# OS10 Enterprise Edition User Guide

Release 10.3.0E

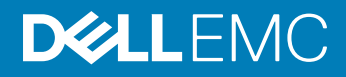

### Notes, cautions, and warnings

- NOTE: A NOTE indicates important information that helps you make better use of your product.
- A CAUTION: A CAUTION indicates either potential damage to hardware or loss of data and tells you how to avoid the problem.
- MUARNING: A WARNING indicates a potential for property damage, personal injury, or death.

Copyright © 2017 Dell Inc. or its subsidiaries. All rights reserved. Dell, EMC, and other trademarks are trademarks of Dell Inc. or its subsidiaries. Other trademarks may be trademarks of their respective owners.

2017 - 05

# **Contents**

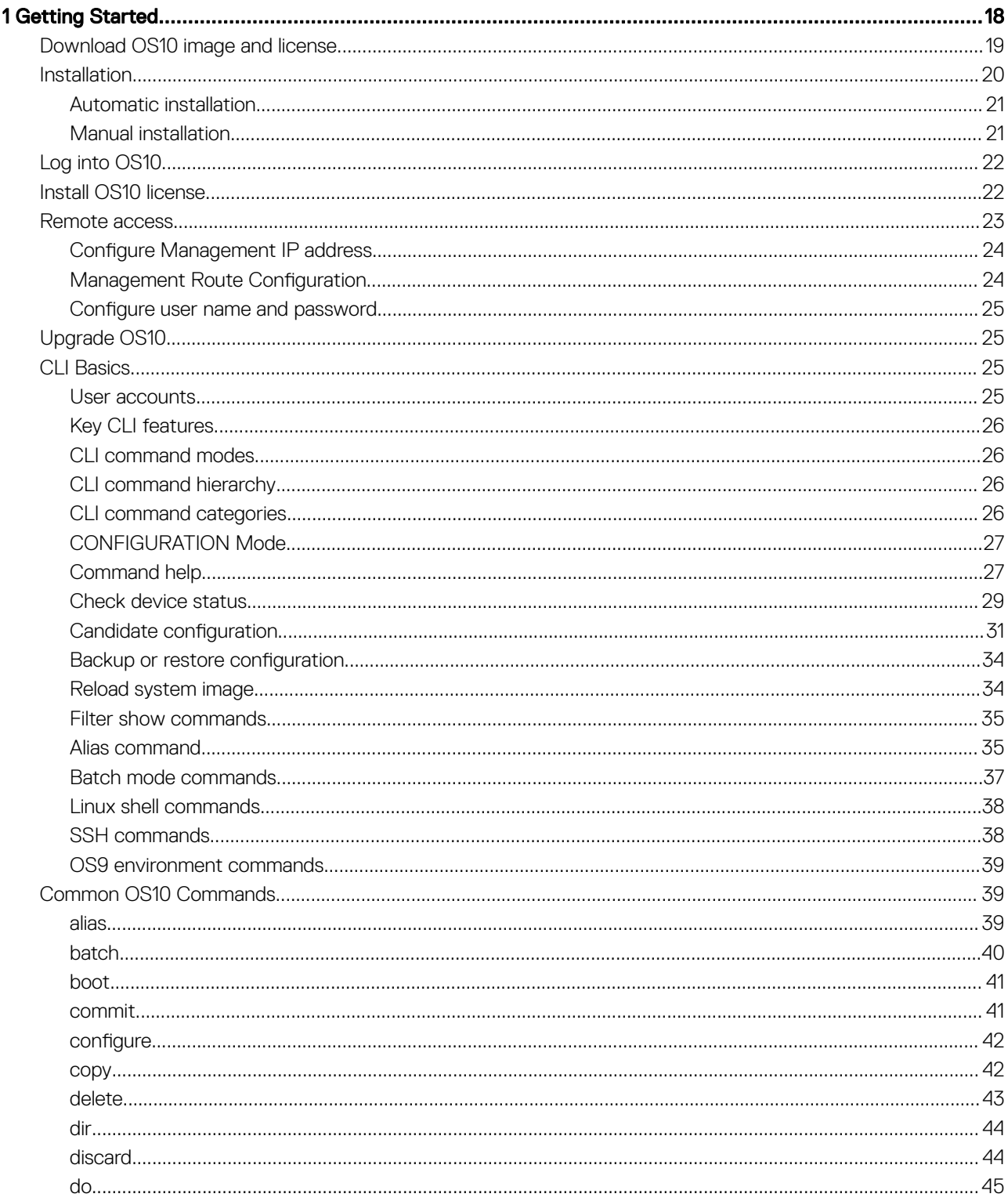

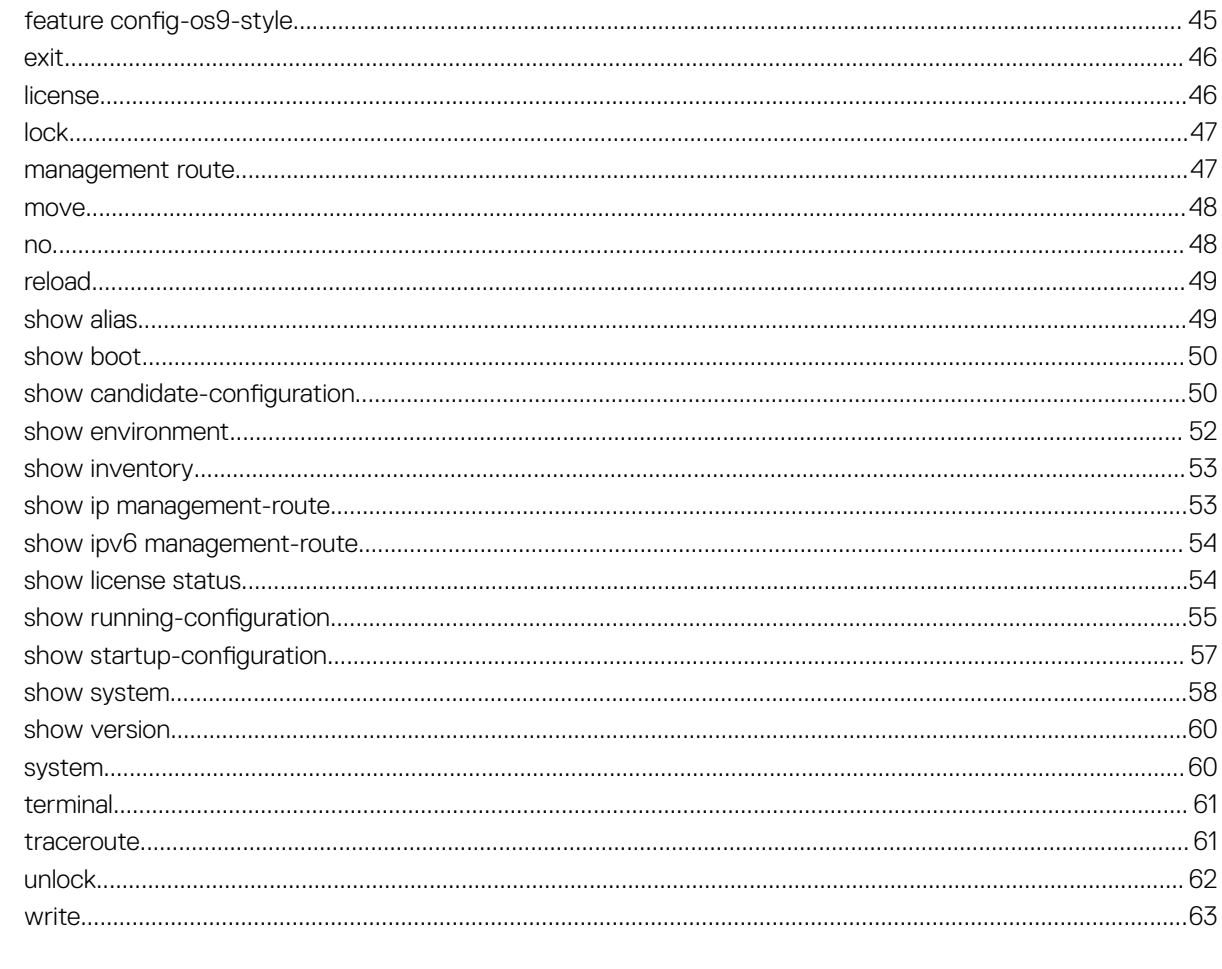

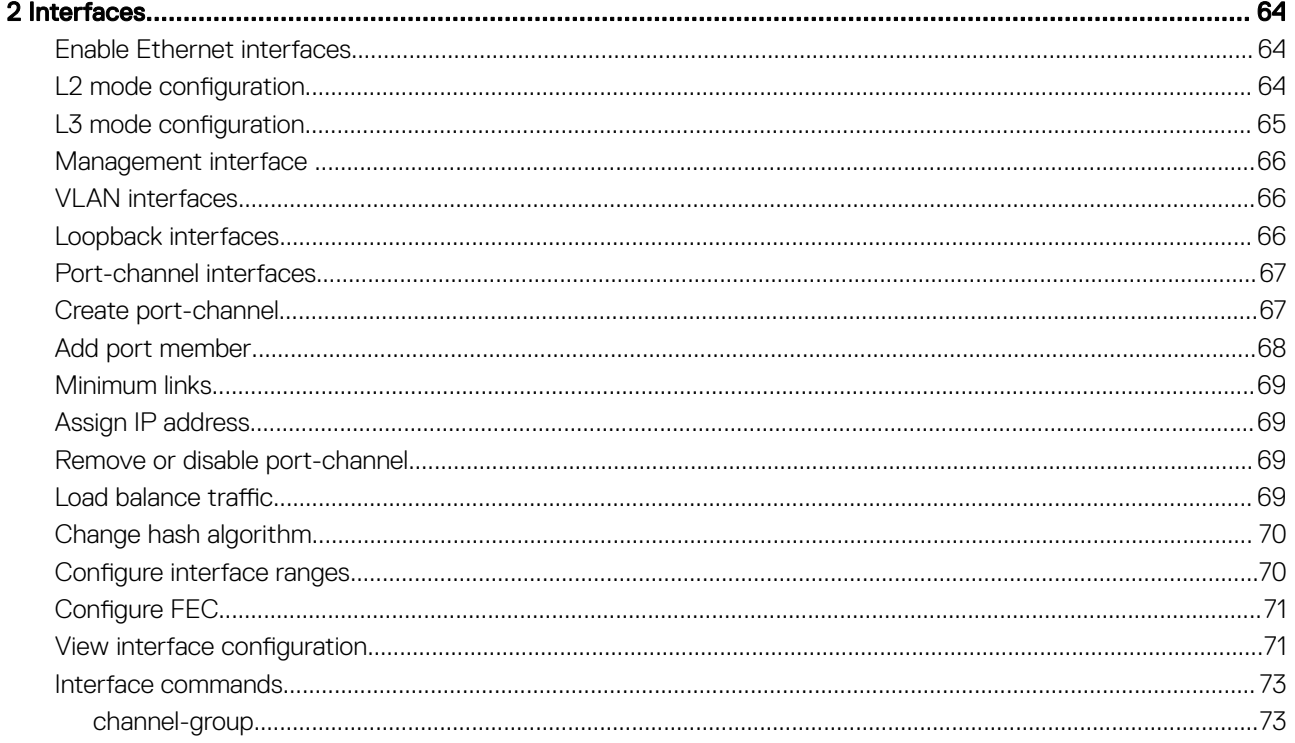

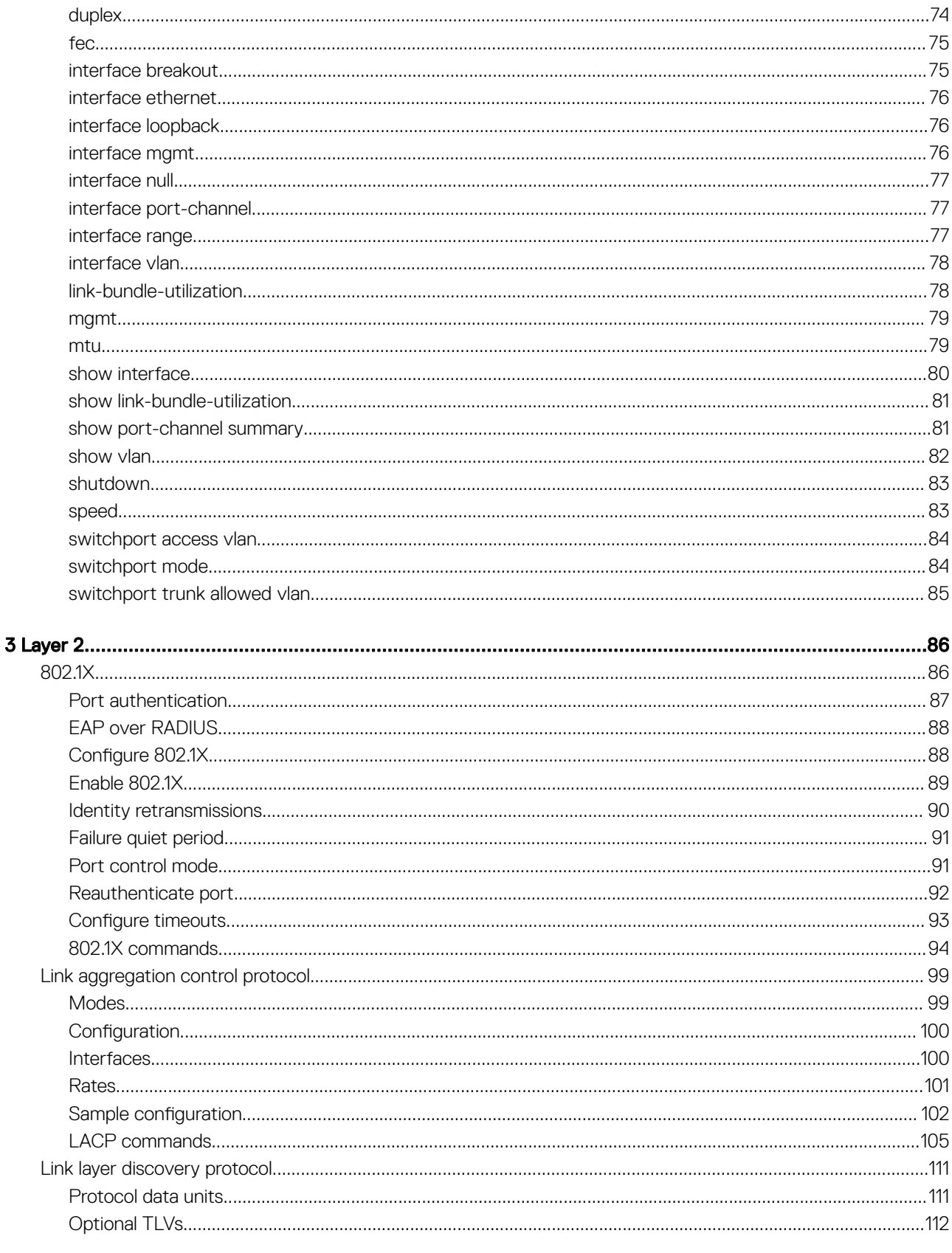

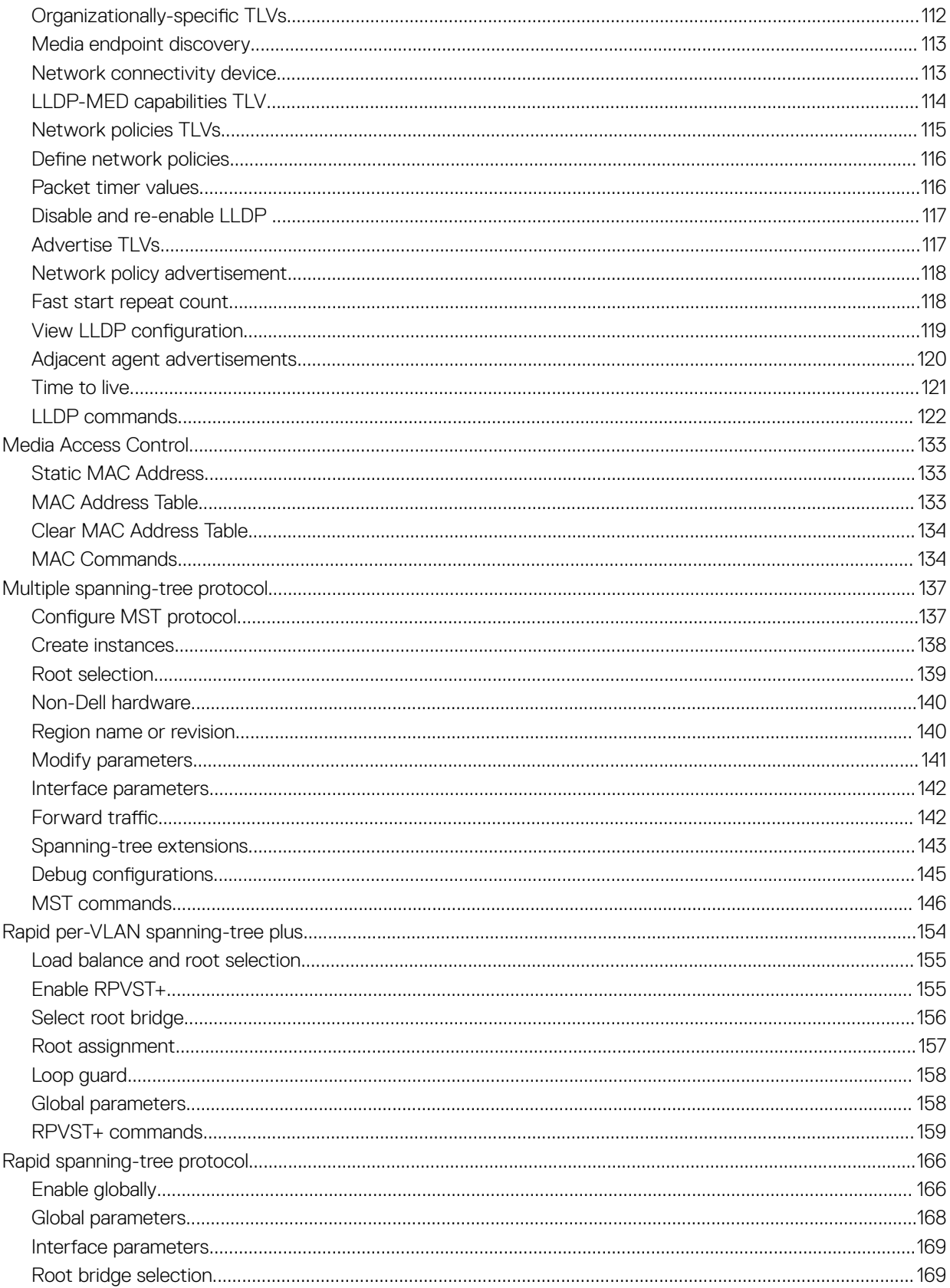

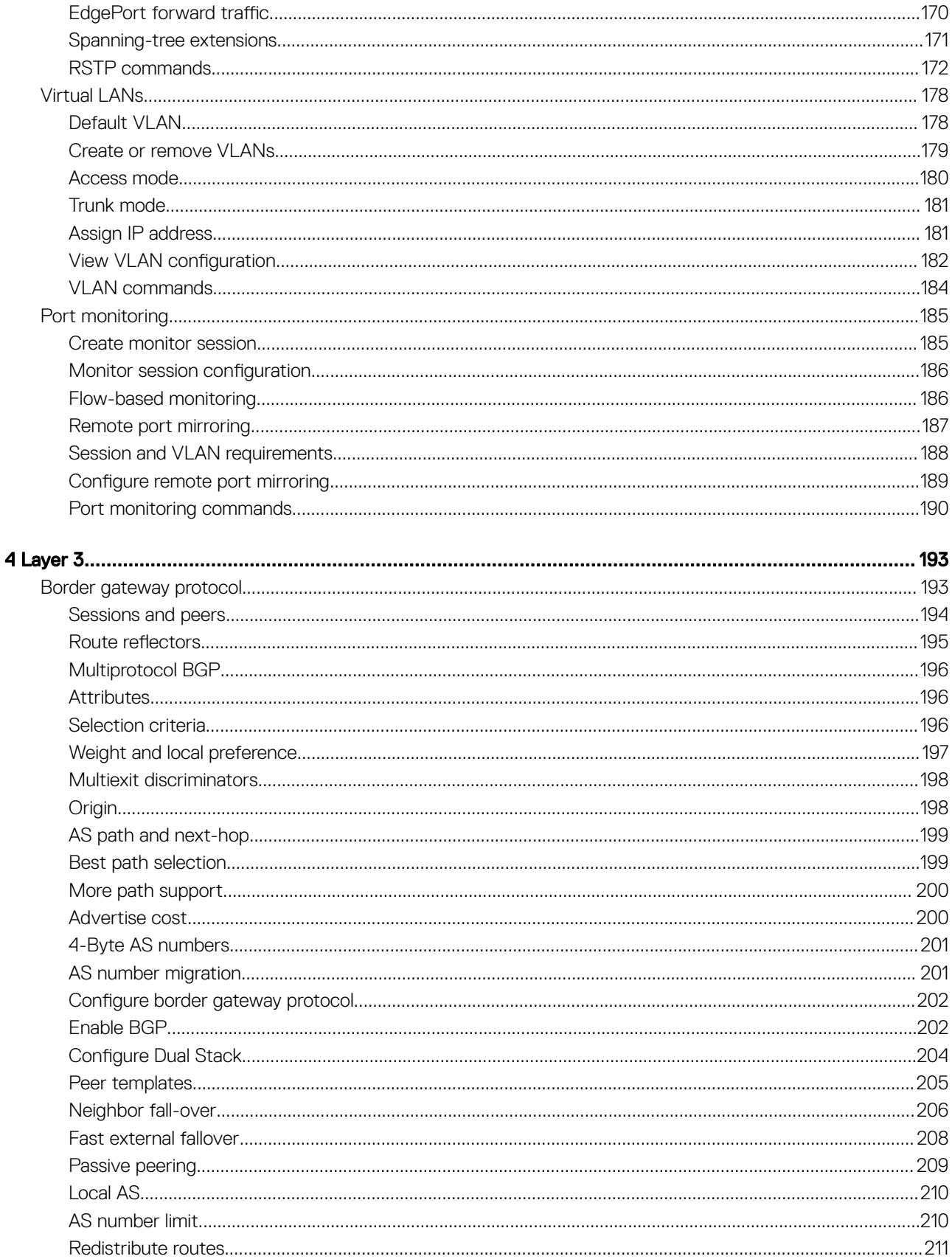

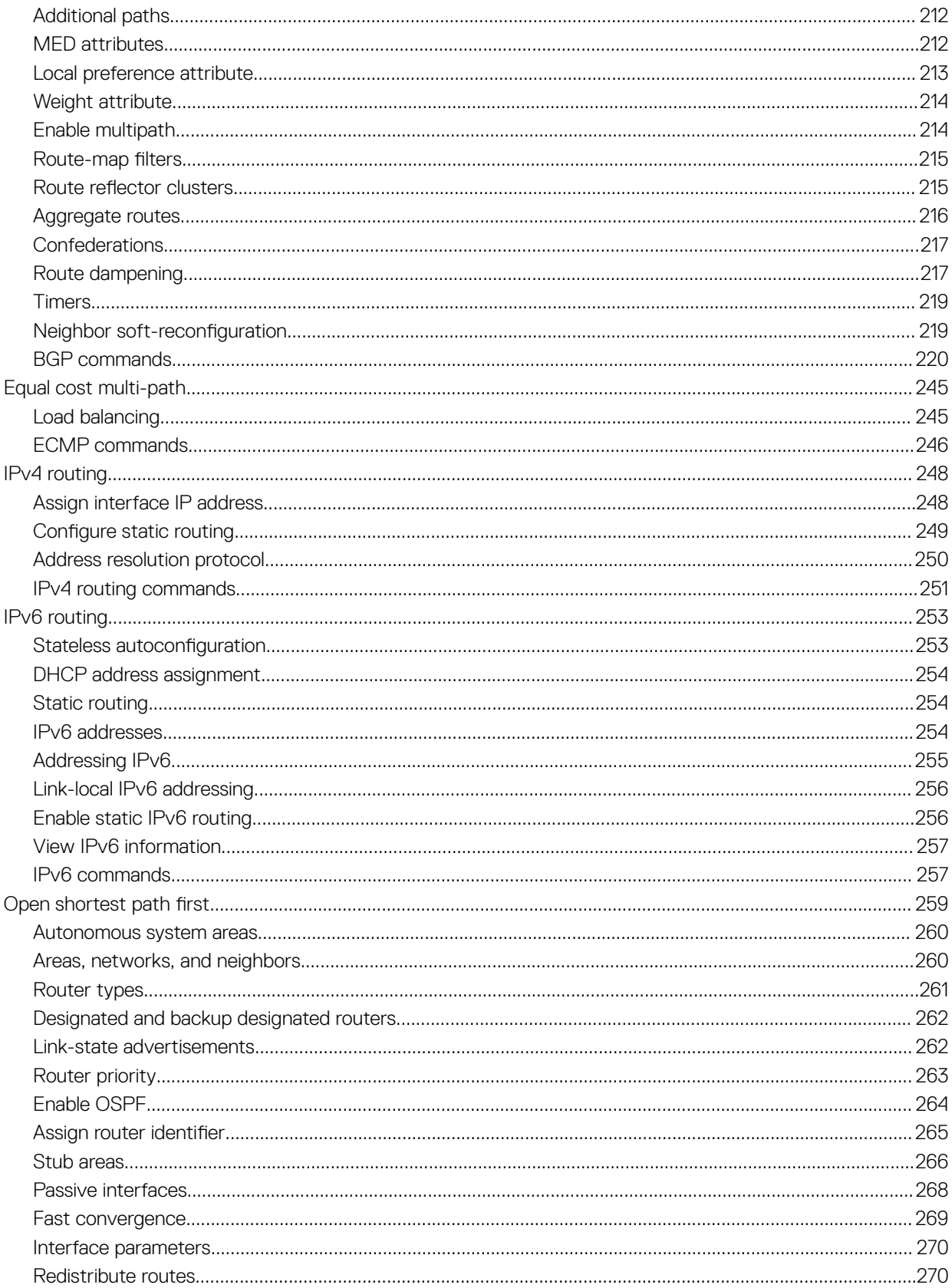

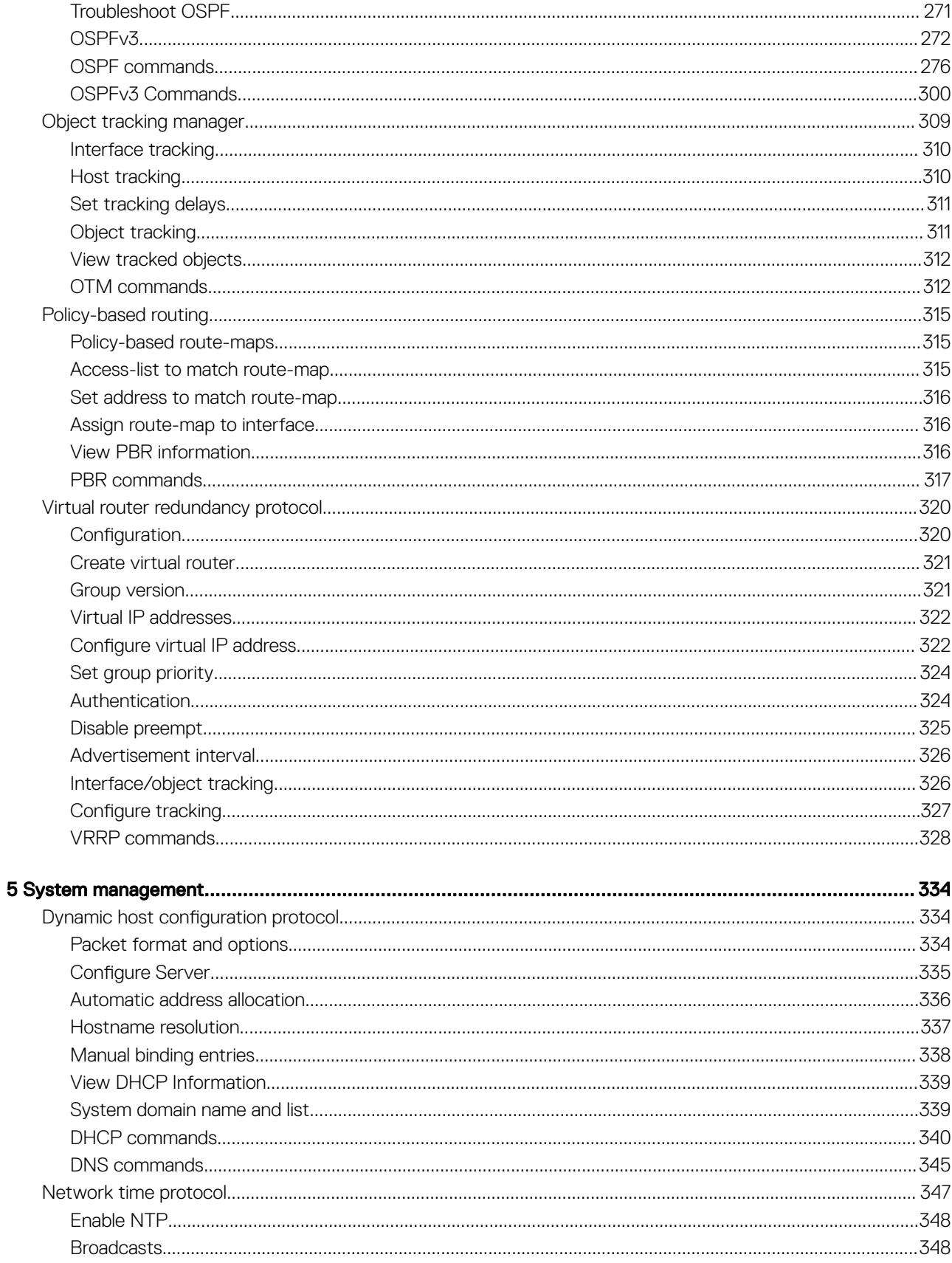

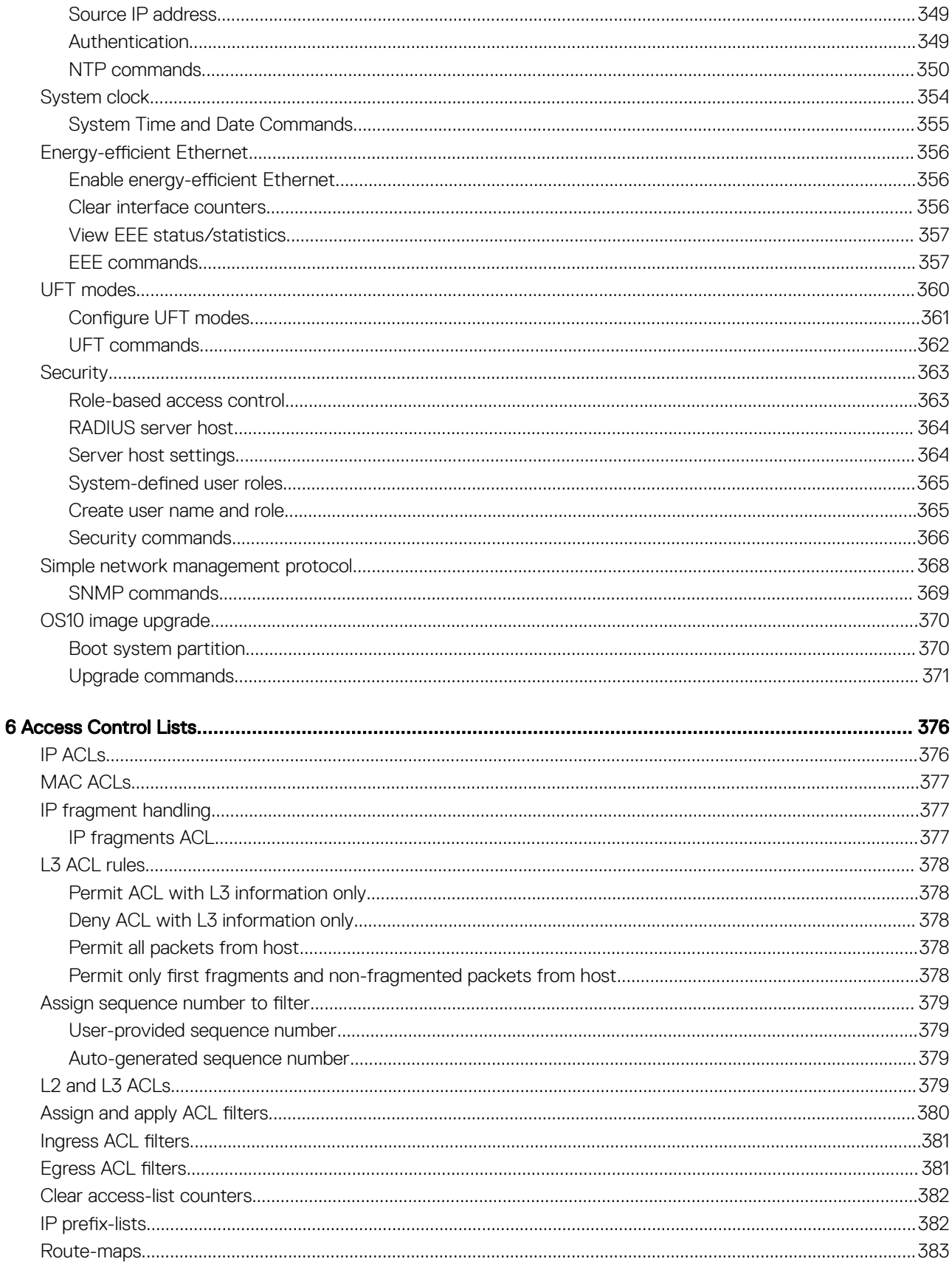

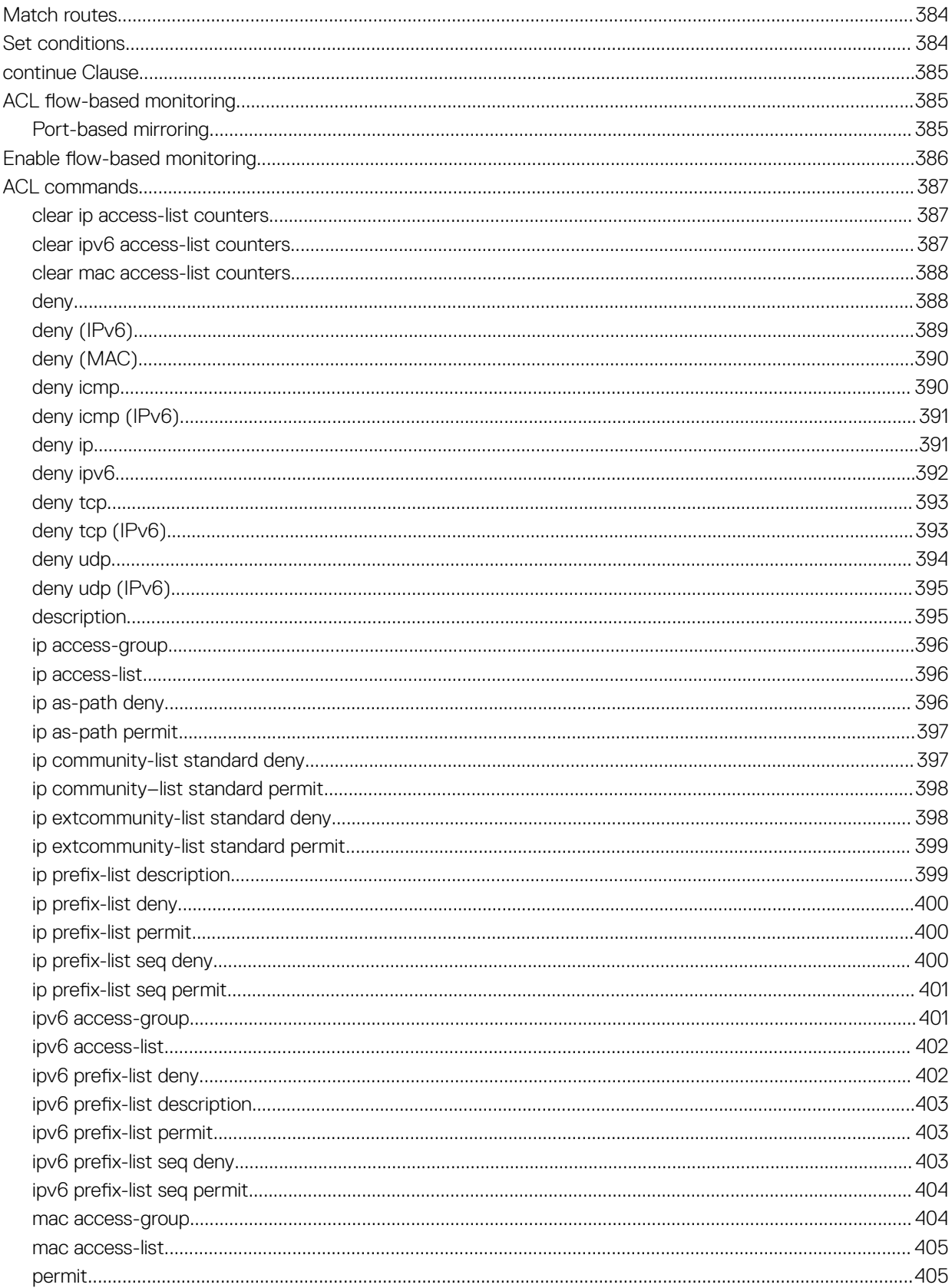

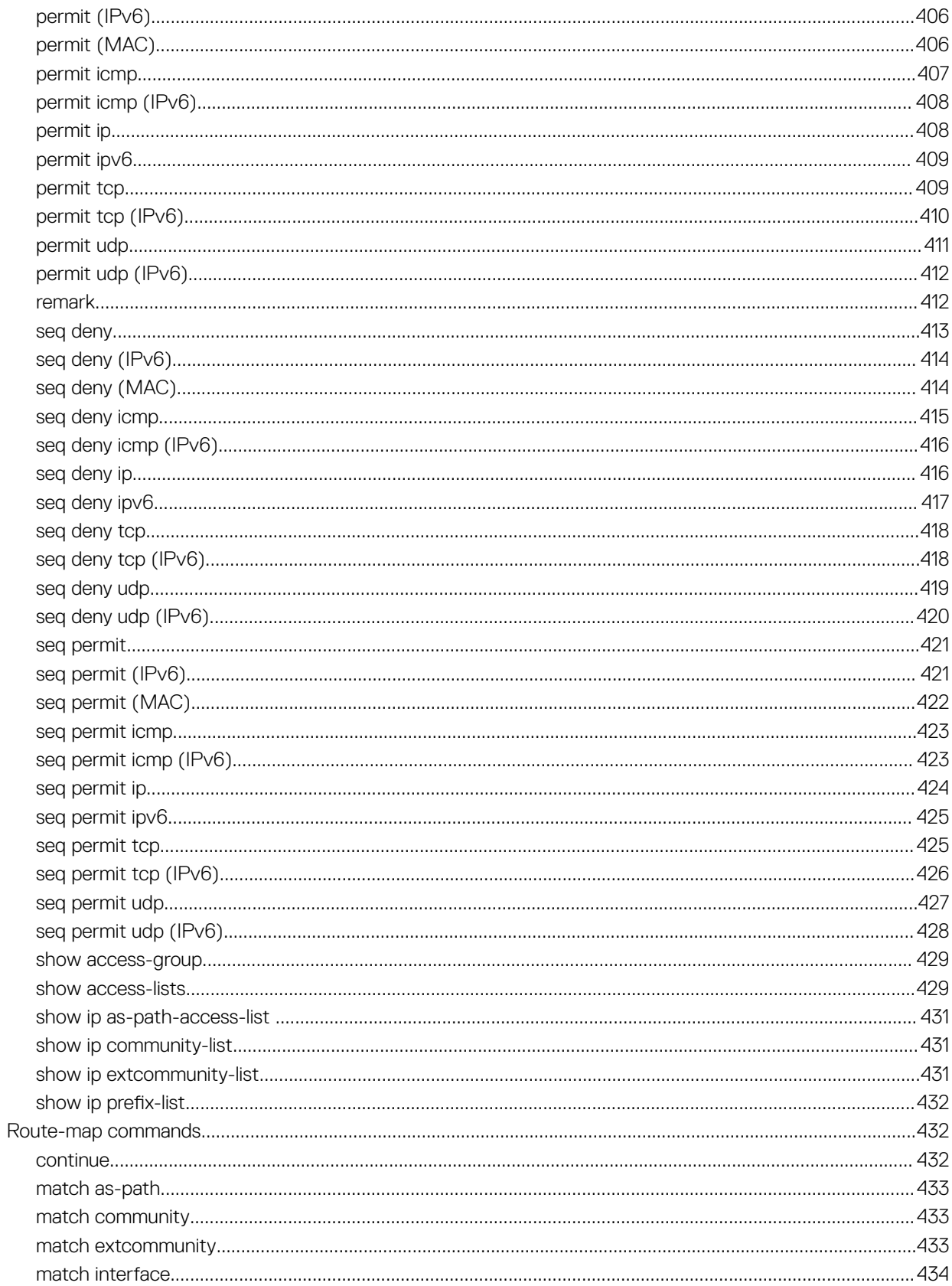

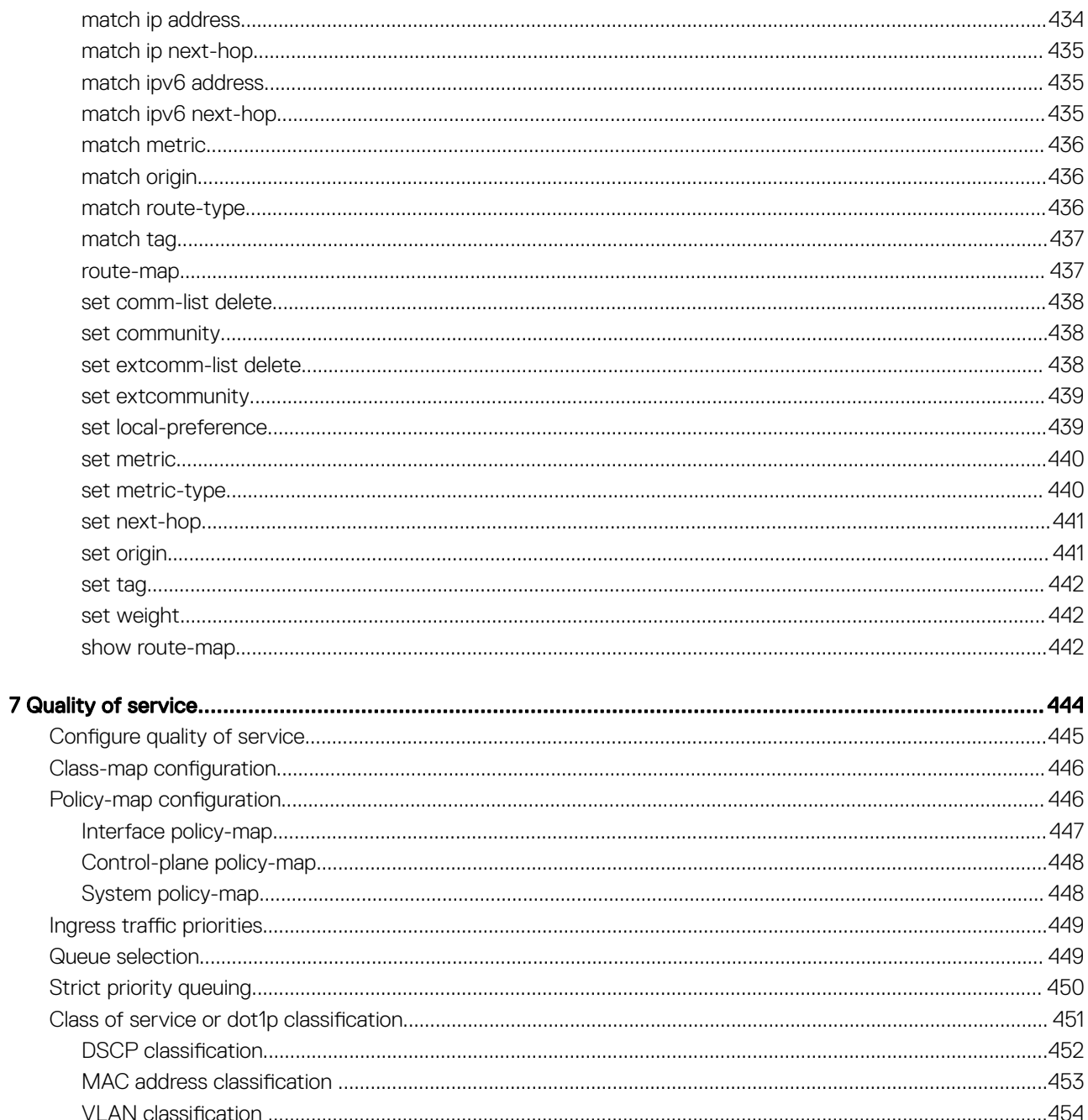

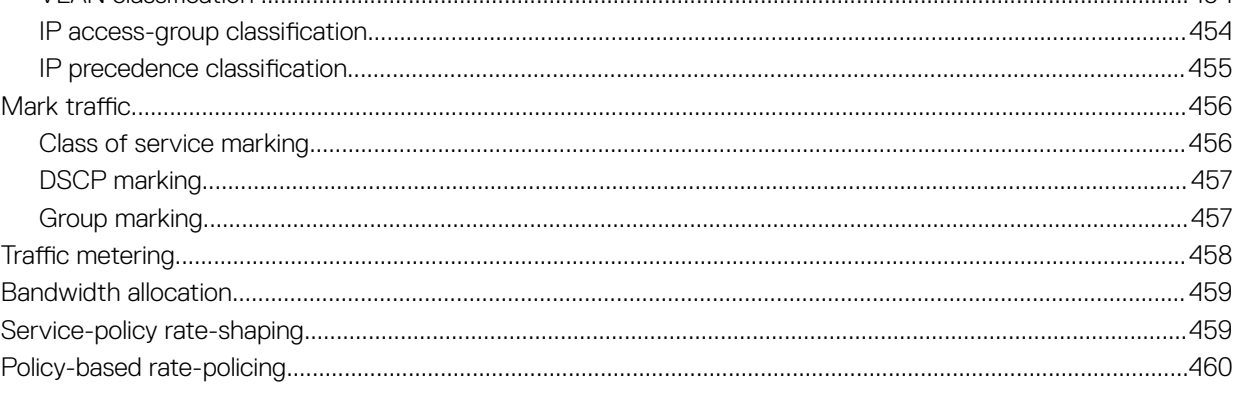

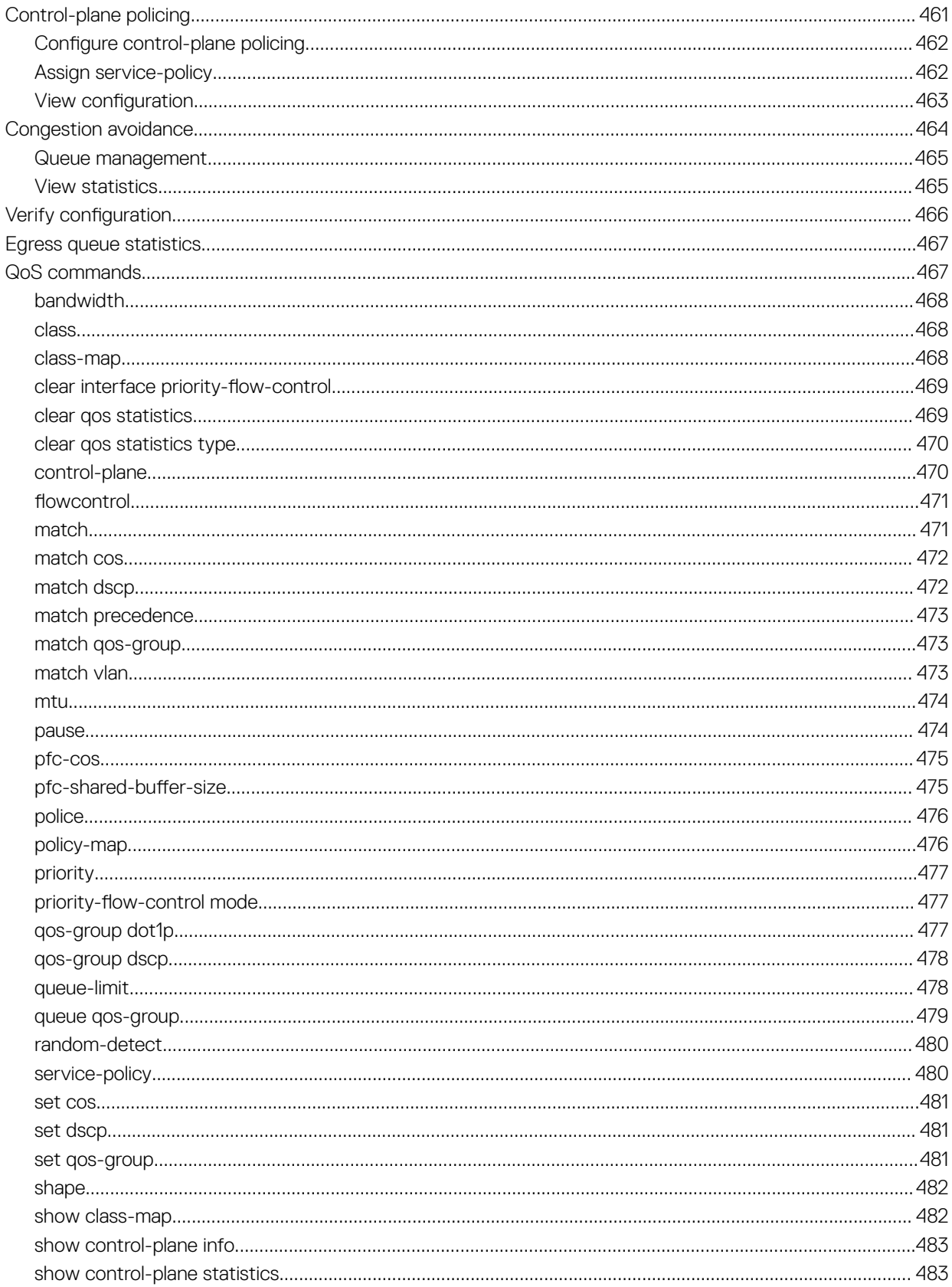

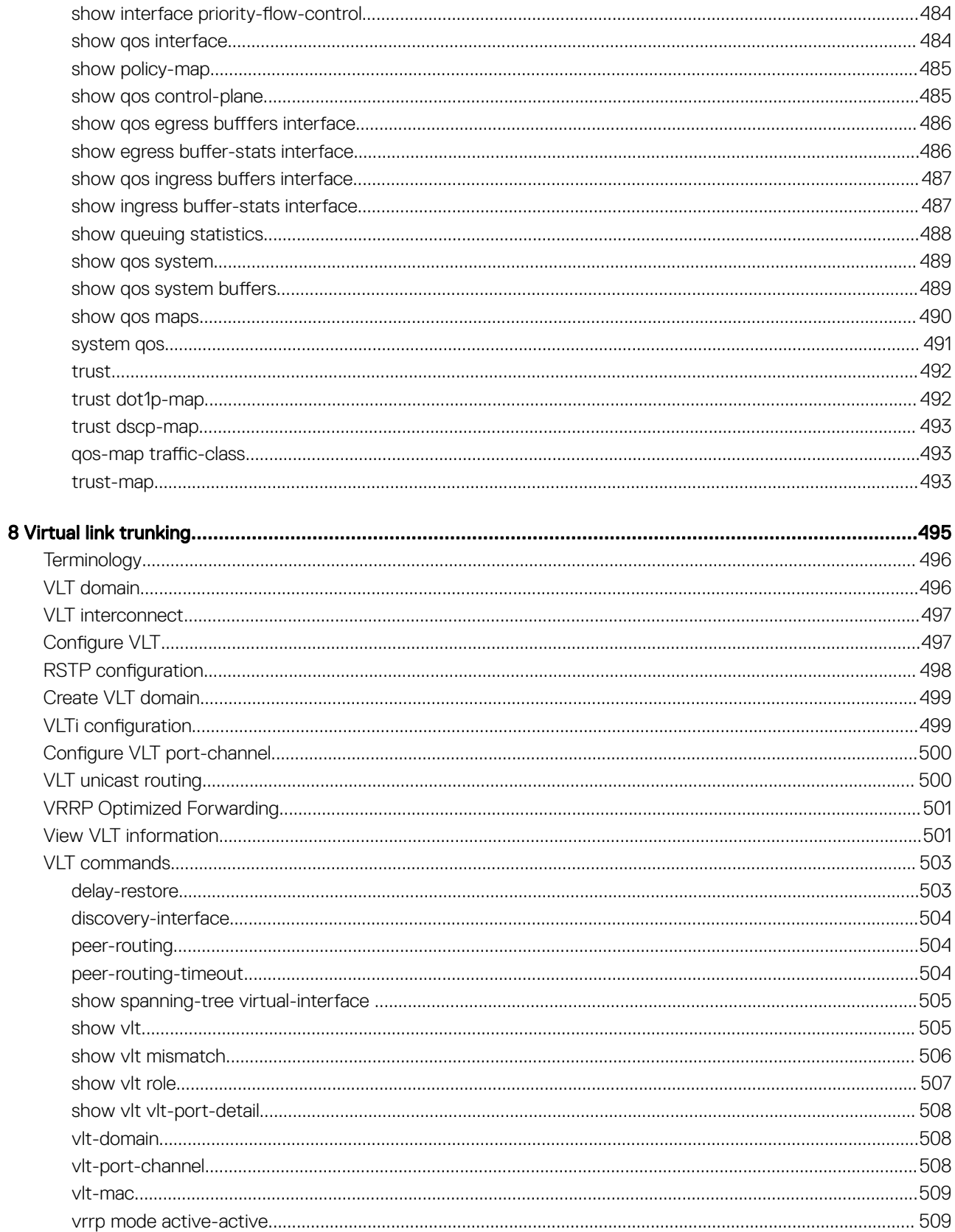

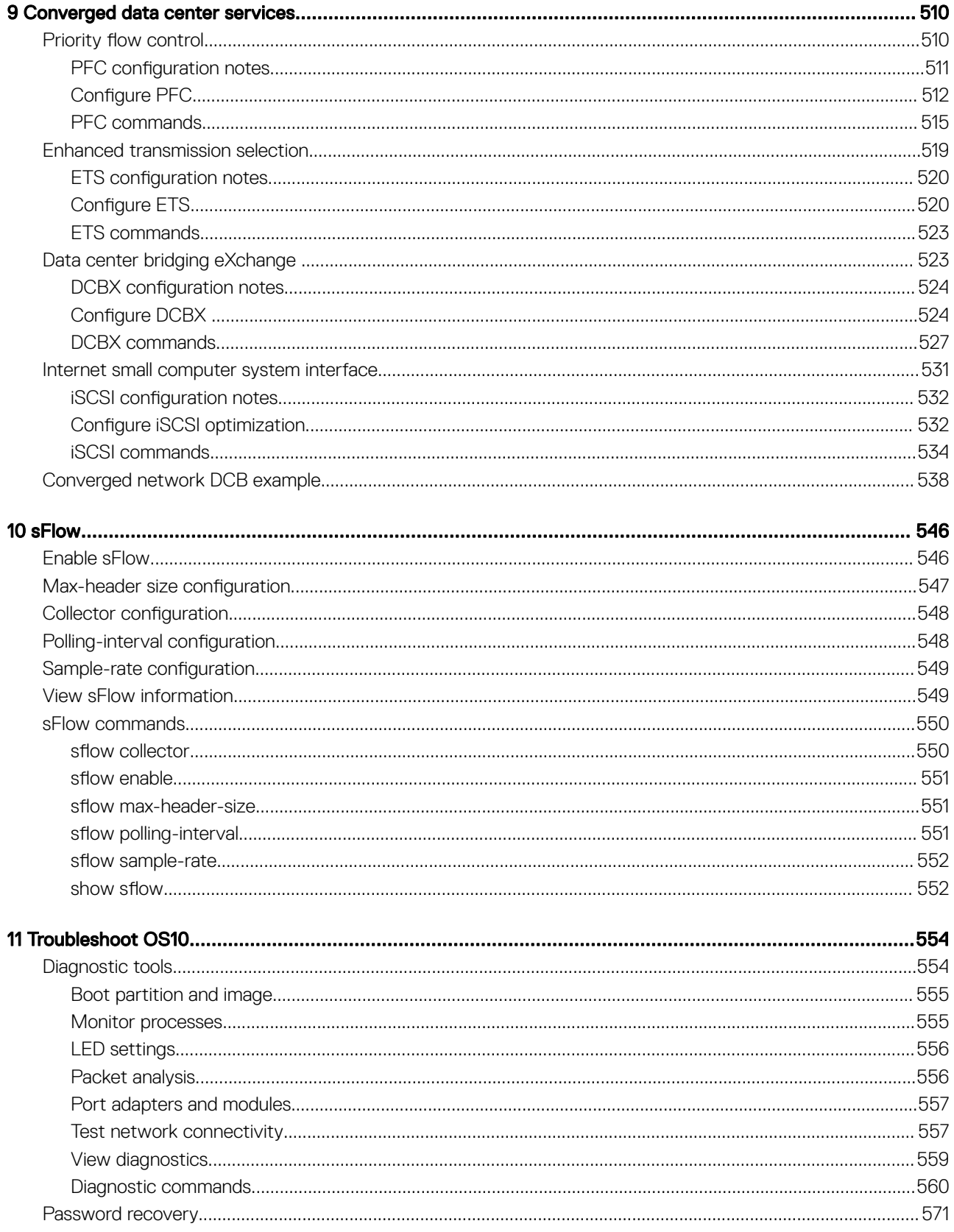

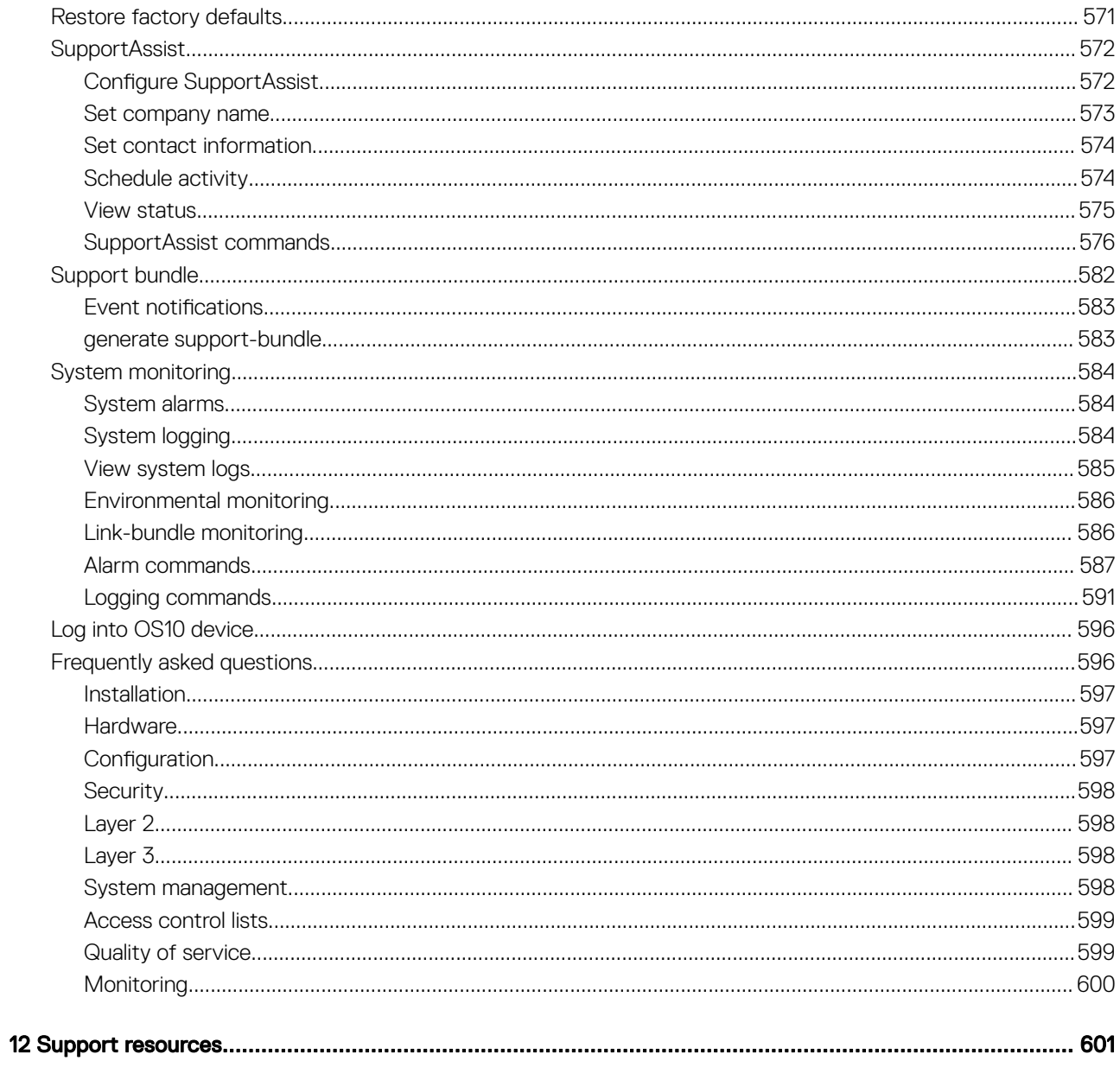

# Getting Started

<span id="page-17-0"></span>Dell EMC Networking OS10 Enterprise Edition is a network operating system supporting multiple architectures and environments. The networking world is moving from a monolithic stack to a pick-your-own-world. The OS10 solution is designed to allow disaggregation of the network functionality.

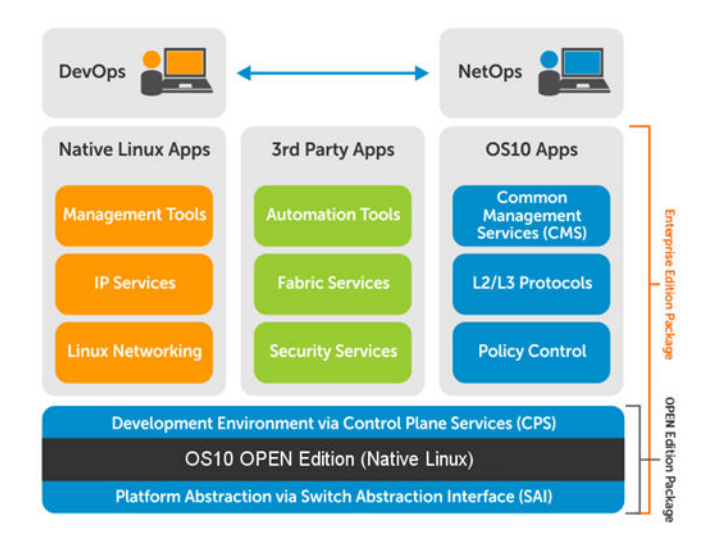

### Solutions

- Simplicity to integrate enabled devices into an existing infrastructure
- Provides the most up-to-date security fixes which supports a large community of engineers and security experts
- Utilizes an open distribution to simplify the addition of new customized applications or open source applications

### **Requirements**

- Open network installation environment (ONIE)-enabled Dell EMC device
- OS10 software image stored on an HTTP server or universal serial bus (USB) media
- Familiarity with any Linux release

### Dell EMC platforms

- S6010-ON
- S6000-ON
- S4048T-ON
- S4048-ON
- S3048-ON

# <span id="page-18-0"></span>Download OS10 image and license

OS10 Enterprise Edition is available for download from the Dell Digital Locker (DDL). Release 10.3.0E or later requires a perpetual license to run beyond the 120-day trial license period. See the [Quick Start Guide](HTTPS://WWW.DELL.COM/SUPPORT/SOFTWARE/DEFAULT/QUICKSTARTGUIDE) shipped with your device and [My Account FAQs](HTTP://WWW.DELL.COM/SUPPORT/CONTENTS/ARTICLE/ESUPPORT-ORDER-SUPPORT/MY-ACCOUNT) for more information.

Download an OS10 image and license if you have:

- A Dell EMC ONIE-enabled device with factory-installed OS10 image and license
- A Dell EMC ONIE-enabled device without an operating system (OS) or license installed:
	- Device converted from OS9 or a third-party OS after you uninstall (wipe clean) the original OS
	- Replacement device received from Dell EMC return material authorization (RMA)
- An upgraded OS10 image

Your OS10 purchase allows you to download software images posted within the first 90 days of ownership. To extend the software entitlement, you must have a Dell EMC ProSupport or ProSupport Plus contract on your hardware.

### Factory-installed OS10

OS10 Enterprise Edition runs with a perpetual license on an ONIE-enabled device with OS10 factory-installed. The license file is automatically installed on the switch. If the license becomes corrupted or is wiped out, you must download the license from DDL under the purchaser's account and reinstall it.

- 1 Sign in to [DDL](HTTPS://WWW.DELL.COM/SUPPORT/SOFTWARE/) using your account credentials.
- 2 Locate the hardware product name with the entitlement ID and order number.
- 3 Check that the service tag of the purchased device displays in the Assigned To: field on the Products page.
- 4 Click Key Available for Download.
- 5 Select how you want to receive the license key by email or downloaded to your local device.
- 6 Click Submit.

Once you download the OS10 Enterprise Edition license, see [Install license](#page-21-0) for complete information.

### Without operating system installed

You can purchase the OS10 Enterprise Edition image with an after point-of-sale (APOS) order for a Dell EMC ONIE-enabled device that does not have a default operating system or license installed. When the order is fulfilled, you receive an email notification with a software entitlement ID, order number, and link to the DDL.

Bind the software entitlement to the service tag of the switch to extend the entitled download period to be the same time as the support contract. OS10 software entitlement allows you to download OS10 software images posted before the purchase date and within 90 days of the date, by default.

- 1 Sign into [DDL u](HTTPS://WWW.DELL.COM/SUPPORT/SOFTWARE/)sing your account credentials.
- 2 Locate the entry for your entitlement ID and order number sent by email, then select the product name.
- 3 On the Product page, the Assigned To: field on the Product tab is blank. Click Key Available for Download.
- 4 Enter the service tag of the device you purchased the OS10 Enterprise Edition for in the Bind to: and Re-enter ID: fields. This step binds the software entitlement to the service tag of the switch.
- 5 Select how you want to receive the license key by email or downloaded to your local device.
- 6 Click Submit, then select the Available Downloads tab.
- 7 Select the OS10 Enterprise Edition release to download, then click Download.
- 8 Read the Dell End User License Agreement. Scroll to the end of the agreement, then click Yes, I agree.
- 9 Select how you want to download the software files, then click Download Now.

<span id="page-19-0"></span>Once you download the OS10 Enterprise Edition image, unzip the .tar file. Some Windows unzip applications insert extra carriage returns (CR) or line feeds (LF) when they extract the contents of a .tar file, which may corrupt the downloaded OS10 binary image. Turn off this option if you use a Windows-based tool to untar an OS10 binary file.

Once you unzip the OS10 Enterprise Edition and download the license, see Installation and [Install license](#page-21-0) for complete installation and license information.

### RMA replacement

A replacement switch comes without an operation system or license installed. If you receive a replacement switch, you must assign the STAG of the replacement switch to the SW entitlement in DDL and install the OS10 software and license.

Follow the steps for an ONIE switch without an OS installed to download OS10 Enterprise Edition and the license. See Installation and [Install license](#page-21-0) for complete installation and license information.

# Installation

You can install OS10 using an industry-standard open network install environment (ONIE) software image with auto-discovery, manually, or from a USB device. ONIE supports two types of installation:

- Automatic (zero-touch) installation ONIE discovers network information including the DHCP server, connects to an image server, options to point to the server for the image, and downloads and installs an image automatically.
- **Manual installation** Manually configure your network information if a DHCP server is not available, or manually install the OS10 software image using USB media.

### System setup

Verify that the system is connected correctly before installation:

- Connect a serial cable and terminal emulator to the console serial port required serial port settings are 115200, 8 data bits, and no parity.
- Connect the Management port to the network if you prefer downloading an image over a network. To locate the Console port and the Management port, see the *Getting Started Guide* shipped with your device or the platform-specific *Installation Guide* at [www.dell.com/support.](http://www.dell.com/support/home/us/en/19?~ck=mn/Products/ser_stor_net/networking)

### Install OS10

If an operating system (OS) is installed on a device, navigate to the ONIE boot menu. An ONIE-enabled device boots up with pre-loaded diagnostics and ONIE software.

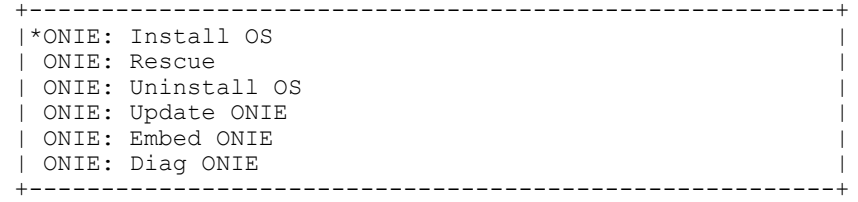

- Install OS Boots to the ONIE prompt and installs an OS10 image using the automatic discovery process.
- Rescue Boots to the ONIE prompt and allows for manual installation of an OS10 image or updating ONIE.
- Uninstall OS Deletes the contents of all disk partitions except ONIE and diagnostics.
- Update ONIE Installs a new ONIE version.
- Embed ONIE Formats an empty disk and installs ONIE.
- Diag ONIE Runs the system diagnostics.
- $\triangle|$  CAUTION: During an automatic or manual OS10 installation, if an error condition occurs that results in an unsuccessful installation, perform Uninstall OS first to clear the partitions if there is an existing OS on the device. If the problem persists, contact Dell EMC Technical Support.

## <span id="page-20-0"></span>Automatic installation

You can automatically (zero-touch) install an OS10 image on a Dell ONIE-enabled device. Once the device successfully boots to ONIE: Install OS, auto-discovery obtains the hostname, domain name, Management interface IP address, as well as the IP address of the DNS name server(s) on your network from the DHCP server and DHCP options. The ONIE automatic-discovery process locates the stored software image, starts installation, then reboots the device with the new software image.

If a USB drive is inserted, auto-discovery searches the USB storage supporting FAT or EXT2 file systems. It also searches SCP, FTP, or TFTP servers with the default DNS name of the ONIE server. DHCP options are not used to provide the server IP, and the auto discovery method repeats until a successful software image installation occurs and reboots the switch.

### Manual installation

You can manually install an OS10 software image if a DHCP server is not available. If the IP address for the Management port (eth0) is not automatically discovered, ONIE sets the IP address to 192.168.3.10. You must manually configure the Management port and configure the software image file to start installation.

- 1 Save the OS10 software image on an SCP/TFTP/FTP server.
- 2 Power up the device and select ONIE Rescue for manual installation.
- 3 (Optional) Stop the DHCP discovery if the device boots to ONIE Install. \$ onie-discovery-stop
- 4 Configure the IP addresses on the Management port, where *x.x.x.x* represents your internal IP address. Once you configure the Management port, the response should be up.

\$ ifconfig eth0 *x.x.x.x* netmask 255.255.0.0 up

5 Install the software on the device. The installation command accesses the OS10 software from the provided SCP, TFTP, or FTP URL, creates partitions, verifies installation, and reboots itself.

\$ onie-nos-install *image location*

The OS10 installer image creates several partitions, including OS10-A (active and default) and OS10-B (standby). After installation completes, the system automatically reboots and loads OS10.

### Install OS10 manually

ONIE:/ # onie-nos-install ftp://x.x.x.x/PKGS\_OS10–Enterprise-10.3.xxP.bin

Where *x.x.x.x* represents the location to download the image file from, and *xxP* represents the version number of the software to install.

### Install OS10 manually with USB drive

You can manually install the OS10 software image using USB media. Verify that the USB storage device supports a FAT or EXT2 file system. Plug the USB storage device into the USB storage port on the device.

- 1 Power up the system to automatically boot with the ONIE: Rescue option.
- 2 (Optional) Stop the ONIE discovery process if the device boots to ONIE: Install.
- \$ onie-discovery-stop
- 3 Create a USB mount location on the system.

\$ mkdir /mnt/media

- 4 Mount the USB media plugged in the USB port on the device.
	- \$ mount —t vfat /dev/sdb /mnt/media
- 5 Install the software from the USB, where /mnt/media specifies the path where the USB partition is mounted. \$ onie-nos-install /mnt/media/*image\_file*

<span id="page-21-0"></span>The ONIE auto-discovery process discovers the image file at the specified USB path, loads the software image, and reboots.

# Log into OS10

To log in to OS10 Enterprise Edition, power up the device and wait for the system to perform a power-on self test (POST). Enter admin for both the default user name and user password. For better security, change the default admin password during the first OS10 login. The system saves the new password for future logins.

```
OS10 login: admin
Password: admin
Last login: Mon Mar 20 13:58:27 2017 on ttyS0
The programs included with the Debian GNU/Linux system are free software;
the exact distribution terms for each program are described in the
individual files in /usr/share/doc/*/copyright.
Debian GNU/Linux comes with ABSOLUTELY NO WARRANTY, to the extent
permitted by applicable law.
-*-*-*-*-*-*-*-*-*-*-*-*-*-*-*-*-*-*-*-*-*-*-*-*-*-*-*-*-*-*-*-*-
-* Dell EMC Network Operating System (OS10) *-<br>-* *-
```
 $-$  \*  $-$  \* -\* Copyright (c) 1999-2017 by Dell Inc. All Rights Reserved. \*-  $-$  \*  $-$  \* -\*-\*-\*-\*-\*-\*-\*-\*-\*-\*-\*-\*-\*-\*-\*-\*-\*-\*-\*-\*-\*-\*-\*-\*-\*-\*-\*-\*-\*-\*-\*-\*-

This product is protected by U.S. and international copyright and intellectual property laws. Dell EMC and the Dell EMC logo are trademarks of Dell Inc. in the United States and/or other jurisdictions. All other marks and names mentioned herein may be trademarks of their respective companies.

OS10#

# Install OS10 license

OS10 comes with a 120-day trial license. To continue with uninterrupted service, the installation of a perpetual license is required or the ONIE-enabled device reboots every 72 hours.

After you install OS10 and log in, you must install the license to run the OS10 Enterprise Edition past the trial license. See [Download OS10](#page-18-0) [image and license](#page-18-0) for complete information. The OS10 license is installed in the */mnt/license* directory.

- Install the license file from a local or remote location in EXEC mode.
	- license install {ftp: | http: | localfs: | scp: | sftp: | tftp: | usb:} *filepath*
	- ftp:*//userid:passwd@hostip/filepath* Copy from a remote FTP server
	- http:*//hostip/filepath* Copy from a remote HTTP server
	- http:*//hostip* Send request to a remote HTTP server.
	- localfs:*//filepath* Install from a local file directory.
	- scp:*//userid:passwd@hostip/filepath*  Copy from a remote SCP server
	- sftp:*//userid:passwd@hostip/filepath* Copy from a remote SFTP server
	- tftp:*//hostip/filepath*  Copy from a remote TFTP server
	- usb:*//filepath* Install from a file directory on a storage device connected to the USB storage port on the switch
	- *filepath* Enter the directory path where the license file is stored

### Install license

OS10# license install scp://user:userpwd/10.1.1.10/CFNNX42-NOSEnterprise-License.lic License installation success.

### <span id="page-22-0"></span>Verify license installation

OS10# show license status System Information

------------------------------------------ Vendor Name : DELL Product Name : S4048-ON Hardware Version: A00 Platform Name : S4048-ON PPID : CN0M68YC2829855M0133 Service Tag : CFNNX42 License Details ---------------- Software : OS10-Enterprise Version : 10.3.0E License Type : PERPETUAL License Duration: Unlimited License Status : Active License location: /mnt/license/CFNNX42.lic ------------------------------------------

#### Troubleshoot license installation failure

An error message displays if the installation fails.

License installation failed

- 1 Verify the installation path to the local or remote location you tried to download the license from.
- 2 Check the log on the remote server to see why the FTP or TFTP file transfer failed.
- 3 Ping the remote server from the switch use the ping and traceroute commands to test network connectivity. If the ping fails:
	- Check if a Management route is configured on the switch. If not, use the management route command to configure a route to the server network.
	- Install the server with the license file on the same subnet as switch.
- 4 Check if the server is up and running.

### Remote access

You can remotely access the OS10 command-line interface (CLI) and the Linux shell. When you install OS10 the first time, connect to the switch using the serial port.

### Configure remote access

- Configure the Management port IP address
- Configure a default route to the Management port
- Configure a user name and password

### Remote access OS10 CLI

- 1 Open an SSH session using the IP address of the device. You can also use PuTTY or a similar tool to access the device remotely. ssh admin@*ip-address* password: admin
- 2 Enter admin for both the default user name and password to log into OS10. You are automatically placed in EXEC mode. OS10#

### Remote access Linux shell

ssh linuxadmin@*ip-address* password: linuxadmin

### <span id="page-23-0"></span>Configure Management IP address

To remotely access OS10, assign an IP address to the Management port.

- Configure the management interface from CONFIGURATION mode. interface mgmt *node/slot/port*
- Configure an IPv4 or IPv6 address on the Management interface in INTERFACE mode. ip address *A.B.C.D/mask*

ipv6 address *A:B/prefix-length*

- Enable the Management interface in INTERFACE mode. no shutdown
- Save the configuration. do commit

### Configure Management interface

```
OS10(config)# interface mgmt 1/1/1
OS10(conf-if-ma-1/1/1)# ip address 10.1.1.10/24
OS10(conf-if-ma-1/1/1)# no shutdown
OS10(conf-if-ma-1/1/1)# do commit
```
### Management Route Configuration

### MUARNING: Avoid configuring an IPv4 or IPv6 address and a static route for the management interface that conflict with an IPv4 or IPv6 address and static route on a front-end port interface.

To set up remote access to OS10, configure a management route after you assign an IPv4 or IPv6 address to the Management port. The default management route is the path used by a Management port to communicate with a different network. Management routes are separate from IPv4 and IPv6 routes and are only used to manage the system through the Management port.

management route 192.168.100.0/24 1.1.1.1 ip route 192.168.100.0/24 2.2.2.2

```
management route 192.168.200.0/24 managementethernet
ip route 192.168.200.0/24 interface ethernet 1/1/1
```
Configure a management route to the network from which you access the system in CONFIGURATION mode. Repeat the command to configure multiple routes for the Management interface.

management route {*ipv4-address/mask* | *ipv6-address/prefix-length*} {*forwarding-router-address* | managementethernet}

- *ipv4-address/mask* Enter an IPv4 network address in dotted-decimal format (A.B.C.D), then a subnet mask in /prefix-length format (/*xx*).
- *ipv6-address/prefix-length* Enter an IPv6 address in x:x:x:x::x format with the prefix length in /x format (prefix range is /0 to /128).
- *forwarding-router-address* Enter the next-hop IPv4/IPv6 address of a forwarding router for network traffic from the Management port.
- managementethernet Configures the Management port as the interface for the route, and forces the route to be associated with the Management interface.

#### Configure management route

```
OS10(config)# management route 10.10.20.0/24 10.1.1.1
OS10(config)# management route 172.16.0.0/16 managementethernet
OS10(config)# do commit
```
## <span id="page-24-0"></span>Configure user name and password

To set up remote access to OS10, create a new user name and password after you configure the Management port and default route.

• Create a user name and password in CONFIGURATION mode.

username *username* [*encryption-type*] password *password*

- username *username* Enter a text string (up to 63 alphanumeric characters).
	- *encryption-type* (Optional) Enter an encryption type for the password:
	- $\cdot$  0 Store the password as clear text (default).
	- $\cdot$  5 Encrypt the password using an MD5 hash algorithm.
	- $\cdot$  7 Encrypt the password using a DES hash algorithm.
	- 8 Encrypt the password using a SHA2 hash algorithm.
- password *password* Enter a text string (up to 32 alphanumeric characters).
- Save the configuration.

do commit

### Create user name and password

```
OS10(config)# username test password *****
OS10(config)# do commit
```
# Upgrade OS10

To upgrade OS10, download a new OS10 Enterprise Edition image from the DDL.

- 1 Sign into [DDL u](HTTPS://WWW.DELL.COM/SUPPORT/SOFTWARE/)sing your account credentials.
- 2 Locate the entry for your entitlement ID and order number, then select the product name.
- 3 Select the Available Downloads tab on the Product page.
- 4 Select the OS10 Enterprise Edition image to download, then click Download.
- 5 Read the Dell End User License Agreement, then scroll to the end of the agreement and click Yes, I agree.
- 6 Select how you want to download the software files, then click Download Now.

Install the OS10 image on an ONIE-enabled switch with an installed OS10 license. See [Install OS10 license](#page-19-0) for complete instructions.

# CLI Basics

The OS10 command-line interface (CLI) is the software interface you use to access a device running the software — from the console or through a network connection. The CLI is an OS10-specific command shell that runs on top of a Linux-based operating system kernel. By leveraging industry-standard tools and utilities, the CLI provides a powerful set of commands that you can use to monitor and configure devices running OS10.

### User accounts

OS10 defines two categories of user accounts — use admin for both the username and password to log into the CLI, or use linuxadmin to log into the Linux shell.

# <span id="page-25-0"></span>Key CLI features

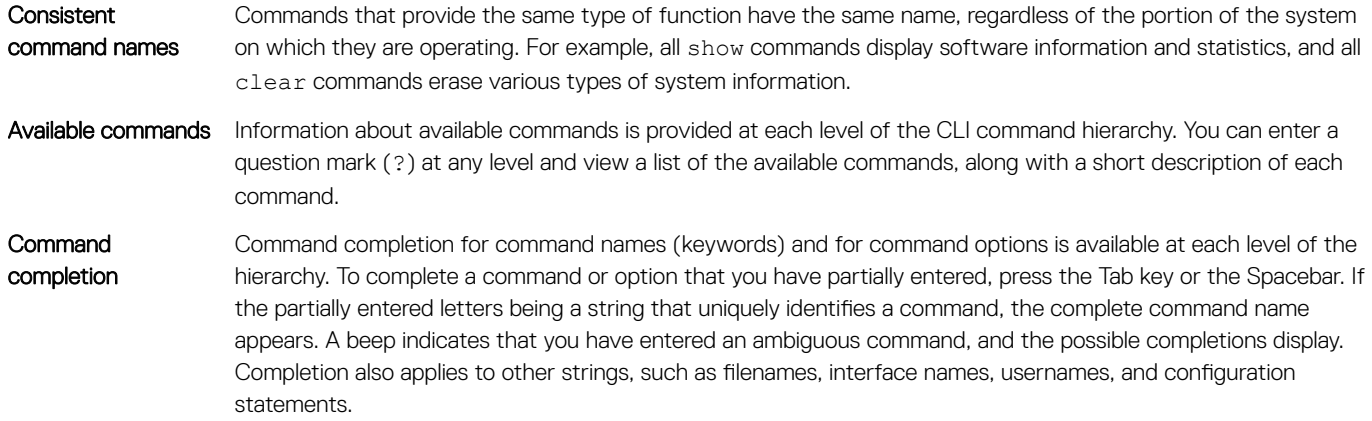

## CLI command modes

The OS10 CLI has two top-level modes:

- **EXEC mode** Used to monitor, troubleshoot, check status, and network connectivity.
- CONFIGURATION mode Used to configure network devices.

When you enter CONFIGURATION mode, you are changing the candidate configuration. The candidate configuration enables you to make configuration changes without causing operational changes to the current operating configuration, called the *running configuration*. Changes to the candidate configuration are not added until you commit or save them, which activates the configuration. Candidate configurations enable you to alter your configuration without causing potential damage to your current network operations.

# CLI command hierarchy

CLI commands are organized in a hierarchy. Commands that perform a similar function are grouped together under the same level of hierarchy. For example, all commands that display information about the system and the system software are grouped under the show system command, and all commands that display information about the routing table are grouped under the show route-map command.

### CLI command categories

There are several broad groups of CLI commands available:

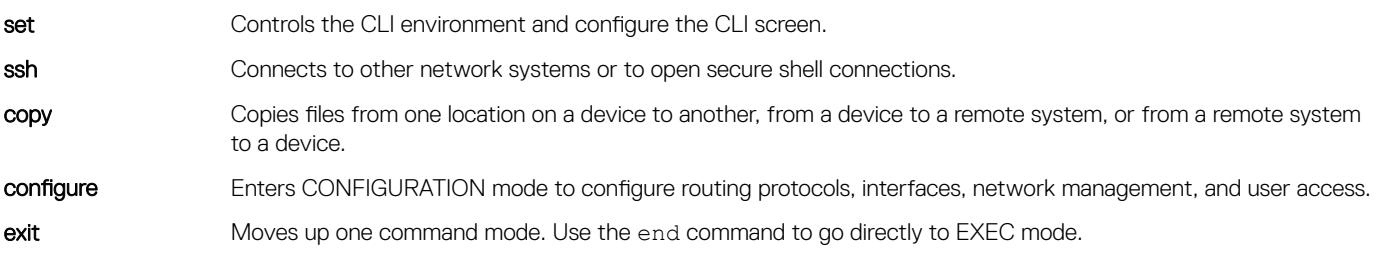

# <span id="page-26-0"></span>CONFIGURATION Mode

When you initially log in to OS10, you are automatically placed in EXEC mode by default. To access CONFIGURATION mode, enter the configure terminal command. Use CONFIGURATION mode to manage interfaces, protocols, and features.

Interface mode is a sub-mode of CONFIGURATION mode. Interface mode is where you configure Layer 2 and Layer 3 protocols, and IPv4 and IPv6 services specific to an interface:

- Physical interfaces include the Management interface and Ethernet ports
- Logical interfaces include loopback, port-channel, and virtual local area networks (VLANs)

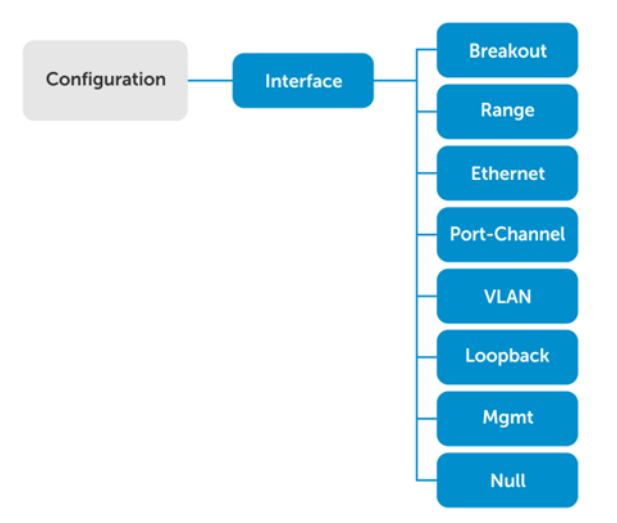

From CONFIGURATION mode, you can also configure L2 and L3 protocols with a specific protocol-configuration mode, such as spanningtree protocol (STP) or border gateway protocol (BGP).

# Command help

To view a list of valid commands for any CLI mode, enter ? or the help command.

1 Enter ? to view the commands available in EXEC mode.

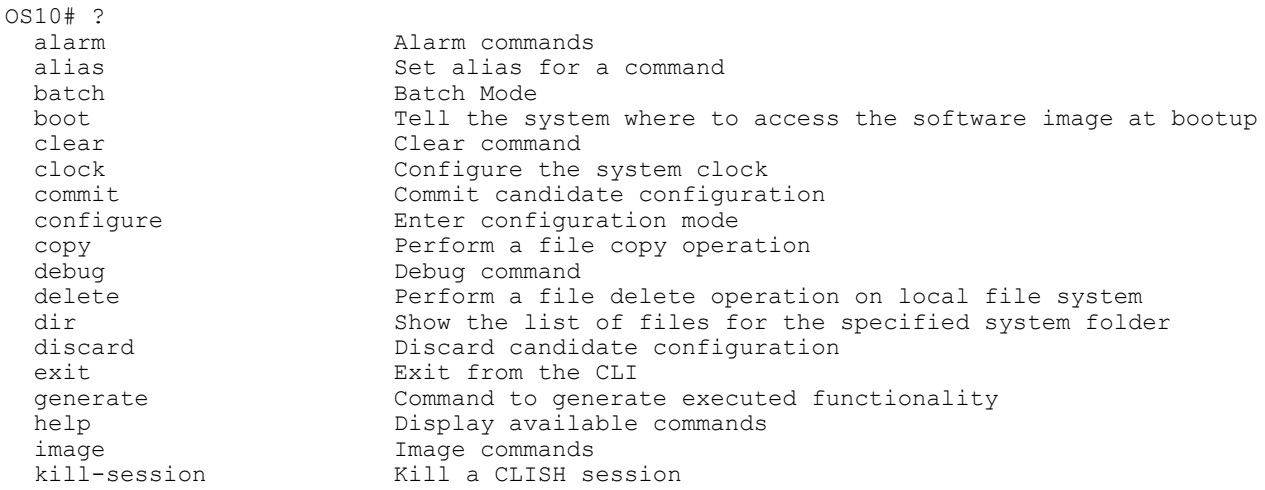

 license License and digital fulfillment commands location-led Set location LED<br>lock candidate C lock Lock candidate configuration<br>move move Perform a file move/rename o Perform a file move/rename operation on local filesystem no No commands under exec mode ping bing ping -h shows help<br>ping -h shows help ping6 ping6 ping6 -h shows help<br>reload Reboot Dell EMC Net reload a Reboot Dell EMC Networking Operating System<br>
Show running system information Show running system information support-assist-activity Support Assist related activity system System command<br>terminal set terminal set terminal Set terminal settings<br>traceroute traceroute --help sho traceroute traceroute --help shows help<br>unlock traceroute traceroute --help shows help unlock Unlock candidate configuration<br>
Validate Candidate configurati validate validate candidate configuration<br>write validate configuration validate configuration Copy from current system configuration 2 Enter CONFIGURATION mode. OS10# configure terminal OS10(config)# 3 Enter ? to show the commands available in CONFIGURATION mode. OS10(config)# ? aaa To configure AAA alias Set alias for a command<br>
class-map Configure class map class-map Configure class map<br>clock configure clock para clock (Configure clock parameters<br>
control-plane (Control-plane configuration) control-plane Control-plane configuration crypto commands<br>dcbx Crypto commands<br>DCBX commands dcbx DCBX commands<br>dot1x Configure dot Configure dot1x global information end end Exit to the exec Mode<br>eula-consent eula-consent configure eula-consent eula-consent configuration<br>exec-timeout Set timeout (in seconds) f exec-timeout Set timeout (in seconds) for all CLI sessions<br>exit Sexit from current mode exit  $\begin{array}{ccc}\n \text{Exit from current mode} \\
 \text{feature} \\
 \end{array}$ Feature Enable feature<br>hardware Hardware forwa hardware Hardware forwarding table mode configurations<br>hash-algorithm Hash algorithm configurations hash-algorithm Hash algorithm configurations<br>help Display available commands help Display available commands<br>host-description Set the system host descri host-description Set the system host description<br>hostname Set the system hostname hostname Set the system hostname<br>interface Select an interface interface Select an interface ip Select an interface ip Select an interface in Select an interface in Select an interface in Select and Select an interface in Select and Select and Select and Select and Select and Select a Global IP configuration subcommands ipv6 Configure ipv6 iscsi enable iscsi globally<br>lacp and LACP commands LACP commands link-bundle-utilization Configure link bundle utilization trigger threshold lldp Configure LLDP parameters<br>load-balancing Load balancing configurat Load balancing configurations logging Logging commands<br>
MAC Address Table<br>
MAC Address Table mac MAC Address Table Configuration Subcommands management management interface commands<br>monitor create a session for monitori monitor Create a session for monitoring traffic<br>no To delete / disable commands in config To delete / disable commands in config mode ntp<br>
policy-map<br>
Configure policy<br>
Configure policy Configure policy map qos-map Configure QoS map radius-server Specify radius server host and configure its communication parameters route-map Creates route-map<br>
router Creates routing router Enable a routing process<br>sflow Tonfigure sflow paramete sflow configure sflow parameters<br>snmp-server configure SNMP server Configure SNMP server spanning-tree Spanning Tree Subsystem support-assist Support Assist feature configuration<br>system System configuration system System configuration<br>track Configure object track Configure object tracking trust Configure trust username Create or modify users

<span id="page-28-0"></span>

 vlt-domain VLT domain configurations vrrp Configure VRRP global attributes

### Check device status

Use show commands to check the status of a device and monitor activities.

• Enter show ? from EXEC mode to view a list of commands to monitor a device.

```
OS10# show ?
   alarms Display all current alarm situation in the system
                              Show list of aliases
  boot Show boot information
   candidate-configuration Current candidate configuration
  class-map Show QoS class-map configuration<br>
cli-session This command is deprecated pleas
  cli-session This command is deprecated please use 'show sessions' instead<br>clock Show the system date and time
  clock Show the system date and time<br>command-history shows command history of the
   command-history shows command history of the current user
  control-plane Display control-plane related informations<br>
copy-file Show file copy operation information
  copy-file Show file copy operation information<br>diag Show diagnostic information for port
  diag Show diagnostic information for port adapters/modules<br>diff Display differences between two configuration set
                              Display differences between two configuration set
  dot1x Show dot1x information<br>environment Show the environmental
  environment Show the environmental information of the system<br>eula-consent Shows eula-consent for various modules
 eula-consent Shows eula-consent for various modules
 exec-timeout Show the timeout value of CLI session (in seconds)
 file Display file content in specified location
  hardware Show hardware information
  hash-algorithm Show hash algorithm information<br>hosts show information about DNS
hosts show information about DNS
 image Show image information
  interface \frac{1}{2} Interface status and configuration inventory informat.
                             Show the system inventory information
   ip show IP commands
   ipv6 Display IPv6 neighbor information
  iscsi Show iscsi Show iscsi<br>lacp Show LACP
  lacp Show LACP information<br>license Show license and digit
                              Show license and digital fulfillment related information
   link-bundle-utilization Display the link-bundle utilization for the interfaces in the 
bundle<br>11dp
  lldp<br>
load-balance Show qlob<br>
Show qlob
  load-balance Show global traffic load-balance configuration<br>logging Show logging messages
  logging Show logging messages<br>
MAC forwarding table<br>
MAC forwarding table
                              mac MAC forwarding table
  monitor Show port monitoring sessions<br>
network-policy Show network policy
                              Show network policy
  ntp 1 1 NTP associations<br>parser-tree 5how parser tree
  parser-tree Show parser tree<br>policy-map Show policy-map
                             Show policy-map information
  port-channel LAG status and configuration<br>processes Show processes statistics
                              Show processes statistics
   qos Show ingress or egress QoS configuration
  queuing Show egress QoS counters<br>revision Show the system CPLD/FPG
                              Show the system CPLD/FPGA revision
  route-map Show route map information
   running-configuration Current operating configuration
  sessions Show active management sessions<br>sflow Show sflow
  sflow Show sflow<br>spanning-tree Show spann
                              Show spanning tree information
  startup-configuration Contents of startup configuration<br>storm-control Show storm control configuration
  storm-control Show storm control configuration<br>support-assist Show storm control configuration<br>Shows information about the support-
                              Shows information about the support assist module
  system Show system status information<br>tech-support Collection of show commands
  tech-support Collection of show commands<br>terminal Configuration
                             Show terminal configurations for this session
  trace Show trace messages
   track Show object tracking information
```
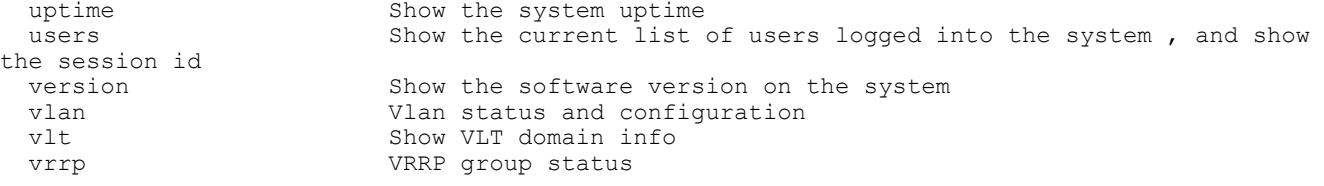

• Enter show command-history from EXEC mode to view trace messages for each executed command.

```
OS10# show command-history
     1 Thu Apr 20 19:44:38 UTC 2017 show vlan<br>2 Thu Apr 20 19:47:01 UTC 2017 admin
     2 Thu Apr 20 19:47:01 UTC 2017 admin<br>3 Thu Apr 20 19:47:01 UTC 2017 monite
     3 Thu Apr 20 19:47:01 UTC 2017 monitor hardware-components controllers view 0<br>4 Thu Apr 20 19:47:03 UTC 2017 system general info system-version view
     4 Thu Apr 20 19:47:03 UTC 2017 system general info system-version view<br>5 Thu Apr 20 19:47:16 UTC 2017 admin
 5 Thu Apr 20 19:47:16 UTC 2017 admin
 6 Thu Apr 20 19:47:16 UTC 2017 terminal length 0
      7 Thu Apr 20 19:47:18 UTC 2017 terminal datadump
      8 Thu Apr 20 19:47:20 UTC 2017 %abc
 9 Thu Apr 20 19:47:22 UTC 2017 switchshow
 10 Thu Apr 20 19:47:24 UTC 2017 cmsh
   11 Thu Apr 20 19:47:26 UTC 2017 show version<br>12 Thu Apr 20 19:47:28 UTC 2017 cmsh
   12 Thu Apr 20 19:47:28 UTC 2017 cmsh<br>13 Thu Apr 20 19:47:30 UTC 2017 show version
   13 Thu Apr 20 19:47:30 UTC 2017 show version<br>14 Thu Apr 20 19:47:32 UTC 2017 show system
   14 Thu Apr 20 19:47:32 UTC 2017 show system<br>15 Thu Apr 20 20:03:27 UTC 2017 show revision
 15 Thu Apr 20 20:03:27 UTC 2017 show revision
 16 Fri Apr 21 12:35:14 UTC 2017 show revision
    17 Fri Apr 21 12:35:31 UTC 2017 BIOS 3.20.0.3
```
• Enter show system from EXEC mode to view the system status information.

OS10# show system

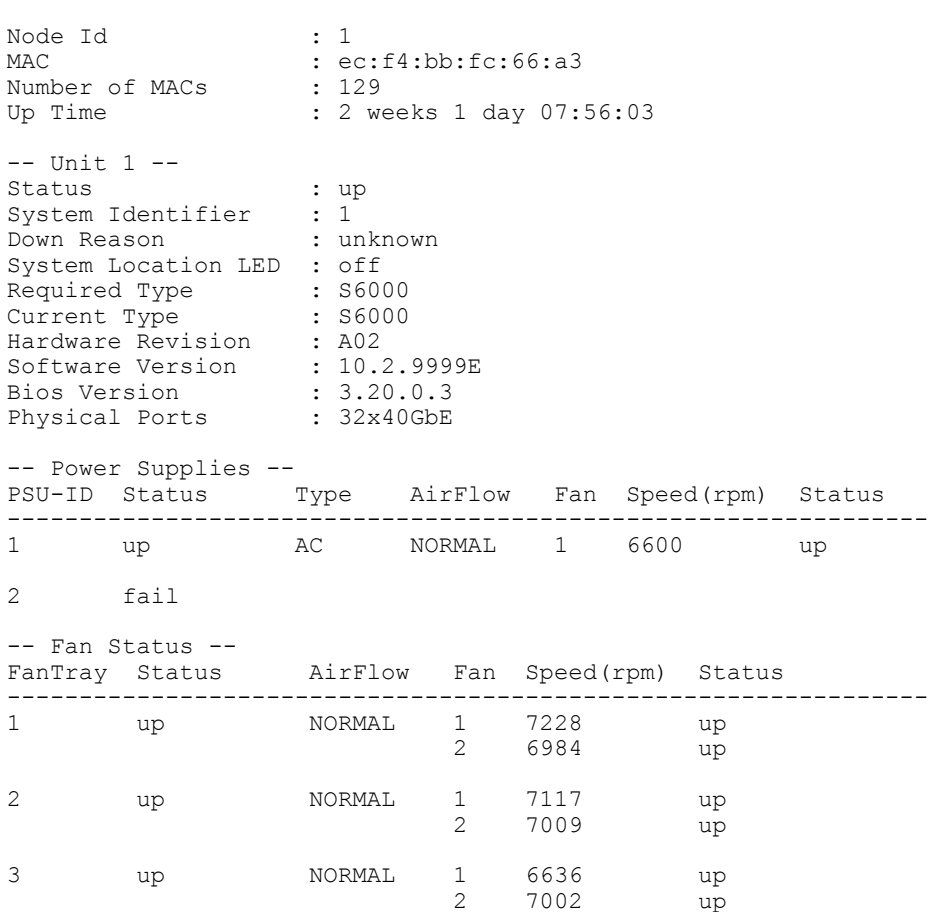

# <span id="page-30-0"></span>Candidate configuration

When you enter OS10 configuration commands, changes do not take effect immediately and are stored in a candidate configuration file. The configuration changes become active on the network device only after you commit the changes with the commit command. Changes in the candidate configuration are validated and applied to the running configuration.

The candidate configuration allows you to avoid introducing errors during an OS10 configuration session. You can make changes and then check them before committing them to the active, running configuration on the network device.

Use the show diff command to check differences between the running configuration and the candidate configuration. After comparing the two files, you can decide if you would like to commit the changes to the running configuration. Use the discard command to delete uncommitted changes.

Enter show ? from EXEC mode to view a list of commands to monitor a device.

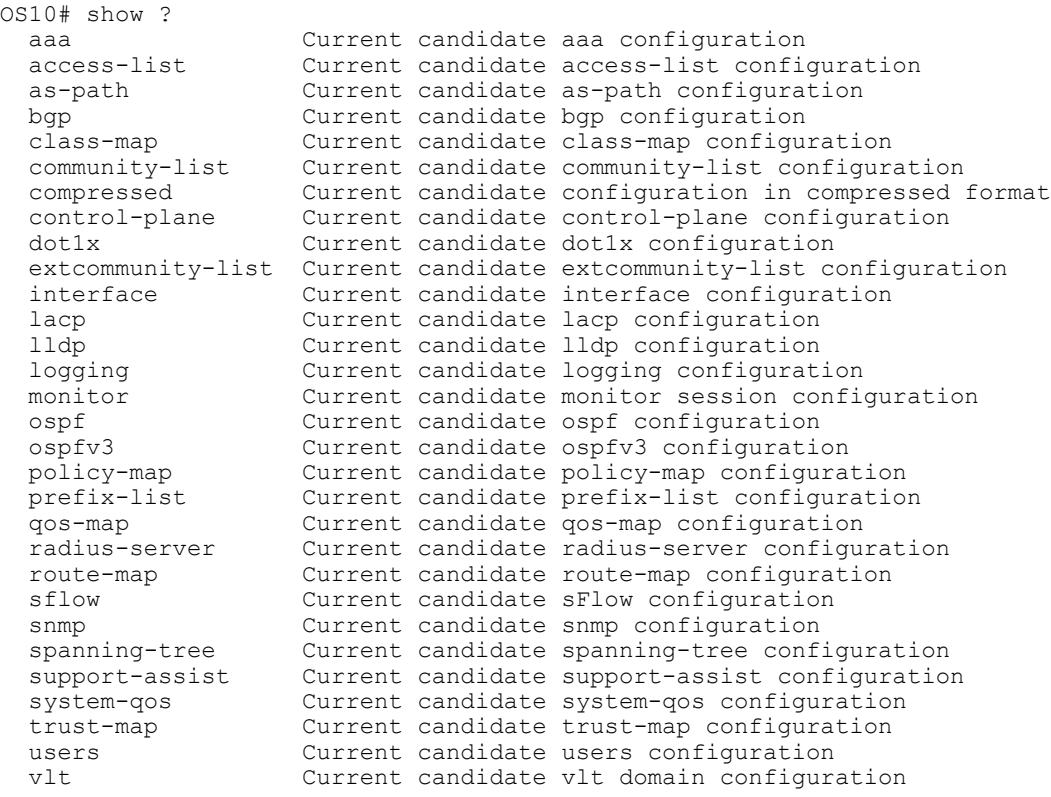

#### View compressed candidate configuration

OS10# show candidate-configuration compressed interface breakout 1/1/1 map 40g-1x interface breakout 1/1/2 map 40g-1x interface breakout 1/1/3 map 40g-1x interface breakout 1/1/4 map 40g-1x interface breakout 1/1/5 map 40g-1x interface breakout 1/1/6 map 40g-1x interface breakout 1/1/7 map 40g-1x interface breakout 1/1/8 map 40g-1x interface breakout 1/1/9 map 40g-1x interface breakout 1/1/10 map 40g-1x interface breakout 1/1/11 map 40g-1x interface breakout 1/1/12 map 40g-1x interface breakout 1/1/13 map 40g-1x

```
interface breakout 1/1/14 map 40g-1x
interface breakout 1/1/15 map 40g-1x
interface breakout 1/1/16 map 40g-1x
interface breakout 1/1/17 map 40g-1x
interface breakout 1/1/18 map 40g-1x
interface breakout 1/1/19 map 40g-1x
interface breakout 1/1/20 map 40g-1x
interface breakout 1/1/21 map 40g-1x
interface breakout 1/1/22 map 40g-1x
interface breakout 1/1/23 map 40g-1x
interface breakout 1/1/24 map 40g-1x
interface breakout 1/1/25 map 40g-1x
interface breakout 1/1/26 map 40g-1x
interface breakout 1/1/27 map 40g-1x
interface breakout 1/1/28 map 40g-1x
interface breakout 1/1/29 map 40g-1x
interface breakout 1/1/30 map 40g-1x
interface breakout 1/1/31 map 40g-1x
interface breakout 1/1/32 map 40g-1x
ipv6 forwarding enable
username admin password $6$q9QBeYjZ$jfxzVqGhkxX3smxJSH9DDz7/3OJc6m5wjF8nnLD7/VKx8SloIhp4NoGZs0I/
UNwh8WVuxwfd9q4pWIgNs5BKH. role sysadmin
aaa authentication local
snmp-server contact http://www.dell.com/support
!
interface range ethernet 1/1/1-1/1/32
 switchport access vlan 1
 no shutdown
!
interface vlan 1
 no shutdown
!
interface mgmt1/1/1
 ip address dhcp
 no shutdown
 ipv6 enable
 ipv6 address autoconfig
!
support-assist
!
policy-map type application policy-iscsi
!
class-map type application class-iscsi
!
class-map type qos class-trust
```
### View compressed running configuration

```
OS10# show running-configuration compressed
interface breakout 1/1/1 map 40g-1x
interface breakout 1/1/2 map 40g-1x
interface breakout 1/1/3 map 40g-1x
interface breakout 1/1/4 map 40g-1x
interface breakout 1/1/5 map 40g-1x
interface breakout 1/1/6 map 40g-1x
interface breakout 1/1/7 map 40g-1x
interface breakout 1/1/8 map 40g-1x
interface breakout 1/1/9 map 40g-1x
interface breakout 1/1/10 map 40g-1x
interface breakout 1/1/11 map 40g-1x
interface breakout 1/1/12 map 40g-1x
interface breakout 1/1/13 map 40g-1x
interface breakout 1/1/14 map 40g-1x
interface breakout 1/1/15 map 40g-1x
interface breakout 1/1/16 map 40g-1x
interface breakout 1/1/17 map 40g-1x
interface breakout 1/1/18 map 40g-1x
interface breakout 1/1/19 map 40g-1x
```

```
interface breakout 1/1/20 map 40g-1x
interface breakout 1/1/21 map 40g-1x
interface breakout 1/1/22 map 40g-1x
interface breakout 1/1/23 map 40g-1x
interface breakout 1/1/24 map 40g-1x
interface breakout 1/1/25 map 40g-1x
interface breakout 1/1/26 map 40g-1x
interface breakout 1/1/27 map 40g-1x
interface breakout 1/1/28 map 40g-1x
interface breakout 1/1/29 map 40g-1x
interface breakout 1/1/30 map 40g-1x
interface breakout 1/1/31 map 40g-1x
interface breakout 1/1/32 map 40g-1x
ipv6 forwarding enable
username admin password $6$q9QBeYjZ$jfxzVqGhkxX3smxJSH9DDz7/3OJc6m5wjF8nnLD7/VKx8SloIhp4NoGZs0I/
UNwh8WVuxwfd9q4pWIgNs5BKH. role sysadmin
aaa authentication local
snmp-server contact http://www.dell.com/support
!
interface range ethernet 1/1/1-1/1/32
 switchport access vlan 1
 no shutdown
!
interface vlan 1
 no shutdown
!
interface mgmt1/1/1
 ip address dhcp
 no shutdown
 ipv6 enable
 ipv6 address autoconfig
!
support-assist
!
policy-map type application policy-iscsi
!
class-map type application class-iscsi
!
class-map type qos class-trust
```
#### Show difference between candidate and running configurations

```
OS10# show diff candidate-configuration running-configuration
OS10#
```
NOTE: If the **OS10#** prompt does not return output, the **candidate-configuration** and **running-configuration** files match.

### Protect candidate configuration file

You can protect the device configuration from being modified with the lock and unlock commands. Use the lock and unlock commands in EXEC mode to lock the candidate configuration. If a configuration is locked, users cannot modify the candidate configuration.

#### Lock candidate configuration

OS10# lock

Unlock candidate configuration

OS10# unlock

### <span id="page-33-0"></span>Backup or restore configuration

The running configuration contains the current system configuration which can be copied to a server for backup and restore purposes. The startup configuration file is maintained in the *config* system folder and is called *system.xml*. When you make changes to configuration files, use the reload command to reboot OS10 with the updated configuration.

#### Copy the running configuration to the startup configuration

OS10# copy running-configuration startup-configuration

#### View /config directory

OS10# dir config

Directory contents for folder: config<br>Date (modified) Size (bytes) (modified) Size (bytes) Name --------------------- ------------ ----------- 2017-04-26T15:23:46Z 26704 startup.xml

### Backup startup file

OS10# copy config://startup.xml config://backup-9-28.xml

#### Backup startup file to server

OS10# copy config://startup.xml scp://*userid:password@hostip/backup-9-28.xml*

#### Restore startup file from backup

```
OS10# copy config://backup-9-28.xml config://startup.xml 
OS10# reload
```
#### Restore startup file from server

```
OS10# copy scp://admin:admin@hostip/backup-9-28.xml config://startup.xml 
OS10# reload
```
### Reload system image

Reboot the system manually using the reload command in EXEC mode. You are prompted to confirm the operation.

OS10# reload

System configuration has been modified. Save? [yes/no]:yes

Saving system configuration

Proceed to reboot the system? [confirm yes/no]:yes

To configure the OS10 image loaded at the next system boot, enter the boot system command in EXEC mode.

boot system {active | standby}

- Enter active to load the primary OS10 image stored in the A partition.
- Enter standby to load the secondary OS10 image stored in the B partition.

### Set next boot image

```
OS10# boot system standby
OS10# show boot 
Current system image information:
===================================
```
<span id="page-34-0"></span>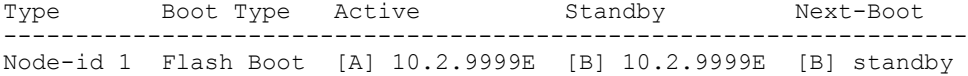

### Filter show commands

You can filter show command output to view specific information, or start the command output at the first instance of a regular expression or phrase.

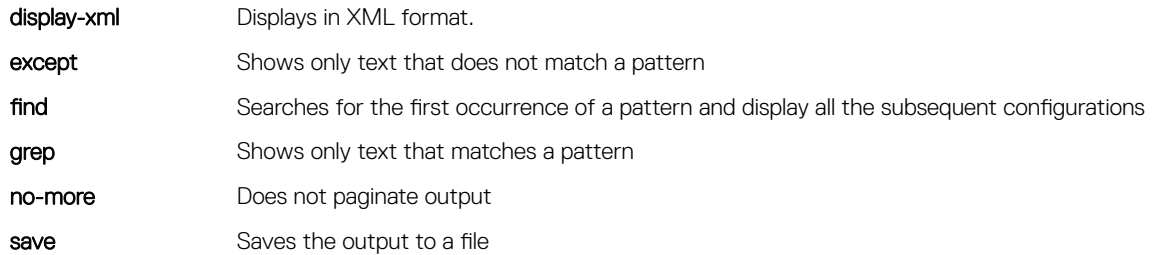

### Display all output

OS10# show running-configuration | no-more

### Alias command

The alias command allows you to create shortcuts for commonly used or long commands, and execute long commands along with the parameters.

The alias supports the following modes:

- Persistent mode The alias is persistent and can be used in other sessions as well. The aliases created in the Configuration mode are persistent.
- Non-persistent mode The alias can be used only within the session. Once the session is closed, the alias is removed from the system. The aliases created in the Exec mode are non-persistent.
- (i) NOTE: You cannot use the existing keywords, parameters, and existing short form of keywords as alias names, nor can you create a shortcut for the **alias**command.

#### Create alias

• Create an alias in EXEC or CONFIGURATION mode — EXEC mode for non-persistent and CONFIGURATION mode for persistent aliases. The alias value is the actual command where you can use \$n to enter the input parameters. You can substitute \$n with either numbers ranging from 1 to 9 or with an asterisk (\*) and enter the parameters while executing the commands using the alias. When you are using asterisk (\*), you can use multiple input parameters. The maximum number of input parameters is 9. Commit to save the aliases created in the configuration mode.

```
alias alias-name alias-value
```
Execute the commands using the alias as the perspective modes.

```
• View the current aliases.
```

```
show alias
```
Use the no form of the command to delete an alias.

```
no alias alias-name
```
Save the changes.

commit

### **Create alias**

OS10# alias showint "show interface  $$*"$ <br>OS10(config)# alias goint "interface ethernet  $$1"$ <br>OS10(config)# commit

### **View alias status**

OS10# showint status

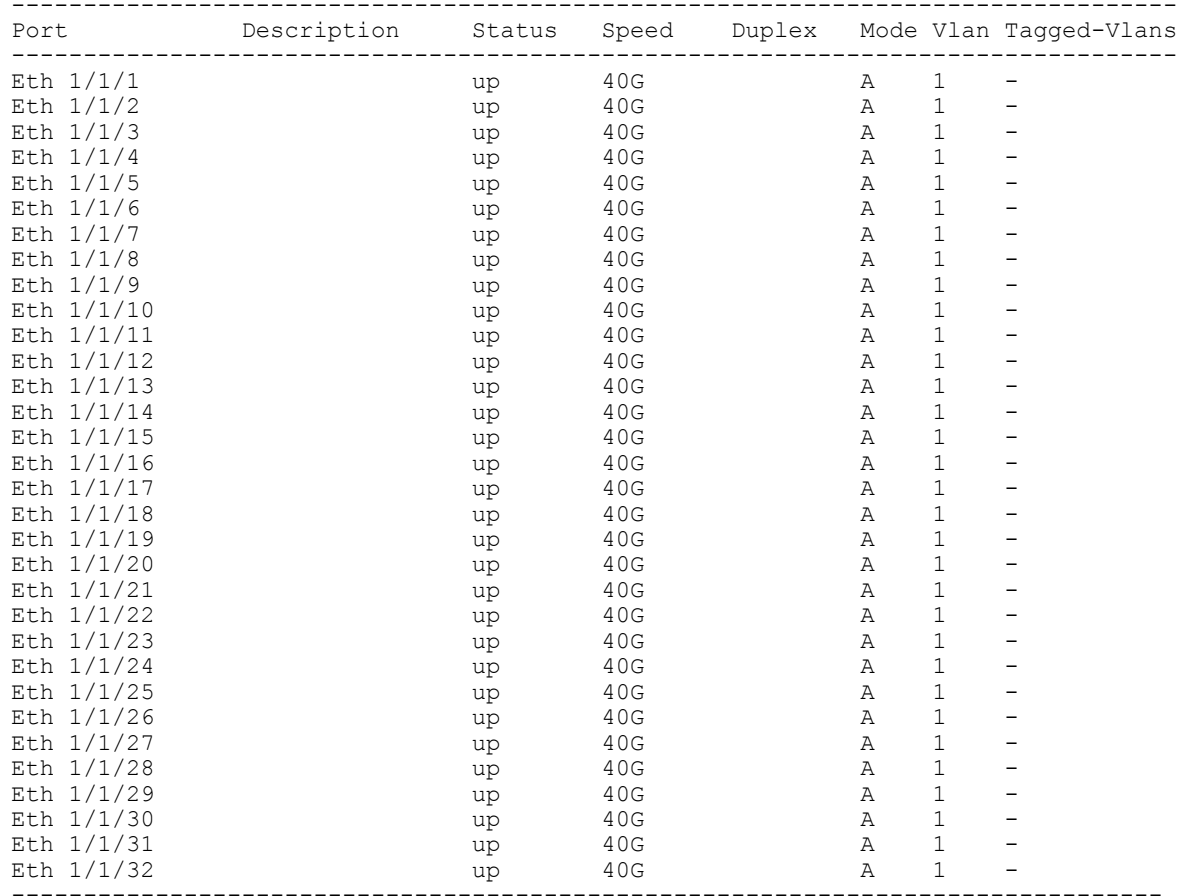

### Interface command alias

 $OS10 (config) # goint 1/1/1  
OS10 (config) # commit$ 

### **View alias**

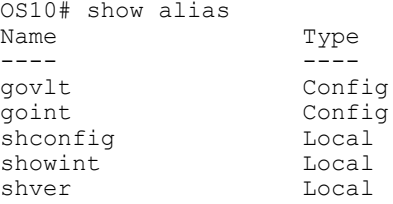

Number of config aliases : 2<br>Number of local aliases : 3

### View alias brief

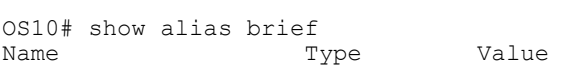
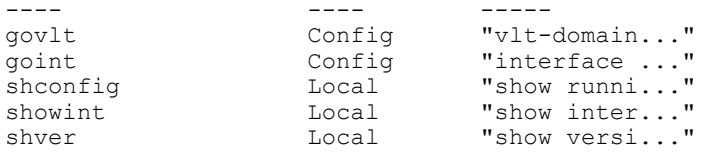

Number of config aliases : 2 Number of local aliases : 3

#### View alias detail

```
OS10# show alias detail
Name Type Value
---- ---- -----
govlt Config "vlt-domain $1"
goint Config "interface ethernet $1"
                    "show running-configuration"
showint Local "show interface $^*"
shver Local "show version"
```

```
Number of config aliases : 2
Number of local aliases : 3
```
#### Delete alias

```
OS10# no alias showint
OS10(config)# no alias goint
OS10(config)# commit
```
### Batch mode commands

You can create a batch file to simplify routine or repetitive tasks. A batch file is an unformatted text file that contains two or more commands and has a .cmd file name extension.

You can use vi or any other editor to create the .cmd file, then use the batch command to execute the file. To execute a series of commands in a file in batch mode (non-interactive processing), use the batch command. OS10 automatically commits all commands in a batch file — you do not have to enter the commit command.

 $\cdot$  Create a batch file (b.cmd) on a remote device by entering a series of commands.

```
interface ethernet 1/1/4
  no switchport
  ip address 172.17.4.1/24
  no shutdown
• Copy the command file on the remote device to your switch, such as to your home directory.
  OS10# copy scp://os10user:os10passwd@10.11.222.1:/home/os10/b.cmd home://b.cmd
  OS10# dir home
  Directory contents for folder: home<br>Date (modified) Size (bytes)
                         Size (bytes) Name
                                              --------------------- ------------ ------------------------------------------
  2017-02-15T19:25:35Z 77 
  b.cmd 
   ...
  • Execute the batch file using the batch command in EXEC mode.
  OS10# batch b.cmd
  OS10# Feb 15 19:26:1: %Dell EMC (OS10) %Node.1-Unit.1:PRI:OS10 %log-notice:IP ADDRESS ADD: IP
  Address add is successful.:IP 172.17.4.1/24 added successfully
  • (Optional) Verify the new commands in the running configuration.
  OS10# show running-configuration interface ethernet 1/1/4
   !
   interface ethernet1/1/4
```

```
ip address 172.17.4.1/24
no switchport
no shutdown
```
### Linux shell commands

You can execute a single command, or a series of commands using a batch file from the Linux shell.

```
• Use the -c option to run a single command.
  admin@OS10:/opt/dell/os10/bin$ clish -c "show version"
  New user admin logged in at session 10
  Dell Networking OS10-Enterprise
  Copyright (c) 1999-2017 by Dell Inc. All Rights Reserved.
  OS Version: 10.2.9999E
  Build Version: 10.2.9999E(3764)
  Build Time: 2017-02-09T06:02:58.087-08:00
  System Type: S6000-ON
  Architecture: x86_64
  Up Time: 11:53:11
  User admin logged out at session 10
  admin@OS10:/opt/dell/os10/bin$ 
 Use the -B option along with a batch file to execute a series of commands.
  configure terminal
  router bgp 100
  neighbor 100.1.1.1
  remote-as 104
  no shutdown
  do commit
  Execute the batch file.
  admin@OS10:/opt/dell/os10/bin$ clish -B ~/batch cfg.txt
  New user admin logged in at session 15
  Verify the BGP configuration executed by the batch file.
  admin@OS10:/opt/dell/os10/bin$ clish -c "show running-configuration bgp"
  New user admin logged in at session 16
   !
  router bgp 100
    !
    neighbor 100.1.1.1
     remote-as 104
     no shutdown
  admin@OS10:/opt/dell/os10/bin$ 
  User admin logged out at session 16
```
### SSH commands

You can execute commands remotely using an SSH session. This is supported only for show commands.

• Enter the show command along with SSH.

```
$ ssh admin@ip-address show-command
```

```
$ ssh admin@10.11.98.39 "show version"
admin@10.11.98.39's password:
```

```
Dell EMC Networking OS10-Enterprise
Copyright (c) 1999-2017 by Dell Inc. All Rights Reserved.
OS Version: 10.3.0000E
Build Version: 10.3.0000E(4181)
Build Time: 2017-04-02T18:00:38.375-07:00
System Type: S6000-ON
Architecture: x86_64
Up Time: 1 week 05:36:38
```
### OS9 environment commands

You can configure commands in an OS9 environment by using the feature config-os9-style command. The current release supports VLAN tagging and port-channel grouping commands.

- VLAN Interface mode
	- tagged
	- no tagged
	- untagged
	- no untagged
- Port-channel Interface mode:
	- channel-member
	- no channel-member
- Enable the feature to configure commands in an OS9 environment in CONFIGURATION mode and save the configuration.

```
OS10(config)# feature config-os9-style
OS10(config)# do commit
OS10# show running-configuration compressed 
interface breakout 1/1/28 map 10g-4x
feature config-os9-style
```
• Once this feature is enabled, you cannot use the OS10 format of commands in the new session.

```
OS10(config)# interface vlan 11
OS10(conf-if-vl-11)# tagged ethernet 1/1/15
OS10(conf-if-vl-11)# do commit
```

```
OS10(conf-if-vl-11)# show configuration
!
interface vlan11
  no shutdown
  tagged ethernet 1/1/15
```
# Common OS10 Commands

# alias

Creates a command alias.

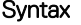

Syntax alias *alias-name alias-value* 

#### **Parameters**

- *alias-name* Enter the name of the alias (up to 20 characters).
- *alias-value* Enter the command to be executed within double quotes (1 to 9 or \*). Enter the \$ followed by either numbers ranging from 1 to 9 or with an asterisk (\*) and enter the parameters while executing the commands using the alias. When you are using asterisk (\*), you can use multiple input parameters.

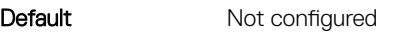

Command Mode **EXEC** 

Usage Information Use this command to create a shortcut to long commands along with arguments. Use the numbers 1 to 9 along with the \$ to provide input parameters. You need to commit the command aliases that you create or delete in the CONFIGURATION mode. The no version of this command deletes an alias. Use the do alias command in CONFIGURATION mode.

Example 0S10# alias showint "show interface \$\*" OS10# showint status

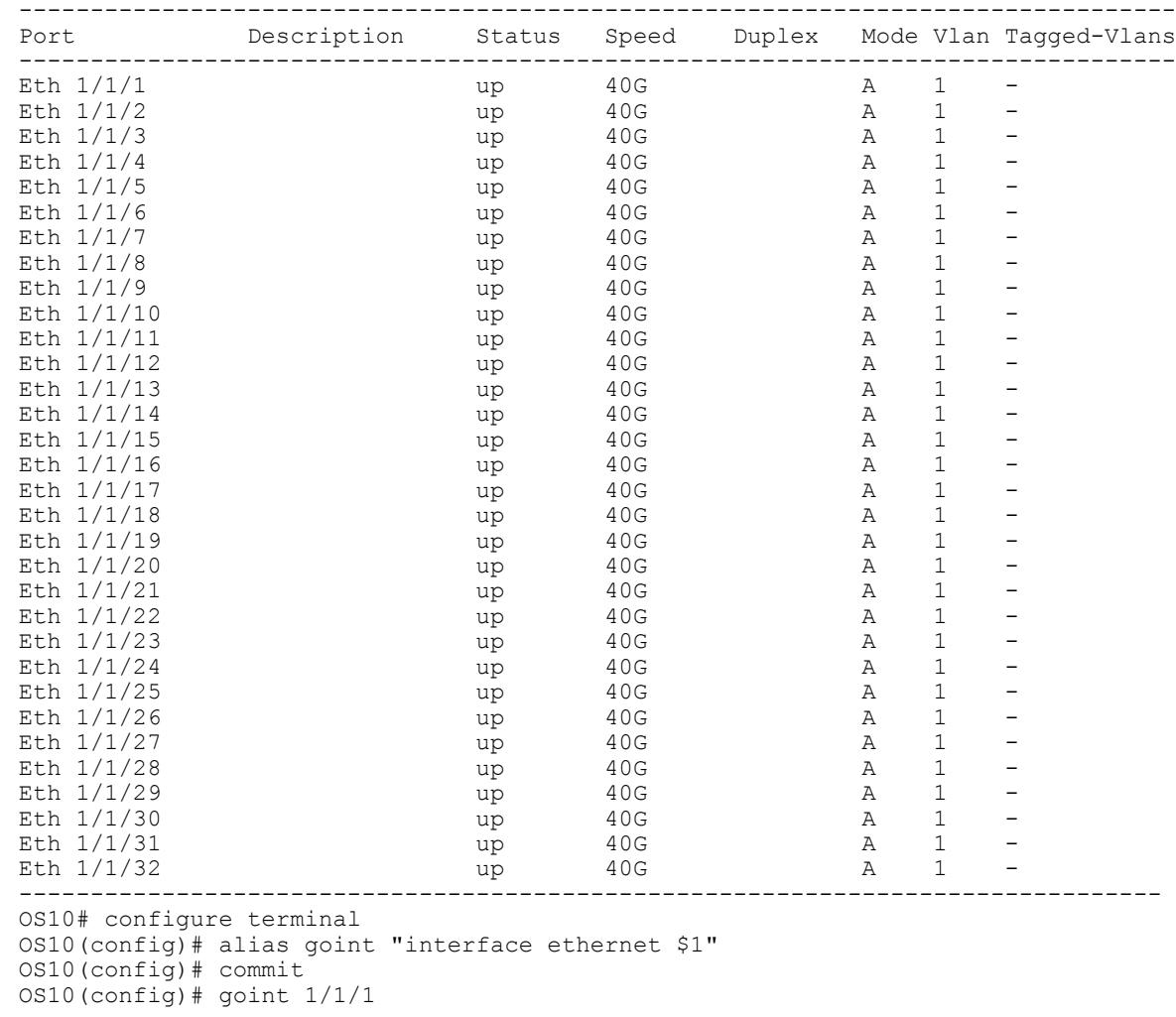

Supported Releases 10.3.0E or later

# batch

Executes a series of commands in a file in batch (non-interactive) processing.

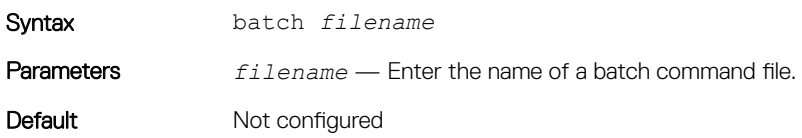

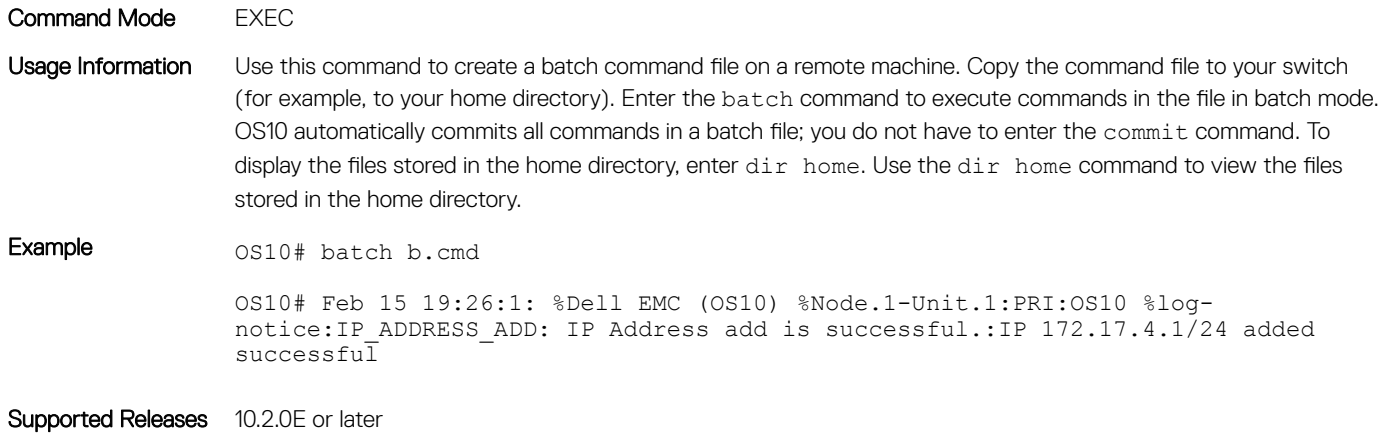

### boot

Configures which OS10 image to use the next time the system boots up.

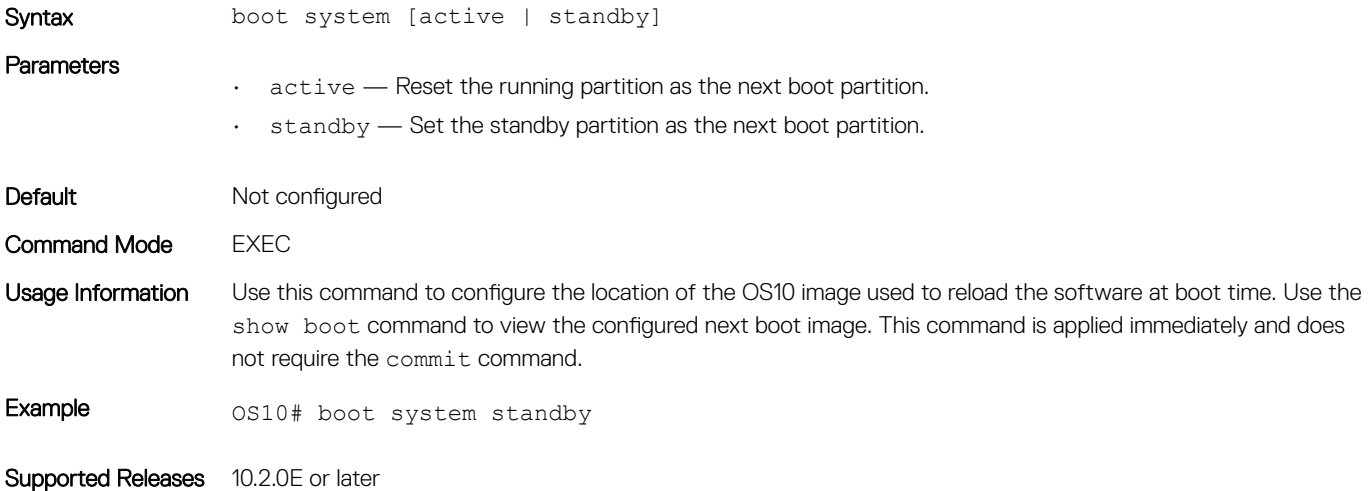

### commit

Commits changes in the candidate configuration to the running configuration.

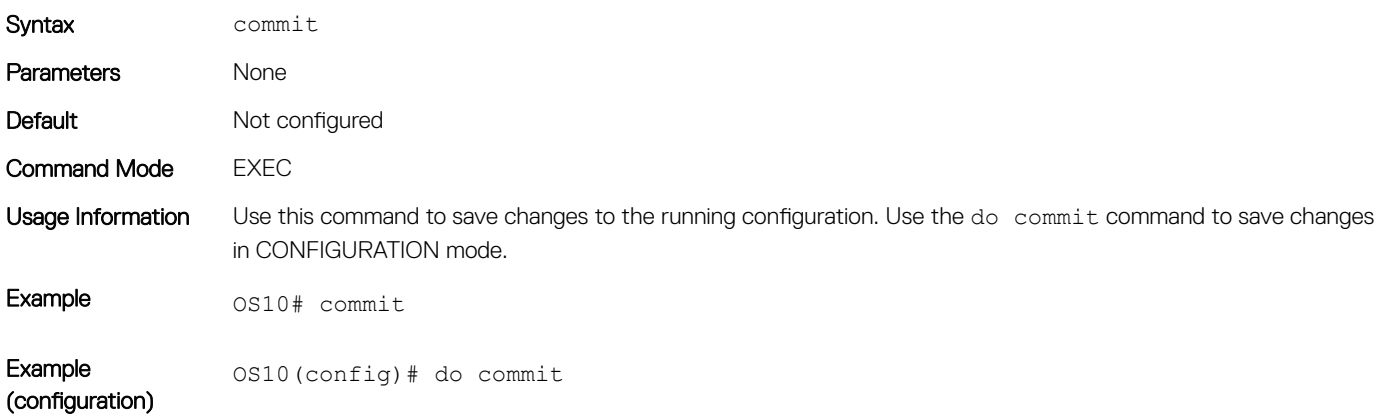

# configure

Enters CONFIGURATION mode from EXEC mode.

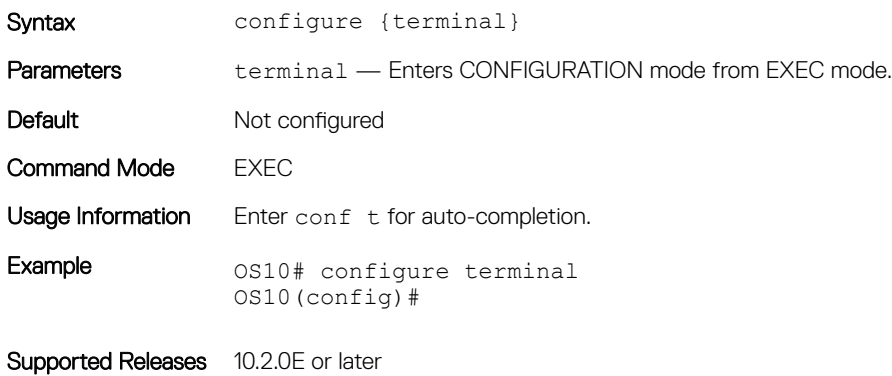

### copy

Copies the current running configuration to the startup configuration and transfers files between an OS10 switch and a remote device.

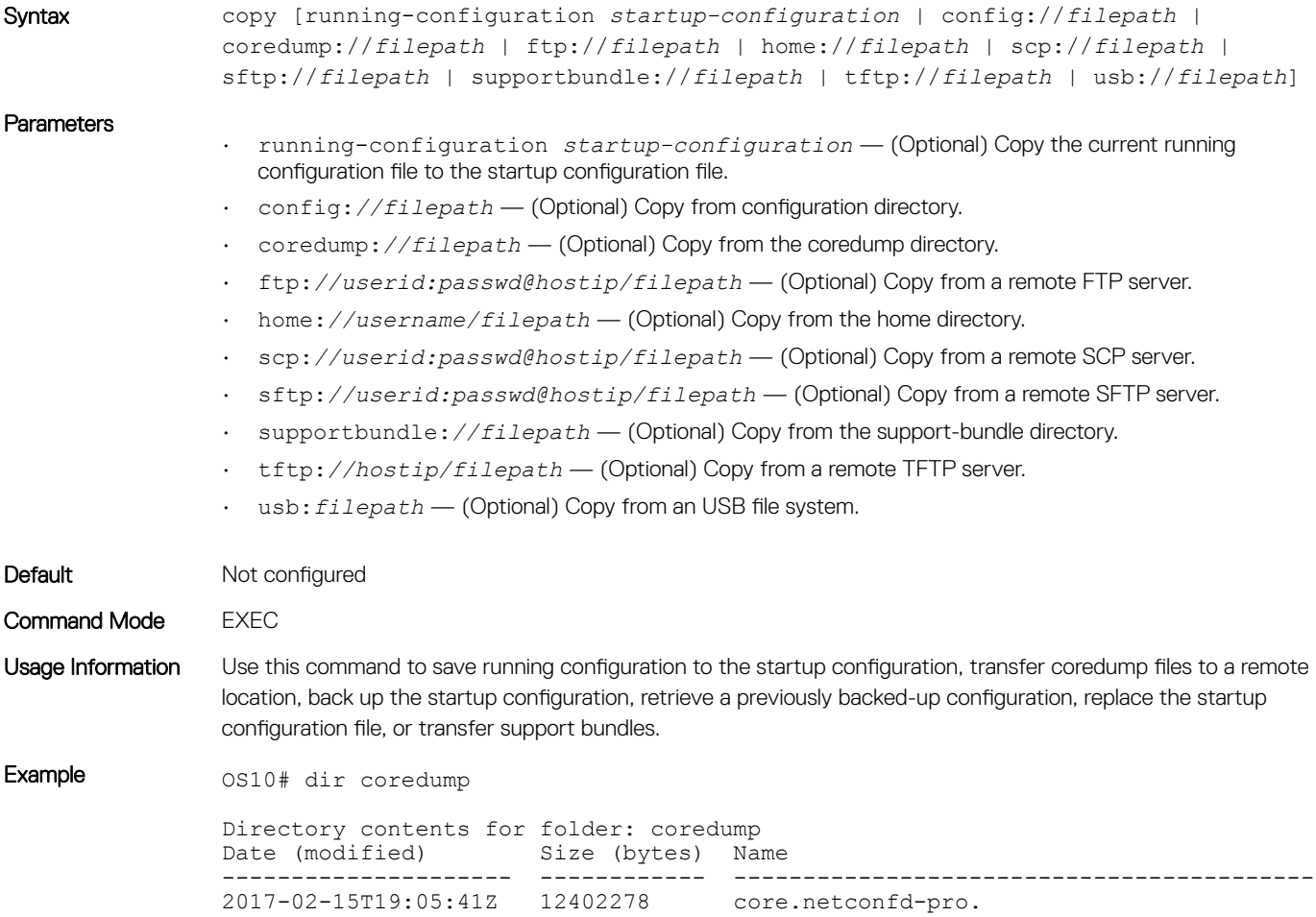

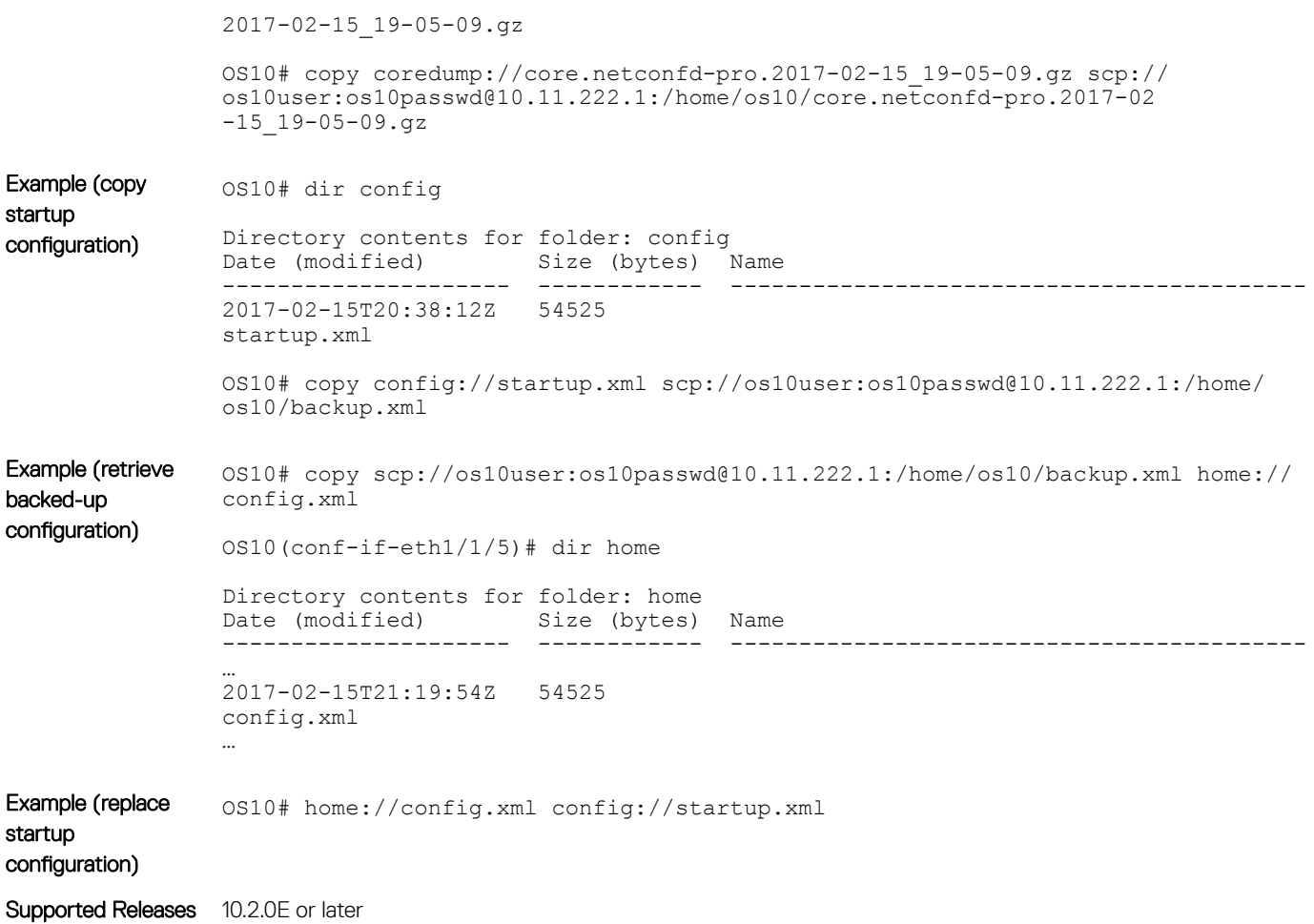

# delete

Removes or deletes the startup configuration file.

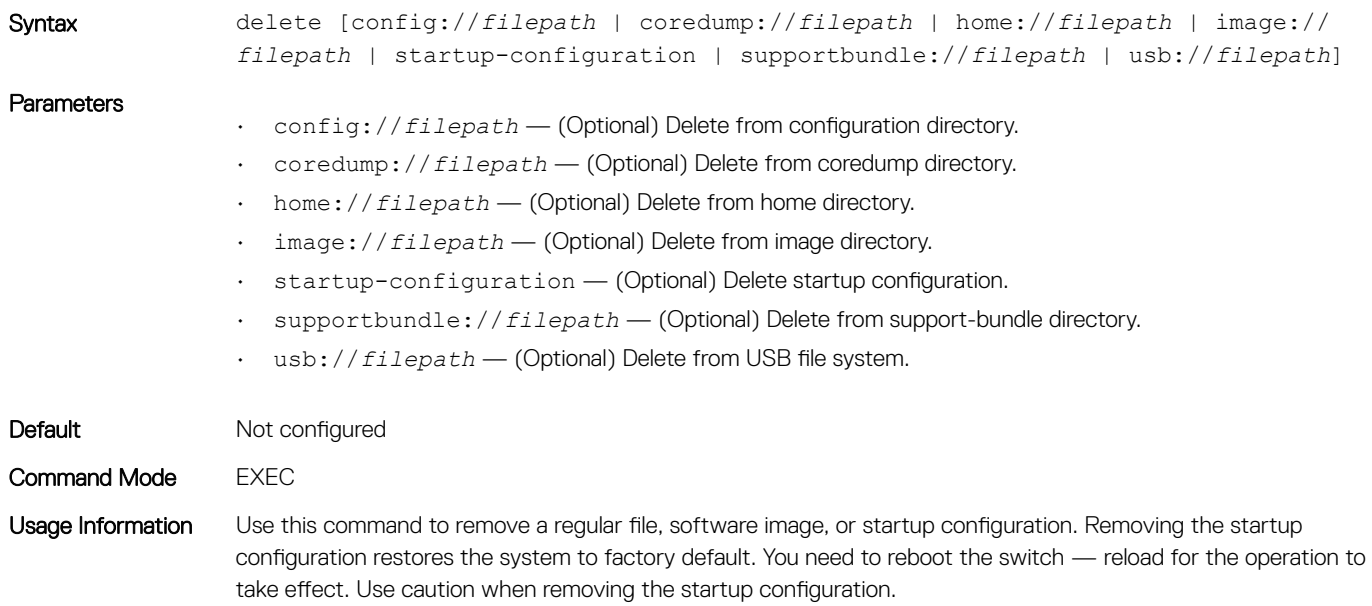

### Example 0S10# delete startup-configuration

Supported Releases 10.2.0E or later

### dir

Displays files stored in available directories.

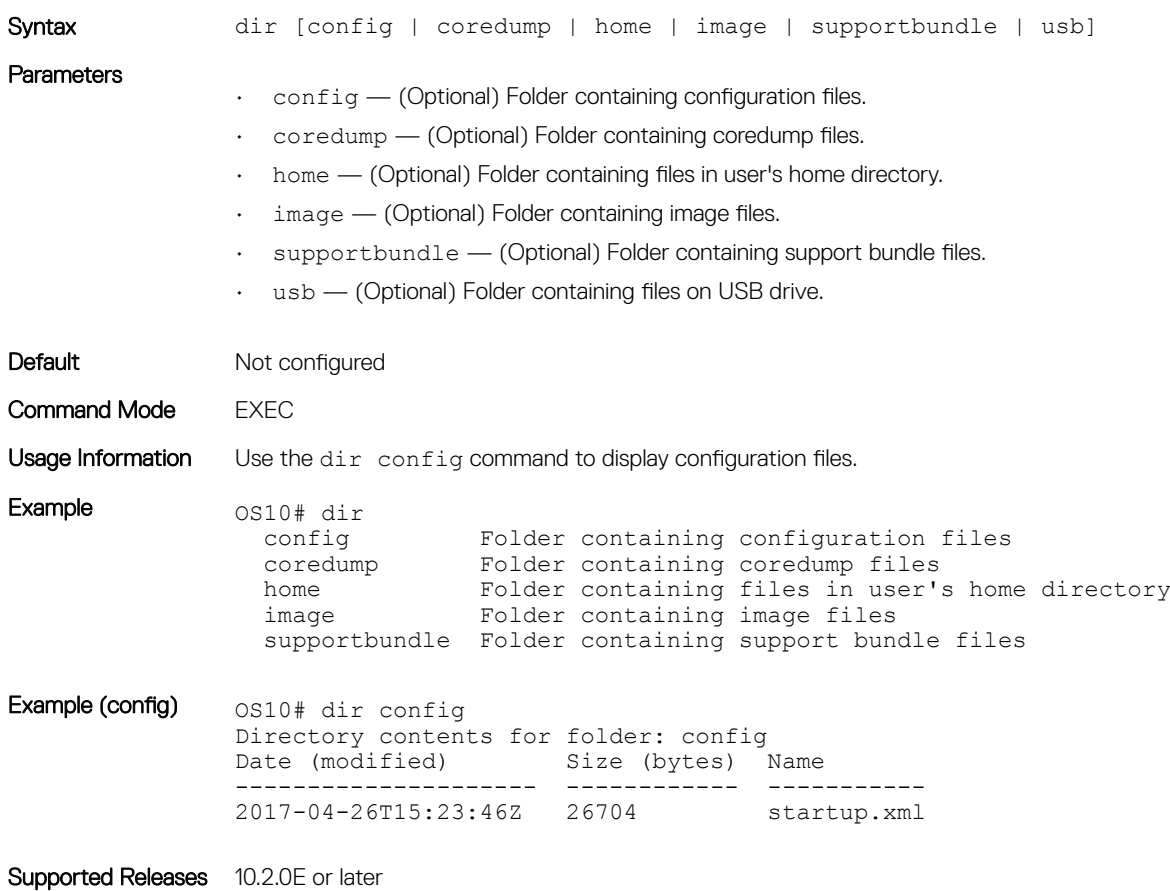

## discard

Discards any changes made to the candidate configuration file.

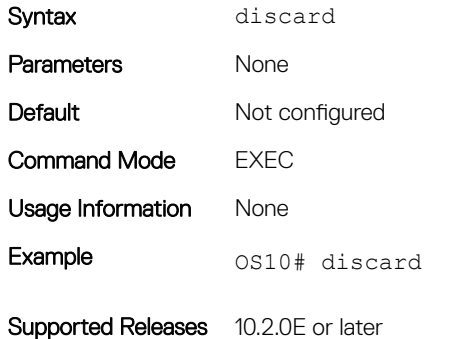

# do

Executes most commands from all CONFIGURATION modes without returning to EXEC mode.

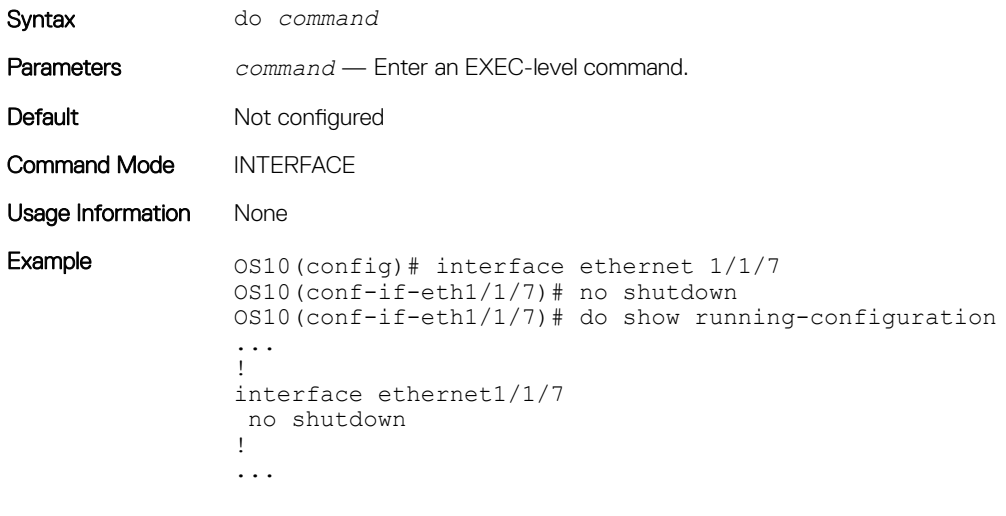

Supported Releases 10.2.0E or later

# feature config-os9-style

Configure commands in OS9 environment.

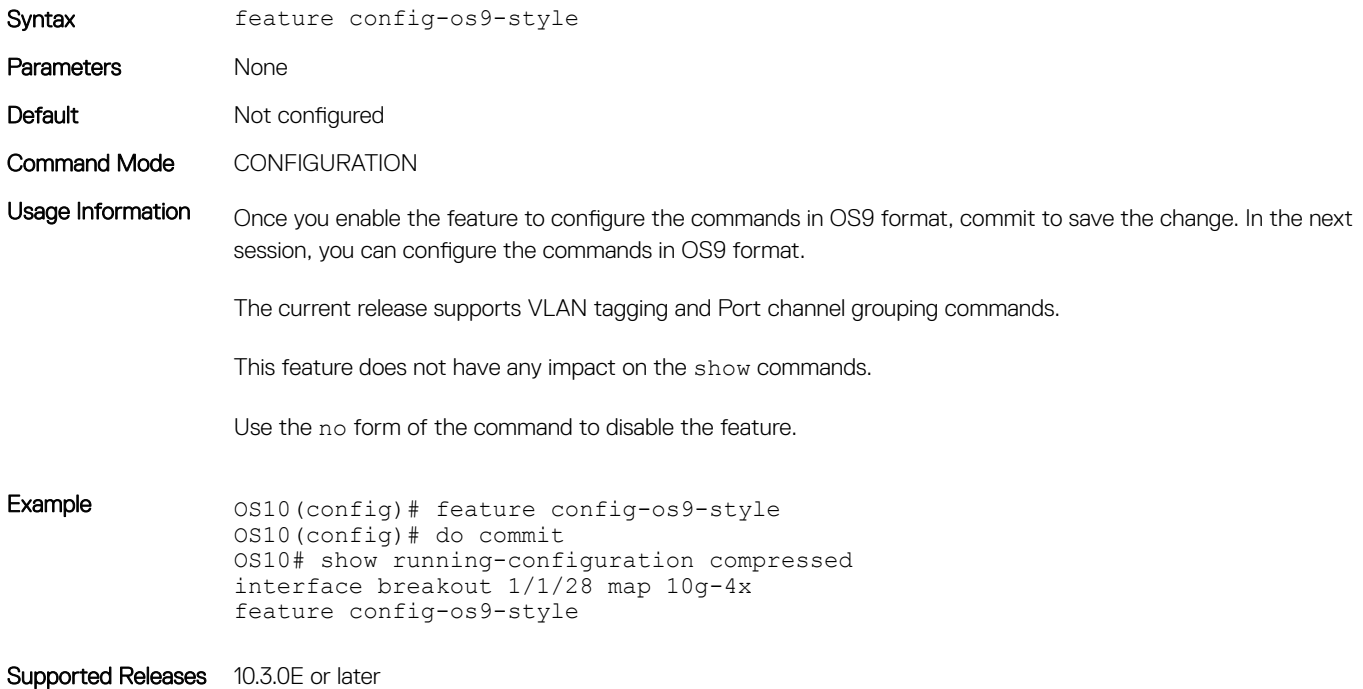

## exit

Returns to the next higher command mode.

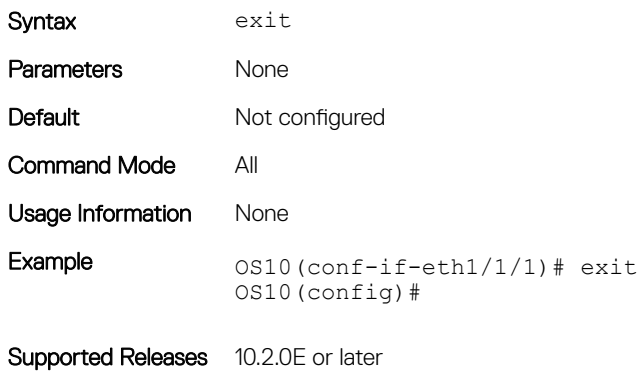

# license

Installs a license file from a local or remote location.

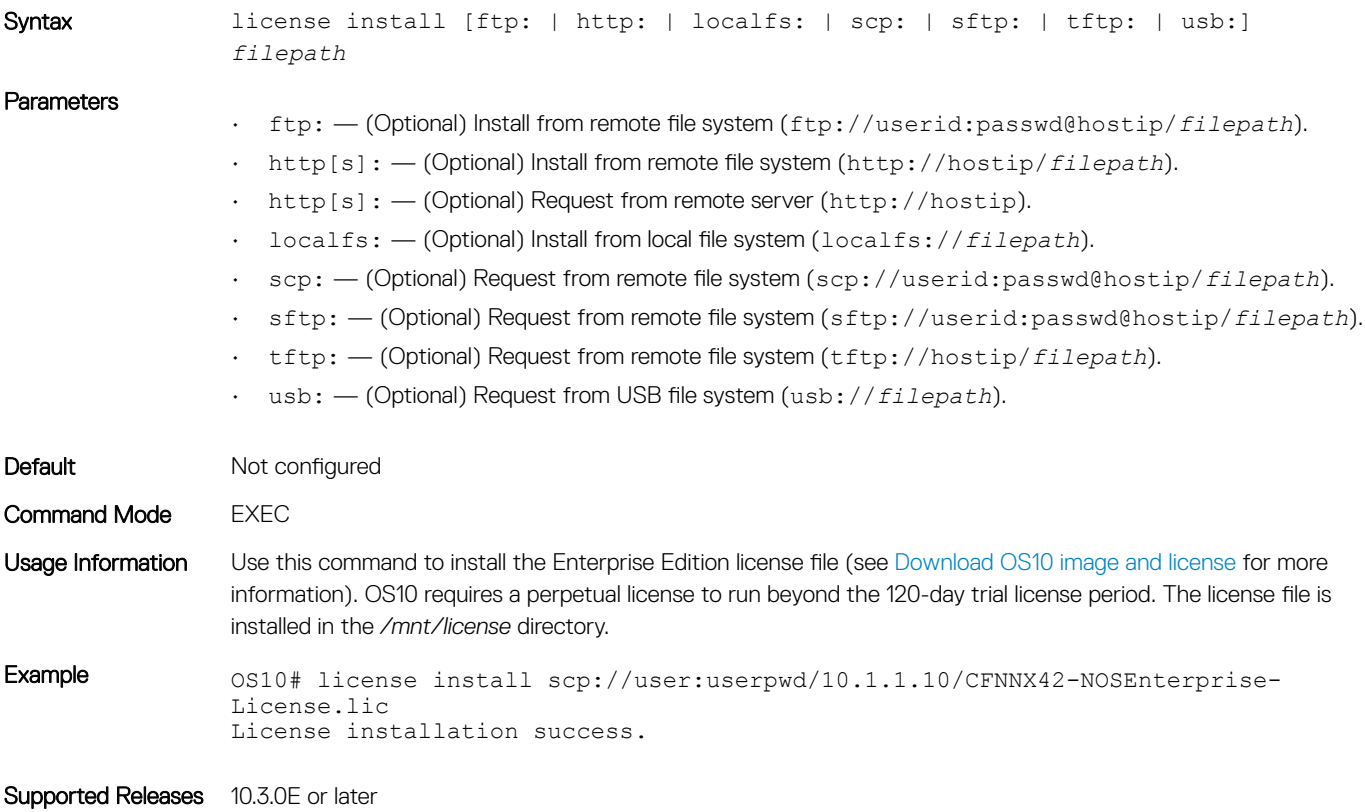

# lock

Locks the candidate configuration to disable modification.

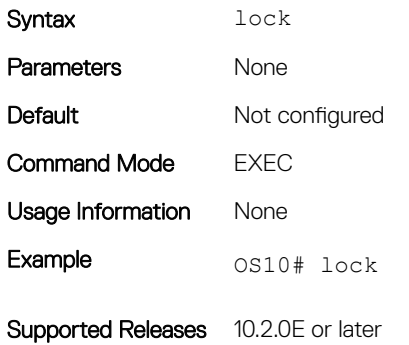

### management route

Configures an IPv4/IPv6 static route used by the Management port. Repeat the command to configure multiple management routes.

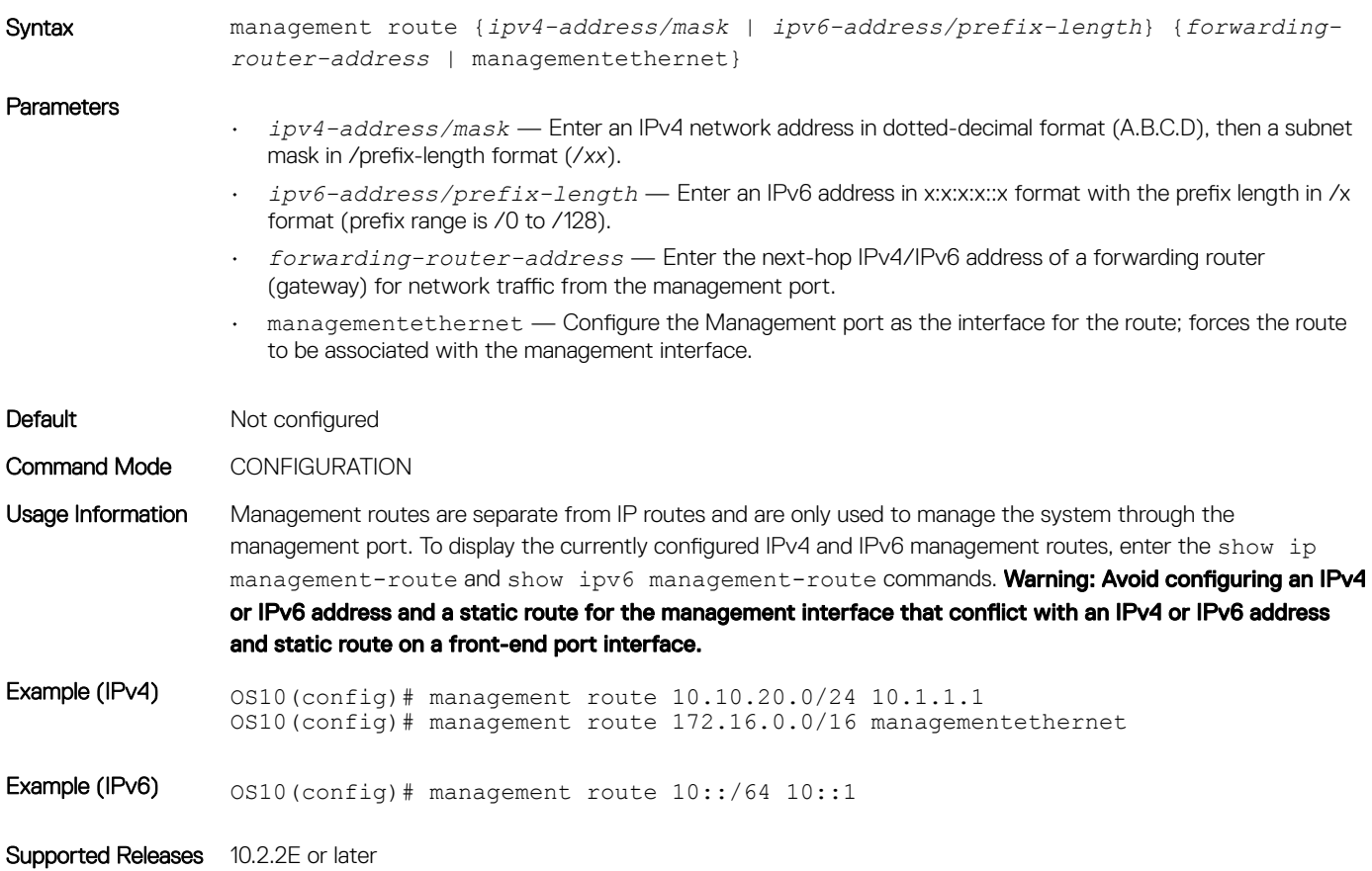

### move

Moves or renames a file on the config or home system directories.

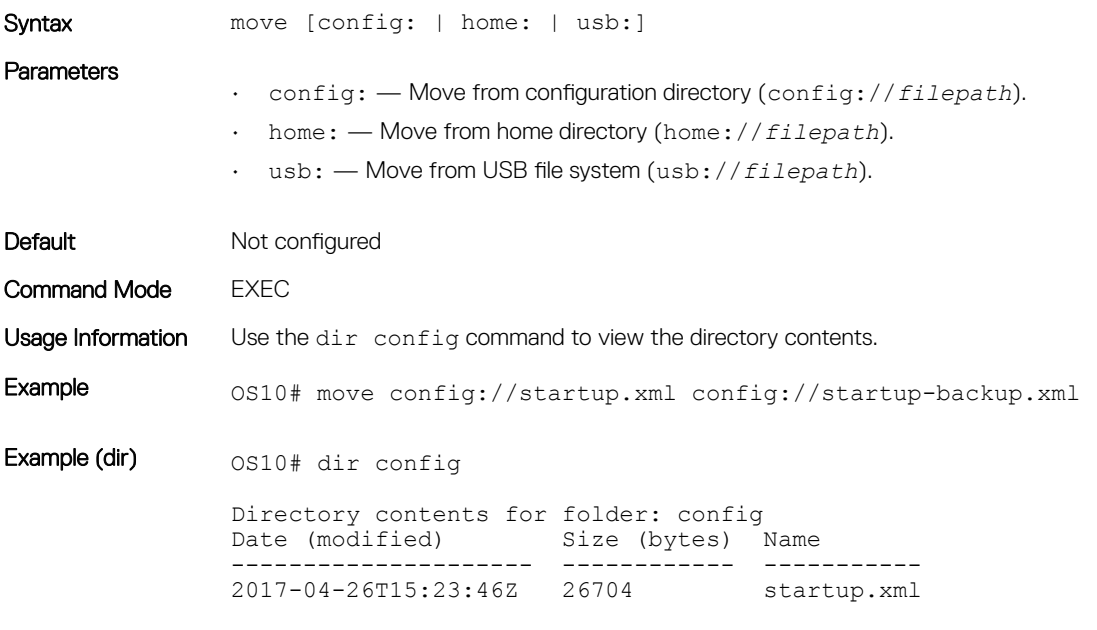

Supported Releases 10.2.0E or later

### no

Disables or deletes commands in EXEC mode.

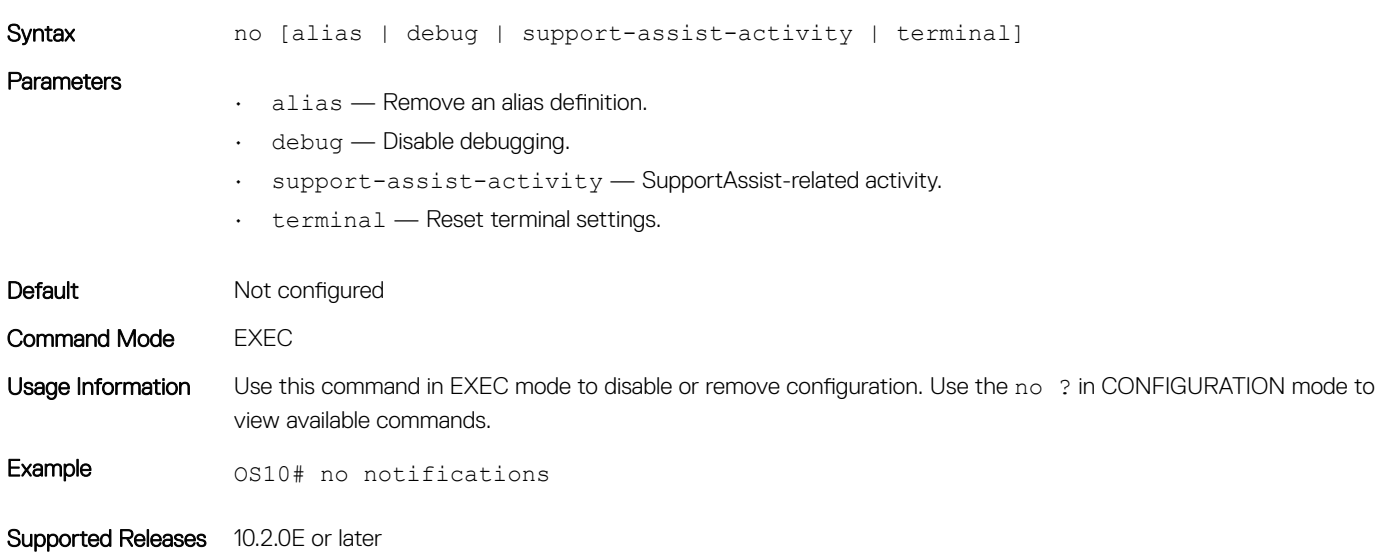

# reload

Reloads the software and reboots the ONIE-enabled device.

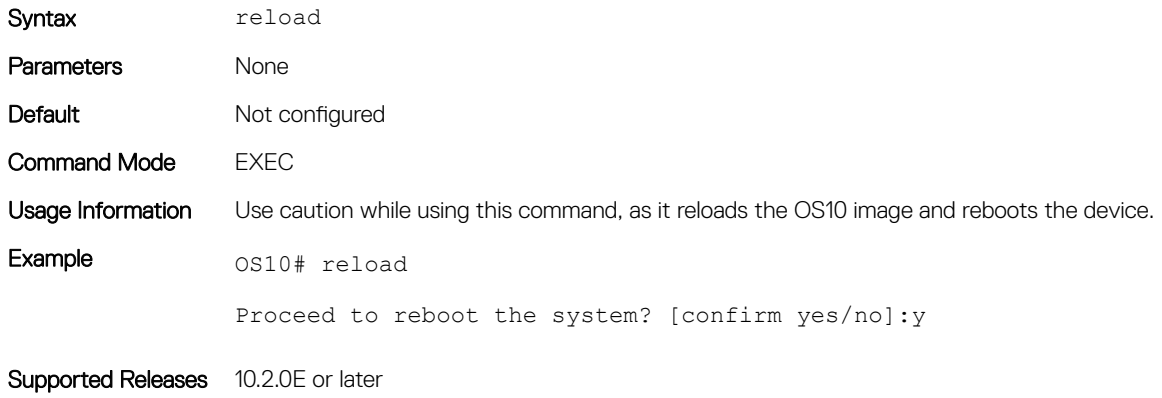

# show alias

Displays configured alias commands available in both persistent and non-persistent modes.

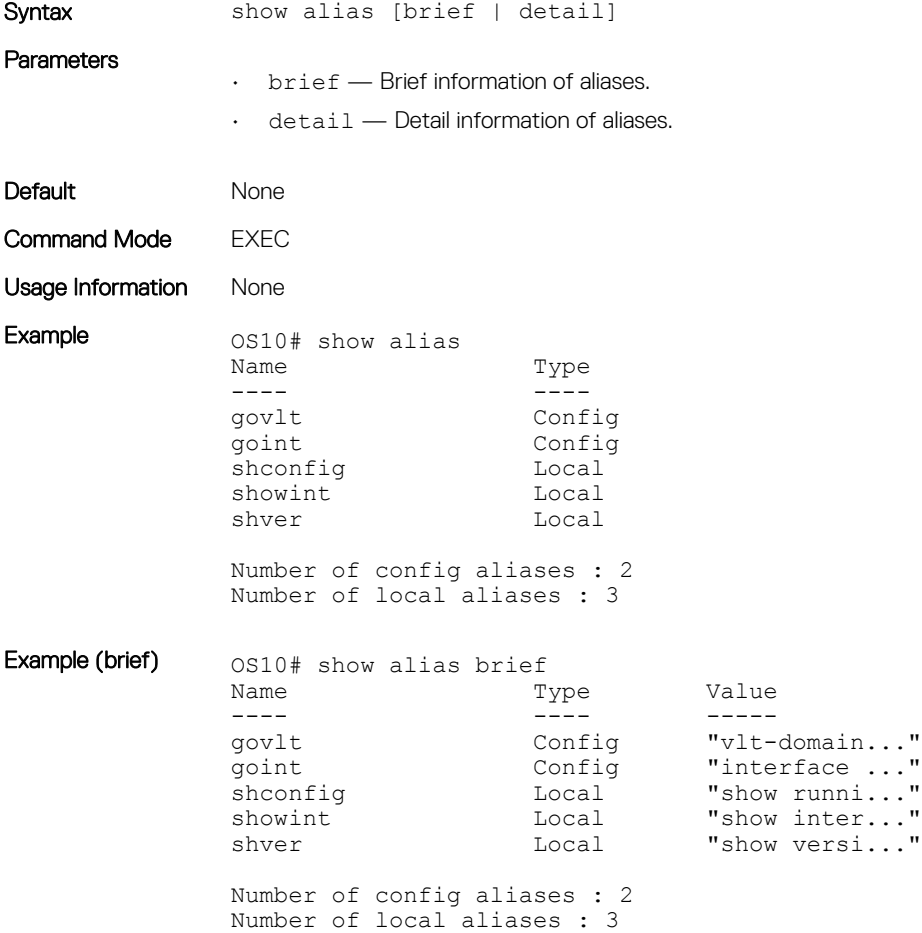

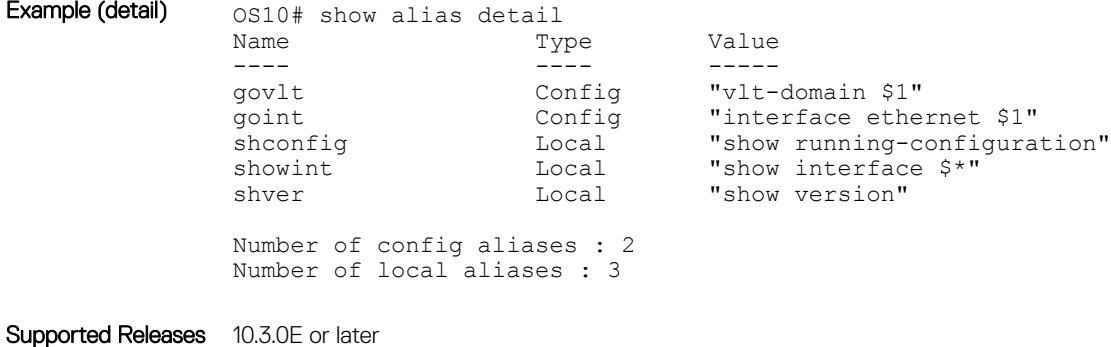

### show boot

Displays detailed information about the boot image.

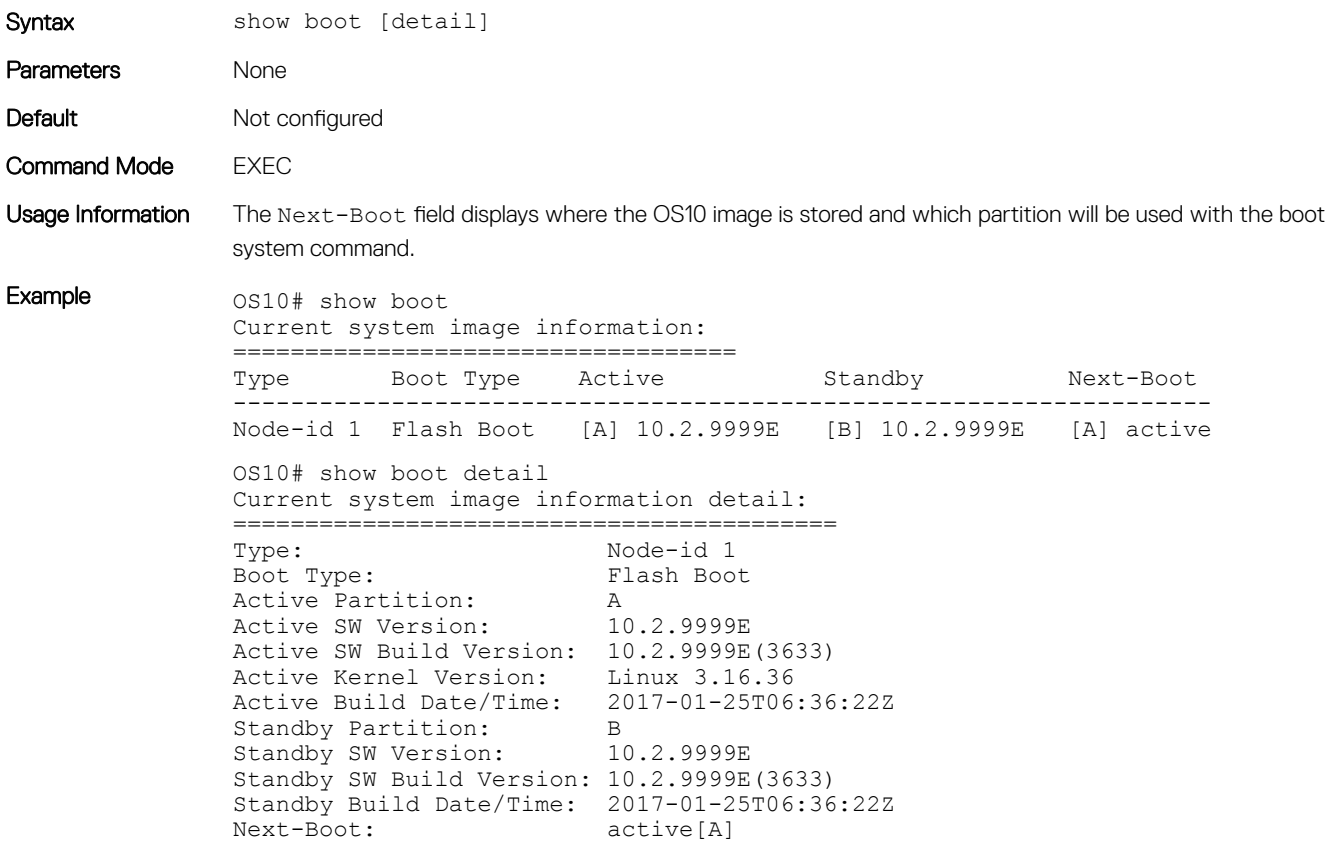

```
Supported Releases 10.2.0E or later
```
### show candidate-configuration

Displays the current candidate configuration file.

Syntax show candidate-configuration [aaa | access-list | as-path | bgp | class-map | community-list | compressed | control-plane | dot1x | extcommunity-list | interface | lacp | line | lldp | logging | monitor | ospf | ospfv3 | policy-map

```
| prefix-list | qos-map | radius-server | route-map | sflow | snmp | spanning-
tree | support-assist | system-qos | trust-map | users | vlt]
```
#### **Parameters**

- aaa (Optional) Current candidate AAA configuration.
- access-list (Optional) Current candidate access-list configuration.
- as-path (Optional) Current candidate as-path configuration.
- bgp (Optional) Current candidate BGP configuration.
- class-map (Optional) Current candidate class-map configuration.
- community-list (Optional) Current candidate community-list configuration.
- compressed (Optional) Current candidate configuration in compressed format.
- control-plane (Optional) Current candidate control-plane configuration.
- $dot1 x (Optional)$  Current candidate dot1x configuration.
- $ext{commonity-list}$   $\rightarrow$  (Optional) Current candidate extcommunity-list configuration.
- interface (Optional) Current candidate interface configuration.
- 1acp (Optional) Current candidate LACP configuration.
- lldp (Optional) Current candidate LLDP configuration.
- logging (Optional) Current candidate logging configuration.
- monitor (Optional) Current candidate monitor session configuration.
- ospf (Optional) Current candidate OSPF configuration.
- ospfv3 (Optional) Current candidate OSPFv3 configuration.
- policy-map (Optional) Current candidate policy-map configuration.
- prefix-list (Optional) Current candidate prefix-list configuration.
- qos-map (Optional) Current candidate qos-map configuration.
- radius-server (Optional) Current candidate RADIUS server configuration.
- route-map (Optional) Current candidate route-map configuration.
- sflow (Optional) Current candidate sFlow configuration.
- snmp (Optional) Current candidate SNMP configuration.
- spanning-tree (Optional) Current candidate spanning-tree configuration.
- support-assist (Optional) Current candidate support-assist configuration.
- system-qos (Optional) Current candidate system-qos configuration.
- trust-map (Optional) Current candidate trust-map configuration.
- users (Optional) Current candidate users configuration.
- vlt (Optional) Current candidate VLT domain configuration.

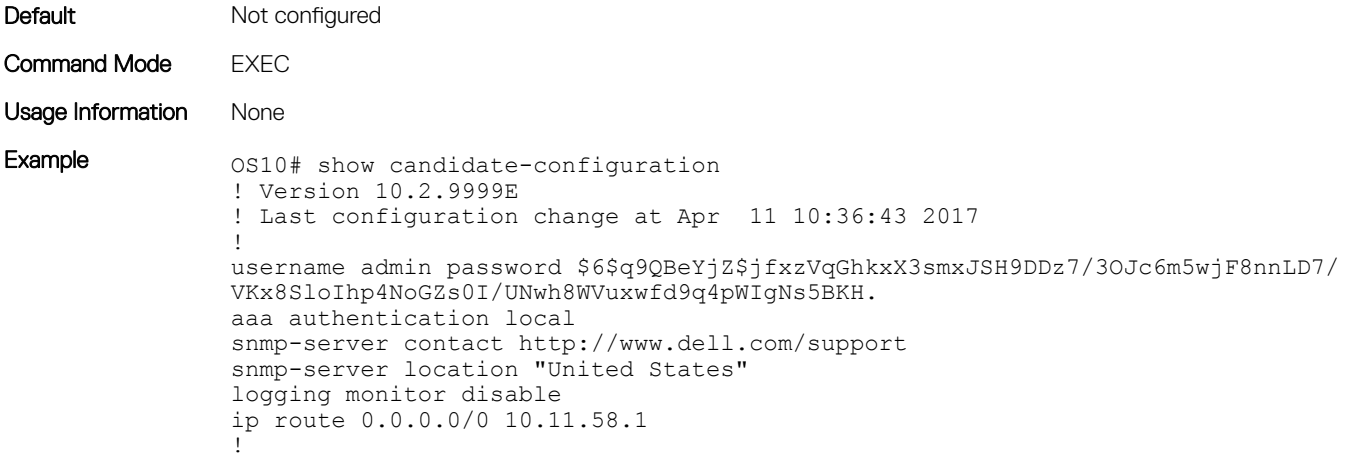

```
interface ethernet1/1/1
                  switchport access vlan 1
                  no shutdown
                 !
                interface ethernet1/1/2
                  switchport access vlan 1
                  no shutdown
                 !
                interface ethernet1/1/3
                  switchport access vlan 1
                  no shutdown
                 !
                interface ethernet1/1/4
                  switchport access vlan 1
                  no shutdown
                 !
                interface ethernet1/1/5
                  switchport access vlan 1
                  no shutdown
                 !
                --more--
Example 
(compressed)
                OS10# show candidate-configuration compressed
                username admin password $6$q9QBeYjZ$jfxzVqGhkxX3smxJSH9DDz7/3OJc6m5wjF8nnLD7/
                VKx8SloIhp4NoGZs0I/UNwh8WVuxwfd9q4pWIgNs5BKH.
                aaa authentication local
                snmp-server contact http://www.dell.com/support
                snmp-server location "United States"
                logging monitor disable
                ip route 0.0.0.0/0 10.11.58.1
                 !
                interface range ethernet 1/1/1-1/1/32
                  switchport access vlan 1
                  no shutdown
                 !
                 interface vlan 1
                  no shutdown
                 !
                interface mgmt1/1/1
                  ip address 10.11.58.145/8
                  no shutdown
                  ipv6 enable
                  ipv6 address autoconfig
                 !
                support-assist
                 !
                policy-map type application policy-iscsi
                 !
                class-map type application class-iscsi
                 !
                class-map type qos class-trust
Supported Releases 10.2.0E or later
```
### show environment

Displays information about environmental system components, such as temperature, fan, and voltage.

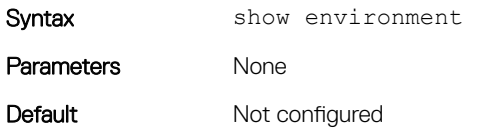

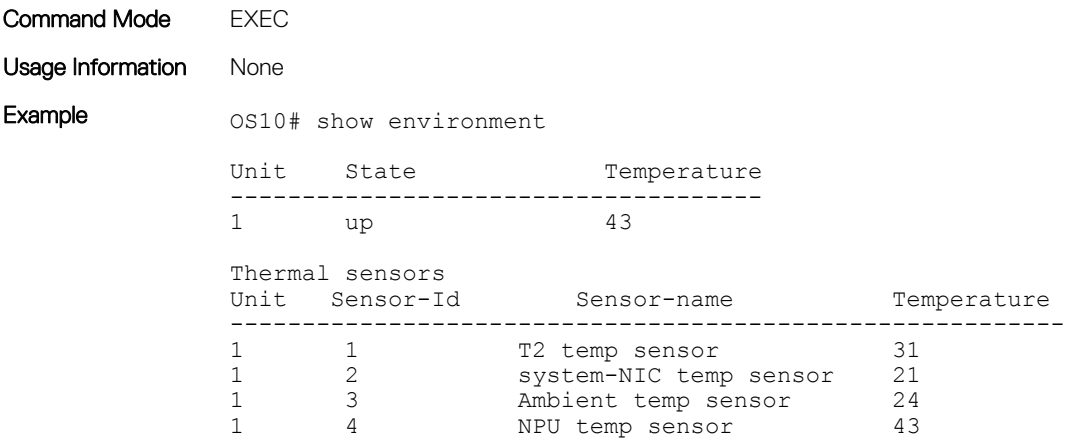

Supported Releases 10.2.0E or later

### show inventory

Displays system inventory information.

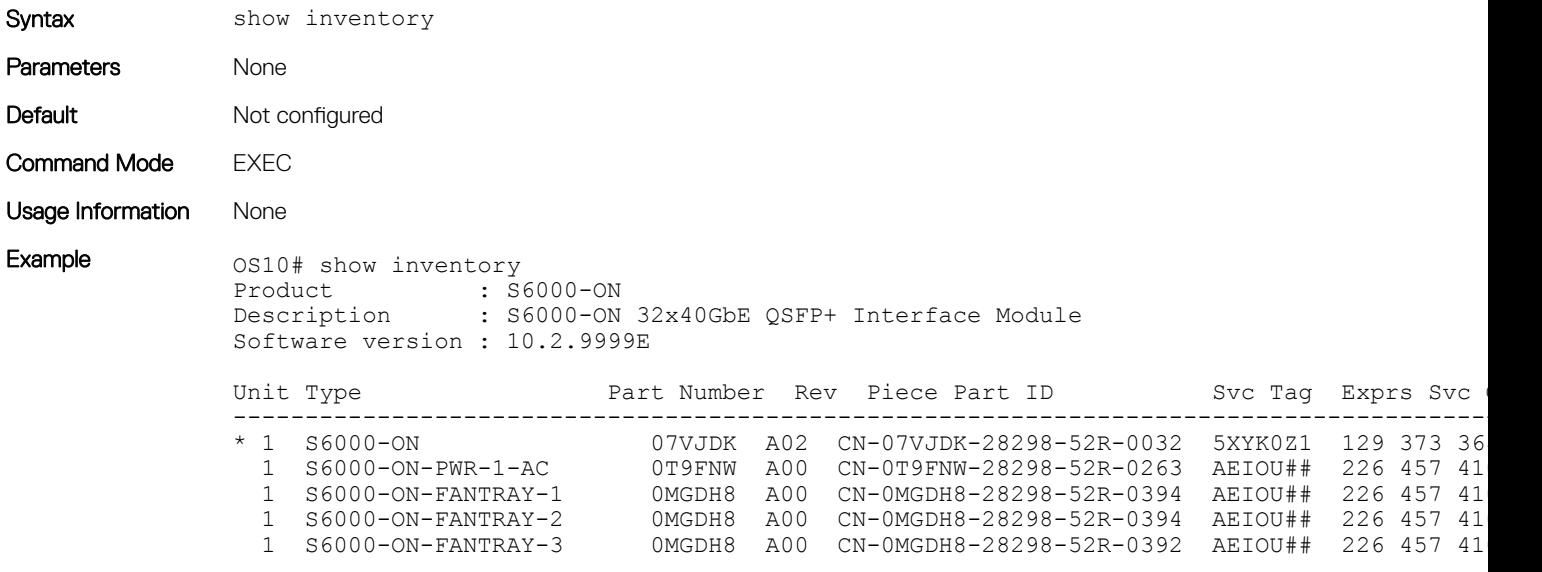

Supported Releases 10.2.0E or later

# show ip management-route

Displays the IPv4 routes used to access the management port.

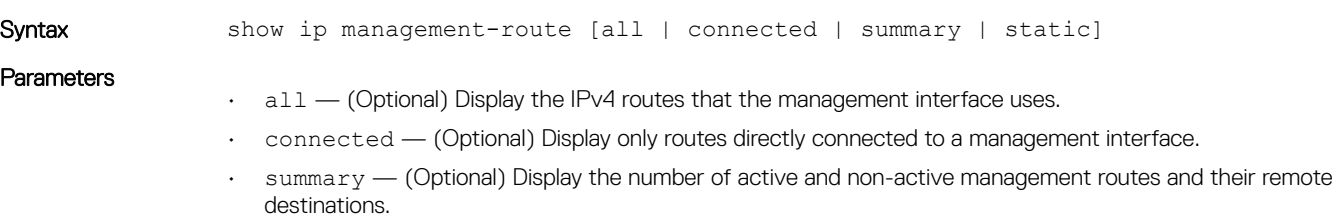

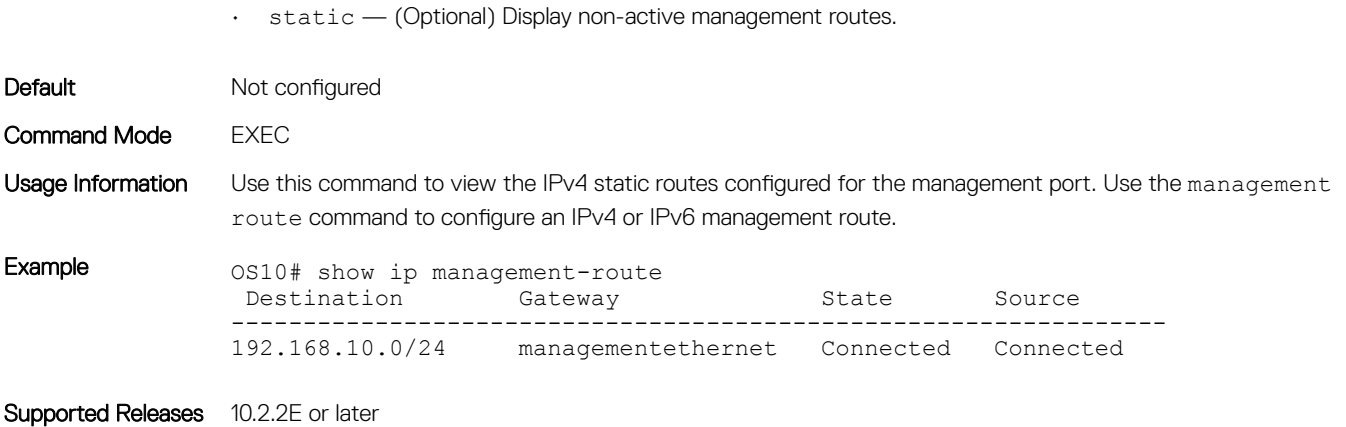

# show ipv6 management-route

Displays the IPv6 routes used to access the management port.

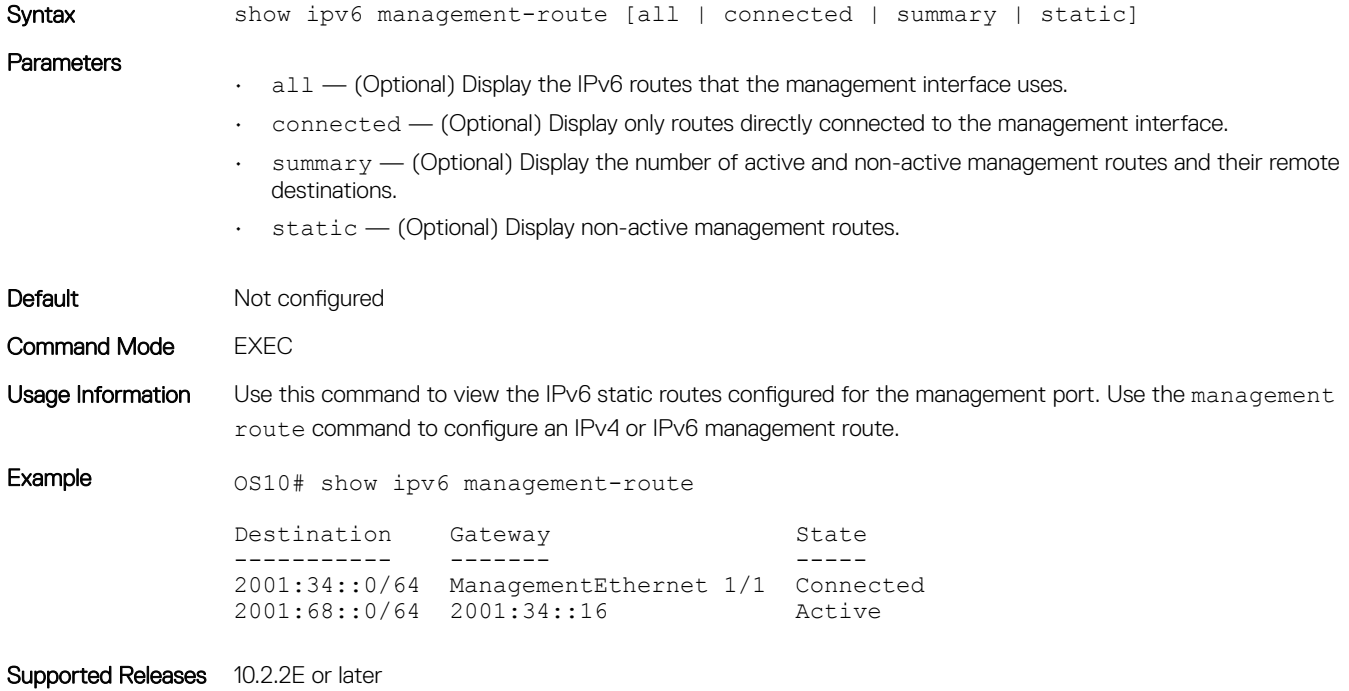

### show license status

Displays license status information.

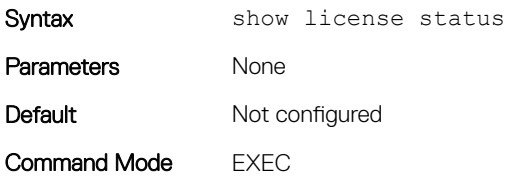

Usage Information Use this command to view the show license status command to verify the current license for running OS10, its duration, and the service tag of the switch to which it is assigned.

Example 0S10# show license status

System Information --------------------------------------------------- Vendor Name : DELL Product Name : S6000-ON Hardware Version: A02 Platform Name : x86\_64-dell\_s6000\_s1220-r0 PPID : CN07VJDK2829852R0032 Service Tag : 5XYK0Z1 License Details ---------------- Software : 0S10-Enterprise Version : 10.2.9999E License Type : EVALUATION License Duration: 120 days License Status : 94 day(s) left License location: /mnt/license/5XYK0Z1.lic -------------------------------------------------

Supported Releases 10.3.0E or later

### show running-configuration

Displays the configuration currently running on the device.

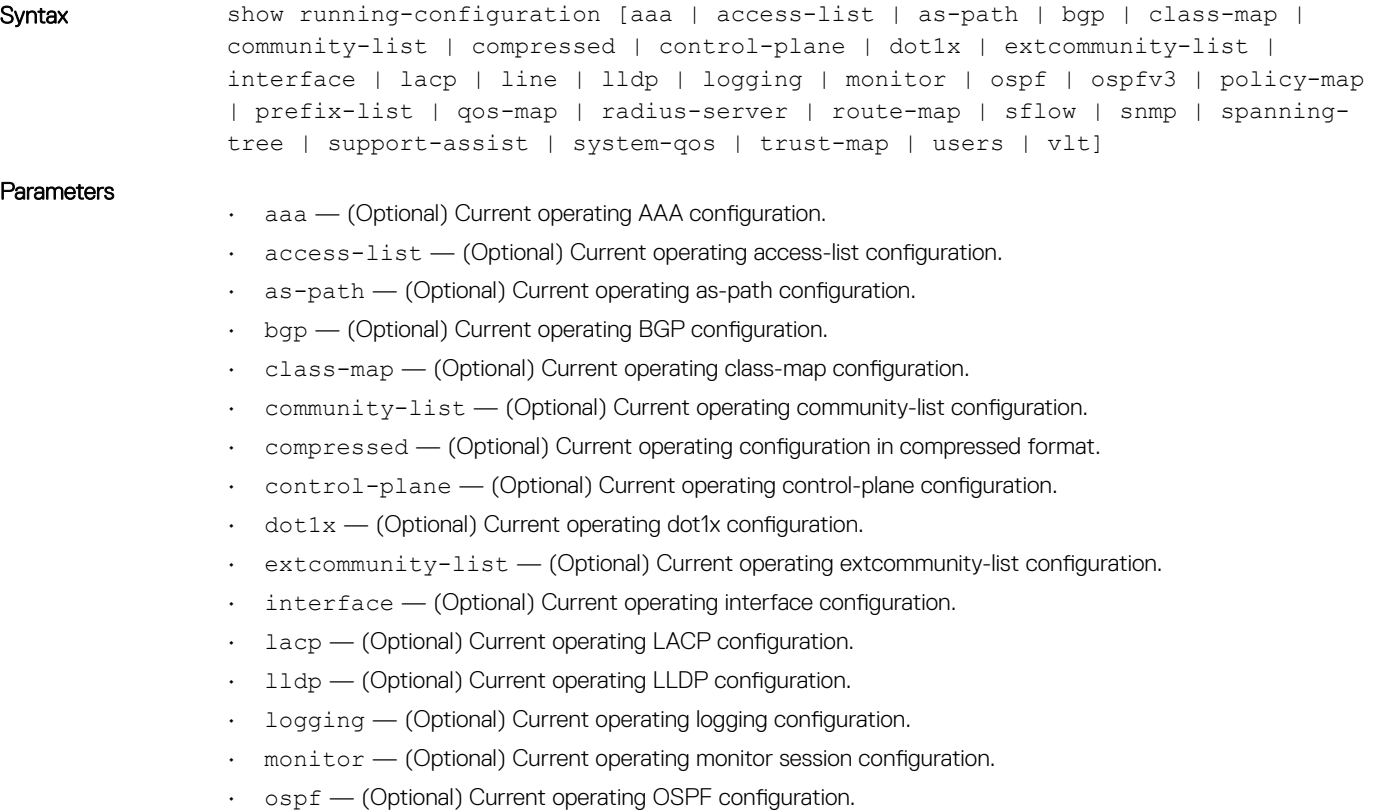

- ospfv3 (Optional) Current operating OSPFv3 configuration.
- policy-map (Optional) Current operating policy-map configuration.

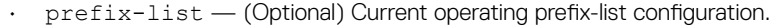

- qos-map (Optional) Current operating qos-map configuration.
- radius-server (Optional) Current operating radius-server configuration.
- route-map (Optional) Current operating route-map configuration.
- sflow (Optional) Current operating sFlow configuration.
- snmp (Optional) Current operating SNMP configuration.
- spanning-tree (Optional) Current operating spanning-tree configuration.
- support-assist (Optional) Current operating support-assist configuration.
- system-qos (Optional) Current operating system-qos configuration.
- trust-map (Optional) Current operating trust-map configuration.
- users (Optional) Current operating users configuration.
- vlt (Optional) Current operating VLT domain configuration.

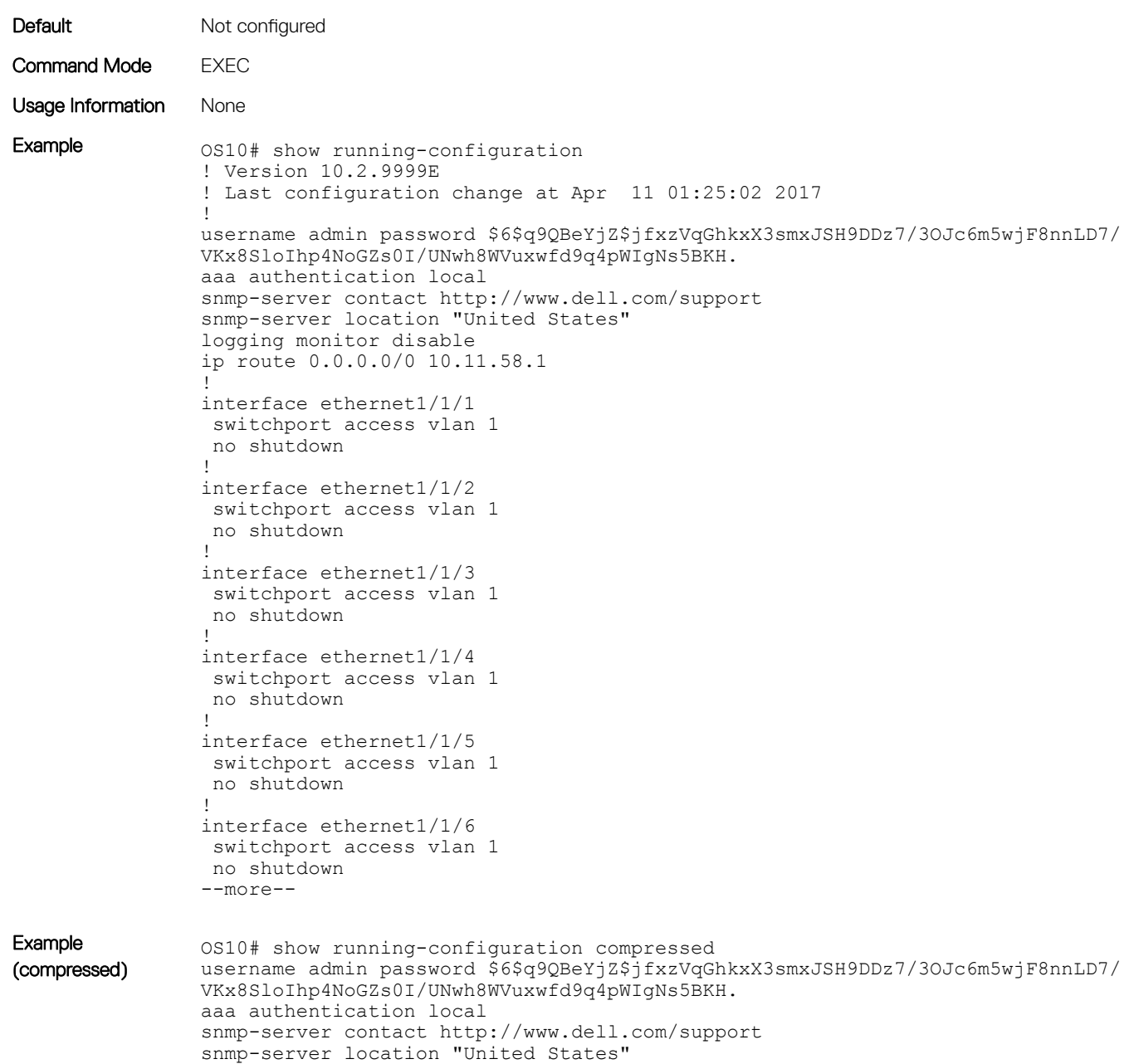

```
logging monitor disable
ip route 0.0.0.0/0 10.11.58.1
!
interface range ethernet 1/1/1-1/1/32
 switchport access vlan 1
 no shutdown
!
interface vlan 1
 no shutdown
!
interface mgmt1/1/1
 ip address 10.11.58.145/8
 no shutdown
 ipv6 enable
 ipv6 address autoconfig
!
support-assist
!
policy-map type application policy-iscsi
!
class-map type application class-iscsi
!
class-map type qos class-trust
```
Supported Releases 10.2.0E or later

# show startup-configuration

Displays the contents of the startup configuration file.

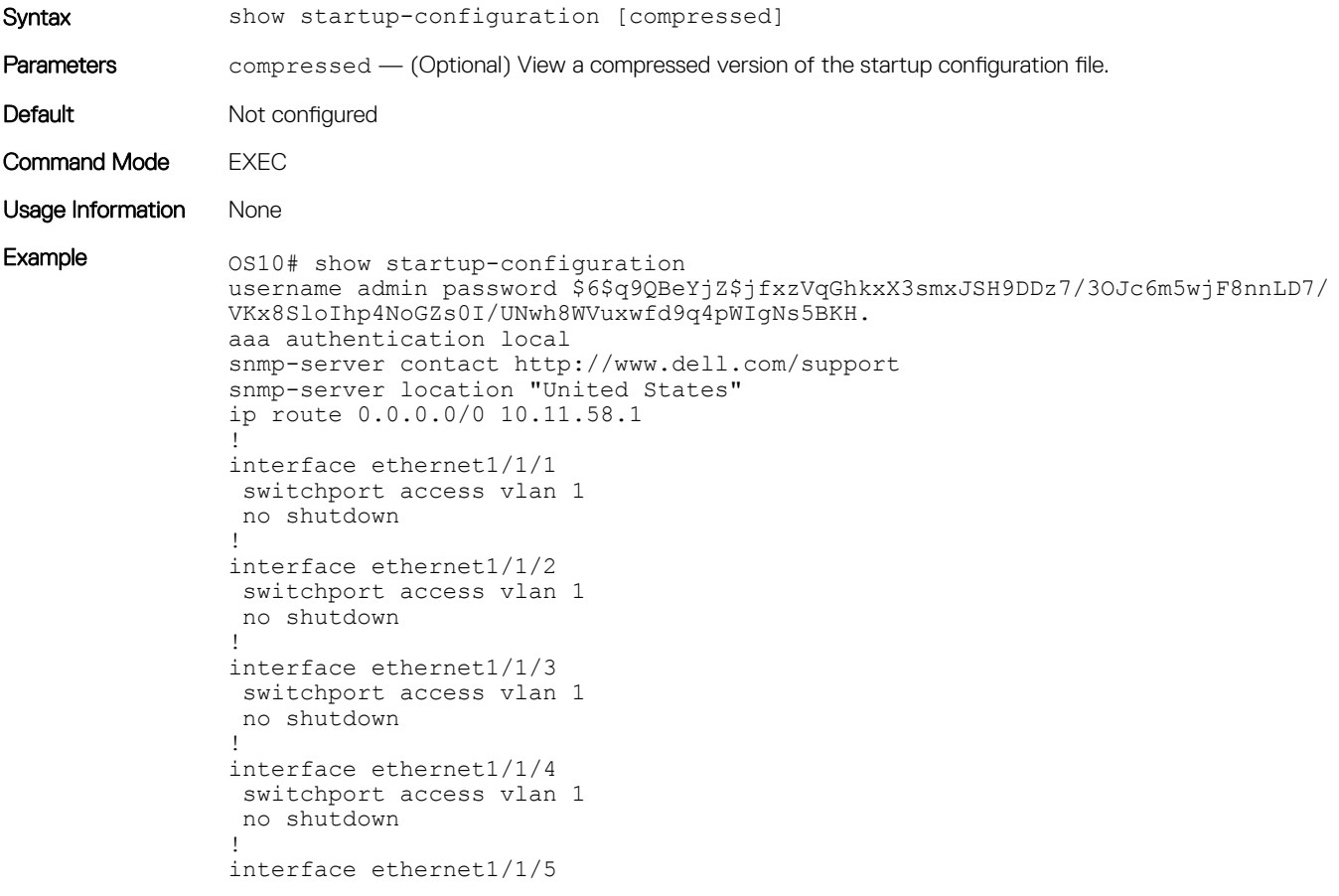

```
 switchport access vlan 1
                  no shutdown
                !
                --more--
Example 
(compressed)
                OS10# show startup-configuration compressed
                username admin password $6$q9QBeYjZ$jfxzVqGhkxX3smxJSH9DDz7/3OJc6m5wjF8nnLD7/
                VKx8SloIhp4NoGZs0I/UNwh8WVuxwfd9q4pWIgNs5BKH.
                aaa authentication local
                snmp-server contact http://www.dell.com/support
                snmp-server location "United States"
                ip route 0.0.0.0/0 10.11.58.1
                !
                interface range ethernet 1/1/1-1/1/32
                  switchport access vlan 1
                  no shutdown
                !
                interface vlan 1
                  no shutdown
                !
                interface mgmt1/1/1
                  ip address 10.11.58.145/8
                  no shutdown
                  ipv6 enable
                  ipv6 address autoconfig
                !
                support-assist
                !
                policy-map type application policy-iscsi
                !
                class-map type application class-iscsi
                !
                class-map type qos class-trust
```
Supported Releases 10.2.0E or later

### show system

Displays system information.

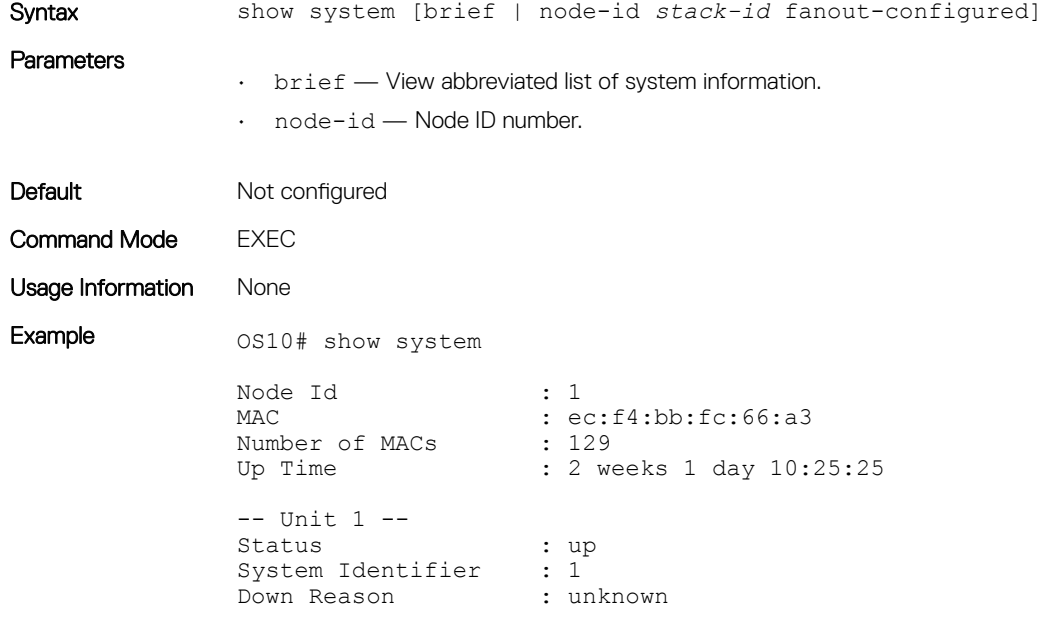

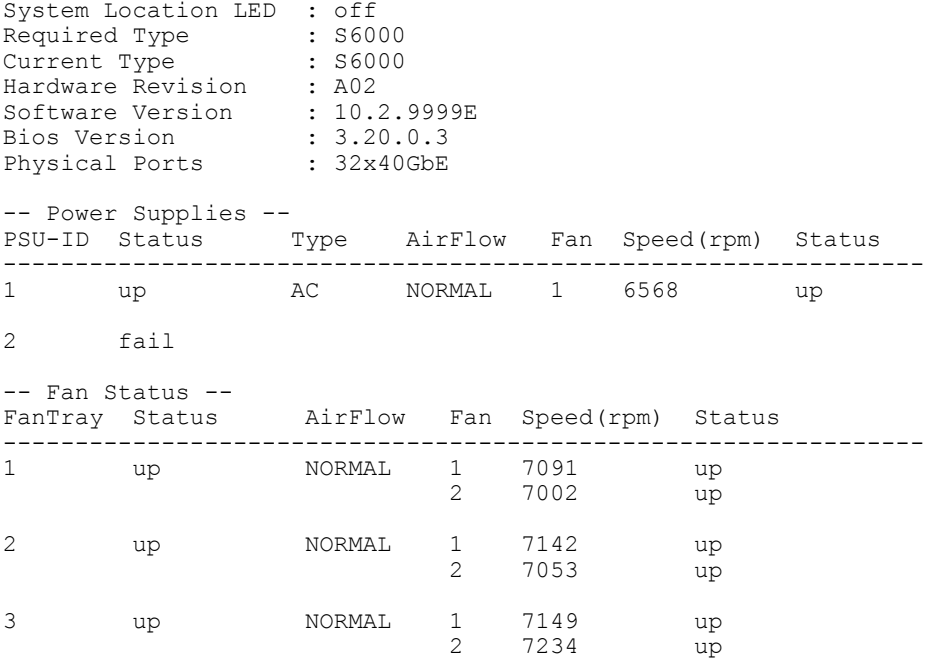

Example (node-id)  $0.0510$ # show system node-id 1 fanout-configured

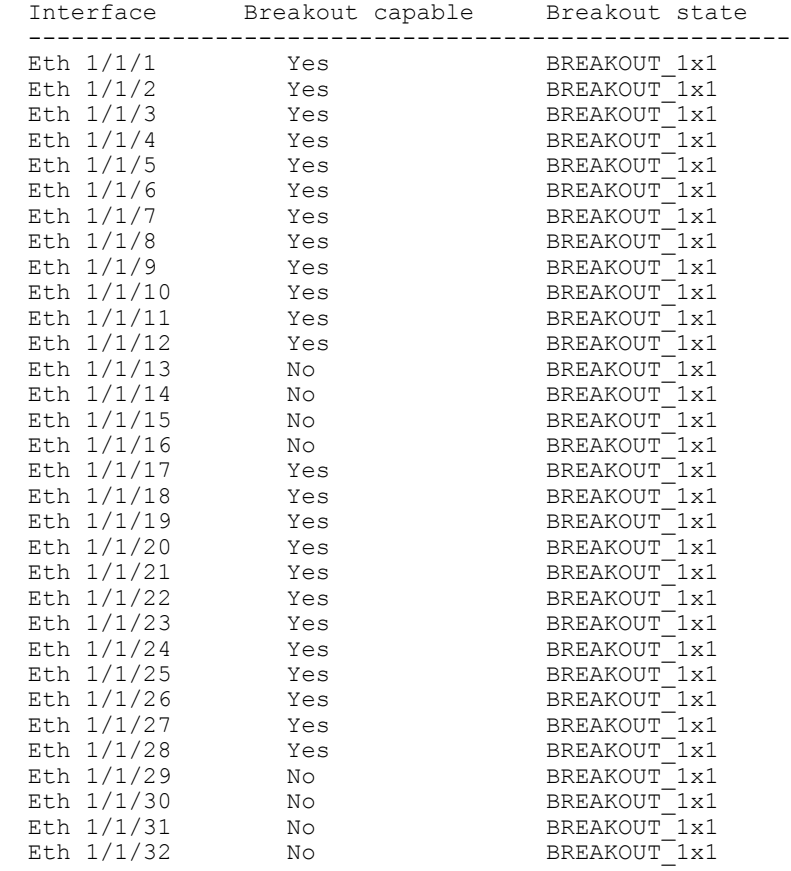

Example (brief) os10# show system brief Node Id : 1 MAC : ec:f4:bb:fc:66:a3

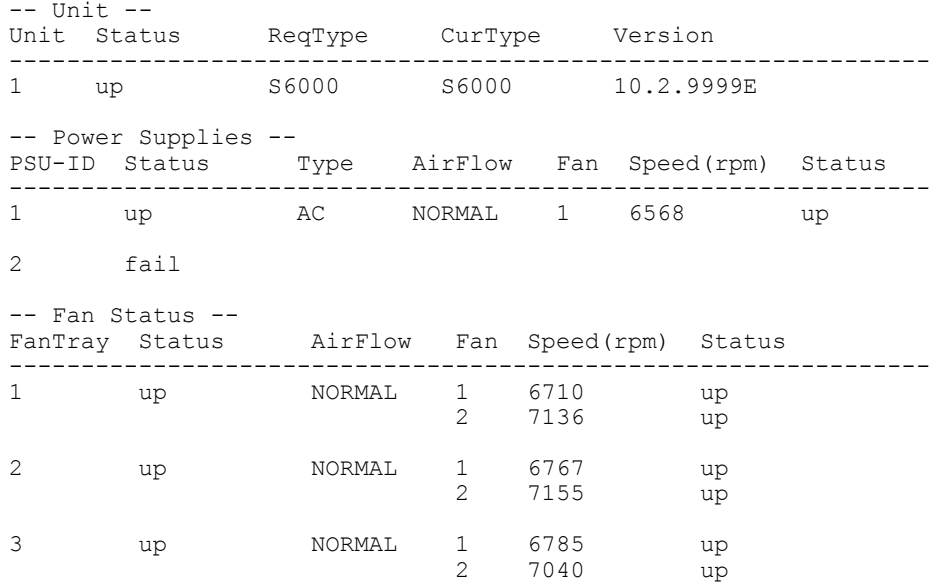

Supported Releases 10.2.0E or later

### show version

Displays software version information.

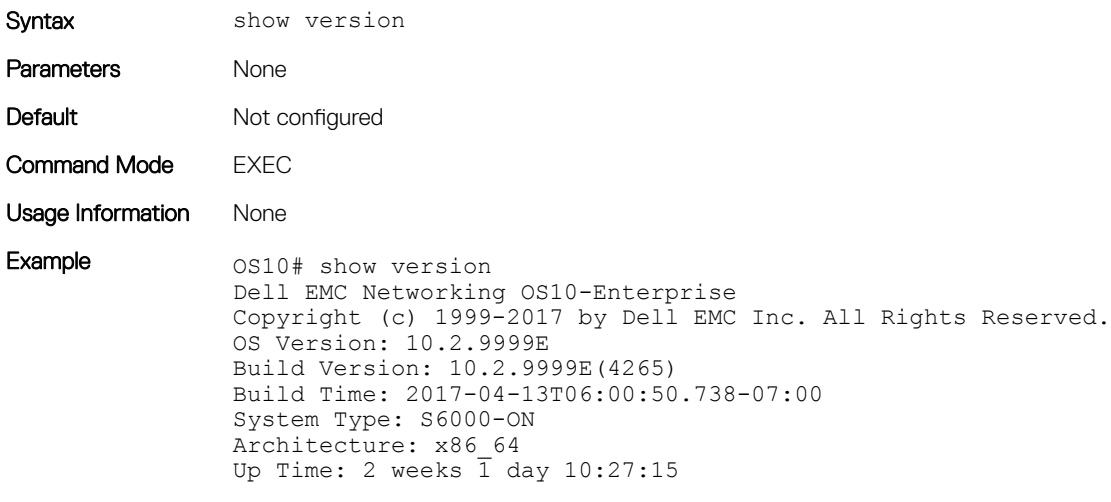

Supported Releases 10.2.0E or later

### system

Executes a Linux command from within OS10.

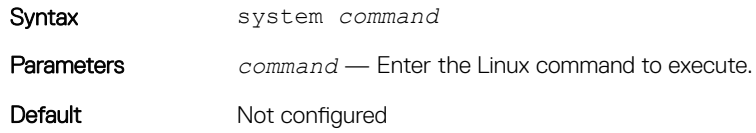

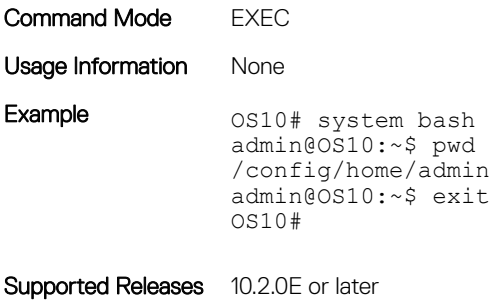

# terminal

Sets the number of lines to display on the terminal and enables logging.

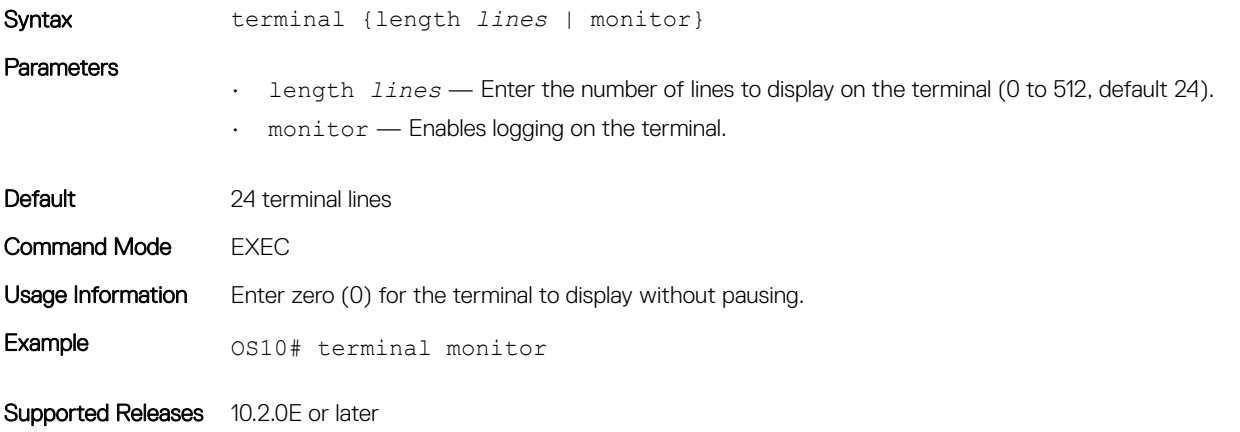

### traceroute

Displays the routes that packets take to travel to an IP address.

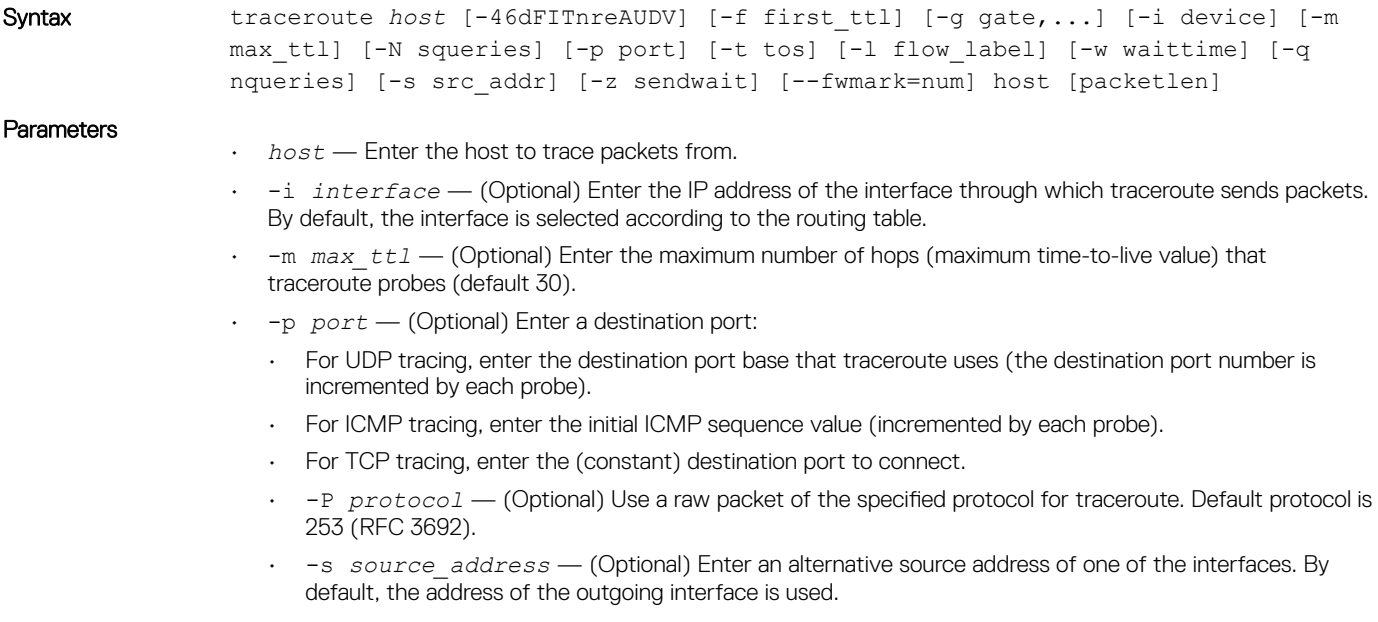

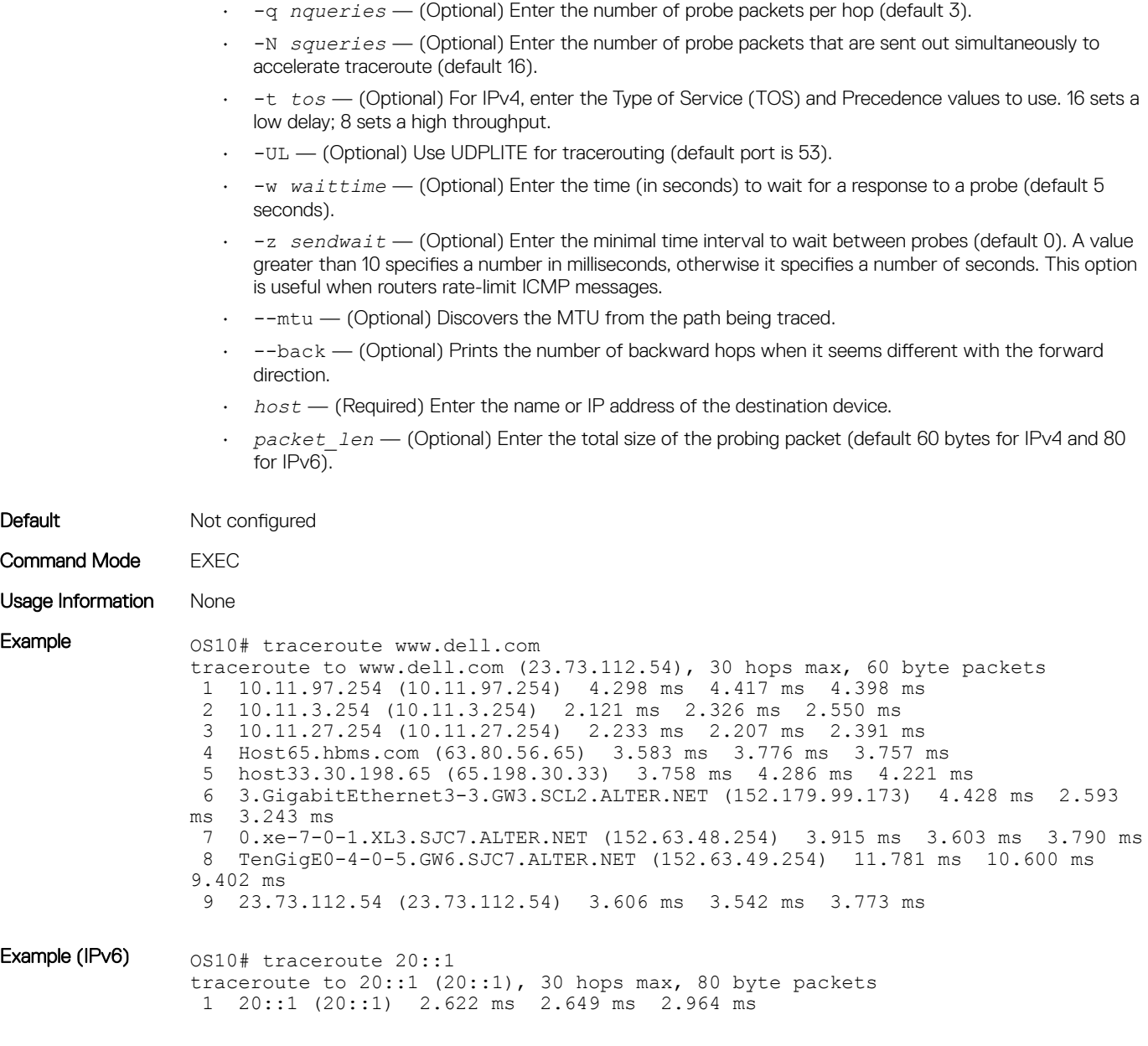

Supported Releases 10.2.0E or later

# unlock

Unlocks a previously locked candidate configuration file.

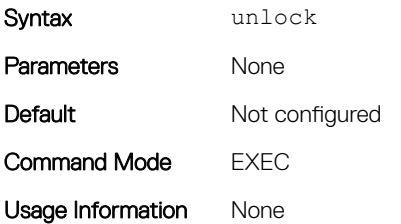

Example 0S10# unlock

Supported Releases 10.2.0E or later

### write

Copies the current running configuration to the startup configuration file.

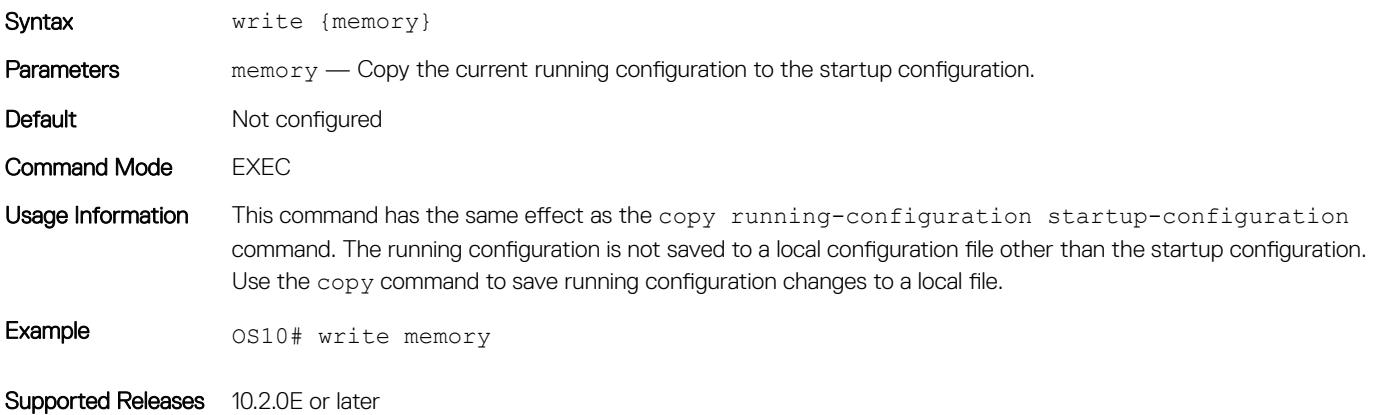

# **Interfaces**

You can configure and monitor physical interfaces (Ethernet), port-channels, and VLANs in L2 or L3 modes.

#### Table 1. Interface types

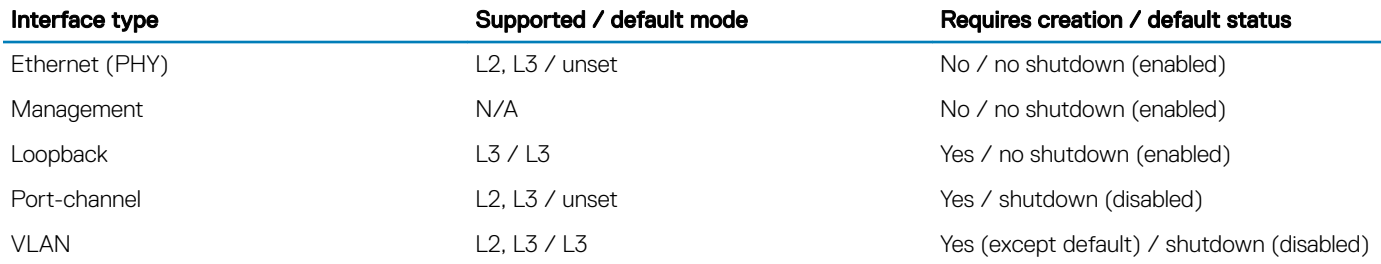

# Enable Ethernet interfaces

Although all Ethernet port interfaces are enabled by default, you must use the no shutdown command to enable traffic for a specific configured Ethernet port interface. The shutdown command prevents all traffic from passing through an Ethernet interface.

- 1 Enter an Ethernet port interface in CONFIGURATION mode. interface ethernet *node/slot/port[:subport]*
- 2 Enable the Ethernet port interface in INTERFACE mode. no shutdown
- 3 Save the configuration.

do commit

#### Enable Ethernet port interface

OS10(config)# interface ethernet 1/1/1 OS10(conf-if-eth1/1/1)# no shutdown  $OS10$ (conf-if-eth $1/1/1)$ # do commit

#### Disable Ethernet port interface

OS10(config)# interface ethernet 1/1/1 OS10(conf-if-eth1/1/1)# shutdown OS10(conf-if-eth1/1/1)# do commit

# L2 mode configuration

All physical, Ethernet and port-channel interfaces use a single MAC address and, by default, operate in L2 mode. From L2 mode, you can configure switching and L2 protocols, such as VLANs and spanning-tree protocol (STP) on an interface.

You can enable L2 switching on a port interface in access or trunk mode. By default, an interface is enabled in access mode. Access mode allows L2 switching of untagged traffic on a single VLAN (VLAN 1 is the default). Trunk mode enables L2 switching of untagged traffic on the access VLAN, and tagged traffic on multiple (two or more) VLANs.

A trunk interface carries VLAN traffic that is tagged using 802.1q encapsulation. If an access interface receives a packet with an 802.1q tag in the header that is different from the access VLAN ID, it drops the packet.

By default, a trunk interface carries only untagged traffic on the access VLAN — you must manually configure other VLANs for tagged traffic.

- 1 Select one of the two available options:
	- Configure L2 trunking in INTERFACE mode and the tagged VLAN traffic that the port can transmit. By default, a trunk port is not added to any tagged VLAN. You must create a VLAN before you can assign the interface to it. switchport mode trunk switchport trunk allowed vlan *vlan-id-list*
	- Reconfigure the access VLAN assigned to a L2 access or trunk port in INTERFACE mode. switchport access vlan *vlan-id*
- 2 Enable the interface for L2 traffic transmission in INTERFACE mode. no shutdown
- 3 Save the configuration.

do commit

#### L2 interface configuration

```
OS10(config)# interface ethernet 1/1/7
OS10(conf-if-eth1/1/7)# switchport mode trunk
OS10(conf-if-eth1/1/7)# switchport trunk allowed vlan 5,10
OS10(conf-if-eth1/1/7)# no shutdown
OS10(conf-if-eth1/1/7)# do commit
```
# L3 mode configuration

Ethernet and port-channel interfaces are in L2 access mode by default. When you remove L2 mode and assign an IP address to an Ethernet port interface, you place the port in L3 mode.

Configure one primary IP address in L3 mode. You can configure up to 255 secondary IP addresses on an interface. At least one interface in the system must be in L3 mode before you configure or enter a L3 protocol mode, such as OSPF.

1 Remove a port from L2 switching in INTERFACE mode.

no switchport

2 Configure L3 routing in INTERFACE mode. Add the keyword secondary to configure backup IP addresses.

ip address *address* [secondary]

- 3 Enable the interface for L3 traffic transmission in INTERFACE mode. no shutdown
- 4 Save the configuration.

```
do commit
```
#### L3 interface configuration

```
OS10(config)# interface ethernet 1/1/9
OS10(conf-if-eth1/1/9)# no switchport
OS10(conf-if-eth1/1/9)# ip address 10.10.1.92/24
OS10(conf-if-eth1/1/9)# no shutdown
OS10(conf-if-eth1/1/9)# do commit
```
#### View L3 configuration error

```
OS10(config)# interface ethernet 1/1/1
OS10(conf-if-eth1/1/1)# ip address 1.1.1.1/24
OS10(conf-if-eth1/1/1)# do commit
% Error: remove Layer 2 configuration before assigning an IP
```
# Management interface

The Management interface provides management access to the network device. You can configure the Management interface, but the configuration options on this interface are limited. You cannot configure gateway addresses and IP addresses if it appears in the main routing table, and proxy ARP is not supported on this interface.

- 1 Enter 1/1/1 to configure the Management interface in CONFIGURATION mode (1 to 6). interface mgmt 1/1/1
- 2 Configure an IP address and mask on the Management interface in INTERFACE mode. ip address *A.B.C.D/prefix-length*
- 3 (Optional) Configure DHCP client operations in INTERFACE mode. dhcp
- 4 Enable the Management interface in INTERFACE mode. no shutdown
- 5 Save the configuration.
	- do commit

#### Configure management interface

```
OS10(config)# interface mgmt 1/1/1
OS10(conf-if-ma-1/1/1)# ip address 10.1.1.10/24
OS10 (conf-if-ma-1/1/1) # dhcp
OS10(conf-if-ma-1/1/1)# no shutdown
OS10 (conf-if-ma-1/1/1) # do commit
```
# VLAN interfaces

VLANs are logical interfaces and are, by default, in L2 mode. Physical interfaces and port-channels can be members of VLANs. You cannot simultaneously use egress rate shaping and ingress rate policing on the same VLAN.

OS10 supports inter-VLAN routing — L3 routing in VLANs. You can add IP addresses to VLANs and use them in routing protocols in the same manner that physical interfaces are used. You cannot assign an IP addresses to VLAN1 (default).

When using VLANs in a routing protocol, you must configure the no shutdown command to enable the VLAN for routing traffic. In VLANs, the shutdown command prevents L3 traffic from passing through the interface — L2 traffic is unaffected by this command.

1 Configure an IP address in A.B.C.D/x format on the interface in INTERFACE mode. The secondary IP address is the interface's backup IP address — you can configure up to eight secondary IP addresses.

```
ip address ip-address/mask [secondary]
```
2 Save the configuration.

do commit

### Configure VLAN

```
OS10(config)# interface vlan 10
OS10(conf-if-vl-10)# ip address 1.1.1.2/24
OS10(conf-if-vl-10)# do commit
```
# Loopback interfaces

A loopback interface is a virtual interface in which the software emulates an interface. Because a loopback interface is not associated to physical hardware entities, the loopback interface status is not affected by hardware status changes.

Packets routed to a loopback interface are processed locally to the OS10 device. Because this interface is not a physical interface, you can configure routing protocols on this interface to provide protocol stability. You can place loopback interfaces in default L3 mode.

- Enter the loopback interface number in CONFIGURATION mode (0 to 16383). interface loopback *number*
- Enter the loopback interface number to view the configuration in EXEC mode. show interface loopback *number*
- Enter the loopback interface number to delete a loopback interface in CONFIGURATION mode. no interface loopback *number*

#### View loopback interface

OS10# show interface loopback 4 Loopback 4 is up, line protocol is up Hardware is unknown. Interface index is 102863300 Internet address is 120.120.120.120/24 Mode of IPv4 Address Assignment : MANUAL MTU 1532 bytes Flowcontrol rx false tx false ARP type: ARPA, ARP Timeout: 240 Last clearing of "show interface" counters : 00:00:11 Queuing strategy : fifo Input 0 packets, 0 bytes, 0 multicast Received 0 errors, 0 discarded Output 0 packets, 0 bytes, 0 multicast Output 0 errors, Output 0 invalid protocol Time since last interface status change : 00:00:11

# Port-channel interfaces

Port-channels are not configured by default. Link aggregation is a method of grouping multiple physical interfaces into a single logical interface — a link aggregation group (LAG) or port -channel. A port-channel aggregates the bandwidth of member links, provides redundancy, and load balances traffic. If a member port fails, the remaining member ports carry the traffic on the failed port.

A physical interface can belong to only one port-channel at a time, and a port-channel must contain interfaces of the same interface type and speed. OS10 supports up to 128 port-channels, with up to 16 10G or 40G ports per channel.

To configure a port-channel, use the same configuration commands as for Ethernet port interfaces. Port-channels are transparent to network configurations and managed as a single interface. For example, configure one IP address for the group, and use the IP address for all routed traffic on the port-channel.

You can create larger capacity interfaces by using a group of lower speed links. For example, you can build a 50G interface by aggregating five 10G Ethernet interfaces together — if one of the five interfaces fails, traffic is redistributed across the four remaining interfaces.

Static **Port-channels are statically configured. Dynamic** Port-channels are dynamically configured using link aggregation control protocol (LACP).

Member ports of a LAG are added and programmed into the hardware in a predictable order based on the port ID, instead of in the order in which the ports come up. Load balancing yields predictable results across resets and reloads.

# Create port-channel

You can create up to 128 port-channels, with up to 16 port members per group. Configure a port-channel similar to a physical interface by enabling or configuring protocols, or assigning access control lists (ACLs). After you enable the port-channel, you can place it in L2 or L3 mode.

To place the port-channel in L2 mode or configure an IP address to place the port-channel in L3 mode, use the switchport command.

1 Create a port-channel in CONFIGURATION mode. interface port-channel *id-number*

- 2 Ensure that the port-channel is active in PORT-CHANNEL mode. no shutdown
- 3 Save the configuration.

do commit

#### Create port-channel

```
OS10(config)# interface port-channel 10
OS10(conf-if-po-10)# no shutdown
OS10(conf-if-po-10)# do commit
```
# Add port member

When you add a port interface to a port-channel:

- The port-channel configuration and administrative status are applied to member interfaces.
- A port-channel operates in either L2 (default) or L3 mode. To place a port-channel in L2 mode, use the switchport mode command. To place a port-channel in L3 mode and remove L2 configuration before you configure an IP address, use the no switchport command.
- All interfaces should have the same speed (recommended). Port-channels can contain a mix of 10G and 40G Ethernet interfaces, but interfaces that are not the same speed as the first channel member in the port-channel are automatically disabled.
- An interface should not contain any non-default L2/L3 configuration settings only the description and shutdown or no shutdowncommands are supported. You cannot add an IP address or a static MAC address to a member interface.
- You cannot enable flow control on a port-channel interface flow control is supported on physical interfaces that are port-channel members.
- Port-channels support LACP (802.3ad). LACP identifies similarly configured links and dynamically groups ports into a logical channel. LACP activates the maximum number of compatible ports that the switch supports in a port-channel.

If you globally disable spanning-tree operation, L2 interfaces that are LACP-enabled port-channel members may flap due to packet loops.

#### Add port member — static LAG

A static port-channel (LAG) contains member interfaces that you manually assign using the channel-group command.

```
OS10(config)# interface port-channel 10
OS10(conf-if-po-10)# do commit
Aug 24 4:5:38: %Node.1-Unit.1:PRI:OS10 %dn_ifm 
%log-notice:IFM_ASTATE_UP: Interface admin state up.:port-channel10
Aug 24 4:5:38: %Node.1-Unit.1:PRI: 0S10 %dn ifm
%log-notice:IFM_OSTATE_DN: Interface operational state is down.:port-channel10
OS10 (conf-if-po-10) # exitOS10(config)# interface ethernet 1/1/2
OS10(conf-if-eth1/1/2)# channel-group 10
OS10(conf-if-eth1/1/2)# do commit
Aug 24 4:5:56: %Node.1-Unit.1:PRI:OS10 %dn_ifm 
%log-notice:IFM_OSTATE_UP: Interface operational state is up.:port-channel10
```
#### Add port member — dynamic LACP

LACP enables ports to be dynamically bundled as members of a port-channel. To configure a port for LACP operation, use the channelgroup mode command. Active and passive modes allow LACP to negotiate between ports to determine if they can form a port -channel based on their configuration settings.

```
OS10(config)# interface port-channel 100
OS10(conf-if-po-10)# do commit
OS10(conf-if-po-10)# exit
OS10(config)# interface ethernet 1/1/2
OS10(conf-if-eth1/1/2)# channel-group 100 mode active
OS10(conf-if-eth1/1/2)# do commit
```
# Minimum links

Configure minimum links in a port-channel (LAG) that must be in *oper up* status to consider the port-channel to be in *oper up* status.

- 1 Enter the number of links in a LAG that must be in *oper up* status in PORT-CHANNEL mode (1 to 32, default 1). minimum-links *number*
- 2 Save the configuration. do commit

#### Configure minimum operationally up links

```
OS10(config)# interface po 1
OS10(conf-if-po-1)# minimum-links 5
OS10(conf-if-po-1)# do commit
```
# Assign IP address

Assign an IP address to a port-channel and use port-channels in L3 routing protocols.

1 Configure an IP address and mask for the interface in INTERFACE mode. Use the *secondary* parameter to configure up to eight secondary IP addresses, if needed.

ip address *A.B.C.D/x* [*secondary*]

- 2 Save the configuration.
	- do commit

#### Assign port-channel IP address

```
OS10(config)# interface port-channel 10
OS10(conf-if-po10)# ip address 1.1.1.1/24
OS10(conf-if-po10)# do commit
```
# Remove or disable port-channel

You can delete or disable a port-channel.

- 1 Delete a port-channel in CONFIGURATION mode.
- no interface port-channel *channel-number*
- 2 Disable a port-channel to place all interfaces within the port-channel operationally down in CONFIGURATION mode. shutdown
- 3 Save the configuration. do commit

### Delete port-channel

```
OS10(config)# interface port-channel 10
OS10(conf-if-po-10)# no interface port-channel 10
OS10(conf-if-po-10)# do commit
```
# **Load balance traffic**

OS10 uses hash algorithms for distributing traffic evenly over channel members in a port-channel (LAG). The hash algorithm determines how traffic is distributed among LAG members. You can use hashing to load balance traffic across a port-channel. Load balancing uses source and destination packet information to take advantage of resources by distributing traffic over multiple interfaces when transferring data to a destination.

LAG hashing on the source IP, destination IP, source transmission control protocol (TCP)/user datagram protocol (UDP) port, and destination TCP/UDP port are used for hash computation by default.

For packets without a L3 header, OS10 automatically uses the load-balancing mac—selection destination-mac command for hash algorithms by default.

Do not configure IP hashing or MAC hashing at the same time. If you configure an IP and MAC hashing scheme at the same time, the MAC hashing scheme takes precedence over the IP hashing scheme.

1 Select one or more methods of load balancing and replace the default IP 4-tuple method of balancing traffic over a port-channel in CONFIGURATION mode.

```
load-balancing {ingress-port [enable] | tcp-udp-selection [l4–destination-port 14–source-
port] | [l4–source-port 14–destination-port ] | ip-selection [destination-ip | source-ip | 
protocol | vlan-id | l4–destination-port | l4–source-port] | mac—selection [destination-mac 
| source-mac | ethertype | vlan-id]}
```
- ingress-port [enable] Enables the ingress port configuration.
- tcp-upd-selection [l4–destination-port | l4–source-port] Uses the Layer 4 destination IP address, or Layer 4 source IP address in the hash calculation.
- ip-selection [destination-ip | source-ip | protocol | vlan-id | l4–destination-port | l4– source-port] — Uses the destination IP address, source IP address, protocol, VLAN ID, Layer 4 destination IP address, or Layer 4 source IP address in the hash calculation.
- mac—selection [destination-mac | source-mac | ethertype | vlan-id] Uses the destination MAC address, source MAC address, ethertype, or VLAN ID in the hash calculation.
- 2 Save the configuration.

do commit

#### Configure load balancing

```
OS10(config)# load-balancing ip-selection destination-ip source-ip
OS10(config)# do commit
```
# Change hash algorithm

The load-balancing command selects the hash criteria applied to port-channels. If you do not obtain even traffic distribution, use the hash-algorithm command to select the hash scheme for LAG. Rotate or shift the L2-bit LAG hash until the desired traffic distribution is achieved.

1 Change the default (0) to another algorithm and apply it to LAG hashing in CONFIGURATION mode.

```
hash-algorithm lag [crc | xor | seed]
```
2 Save the configuration.

do commit

#### Change hash algorithm

OS10(config)# hash-algorithm lag xor OS10(config)# do commit

# Configure interface ranges

Bulk interface configuration allows you to determine if interfaces are present for physical interfaces or configured for logical interfaces. An interface range is a set of interfaces to which other commands may be applied and may be created if there is at least one valid interface within the range.

Bulk configuration excludes from configuration any non-existing interfaces from an interface range. You can configure a default VLAN only if the interface range being configured consists of only VLAN ports.

The interface range command allows you to create an interface range allowing other commands to be applied to that range of interfaces. The interface range prompt offers the interface (with slot and port information) for valid interfaces. The maximum size of an interface range prompt is 32. If the prompt size exceeds this maximum, it shows (...) at the end of the output.

(i) NOTE: Ensure that non-existing interfaces are excluded from the interface range during bulk interface configuration. When creating an interface range, interfaces appear in the order they were entered and are not sorted.

#### Configure range of Ethernet addresses

```
OS10(config)# interface range ethernet 1/1/7-1/1/8
OS10 (conf-range-eth1/1/7-1/1/8)#
```
# Configure FEC

Forward error correction (FEC) is a digital signal processing technique used to enhance data reliability. It does this by introducing redundant data, called error correcting code, prior to data transmission or storage. FEC provides the receiver with the ability to correct errors without a reverse channel to request the retransmission of data.

FEC adds redundancy to transmitted information using a predetermined algorithm. The redundant bits are complex functions of the original information bits. Bits are sent multiple times, because an error may appear in any of the samples transmitted. FEC codes generally detect the last set of bits to determine the decoding of a small handful of bits.

Each character is sent two or three times, and the receiver checks instances of each character. It is accepted only if conformity occurs in both instances. If conformity is satisfied for an instance, the character conforming to the protocol is accepted. If no characters conform to the protocol, the character is rejected and an underscore or blank is displayed in its place.

- CL74-FC Supports 25G and 50G
- CL91-RS Supports 100G
- CL108-RS Supports 100G
- off Disables FEC

#### Configure FEC

OS10(config)# interface ethernet 1/1/1 OS10(conf-if-eth1/1/1)# fec CL74-FC

#### View FEC configuration

```
OS10(conf-if-eth1/1/1)# do show interface ethernet 1/1/1Ethernet 1/1/1 is up, line protocol is up
Hardware is Dell EMC Eth, address is 00:0c:29:91:1d:ae
    Current address is 00:0c:29:91:1d:ae
Pluggable media present, QSFP-PLUS type is QSFP_40GBASE_CR4_1M
    Wavelength is 64
     SFP receive power reading is 0.0
Interface index is 17305068
Internet address is not set
Mode of IPv4 Address Assignment: not set
Mode of IPv6 Address Assignment: not set
MTU 1532 bytes, IP MTU 1500 bytes
LineSpeed 40G, Auto-Negotiation on
FEC is , Current FEC is off
--more--
```
# View interface configuration

To view basic interface information, use the show interface, show running-configuration, and show ip interface brief commands. You can stop scrolling output from a show command by entering CTRL+C. Display information about a physical or virtual interface in EXEC mode (including up/down status, MAC and IP addresses, and input/output traffic counters).

show interface [*type*]

- phy-eth *node/slot/port[:subport]* Display information about physical media connected to the interface.
- status Display interface status.
- ethernet *node/slot/port[:subport]* Display Ethernet interface information.
- loopback *id* Display loopback interface information (0 to 16383).
- mgmt *node/slot/port* Display Management interface information.
- port-channel *id-number* Display port-channel interface information (1 to 128).
- vlan *vlan-id* Display the VLAN interface information (1 to 4094).

#### View interface information

OS10# show interface Ethernet 1/1/1 is up, line protocol is up Hardware is Dell EMC Eth, address is 00:0c:29:98:1b:79 Current address is 00:0c:29:98:1b:79 Pluggable media present, QSFP-PLUS type is QSFP\_40GBASE\_CR4\_1M Wavelength is 64 SFP receive power reading is 0.0 Interface index is 16866084 Internet address is not set Mode of IPv4 Address Assignment: not set MTU 1532 bytes LineSpeed 40G, Auto-Negotiation on Flowcontrol rx off tx off ARP type: ARPA, ARP Timeout: 60 Last clearing of "show interface" counters: 3 weeks 1 day 22:48:51 Queuing strategy: fifo Input statistics: 0 packets, 0 octets 0 64-byte pkts, 0 over 64-byte pkts, 0 over 127-byte pkts 0 over 255-byte pkts, 0 over 511-byte pkts, 0 over 1023-byte pkts 0 Multicasts, 0 Broadcasts, 0 Unicasts 0 runts, 0 giants, 0 throttles 0 CRC, 0 overrun, 0 discarded Output statistics: 0 packets, 0 octets 0 64-byte pkts, 0 over 64-byte pkts, 0 over 127-byte pkts 0 over 255-byte pkts, 0 over 511-byte pkts, 0 over 1023-byte pkts 0 Multicasts, 0 Broadcasts, 0 Unicasts 0 throttles, 0 discarded, 0 Collisions, 0 wreddrops Rate Info(interval 299 seconds): Input 0 Mbits/sec, 0 packets/sec, 0% of line rate Output 0 Mbits/sec, 0 packets/sec, 0% of line rate Time since last interface status change: 3 weeks 1 day 20:30:38  $-$ more--

#### View specific interface information

OS10(conf-if-eth1/1/1)# show configuration ! interface ethernet1/1/1 ip address 1.1.1.1/24 no switchport no shutdown

#### View candidate configuration

OS10(conf-if-eth1/1/1)# show configuration candidate ! interface ethernet1/1/1 ip address 1.1.1.1/24 no switchport no shutdown

#### View running configuration

OS10# show running-configuration Current Configuration ... ! interface Ethernet 2/6
```
 no ip address
   shutdown
!
interface Ethernet 2/7
   no ip address
   shutdown
!
interface Ethernet 2/8
  no ip address
   shutdown
!
interface Ethernet 2/9
  no ip address
   shutdown
...
```
#### View L3 interfaces

```
OS10# show ip interface brief
Interface IP-Address OK? Method Status Protocol
TenGigabitEthernet 1/1/1 unassigned NO Manual administratively down down
TenGigabitEthernet 1/2/1 unassigned NO Manual administratively down down
TenGigabitEthernet 1/3/1 unassigned YES Manual up up
TenGigabitEthernet 1/4/1 unassigned YES Manual up up
TenGigabitEthernet 1/5/1 unassigned YES Manual up up
TenGigabitEthernet 1/6/1 10.10.10.1 YES Manual up up up up
TenGigabitEthernet 1/7/1 unassigned NO Manual administratively down down
TenGigabitEthernet 1/8/1 unassigned NO Manual administratively down down
TenGigabitEthernet 1/9/1 unassigned NO Manual administratively down down
```
#### View VLAN configuration

OS10# show vlan

```
Codes: * - Default VLAN, G - GVRP VLANs, R - Remote Port Mirroring VLANs, P - Primary, C - 
Community, I - Isolated
Q: A - Access (Untagged), T - Tagged
 x - Dot1x untagged, X - Dot1x tagged
   G - GVRP tagged, M - Vlan-stack, H - VSN tagged
   i - Internal untagged, I - Internal tagged, v - VLT untagged, V - VLT tagged
    NUM Status Description Q Ports
   \frac{1}{2} up \frac{1}{2} 1 up \frac{1}{2} 1 a Eth\frac{1}{1-1/1}
```
# Interface commands

### channel-group

Assigns an interface to a port-channel group.

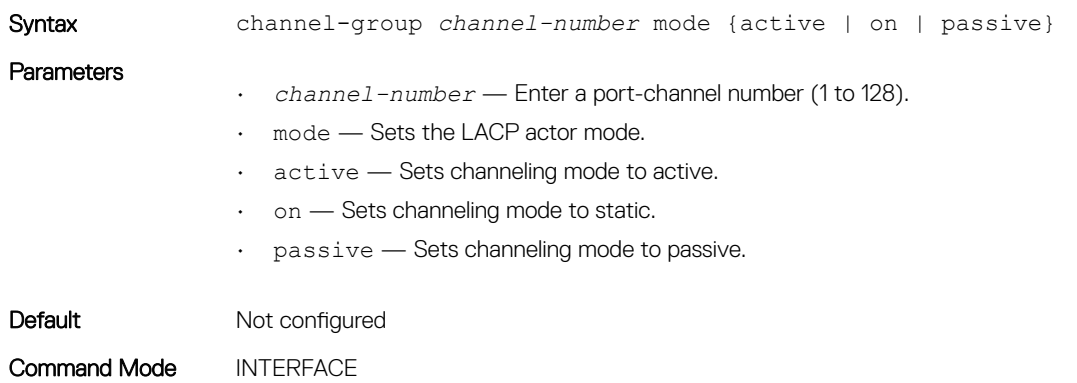

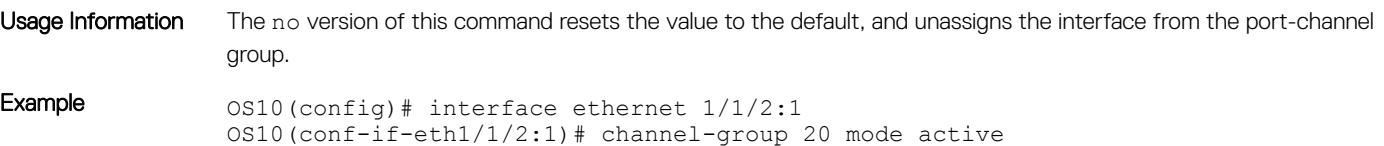

Supported Releases 10.3.0E or later

# description (Interface)

Configures a textual description of an interface.

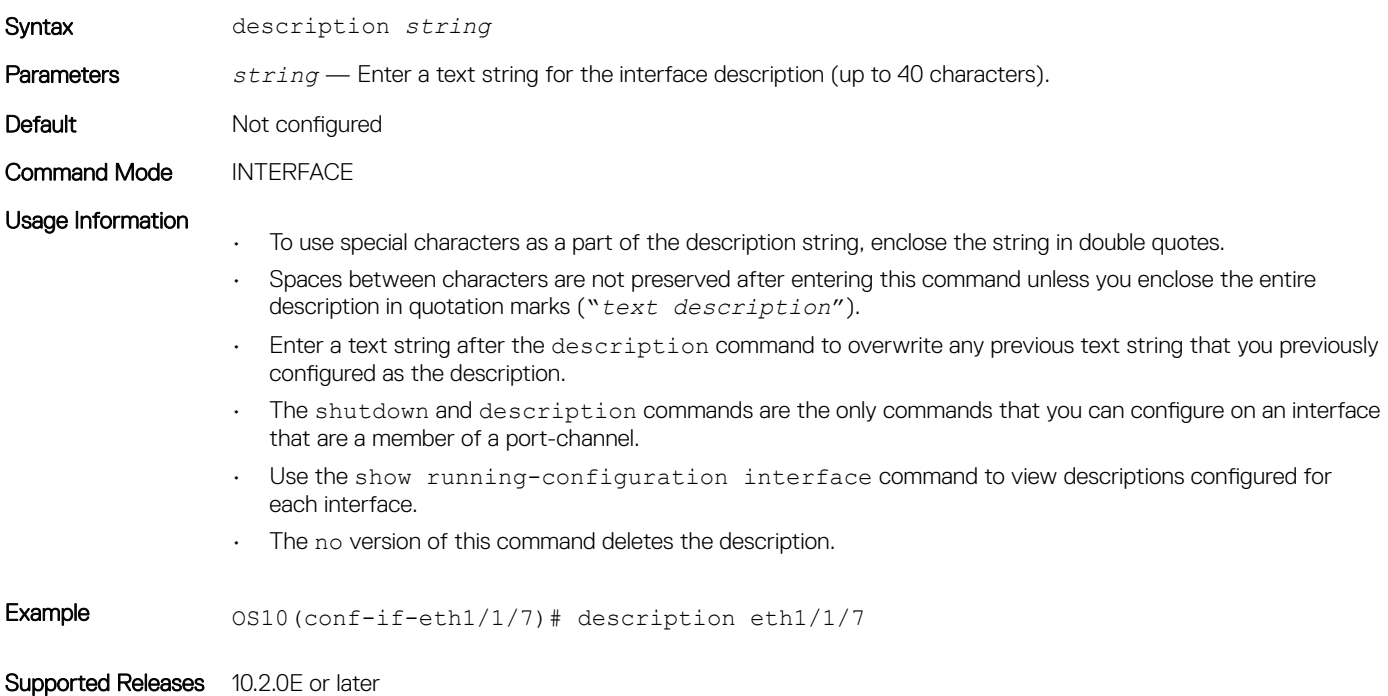

# duplex

Configures duplex mode on the Management port.

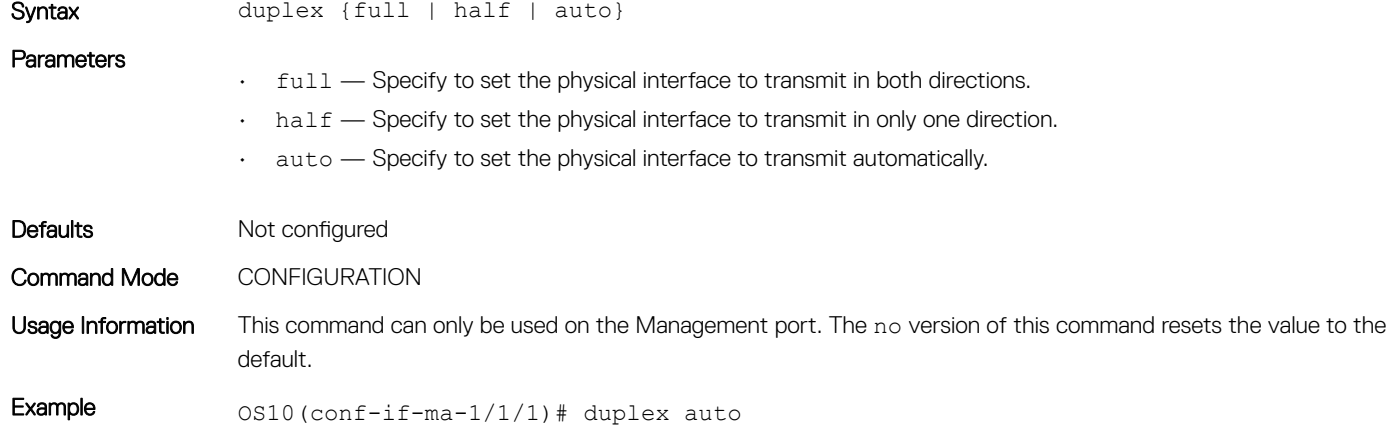

# fec

Configures Forward Error Correction on 25G, 50G, and 100G interfaces.

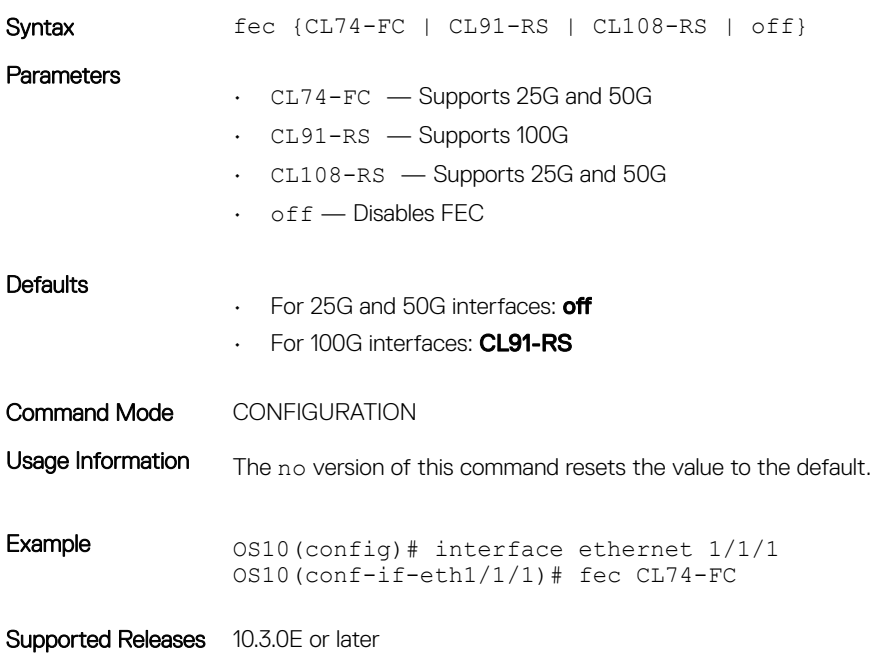

# interface breakout

Splits a physical interface into multiple breakout interfaces.

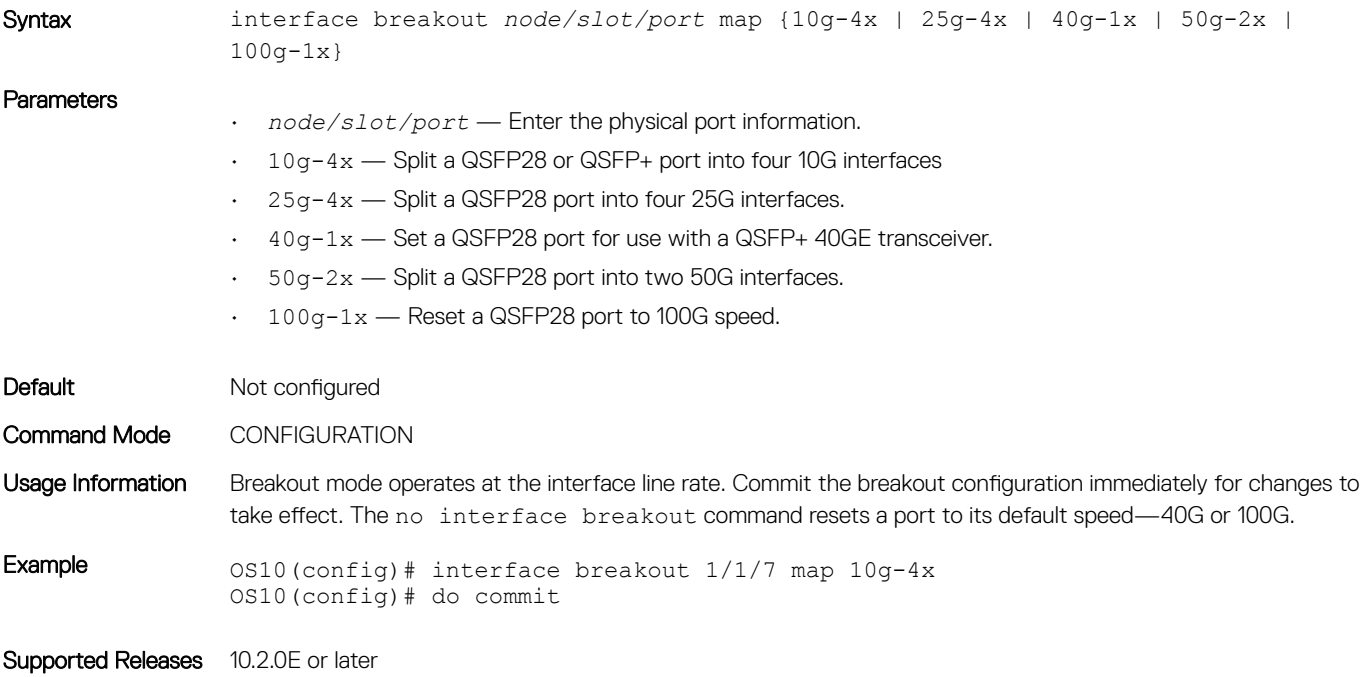

# interface ethernet

Configures a physical Ethernet interface.

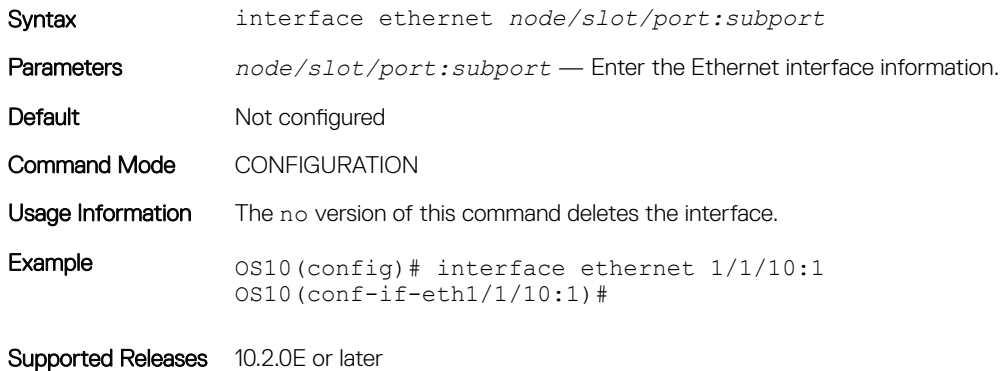

interface loopback

Configures a loopback interface.

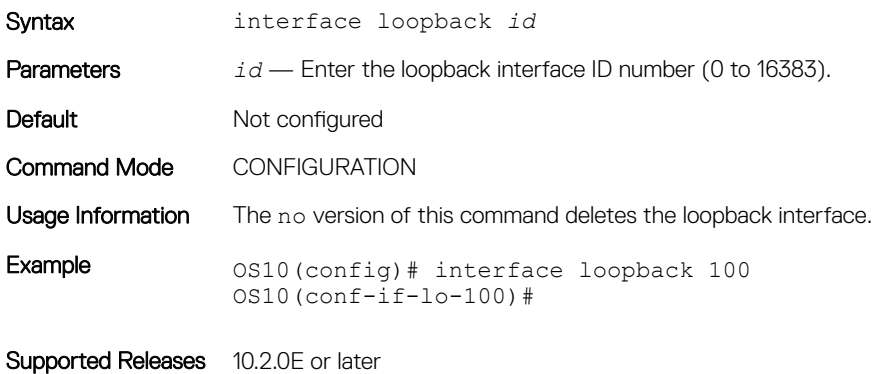

# interface mgmt

Configures the Management port.

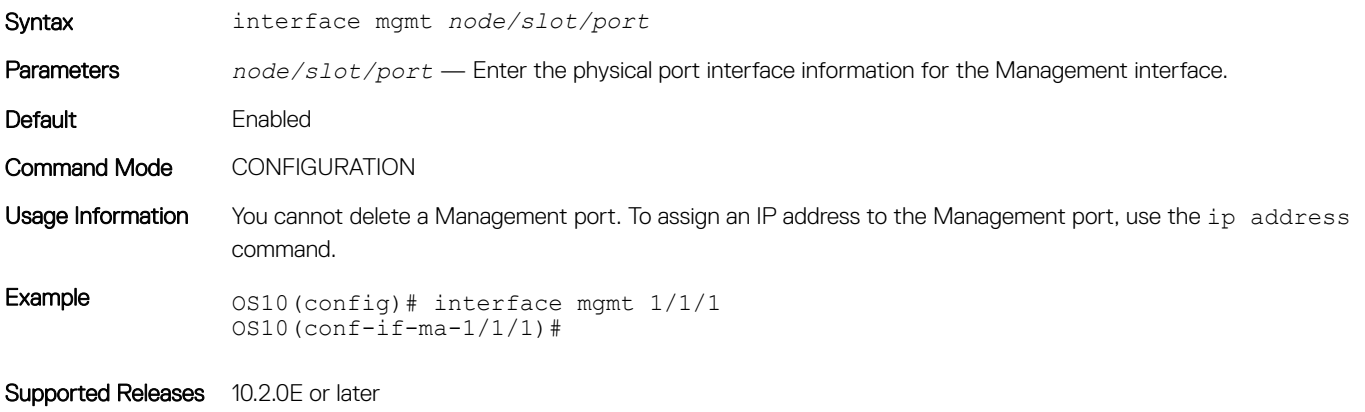

## interface null

Configures a null interface on the switch.

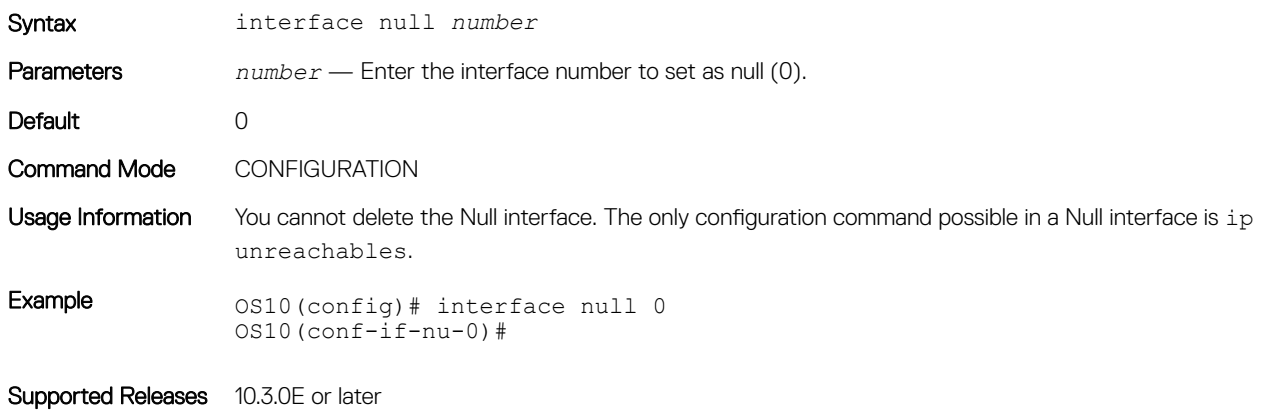

# interface port-channel

Creates a port-channel interface.

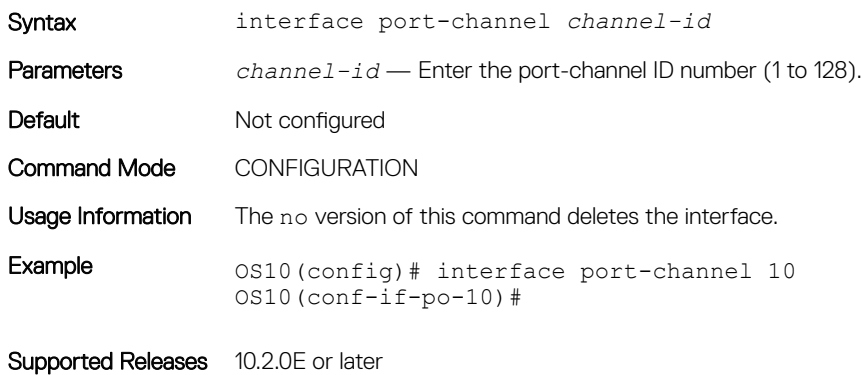

### interface range

Configures a range of Ethernet, port-channel, or VLAN interfaces for bulk configuration.

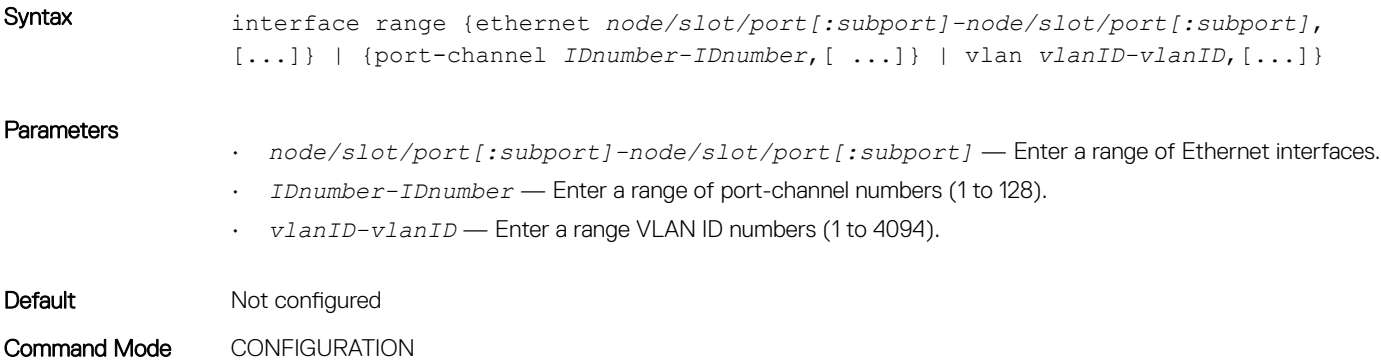

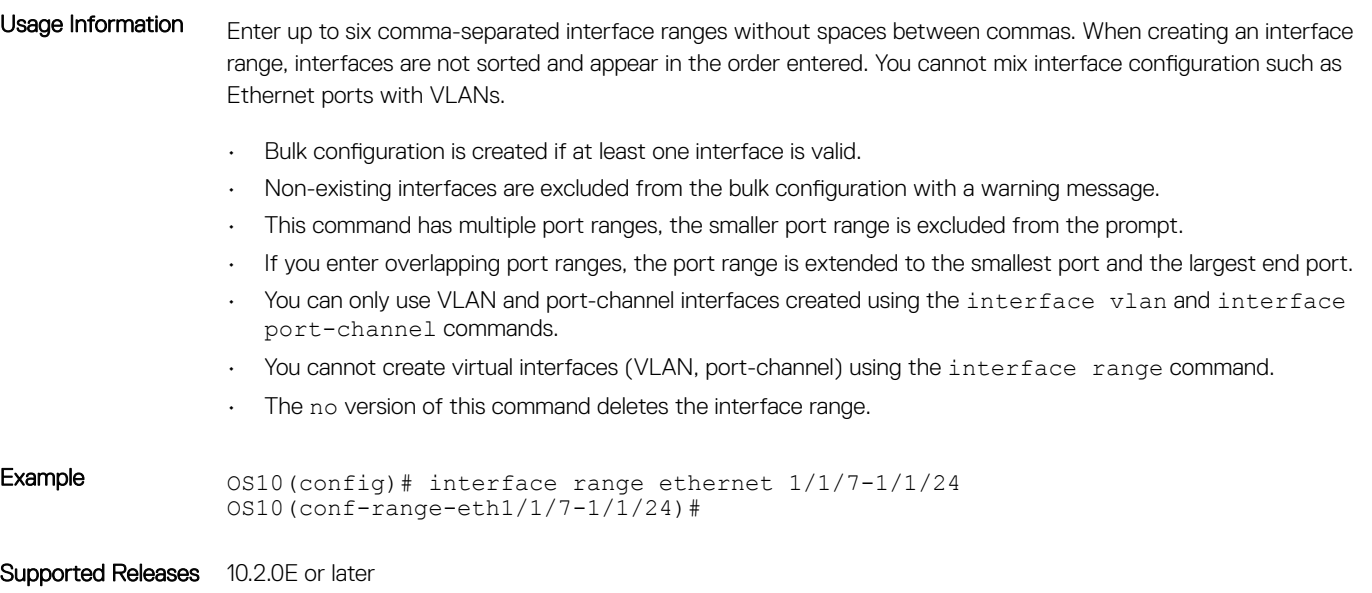

# interface vlan

#### Creates a VLAN interface.

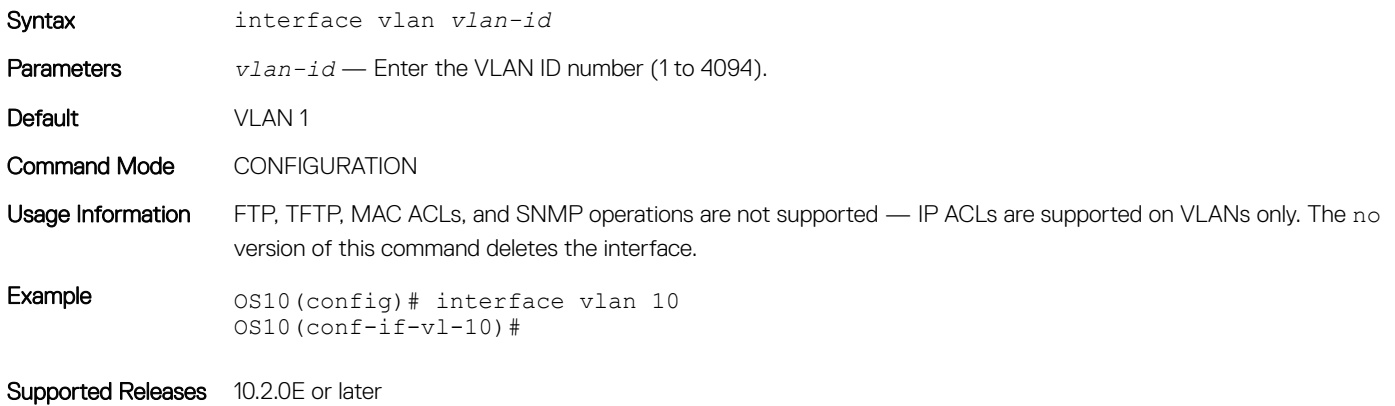

# link-bundle-utilization

Configures link-bundle utilization.

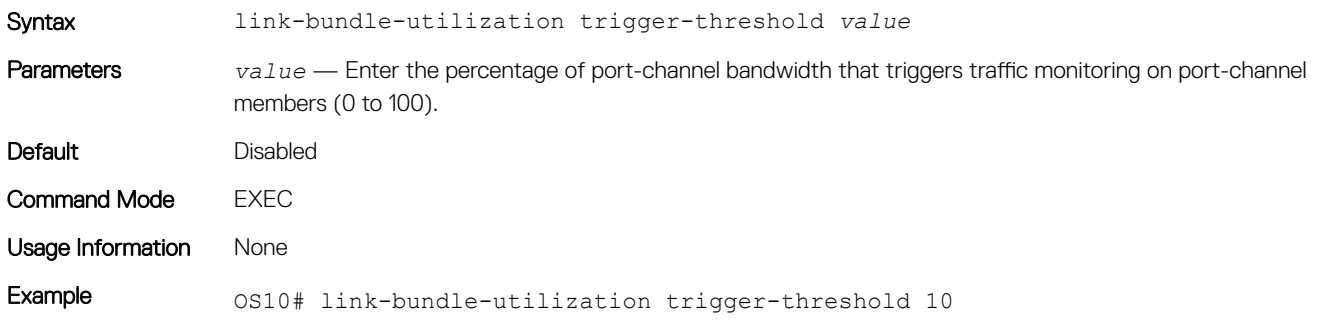

### mgmt

Configures the specified VLAN as the management VLAN.

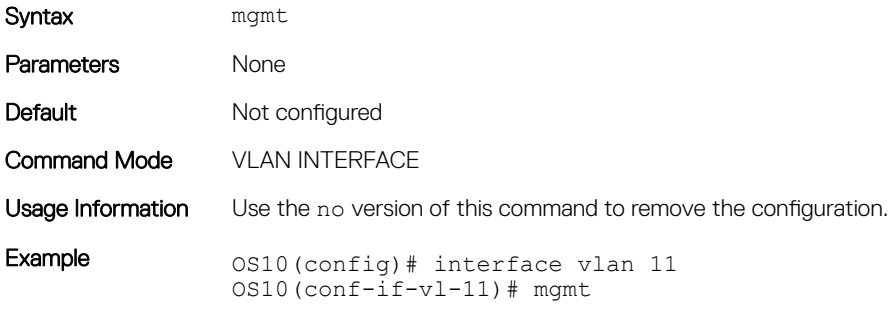

Supported Releases 10.3.0E or later

### mtu

Sets the link maximum transmission unit (MTU) frame size for an Ethernet L2 or L3 interface.

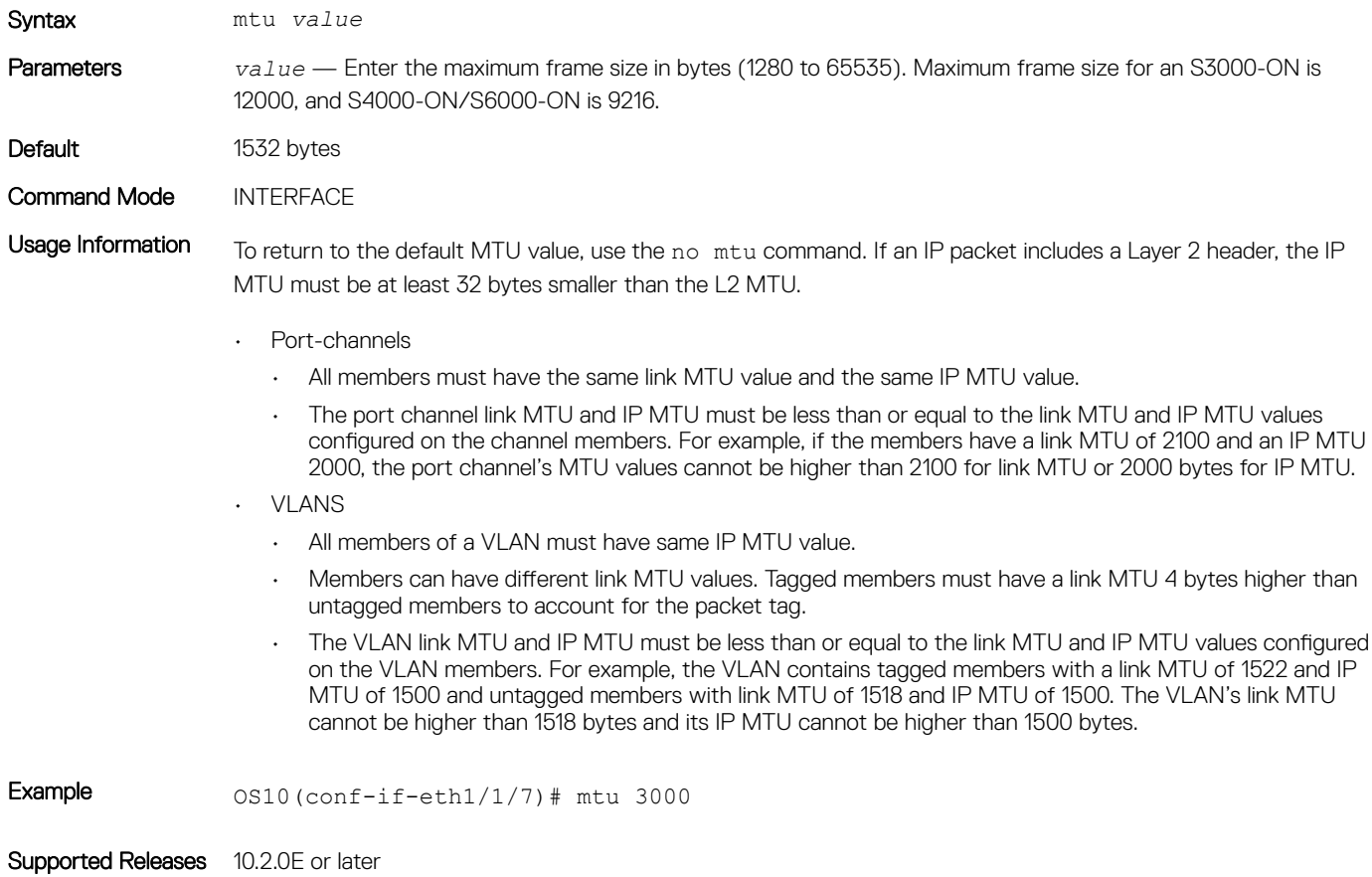

# show interface

#### Displays interface information

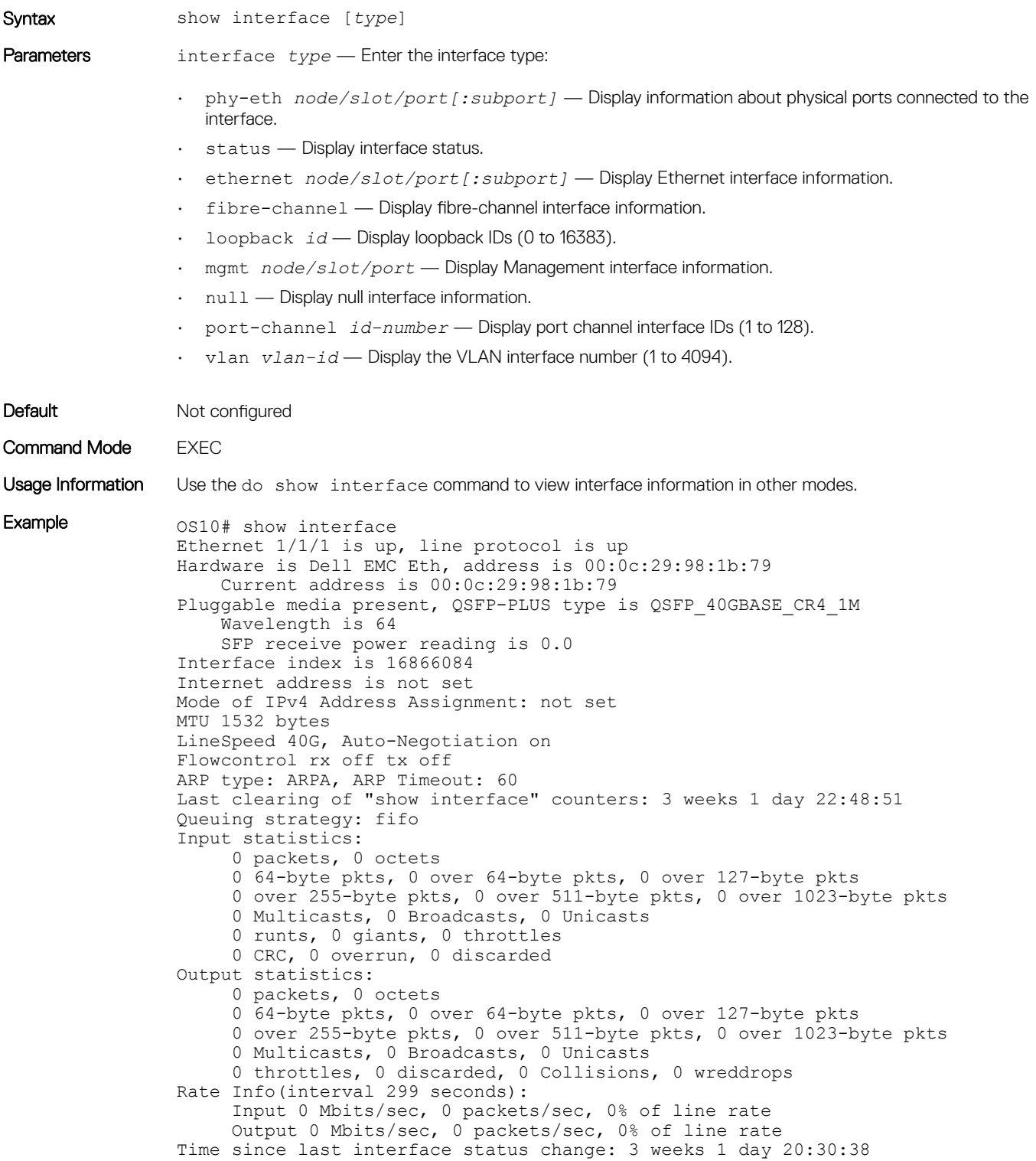

```
Example (for port 
channel interface)
                OS10# show interface port-channel 1
                Port-channel 1 is up, line protocol is down
                Address is 90:b1:1c:f4:a5:8c, Current address is 90:b1:1c:f4:a5:8c
                Interface index is 85886081
                Internet address is not set
                Mode of IPv4 Address Assignment: not set
                MTU 1532 bytes
                LineSpeed 0
                Minimum number of links to bring Port-channel up is 1
                Maximum active members that are allowed in the portchannel is 5 
                Members in this channel:
                ARP type: ARPA, ARP Timeout: 60
                OS10# show interface port-channel summary
                LAG Mode Status Uptime Ports
                22 L2 up 20:38:08 Eth 1/1/10 (Up)
                                    Eth 1/1/11 (Down)
                                    Eth 1/1/12 (Inact)
                23 L2 up 20:34:32 Eth 1/1/20 (Up)
                                   Eth 1/1/21 (Up)
                                    Eth 1/1/22 (Up)
```
Supported Releases 10.2.0E or later

## show link-bundle-utilization

--more--

Displays information about the link-bundle utilization.

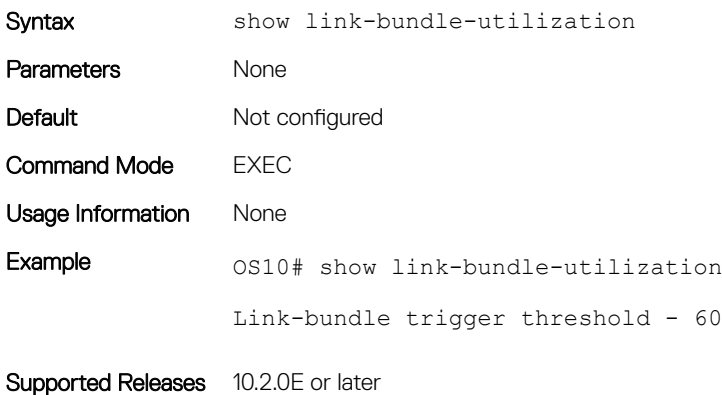

# show port-channel summary

Displays port-channel summary information.

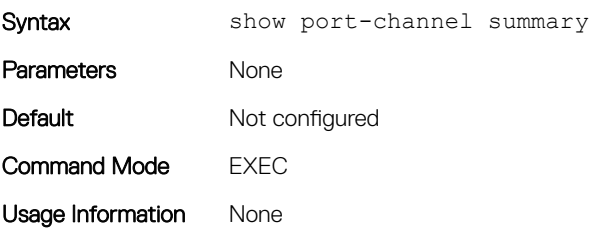

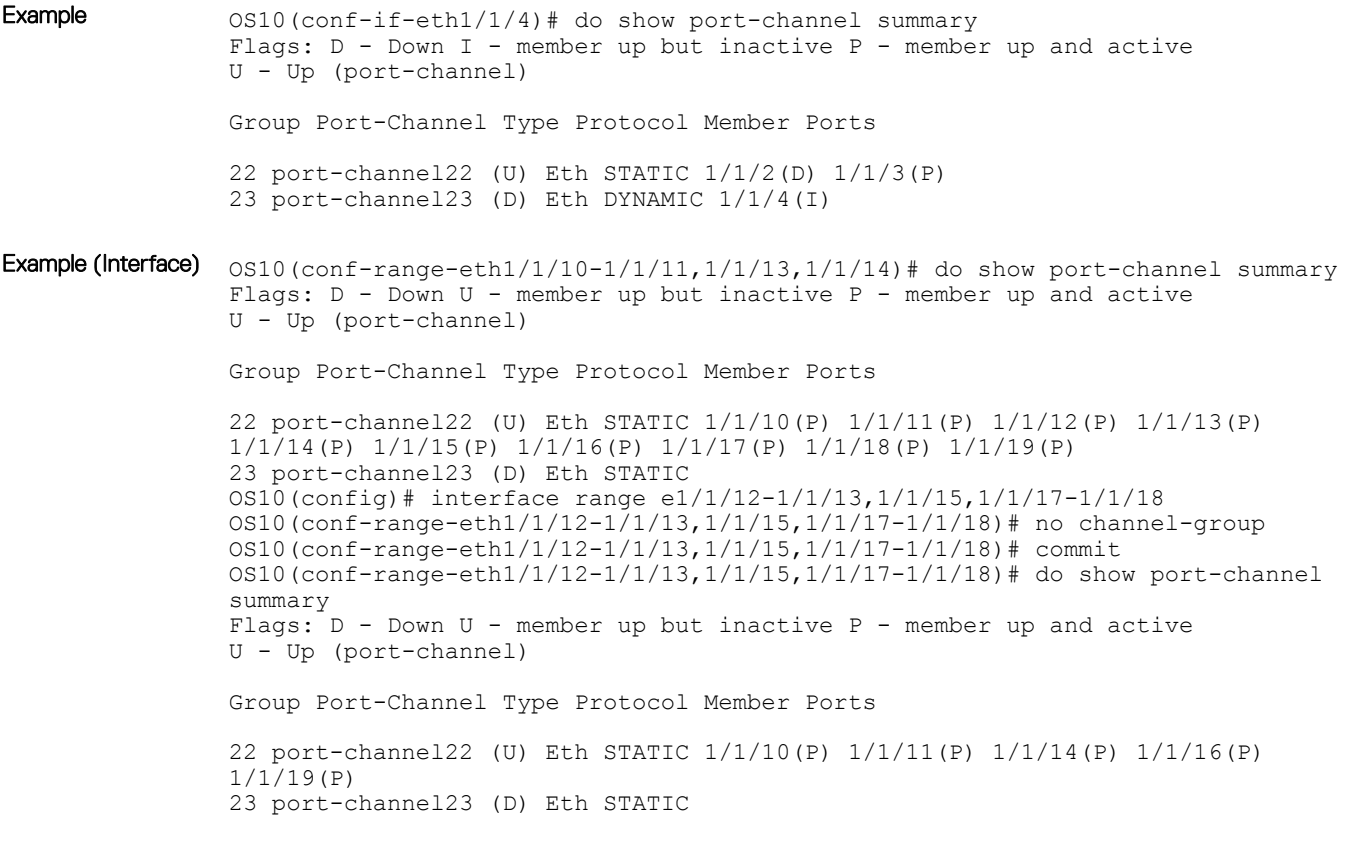

Supported Releases 10.2.0E or later

### show vlan

Displays the current VLAN configuration.

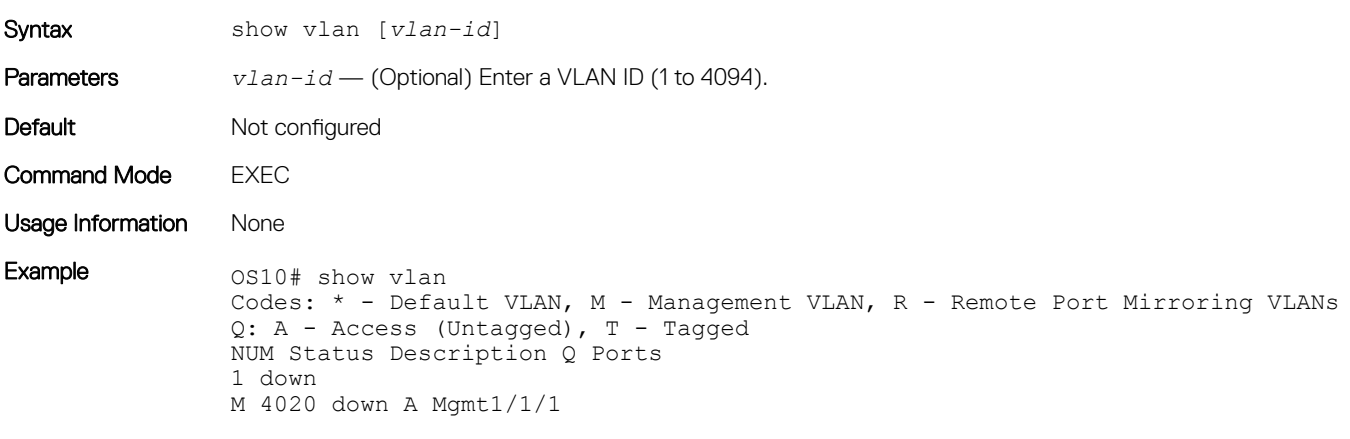

Supported Releases 10.2.0E or later

# shutdown

Disables an interface.

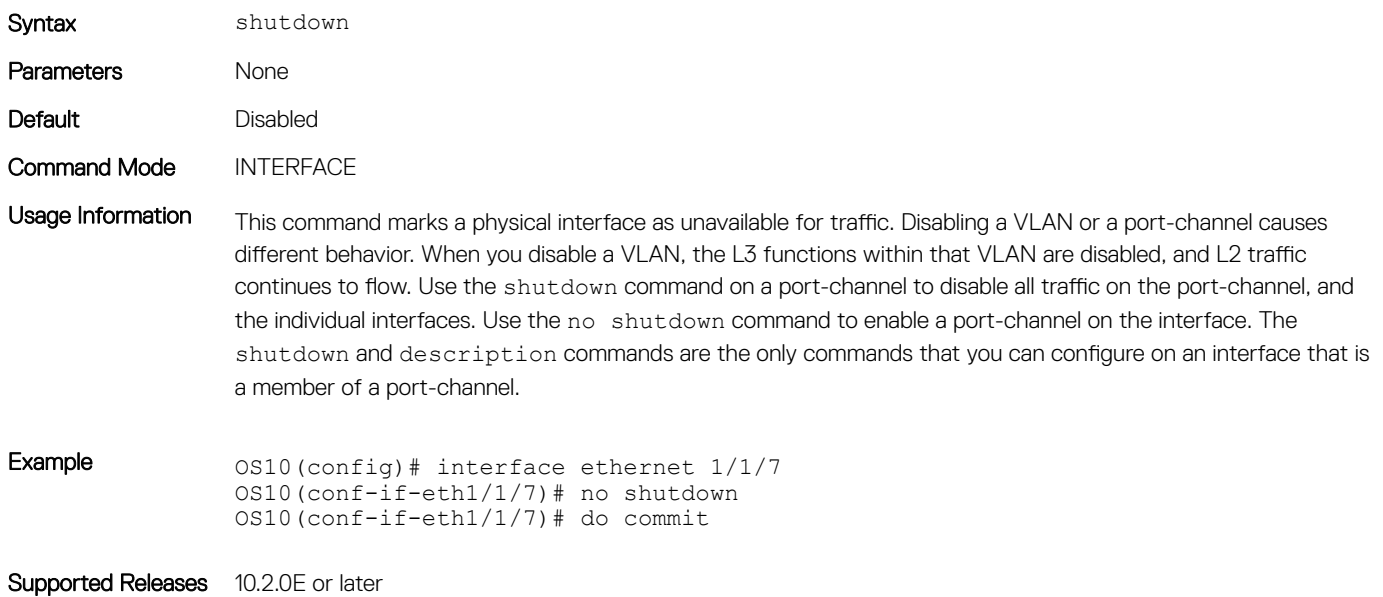

# speed

Configures an interface speed setting for the management interface.

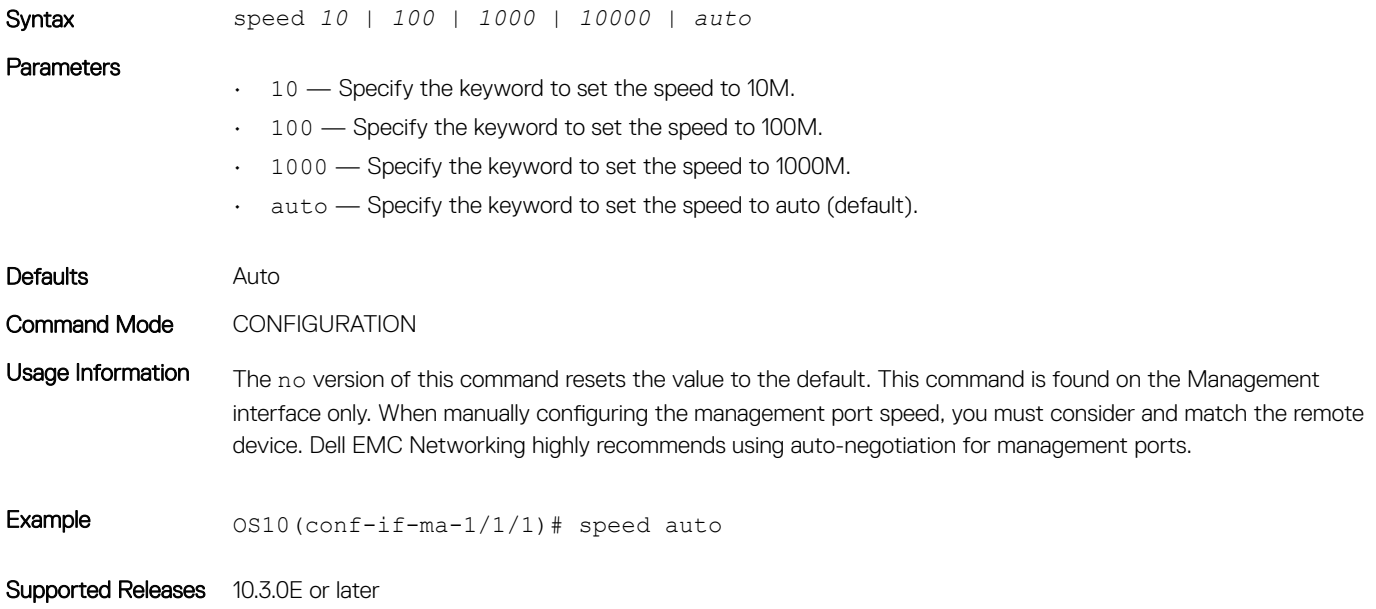

# switchport access vlan

Assigns access VLAN membership to a port in L2 access or trunk mode.

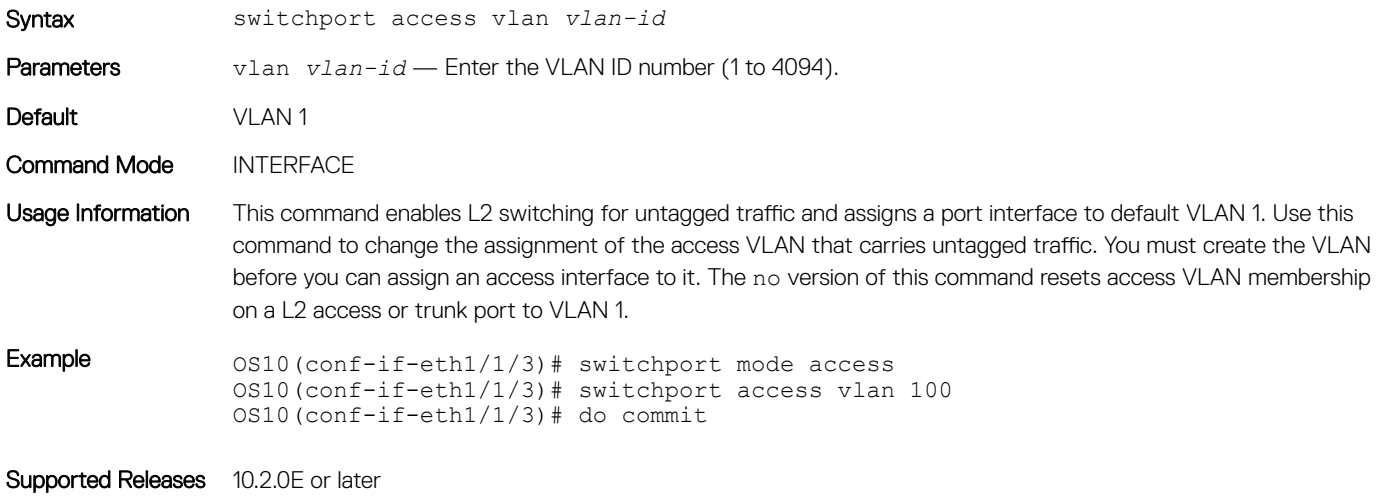

# switchport mode

Places an interface in L2 access or trunk mode.

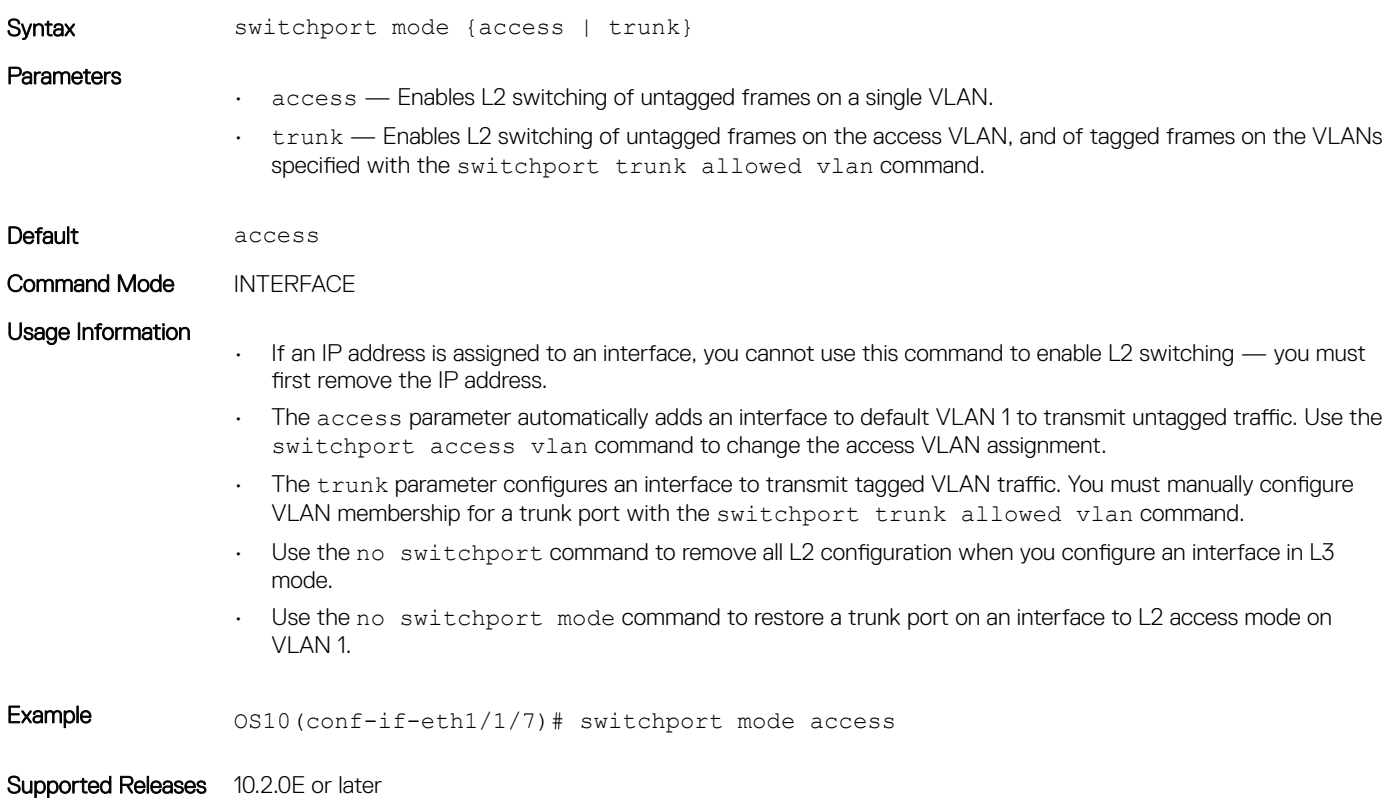

# switchport trunk allowed vlan

Configures the tagged VLAN traffic that a L2 trunk interface can carry. An L2 trunk port has no tagged VLAN membership and does not transmit tagged traffic.

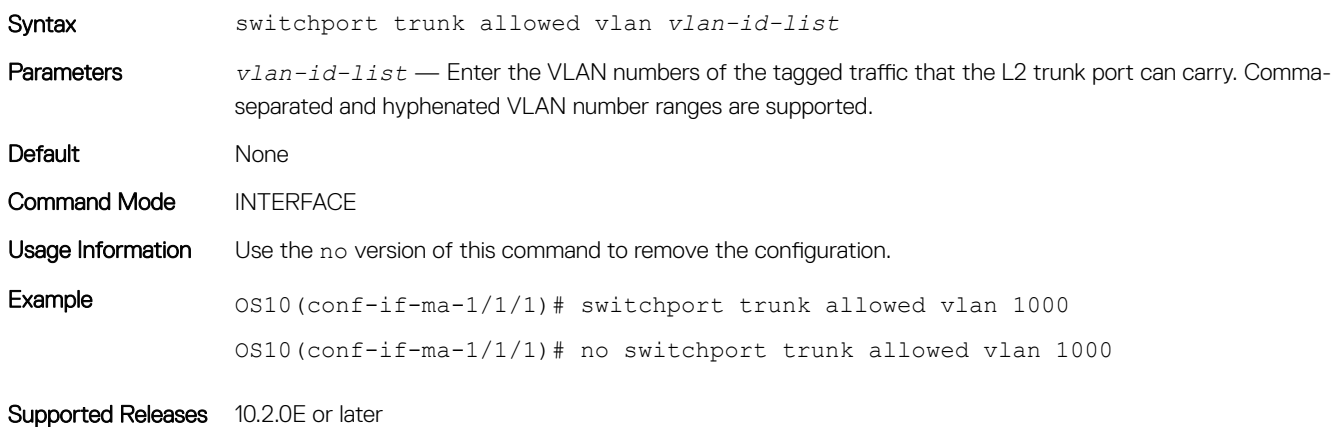

# Layer 2

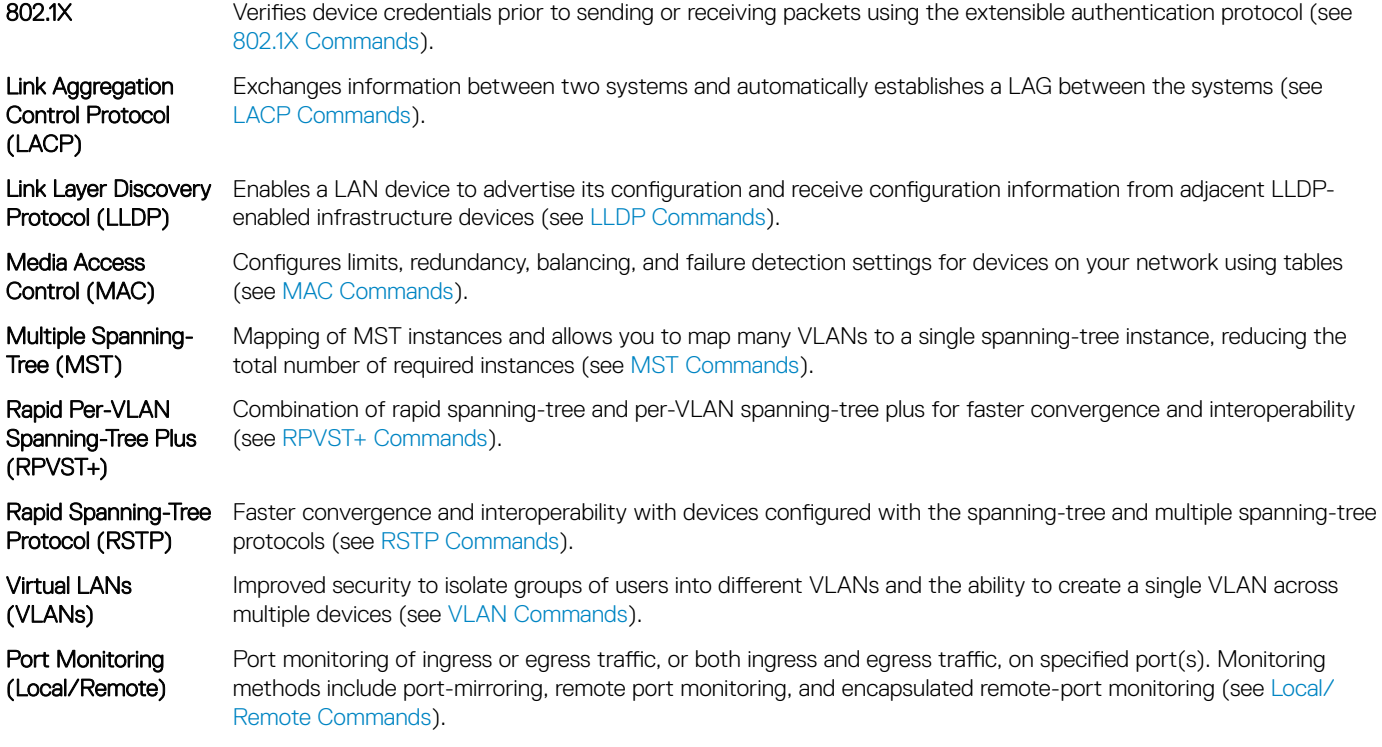

# 802.1X

The IEEE 802.1X standard defines a client and server-based access control that prevents unauthorized clients from connecting to a LAN through publicly accessible ports. Authentications is only required in OS10 for inbound traffic. Outbound traffic is transmitted regardless of the authentication state.

802.1X employs extensible authentication protocol (EAP) to provide device credentials to an authentication server, typically RADIUS, using an intermediary network access device. The network access device mediates all communication between the end user device and the authentication server so the network remains secure.

The network access device uses EAP-over-Ethernet (also known as EAPOL — EAP over LAN) to communicate with the end user device and EAP-over-RADIUS to communicate with the server.

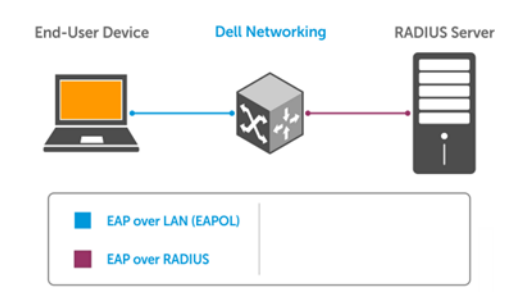

#### NOTE: OS10 supports only RADIUS as the back-end authentication server.

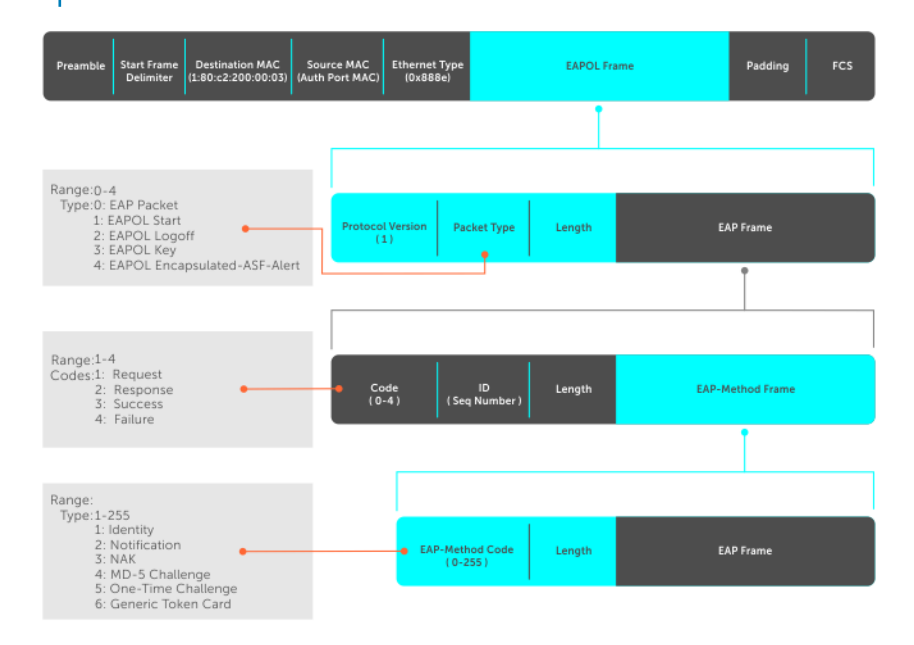

The authentication process involves three devices:

- **Supplicant** The device attempting to access the network performs the role of supplicant. Regular traffic from this device does not reach the network until the port associated to the device is authorized. Prior to that, only the supplicant can exchange 802.1x messages (EAPOL frames) with the authenticator.
- Authenticator The authenticator is the gate keeper of the network, translating and forwarding requests and responses between the authentication server and the supplicant. The authenticator also changes the status of the port based on the results of the authentication process. The authenticator is executed on the Dell device.
- Authentication-server The authentication-server selects the authentication method, verifies the information the supplicant provides, and grants network access privileges.

# Port authentication

The process begins when the authenticator senses a link status change from down to up:

- 1 The authenticator requests that the supplicant identify itself using an EAP *Request Identity* frame.
- 2 The supplicant responds with its identity in an EAP *Response Identity* frame.
- 3 The authenticator decapsulates the EAP response from the EAPOL frame, encapsulates it in a RADIUS *Access Request* frame, and forwards the frame to the authentication server.
- 4 The authentication server replies with an *Access Challenge* frame who requests that the supplicant verifies its identity using an EAP-Method. The authenticator translates and forwards the challenge to the supplicant.
- 5 The supplicant negotiates the authentication method and the supplicant provides the *EAP Request* information in an *EAP Response*. Another *Access Request* frame translates and forwards the response to the authentication server.

6 If the identity information the supplicant provides is valid, the authentication server sends an *Access Accept* frame in which network privileges are specified. The authenticator changes the port state to authorize and forwards an *EAP Success* frame. If the identity information is invalid, the server sends an *Access Reject* frame. If the port state remains unauthorized, the authenticator forwards an *EAP Failure* frame.

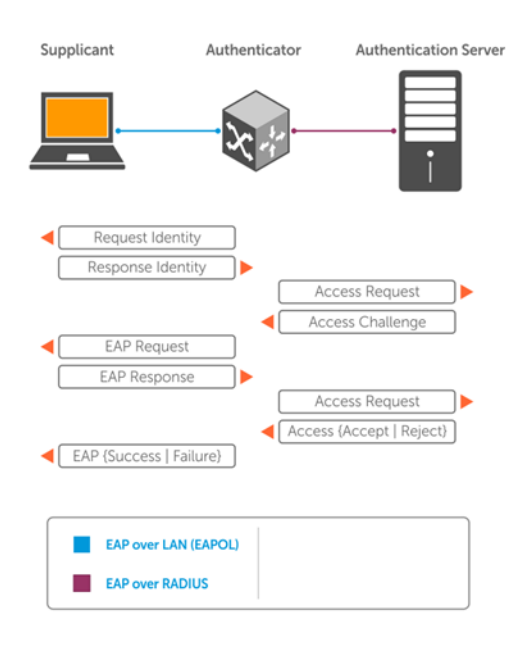

# EAP over RADIUS

802.1X uses RADIUS to transfer EAP packets between the authenticator and the authentication server. EAP messages are encapsulated in RADIUS packets as an attribute of type, length, value (TLV) format — the *type* value for EAP messages is 79.

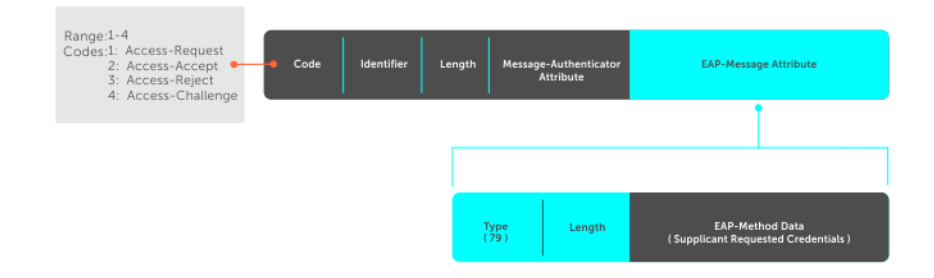

# Configure 802.1X

You can configure and enable 802.1X on a port in a single process. OS10 supports 802.1X with EAP-MD5, EAP-OTP, EAP-TLS, EAP-TTLS, PEAPv0, PEAPv1, and MS-CHAPv2 with PEAP and all platforms support RADIUS as the authentication server.

If the primary RADIUS server becomes unresponsive, the authenticator begins using a secondary RADIUS server if configured.

NOTE: 802.1X is not supported on port-channels or port-channel members.

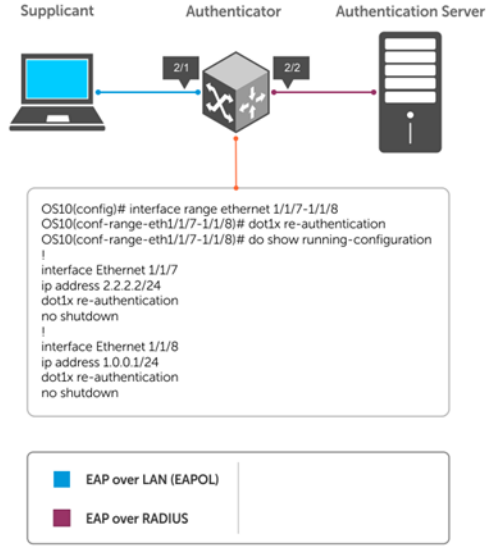

# Enable 802.1X

- 1 Enable 802.1X globally in CONFIGURATION mode. dot1x system-auth-control
- 2 Enter an interface or a range of interfaces in INTERFACE mode. interface *range*
- 3 Enable 802.1X on the supplicant interface only in INTERFACE mode. dot1x port-control auto
- 4 Save the configuration.

do commit

#### Configure and verify 802.1X configuration

```
OS10(config)# dot1x system-auth-control
OS10(config)# interface range 1/1/7-1/1/8
OS10(conf-range-eth1/1/7-1/1/8)# dot1x port-control auto
OS10(conf-range-eth1/1/7-1/1/8)# dot1x re-authentication
OS10(conf-range-eth1/1/7-1/1/8)# do commit
OS10(conf-range-eth1/1/7-1/1/8)# do show dot1x interface ethernet 1/1/7
```
802.1x information on ethernet1/1/7

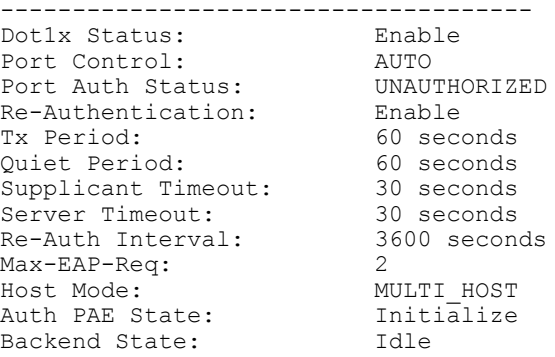

### Identity retransmissions

If the authenticator sends a *Request Identity* frame but the supplicant does not respond, the authenticator waits 30 seconds and then retransmits the frame. There are several reasons why the supplicant might fail to respond — the supplicant may have been booting when the request arrived, there may be a physical layer problem, and so on.

1 Configure the amount of time that the authenticator waits before re-transmitting an EAP *Request Identity* frame in INTERFACE mode (1 to 65535 – 1 year, default 60).

dot1x timeout tx-period *seconds*

2 Configure a maximum number of times the authenticator re-transmits a *Request Identity* frame in INTERFACE mode (1 to 10, default 2).

dot1x max-req *retry-count*

3 Save the configuration. do commit

#### Configure and verify retransmission time

```
OS10(config)# dot1x system-auth-control
OS10(config)# interface range 1/1/7-1/1/8
OS10(conf-range-eth1/1/7-1/1/8)# dot1x timeout tx-period 120
OS10(conf-range-eth1/1/7-1/1/8)# dot1x max-req 5
OS10(conf-range-eth1/1/7-1/1/8)# do commit
OS10(conf-range-eth1/1/7-1/1/8)# do show dot1x interface ethernet 1/1/7
```
802.1x information on ethernet1/1/7

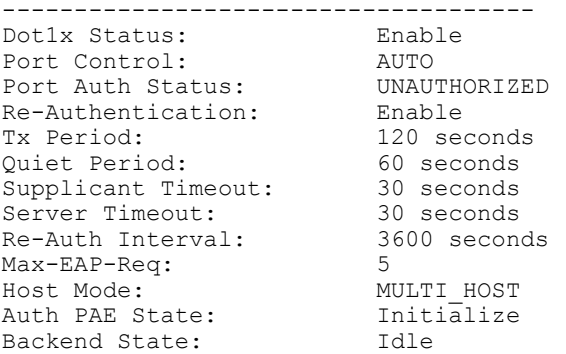

#### View interface running configuration

OS10(conf-range-eth1/1/7-1/1/8)# do show running-configuration interface ... ! interface ethernet1/1/7 no shutdown dot1x max-req 5 dot1x port-control auto dot1x re-authentication dot1x timeout quiet-period 120 dot1x timeout tx-period 120 ! interface ethernet1/1/8 no shutdown dot1x max-req 5 dot1x port-control auto dot1x re-authentication dot1x timeout quiet-period 120 dot1x timeout tx-period 120 ...

# Failure quiet period

If the supplicant fails the authentication process, the authenticator sends another Request Identity frame after 30 seconds by default. The quiet period is a transmit interval time after a failed authentication.

The Request Identity Re-transmit interval is for an unresponsive supplicant. You can configure the interval for a maximum of 10 times for an unresponsive supplicant.

1 Configure the amount of time that the authenticator waits to re-transmit a *Request Identity* frame after a failed authentication in INTERFACE mode (1 to 65535, default 60 seconds).

dot1x timeout quiet-period *seconds*

2 Save the configuration.

do commit

#### Configure and verify port authentication

```
OS10(conf-range-eth1/1/7-1/1/8)# dot1x timeout quiet-period 120
OS10(conf-range-eth1/1/7-1/1/8)# do commit
OS10(conf-range-eth1/1/7-1/1/8)# do show dot1x interface ethernet 1/1/7
802.1x information on ethernet1/1/7
      -------------------------------------
Dot1x Status: Enable<br>
Port Control: AUTO<br>
Port Auth Status: UNAUTHORIZED
Port Control:
Port Auth Status: UNAUTH<br>Re-Authentication: Enable
Re-Authentication:<br>Tx Period:
                                        120 seconds
quiet Period: 120 seconds<br>
Supplicant Timeout: 30 seconds
Supplicant Timeout: 30 seconds<br>Server Timeout: 30 seconds
Server Timeout: 30 seconds<br>Re-Auth Interval: 3600 seconds
Re-Auth Interval: 3600 3600 seconds 3600 seconds 3600 seconds 3600 seconds 3600 seconds 3600 seconds 3600 seconds 3600 seconds 3600 seconds 3600 seconds 3600 seconds 3600 seconds 3600 seconds 3600 seconds 3600 seconds 3600
Max-EAP-Req: 5<br>Host Mode: 5<br>MULTI HOST
Host Mode: MULTI_HOST<br>Auth PAE State: Initialize
Auth PAE State: Init<br>Backend State: Idle
Backend State:
```
#### View interface running configuration

```
OS10(conf-range-eth1/1/7-1/1/8)# do show running-configuration interface
...
!
interface ethernet1/1/7
 no shutdown
 dot1x max-req 5
 dot1x port-control auto
 dot1x re-authentication
 dot1x timeout quiet-period 120
dot1x timeout tx-period 120
!
interface ethernet1/1/8
 no shutdown
 dot1x max-req 5
 dot1x port-control auto
 dot1x re-authentication
 dot1x timeout quiet-period 120
 dot1x timeout tx-period 120
...
```
### Port control mode

802.1X requires a port to be in one of three states — force-authorized, force-unauthorized, or auto.

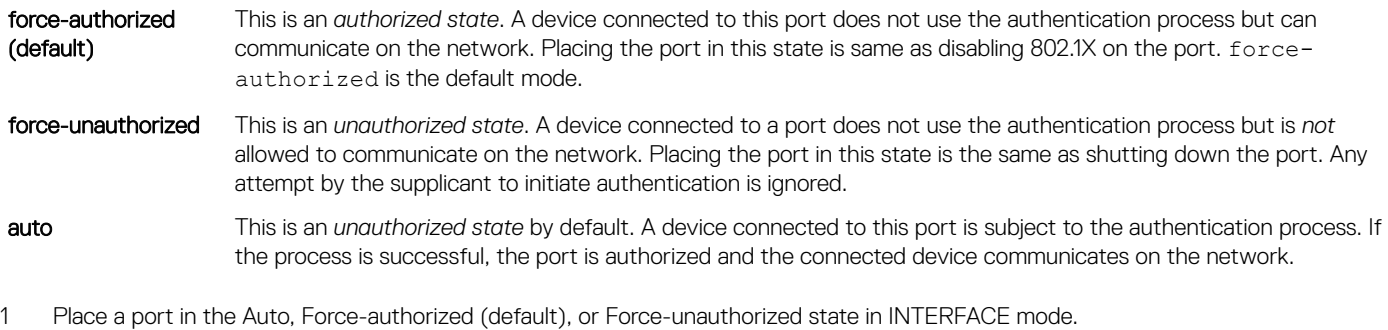

```
2 Save the configuration.
    do commit
```
#### Configure and verify force-authorized state

```
OS10(conf-range-eth1/1/7-1/1/8)# dot1x port-control force-authorized
OS10(conf-range-eth1/1/7-1/1/8)# do commit
OS10(conf-range-eth1/1/7-1/1/8)# do show dot1x interface ethernet 1/1/7
```
dot1x port-control {auto | force-authorized | force-unauthorized}

802.1x information on ethernet1/1/7

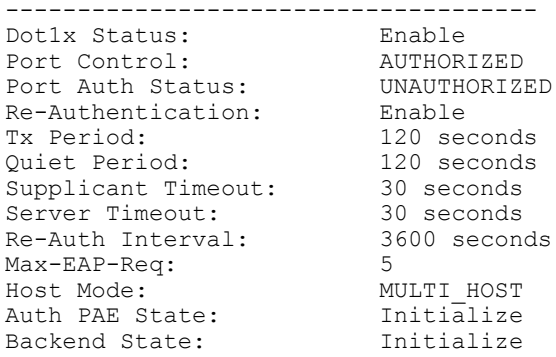

#### View interface running configuration

```
OS10(conf-range-eth1/1/7-1/1/8)# do show running-configuration interface
...
!
interface ethernet1/1/7
 no shutdown
 dot1x max-req 5
 dot1x re-authentication
 dot1x timeout quiet-period 120
 dot1x timeout tx-period 120
!
interface ethernet1/1/8
 no shutdown
 dot1x max-req 5
 dot1x re-authentication
 dot1x timeout quiet-period 120
 dot1x timeout tx-period 120
...
```
### Reauthenticate port

Configures the time period for reauthentication. After the supplicant is authenticated and the port is authorized, configure the authenticator to reauthenticate the supplicant. If you enable reauthentication, the supplicant reauthenticates every 3600 seconds.

- 1 Re-authenticate the supplicant in INTERFACE mode (1 to 65535, default 3600). dot1x timeout re-authperiod *seconds*
- 2 Save the configuration. do commit

#### Configure and verify reauthentication time period

```
OS10(config)# interface range ethernet 1/1/7-1/1/8
OS10(conf-range-eth1/1/7-1/1/8)# dot1x re-authentication
OS10(conf-range-eth1/1/7-1/1/8)# dot1x timeout re-authperiod 3600
OS10(conf-range-eth1/1/7-1/1/8)# do commit
OS10(conf-range-eth1/1/7-1/1/8)# show dot1x interface ethernet 1/1/7
```
802.1x information on ethernet1/1/7

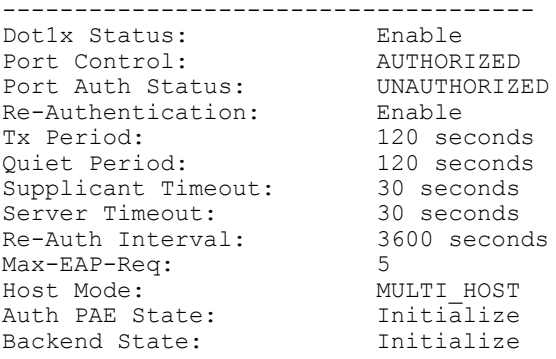

#### View interface running configuration

```
OS10(conf-range-eth1/1/7-1/1/8)# do show running-configuration interface
...
!
interface ethernet1/1/7
 no shutdown
 dot1x max-req 5
 dot1x re-authentication
 dot1x timeout quiet-period 120
 dot1x timeout re-authperiod 3600
 dot1x timeout tx-period 120
!
interface ethernet1/1/8
 no shutdown
 dot1x max-req 5
 dot1x re-authentication
 dot1x timeout quiet-period 120
 dot1x timeout re-authperiod 3600
 dot1x timeout tx-period 120
...
```
### Configure timeouts

If the supplicant or the authentication server is unresponsive, the authenticator terminates the authentication process after 30 seconds by default. Configure the amount of time the authenticator waits for a response before termination.

- Terminate the authentication process due to an unresponsive supplicant in INTERFACE mode (1 to 65535, default 30). dot1x timeout supp-timeout *seconds*
- Terminate the authentication process due to an unresponsive authentication server in INTERFACE mode (1 to 65535, default 30). dot1x timeout server-timeout *seconds*
- Save the configuration. do commit

#### <span id="page-93-0"></span>Configure and verify server timeouts

OS10(conf-range-eth1/1/7-1/1/8)# dot1x timeout supp-timeout 45 OS10(conf-range-eth1/1/7-1/1/8)# dot1x timeout server-timeout 60 OS10(conf-range-eth1/1/7-1/1/8)# do commit OS10(conf-range-eth1/1/7-1/1/8)# do show dot1x interface ethernet 1/1/7

802.1x information on ethernet1/1/7

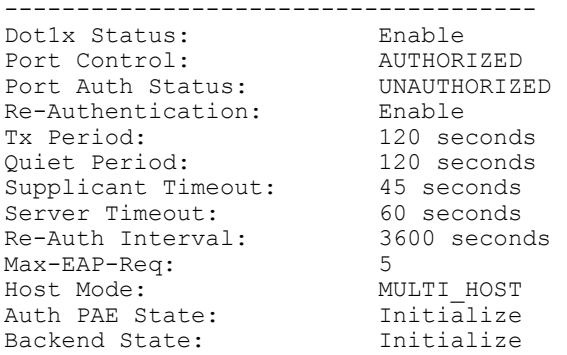

#### View interface running configuration

OS10(conf-range-eth1/1/7-1/1/8)# do show running-configuration interface ... ! interface ethernet1/1/7 no shutdown dot1x max-req 5 dot1x re-authentication dot1x timeout quiet-period 120 dot1x timeout re-authperiod 3600 dot1x timeout server-timeout 60 dot1x timeout supp-timeout 45 dot1x timeout tx-period 120 ! interface ethernet1/1/8 no shutdown dot1x max-req 5 dot1x re-authentication dot1x timeout quiet-period 120 dot1x timeout re-authperiod 3600 dot1x timeout server-timeout 60 dot1x timeout supp-timeout 45 dot1x timeout tx-period 120 ...

### 802.1X commands

### dot1x host-mode

Allows 802.1X authentication for either a single supplicant or multiple supplicants on an interface.

Syntax dot1x host-mode {multi-host | multi-auth}

#### **Parameters**

• multi-host — Allows attachment of multiple hosts to a single 802.1X-enabled port. You can only authorize one of the attached clients for all clients to grant network access. If the port becomes unauthorized (reauthentication fails or receives an EAPOL-logoff message), the device denies network access to all of the attached clients.

• multi-auth — Allows 802.1X authentication for each connected host.

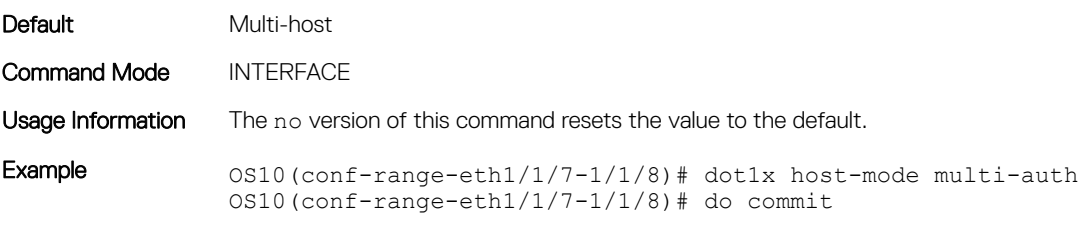

Supported Releases 10.2.0E or later

### dot1x max-req

Changes the maximum number of requests that the device sends to a supplicant before restarting 802.1X authentication.

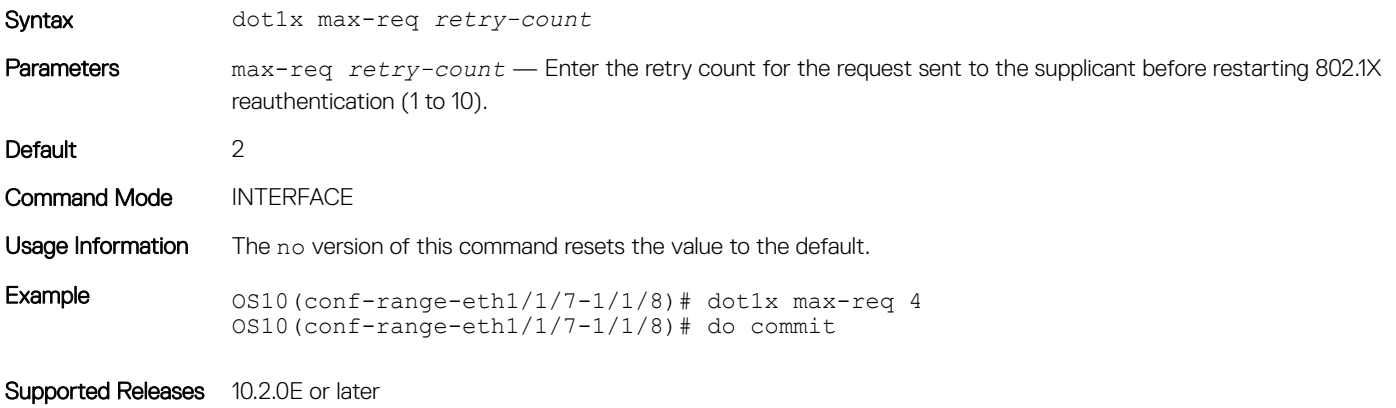

### dot1x port-control

Controls the 802.1X authentication performed on the interface.

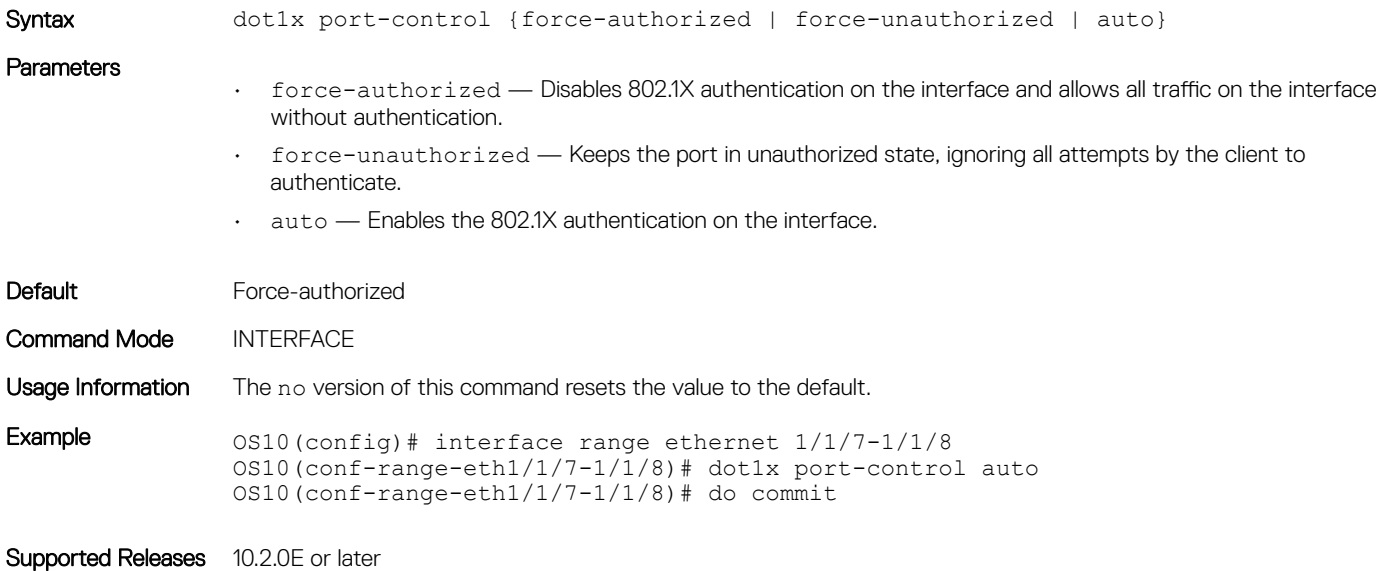

### dot1x re-authentication

Enables periodic re-authentication of 802.1X supplicants.

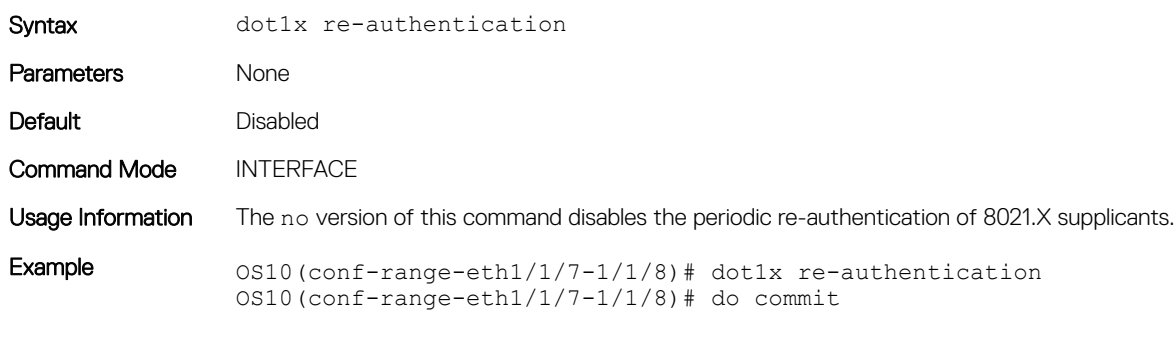

Supported Releases 10.2.0E or later

### dot1x timeout quiet-period

Sets the number of seconds that the device remains in quiet state following a failed authentication exchange with a supplicant.

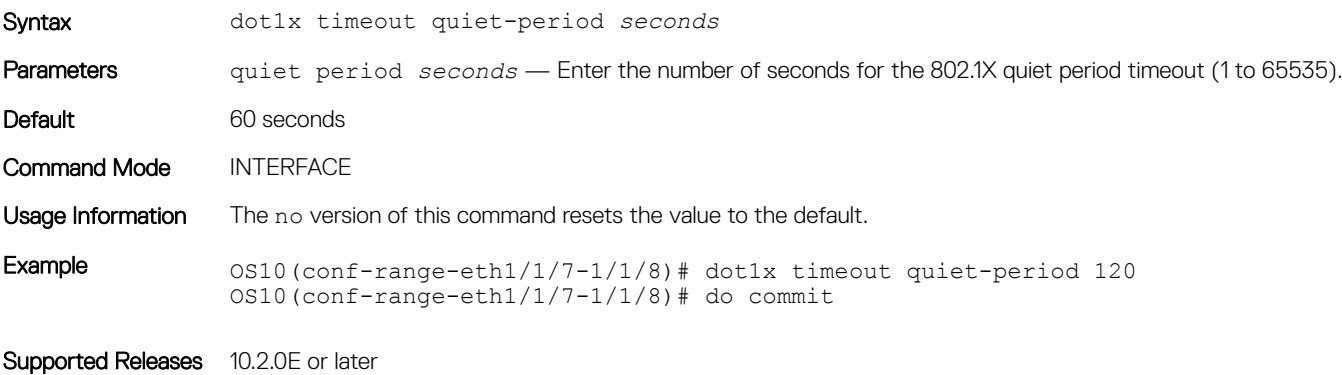

### dot1x timeout re-authperiod

Sets the number of seconds between re-authentication attempts.

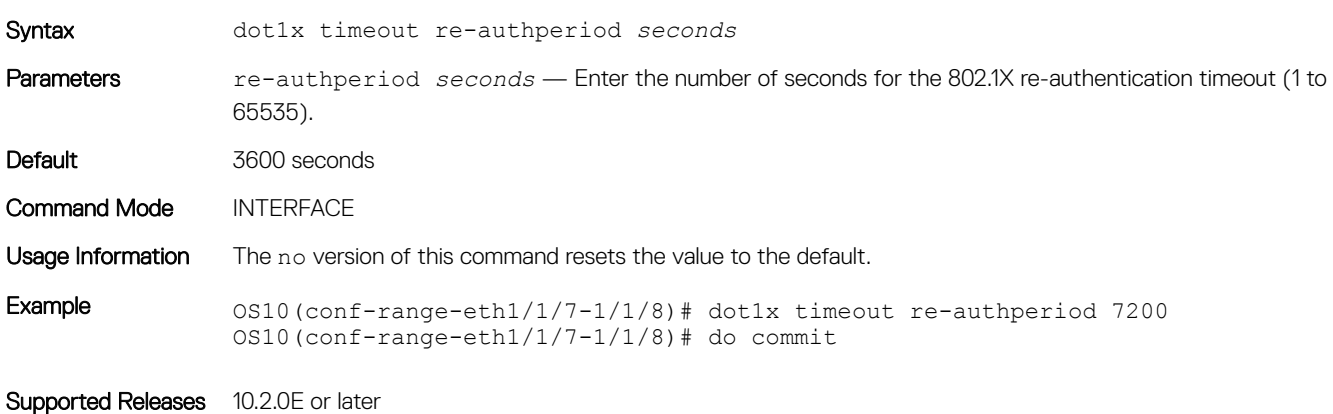

### dot1x timeout server-timeout

Sets the number of seconds that the device waits before retransmitting a packet to the authentication server.

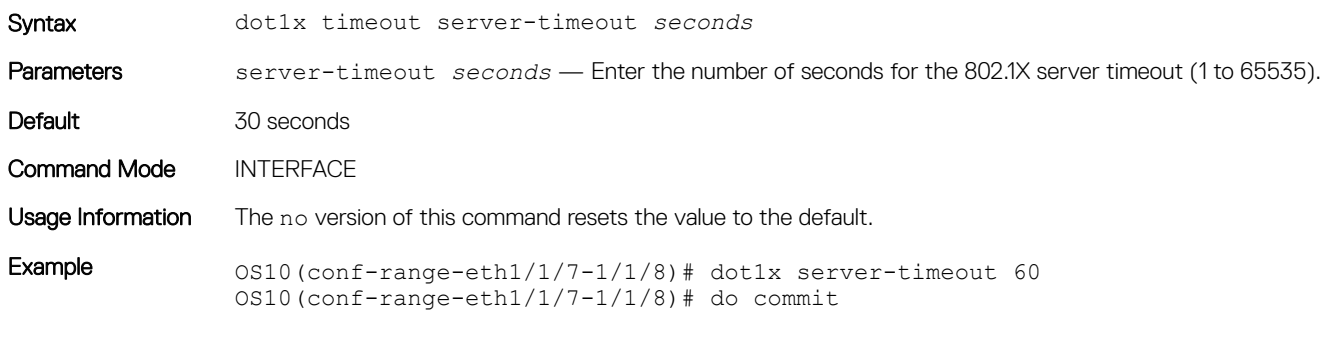

Supported Releases 10.2.0E or later

### dot1x timeout supp-timeout

Sets the number of seconds that the device waits for the supplicant to respond to an EAP request frame before the device retransmits the frame.

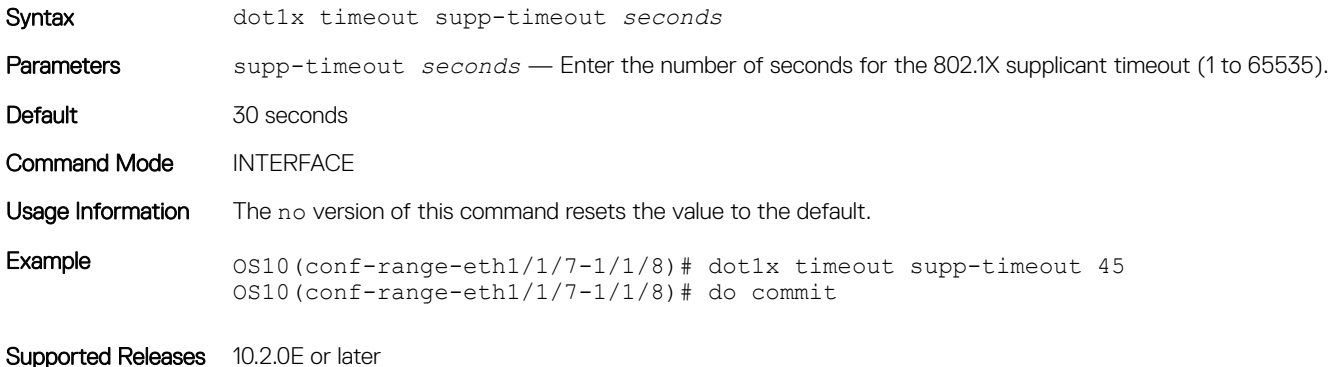

### dot1x timeout tx-period

Sets the number of seconds that the device waits for a response to an EAP-request/identity frame from the supplicant before retransmitting the request.

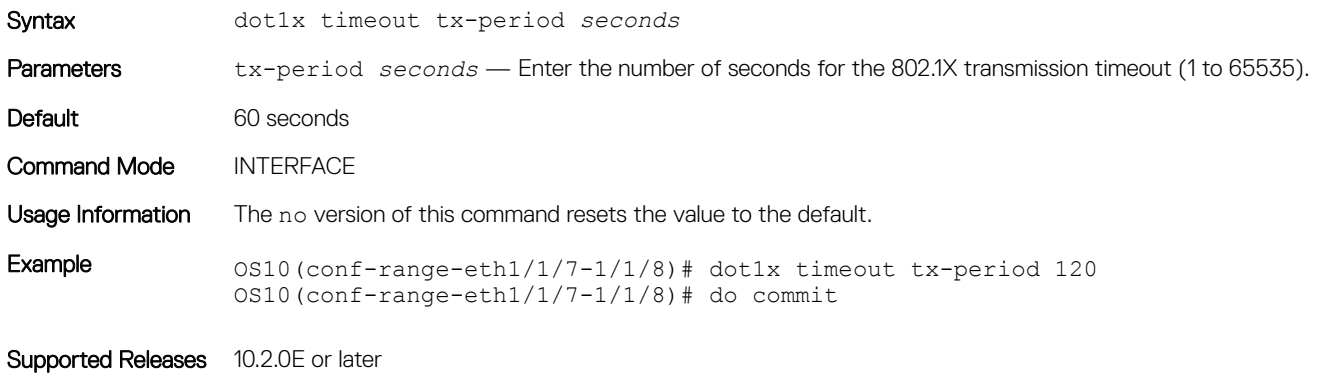

### show dot1x

Displays global 802.1X configuration information.

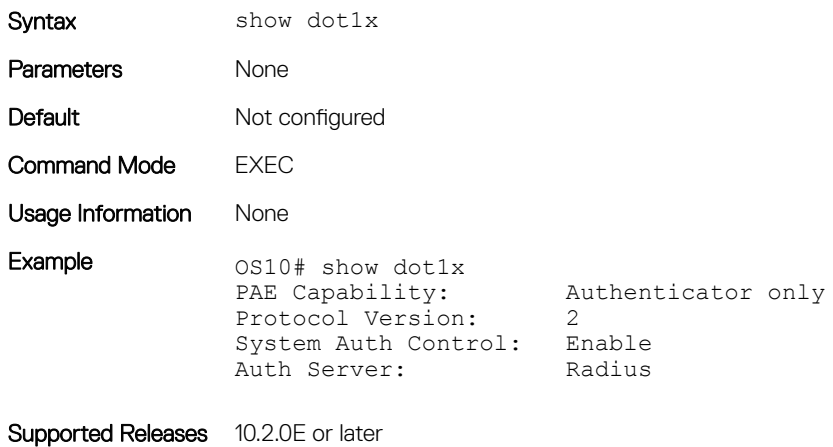

### show dot1x interface

Displays 802.1X configuration information.

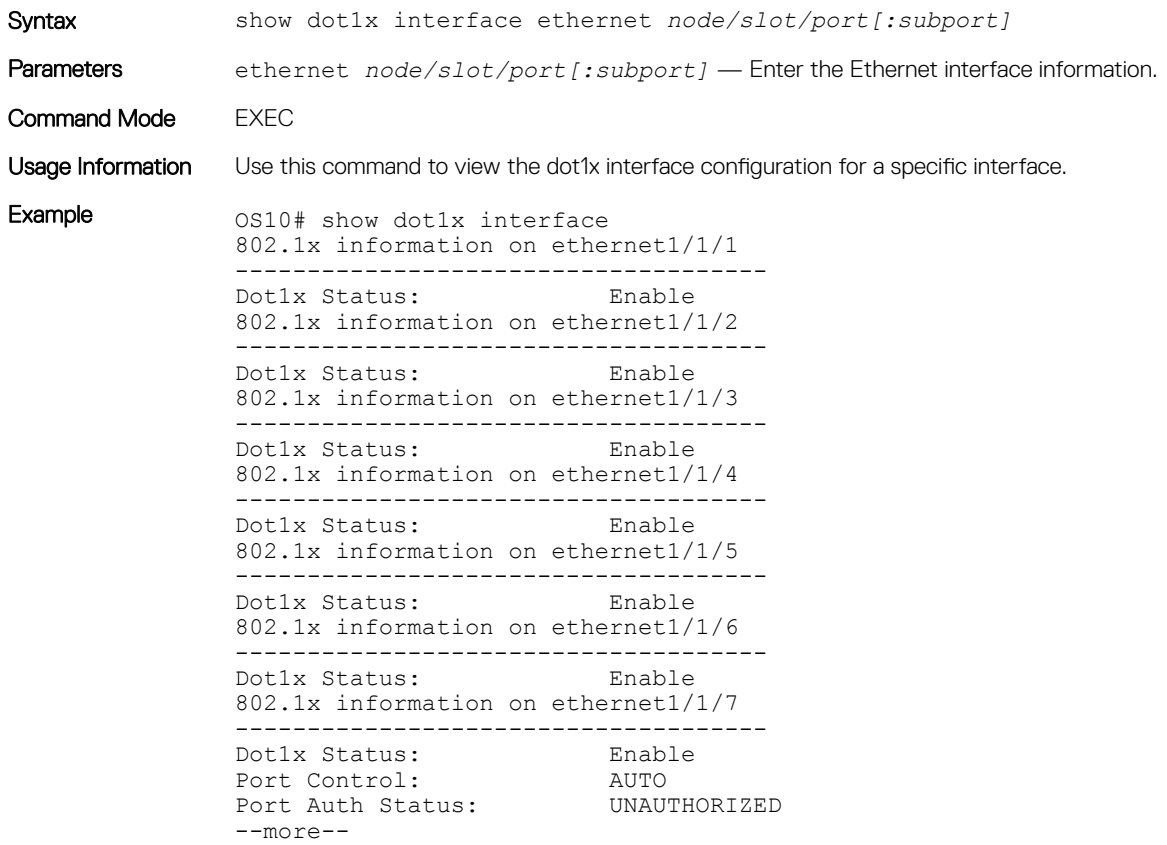

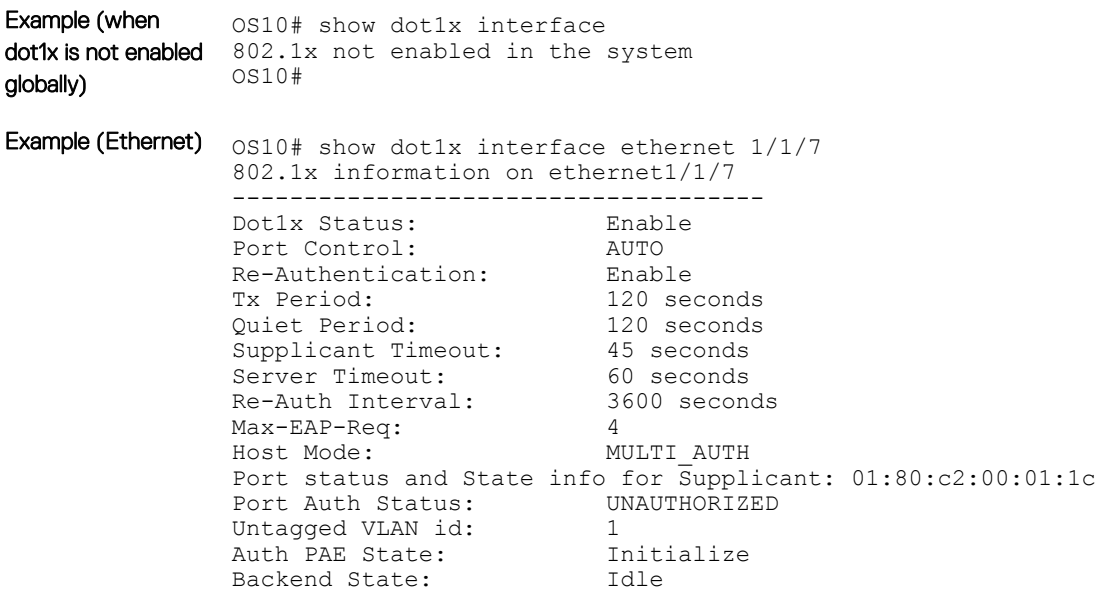

Supported Releases 10.2.0E or later

# Link aggregation control protocol

Group Ethernet interfaces to form a single link layer interface called a LAG or port-channel. Aggregating multiple links between physical interfaces creates a single logical LAG, which balances traffic across the member links within an aggregated Ethernet bundle and increases the uplink bandwidth. If one member link fails, the LAG continues to carry traffic over the remaining links.

You can use LACP to create dynamic LAGs exchanging information between two systems (also called Partner Systems) and automatically establishing the LAG between the systems. LACP permits the exchange of messages on a link to:

- Reach an agreement on the identity of the LAG to which the link belongs.
- Move the link to that LAG.
- Enable the transmission and reception functions.

LACP functions by constantly exchanging custom MAC PDUs across LAN Ethernet links. The protocol only exchanges packets between ports you configure as LACP-capable.

# **Modes**

A LAG includes three configuration modes — on, active, and passive.

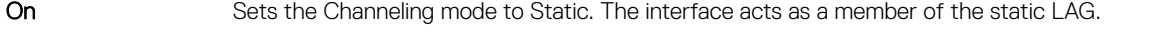

- Active Sets the interface in the Active Negotiating state. LACP runs on any link configured in this mode. A port in Active mode automatically initiates negotiations with other ports by using LACP packets. A port in Active mode can set up a port-channel (LAG) with another port in Active mode or Passive mode.
- Passive Sets the interface in an Inactive Negotiating state, but LACP runs on the link. A port in Passive mode also responds to negotiation requests (from ports in Active mode). Ports in Passive mode respond to LACP packets. A port in Passive mode cannot set up a LAG with another port in Passive mode.
- There is no dual-membership in static and dynamic LAGs:
	- If a physical interface is a part of a static LAG, the channel-group *id* mode active command is rejected on that interface.
- If a physical interface is a part of a dynamic LAG, the channel-group *id* command is rejected on that interface.
- You cannot add static and dynamic members to the same LAG.
- There is a difference between the shutdown and no interface port-channel commands:
	- The shutdown command on LAG *xyz* disables the LAG and retains the user commands.
	- The no interface port-channel *channel-number* command deletes the specified LAG, including a dynamically created LAG. The interfaces restore and are ready for configuration.
- A maximum of 128 port-channels with up to 16 members per channel are allowed.

# **Configuration**

LACP is enabled globally by default. You can configure aggregated ports with compatible active and passive LACP modes to automatically link them.

- 1 Configure the system priority in CONFIGURATION mode (1 to 65535; the higher the number, the lower the priority; default 32768). lacp system-priority *priority-value*
- 2 Configure the LACP port priority in INTERFACE mode (1 to 65535; the higher the number, the lower the priority; default 32768). lacp port-priority *priority-value*
- 3 Configure the LACP rate in INTERFACE mode (default normal).

```
lacp rate [fast | normal]
```

```
4 Save the configuration.
```
do commit

#### Configure LACP

```
OS10(config)# lacp system-priority 65535
OS10(config)# interface range ethernet 1/1/7-1/1/8
OS10(conf-range-eth1/1/7-1/1/8)# lacp port-priority 4096
OS10(conf-range-eth1/1/7-1/1/8)# lacp rate fast
OS10(conf-range-eth1/1/7-1/1/8)# do commit
```
#### Verify LACP configuration

```
OS10(conf-range-eth1/1/7-1/1/8)# do show running-configuration
...
!
interface ethernet1/1/7
  lacp port-priority 4096
 lacp rate fast
 no shutdown
!
interface ethernet1/1/8
  lacp port-priority 4096
 lacp rate fast
 no shutdown
!
...
```
### Interfaces

Create a LAG and then add LAG member interfaces. By default, all interfaces are in no shutdown and switchport modes.

```
1 Create a LAG in CONFIGURATION mode.
    interface port-channel port-channel number
2 Enter INTERFACE mode.
```

```
interface ethernet node/slot/port[:subport]
```
- 3 Set the channel group mode to Active in INTERFACE mode. channel-group *number* mode active
- 4 Save the configuration. do commit

#### Configure dynamic LAG interfaces

```
OS10(config)# interface port-channel 10
OS10(conf-if-po-10)# exit
OS10(config)# interface ethernet 1/1/10
OS10(conf-if-eth1/1/10)# no switchport
OS10(conf-if-eth1/1/10)# channel-group 10 mode active
OS10(conf-if-eth1/1/10)# do commit
OS10(conf-if-eth1/1/10)# exit
OS10(config)# interface ethernet 1/1/11
OS10(conf-if-eth1/1/11)# no switchport
OS10(conf-if-eth1/1/11)# channel-group 10 mode active
OS10(conf-if-eth1/1/11)# do commit
```
### Rates

Protocol data units (PDUs) are exchanged between port-channel (LAG) interfaces to maintain LACP sessions. PDUs are transmitted at either a slow or fast transmission rate, depending on the LACP timeout value. The timeout value is the amount of time that a LAG interface waits for a PDU from the remote system before bringing the LACP session down.

By default, the LACP rate is normal (long timeout). If you configure a fast LACP rate, a short timeout sets.

- 1 Set the LACP rate in CONFIGURATION mode. lacp rate [fast | normal]
- 2 Save the configuration. do commit

#### Configure LACP timeout

OS10(conf-if-eth1/1/29)# lacp rate fast OS10(conf-if-eth1/1/29)# do commit

#### View port status

OS10# show lacp port-channel

```
Port-channel 20 admin up, oper up, mode lacp
Actor System ID: Priority 32768, Address f8:b1:56:00:02:33
Partner System ID: Priority 4096, Address 10:11:22:22:33:33
Actor Admin Key 20, Oper Key 20, Partner Oper Key 10
LACP LAG ID 20 is an aggregatable link
A - Active LACP, B - Passive LACP, C - Short Timeout, D - Long Timeout
E - Aggregatable Link, F - Individual Link, G - IN_SYNC, H - OUT_OF_SYNC,
I - Collection enabled, J - Collection disabled, K^-- Distribution enabled,
L - Distribution disabled, M - Partner Defaulted, N - Partner Non-defaulted,
O - Receiver is in expired state, P - Receiver is not in expired state
Port ethernet1/1/14 is Enabled, LACP is enabled and mode is lacp
 Actor Admin: State BCFHJKNO Key 20 Priority 32768
     Oper: State BDEGIKNO Key 20 Priority 32768
 Partner Admin: State BCEGIKNP Key 0 Priority 0
     Oper: State BDEGIKNO Key 10 Priority 32768
Port ethernet1/1/16 is Enabled, LACP is enabled and mode is lacp
 Actor Admin: State BCFHJKNO Key 20 Priority 32768
     Oper: State BDEGIKNO Key 20 Priority 32768
  Partner Admin: State BCEGIKNP Key 0 Priority 0
     Oper: State BDEGIKNO Key 10 Priority 32768
```
## Sample configuration

This sample topology is based on two routers — Alpha and Bravo.

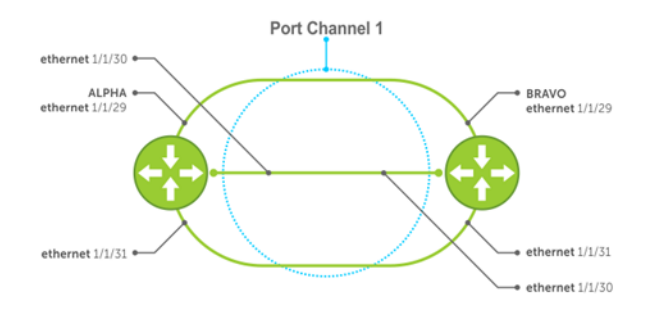

#### Alpha LAG configuration summary

```
OS10(config)# interface port-channel 1
OS10(conf-if-po-1)# do commit 
OS10(conf-if-po-1)# exit
OS10(config)# interface ethernet 1/1/49
OS10(conf-if-eth1/1/49)# no switchport 
OS10(conf-if-eth1/1/49)# channel-group 1 mode active 
OS10(conf-if-eth1/1/49)# interface ethernet 1/1/50
OS10(conf-if-eth1/1/50)# no switchport 
OS10(conf-if-eth1/1/50)# channel-group 1 mode active 
OS10(conf-if-eth1/1/50)# interface ethernet 1/1/51
OS10(conf-if-eth1/1/51)# no switchport 
OS10(conf-if-eth1/1/51)# channel-group 1 mode active 
OS10(conf-if-eth1/1/51)# do commit
```
#### Bravo LAG configuration summary

```
OS10(config)# interface port-channel 1
OS10(conf-if-po-1)# do commit 
OS10(conf-if-po-1)# exit
OS10(config)# interface ethernet 1/1/49
OS10(conf-if-eth1/1/49)# no switchport 
OS10(conf-if-eth1/1/49)# channel-group 1 mode active 
OS10(conf-if-eth1/1/49)# interface ethernet 1/1/50
OS10(conf-if-eth1/1/50)# no switchport 
OS10(conf-if-eth1/1/50)# channel-group 1 mode active 
OS10(conf-if-eth1/1/50)# interface ethernet 1/1/51
OS10(conf-if-eth1/1/51)# no switchport 
OS10(conf-if-eth1/1/51)# channel-group 1 mode active 
OS10(conf-if-eth1/1/51)# do commit
```
#### Alpha verify LAG port configuration

OS10# show lacp port-channel

```
Port-channel 1 admin up, oper up, mode lacp
Actor System ID: Priority 32768, Address 34:17:eb:f2:c7:c4
Partner System ID: Priority 32768, Address 34:17:eb:f2:9b:c4
Actor Admin Key 1, Oper Key 1, Partner Oper Key 1
LACP LAG ID 1 is an aggregatable link
A - Active LACP, B - Passive LACP, C - Short Timeout, D - Long Timeout
E - Aggregatable Link, F - Individual Link, G - IN SYNC, H - OUT OF SYNC,
I - Collection enabled, J - Collection disabled, K^-- Distribution enabled,
L - Distribution disabled, M - Partner Defaulted, N - Partner Non-defaulted,
O - Receiver is in expired state, P - Receiver is not in expired state
```
Port ethernet1/1/49 is Enabled, LACP is enabled and mode is lacp Actor Admin: State BCFHJKNO Key 1 Priority 32768 Oper: State BDEGIKNO Key 1 Priority 32768 Partner Admin: State BCEGIKNP Key 0 Priority 0 Oper: State BDEGIKNO Key 1 Priority 32768 Port ethernet1/1/50 is Enabled, LACP is enabled and mode is lacp Actor Admin: State BCFHJKNO Key 1 Priority 32768 Oper: State BDEGIKNO Key 1 Priority 32768 Partner Admin: State BCEGIKNP Key 0 Priority 0 Oper: State BDEGIKNO Key 1 Priority 32768 Port ethernet1/1/51 is Enabled, LACP is enabled and mode is lacp Actor Admin: State BCFHJKNO Key 1 Priority 32768 Oper: State BDEGIKNO Key 1 Priority 32768 Partner Admin: State BCEGIKNP Key 0 Priority 0 Oper: State BDEGIKNO Key 1 Priority 32768

#### Bravo verify LAG port configuration

bravo# show interface ethernet 1/1/29 Ethernet 1/1/29 is up, line protocol is up Port is part of Port-channel Hardware is Dell EMC Eth, address is 90:b1:1c:f4:9b:a2 Current address is 90:b1:1c:f4:9b:a2 Pluggable media present, QSFP-PLUS type is QSFP 40GBASE CR4 HAL M Wavelength is 25 SFP receive power reading is 0.0 Interface index is 16866812 Internet address is not set Mode of IPv4 Address Assignment : not set MTU 1532 bytes, IP MTU bytes LineSpeed auto Flowcontrol rx tx ARP type: ARPA, ARP Timeout: 240 Last clearing of show "interface" counters : Queuing strategy : fifo Input statistics: 466 packets, 45298 octets 224 64-byte pkts,1 over 64-byte pkts, 241 over 127-byte pkts 0 over 255-byte pkts, 0 over 511-byte pkts, 0 over 1023-byte pkts 466 Multicasts, 0 Broadcasts 0 runts, 0 giants, 0 throttles 0 CRC, 0 overrun, 465 discarded Output statistics: 7840 packets, 938965 octets 0 64-byte pkts,1396 over 64-byte pkts, 6444 over 127-byte pkts 0 over 255-byte pkts, 0 over 511-byte pkts, 0 over 1023-byte pkts 7840 Multicasts, 0 Broadcasts,0 Unicasts 0 throttles, 0 discarded, 0 Collisions, 0 wreddrops Rate Info(interval 299 seconds): Input 0 Mbits/sec, 0 packets/sec, 0% of line rate Output 0 Mbits/sec, 1 packets/sec, 0% of line rate Time since last interface status change : 01:25:29

#### Verify LAG 1

OS10# show interface port-channel 1

Port-channel 1 is up,line protocol is up Hardware address is Current address is Interface index is 85886081 Minimum number of links to bring Port-channel up is 1 Internet address is not set Mode of IPv4 Address Assignment : not set Lag MTU is 1500 ,IP MTU bytes Linespeed AUTO Members in this channel ethernet1/1/29 ethernet1/1/30 ethernet1/1/31 ARP type: ARPA Arp timeout: 240 Last clearing of "show interface" counters :

Queuing strategy :fifo Input statistics: 1388 packets, 135026 octets 666 64-byte pkts,1 over 64-byte pkts, 721 over 127-byte pkts 0 over 255-byte pkts, 0 over 511-byte pkts, 0 over 1023-byte pkts 1388 Multicasts, 0 Broadcasts 0 runts, 0 giants, 0 throttles 0 CRC, 0 overrun, 1387 discarded Output statistics: 2121444503 packets, 135773749275 octets 2121421152 64-byte pkts,4182 over 64-byte pkts, 19169 over 127-byte pkts 0 over 255-byte pkts, 0 over 511-byte pkts, 0 over 1023-byte pkts 23351 Multicasts, 0 Broadcasts,2121421152 Unicasts 0 throttles, 143426 discarded, 0 Collisions, 0 wreddrops Rate Info(interval 299 seconds): Input 0 Mbits/sec, 0 packets/sec, 0% of line rate Output 0 Mbits/sec, 3 packets/sec, 0% of line rate Time since last interface status change : 01:24:43

#### Verify LAG status

OS10# show lacp port-channel

Port-channel 1 admin up, oper up, mode lacp Actor System ID: Priority 32768, Address 90:b1:1c:f4:9b:8a Partner System ID: Priority 32768, Address 00:01:e8:8a:fd:9e Actor Admin Key 1, Oper Key 1, Partner Oper Key 1 LACP LAG ID 1 is an aggregatable link

A - Active LACP, B - Passive LACP, C - Short Timeout, D - Long Timeout E - Aggregatable Link, F - Individual Link, G - IN SYNC, H - OUT OF SYNC, I - Collection enabled, J - Collection disabled, K - Distribution enabled, L - Distribution disabled, M - Partner Defaulted, N - Partner Non-defaulted, O - Receiver is in expired state, P - Receiver is not in expired state Port ethernet1/1/29 is Enabled, LACP is enabled and mode is lacp Actor Admin: State Key 1 Priority 32768 Oper: State Key 1 Priority 32768 Partner Admin: State Key 0 Priority 0 Oper: State Key 1 Priority 32768 Port ethernet1/1/30 is Enabled, LACP is enabled and mode is lacp Actor Admin: State Key 1 Priority 32768 Oper: State Key 1 Priority 32768 Partner Admin: State Key 0 Priority 0 Oper: State Key 1 Priority 32768 Port ethernet1/1/31 is Enabled, LACP is enabled and mode is lacp Actor Admin: State Key 1 Priority 32768 Oper: State Key 1 Priority 32768 Partner Admin: State Key 0 Priority 0 Oper: State Key 1 Priority 32768

#### Verify LAG membership

```
Interface ethernet1/1/29 is up
   Channel group is 1 port channel is po1
   PDUS sent: 17
   PDUS rcvd: 11
   Marker sent: 0
   Marker rcvd: 0
   Marker response sent: 0
   Marker response rcvd: 0
   Unknown packetse rcvd: 0
   Illegal packetse rcvd: 0
Local Port: MAC Address=74:e6:e2:f5:b5:80
   System Identifier=32768,32768
  Port Identifier=32768,32768
   Operational key=1
```
OS10# show lacp interface ethernet 1/1/29

```
 LACP_Activity=passive
 LACP_Timeout=Long Timeout(30s)
  Synchronization=IN_SYNC
   Collecting=true
  Distributing=true
   Partner information refresh timeout=Long Timeout(90s)
Actor Admin State=BCFHJKNO
Actor Oper State=BDEGIKNO
Neighbor: 276
  MAC Address=00:00:00:00:00:00
 System Identifier=,00:00:00:00:00:00
 Port Identifier=0,14:18:77:7a:2d:00
  Operational key=1
  LACP Activity=passive
 LACP<sup>T</sup>imeout=Long Timeout(30s)
  Synchronization=IN SYNC
   Collecting=true
  Distributing=true
Partner Admin State=BCEGIKNP
Partner Oper State=BDEGIKNO
```
# LACP commands

### channel-group

Assigns and configures a physical interface to a port-channel group.

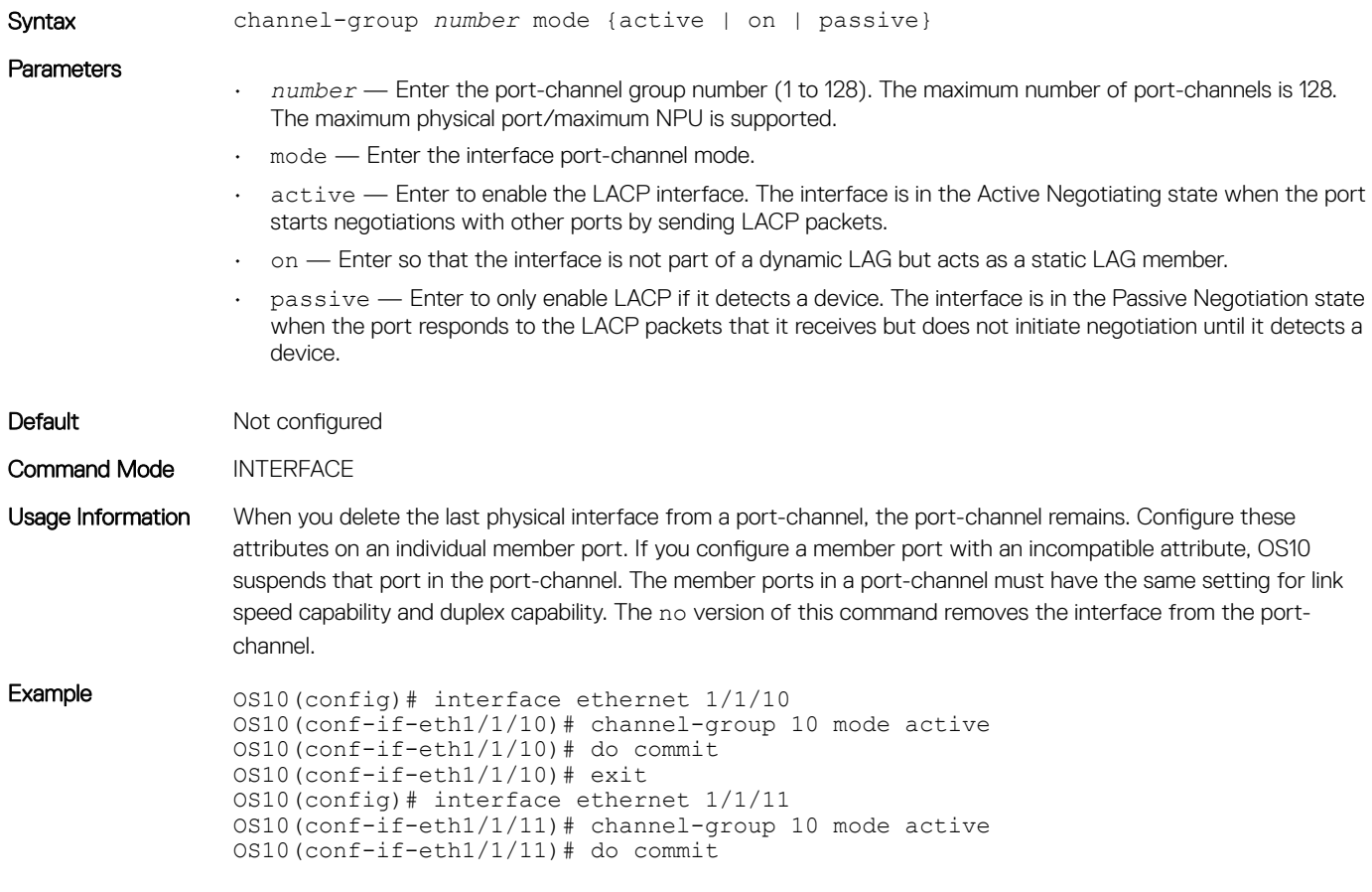

Supported Releases 10.2.0E or later

### clear lacp counters

Clears the statistics for all interfaces for LACP groups.

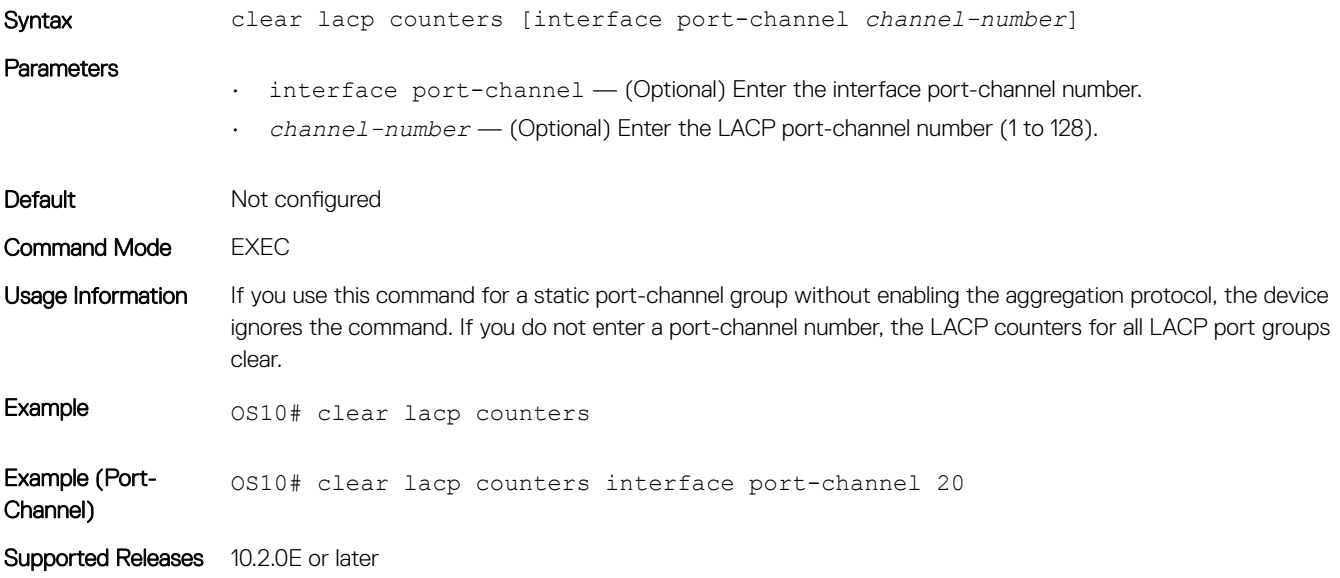

### lacp max-bundle

Configures the maximum number of active members allowed in a port-channel.

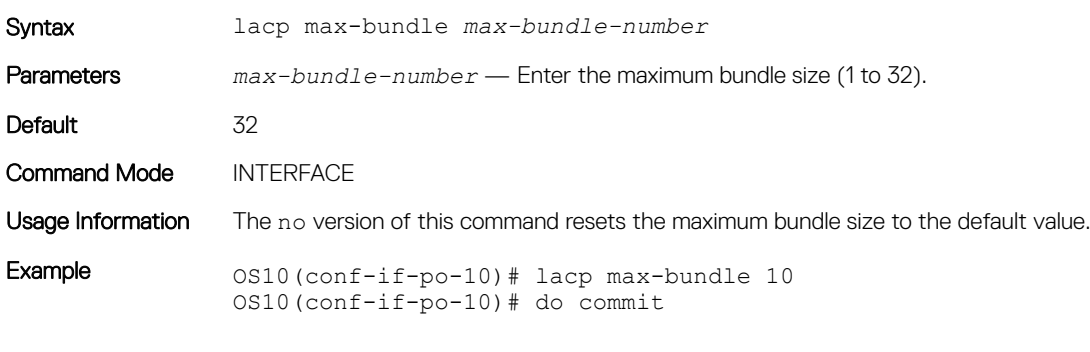

Supported Releases 10.2.0E or later

### lacp port-priority

Sets the priority for the physical interfaces for LACP.

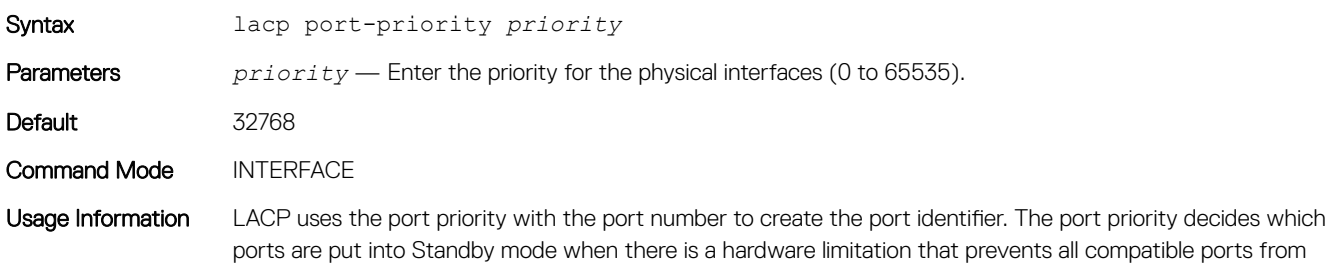

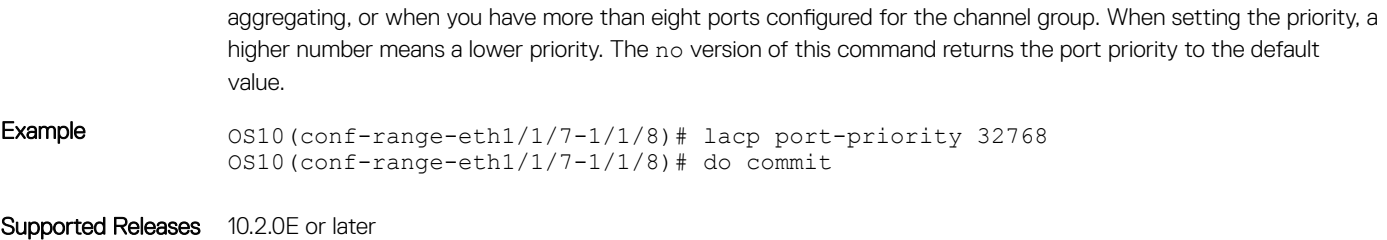

### lacp rate

Sets the rate at which LACP sends control packets.

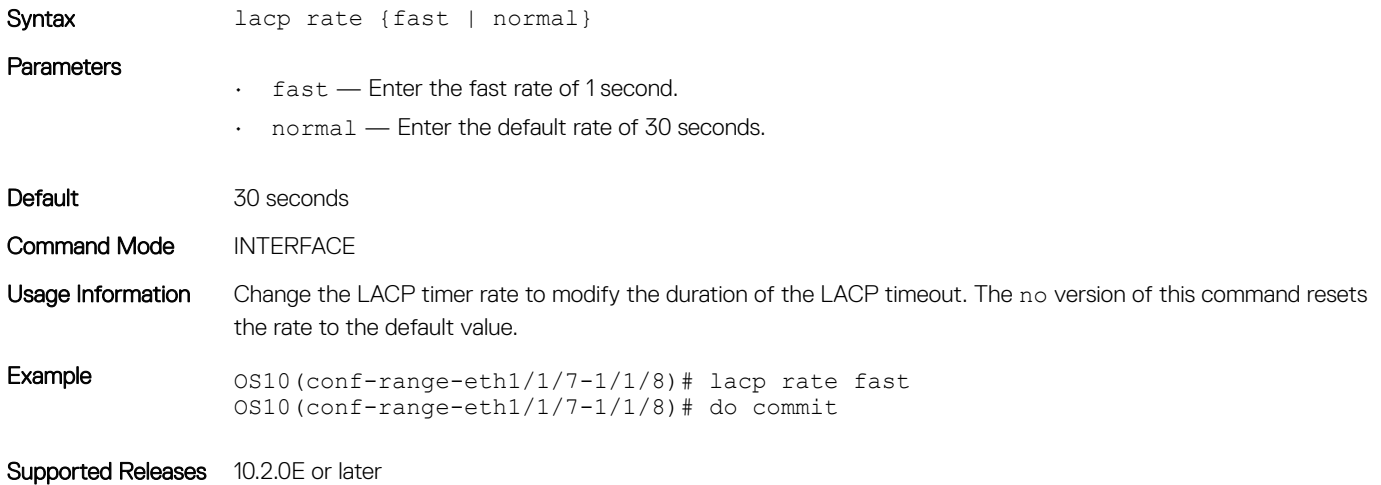

### lacp system-priority

Sets the system priority of the device for LACP.

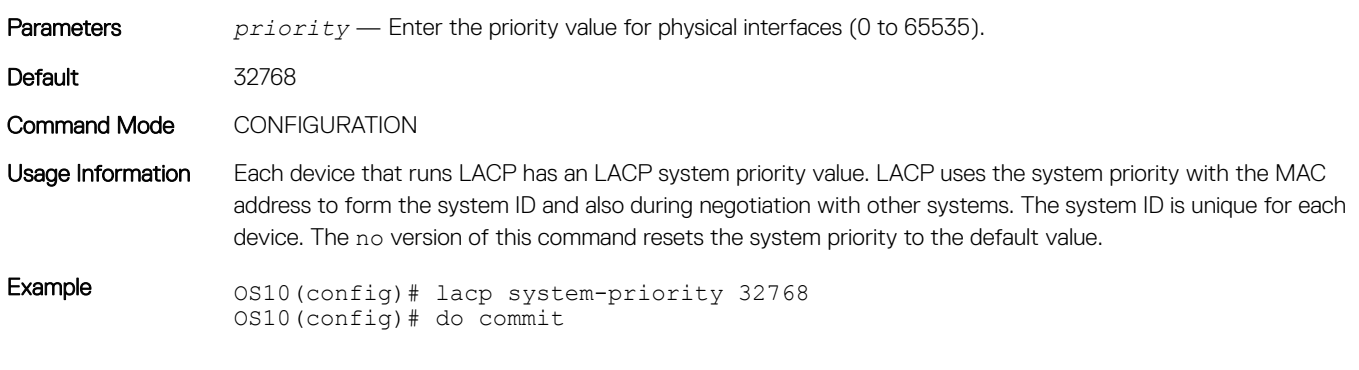

Supported Releases 10.2.0E or later

### show lacp counter

Displays information about LACP statistics.

Syntax show lacp counter [interface port-channel *channel-number*]

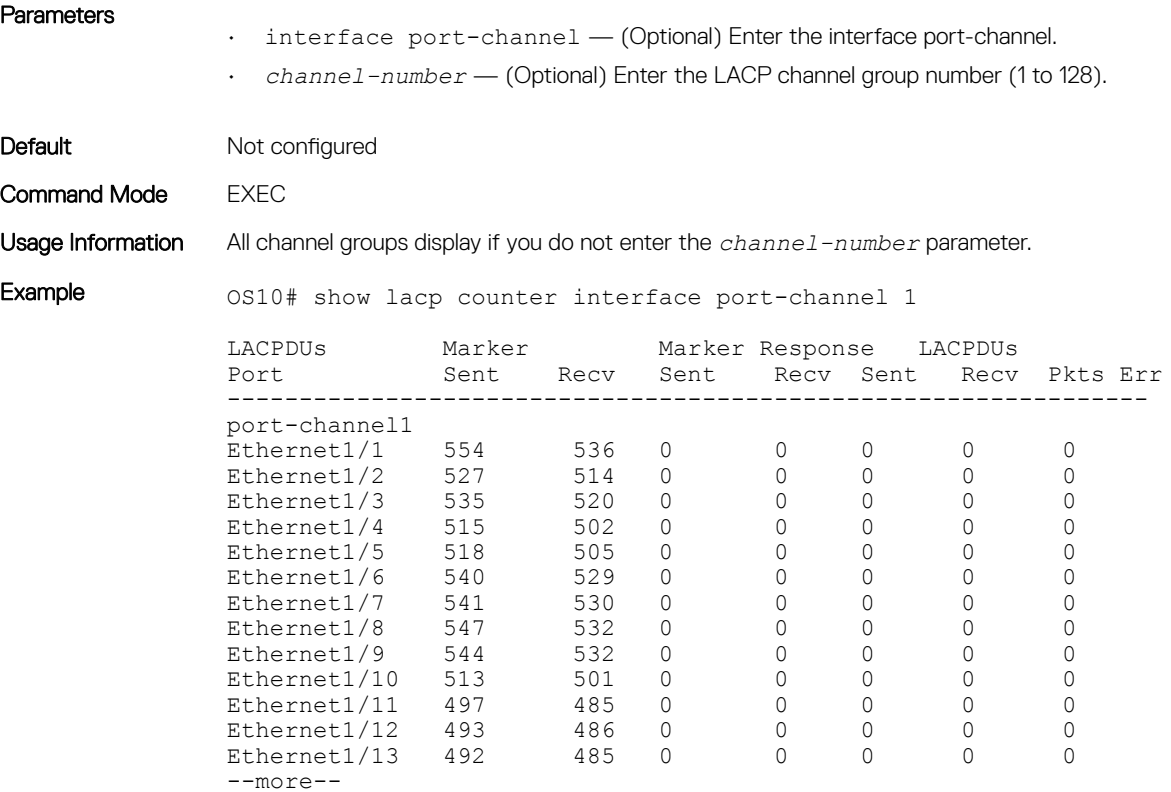

Supported Releases 10.2.0E or later

### show lacp interface

Displays information about specific LACP interfaces.

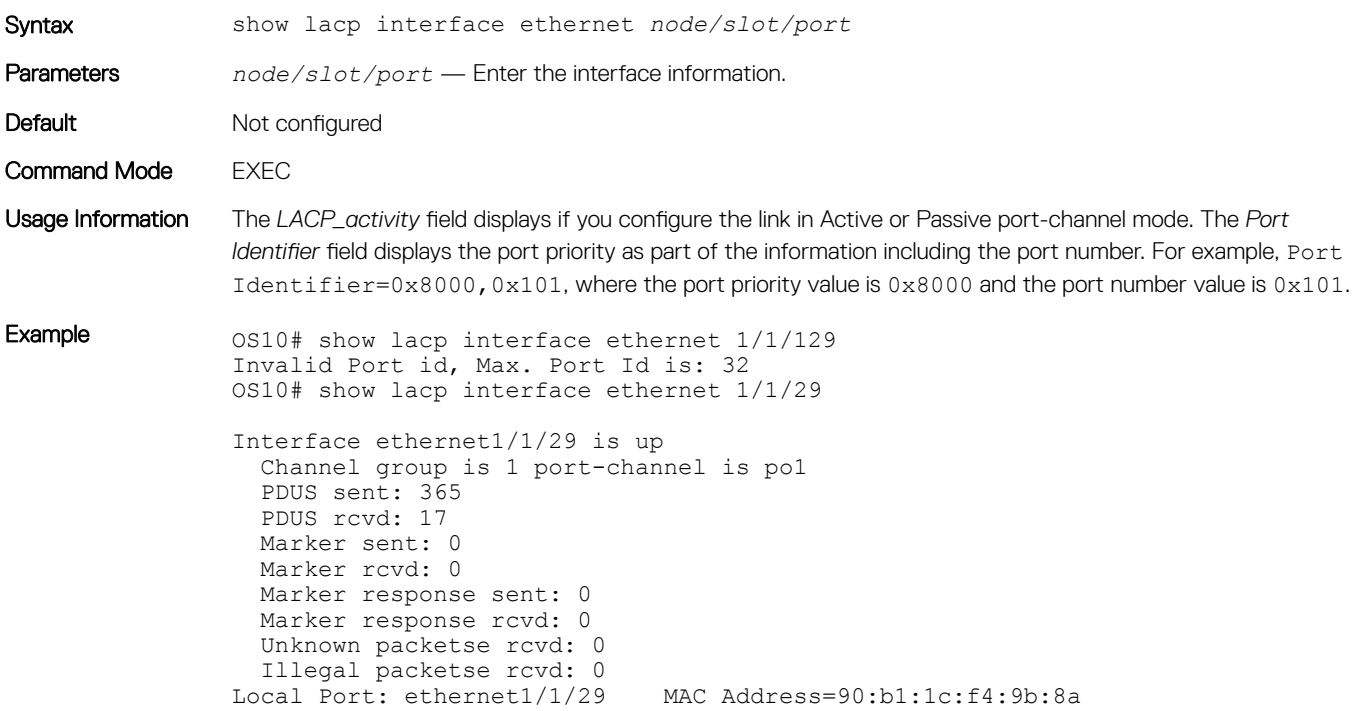
```
 System Identifier=32768,32768
   Port Identifier=32768,32768
   Operational key=1
   LACP_Activity=passive
   LACP_Timeout=Long Timeout(30s)
   Synchronization=IN_SYNC
   Collecting=true
   Distributing=true
   Partner information refresh timeout=Long Timeout(90s)
Actor Admin State=BCFHJKNO
Actor Oper State=BDEGIKNO
Neighbor: 178
   MAC Address=00:00:00:00:00:00
   System Identifier=,00:00:00:00:00:00
   Port Identifier=0,00:01:e8:8a:fd:9e
   Operational key=1
 LACP_Activity=passive
LACP_Timeout=Long Timeout(30s)
  Synchronization=IN_SYNC
   Collecting=true
   Distributing=true
Partner Admin State=BCEGIKNP
Partner Oper State=BDEGIKMO
```
Supported Releases 10.2.0E or later

#### show lacp neighbor

Displays information about LACP neighbors.

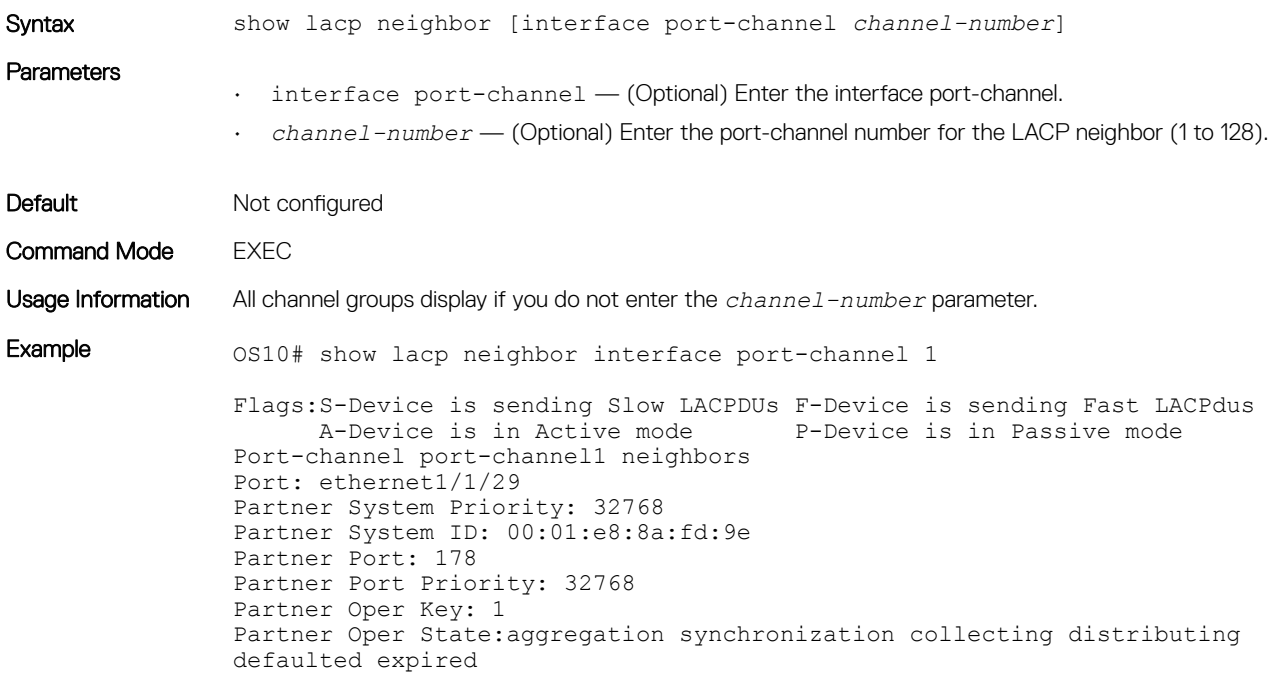

Supported Releases 10.2.0E or later

#### show lacp port-channel

Displays information about LACP port-channels.

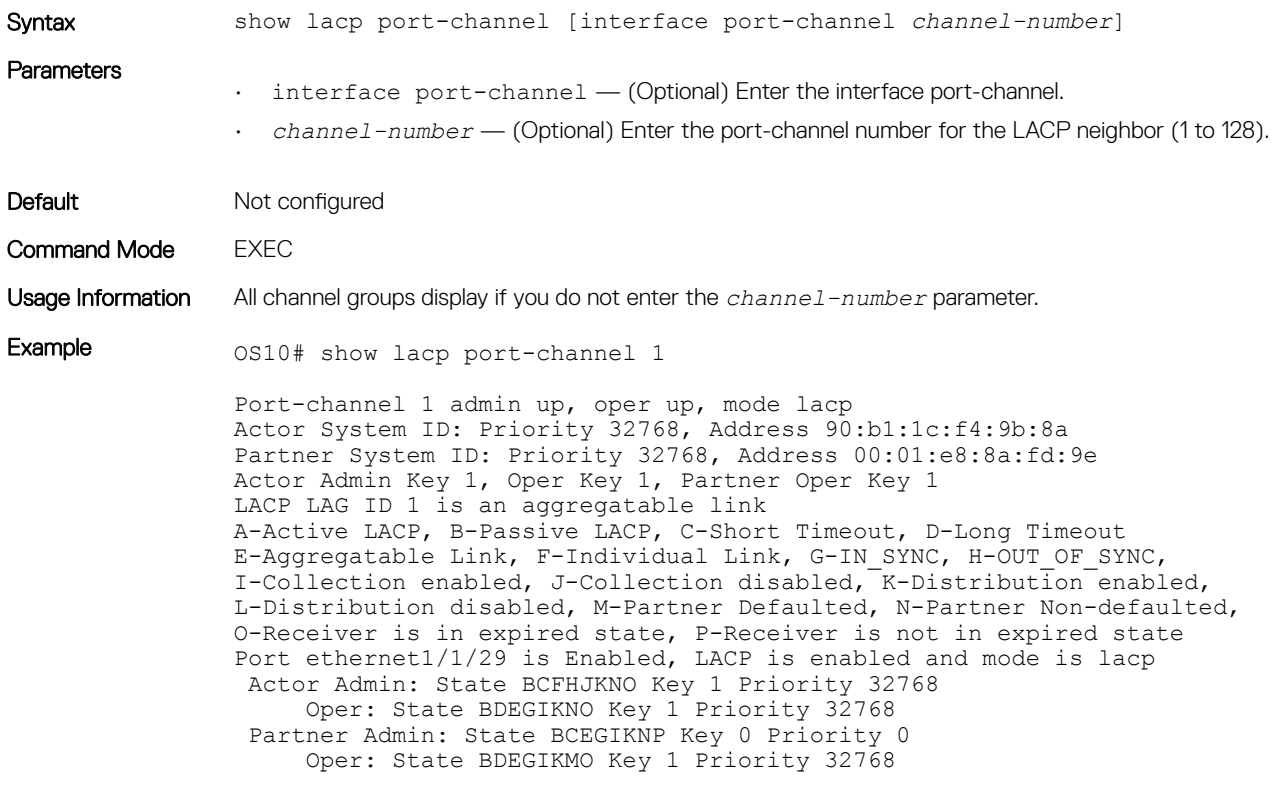

Supported Releases 10.2.0E or later

#### show lacp system-identifier

Displays the LACP system identifier for a device. Syntax show lacp system-identifier Parameters None Default Not configured Command Mode **EXEC** Usage Information The LACP system ID is a combination of the configurable LACP system priority value and the MAC address. Each system that runs LACP has an LACP system priority value. The default value is 32768 or configure a value between 1 and 65535. LACP uses the system priority with the MAC address to form the system ID and uses the system priority during negotiation with other devices. A higher system priority value means a lower priority. The system ID is different for each device. Example 0S10# show lacp system-identifier Actor System ID: Priority 32768, Address 90:b1:1c:f4:9b:8a Supported Releases 10.2.0E or later

# Link layer discovery protocol

LLDP enables a LAN device to advertise its configuration and receive configuration information from adjacent LLDP-enabled LAN devices.

- LLDP is enabled by default.
- LLDP supports a maximum of 250 total neighbors per system. If the number of interfaces multiplied by eight exceeds the maximum, the system does not configure more than 250.
- OS10 devices receive and periodically transmit link layer discovery protocol data units (LLDPDUs). The default transmission interval is 30 seconds.
- LLDPDU information received from a neighbor expires after the default time to live (TTL) value (120 seconds).
- Spanning-tree *blocked* ports allow LLDPDUs.
- 802.1X-controlled ports do not allow LLDPDUs until the connected device is authenticated.
- Link layer discovery protocol-media endpoint discovery (LLDP-MED) is enabled on all interfaces by default.

## Protocol data units

LLDP devices exchange configuration information represented as type, length, and value (TLV) segments:

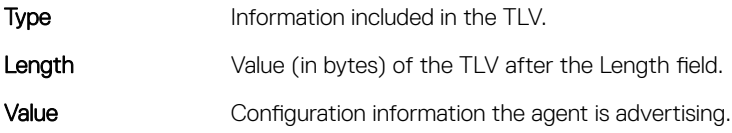

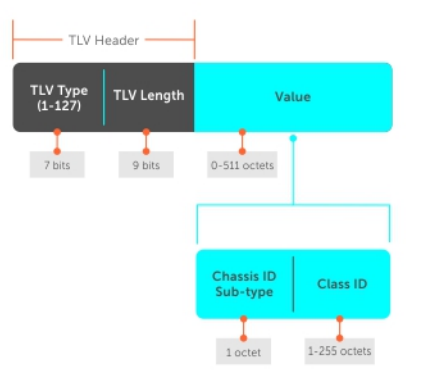

TLVs are encapsulated in a frame called an LLDPDU, transmitted from one LLDP-enabled device to its LLDP-enabled neighbors. LLDP is a one-way protocol and LLDP-enabled devices (LLDP agents) transmit and/or receive advertisements but they cannot solicit and do not respond to advertisements.

There are three mandatory TLVs followed by zero or more optional TLVs and the end of the LLDPDU TLV. The three mandatory TLVs must be located at the beginning of the LLDPDU in the following order:

- Node ID TLV
- Port ID TLV
- Time-to-live TLV

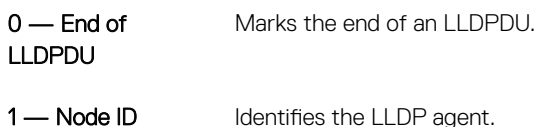

- 2 Port ID Identifies a port through which TLVs send and receive.
- 3 Time-to-live Number of seconds that the recipient LLDP agent considers the information associated with this MAP identifier to be valid.
- Optional Includes sub-types of TLVs that advertise specific configuration information. These sub-types are Management TLVs, IEEE 802.1, IEEE 802.3, and TIA-1057 Organizationally-Specific TLVs.

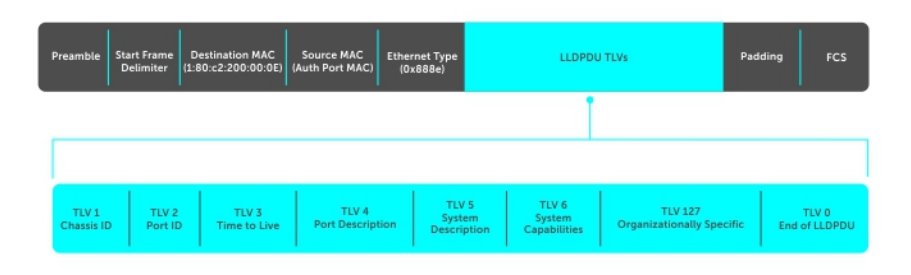

## Optional TLVs

OS10 supports basic TLVs, IEEE 802.1, and 802.3 organizationally-specific TLVs, and TIA-1057 organizationally-specific TLVs. A basic TLV is an optional TLV sub-type. This kind of TLV contains essential management information about the sender.

A professional organization or vendor can define organizationally-specific TLVs. They have two mandatory fields, in addition to the basic TLV fields.

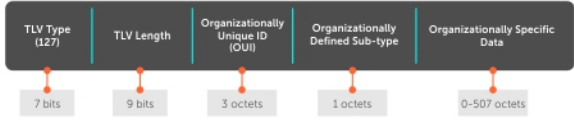

## Organizationally-specific TLVs

There are eight TLV types defined by the 802.1 and 802.3 working groups as a basic part of LLDP. Configure OS10 to advertise any or all of these TLVs.

### Optional TLVs

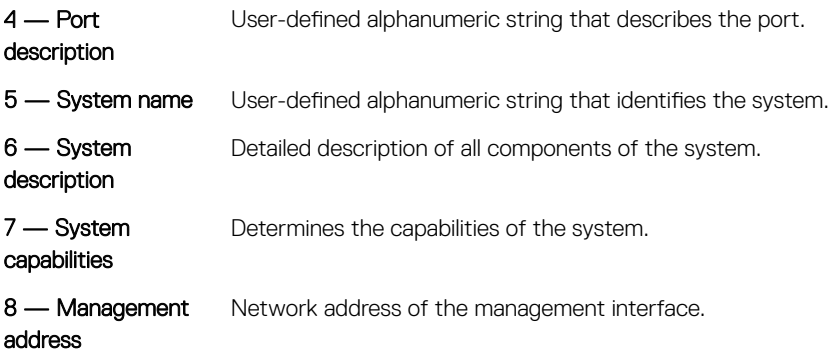

### 802.1X Organizationally-specific TLVs

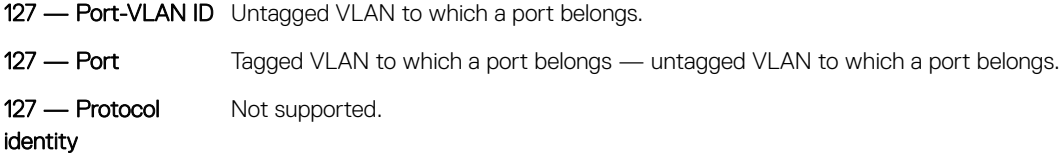

### 802.3 Organizationally-Specific TLVs

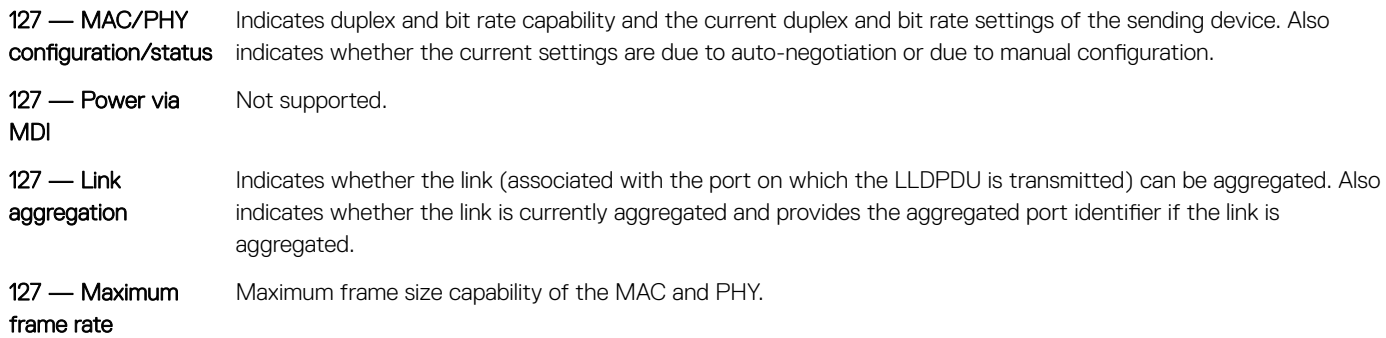

## Media endpoint discovery

LLDP media endpoint discovery (LLDP-MED) provides additional organizationally-specific TLVs to allow endpoint devices and network connectivity devices to advertise their characteristics and configuration information.

LLDP-MED endpoint devices are located at the IEEE 802 LAN network edge and participate in IP communication service using the LLDP-MED framework, such as IP phones and conference bridges. LLDP-MED network connectivity devices provide access to the IEEE 802 based LAN infrastructure for LLDP-MED endpoint devices, such as IP phones. An OS10 device acts as an LLDP-MED network connectivity device.

LLDP-MED provides network connectivity devices to:

- Manage inventory
- Manage PoE
- Identify physical location
- Identify network policy
- (i) NOTE: Only the Rx function is supported for managing PoE and identifying the physical location. LLDP-MED is designed for but not limited to VoIP endpoints.

## Network connectivity device

OS10 can acts as an LLDP-MED network connectivity device (Type 4). Network connectivity devices transmit an LLDP-MED capability TLV to endpoint devices and store information that endpoint devices advertise.

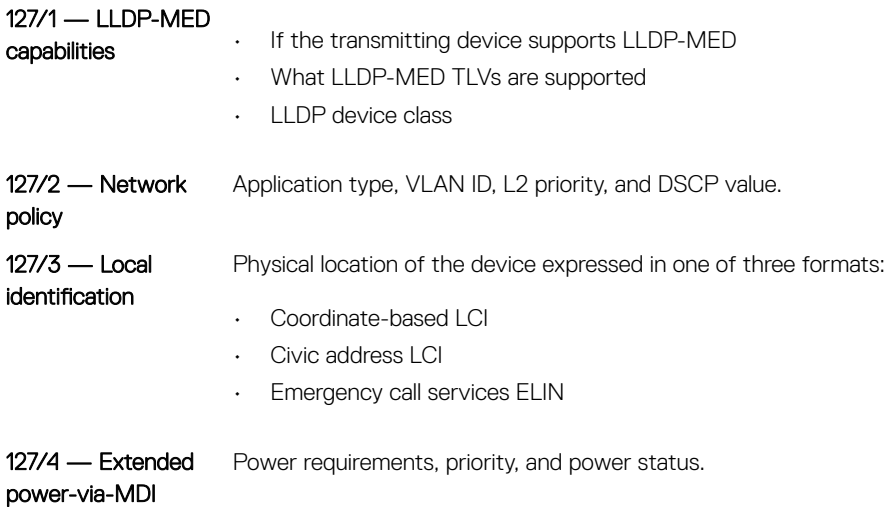

## LLDP-MED capabilities TLV

The LLDP-MED capabilities TLV communicates the types of TLVs that the endpoint device and the network connectivity device support. The value of the LLDP-MED capabilities field in the TLV is a 2–octet bitmap. Each bit represents an LLDP-MED capability.

LLDP-MED is enabled by default on an interface. If you disable LLDP-MED, use the lldp med enable command to re-enable it on an interface. The device transmits MED PDUs only when it receives a TLV from a peer. The device does not otherwise send PDUs — even if MED is enabled on an interface.

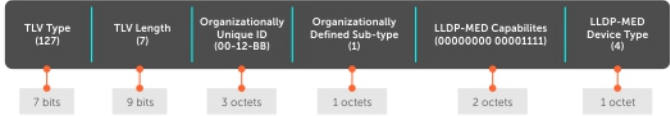

### LLDP-MED capabilities

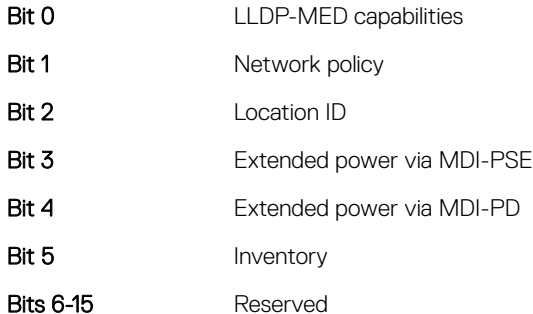

#### LLDP-MED device types

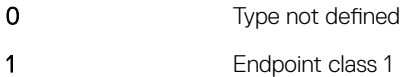

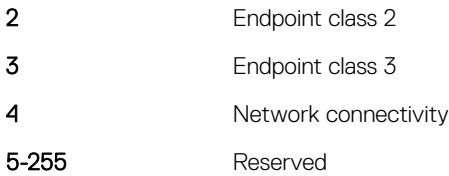

## Network policies TLVs

A network policy in the context of LLDP-MED is a device's VLAN configuration and associated Layer 2 and Layer 3 configurations.

LLDP-MED network policies TLV include:

- VLAN ID
- VLAN tagged or untagged status
- Layer 2 priority
- DSCP value

An integer represents the application type (the Type integer shown in the following table), which indicates a device function for which a unique network policy is defined. An individual LLDP-MED network policy TLV is generated for each application type that you use with OS10 commands (see [Advertise LLDP-MED TLVs](#page-117-0)).

#### (i) NOTE: Signaling is a series of control packets that are exchanged between an endpoint device and a network connectivity device to establish and maintain a connection. These signal packets might require a different network policy than the media packets for which a connection is made. In this case, configure the signaling application.

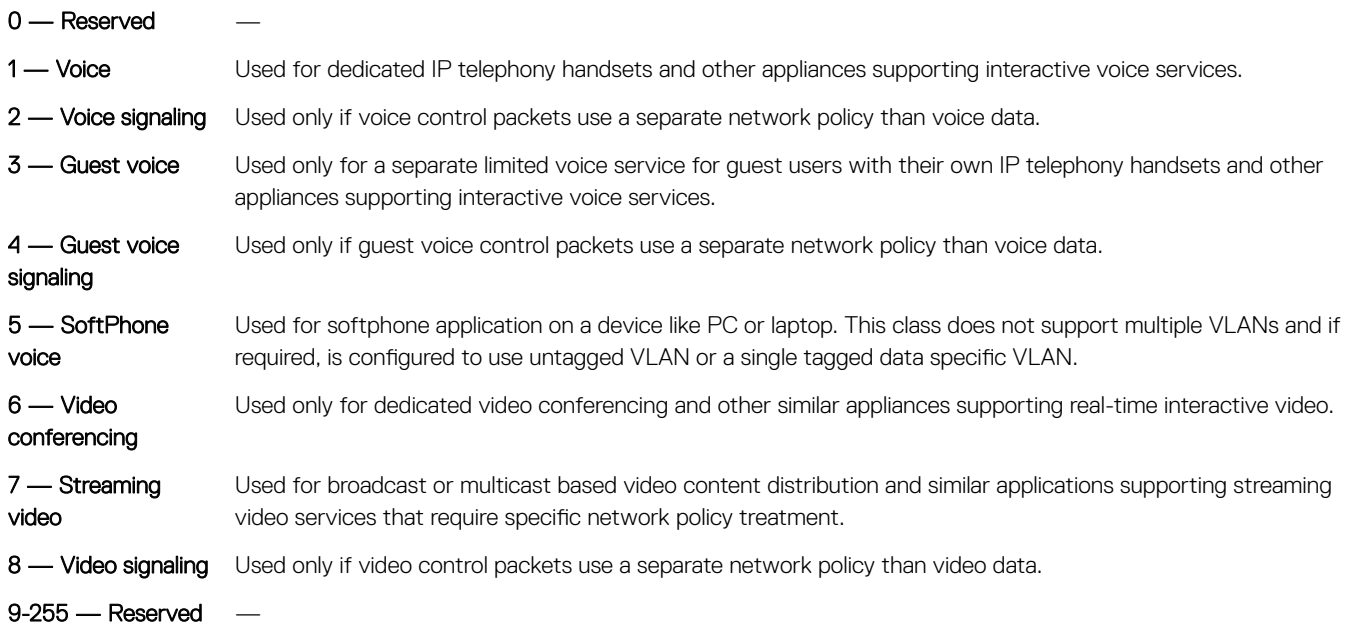

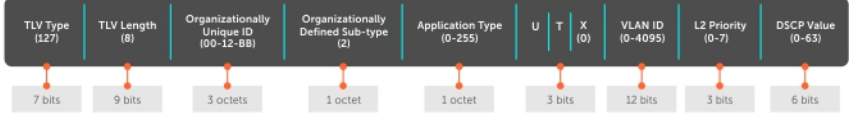

## Define network policies

You can ,anually define LLDP-MED network policies. LLDP commands that you configure at CONFIGURATION level are global and affect all interfaces. LLDP commands you configure at INTERFACE level affect only the specific interface.

Create up to 32 network policies and attach the LLDP-MED network policies to a port in CONFIGURATION mode.

1 Define the LLDP-MED network policy in CONFIGURATION mode.

```
lldp-med network-policy number app {voice | voice-signaling | guest-voice | guestvoice-
signaling | softphone-voice | streaming-video | video-conferencing | video-signaling}{vlan 
vlan-id vlan-type {tag | untag} priority priority dscp dscp value}
```
2 Save the configuration.

do commit

#### Configure LLDP-MED network policy for voice applications

```
OS10(config)# lldp med network-policy 10
OS10(config)# lldp med network-policy 10 app
OS10(config)# lldp med network-policy 10 app voice
OS10(config)# lldp med network-policy 1 app voice vlan 10 vlan-type tag
OS10(config)# lldp med network-policy 1 app voice-signaling vlan 10 vlan-type tag priority 2 
dscp 1
OS10(config)# do commit
```
### Packet timer values

LLDPDUs are transmitted periodically. You can configure LLDP packet timer values for LLPDU transmission.

- 1 Configure the LLDP packet timer value in CONFIGURATION mode. lldp timer
- 2 Enter the multiplier value for the hold time in CONFIGURATION mode.
	- lldp holdtime-multiplier
- 3 Enter the delay (in seconds) for LLDP initialization on any interface in CONFIGURATION mode. lldp reinit
- 4 Save the configuration. do commit

#### Configure LLDPDU timer

OS10(config)# lldp timer 60 OS10(config)# do commit OS10(config)# do show lldp timers LLDP Timers: Holdtime in seconds: 120 Reinit-time in seconds: 2 Transmit interval in seconds: 60

#### Configure LLDPDU intervals

OS10(config)# lldp holdtime-multiplier 2 OS10(config)# do commit OS10(config)# do show lldp timers LLDP Timers: Holdtime in seconds: 60 Reinit-time in seconds: 2 Transmit interval in seconds: 30

## Disable and re-enable LLDP

By default, LLDP is enabled. You can disable LLDP on an interface.

1 Disable the LLDPDU transmit or receive in INTERFACE mode.

```
no lldp transmit
no lldp receive
```
- 2 Disable the LLDP holdtime multiplier value in CONFIGURATION mode. no lldp holdtime-multiplier
- 3 Disable the LLDP initialization in CONFIGURATION mode. no lldp reinit
- 4 Disable the LLDP MED in CONFIGURATION or INTERFACE mode. no lldp med
- 5 Disable LLDP TLV in INTERFACE mode.
	- no lldp tlv-select
- 6 Save the configuration.
	- do commit

#### Disable LLDP

```
OS10(config)# no lldp timer 100
OS10(config)# no lldp holdtime-multiplier 10
OS10(config)# no lldp reinit 8
OS10(config)# do commit
```
#### Disable LLDP interface

```
OS10(config)# interface ethernet 1/1/4
OS10(conf-if-eth1/1/4)# no lldp med
OS10(conf-if-eth1/1/4)# no lldp tlv-select
OS10(conf-if-eth1/1/4)# no lldp transmit
OS10(conf-if-eth1/1/4)# no lldp receive
OS10(conf-if-eth1/1/4)# do commit
```
#### Enable LLDP

```
OS10(config)# interface ethernet 1/1/1
OS10(conf-if-eth1/1/1)# lldp transmit
OS10(conf-if-eth1/1/1)# lldp receive
OS10(conf-if-eth1/1/1)# do commit
```
## Advertise TLVs

Configure the system to advertise TLVs out of all interfaces or specific interfaces. If you configure an interface, only the interface sends LLDPDUs with the specified TLVs.

- 1 Enable basic TLVs attributes to transmit and receive LLDP packets in INTERFACE mode. lldp tlv-select basic-tlv {port-description | system-name | system-description | systemcapabilities | management-address}
- 2 Enable dot3 TLVs to transmit and receive LLDP packets in INTERFACE mode. lldp tlv-select dot3tlv {macphy-config | max-framesize}
- 3 Enable dot1 TLVs to transmit and receive LLDP packets in INTERFACE mode. lldp tlv-select dot1tlv { port-vlan-id | link-aggregation}

```
4 Save the configuration.
    do commit
```
<span id="page-117-0"></span>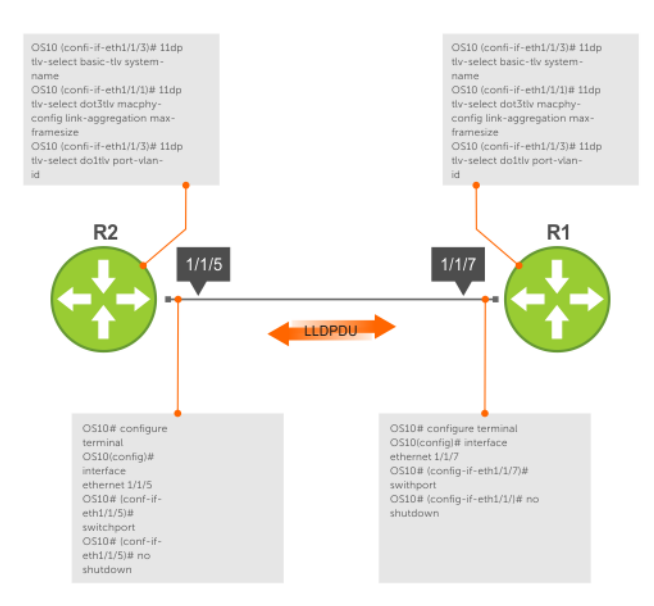

#### Configure advertise TLVs

```
OS10(conf-if-eth1/1/3)# lldp tlv-select basic-tlv system-name
OS10(conf-if-eth1/1/1)# lldp tlv-select dot3tlv macphy-config max-framesize
OS10(conf-if-eth1/1/3)# lldp tlv-select dot1tlv link-aggregation
OS10(conf-if-eth1/1/3)# do commit
```
### Network policy advertisement

LLDP-MED is enabled on all interfaces by default. Configure OS10 to advertise LLDP-MED TLVs out of configured interfaces. Define LLDP-MED network policies before applying the policies to an interface. Attach only one network policy per interface.

1 Define an LLDP-MED network-policy on an interface in CONFIGURATION mode.

lldp-med network-policy {add | remove} *number*

- add Attach the network policy to an interface.
- remove Remove the network policy from an interface.
- *number* Enter a network policy index number (1 to 32).
- 2 Save the configuration.
	- do commit

#### Configure advertise LLDP-MED network policies

```
OS10(conf-if-eth1/1/5)# lldp-med network-policy add 1
OS10(conf-if-eth1/1/5)# do commit
```
### Fast start repeat count

Fast start repeat count enables a network connectivity device to advertise itself at a faster rate for a limited amount of time. The fast start timer starts when a network connectivity device receives the first LLDP frame from a newly detected endpoint.

When an LLDP-MED endpoint is newly detected or connected to the network, the 11dp-med fast-start-repeat-count command enables the network to quickly detect the endpoint. The LLDP-MED fast start repeat count specifies the number of LLDP packets that are sent during the LLDP-MED fast start period. By default, the device sends three packets per interval. Change the number of packets a device sends per second — up to 10.

Rapid availability is crucial for applications such as emergency call service location (E911).

- 1 Enable fast start repeat count which is the number of packets sent during activation in CONFIGURATION mode (1 to 10, default 3). lldp-med fast-start-repeat-count *number*
- 2 Save the configuration. do commit

#### Configure fast start repeat count

```
OS10(config)# lldp med fast-start-repeat-count 5
OS10(config)# do commit
```
### View LLDP configuration

- View the LLDP configuration in EXEC mode. show running-configuration
- View LLDP error messages in EXEC mode. show lldp errors
- View LLDP timers in EXEC mode. show lldp timers
- View the LLDP traffic in EXEC mode. show lldp traffic

#### View running configuration

OS10# show running-configuration

#### View LLDP errors

```
OS10# show lldp errors
Total Memory Allocation Failures : 0
Total Input Queue Overflows : 0
Total Table Overflows : 0
```
#### View LLDP timers

```
OS10# show lldp timers
LLDP Timers:
Holdtime in seconds: 120
Reinit-time in seconds: 2
Transmit interval in seconds: 30
```
#### View LLDP global traffic

```
OS10# show lldp traffic
LLDP traffic statistics:
Total Frames Out : 0<br>Total Entries Aged : 0
Total Entries Aged : 0<br>Total Frames In : 0
Total Frames In
Total Frames Received In Error : 0
Total Frames Discarded : 0<br>Total TLVS Unrecognized : 0
Total TLVS Unrecognized : 0<br>Total TLVs Discarded : 0
Total TLVs Discarded
```
#### View LLDP interface traffic

```
OS10# show lldp traffic interface ethernet 1/1/1
LLDP Traffic Statistics:
Total Frames Out : 0
Total Entries Aged : 0<br>Total Frames In : 0<br>: 0
Total Frames In : 0<br>Total Frames Received In Error : 0
Total Frames Received In Error
```

```
Total Frames Discarded : 0
Total TLVS Unrecognized : 0<br>Total TLVs Discarded : 0
Total TLVs Discarded
LLDP MED Traffic Statistics:
Total Med Frames Out : 0<br>Total Med Frames In : 0
Total Med Frames In (1999) : 0<br>Total Med Frames Discarded : 0
Total Med Frames Discarded : 0<br>Total Med TLVS Discarded : 0
Total Med TLVS Discarded
Total Med Capability TLVS Discarded: 0
Total Med Policy TLVS Discarded : 0
Total Med Inventory TLVS Discarded : 0
```
### Adjacent agent advertisements

- View brief information about adjacent devices in EXEC mode. show lldp neighbors
- View all information that neighbors are advertising in EXEC mode. show lldp neighbors detail
- View all interface-specific information that neighbors are advertising in EXEC mode. show lldp neighbors interface ethernet*node/slot/port[:subport]*

#### View LLDP neighbors

```
OS10# show lldp neighbors
Loc PortID Rem Host Name Rem Port Id Rem Chassis Id
----------------------------------------------------------------------
ethernet1/1/2 Not Advertised fortyGigE 0/56 00:01:e8:8a:fd:35
ethernet1/1/20:1 Not Advertised GigabitEthernet 1/0 00:01:e8:05:db:05
```
#### View LLDP neighbors detail

OS10# show lldp neighbors interface ethernet 1/1/1 detail

```
Remote Chassis ID Subtype: Mac address (4)
Remote Chassis ID: 00:13:21:57:ca:40
Remote Port Subtype: Interface name (5)
Remote Port ID: ethernet1/1/10
Remote Port Description: Ethernet port 1
Local Port ID: ethernet1/1/1
Locally assigned remote Neighbor Index: 3
Remote TTL: 120
Information valid for next 105 seconds
Time since last information change of this neighbor: 00:00:15
Remote System Name: LLDP-pkt-gen
Remote Management Address (IPv4): 10.1.1.1
Remote System Desc: LLDP packet generator using scapy
Existing System Capabilities: Repeater, Bridge, Router
Enabled System Capabilities: Repeater, Bridge, Router
Remote Max Frame Size: 0
Remote Aggregation Status: false
MAC PHY Configuration:
    Auto-neg supported: 1
     Auto-neg enabled: 1
     Auto-neg advertised capabilities:
         10BASE-T half duplex mode,
         10BASE-T full duplex mode,
        100BASE-TX half duplex mode,
        100BASE-TX full duplex mode
MED Capabilities:
     Supported:
         LLDP-MED Capabilities,
        Network Policy,
        Location Identification,
        Extended Power via MDI - PSE,
```

```
 Extended Power via MDI - PD,
         Inventory Management
     Current:
         LLDP-MED Capabilities,
         Network Policy,
         Location Identification,
         Extended Power via MDI - PD,
         Inventory Management
     Device Class: Endpoint Class 3
Network Policy:
     Application: voice, Tag: Tagged, Vlan: 50, L2 Priority: 6, DSCP Value: 46
Inventory Management:
    H/W Revision : 12.1.1
     F/W Revision : 10.1.9750B
     S/W Revision : 10.1.9750B
     Serial Number : B11G152
     Manufacturer : Dell
   Model : S6000<br>
Asset ID : E1001
    Asset ID
Power-via-MDI:
     Power Type: PD Device
     Power Source: Local and PSE
     Power Priority: Low
     Power required: 6.5
Location Identification:
     Civic-based:
         2C:02:49:4E:01:02:54:4E:03:07:43:68:65:6E:6E:61:69:04:06:47:75:69:
         6E:64:79:05:0B:53:49:44:43:4F:49:6E:64:45:73:74:17:05:4F:54:50:2D:
         31
     ECS-ELIN:
         39:39:36:32:30:33:35:38:32:34
```
#### View LLDP neighbors interface

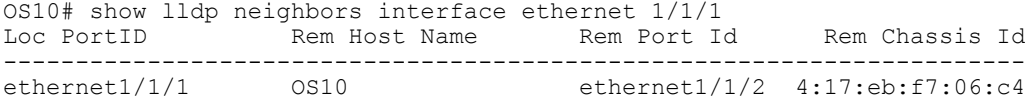

### Time to live

The information received from a neighbor expires after a specific amount of time (in seconds) called TTL. The TTL is the LLDPDU transmit interval (hello) and an integer is called a multiplier. For example, LLDPDU transmit interval (30) times the multiplier (4), (30 x 4 = 120). The default multiplier is 4, with a default TTL of 120 seconds.

- Adjust the TTL value in CONFIGURATION mode. lldp holdtime-multiplier
- Return to the default multiplier value in CONFIGURATION mode. no lldp holdtime-multiplier
- Save the configuration. do commit

#### Configure TTL

OS10(config)# lldp holdtime-multiplier 2 OS10(config)# do commit

#### Return multiplier value

```
OS10(config)# no lldp holdtime-multiplier
OS10(config)# do commit
```
## LLDP commands

### clear lldp counters

Clears LLDP and LLDP-MED transmit, receive, and discard statistics from all the physical interfaces.

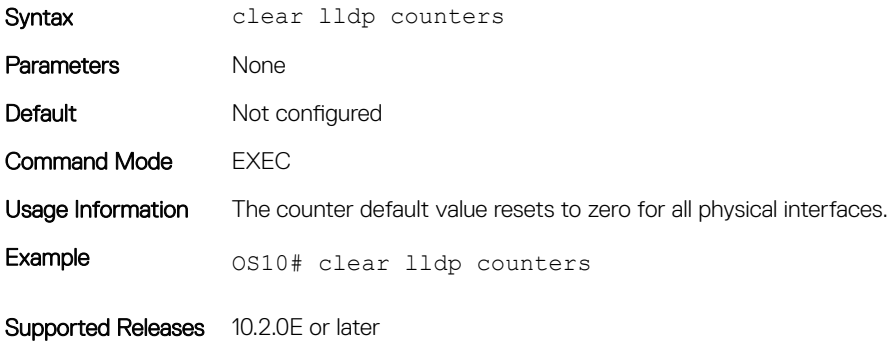

### clear lldp table

Clears LLDP neighbor information for all interfaces.

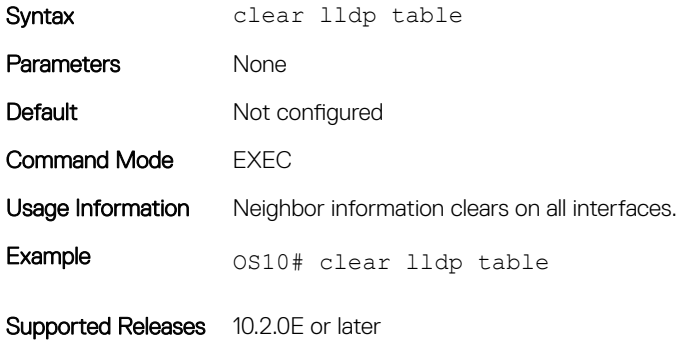

### lldp holdtime-multiplier

Configures the multiplier value for the hold time (in seconds).

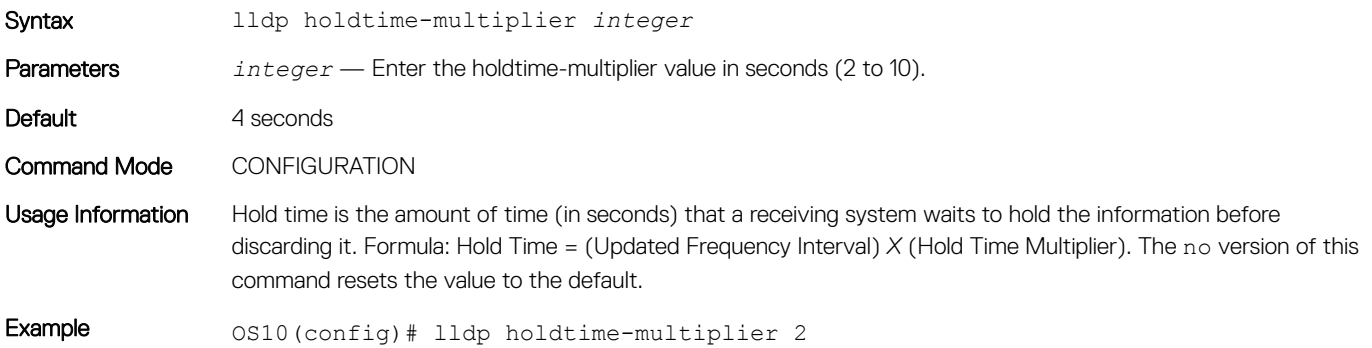

### lldp med fast-start-repeat-count

Configures the number of packets sent during the activation of the fast start mechanism.

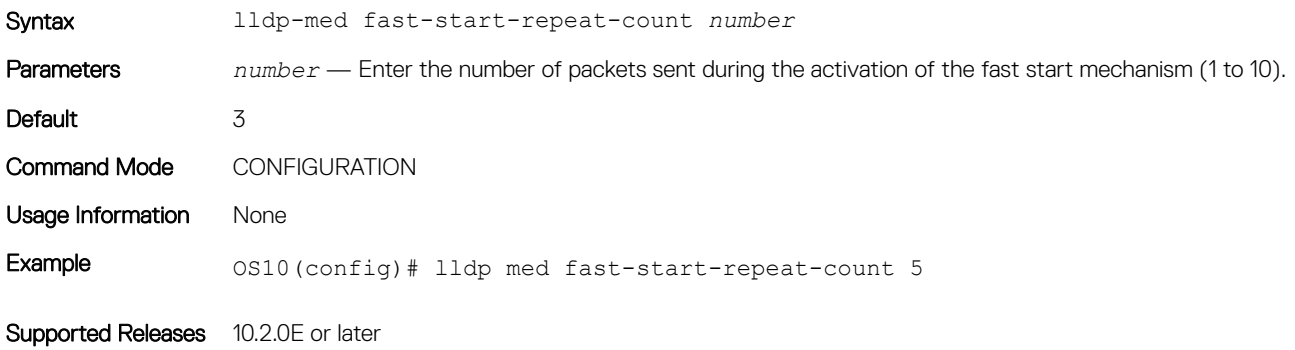

### lldp med

Enables or disables LLDP-MED on an interface.

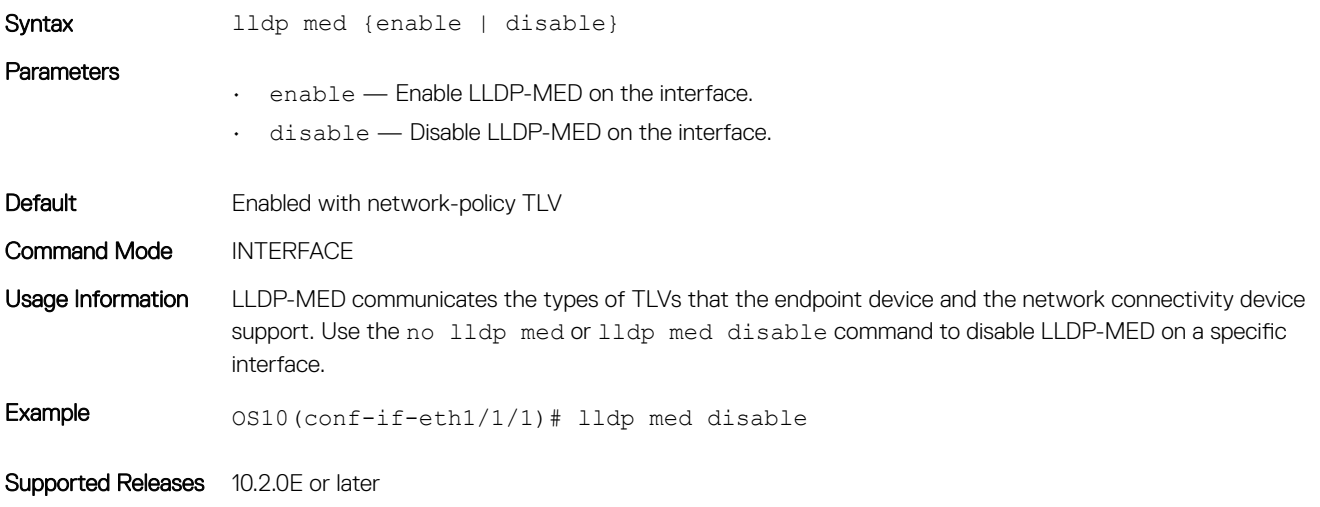

### lldp med network-policy

Manually defines an LLDP-MED network policy.

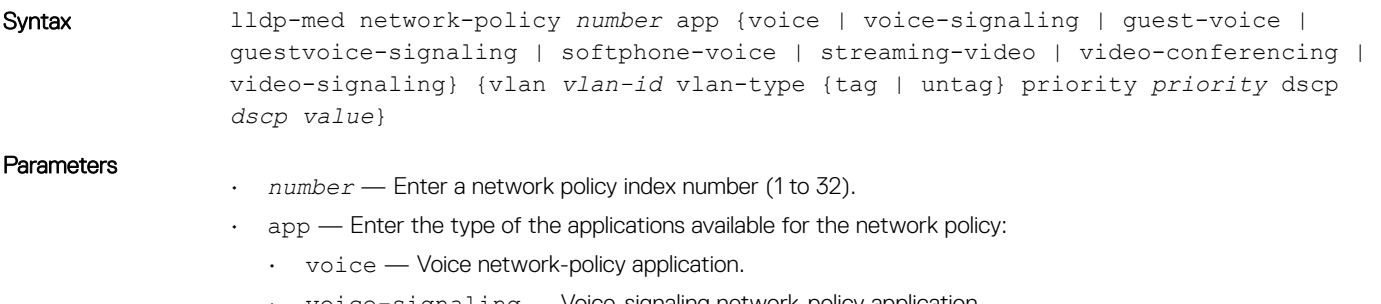

• voice-signaling — Voice-signaling network-policy application.

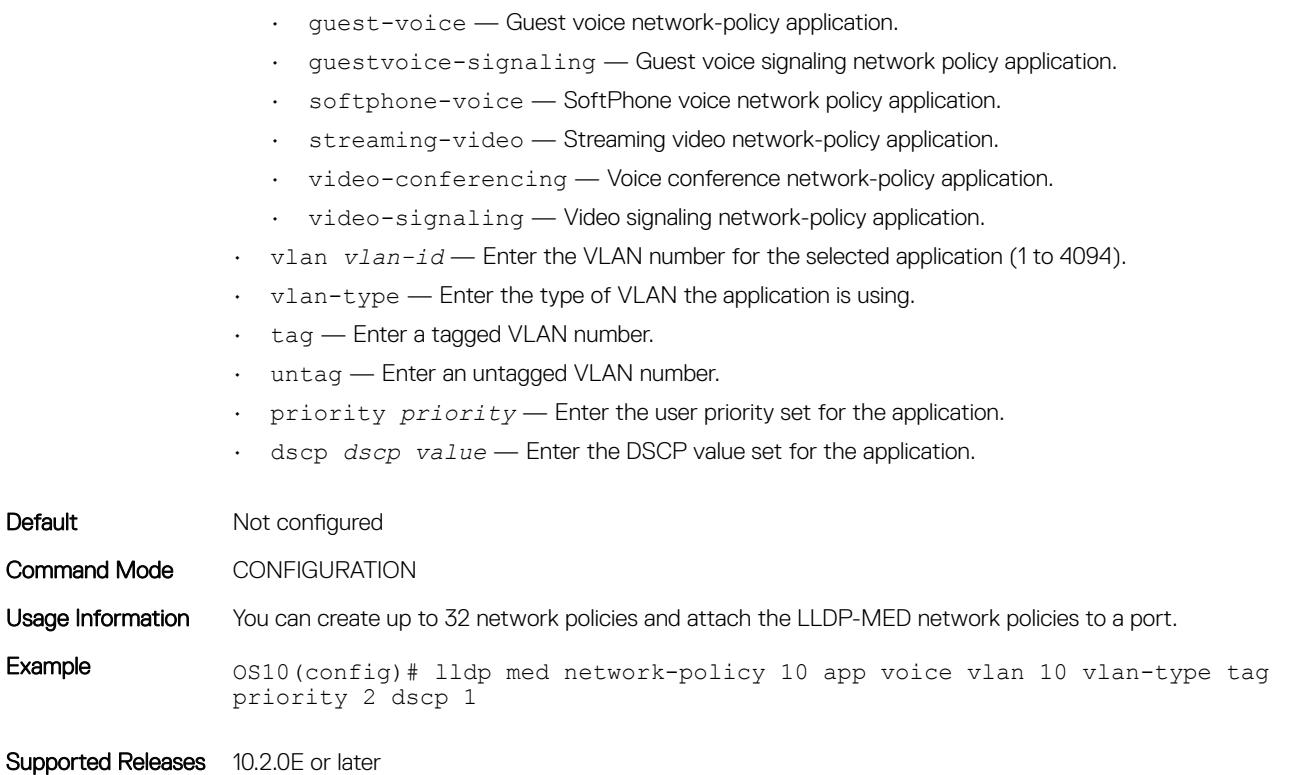

### lldp med network-policy (Interface)

Attaches or removes an LLDP-MED network policy to or from an interface.

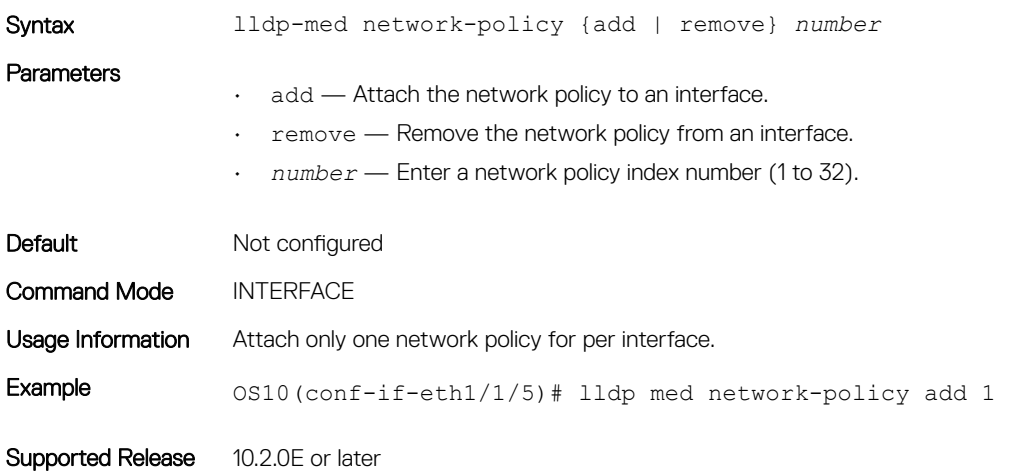

### lldp med tlv-select

Configures the LLDP-MED TLV type to transmit or receive.

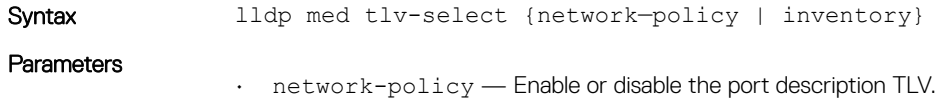

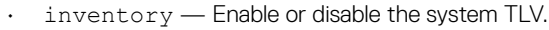

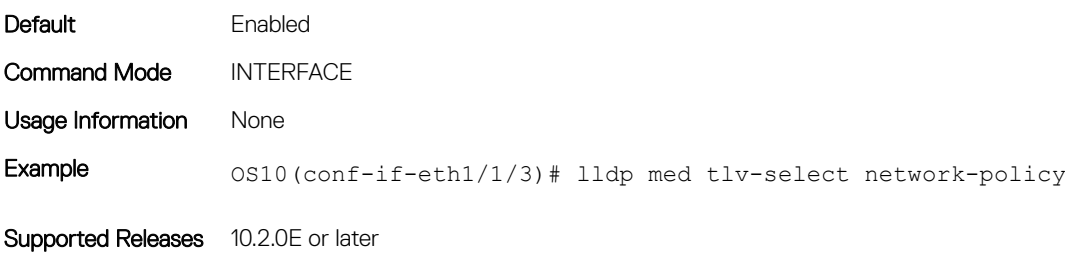

### lldp receive

Enables or disables the LLDP packet reception on a specific interface.

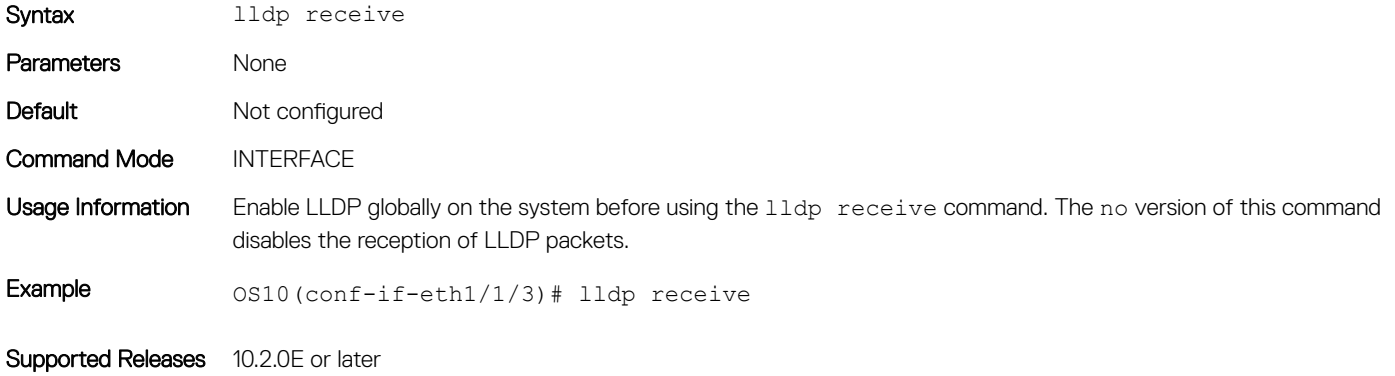

### lldp reinit

Configures the delay time (in seconds) for LLDP to initialize on any interface.

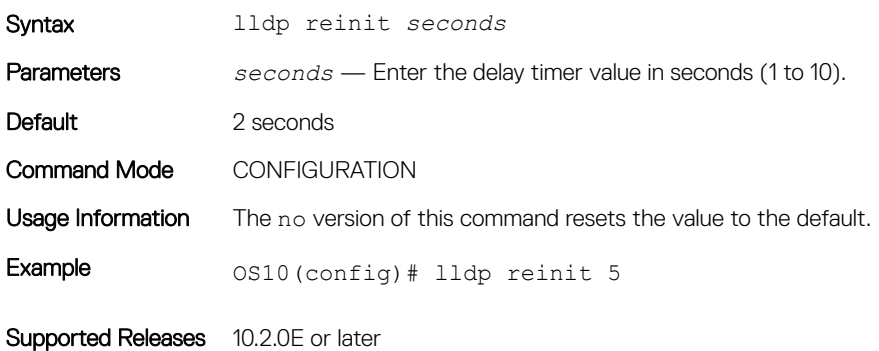

### lldp timer

Configures the rate (in seconds) at which LLDP packets send to the peers.

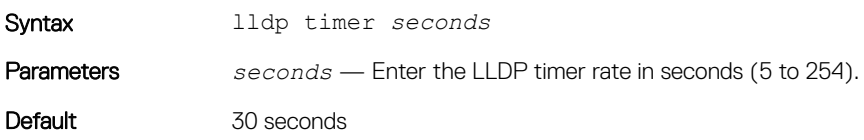

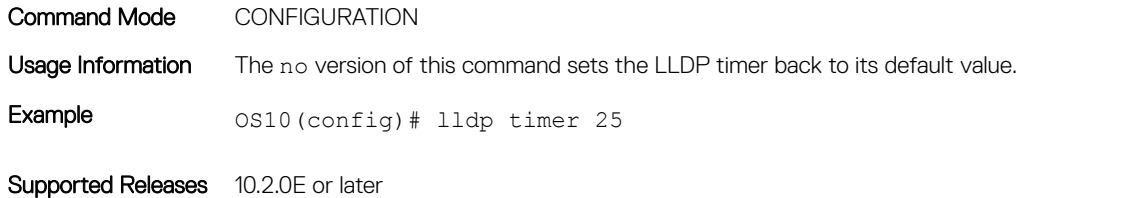

### lldp tlv-select basic-tlv

Enables or disables TLV attributes to transmit and receive LLDP packets.

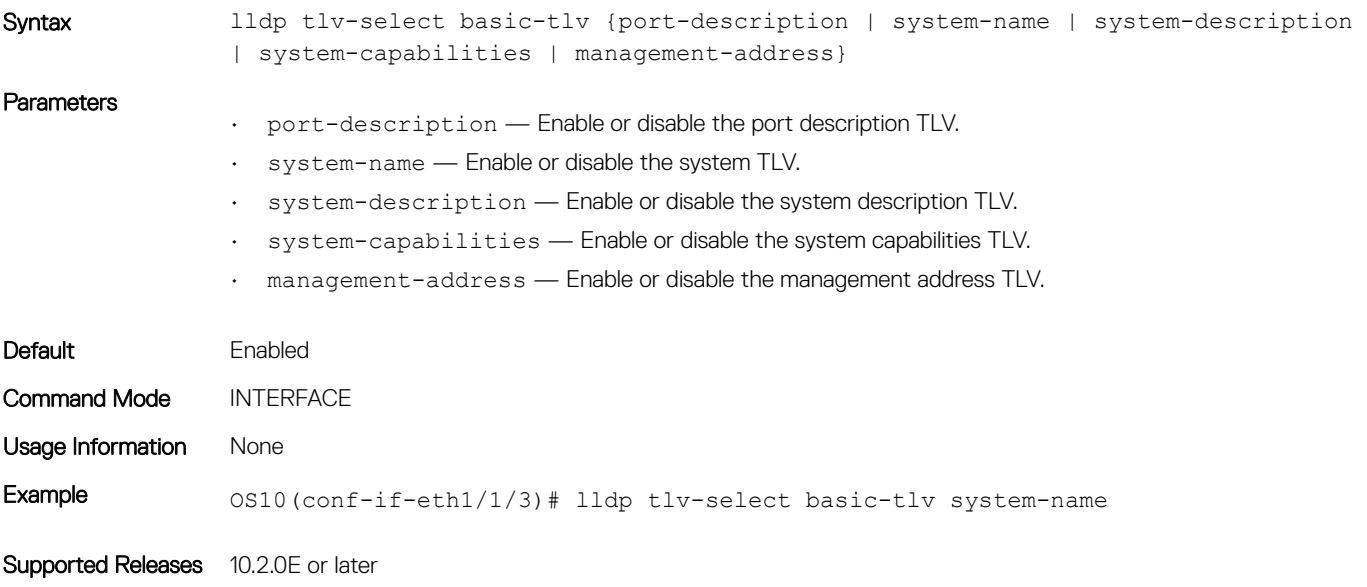

### lldp tlv-select dot1tlv

Enables or disables the dot.1 TLVs to transmit in LLDP packets.

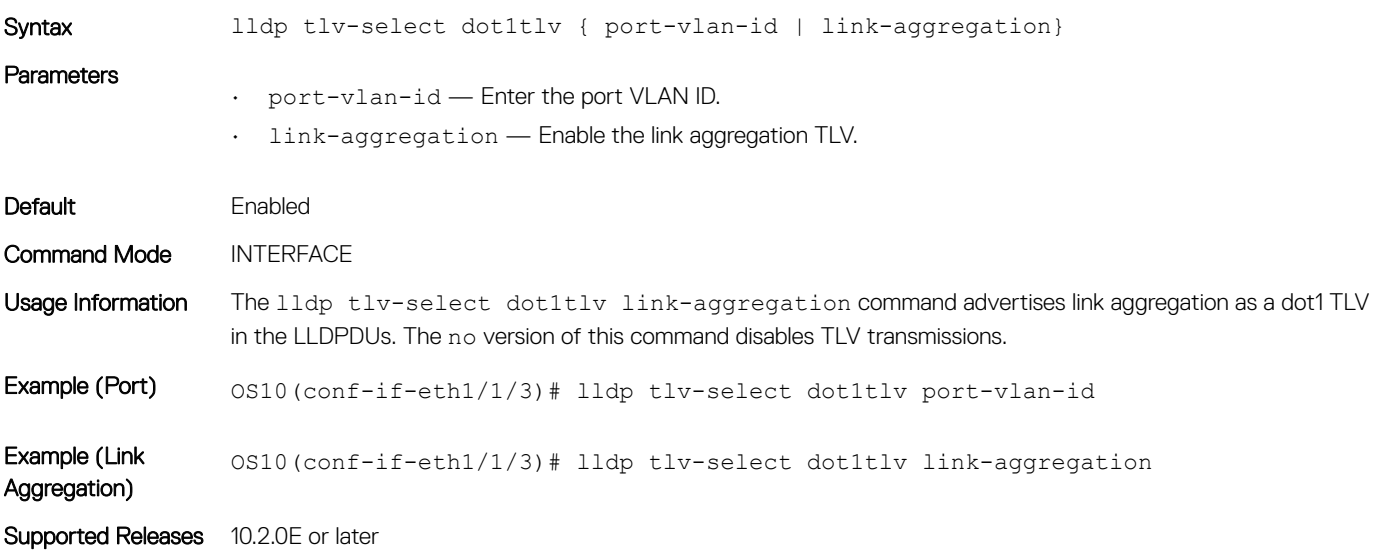

## lldp tlv-select dot3tlv

Enables or disables the dot3 TLVs to transmit in LLDP packets.

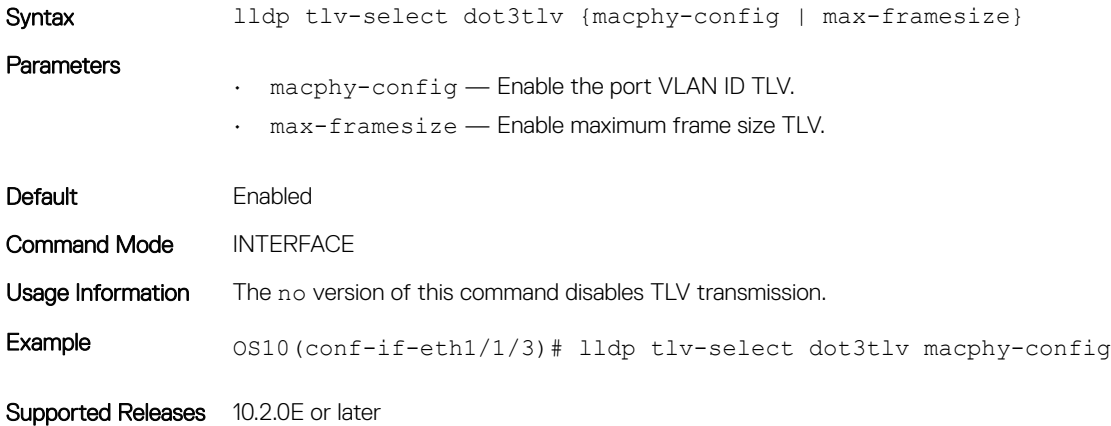

### lldp transmit

Enables the transmission of LLDP packets on a specific interface.

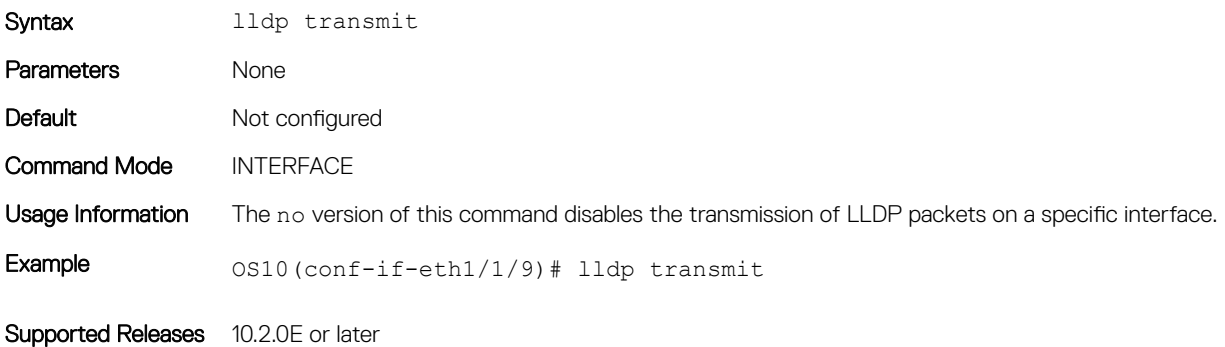

### show lldp interface

Displays the LLDP information advertised from a specific interface.

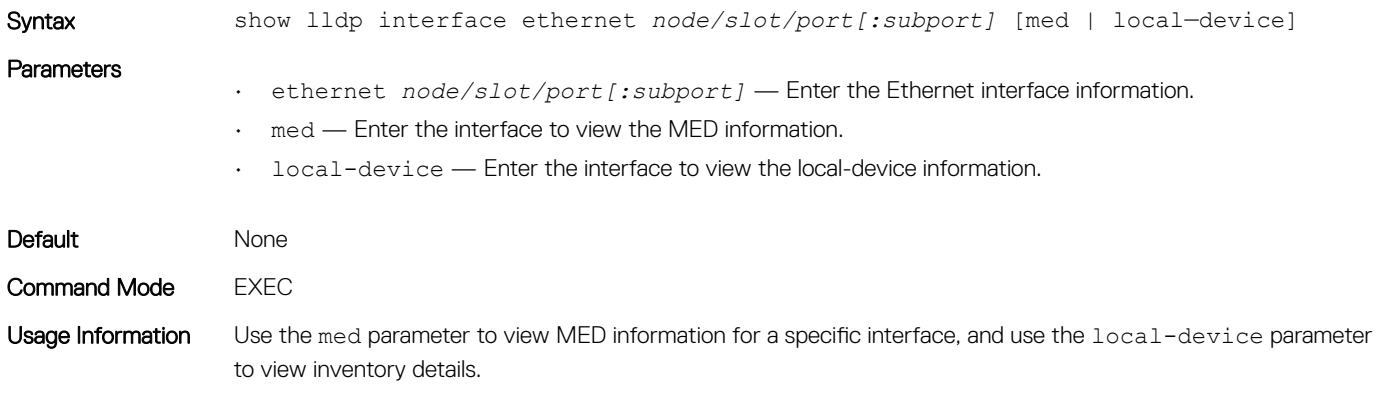

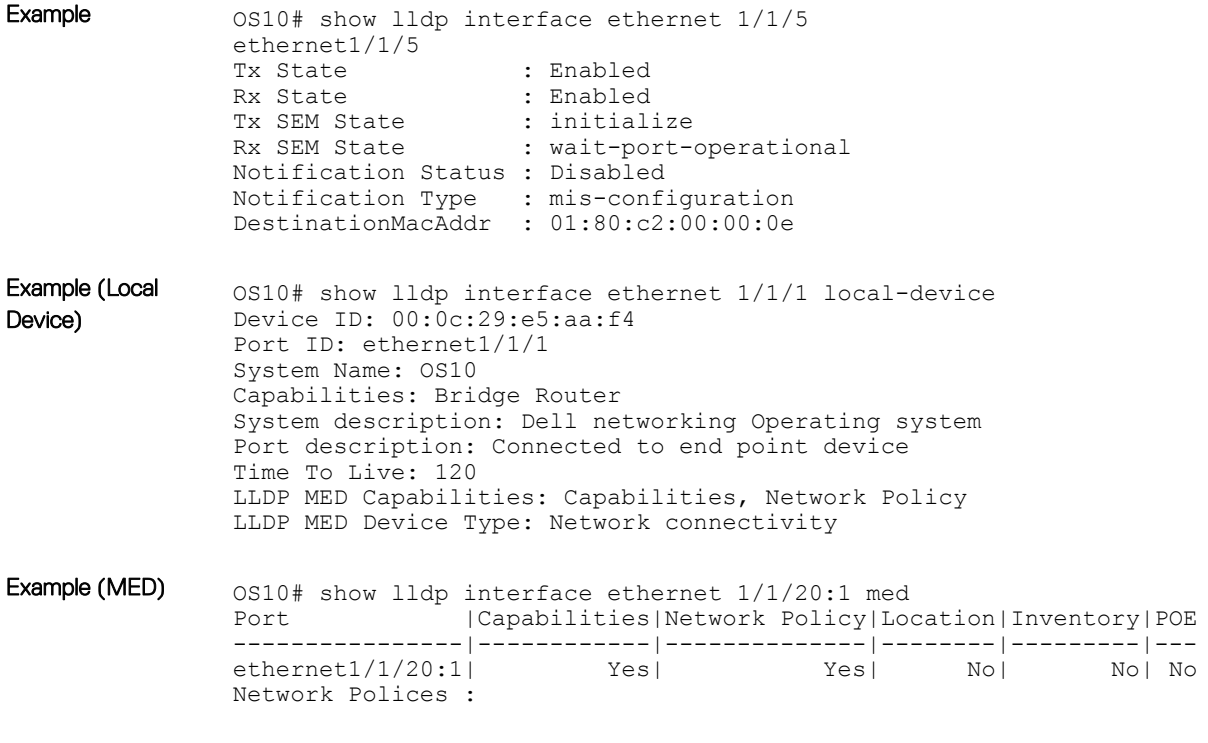

Supported Releases 10.2.0E or later

### show lldp errors

Displays the LLDP errors related to memory allocation failures, queue overflows, and table overflows.

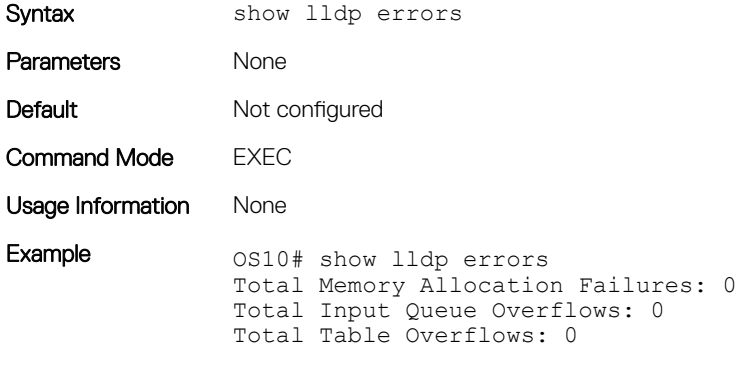

Supported Release 10.2.0E or later

### show lldp med

Displays the LLDP MED information for all the interfaces.

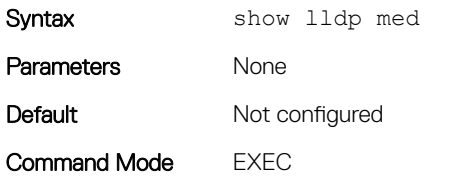

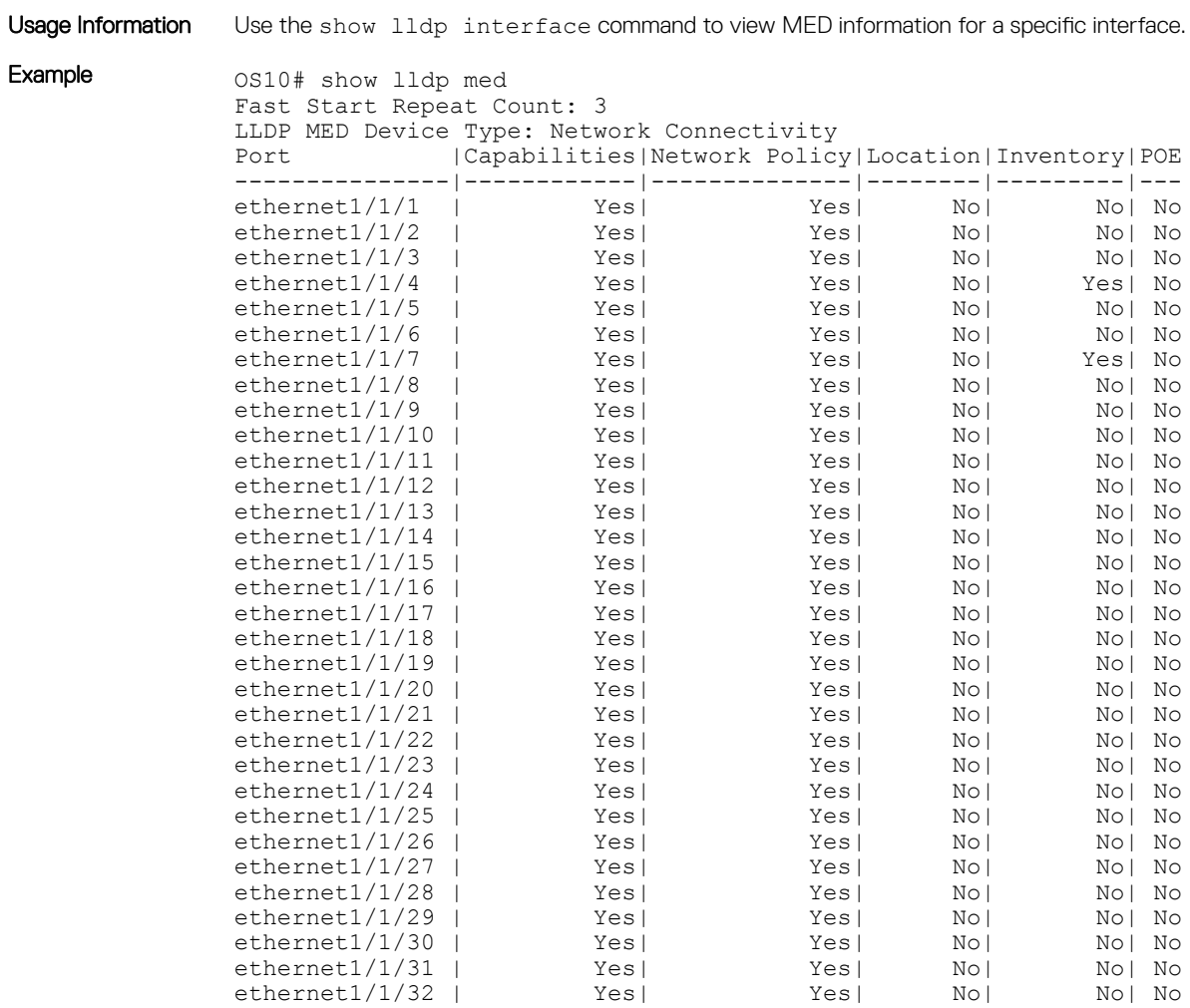

Supported Releases 10.2.0E or later

### show lldp neighbors

Displays the status of the LLDP neighbor system information.

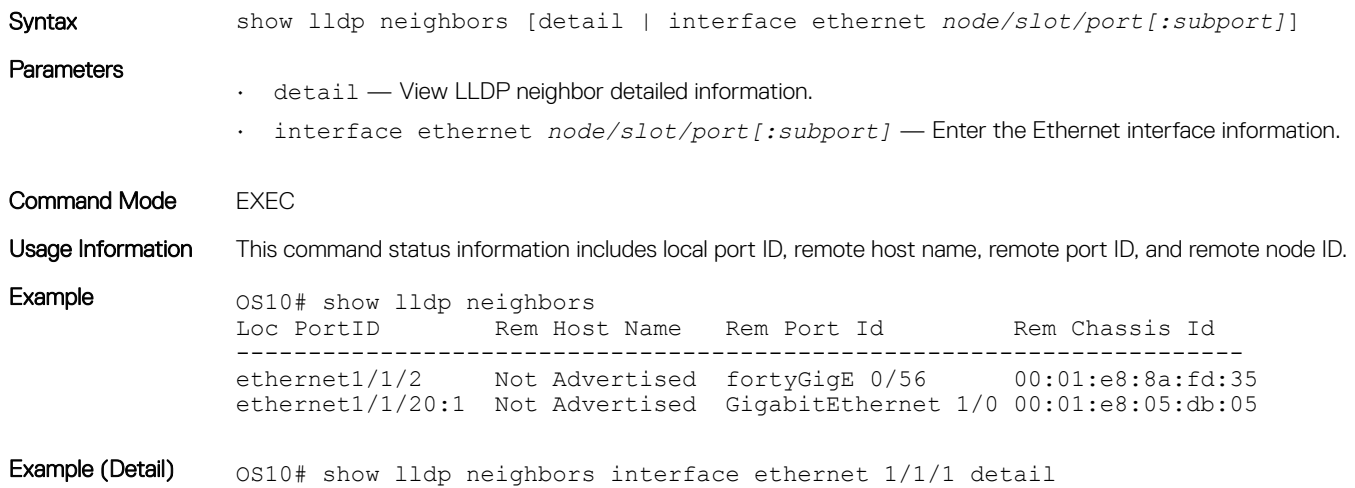

```
Remote Chassis ID Subtype: Mac address (4)
                Remote Chassis ID: 00:13:21:57:ca:40
                Remote Port Subtype: Interface name (5)
                Remote Port ID: ethernet1/1/10
                Remote Port Description: Ethernet port 1
                Local Port ID: ethernet1/1/1
                Locally assigned remote Neighbor Index: 3
                Remote TTL: 120
                Information valid for next 105 seconds
                Time since last information change of this neighbor: 00:00:15
                Remote System Name: LLDP-pkt-gen
                Remote Management Address (IPv4): 10.1.1.1
                Remote System Desc: LLDP packet generator using scapy
                Existing System Capabilities: Repeater, Bridge, Router
                Enabled System Capabilities: Repeater, Bridge, Router
                Remote Max Frame Size: 0
                Remote Aggregation Status: false
                MAC PHY Configuration:
                     Auto-neg supported: 1
                     Auto-neg enabled: 1
                     Auto-neg advertised capabilities:
                         10BASE-T half duplex mode,
                         10BASE-T full duplex mode,
                         100BASE-TX half duplex mode,
                         100BASE-TX full duplex mode
                MED Capabilities:
                     Supported:
                         LLDP-MED Capabilities,
                         Network Policy,
                        Location Identification,
                         Extended Power via MDI - PSE,
                         Extended Power via MDI - PD,
                         Inventory Management
                     Current:
                         LLDP-MED Capabilities,
                         Network Policy,
                         Location Identification,
                         Extended Power via MDI - PD,
                         Inventory Management
                     Device Class: Endpoint Class 3
                Network Policy:
                     Application: voice, Tag: Tagged, Vlan: 50, L2 Priority: 6, DSCP Value: 46
                Inventory Management:
                     H/W Revision : 12.1.1
                     F/W Revision : 10.1.9750B
                     S/W Revision : 10.1.9750B
                     Serial Number : B11G152
                    Manufacturer : Dell<br>Model : S600
                                : S6000<br>: E1001Asset ID
                Power-via-MDI:
                     Power Type: PD Device
                     Power Source: Local and PSE
                     Power Priority: Low
                     Power required: 6.5
                Location Identification:
                     Civic-based:
                         2C:02:49:4E:01:02:54:4E:03:07:43:68:65:6E:6E:61:69:04:06:47:75:69:
                         6E:64:79:05:0B:53:49:44:43:4F:49:6E:64:45:73:74:17:05:4F:54:50:2D:
                         31
                     ECS-ELIN:
                         39:39:36:32:30:33:35:38:32:34
Example (Interface) 0.0510# show lldp neighbors interface ethernet 1/1/1
                Loc PortID <sup>Rem</sup> Host Name Rem Port Id Rem Chassis Id
                -----------------------------------------------------------------------
                                                         ethernet1/1/2 4:17:eb: f7:06: c4
```
### show lldp timers

Displays the LLDP hold time, delay time, and update frequency interval configuration information.

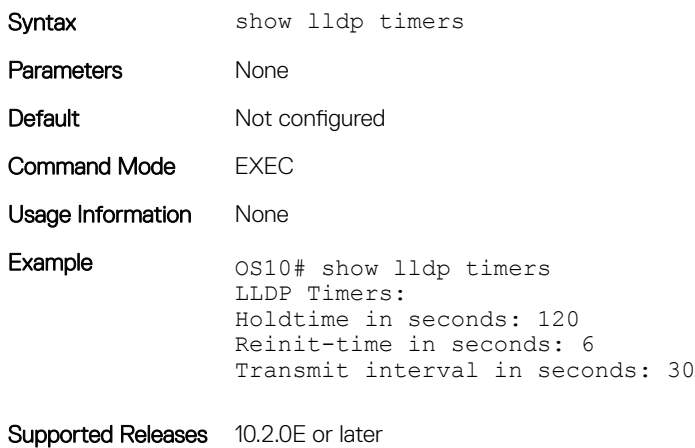

### show lldp tlv-select interface

Displays the TLVs enabled for an interface.

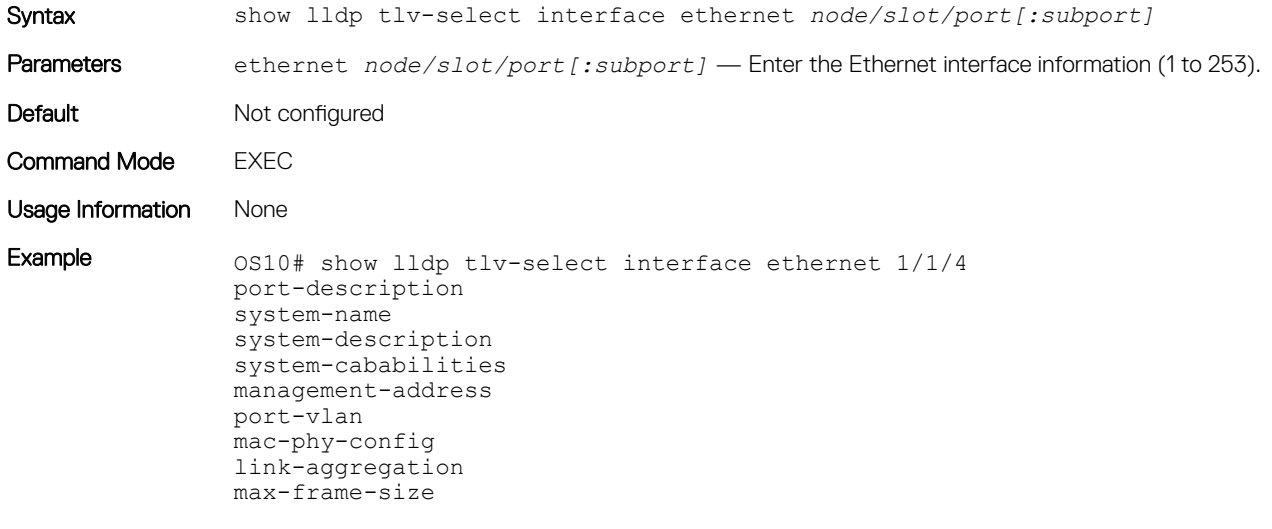

Supported Releases 10.2.0E or later

### show lldp traffic

Displays LLDP traffic information including counters, packets transmitted and received, discarded packets, and unrecognized TLVs.

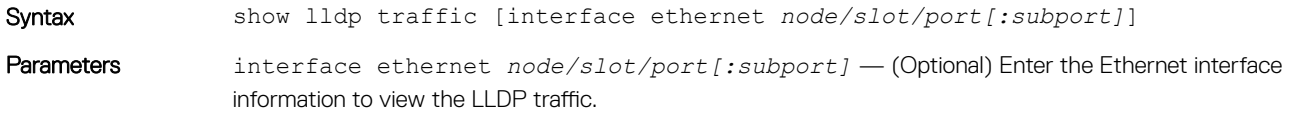

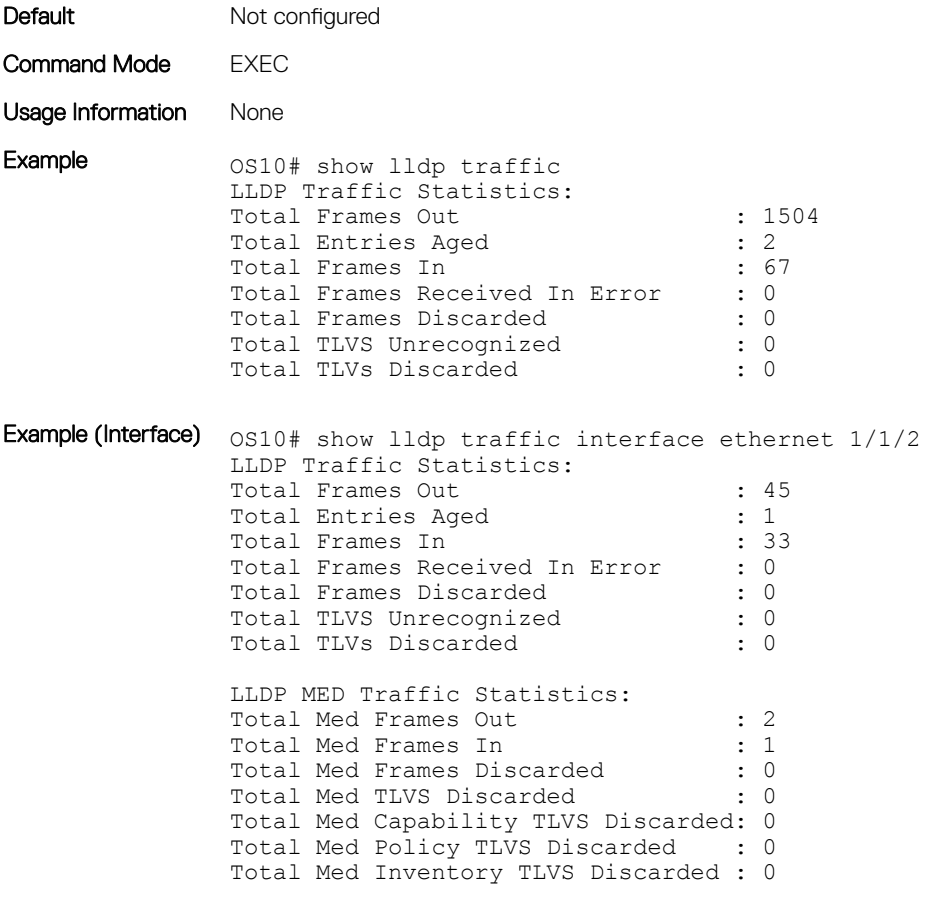

Supported Releases 10.2.0E or later

### show nework-policy profile

Displays the network policy profiles.

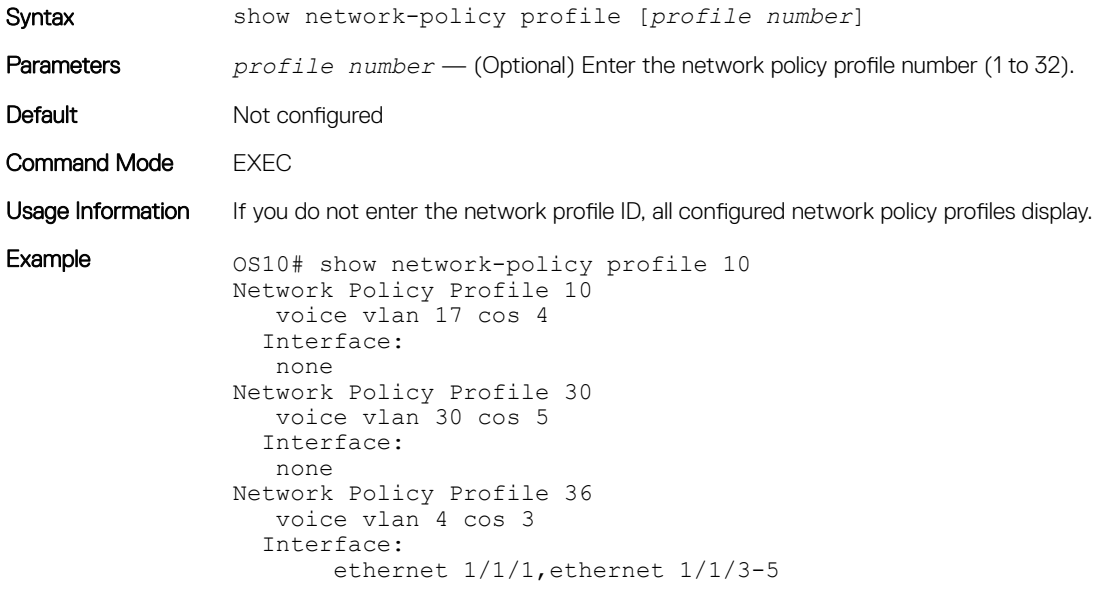

## Media Access Control

All Ethernet switching ports maintain media access control (MAC) address tables. Each physical device in your network contains a MAC address. OS10 devices automatically enter learned MAC addresses as dynamic entries in the MAC address table.

Learned MAC address entries are subject to aging. Set the aging timer to zero (0) to disable MAC aging. For any dynamic entry, if no packet arrives on the device with the MAC address as the source or destination address within the timer period, the address is removed from the table.

- Enter an aging time (in seconds) in CONFIGURATION mode (0 to 1000000, default 1800). mac address-table aging-time *seconds*
- 2 Save the configuration. do commit

#### Configure Aging Time

```
OS10(config)# mac address-table aging-time 900
OS10(config)# do commit
```
#### Disable Aging Time

```
OS10(config)# mac address-table aging-time 0
OS10(config)# do commit
```
## Static MAC Address

A static MAC address entry is one that you manually configure. A static entry is not subject to aging.

1 Create a static MAC address entry in the MAC address table in CONFIGURATION mode.

```
mac-address-table static nn:nn:nn:nn:nn vlan vlan-id interface [ethernet node/slot/
port[:subport] | port-channel channel-number]
```
2 Save the configuration.

do commit

#### Set Static MAC Address

```
OS10(config)# mac address-table static 34:17:eb:f2:ab:c6 vlan 10 interface ethernet 1/1/5
OS10(config)# do commit
```
### MAC Address Table

OS10 maintains a list of MAC address table entries.

• View the contents of the MAC address table in EXEC mode.

```
show mac address-table {dynamic | static} [address mac-address | vlan vlan-id | interface 
{ethernet node/slot/port[:subport] | port-channel number}] [count [vlan vlan-id] [interface 
{type node/slot/port[:subport] | port-channel number}]
```
- dynamic (Optional) Displays dynamic MAC address table entry information.
- static (Optional) Displays static MAC address table entry information.
- address *mac-address* (Optional) Displays MAC address information.
- interface ethernet *node/slot/port[:subport]* (Optional) Displays a list of dynamic and static MAC address entries.
- interface port-channel *number* (Optional) Displays port channel information (1 to 128).
- count (Optional) Displays the number of dynamic and static MAC address entries.
- vlan *vlan-id* (Optional) Displays information for a specified VLAN only (1 to 4094).

#### View MAC Address Table Entries

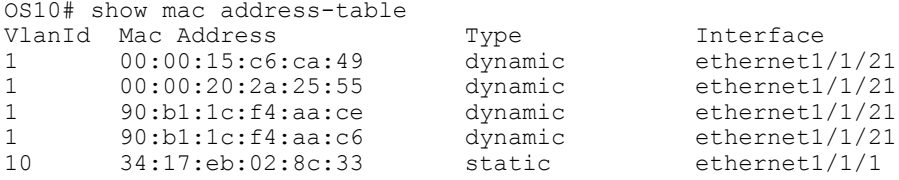

#### View MAC Address Table Count

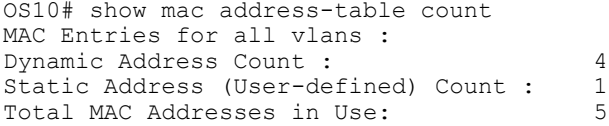

### Clear MAC Address Table

You can clear dynamic address entries that are maintained in the MAC address table.

• Clear the MAC address table of dynamic entries in EXEC mode.

```
clear mac address-table dynamic [[all] [address mac_addr] [vlan vlan-id] [interface {ethernet 
type node/slot/port[:subport] | port-channel number}]
```
- all (Optional) Clear all dynamic entries.
- address *mac\_address* (Optional) Clear a MAC address entry.
- vlan *vlan-id* (Optional) Clear a MAC address table entry from a VLAN number (1 to 4094).
- ethernet *node/slot/port[:subport]* (Optional) Clear an Ethernet interface entry.
- port—channel *number* (Optional) Clear a port-channel number (1 to 128).

#### Clear MAC Address Table

OS10# clear mac address-table dynamic vlan 20 interface ethernet 1/2/20

### MAC Commands

#### clear mac address-table dynamic

Clears L2 dynamic address entries from the MAC address table.

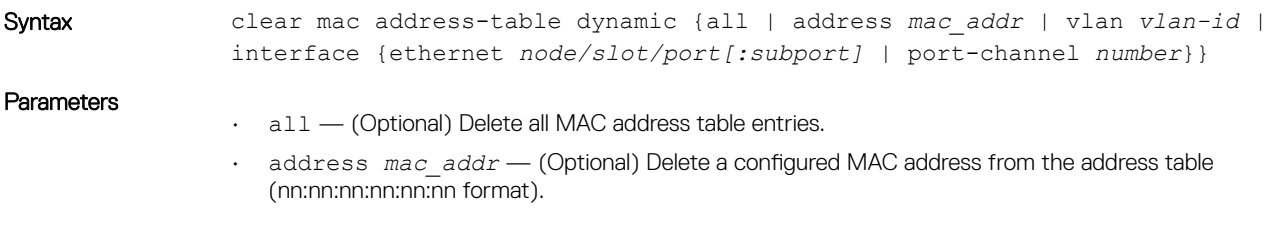

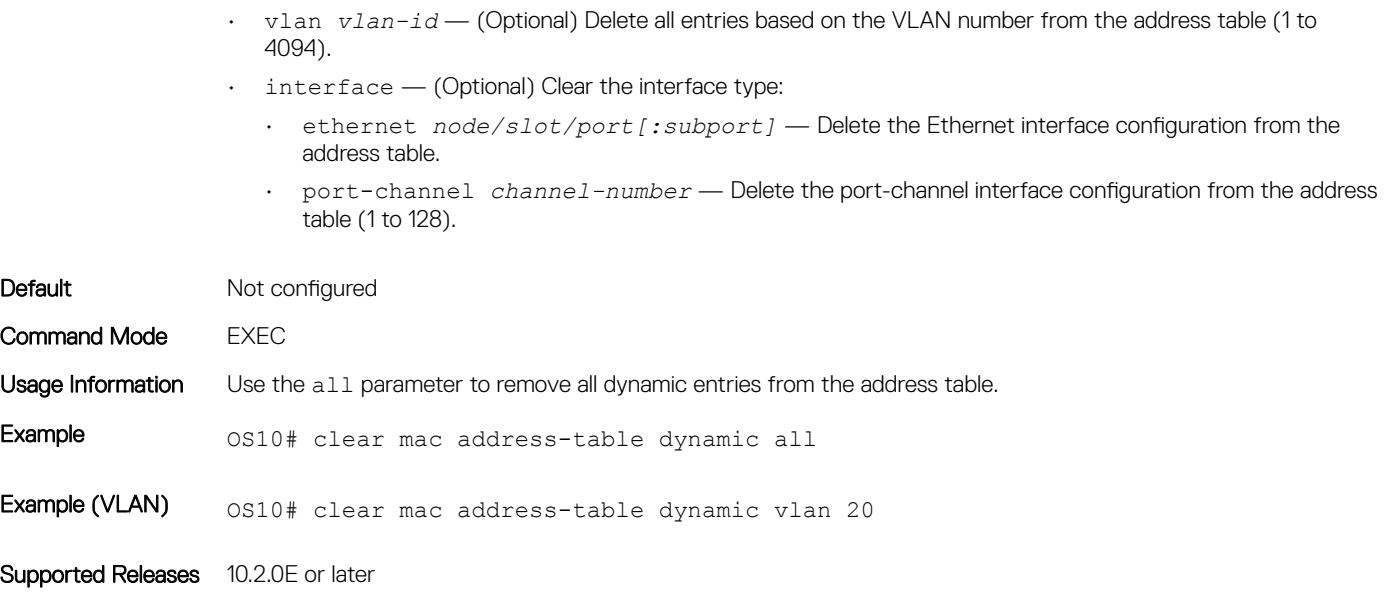

### mac address-table aging-time

Configures the aging time for entries in the L2 address table.

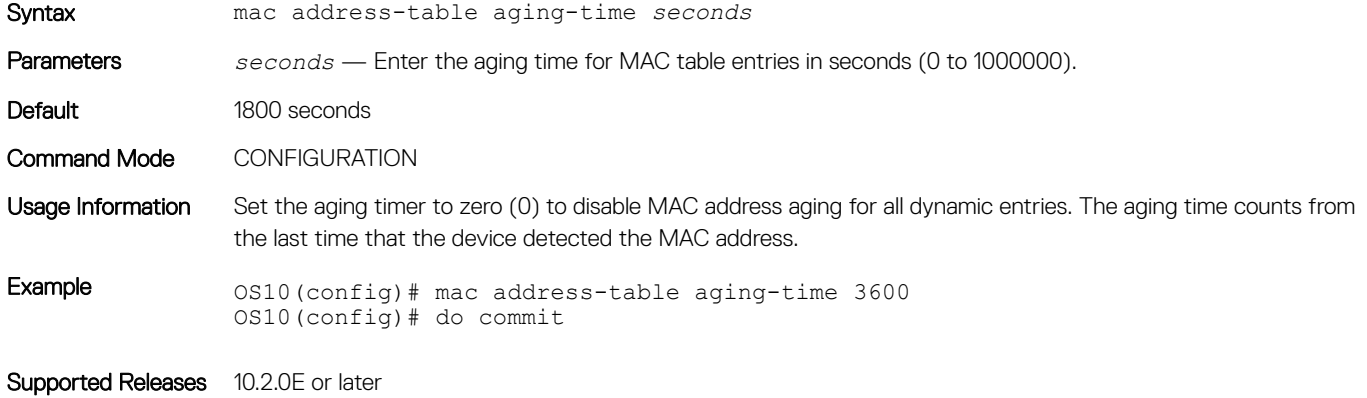

#### mac address-table static

Configures a static entry for the L2 MAC address table.

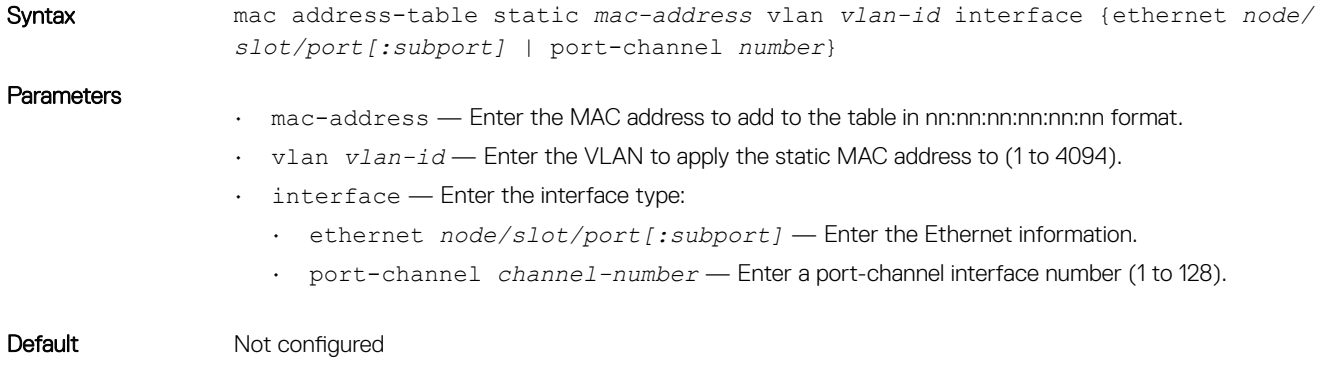

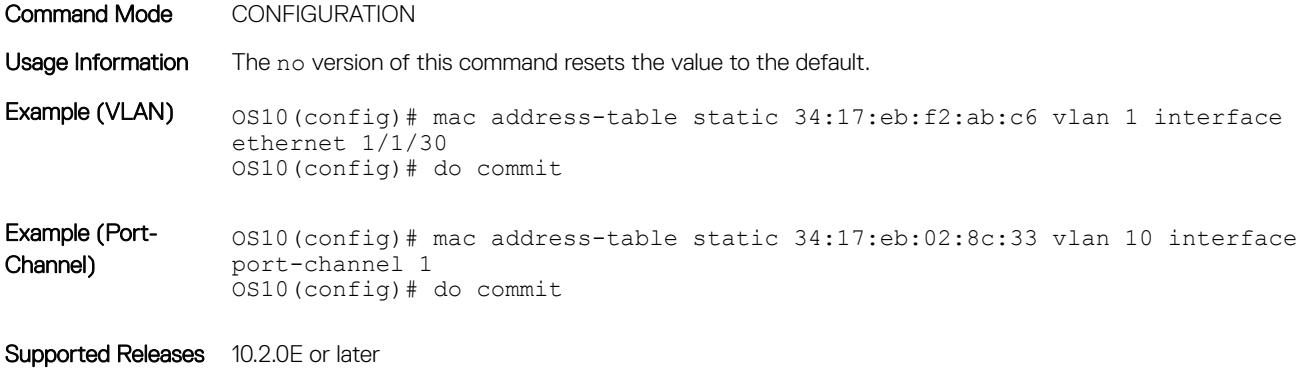

### show mac address-table

Displays information about the MAC address table.

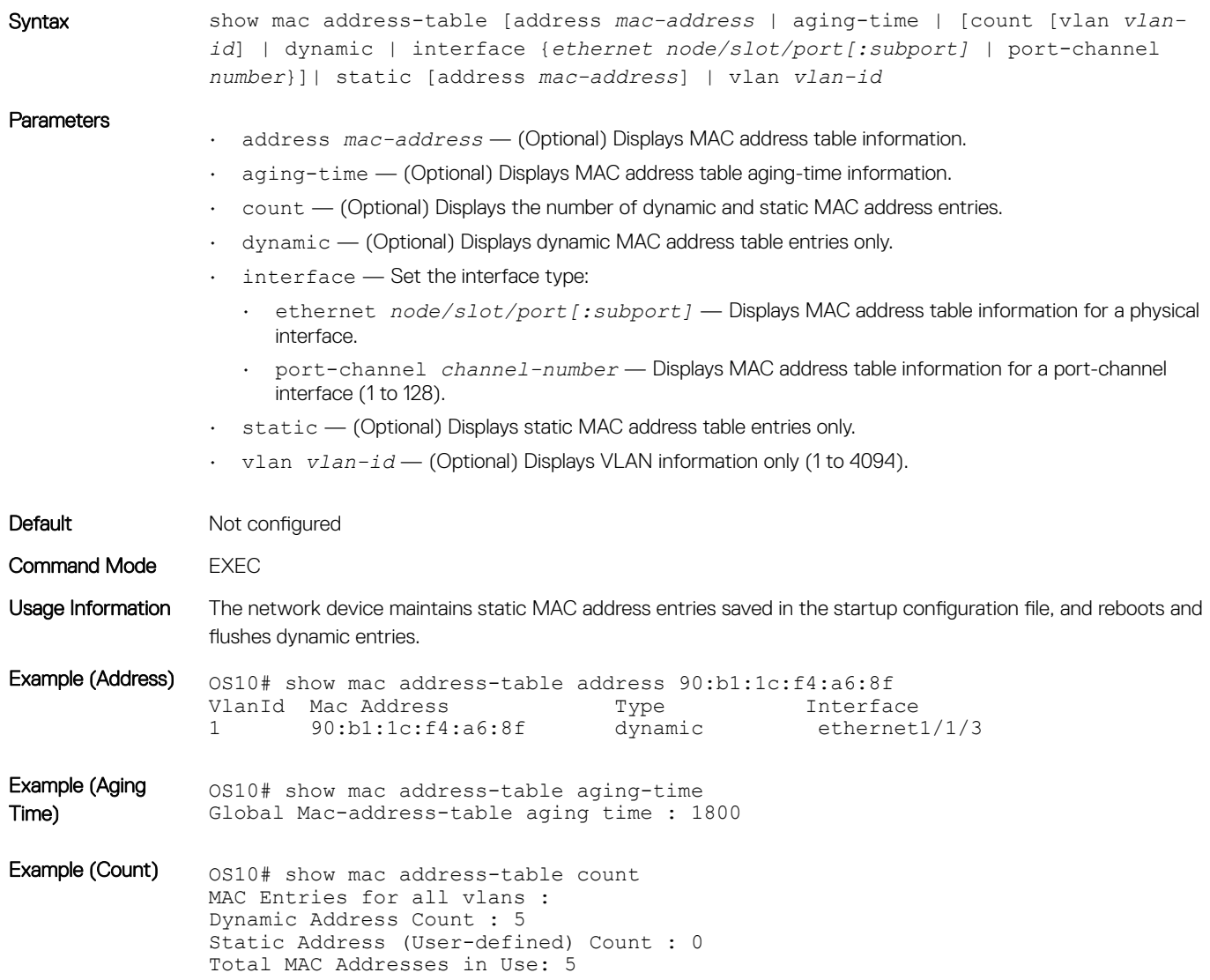

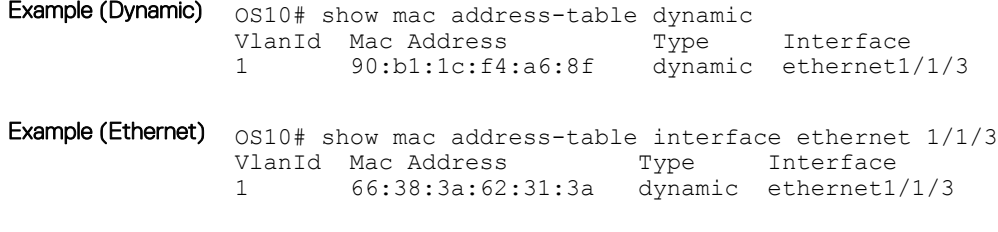

Supported Releases 10.2.0E or later

## Multiple spanning-tree protocol

MST is a RSTP-based spanning-tree variation that improves on per-VLAN RPVST+. You can configure MST instances and map multiple VLANs to one spanning-tree instance to reduce the total number of required instances. RPVST+ allows a spanning-tree instance for each VLAN. This 1:1 approach is not suitable if you have multiple VLANs — each spanning-tree instance costs bandwidth and processing resources.

The MST protocol is compatible with RSTP and RPVST+. When you enable MST, all ports in Layer 2 mode participate in MST. Keep in mind that OS10 only supports one MST region.

Load balancing can be achieved using the MST protocol. When three VLANs are mapped to two MSTIs, VLAN 100 traffic takes a different path than VLAN 200 and 300 traffic.

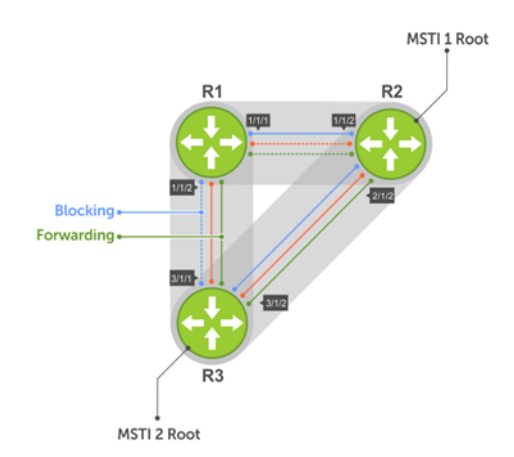

Configuring MST is a four-step process:

- 1 Enable MST, if the current running STP version is not MST.
- 2 (Optional) Map the VLANs to different instances to achieve load balancing.
- 3 Ensure the same region name is configured in all the bridges running MST.
- 4 (Optional) Configure the revision number.

## Configure MST protocol

When you enable MST globally, all L2 physical, port-channel, and VLAN interfaces are automatically assigned to MST instance (MSTI) zero (0). Within an MSTI, only one path from any one bridge to another is enabled for forwarding.

1 Enable MST in CONFIGURATION mode.

spanning-tree mode mst

2 Save the configuration. do commit

#### Configure and verify MSTP

```
OS10(config)# spanning-tree mode mst
OS10(config)# do commit
OS10(config)# do show spanning-tree
show spanning-tree mst configuration
Region Name: ravi
Revision: 0<br>MSTI VID
MSTI0 1, 7-4093\frac{1}{2} \frac{2}{3}\frac{3}{4}3 4
\begin{array}{ccc} 4 & 5 \\ 5 & 6 \end{array}5 6
```
### Add or remove interfaces

By default, all interfaces are enabled in L2 switchport mode, and all L2 interfaces are part of spanning-tree.

- Disable spanning-tree on an interface in INTERFACE mode. spanning-tree disable
- Enable MST on an interface in INTERFACE mode. no spanning-tree disable

## Create instances

You can create multiple MSTP instances and map VLANs. A single MSTI provides no more benefit than RSTP. To take full advantage of the MST protocol, create multiple MSTIs and map VLANs to them.

- 1 Enter an instance number in CONFIGURATION mode. spanning tree mst configuration
- 2 Enter the MST instance number in MULTIPLE-SPANNING-TREE mode (0 to 63). instance *instance-number*
- 3 Enter the VLAN and IDs to participate in the MST instance in MULTIPLE-SPANNING-TREE mode (1 to 4096). instance *vlan-id*
- 4 Save the configuration. do commit

#### Create MST instances

```
OS10(config)# spanning-tree mst configuration
OS10(conf-mst)# name force10
OS10(conf-mst)# revision 100
OS10(conf-mst)# instance 1 vlan 2-10
OS10(conf-mst)# instance 2 vlan 11-20
OS10(conf-mst)# instance 3 vlan 21-30
OS10(conf-mst)# do commit
```
#### View VLAN instance mapping

```
OS10# show spanning-tree mst configuration
Region Name: force10
Revision: 100<br>MSTI VID
MSTI<br>0
0 1,31-4093<br>1 2-10\begin{array}{ccc} 1 & 2-10 \\ 2 & 11-2 \end{array}\frac{2}{3} \frac{11-20}{21-30}21 - 30
```
#### View port forwarding/discarding state

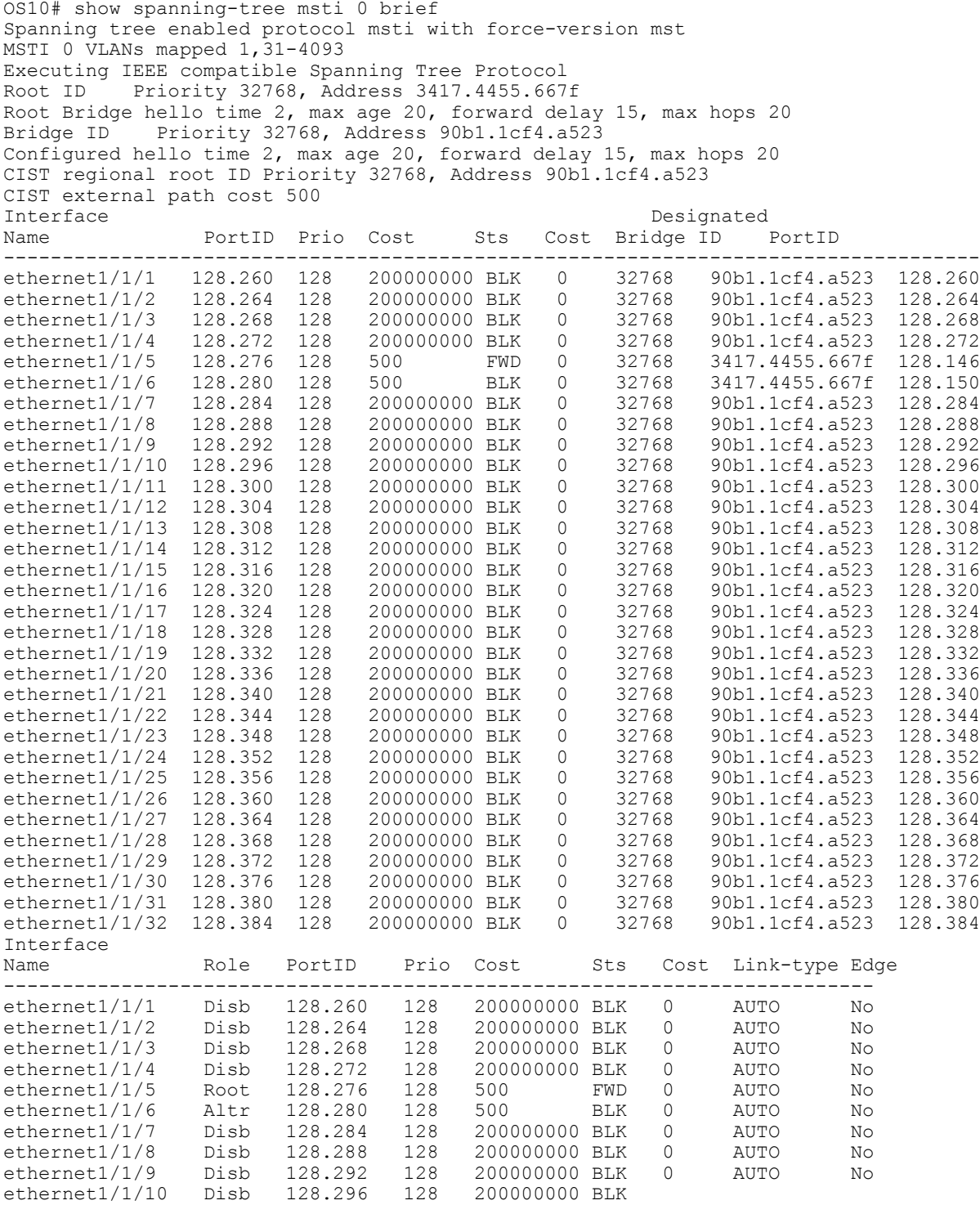

## Root selection

MSTP determines the root bridge according to the lowest bridge ID. Assign a lower bridge priority to increase its likelihood of becoming the root bridge.

1 Assign a bridge priority number to a specific instance in CONFIGURATION mode (0 to 61440 in increments of 4096, default 32768). Use a lower priority number to increase the likelihood of the bridge to become a root bridge.

spanning-tree mst *instance-number* priority *priority*

2 Save the configuration. do commit

#### Assign root bridge priority

OS10(config)# spanning-tree mst 0 OS10(conf-mst)# do commit

#### Verify root bridge priority

OS10# show spanning-tree active Spanning tree enabled protocol msti with force-version mst MSTI 0 VLANs mapped 1,31-4093 Executing IEEE compatible Spanning Tree Protocol<br>Root ID Priority 32768, Address 3417.4455.667 Priority 32768, Address 3417.4455.667f Root Bridge hello time 2, max age 20, forward delay 15, max hops 20<br>Bridge ID Priority 32768, Address 90b1.1cf4.a523 Priority 32768, Address 90b1.1cf4.a523 Configured hello time 2, max age 20, forward delay 15, max hops 20 CIST regional root ID Priority 32768, Address 90b1.1cf4.a523 CIST external path cost 500 Interface Designated<br>Name Designated Dertin Prio Cost Sts Cost Bridge ID PortID Name PortID Prio Cost Sts Cost Bridge ID -------------------------------------------------------------------------- ethernet1/1/5 128.276 128 500 FWD 0<br>ethernet1/1/6 128.280 128 500 BLK 0 32768 3417.4455.667f 128.150 Interface Name Role PortID Prio Cost Sts Cost Link-type Edge ------------------------------------------------------------- ethernet1/1/5 Root 128.276 128 500 FWD 0 AUTO No<br>ethernet1/1/6 Altr 128.280 128 500 BLK 0 AUTO No  $ethernet1/1/6$  Altr 128.280 128 500 BLK 0

### Non-Dell hardware

OS10 supports only one MST region. For a bridge to be in the same MST region as another, the three unique attributes (name, revision, and VLAN-to-instance-mapping) must match. The default values for name and revision number match on all Dell hardware. If you have non-Dell hardware that participates in MST, ensure these values match on all devices.

A region is a combination of three unique attributes:

- Name A mnemonic string you assign to the region (default is the system MAC address).
- Revision A 2-byte number (default is 0).
- VLAN-to-instance mapping Placement of a VLAN in an MSTI.

### Region name or revision

You can change the MSTP region name or revision.

- Change the region name in MULTIPLE-SPANNING-TREE mode (up to 32 characters). name *name*
- Change the region revision number in MULTIPLE-SPANNING-TREE mode (0 to 65535, default 0). revision *number*

#### Configure and verify region name

```
OS10(conf-mstp)# name my-mstp-region
OS10(conf-mstp)# do show spanning-tree mst config
MST region name: my-mstp-region
```
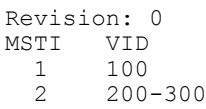

## Modify parameters

The root bridge sets the values for forward-delay, hello-time, max-age, and max-hops and overwrites the values set on other MST bridges.

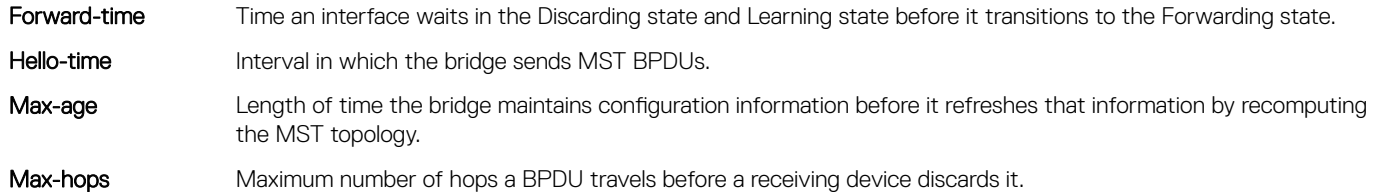

Dell EMC recommends that only experienced network administrators change MST parameters. Poorly planned modification of the MST parameters can negatively affect network performance.

- 1 Change the forward-time parameter in CONFIGURATION mode (4 to 30, default 15). spanning-tree mst forward-time *seconds*
- 2 Change the hello-time parameter in CONFIGURATION mode (1 to 10, default 2). Dell EMC recommends increasing the hello-time for large configurations (especially configurations with more ports).

spanning-tree mst hello-time *seconds*

- 3 Change the max-age parameter in CONFIGURATION mode (6 to 40, default 20). spanning-tree mst max-age *seconds*
- 4 Change the max-hops parameter in CONFIGURATION mode (1 to 40, default 20).

spanning-tree mst max-hops *number*

5 Save the configuration.

do commit

#### MST configuration

```
OS10(config)# spanning-tree mst
OS10(config)# spanning-tree mst forward-time 16
OS10(config)# spanning-tree mst hello-time 5
OS10(config)# spanning-tree mst max-age 10
OS10(config)# spanning-tree mst max-hops 30
OS10(config)# do commit
```
#### View MSTP parameter values

```
OS10# show spanning-tree active
Spanning tree enabled protocol msti with force-version mst
MSTI 0 VLANs mapped 1,31-4093
Executing IEEE compatible Spanning Tree Protocol
Root ID Priority 32768, Address 3417.4455.667f
Root Bridge hello time 2, max age 20, forward delay 15, max hops 20
Bridge ID Priority 32768, Address 90b1.1cf4.a523
Configured hello time 10, max age 40, forward delay 30, max hops 40
CIST regional root ID Priority 32768, Address 90b1.1cf4.a523
CIST external path cost 500
Interface Designated Designated<br>Name PortID Prio Cost Sts Cost Bridge ID PortID
Name PortID Prio Cost Sts Cost Bridge ID
-----------------------------------------------------------------------------
ethernet1/1/5 128.276 128 500 FWD 0 32768 3417.4455.667f 128.146<br>ethernet1/1/6 128.280 128 500 BLK 0 32768 3417.4455.667f 128.150
ethernet1/1/6 128.280 128 500 BLK 0
Interface
Name 6 Role PortID Prio Cost Sts Cost Link-type Edge
------------------------------------------------------------------
```
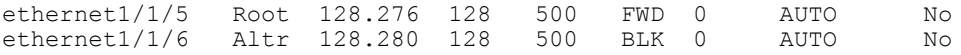

### Interface parameters

Adjust two interface parameters to increase or decrease the likelihood that a port becomes a forwarding port.

Port cost Value that is based on the interface type. The greater the port cost, the less likely the port is selected to be a forwarding port.

Port priority Influences the likelihood that a port is selected to be a forwarding port if several ports have the same port cost.

Default values for port cost by interface:

- 100-Mb/s Ethernet interfaces 200000
- 1-Gigabit Ethernet interfaces 20000
- 10-Gigabit Ethernet interfaces 2000
- Port-channel with 100 Mb/s Ethernet interfaces 180000
- Port-channel with 1-Gigabit Ethernet interfaces 18000
- Port-channel with 10-Gigabit Ethernet interfaces 1800
- 1 Change the port cost of an interface in INTERFACE mode (0 to 200000000). spanning-tree msti *number* cost *cost*
- 2 Change the port priority of an interface in INTERFACE mode (0 to 240 in increments of 16, default 128). spanning-tree msti *number* priority *priority*

#### View MSTi interface configuration

```
OS10(conf-if-eth1/1/7)# do show spanning-tree msti 0 interface ethernet 1/1/7
ethernet1/1/7 of MSTI 0 is Designated Forwarding
Edge port: No (default)
Link type: point-to-point (auto)
Boundary: Yes, Bpdu-filter: Disable, Bpdu-Guard: Disable, Shutdown-on-Bpdu-Guard-violation: No
Root-Guard: Disable, Loop-Guard: Disable
Bpdus (MRecords) Sent: 69, Received: 0
                                          Designated
Name PortID Prio Cost Sts Cost Bridge ID PortID
----------------------------------------------------------------------
ethernet1/1/7 0.284 0 1 FWD 0 32768 90b1.1cf4.9b8a 0.284
```
## **Forward traffic**

EdgePort allows the interface to forward traffic approximately 30 seconds sooner as it skips the Blocking and Learning states. The spanning-tree bpduguard enable command causes the interface hardware to shut down when it receives a BPDU.

#### $\triangle|$  CAUTION: Configure EdgePort only on links connecting to an end station. EdgePort can cause loops if you enable it on an interface connected to a network.

When you implement BPDU guard, although the interface is placed in Error Disabled state when receiving the BPDU, the physical interface remains in the Up state. The hardware discards regular network traffic after a BPDU violation. BPDUs are forwarded to the CPU, where they are discarded as well.

- 1 Enable EdgePort on an interface in INTERFACE mode.
	- spanning-tree port type edge
- 2 Save the configuration. do commit

#### Configure EdgePort

OS10(conf-if-eth1/1/4)# spanning-tree port type edge OS10(conf-if-eth1/1/4)# do commit

#### View interface status

OS10# show spanning-tree interface ethernet 1/1/4 ethernet1/1/4 of MSTI 0 is designated Forwarding Edge port:yes port guard :none (default) Link type is point-to-point (auto) Boundary: YES bpdu filter :disable bpdu guard :disable bpduguard shutdown-onviolation :disable RootGuard: disable LoopGuard disable Bpdus (MRecords) sent 610, received 5 Designated Name PortID Prio Cost Sts Cost Bridge ID PortID ------------------------------------------------------------------------- ethernet1/1/4 128.272 128 500 FWD 0 32768 90b1.1cf4.a911 128.272 ==========================================================================

### Spanning-tree extensions

STP extensions provide a means to ensure efficient network convergence by securely enforcing the active network topology. OS10 supports BPDU filtering, BPDU guard, root guard, and loop guard STP extensions.

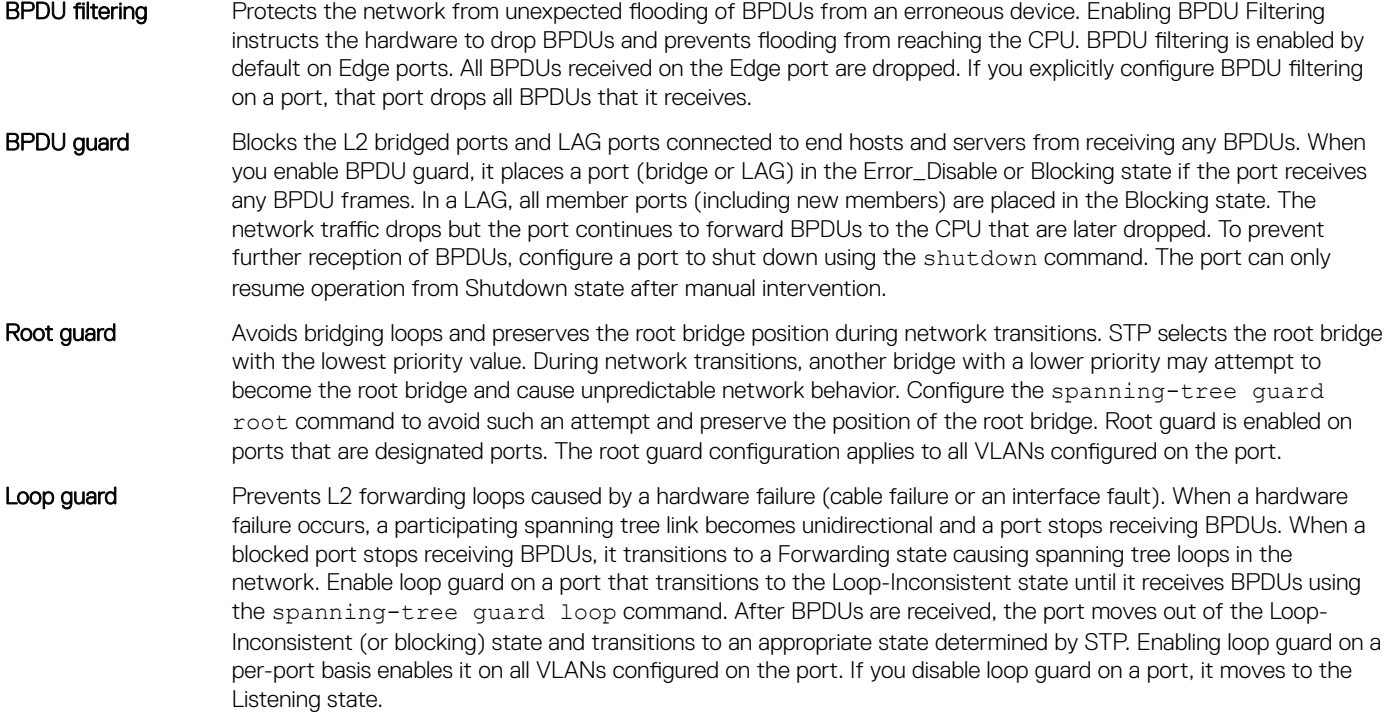

If you enable BPDU Filter and BPDU Guard on the same port, the BPDU Filter configuration takes precedence. Root Guard and Loop Guard are mutually exclusive. Configuring one overwrites the other from the active configuration.

1 Enable spanning-tree BPDU filter in INTERFACE mode.

spanning-tree bpdufilter enable

- To shut down the port channel interface, all member ports are disabled in the hardware.
- To add a physical port to a port-channel already in the Error Disable state, the new member port is also disabled in the hardware.
- To remove a physical port from a port-channel in Error Disable state, the Error Disabled state clears on this physical port (the physical port is enabled in the hardware).

To clear Error Disabled state:

- Use the shutdown command on the interface.
- Use the spanning-tree bpdufilter disable command to disable the BPDU guard on the interface.
- Use the spanning-tree disable command to disable STP on the interface.
- 2 Enable STP BPDU guard in INTERFACE mode.

spanning-tree bpduguard enable

- To shut down the port channel interface, all member ports are disabled in the hardware.
- To add a physical port to a port-channel already in the Error Disable state, the new member port is also disabled in the hardware.
- To remove a physical port from a port-channel in Error Disable state, the Error Disabled state clears on this physical port (the physical port is enabled in the hardware).

To clear Error Disabled state:

- Use the shutdown command on the interface.
- Use the spanning-tree bpduguard disable command to disable the BPDU guard on the interface.
- Use the spanning-tree disable command to disable STP on the interface.
- 3 Set the guard types to avoid loops in INTERFACE mode.

spanning-tree guard {loop | root | none}

- loop Set the guard type to loop.
- $\cdot$  none  $-$  Set the quard type to none.
- root Set the guard type to root.
- 4 Save the configuration.

do commit

#### BPDU filter

OS10(conf-if-eth1/1/4)# spanning-tree bpdufilter enable OS10(conf-if-eth1/1/4)# do commit OS10(conf-if-eth1/1/4)# do show spanning-tree interface ethernet 1/1/4 ethernet1/1/4 of vlan1 is designated Blocking Edge port:no (default) port guard :none (default) Link type is point-to-point (auto) Boundary: NO bpdu filter : Enable bpdu guard : bpduguard shutdown-onviolation :disable RootGuard: enable LoopGuard disable Bpdus (MRecords) sent 134, received 138 Interface Designated Name PortID Prio Cost Sts Cost Bridge ID PortID ------------------------------------------------------------------------- ethernet1/1/4 128.272 128 500 BLK 500 32769 90b1.1cf4.a911 128.272

#### BPDU guard

OS10(config)# interface ethernet 1/1/4 OS10(conf-if-eth1/1/4)# spanning-tree bpduguard enable OS10(conf-if-eth1/1/4)# do commit OS10(conf-if-eth1/1/4)# do show spanning-tree interface ethernet  $1/1/4$ ethernet1/1/4 of vlan1 is designated Blocking Edge port:no (default) port guard :none (default) Link type is point-to-point (auto) Boundary: NO bpdu filter : Enable bpdu guard : bpduguard shutdown-onviolation :enable RootGuard: enable LoopGuard disable Bpdus (MRecords) sent 134, received 138 Designated Name PortID Prio Cost Sts Cost Bridge ID PortID ----------------------------------------------------------------- ethernet1/1/4 128.272 128 500 BLK 500 32769 90b1.1cf4.a911 128.272

#### Loop guard

OS10(config)# interface ethernet 1/1/4 OS10(conf-if-eth1/1/4)# spanning-tree guard loop
```
OS10(conf-if-eth1/1/4)# do commit
OS10(conf-if-eth1/1/4)# do show spanning-tree interface ethernet 1/1/4ethernet1/1/4 of vlan1 is root Forwarding
Edge port:no (default) port guard :none (default)
Link type is point-to-point (auto)
Boundary: NO bpdu filter : bpdu guard : bpduguard shutdown-on-
violation :disable RootGuard: disable LoopGuard enable
Bpdus (MRecords) sent 7, received 20
Interface Designated
Name PortID Prio Cost Sts Cost Bridge ID PortID
-------------------------------------------------------------------------
ethernet1/1/4 128.272 128 500 FWD 0 32769 90b1.1cf4.9d3b 128.272
```
#### Root guard

```
OS10(conf-if-eth1/1/4)# spanning-tree guard root
OS10(conf-if-eth1/1/4)# do commit
OS10(conf-if-eth1/1/4)# do show spanning-tree interface ethernet 1/1/4
ethernet1/1/4 of vlan1 is root Forwarding
Edge port:no (default) port guard :none (default)
Link type is point-to-point (auto)
Boundary: NO bpdu filter : bpdu guard : bpduguard shutdown-on-
violation :disable RootGuard: enable LoopGuard disable
Bpdus (MRecords) sent 7, received 33
Interface Designated<br>
Name PortID Prio Cost Sts Cost Bridge ID PortID
             PortID Prio Cost Sts Cost Bridge ID PortID
-------------------------------------------------------------------
ethernet1/1/4 128.272 128 500 BLK 500 32769 90b1.1cf4.a911 128.272
```
## Debug configurations

Use the debug spanning-tree bpdu command to monitor and verify that the MST configuration is communicating as configured. To ensure all necessary parameters match — region name, region version, and VLAN to instance mapping — examine your individual devices. Use the show spanning-tree mst command to view the MST configuration, or use the show running-configuration command to view the overall MST configuration.

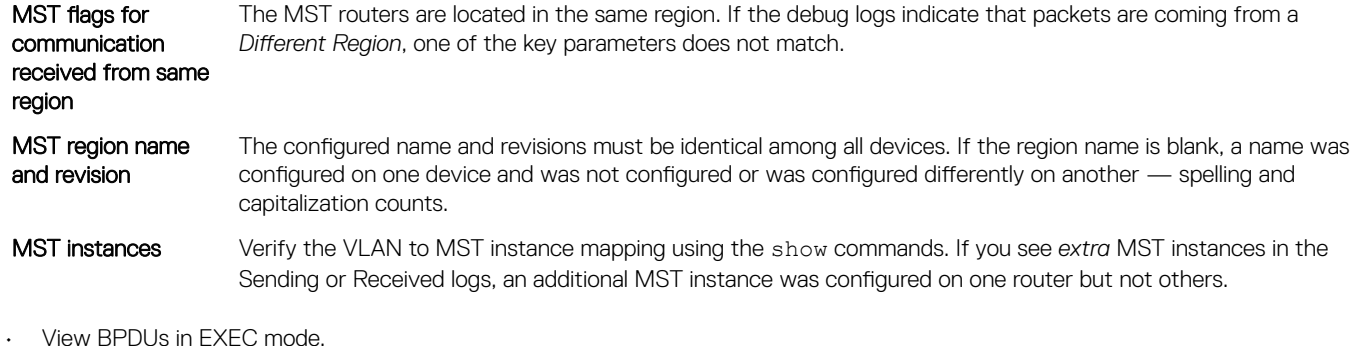

- debug spanning-tree bpdu
- View MST-triggered topology change messages in EXEC mode. debug spanning-tree events

#### View MST configuration

```
OS10# show spanning-tree mst configuration
Region Name: force10
Revision: 100
MSTI VID<br>0 1.3
0 1,31-4093<br>1 2-10\frac{1}{2} \frac{2-10}{11-21}2 11-20
3 21-30
```
## MST commands

### debug spanning-tree

Enables STP debug and displays protocol information.

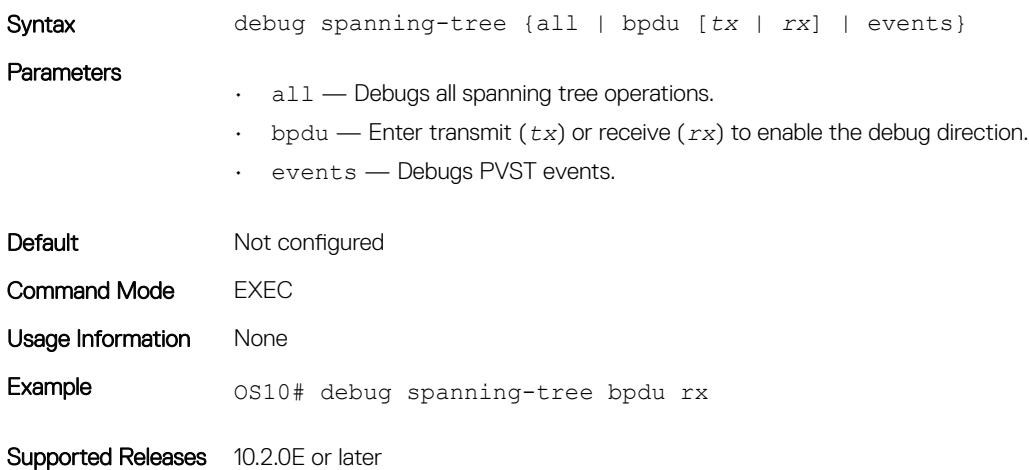

### spanning-tree mst forward-time

Configures a time interval for the interface to wait in the Blocking state or the Learning state before moving to the Forwarding state.

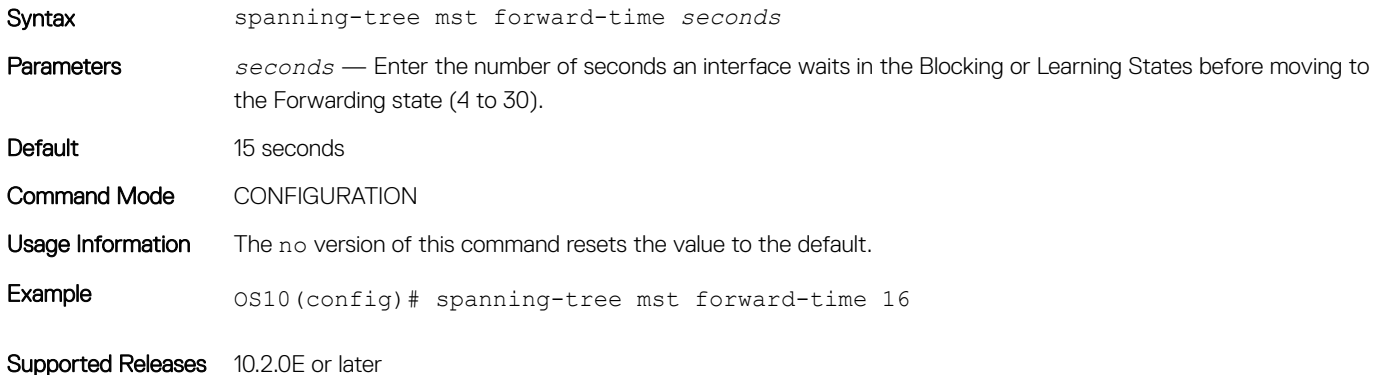

### spanning-tree mst hello-time

Sets the time interval between generation and transmission of MSTP BPDUs.

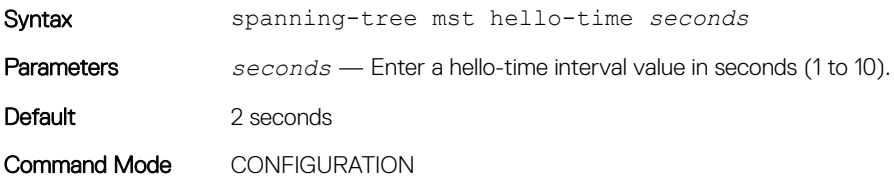

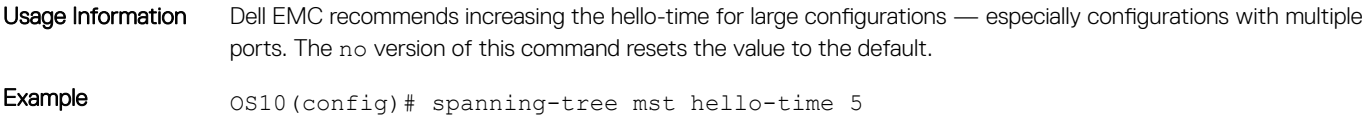

Supported Releases 10.2.0E or later

### spanning-tree mst max-age

Configures the time period the bridge maintains configuration information before refreshing the information by recomputing the MST topology.

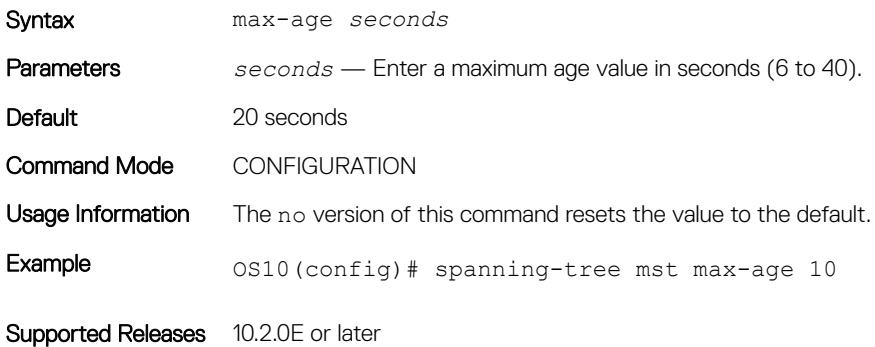

### spanning-tree mst max-hops

Configures the maximum hop count for a BPDU to travel before it is discarded.

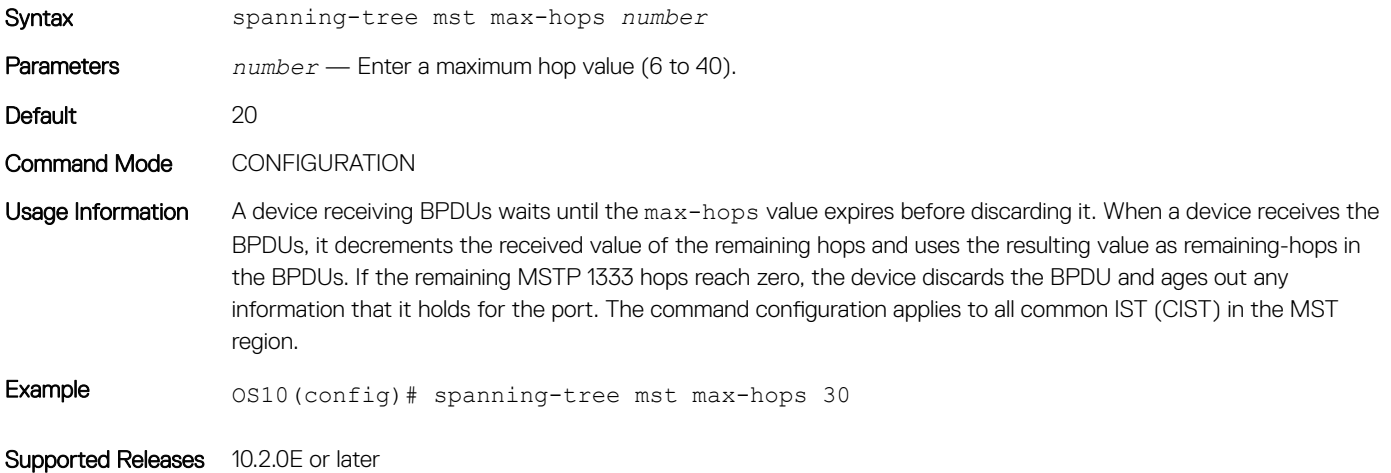

#### instance

Configures MST instances and one or multiple VLANs mapped to the MST instance.

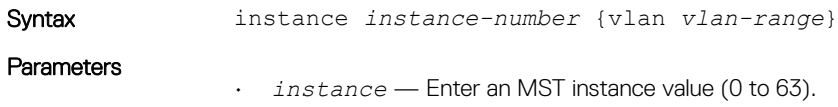

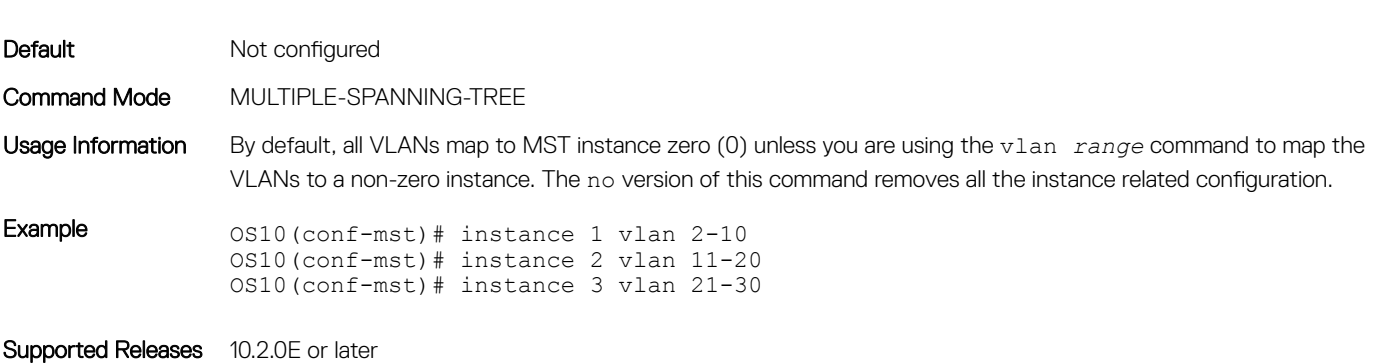

• vlan *range* — Enter a VLAN range value (1 to 4094).

#### name

Assigns a name to the MST region.

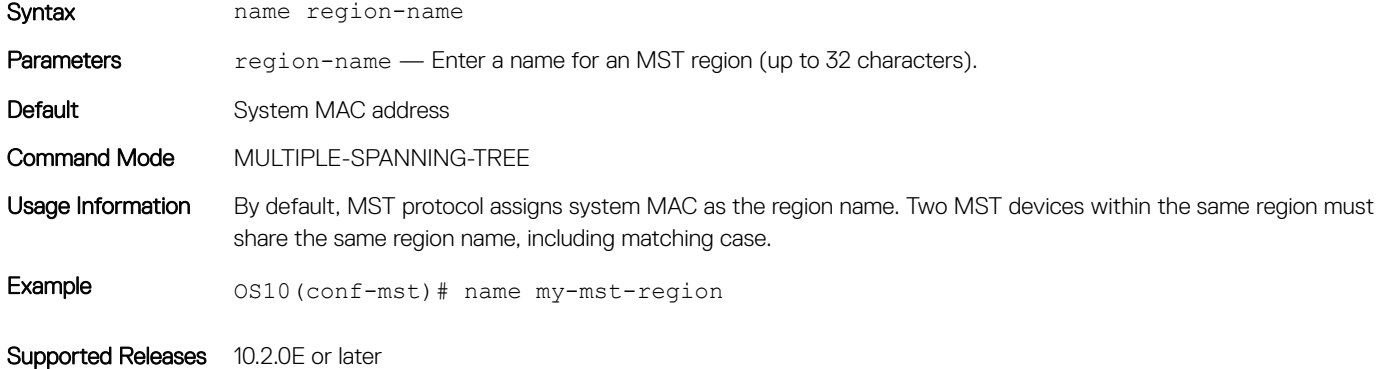

### spanning-tree mst configuration

Enters MST mode to configure MSTP from Configuration mode.

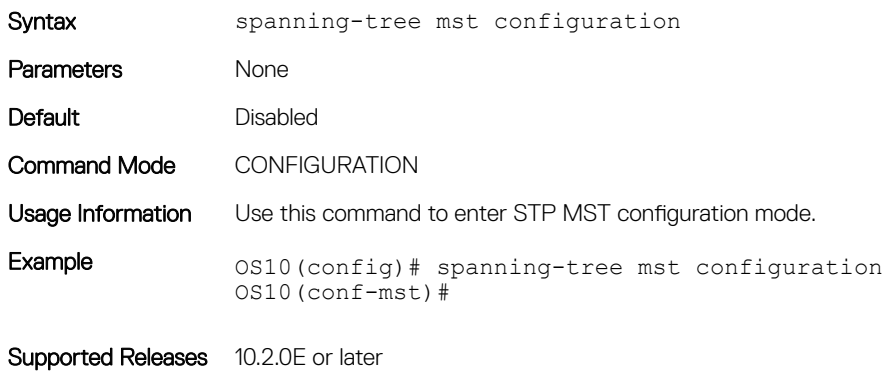

#### revision

Configures a revision number for the MSTP configuration.

Syntax revision *number* 

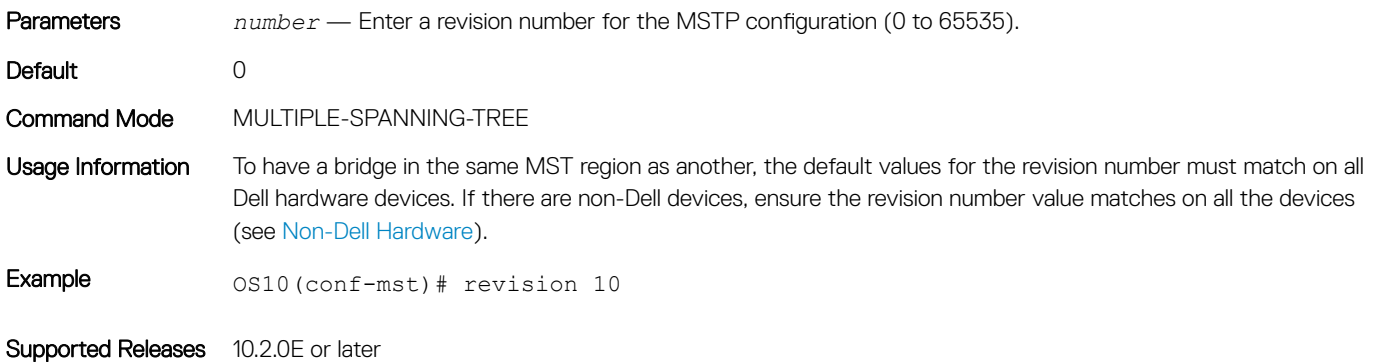

### show spanning-tree mst

Displays MST configuration information.

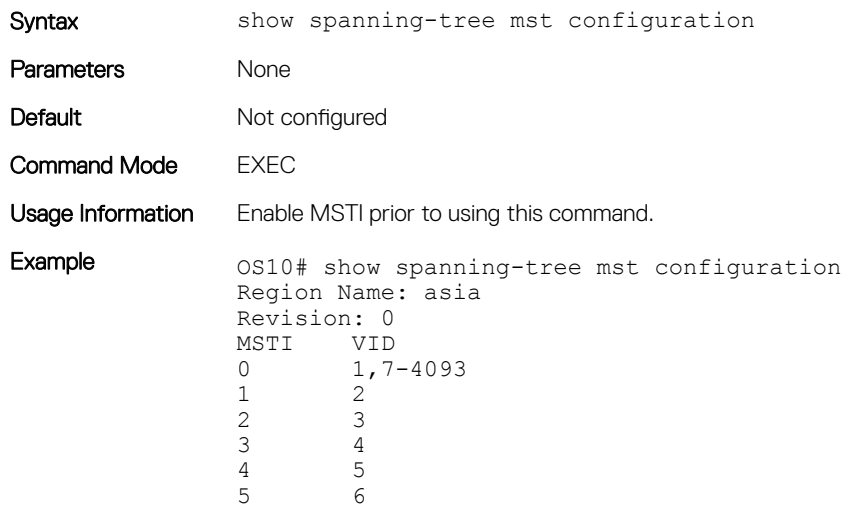

Supported Releases 10.2.0E or later

### show spanning-tree msti

Displays MST instance information.

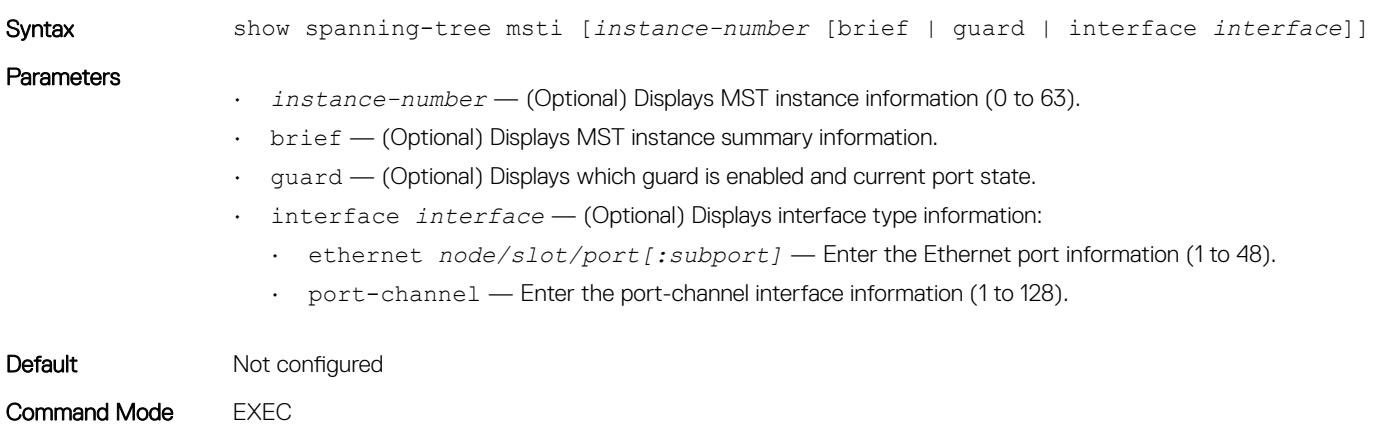

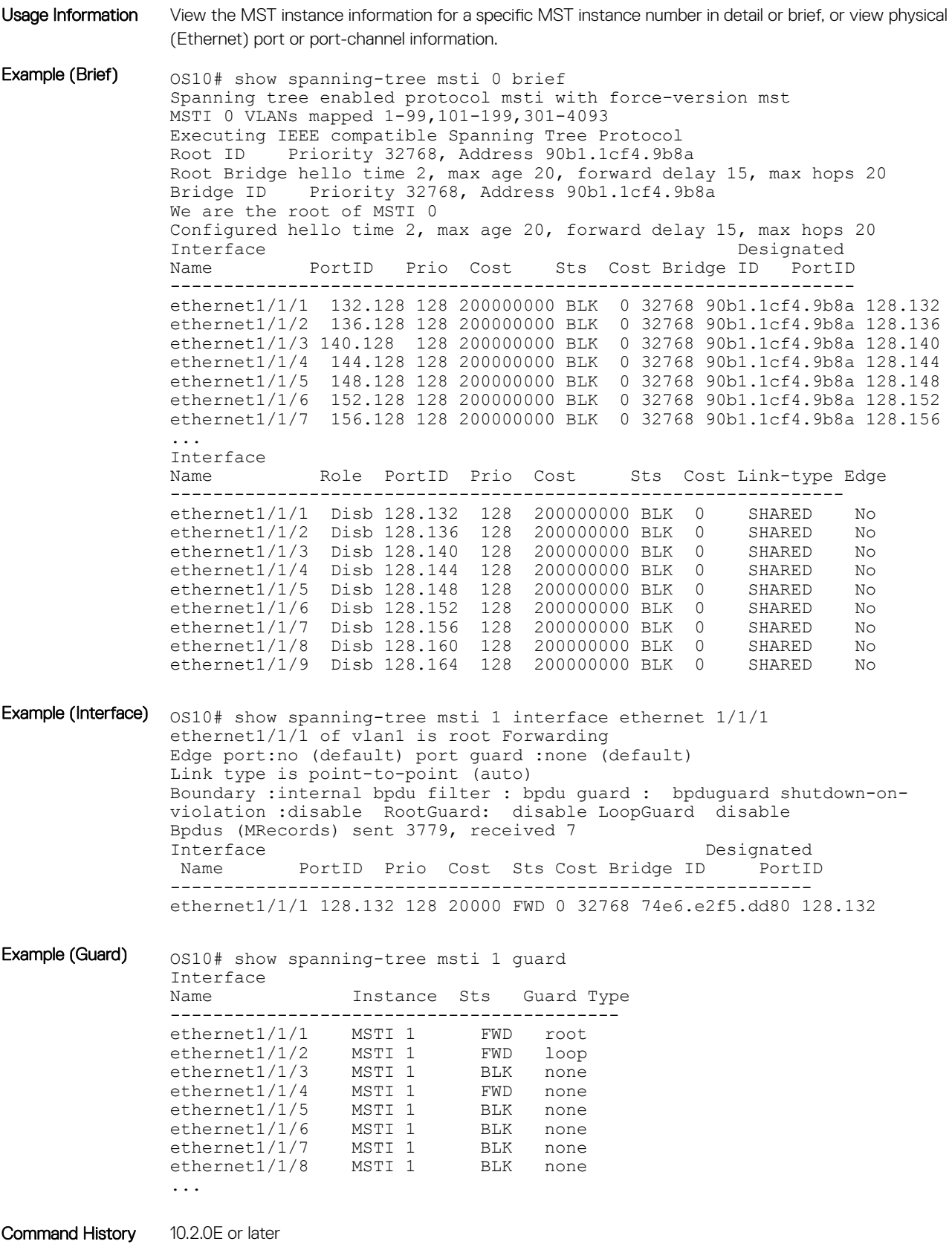

## spanning-tree bpdufilter

Enables or disables BPDU filtering on an interface.

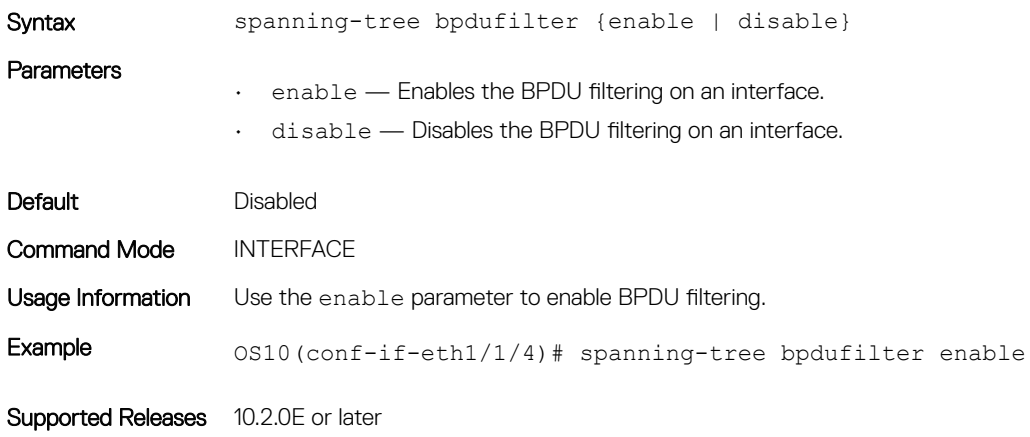

### spanning-tree bpduguard

Enables or disables BPDU guard on an interface.

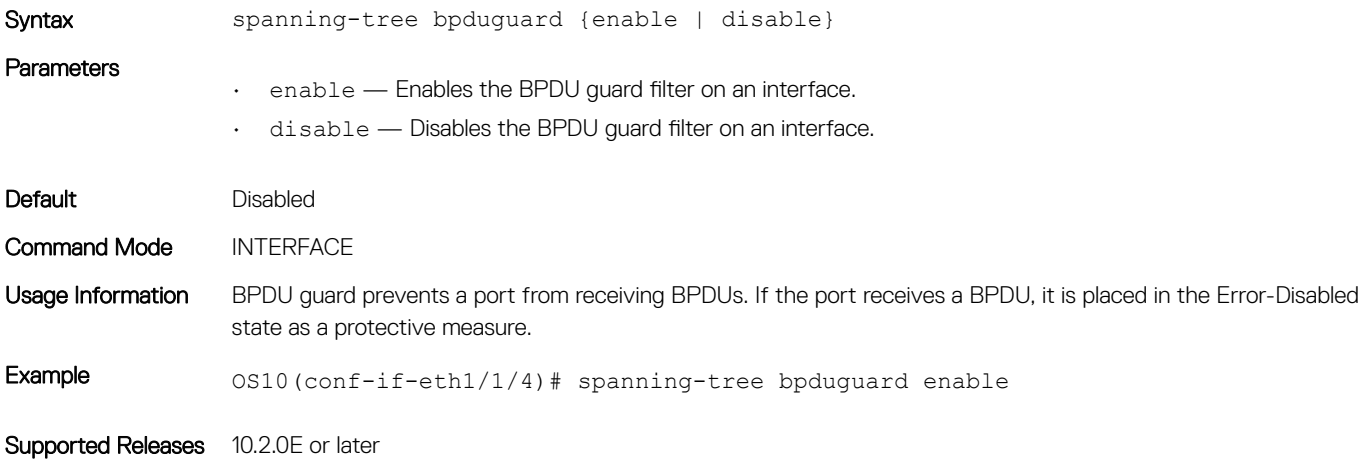

### spanning-tree guard

Enables or disables loop guard or root guard on an interface.

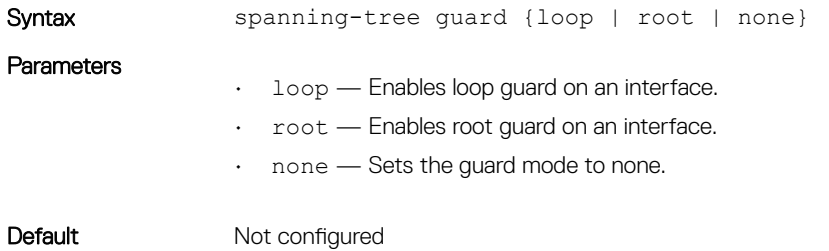

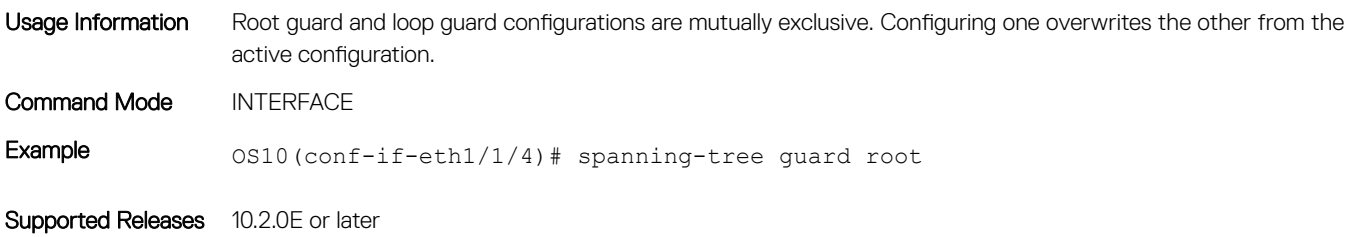

## spanning-tree mode

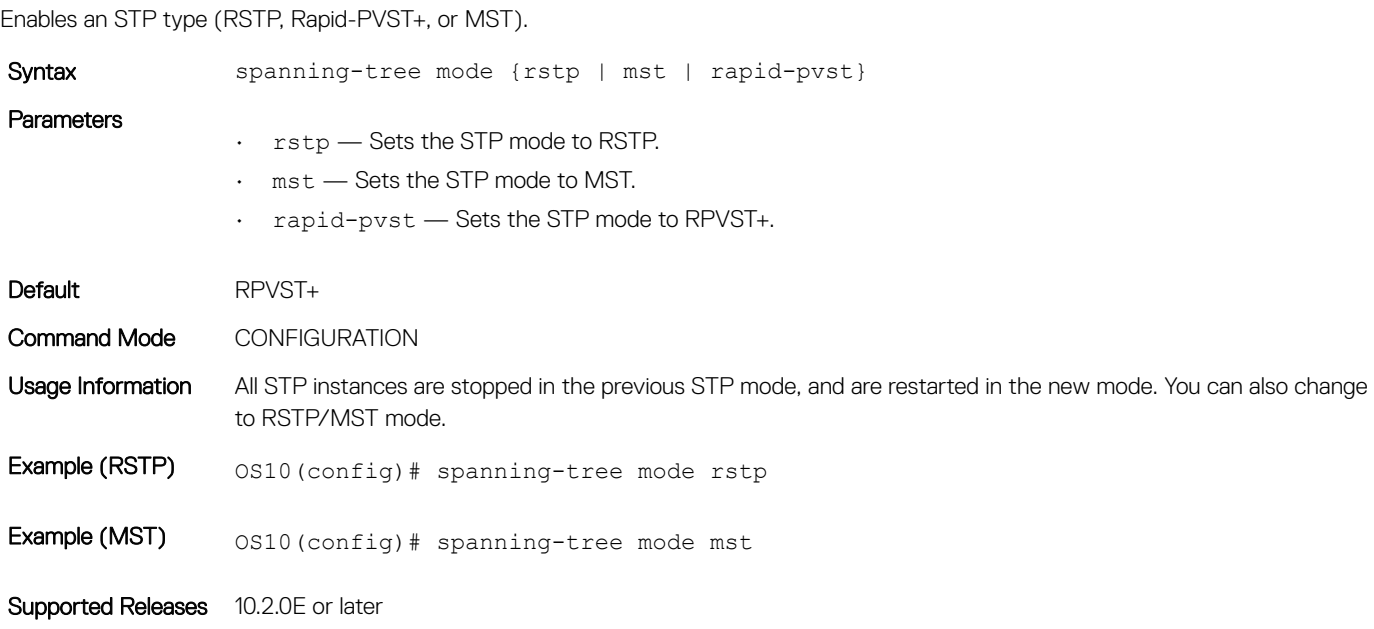

## spanning-tree mst

Configures an MST instance and determines root and bridge priorities.

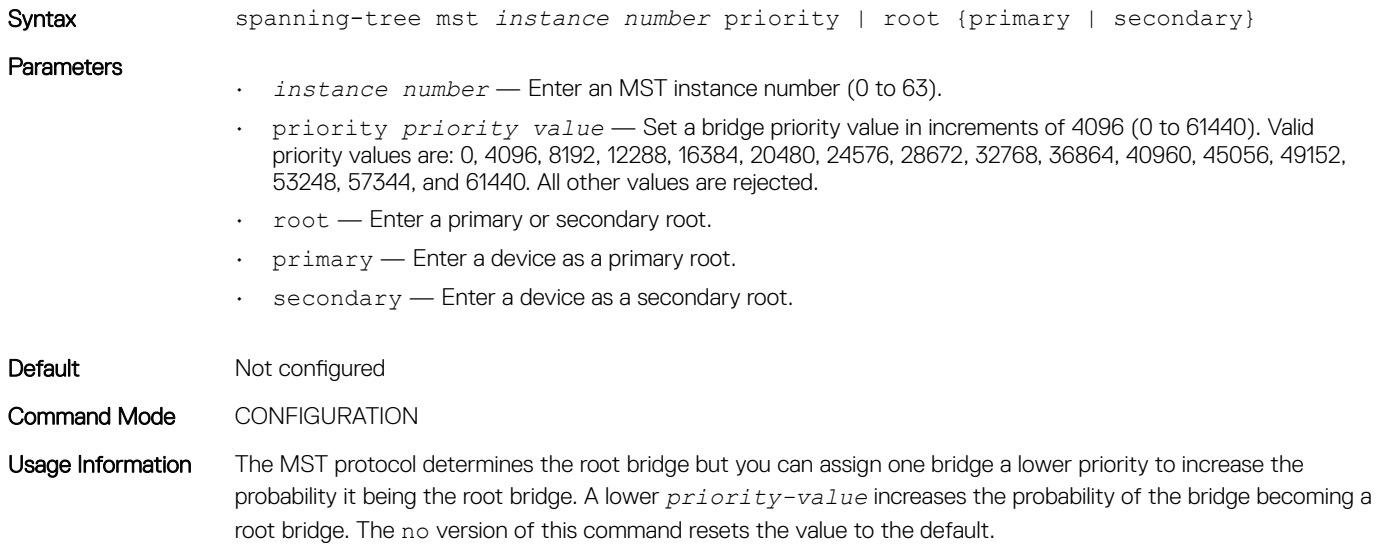

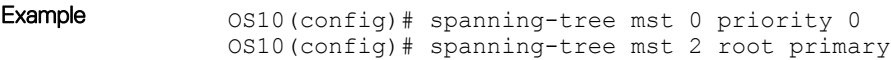

Supported Releases 10.2.0E or later

### spanning-tree mst force-version

Configures a forced version of STP to transmit BPDUs.

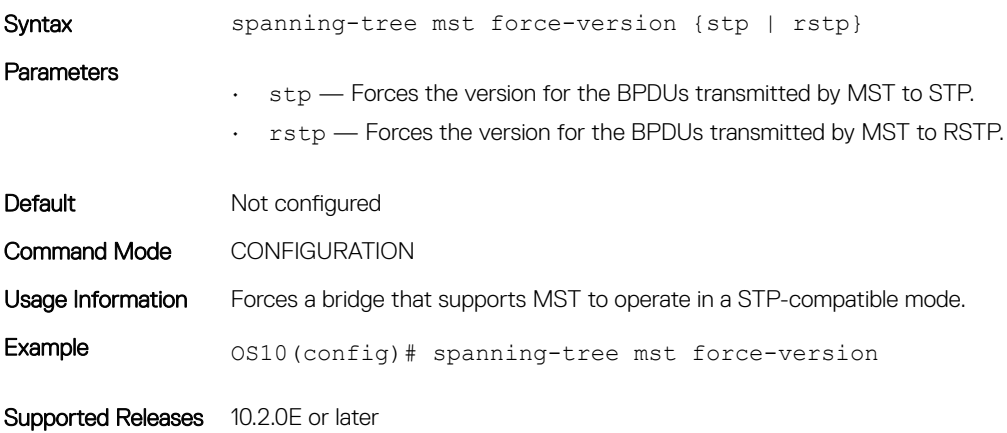

### spanning-tree msti

Configures the MSTI, cost, and priority values for an interface.

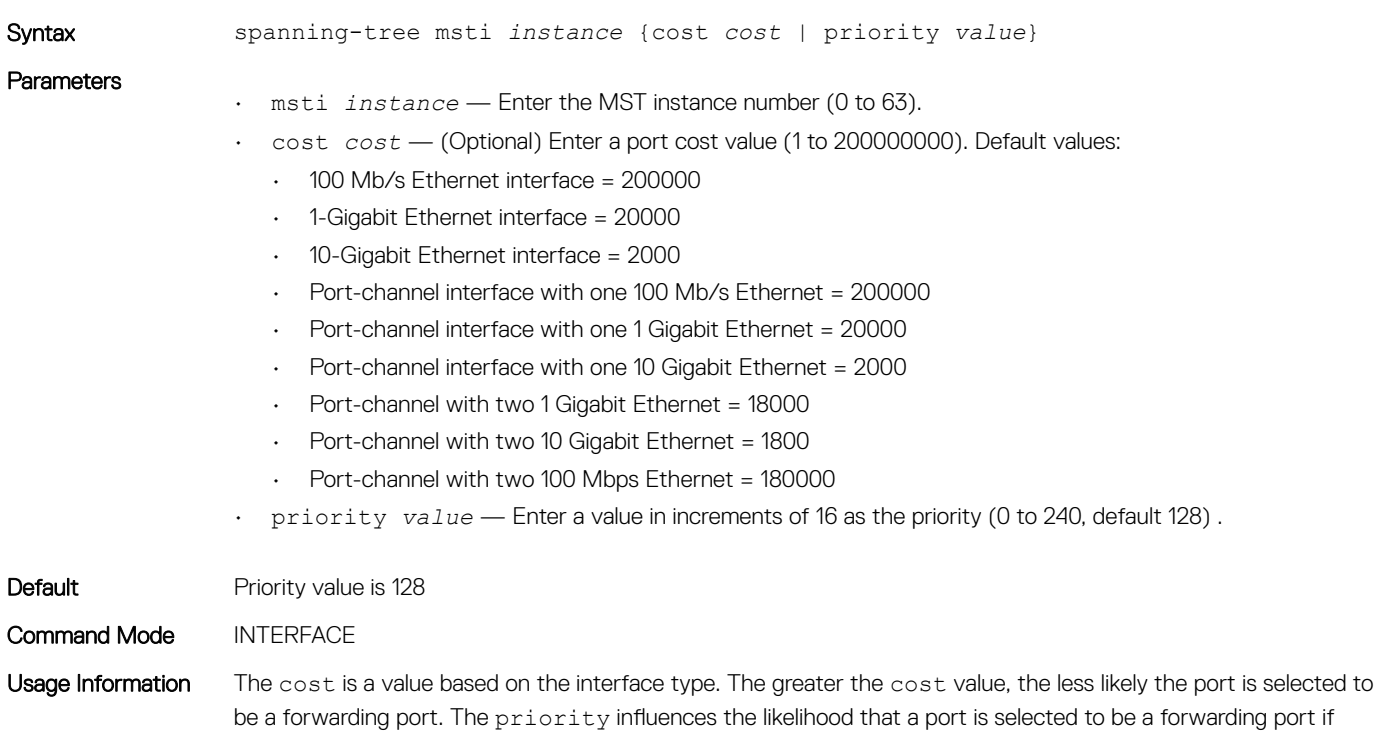

several ports have the same cost.

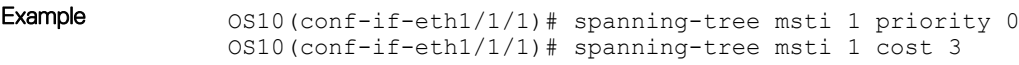

Supported Releases 10.2.0E or later

#### spanning-tree port

Sets the port type as the EdgePort.

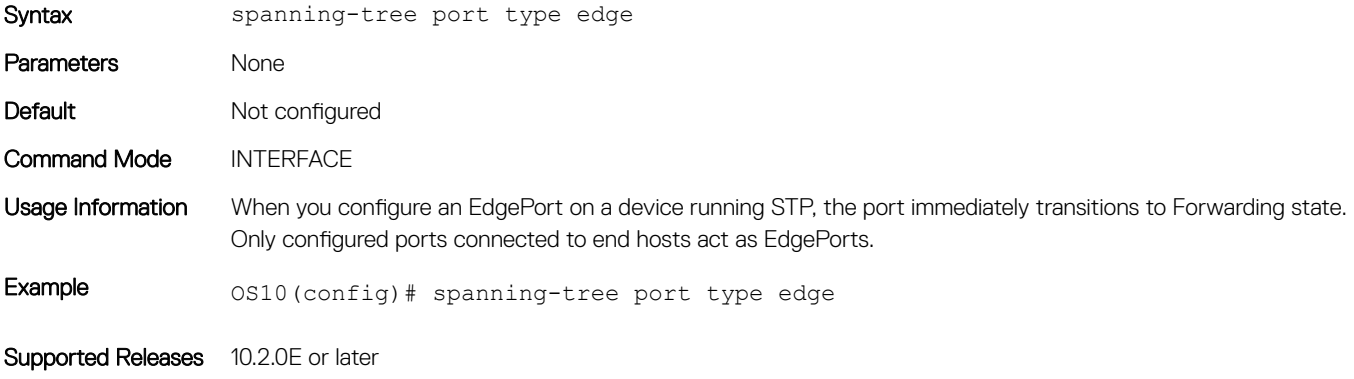

# Rapid per-VLAN spanning-tree plus

RPVST+ is an RSTP to create a single topology per VLAN. RPVST+ is enabled by default, provides faster convergence, and runs on the default VLAN (VLAN 1).

Configuring Rapid-PVST+ is a four-step process:

- 1 Ensure the interfaces are in L2 mode.
- 2 Place the interfaces in VLANs. By default, switchport interfaces are members of the default (VLAN1).
- 3 Enable Rapid-PVST+ (only required if another variation of STP is present).
- 4 (Optional) Select a non-default bridge-priority for the VLAN for load balancing.

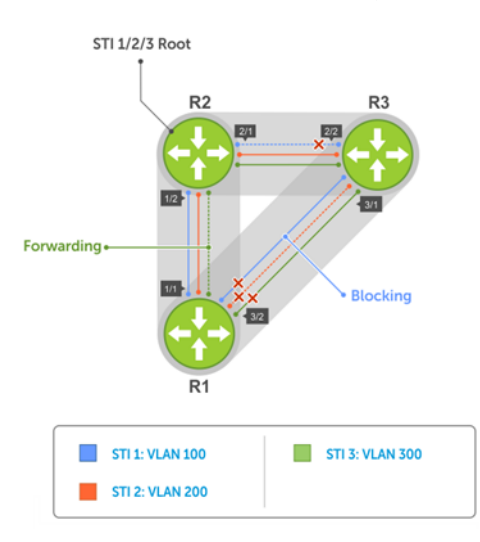

By default, each VLAN instance is assigned default bridge priority 32768. For example, all three instances have the same forwarding topology. Traffic load balancing is not achievable with this kind of priority assignment. You must assign each instance a different priority to achieve load balancing, as shown in Load Balancing with RPVST+.

## Load balance and root selection

All VLANs use the same forwarding topology — R2 is elected as the root and all 10G Ethernet ports have the same cost. RPVST+ changes the bridge priority of each bridge so that a different forwarding topology generates for each VLAN.

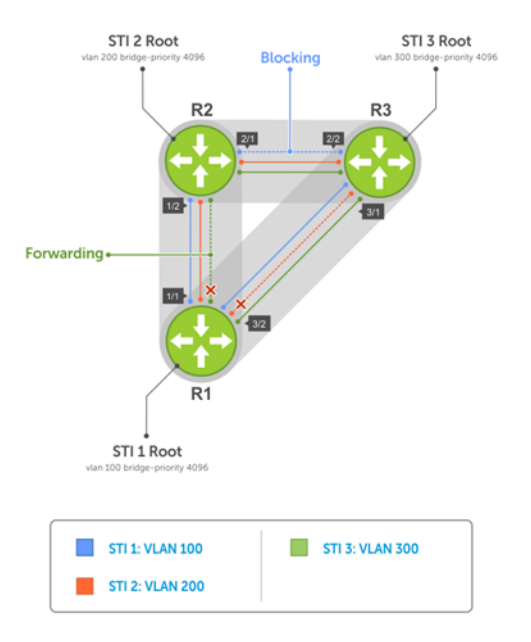

To achieve RPVST+ load balancing, assign a different priority on each bridge.

## Enable RPVST+

By default, RPVST+ is enabled and creates an instance only after you add the first member port to a VLAN. Port-channel or physical interfaces must be a member of a VLAN to participate in RPVST+. Add all physical and port-channel interfaces to the default VLAN (VLAN1).

• Enable the Rapid-PVST+ mode in CONFIGURATION mode. spanning-tree mode rapid-pvst

#### Configure RPVST+

OS10(config)# spanning-tree mode rapid-pvst

#### View RPVST+ configuration

OS10# show spanning-tree active Spanning tree enabled protocol rapid-pvst with force-version rstp VLAN 1 Executing IEEE compatible Spanning Tree Protocol Root ID Priority 32768, Address 3417.4455.667f Root Bridge hello time 2, max age 20, forward delay 15 Bridge ID Priority 32769, Address 90b1.1cf4.a523 Configured hello time 2, max age 20, forward delay 15 Interface Designated Designated Designated Designated Designated Designated Designated Designated Designated Designation of  $\mathbb{R}^n$ Name PortID Prio Cost Sts Cost Bridge ID PortID

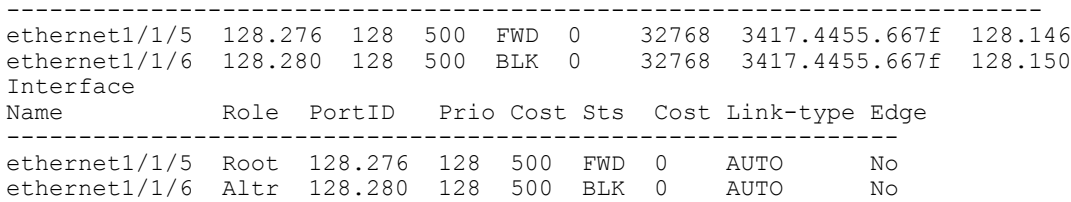

## Select root bridge

RPVST+ determines the root bridge. Assign one bridge a lower priority to increase the likelihood that it becomes the root bridge. The show spanning-tree brief command displays information about all ports regardless of the operational status.

- Assign a number as the bridge priority or designate it as the root in CONFIGURATION mode (0 to 61440). spanning-tree {vlan *vlan-id* priority *priority-value*}
	- *vlan-id* Enter a value between 1 to 4094.
	- priority *priority-value* Enter the priority value in increments of 4096, default is 32768. The lower the number assigned, the more likely this bridge becomes the root bridge. The bridge priority the valid values are: 0, 4096, 8192, 12288, 16384, 20480, 24576, 28672, 32768, 36864, 40960, 45056, 49152, 53248, 57344, or 61440. All other values are rejected.
- 2 Save the configuration.

do commit

#### Configure root bridge

OS10(config)# spanning-tree vlan 1 priority 4096 OS10(config)# do commit

#### View active configuration

OS10(config)# do show spanning-tree active Spanning tree enabled protocol rapid-pvst with force-version rstp VLAN 1 Executing IEEE compatible Spanning Tree Protocol Root ID Priority 4097, Address 90b1.1cf4.a523 Root Bridge hello time 2, max age 20, forward delay 15 Bridge ID Priority 4097, Address 90b1.1cf4.a523 We are the root of VLAN 1 Configured hello time 2, max age 20, forward delay 15 Interface Designated Designated Designated Designated Designated Designated Designated Designated Designated Designated Designated Designated Designated Designated Designated Designation Designated Designation Designation Name PortID Prio Cost Sts Cost Bridge ID PortID -------------------------------------------------------------------- ethernet1/1/5 128.276 128 500 FWD 0 4097 90b1.1cf4.a523 128.276<br>ethernet1/1/6 128.280 128 500 FWD 0 4097 90b1.1cf4.a523 128.280 128.280 128 500 FWD 0 Interface Name Role PortID Prio Cost Sts Cost Link-type Edge ------------------------------------------------------------- ethernet1/1/5 Desg 128.276 128 500 FWD 0 AUTO No ethernet1/1/6 Desg 128.280 128 500 FWD 0 AUTO No

#### View brief configuration

OS10# show spanning-tree brief Spanning tree enabled protocol rapid-pvst with force-version rstp VLAN 1 Executing IEEE compatible Spanning Tree Protocol Root ID Priority 4097, Address 90b1.1cf4.a523 Root Bridge hello time 2, max age 20, forward delay 15 Bridge ID Priority 4097, Address 90b1.1cf4.a523 We are the root of VLAN 1 Configured hello time 2, max age 20, forward delay 15 Interface Designated Name PortID Prio Cost Sts Cost Bridge ID PortID ---------------------------------------------------------------------------------

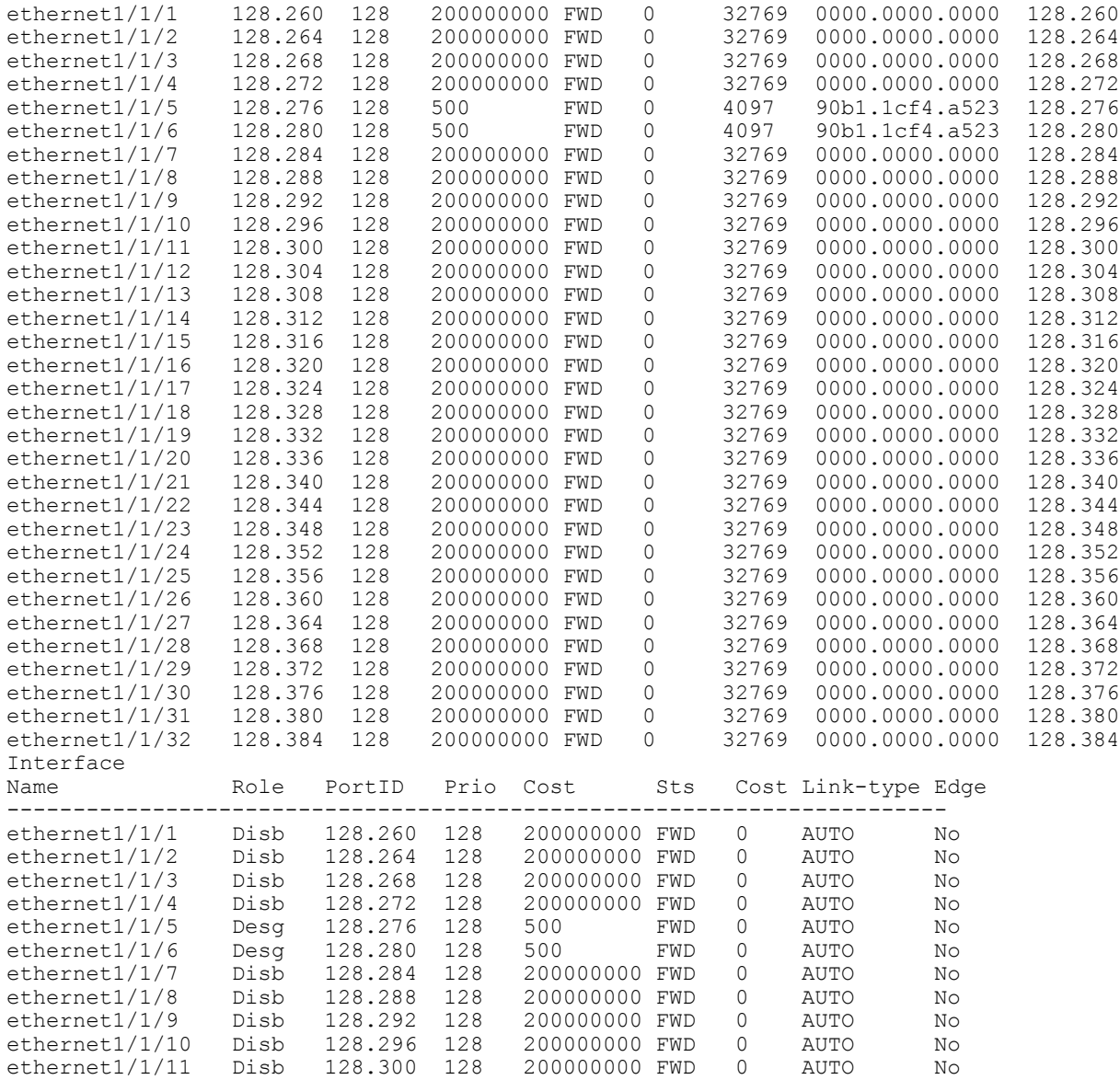

## Root assignment

RPVST+ assigns the root bridge according to the lowest bridge ID. Assign one bridge as root bridge and the other as a secondary root bridge.

- 1 Configure the device as the root or secondary root in CONFIGURATION mode. spanning-tree vlan *vlan-id* root {primary | secondary}
	- *vlan-id* Enter the VLAN ID number (1 to 4094).
	- primary Enter the bridge as primary or root bridge (primary bridge value is 24576).
	- secondary Enter the bridge as secondary or secondary root bridge (secondary bridge value is 28672).
- 2 Save the configuration.
	- do commit

#### Configure root bridge as primary

OS10(config)# spanning-tree vlan 1 root primary OS10(config)# do commit

#### Verify root bridge information

```
OS10# show spanning-tree active
```

```
Spanning tree enabled protocol rapid-pvst with force-version rstp
VLAN<sub>1</sub>
Executing IEEE compatible Spanning Tree Protocol<br>Root ID Priority 24577, Address 90b1.1cf4.a52
            Priority 24577, Address 90b1.1cf4.a523
Root Bridge hello time 2, max age 20, forward delay 15<br>Bridge ID Priority 24577, Address 90b1.1cf4.a523
               Priority 24577, Address 90b1.1cf4.a523
We are the root of VLAN 1
Configured hello time 2, max age 20, forward delay 15
Interface Designated Designated Designated Designated Designated Designated Designated Designation Designated Designation Designation Designation Designation Designation Designation Designation Designation Designation Desi
Name PortID Prio Cost Sts Cost Bridge ID PortID
                                                     ----------------------------------------------------------------------
ethernet1/1/5 128.276 128 500 FWD 0<br>ethernet1/1/6 128.280 128 500 LRN 0
                                                            24577 90b1.1cf4.a523 128.280
Interface
Name Role PortID Prio Cost Sts Cost Link-type Edge
-------------------------------------------------------------
ethernet1/1/5 Desg 128.276 128 500 FWD 0 AUTO No
ethernet1/1/6 Desg 128.280 128 500 LRN 0 AUTO No
```
## Loop guard

This information explains how to configure loop guard on an interface.

- Enable loop guard on a per-port or port-channel interface in INTERFACE mode. spanning-tree guard {loop | root | none}
	- loop Enables loop guard on an interface.
	- root Enables root on an interface.
	- none Enables the guard mode to none.
- Disable loop guard on a port or port-channel interface in INTERFACE mode. no spanning-tree guard loop

#### Port enabled with loop guard conditions

- Loop guard is supported on any STP-enabled port or port-channel interface in RPVST+ mode.
- You cannot enable root guard and loop guard at the same time on an STP port the loop guard configuration overwrites an existing root guard configuration and vice versa.
- Enabling BPDU guard and loop guard at the same time on a port results in a port that remains in a Blocking state and prevents traffic from flowing through it. For example, when you configure both Portfast BPDU guard and loop guard:
	- If a BPDU is received from a remote device, BPDU guard places the port in an Err-Disabled Blocking state and no traffic forwards on the port.
	- If no BPDU is received from a remote device which was sending BPDUs, loop quard places the port in a Loop-Inconsistent Blocking state and no traffic forwards on the port.
- When used in a PVST+ network, STP loop guard performs per-port or per port-channel at a VLAN level. If no BPDUs are received on a port-channel interface, the port or port-channel transitions to a Loop-Inconsistent (Blocking) state only for this VLAN.

## Global parameters

All non-root bridges accept the timer values on the root bridge.

Forward-time Amount of time required for an interface to transition from the Discarding to the Learning state or from the Learning to the Forwarding state.

Hello-time Time interval within which the bridge sends BPDUs.

- Max-age Length of time the bridge maintains configuration information before it refreshes information by recomputing the RPVST+ topology.
- Modify the forward-time (in seconds) in CONFIGURATION mode (4 to 30, default 15). spanning-tree vlan *vlan-id* forward-time *seconds*
- Modify the hello-time (in seconds) in CONFIGURATION mode (1 to 10, default 2). With large configurations (involving more number of ports), Dell EMC recommends increasing the hello-time. spanning-tree vlan *vlan-id* hello-time *seconds*
- Modify the max-age (in seconds) in CONFIGURATION mode (6 to 40, default 20). spanning-tree vlan *vlan-id* max-age *seconds*

#### View RPVST+ global parameters

```
OS10# show spanning-tree active
Spanning tree enabled protocol rapid-pvst with force-version rstp
VLAN 1
Executing IEEE compatible Spanning Tree Protocol<br>Root ID Priority 32769, Address 90b1.1cf4.a52
          Priority 32769, Address 90b1.1cf4.a523
Root Bridge hello time 2, max age 20, forward delay 15
Bridge ID Priority 32769, Address 90b1.1cf4.a523
We are the root of VLAN 1
Configured hello time 2, max age 20, forward delay 15
```
## RPVST+ commands

#### clear spanning-tree counters

Clears the counters for STP.

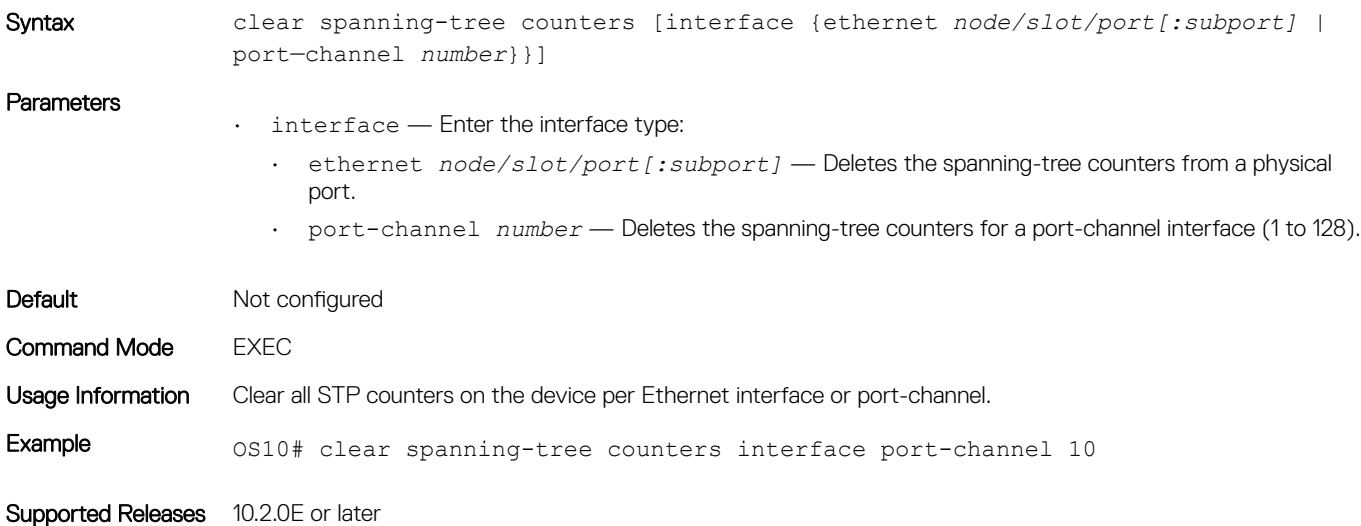

### clear spanning-tree detected-protocol

Forces the MST ports to renegotiate with neighbors.

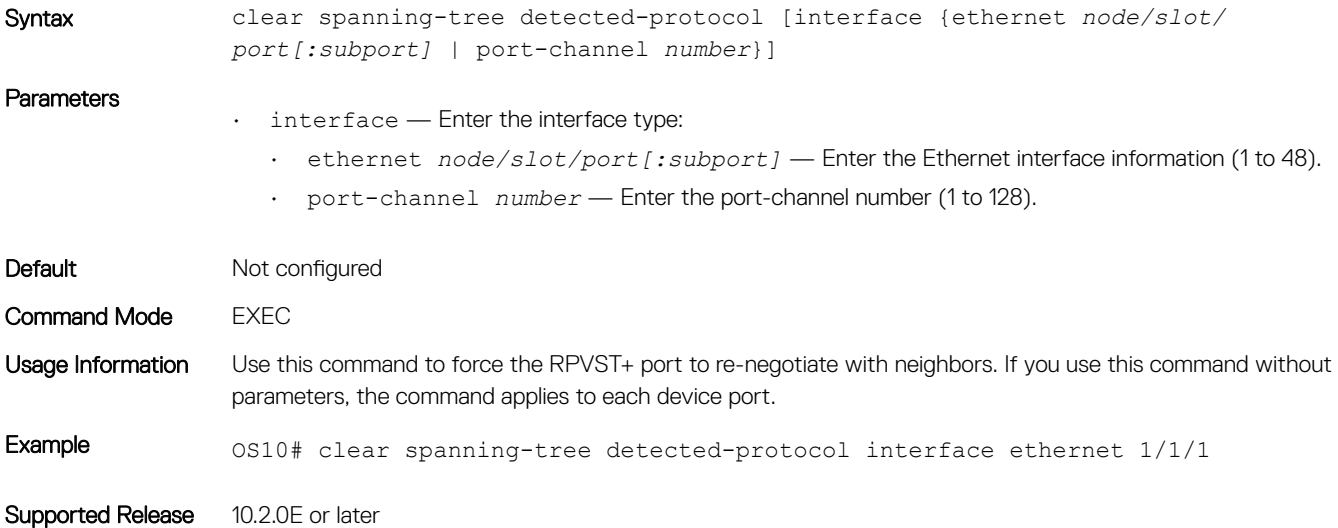

## debug spanning-tree

Enables STP debug and displays protocol information.

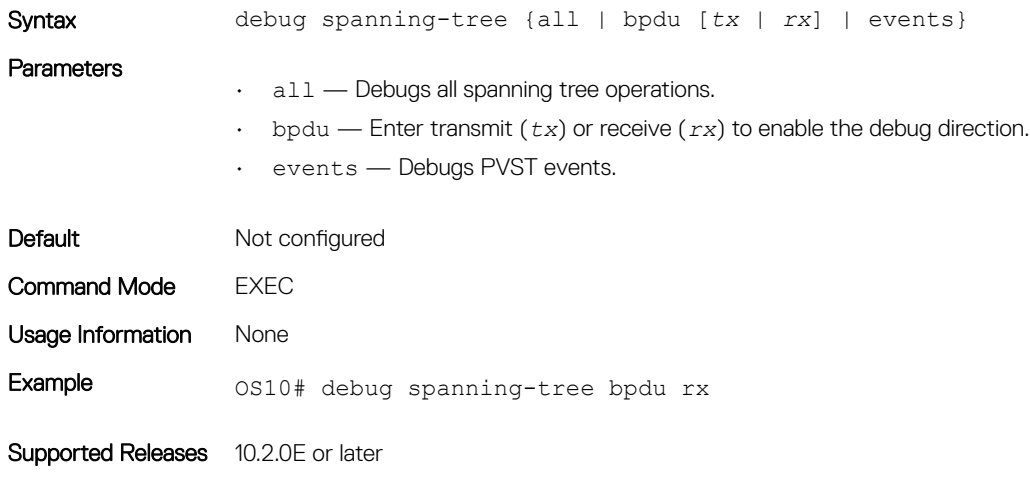

### show spanning-tree vlan

Displays RPVST+ status and configuration information by VLAN ID.

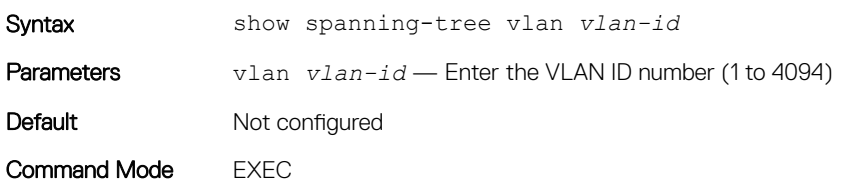

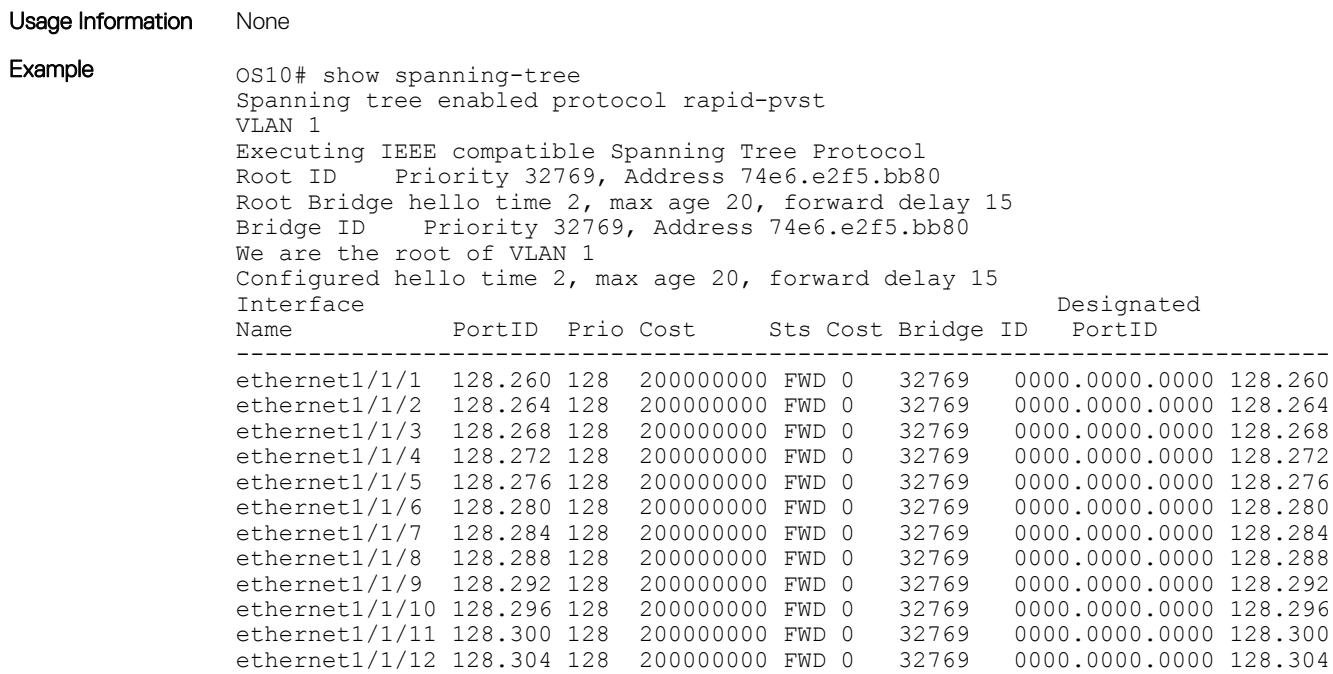

Supported Releases 10.2.0E or later

## spanning-tree bpdufilter

Enables or disables BPDU filtering on an interface.

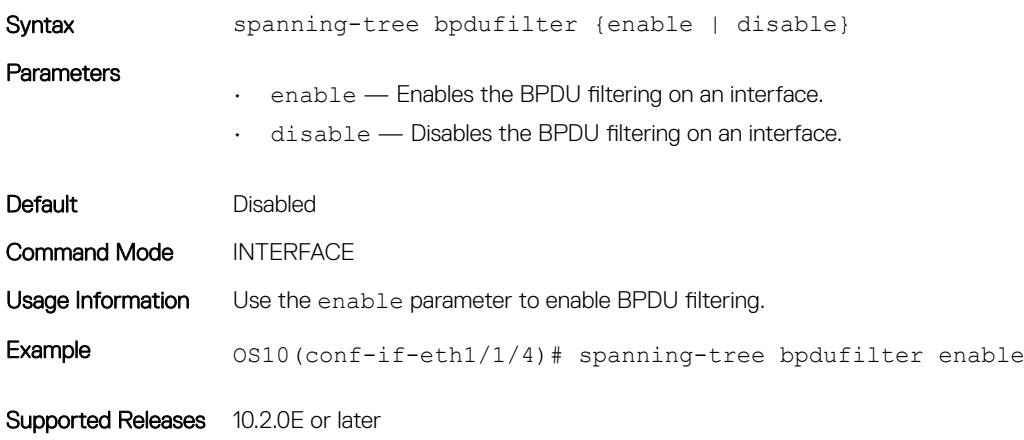

### spanning-tree bpduguard

Enables or disables BPDU guard on an interface.

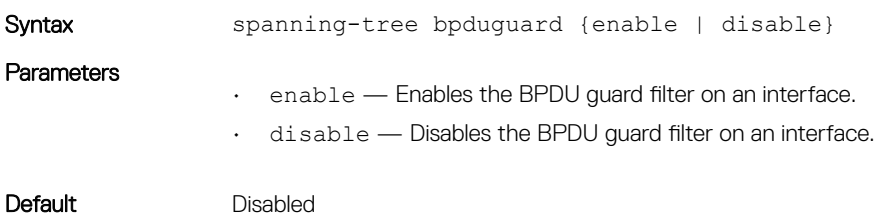

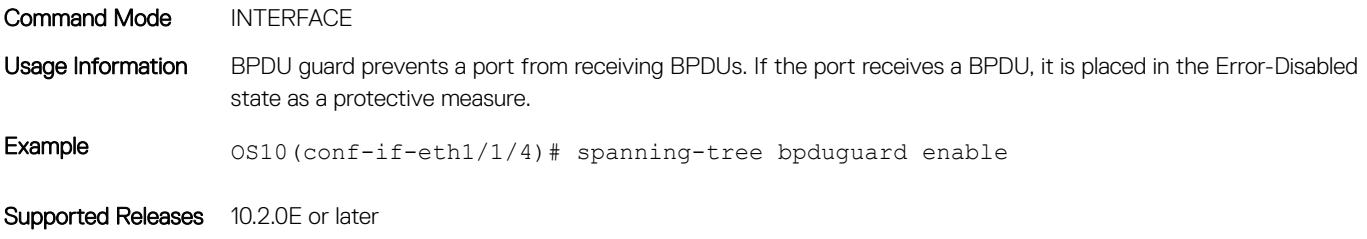

### spanning-tree guard

Enables or disables loop guard or root guard on an interface.

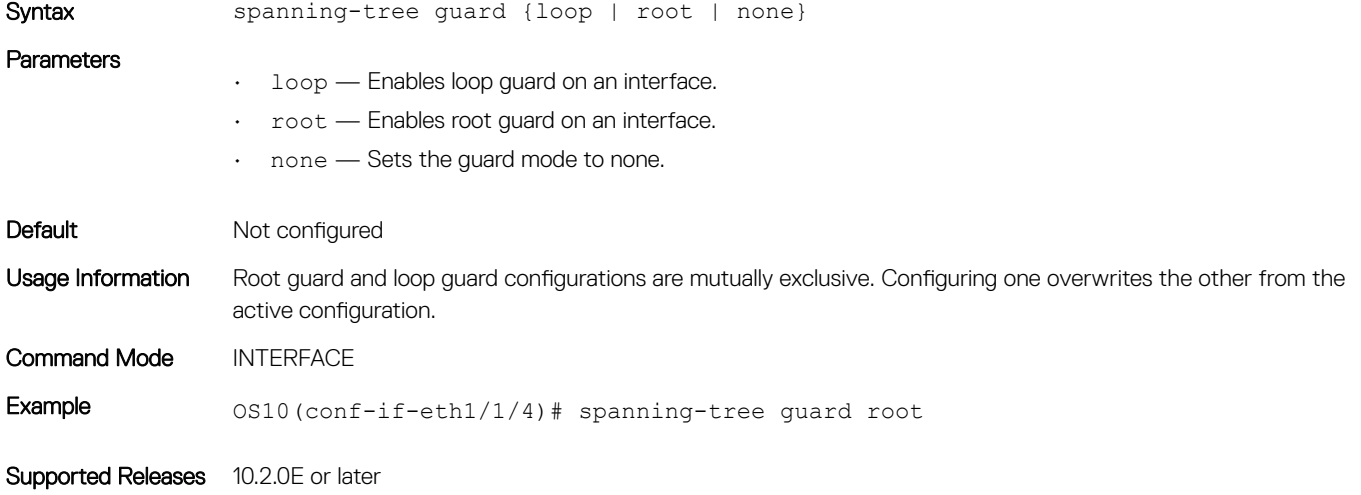

## spanning-tree mode

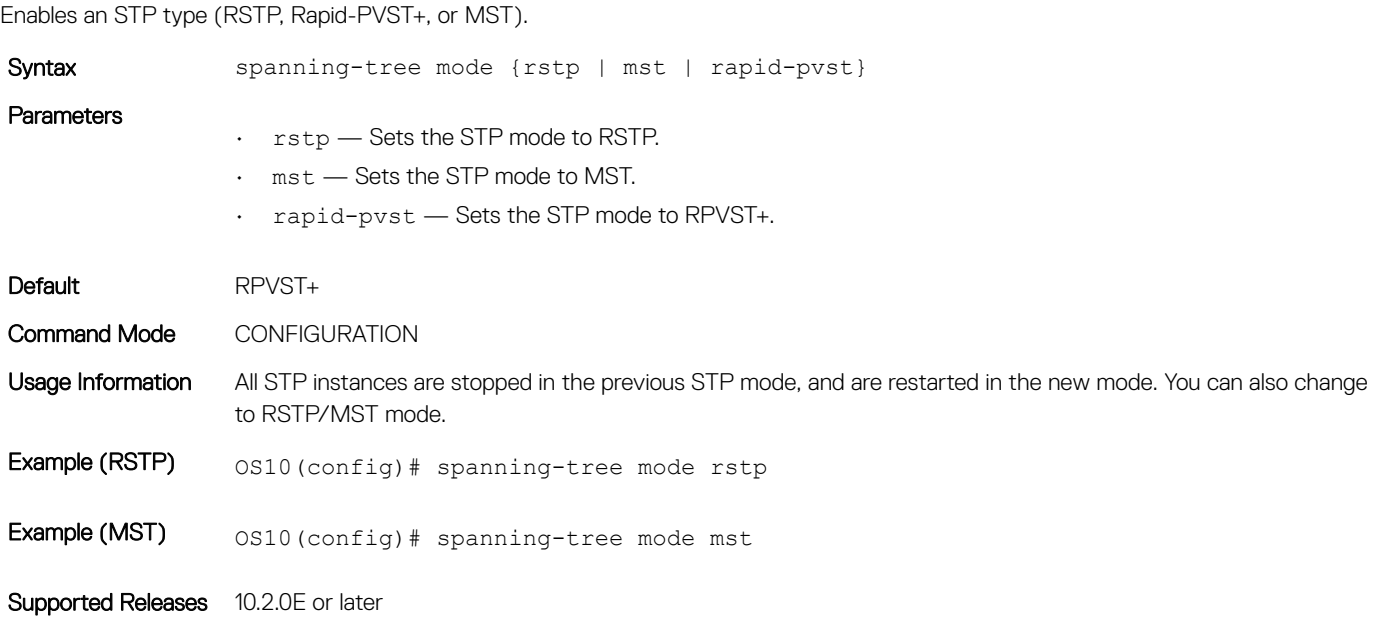

### spanning-tree port

Sets the port type as the EdgePort.

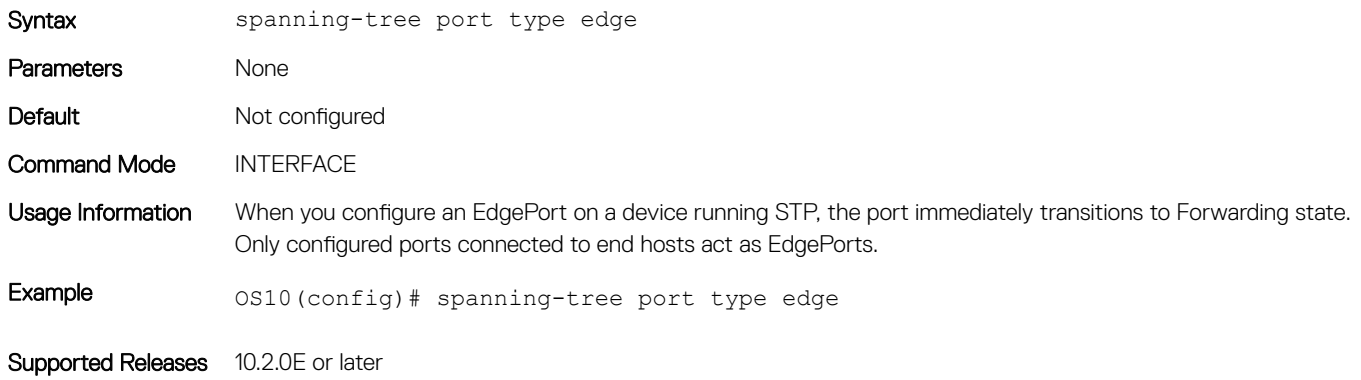

### spanning-tree vlan cost

Sets the path cost of the interface per VLAN for PVST calculations.

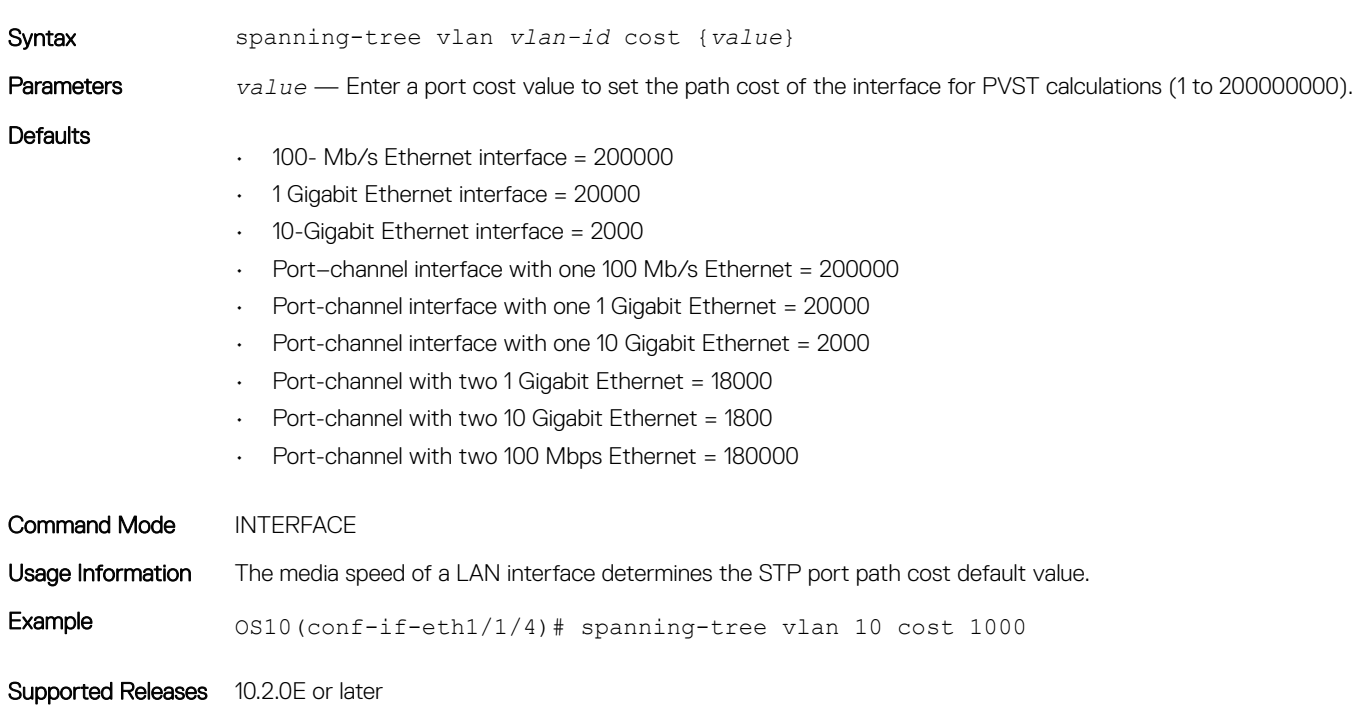

### spanning-tree vlan forward-time

Configures a time interval for the interface to wait in Blocking state or Learning state before moving to Forwarding state.

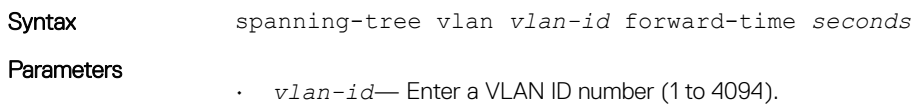

• *seconds* — Enter the forward-delay time in seconds (4 to 30).

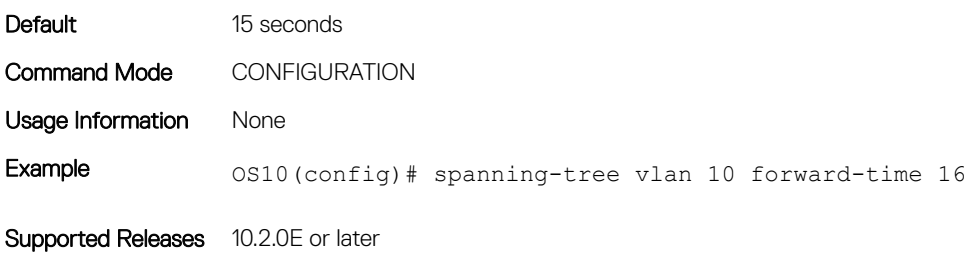

### spanning-tree vlan force-version

Configures a forced version of spanning-tree to transmit BPDUs.

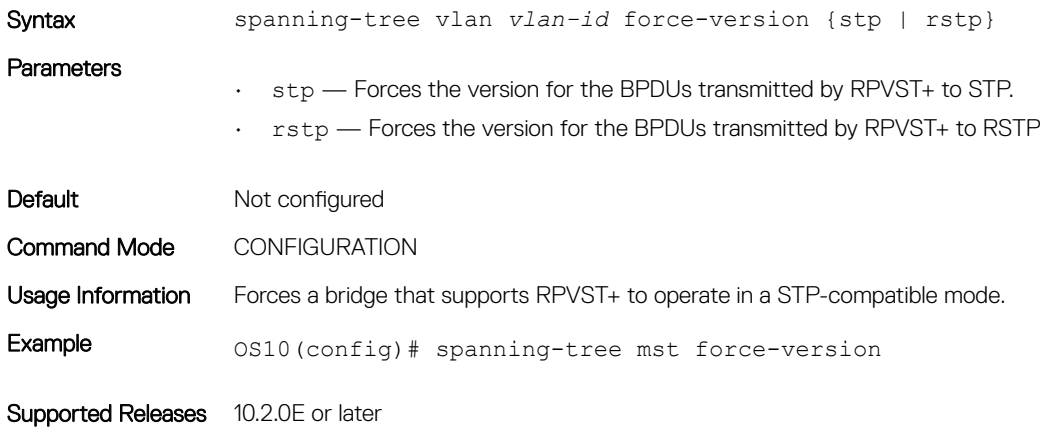

### spanning-tree vlan hello-time

Sets the time interval between generation and transmission of RPVST BPDUs.

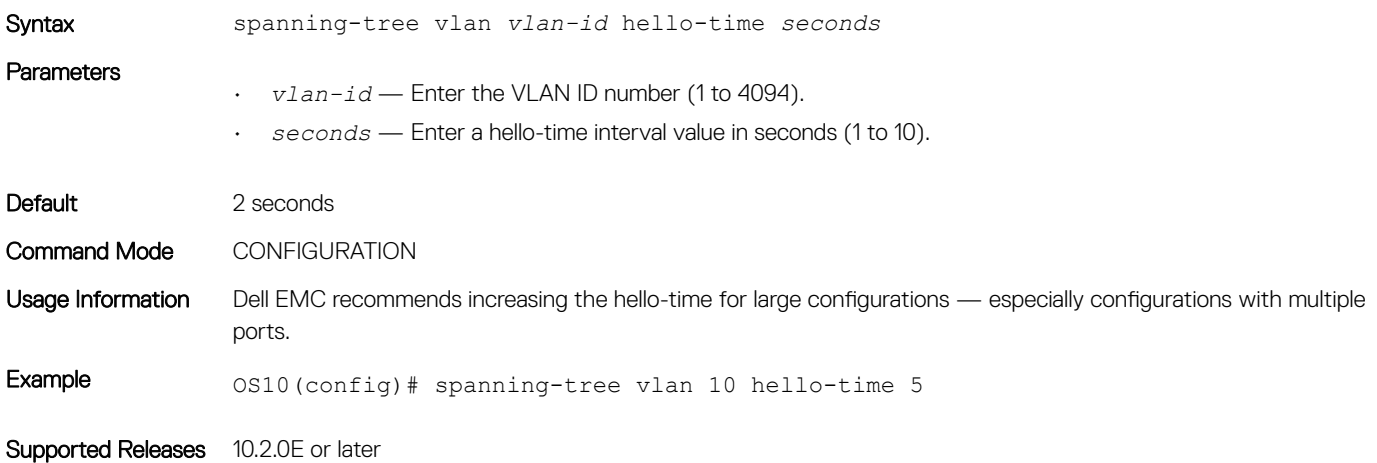

## spanning-tree vlan max-age

Configures the time period the bridge maintains configuration information before refreshing the information by recomputing RPVST.

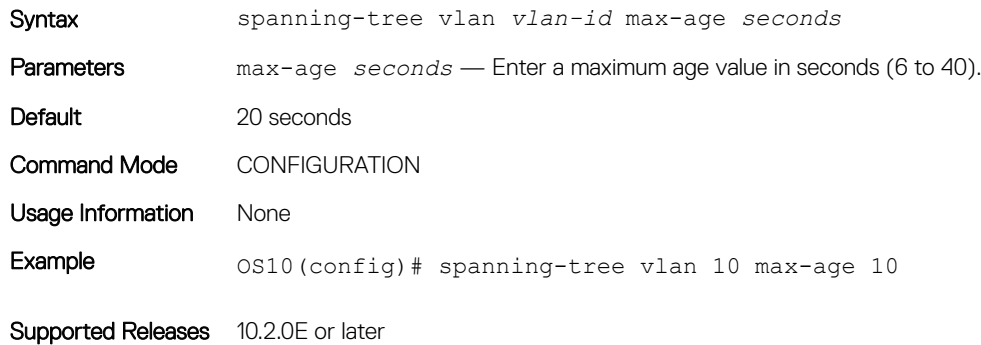

### spanning-tree vlan priority

Sets the priority value for RPVST+.

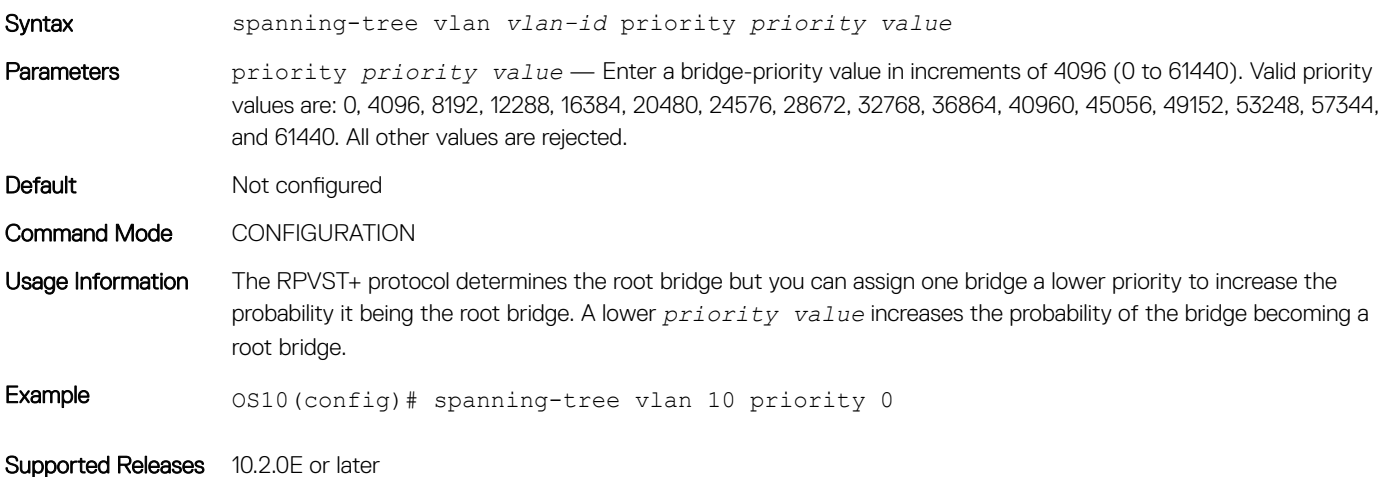

### spanning-tree vlan priority (Interface)

Sets an interface priority when two bridges compete for position as the root bridge.

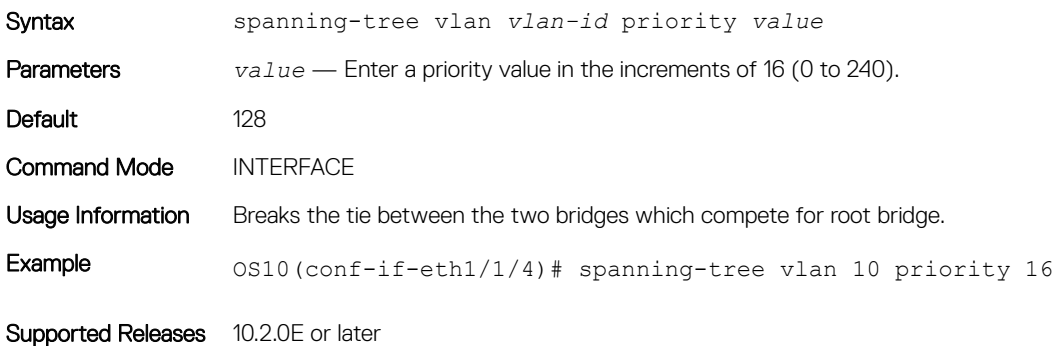

#### spanning-tree vlan root

Designates a device as primary or secondary root bridge.

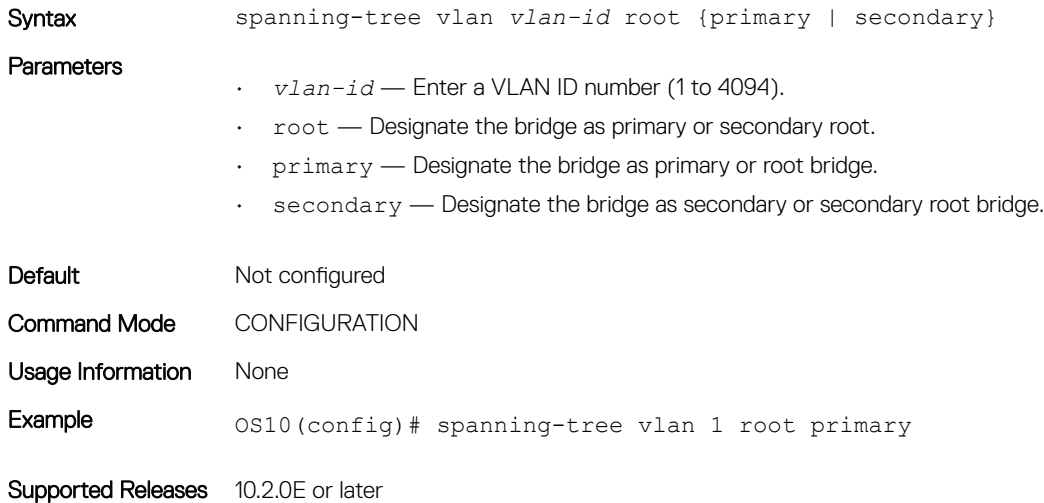

# Rapid spanning-tree protocol

RSTP is similar to STP but provides faster convergence and interoperability with devices configured with STP and MSTP. RSTP is disabled by default. All enabled interfaces in L2 mode are automatically added to the RSTP topology.

Configuring RSTP is a two-step process:

- 1 Ensure that the interfaces are in L2 mode.
- 2 Globally enable RSTP.

## Enable globally

RSTP enables STP on all physical and port-channel interfaces which are in L2 mode to automatically include the interfaces as part of the RSTP topology. Only one path from any bridge to any other bridge is enabled. Bridges block a redundant path by disabling one of the link ports.

- Configure spanning-tree mode to RSTP in CONFIGURATION mode. spanning-tree mode rstp
- Disable RSTP globally for all L2 interfaces in CONFIGURATION mode. spanning-tree disable
- Remove an interface from the RSTP topology in INTERFACE mode. spanning-tree disable
- Re-enable an interface in INTERFACE mode. no spanning-tree disable
- Re-enable RSTP globally for all L2 interfaces in CONFIGURATION mode. spanning-tree disable

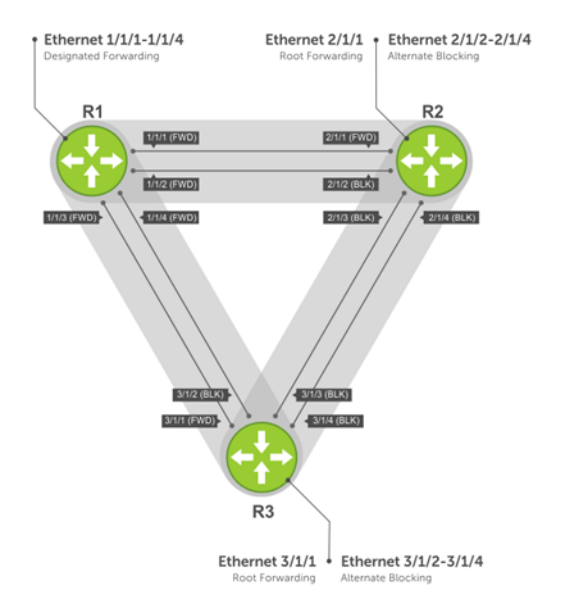

#### View all port participating in RSTP

OS10# show spanning-tree Spanning tree enabled protocol rstp with force-version rstp Executing IEEE compatible Spanning Tree Protocol Root ID Priority 32768, Address 3417.4455.667f Root Bridge hello time 2, max age 20, forward delay 15<br>Bridge ID Priority 32768, Address 90b1.1cf4.a523 Priority 32768, Address 90b1.1cf4.a523 Configured hello time  $2$ , max age  $20$ , forward delay 15<br>Interface Designated Name PortID Prio Cost Sts Cost Bridge ID PortID ---------------------------------------------------------------------------------- ethernet1/1/1 128.260 128 200000000 BLK 0 0<br>ethernet1/1/2 128.264 128 200000000 BLK 0 0 ethernet1/1/2 128.264 128 200000000 BLK 0 0 0000.0000.0000 0.0<br>ethernet1/1/3 128.268 128 200000000 BLK 0 0 0000.0000.0000 0.0 ethernet1/1/3 128.268 128 200000000 BLK 0 0 0000.0000.0000 0.0<br>ethernet1/1/4 128.272 128 200000000 BLK 0 0 0000.0000.0000 0.0 ethernet1/1/4 128.272 128 200000000 BLK 0 0 0000.0000.0000<br>ethernet1/1/5:1 128.276 128 200000000 BLK 0 0 0000.0000.0000 ethernet1/1/5:1 128.276 128 200000000 BLK 0 0 0000.0000.0000 0.0<br>ethernet1/1/5:2 128.277 128 200000000 BLK 0 0 0000.0000.0000 0.0 ethernet1/1/5:2 128.277 128 200000000 BLK 0 0 0000.0000.0000 0.0<br>ethernet1/1/5:3 128.278 128 200000000 BLK 0 0 0000.0000.0000 0.0 ethernet1/1/5:3 128.278 128 200000000 BLK 0 0 0000.0000.0000 0.0<br>ethernet1/1/5:4 128.279 128 200000000 BLK 0 0 0000.0000.0000 0.0 ethernet1/1/5:4 128.279 128 200000000 BLK 0 0 0000.0000.0000 0.0 ethernet1/1/6:1 128.280 128 2000 FWD 0 32768 3417.4455.667f 128.150 ethernet1/1/6:2 128.281 128 2000 FWD 0 32768 3417.4455.667f 128.151<br>ethernet1/1/6:3 128.282 128 2000 FWD 0 32768 3417.4455.667f 128.152 ethernet1/1/6:3 128.282 128 2000 FWD 0 32768 3417.4455.667f 128.152<br>ethernet1/1/6:4 128.283 128 2000 BLK 0 32768 3417.4455.667f 128.153 ethernet1/1/6:4 128.283 128 2000 BLK 0 32768 3417.4455.667f 128.153<br>ethernet1/1/7 128.284 128 200000000BLK 0 0 0000.0000.0000.0000 0.0 ethernet1/1/7 128.284 128 200000000 BLK 0 0 0000.0000.0000 0.0<br>ethernet1/1/8 128.288 128 200000000 BLK 0 0 0000.0000.0000 0.0 ethernet1/1/8 128.288 128 200000000 BLK 0 0 0000.0000.0000<br>ethernet1/1/9 128.292 128 200000000 BLK 0 0 0000.0000.0000 ethernet1/1/9 128.292 128 200000000 BLK 0 0 0000.0000.0000 0.0<br>ethernet1/1/10 128.296 128 200000000 BLK 0 0 0000.0000.0000 0.0 ethernet1/1/10 128.296 128 200000000 BLK 0 0 0000.0000.0000 0.0<br>ethernet1/1/11 128.300 128 200000000 BLK 0 0 0000.0000.0000 0.0 ethernet1/1/11 128.300 128 200000000 BLK 0 0 0000.0000.0000 0.0<br>ethernet1/1/12 128.304 128 200000000 BLK 0 0 0000.0000.0000 0.0 ethernet1/1/12 128.304 128 200000000 BLK 0 0 0000.0000.0000 0.0<br>ethernet1/1/13 128.308 128 200000000 BLK 0 0 0000.0000.0000 0.0 ethernet1/1/13 128.308 128 200000000 BLK 0 0 0000.0000.0000.0000<br>ethernet1/1/14 128.312 128 200000000 BLK 0 0 0000.0000.0000 ethernet1/1/14 128.312 128 200000000 BLK 0 0 0000.0000.0000 0.0<br>ethernet1/1/15 128.316 128 200000000 BLK 0 0 0000.0000.0000 0.0 ethernet1/1/15 128.316 128 200000000 BLK 0 0 0000.0000.0000 0.0<br>ethernet1/1/16 128.320 128 200000000 BLK 0 0 0000.0000.0000 0.0 ethernet1/1/16 128.320 128 200000000 BLK 0 0 0000.0000.0000 0.0<br>ethernet1/1/17 128.324 128 200000000 BLK 0 0 0000.0000.0000 0.0 ethernet1/1/17 128.324 128 200000000 BLK 0 0 0000.0000.0000 0.0<br>ethernet1/1/18 128.328 128 200000000 BLK 0 0 0000.0000.0000 0.0 ethernet1/1/18 128.328 128 200000000 BLK 0 0 0000.0000.0000 ethernet1/1/19 128.332 128 20000000 BLK 0 0 0000.0000.0000 ethernet1/1/19 128.332 128 200000000 BLK 0 0 0000.0000.0000 0.0<br>ethernet1/1/20 128.336 128 200000000 BLK 0 0 0000.0000.0000 0.0 ethernet1/1/20 128.336 128 200000000 BLK 0 0 0000.0000.0000 0.0<br>ethernet1/1/21 128.340 128 200000000 BLK 0 0 0000.0000.0000 0.0 ethernet 128 200000000 BLK 0 0 0000.0000.0000 0.0<br>128.344 128 200000000 BLK 0 0 0000.0000.0000 0.0 ethernet1/1/22 128.344 128 200000000 BLK 0 0 0000.0000.0000 0.0<br>ethernet1/1/23 128.348 128 200000000 BLK 0 0 0000.0000.0000 0.0 ethernet1/1/23 128.348 128 200000000 BLK 0 0 0000.0000.0000 0.0<br>ethernet1/1/24 128.352 128 200000000 BLK 0 0 0000.0000.0000 0.0 ethernet1/1/24 128.352 128 200000000 BLK 0 0 0000.0000.0000.0000<br>ethernet1/1/25 128.356 128 200000000 BLK 0 0 0000.0000.0000  $\text{ethernet1}/1/25$  128.356 128 200000000 BLK 0 0 0000.0000.0000 0.0<br>ethernet1/1/26 128.360 128 200000000 BLK 0 0 0000.0000.0000 0.0 ethernet1/1/26 128.360 128 200000000 BLK 0 0 0000.0000.0000 0.0<br>ethernet1/1/27 128.364 128 200000000 BLK 0 0 0000.0000.0000 0.0 ethernet1/1/27 128.364 128 200000000 BLK 0 0 0000.0000.0000 0.0

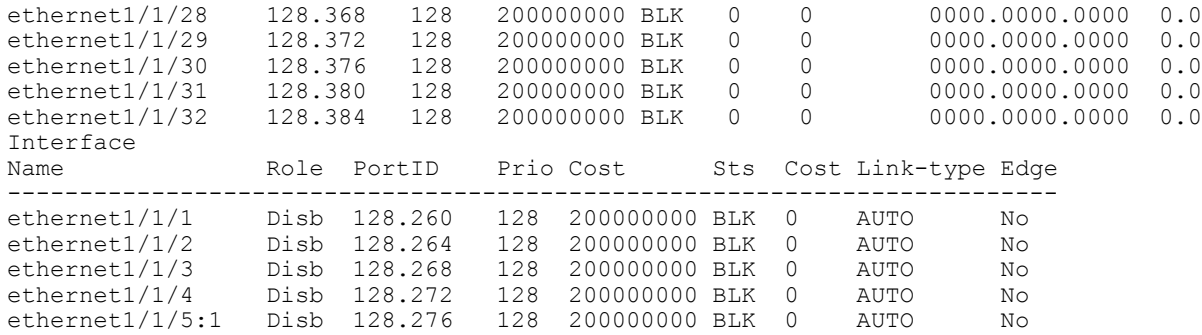

### Global parameters

The root bridge sets the values for forward-time, hello-time, and max-age, and overwrites the values set on other bridges participating in the RSTP group. Dell EMC recommends that only experienced network administrators change the RSTP group parameters. Poorly planned modification of the RSTP parameters can negatively affect network performance.

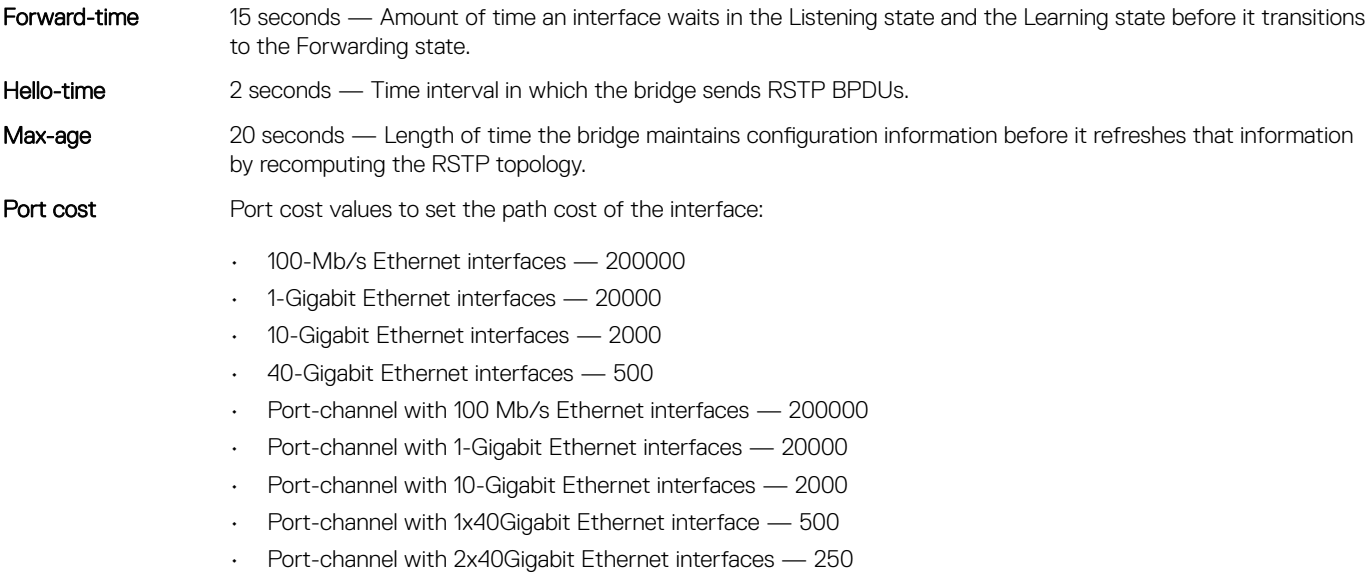

- Change the forward-time in CONFIGURATION mode (4 to 30, default 15).
- spanning-tree rstp forward-time *seconds*
- Change the hello-time in CONFIGURATION mode (1 to 10, default 2). With large configurations (especially those configurations with more ports) Dell EMC recommends increasing the hello-time.
	- spanning-tree rstp hello-time *seconds*
- Change the max-age in CONFIGURATION mode (6 to 40, default 20). spanning-tree rstp max-age *seconds*

#### View current interface parameters

OS10# show spanning-tree active

Spanning tree enabled protocol rstp with force-version rstp Executing IEEE compatible Spanning Tree Protocol<br>Root ID Priority 32768, Address 90b1.1cf4.9b8 Priority 32768, Address 90b1.1cf4.9b8a Root Bridge hello time 2, max age 20, forward delay 15<br>Bridge ID Priority 32768, Address 90b1.1cf4.9b8a Priority 32768, Address 90b1.1cf4.9b8a We are the root Configured hello time 2, max age 20, forward delay 15

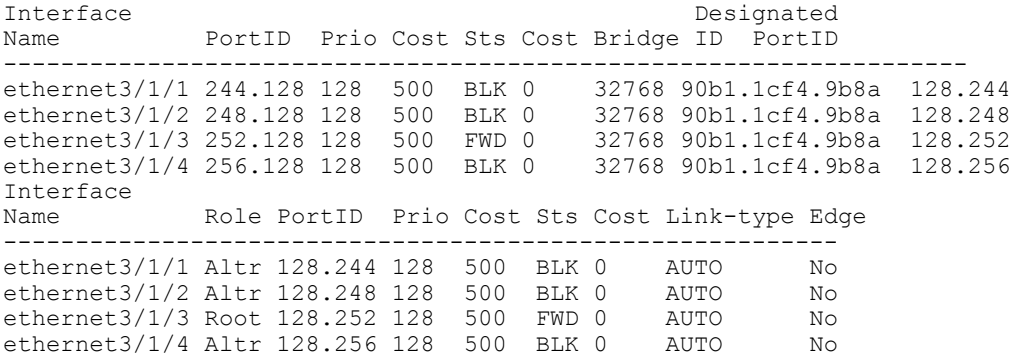

### Interface parameters

Set the port cost and port priority values on interfaces in L2 mode.

Port cost Value that is based on the interface type. The previous table lists the default values. The greater the port cost, the less likely the port is selected to be a forwarding port.

Port priority Influences the likelihood that a port is selected to be a forwarding port in case that several ports have the same port cost.

- Change the port cost of an interface in INTERFACE mode (1 to 200000000). spanning-tree rstp cost *cost*
- Change the port priority of an interface in INTERFACE mode (0 to 240, default 128). spanning-tree rstp priority *priority-value*

#### View current global parameter values

OS10# show spanning-tree active

```
Spanning tree enabled protocol rstp with force-version rstp
Executing IEEE compatible Spanning Tree Protocol<br>Root ID Priority 32768, Address 90b1.1cf4.9b8
           Priority 32768, Address 90b1.1cf4.9b8a
Root Bridge hello time 2, max age 20, forward delay 15<br>Bridge ID Priority 32768, Address 90b1.1cf4.9b8a
              Priority 32768, Address 90b1.1cf4.9b8a
We are the root
Configured hello time 2, max age 20, forward delay 15
Interface Designated
Name PortID Prio Cost Sts Cost Bridge ID PortID
------------------------------------------------------------------- 
ethernet3/1/1 244.128 128 500 BLK 0 32768 90b1.1cf4.9b8a 128.244
ethernet3/1/2 248.128 128 500 BLK 0 32768 90b1.1cf4.9b8a 128.248
ethernet3/1/3 252.128 128 500 FWD 0 32768 90b1.1cf4.9b8a 128.252<br>ethernet3/1/4 256.128 128 500 BLK 0 32768 90b1.1cf4.9b8a 128.256
ethernet3/1/4 256.128 128 500 BLK 0
Interface
              Role PortID Prio Cost Sts Cost Link-type Edge
---------------------------------------------------------- 
ethernet3/1/1 Altr 128.244 128 500 BLK 0 AUTO No<br>ethernet3/1/2 Altr 128 248 128 500 BLK 0 AUTO No
ethernet3/1/2 Altr 128.248 128 500 BLK 0
ethernet3/1/3 Root 128.252 128 500 FWD 0 AUTO No
ethernet3/1/4 Altr 128.256 128 500 BLK 0 AUTO No
```
### Root bridge selection

RSTP determines the root bridge. Assign one bridge a lower priority to increase the likelihood that it is selected as the root bridge.

1 Assign a number as the bridge priority or designate it as the primary or secondary root in CONFIGURATION mode. Configure the priority value range (0 to 65535 in multiples of 4096, default 32768). The lower the number assigned, the more likely this bridge becomes the root bridge.

spanning-tree rstp priority *priority-value*

2 Save the configuration.

do commit

#### View bridge priority and root bridge assignment

```
OS10# show spanning-tree active
Spanning tree enabled protocol rstp with force-version rstp
Executing IEEE compatible Spanning Tree Protocol
Root ID Priority 32768, Address 3417.4455.667f
Root Bridge hello time 2, max age 20, forward delay 15
Bridge ID Priority 36864, Address 90b1.1cf4.a523
Configured hello time 2, max age 20, forward delay 15<br>Interface
                                                                Designated
Name PortID Prio Cost Sts Cost Bridge ID PortID
    ----------------------------------------------------------------------
ethernet1/1/6:3 128.282 128 2000 FWD 0 32768 3417.4455.667f 128.152<br>ethernet1/1/6:4 128.283 128 2000 BLK 0 32768 3417.4455.667f 128.153
ethernet1/1/6:4 128.283 128
Interface
Name Role PortID Prio Cost Sts Cost Link-type Edge
   -----------------------------------------------------------------
ethernet1/1/6:3 Root 128.282 128 2000 FWD 0 AUTO No<br>ethernet1/1/6:4 Altr 128.283.128 2000 BLK 0 AUTO No
ethernet1/1/6:4 Altr 128.283 128 2000 BLK 0 AUTO No
```
## **EdgePort forward traffic**

EdgePort allows the interface to forward traffic approximately 30 seconds sooner as it skips the Blocking and Learning states. The spanning-tree bpduguard enable command causes the interface hardware to shut down when it receives a BPDU.

#### $\wedge$  CAUTION: Configure EdgePort only on links connecting to an end station. EdgePort can cause loops if you enable it on an interface connected to a network.

- 1 Enable EdgePort on an interface in INTERFACE mode. spanning-tree port type edge
- 2 Save the configuration. do commit

#### Configure EdgePort and view interface status

OS10(conf-if-eth1/1/5)# spanning-tree port type edge OS10(conf-if-eth1/1/5)# do commit

#### View interface status

OS10# show spanning-tree interface ethernet 1/1/5 ethernet1/1/5 of RSTP 1 is designated Forwarding Edge port:yes port guard :none (default) Link type is point-to-point (auto) Boundary: YES bpdu filter :disable bpdu guard :disable bpduguard shutdown-onviolation :disable RootGuard: disable LoopGuard disable Bpdus (MRecords) sent 610, received 5 Designated<br>
PortID Name PortID Prio Cost Sts Cost Bridge ID ---------------------------------------------------------------------- ethernet1/1/5 128.272 128 500 FWD 0 32768 90b1.1cf4.a911 128.272 =======================================================================

## Spanning-tree extensions

STP extensions ensure efficient network convergence by securely enforcing the active network topology. OS10 supports BPDU filtering, BPDU guard, loop guard, and root guard STP extensions.

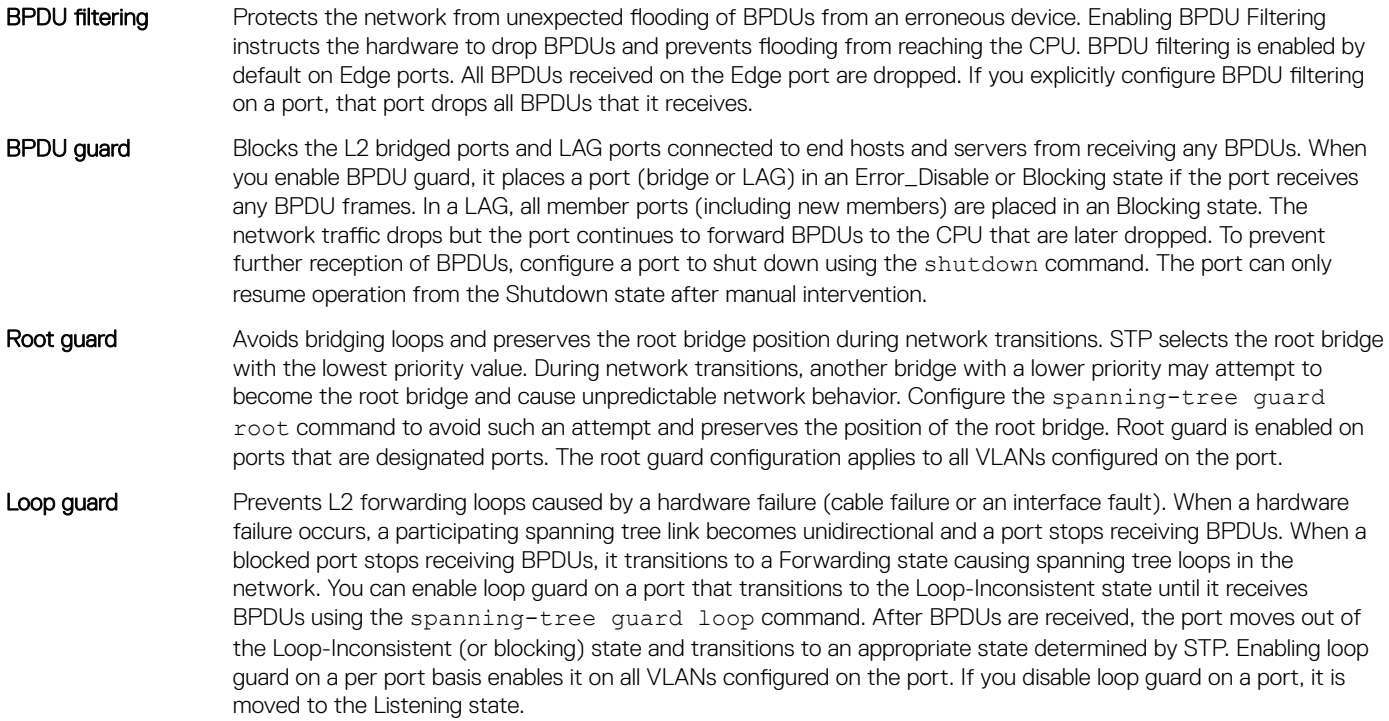

If you enable BPDU filter and BPDU guard on the same port, the BPDU filter configuration takes precedence. Root guard and loop guard are mutually exclusive. Configuring one overwrites the other from the active configuration.

• Enable spanning-tree BPDU filter in INTERFACE mode. Use the spanning-tree bpdufilter disable command to disable the BPDU filter on the interface.

spanning-tree bpdufilter enable

• Enable spanning-tree BPDU guard in INTERFACE mode.

spanning-tree bpduguard enable

- Use the shutdown command to shut down the port channel interface, all member ports that are disabled in the hardware.
- Use the spanning-tree bpduguard disable command to add a physical port to a port-channel already in the Error Disable state, the new member port is also disabled in the hardware.
- Set the guard types to avoid loops in INTERFACE mode.

spanning-tree guard {loop | root | none}

- loop Set the guard type to loop.
- none Set the guard type to none.
- root Set the guard type to root.

#### BPDU filter

```
OS10(conf-if-eth1/1/4)# spanning-tree bpdufilter enable
OS10(conf-if-eth1/1/4)# do commit
OS10(conf-if-eth1/1/4)# do show spanning-tree interface ethernet 1/1/4ethernet1/1/4 of vlan1 is designated Blocking
Edge port:no (default) port guard :none (default)
Link type is point-to-point (auto)
```
Boundary: NO bpdu filter : Enable bpdu guard : bpduguard shutdown-onviolation :disable RootGuard: enable LoopGuard disable Bpdus (MRecords) sent 134, received 138 Interface Designated<br>
Name Designated PortID Prio Cost Sts Cost Bridge ID Port PortID Prio Cost Sts Cost Bridge ID PortID ------------------------------------------------------------------------- ethernet1/1/4 128.272 128 500 BLK 500 32769 90b1.1cf4.a911 128.272

#### BPDU guard

OS10(config)# interface ethernet 1/1/4 OS10(conf-if-eth1/1/4)# spanning-tree bpduguard enable OS10(conf-if-eth1/1/4)# do commit  $OS10$ (conf-if-eth $1/1/4$ )# exit OS10(config)# interface ethernet 1/1/4 OS10(conf-if-eth1/1/4)# do show spanning-tree interface ethernet 1/1/4 ethernet1/1/4 of vlan1 is designated Blocking Edge port:no (default) port guard :none (default) Link type is point-to-point (auto) Boundary: NO bpdu filter : Enable bpdu guard : bpduguard shutdown-onviolation :enable RootGuard: enable LoopGuard disable Bpdus (MRecords) sent 134, received 138 Interface Designated Designated Designated Designated Designated Designated Designated Designated Designated D Name 1992 PortID Prio Cost Sts Cost Bridge ID 1995 PortID ----------------------------------------------------------------- ethernet1/1/4 128.272 128 500 BLK 500 32769 90b1.1cf4.a911 128.272

#### Loop guard

OS10(config)# interface ethernet 1/1/4 OS10(conf-if-eth1/1/4)# spanning-tree guard loop OS10(conf-if-eth1/1/4)# do commit OS10(conf-if-eth1/1/4)# do show spanning-tree interface ethernet 1/1/4 ethernet1/1/4 of vlan1 is root Forwarding Edge port:no (default) port guard :none (default) Link type is point-to-point (auto) Boundary: NO bpdu filter : bpdu guard : bpduguard shutdown-onviolation :disable RootGuard: disable LoopGuard enable Bpdus (MRecords) sent 7, received 20 Interface Designated Name PortID Prio Cost Sts Cost Bridge ID PortID ------------------------------------------------------------------------ ethernet1/1/4 128.272 128 500 FWD 0 32769 90b1.1cf4.9d3b 128.272

#### Root guard

OS10(conf-if-eth1/1/4)# spanning-tree guard root OS10(conf-if-eth1/1/4)# do commit OS10(conf-if-eth1/1/4)# do show spanning-tree interface ethernet 1/1/4 ethernet1/1/4 of vlan1 is root Forwarding Edge port:no (default) port guard :none (default) Link type is point-to-point (auto) Boundary: NO bpdu filter : bpdu guard : bpduguard shutdown-onviolation :disable RootGuard: enable LoopGuard disable Bpdus (MRecords) sent 7, received 33 Interface Designated Name PortID Prio Cost Sts Cost Bridge ID PortID ---------------------------------------------------------------------- ethernet1/1/4 128.272 128 500 BLK 500 32769 90b1.1cf4.a911 128.272

## RSTP commands

# clear spanning-tree counters

Clears the counters for STP.

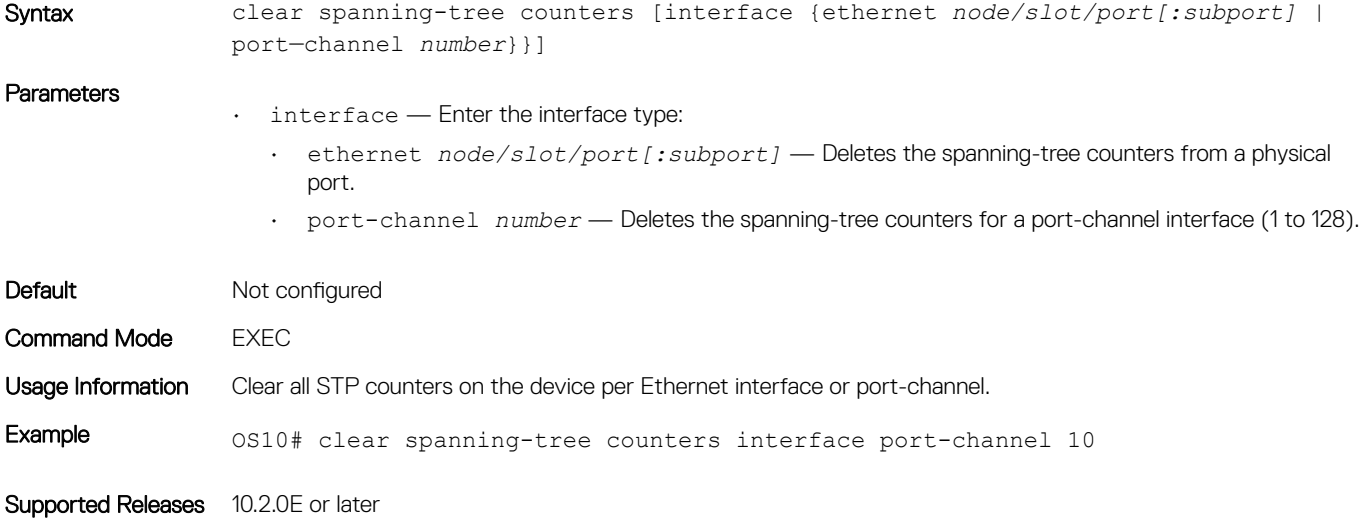

## show spanning-tree active

Displays the RSTP configuration and information for RSTP-active interfaces.

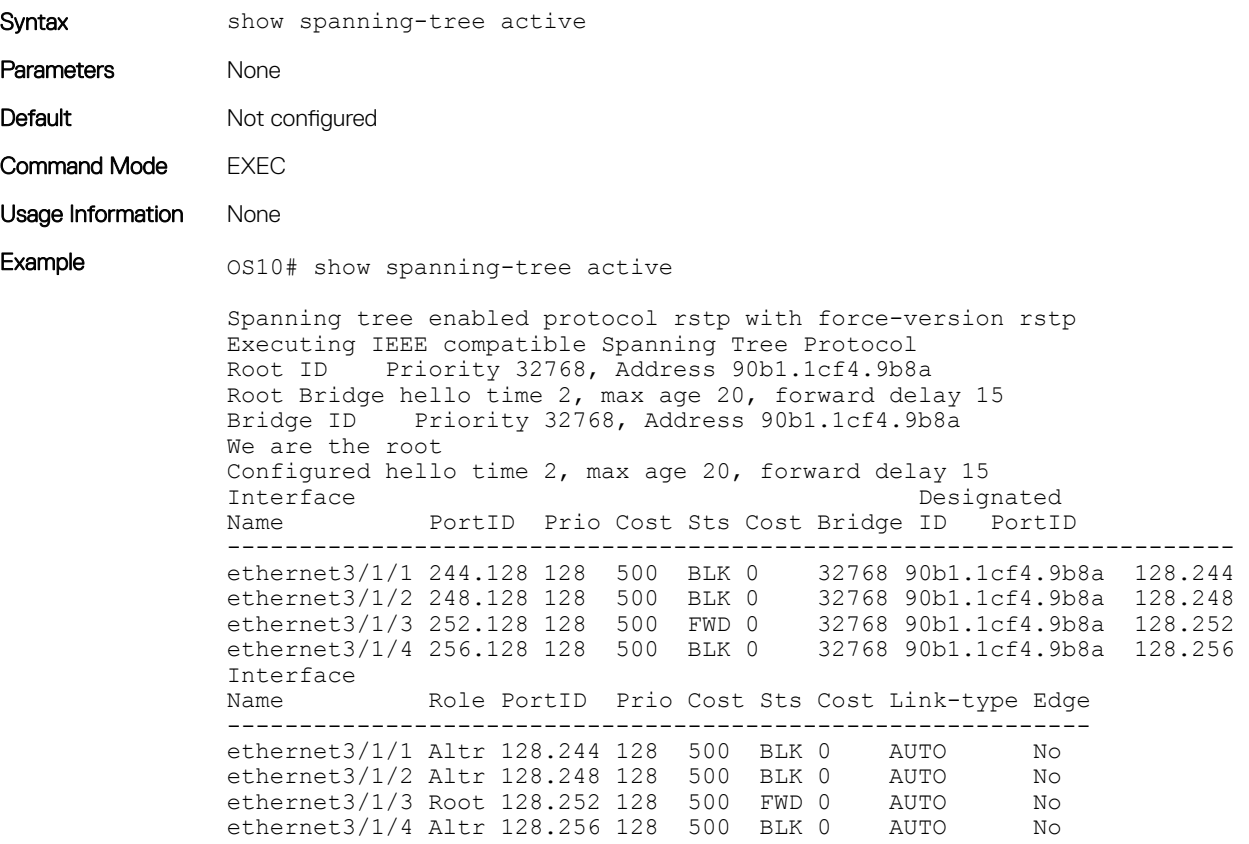

### show spanning-tree interface

Displays spanning-tree interface information for Ethernet and port-channels.

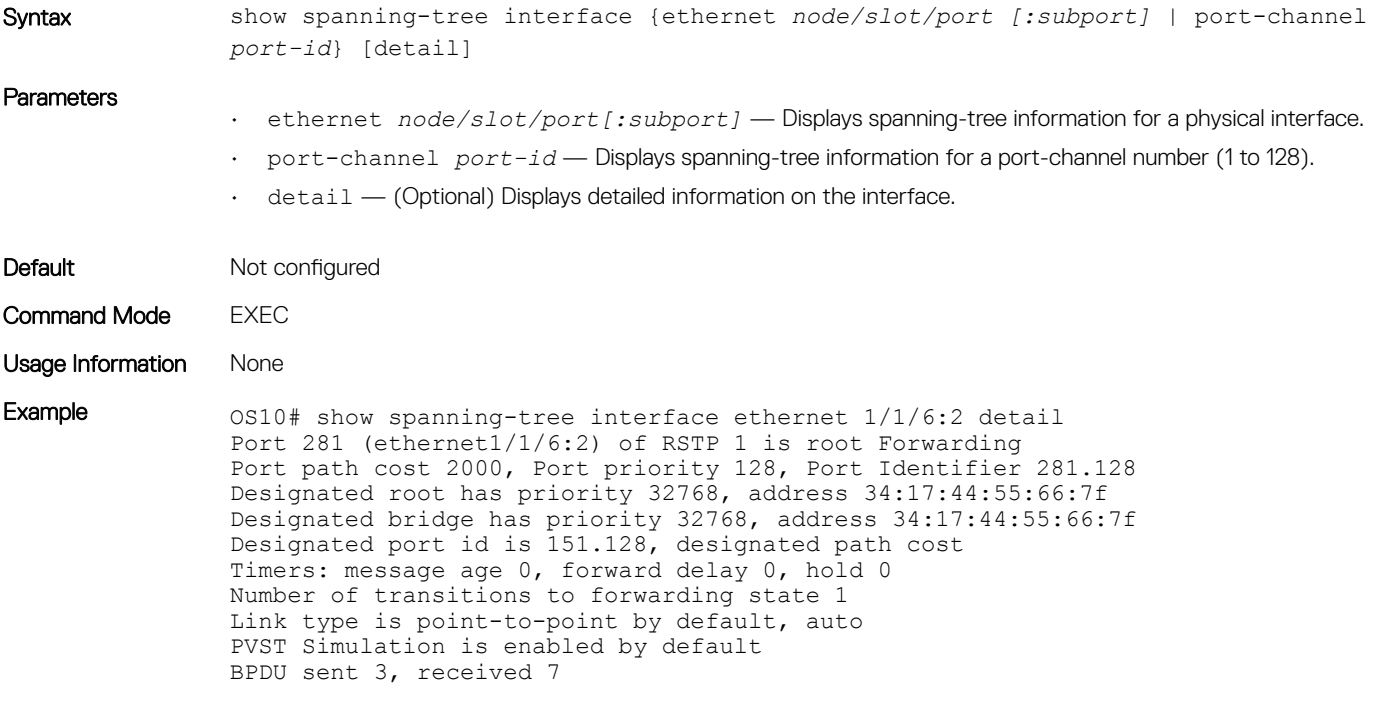

Supported Releases 10.2.0E or later

### spanning-tree bpdufilter

Enables or disables BPDU filtering on an interface.

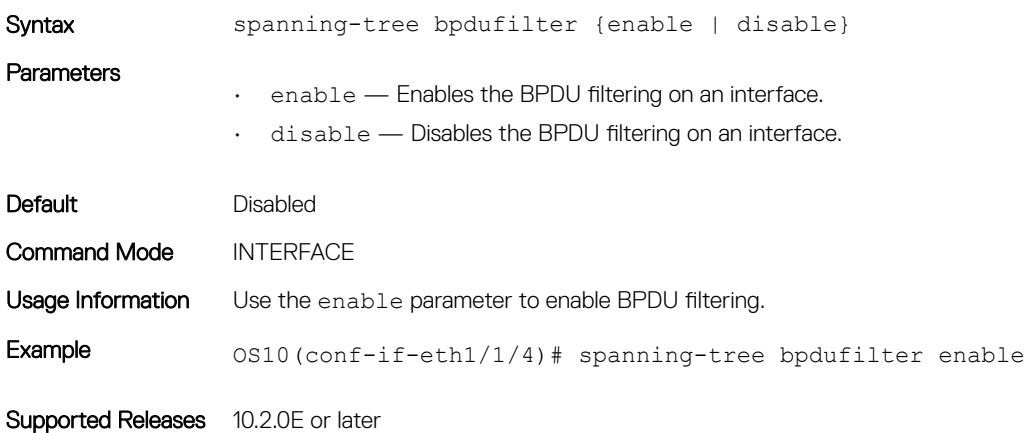

## spanning-tree bpduguard

Enables or disables BPDU guard on an interface.

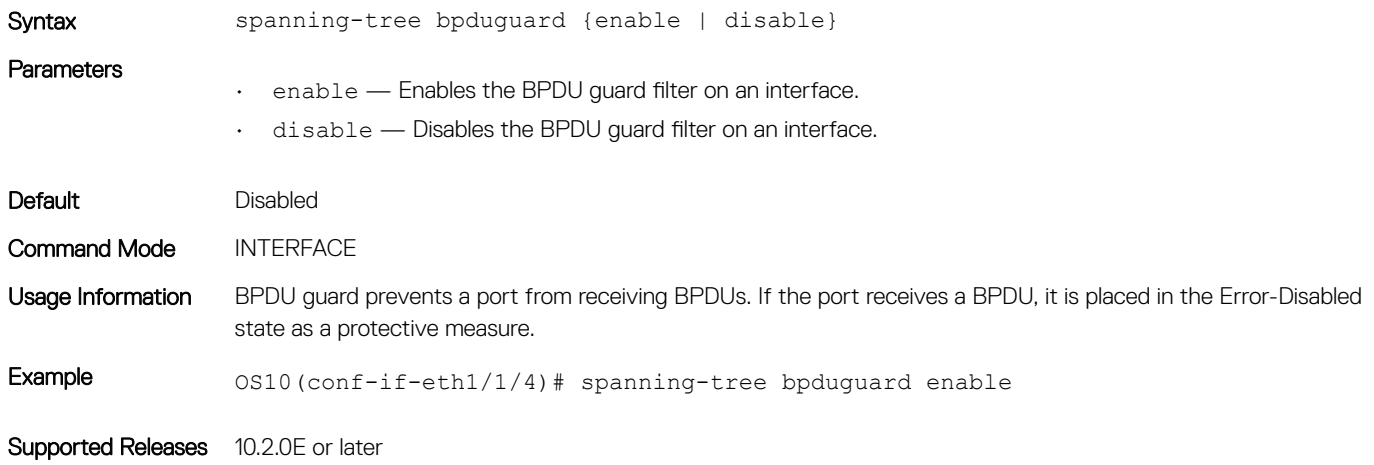

### spanning-tree guard

Enables or disables loop guard or root guard on an interface.

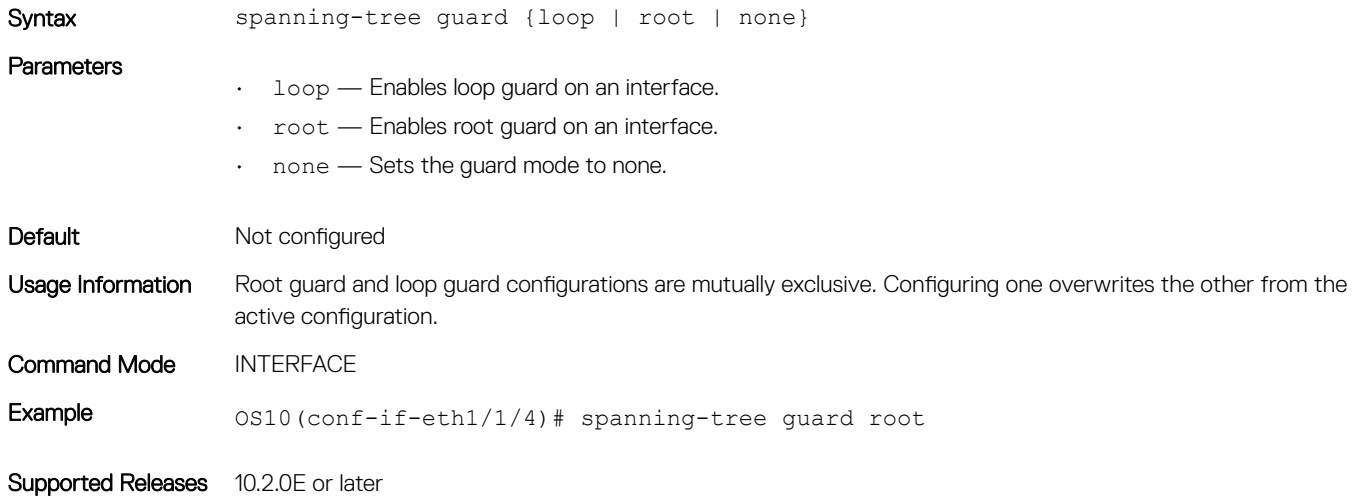

### spanning-tree mode

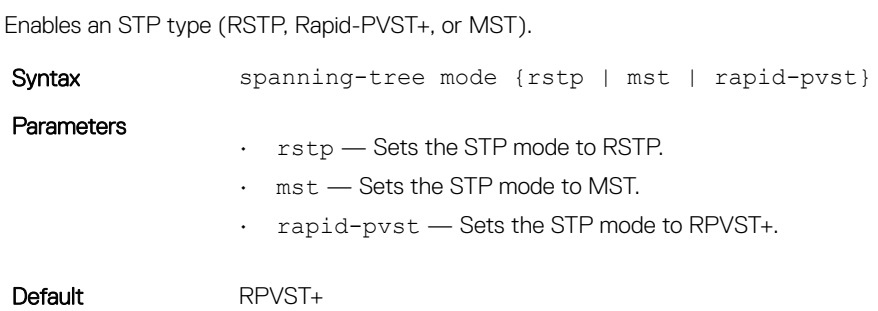

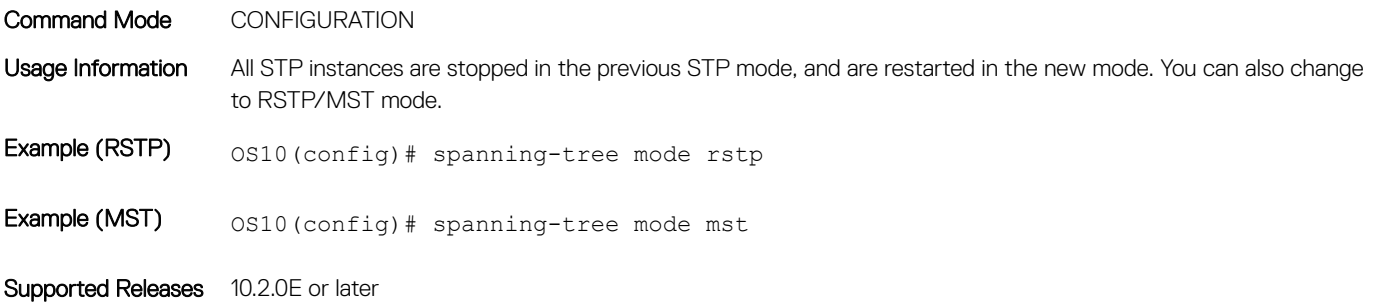

### spanning-tree port

Sets the port type as the EdgePort.

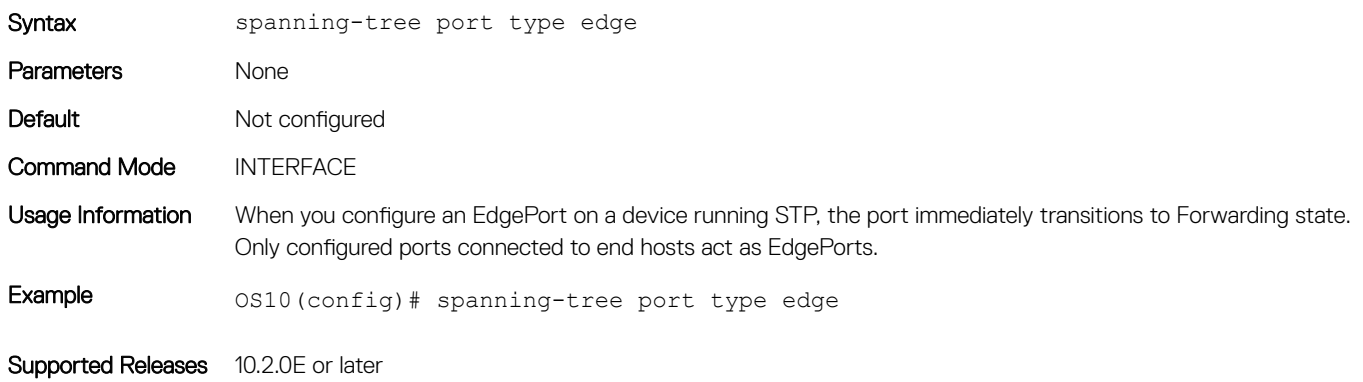

### spanning-tree rstp force-version

Configures a forced version of spanning tree to transmit BPDUs.

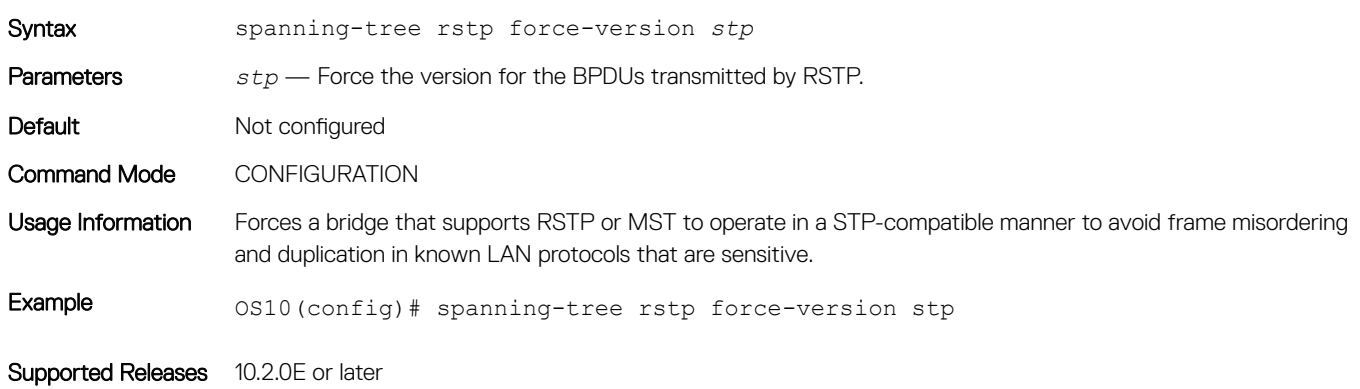

### spanning-tree rstp forward-time

Configures a time interval for the interface to wait in the Blocking state or the Learning state before moving to the Forwarding state.

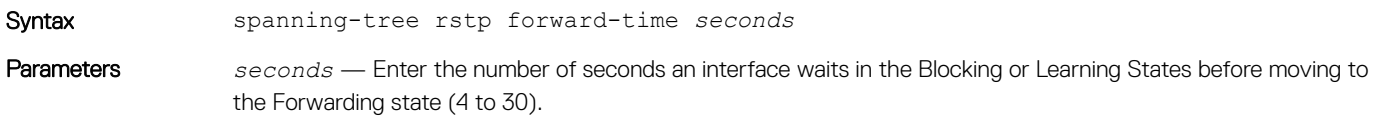

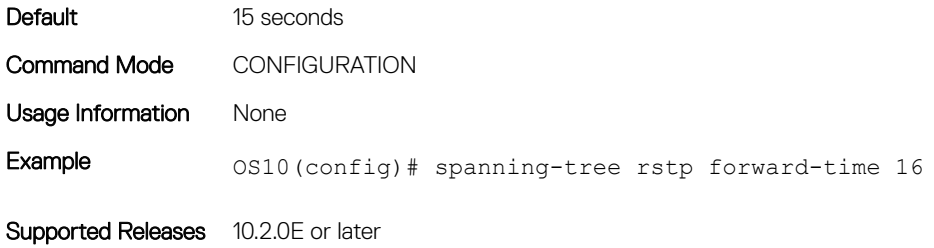

#### spanning-tree rstp hello-time

Sets the time interval between generation and transmission of RSTP BPDUs.

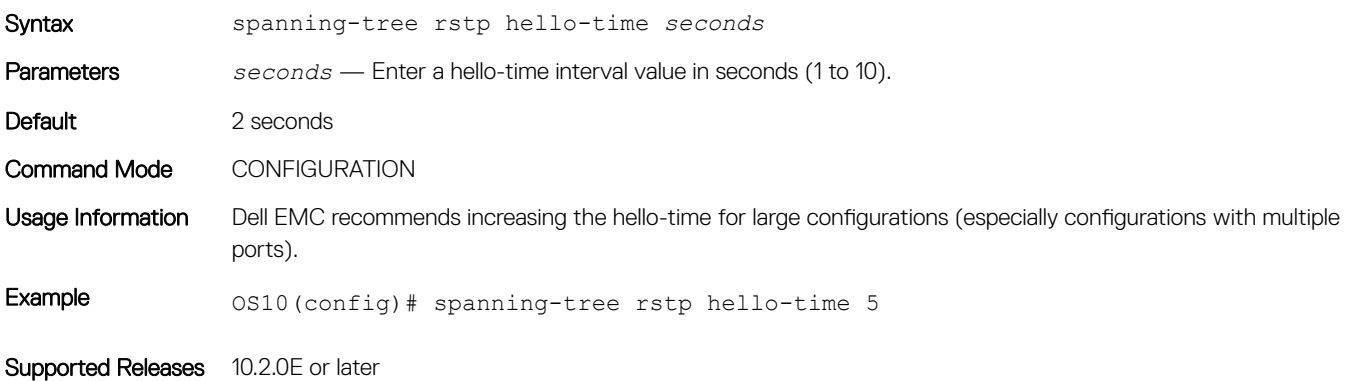

#### spanning-tree rstp max-age

Configures the time period the bridge maintains configuration information before refreshing the information by recomputing the RSTP topology.

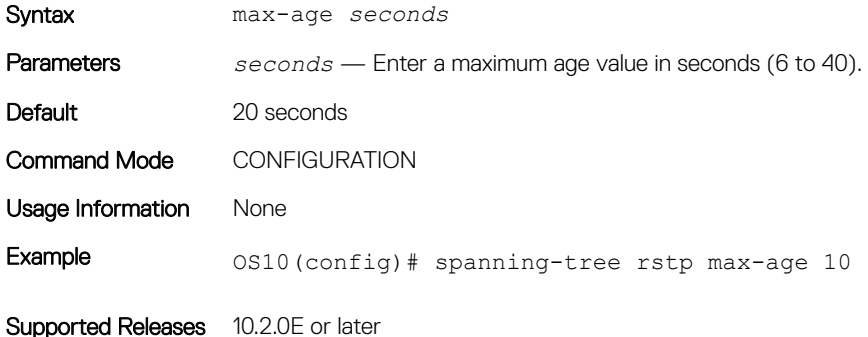

#### spanning-tree rstp

Sets the priority value for RSTP.

Syntax spanning-tree rspt priority *priority* value Parameters priority *priority value* — Enter a bridge-priority value in increments of 4096 (0 to 61440). Valid priority values are: 0, 4096, 8192, 12288, 16384, 20480, 24576, 28672, 32768, 36864, 40960, 45056, 49152, 53248, 57344, and 61440. All other values are rejected. Default Not configured

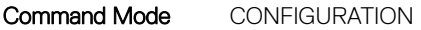

Usage Information RSTP determines the root bridge but you can assign one bridge a lower priority to increase the probability it being the root bridge. A lower *priority value* increases the probability of the bridge becoming a root bridge.

Example 0S10(config)# spanning-tree rstp priority 200

Supported Releases 10.2.0E or later

# **Virtual LANs**

VLAN segments a single flat L2 broadcast domain into multiple logical L2 networks. Each VLAN is uniquely identified by a VLAN ID or tag consisting of 12 bits in the Ethernet frame. VLAN IDs range from 1 to 4094 and can provide a total of 4094 logical networks.

You can assign ports on a single physical device to one or more VLANs creating multiple logical instances on a single physical device. The virtual logical switches spanning across different physical devices emulate multiple logically segmented L2 network on a single physical network.

Each VLAN has its own broadcast domain and the unicast, multicast, and broadcast network traffic from ports that belong to a VLAN is forwarded or flooded to ports in the same VLAN only. Traffic between VLANs must be routed from one VLAN to another. You can also assign each VLAN an IP address to group all the ports within a single IP subnet.

Segment a L2 network using VLANs to:

- Minimize broadcast and multicast traffic in the L2 network
- Increase security by isolating ports into different VLANs
- Ease network management

## Default VLAN

All interface ports are administratively up (in L2 mode) and are automatically placed in the default VLAN as untagged interfaces.

When you assign a port to a non-default VLAN in Trunk mode, the interface remains an untagged member of the default VLAN and a tagged member of the new VLAN. When you assign a port to a non-default VLAN in Access mode, it removes from the default VLAN and is assigned to the new VLAN as an untagged member of the new VLAN.

- VLAN 1 is the default VLAN.
- You cannot change or delete the default VLAN.
- You cannot assign an IP address to the default VLAN.

Use the show vlan command to verify that the interface is part of the default VLAN (VLAN 1).

#### Default VLAN configuration

```
OS10# show vlan
```

```
Codes: * - Default VLAN, G-GVRP VLANs, R-Remote Port Mirroring VLANs, P-Primary, C-Community, I-
Isolated
Q: A-Access (Untagged), T-Tagged
   x-Dot1x untagged, X-Dot1x tagged
    G-GVRP tagged, M-Vlan-stack, H-VSN tagged
   i-Internal untagged, I-Internal tagged, v-VLT untagged, V-VLT tagged<br>NUM Status Description O Ports
          Status Description Q Ports
    1 up A Eth1/1/1-1/1/54
```
## Create or remove VLANs

You can create VLANs and add physical interfaces or port-channel (LAG) interfaces to the VLAN as tagged or untagged members. You can add an Ethernet interface as a trunk port or as an access port, but it cannot be added as both at the same time.

#### Multiple non-default vlans with physical and port channel ports in access and trunk modes

```
OS10# show vlan
Codes: * - Default VLAN, G-GVRP VLANs, R-Remote Port Mirroring VLANs, P-Primary, C-Community, I-
Isolated
Q: A-Access (Untagged), T-Tagged
   x-Dot1x untagged, X-Dot1x tagged
   G-GVRP tagged, M-Vlan-stack, H-VSN tagged
   i-Internal untagged, I-Internal tagged, v-VLT untagged, V-VLT tagged
   NUM Status Description Q Ports
   1 up <br>A Eth1/1/2 1/1/3:2 1/1/3:3 1/1/3:4 1/1/41/1/5 1/1/6 1/1/7 1/1/8 1/1/9 1/1/10 1/1/11 1/1/12 1/1/13 1/1/14 1/1/15 1/1/16 1/1/17 1/1/18 
1/1/19 1/1/20 1/1/21 1/1/22 1/1/23 1/1/24 1/1/25:1 1/1/25:2 1/1/25:3 1/1/25:4 1/1/26 1/1/27
1/1/28 1/1/30 1/1/32
 A Po40
   200 up \begin{array}{ccc} \texttt{T} & \texttt{Eth1/1/3:2} \\ \texttt{T} & \texttt{Po40} \end{array} T Po40
   \frac{1}{320} a Eth\frac{1}{1/31}<br>\frac{1}{25} a Eth\frac{1}{1/25}110 up T Eth1/1/25:4 1/1/32
 T Po40
                                           A Eth1/1/3:1
```

```
49 1/1/50 1/1/51 1/1/52 1/1/53 1/1/54
```
The shutdown command stops L3 (routed) traffic only. L2 traffic continues to pass through the VLAN. If the VLAN is not a routed VLAN configured with an IP address, the shutdown command has no effect on VLAN traffic.

When you delete a VLAN (no interface vlan vlan-id command), any interfaces assigned to that VLAN are assigned to the default VLAN as untagged interfaces.

Configure a port-based VLAN, enter INTERFACE-VLAN mode for VLAN related configuration tasks and create a VLAN. Assign interfaces in L<sub>2</sub> mode to the VLAN to enable it.

- 1 Create a VLAN and enter the VLAN number in INTERFACE mode (1 to 4094). interface vlan *vlan-id*
- 2 Delete a VLAN in CONFIGURATION mode. no interface vlan *vlan-id*
- 3 Save the configuration. do commit

#### Create VLAN

OS10(config)# interface vlan 108 OS10(conf-if-vl-108)# do commit

#### Delete VLAN

OS10(config)# no interface vlan 108 OS10(config)# do commit

#### View configured VLANs

OS10(config)# do show interface vlan

```
Vlan 1 is up, line protocol is up
Address is , Current address is
```
Interface index is 69208865 Internet address is not set MTU 1532 bytes LineSpeed auto Flowcontrol rx off tx off ARP type: ARPA, ARP Timeout: 240 Last clearing of "show interface" counters Queueing strategy: fifo Time since last interface status change:

Vlan 200 is up, line protocol is up Address is , Current address is Interface index is 69209064 Internet address is not set MTU 1532 bytes LineSpeed auto Flowcontrol rx off tx off ARP type: ARPA, ARP Timeout: 240 Last clearing of "show interface" counters Queueing strategy: fifo Time since last interface status change:

Vlan 320 is up, line protocol is up Address is , Current address is Interface index is 69209184 Internet address is not set MTU 1532 bytes LineSpeed auto Flowcontrol rx off tx off ARP type: ARPA, ARP Timeout: 240 Last clearing of "show interface" counters Queueing strategy: fifo Time since last interface status change:

## Access mode

An access port is an untagged member of only one VLAN. Configure a port in Access mode and configure which VLAN carries the traffic for that interface. If you do not configure the VLAN for a port in Access mode (or an access port), the interface carries traffic for VLAN 1 (default VLAN).

Change the access port membership in a VLAN by specifying the new VLAN. You must create the VLAN before you can assign the port in Access mode to that VLAN. Use the no switchport access vlan command to reset to default VLAN.

1 Configure a port in INTERFACE mode.

interface ethernet *node/slot/port[:subport]*

- 2 Set the interface to Switchport mode as access in INTERFACE mode. switchport mode access
- 3 Enter the VLAN number for the untagged port in INTERFACE mode. switchport access vlan *vlan-id*
- 4 Save the configuration.

do commit

#### Configure port in access mode

```
OS10(config)# interface ethernet 1/1/9
OS10(config-if-eth1/1/9)# switchport mode access 
OS10(config-if-eth1/1/9)# switchport access vlan 604
OS10(config-if-eth1/1/9)# do commit
```
#### Show running configuration

```
OS10# show running-configuration
...
!
```
```
 interface ethernet1/1/5
...
switchport access vlan 604
 no shutdown
!
interface vlan1
 no shutdown
...
```
# Trunk mode

A trunk port can be a member of multiple VLANs set up on an interface. A trunk port can transmit traffic for all VLANs. To transmit traffic on a trunk port with multiple VLANs, OS10 uses tagging or the 802.1q encapsulation method.

- 1 Configure a port in INTERFACE mode. interface ethernet *node/slot/port[:subport]*
- 2 Change the Switchport mode to Trunk mode in INTERFACE mode. switchport mode trunk
- 3 Enter the allowed VLANs on the trunk port in INTERFACE mode. switchport trunk allowed vlan *vlan-id*
- 4 Save the configuration.

do commit

### Configure port in trunk mode

```
OS10(config)# interface ethernet 1/1/6
OS10(conf-if-eth1/1/6)# switchport mode trunk 
OS10(conf-if-eth1/1/6)# switchport trunk allowed vlan 108
OS10(conf-if-eth1/1/6)# do commit
```
### View running configuration

```
OS10# show running-configuration 
...
!
 interface ethernet1/1/8
  switchport mode trunk
  switchport trunk allowed vlan 108
 no shutdown
!
interface vlan1
 no shutdown
!
...
```
# Assign IP address

You can assign an IP address to each VLAN to make it a L3 VLAN — the ports in that VLAN belong to that particular IP subnet.

The traffic between the ports in different VLANs route using the IP address. Configure the L3 VLAN interface to remain administratively UP or DOWN using the shutdown and no shutdown commands. This provisioning only affects the L3 traffic across the members of a VLAN and does not affect the L2 traffic.

You cannot assign an IP address to the default VLAN (VLAN 1). You can place VLANs and other logical interfaces in L3 mode to receive and send routed traffic.

1 Create a VLAN in CONFIGURATION mode (1 to 4094). interface vlan *vlan-id*

2 Assign an IP address and mask to the VLAN in INTERFACE-VLAN mode.

ip address *ip-address/prefix-length* [secondary]

- *ip-address/prefix—length* Enter the IP address in dotted-decimal format (A.B.C.D/x).
- secondary Enter the interface backup IP address (up to eight secondary IP addresses).
- 3 Save the configuration. do commit

#### Assign IP address to VLAN

OS10(config)# interface vlan 200 OS10(conf-if-vl-200)# ip address 10.1.15.1/8 OS10(conf-if-vl-200)# do commit

### View VLAN configuration

OS10(conf-if-vl-200)# do show interface vlan

Vlan 1 is up, line protocol is up Address is , Current address is Interface index is 69208865 Internet address is not set MTU 1532 bytes LineSpeed auto Flowcontrol rx off tx off ARP type: ARPA, ARP Timeout: 240 Last clearing of "show interface" counters Queueing strategy: fifo Time since last interface status change:

Vlan 200 is up, line protocol is up Address is , Current address is Interface index is 69209064 Internet address is not set MTU 1532 bytes LineSpeed auto Flowcontrol rx off tx off ARP type: ARPA, ARP Timeout: 240 Last clearing of "show interface" counters Queueing strategy: fifo Time since last interface status change:

Vlan 320 is up, line protocol is up Address is , Current address is Interface index is 69209184 Internet address is 20.2.11.1/24 MTU 1532 bytes LineSpeed auto Flowcontrol rx off tx off ARP type: ARPA, ARP Timeout: 240 Last clearing of "show interface" counters Queueing strategy: fifo Time since last interface status change:

## View VLAN configuration

You can view configuration information related to VLANs using show commands.

- View the VLAN status and configuration information in EXEC mode. show vlan
- View the VLAN interface configuration in EXEC mode. show interfaces vlan
- View the VLAN interface configuration for a specific VLAN ID in EXEC mode. show interfaces vlan *vlan-id*

### View VLAN configuration

OS10# show vlan

Codes: \* - Default VLAN, G-GVRP VLANs, R-Remote Port Mirroring VLANs, P-Primary, C-Community, I-Isolated Q: A-Access (Untagged), T-Tagged x-Dot1x untagged, X-Dot1x tagged G-GVRP tagged, M-Vlan-stack, H-VSN tagged i-Internal untagged, I-Internal tagged, v-VLT untagged, V-VLT tagged<br>NUM Status Description Q Ports Description  $*$  1 up  $*$  A Eth $1/1/1-1/1/32$  A Po40  $T$  Eth $1/1/3:2$  T Po40  $\begin{tabular}{ll} \multicolumn{2}{c}{\textbf{A} & \textbf{Eth1/1/31}}\\ 320 & \textbf{up} & \textbf{T} & \textbf{Eth1/1/25} \end{tabular}$  $\text{up}$  T Eth $1/1/25:4$   $1/1/32$ <br> $\text{P}_040$  T Po40 A Eth1/1/3:1

#### View interface VLAN configuration

OS10# show interface vlan Vlan 1 is up, line protocol is up Address is , Current address is Interface index is 69208865 Internet address is not set MTU 1532 bytes LineSpeed auto Flowcontrol rx off tx off ARP type: ARPA, ARP Timeout: 240 Last clearing of "show interface" counters Queueing strategy: fifo Time since last interface status change:

Vlan 200 is up, line protocol is up Address is , Current address is Interface index is 69209064 Internet address is not set MTU 1532 bytes LineSpeed auto Flowcontrol rx off tx off ARP type: ARPA, ARP Timeout: 240 Last clearing of "show interface" counters Queueing strategy: fifo Time since last interface status change:

Vlan 320 is up, line protocol is up Address is , Current address is Interface index is 69209184 Internet address is not set MTU 1532 bytes LineSpeed auto Flowcontrol rx off tx off ARP type: ARPA, ARP Timeout: 240 Last clearing of "show interface" counters Queueing strategy: fifo Time since last interface status change:

#### View interface configuration for specific VLAN

OS10# show interface vlan 320 Vlan 320 is up, line protocol is up Address is , Current address is Interface index is 69209184 Internet address is not set MTU 1532 bytes LineSpeed auto Flowcontrol rx off tx off ARP type: ARPA, ARP Timeout: 240 Last clearing of "show interface" counters Queueing strategy: fifo Time since last interface status change:

# VLAN commands

### description (VLAN)

Adds a description to the selected VLAN.

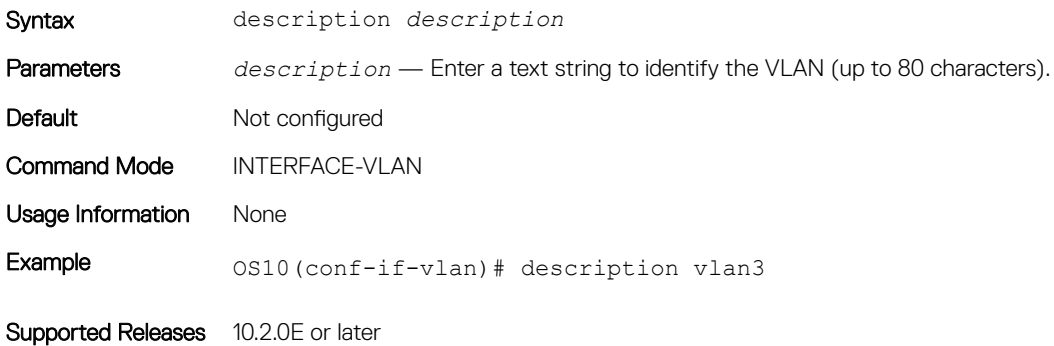

### interface vlan

Creates a VLAN interface.

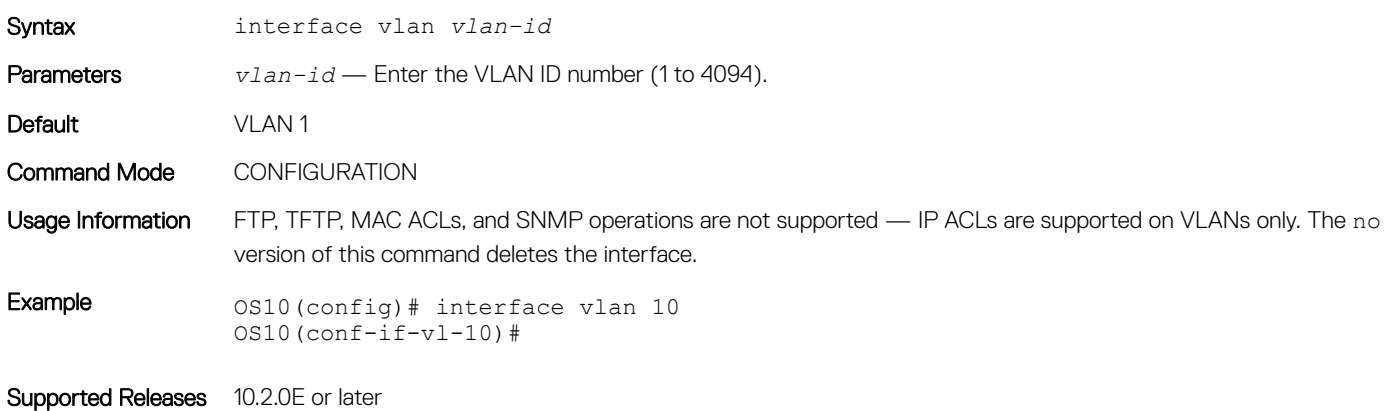

### show vlan

Displays VLAN configurations.

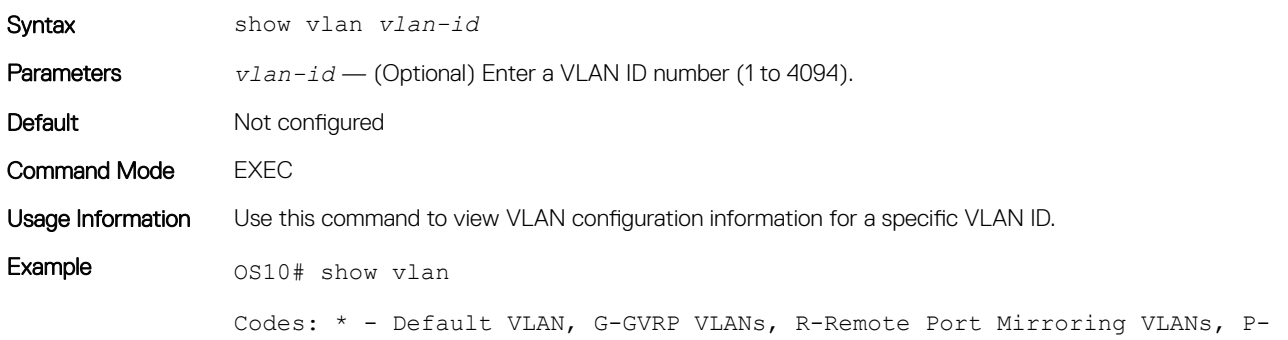

```
Primary, C-Community, I-Isolated
Q: A-Access (Untagged), T-Tagged
   x-Dot1x untagged, X-Dot1x tagged
   G-GVRP tagged, M-Vlan-stack, H-VSN tagged
  i-Internal untagged, I-Internal tagged, v-VLT untagged, V-VLT tagged<br>NUM Status Description Q Ports
   NUM Status Description<br>1 Ports
          up A P040 A P040 A Po40
   200 up T Eth1/1/3:2 T Po40
   \begin{tabular}{ll} \multicolumn{2}{c}{\textbf{A} & \textbf{Eth1/1/31}}\\ 320 & \textbf{up} & \textbf{m} & \textbf{m} \\ \end{tabular}\text{up} T Eth1/1/25:4 1/1/32<br>\text{P}_240 T Po40
                                        A Eth1/1/3:1
```
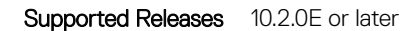

# Port monitoring

Port monitoring enables mirroring of ingress or egress traffic of one port to another for analysis. A mirroring port (MG) or destination port, is the port where the mirrored traffic is sent for analysis. A monitored port (MD) is the source interface which is monitored for traffic analysis, also called source port.

Depending on the location of the destination interface, port monitoring performs as local port mirroring and remote port mirroring (RPM). Remote port monitoring (RPM) allows monitoring of traffic running across a remote device in the same LAN (see [Remote port mirroring\)](#page-186-0).

- Port monitoring is supported on both physical and logical interfaces such as VLANs and port-channels.
- For local port mirroring, the monitored source (MD) and monitoring destination ports (MG) must be on the same device.
- A monitoring port must have no IP address and be in no switchport mode.
- There may only be one destination port (MG) in a monitoring session.
- More than one destination port (MG) can monitor a source port (MD).
- A port monitoring session can have multiple source interfaces.
- Use flow-based monitoring to selectively monitor traffic flows using match criteria.

### Create monitor session

- 1 Verify that the intended monitoring port has no configuration other than no shutdown and no switchport. show running-configuration
- 2 Create a monitoring session in CONFIGURATION mode.
- monitor session *session-id*
- 3 Enter the source and direction of traffic in MONITOR-SESSION mode. source *interface type interface-range direction*
- 4 Enter the destination of traffic in MONITOR-SESSION mode. destination interface *type id*

### Create monitoring session

```
OS10(config)# monitor session 10
OS10(conf-mon-local-10)#
```
### Configure source and destination port and traffic direction

```
OS10(conf-mon-local-10)# source interface ethernet 1/1/7-1/1/8 rx
OS10(conf-mon-local-10)# destination interface port-channel 10
OS10(conf-mon-local-10)# no shutdown
```
#### View configured monitoring sessions

In the State field, true indicates that the port is enabled. In the Reason field, Is UP indicates that hardware resources are allocated.

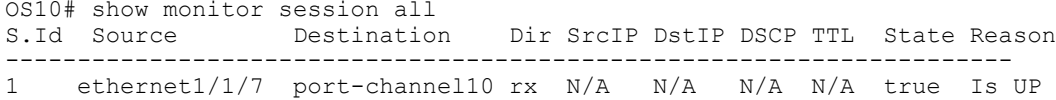

### Monitor session configuration

The maximum number of port monitoring sessions, including local and remote sessions, is 18. All monitored frames are tagged if the configured monitoring direction is egress (outgoing) and if the monitored port (MD) is a L2 or L3 port.

If the MD port is a L2 port, the frames are tagged with the VLAN ID of the VLAN to which the MD belongs. If the MD port is a L3 port, the frames are tagged with VLAN ID 4095. If the MD port is in a L3 VLAN, the frames are tagged with the L3 VLAN ID.

OS10 continues to mirror incoming and outgoing traffic flowing on the MD port (source interface) even when the spanning-tree state of the source port transitions from Forwarding to Blocking.

#### Change destination port

OS10# show monitor session all S.Id Source Destination Dir SrcIP DstIP DSCP TTL State Reason -------------------------------------------------------------------- 1 vlan20 port-channel10 rx N/A N/A N/A N/A true Is UP OS10(config)# monitor session 1 type local OS10(conf-mon-local-1)# source interface vlan 20 rx OS10(conf-mon-local-1)# destination interface ethernet 1/1/7 OS10(conf-mon-local-1)# exit OS10(config)# do commit OS10(config)# do show monitor session all S.Id Source Destination Dir SrcIP DstIP DSCP TTL State Reason ------------------------------------------------------------------ 1 vlan20 ethernet1/1/7 rx N/A N/A N/A N/A true Is UP

#### Configure port-channel as destination port

OS10(config)# monitor session 2 type local OS10(conf-mon-local-2)# source interface ethernet 1/1/8 rx OS10(conf-mon-local-2)# destination interface port-channel 10 OS10(conf-mon-local-2)# no shutdown

#### View monitoring session

In the State field, true indicates that the port is enabled. In the Reason field, Is UP indicates that hardware resources are allocated.

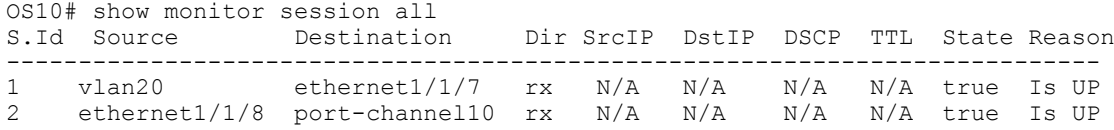

### Flow-based monitoring

Flow-based monitoring conserves bandwidth by inspecting only specified traffic instead of all interface traffic. Using flow-based monitoring, you can monitor only traffic received by the source port that matches criteria in ingress access-lists.

1 Enable flow-based monitoring for a monitoring session in MONITOR-SESSION mode. flow-based enable

<span id="page-186-0"></span>2 Return to CONFIGURATION mode. exit

3 Create an access list in CONFIGURATION mode.

```
ip access-list access-list-name
```
- 4 Define access-list rules using seq, permit, and deny statements in CONFIG-ACL mode. The ACL rules describe the traffic you want to monitor. Flow monitoring is supported for IPv4 ACLs, IPv6 ACLs, and MAC ACLs. seq *sequence-number* {deny | permit} {source [mask] | any | host *ip-address*} [count [byte]] [fragments] [threshold-in-msgs *count*] [capture session *session-id*]
- 5 Return to CONFIGURATION mode.

 $e \times i +$ 

- 6 Apply the flow-based monitoring ACL to the monitored source port in CONFIGURATION mode (up to 140 characters). ip access-group *access-list-name* {in | out}
- 7 Save the configuration.

do commit

### Enable flow-based monitoring

```
OS10(config)# monitor session 1
OS10(conf-mon-local-1)# flow-based enable
OS10(conf-mon-local-1)# do commit
OS10(conf-mon-local-1)# exit
OS10(config)# ip access-list ipacl1
OS10(conf-ipv4-acl)# deny ip host 1.1.1.23 any capture session 1 count
OS10(conf-ipv4-acl)# exit
OS10(config)# mac access-list mac1
OS10(conf-mac-acl)# deny any any capture session 1
OS10(conf-mac-acl)# exit 
OS10(config)# interface ethernet 1/1/9
OS10(conf-if-eth1/1/9)# mac access-group mac1 in
OS10(conf-if-eth1/1/9)# end
OS10# show mac access-lists in
Ingress MAC access-list mac1
 Active on interfaces :
  ethernet1/1/9
 seq 10 deny any any capture session 1 count (0 packets)
```
# Remote port mirroring

Remote port mirroring allows you to monitor L2 and L3 ingress and/or egress traffic on multiple source ports of multiple devices and forward the mirrored traffic to multiple destination ports on different remote devices. Remote port mirroring helps network administrators monitor and analyze traffic to troubleshoot network problems in a time-saving and efficient way.

In a remote-port mirroring session, monitored traffic is tagged with a VLAN ID and switched on a user-defined, non-routable L2 VLAN. The VLAN is reserved in the network to carry only mirrored traffic, which is forwarded on all egress ports of the VLAN. You must configure each intermediate switch that participates in the transport of mirrored traffic with the reserved L2 VLAN. Remote port monitoring supports mirroring sessions in which multiple source and destination ports distribute across multiple network devices.

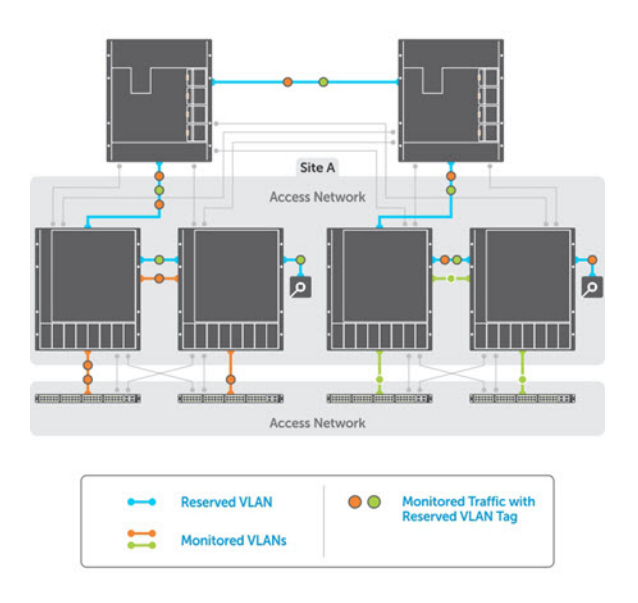

# Session and VLAN requirements

Remote port mirroring requires a source session (monitored ports on different source devices), a reserved tagged VLAN for transporting mirrored traffic (configured on source, intermediate, and destination devices), and a destination session (destination ports connected to analyzers on destination devices).

- Configure any network device with source ports and destination ports and enable it to function in an intermediate transport session for a reserved VLAN at the same time for multiple remote-port mirroring sessions. Enable and disable individual mirroring sessions.
- BPDU monitoring is not required to use remote port mirroring.
- A remote port mirroring session mirrors monitored traffic by prefixing the reserved VLAN tag to monitored packets to copy to the reserved VLAN.
- The source address, destination address, and original VLAN ID of the mirrored packet are prefixed with the tagged VLAN header. Untagged source packets are tagged with the reserved VLAN ID.
- The member port of the reserved VLAN must have the MTU and IPMTU value as MAX+4 (to hold the VLAN tag parameter).
- To associate with source session, the reserved VLAN can have a maximum of four member ports.
- To associate with destination session, the reserved VLAN can have multiple member ports.
- The reserved VLAN cannot have untagged ports.

### Reserved L2 VLAN

- MAC address learning in the reserved VLAN is automatically disabled.
- You can automatically configure the reserved VLAN for remote port mirroring on intermediate devices by using GVRP.
- There is no restriction on the VLAN IDs used for the reserved remote-mirroring VLAN. Valid VLAN IDs are from 2 to 4094. The default VLAN ID is not supported.
- In mirrored traffic, packets that have the same destination MAC address as an intermediate or destination device in the path used by the reserved VLAN to transport the mirrored traffic are dropped by the device that receives the traffic if the device has a L3 VLAN configured.

### Source session

• Configure physical ports and port-channels as sources in remote port mirroring and use them in the same source session. You can use both L2 (configured with the switchport command) and L3 ports as source ports. Optionally configure one or more source VLANs to configure the VLAN traffic to be mirrored on source ports.

- Use the default VLAN and native VLANs as a source VLAN.
- You cannot configure the dedicated VLAN used to transport mirrored traffic as a source VLAN.

### **Restrictions**

- When you use a source VLAN, enable flow-based monitoring (flow-based enable).
- In a source VLAN, only received  $(rx)$  traffic is monitored.
- You cannot configure a source port-channel or source VLAN in a source session if the port-channel or VLAN has a member port configured as a destination port in a remote port mirroring session.
- You cannot use a destination port for remote port mirroring as a source port, including the session the port functions as the destination port.
- The reserved VLAN used to transport mirrored traffic must be a L2 VLAN L3 VLANs are not supported.

## Configure remote port mirroring

Remote port mirroring requires a source session (monitored ports on different source network devices), a reserved tagged VLAN for transporting mirrored traffic (configured on the source, intermediate, and destination devices), and a destination session (destination ports connected to analyzers on destination devices).

- 1 View all monitoring sessions in EXEC mode. show monitor session all
- 2 Enter CONFIGURATION mode. configure terminal
- 3 Create a remote monitoring session in CONFIGURATION mode. monitor session *session-id* type rspan-source
- 4 Enter the source to monitor traffic in MONITOR-SESSION mode. source interface *interface-range direction*
- 5 Enter the destination to send the traffic to in MONITOR-SESSION mode. destination *remote-interface interface-id*
- 6 Enable the monitoring interface in MONITOR-SESSION mode. shut
- 7 Save the configuration.
	- do commit

### View configured port monitoring sessions

OS10# show monitor session all Dir SrcIP DstIP DSCP TTL State Reason ----------------------------------------------------------------------- 1 ethernet1/1/9 port-channel10 rx N/A N/A N/A N/A true Is UP

#### Create remote monitoring session

OS10(config)# monitor session 10 type rspan-source OS10(conf-mon-rspan-source-10)#

#### Configure ports, traffic direction, and view session

```
OS10(conf-mon-rspan-source-10)# source interface vlan 10 rx
OS10(conf-mon-rspan-source-10)# destination remote-vlan 100
OS10(conf-mon-rspan-source-10)# shutdown
OS10(conf-mon-rspan-source-10)# do commit
OS10(conf-mon-rspan-source-10)# do show monitor session all
S.Id Source Destination Dir SrcIP DstIP DSCP TTL State Reason
```
# Port monitoring commands

### description (Port Monitoring)

Configures a description for the port monitoring session.

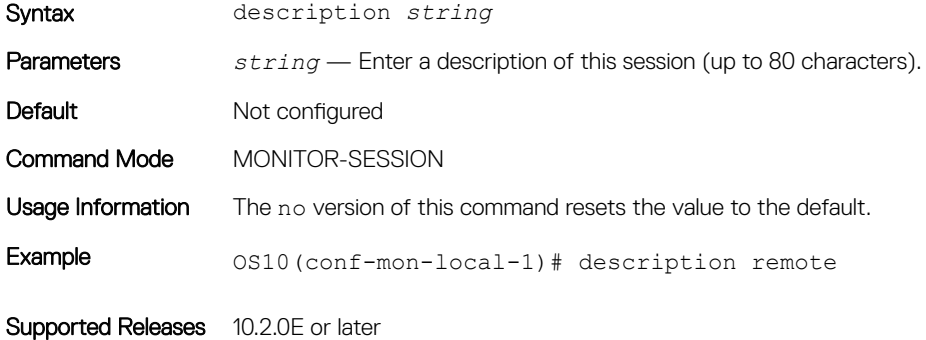

### destination (Port Monitoring)

Sets the destination where monitored traffic is sent to.

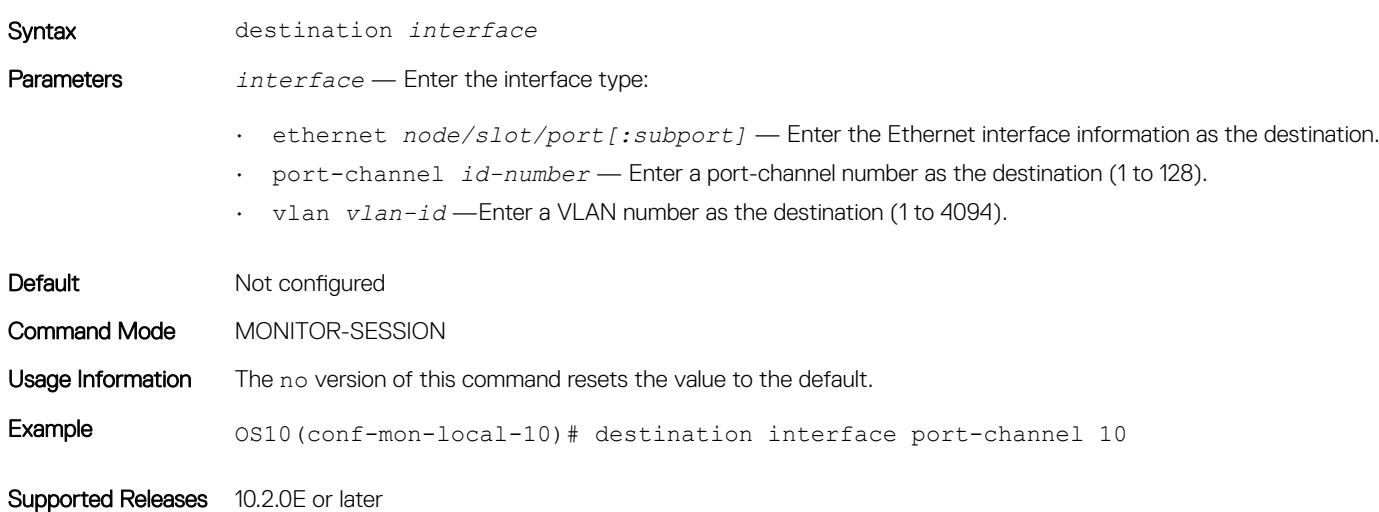

### flow-based

Enables flow-based monitoring.

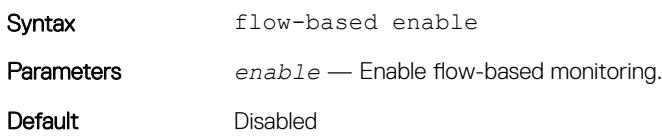

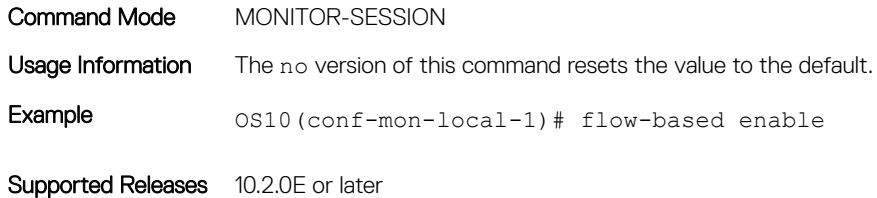

### monitor session

Creates a session for monitoring traffic with port monitoring.

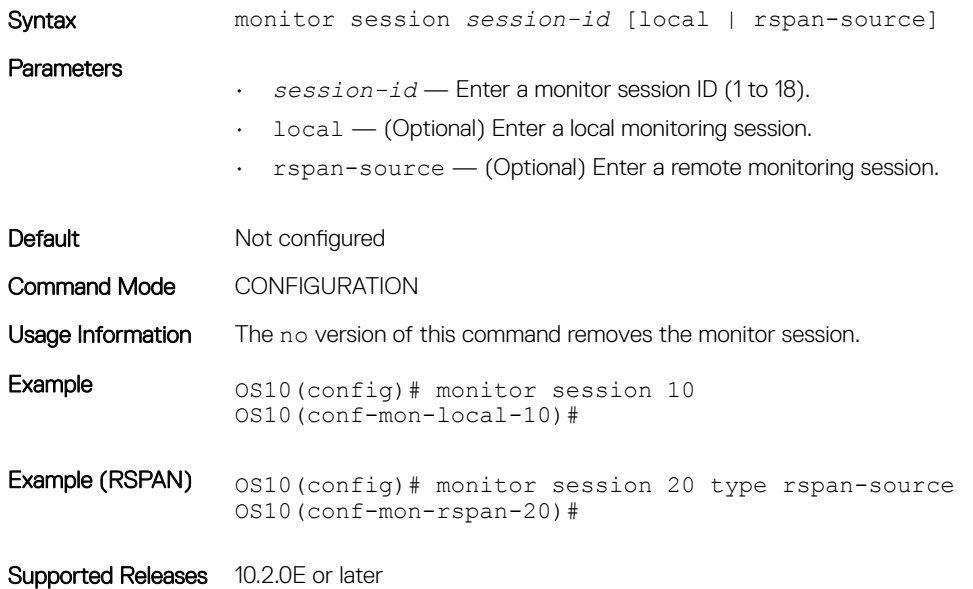

### show monitor session

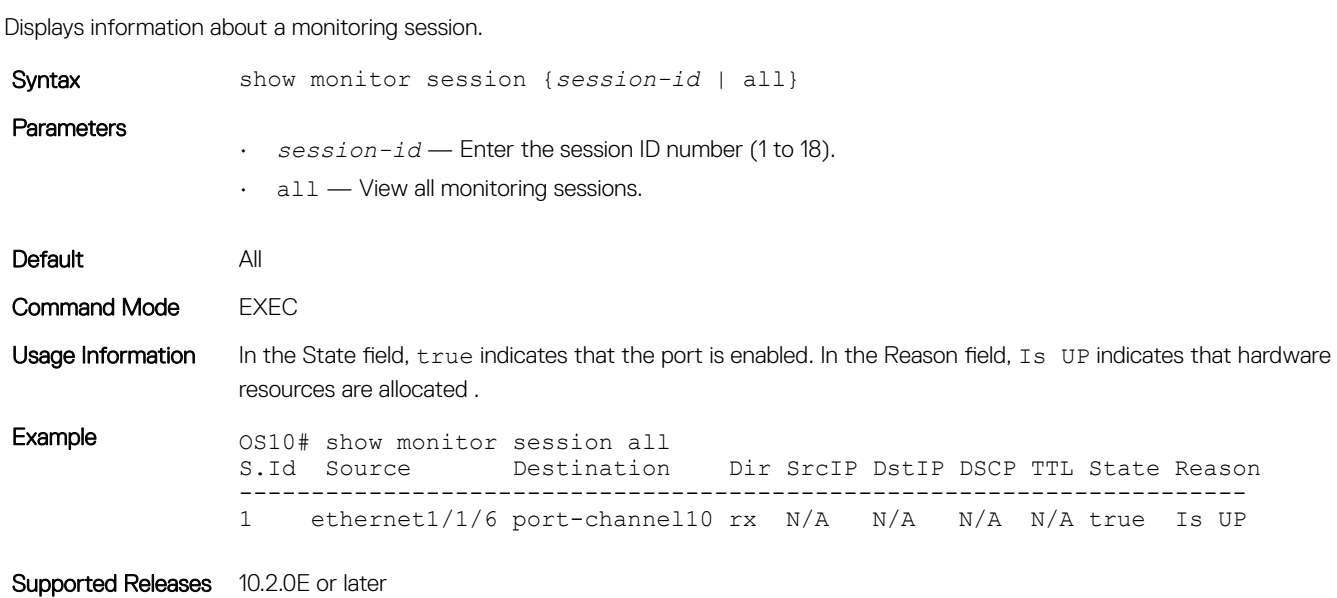

### shut

Enables port monitoring.

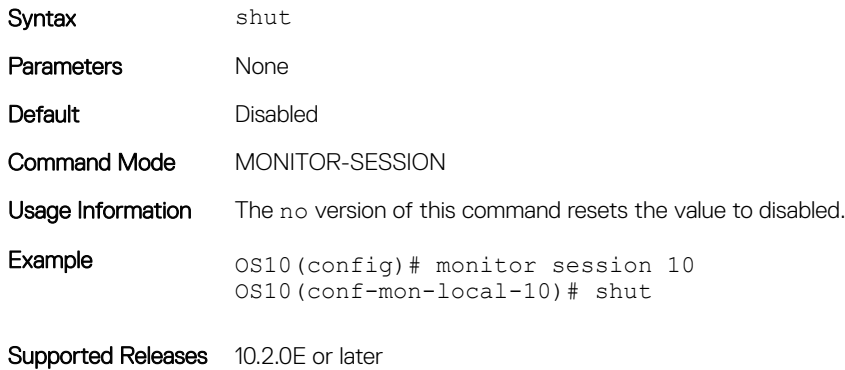

# source (Port Monitoring)

Configures a source for port monitoring.

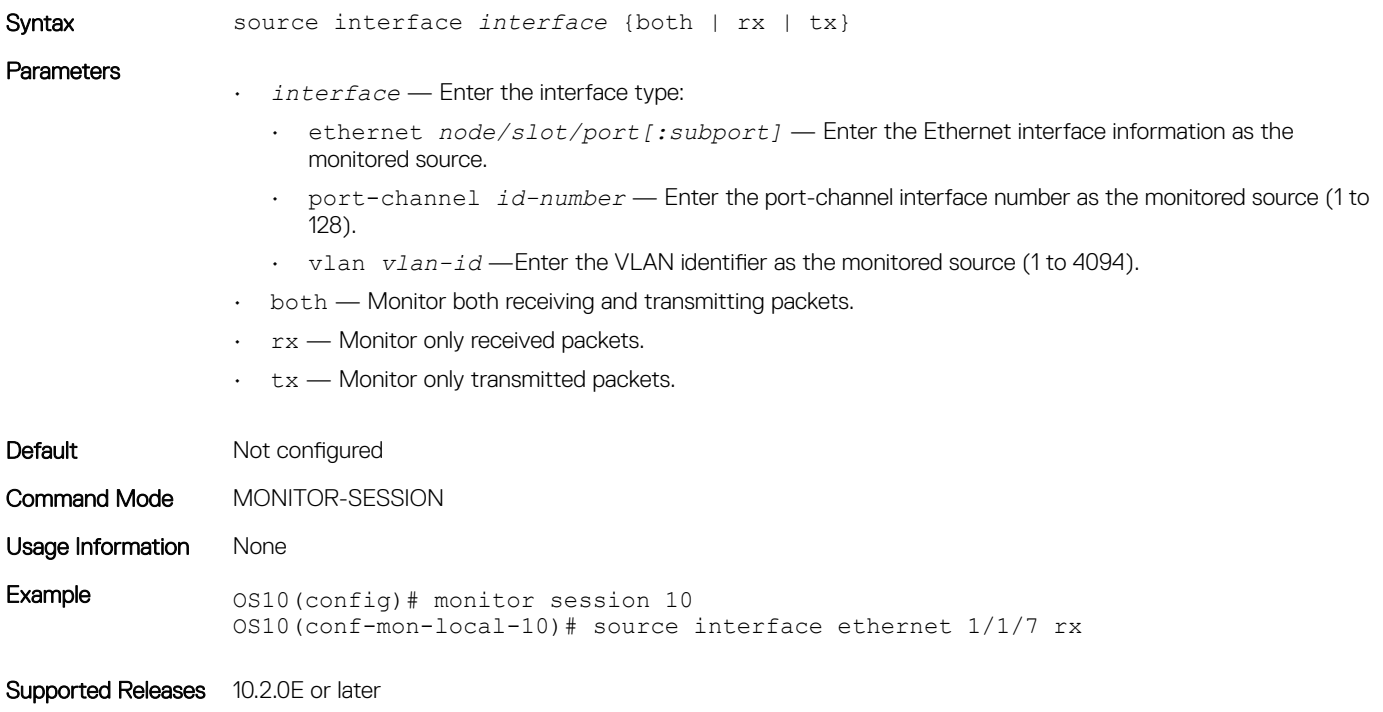

# Layer 3

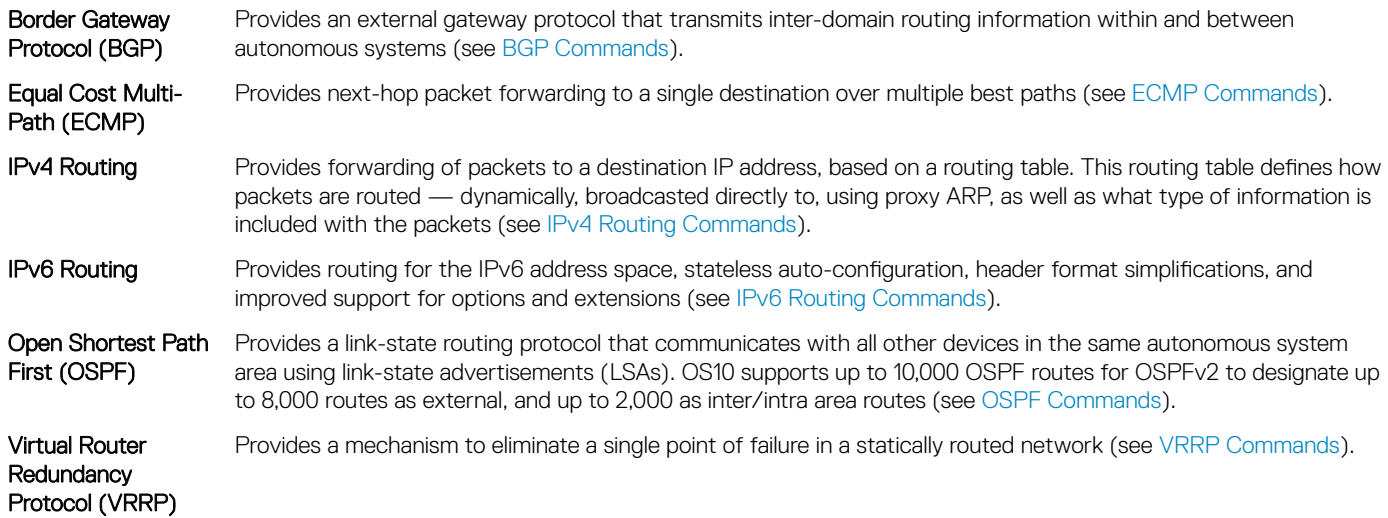

# Border gateway protocol

Border gateway protocol (BGP) is an interautonomous system routing protocol that transmits interdomain routing information within and between autonomous systems (AS). The primary function of BGP is to exchange network reachability information with other BGP systems. BGP adds reliability to network connections by using multiple paths from one router to another. Unlike most routing protocols, BGP uses TCP as its transport protocol.

### Autonomous systems

BGP autonomous systems are a collection of nodes under a single administration with shared network routing policies. Each AS has a number, which an Internet authority assigns—you do not assign the BGP number.

The Internet Assigned Numbers Authority (IANA) identifies each network with a unique AS number (ASN). The AS numbers 64512 through 65534 are reserved for private purposes. The AS numbers 0 and 65535 cannot be used in a live environment. IANA assigns valid AS numbers in the range of 1 to 64511.

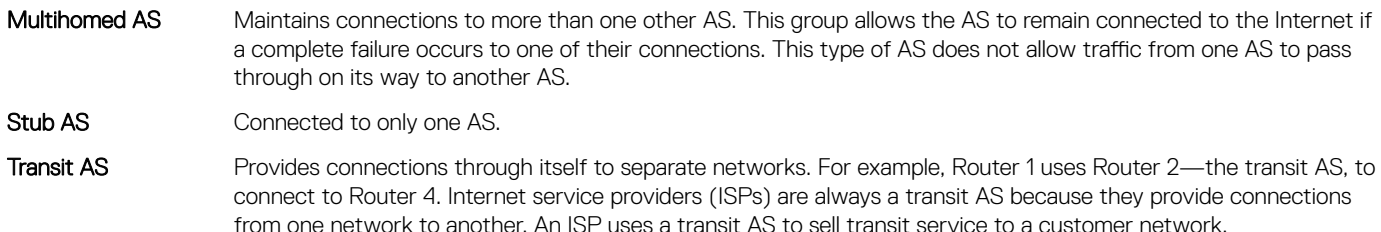

When BGP operates inside an AS - AS1 or AS2, it functions as an internal border gateway protocol (IBGP). When BGP operates between AS endpoints - AS1 and AS2, it functions as an external border gateway protocol (EBGP). IBGP provides routers inside the AS with the

path to reach a router external to the AS. EBGP routers exchange information with other EBGP routers and IBGP routers to maintain connectivity and accessibility.

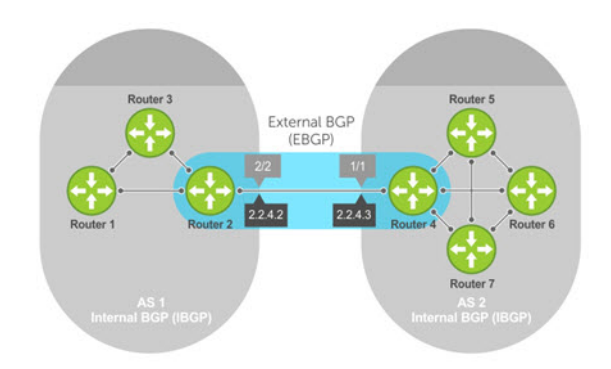

#### Classless interdomain routing

BGPv4 supports classless interdomain routing (CIDR) with aggregate routes and AS paths. CIDR defines a network using a prefix consisting of an IP address and mask, resulting in efficient use of the IPv4 address space. Using aggregate routes reduces the size of routing tables.

#### Path-vector routing

BGP uses a path-vector protocol which maintains dynamically updated path information. Path information updates which return to the originating node are detected and discarded. BGP does not use a traditional internal gateway protocol (IGP) matrix but makes routing decisions based on path, network policies, and/or rule sets.

### Full-mesh topology

In an AS, a BGP network must be in "full mesh" for routes received from an internal BGP peer to send to another IBGP peer. Each BGP router talks to all other BGP routers in a session. For example, in an AS with four BGP routers, each router has three peers; in an AS with six routers, each router has five peers.

### Sessions and peers

A BGP session starts with two routers communicating using the BGP protocol. The two end-points of the session are called *peers*. A peer is also called a *neighbor*. Events and timers determine the information exchange between peers. BGP focuses on traffic routing policies.

### Sessions

In operations with other BGP peers, a BGP process uses a simple finite state machine consisting of six states—Idle, Connect, Active, OpenSent, OpenConfirm, and Established. For each peer-to-peer session, a BGP implementation tracks the state of the session. The BGP protocol defines the messages that each peer exchanges to change the session from one state to another.

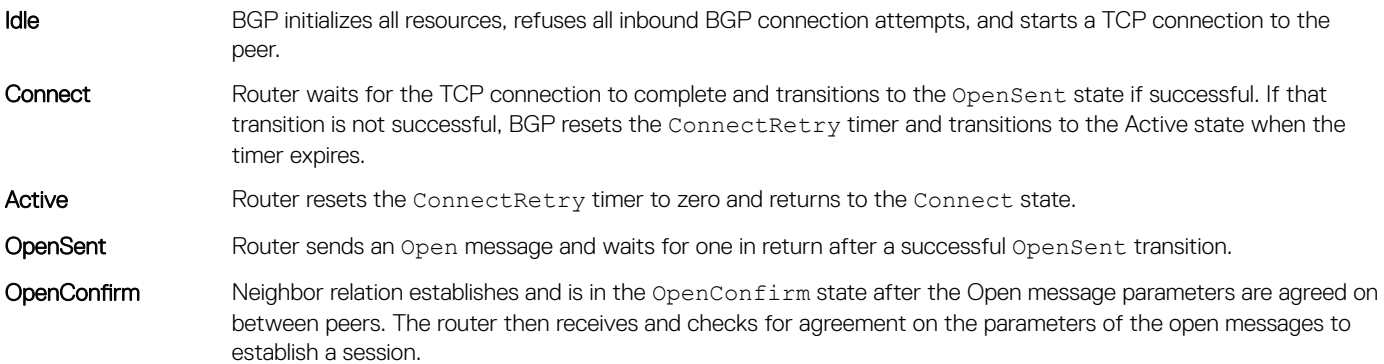

### Established Keepalive messages exchange, and after a successful receipt, the router is in the Established state. Keepalive messages continue to send at regular periods. The keepalive timer establishes the state to verify connections.

After the connection is established, the router sends and receives keepalive, update, and notification messages to and from its peer.

### Peer templates

Peer templates allow BGP neighbors to inherit the same outbound policies. Instead of manually configuring each neighbor with the same policy, you can create a peer group with a shared policy that applies to individual peers. A peer template provides efficient update calculation with simplified configuration.

Peer templates also aid in convergence speed. When a BGP process sends the same information to many peers, a long output queue may be set up to distribute the information. For peers that are members of a peer template, the information is sent to one place then passed on to the peers within the template.

## Route reflectors

Route reflectors (RRs) reorganize the IBGP core into a hierarchy and allow route advertisement rules. Route reflection divides IBGP peers into two groups — client peers and nonclient peers.

- If a route is received from a nonclient peer, it reflects the route to all client peers
- If a route is received from a client peer, it reflects the route to all nonclient and client peers

An RR and its client peers form a *route reflection cluster*. BGP speakers announce only the best route for a given prefix. RR rules apply after the router makes its best path decision.

### (i) NOTE: Do not use RRs in forwarding paths — hierarchal RRs that maintain forwarding plane RRs could create route loops.

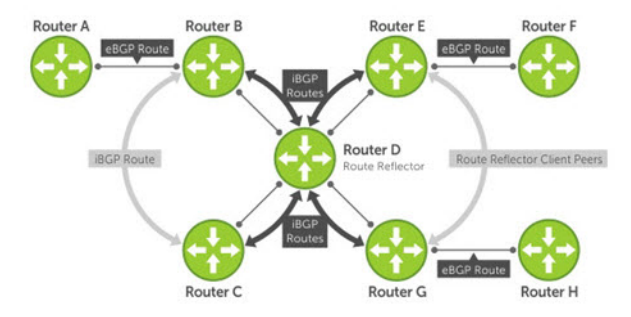

Routers B, C, D, E, and G are members of the same AS—AS100. These routers are also in the same route reflection cluster, where Router D is the route reflector. Routers E and G are client peers of Router D, and Routers B and C and nonclient peers of Router D.

- 1 Router B receives an advertisement from Router A through EBGP. Because the route is learned through EBGP, Router B advertises it to all its IBGP peers — Routers C and D.
- 2 Router C receives the advertisement but does not advertise it to any peer because its only other peer is Router D (an IBGP peer) and Router D has already learned it through IBGP from Router B.
- 3 Router D does not advertise the route to Router C because Router C is a nonclient peer. The route advertisement came from Router B which is also a nonclient peer.
- 4 Router D does reflect the advertisement to Routers E and G because they are client peers of Router D.
- 5 Routers E and G advertise this IBGP learned route to their EBGP peers Routers F and H.

# Multiprotocol BGP

Multiprotocol BGP (MBGP) is an extension to BGP that supports multiple address families—IPv4 and IPv6. MBGP carries multiple sets of unicast and multicast routes depending on the address family.

You can enable the MBGP feature on a per router, per template, and/or a per peer basis. The default is the IPv4 unicast routes.

BGP session supports multiple address family interface (AFI) and sub address family interface (SAFI) combinations, BGP uses OPEN message to convey this information to the peers. As a result, the IPv6 routing information is exchanged over the IPv4 peers and vice versa.

BGP routers that support IPv6 can set up BGP sessions using IPv6 peers. If the existing BGP-v4 session is capable of exchanging ipv6 prefixes, the same is used to carry ipv4 as well as ipv6 prefixes. If the BGP-v4 neighbor goes down, it also impacts the IPv6 route exchange. If BGP-v6 session exists, it continues to operate independently from BGP-v4.

Multiprotocol BGPv6 supports many of the same features and functionality as BGPv4. IPv6 enhancements to MBGP include support for an IPv6 address family and Network Layer Reachability Information (NLRI) and next hop attributes that use the IPv6 addresses.

# **Attributes**

Routes learned using BGP have associated properties that are used to determine the best route to a destination when multiple paths exist to a particular destination. These properties are called *BGP attributes* which influence route selection for designing robust networks. There are no hard-coded limits on the number of supported BGP attributes.

BGP attributes for route selection:

- **Weight**
- Local preference
- Multiexit discriminators
- Origin
- AS path
- Next-hop

### **Communities**

BGP communities are sets of routes with one or more common attributes. Communities assign common attributes to multiple routes at the same time. Duplicate communities are not rejected.

# Selection criteria

Best path selection criteria for BGP attributes:

- 1 Prefer the path with the largest WEIGHT attribute, and prefer the path with the largest LOCAL\_PREF attribute.
- 2 Prefer the path that is locally originated using the network command, redistribute command, or aggregate-address command. Routes originated using a network or redistribute command are preferred over routes that originate with the aggregate-address command.
- 3 (Optional) If you configure the bgp bestpath as-path ignore command, skip this step because the AS\_PATH is not considered. Prefer the path with the shortest AS\_PATH:
	- An AS\_SET has a path length of 1 no matter how many are in the set
- A path with no AS\_PATH configured has a path length of 0
- AS\_CONFED\_SET is not included in the AS\_PATH length
- AS\_CONFED\_SEQUENCE has a path length of 1 no matter how many ASs are in the AS\_CONFED\_SEQUENCE
- 4 Prefer the path with the lowest ORIGIN type—IGP is lower than EGP and EGP is lower than INCOMPLETE.
- 5 Prefer the path with the lowest multiexit discriminator (MED) attribute:
	- This comparison is only done if the first neighboring AS is the same in the two paths. The MEDs compare only if the first AS in the AS\_SEQUENCE is the same for both paths.
	- Configure the bgp always-compare-med command to compare MEDs for all paths.
	- Paths with no MED are treated as "worst" and assigned a MED of 4294967295.
- 6 Prefer external (EBGP) to internal (IBGP) paths or confederation EBGP paths, and prefer the path with the lowest IGP metric to the BGP next-hop.
- 7 The system deems the paths as equal and only performs the following steps if the criteria are not met:
	- Configure the IBGP multipath or EBGP multipath using the maximum-path command.
	- The paths being compared were received from the same AS with the same number of AS in the AS Path but with different nexthops.
	- The paths were received from IBGP or EBGP neighbor, respectively.
- 8 If you enable the bgp bestpath router-id ignore command and:
	- If the Router-ID is the same for multiple paths because the routes were received from the same route—skip this step.
	- If the Router-ID is not the same for multiple paths, prefer the path that was first received as the Best Path. The path selection algorithm returns without performing any of the checks detailed.
- 9 Prefer the external path originated from the BGP router with the lowest router ID. If both paths are external, prefer the oldest path first received path. For paths containing an RR attribute, the originator ID is substituted for the router ID. If two paths have the same router ID, prefer the path with the lowest cluster ID length. Paths without a cluster ID length are set to a 0 cluster ID length.
- 10 Prefer the path originated from the neighbor with the lowest address. The neighbor address is used in the BGP neighbor configuration and corresponds to the remote peer used in the TCP connection with the local router.

In Non-Deterministic mode, the bgp non-deterministic-med command applies. Paths compare in the order they arrive. This method leads to system selection of different best paths from a set of paths. Depending on the order they were received from the neighbors, MED may or may not get compared between the adjacent paths. In Deterministic mode, the system compares MED. MED is compared between the adjacent paths within an AS group because all paths in the AS group are from the same AS.

# Weight and local preference

The weight attribute is local to the router and does not advertise to neighboring routers. If the router learns about more than one route to the same destination, the route with the highest weight is preferred. The route with the highest weight is installed in the IP routing table.

The local preference — LOCAL\_PREF represents the degree of preference within the entire AS. The higher the number, the greater the preference for the route.

LOCAL\_PREF is one of the criteria that determines the best path — other criteria may impact selection, see [Best path selection](#page-198-0). Assume that LOCAL\_PREF is the only attribute applied and AS 100 has two possible paths to AS 200. Although the path through Router A is shorter, the LOCAL\_PREF settings have the preferred path going through Router B and AS 300. This advertises to all routers within AS 100, causing all BGP speakers to prefer the path through Router B.

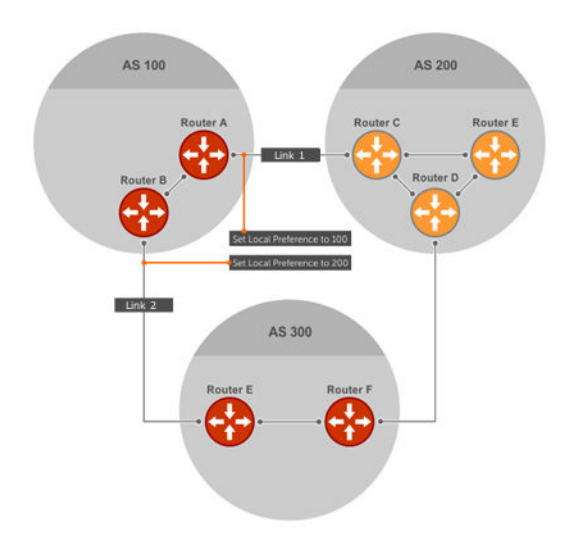

# Multiexit discriminators

If two autonomous systems connect in more than one place, use a multiexit discriminator (MED) to assign a preference to a preferred path. MED is one of the criteria used to determine best path—other criteria may also impact selection.

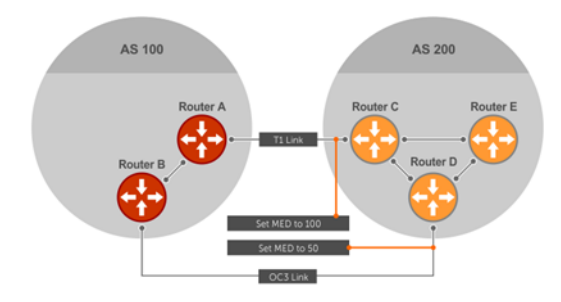

One AS assigns the MED a value. Other AS uses that value to decide the preferred path. Assume that the MED is the only attribute applied and there are two connections between AS 100 and AS 200. Each connection is a BGP session. AS 200 sets the MED for its Link 1 exit point to 100 and the MED for its Link 2 exit point to 50. This sets up a path preference through Link 2. The MEDs advertise to AS 100 routers so they know which is the preferred path.

MEDs are nontransitive attributes. If AS 100 sends the MED to AS 200, AS 200 does not pass it on to AS 300 or AS 400. The MED is a locally relevant attribute to the two participating AS — AS 100 and AS 200. The MEDs advertise across both links—if a link goes down, AS 100 has connectivity to AS 300 and AS 400.

# **Origin**

The origin indicates how the prefix came into BGP. There are three origin codes—IGP, EGP, and INCOMPLETE.

IGP Prefix originated from information learned through an interior gateway protocol.

EGP Prefix originated from information learned from an EGP protocol, which next generation protocol (NGP) replaced.

**INCOMPLETE** Prefix originated from an unknown source.

An IGP indicator means that the route was derived inside the originating AS. EGP means that a route was learned from an external gateway protocol. An INCOMPLETE origin code results from aggregation, redistribution, or other indirect ways of installing routes into BGP.

<span id="page-198-0"></span>The question mark (?) indicates an origin code of INCOMPLETE, and the lower case letter (i) indicates an origin code of IGP.

### Origin configuration

```
OS10# show ip bgp 
BGP local RIB : Routes to be Added , Replaced , Withdrawn 
BGP local router ID is 30.1.1.1
Status codes: s suppressed, S stale, d dampened, h history, * valid, > best
Path source: I - internal, a - aggregate, c - confed-external, r - redistributed
n - network S - stale
Origin codes: i - IGP, e - EGP, ? - incomplete<br>Network Mext Hop Metric LocPrf
Network Next Hop Metric LocPrf Weight Path<br>*>I 1.1.1.0/24 17.1.1.2 0 0 0 0 i
*>I 1.1.1.0/24 17.1.1.2 0 0 0 i<br>*>I 2.2.2.0/24 17.1.1.2 0 0 0 ?
*\geI 2.2.2.0/24 17.1.1.2 0 0 0<br>*\geI 3.3.3.0/24 17.1.1.2 0 0 0
                          17.1.1.2 0 0 0 e
```
# AS path and next-hop

The AS path is the AS list that all the prefixes listed in the update have passed through. The BGP speaker adds the local AS number when advertising to an EBGP neighbor. Any update that contains the AS path number 0 is valid.

The next-hop is the IP address used to reach the advertising router:

- For EBGP neighbors, the next-hop address is the IP address of the connection between neighbors.
- For IBGP neighbors, the EBGP next-hop address is carried into the local AS. A next hop attribute sets when a BGP speaker advertises itself to another BGP speaker outside the local AS and when advertising routes within an AS.

For EBGP neighbors, the next-hop address corresponding to a BGP route does not resolve if the next-hop address is not the same as the neighbor IP address. The next-hop attribute also serves as a way to direct traffic to another BGP speaker, instead of waiting for a speaker to advertise. When a next-hop BGP neighbor is unreachable, the connection to that BGP neighbor goes down after the hold-down timer expiry.

When you enable fast-external-fallover and if the router has learned the routes from the BGP neighbor, the BGP session terminates immediately if the next-hop becomes unreachable—without waiting for the hold-down time.

# Best path selection

Best path selection selects the best route out of all paths available for each destination, and records each selected route in the IP routing table for traffic forwarding. Only valid routes are considered for best path selection. BGP compares all paths, in the order in which they arrive, and selects the best paths. Paths for active routes are grouped in ascending order according to their neighboring external AS number.

OS10 follows *deterministic* MED to select different best paths from a set of paths. This may depend on the order the different best paths are received from the neighbors — MED may or may not get compared between adjacent paths. BGP best path selection is deterministic by default.

The best path in each group is selected based on specific criteria—only one best path is selected at a time. If BGP receives more than one best path, it moves on to the next list of valid paths in the list, and continues until it reaches the end of the list.

When you configure the non-deterministic-med command, paths are compared in the order they arrive. OS10 follows this method to select different best paths from a set of paths, depending on the order they were received from the neighbors—MED may or may not get compared between the adjacent paths.

By default, the bestpath as-path multipath-relax command is disabled. This prevents BGP from load-balancing a learned route across two or more EBGP peers. To enable load-balancing across different EBGP peers, enter the bestpath as-path multipathrelax command.

If you configure the bgp bestpath as-path ignore command and the bestpath as-path multipath-relax command at the same time, an error message displays—only enable one command at a time.

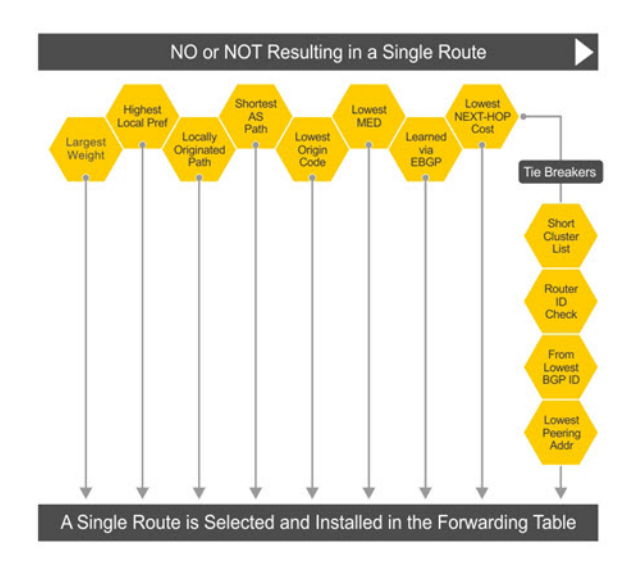

# More path support

More path (Add-Path) reduces convergence times by advertising multiple paths to its peers for the same address prefix without replacing existing paths with new ones. By default, a BGP speaker advertises only the best path to its peers for a given address prefix.

If the best path becomes unavailable, the BGP speaker withdraws its path from its local router information base (RIB) and recalculates a new best path. This situation requires both IGP and BGP convergence and is a lengthy process. BGP add-path also helps switch over to the next new best path when the current best path is unavailable.

The Add-Path capability to advertise more paths is supported only on IBGP peers—it is not supported on EBGP peers and BGP peer groups.

### Ignore router ID calculations

Avoid unnecessary BGP best path transitions between external paths under certain conditions. The bestpath router-id ignore command reduces network disruption caused by routing and forwarding plane changes and allows for faster convergence.

### Advertise cost

As the default process for redistributed routes, OS10 supports IGP cost as MED. Both auto-summarization and synchronization are disabled by default.

### BGPv4 and BGPv6 support

- Deterministic MED, default
- A path with a missing MED is treated as worst path and assigned an  $0 \times$ ffffffff MED value
- Delayed configuration at system boot OS10 reads the entire configuration file BEFORE sending messages to start BGP peer sessions

# 4-Byte AS numbers

OS10 supports 4-byte AS number configurations by default. The 4-byte support is advertised as a new BGP capability - 4-BYTE-AS, in the OPEN message. A BGP speaker that advertises 4-Byte-AS capability to a peer, and receives the same from that peer must encode AS numbers as 4-octet entities in all messages.

If the AS number of the peer is different, the 4-byte speaker brings up the neighbor session using a reserved 2-byte ASN,23456 called *AS\_TRANS*. The AS\_TRANS is used to interop between a 2-byte and 4-byte AS number.

Where the 2-byte format is 1 to 65535, the 4-byte format is 1 to 4294967295. You can enter AS numbers using the traditional format.

# AS number migration

You can transparently change the AS number of an entire BGP network. Changing the AS number ensures that the routes propagate throughout the network while migration is in progress. When migrating one AS to another and combining multiple AS, an EBGP network may lose its routing to an IBGP if the AS number changes.

Migration is difficult as all IBGP and EBGP peers of the migrating network must be updated to maintain network reachability. Local-AS allows the BGP speaker to operate as if it belongs to a virtual AS network besides its physical AS network.

Disable the local-as command after migration. Failure to disable the local-as command after migration causes the local-as command to replace the original AS number of the system. You must reconfigure the system with a new AS number.

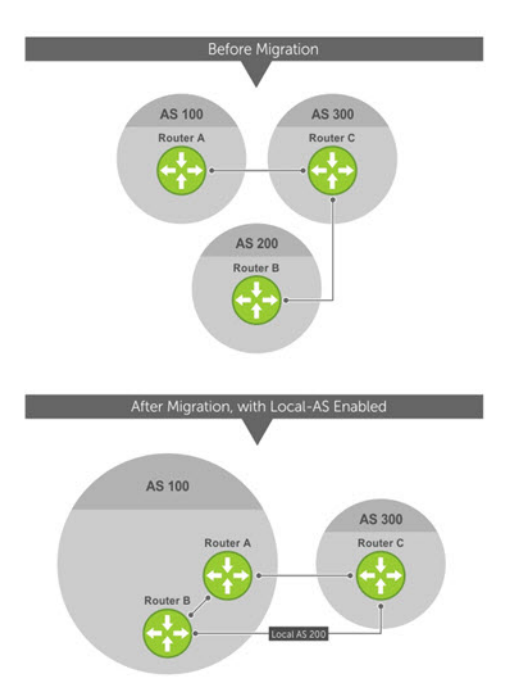

Router A, Router B, and Router C belong to AS 100, 200, and 300, respectively. Router A acquired Router B — Router B has Router C as its client. When Router B is migrating to Router A, it must maintain the connection with Router C without immediately updating Router C's configuration. Local-AS allows Router B to appear as if it still belongs to Router B's old network, AS 200, to communicate with Router C.

The Local-AS does not prepend the updates with the AS number received from the EBGP peer if you use the no prepend command. If you do not select no prepend, the default, the Local-AS adds to the first AS segment in the AS-PATH. If you use an inbound route-map to prepend the AS-PATH to the update from the peer, the Local-AS adds first.

If Router B has an inbound route-map applied on Router C to prepend *65001 65002* to the AS-PATH, these events take place on Router B:

- Receive and validate the update.
- Prepend local-as 200 to AS-PATH.
- Prepend *65001 65002* to AS-PATH.

Local-AS prepends before the route map to give the appearance that the update passed through a router in AS 200 before it reaches Router B.

# Configure border gateway protocol

BGP is disabled by default. To enable the BGP process and start to exchange information, assign an AS number and use commands in ROUTER-BGP mode to configure a BGP neighbor.

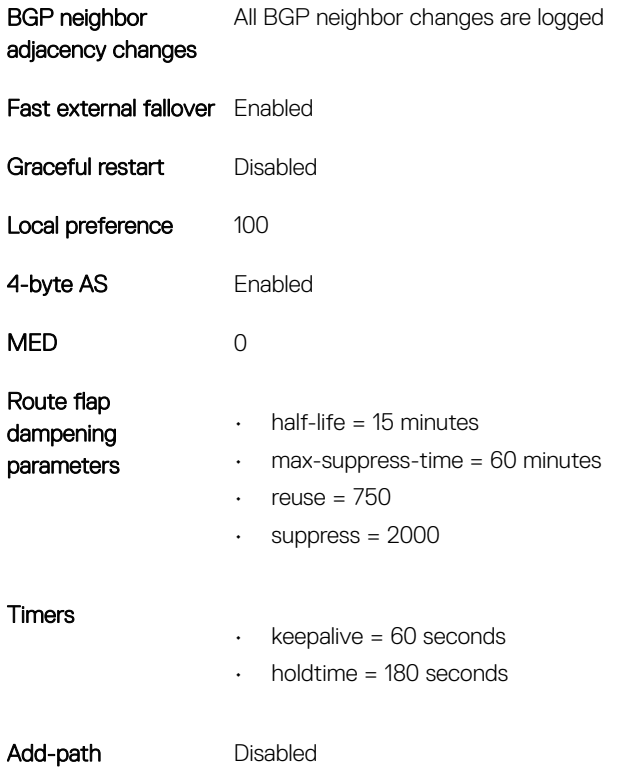

# Enable BGP

BGP is disabled by default. The system supports one AS number — you must assign an AS number to your device. To establish BGP sessions and route traffic, configure at least one BGP neighbor or peer. In BGP, routers with an established TCP connection are called *neighbors* or *peers*. After a connection establishes, the neighbors exchange full BGP routing tables with incremental updates afterward. Neighbors also exchange the KEEPALIVE messages to maintain the connection.

You can classify BGP neighbor routers or peers as internal or external. Connect EBGP peers directly, unless you enable EBGP multihop — IBGP peers do not need direct connection. The IP address of an EBGP neighbor is usually the IP address of the interface directly

connected to the router. The BGP process first determines if all internal BGP peers are reachable, then it determines which peers outside the AS are reachable.

- 1 Assign an AS number, and enter ROUTER-BGP mode from CONFIGURATION mode (1 to 65535 for 2-byte, 1 to 4294967295 for 4 byte). Only one AS number is supported per system. If you enter a 4-byte AS number, 4-byte AS support is enabled automatically. router bgp *as-number*
- 2 Enter a neighbor in ROUTER-BGP mode.
- neighbor *ip-address*
- 3 Add a remote AS in ROUTER-NEIGHBOR mode, from 1 to 65535 for 2-byte or 1 to 4294967295 for 4-byte. remote-as *as-number*
- 4 Enable the BGP neighbor in ROUTER-NEIGHBOR mode.

no shutdown

To reset the configuration when you change the configuration of a BGP neighbor, use the clear ip bqp  $*$  command. To view the BGP status, use the show ip bgp summary command.

#### View BGP summary with 2-byte AS number

OS10# show ip bgp summary

BGP router identifier 202.236.164.86 local AS number 64901 Neighbor AS MsgRcvd MsgSent Up/Down State/Pfx 120.10.1.1 64701 664 662 04:47:52 established 12000

### View BGP summary with 4-byte AS number

OS10# show ip bgp summary BGP router identifier 11.1.1.1, local AS number 4294967295 BGP local RIB : Routes to be Added 0, Replaced 0, Withdrawn 0 1 neighbor(s) using 8192 bytes of memory

Neighbor AS MsgRcvd MsgSent TblVer InQ OutQ Up/Down State/Pfx 5.1.1.2 4294967295 0 0 0 0 0 00:00:00 Active

For the router ID, the system selects the first configured IP address or a random number. To view the status of BGP neighbors, use the show ip bgp neighbors command. For BGP neighbor configuration information, use the show running-config bgp command.

The example shows two neighbors — one is an external BGP neighbor, and the other is an internal BGP neighbor. The first line of the output for each neighbor displays the AS number and states if the link is external or internal.

The third line of the show ip bgp neighbors output contains the BGP state. If anything other than *established* displays, the neighbor is not exchanging information and routes - see IPv6 commands for more information.

### View BGP neighbors

OS10# show ip bgp neighbors BGP neighbor is 5.1.1.1, remote AS 1, internal link BGP version 4, remote router ID 6.1.1.1 BGP state established, in this state for 00:03:11 Last read 01:08:40 seconds, hold time is 180, keepalive interval is 60 seconds Received 11 messages 3 opens, 1 notifications, 3 updates 4 keepalives, 0 route refresh requests Sent 14 messages 3 opens, 1 notifications, 0 updates 10 keepalives, 0 route refresh requests

Minimum time between advertisement runs is seconds

Capabilities received from neighbor for IPv4 Unicast: MULTIPROTO\_EXT(1)ROUTE\_REFRESH(2)CISCO\_ROUTE\_REFRESH(128) Capabilities advertised to neighbor for IPv4 Unicast: MULTIPROTO\_EXT(1)ROUTE\_REFRESH(2)CISCO\_ROUTE\_REFRESH(128) Prefixes accepted 3, Prefixes advertised 0

Connections established 3; dropped 2 Closed by neighbor sent 00:03:26 ago

```
Local host: 5.1.1.2, Local port: 43115
Foreign host: 5.1.1.1, Foreign port: 179
```
### View BGP running configuration

```
OS10# show running-configuration
router bgp 65123
 router-id 192.168.10.2
  !
  address-family ipv4 unicast
   !
  neighbor 10.10.21.1
  remote-as 65123
   no shutdown
  !
 neighbor 10.10.32.3
   remote-as 65123
  no shutdown
  !
 neighbor 100.10.92.9
  remote-as 65192
  no shutdown
  !
 neighbor 192.168.10.1
  remote-as 65123
    update-source Loopback loopback0
  no shutdown
 !
 neighbor 192.168.12.2
  remote-as 65123
  update-source Loopback loopback0
  no shutdown
  !
```
# Configure Dual Stack

OS10 supports dual stack for BGPv4 and BGPv6. Dual stack BGP allows simultaneous exchange of same IPv4 or IPv6 prefixes through different IPv4 and IPv6 peers. You can enable dual stack using the activate command in the corresponding address-family mode. By default, activate command is enabled for the IPv4 address family for all the neighbors.

If a BGP-v4 neighbor wants to carry ipv6 prefix information, it activates the IPv6 address-family. For a BGP-v6 neighbor to carry ipv4 prefix, it activates the IPv4 address-family.

- 1 Enable support for the IPv4 multicast family in CONFIG-ROUTER-BGP mode. address family ipv4 multicast
- 2 Enable IPv4 multicast support on a BGP neighbor/template in CONFIG-ROUTER-BGP-AF mode. neighbor [*ip-address* | *template*] activate
- 3 Save the configuration. do commit

# <span id="page-204-0"></span>Peer templates

To configure multiple BGP neighbors at one time, you can create and populate a BGP peer template. An advantage of configuring peer templates is that members of a peer template inherit the configuration properties of the template and share update policy. Always create a peer template and assign a name to it before adding members to the peer template. Create a peer template before configuring any route policies for the template.

### $\cap$  NOTE: An outbound filter policy, distribute list or route map, is not supported on a peer group member.

### NOTE: When creating a template command, you must include the **remote-as** command.

1 Enable BGP, and assign the AS number to the local BGP speaker in CONFIGURATION mode, from 1 to 65535 for 2 byte, 1 to 4294967295 | 0.1 to 65535.65535 for 4 byte, or 0.1 to 65535.65535 in dotted format.

router bgp *as-number*

2 Create a peer template by assigning a neighborhood name to it in ROUTER-BGP mode.

```
template template-name
```
3 Add a neighbor as a remote AS in ROUTER-BGP mode, from 1 to 65535 for 2 byte, 1 to 4294967295 | 0.1 to 65535.65535 for 4 byte, or 0.1 to 65535.65535 in dotted format.

```
neighbor ip-address
```
4 Add a remote neighbor, and enter the AS number in ROUTER-NEIGHBOR mode.

```
remote-as as-number
```
- To add an EBGP neighbor, configure the as-number parameter with a number different from the BGP as-number configured in the router bgp as-number command.
- To add an IBGP neighbor, configure the as-number parameter with the same BGP as-number configured in the router bgp as-number command.
- 5 Assign a peer-template with a peer-group name from which to inherit to the neighbor in ROUTER-NEIGHBOR mode. inherit template *template-name*
- 6 Enable the neighbor in ROUTER-BGP mode.
	- neighbor *ip-address*
- 7 Enable the peer-group in ROUTER-NEIGHBOR mode. no shutdown

When you add a peer to a peer group, it inherits all the peer group configured parameters. When you disable a peer group, all the peers within the peer template that are in the Established state move to the Idle state. A neighbor cannot become a part of a peer group if it has any of these commands configured:

- advertisement-interval
- next-hop-self
- route-map out
- route-reflector-client
- send-community

A neighbor may keep its configuration after it is added to a peer group if the neighbor configuration is more specific than the peer group and if the neighbor configuration does not affect outgoing updates.

To display the peer-group configuration assigned to a BGP neighbor, enter the show ip bgp peer-group *peer-group-name*  command. The show ip bgp neighbor command output does not display peer-group configurations.

### Configure peer templates

```
OS10(config)# router bgp 300
OS10(config-router-bgp-300)# template ebgppg
```

```
OS10(config-router-template)# remote-as 100
OS10(config-router-template)# exit
OS10(config-router-bgp-300)# neighbor 3.1.1.1
OS10(config-router-neighbor)# inherit template ebgppg
OS10(config-router-neighbor)# no shutdown
OS10(config-router-neighbor)# do commit
```
### View peer group status

```
OS10(config-router-neighbor)# do show ip bgp peer-group ebgppg
Peer-group ebgppg, remote AS 100
   BGP version 4
   Minimum time between advertisement runs is 30 seconds
   For address family: Unicast
   BGP neighbor is ebgppg, peer-group external
   Update packing has 4_OCTET_AS support enabled
   Number of peers in this group 1
```
Peer-group members:

### View running configuration

```
OS10(config-router-neighbor)# do show running-configuration bgp
!
router bgp 300
  !
  neighbor 3.1.1.1
   inherit template ebgppg
  no shutdown
 !
  template ebgppg
   remote-as 100
```
## Neighbor fall-over

The BGP neighbor fall-over feature reduces the convergence time while maintaining stability. When you enable fall-over, BGP tracks IP reachability to the peer remote address and the peer local address.

When remote or peer local addresses become unreachable, BGP brings the session down with the peer. For example, if no active route exists in the routing table for peer IPv6 destinations/local address, BGP brings the session down.

By default, the hold time governs a BGP session. Configure BGP fast fall-over on a per-neighbor or peer-group basis. BGP routers typically carry large routing tables as frequent session resets are not desirable. If fail-over is enabled, the connection to an internal BGP peer is immediately reset if the host route added to reach the internal peer fails.

- 1 Enter the neighbor IP address in ROUTER-BGP mode. neighbor *ip-address*
- 2 Disable fast fall-over in ROUTER-NEIGHBOR mode. no fall-over
- 3 Enter the neighbor IP address in ROUTER-BGP mode. neighbor *ip-address*
- 4 Enable BGP fast fall-Over in ROUTER-NEIGHBOR mode. fall-over

#### Configure neighbor fall-over

```
OS10(config)# router bgp 100
OS10(config-router-bgp-100)# neighbor 3.1.1.1
OS10(config-router-neighbor)# remote-as 100
OS10(config-router-neighbor)# fall-over
OS10(config-router-neighbor)# no shutdown
OS10(config-router-neighbor)# do commit
```
#### Verify neighbor fall-over on neighbor

OS10(config-router-neighbor)# do show ip bgp neighbors 3.1.1.1 BGP neighbor is 3.1.1.1, remote AS 100, local AS 100 internal link BGP version 4, remote router ID 3.3.3.33 BGP state ESTABLISHED, in this state for 00:17:17 Last read 00:27:54 seconds Hold time is 180, keepalive interval is 60 seconds Configured hold time is 180, keepalive interval is 60 seconds Fall-over enabled Received 23 messages 1 opens, 0 notifications, 1 updates 21 keepalives, 0 route refresh requests Sent 21 messages 1 opens, 0 notifications, 0 updates 20 keepalives, 0 route refresh requests Minimum time between advertisement runs is 30 seconds Minimum time before advertisements start is 0 seconds Capabilities received from neighbor for IPv4 Unicast: MULTIPROTO EXT(1) ROUTE REFRESH(2) CISCO\_ROUTE\_REFRESH(128) 4 OCTET AS  $(65)$  Capabilities advertised to neighbor for IPv4 Unicast: MULTIPROTO\_EXT(1) ROUTE\_REFRESH(2) CISCO\_ROUTE\_REFRESH(128) 4 OCTET AS  $(\overline{65})$  Prefixes accepted 3, Prefixes advertised 0 Connections established 1; dropped 0 Last reset never For address family: IPv4 Unicast Allow local AS number 0 times in AS-PATH attribute Prefixes ignored due to: Martian address 0, Our own AS in AS-PATH 0 Invalid Nexthop 0, Invalid AS-PATH length 0 Wellknown community 0, Locally originated 0 For address family: IPv6 Unicast Allow local AS number 0 times in AS-PATH attribute Local host: 3.1.1.3, Local port: 58633 Foreign host: 3.1.1.1, Foreign port: 179

#### Verify neighbor fall-over on peer-group

```
OS10# show running-configuration
  !
router bgp 102
 !
  address-family ipv4 unicast
  aggregate-address 6.1.0.0/16
  !
 neighbor 40.1.1.2
  inherit template bgppg
  no shutdown
  !
 neighbor 60.1.1.2
  inherit template bgppg
  no shutdown
  !
 neighbor 32.1.1.2
  remote-as 100
  no shutdown
  !
  template bgppg
   fall-over
```
!

### Fast external fallover

Fast external fallover terminates EBGP sessions of any directly adjacent peer if the link used to reach the peer goes down. BGP does not wait for the hold-down timer to expire.

Fast external fallover is enabled by default. To disable or re-enable it, use the [no] fast-external-fallover command. For the fast-external-fallover command to take effect on an established BGP session, you must reset the session using the clear ip bgp {\* | *peer-ipv4-address* | *peer-ipv6-address*} command.

#### View fast external fallover configuration

```
OS10(config)# do show running-configuration bgp
!
router bgp 300
 !
 neighbor 3.1.1.1
  remote-as 100
  no shutdown
 !
 neighbor 3::1
  remote-as 100
  no shutdown
  !
  address-family ipv6 unicast
   activate
OS10(config)# interface ethernet 1/1/1
OS10(conf-if-eth1/1/1)# show configuration
!
interface ethernet1/1/1
 ip address 3.1.1.3/24
 no switchport
 no shutdown
 ipv6 address 3::3/64
OS10(conf-if-eth1/1/1)# shutdown
OS10(conf-if-eth1/1/1)# do commit
OS10(conf-if-eth1/1/1)# do show ip bgp summary
BGP router identifier 11.11.11.11 local AS number 300
Neighbor AS MsgRcvd MsgSent Up/
Down State/Pfx
3.1.1.1 100 6 6
00:00:15 Active
3:1 100 8 11
00:00:15 Active
OS10(conf-if-eth1/1/1)#
```
#### View fast external fallover unconfiguration

```
OS10(config-router-bgp-300)# do show running-configuration bgp
!
router bgp 300
 no fast-external-fallover
  !
 neighbor 3.1.1.1
  remote-as 100
  no shutdown
  !
 neighbor 3::1
   remote-as 100
   no shutdown
 !
   address-family ipv6 unicast
    activate
```
OS10(config-router-bgp-300)#  $OS10$ (conf-if-eth $1/1/1$ )# do clear ip bqp \* OS10# show ip bgp summary BGP router identifier 11.11.11.11 local AS number 300 Neighbor AS MsgRcvd MsgSent Up/Down State/Pfx ----------------------------------------------------------------- 3.1.1.1 100 7 4 00:00:08 3<br>3::1 100 9 5 00:00:08 4  $00:00:08$ OS10# OS10(config)# interface ethernet 1/1/1 OS10(conf-if-eth1/1/1)# shutdown OS10(conf-if-eth1/1/1)# do commit OS10(conf-if-eth1/1/1)# do show ip bgp summary BGP router identifier 11.11.11.11 local AS number 300 MsgRcvd MsgSent Up/Down State/Pfx ----------------------------------------------------------------- 3.1.1.1 100 7 4 00:00:29 3 3::1 100 9 5 00:00:29 4  $OS10$  (conf-if-eth $1/1/1$ ) # OS10(config-router-bgp-neighbor-af)# Apr 27 01:39:03 OS10 dn\_sm[2065]: Node.1-Unit.1:PRI:alert [os10:event],

 %Dell EMC (OS10) %BGP\_NBR\_BKWD\_STATE\_CHG: Backward state change occurred Hold Time expired for Nbr:3.1.1.3 VRF:default

Apr 27 01:39:03 OS10 dn sm[2065]: Node.1-Unit.1:PRI:alert [os10:event], %Dell EMC (OS10) %BGP\_NBR\_BKWD\_STATE\_CHG: Backward

state change occurred Hold Time expired for Nbr:3::3 VRF:default

## Passive peering

When you enable a peer-template, the system sends an OPEN message to initiate a TCP connection. If you enable passive peering for the peer template, the system does not send an OPEN message but responds to an OPEN message.

When a BGP neighbor connection with authentication rejects a passive peer-template, the system prevents another passive peer-template on the same subnet from connecting with the BGP neighbor. To work around this constraint, change the BGP configuration or change the order of the peer template configuration.

You can restrict the number of passive sessions the neighbor accepts using the limit command.

1 Enable BGP, and assign the AS number to the local BGP speaker in CONFIGURATION mode (1 to 65535 for 2-byte, 1 to 4294967295 for 4-byte).

router bgp *as-number*

- 2 Configure a template that does not initiate TCP connections with other peers in ROUTER-BGP mode (up to 16 characters). template *template-name*
- 3 Create and enter the AS number for the remote neighbor in ROUTER-BGP-TEMPLATE mode (1 to 4294967295). remote-as *as-number*
- 4 Enable peer listening and enter the maximum dynamic peers count in ROUTER-BGP-TEMPLATE mode (1 to 4294967295). listen *neighbor ip-address* limit

Only after the peer template responds to an OPEN message sent on the subnet does the state of its BGP change to ESTABLISHED. After the peer template is ESTABLISHED, the peer template is the same as any other peer template, see [Peer templates.](#page-204-0)

If you do not configure a BGP device in Peer-Listening mode, a session with a dynamic peer comes up. Passwords are not supported on BGPv4/v6 dynamic peers.

#### Configure passive peering

```
OS10(config)# router bgp 10
OS10(conf-router-bgp-10)# template bgppg
OS10(conf-router-template)# remote-as 100
OS10(conf-router-template)# listen 32.1.0.0/8 limit 10
```
# Local AS

During BGP network migration, you can maintain existing AS numbers. Reconfigure your routers with the new information to disable after the migration. Network migration is not supported on passive peer templates. You must configure [Peer templates](#page-204-0) before assigning it to an AS.

1 Enter a neighbor IP address, A.B.C.D, in ROUTER-BGP mode.

neighbor *ip-address*

2 Enter a local-as number for the peer, and the AS values not prepended to announcements from the neighbors in ROUTER-NEIGHBOR mode (1 to 4294967295).

local-as *as number* [no prepend]

3 Return to ROUTER-BGP mode.

exit

- 4 Enter a template name to assign to the peer-groups in ROUTER-BGP mode (up to 16 characters). template *template-name*
- 5 Enter a local-as number for the peer in ROUTER-TEMPLATE mode. local-as *as number* [no prepend]
- 6 Add a remote AS in ROUTER-TEMPLATE mode (1 to 65535 for 2 bytes, 1 to 4294967295 for 4 bytes). remote-as *as-number*

### Allow external routes from neighbor

```
OS10(config)# router bgp 10
OS10(conf-router-bgp-10)# neighbor 32.1.1.2
OS10(conf-router-neighbor)# local-as 50
OS10(conf-router-neighbor)# exit
OS10(conf-router-bgp-10)# template bgppg1
OS10(conf-router-template)# fall-over
OS10(conf-router-template)# local-as 400
OS10(conf-router-template)# remote-as 102
```
#### Local AS number disabled

OS10(config)# router bgp 102 OS10(conf-router-bgp-102)# neighbor 32.1.1.2 OS10(conf-router-neighbor)# no local-as 100

# AS number limit

Sets the number of times an AS number occurs in an AS path. The allow-as parameter permits a BGP speaker to allow the AS number for a configured number of times in the updates received from the peer.

The AS-PATH loop is detected if the local AS number is present more than the number of times in the command.

- 1 Enter the neighbor IP address to use the AS path in ROUTER-BGP mode. neighbor *ip address*
- 2 Enter Address Family mode in ROUTER-NEIGHBOR mode. address-family {[ipv4 | ipv6] [unicast])
- 3 Allow the neighbor IP address to use the AS path the specified number of times in ROUTER-BGP-NEIGHBOR-AF mode (1 to 10). allowas-in *number*

#### Configure AS number appearance

```
OS10(config)# router bgp 10
OS10(conf-router-bgp-10)# neighbor 1.1.1.2
```

```
OS10(conf-router-neighbor)# address-family ipv4 unicast
OS10(conf-router-bgp-neighbor-af)# allowas-in 5
```
### View AS numbers in AS paths

```
OS10# show running-configuration bgp
!
router bgp 101
 no fast-external-fallover
  !
  address-family ipv4 unicast
  dampening
  !
 neighbor 17.1.1.2
   remote-as 102
   no shutdown
 !
   address-family ipv4 unicast
    allowas-in 4
```
### Show IP BGP

```
OS10(config)# router bgp 100
OS10(config-router-bgp-100)# neighbor 172:16:1::2
OS10(config-router-neighbor)# remote-as 100
OS10(config-router-neighbor)# no shutdown
OS10(config-router-neighbor)# address-family ipv6 unicast
OS10(config-router-bgp-neighbor-af)# activate 
OS10(config-router-bgp-neighbor-af)# allowas-in 1
OS10(config-router-bgp-neighbor-af)# end
OS10# show running-configuration bgp
!
router bgp 100
  !
 neighbor 172:16:1::2
   remote-as 100
   no shutdown
 !
  address-family ipv6 unicast
   activate
    allowas-in 1
OS10# show ip bgp
BGP local RIB : Routes to be Added , Replaced , Withdrawn 
BGP local router ID is 100.1.1.1
Status codes: s suppressed, S stale, d dampened, h history, * valid, > best
Path source: I - internal, a - aggregate, c - confed-external,
r - redistributed/network, S - stale
Origin codes: i - IGP, e - EGP, ? - incomplete<br>Network Mext Hop Metric
                           Next Hop Metric LocPrf Weight Path
*>I 55::/64 172:16:1::2 0 0 0 100 200 300 400 i<br>*>I 55:0:0:1::/64 172:16:1::2 0 0 0 100 200 300 400 i
*>I 55:0:0:1::/64 172:16:1::2 0 0 0 100 200 300 400 i<br>*>I 55:0:0:2::/64 172:16:1::2 0 0 0 100 200 300 400 i
                                                                             100 200 300 400 i
```
### Redistribute routes

Add routes from other routing instances or protocols to the BGP process. You can include OSPF, static, or directly connected routes in the BGP process with the redistribute command.

- Include directly connected or user-configured (static) routes in ROUTER-BGP-AF mode. redistribute {connected | static}
- Include specific OSPF routes in IS-IS in ROUTER-BGP-AF mode (1 to 65535). redistribute ospf *process-id*

### Disable redistributed routes

OS10(conf-router-bgp-af)# no redistribute ospf route-map ospf-to-bgp

### Enable redistributed routes

```
OS10(conf-router-bgp-af)# redistribute ospf
```
### Additional paths

The add-path command is disabled by default.

- 1 Assign an AS number in CONFIGURATION mode. router bgp *as-number*
- 2 Enter Address Family mode in ROUTER-BGP mode. address-family {[ipv4 | ipv6] [unicast])
- 3 Allow the advertisement of multiple paths for the same address prefix without the new paths replacing any previous ones in ROUTER-BGP-NEIGHBOR-AF mode (2 to 64).

add-path [both | received | send] *count*

- 4 Enter a neighbor and IP address (A.B.C.D) in ROUTER-BGP mode. neighbor *ip-address*
- 5 Enter Address Family mode in ROUTER-NEIGHBOR mode. address-family {[ipv4 | ipv6] [unicast])
- 6 Allow the specified neighbor to send or receive multiple path advertisements in ROUTER-BGP mode. The *count* parameter controls the number of paths that are advertised — not the number of paths received. add-path [both | received | send] *count*

#### Enable additional paths

```
OS10(config)# router bgp 102
OS10(conf-router-bgp-102)# address-family ipv4 unicast
OS10(conf-router-bgpv4-af)# add-path send 2
OS10(conf-router-bgpv4-af)# exit
OS10(conf-router-bgp-102)# neighbor 32.1.1.2
OS10(conf-router-neighbor)# address-family ipv4 unicast 
OS10(conf-router-bgp-neighbor-af)# add-path both 3
```
# MED attributes

OS10 uses the MULTI\_EXIT\_DISC or MED attribute when comparing EBGP paths from the same AS. MED comparison is not performed in paths from neighbors with different AS numbers.

1 Enable MED comparison in the paths from neighbors with different AS in ROUTER-BGP mode.

always-compare-med

2 Change the best path MED selection in ROUTER-BGP mode.

bestpath med {confed | missing-as-best}

- confed—Selects the best path MED comparison of paths learned from BGP confederations.
- missing-as-best—Treats a path missing an MED as the most preferred one.
- missing-as-worst—Treats a path missing an MED as the least preferred one.
- 3 Save the configuration.

do commit

### Modify MED attributes

```
OS10(config)# router bgp 100
OS10(conf-router-bgp-100)# always-compare-med
OS10(conf-router-bgp-100)# bestpath med confed
OS10(conf-router-bgp-100)# do commit
```
### Local preference attribute

You can change the value of the LOCAL\_PREFERENCE attributes for all routes the router receives. To change the LOCAL\_PREF value in ROUTER-BGP mode from 0 to 4294967295 with default 100, use the default local preference *value* command.

To view the BGP configuration, use the show running-configuration command. A more flexible method for manipulating the LOCAL\_PREF attribute value is to use a route-map.

- 1 Assign a name to a route map in CONFIGURATION mode.
	- route-map *map-name* {permit | deny | *sequence-number*}
- 2 Change the LOCAL\_PREF value for routes meeting the criteria of this route map in ROUTE-MAP mode, then return to CONFIGURATION mode.

set local-preference *value*  $e$ xit

3 Enter ROUTER-BGP mode.

router bgp *as-number*

- 4 Enter the neighbor to apply the route map configuration in ROUTER-BGP mode. neighbor {*ip-address*}
- 5 Apply the route map to the neighbor's incoming or outgoing routes in ROUTER-BGP-NEIGHBOR-AF mode. route-map *map-name* {in | out)
- 6 Enter the peer group to apply the route map configuration in ROUTER-BGP mode. template {*ip-address*} route-map *map-name* {in | out}
- 7 Apply the route map to the peer group's incoming or outgoing routes in ROUTER-BGP-NEIGHBOR-AF mode. route-map *map-name* {in | out}
- 8 Save the configuration.

do commit

### Configure and view local preference attribute

OS10(config)# route-map bgproutemap 1 OS10(conf-route-map)# set local-preference 500 OS10(conf-route-map)# exit OS10(config)# do commit OS10(config)# router bgp 10 OS10(conf-router-bgp-10)# neighbor 10.1.1.4 OS10(conf-router-neighbor)# address-family ipv4 unicast OS10(conf-router-bgp-neighbor-af)# route-map bgproutemap in OS10(conf-router-bgp-neighbor-af)# do commit

```
OS10 configure terminal
OS10(config)# route-map bgproutemap 1
OS10(conf-route-map)# set local-preference 500
OS10(conf-route-map)# exit
OS10(config)# do commit
OS10(config)# router bgp 64601
OS10(conf-router-bgp-64601)# template bgppg
OS10(conf-router-template)# address-family ipv4 unicast
OS10(conf-router-bgp-template-af)# route-map bgproutemap in
OS10(conf-router-bgp-template-af)# do commit
```
#### View route-map

```
OS10(conf-route-map)# do show route-map 
route-map bgproutemap, permit, sequence 1
   Match clauses:
   Set clauses:
     local-preference 500
    metric 400
     origin incomplete
```
## Weight attribute

Influence the BGP routing based on the weight value. Routes with a higher weight value have preference when multiple routes to the same destination exist.

- 1 Assign a weight to the neighbor connection in ROUTER-BGP mode. neighbor {*ip-address*}
- 2 Set a weight value for the route in ROUTER-NEIGHBOR mode (1 to 4294967295, default 0). weight *weight*
- 3 Return to ROUTER-BGP mode. exit
- 4 Assign a weight value to the peer-group in ROUTER-BGP mode. template *template name*
- 5 Set a weight value for the route in ROUTER-TEMPLATE mode. weight *weight*

### Modify weight attribute

```
OS10(config)# router bgp 10
OS10(config-router-bgp-10)# neighbor 10.1.1.4
OS10(config-router-neighbor)# weight 400
OS10(config-router-neighbor)# exit
OS10(config-router-bgp-10)# template zanzibar
OS10(config-router-template)# weight 200
```
# Enable multipath

You can have one path to a destination by default, and enable multipath to allow up to 64 parallel paths to a destination. The show ip bgp *network* command includes multipath information for that network.

- 1 Enable multiple parallel paths in ROUTER-BGP mode. maximum-paths {ebgp | ibgp} *number*
- 2 Save the configuration. do commit

### Enable multipath

```
OS10(config)# router bgp 10
OS10(conf-router-bgp-10)# maximum-paths ebgp 10
OS10(conf-router-bgp-10)# do commit
```
# Route-map filters

Filtering routes allows you to implement BGP policies. Use route-maps to control which routes the BGP neighbor or peer group accepts and advertises.

- 1 Enter the neighbor IP address to filter routes in ROUTER-BGP mode. neighbor *ipv4-address*
- 2 Enter Address Family mode in ROUTER-NEIGHBOR mode. address-family {[ipv4 | ipv6] [unicast]}
- 3 Create a route-map and assign a filtering criteria in ROUTER-BGP-NEIGHBOR-AF mode, then return to CONFIG-ROUTER-BGP mode.

```
route-map map-name {in | out}
exit
```
- in—Enter a filter for incoming routing updates.
- out—Enter a filter for outgoing routing updates.
- 4 Enter a peer template name in ROUTER-BGP mode. template *template-name*
- 5 Enter Address Family mode.

```
address-family {[ipv4 | ipv6] [unicast]}
```
6 Create a route-map, and assign a filtering criteria in ROUTER-BGP-TEMPLATE-AF mode. route-map *map-name* {in | out}

### Filter BGP route

```
OS10(config)# router bgp 102
OS10(conf-router-bgp-102)# neighbor 40.1.1.2
OS10(conf-router-neighbor)# address-family ipv4 unicast 
OS10(conf-router-bgp-neighbor-af)# route-map metro in
OS10(conf-router-bgp-neighbor-af)# exit
OS10(conf-router-bgp-102)# template ebgp
OS10(conf-router-template)# address-family ipv4 unicast 
OS10(conf-router-bgp-template-af)# route-map metro in
```
### Route reflector clusters

BGP route reflectors are intended for ASs with a large mesh. They reduce the amount of BGP control traffic. With route reflection configured properly, IBGP routers are not fully meshed within a cluster but all receive routing information.

Configure clusters of routers where one router is a concentration router and the others are clients who receive their updates from the concentration router.

- 1 Assign an ID to a router reflector cluster in ROUTER-BGP mode. You can have multiple clusters in an AS. cluster-id *cluster-id*
- 2 Assign a neighbor to the router reflector cluster in ROUTER-BGP mode. neighbor {*ip-address*}
- 3 Configure the neighbor as a route-reflector client in ROUTER-NEIGHBOR mode, then return to ROUTER-BGP mode. route-reflector-client exit
- 4 Assign a peer group template as part of the route-reflector cluster in ROUTER-BGP mode. template *template-name*
- 5 Configure the template as the route-reflector client in ROUTER-TEMPLATE mode. route-reflector-client

#### 6 Save the configuration.

do commit

When you enable a route reflector, the system automatically enables route reflection to all clients. To disable route reflection between all clients in this reflector, use the no bgp client-to-client reflection command in ROUTER-BGP mode. You must fully mesh all the clients before you disable route reflection.

### Configure BGP route reflector

```
OS10(config)# router bgp 102
OS10(conf-router-bgp-102)# cluster-id 4294967295
OS10(conf-router-bgp-102)# neighbor 32.1.1.2
OS10(conf-router-neighbor)# route-reflector-client
OS10(conf-router-neighbor)# exit
OS10(conf-router-bgp-102)# template zanzibar
OS10(conf-router-template)# route-reflector-client
OS10(conf-router-template)# do commit
```
# Aggregate routes

OS10 provides multiple ways to aggregate routes in the BGP routing table. At least one route of the aggregate must be in the routing table for the configured aggregate route to become active. AS\_SET includes AS\_PATH and community information from the routes included in the aggregated route.

- 1 Assign an AS number in CONFIGURATION mode. router bgp *as-number*
- 2 Enter Address Family mode in ROUTER-BGP mode. address-family {[ipv4 | ipv6] [unicast]}
- 3 to aggregate in ROUTER-BGPv4-AF mode. aggregate-address *ip-address* mask
- 4 Save the configuration. do commit

#### Configure aggregate routes

```
OS10(config)# router bgp 105
OS10(conf-router-bgp-105)# address-family ipv4 unicast 
OS10(conf-router-bgpv4-af)# aggregate-address 3.3.0.0/16 
OS10(conf-router-bgpv4-af)# do commit
```
### View running configuration

```
OS10(conf-router-bgpv4-af)# do show running-configuration bgp
! Version 
! Last configuration change at Jul 27 06:51:17 2016
!
!
router bgp 105
  !
  address-family ipv4 unicast
  aggregate-address 3.3.0.0/16
  !
neighbor 32.1.1.2
   remote-as 104
   no shutdown
 !
   address-family ipv4 unicast
```
# Confederations

Another way to organize routers within an AS and reduce the mesh for IBGP peers is to configure BGP confederations. As with route reflectors, Dell EMC recommends BGP confederations only for IBGP peering involving many IBGP peering sessions per router.

When you configure BGP confederations, you break the AS into smaller sub-ASs. To devices outside your network, the confederations appear as one AS. Within the confederation sub-AS, the IBGP neighbors are fully meshed and the MED, NEXT\_HOP, and LOCAL\_PREF attributes maintain between confederations.

- 1 Enter the confederation ID AS number in ROUTER-BGP mode (1 to 65535 for 2–byte, 1 to 4294967295 for 4–byte). confederation identifier *as-number*
- 2 Enter which confederation sub-AS are peers in ROUTER-BGP mode, from 1 to 65535 for 2–byte, 1 to 4294967295 for 4–byte. All Confederation routers must be either 4 bytes or 2 bytes. You cannot have a mix of router ASN support.

confederation peers *as-number [... as-number]*

#### Configure BGP confederations

```
OS10(config)# router bgp 65501
OS10(conf-router-bgp-65501)# confederation identifier 100
OS10(conf-router-bgp-65501)# confederation peers 65502 65503 65504
OS10(conf-router-bgp-65501)# neighbor 1.1.1.2
OS10(conf-router-neighbor)# remote-as 65502
OS10(conf-router-neighbor)# no shutdown
OS10(conf-router-neighbor)# exit
OS10(conf-router-bgp-65501)# neighbor 2.1.1.2
OS10(conf-router-neighbor)# remote-as 65503
OS10(conf-router-neighbor)# no shutdown
OS10(conf-router-neighbor)# exit
OS10(conf-router-bgp-65501)# neighbor 3.1.1.2
OS10(conf-router-neighbor)# remote-as 65504
OS10(conf-router-neighbor)# no shutdown
OS10(conf-router-neighbor)# exit
OS10(conf-router-bgp-65501)# do commit
OS10(conf-router-bgp-65501)# end
OS10# show running-configuration bgp
!
router bgp 65501
 confederation identifier 100
  confederation peers 65502 65503 65504
 !
 neighbor 1.1.1.2
  remote-as 65502
   no shutdown
 !
 neighbor 2.1.1.2
   remote-as 65503
  no shutdown
 !
  neighbor 3.1.1.2
  remote-as 65504
   no shutdown
```
# Route dampening

When EBGP routes become unavailable, they "flap" and the router issues both WITHDRAWN and UPDATE notices. A flap occurs when a route is withdrawn, readvertised after being withdrawn, or has an attribute change.

The constant router reaction to the WITHDRAWN and UPDATE notices causes instability in the BGP process. To minimize this instability, configure penalties (a numeric value) for routes that flap. When that penalty value reaches a configured limit, the route is not advertised, even if the route is up, the penalty value is 1024.

As time passes and the route does not flap, the penalty value decrements or decays. If the route flaps again, it is assigned another penalty. The penalty value is cumulative and adds underwithdraw, readvertise, or attribute change.

When dampening applies to a route, its path is described by:

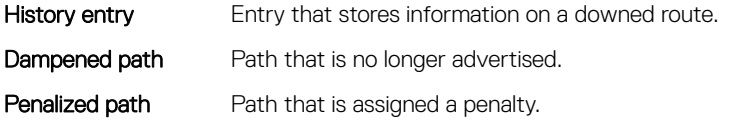

1 Enable route dampening in ROUTER-BGP mode. dampening [*half-life* | *reuse* | *max-suppress-time*]

- *half-life* Number of minutes after which the penalty decreases (1 to 45, default 15). After the router assigns a penalty of 1024 to a route, the penalty decreases by half after the half-life period expires.
- *reuse* Number compares to the flapping route's penalty value. If the penalty value is less than the reuse value, the flapping route again advertises or is no longer suppressed (1 to 20000, default 750). Withdrawn routes are removed from the history state.
- *suppress* Number compares to the flapping route's penalty value. If the penalty value is greater than the suppress value, the flapping route no longer advertises and is suppressed (1 to 20000, default 2000).
- *max-suppress-time*  Maximum number of minutes a route is suppressed (1 to 255, default is four times the half-life value or 60 minutes).
- 2 View all flap statistics or for specific routes meeting the criteria in EXEC mode.

show ip bgp flap-statistics [*ip-address* [*mask*]]

- *ip-address* [*mask*]— Enter the IP address and mask.
- filter-list *as-path-name* Enter the name of an AS-PATH ACL.
- regexp *regular-expression* Enter a regular express to match on.

When you change the best path selection method, path selections for the existing paths remain unchanged until you reset it by using the clear ip bgp command in EXEC mode.

#### Configure values to reuse or restart route

OS10(config)# router bgp 102 OS10(conf-router-bgp-102)# address-family ipv4 unicast OS10(conf-router-bgpv4-af)# dampening 2 2000 3000 10

#### View dampened (nonactive) routes

```
OS10# show ip bgp flap-statistics
BGP local router ID is 13.176.123.28
Status codes: s suppressed, S stale, d dampened, h history, * valid, > best
Origin codes: i - IGP, e - EGP, ? - incomplete
 Network 
From Reuse Path
Total number of prefixes: 0
```
#### View dampened paths

OS10# show ip bgp dampened-paths

BGP local router ID is 80.1.1.1 Status codes: s suppressed, S stale, d dampened, h history, \* valid, > best Origin codes: i - IGP, e - EGP, ? - incomplete Network From Reuse Path<br>d\* 3.1.2.0/24 80.1.1.2 00:00:12 800 9 8 i  $d*$  3.1.2.0/24 80.1.1.2 00:00:12 800 9 8 i<br> $d*$  3.1.3.0/24 80.1.1.2 00:00:12 800 9 8 i  $3.1.3.0/24$ 

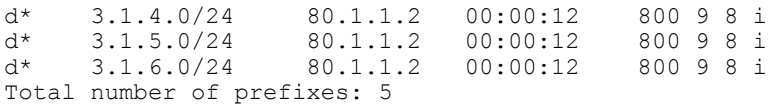

# Timers

To adjust the routing timers for all neighbors, configure the timer values using the timers command. If both the peers negotiate with different keepalive and hold time values, the final hold time value is the lowest values received. The new keepalive value is one-third of the accepted hold time value.

- Configure timer values for all neighbors in ROUTER-NEIGHBOR mode. timers *keepalive holdtime*
	- *keepalive*  Time interval in seconds, between keepalive messages sent to the neighbor routers (1 to 65535, default 60).
	- *holdtime* Time interval in seconds, between the last keepalive message and declaring the router dead (3 to 65535, default 180).

#### View nondefault values

```
OS10# show running-configuration
...
 neighbor 32.1.1.2
  remote-as 103
   timers 61 181
   no shutdown
```
# Neighbor soft-reconfiguration

BGP soft-reconfiguration allows for fast and easy route changes. Changing routing policies requires a reset of BGP sessions or the TCP connection, for the policies to take effect.

Resets cause undue interruption to traffic due to the hard reset of the BGP cache, and the time it takes to re-establish the session. BGP soft-reconfiguration allows for policies to apply to a session without clearing the BGP session. You can perform a soft-reconfiguration on a per-neighbor basis, either inbound or outbound. BGP soft-reconfiguration clears the policies without resetting the TCP connection. After configuring soft-reconfiguration, use clear ip bgp to make the neighbor use soft reconfiguration.

When you enable soft-reconfiguration for a neighbor and you execute the clear ip bgp soft in command, the update database stored in the router replays and updates are re-evaluated. With this command, the replay and update process triggers only if a route-refresh request is not negotiated with the peer. If the request is negotiated after using the clear ip bgp soft in command, BGP sends a route-refresh request to the neighbor and receives all the peer's updates.

To use soft reconfiguration, or soft reset without preconfiguration, both BGP peers must support the soft route refresh capability. The soft route refresh advertises in the OPEN message sent when the peers establish a TCP session. To determine whether a BGP router supports this capability, use the show ip bgp neighbors command. If a router supports the route refresh capability, the Received route refresh capability from peer message displays.

If you enter a BGP peer group with the *peer-group-name* option, all members of the peer group inherit the characteristic configured with this command.

1 Enable soft-reconfiguration for the BGP neighbor and BGP template in ROUTER-BGP mode. BGP stores all the updates that the neighbor receives but does not reset the peer-session. Entering this command starts the storage of updates, which is required to do inbound soft reconfiguration.

neighbor {*ip-address*} soft-reconfiguration inbound

2 Enter Address Family mode in ROUTER-NEIGHBOR mode. address-family {[ipv4 | ipv6] [unicast]}

- 3 Configure soft-configuration for the neighbors belonging to the template. soft-reconfiguration inbound
- 4 Save the configuration. do commit
- 5 Clear all information or only specific details in EXEC mode.

```
clear ip bgp {neighbor-address | AS Numbers | ipv4} [soft [in | out]]
```
- $\cdot$   $\cdot$   $\cdot$   $\cdot$   $\cdot$   $\cdot$   $\cdot$  Clears all peers.
- neighbor-address Clears the neighbor with this IP address.
- AS Numbers Peers' AS numbers to clear.
- $i$  ipv4  $-$  Clears information for the IPv4 address family.
- peer-group-name Clears all members of the specified peer group.

#### Soft-reconfiguration of IPv4 neighbor

```
OS10(conf-router-neighbor)# address-family ipv4 unicast
OS10(conf-router-bgp-neighbor-af)# soft-reconfiguration inbound
OS10(conf-router-bgp-neighbor-af)# do commit
```
#### Soft-reconfiguration of IPv6 neighbor

```
OS10(conf-router-neighbor)# address-family ipv6 unicast
OS10(conf-router-bgp-neighbor-af)# soft-reconfiguration inbound
OS10(conf-router-bgp-neighbor-af)# do commit
```
# BGP commands

#### activate

Enables the neighbor or peer group to be the current address-family identifier (AFI).

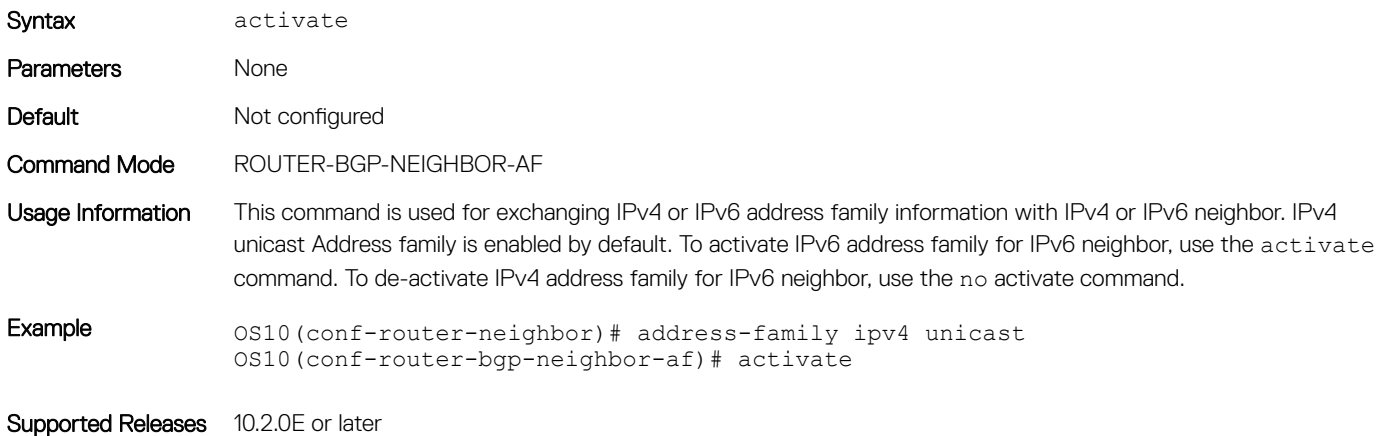

#### add-path

Allows the system to advertise multiple paths for the same destination without replacing previous paths with new ones.

Syntax add-path {both *path count* | receive | send *path count*}

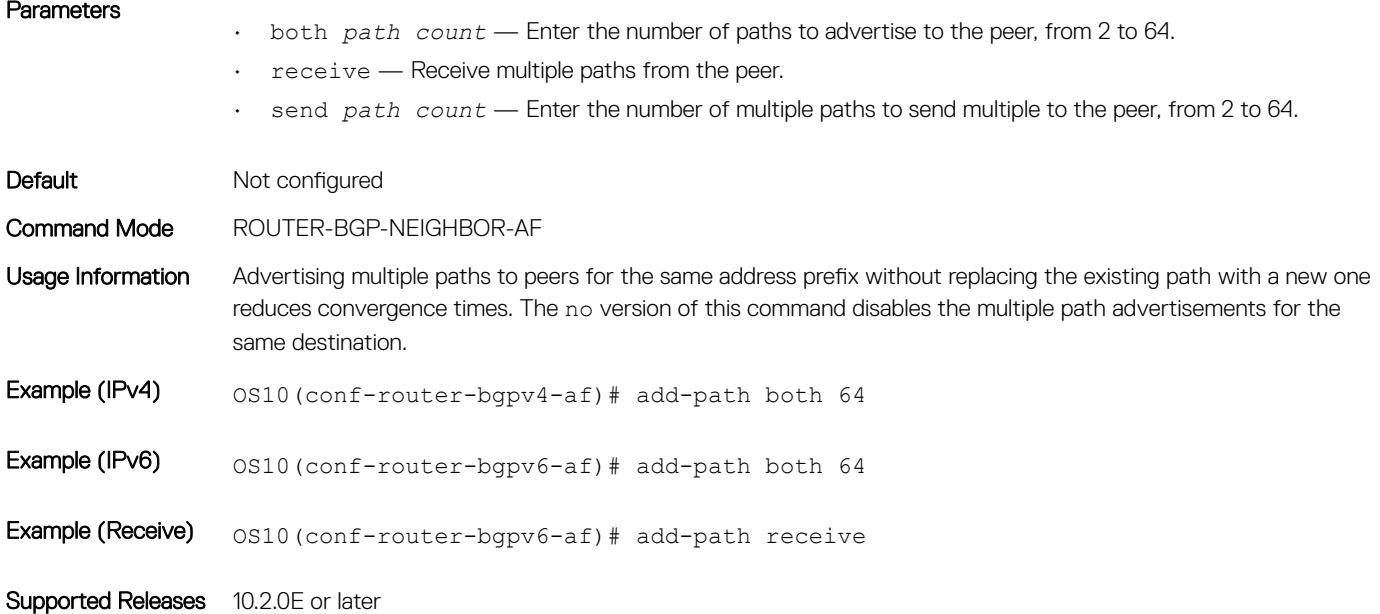

### address-family

Enters global address family configuration mode for the IP address family.

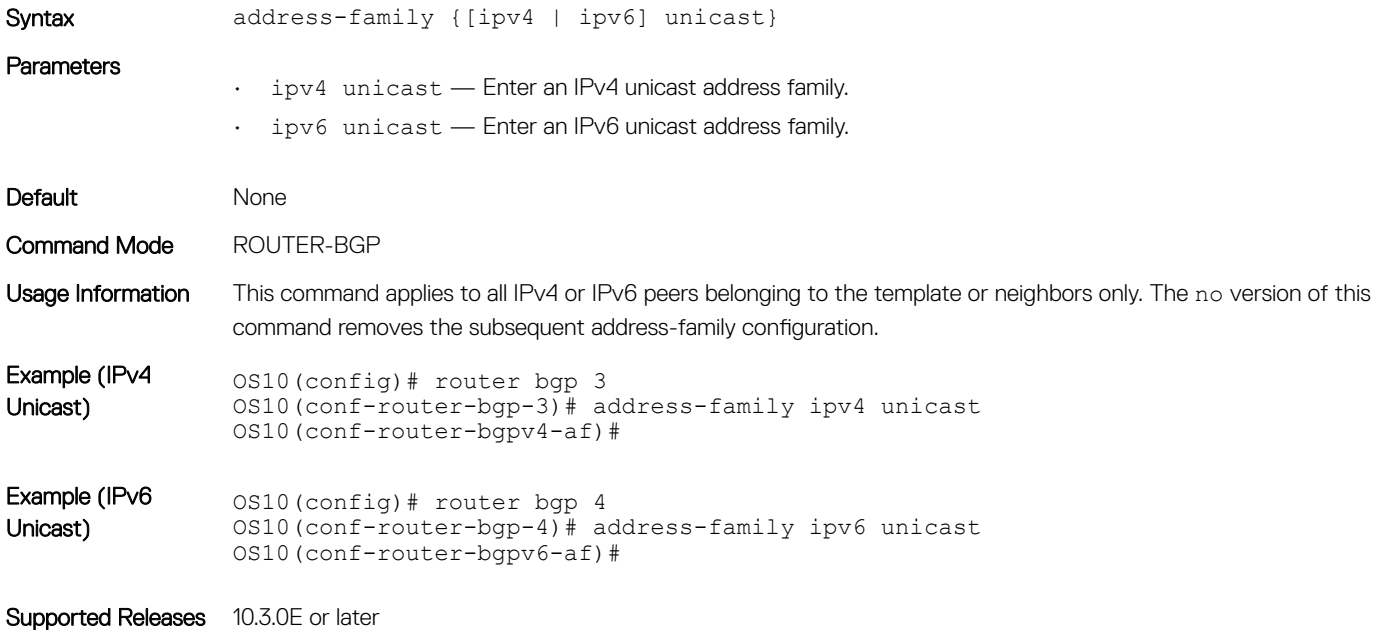

#### advertisement-interval

Sets the minimum time interval for advertisement between the BGP neighbors or within a BGP peer group.

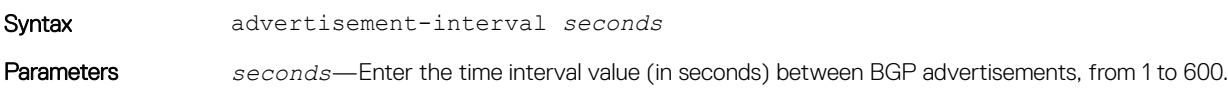

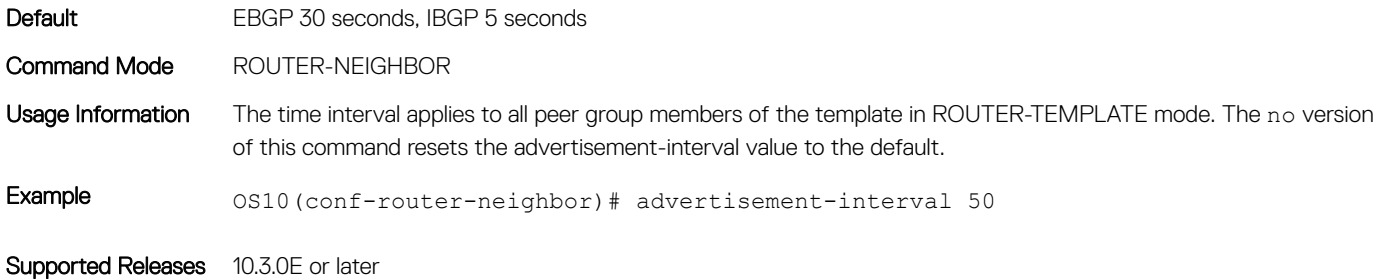

#### advertisement-start

Delays initiating the OPEN message for the specified time.

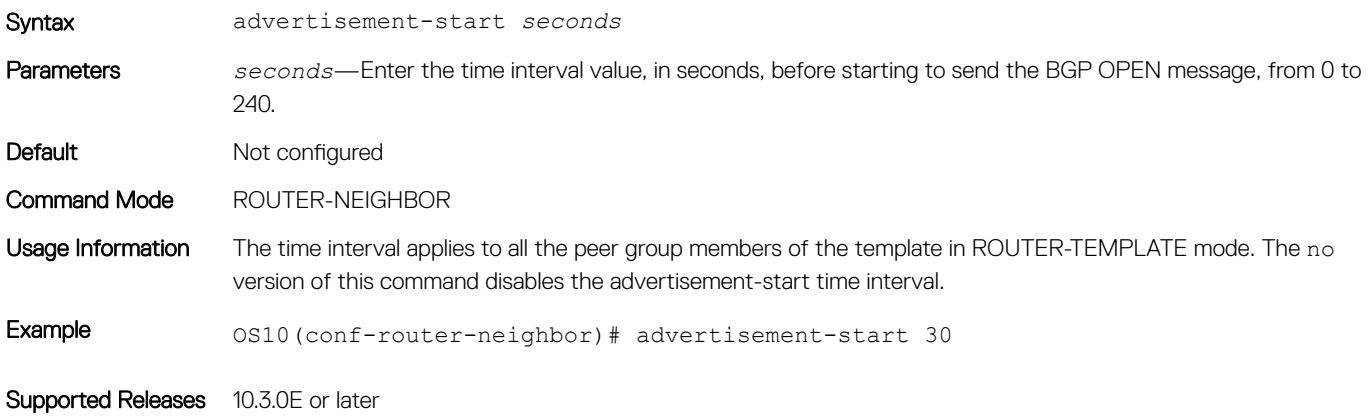

### aggregate-address

Summarizes a range of prefixes to minimize the number of entries in the routing table.

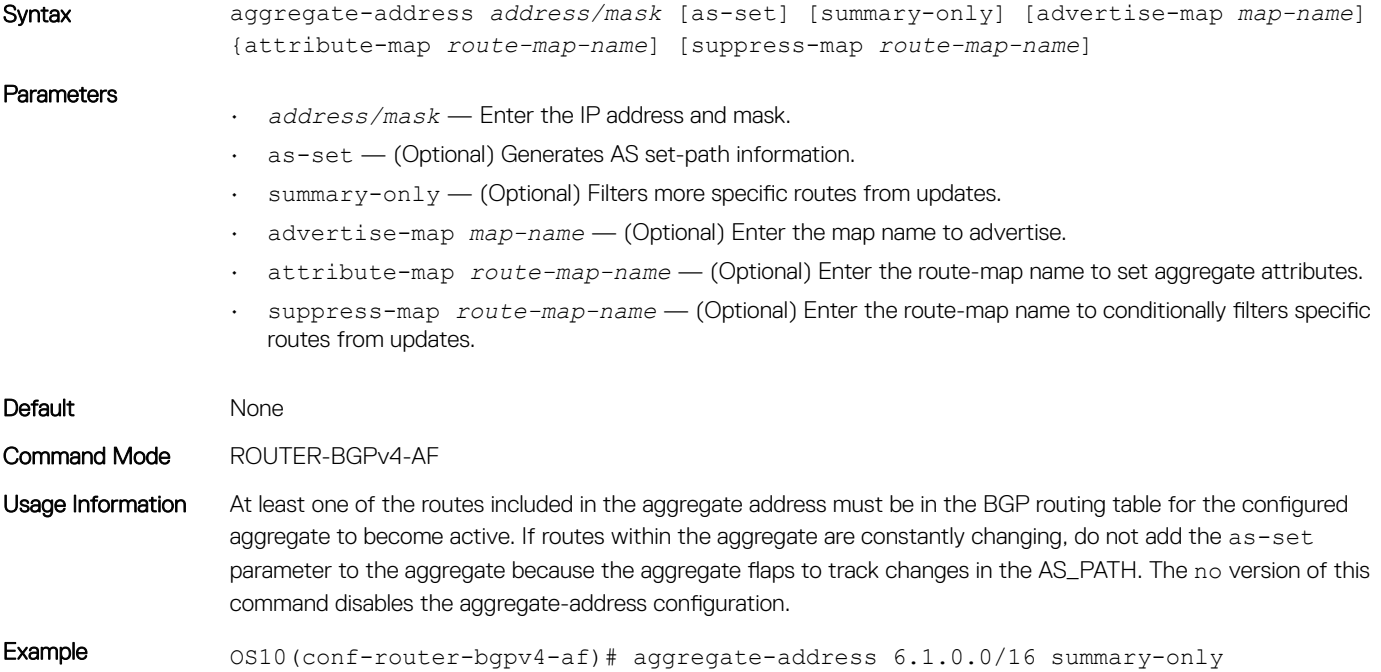

### allowas-in

Sets the number of times a local AS number appears in the AS path.

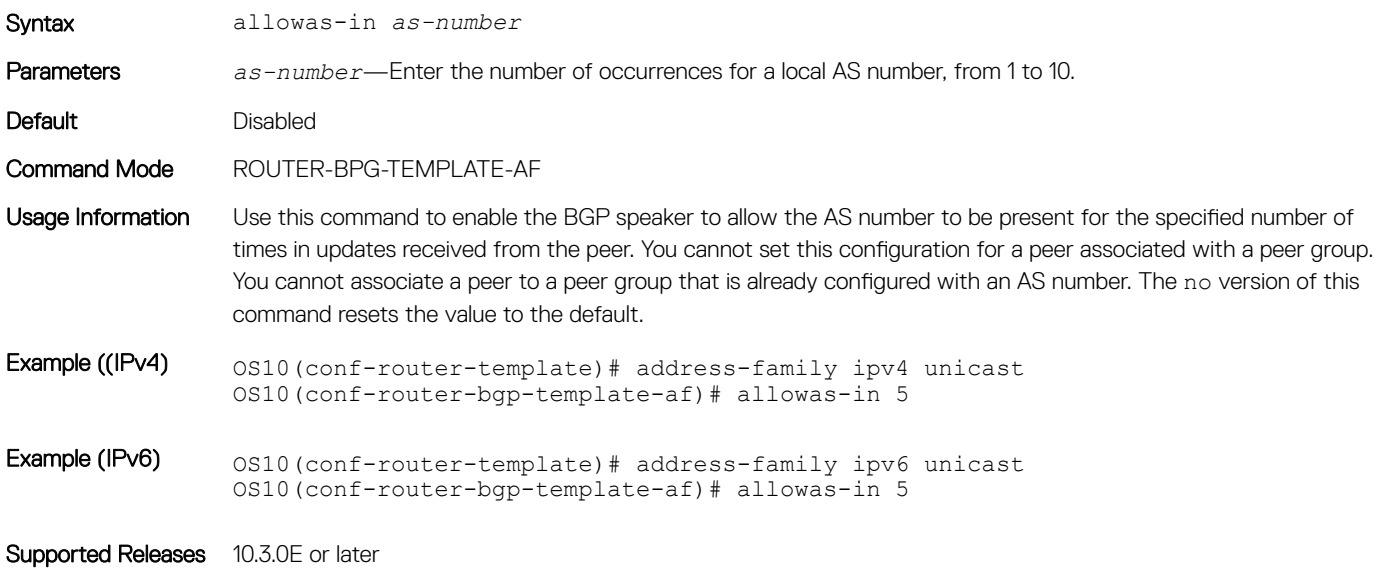

#### always-compare-med

Compares MULTI\_EXIT\_DISC (MED) attributes in the paths received from different neighbors.

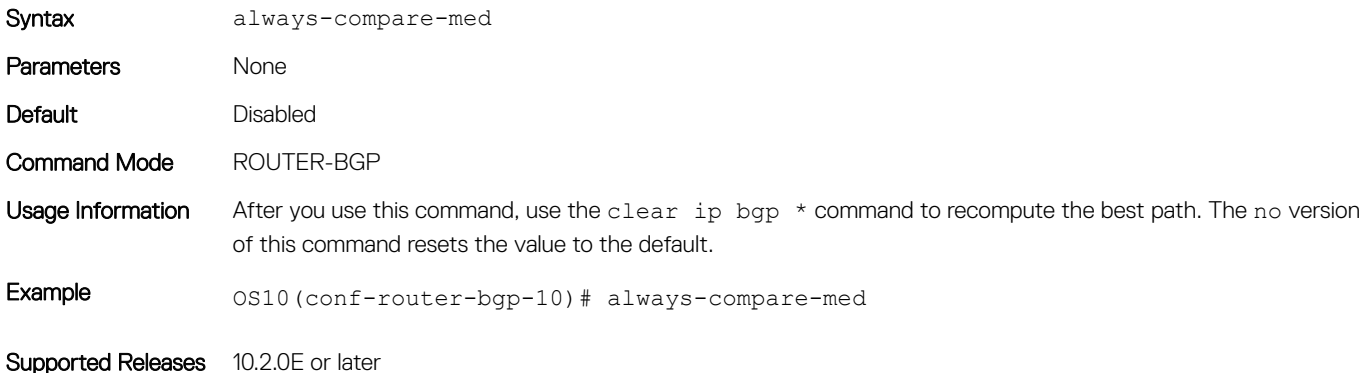

### bestpath as-path

Configures the AS path selection criteria for best path computation.

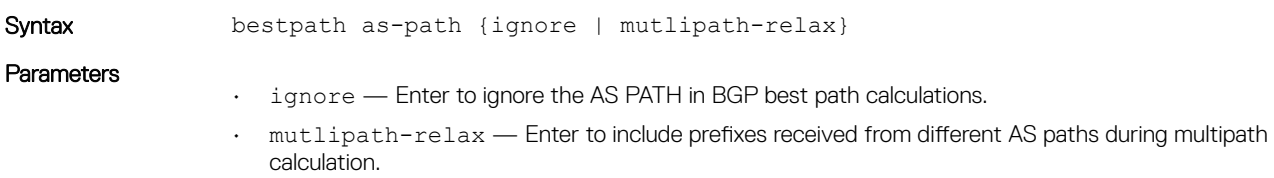

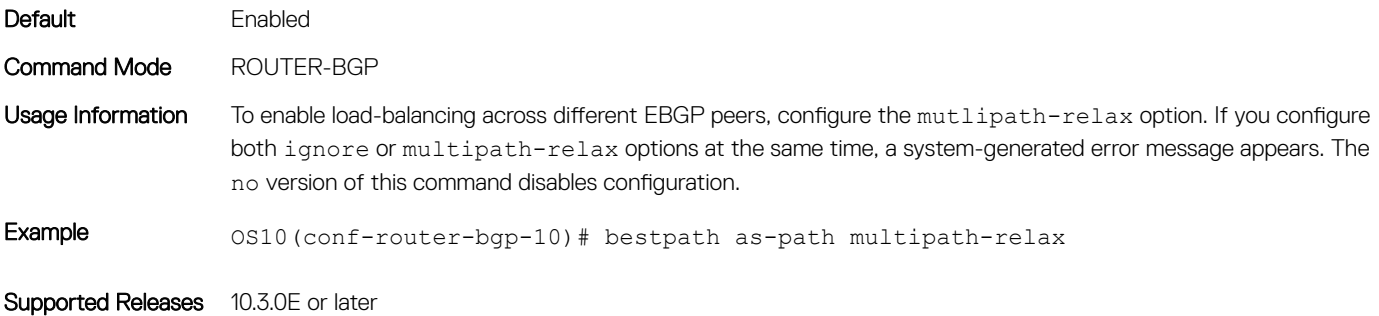

# bestpath med

Changes the best path MED attributes during MED comparison for path selection.

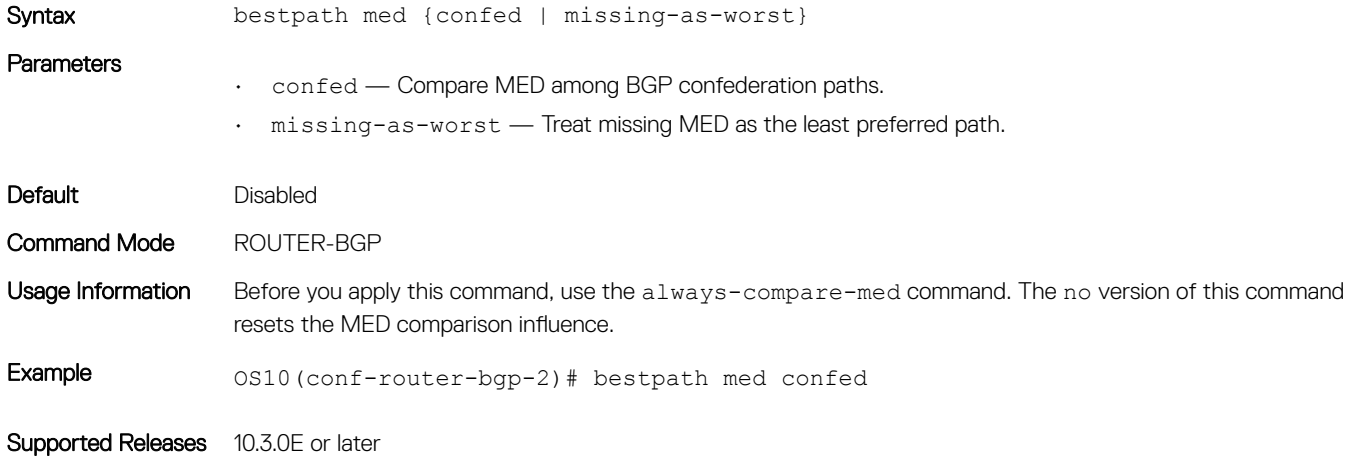

## bestpath router-id

Ignores comparing router-id information for external paths during the best path selection.

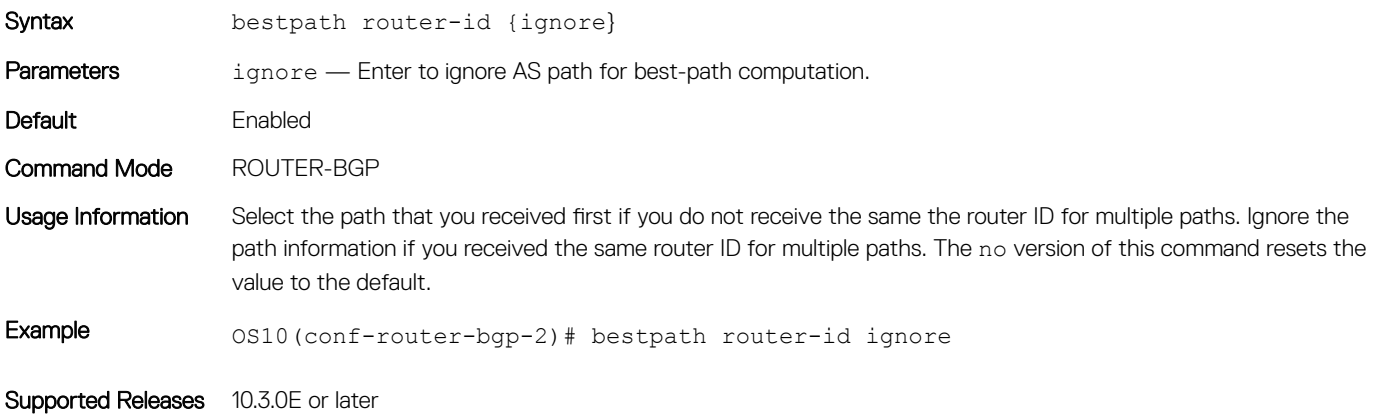

# clear ip bgp

Resets BGP IPv4 or IPv6 neighbor sessions.

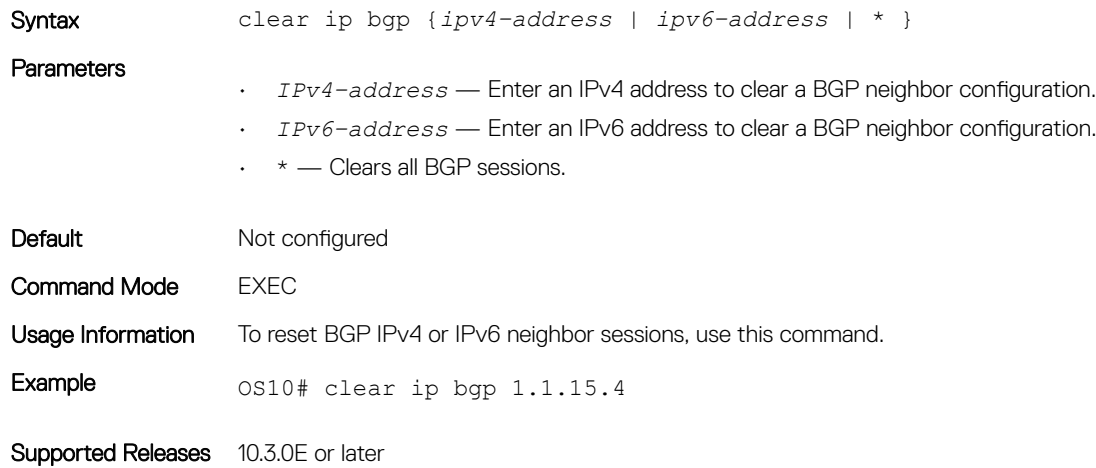

# clear ip bgp \*

Resets BGP sessions. The soft parameter (BGP soft reconfiguration) clears policies without resetting the TCP connection.

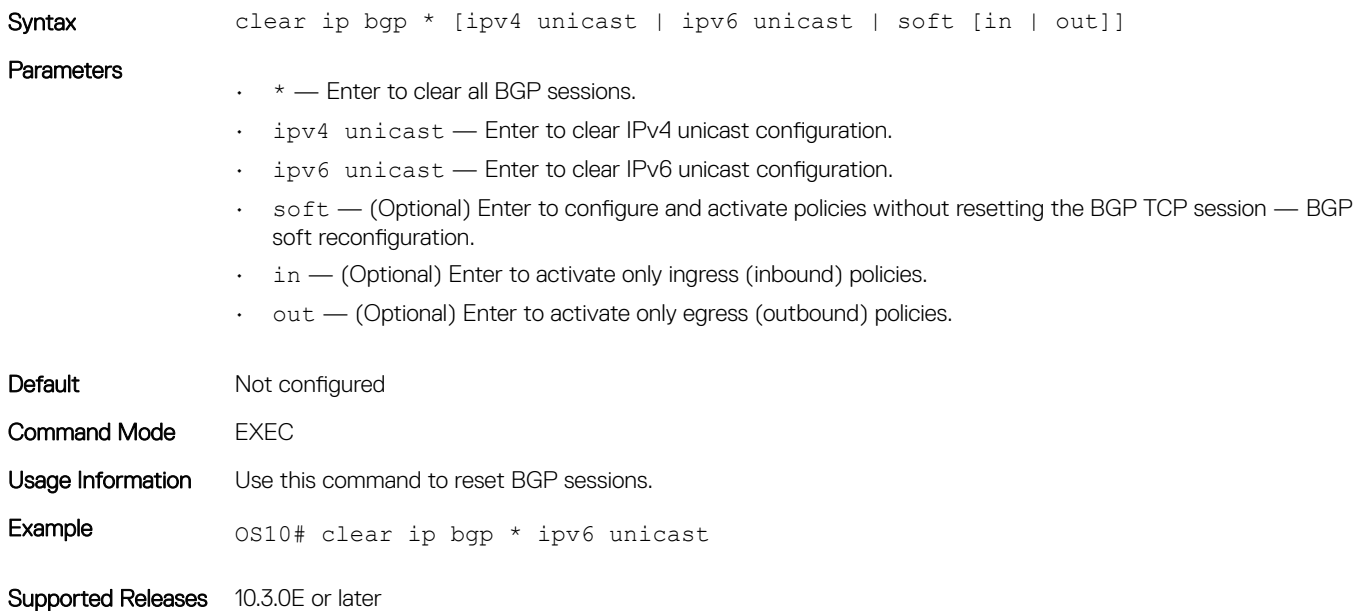

#### confederation

Configures an identifier for a BGP confederation.

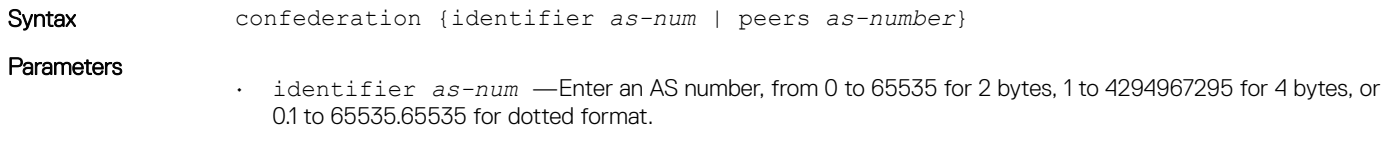

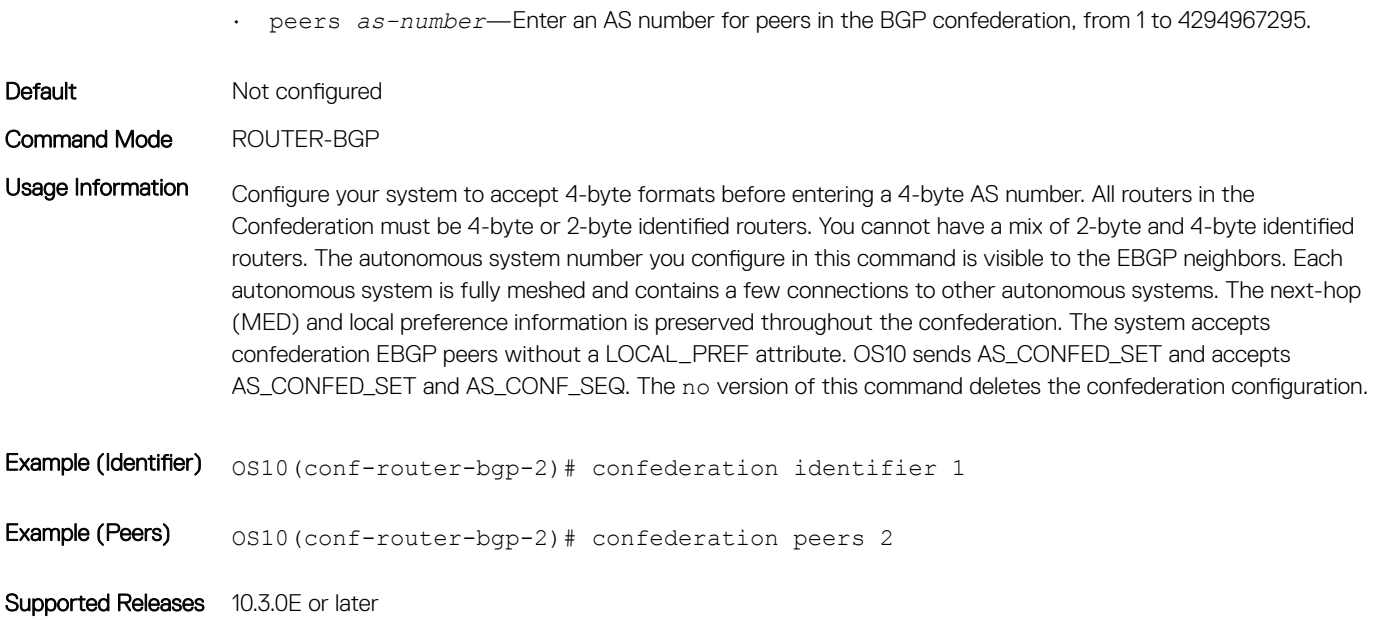

### client-to-client

Enables route reflection between clients in a cluster.

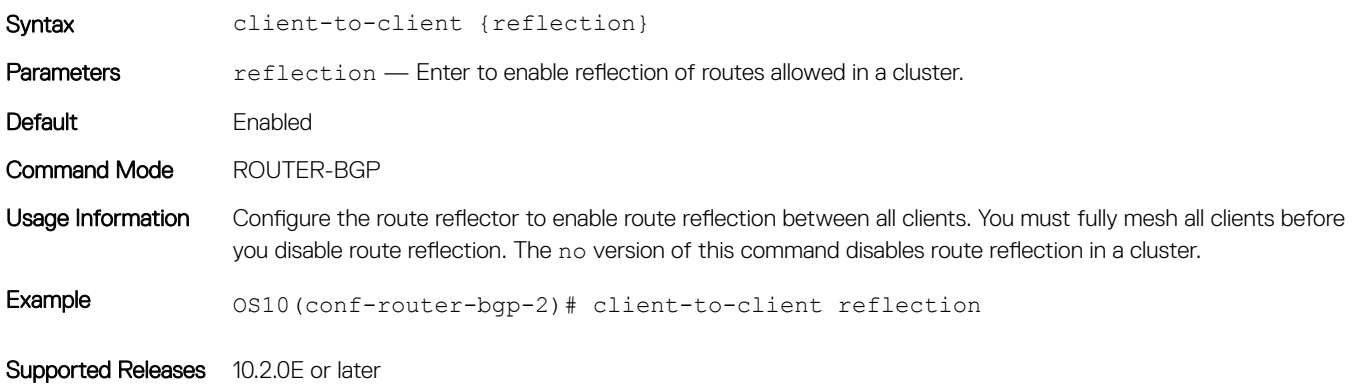

# bgp connection-retry-timer

Configures a peer connection retry timer.

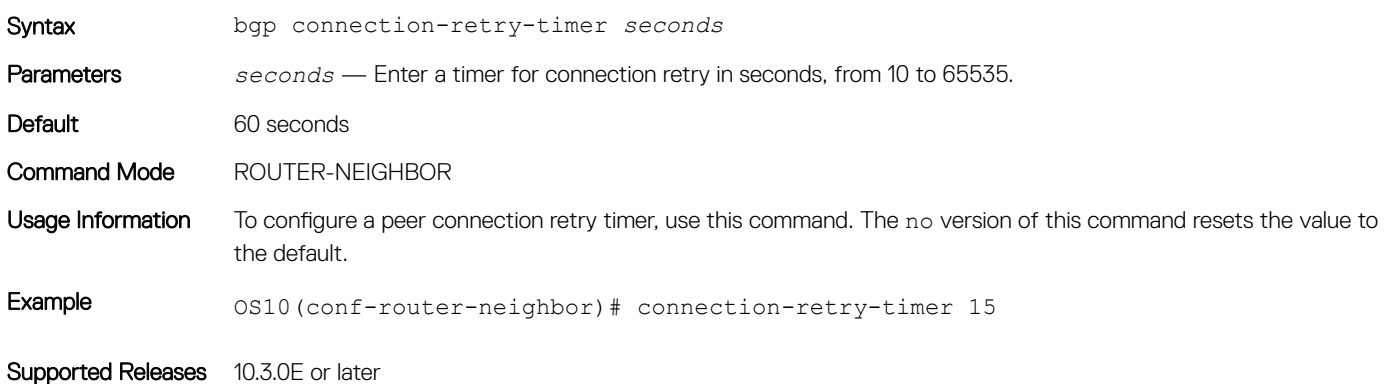

# cluster-id

Assigns a cluster ID to a BGP cluster with multiple route reflectors.

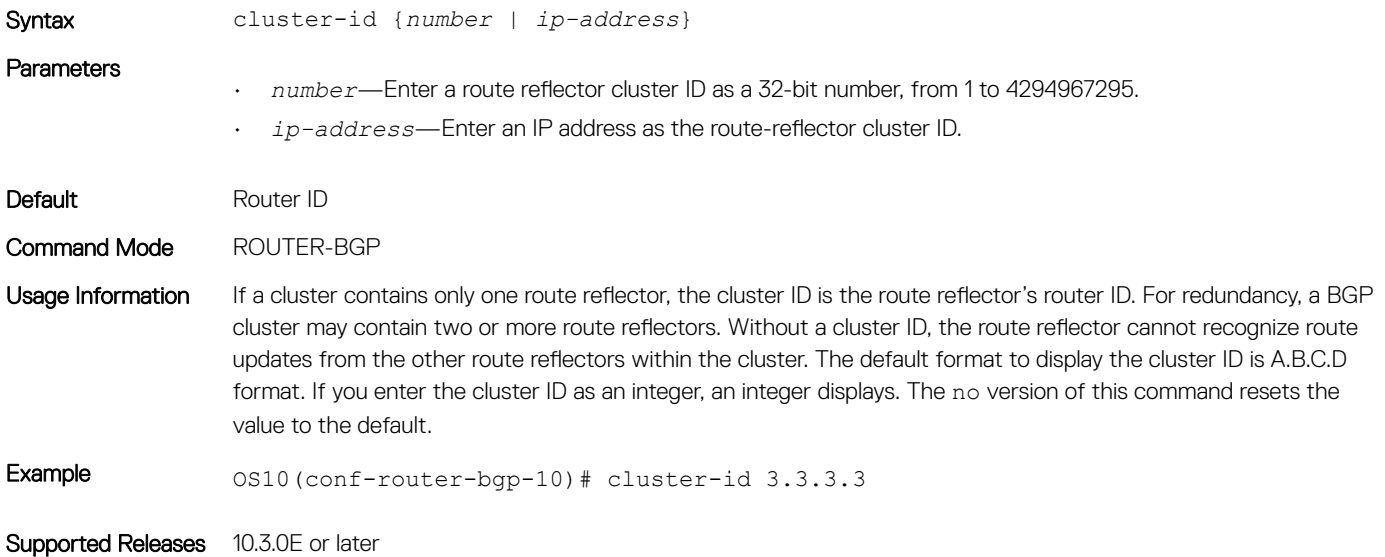

# bgp dampening

Enables BGP route-flap dampening and configures the dampening parameters.

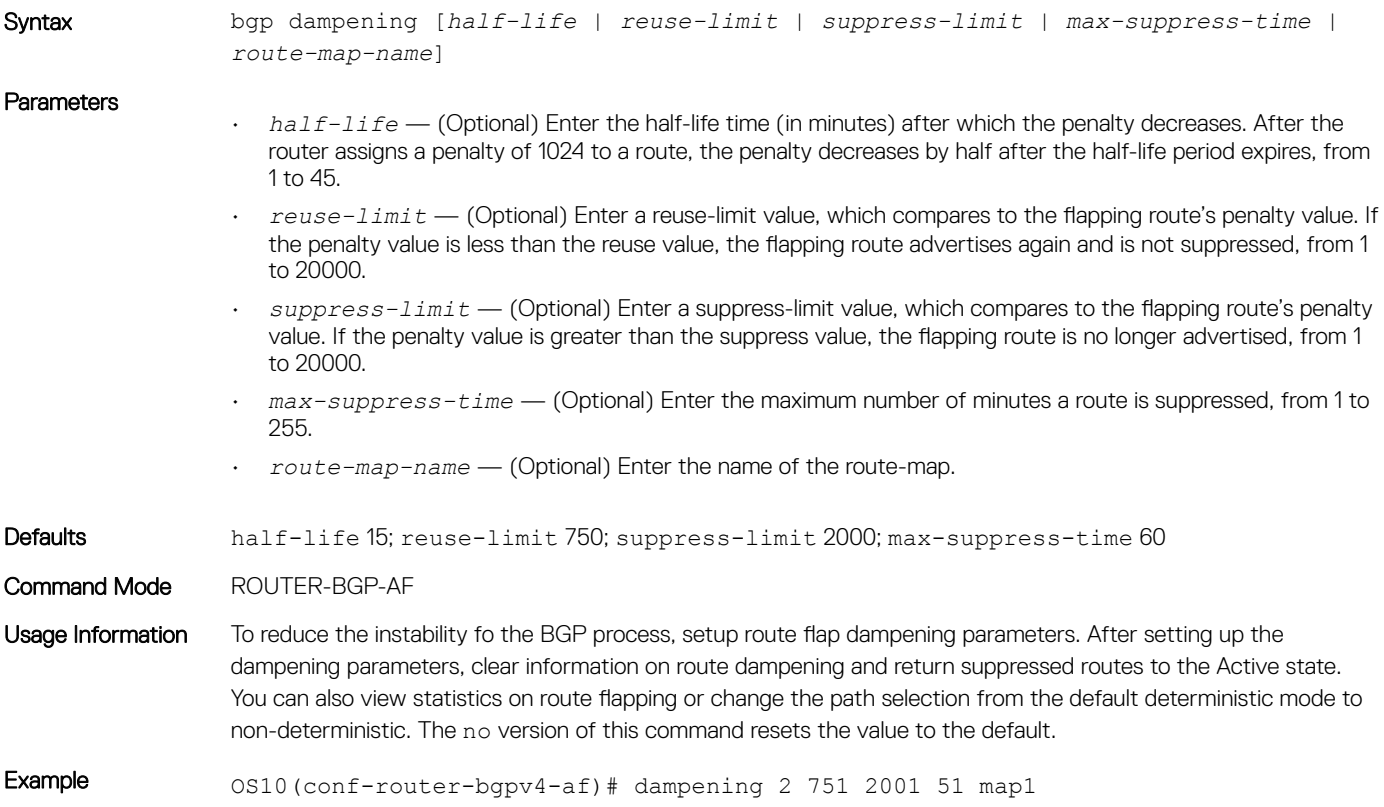

# default-metric

Assigns a default-metric of redistributed routes to locally originated routes.

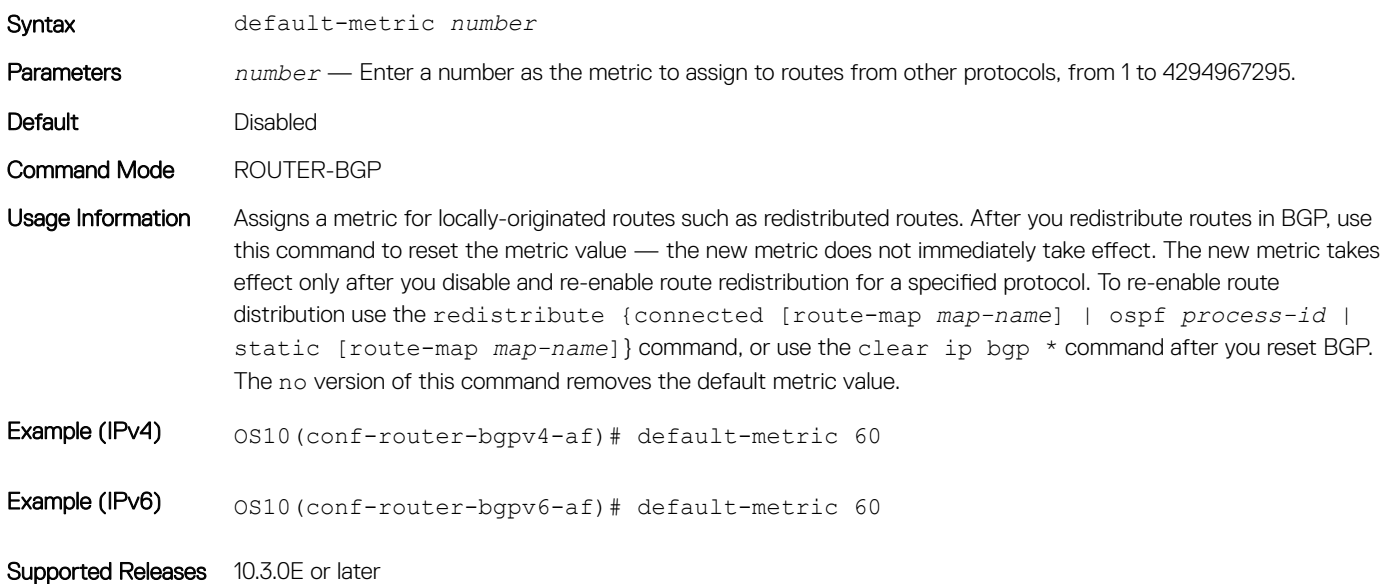

#### bgp default local-preference

Changes the default local preference value for routes exchanged between internal BGP peers.

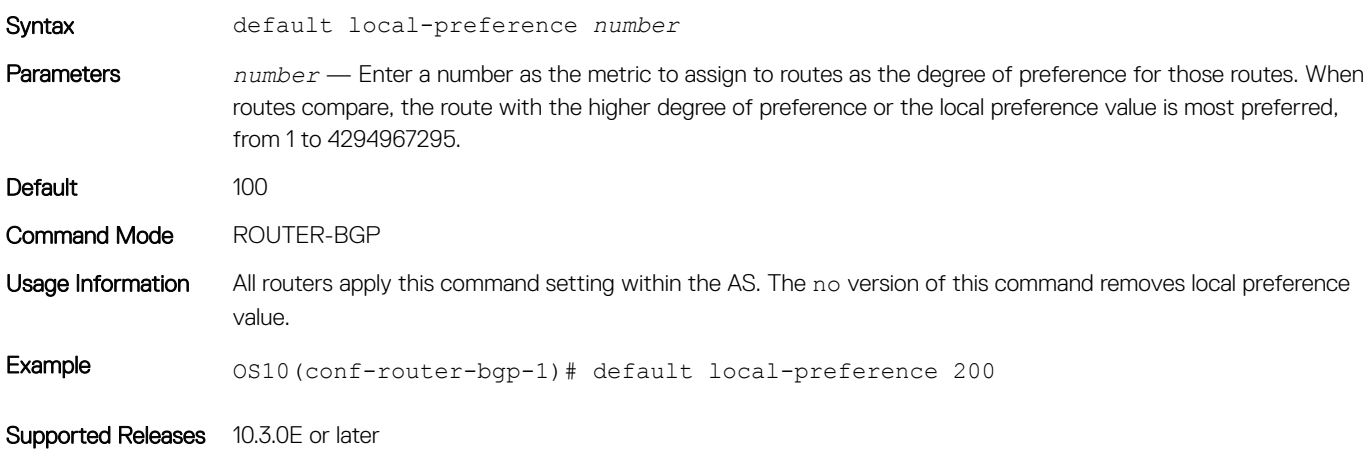

### ebgp-multihop

Allows EBGP neighbors on indirectly connected networks.

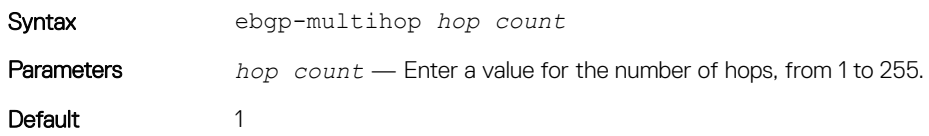

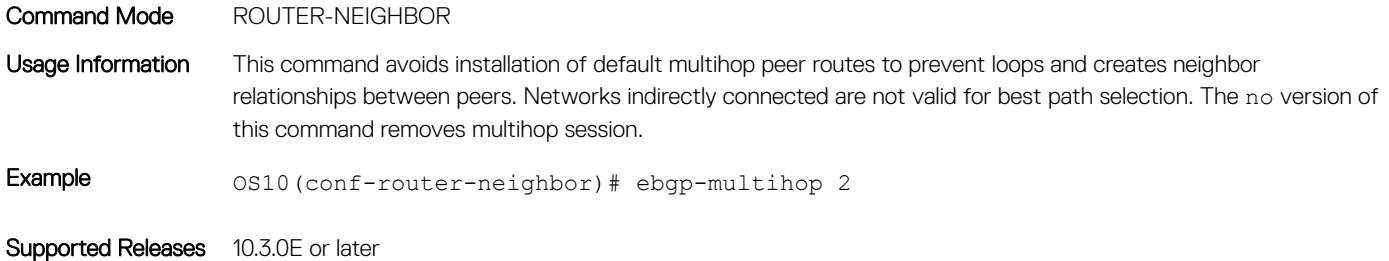

### enforce-first-as

Enforces the first AS in the AS path of the route received from an external border gateway protocol (EBGP) peer to be the same as the configured remote AS.

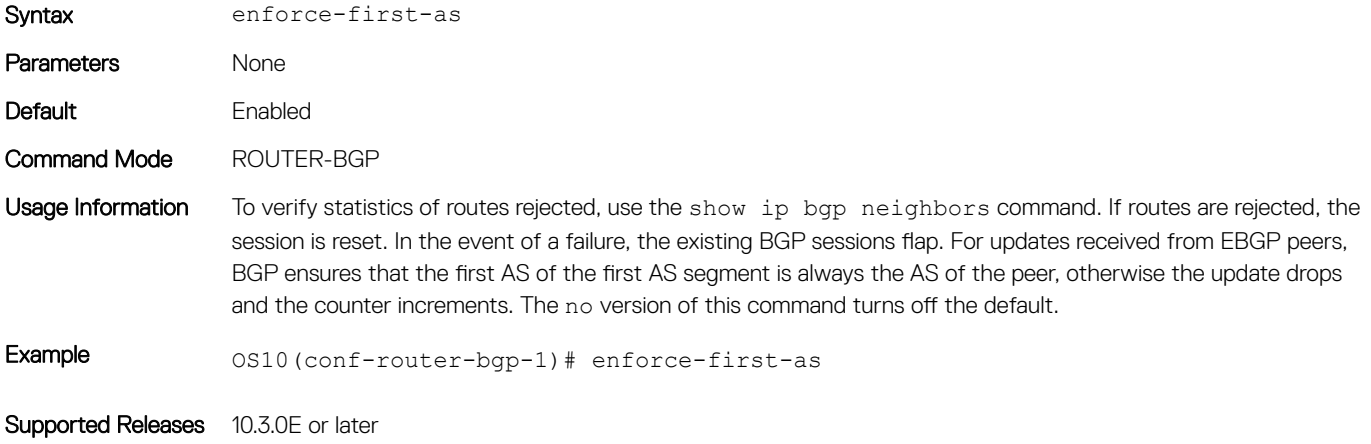

#### fall-over

Enables or disables BGP session fast fall-over for BGP neighbors.

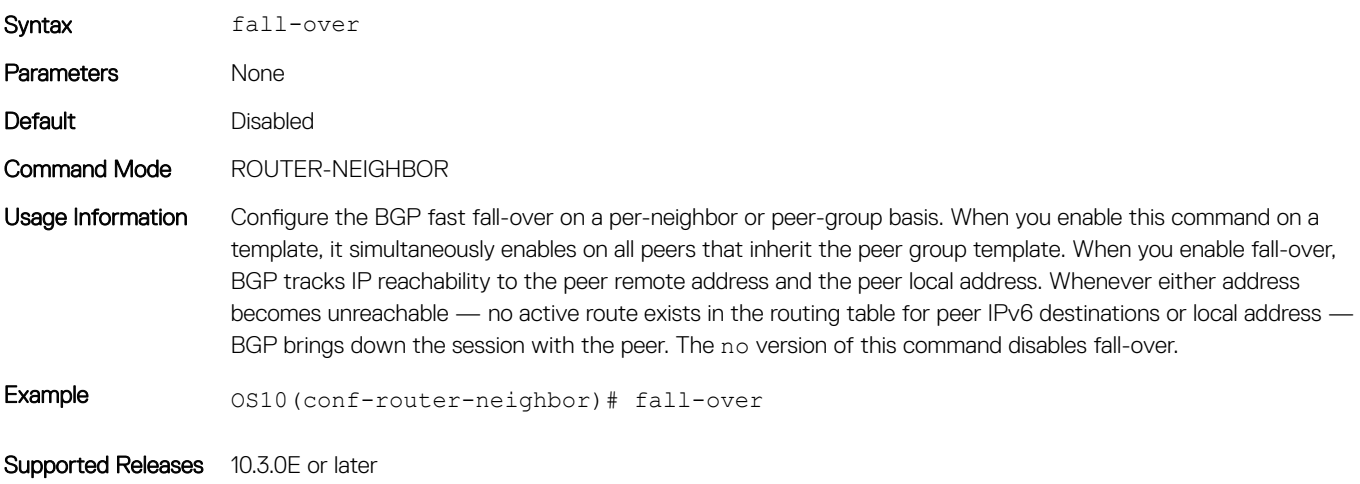

# fast-external-fallover

Resets BGP sessions immediately when a link to a directly connected external peer fails.

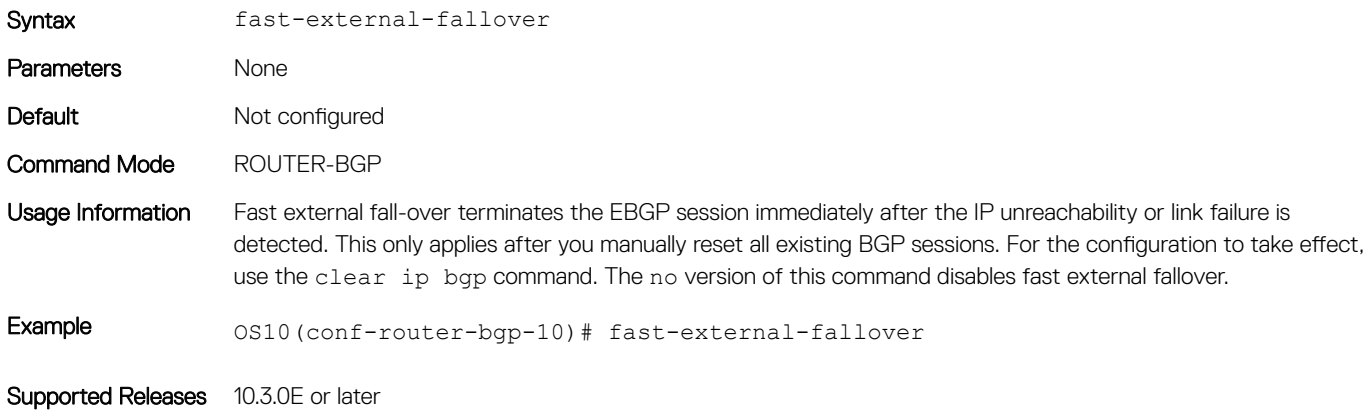

## inherit template

Configures a peer group template name that the neighbors use to inherit peer-group configuration.

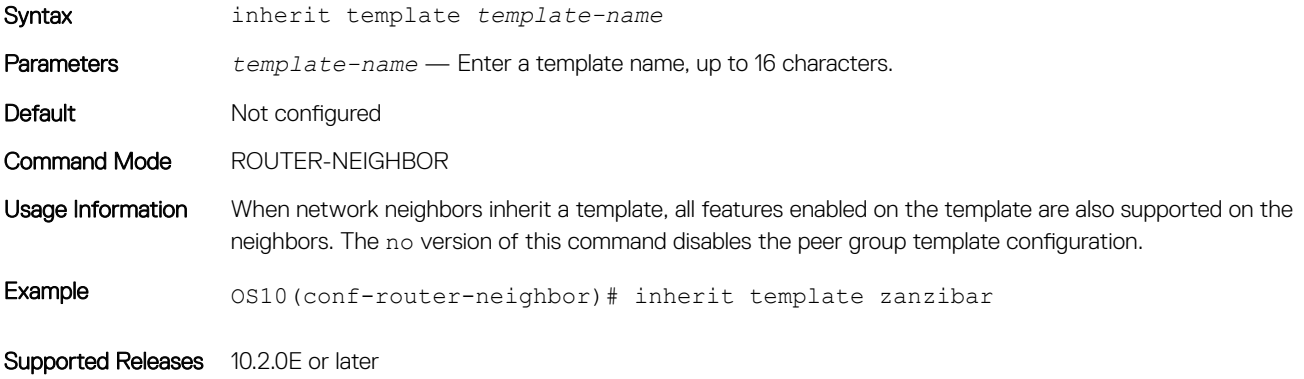

#### listen

Enables peer listening and sets the prefix range for dynamic peers.

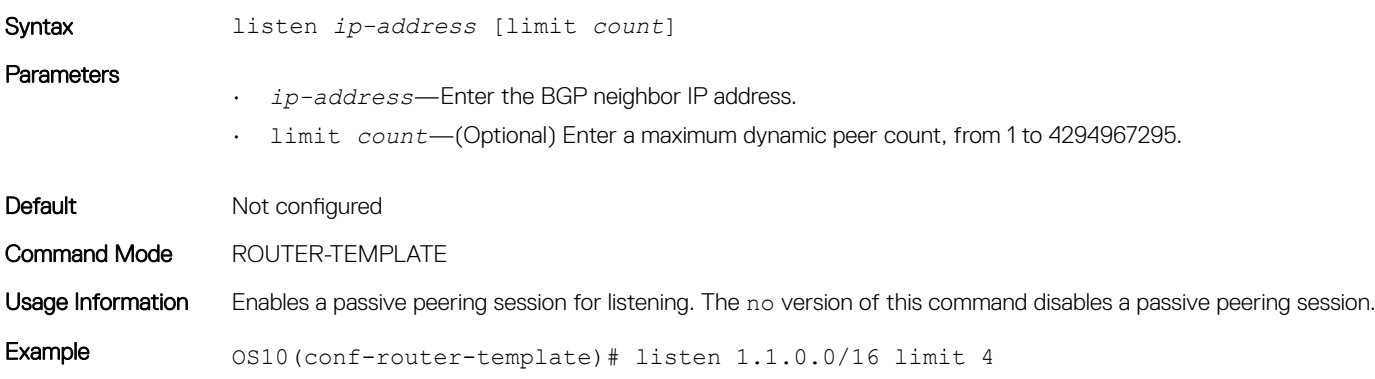

### local-as

Configures a local AS number for a peer.

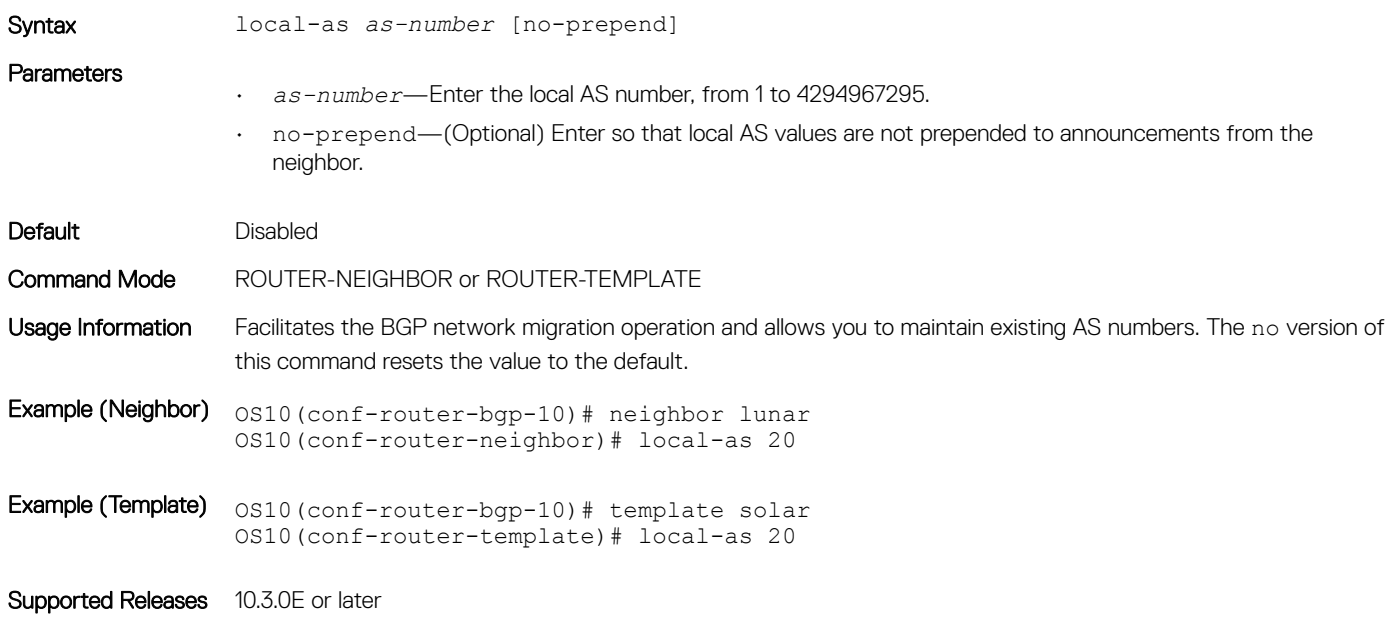

# log-neighbor-changes

Enables logging for changes in neighbor status.

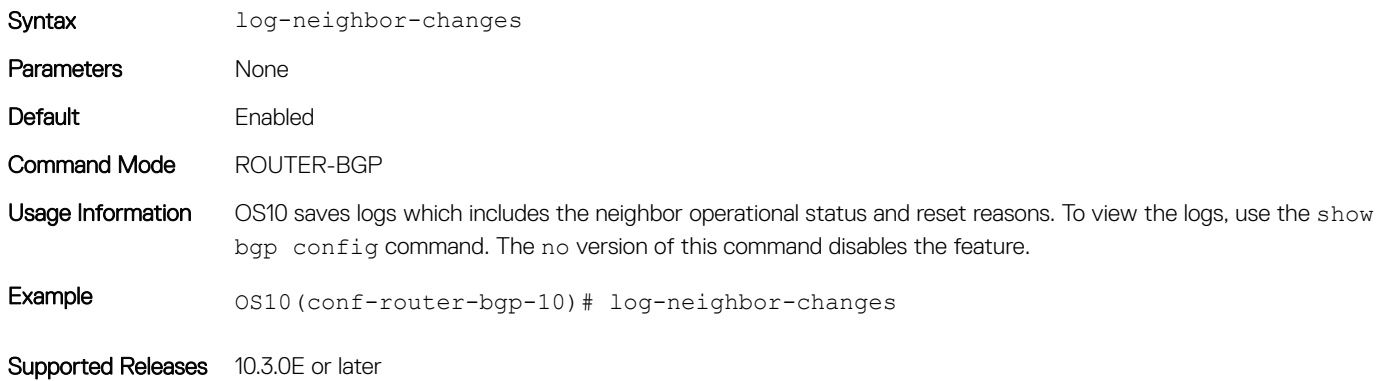

### maximum-paths

Configures the maximum number of equal-cost paths for load sharing.

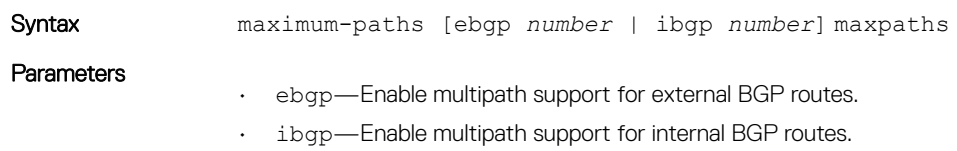

• *number*—Enter the number of parallel paths, from 1 to 64.

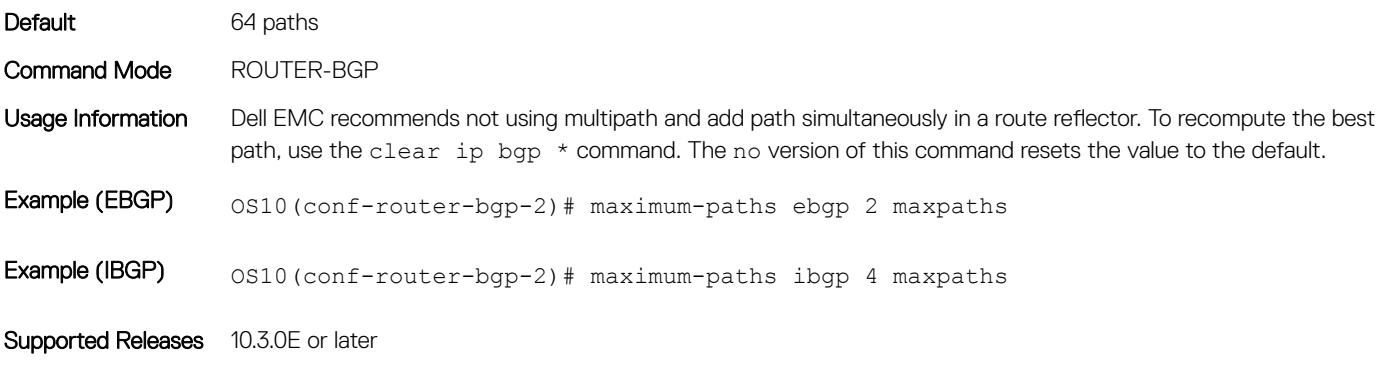

### maximum-prefix

Configures the maximum number of prefixes allowed from a peer.

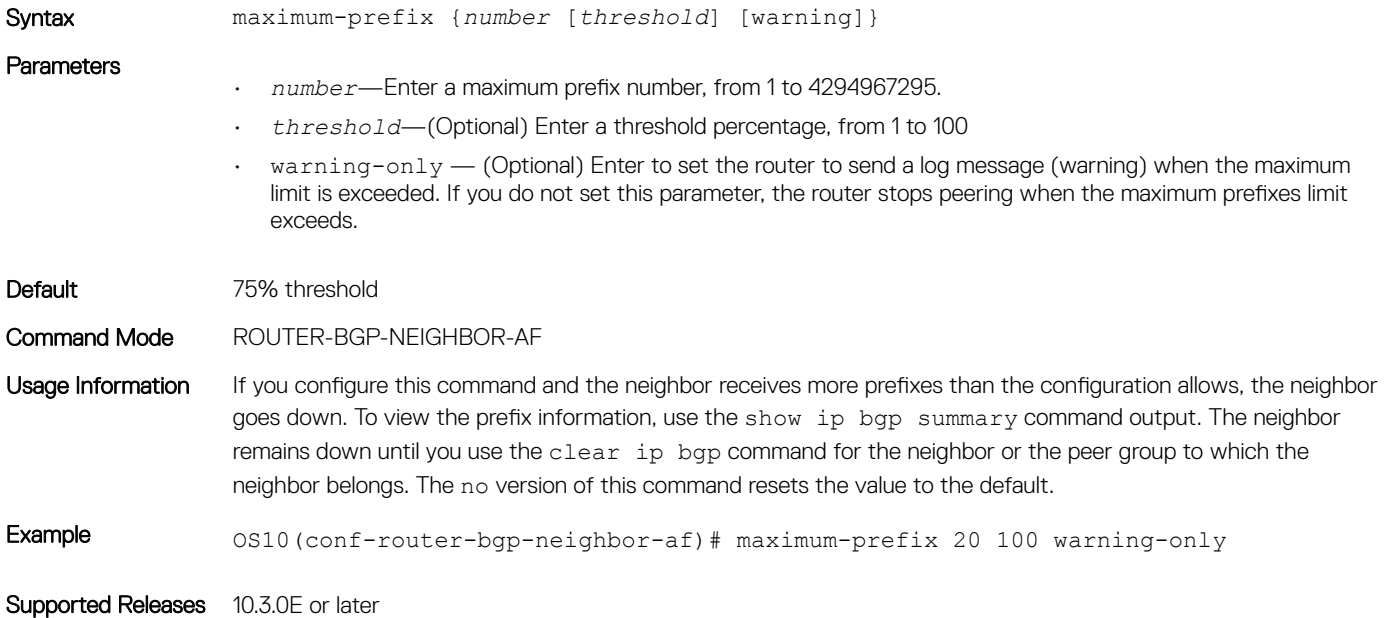

### neighbor

Creates a remote peer for the BGP neighbor and enters BGP Neighbor mode.

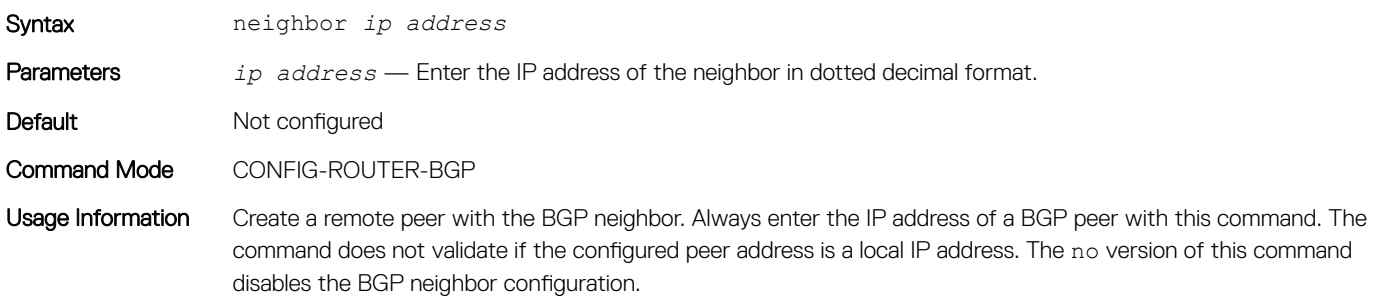

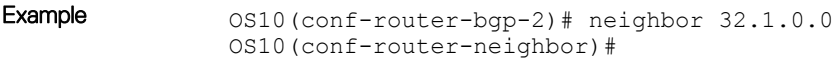

Supported Releases 10.3.0E or later

### next-hop-self

Disables the next-hop calculation for a neighbor.

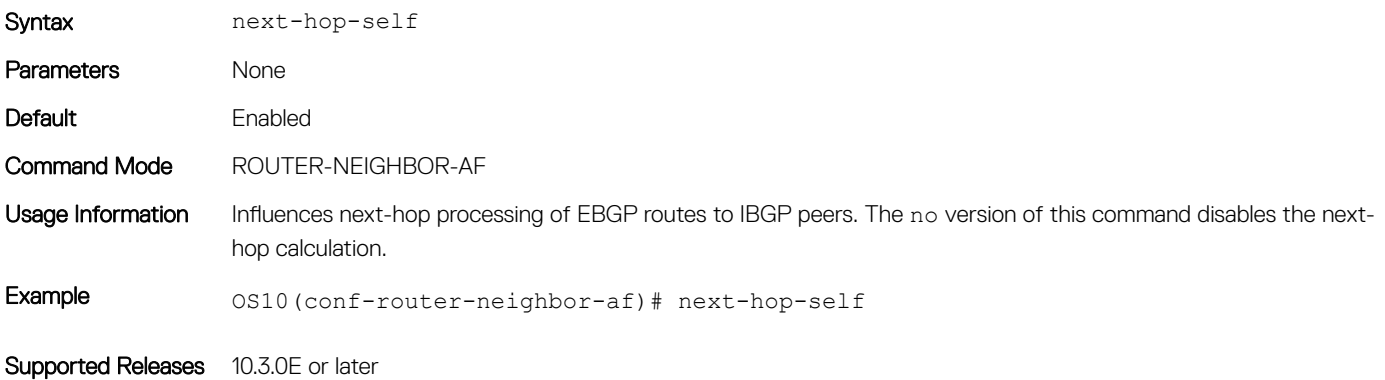

### non-deterministic-med

Compares paths in the order they arrive.

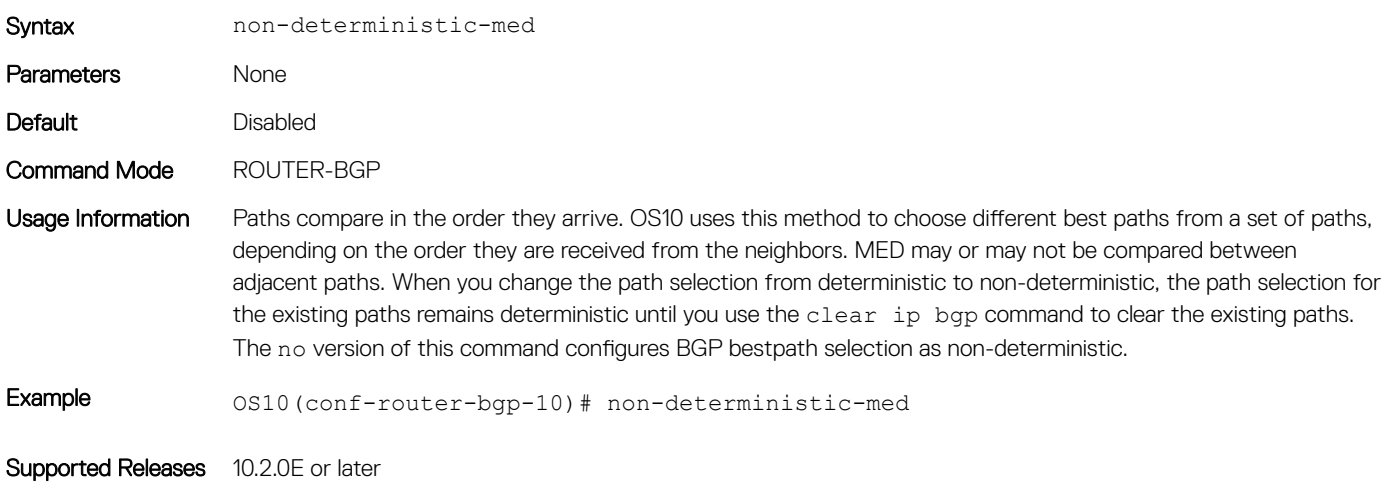

### outbound-optimization

Enables outbound optimization for IBGP peer-group members.

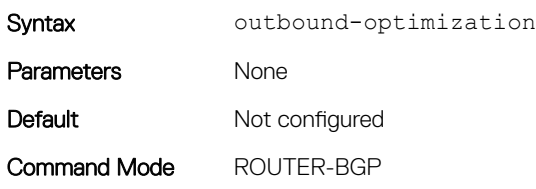

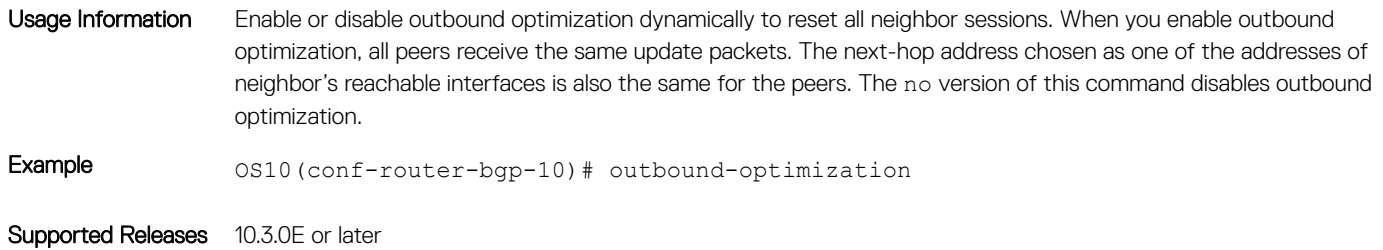

#### password

Configures a password for message digest 5 (MD5) authentication on the TCP connection between two neighbors.

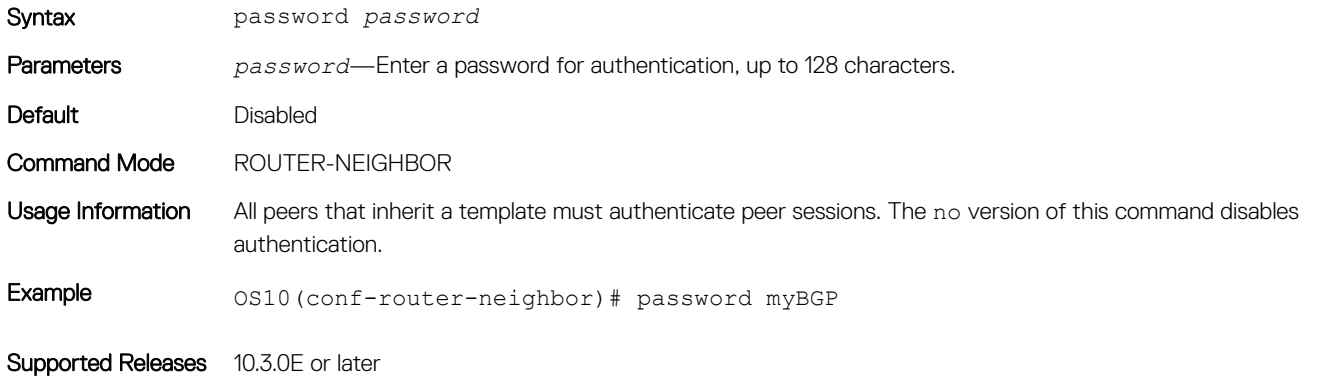

### redistribute

Redistributes connected, static, and OSPF routes in BGP.

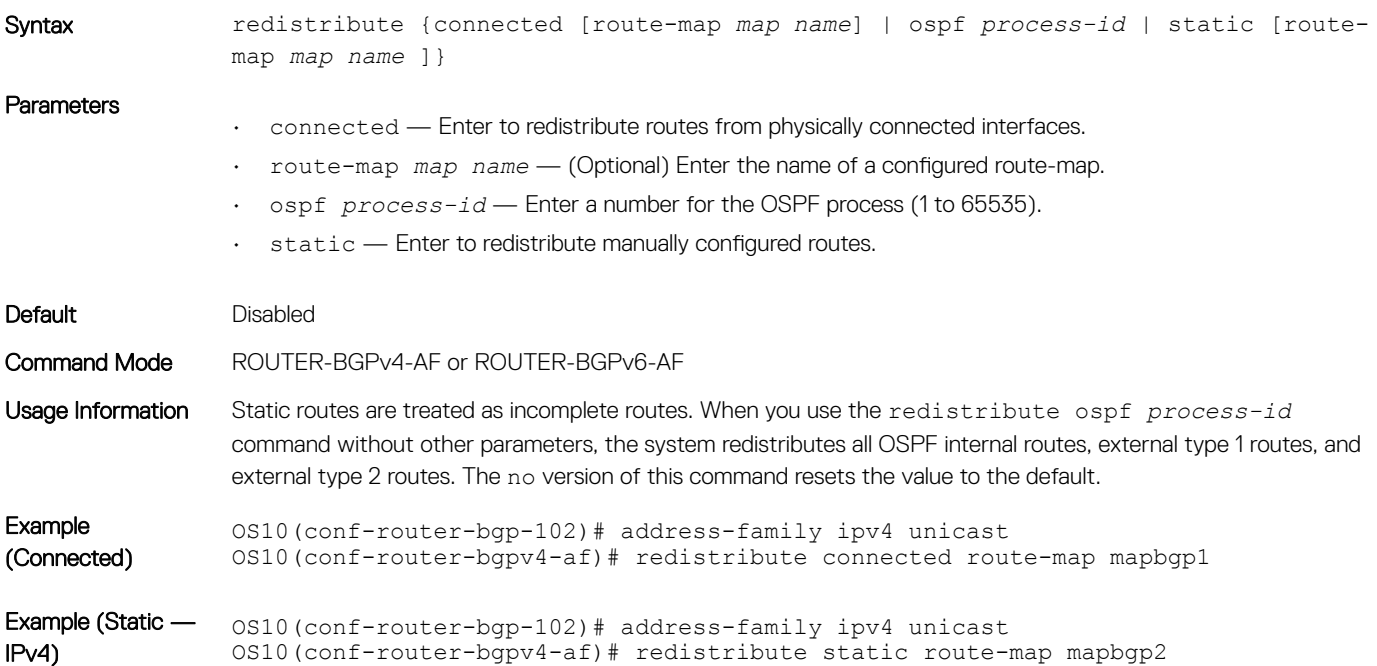

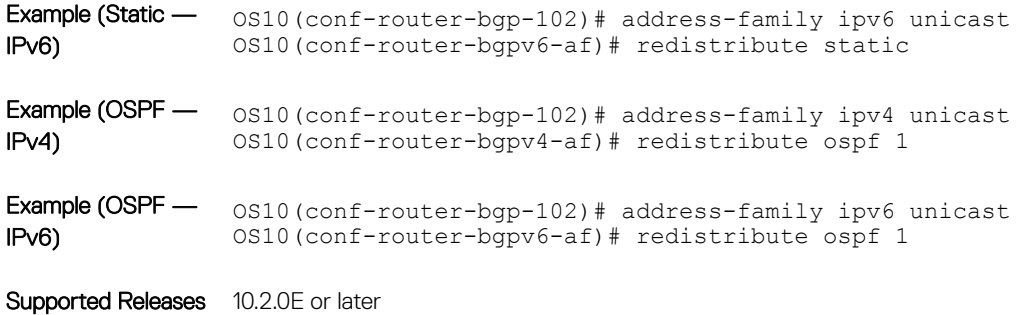

# route-reflector-client

Configures a neighbor as a member of a route-reflector cluster.

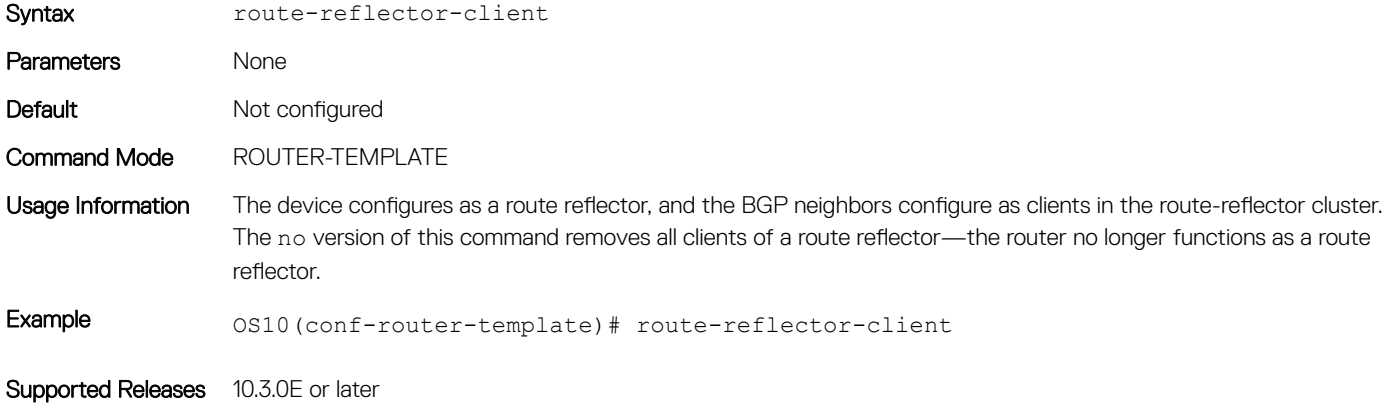

### router bgp

Enables BGP and assigns an AS number to the local BGP speaker.

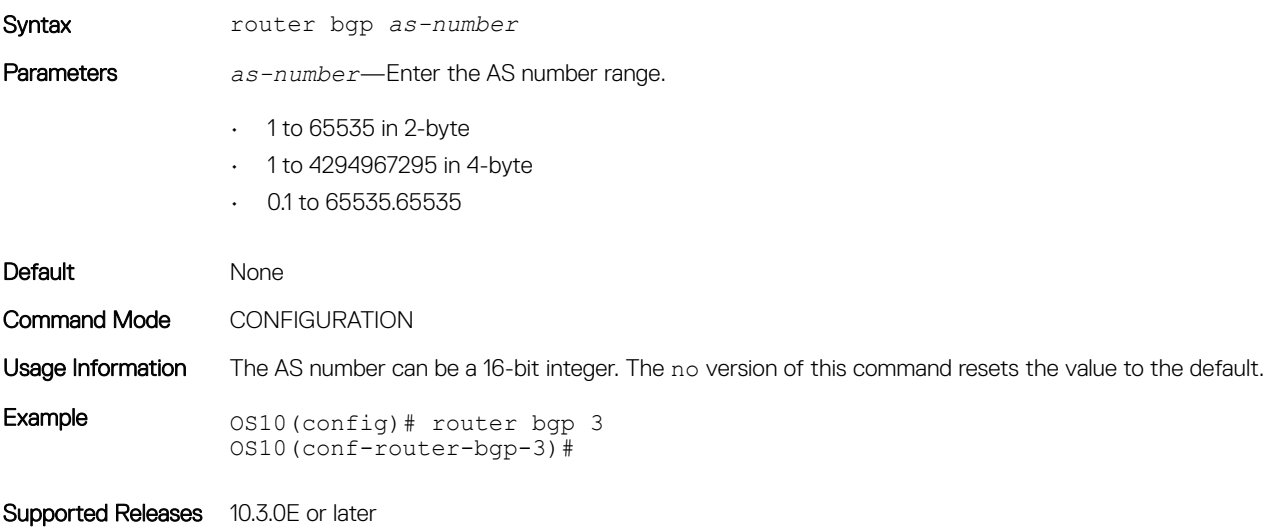

# router-id

Assigns a user-given ID to a BGP router.

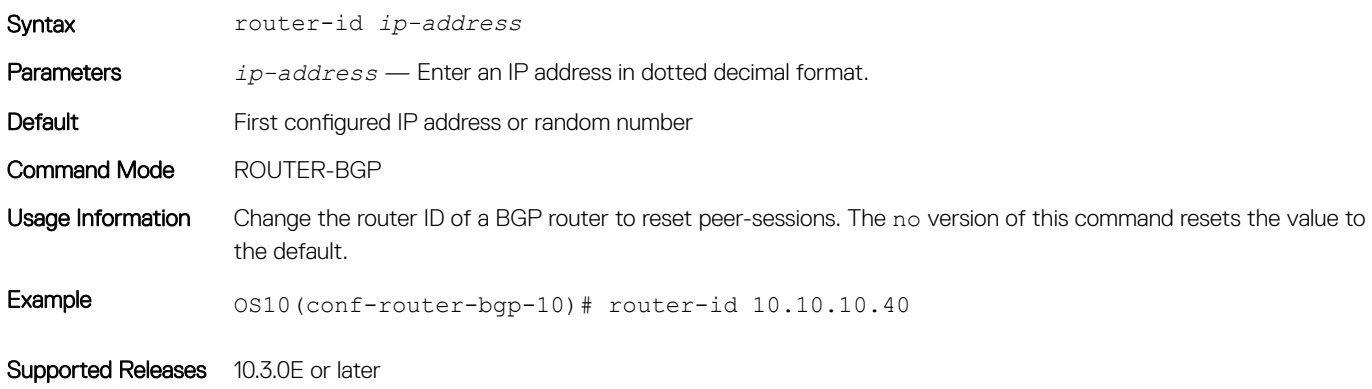

# send-community

Sends a community attribute to a BGP neighbor or peer group.

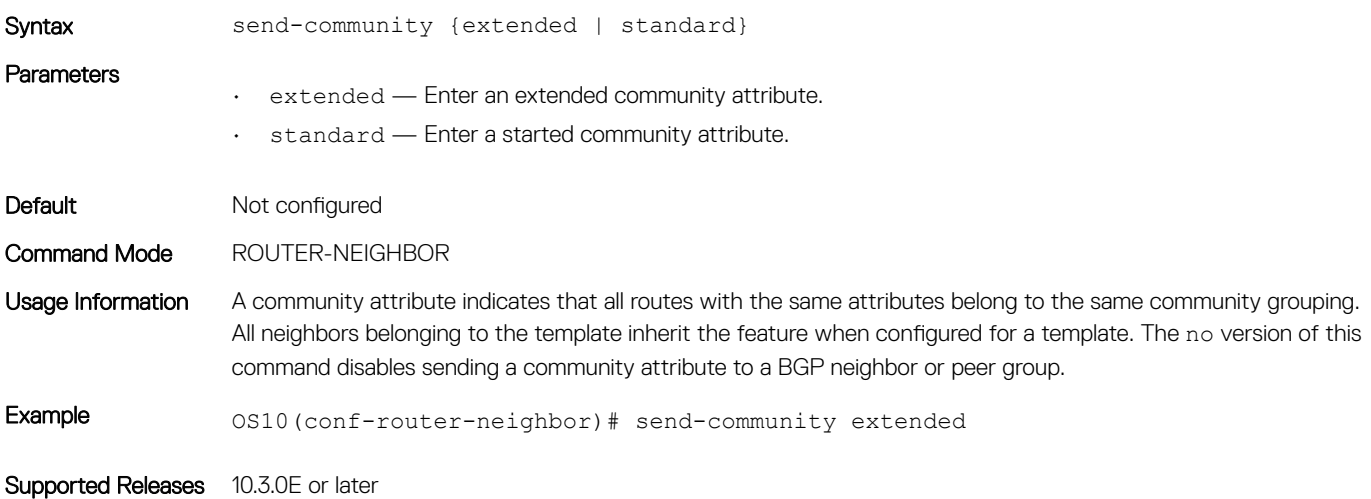

## sender-side-loop-detection

Enables the sender-side loop detection process for a BGP neighbor.

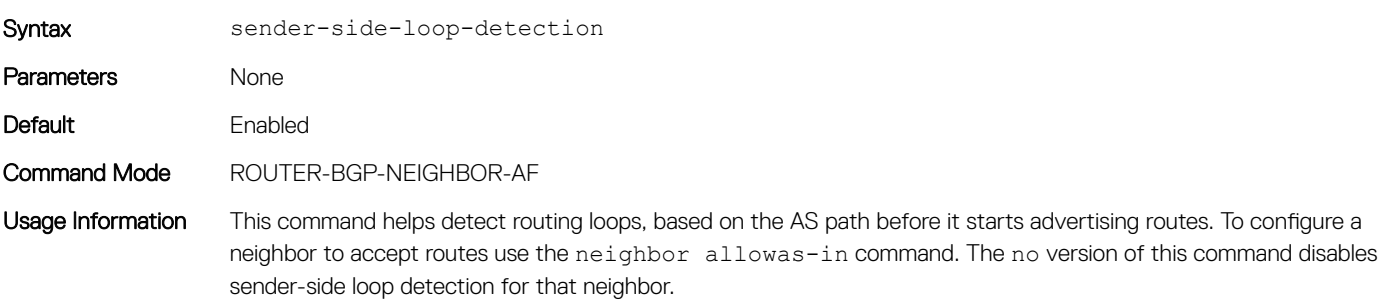

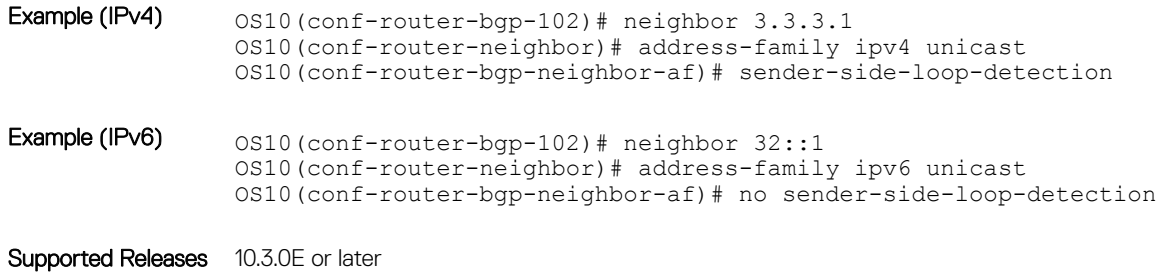

show ip bgp

Displays information that BGP neighbors exchange.

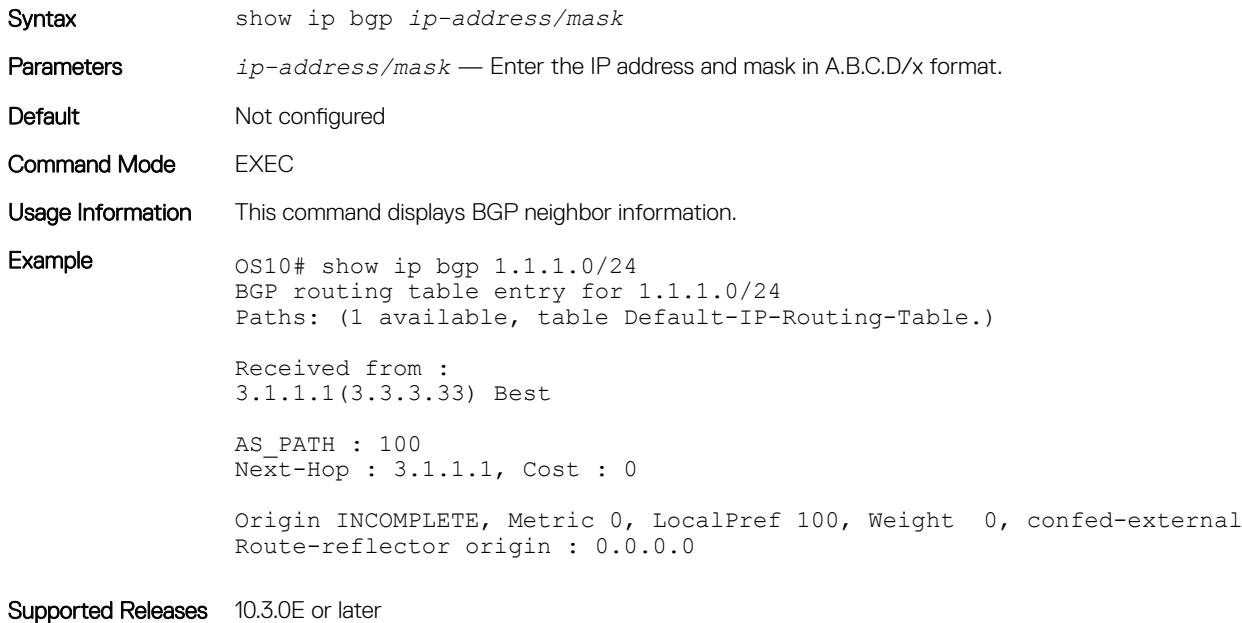

## show ip bgp dampened-paths

Displays BGP routes that are dampened (non-active).

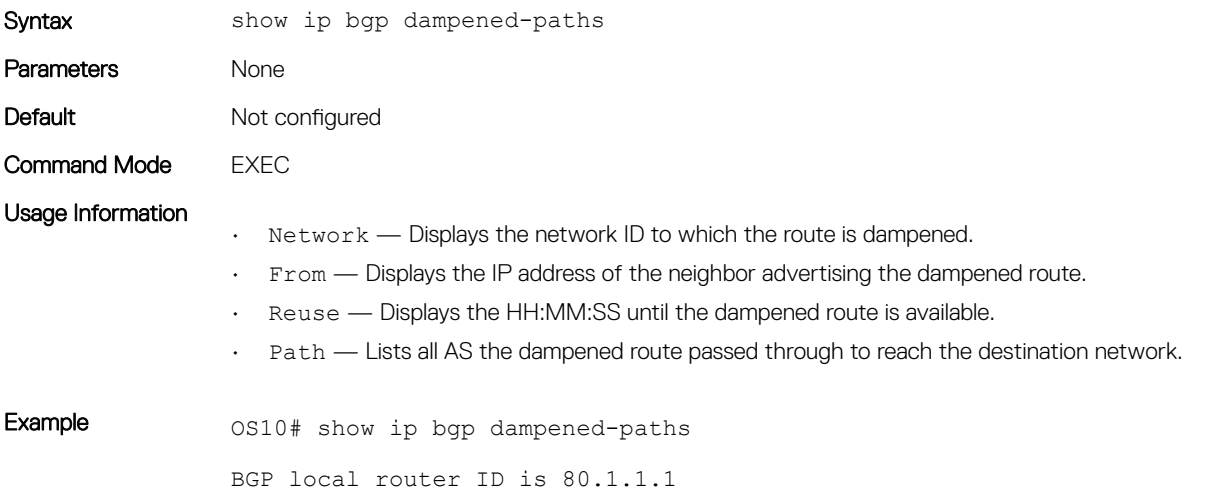

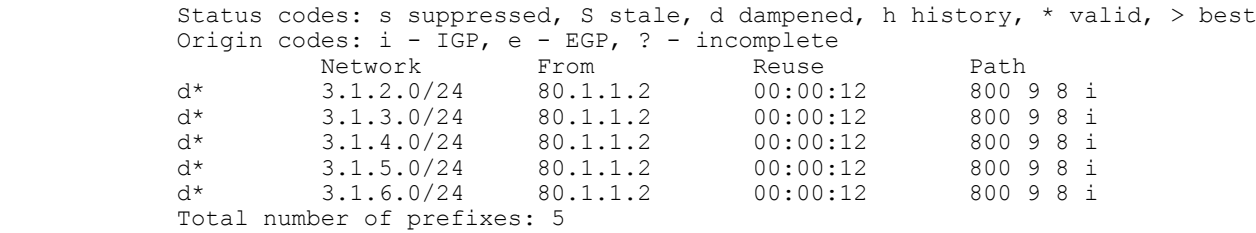

Supported Releases 10.3.0E or later

# show ip bgp flap-statistics

Displays BGP flap statistics on BGP routes.

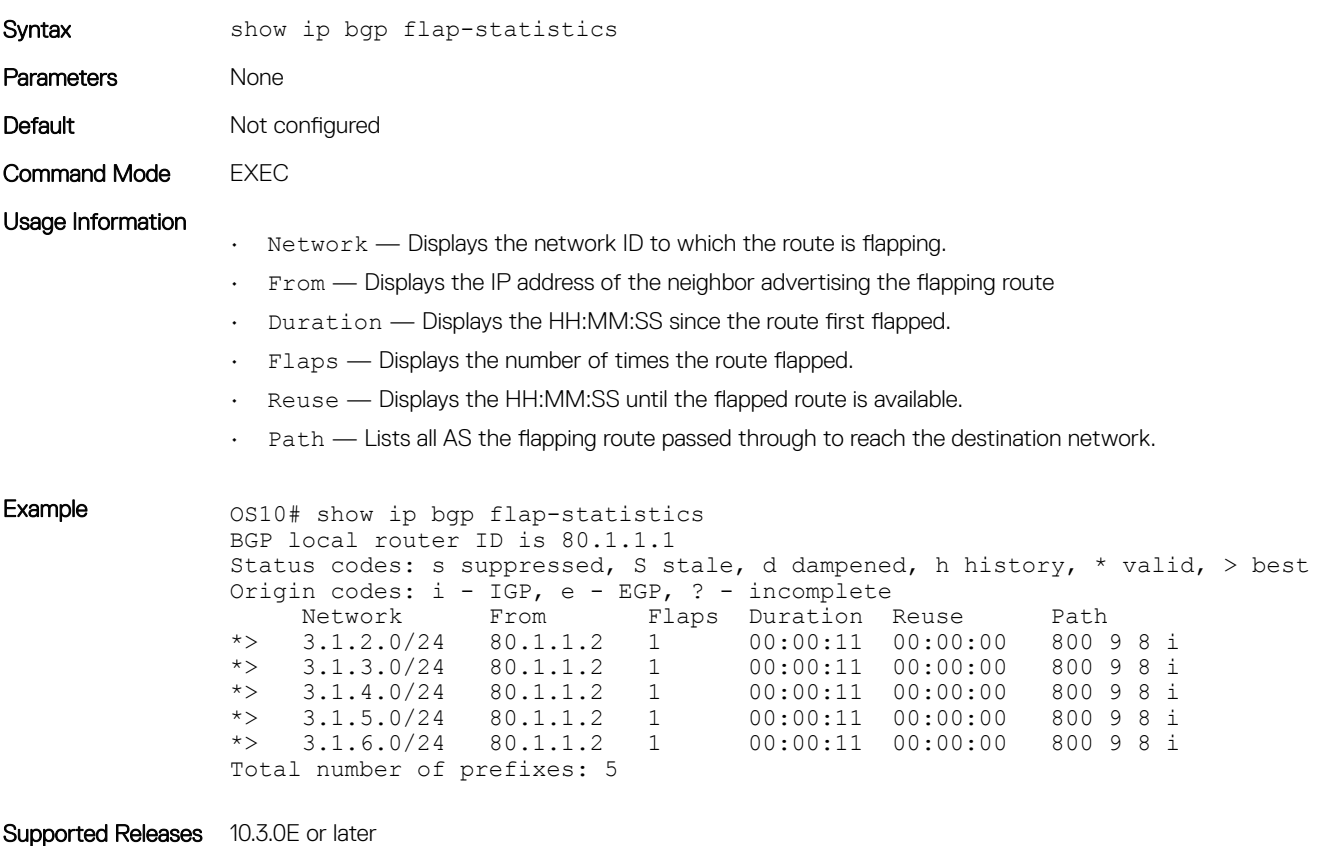

# show ip bgp ipv4 unicast

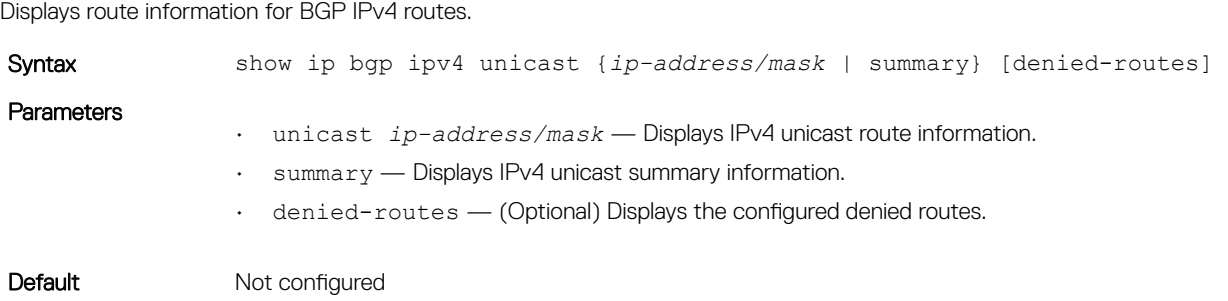

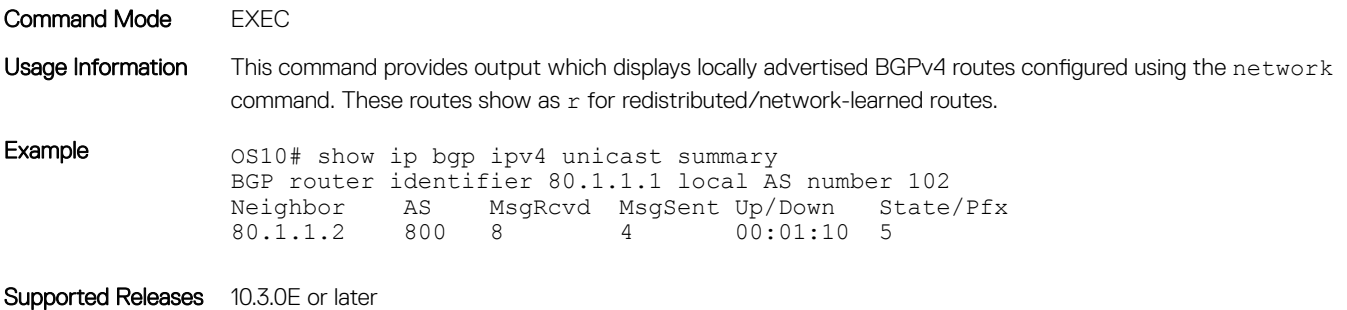

# show ip bgp ipv6 unicast

Displays route information for BGP IPv6 routes.

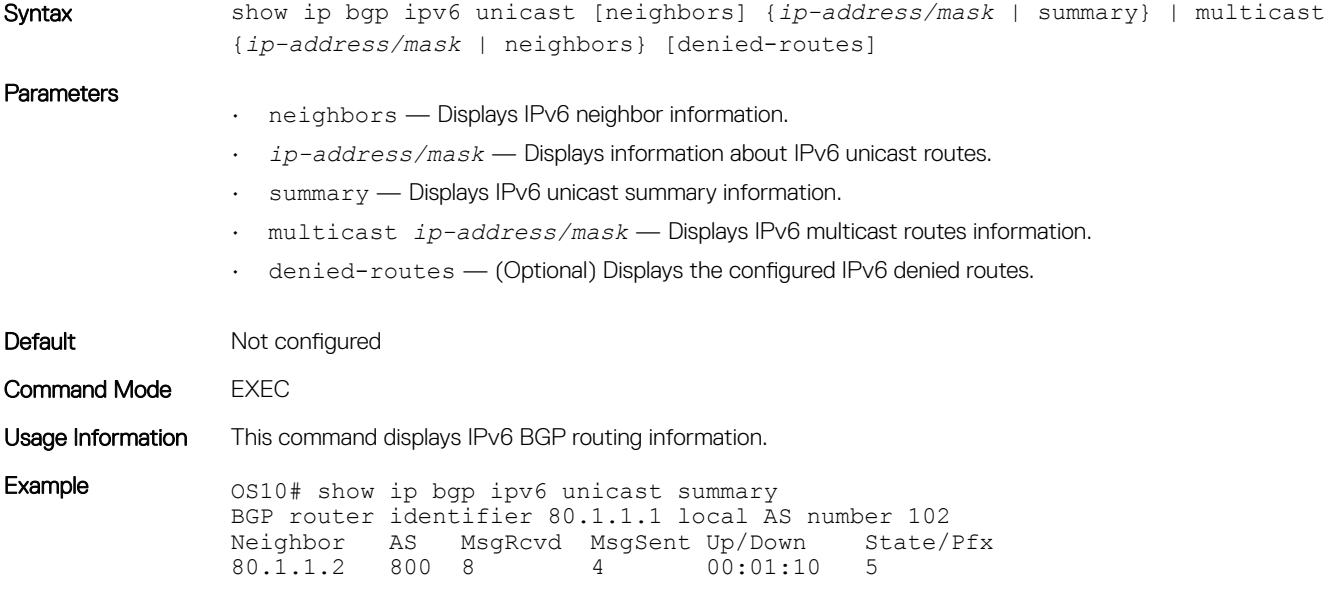

Supported Releases 10.3.0E or later

# show ip bgp neighbors

Displays information that BGP neighbors exchange.

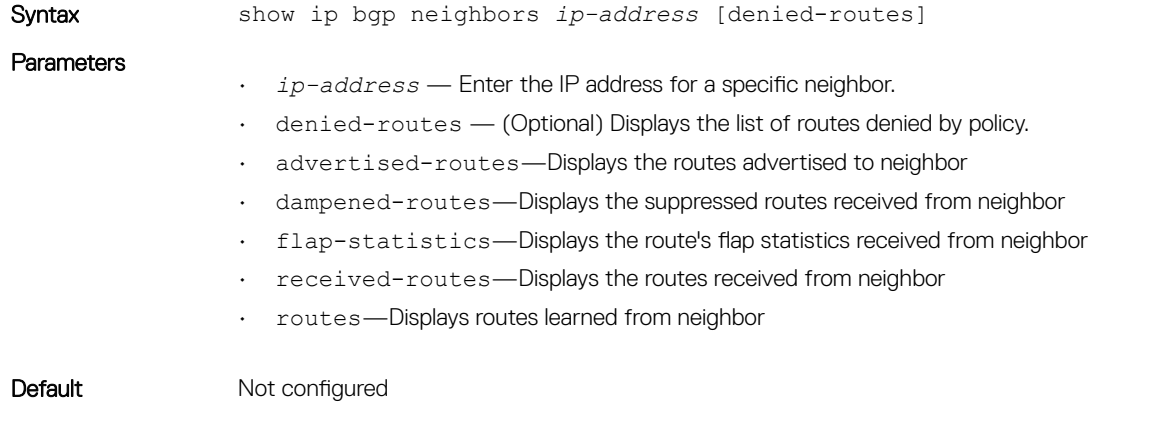

#### Command Mode FXFC

#### Usage Information

- BGP neighbor Displays the BGP neighbor address and its AS number. The last phrase in the line indicates whether the link between the BGP router and its neighbor is an external or internal one. If they are located in the same AS, the link is internal; otherwise the link is external.
- BGP version Displays the BGP version (always version 4) and the remote router ID.
- BGP state Displays the neighbor's BGP state and the amount of time in hours:minutes: seconds it has been in that state.
- Last read Displays the information included in the last read:
	- Last read is the time (hours:minutes: seconds) the router read a message from its neighbor.
	- Hold time is the number of seconds configured between messages from its neighbor.
	- Keepalive interval is the number of seconds between keepalive messages to help ensure that the TCP session is still alive.
- Received messages Displays the number of BGP messages received, the number of notifications (error messages), and the number of messages waiting in a queue for processing.
- Sent messages Displays the number of BGP messages sent, the number of notifications (error messages), and the number of messages waiting in a queue for processing.
- Local host Displays the peering address of the local router and the TCP port number.
- Foreign host Displays the peering address of the neighbor and the TCP port number.

Although the status codes for routes received from a BGP neighbor may not display in show ip bgp neighbors *ip-address* received-routes output, they display correctly in show ip bgp output.

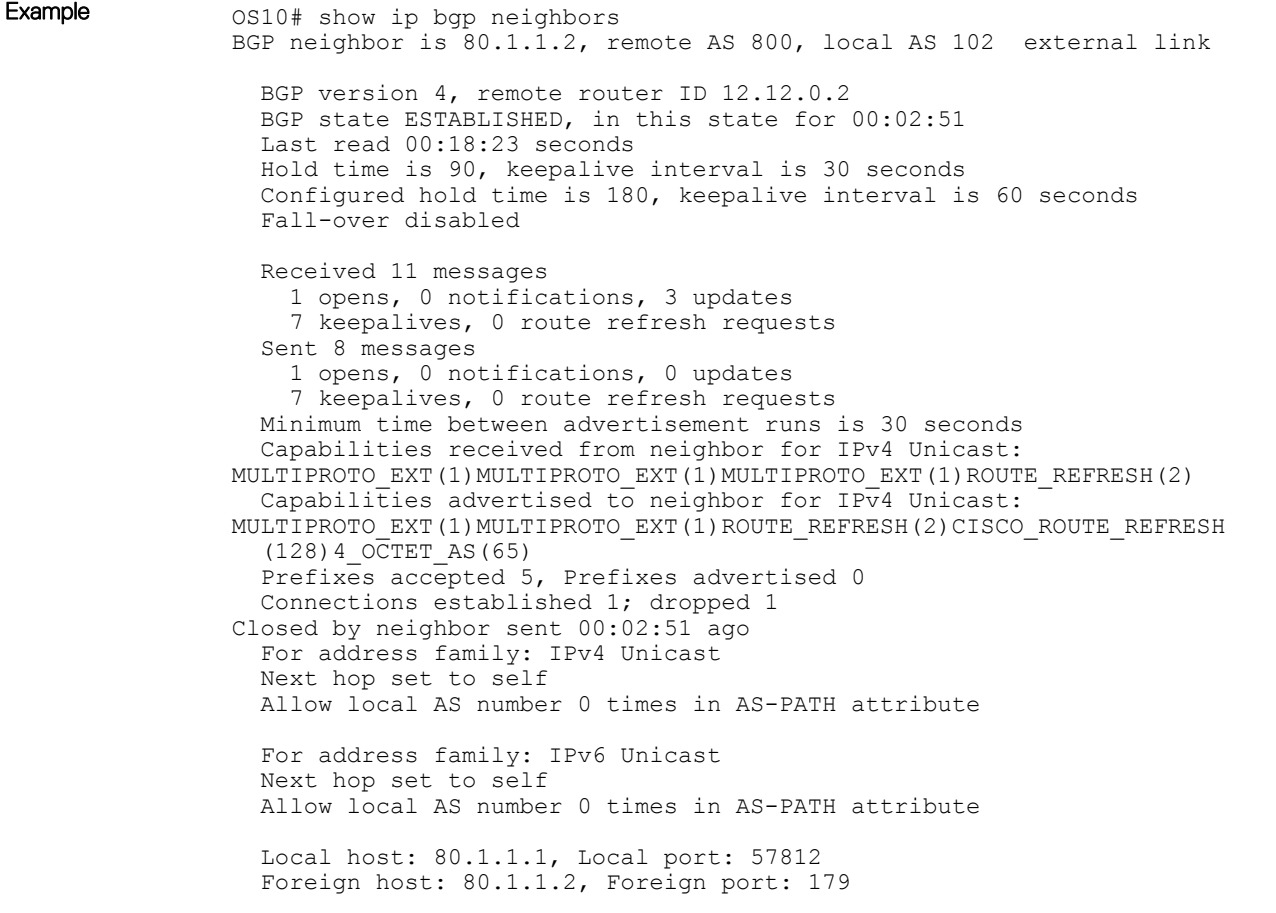

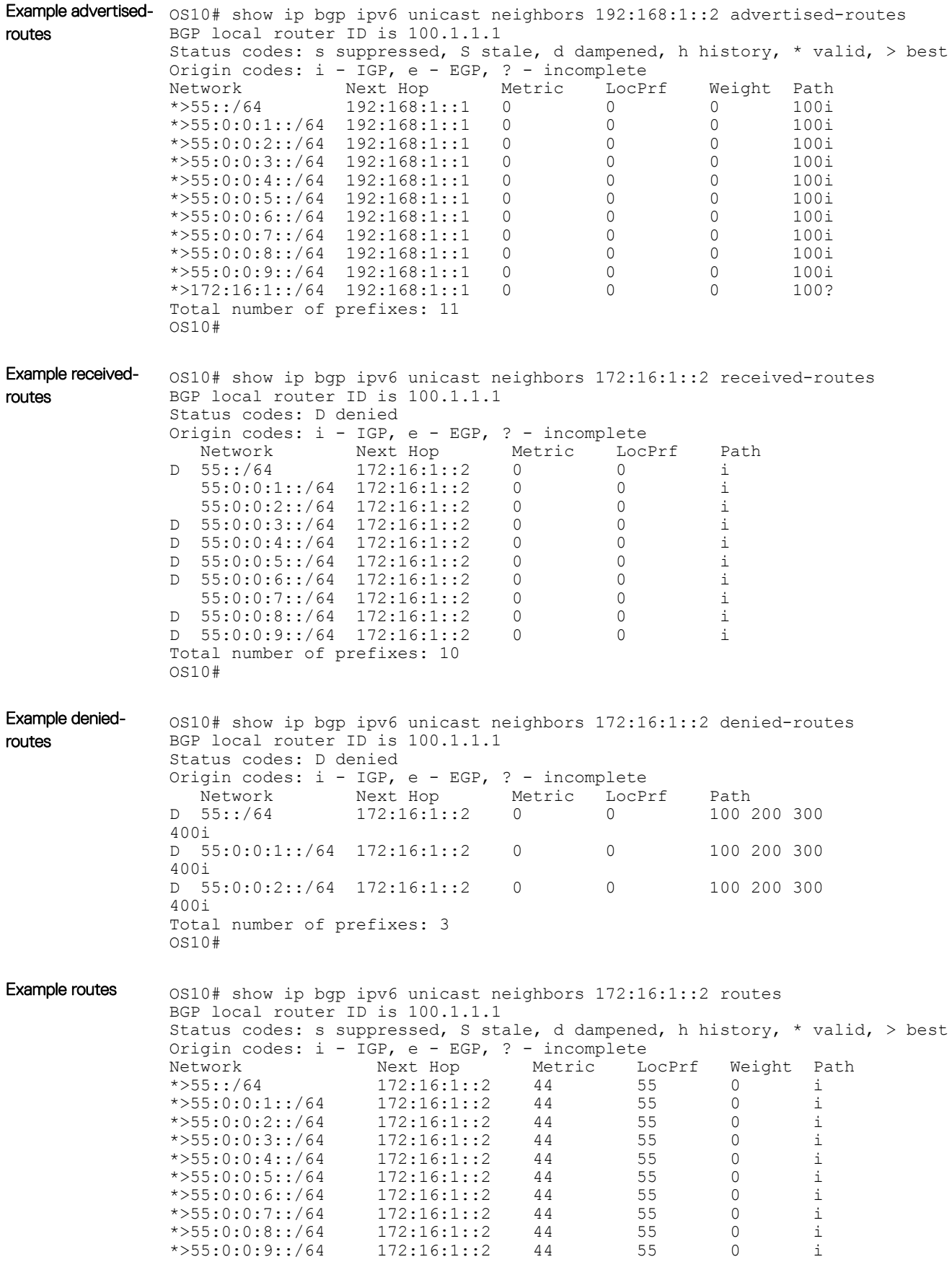

```
Total number of prefixes: 10
OS10#
```
Supported Releases 10.3.0E or later

## show ip bgp peer-group

Displays information on BGP peers in a peer-group.

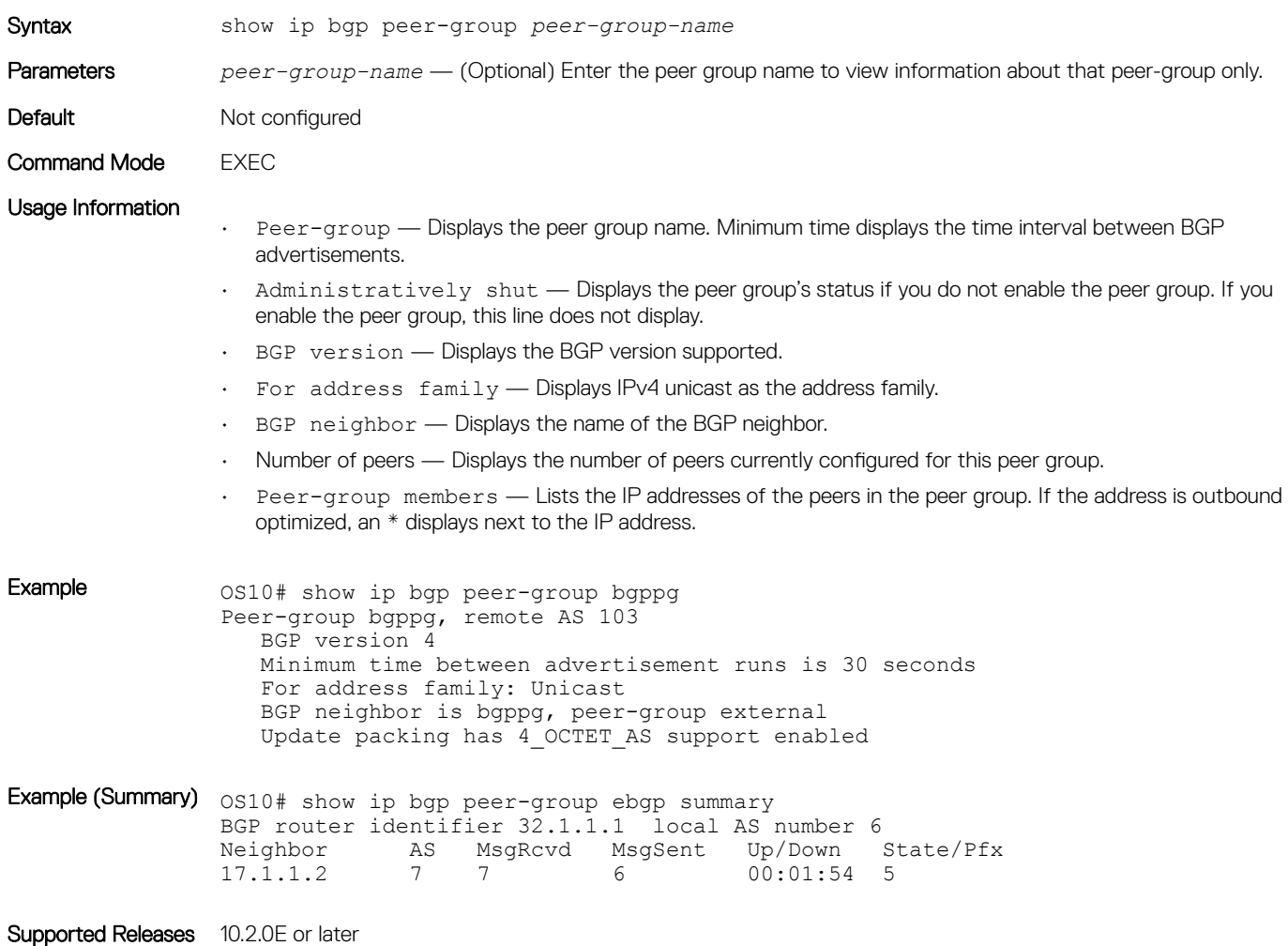

### show ip bgp summary

Displays the status of all BGP connections.

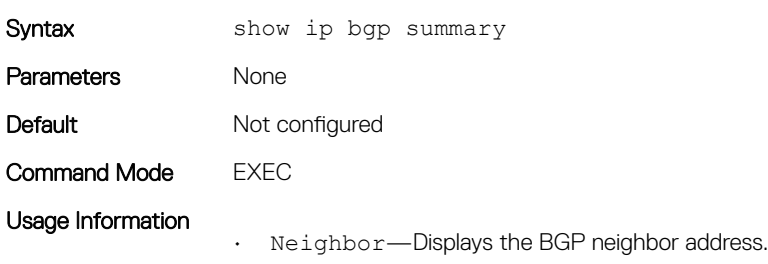

- AS—Displays the AS number of the neighbor
- MsgRcvd—Displays the number of BGP messages that the neighbor received.
- MsgSent—Displays the number of BGP messages that the neighbor sent.
- Up/Down—Displays the amount of time that the neighbor is in the Established stage. If the neighbor has never moved into the Established stage, the word never displays. The output format is:
	- 1 day = 00:12:23 (hours:minutes:seconds), 1 week = 1d21h (DaysHours), 1 week + 11w2d (WeeksDays)
- State/Pfxrcd—If the neighbor is in the Established stage, the number of network prefixes received. If a maximum limit was configured with the neighbor maximum-prefix command,  $prfxd$  appears in this column. If the neighbor is not in the Established stage, the current stage - Idle, Connect, Active, OpenSent, OpenConfirm displays. When the peer is transitioning between states and clearing the routes received, the phrase Purging may appear in this column. If the neighbor is disabled, the phrase Admin shut appears in this column.

The suppressed status of aggregate routes may not display in the command output.

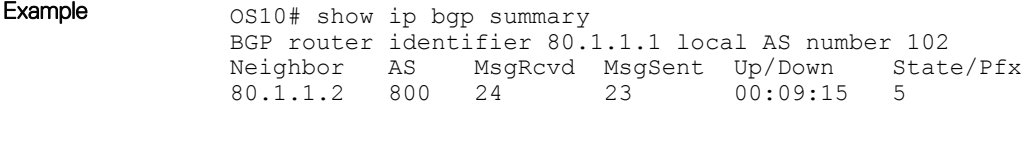

```
Supported Releases 10.2.0E or later
```
#### soft-reconfiguration inbound

Enables soft-reconfiguration for a neighbor.

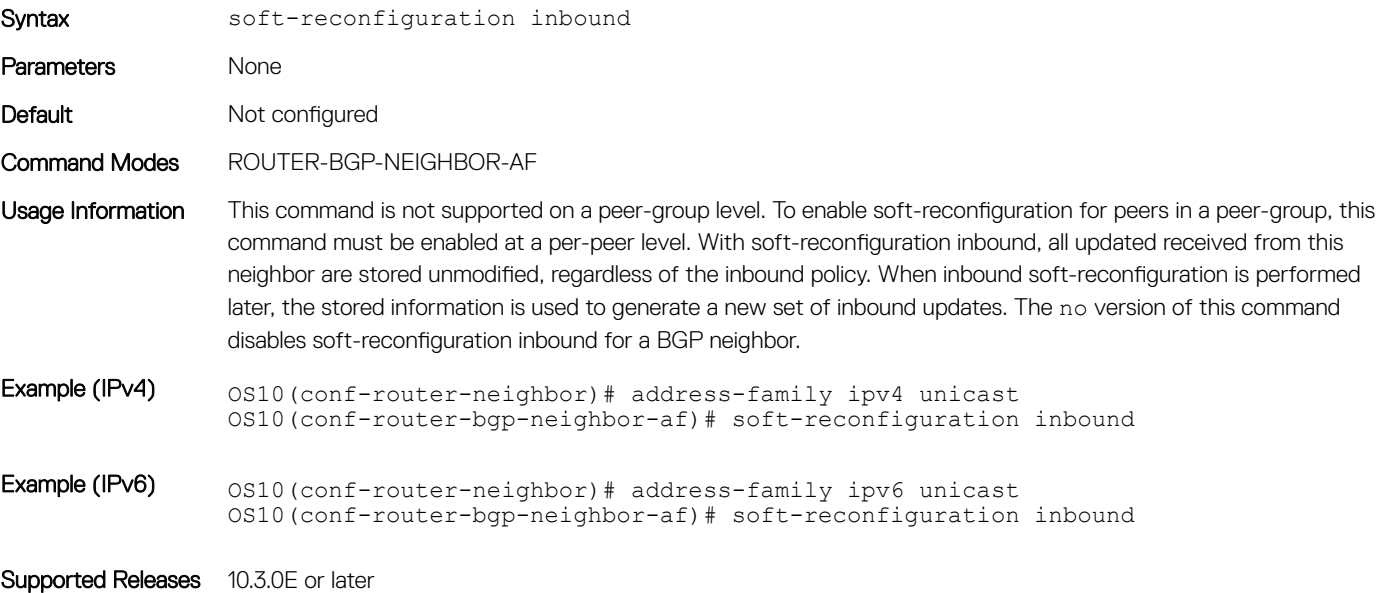

#### template

Creates a peer-group template to assign it to BGP neighbors.

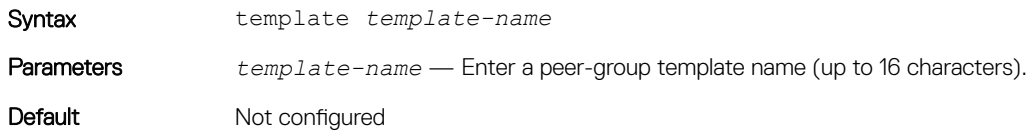

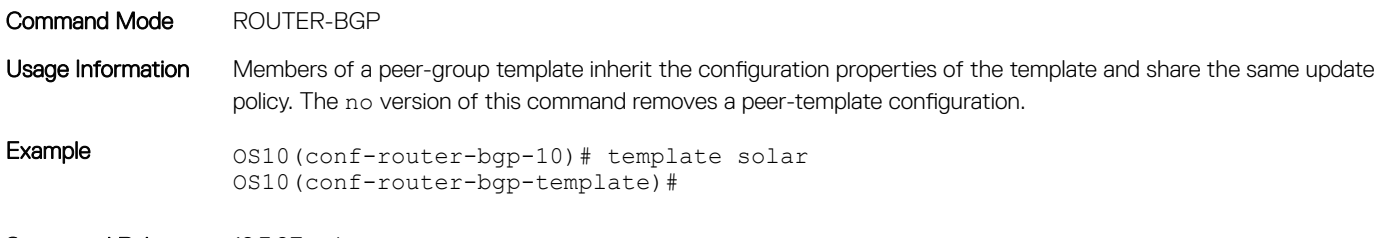

Supported Releases 10.3.0E or later

## timers

Adjusts BGP keepalive and holdtime timers.

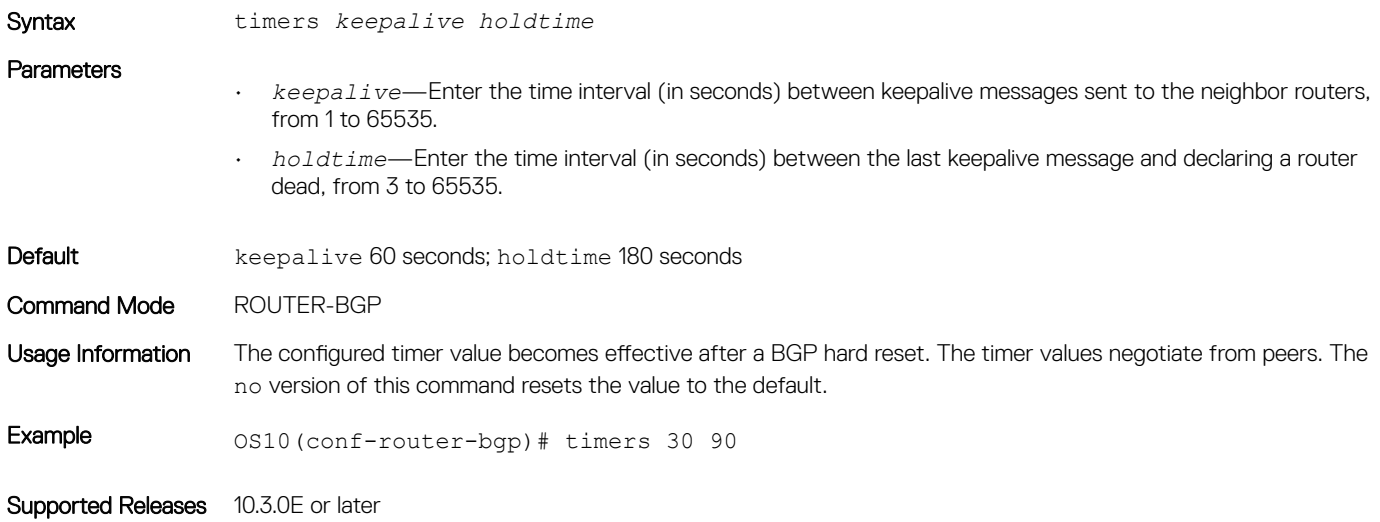

# weight

Assigns a default weight for routes from the neighbor interfaces.

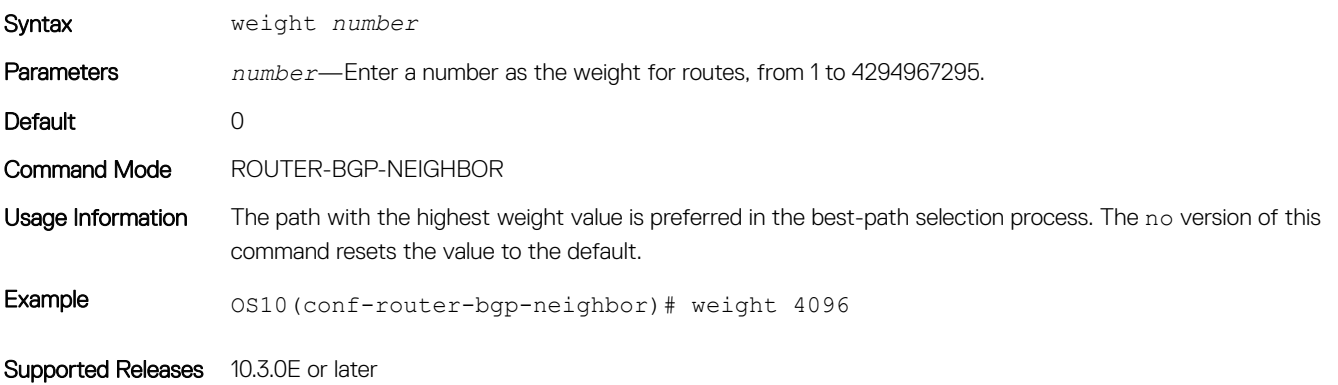

# Equal cost multi-path

ECMP is a routing technique where next-hop packet forwarding to a single destination occurs over multiple best paths. OS10 uses a hashing algorithm to determine the next-hop when you enable ECMP. The hashing algorithm makes hashing decisions based on values in various packet fields as well as some internal values.

- Configure the hash algorithm in CONFIGURATION mode. hash-algorithm ecmp {crc | xor | random}
- Save the configuration.

do commit

#### Change hash algorithm

```
OS10(config)# hash-algorithm ecmp xor
OS10(config)# do commit
```
# Load balancing

RTAG7 is a hashing algorithm that load balances traffic within a trunk group in a controlled manner. To effectively increase the bandwidth of ECMP routes, traffic is balanced across member links. The balancing is performed by using the RTAG7 hashing, which is designed to have the member links used effectively as the traffic profile gets more diverse.

The RTAG7 hash scheme generates a hash that consists of two parts:

• The first part is primarily generated from packet headers to identify micro-flows in traffic. By default, all listed parameters are enabled for load balancing except the ingress port.

OS10# show load-balance

```
Load-Balancing Configuration For LAG and ECMP:
----------------------------------------------
```

```
IPV4 Load Balancing : Enabled<br>IPV6 Load Balancing : Enabled
IPV6 Load Balancing : Enabled<br>MAC Load Balancing : Enabled
MAC Load Balancing : Enabled<br>TCP-UDP Load Balancing : Enabled
TCP-UDP Load Balancing
Ingress Port Load Balancing : Disabled
IPV4 FIELDS : source-ip destination-ip protocol vlan-id l4-destination-port l4-source-port
IPV6 FIELDS : source-ip destination-ip protocol vlan-id 14-destination-port 14-source-port<br>MAC FIELDS : source-mac destination-mac ethertype vlan-id
                 : source-mac destination-mac ethertype vlan-id
TCP-UDP FIELDS: l4-destination-port l4-source-port
```
• The second part comes from static physical configuration such as ingress and egress port numbers.

You can change the hash field to generate load balancing based on any parameters using the  $load$ -balance command. The example shows how to enable the ingress port to generate load balancing based on the ingress parameter.

```
OS10(config)# load-balancing ingress-port enable
OS10(config)# do commit
OS10(config)# do show load-balance
Load-Balancing Configuration For LAG and ECMP:
     ----------------------------------------------
IPV4 Load Balancing
IPV6 Load Balancing : Enabled<br>MAC Load Balancing : Enabled
MAC Load Balancing : Enabled<br>
TCP-UDP Load Balancing : Enabled
TCP-UDP Load Balancing
Ingress Port Load Balancing : Enabled 
             : source-ip destination-ip protocol vlan-id 14-destination-port 14-source-port
IPV6 FIELDS : source-ip destination-ip protocol vlan-id l4-destination-port l4-source-port
              : source-mac destination-mac ethertype vlan-id
TCP-UDP FIELDS: l4-destination-port l4-source-port
```
# ECMP commands

## hash-algorithm

Changes the hash algorithm that distributes traffic flows across ECMP paths and the LAG.

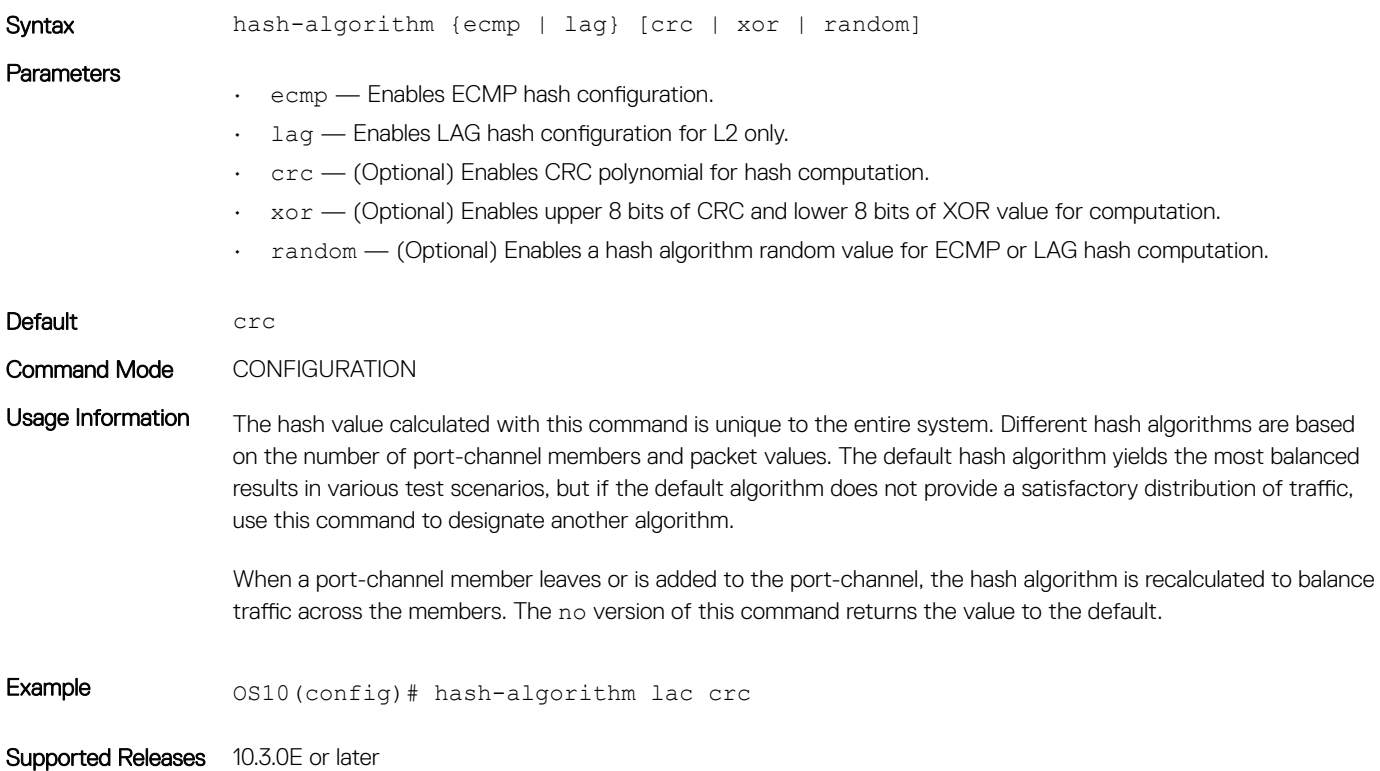

## link-bundle-utilization trigger-threshold

Configures a threshold value to trigger monitoring of traffic distribution on an ECMP link bundle.

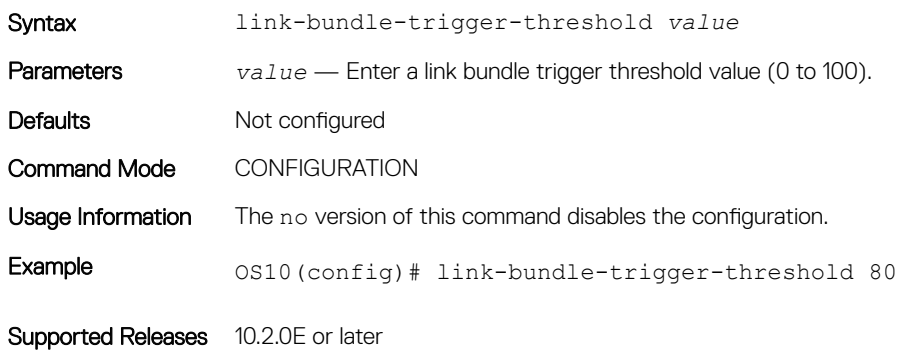

# load-balancing

Distributes or load balances incoming traffic using the default parameters in the hash algorithm.

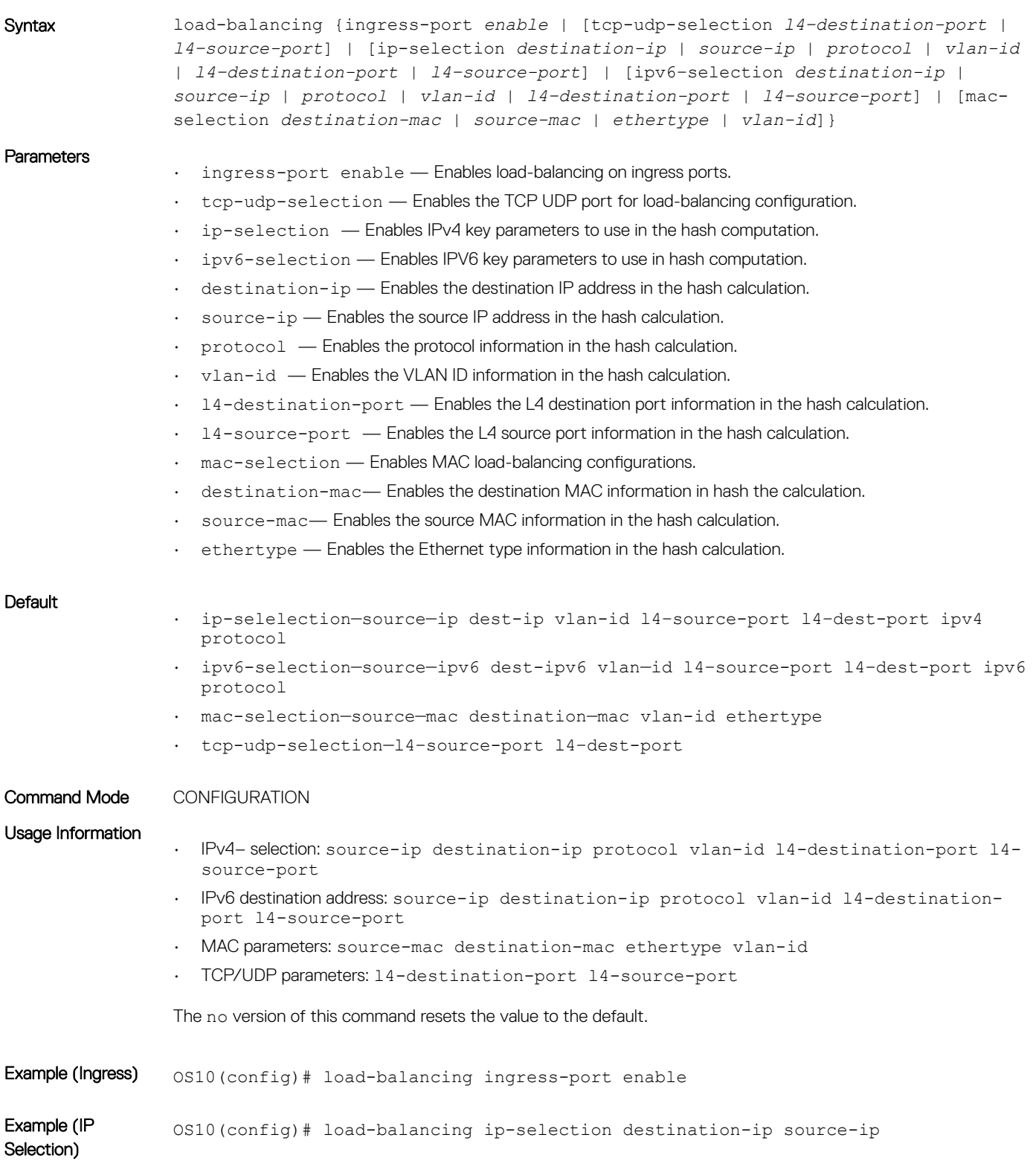

## show hash-algorithm

Displays the hash-algorithm information.

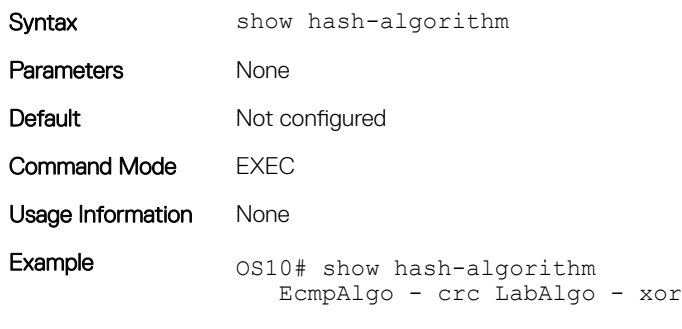

Supported Releases 10.3.0E or later

# IPv4 routing

OS10 supports IPv4 addressing including variable-length subnetting mask (VLSM), address resolution protocol (ARP), static routing, and routing protocols. With VLSM, you can configure one network with different masks. You can also use supernetting, which increases the number of subnets. You can add a mask to the IP address to separate the network and host portions of the IP address to add a subnet.

You need to configure IPv4 routing for IP hosts to communicate with one another in the same network, or in different networks.

# Assign interface IP address

You can assign primary and secondary IP addresses to a physical or logical interface to enable IP communication between the system and hosts connected to a specific interface. Assign one primary address and secondary IP addresses to each interface. By default, all ports are in the default VLAN—VLAN 1.

- 1 Enter the interface type information to assign an IP address in CONFIGURATION mode. interface *interface*
	- ethernet—Physical interface
	- port-channel—Port-channel ID number
	- vlan—VLAN ID number
	- loopback—Loopback interface ID
	- mgmt—Management interface
- 2 Enable the interface in INTERFACE mode. no shutdown
- 3 Remove the interface from the default VLAN in INTERFACE mode.
	- no switchport
- 4 Configure a primary IP address and mask on the interface in INTERFACE mode.
	- ip address *ip-address mask* [secondary]
		- *ip-address mask*—Enter the IP address in dotted decimal format—A.B.C.D. and mask in slash prefix-length format (/24).
		- secondary—Enter a secondary backup IP address for the interface.
- 5 Save the configuration.
	- do commit

#### Assign interface IP address to interface

```
OS10(config)# interface ethernet 1/1/1
OS10(conf-if-eth1/1/4)# no shutdown
OS10(conf-if-eth1/1/4)# no switchport
OS10(conf-if-eth1/1/4)# ip address 10.10.1.4/8
OS10(conf-if-eth1/1/4)# do commit
```
#### View interface configuration

```
OS10# show interface ethernet 1/1/1
Ethernet 1/1/1 is up, line protocol is up
Hardware is Dell EMC Eth, address is 00:0c:29:98:1b:79
     Current address is 00:0c:29:98:1b:79
Pluggable media present, QSFP-PLUS type is QSFP 40GBASE CR4 1M
     Wavelength is 64
     SFP receive power reading is 0.0
Interface index is 16866084
Internet address is not set
Mode of IPv4 Address Assignment: not set
MTU 1532 bytes
LineSpeed 40G, Auto-Negotiation on
Flowcontrol rx off tx off
ARP type: ARPA, ARP Timeout: 60
Last clearing of "show interface" counters: 3 weeks 1 day 23:12:50
Queuing strategy: fifo
Input statistics:
      0 packets, 0 octets
      0 64-byte pkts, 0 over 64-byte pkts, 0 over 127-byte pkts
      0 over 255-byte pkts, 0 over 511-byte pkts, 0 over 1023-byte pkts
      0 Multicasts, 0 Broadcasts, 0 Unicasts
      0 runts, 0 giants, 0 throttles
     0 CRC, 0 overrun, 0 discarded
Output statistics:
      0 packets, 0 octets
      0 64-byte pkts, 0 over 64-byte pkts, 0 over 127-byte pkts
      0 over 255-byte pkts, 0 over 511-byte pkts, 0 over 1023-byte pkts
      0 Multicasts, 0 Broadcasts, 0 Unicasts
      0 throttles, 0 discarded, 0 Collisions, 0 wreddrops
Rate Info(interval 299 seconds):
      Input 0 Mbits/sec, 0 packets/sec, 0% of line rate
      Output 0 Mbits/sec, 0 packets/sec, 0% of line rate
Time since last interface status change: 3 weeks 1 day 20:54:37
```
## Configure static routing

You can configure a manual or static route for OSPF.

• Configure a static route in CONFIGURATION mode.

```
ip route ip-prefix/mask {next-hop | interface interface [route-preference]}
```
- *ip-prefix*—IPv4 address in dotted decimal format—A.B.C.D.
- *mask*—Mask in slash prefix-length format (/X).
- *next-hop*—Next-hop IP address in dotted decimal format—A.B.C.D.
- *interface*—Interface type with the node/slot/port information
- *route-preference*—(Optional) Route-preference range—1 to 255.
- Save the configuration.

do commit

#### Configure static routes

```
OS10(config)# ip route 200.200.200.0/24 10.1.1.2
OS10(config)# do commit
```
#### View configured static routes

```
OS10# show ip route static
Codes: C - connected
        S - static
        B - BGP, IN - internal BGP, EX - external BGP
         O - OSPF,IA - OSPF inter area, N1 - OSPF NSSA external type 1,
        N2 - OSPF NSSA external type 2, E1 - OSPF external type 1,
       E2 - OSPF external type 2, > - non-active route
Gateway of last resort is not set<br>Destination Gateway
                                                  Dist/Metric Last Change
                                ------------------------------------------------------------------
S 200.200.200.0/24 via 10.1.1.2 ethernet1/1/1 0/0
```
OS10 installs a static route if the next hop is on a directly connected subnet. A next-hop that is not on the directly connected subnet which recursively resolves to a next-hop on the interface's configured subnet is also automatically configured. For example, if interface ethernet 1/1/5 has IP address on subnet 100.0.0.0/8, and if 10.1.1.0/24 recursively resolves to 100.1.1.1, the system installs the static route:

- When the interface goes down, OS10 withdraws the route.
- When the interface comes up, OS10 reinstalls the route.
- When the recursive resolution is *broken*, OS10 withdraws the route.
- When the recursive resolution is satisfied, OS10 reinstalls the route.

# Address resolution protocol

ARP runs over Ethernet and enables end stations to learn the MAC addresses of neighbors on an IP network. Using ARP, OS10 automatically updates the *ARP cache* table which maps the MAC addresses to their corresponding IP addresses. The *ARP cache* enables dynamically learned addresses to be removed after a configured period.

#### Configure static ARP entries

You can manually configure static entries in the ARP mapping table. Dynamic ARP is vulnerable to spoofing. To avoid spoofing, configure static entries. Static entries take precedence over dynamic ARP entries.

- 1 Configure an IP address and MAC address mapping for an interface in INTERFACE mode.
	- ip arp *ip-address mac address*
	- *ip-address*—IP address in dotted decimal format—A.B.C.D.
	- *mac address*—MAC address in nnnn.nnnn.nnnn format
- 2 Save the configuration.

```
do commit
```
These entries do not age, and you can only remove them manually. To remove a static ARP entry, use the no arp ip-address command.

#### Configure static ARP entries

```
OS10(config)# interface ethernet 1/1/6
OS10(conf-if-eth1/1/6)# ip arp 10.1.1.5 08:00:20:b7:bd:32
OS10(conf-if-eth1/1/6)# do commit
```
#### View ARP entries

```
OS10# show ip arp interface ethernet 1/1/6
!
interface ethernet1/1/6
 ip arp 10.1.1.5 08:00:20:b7:bd:32
 no shutdown
!
```
# IPv4 routing commands

# clear ip route

Clears the specified routes from the IP routing table.

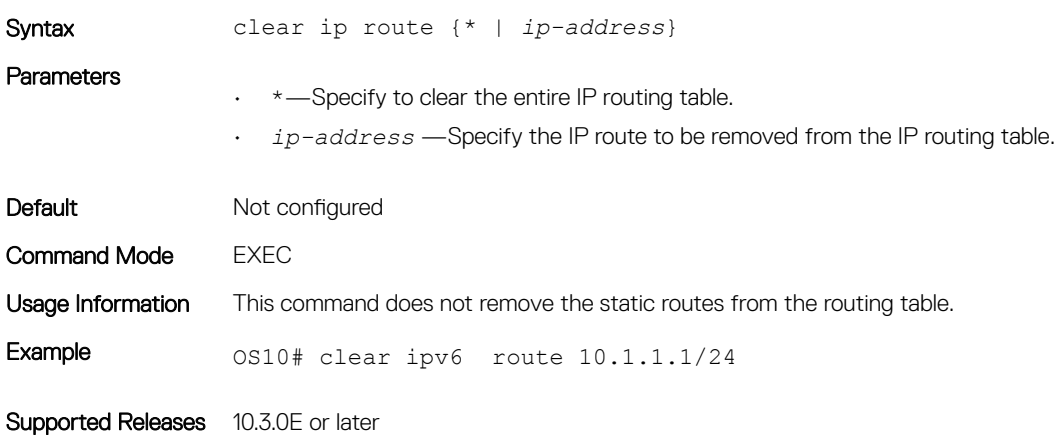

## ip arp

Configures static ARP and maps the IP address of the neighbor to a MAC address.

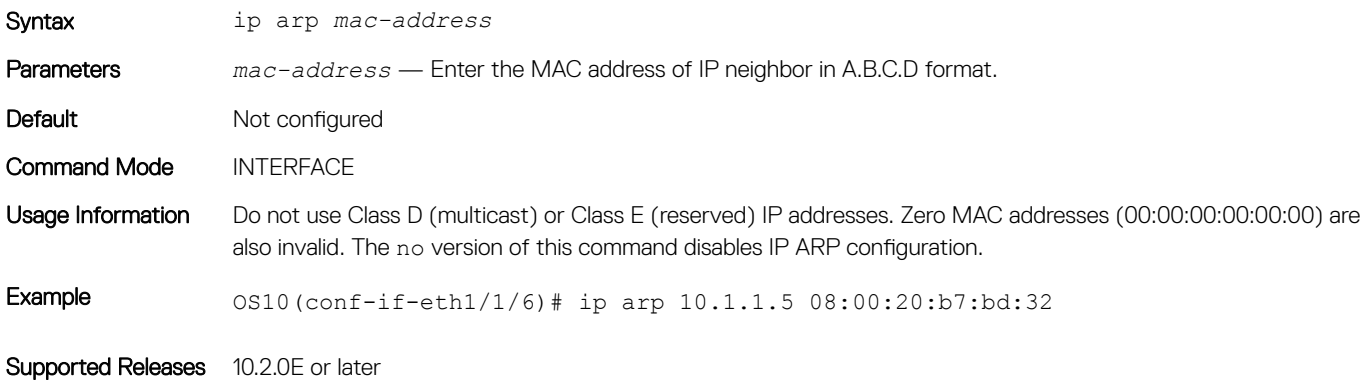

#### ip route

Assigns a static route on the network device.

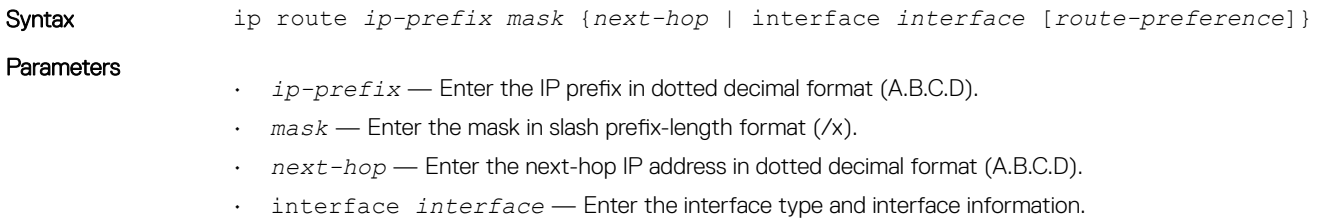

• *route-preference* — (Optional) Enter the range (1 to 255).

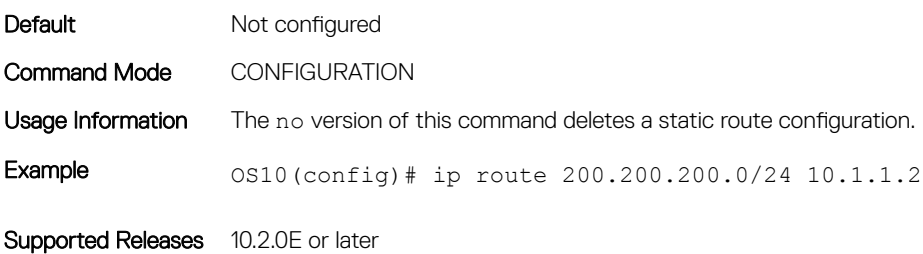

# show ip arp

Displays the ARP table entries for specific a IP address or MAC address, static, dynamic, and a summary of all ARP entries.

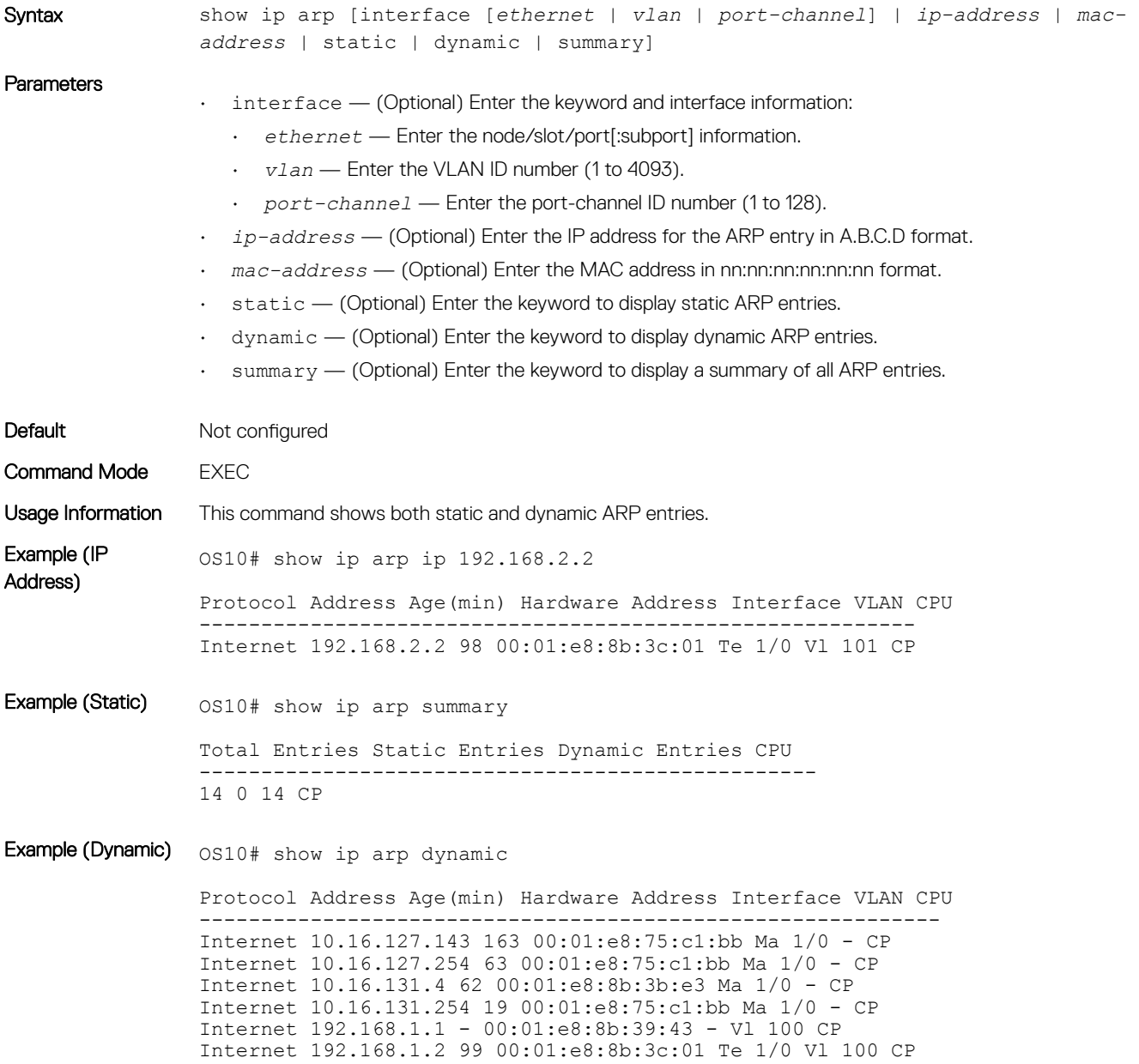
## show ip route

Displays IP route information.

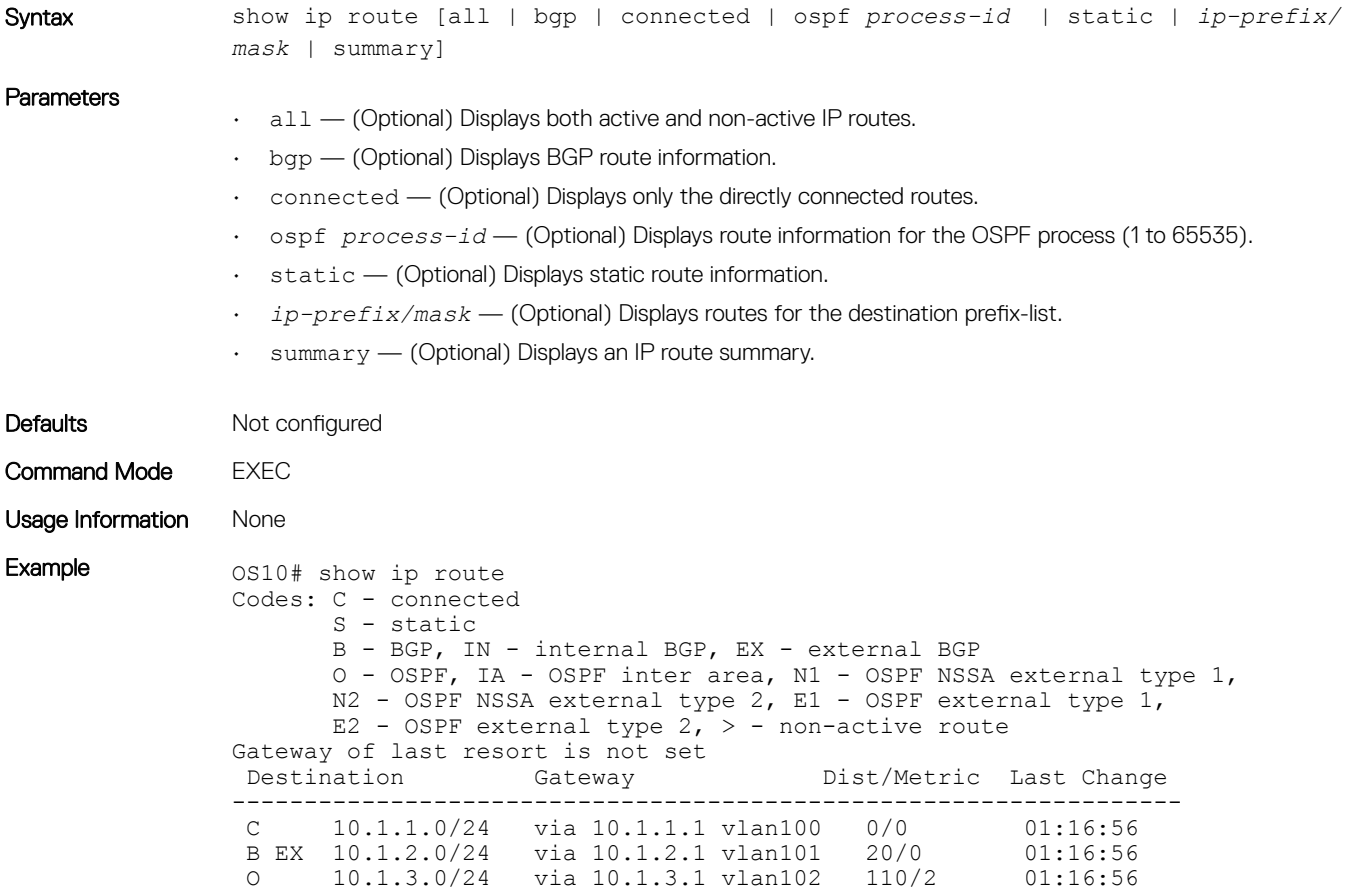

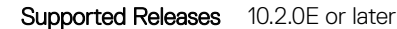

# IPv6 routing

IPv4 networks can move to IPv6 and receive services such as end-to-end security, quality of service (QoS), and globally unique addresses. The IPv6 address space reduces the need for private addresses and network address translation (NAT) processing by border routers at network edges.

B IN 10.1.4.0/24 via 10.1.4.1 vlan103 200/0 01:16:56

# Stateless autoconfiguration

When a booting device comes up in IPv6 and requests its network prefix, the device gets the prefix (or prefixes) from an IPv6 router on its link. It autoconfigures one or more global IPv6 addresses by using either the MAC address or a private random number to build its unique IPv6 address.

### **(i)** NOTE: Only the Management port supports stateless autoconfiguration as a host.

Stateless autoconfiguration uses three mechanisms for IPv6 address configuration:

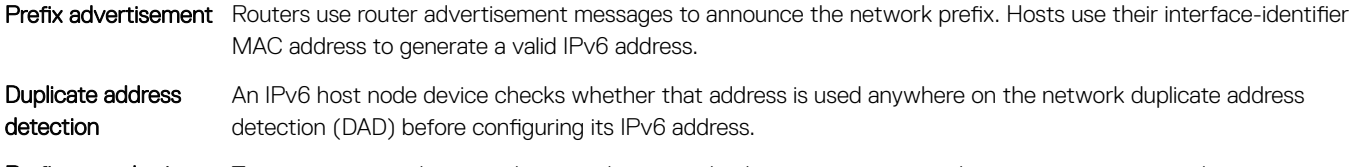

Prefix renumbering Transparent renumbering of hosts in the network when an organization changes its service provider.

As an alternative to stateless autoconfiguration, network hosts can obtain their IPv6 addresses using DHCP servers via stateful autoconfiguration.

IPv6 provides the flexibility to add prefixes on router advertisements (RA) to advertise responses to router solicitations (RS). RA response messages are sent when an RS message is received by default. The system manipulation of IPv6 stateless autoconfiguration supports the router side only. Neighbor discovery (ND) messages advertise so the neighbor can use this information to auto-configure its address. Received ND messages are not used to create an IPv6 address.

Inconsistencies in router advertisement values between routers are logged. The values checked for consistency include:

- Current hop limit
- M and O flags
- Reachable time
- Retransmission timer
- **MTU** options
- Preferred and valid lifetime values for the same prefix

The router redirect functionality in the NDP is similar to IPv4 router redirect messages. NDP uses ICMPv6 redirect messages (Type 137) to inform nodes that a better router exists on the link.

# DHCP address assignment

DHCPv6 enables DHCP servers to pass configuration parameters (such as IPv6 network addresses) to IPv6 clients. The address assignment feature manages non-duplicate address assignment in the correct prefix based on the network where the host is connected.

Assigned IPv6 addresses can be from one or multiple prefix pools. Additional options, such as default domain and DNS name-server address, can be passed back to the client. Address pools can be assigned for use on a specific interface, on multiple interfaces, or the server can automatically find the appropriate pool.

# Static routing

Static routes are manually configured and define an explicit route between two networking devices. Static routes are useful for smaller networks with only one path to an outside network or to provide security for certain types of traffic in a larger network.

# IPv6 addresses

IPv6 128-bit addresses are represented as a series of eight 16-bit hexadecimal fields separated by colons in the format: n:n:n:n:n:n:n:n. This is an example of an IPv6 address: 2001:0db8:0000:0000:0000:0000:1428:57a

Leading zeros in each field are optional. You can also use two colons (::) to represent successive hexadecimal fields of zeros, but you can use this short version only once in each address:

 $2001 \cdot dh8 \cdot 1428 \cdot 57ah$ 

All addresses are all valid and equivalent:

- 2001:0db8:0000:0000:0000:0000:1428:57ab
- 2001:0db8:0000:0000:0000::1428:57ab
- 2001:0db8:0:0:0:0:1428:57ab
- 2001:0db8:0:0::1428:57ab
- 2001:0db8::1428:57ab
- 2001:db8::1428:57ab

IPv6 networks are written using CIDR notation. An IPv6 network (or subnet) is a contiguous group of IPv6 addresses the size of which must be a power of two. The initial bits of addresses, which are identical for all hosts in the network, are called the network's prefix.

A network is denoted by the first address in the network and the size in bits of the prefix (in decimal), separated with a slash. Because a single host is seen as a network with a 128-bit prefix, host addresses may be written with a following /128.

For example, 2001:0db8:1234::/48 stands for the network with addresses 2001:0db8:1234:0000:0000:0000:0000:0000 through 2001:0db8:1234:ffff:ffff:ffff:ffff:ffff.

# Addressing IPv6

IPv6 addresses are normally written as eight groups of four hexadecimal digits, where each group is separated by a colon (:).

2001:0db8:0000:0000:0000:0000:1428:57ab is a valid IPv6 address. If one or more four-digit group(s) is 0000, the zeros may be omitted and replaced with two colons(::). For example, you can shorten2001:0db8:0000:0000:0000:0000:1428:57ab to 2001:0db8::1428:57ab.

Only one set of double colons is supported in a single address. You can reduce any number of consecutive 0000 groups to two colons, as long as there is only one double colon in an address. You can also omit leading and/or trailing zeros in a group (as in  $:1$  for localhost, 1:: for network addresses and :: for unspecified addresses).

All addresses are all valid and equivalent:

- 2001:0db8:0000:0000:0000:0000:1428:57ab
- 2001:0db8:0000:0000:0000::1428:57ab
- 2001:0db8:0:0:0:0:1428:57ab
- 2001:0db8:0:0::1428:57ab
- 2001:0db8::1428:57ab
- 2001:db8::1428:57ab

IPv6 networks are written using CIDR notation. An IPv6 network (or subnet) is a contiguous group of IPv6 addresses the size of which must be a power of two. The initial bits of addresses, which are identical for all hosts in the network, are called the network's prefix.

A network is denoted by the first address in the network and the size in bits of the prefix (in decimal), separated with a slash. Because a single host is seen as a network with a 128-bit prefix, host addresses may be written with a following /128.

For example, 2001:0db8:1234::/48 stands for the network with addresses 2001:0db8:1234:0000:0000:0000:0000:0000 through 2001:0db8:1234:ffff:ffff:ffff:ffff:ffff.

# Link-local IPv6 addressing

Before you configure an interface for IPv6 addressing, determine how the interface is intended to be used. Decide if you would like to use automatic IPv6 local-link interface addressing or per-interface link-local addressing. The no version of this command removes all manually configured IPv6 addresses.

1 (Optional) Enter the IPv6 address in x:x:x:x::x format, then the prefix length in /x format (/0 to /128) in INTERFACE mode to manually configure the link-local address.

ipv6 address *ipv6-address/mask* link-local

- 2 (Optional) Enable IPv6 addressing to automatically configure the link-local address in INTERFACE mode. ipv6 address enable
- 3 Save the configuration. do commit

### Enable IPv6 link-local addressing

```
OS10(config)# interface ethernet 1/1/8
OS10(conf-if-eth1/1/8)# ipv6 address 2001:0db8:2345::/48 link-local
OS10(conf-if-eth1/1/8)# do commit
```
### Enable automatic IPv6 addressing

```
OS10(config)# interface ethernet 1/1/7
OS10(conf-if-eth1/1/7)# ipv6 enable
OS10(conf-if-eth1/1/7)# do commit
```
### Remove all IPv6 addressing on interface

```
OS10(conf-if-eth1/1/9)# no ipv6 address
```
# Enable static IPv6 routing

Determine if you would like to use static IPv6 routing. Static routes are manually configured and define an explicit route between two networking devices. Static routing is useful for smaller networks with only one path to an outside network, or to provide security for certain type of traffic in a larger network.

Once you configure a static IPv6 route and configure the forwarding router's address on a neighbor interface, the IPv6 neighbor does not show in the show ipv6 route command output.

1 Enter the static routing information including the IPv6 address and mask in x:x:x:x::x format in CONFIGURATION mode—prefix length 0 to 64.

ipv6 route *ipv6–prefix*/*mask* {next-hop | interface *interface* [*route-preference*]}

- *next-hop*—Enter the next-hop IP address in dotted decimal format—A.B.C.D.
- interface *interface*—Enter the interface type then the slot/port or number information.
- *route-preference*—(Optional) Enter a route-preference range—1 to 255.
- 2 Save the configuration.

do commit

### Configure IPv6 static routing and view configuration

```
OS10(config)# ipv6 route 2111:dddd:0eee::22/128 2001:db86:0fff::2
0S10(config)# do commit
OS10(config)# do show ipv6 route static
Codes: C - connected
       S - static
```

```
 B - BGP, IN - internal BGP, EX - external BGP
        O - OSPF,IA - OSPF inter area, N1 - OSPF NSSA external type 1,
        N2 - OSPF NSSA external type 2, E1 - OSPF external type 1,
      E2 - OSPF external type 2, > - non-active route
Gateway of last resort is not set<br>Destination Gateway
 Destination Gateway Dist/Metric Last Change
 --------------------------------------------------------------------------
  S 2111:dddd:eee::22/12via 2001:db86:fff::2 ethernet1/1/1 1/1 00:01:24
```
# View IPv6 information

Use the show ipv6 route command to view configuration information specific to IPv6, or use the show address ipv6 command to view the IPv6 address information

### View IPv6 connected information

```
OS10# show ipv6 route connected
Codes: C - connected
        S - static
        B - BGP, IN - internal BGP, EX - external BGP
        O - OSPF,IA - OSPF inter area, N1 - OSPF NSSA external type 1,
        N2 - OSPF NSSA external type 2, E1 - OSPF external type 1,
       E2 - OSPF external type 2, > - non-active route
Gateway of last resort is not set<br>Destination Gateway
Destination Gateway Dist/Metric Last Change
                 -----------------------------------------------------------------
C 2001:db86::/32 via 2001:db86:fff::1 ethernet1/1/1 0/0 00:03:24
```
### View IPv6 static information

```
OS10# show ipv6 route static
Codes: C - connected
        S - static
        B - BGP, IN - internal BGP, EX - external BGP
        O - OSPF,IA - OSPF inter area, N1 - OSPF NSSA external type 1,
        N2 - OSPF NSSA external type 2, E1 - OSPF external type 1,
       E2 - OSPF external type 2, > - non-active route
Gateway of last resort is not set
Destination Gateway Dist/Metric Last Change
                             ------------------------------------------------------------------
S 2111:dddd:eee::22/12via 2001:db86:fff::2 ethernet1/1/1 1/1 00:01:24
```
#### View IPv6 address information

OS10# show address ipv6

## IPv6 commands

### clear ipv6 route

Clears the specified routes from the IPv6 routing table.

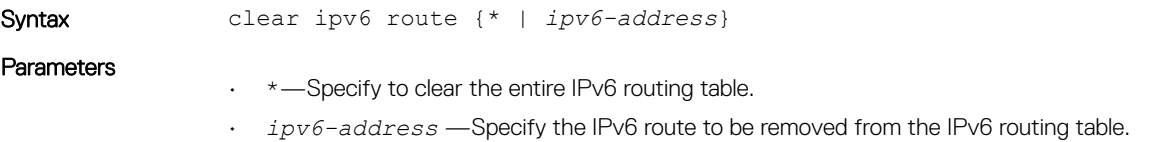

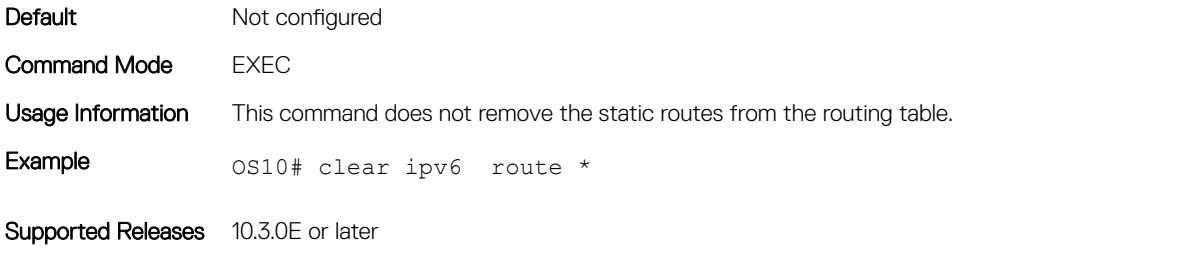

# ipv6 route

Configures a static IPv6 static route.

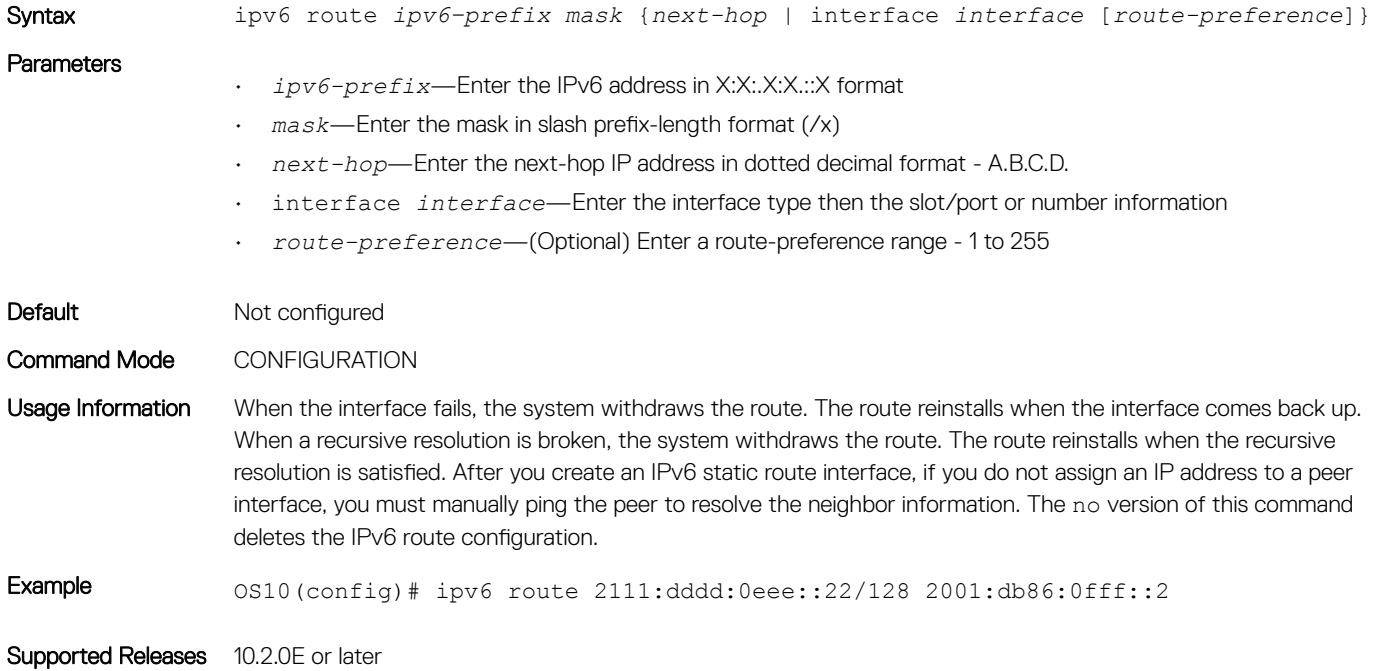

# show ipv6 route

Displays IPv6 routes.

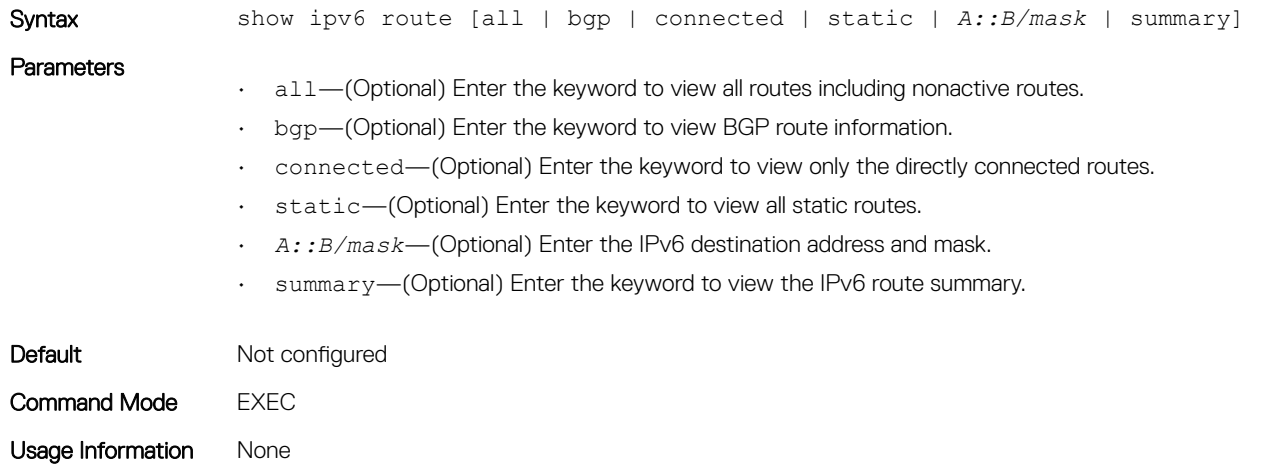

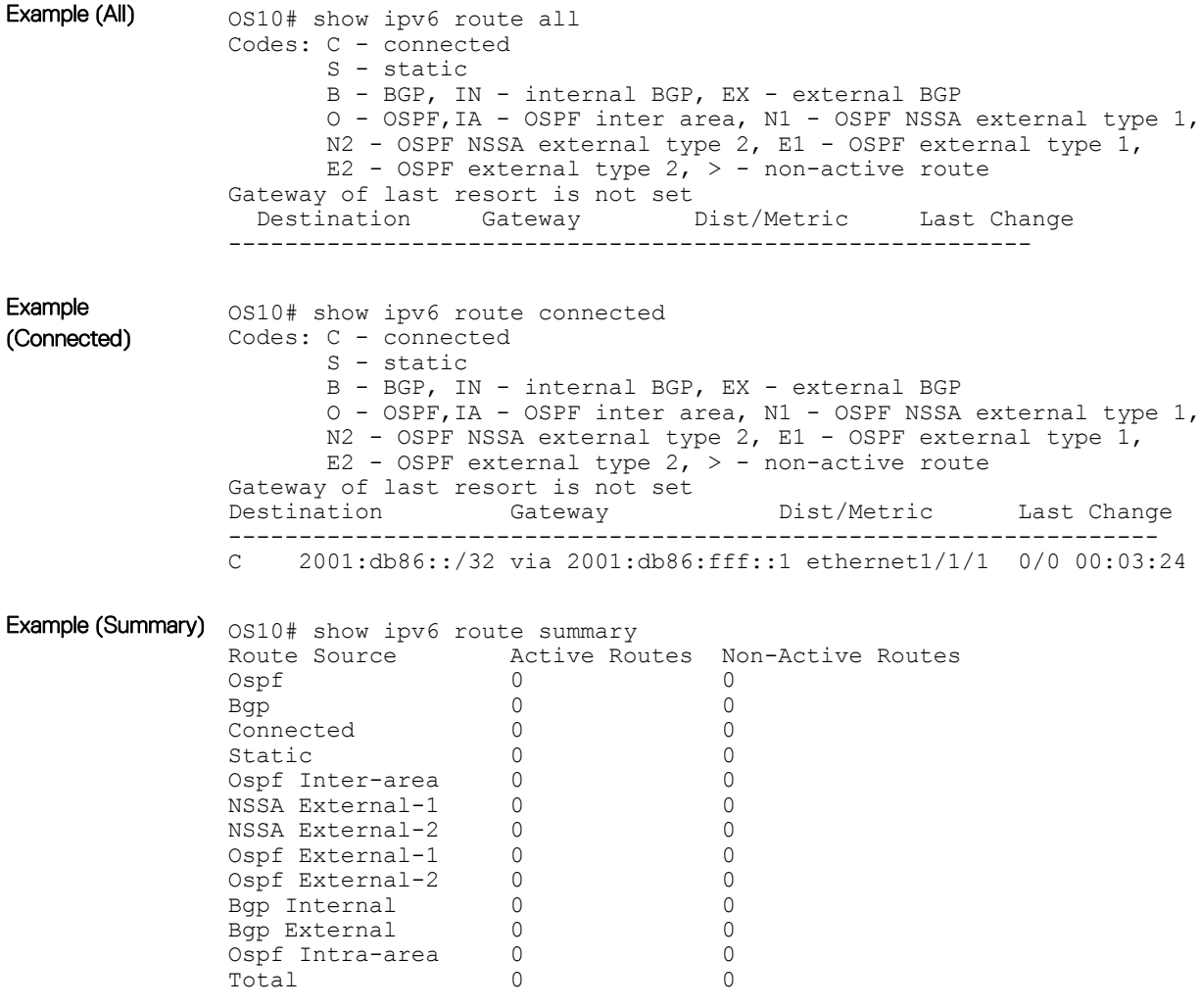

Supported Releases 10.2.0E or later

# Open shortest path first

OSPF routing is a link-state routing protocol that allows sending of link-state advertisements (LSAs) to all other routers within the same autonomous system (AS) area. Information about attached interfaces, metrics used, and other variables are included in OSPF LSAs. OSPF routers accumulate link-state information, and use the shortest path first (SPF) algorithm to calculate the shortest path to each node.

OSPF routers initially exchange hello messages to set up adjacencies with neighbor routers. The hello process establishes adjacencies between routers of the AS — it is not required that every router within the AS areas establish adjacencies. If two routers on the same subnet agree to become neighbors through this process, they begin to exchange network topology information in the form of LSAs.

In OSPF, neighbors on broadcast and non-broadcast multiple access (NBMA) network links are identified by their interface addresses, while neighbors on other types of links are identified by router-identifiers (RID).

# Autonomous system areas

OSPF operates in a type of hierarchy. The largest entity within the hierarchy is the autonomous system (AS). The AS is a collection of networks under a common administration that share a common routing strategy. OSPF is an intra-AS, interior gateway routing protocol that receives routes from and sends routes to other AS.

You can divide an AS into several areas, which are groups of contiguous networks and attached hosts administratively grouped. Routers with multiple interfaces can participate in multiple areas. These routers, called area border routers (ABRs), maintain separate databases for each area. Areas are a logical grouping of OSPF routers that an integer or dotted-decimal number identifies.

Areas allow you to further organize routers within the AS with one or more areas within the AS. Areas are valuable in that they allow subnetworks to *hide* within the AS—minimizing the size of the routing tables on all routers. An area within the AS may not see the details of another area's topology. An area number or the router's IP address identifies AS areas.

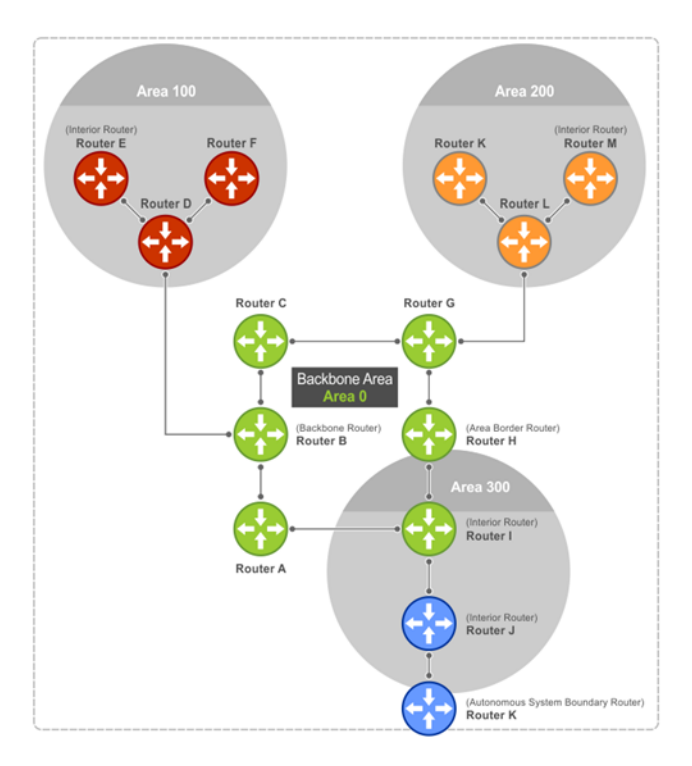

# Areas, networks, and neighbors

The backbone of the network is Area 0, also called Area 0.0.0.0, the core of any AS. All other areas must connect to Area 0. An OSPF backbone is responsible for distributing routing information between areas. It consists of all area border routers, networks not wholly contained in any area and their attached routers.

The backbone is the only area with a default area number. You configure all other areas Area ID. If you configure two nonbackbone areas, you must enable the B bit in OSPF. Routers, A, B, C, G, H, and I are the backbone, see Autonomous system areas.

- A stub area (SA) does not receive external route information, except for the default route. These areas do receive information from interarea (IA) routes.
- A not-so-stubby area (NSSA) can import AS external route information and send it to the backbone as type-7 LSA.
- Stubby areas are also known as no summary areas.

Configure all routers within an assigned stub area as stubby and do not generate LSAs that do not apply. For example, a Type 5 LSA is intended for external areas and the stubby area routers may not generate external LSAs. A virtual link cannot traverse stubby areas.

### Networks and neighbors

As a link-state protocol, OSPF sends routing information to other OSPF routers concerning the state of the links between them. The up or down state of those links is important. Routers that share a link become neighbors on that segment. OSPF uses the hello protocol as a neighbor discovery and keepalive mechanism. After two routers are neighbors, they may proceed to exchange and synchronize their databases, which creates an adjacency.

# Router types

Router types are attributes of the OSPF process—multiple OSPF processes may run on the same router. A router connected to more than one area, receiving routing from a BGP process connected to another AS, acts as both an area border router and an autonomous system border router.

Each router has a unique ID, written in decimal format—A.B.C.D. You do not have to associate the router ID with a valid IP address. To make troubleshooting easier, ensure the router ID is identical to the router's IP address.

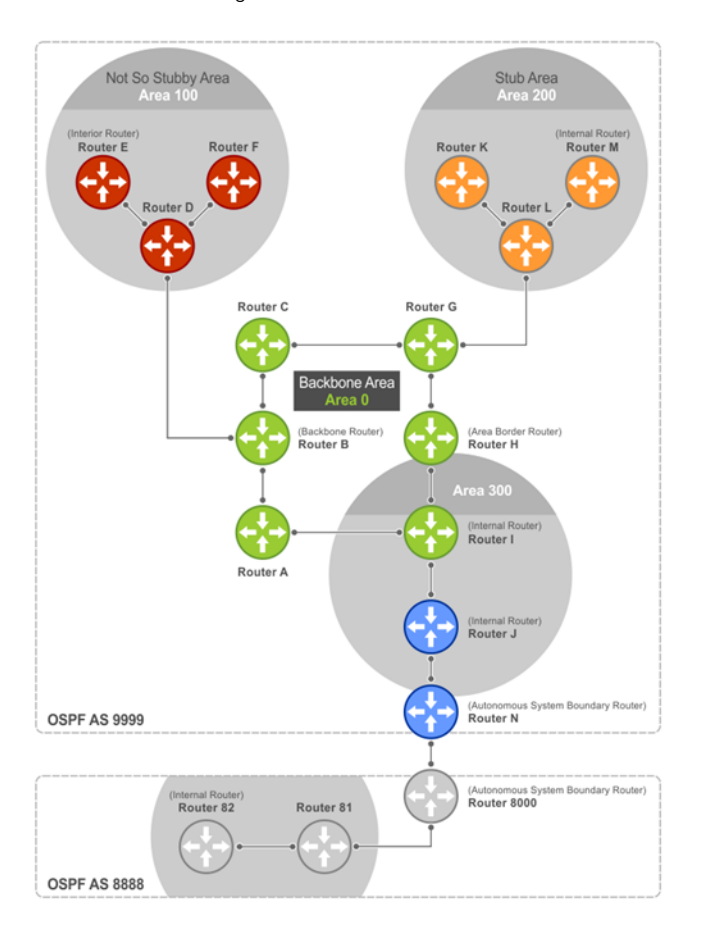

Backbone router A backbone router (BR) is part of the OSPF Backbone, Area 0, and includes all ABRs. The BR includes routers connected only to the backbone and another ABR, but are only part of Area 0—shown as Router I in the example.

Area border router Within an AS, an area border router (ABR) connects one or more areas to the backbone. The ABR keeps a copy of the link-state database for every area it connects to. It may keep multiple copies of the link state database. An ABR summarizes learned information from one of its attached areas before it is sent to other connected areas. An ABR

can connect to many areas in an AS and is considered a member of each area it connects to—shown as Router H in the example.

Autonomous system border router The autonomous system border router (ASBR) connects to more than one AS and exchanges information with the routers in other ASs. The ASBR connects to a non-IGP such as BGP or uses static routes—shown as Router N in the example.

Internal router The internal router (IR) has adjacencies with ONLY routers in the same area—shown as Routers E, F, I, K, and M in the example.

# Designated and backup designated routers

OSPF elects a designated router (DR) and a backup designated router (BDR). The DR is responsible for generating LSAs for the entire multiaccess network. Designated routers allow a reduction in network traffic and in the size of the topological database.

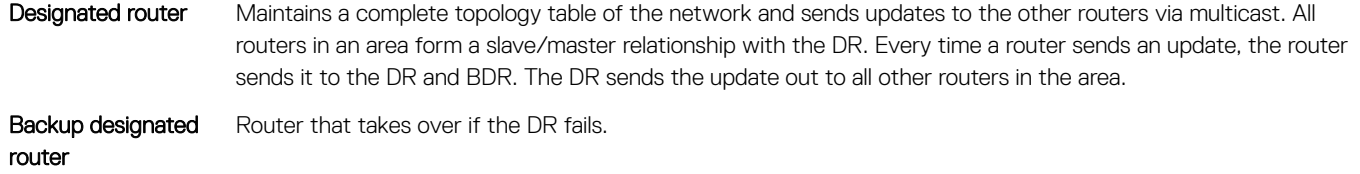

Each router exchanges information with the DR and BDR. The DR and BDR relay information to other routers. On broadcast network segments, the number of OSPF packets reduces by the DR sending OSPF updates to a multicast IP address that all OSPF routers on the network segment are listening on.

The DRs and BDRs are configurable. If you do not define DR or BDR, OS10 assigns them per the protocol. To determine which routers are the DR and BDR, the OSPF looks at the priority of the routers on the segment —default router priority is 1. The router with the highest priority is elected the DR. If there is a tie, the router with the higher router ID takes precedence. After the DR is elected, the BDR is elected the same way. A router with a router priority set to zero cannot become the DR or BDR.

# Link-state advertisements

A link-state advertisement (LSA) communicates the router's routing topology to all other routers in the network.

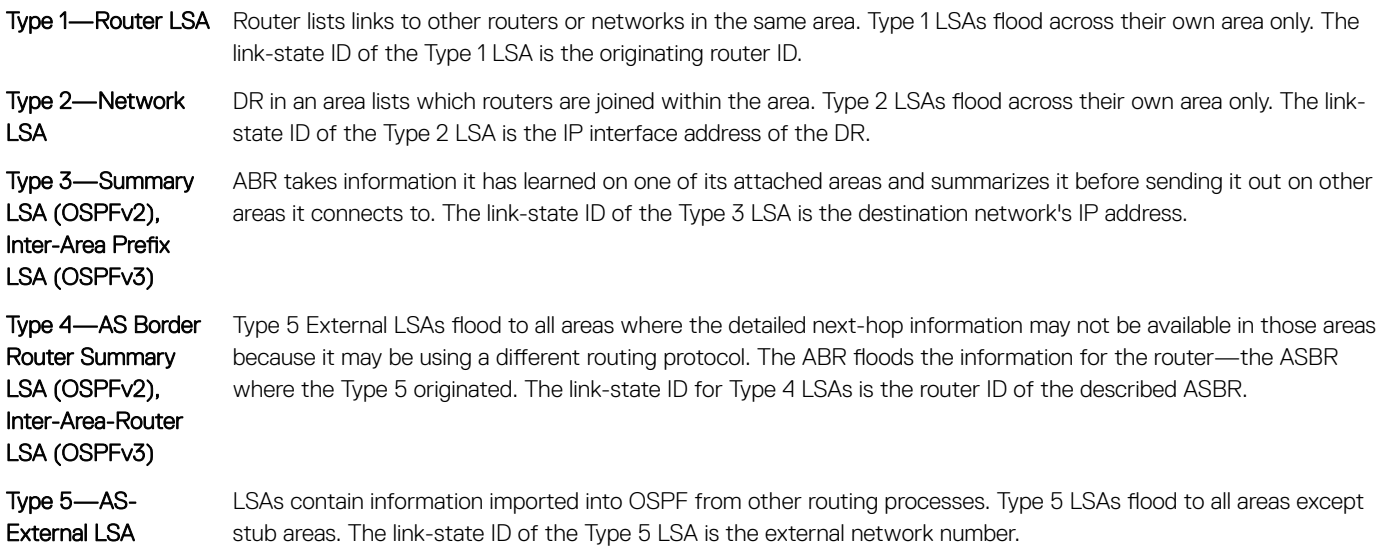

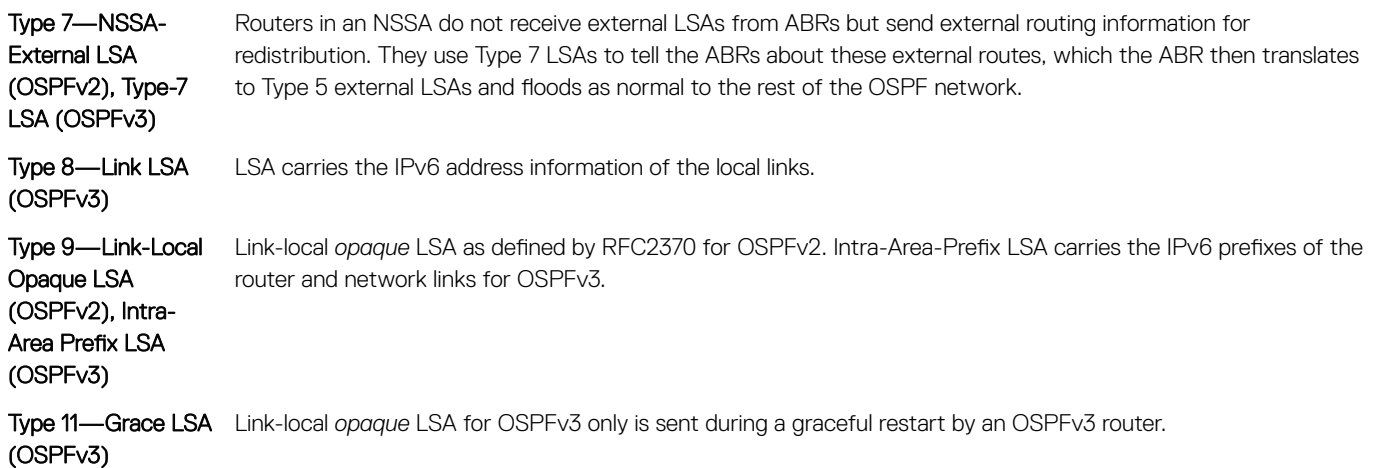

The LSA header is common to LSA types. Its size is 20 bytes. One of the fields of the LSA header is the link-state ID. Each router link is defined as one of four types—type 1, 2, 3, or 4. The LSA includes a link ID field that identifies, by the network number and mask, the object this link connects to. Depending on the type, the link ID has different meanings.

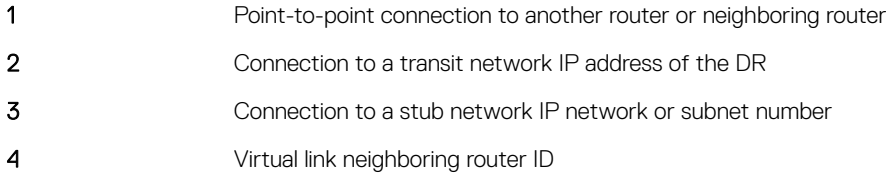

# Router priority

Router priority determines the designated router for the network. The default router priority is 1. When two routers are attached to a network, both attempt to become the designated router. The router with the higher router priority takes precedence. If there is a tie, the router with the higher router ID takes precedence. A router with a router priority set to zero cannot become the designated router or backup designated router.

If not assigned, the system selects the router with the highest priority as the DR. The second highest priority is the BDR. Priority rates from 0 to 255, with 255 as the highest number with the highest priority.

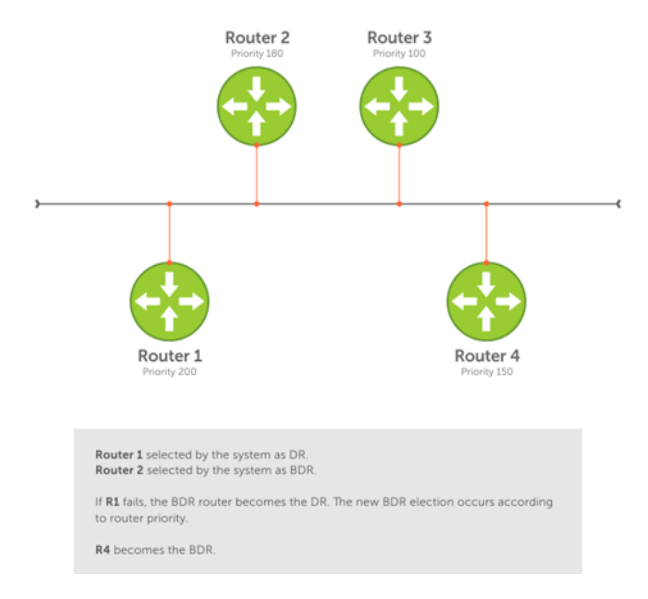

### OSPF route limit

OS10 supports up to 16,000 OSPF routes. Within this range, the only restriction is on intra-area routes that scale only up to 100 routes. Other OSPF routes can scale up to 16 K.

# Enable OSPF

OSPF is disabled by default. Configure at least one interface as either physical or LOOPBACK and assign an IP address to the interface. You can assign any area besides area 0 a number ID. The OSPF process starts automatically when you configure OSPF globally and enabled for one or more interfaces.

1 Enable OSPF globally and configure an OSPF instance in CONFIGURATION mode. router ospf *instance-number*

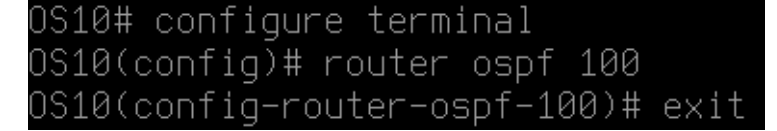

### Figure 1. OS10 configuration mode

- 2 Enter the interface information to configure the interface for OSPF in INTERFACE mode. interface ethernet *node/slot/port[:subport]*
- 3 Enable the interface in INTERFACE mode. no shutdown
- 4 Disable the default switchport configuration and remove it from an interface or a LAG port in INTERFACE mode. no switchport
- 5 Assign an IP address to the interface in INTERFACE mode.
	- ip address *ip-address/mask*
- 6 Enable the OSPFv2 on an interface in INTERFACE mode.

```
ip ospf process-id area area-id
```
- *process-id*—Enter the OSPF process ID for a specific OSPF process from 1 to 65535.
- *area-id*—Enter the OSPF area ID as an IP address (A.B.C.D) or number from 1 to 65535.
- 7 Apply the configuration.

do commit

### Enable OSPF configuration

```
OS10(config)# router ospf 100
OS10(conf-router-ospf-100)# exit
OS10(config)# interface eth 1/1/1
OS10(conf-if-eth1/1/1)# no shutdown
OS10(conf-if-eth1/1/1)# no switchport
OS10(conf-if-eth1/1/1)# ip address 11.1.1.1/24
OS10(conf-if-eth1/1/1)# ip ospf 100 area 0
OS10(conf-if-eth1/1/1)# do commit
```
### View OSPF configuration

```
OS10(conf-if-eth1/1/1)# do show running-configuration ospf
...
!
interface ethernet1/1/1
 ip ospf 65535 area 0
 no switchport
 no shutdown
 ip address 11.1.1.1/24
```

```
!
interface ethernet1/1/2
 ip ospf 65535 area 3
 no switchport
 no shutdown
 ip address 160.1.1.2/24
!
interface ethernet1/1/3:1
 ip ospf 65535 area 2
 no switchport
 no shutdown
 ip address 140.1.1.1/24
!
interface ethernet1/1/29
 channel-group 128
 no switchport
 no shutdown
!
interface ethernet1/1/31
 switchport mode trunk
  switchport trunk allowed vlan 200
 no shutdown
!
interface vlan200
 ip ospf 65535 area 0
 no shutdown
 ip address 13.1.1.1/24
!
interface port-channel128
 ip ospf 65535 area 0
 ip address 12.1.1.1/24
 no switchport
 no shutdown
!
router ospf 65535
 area 0 default-cost 10
 area 2 stub
 area 3 nssa
 default-metric 310
 redistribute static
  router-id 99.99.99.99
!
...
```
# Assign router identifier

For managing and troubleshooting purposes, you can assign a router ID for the OSPF process. Use the router's IP address as the router ID.

• Assign the router ID for the OSPFv2 process in ROUTER-OSPF mode

```
router-id ip-address
```
• View the current OSPFv2 status in ROUTER-OSPF mode do show ip ospf *instance-number*

### View OSPFv2 status

```
OS10# show ip ospf 10
Routing Process ospf 10 with ID 111.2.1.1
Supports only single TOS (TOS0) routes
It is an Autonomous System Boundary Router
It is Flooding according to RFC 2328
Convergence Level 0
Min LSA origination 0 msec, Min LSA arrival 1000 msec
Min LSA hold time 5000 msec, Max LSA wait time 5000 msec
Number of area in this router is 1, normal 1 stub 0 nssa 0
    Area (0.0.0.0)
        Number of interface in this area is 3
```

```
 SPF algorithm executed 38 times
 Area ranges are
```
## Stub areas

Type 5 LSAs are not flooded into stub areas. The ABR advertises a default route into the stub area to which it is attached. Stub area routers use the default route to reach external destinations.

- 1 Enable OSPF routing and enter ROUTER-OSPF mode, from 1 to 65535. router ospf *instance number*
- 2 Configure an area as a stub area in ROUTER-OSPF mode.

area *area-id* stub [no-summary]

- *area-id*—Enter the OSPF area ID as an IP address (A.B.C.D) or number, from 1 to 65535.
- no-summary—(Optional) Enter to prevent an ABR from sending summary LSA to the stub area.
- 3 Apply the configuration. do commit

#### Configure stub area

OS10(config)# router ospf 10 OS10(conf-router-ospf-10)# area 10.10.5.1 stub OS10(conf-router-ospf-10)# do commit

### View stub area configuration

OS10(conf-router-ospf-10)# do show ip ospf database

OSPF Router with ID (99.99.99.99) (Process ID 65535)

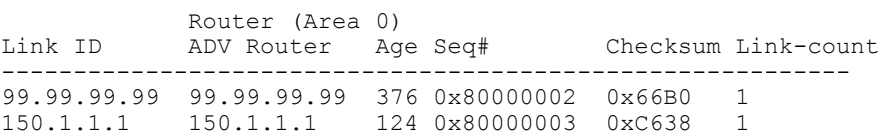

 Network (Area 0) Link ID ADV Router Age Seq# Checksum -------------------------------------------- 11.1.1.2 150.1.1.1 377 0x80000001 0x3951

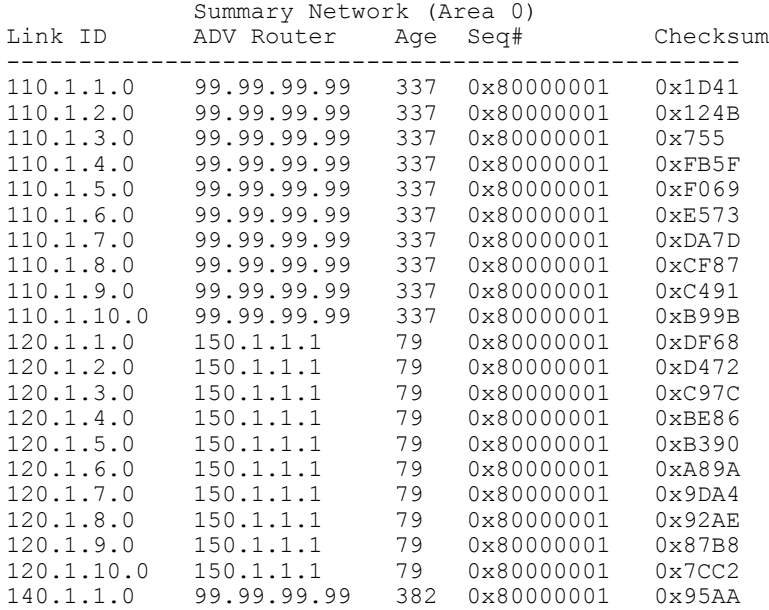

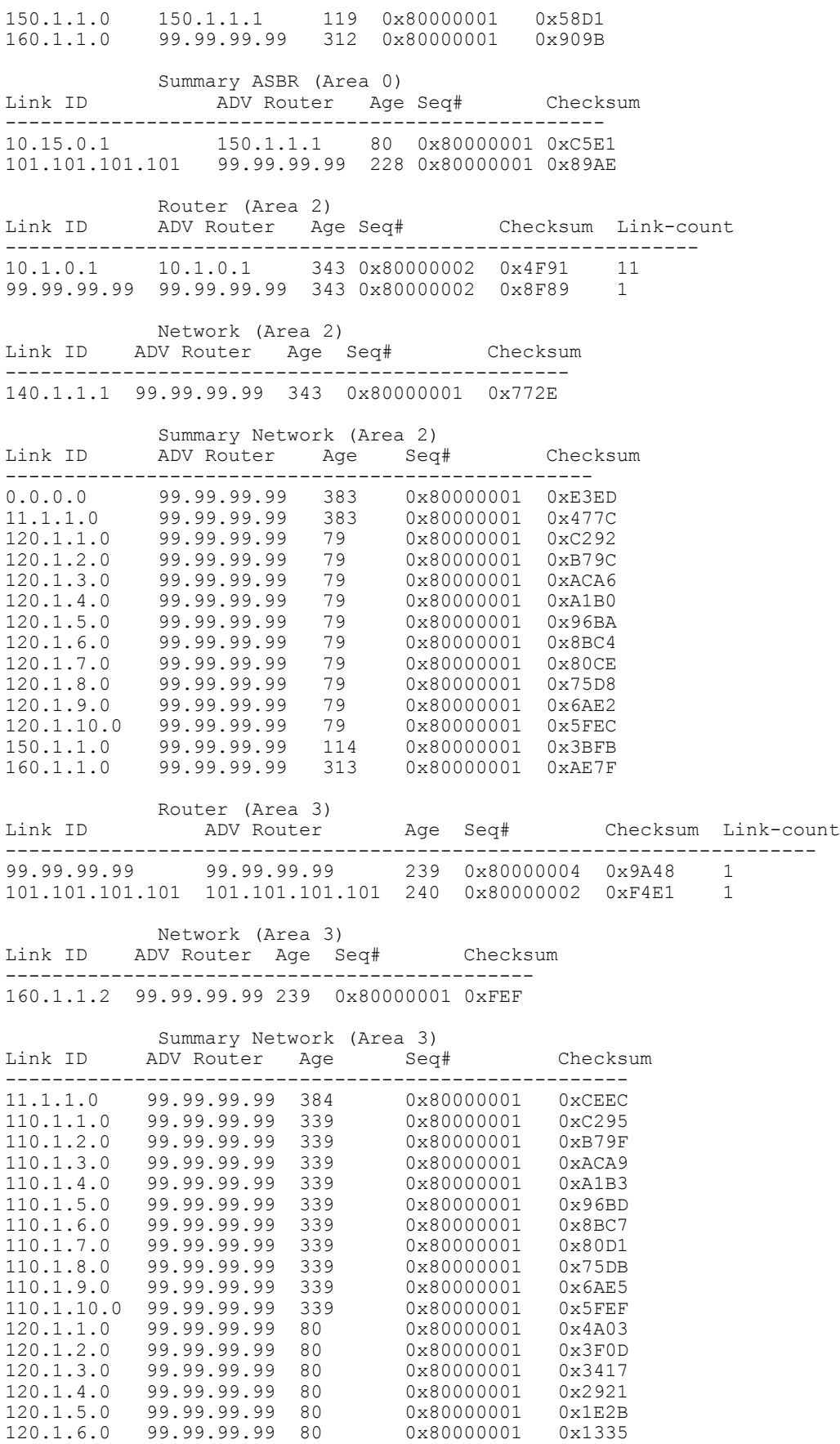

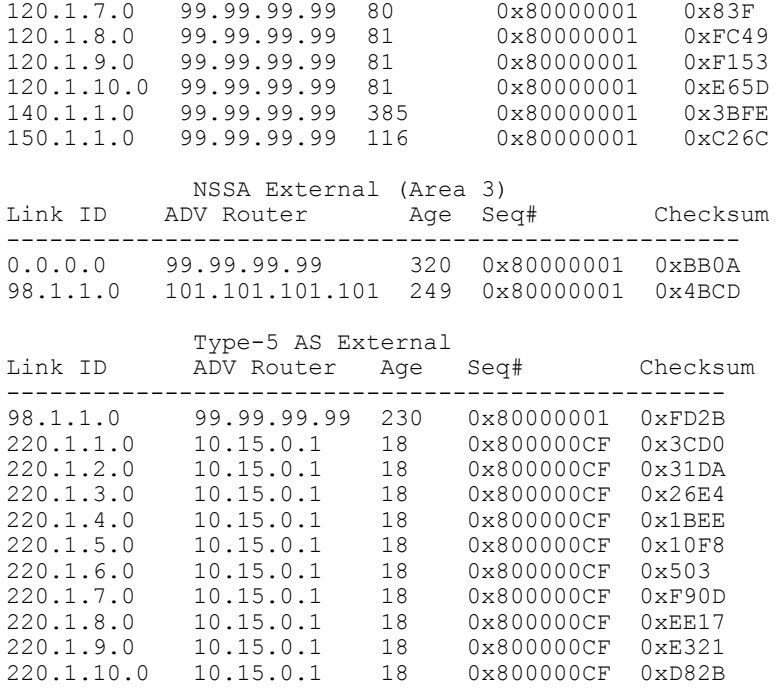

# Passive interfaces

A passive interface does not send or receive routing information. Configuring an interface as a passive interface suppresses both receiving and sending routing updates.

Although the passive interface does not send or receive routing updates, the network on that interface is included in OSPF updates sent through other interfaces. You can remove an interface from passive interfaces using the no ip ospf passive command.

1 Enter an interface type in INTERFACE mode.

interface ethernet *node/slot/port[:subport]*

- 2 Configure the interface as a passive interface in INTERFACE mode. ip ospf passive
- 3 Apply the configuration. do commit

### Configure passive interfaces

```
OS10(config)# interface ethernet 1/1/6
OS10(conf-if-eth1/1/6)# ip ospf passive
OS10(conf-if-eth1/1/6)# do commit
```
#### View passive interfaces

```
OS10# show running-configuration
!!!
!! 
interface ethernet1/1/1
 ip address 10.10.10.1/24
 no switchport
 no shutdown
 ip ospf 100 area 0
 ip ospf passive
!!
!
```
# Fast convergence

Fast convergence sets the minimum origination and arrival LSA parameters to zero (0), allowing rapid route calculation. A higher convergence level can result in occasional loss of OSPF adjacency.

Convergence level 1 meets most convergence requirements. The higher the number, the faster the convergence, and the more frequent the route calculations and updates. This impacts CPU utilization and may impact adjacency stability in larger topologies.

### NOTE: Only select higher convergence levels after speaking with Dell Technical Support.

When you disable fast-convergence, origination and arrival LSA parameters are set to 0 msec and 1000 msec, respectively. Setting the convergence parameter from 1 to 4 indicates the actual convergence level. Each convergence setting adjusts the LSA parameters to zero, but the convergence-level parameter changes the convergence speed. The higher the number, the faster the convergence.

- 1 Enable OSPF fast-convergence and enter the convergence level in ROUTER-OSPF mode from 1 to 4. fast-converge *convergence-level*
- 2 Apply the configuration. do commit

#### Configure fast convergence

```
OS10(config)# router ospf 65535
OS10(conf-router-ospf-65535)# fast-converge 1
OS10(conf-router-ospf-65535)# do commit
```
### View fast convergence

OS10(conf-router-ospf-65535)# do show ip ospf

```
Routing Process ospf 65535 with ID 99.99.99.99
Supports only single TOS (TOS0) routes
It is an Autonomous System Border Router
It is an Area Border Router
It is Flooding according to RFC 2328
Convergence Level 1
Min LSA origination 0 msec, Min LSA arrival 0 msec
Min LSA hold time 0 msec, Max LSA wait time 0 msec
Number of area in this router is 3, normal 1 stub 1 nssa 1
    Area BACKBONE (0)
        Number of interface in this area is 1
       SPF algorithm executed 28 times
        Area ranges are
    Area (2)
        Number of interface in this area is 1
        SPF algorithm executed 28 times
       Area ranges are
    Area (3)
        Number of interface in this area is 1
        SPF algorithm executed 28 times
        Area ranges are
```
### Disable fast convergence

OS10(conf-router-ospf-100)# no fast-converge OS10(conf-router-ospf-100)# do commit

# Interface parameters

To avoid routing errors, interface parameter values must be consistent across all interfaces. For example, set the same time interval for the hello packets on all routers in the OSPF network to prevent misconfiguration of OSPF neighbors.

1 To change the OSPFv2 parameters in CONFIGURATION mode, enter the interface.

interface *interface-name*

2 Change the cost associated with OSPF traffic on the interface in INTERFACE mode, from 1 to 65535. The default depends on the interface speed.

ip ospf *cost*

3 Change the time interval, from 1 to 65535, that the router waits before declaring a neighbor dead in INTERFACE mode. The default time interval is 40. The dead interval must be four times the hello interval and must be the same on all routers in the OSPF network. ip ospf dead-interval *seconds*

4 Change the time interval between hello-packet transmission in INTERFACE mode, from 1 to 65535. The default time interval is 10. The hello interval must be the same on all routers in the OSPF network.

ip ospf hello-interval *seconds*

5 Change the priority of the interface, which determines the DR for the OSPF broadcast network in INTERFACE mode, from 0 to 255. The default priority of the interface is 1.

ip ospf priority *number*

6 Change the retransmission interval time, in seconds, between LSAs in INTERFACE mode, from 1 to 3600. The default retransmission interval time is 5. The retransmit interval must be the same on all routers in the OSPF network.

ip ospf retransmit-interval *seconds*

7 Change the wait period between link state update packets sent out the interface in INTERFACE mode, from 1 to 3600. The default wait period is 1. The transmit delay must be the same on all routers in the OSPF network.

ip ospf transmit-delay *seconds*

8 Apply the configuration.

do commit

### Change parameters and view interface status

```
OS10(conf-if-eth1/1/1)# ip ospf hello-interval 5
OS10(conf-if-eth1/1/1)# ip ospf dead-interval 20
OS10(conf-if-eth1/1/1)# ip ospf retransmit-interval 30
OS10(conf-if-eth1/1/1)# ip ospf transmit-delay 200
OS10(conf-if-eth1/1/1)# do commit
```
### View OSPF interface configuration

OS10(conf-if-eth1/1/1)# do show ip ospf interface

```
ethernet1/1/1 is up, line protocol is up
   Internet Address 11.1.1.1/24, Area 0.0.0.0
  Process ID 65535, Router ID 99.99.99.99, Network Type broadcast, Cost: 1
 Transmit Delay is 200 sec, State BDR, Priority 1
 Designated Router (ID) 150.1.1.1, Interface address 11.1.1.2
  Backup Designated router (ID) 99.99.99.99, Interface address 11.1.1.1
  Timer intervals configured, Hello 5, Dead 20, Wait 20, Retransmit 30
  Neighbor Count is 1, Adjacent neighbor count is 1
     Adjacent with neighbor 150.1.1.1(Designated Router)
```
# Redistribute routes

Add routes from other routing instances or protocols to the OSPF process and include BGP, static, or connected routes in the OSPF process. Do not route IBGP routes to OSPF unless there are route-maps associated with the OSPF redistribution.

- 1 Enter which routes redistribute into the OSPF process in ROUTER-OSPF mode. redistribute {bgp | connected | static} [route-map *map-name*]
	- bgp | connected | static—Enter a keyword to redistribute those routes.
	- route-map *map-name*—Enter a name of a configured route map.
- 2 Apply the configuration.

```
do commit
```
### Configure redistribute routes

```
OS10(conf-router-ospf-10)# redistribute bgp 4 route-map aloha
OS10(conf-router-ospf-10)# redistribute connected route-map aloha1
OS10(conf-router-ospf-10)# redistribute static route-map mahalo
OS10(conf-router-ospf-10)# do commit
```
### View OSPF configuration

```
OS10(conf-router-ospf-10)# do show running-configuration ospf
!!
!
router ospf 10
 redistribute bgp 4 route-map aloha
 redistribute connected route-map aloha
 redistribute static route-map aloha
!
route-map aloha permit 10
```
# Troubleshoot OSPF

You can troubleshoot the OSPFv2 operations, and check questions for any typical issues that interrupt a process.

- Is OSPF enabled globally?
- Is OSPF enabled on the interface?
- Are adjacencies established correctly?
- Are the interfaces configured for L3 correctly?
- Is the router in the correct area type?
- Are the OSPF routes included in the OSPF database?
- Are the OSPF routes included in the routing table in addition to the OSPF database?

### Troubleshooting OSPF with show commands

- View a summary of all OSPF process IDs enabled in EXEC mode. show running-configuration ospf
- View summary information of IP routes in EXEC mode. show ip route summary
- View summary information for the OSPF database in EXEC mode. show ip ospf database
- View the configuration of OSPF neighbors connected to the local router in EXEC mode. show ip ospf neighbor
- View routes that OSPF calculates in EXEC mode. show ip ospf routes

### View OSPF configuration

```
OS10# show running-configuration ospf
!
interface ethernet1/1/1
ip ospf 100 area 0.0.0.0
```
# OSPFv3

OSPFv3 is an IPv4 and IPv6 link-state routing protocol that supports IPv6 and IPv4 unicast address families (AFs). OSPFv3 is disabled by default. You must configure at least one interface, either physical or loopback, and assign an IP address to that interface. The OSPF process automatically starts when OSPFv3 is enabled for one or more interfaces. Any area besides *area 0* can have any number ID assigned to it.

# Enable OSPFv3

- 1 Enable OSPFv3 globally and configure an OSPFv3 instance in CONFIGURATION mode. router ospfv3 *instance-number*
- 2 Enter the interface information to configure the interface for OSPF in INTERFACE mode. interface ethernet *node/slot/port[:subport]*
- 3 Enable (or bring up) the interface in INTERFACE mode. no shutdown
- 4 Disable the default switchport configuration and remove it from an interface or a LAG port in INTERFACE mode. no switchport
- 5 Assign an IP address to the interface in INTERFACE mode. If you are using a Loopback interface, see *Loopback Interfaces* ip address *ipv6-address/mask*
- 6 Enable the OSPFv3 on an interface in INTERFACE mode.
	- ipv6 ospf *process-id* area *area-id*
	- *process-id* Enter the OSPF process ID for a specific OSPF process (1 to 65535).
	- *area-id* Enter the OSPF area ID as an IP address (A.B.C.D) or number (1 to 65535).
- 7 Save the configuration.

```
do commit
```
### Enable OSPFv3

```
OS10(config)# router ospfv3 300
OS10(conf-router-ospf-300)# exit
OS10(config)# interface eth 1/2/1
OS10(conf-if-eth1/2/1)# no shutdown
OS10(conf-if-eth1/2/1)# no switchport
OS10(conf-if-eth1/2/1)# ip address 11.1.1.1/24
OS10(conf-if-eth1/2/1)# ip ospfv3 300 area 0 
OS10(conf-if-eth1/2/1)# do commit
```
# Assign Router ID

You can assign a router ID for the OSPFv3 process. Dell recommends using the router's IP address as the router ID for managing and troubleshooting purposes.

- Assign the router ID for the OSPFv3 process in ROUTER-OSPFv3 mode. router-id *ip-address*
- View the current OSPFv3 status in ROUTER-OSPFv3 mode. do show ip ospf *instance-number*

### View OSPFv3 Status

OS10(conf-router-ospf# do show ipv6 ospf

## Configure Stub Areas

The Type 5 LSAs are not flooded into stub areas. The ABR advertises a default route into the stub area to which it is attached. Stub area routers use the default route to reach external destinations.

- 1 Enable OSPFv3 routing and enter ROUTER-OSPFv3 mode (1 to 65535). router ospfv3 *instance number*
- 2 Configure an area as a stub area in ROUTER-OSPFv3 mode. area *area-id* stub [no-summary]
	- *area-id* Enter the OSPFv3 area ID as an IP address (A.B.C.D) or number (1 to 65535).
	- no-summary (Optional) Enter to prevent an ABR from sending LSAs into the stub area.
- 3 Save the configuration.

do commit

### Configure Stub Area

OS10(config)# router ospfv3 10 OS10(conf-router-ospf-10)# area 10.10.5.1 stub no-summary OS10(conf-router-ospf-10)# do commit

### View Stub Area Configuration

OS10# show running-configuration ospfv3 ! interface ethernet1/1/3 ipv6 ospf 65 area 0.0.0.2 ! router ospfv3 65 area 0.0.0.2 stub no-summary

OS10# show ipv6 ospf database OSPF Router with ID (199.205.134.103) (Process ID 65)

Router Link States (Area 0.0.0.2)

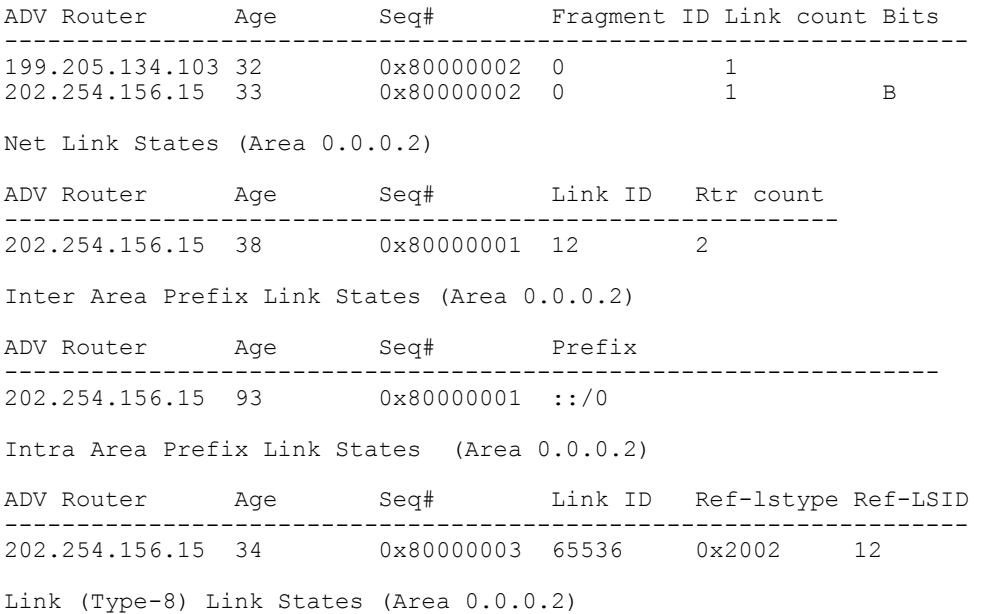

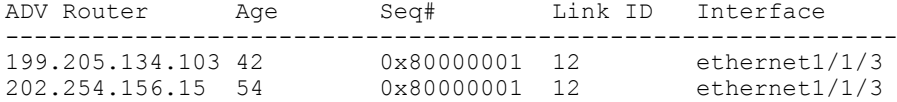

## Enable Passive Interfaces

A passive interface is one that does not send or receive routing information. Configuring an interface as a passive interface suppresses routing updates (both receiving and sending).

Although the passive interface does not send or receive routing updates, the network on that interface is still included in OSPF updates sent through other interfaces. You can remove an interface from passive interfaces using the no ipv6 ospf passive command.

- 1 Enter an interface type in INTERFACE mode. interface ethernet *node/slot/port[:subport]*
- 2 Configure the interface as a passive interface in INTERFACE mode. ipv6 ospf passive
- 3 Save the configuration. do commit

### Configure Passive Interfaces

```
OS10(config)# interface ethernet 1/1/6
OS10(conf-if-eth1/1/6)# ipv6 ospf passive
OS10(conf-if-eth1/1/6)# do commit
```
### View Passive Interfaces

```
OS10# show running-configuraiton
!!!
!! 
interface ethernet1/1/1
 ip address 10.10.10.1/24
 no switchport
 no shutdown
  ipv6 ospf 100 area 0
 ipv6 ospf passive
!!
!
```
## Interface OSPFv3 Parameters

Interface parameter values must be consistent across all interfaces to avoid routing errors. For example, set the same time interval for the hello packets on all routers in the OSPF network to prevent misconfiguration of OSPF neighbors.

1 Enter the interface to change the OSPFv3 parameters in CONFIGURATION mode.

interface *interface-name*

2 Change the cost associated with OSPFv3 traffic on the interface in INTERFACE mode (1 to 65535, default depends on the interface speed).

ipv6 ospf *cost*

3 Change the time interval the router waits before declaring a neighbor dead in INTERFACE mode (1 to 65535, default 40). The dead interval must be four times the hello interval. The dead interval must be the same on all routers in the OSPFv3 network. ipv6 ospf dead-interval *seconds*

4 Change the time interval (in seconds) between hello-packet transmission in INTERFACE mode (1 to 65535, default 10). The hello interval must be the same on all routers in the OSPFv3 network.

ipv6 ospf hello-interval *seconds*

5 Change the priority of the interface, which determines the DR for the OSPFv3 broadcast network in INTERFACE mode (0 to 255, default 1).

ipv6 ospf priority *number*

6 Save the configuration.

do commit

### Change OSPFv3 Interface Parameters

```
OS10(config)# interface ethernet 1/1/1
OS10(conf-if-eth1/1/1)# ipv6 ospf hello-interval 5
OS10(conf-if-eth1/1/1)# ipv6 ospf dead-interval 20
OS10(conf-if-eth1/1/1)# ipv6 ospf priority 4
OS10(conf-if-eth1/1/1)# do commit
```
### View OSPFv3 Interface Parameters

```
OS10# show ipv6 ospf interface
fortyGigE 0/0 is up, line protocol is up
   Link Local Address fe80::92b1:1cff:fef4:a39d, Interface ID 1048581
   Area 0, Process ID 10, Instance ID 0, Router ID 60.60.60.1
   NetworkType BROADCAST, Cost: 1, Passive: No
   Transmit Delay is 0 sec, State BDR, Priority 4
   Designated router on this network is 70.70.70.1
   Backup designated router on this network is 60.60.60.1 (local)
   Timer intervals configured, Hello 5, Dead 20
```
## Troubleshoot OSPFv3

You can troubleshoot OSPFv3 operations, as well as check questions for any typical issues that interrupt a process.

- Is OSPFv3 enabled globally?
- Is OSPFv3 enabled on the interface?
- Are adjacencies established correctly?
- Are the interfaces configured for L3 correctly?
- Is the router in the correct area type?
- Are the OSPF routes included in the OSPF database?
- Are the OSPF routes included in the routing table in addition to the OSPF database?

### Troubleshooting OSPFv3 with show Commands

- View a summary of all OSPF process IDs enabled in EXEC mode. show running-configuration ospfv3
- View summary information of IP routes in EXEC mode. show ipv6 route summary
- View summary information for the OSPF database in EXEC mode.
- show ipv6 ospf database
- View the configuration of OSPF neighbors connected to the local router in EXEC mode. show ipv6 ospf neighbor
- View routes that OSPF calculates in EXEC mode. show ipv6 ospf routes

### View OSPF Configuration

```
OS10# show running-configuration ospfv3
!
interface ethernet1/1/1
```
# OSPF commands

## area default-cost

Sets the metric for the summary default route generated by the ABR and sends it to the stub area. Use the area default-cost command on the border routers at the edge of a stub area.

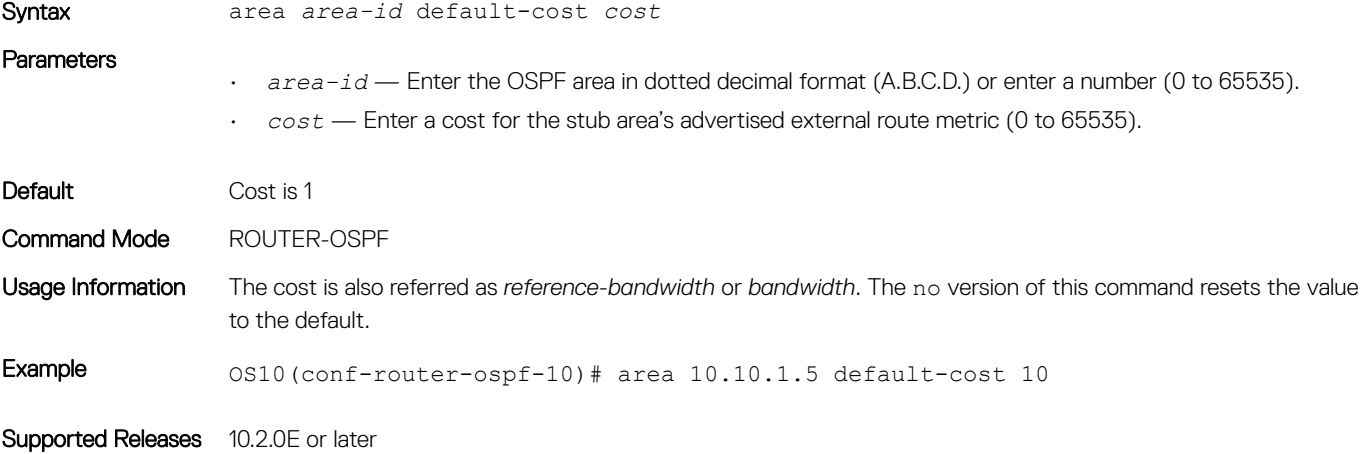

### area nssa

Defines an area as a NSSA.

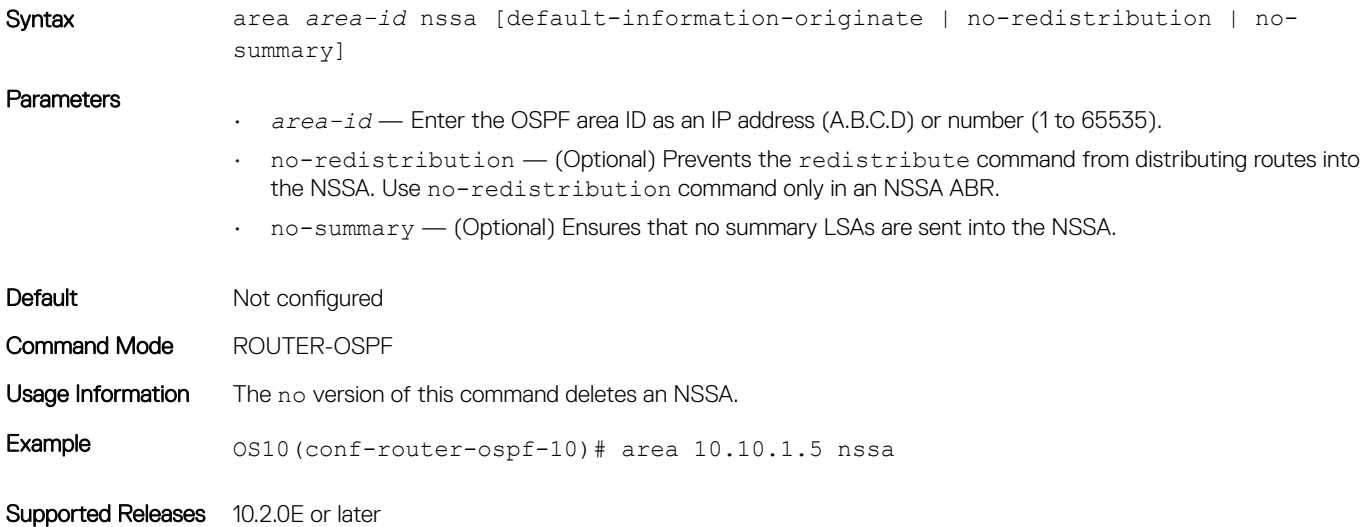

### area range

Summarizes routes matching an address/mask at an area in ABRs.

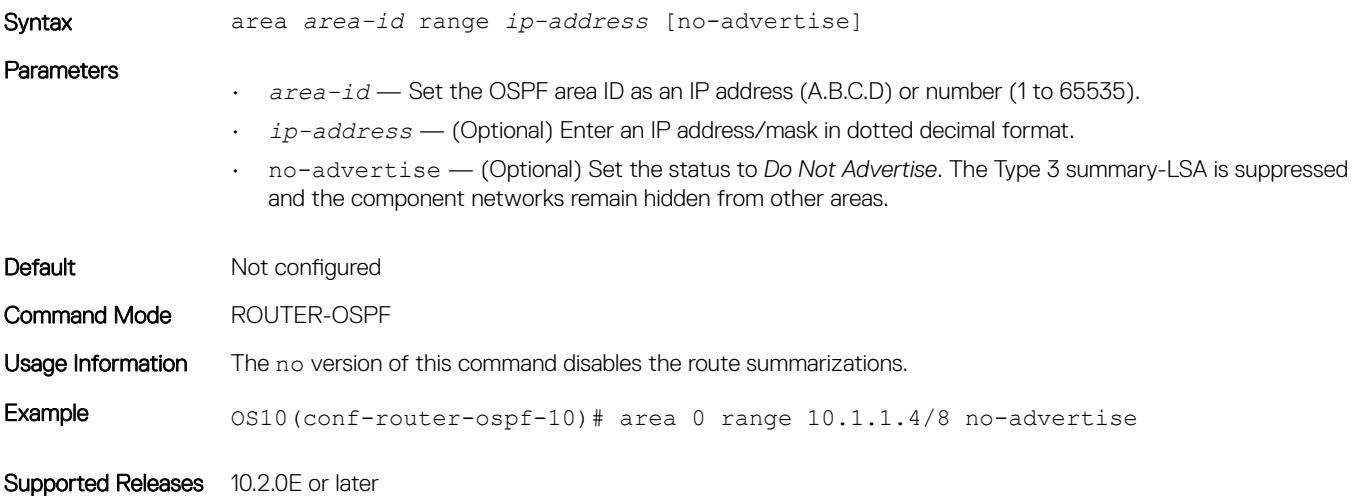

## area stub

Defines an area as the OSPF stub area.

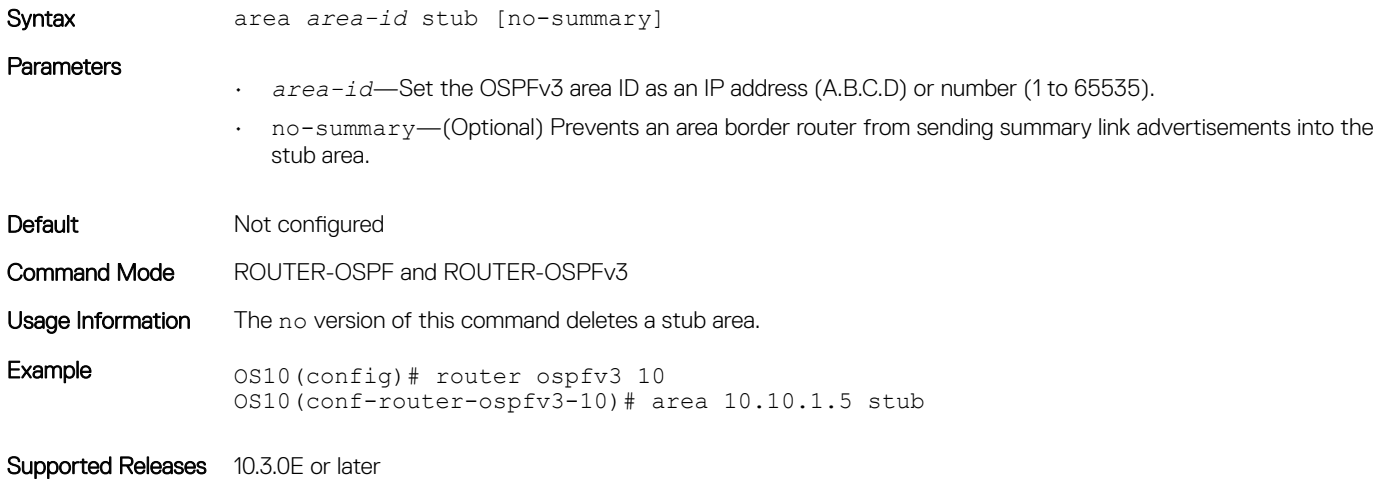

## auto-cost reference-bandwidth

Calculates default metrics for the interface based on the configured auto-cost reference bandwidth value.

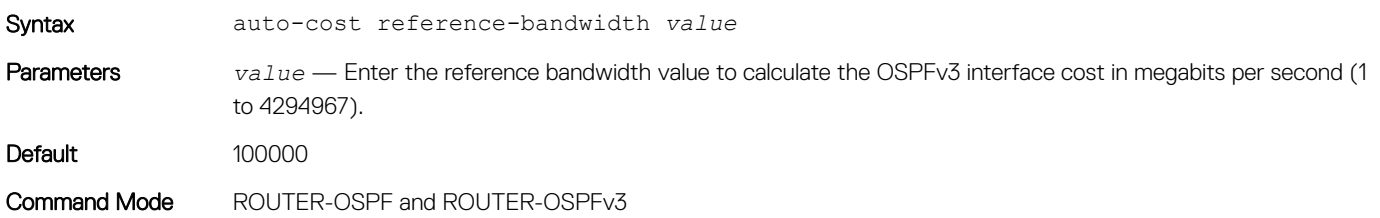

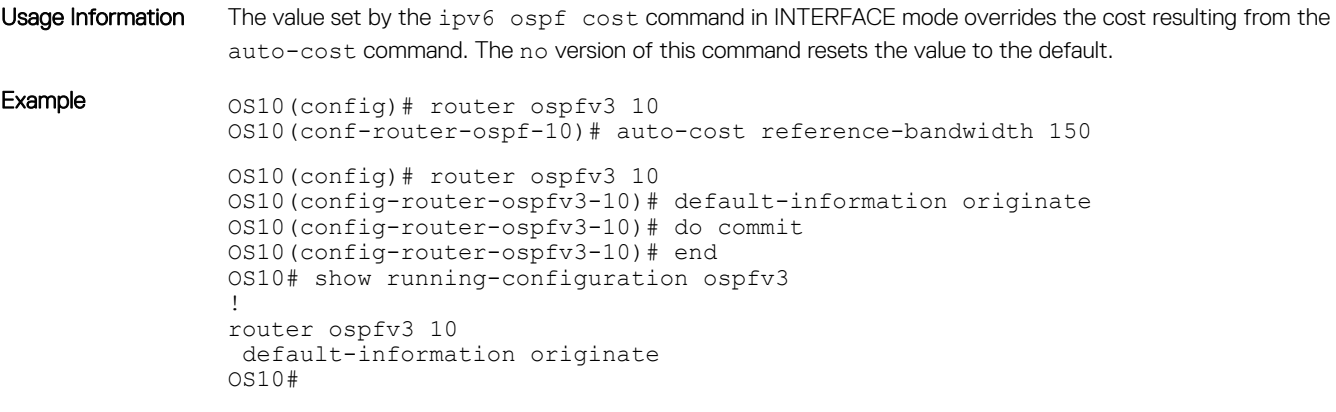

Supported Releases 10.3.0E or later

## clear ip ospf process

Clears all OSPF routing tables.

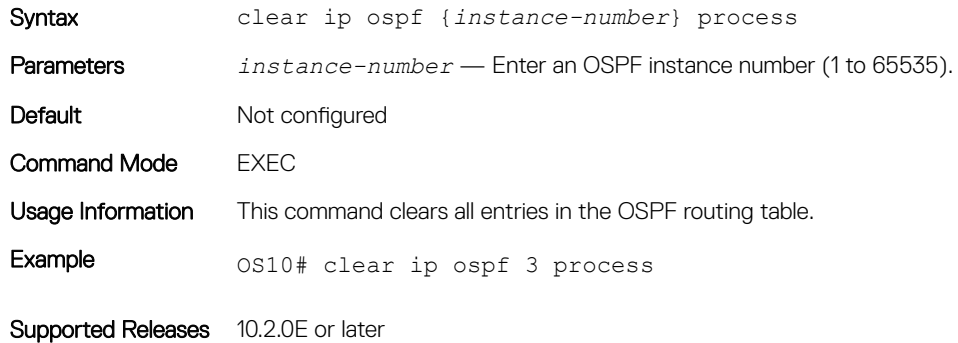

## clear ipv6 ospf process

Clears all OSPFv3 routing tables.

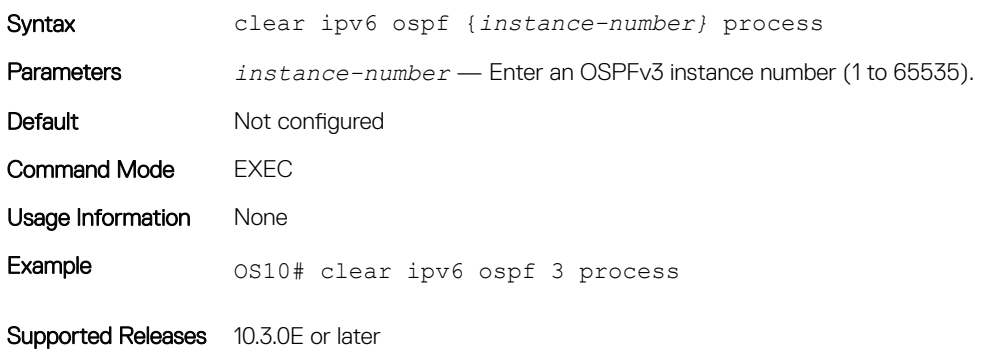

## default-metric

Assigns a metric value to redistributed routes for the OSPF process.

Syntax default-metric *number*

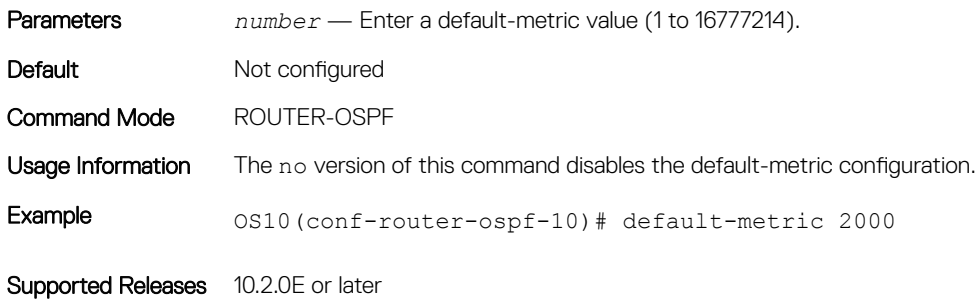

## fast-converge

Sets the minimum LSA origination and arrival times to zero (0) allowing more rapid route computation so that convergence takes less time.

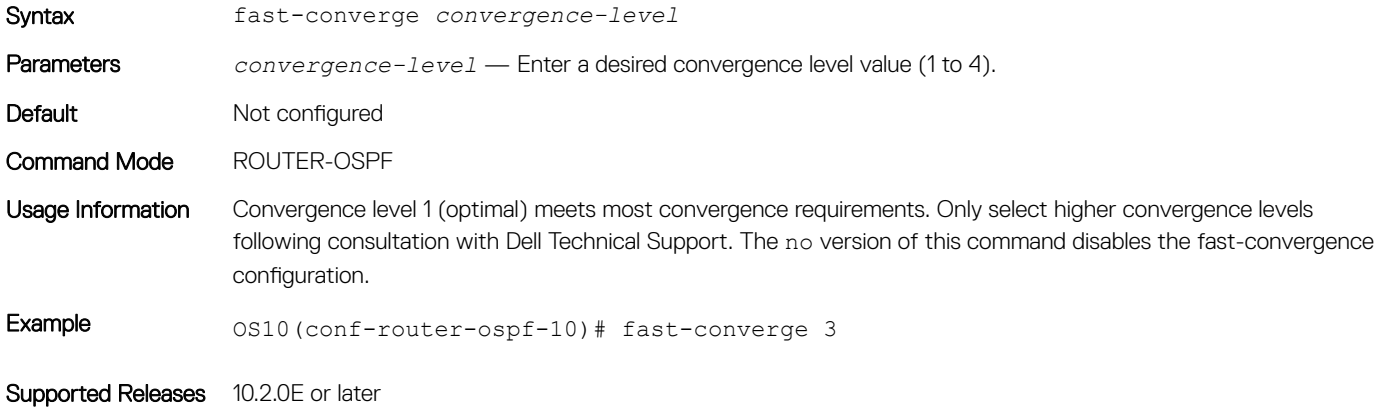

## ip ospf area

Attaches an interface to an OSPF area.

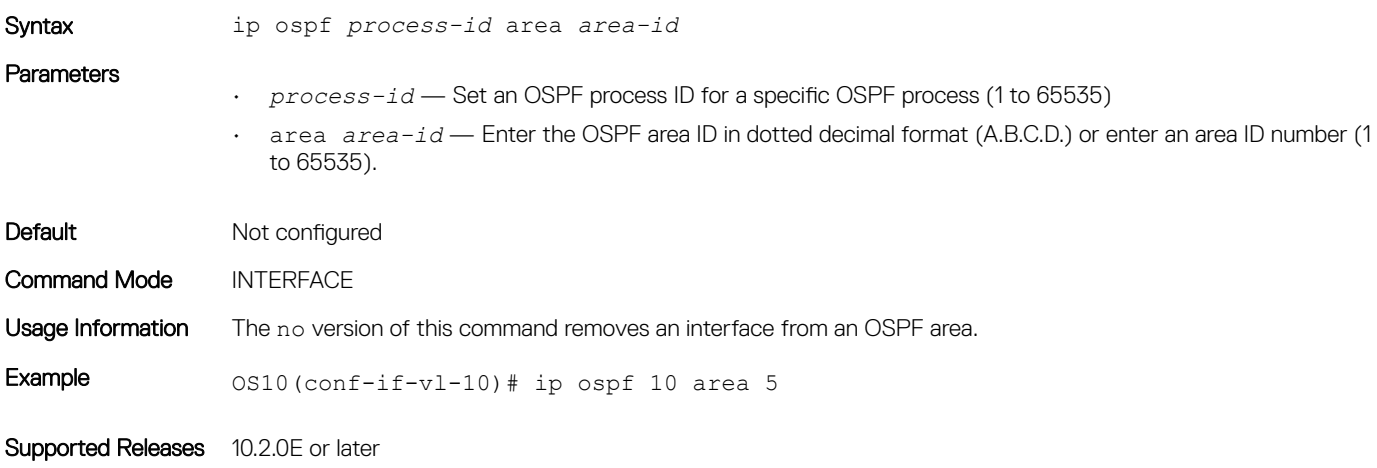

## ip ospf cost

Changes the cost associated with the OSPF traffic on an interface.

Syntax ip ospf cost *cost*

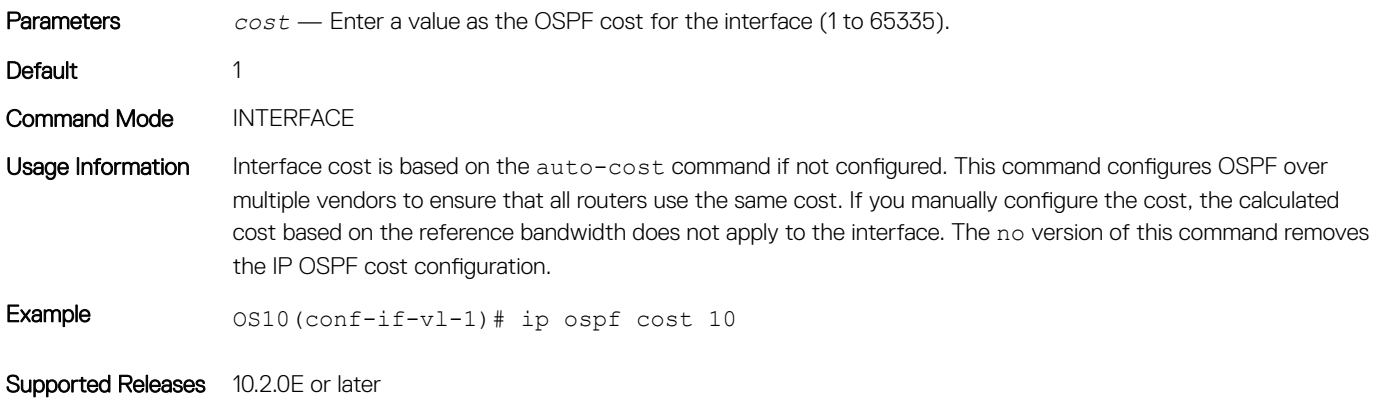

## ip ospf dead-interval

Sets the time interval since the last hello-packet was received from a router. After the interval elapses, the neighboring routers declare the router dead.

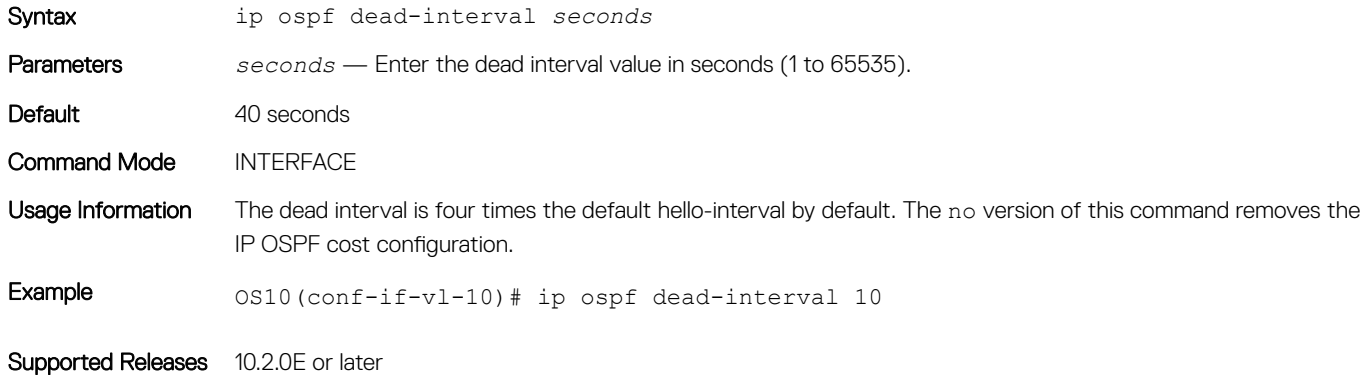

# ip ospf hello-interval

Sets the time interval between the hello packets sent on the interface.

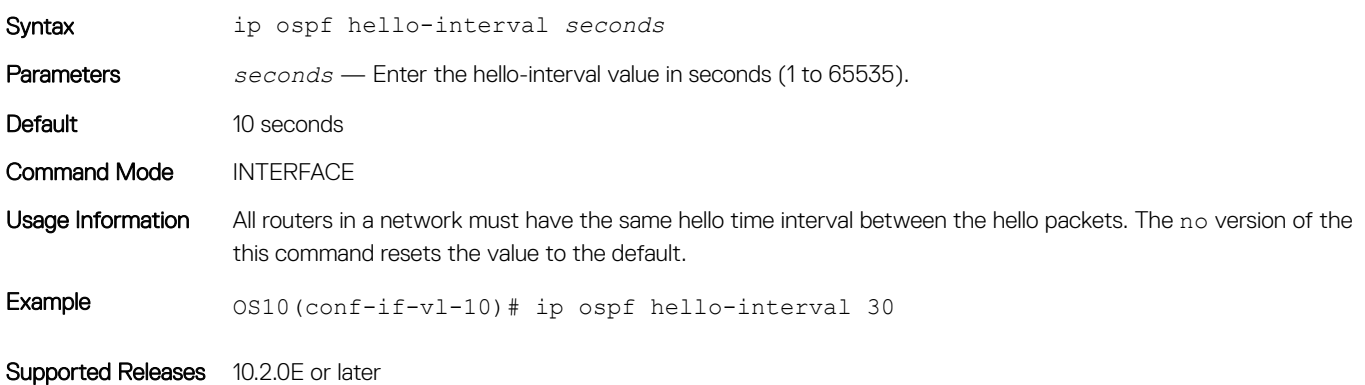

# ip ospf mtu-ignore

Disables OSPF MTU mismatch detection on receipt of DBD packets.

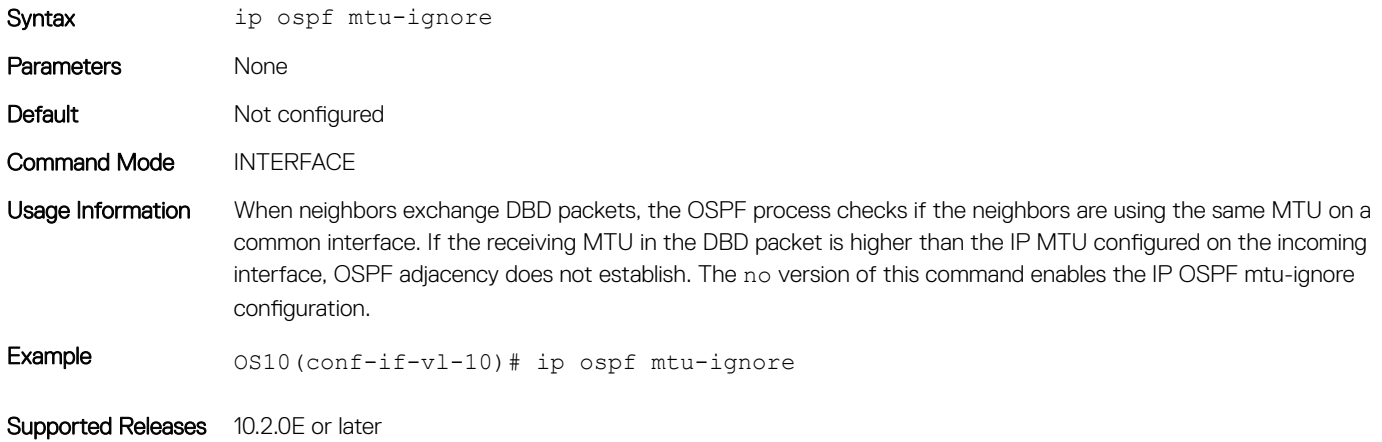

## ip ospf network

Sets the network type for the interface.

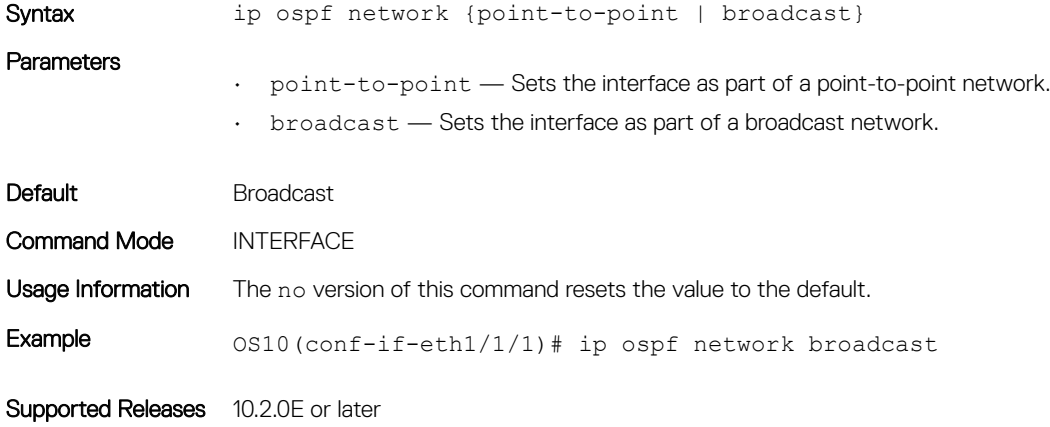

## ip ospf passive

Configures an interface as a passive interface and suppresses routing updates (both receiving and sending) to the passive interface.

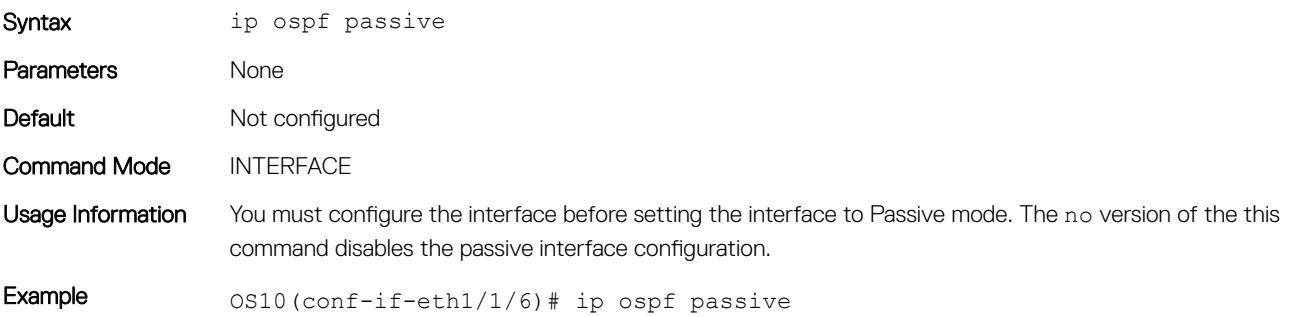

# ip ospf priority

Sets the priority of the interface to determine the designated router for the OSPF network.

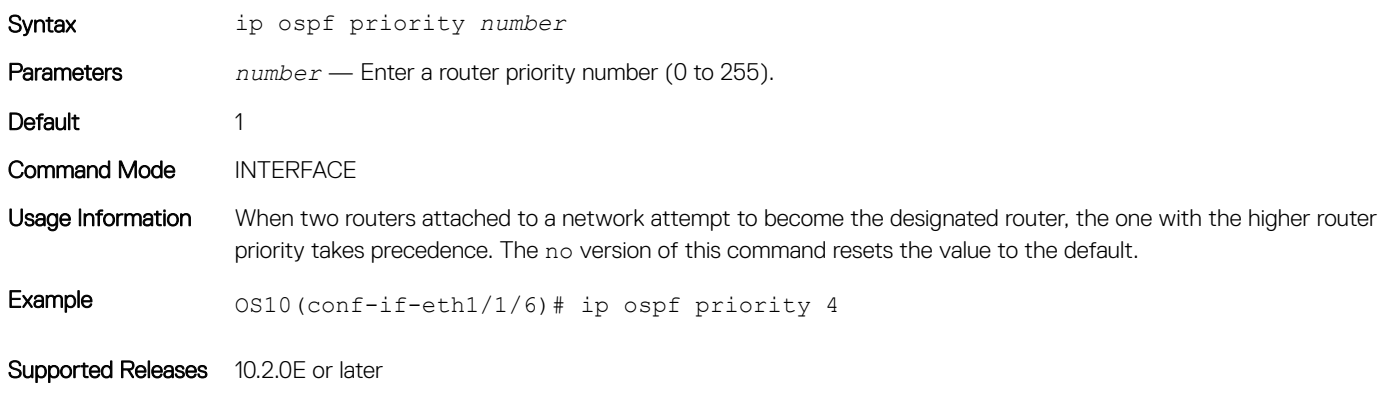

## ip ospf retransmit-interval

Sets the retransmission time between lost LSAs for adjacencies belonging to the interface.

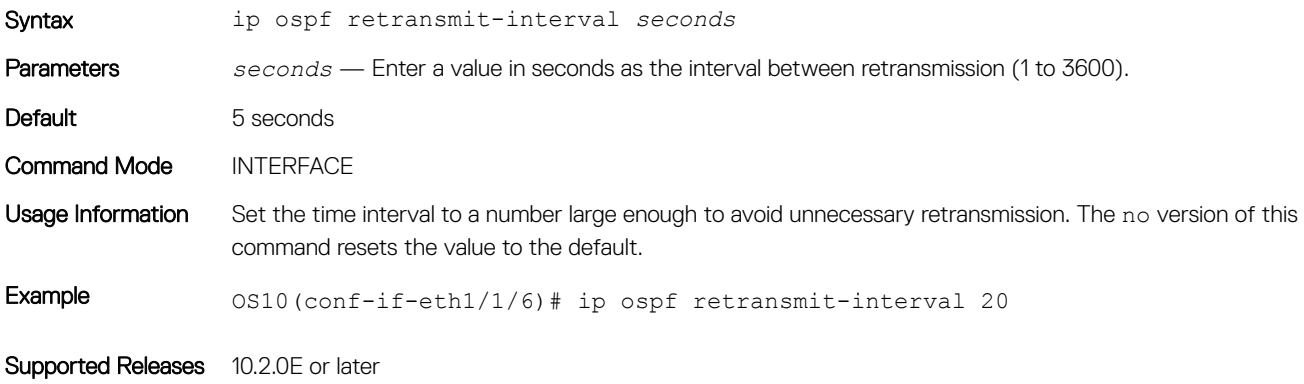

## ip ospf transmit-delay

Sets the estimated time required to send a link state update packet on the interface.

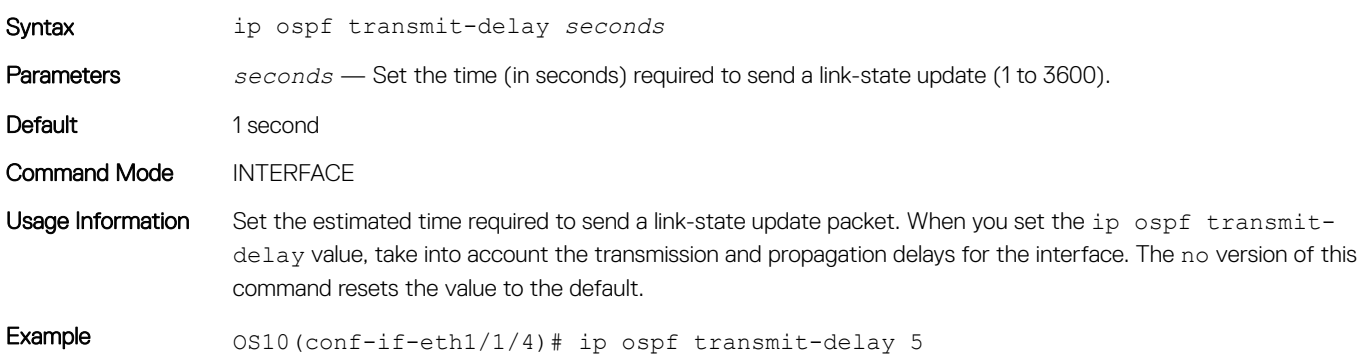

# log-adjacency-changes

Enables logging of syslog messages about changes in the OSPFv3 adjacency state.

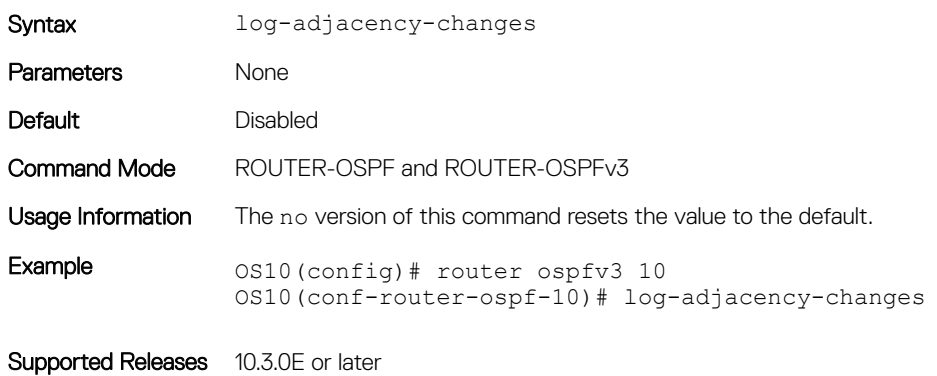

### max-metric router-lsa

Configures OSPF to advertise a maximum metric on a router so that it is not desired as an intermediate hop from other routers.

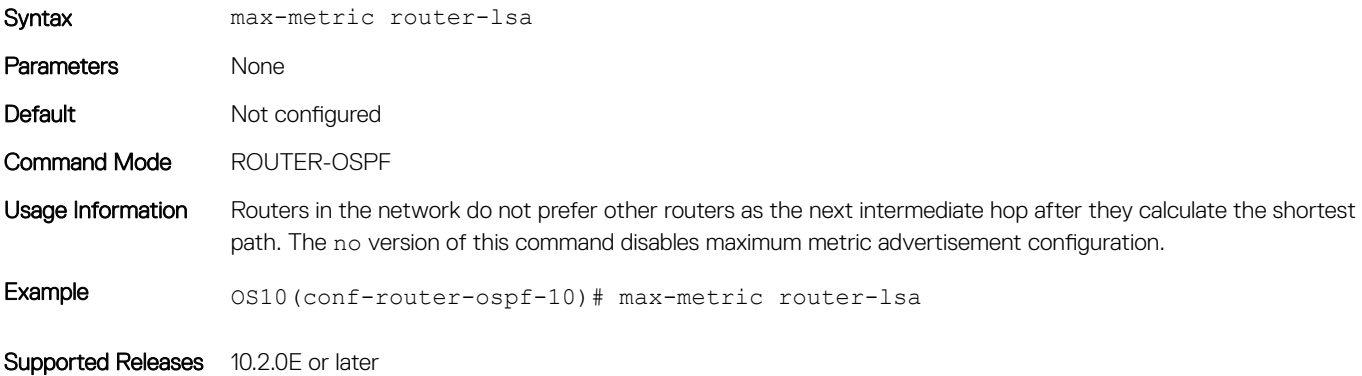

## maximum-paths

Enables forwarding of packets over multiple paths.

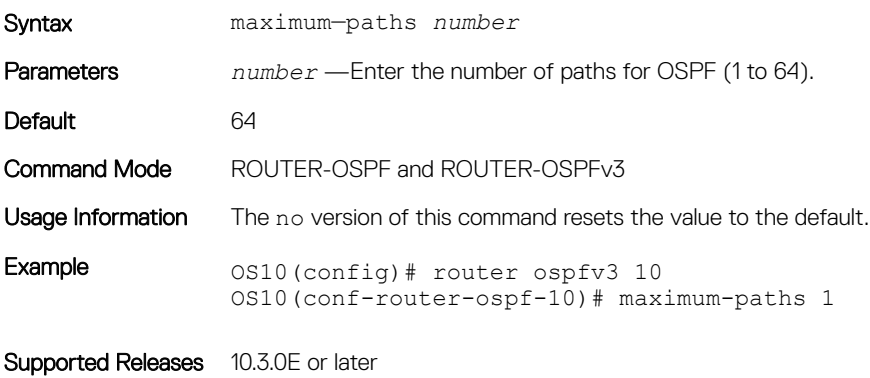

# redistribute

Redistributes information from another routing protocol or routing instance to the OSPFv3 process.

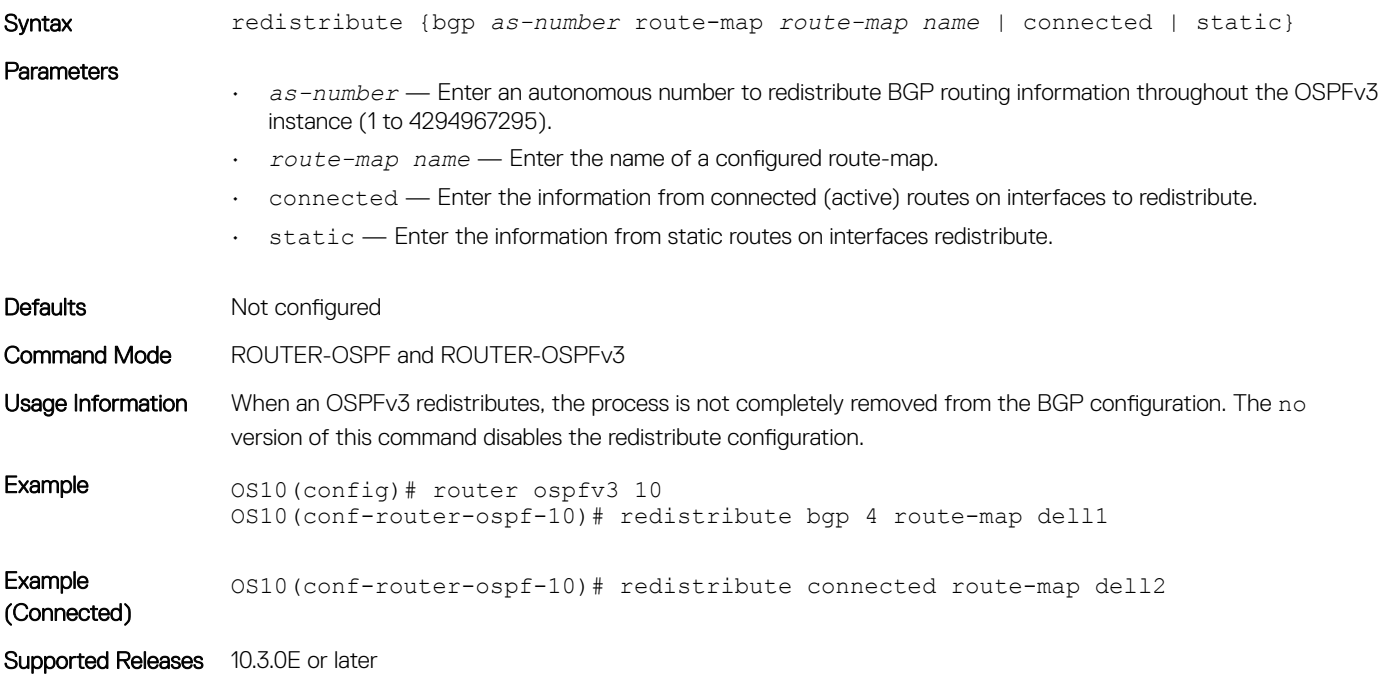

## router-id

Configures a fixed router ID for the OSPFv3 process.

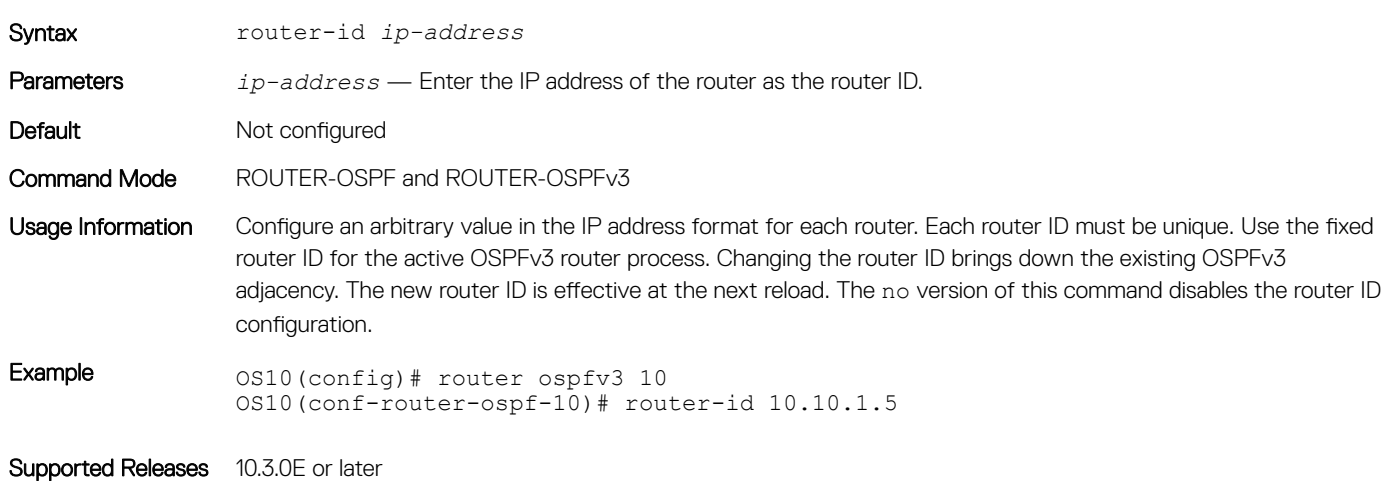

## router ospf

Enters Router OSPF mode and configures an OSPF instance.

Syntax router ospf *instance-number* 

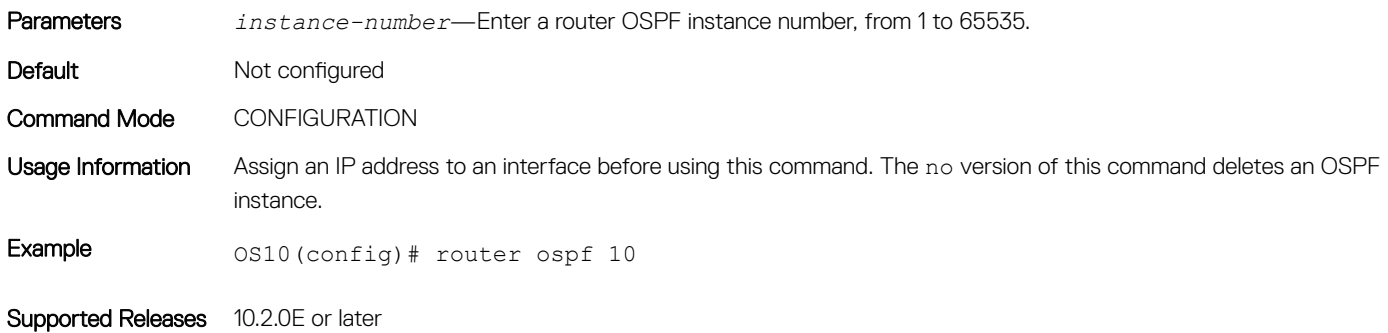

# router ospfv3

Enters Router OSPFv3 mode and configures an OSPFv3 instance.

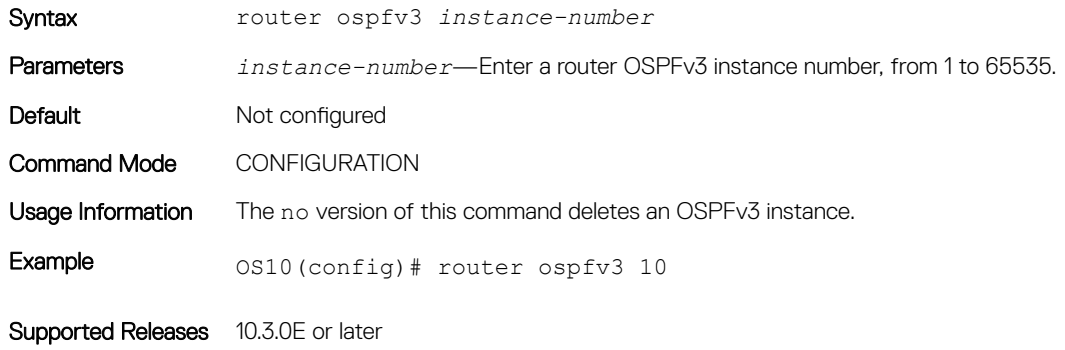

# show ip ospf

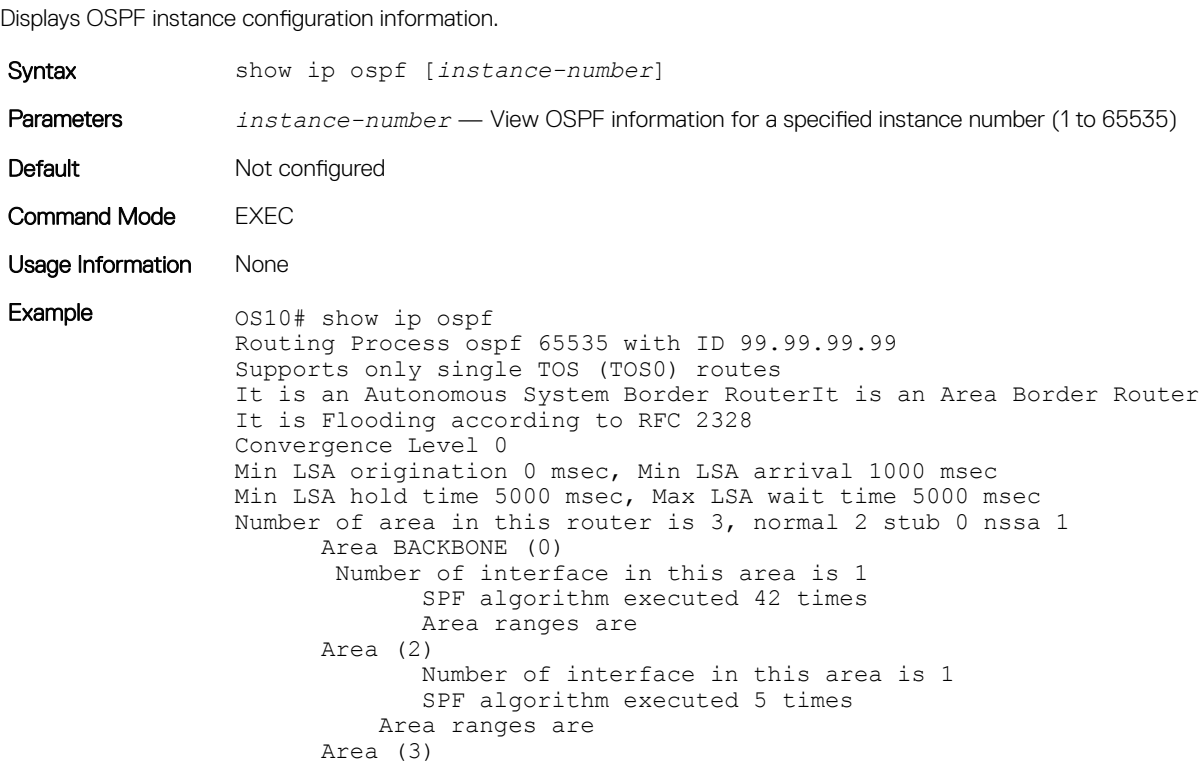

 Number of interface in this area is 1 SPF algorithm executed 42 times Area ranges are

Supported Releases 10.2.0E or later

## show ip ospf asbr

Displays all the ASBR visible to OSPF.

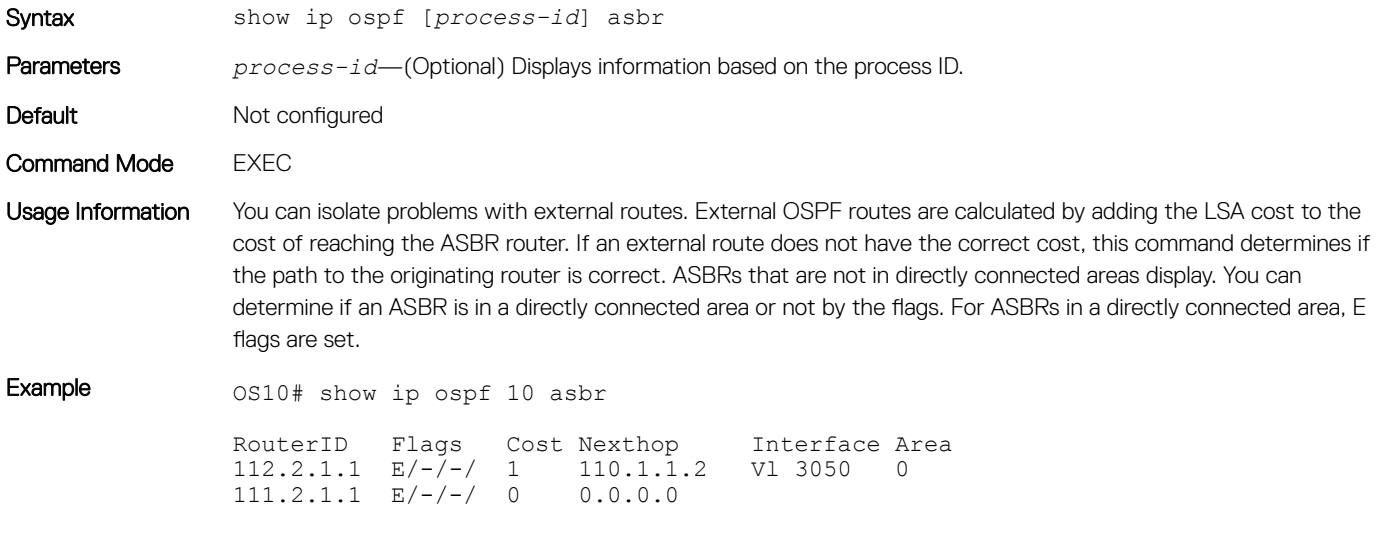

Supported Releases 10.2.0E or later

## show ip ospf database

Displays all LSA information. You must enable OSPF to generate output.

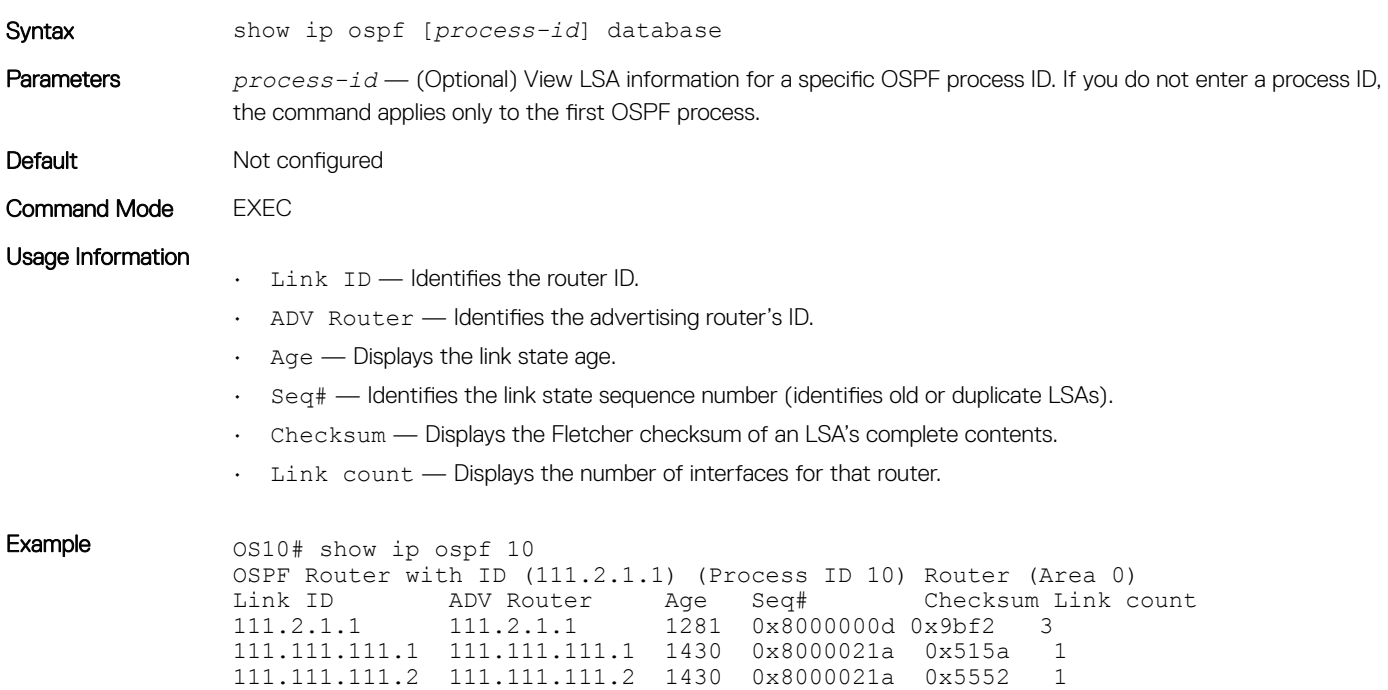

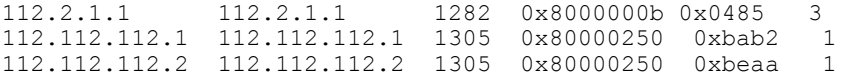

Network (Area 0)

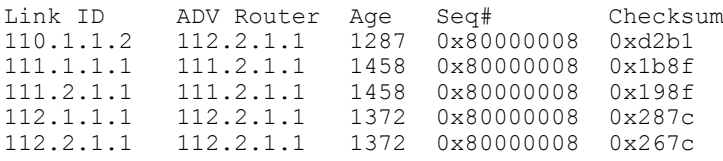

## Example (Summary)  $os10#$  show ip ospf 10 database-summary

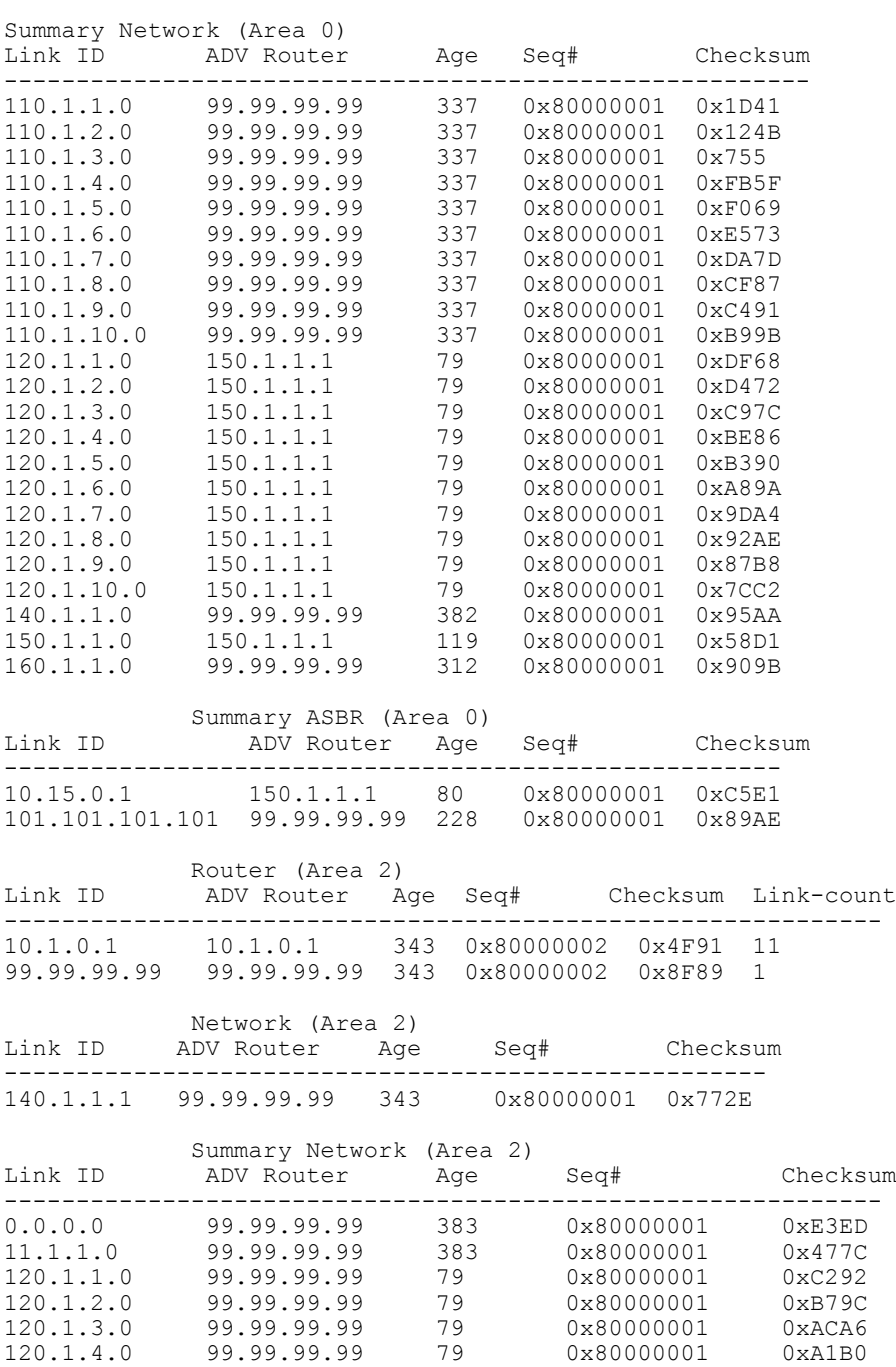

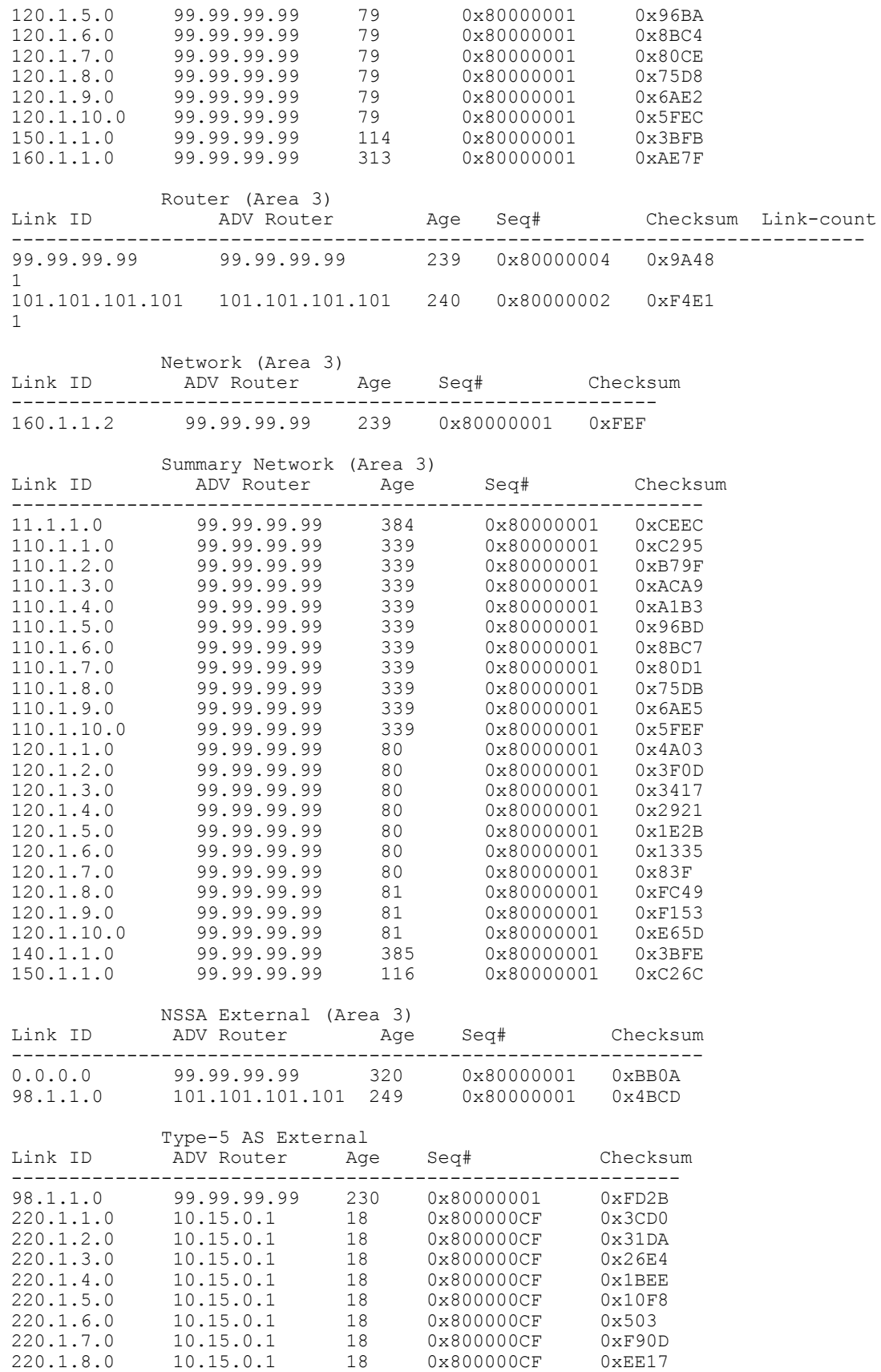
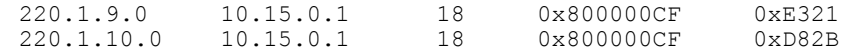

Supported Releases 10.2.0E or later

# show ip ospf database asbr-summary

Displays information about AS boundary LSAs.

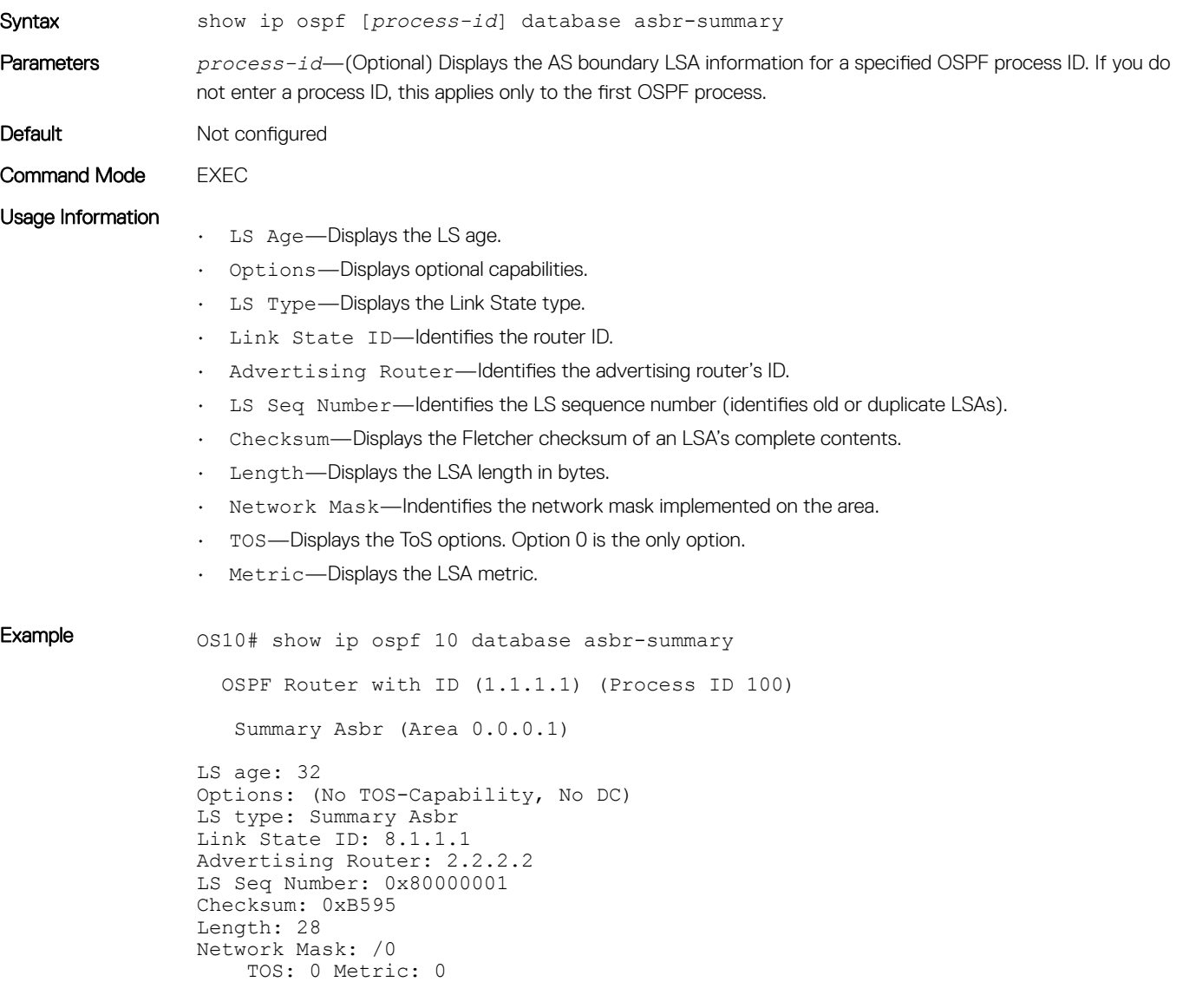

Supported Releases 10.2.0E or later

## show ip ospf database external

Displays information about the AS external (Type 5) LSAs.

Syntax show ip ospf [process-id] database external

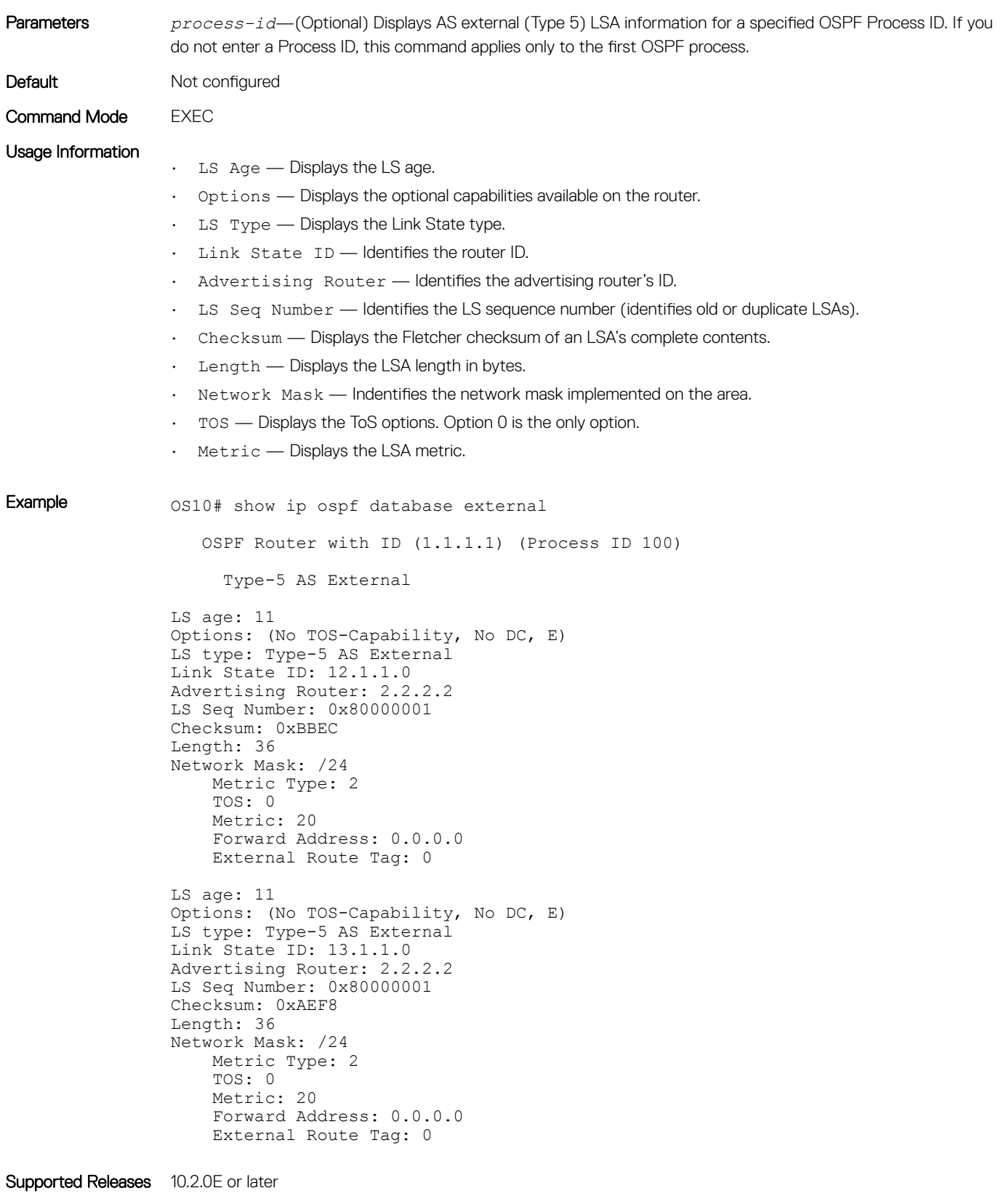

# show ip ospf database network

Displays information about network (Type 2) LSA information.

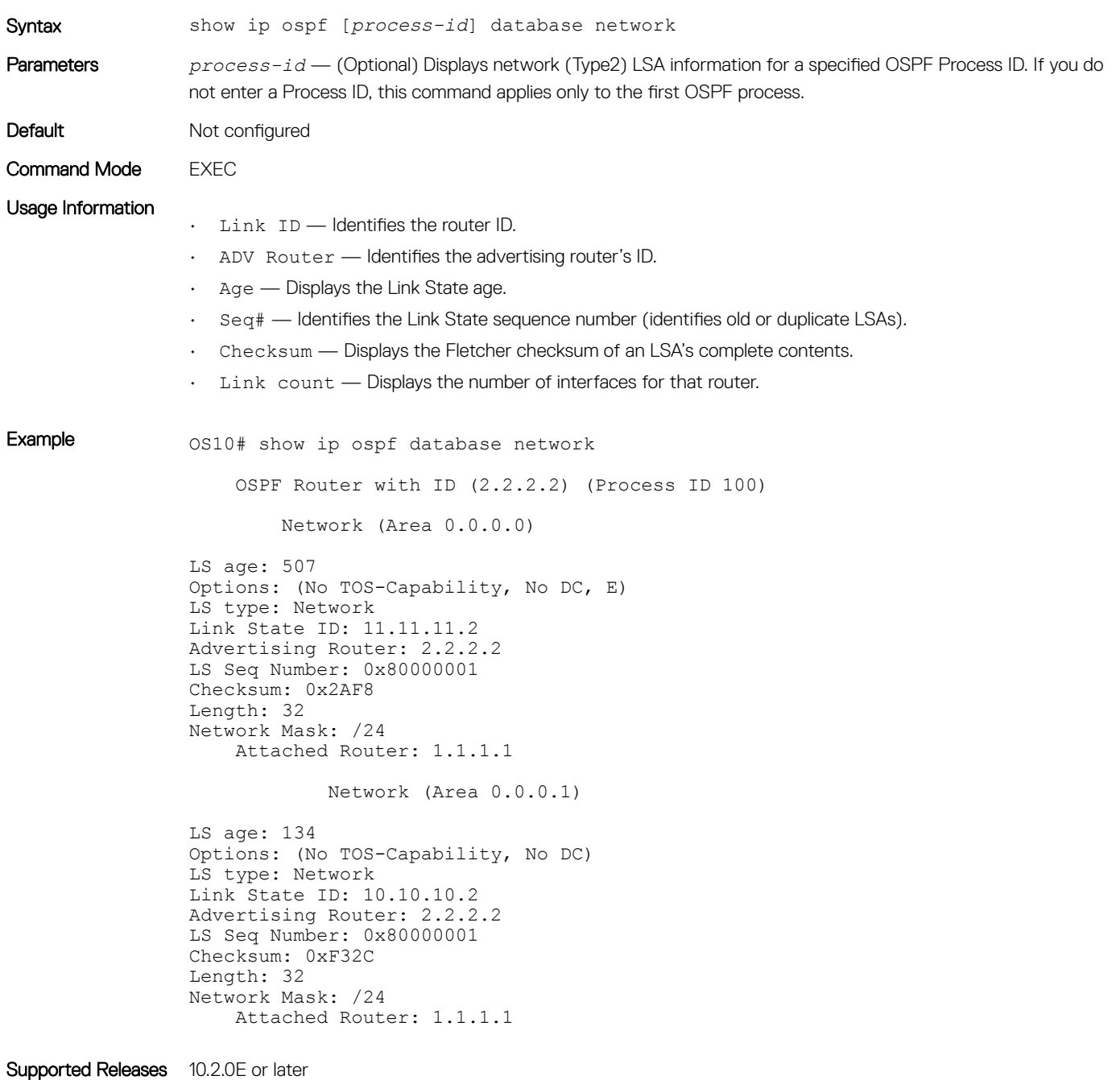

## show ip ospf database nssa external

Displays information about the NSSA-External (Type 7) LSA.

Syntax show ip ospf [process-id]database nssa external

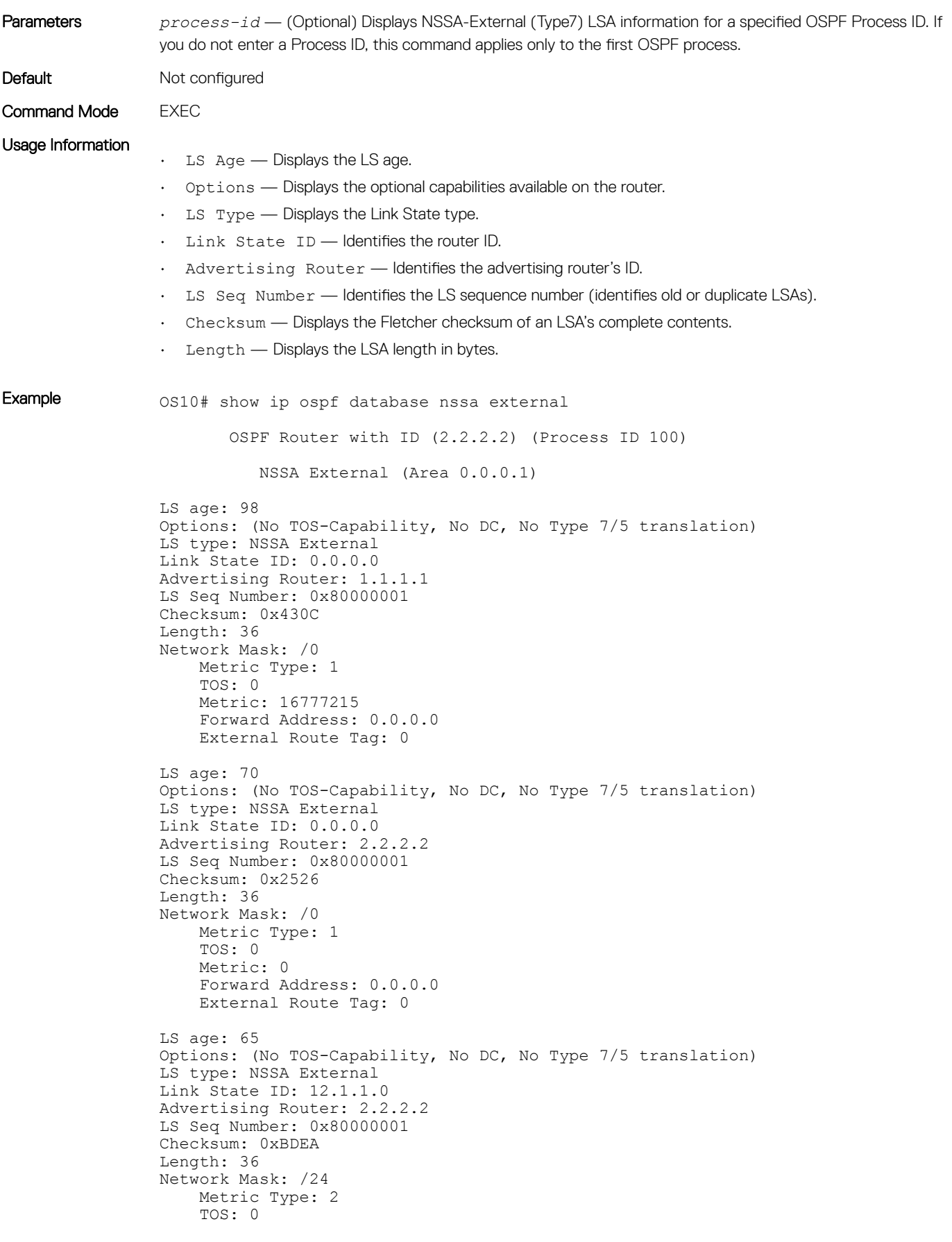

```
 Metric: 20
     Forward Address: 0.0.0.0
     External Route Tag: 0
LS age: 65
Options: (No TOS-Capability, No DC, No Type 7/5 translation)
LS type: NSSA External
Link State ID: 13.1.1.0
Advertising Router: 2.2.2.2
LS Seq Number: 0x80000001
Checksum: 0xB0F6
Length: 36
Network Mask: /24
    Metric Type: 2
    TOS: 0
     Metric: 20
     Forward Address: 0.0.0.0
     External Route Tag: 0
LS age: 65
Options: (No TOS-Capability, No DC, No Type 7/5 translation)
LS type: NSSA External
Link State ID: 14.1.1.0
Advertising Router: 2.2.2.2
LS Seq Number: 0x80000001
Checksum: 0xA303
Length: 36
Network Mask: /24
    Metric Type: 2
     TOS: 0
     Metric: 20
     Forward Address: 0.0.0.0
     External Route Tag: 0
```
Supported Releases 10.2.0E or later

### show ip ospf database opaque-area

Displays information about the opaque-area (Type 10) LSA.

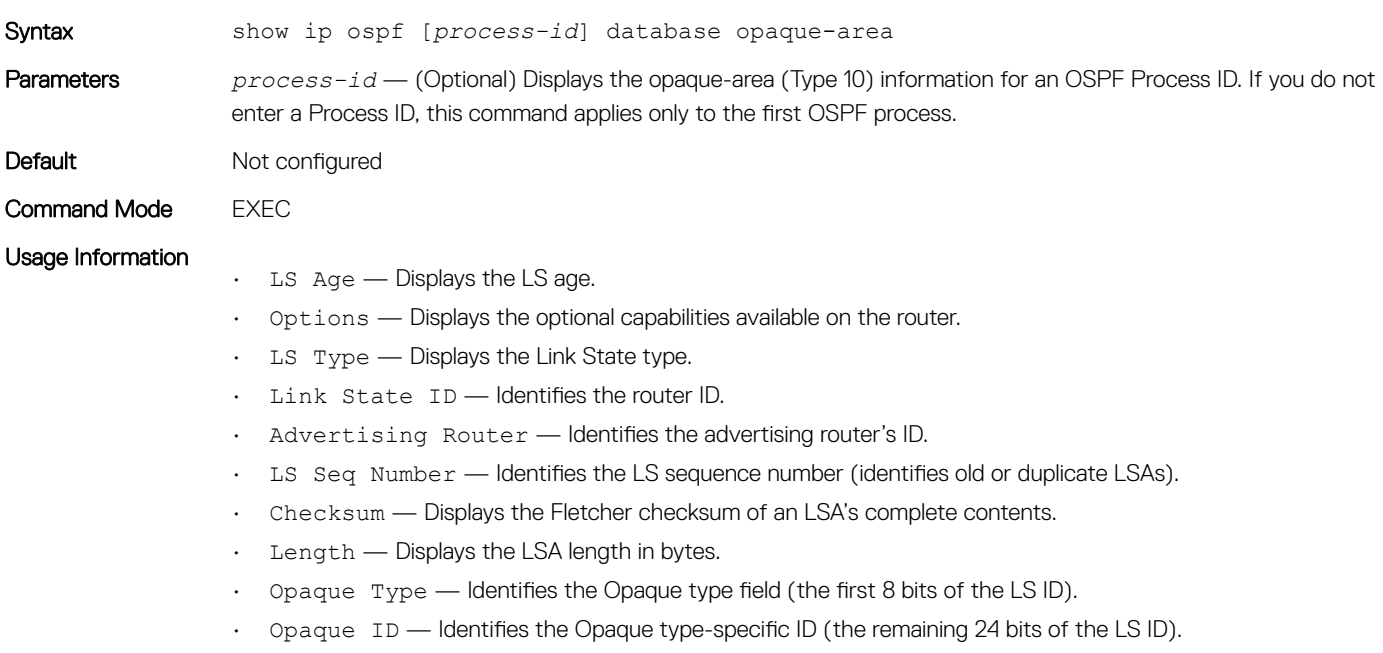

```
Example os10# show ip ospf database opague-area
                       OSPF Router with ID (1.1.1.1) (Process ID 100)
                          Type-10 Area Local Opaque (Area 0.0.0.1)
                LS age: 3600
                Options: (No TOS-Capability, No DC)
                LS type: Type-10 Area Local Opaque
               Link State ID: 8.1.1.2
               Advertising Router: 2.2.2.2
               LS Seq Number: 0x80000008
               Checksum: 0x83B8
                Length: 28
                Opaque Type: 8
               Opaque ID: 65794
                !!
                !
```
Supported Releases 10.2.0E or later

### show ip ospf database opaque-as

Length: 36

Displays information about the opaque-as (Type 11) LSAs.

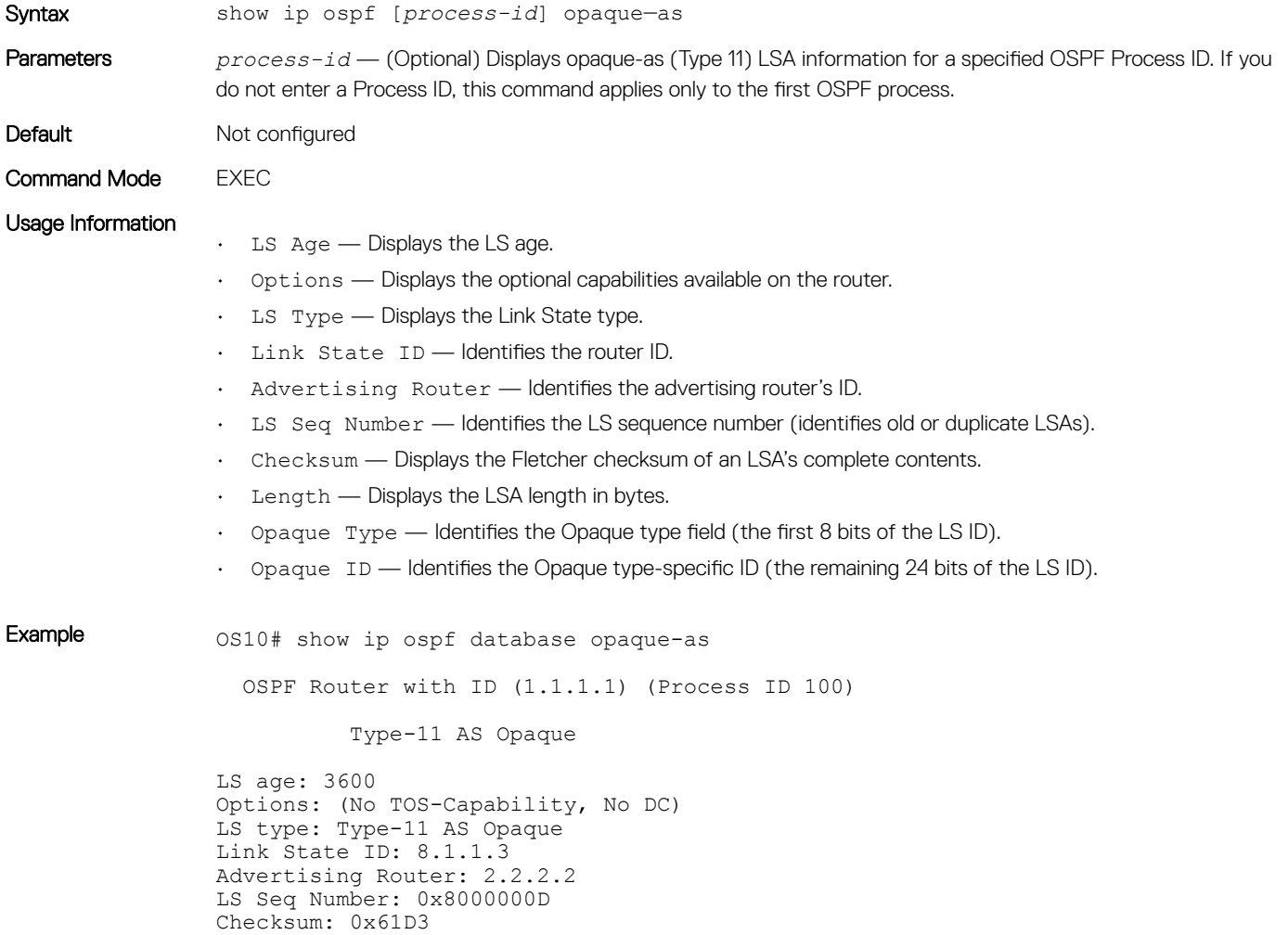

Opaque Type: 8 Opaque ID: 65795

Supported Releases 10.2.0E or later

## show ip ospf database opaque-link

Displays information about the opaque-link (Type 9) LSA.

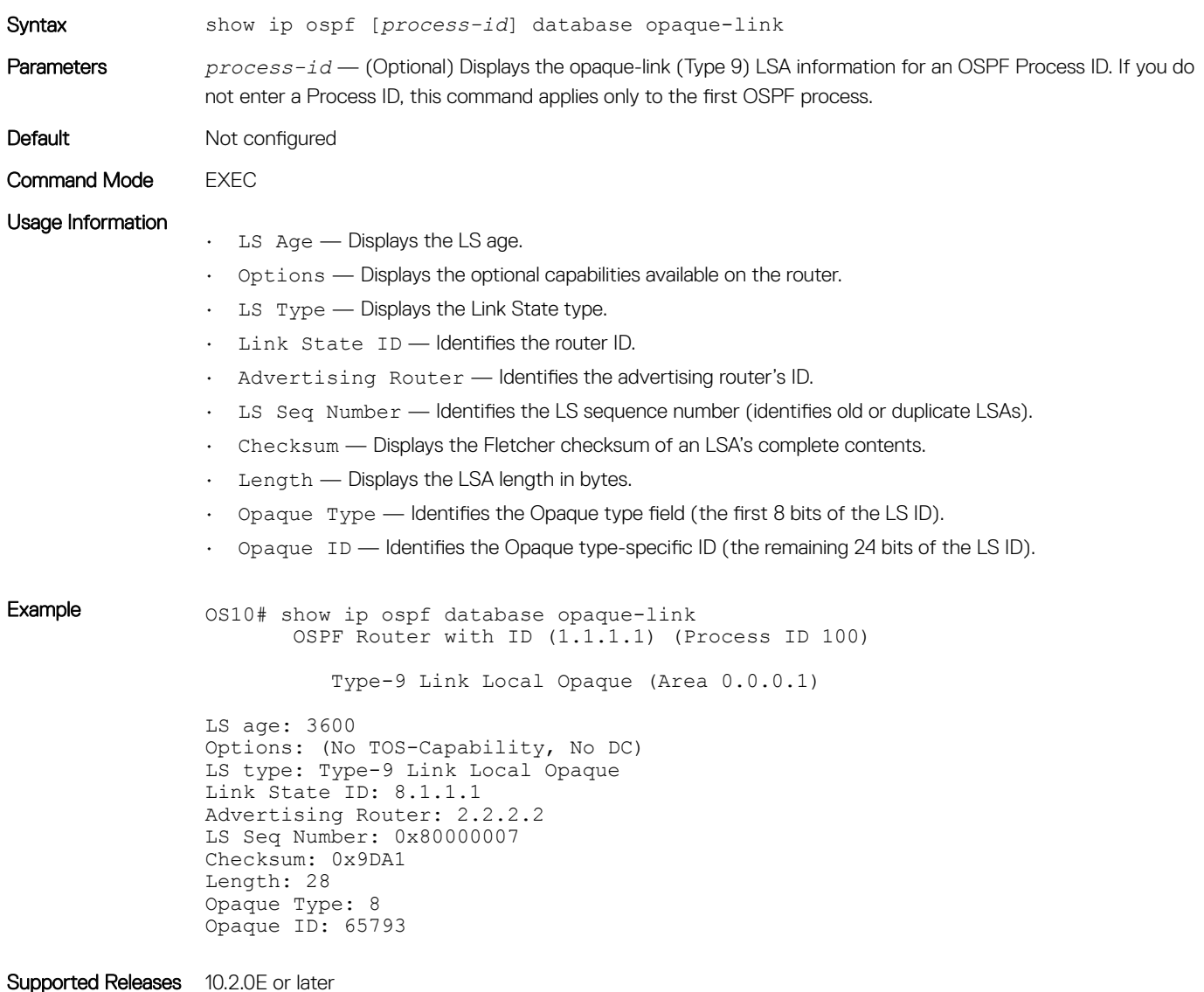

# show ip ospf database router

Displays information about the router (Type 1) LSA.

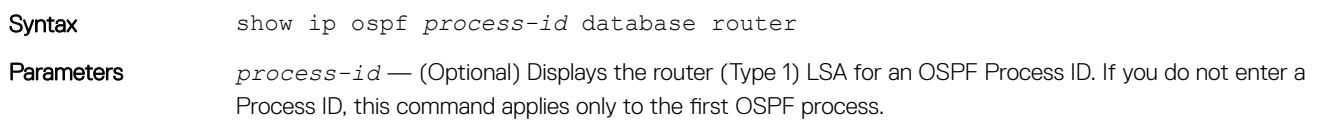

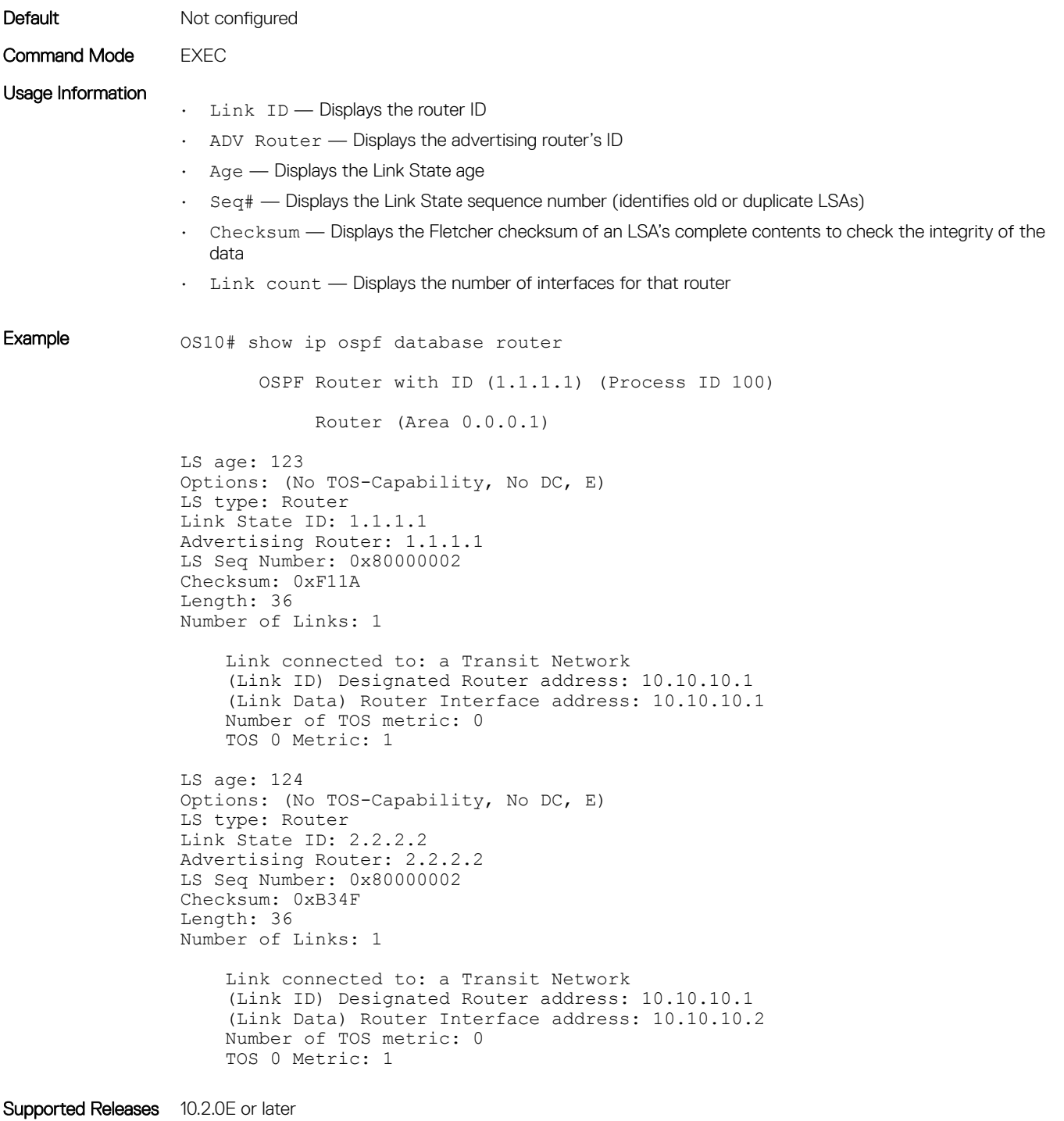

# show ip ospf database summary

Displays the network summary (Type 3) LSA routing information.

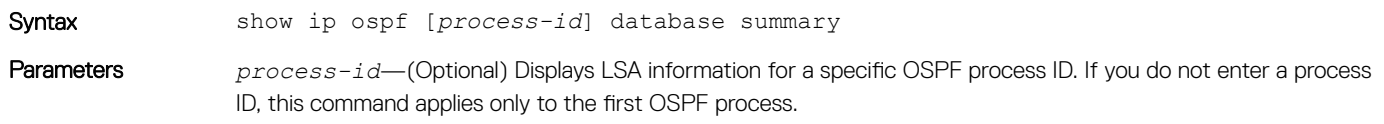

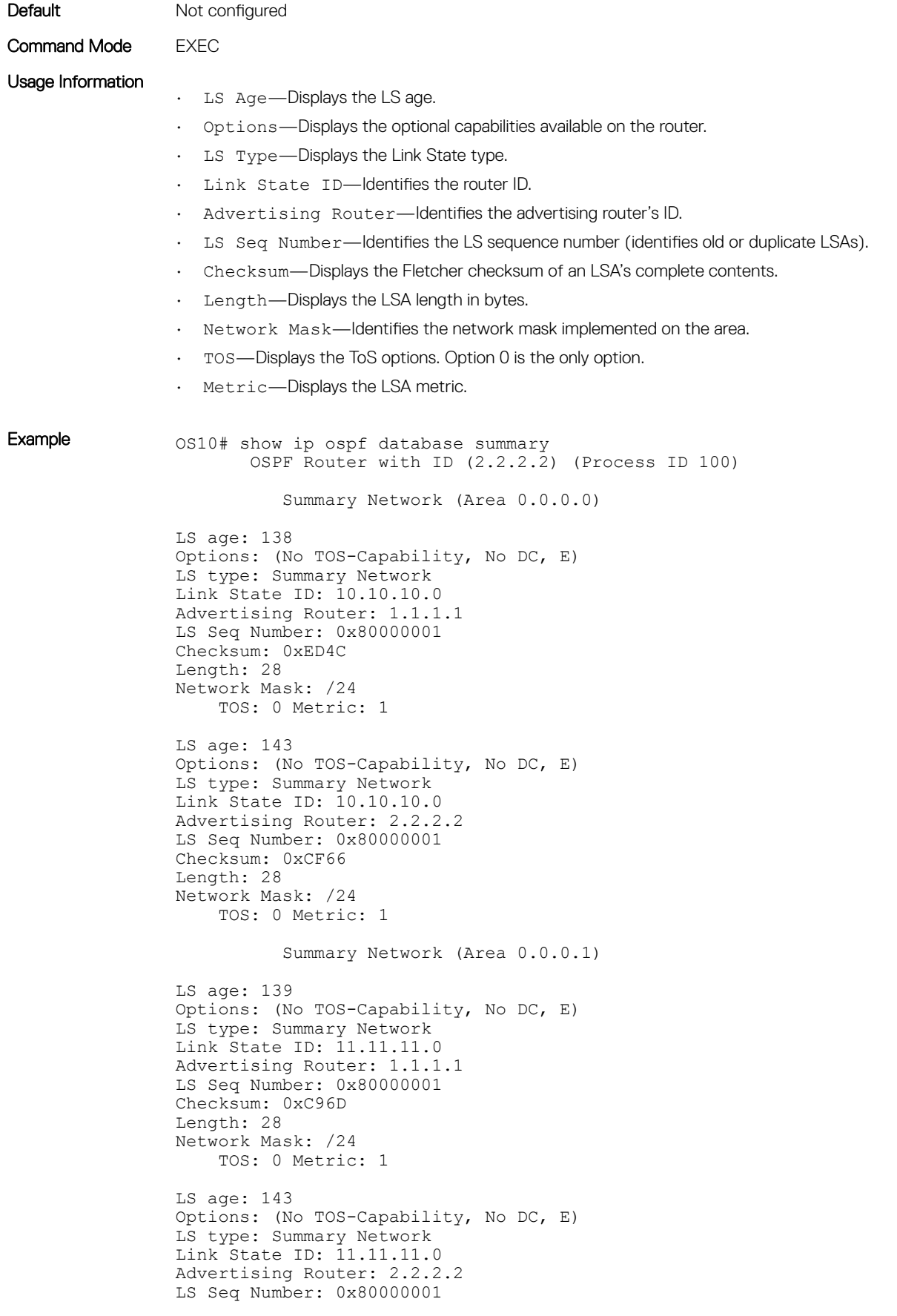

```
Checksum: 0xAB87
Length: 28
Network Mask: /24
    TOS: 0 Metric: 1
```
Supported Releases 10.2.0E or later

## show ip ospf interface

Displays the configured OSPF interfaces. You must enable OSPF to display output.

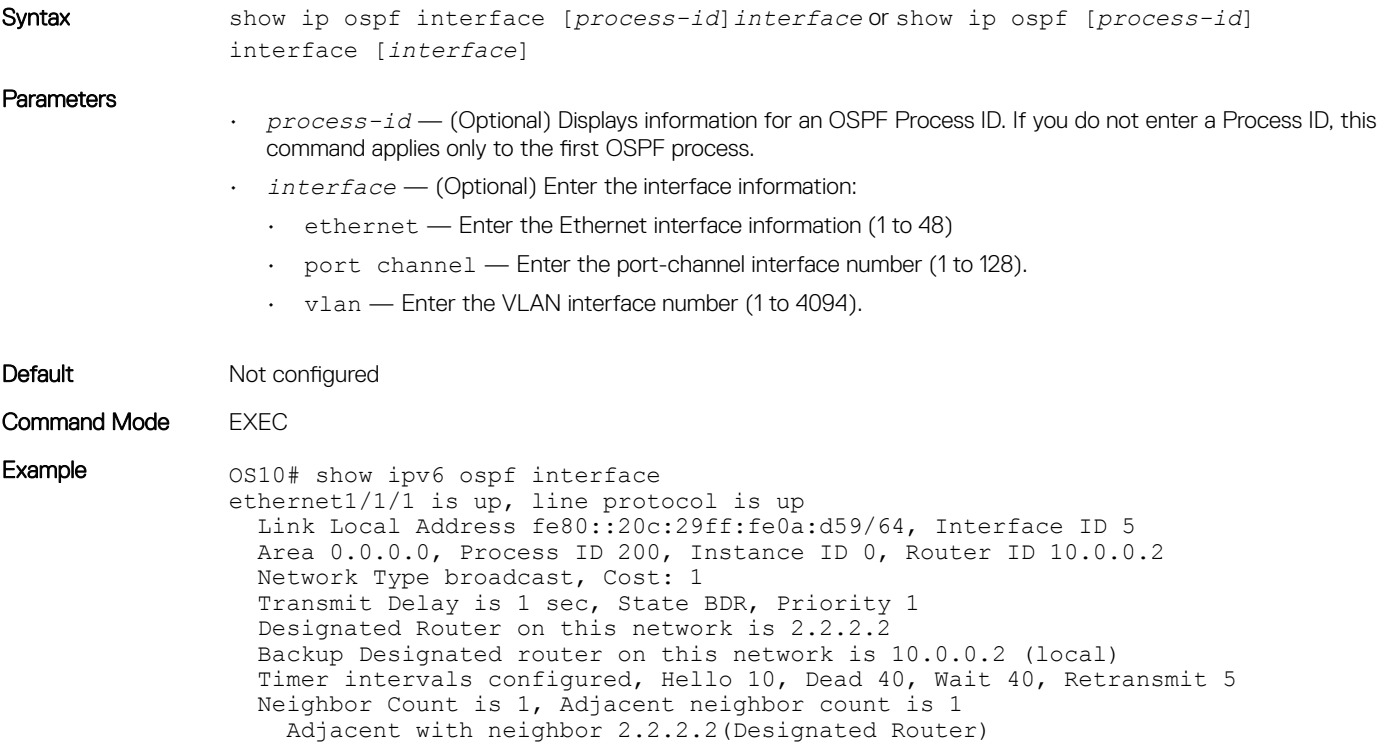

```
Supported Releases 10.2.0E or later
```
# show ip ospf statistics

Displays the OSPF statistics information.

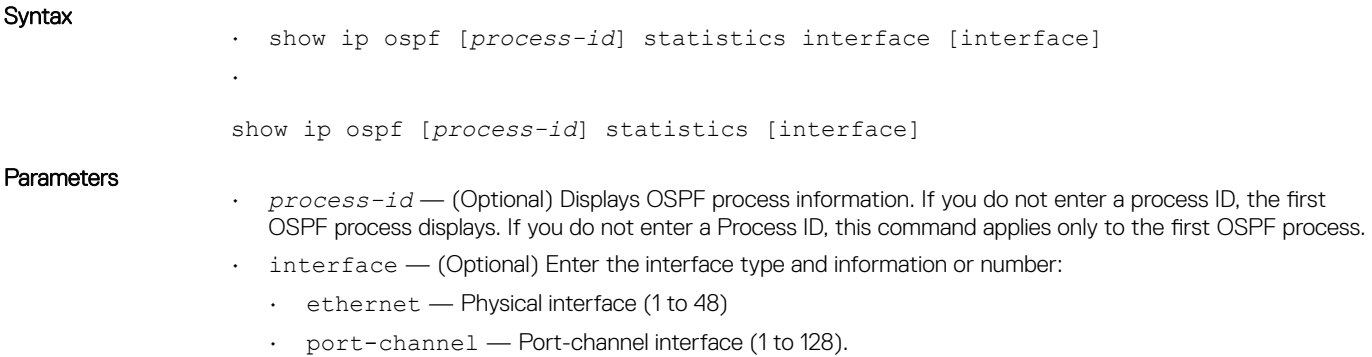

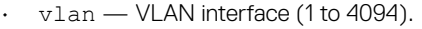

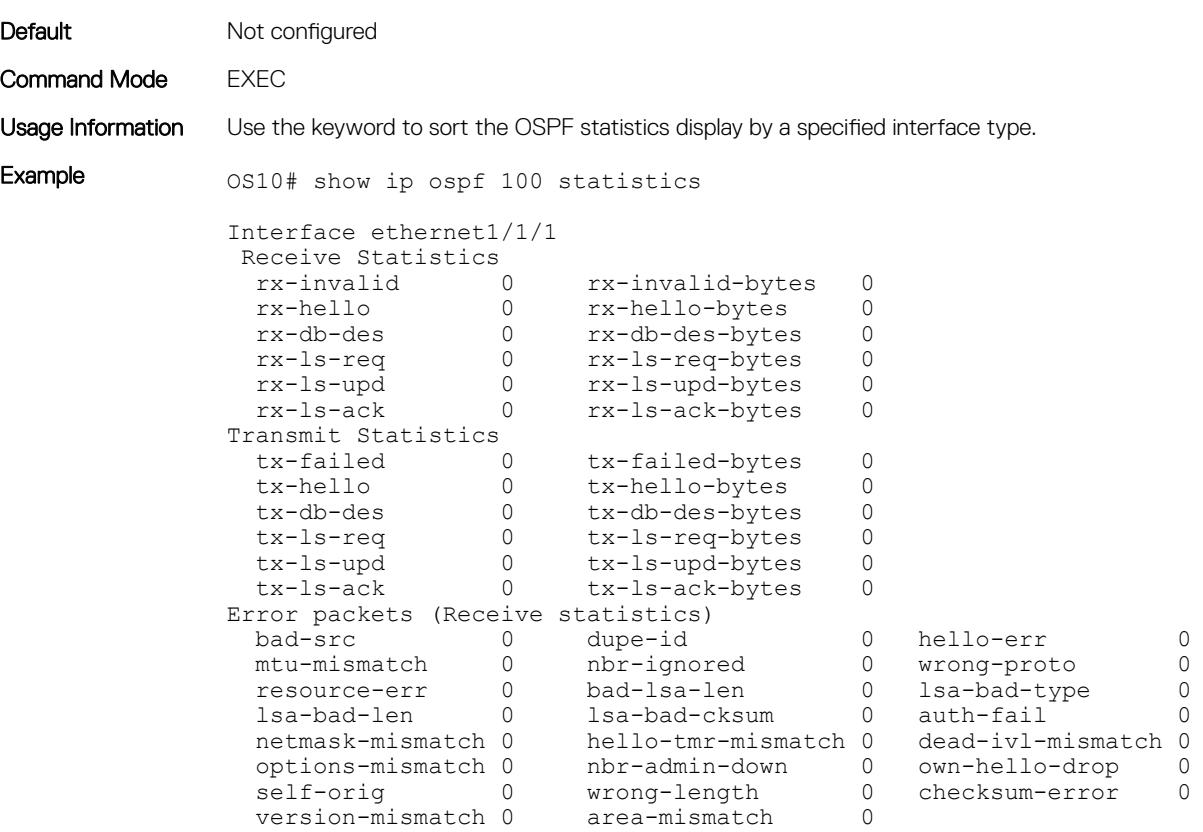

Supported Releases 10.2.0E or later

# show ip ospf topology

Displays routers which are directly connected to OSPF areas.

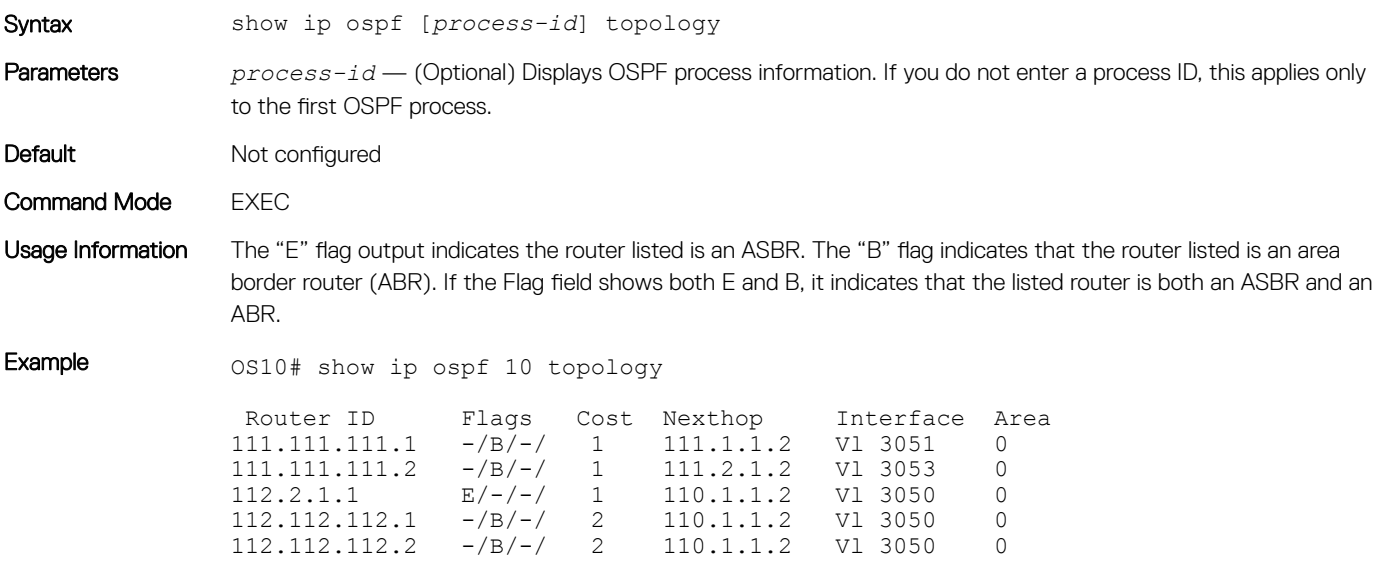

Supported Releases 10.2.0E or later

# timers lsa arrival

Configures the LSA acceptance intervals.

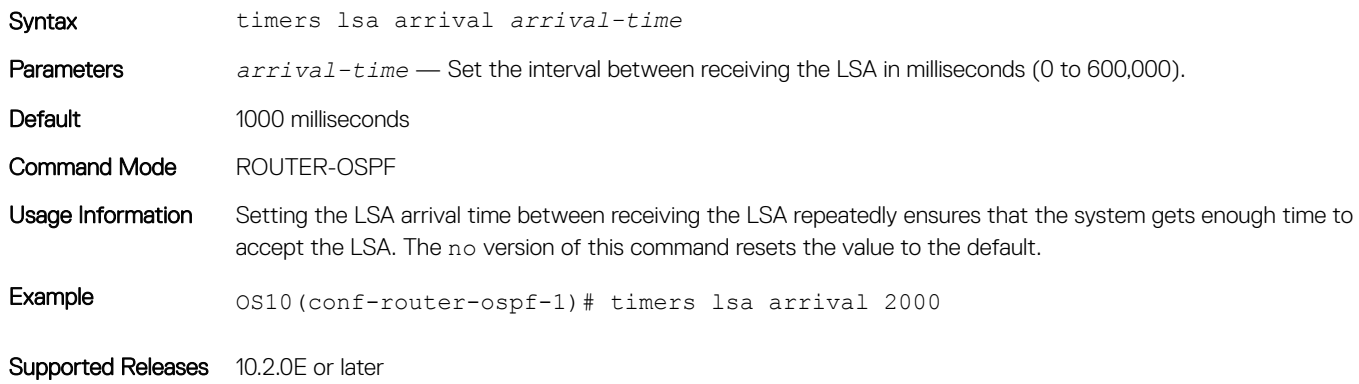

# timers throttle lsa all

Configures the LSA transmit intervals.

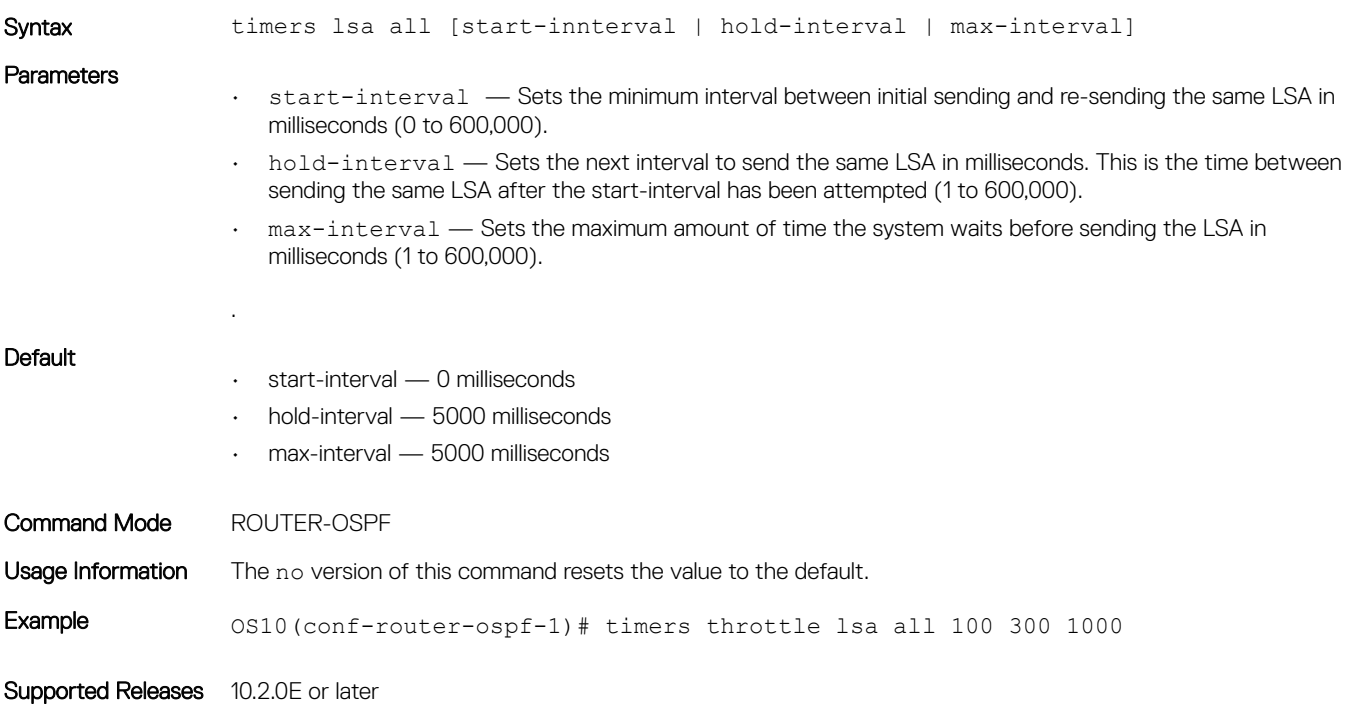

# OSPFv3 Commands

### area stub

Defines an area as the OSPF stub area.

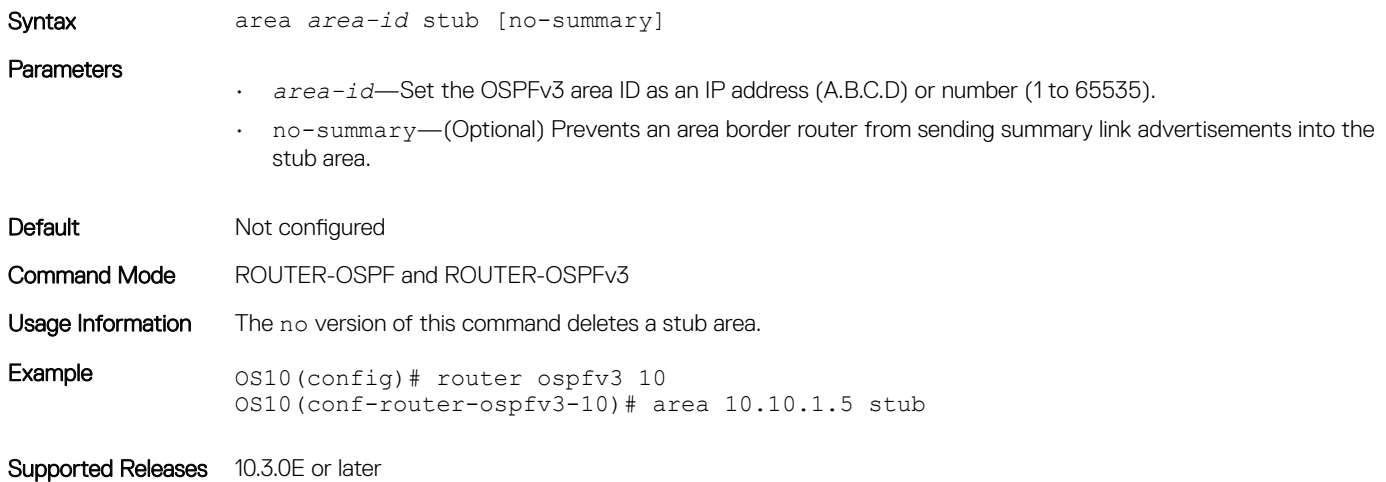

### auto-cost reference-bandwidth

Calculates default metrics for the interface based on the configured auto-cost reference bandwidth value.

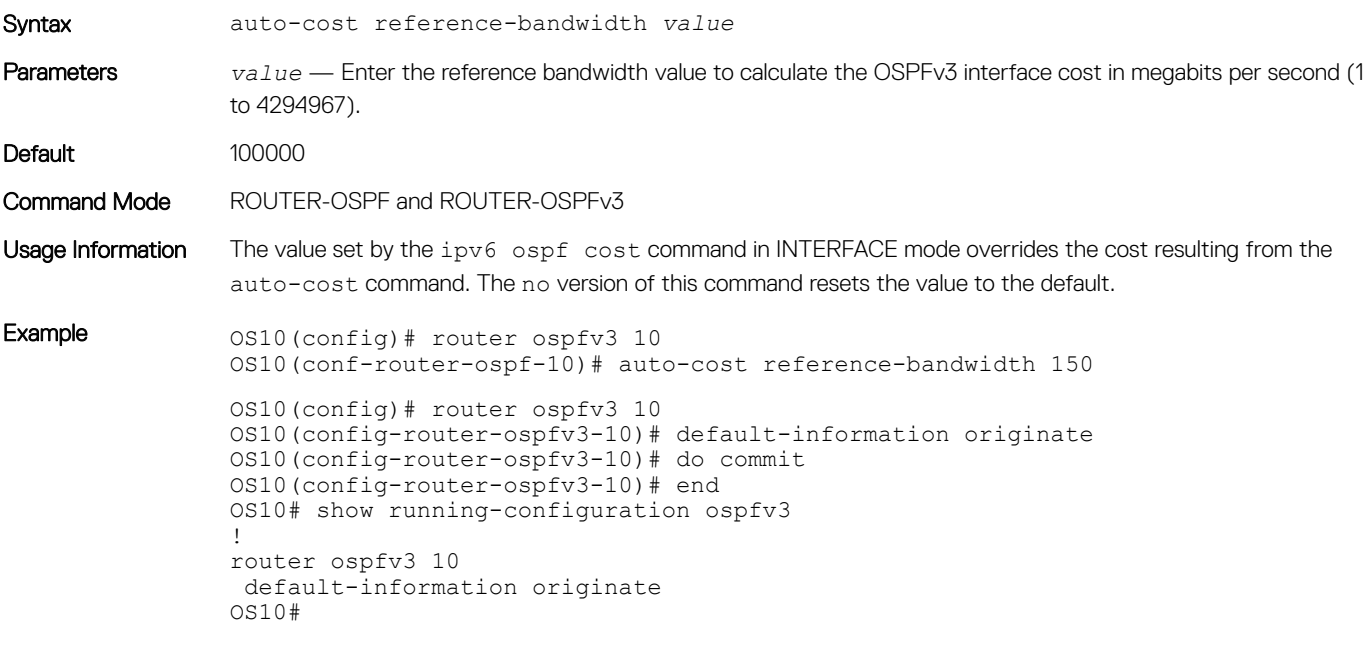

Supported Releases 10.3.0E or later

## clear ipv6 ospf process

Clears all OSPFv3 routing tables.

Syntax clear ipv6 ospf {*instance-number}* process

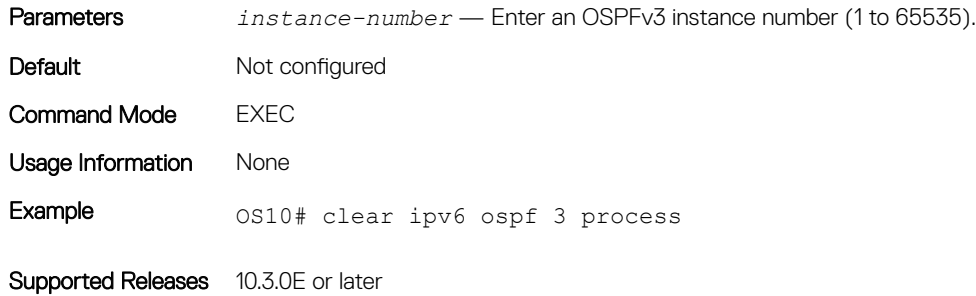

### log-adjacency-changes

Enables logging of syslog messages about changes in the OSPFv3 adjacency state.

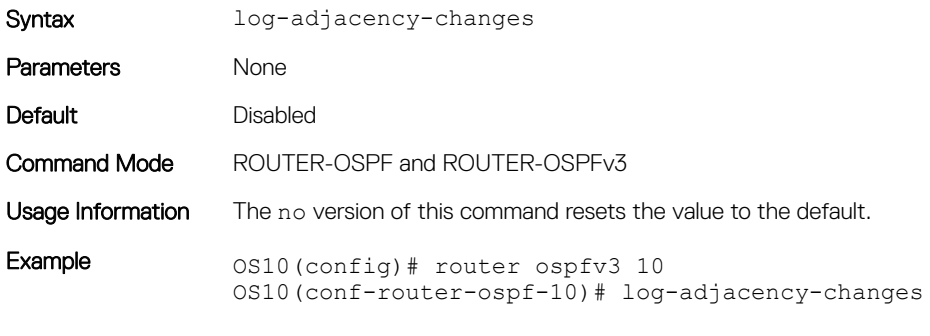

Supported Releases 10.3.0E or later

### maximum-paths

Enables forwarding of packets over multiple paths.

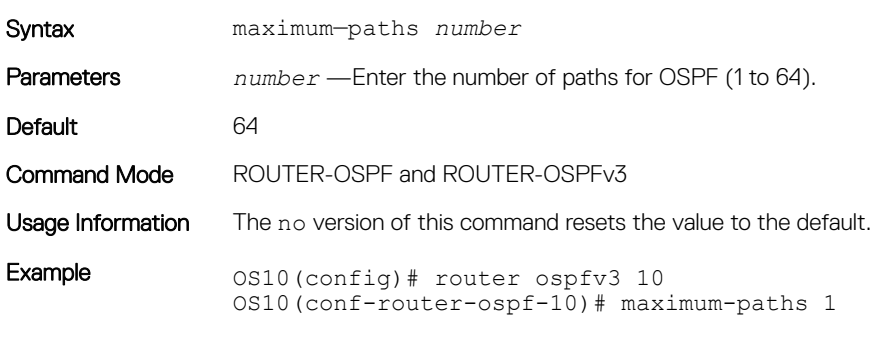

Supported Releases 10.3.0E or later

### ipv6 ospf area

Attaches an interface to an OSPF area.

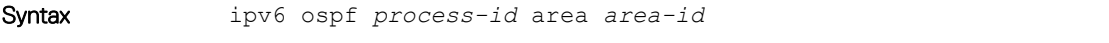

### **Parameters**

• *process-id*—Enter an OSPFv3 process ID for a specific OSPFv3 process (1 to 65535).

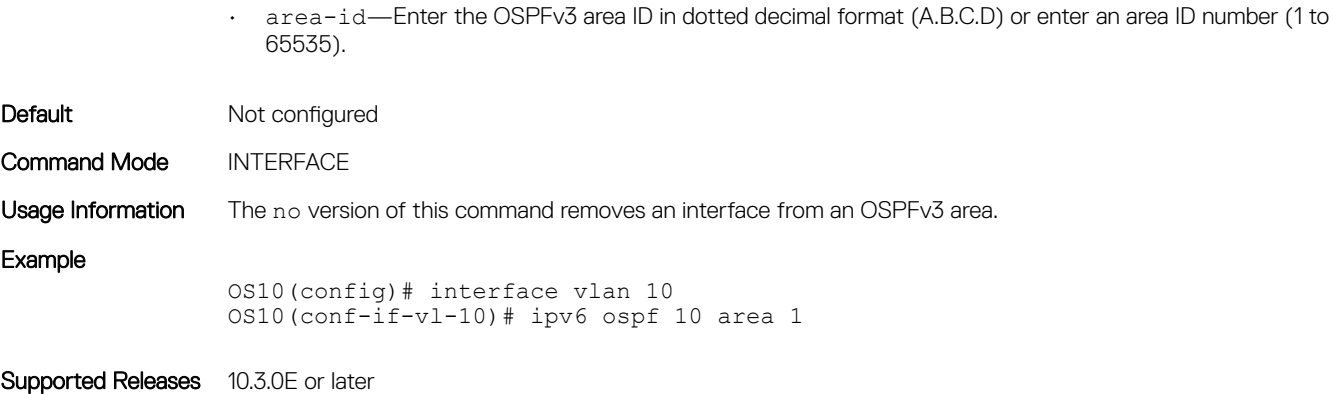

## ipv6 ospf cost

Changes the cost associated with the OSPFv3 traffic on an interface

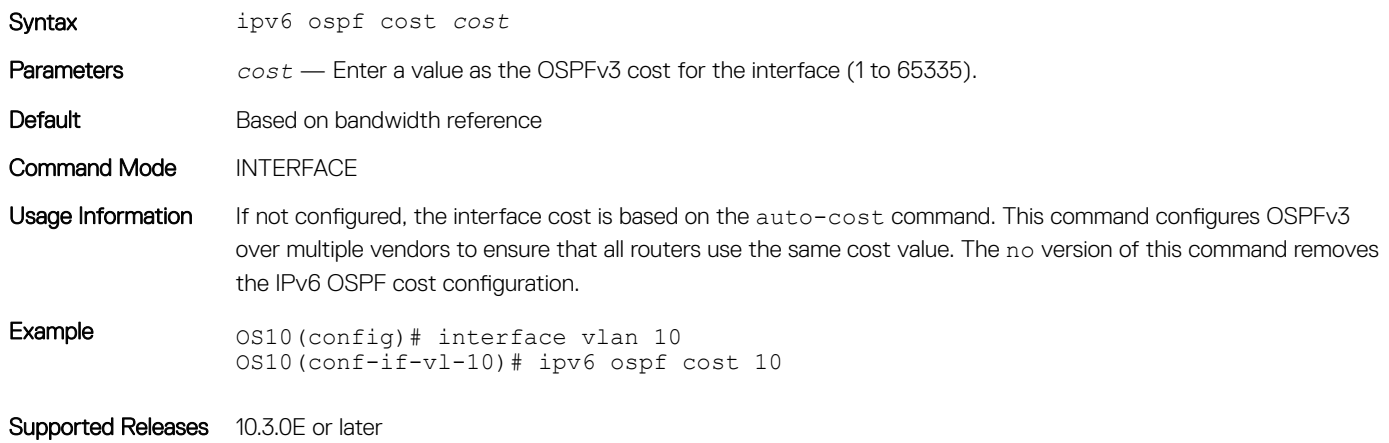

# ipv6 ospf dead-interval

Sets the time interval since the last hello-packet was received from a router. After the interval elapses, the neighboring routers declare the router dead.

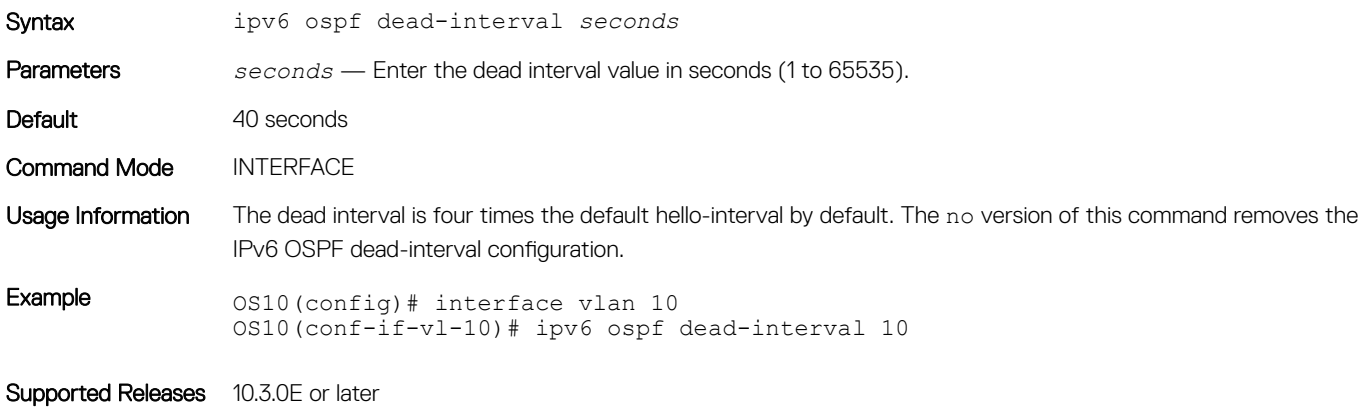

# ipv6 ospf hello-interval

Sets the time interval between hello packets sent on an interface.

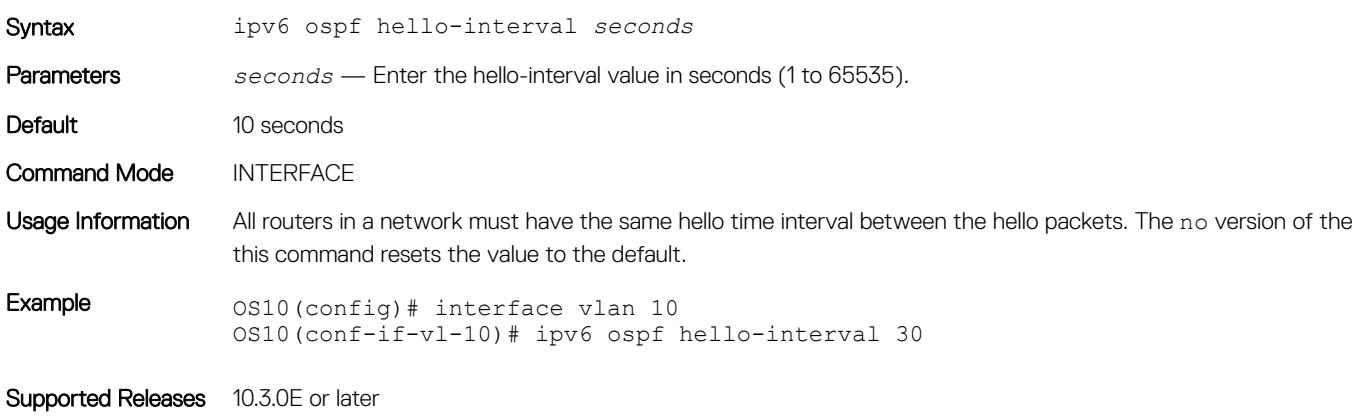

## ipv6 ospf network

Sets the network type for the interface.

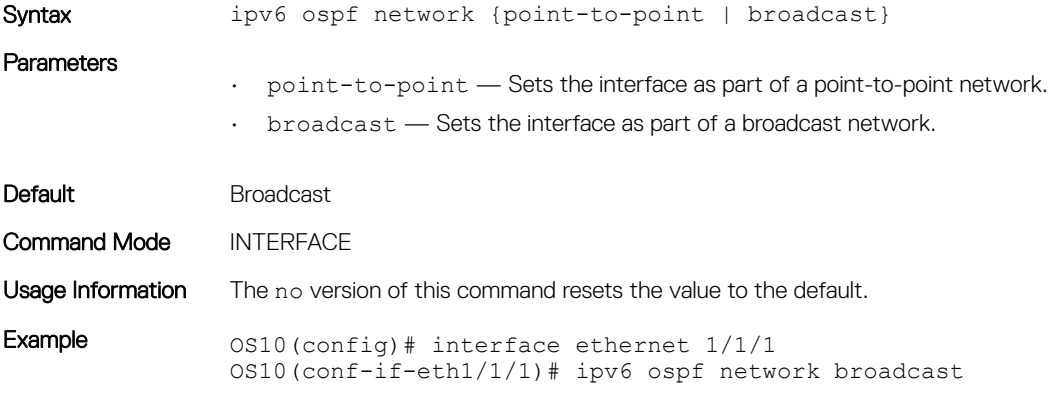

Supported Releases 10.3.0E or later

# ipv6 ospf passive

Configures an interface as a passive interface and suppresses routing updates (both receiving and sending) to the passive interface.

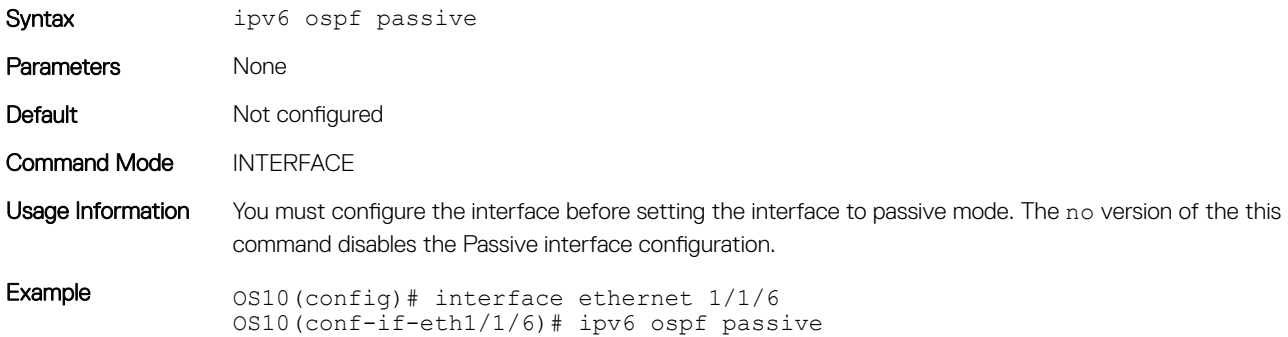

# ipv6 ospf priority

Sets the priority of the interface to determine the designated router for the OSPFv3 network.

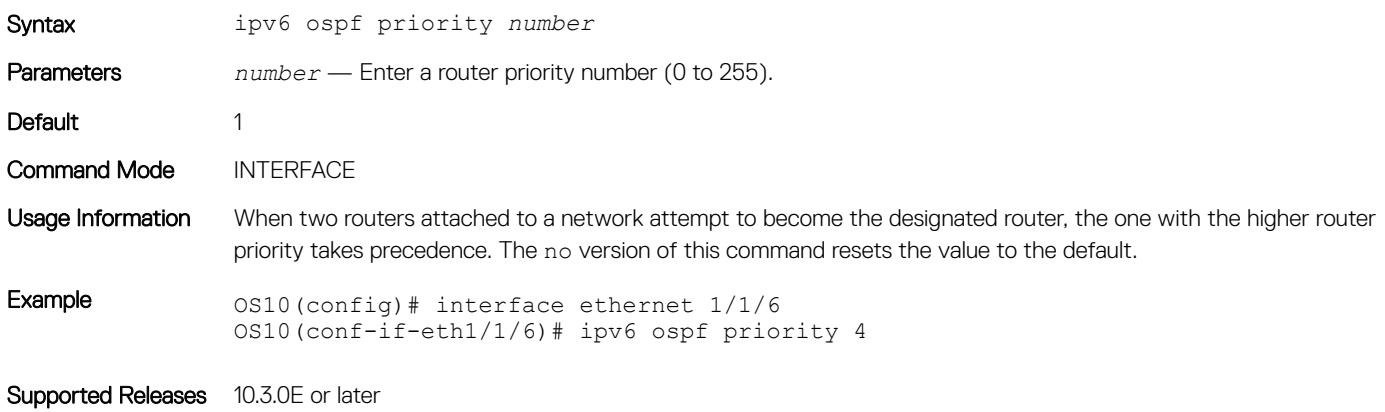

### redistribute

Redistributes information from another routing protocol or routing instance to the OSPFv3 process.

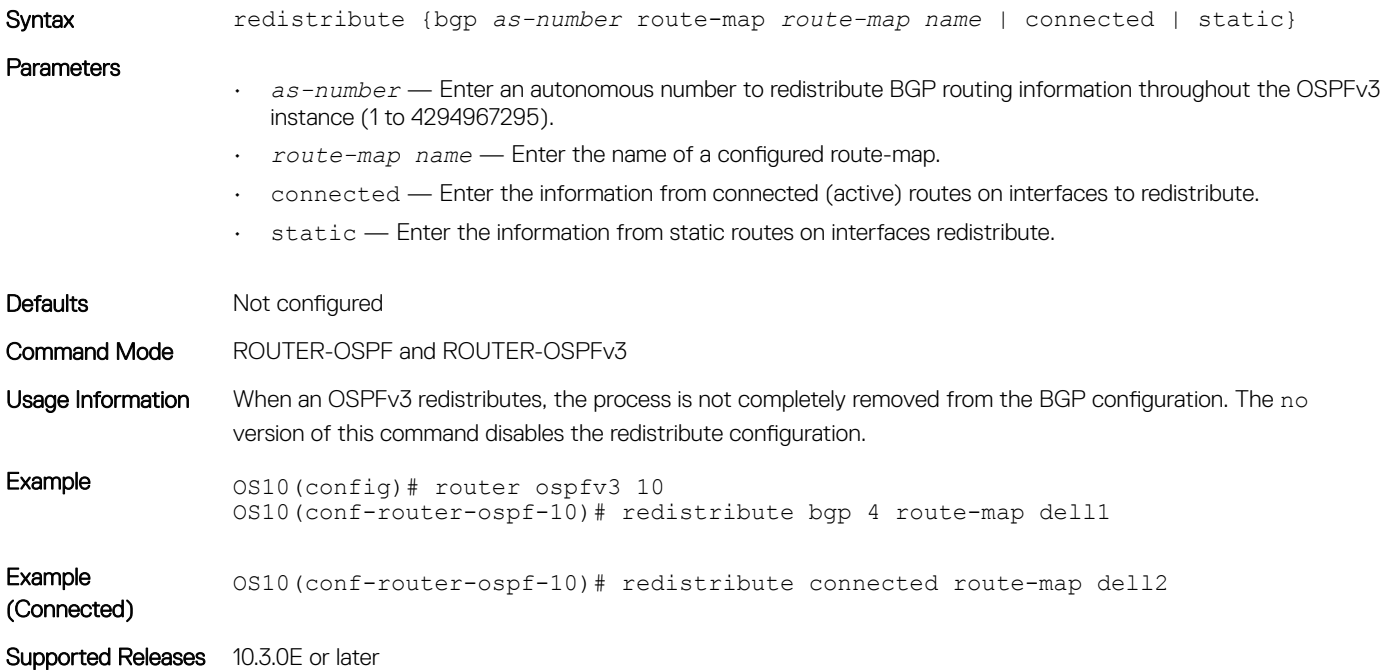

### router-id

Configures a fixed router ID for the OSPFv3 process.

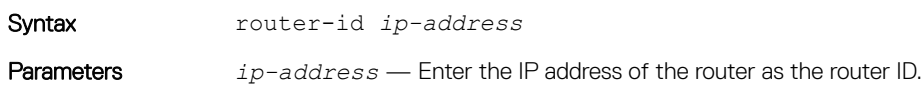

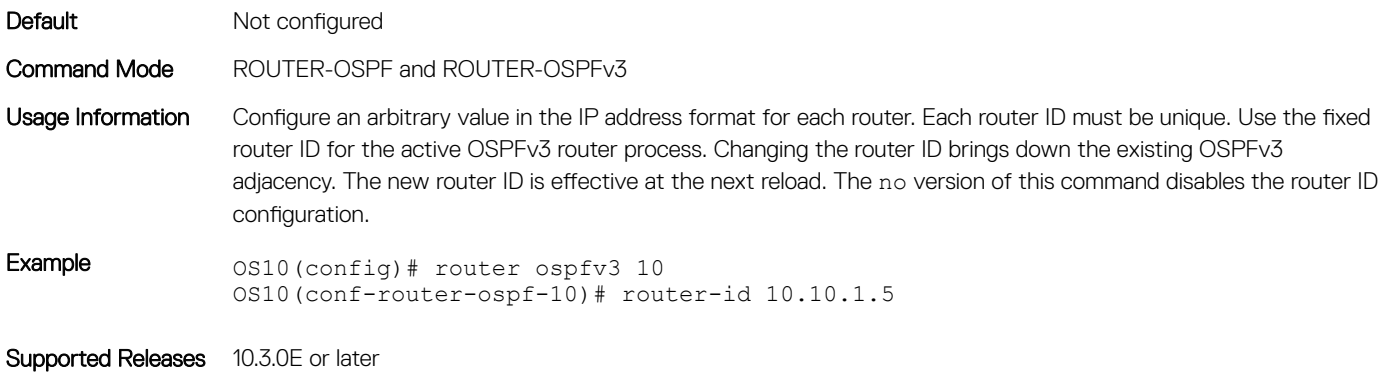

# router ospfv3

Enters Router OSPFv3 mode and configures an OSPFv3 instance.

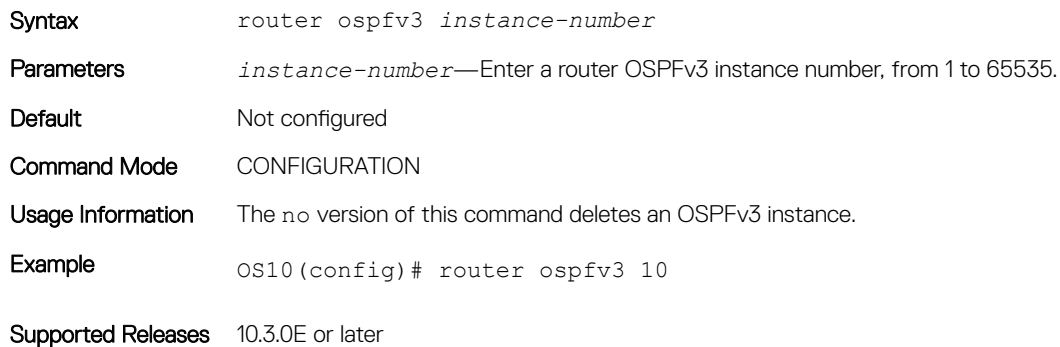

# show ipv6 ospf

Displays OSPFv3 instance configuration information.

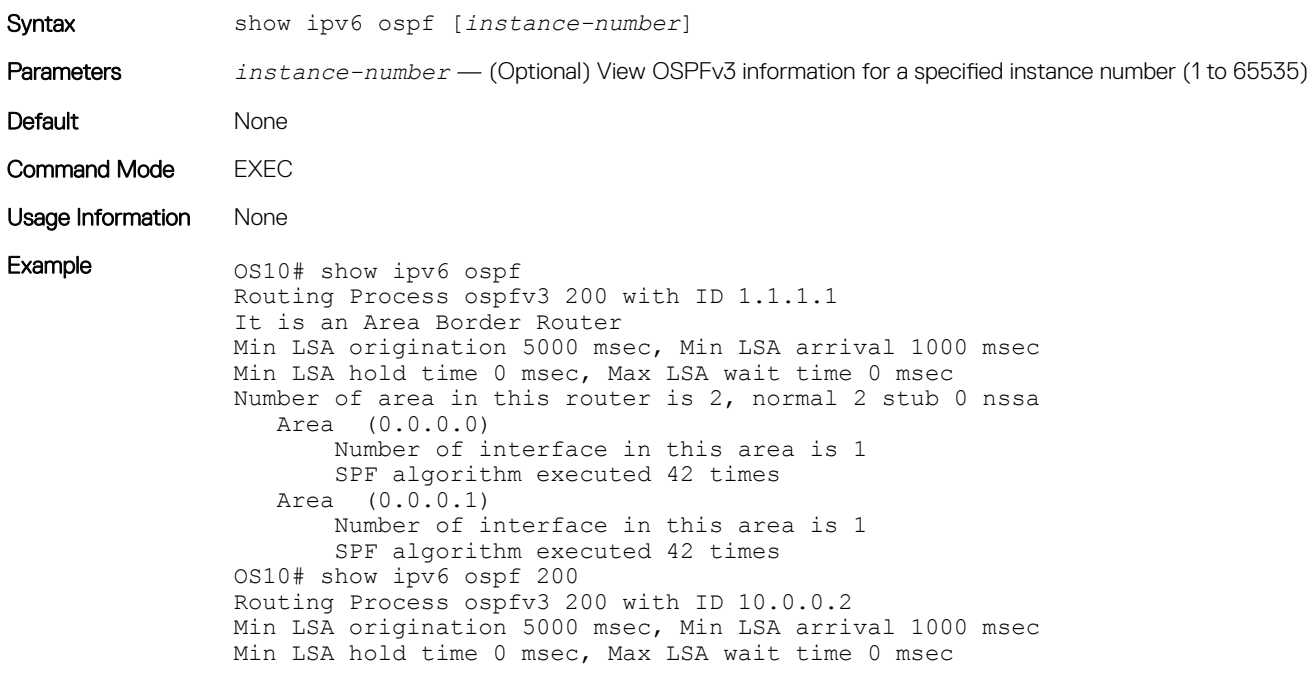

```
Number of area in this router is 1, normal 1 stub 0 nssa
 Area (0.0.0.0)
      Number of interface in this area is 1
       SPF algorithm executed 3 times
```
Supported Releases 10.3.0E or later

# show ipv6 ospf database

Displays all LSA information. You must enable OSPFv3 to generate output.

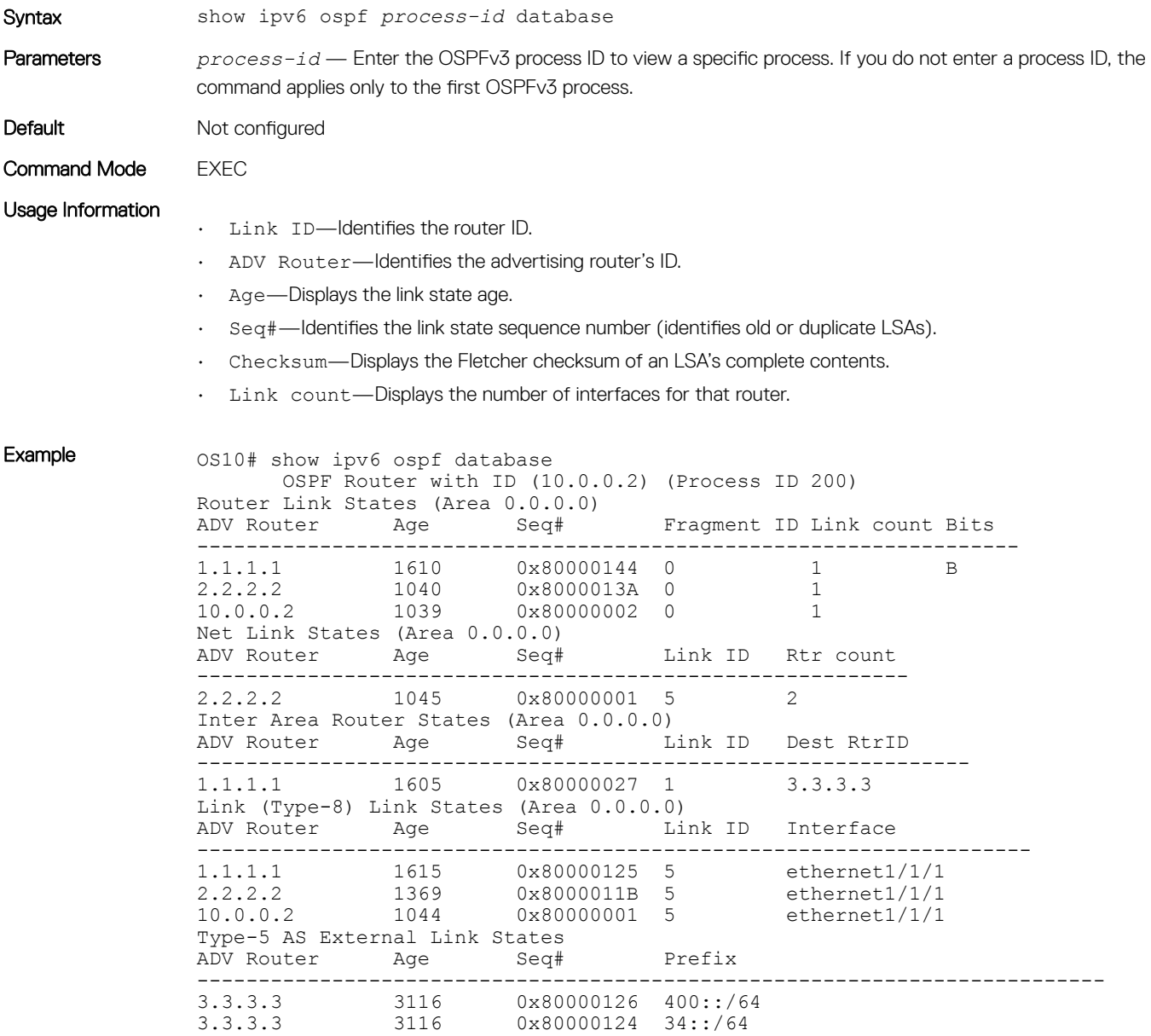

### Supported Releases 10.3.0E or later

# show ipv6 ospf interface

Displays the configured OSPFv3 interfaces. You must enable OSPFv3 to display the output.

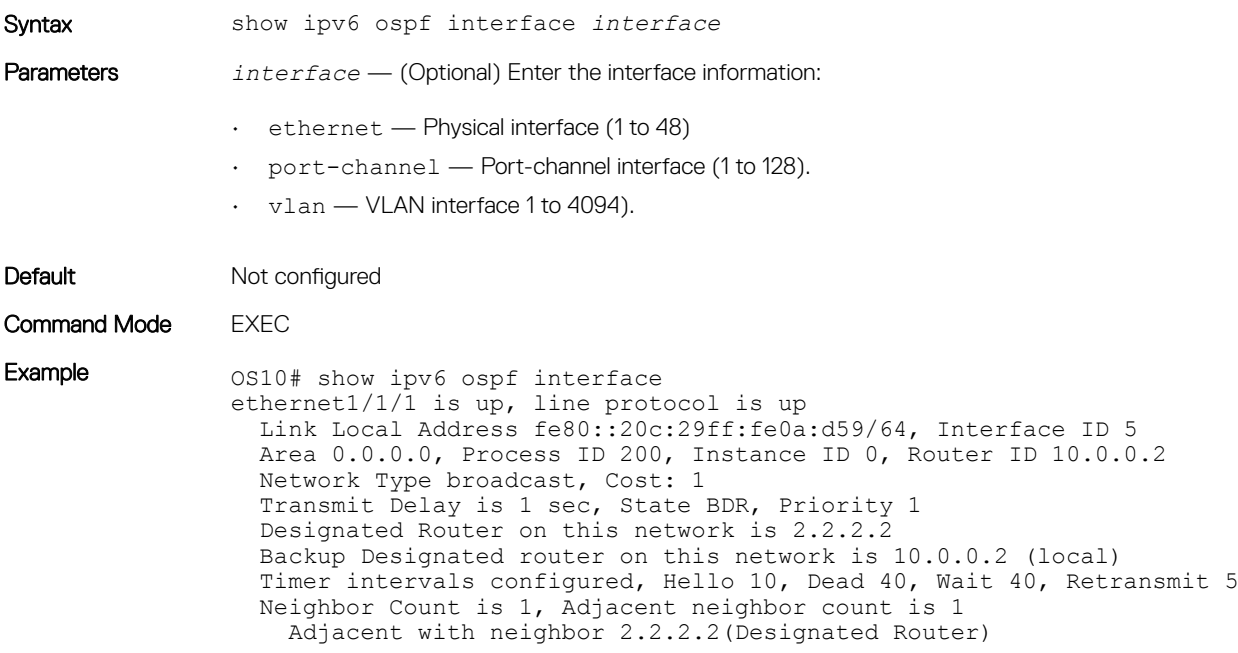

Supported Releases 10.3.0E or later

## show ipv6 ospf neighbor

Displays a list of OSPFv3 neighbors connected to the local router.

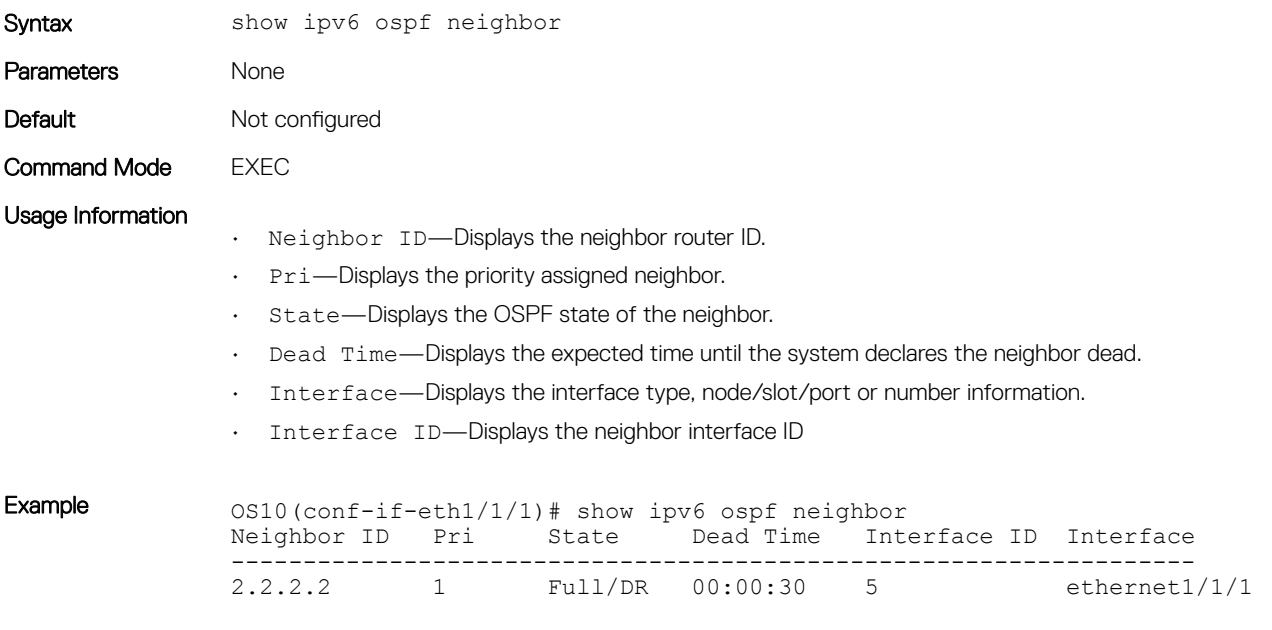

# Object tracking manager

Object tracking manager (OTM) allows you to track the link status of Layer 2 interfaces, and the reachability of IP and IPv6 hosts. You can increase the availability of the network and shorten recovery time if an object state goes Down.

Object tracking monitors the status of tracked objects and communicates any changes made to interested client applications. OTM client applications are VRRP and PBR. Each tracked object has a unique identifying number that clients use to configure the action to take when a tracked object changes state. You can also optionally specify a time delay before changes in a tracked object's state are reported to a client application.

VRRP can subscribe to a track object which tracks the interface line protocol state. It can use the tracked object status to determine the priority of the VRRP router in a VRRP group. If a tracked state, or interface goes down, VRRP updates the priority based on what you configure the new priority to be for the tracked state. When the tracked state comes up, VRRP restores the original priority for the virtual router group.

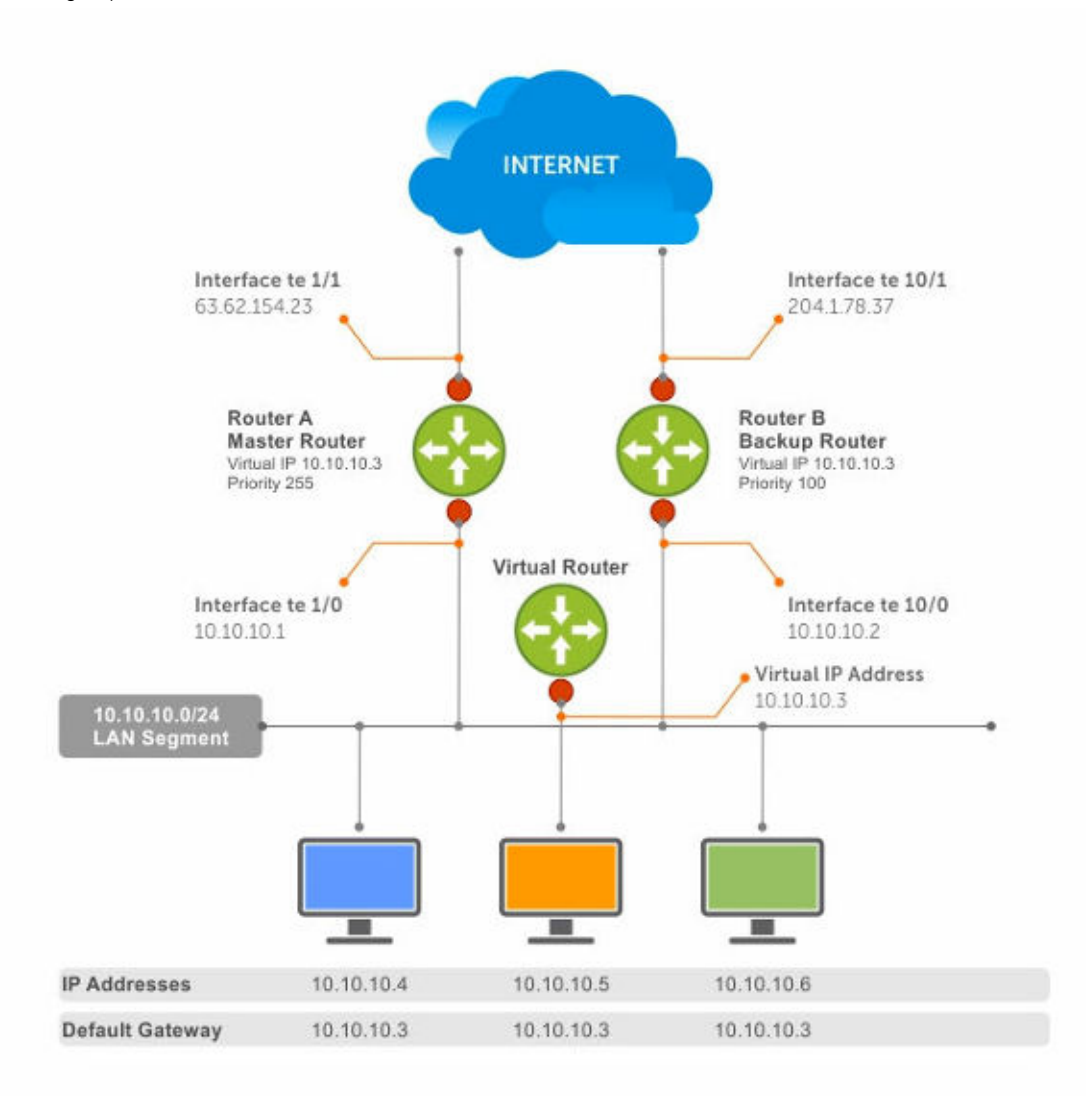

#### Figure 2. Object tracking

# Interface tracking

You can create an object that tracks the line-protocol state of a Layer 2 or Layer 3 interface, and monitors its operational status (Up or Down). You can configure up to 500 objects. Each object is assigned a unique ID. The no version of this command deletes the tracked object from an interface.

When the link-level status goes down, the tracked resource status is also considered Down. If the link-level status goes up, the tracked resource status is also considered Up. For logical interfaces (port-channels or VLANs), the link-protocol status is considered to be Up if any physical interface under the logical interface is Up.

The list of available interfaces include:

- ethernet Physical interface
- port-channel Port-channel identifier
- VLAN VLAN identifer
- Loopback Loopback interface identifier
- mgmt Management interface

You can create an object that tracks the Layer 3 state of an interface:

- Layer 3 status of an interface is Up only if the Layer 2 interface status is UP and the interface has a valid IP address.
- Layer 3 status of an interface is Down when the Layer 2 status is Down or you remove the IP address from the routing table.
- 1 Configure object tracking in CONFIGURATION mode from 1 to 500. track *object-id*
- 2 (Optional) Enter the interface object tracking on the line-protocol state of a Layer 2 interface in OBJECT TRACKING mode. interface *interface* line-protocol
- 3 (Optional) Configure the time delay used before communicating a change to the status of a tracked interface in OBJECT TRACKING mode from 0 to 80 seconds; default 0.

delay [up *seconds*] [down *seconds*]

4 (Optional) View the tracked object information in EXEC mode. show track *object-id*

5 (Optional) View all interface object information in EXEC mode. show track interface

6 (Optional) View all IPv4 or IPv6 next-hop object information in EXEC mode. show track [ip | ipv6]

#### Configure object tracking

```
OS10(config)# track 1
OS10(conf-track-1)# interface ethernet 1/1/1 line-protocol
OS10(conf-track-1)# delay up 20
OS10(conf-track-1)# delay down 10
OS10(conf-track-1)# do commit
OS10(conf-track-1)# do show track 1
Interface ethernet1/1/1 line-protocol
Line protocol is UP
1 changes, Last change 2017-04-26T06:41:36Z
```
# Host tracking

If you configure an IP host as a tracked object, the entry or the next-hop address in the address resolution protocol (ARP) cache determines the Up or Down state of the route.

A tracked host is reachable if there is an ARP cache entry for the router's next-hop address. An attempt to regenerate the ARP cache entry occurs if the next-hop address appears before considering the route Down.

- 1 Configure object tracking in CONFIGURATION mode. track *object-id*
- 2 Enter the host IP address for reachability of an IPv4 or IPv6 route in OBJECT TRACKING mode. [ip | ipv6] *host-ip-address* reachability
- 3 Configure the time delay used before communicating a change in the status of a tracked route in OBJECT TRACKING mode. delay [up *seconds*] [down *seconds*]
- 4 View the tracking configuration and the tracked object status in EXEC mode. show track *object-id*

#### Configure IPv4 host tracking

OS10 (conf-track-1)# track 2 OS10 (conf-track-2)# ip 1.1.1.1 reachability OS10 (conf-track-2)# do commit OS10 (conf-track-2)# do show track 2 IP Host 1.1.1.1 reachability Reachability is DOWN 1 changes, Last change 2017-04-26T06:45:31Z OS10 (conf-track-2)#

#### Configure IPv6 host tracking

```
OS10 (conf-track-2)# track 3
OS10 (conf-track-3)# ipv6 20::20 reachability
OS10 (conf-track-3)# delay up 20
OS10 (conf-track-3)# do commit
OS10 (conf-track-3)# do show track 3
IP Host 20::20 reachability
Reachability is DOWN
1 changes, Last change 2017-04-26T06:47:04Z
OS10 (conf-track-3)#
```
# Set tracking delays

You can configure an optional Up and/or Down timer for each tracked object. The timer allows you to set the time delay before a change in the state of a tracked object is communicated to clients. The time delay starts when the state changes from Up to Down or from Down to Up.

If the state of an object changes back to its former Up or Down state before the timer expires, the timer is canceled without notifying the client. If the timer expires and an object's state has changed, a notification is sent to the client. For example, if the Down timer is running and an interface goes down then comes back up, the Down timer is canceled. The client is not notified of the event.

If you do not configure a delay, a notification is sent when a change in the state of a tracked object is detected. The time delay in communicating a state change is specified in seconds.

# Object tracking

As a client, VRRP can track up to 20 interface objects plus 12 tracked interfaces supported for each VRRP group. You can assign a unique priority-cost value from 1 to 254 to each tracked VRRP object or group interface.

The priority cost is subtracted from the VRRP group priority if a tracked VRRP object is in a Down state. If a VRRP group router acts as owner-master, the run-time VRRP group priority remains fixed at 255. Changes in the state of a tracked object have no effect.

In VRRP object tracking, the sum of the priority costs for all tracked objects and interfaces cannot equal or exceed the priority of the VRRP group.

# View tracked objects

You can view the status of currently tracked Layer 2 or Layer 3 interfaces, or the IPv4 or IPv6 hosts.

### View brief object tracking information

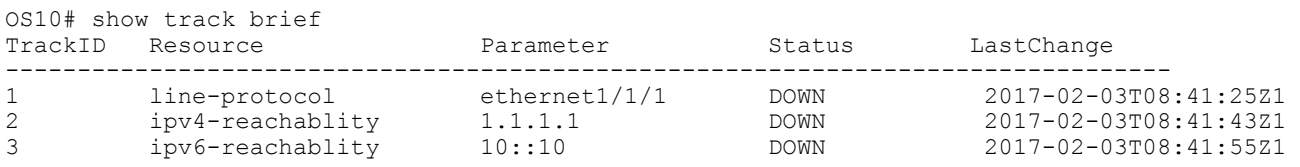

#### View all object tracking information

OS10# show track

### View interface object tracking information

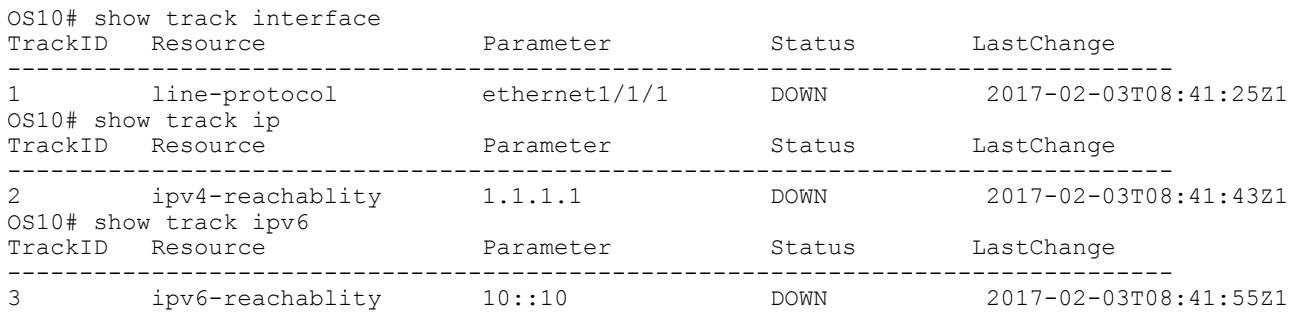

### View IPv4 next-hop object tracking

OS10# show track ip

#### View IPv6 next-hop object tracking

OS10# show track ipv6

#### View running configuration

OS10# show running-configuration

# OTM commands

### delay

Configures the delay timers.

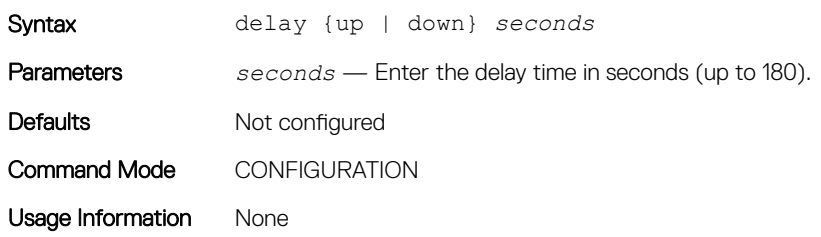

Example 0S10(conf-track-100)# delay up 200 down 100

Supported Releases 10.3.0E or later

# interface line-protocol

Configures an object to track a specific interface's line-protocol status.

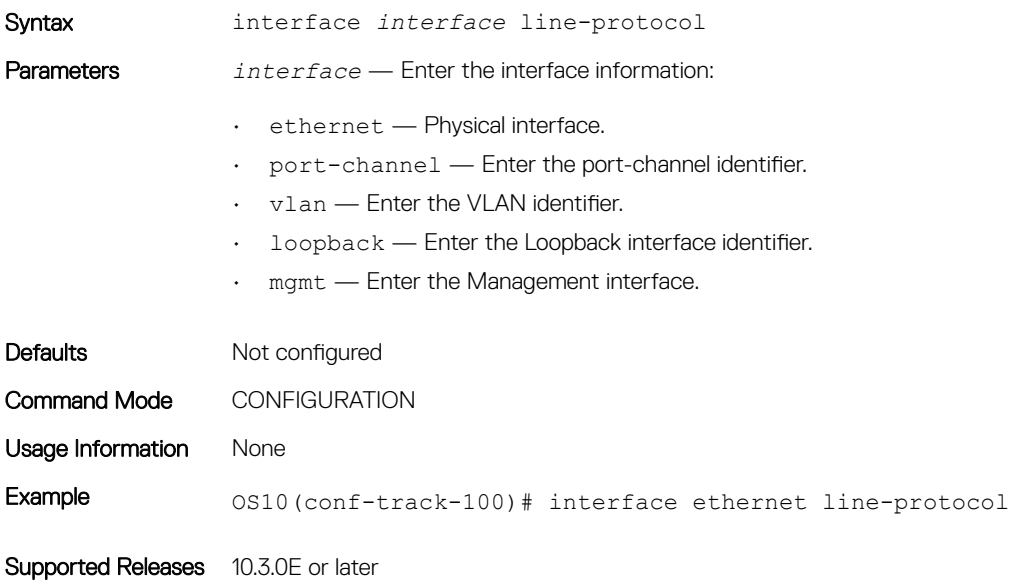

## ip reachability

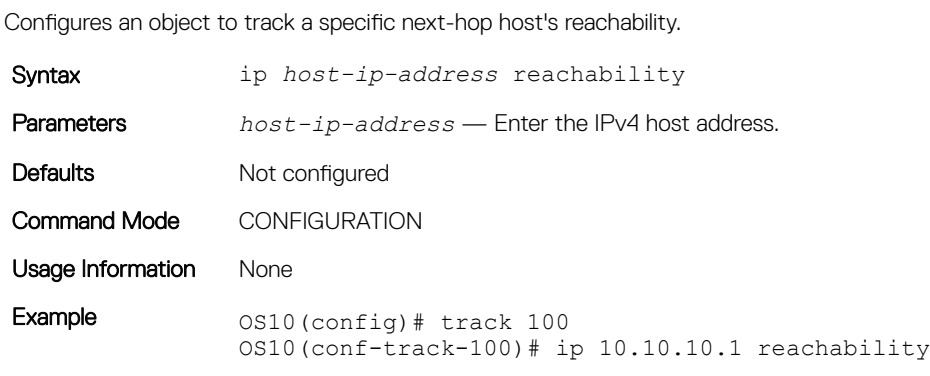

Supported Releases 10.3.0E or later

# ipv6 reachability

Configures an object to track a specific next-hop host's reachability.

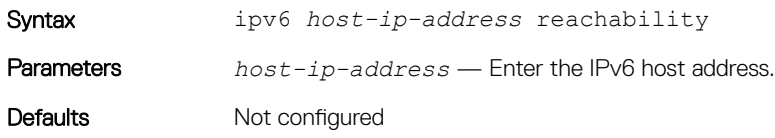

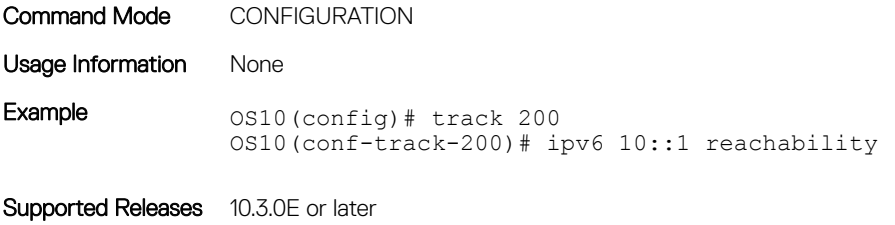

# reachability-refresh

Configures a polling interval for reachability tracking.

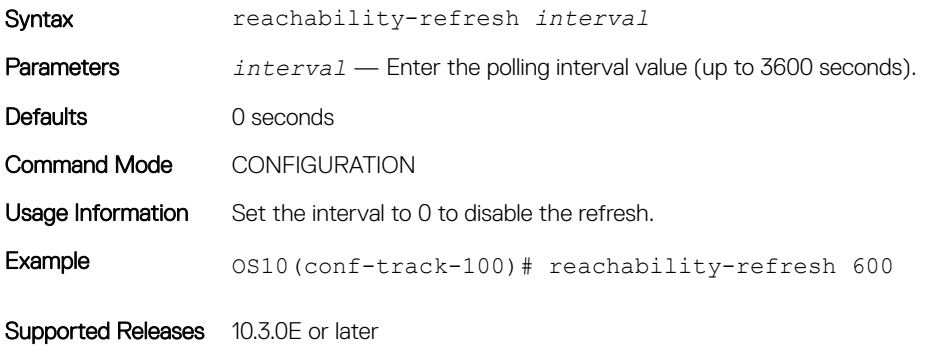

### show track

Displays tracked object information.

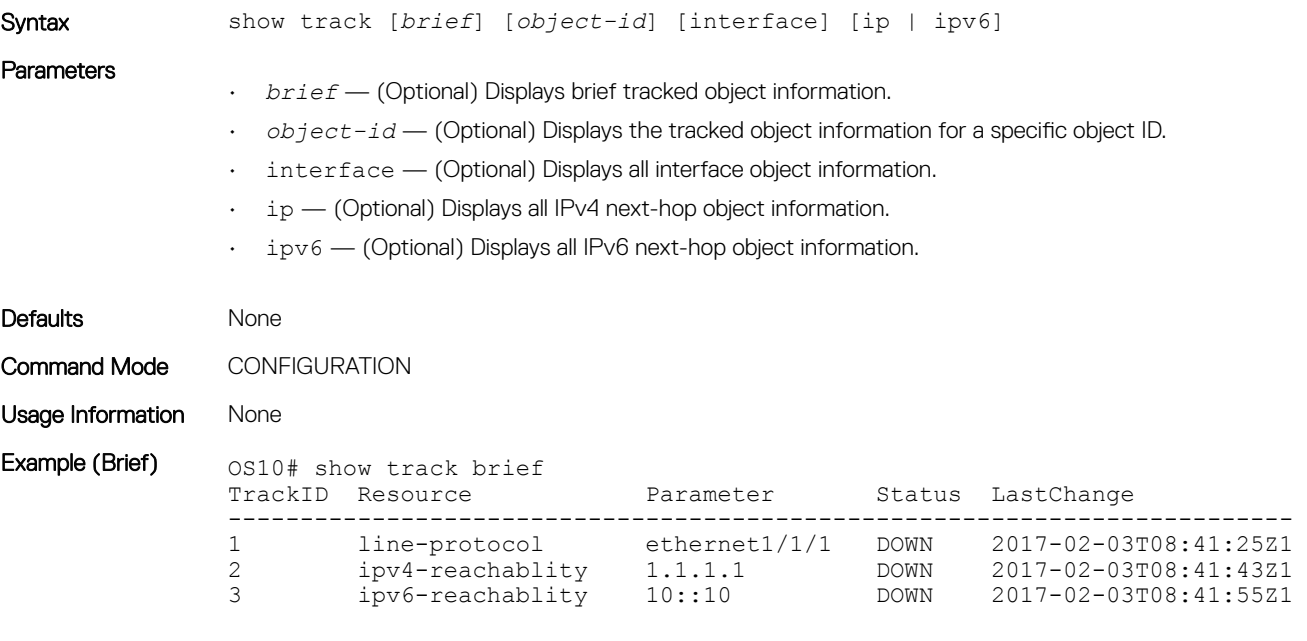

Supported Releases 10.3.0E or later

### track

Configures and manages tracked objects.

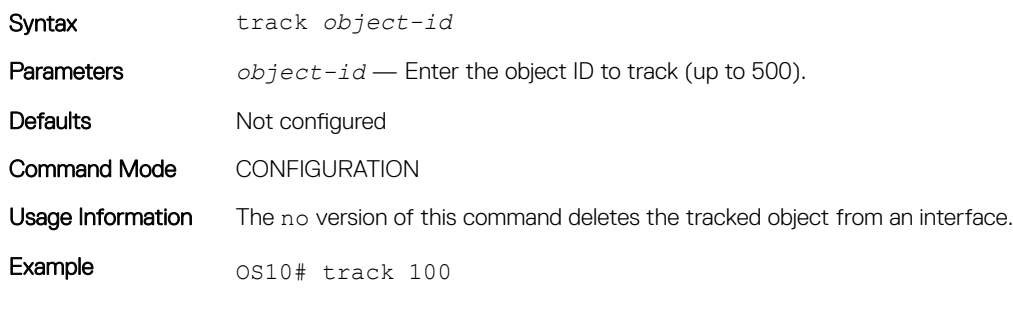

Supported Releases 10.3.0E or later

# Policy-based routing

Policy-based routing (PBR) provides a mechanism to redirect IPv4 and IPv6 data packets based on the policies defined to override the switch's forwarding decisions based on the routing table.

# Policy-based route-maps

A route-map is an ordered set of rules that control the redistribution of IP routes into a protocol domain. When you enable PBR on an interface, all IPv4 or IPv6 data packets received are processed based on the policies that you define in the route-maps. The rules defined in the route-maps are based on access control lists (ACLs) and next-hop addresses, and only apply to ACLs used in policy-based routing.

You can create a route-map that specifies the match criteria and the resulting action if all the match clauses are met. After you create the route-map, you can enable PBR for that route-map on a specific interface. Route-maps contain match and set statements that you can mark as *permit*.

# Access-list to match route-map

You can assign an IPv4 or IPv6 access-list to match a route-map.

The IP access list contains the criteria to match the traffic content based on the header field, such as destination IP or source IP.

When permit or deny is present in the access-list, it is omitted and the action present in the route-map command is used for policy-based routing. permit in the route-map statement indicates policy-based routing, as where deny in the route-map statement indicates a switch-based forwarding decision—PBR exception. Access-list is used only for the packet match criteria in policy-based routing.

- 1 Assign an access-list to match the route-map in CONFIGURATION mode.
	- ip access-list *access-list-name*
- 2 Set the IP address to match the access-list in IP-ACL mode. permit ip *ip-address*
- 3 Save the configuration.
	- do commit

#### Configure IPv4 access-list to match route-map

```
OS10(config)# ip access-list acl5
OS10(conf-ipv4-acl)# permit ip 10.10.10.0/24 any
OS10(conf-ipv4-acl)# do commit
```
#### Configure IPv6 access-list to match route-map

```
OS10(config)# ipv6 access-list acl8
OS10(conf-ipv6-acl)# permit ipv6 10::10 any
OS10(conf-ipv6-acl)# do commit
```
# Set address to match route-map

You can set an IPv4 or IPv6 address to match a route-map.

- 1 Enter the IPv4 or IPv6 address to match and specify the access-list name in Route-Map mode. match {ip | ipv6} address *access-list-name*
- 
- 2 Set the next-hop IP address in Route-Map mode. set {ip | ipv6} next-hop *ip-address*
- 3 Save the configuration. do commit

#### Apply match parameters to IPv4 route-map

```
OS10(conf-route-map) # route-map map1
OS10(conf-route-map)# match ip address acl5
OS10(conf-route-map)# do commit
```
#### Apply match and set parameters to IPv6 route-map

```
OS10(conf-route-map)# route-map map1
OS10(conf-route-map)# match ipv6 address acl8
OS10(conf-route-map)# set ipv6 next-hop 20::20
OS10(conf-route-map)# do commit
```
### Assign route-map to interface

You can assign a route-map to an interface for IPv4 or IPv6 policy-based routing to an interface.

1 Assign the IPv4 or IPv6 policy-based route-map to an interface in INTERFACE mode.

```
{ip | ipv6} policy route-map map-name
```
2 Save the configuration.

```
do commit
```
#### Assign route-map to an IPv4 interface

```
OS10(config)# interface ethernet 1/1/5
OS10(conf-if-eth1/1/5)# ip policy route-map map1
OS10(conf-if-eth1/1/5)# do commit
```
#### Assign route-map to an IPv6 interface

```
OS10(conf-if-eth1/1/5)# ipv6 policy route-map map2
OS10(conf-route-map)# do commit
```
# View PBR information

Display PBR information to verify IPv4 or IPv6 configuration and view statistics.

- 1 View IPv4 or IPv6 PBR policy information in EXEC mode. show {ip | ipv6} policy *name*
- 2 View the current PBR statistics in EXEC mode. show route-map *map-name* pbr-statistics
- 3 Clear all policy statistics information in EXEC mode. clear route-map *map-name* pbr-statistics

#### Verify IPv4 PBR configuration

OS10# show ip policy abc Interface Route-map ---------------------- ethernet1/1/1 abc ethernet1/1/3 abc<br>vlan100 abc  $v$ lan $100$ 

### Verify IPv6 PBR configuration

OS10# show ipv6 policy abc Interface Route-map -------------------------

ethernet1/1/1 abc ethernet1/1/3 abc<br>vlan100 abc  $v$ lan $100$ 

show route-map pbr-sample pbr-statistics route-map pbr-sample, permit, sequence 10

Policy routing matches: 84 packets

# PBR commands

### clear route-map pbr-statistics

Clears all PBR counters.

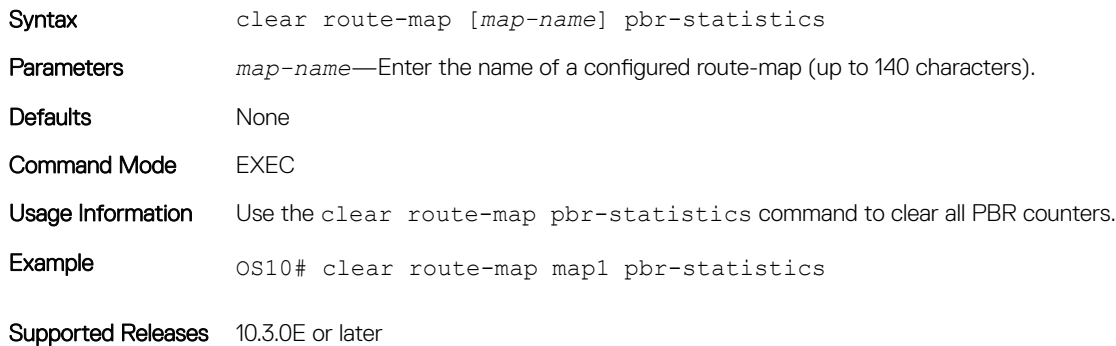

### match address

Matches the access-list to the route-map.

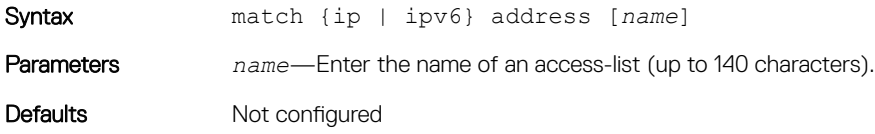

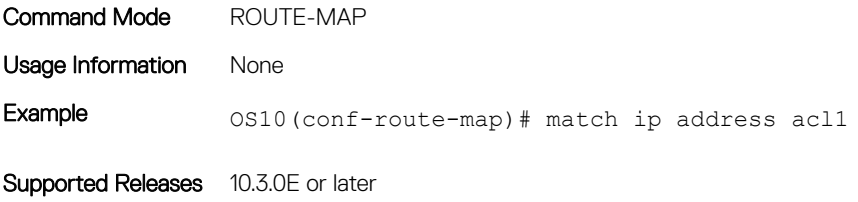

# policy route-map

Assigns a route-map for IPv4 or IPV6 policy-based routing to the interface.

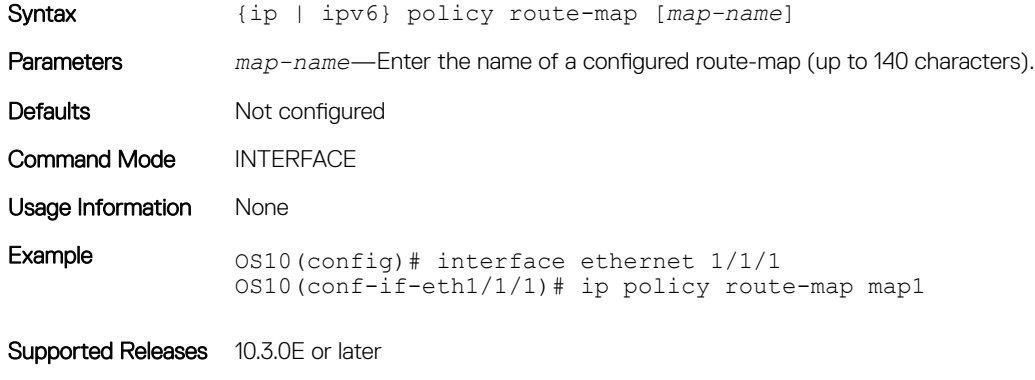

## route-map pbr-statistics

Enables counters for PBR statistics.

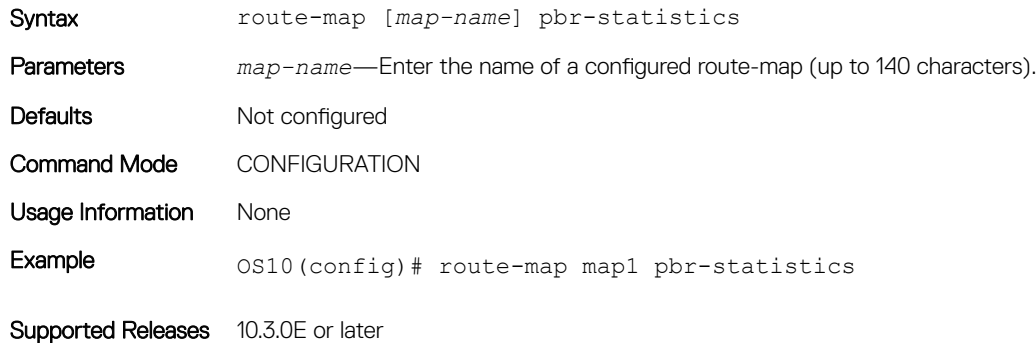

## set next-hop

Sets an IPv4 or IPv6 next-hop address for policy-based routing.

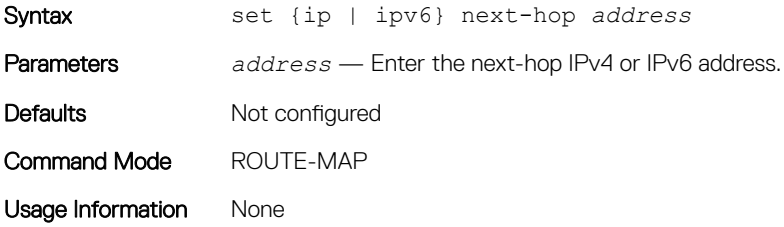

Example 0S10(conf-route-map)# set ip next-hop 10.10.10.10

Supported Releases 10.3.0E or later

# set next-hop track

Sets the next-hop IPv4 or IPv6 address to track the PBR object.

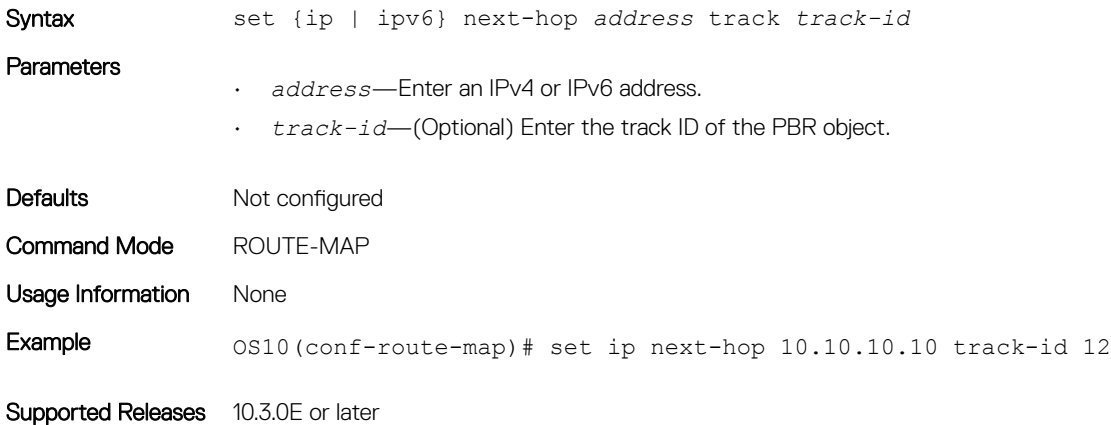

# show policy

Displays policy information.

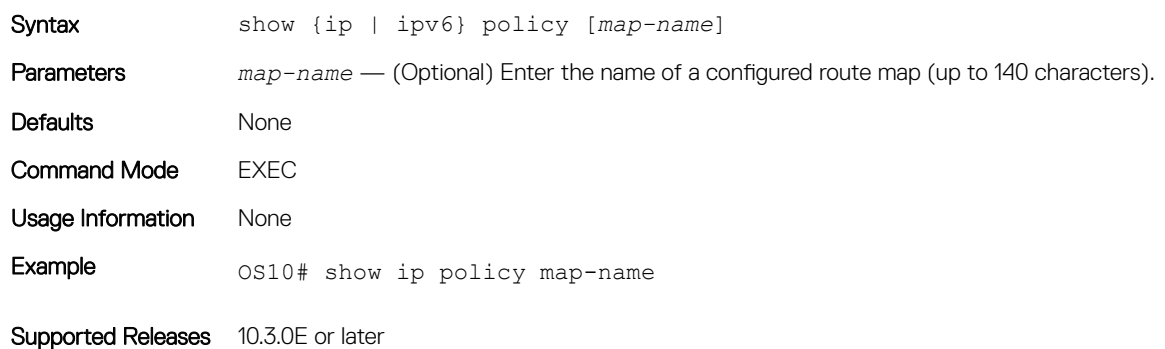

## show route-map pbr-statistics

#### Displays the current PBR statistics.

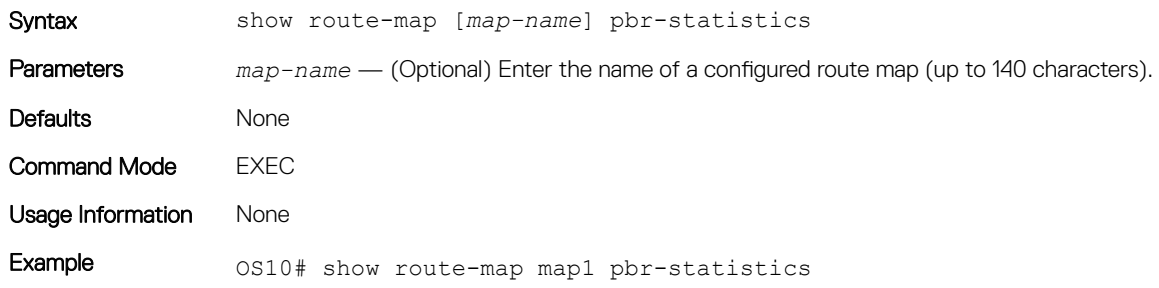

# Virtual router redundancy protocol

VRRP allows you to form virtual routers from groups of physical routers on your LAN. These virtual routing platforms — master and backup pairs — provide redundancy in case of hardware failure. VRRP also allows you to easily configure a virtual router as the default gateway to all your hosts and avoids the single point of failure of a physical router.

VRRP advantages in ease of administration and network throughput and reliability:

- Provides a virtual default routing platform
- Provides load balancing
- Supports multiple logical IP subnets on a single LAN segment
- Enables simple traffic routing without the single point of failure of a static default route
- Avoids issues with dynamic routing and discovery protocols
- Takes over a failed default router:
- Within a few seconds
- With a minimum of VRRP traffic
- Without any interaction from hosts

# **Configuration**

VRRP specifies a master (active) router that owns the next hop IP and MAC address for end stations on a LAN. The master router is chosen from the virtual routers by an election process and forwards packets sent to the next hop IP address. If the master router fails, VRRP begins the election process to choose a new master router which continues routing traffic.

VRRP packets are transmitted with the virtual router MAC address as the source MAC address. The virtual router MAC address associated with a virtual router is in format: 00:00:5E:00:01:{VRID} for IPv4 and 00:00:5E:00:02:{VRID} for IPv6. The VRID is the virtual router identifier that allows up to 255 IPv4 VRRP routers and 255 IPv6 VRRP routers on a network. The first four octets are unquenchable, the last two octets are 01:{VRID} for IPv4 and 02:{VRID} for IPv6. The final octet changes depending on the VRRP virtual router identifier and allows for up to 255 VRRP routers on a network.

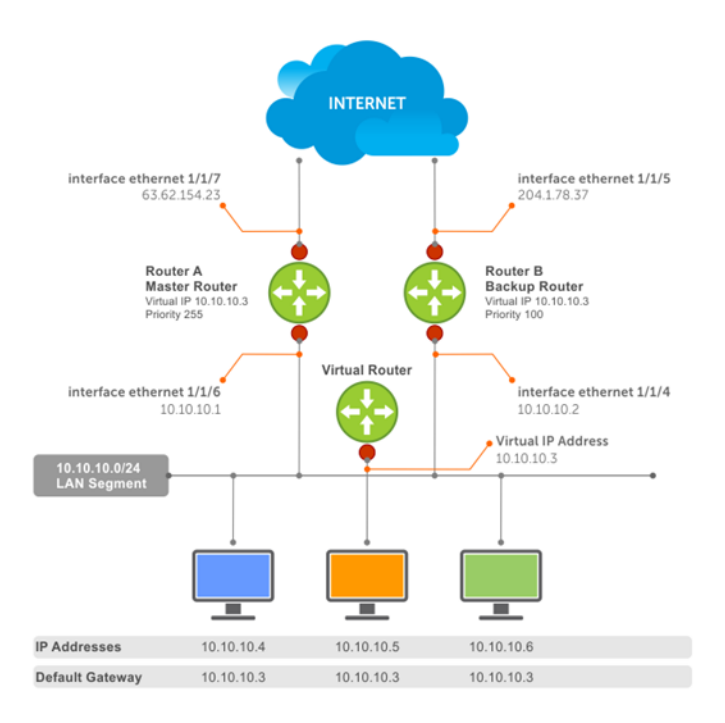

The example shows a typical network configuration using VRRP. Instead of configuring the hosts on network 10.10.10.0 with the IP address of either Router A or Router B as the default router, the default router of all hosts is set to the IP address of the virtual router. When any host on the LAN segment requests Internet access, it sends packets to the IP address of the virtual router.

Router A is configured as the master router with the virtual router IP address and sends any packets addressed to the virtual router to the Internet. Router B is the backup router and is also configured with the virtual router IP address.

If the master router (Router A) becomes unavailable, Router B (backup router) automatically becomes the master router and responds to packets sent to the virtual IP address. All workstations continue to use the IP address of the virtual router to transmit packets destined to the Internet. Router B receives and forwards packets on interface ethernet 1/1/5. Until Router A resumes operation, VRRP allows Router B to provide uninterrupted service to the users on the LAN segment accessing the Internet.

# Create virtual router

VRRP uses the VRID to identify each virtual router configured. Before using VRRP, you must configure the interface with the primary IP address and enable it.

• Create a virtual router for the interface with the VRRP identifier in INTERFACE mode (1 to 255).

```
vrrp-group vrrp-id
```
• Delete a VRRP group in INTERFACE mode.

```
no vrrp-group vrrp-id
```
Save the configuration. do commit

### Configure VRRP

```
OS10(config)# interface ethernet 1/1/5
OS10(conf-if-eth1/1/5)# vrrp-group 254
OS10(conf-eth1/1/5-vrid-254)# do commit
```
### Verify VRRP

```
OS10(conf-eth1/1/5-vrid-254)# do show running-configuration
...
!
interface ethernet 1/1/5 
ip address 10.10.10.1/24
! 
vrrp-group 254 
no shutdown
...
```
# Group version

Configure a VRRP version for the system. Define either VRRPv2 — version 2, VRRPv3 — version 3, or version both to migrate a system from VRRPv2 to VRRPv3.

- Configure the VRRP version for IPv4 in INTERFACE mode. version
- Save the configuration. do commit

#### Configure Version 3

```
OS10(config)# version 3
OS10(config)# do commit
```
Use the version both command in Configuration mode to migrate from VRRPv2 to VRRPv3. When you set the VRRP version to version both, the switch sends only VRRPv3 advertisements but can receive VRRPv2 or VRRPv3 packets.

- 1 Set the switch with the lowest priority to version both.
- 2 Set the switch with the highest priority to version 3.
- 3 Set all switches from version both to version 3.

#### Migrate IPv4 group from VRRPv2 to VRRPv3

OS10\_backup\_switch1(config)# version both OS10\_backup\_switch1(config)# do commit OS10\_backup\_switch2(config)# version both OS10\_backup\_switch2(config)# do commit

#### Set master switch to VRRPv3

OS10\_master\_switch(config)# version 3 OS10\_master\_switch(config)# do commit

#### Set backup switches to VRRPv3

```
OS10_backup_switch1(config)# version 3
OS10_backup_switch1(config)# do commit
OS10_backup_switch2(config)# version 3
OS10_backup_switch2(config)# do commit
```
# Virtual IP addresses

Virtual routers contain virtual IP addresses configured for that VRRP group (VRID). A VRRP group does not transmit VRRP packets until you assign the virtual IP address to the VRRP group.

To activate a VRRP group on an interface, configure at least one virtual IP address for a VRRP group. The virtual IP address is the IP address of the virtual router and does not require an IP address mask. You can configure up to 10 virtual IP addresses on a single VRRP group (VRID).

These rules apply to virtual IP addresses:

- The virtual IP addresses must be in the same subnet as the primary or secondary IP addresses configured on the interface. Though a single VRRP group can contain virtual IP addresses belonging to multiple IP subnets configured on the interface, Dell EMC recommends configuring virtual IP addresses belonging to the same IP subnet for any one VRRP group. An interface on which you enable VRRP contains a primary IP address of 50.1.1.1/24 and a secondary IP address of 60.1.1.1/24. The VRRP group (VRID 1) must contain virtual addresses belonging to subnet 50.1.1.0/24 or subnet 60.1.1.0/24.
- If the virtual IP address and the interface's primary/secondary IP address are the same, the priority of the VRRP group is set to 255 by default. The interface then becomes the owner router of the VRRP group and the interface's physical MAC address changes to that of the owner VRRP group's MAC address.
- If you configure multiple VRRP groups on an interface, only one of the VRRP groups can contain the interface primary or secondary IP address.

# Configure virtual IP address

Configure the virtual IP address — the primary IP address and the virtual IP addresses must be on the same subnet.

- 1 Configure a VRRP group in INTERFACE mode (1 to 255). vrrp-group *vrrp-id*
- 2 Configure virtual IP addresses for this VRRP ID in INTERFACE-VRRP mode (up to 10 IP addresses). virtual-address *ip-address1* [*...ip-address12*]

### 3 Save the configuration.

do commimt

#### Configure virtual IP address

OS10(config)# interface ethernet 1/1/1 OS10(conf-if-eth1/1/1)# no switchport OS10(conf-if-eth1/1/1)# ip address 10.1.1.1/24 OS10(conf-if-eth1/1/1)# vrrp-group 10 OS10(conf-eth1/1/1-vrid-10)# virtual-address 10.1.1.8 OS10(conf-eth1/1/1-vrid-10)# do commit

#### Verify virtual IP address

```
OS10# show running-configuration
! Version 10.1.9999P.2281
! Last configuration change at Jul 26 12:01:58 2016
!
aaa authentication system:local
!
interface ethernet1/1/1
 ip address 10.1.1.1/24
 no switchport
 no shutdown
  !
 vrrp-group 10
  virtual-address 10.1.1.8
!
interface ethernet1/1/2
  switchport access vlan 1
 no shutdown
!
interface ethernet1/1/3
 switchport access vlan 1
 no shutdown
!
interface ethernet1/1/4
 switchport access vlan 1
--more--
```
#### View VRRP information

When the VRRP process completes initialization, the State field contains either master or backup.

```
OS10# show vrrp brief
Interface Group Priority Preemption State Master-addr Virtual addr(s)
                     ----------------------------------------------------------------------------
ethernet1/1/1 IPv4 10 100 true master 10.1.1.8 10.1.1.8
```
#### View VRRP group 1

```
OS10# show vrrp 1
Interface : ethernet1/1/1 IPv4 VRID : 1
Primary IP Address : 10.1.1.1 State : master-state
Virtual MAC Address : 00:00:5e:00:01:01
Version : version-3 Priority : 100
Preempt : Hold-time :
Authentication : no-authentication
Virtual IP address :
10.1.1.1
master-transitions : 1 advertise-rcvd : 0
advertise-interval-errors : 0 ip-ttl-errors : 0
priority-zero-pkts-rcvd : 0 priority-zero-pkts-sent : 0
invalid-type-pkts-rcvd : 0 address-list-errors : 0
pkt-length-errors : 0
```
# Set group priority

Set a virtual router priority to 255 to ensure that router is the *owner* virtual router for the VRRP group. The router which has the highest primary IP address of the interface becomes the *master*. The default priority for a virtual router is 100. If the master router fails, VRRP begins the election process to choose a new master router based on the next-highest priority.

- 1 Create a virtual router for the interface with the VRRP identifier in INTERFACE mode (1 to 255). vrrp-group *vrrp-id*
- 2 Configure the priority number for the VRRP group in INTERFACE-VRRP mode (1 to 255, default 100). priority *number*
- 3 Save the configuration. do commit

### Set VRRP group priority

```
OS10(config)# interface ethernet 1/1/5
OS10(conf-if-eth1/1/5)# vrrp-group 254
OS10(conf-eth1/1/5-vrid-254)# priority 200
OS10(conf-eth1/1/5-vrid-254)# do commit
```
#### Verify VRRP group priority

```
OS10(conf-eth1/1/5-vrid-254)# do show vrrp 254
```

```
Interface : ethernet1/1/5 IPv4 VRID : 254
Primary IP Address : 10.1.1.1 State : master-state
Virtual MAC Address : 00:00:5e:00:01:01<br>Version : version-3 Priority : 200
Version : version-3<br>Preempt : Hold-t
             Hold-time :
Authentication : no-authentication
Virtual IP address :
10.1.1.1
master-transitions : 1 advertise-rcvd : 0
advertise-interval-errors : 0 ip-ttl-errors : 0
priority-zero-pkts-rcvd : 0 priority-zero-pkts-sent : 0
invalid-type-pkts-rcvd : 0
pkt-length-errors : 0
```
# Authentication

Simple authentication of VRRP packets ensures that only trusted routers participate in VRRP processes. When you enable authentication, OS10 includes the password in its VRRP transmission. The receiving router uses that password to verify the transmission.

You must configure all virtual routers in the VRRP group with the same password. You must enable authentication with the same password or authentication is disabled. Authentication for VRRPv3 is not supported.

- 1 Create a virtual router for the interface with the VRRP identifier in INTERFACE mode (1 to 255). vrrp-group *vrrp-id*
- 2 Configure a simple text password in INTERFACE-VRRP mode. authentication-type simple—text *text* [*auth-text*]
	- simple—text *text* Enter the keyword and a simple text password.
	- *auth-text* (Optional) Enter a character string up to eight characters long as a password.
- 3 Save the configuration.

```
do commit
```
#### Configure VRRP authentication

```
OS10(config)# interface ethernet 1/1/5
OS10(conf-if-eth1/1/5)# vrrp-group 250
OS10(conf-eth1/1/5-vrid-250)# authentication simple-text eureka
OS10(conf-eth1/1/5-vrid-250)# do commit
```
#### Verify VRRP authentication configuration

```
OS10(config)# interface ethernet 1/1/1
OS10(conf-if-eth1/1/1)# vrrp-group 1
OS10(conf-eth1/1/1-vrid-1)# authentication simple-text dell
OS10(conf-eth1/1/1-vrid-1)# do commit
```
## Disable preempt

Prevent the Backup router with the higher priority from becoming the master router by disabling the preemption process. The preempt command is enabled by default. The command forces the system to change the master router if another router with a higher priority comes online.

You must configure all virtual routers in the VRRP group with the same settings. Configure all routers with preempt enabled or configure all with preempt disabled.

- 1 Create a virtual router for the interface with the VRRP identifier in INTERFACE mode (1 to 255). vrrp-group *vrrp-id*
- 2 Prevent any backup router with a higher priority from becoming the Master router in INTERFACE-VRRP mode. no preempt
- 3 Save the configuration.

no commit

#### Disable preempt

OS10(config)# interface ethernet 1/1/5 OS10(conf-if-eth1/1/5)# vrrp-group 254 OS10(conf-eth1/1/5-vrid-254)# no preempt OS10(conf-eth1/1/5-vrid-254)# do commit

#### View running configuration

```
OS10(conf-eth1/1/5-vrid-254)# do show running-configuration
! Version 10.2.0E
! Last configuration change at Sep 24 
07:17:45 2016
!
debug radius false
snmp-server contact http://www.dell.com/support/softwarecontacts
snmp-server location "United States"
username admin password $6$q9QBeYjZ$jfxzVqGhkxX3smxJSH9DDz7/3OJc6m5wjF8nnLD7/VKx8SloIhp4NoGZs0I/
UNwh8WVuxwfd9q4pWIgNs5BKH.
aaa authentication system:local
!
interface ethernet1/1/5
 ip address 1.1.1.1/16
 no switchport
 no shutdown
 !
 vrrp-group 254
  priority 125
   virtual-address 1.1.1.3
   no preempt
!
```
## Advertisement interval

By default, the Master router transmits a VRRP advertisement to all members of the VRRP group every one second, indicating it is operational and is the Master router.

If the VRRP group misses three consecutive advertisements, the election process begins and the Backup virtual router with the highest priority transitions to Master. To avoid throttling VRRP advertisement packets, Dell EMC recommends increasing the VRRP advertisement interval to a value higher than the default value of one second. If you do change the time interval between VRRP advertisements on one router, change it on all participating routers.

If you are configuring VRRP version 2, you must configure the timer values in multiple of whole seconds. For example, a timer value of 3 seconds or 300 centisecs are valid and equivalent. A time value of 50 centisecs is invalid because it not a multiple of 1 second. If you are using VRRP version 3, you must configure the timer values in multiples of 25 centisecs. A centisecs is 1/100 of a second.

- Create a virtual router for the interface with the VRRP identifier in INTERFACE mode (1 to 255). vrrp-group *vrrp-id*
- For VRRPv2, change the advertisement interval setting in seconds in INTERFACE-VRRP mode (1 to 255, default 1). advertise-interval *seconds*
- For VRRPv3, change the advertisement centisecs interval setting INTERFACE-VRRP mode (25 to 4075, default 100). advertise-interval centisecs *centisecs*
- Save the configuration.
- do commit

#### Change advertisement interval

```
OS10(config)# interface ethernet 1/1/1
OS10(conf-if-eth1/1/1)# vrrp-group 1
OS10(conf-eth1/1/1-vrid-1)# advertise-interval centisecs 200
OS10(conf-eth1/1/1-vrid-1)# do commit
```
#### View running configuration

OS10(conf-eth1/1/1-vrid-1)# do show running-configuration

```
! Version 10.1.9999P.2281
! Last configuration change at Jul 26 12:22:33 2016
!
aaa authentication system:local
!
interface ethernet1/1/1
 ip address 10.1.1.1/16
 no switchport
 no shutdown
 !
 vrrp-group 1
  advertisment-interval centisecs 200
   priority 200
   virtual-address 10.1.1.1
!
interface ethernet1/1/2
  switchport access vlan 1
 no shutdown
```
## Interface/object tracking

You can monitor the state of any interface according to the virtual group. OS10 supports a maximum of 10 track groups and each track group can track a maximum of five interfaces.

If the tracked interface goes down, the VRRP group's priority decreases by a default value of 10 — also known as *cost*. If the tracked interface's state goes up, the VRRP group's priority increases by priority-cost.

The lowered priority of the VRRP group may trigger an election. As the Master/Backup VRRP routers are selected based on the VRRP group's priority, tracking features ensure that the best VRRP router is the Master for that group. The priority cost of tracking group must be less than the configured priority on the VRRP group. If the VRRP group is configured as Owner router (priority 255), tracking for that group is disabled, regardless of the state of the tracked interfaces. The priority of the Owner group always remains at 255.

For a virtual group, track the line-protocol state or the routing status of any interface with the interface command. Enter an interface type and node/slot/port[:subport] information, or VLAN number:

- ethernet Physical interface (1 to 48)
- vlan VLAN interface (1 to 4094)

For a virtual group, track the status of a configured object with the track command and use the object number. You can also configure a tracked object for a VRRP group with this command before you create the tracked object. No changes in the VRRP group's priority occur until the tracked object is defined and determined to be down.

## Configure tracking

The sum of all the costs for all tracked interfaces must be less than the configured priority of the VRRP group.

- 1 Assign an object tracking unique ID number in CONFIGURATION mode (1 to 500). track *track-id*
- 2 Monitor an interface and set a value to subtract from the interface's VRRP group priority in CONFIGURATION mode. track-interface interface ethernet *node/slot/port[:subport]*
- 3 (Optional) View the configuration of tracked objects in VRRP groups on a specified interface in CONFIGURATION mode. do show running-config interface *interface*
- 4 Save the configuration. do commit

#### Configure interface tracking

```
OS10(config)# track 10
OS10(conf-track-10)# track-interface ethernet 1/1/5
OS10(conf-track-10)# do commit
```
#### View running configuration

OS10(conf-track-10)# do show running-configuration

```
! Version 10.1.9999P.2281
! Last configuration change at Jul 27 03:24:01 2016
!
aaa authentication system:local
!
interface ethernet1/1/1
 ip address 10.1.1.1/16
 no switchport
 no shutdown
 !
 vrrp-group 1
  priority 200
   virtual-address 10.1.1.1
!
interface ethernet1/1/2
  switchport access vlan 1
 no shutdown
!
interface ethernet1/1/3
```

```
 switchport access vlan 1
 no shutdown
!
interface ethernet1/1/4
 switchport access vlan 1
 no shutdown
!
interface ethernet1/1/5
 switchport access vlan 1
 no shutdown
!
interface ethernet1/1/6
 switchport access vlan 1
 no shutdown
!
.....
.....
interface vlan1
 no shutdown
!
interface mgmt1/1/1
 no shutdown
!
support-assist
!
track 10
 track-interface ethernet1/1/1
```
## VRRP commands

### advertise-interval

Sets the time interval between VRRP advertisements.

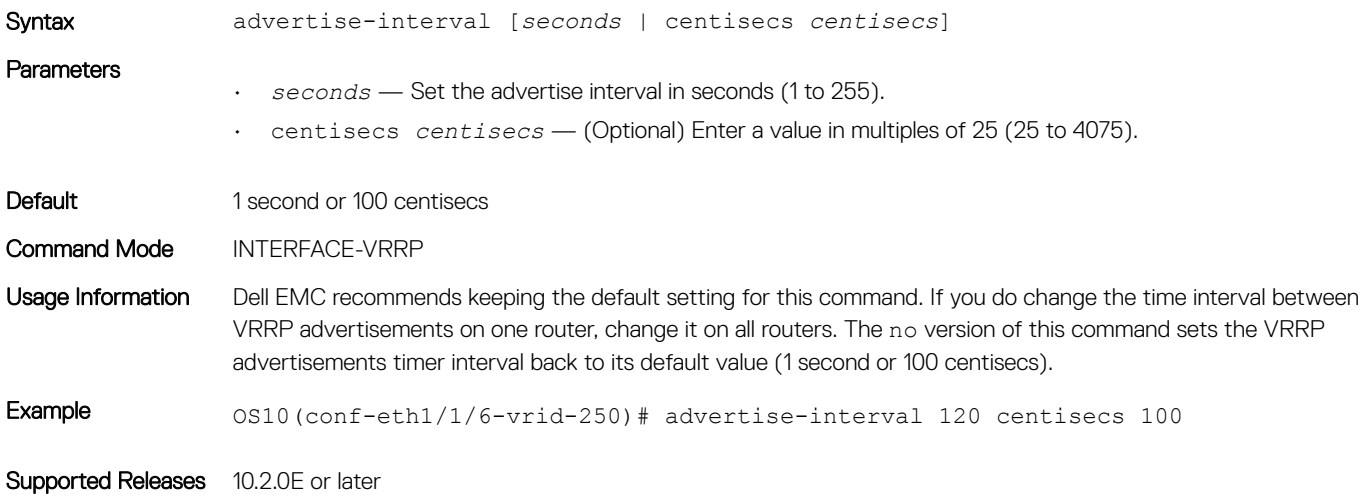

### authentication-type

Enables authentication of VRRP data exchanges.

Syntax authentication-type simple-text *password* [*auth-text*]

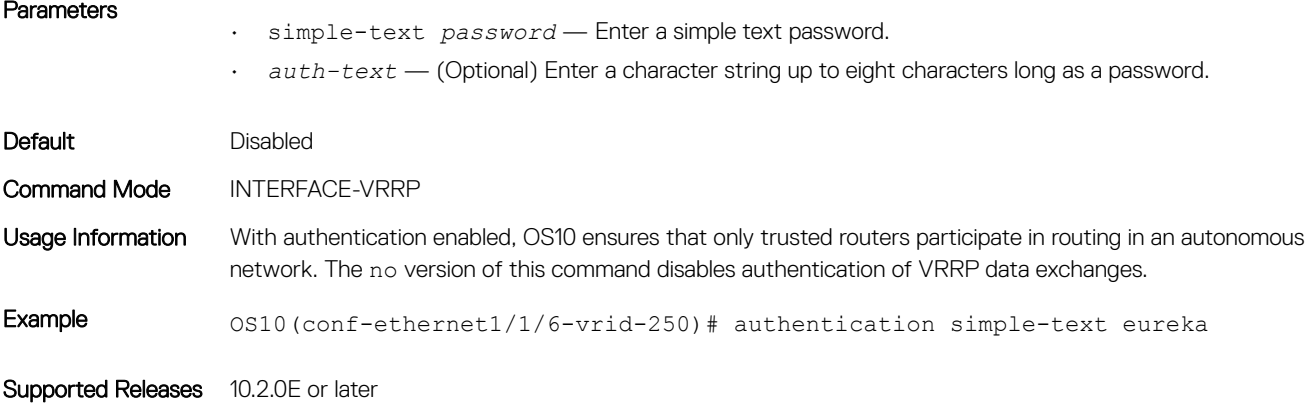

### preempt

Permits (preempts) a backup router with a higher priority value to become the master router.

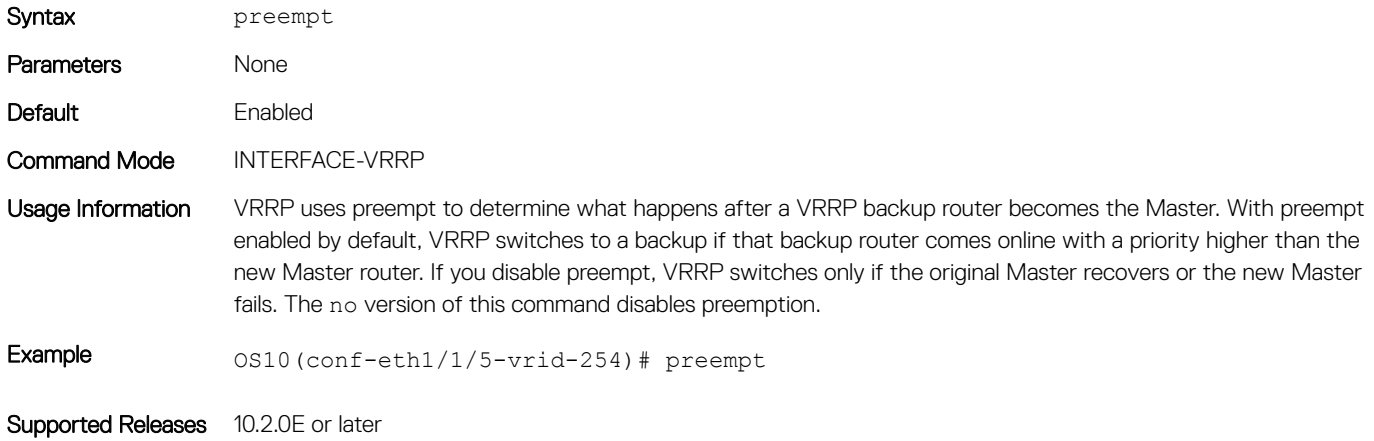

## priority

Assigns a VRRP priority value for the VRRP group. The VRRP protocol uses this value during the master election process.

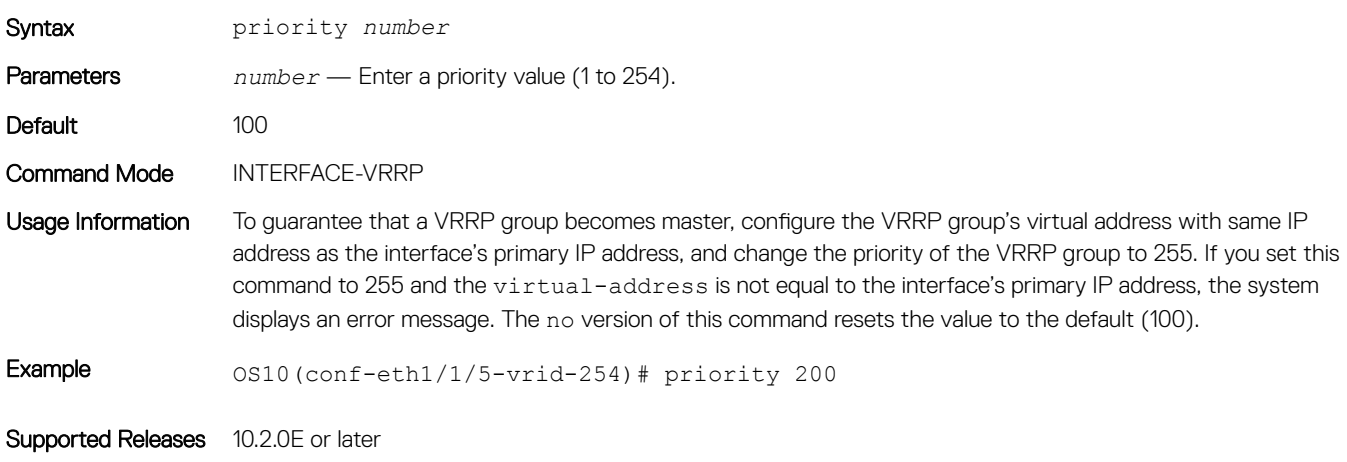

## show vrrp

Displays VRRP group information.

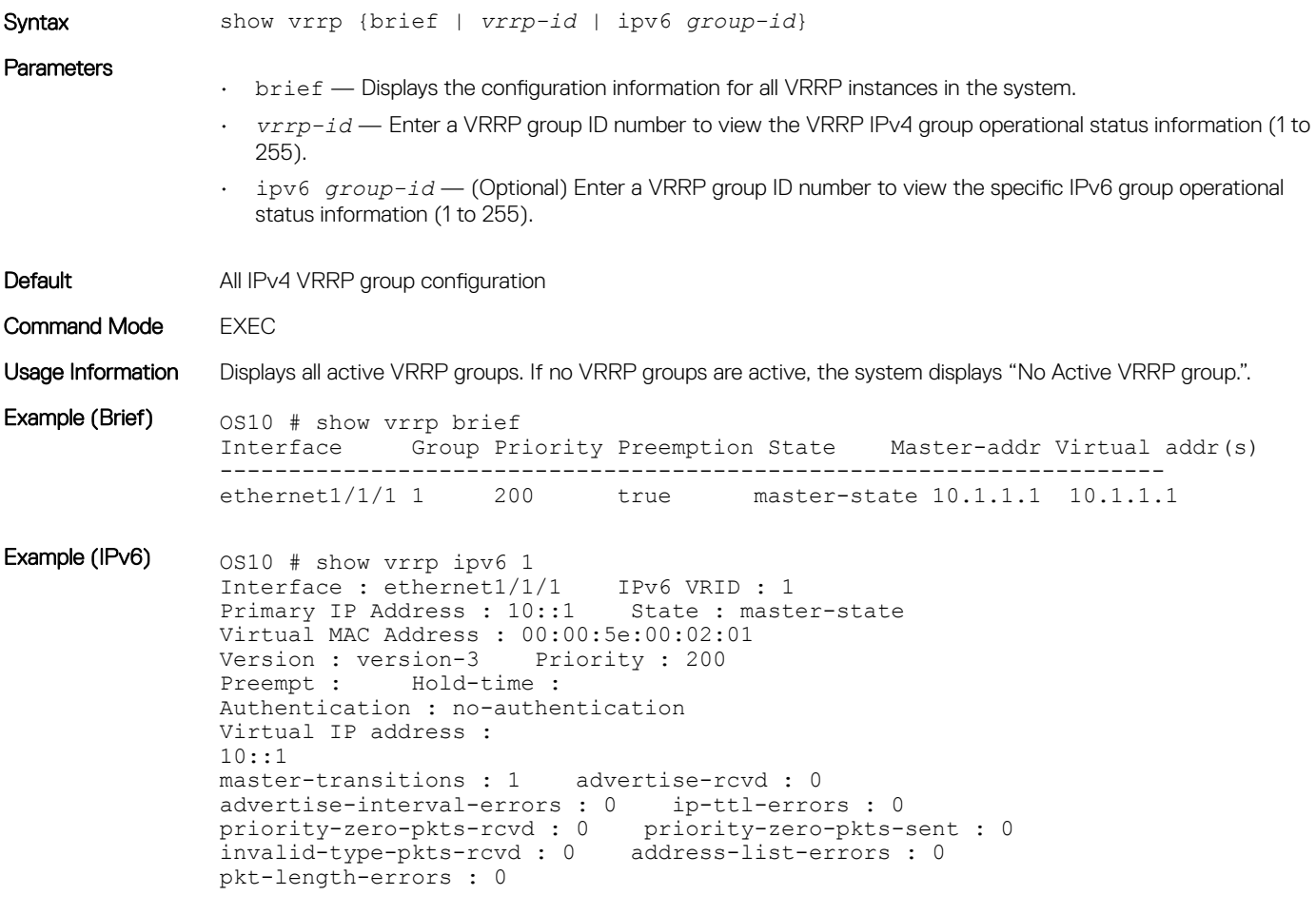

Supported Releases 10.2.0E or later

### track

Assigns a unique identifier to track an object.

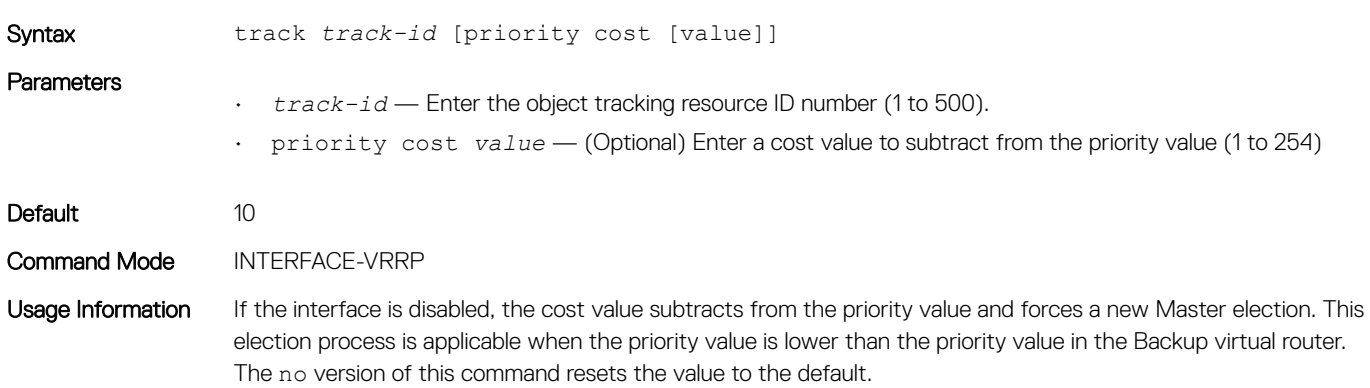

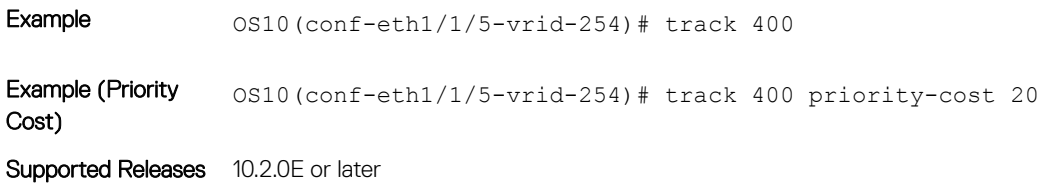

### track-interface

Monitors an interface and lowers the priority value of the VRRP group on that interface, if disabled.

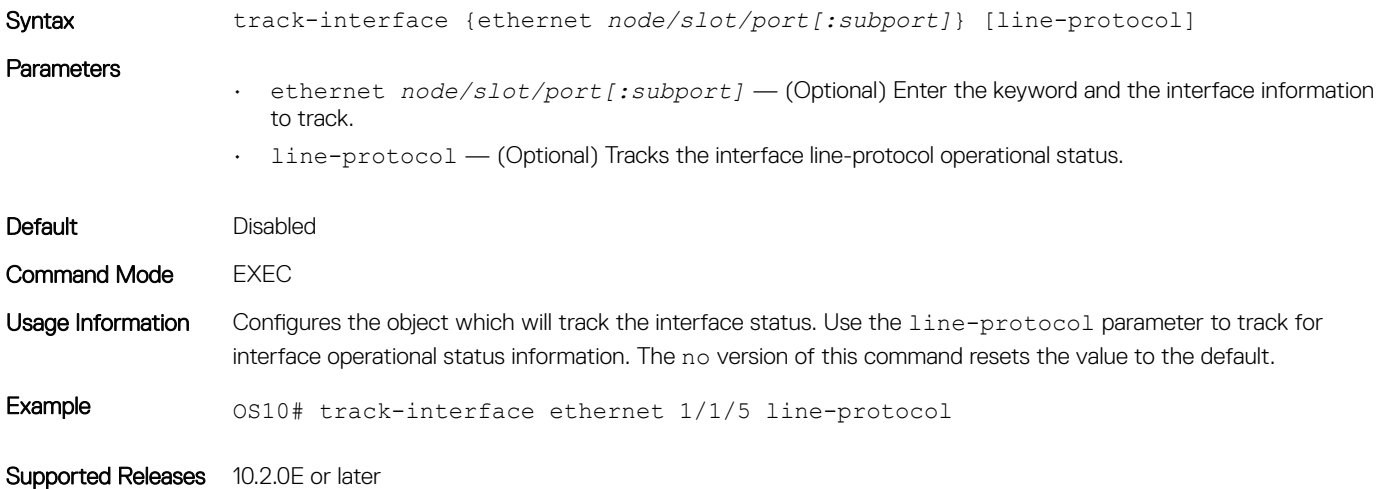

### virtual-address

Configures up to 10 virtual router IP addresses in the VRRP group. Set at least one virtual IP address for the VRRP group to start sending VRRP packets.

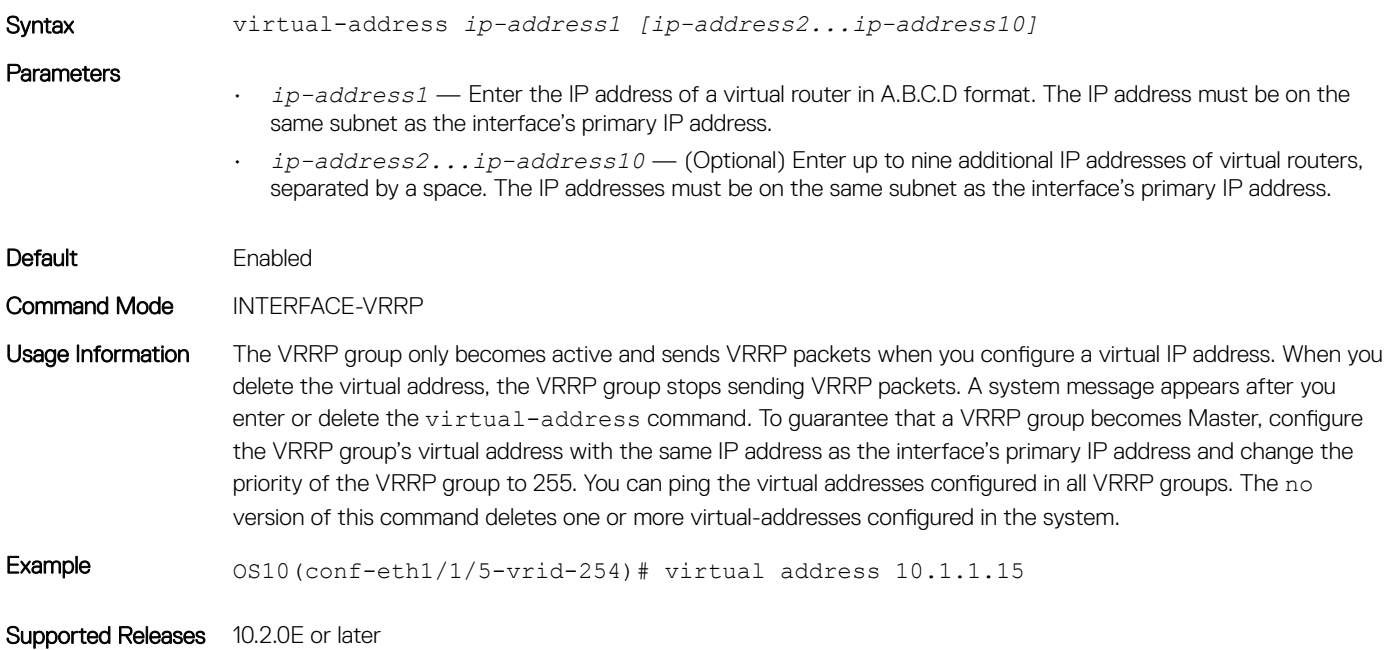

## vrrp delay reload

Sets the delay time for VRRP initialization after a system reboot.

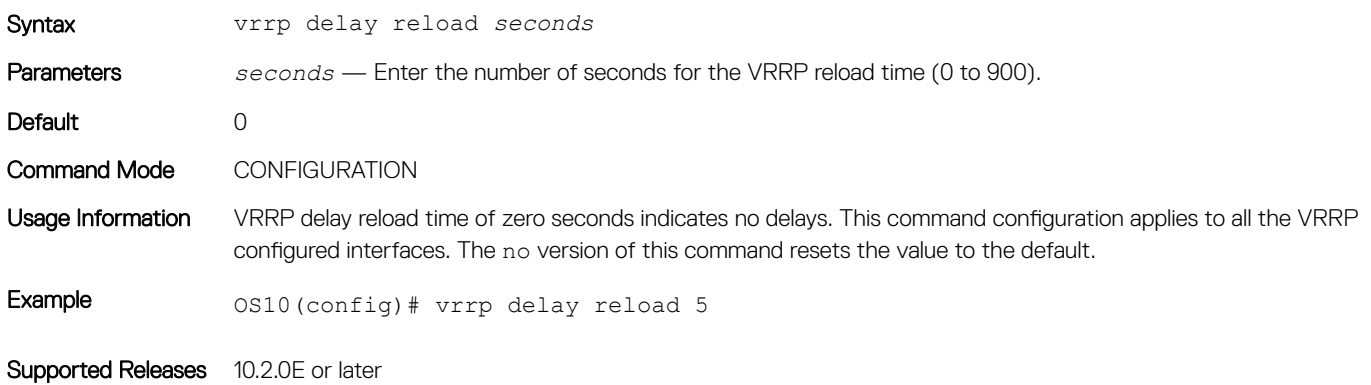

### vrrp-group

Assigns a VRRP group identification number to an IPv4 interface or VLAN

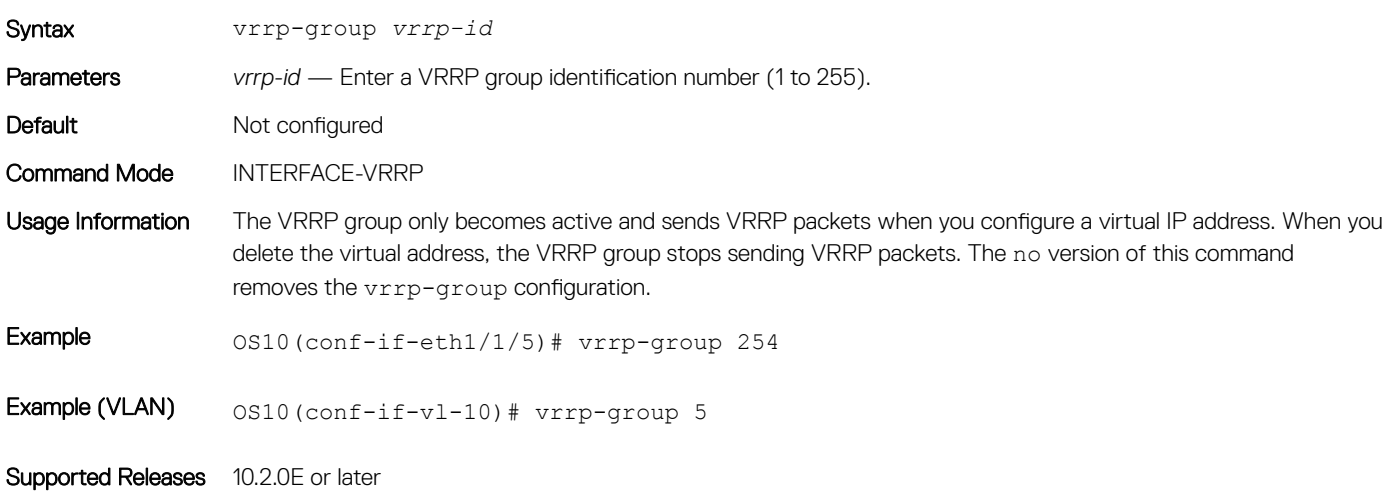

## vrrp-ipv6-group

Assigns a VRRP group identification number to an IPv6 interface.

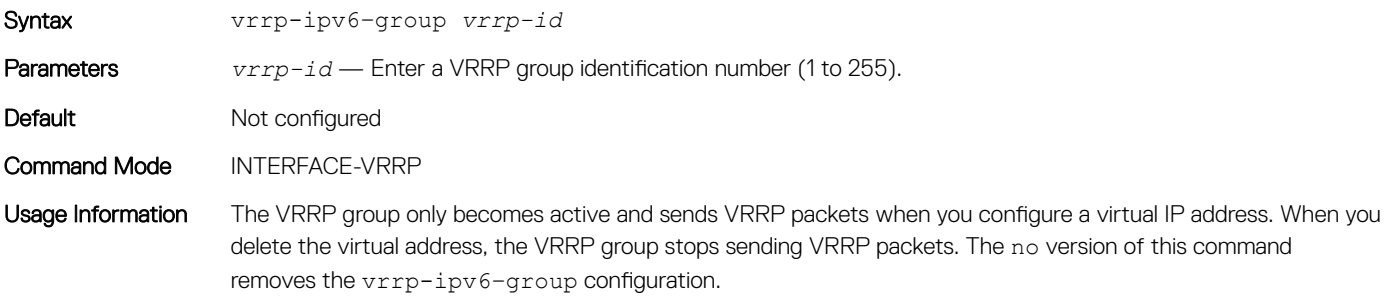

Example 0S10(conf-if-eth1/1/7)# vrrp-ipv6-group 250

Supported Releases 10.2.0E or later

## vrrp version

Sets the VRRP protocol version for the IPv4 group.

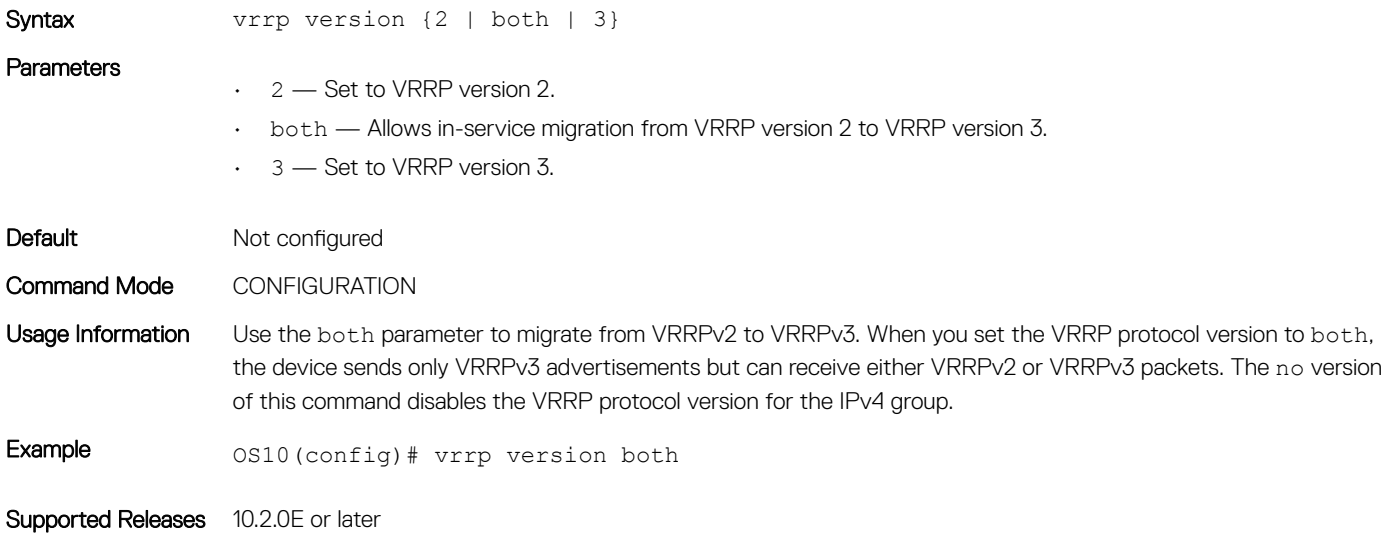

# System management

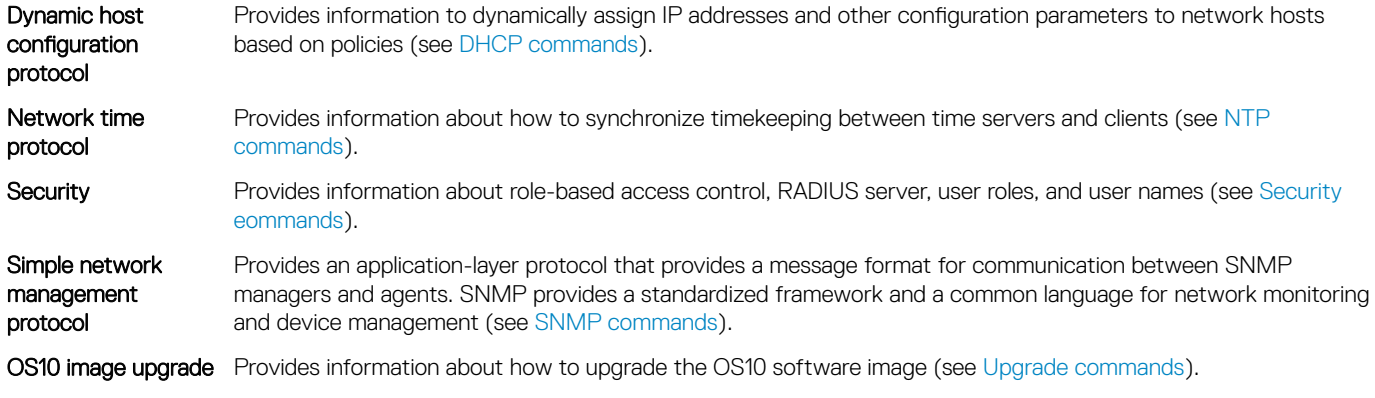

# Dynamic host configuration protocol

DHCP is an application layer protocol that dynamically assigns IP addresses and other configuration parameters to network end-stations (hosts) based on configuration policies determined by network administrators.

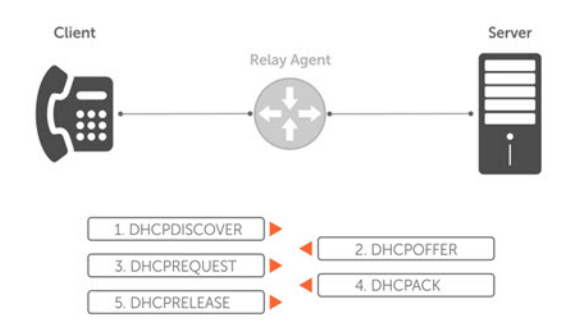

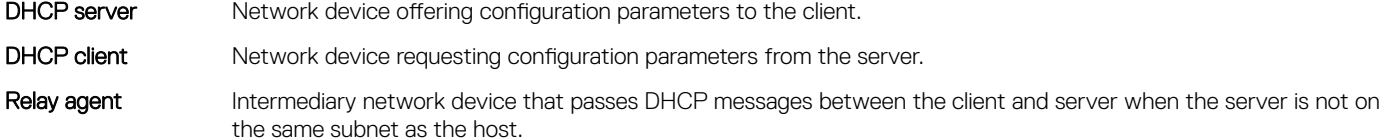

## Packet format and options

The DHCP server listens on port 67 and transmits to port 68. The DHCP client listens on port 68 and transmits to port 67.

The configuration parameters are options in the DHCP packet in type, length, value (TLV) format. To limit the number of parameters that servers must provide, hosts enter the parameters that they require and the server sends only those parameters. DHCP uses the user datagram protocol (UDP) as its transport protocol.

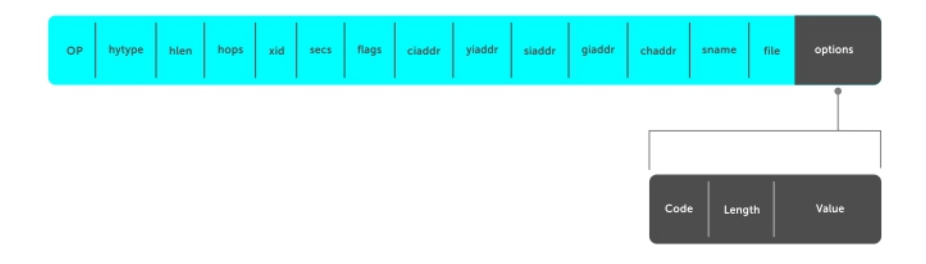

The table shows common options using DHCP packet formats.

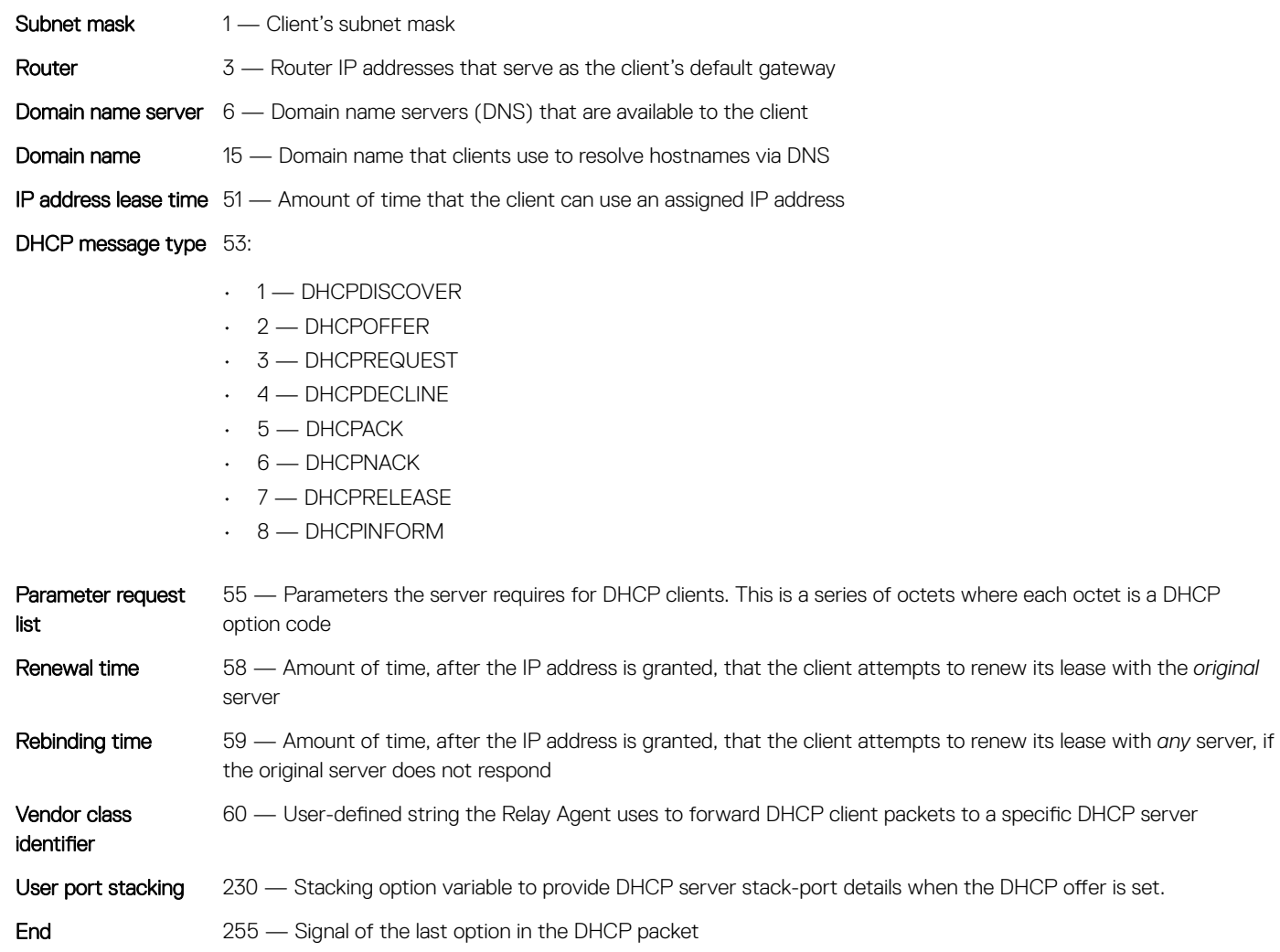

## Configure Server

The DHCP server provides network configuration parameters to DHCP clients on request. A DHCP server dynamically allocates four required IP parameters to each computer on the virtual local area network (VLAN) — the IP address, network mask, default gateway, and name server address. DHCP IP address allocation works on a client/server model where the server assigns the client reusable IP information from an address pool.

DHCP automates network-parameter assignment to network devices. Even in small networks, DHCP is useful because it makes it easier to add new devices to the network. The DHCP access service minimizes the overhead required to add clients to the network by providing a centralized, server-based setup. This setup means you do not have to manually create and maintain IP address assignments for clients.

When you use DHCP to manage a pool or IP addresses among hosts, you reduce the number of IP addresses you need on the network. DHCP does this by leasing an IP address to a host for a limited period of time, allowing the DHCP server to share a limited number of IP addresses. DHCP also provides a central database of devices that connects to the network and eliminates duplicate resource assignments.

You can configure a device either as a DHCP server or as a DHCP relay server — but not both. A DHCP server replies to a client with an IP address. A DHCP relay server relays DHCP messages to and from a remote DHCP server, even if the client and server are on different IP networks. You can configure the identity (IP address) of the remote DHCP server.

1 Configure the DHCP remote server address on the interface to which DHCP UDP broadcasts are sent in INTERFACE mode.

ip helper-address *address*

2 Save the configuration.

do commit

#### Configure DHCP relay server

```
OS10(config)# interface eth 1/1/22
OS10(conf-if-eth1/1/22)# ip helper-address 20.1.1.1
OS10(conf-if-eth1/1/22)# do commit
```
## Automatic address allocation

Automatic address allocation is an address assignment method that the DHCP server uses to lease an IP address to a client from a pool of available addresses. You cannot configure an empty DHCP pool, under a DHCP pool configuration. For a successful commit, you must have either a network statement or host/hardware-address (manual binding) configuration. An IP address pool is a range of addresses that the DHCP server assigns. The subnet number indexes the address pools.

1 Enable DHCP server-assigned dynamic addresses on an interface in DHCP <*POOL*> mode.

ip dhcp server

- 2 Create an IP address pool and provide a name in DHCP mode. pool *name*
- 3 Enter the range of IP addresses from which the DHCP server may assign addresses in DHCP<*POOL*> mode. The network option specifies the subnet address. The prefix-length option specifies the number of bits used for the network portion of the address (18 to 31).

network *network/prefix-length*

4 Save the configuration. do commit

#### DHCP server automatic address allocation

```
OS10(config)# ip dhcp server
OS10(conf-dhcp)# pool Dell
OS10(conf-dhcp-Dell)# network 20.1.1.0/24
OS10(conf-dhcp-Dell)# do commit
```
#### Show running configuration

```
OS10(conf-dhcp-Dell)# do show running-configuration
...
!
ip dhcp server
 !
 pool Dell
   lease 24
   network 20.1.1.0/24
   default-router 20.1.1.1
```
### Address lease time

Use the lease {days [hours] [minutes] | infinite} command to configure an address lease time (default 24 hours).

```
OS10(config)# ip dhcp server
OS10(conf-dhcp)# pool Dell
OS10(conf-dhcp-Dell)# lease 36
OS10(conf-dhcp-Dell)# do commit
```
### Default gateway

Ensure the IP address of the default router is on the same subnet as the client.

- 1 Enable DHCP server-assigned dynamic addresses on an interface in CONFIGURATION mode. ip dhcp server
- 2 Create an IP address pool and provide a name in DHCP mode.
- pool *name*
- 3 Enter the default gateway(s) for the clients on the subnet in order of preference in DHCP<*POOL*> mode. default-router *address*

#### Change default gateway name

```
OS10(config)# ip dhcp server
OS10(conf-dhcp)# pool Dell
OS10(conf-dhcp-Dell)# default-router 20.1.1.1
OS10(conf-dhcp-Dell)# do commit
```
### Enable DHCP server

Use the ip dhcp server command to enable DHCP server-assigned dynamic addresses on an interface in CONFIGURATION mode. The DHCP server is disabled by default.

```
OS10(config)# ip dhcp server
OS10(conf-dhcp)# no disable
OS10(conf-dhcp-Dell)# do commit
```
## Hostname resolution

You have two choices for hostname resolution — domain name server (DNS) or NetBIOS Windows internet naming service (WINS). Both DHCP and WINS clients query IP servers to compare host names to IP addresses.

1 Enable DHCP server-assigned dynamic addresses on an interface in DHCP <*POOL*> mode.

ip dhcp server

- 2 Create in IP address pool and enter the name in DHCP mode. pool *name*
- 3 Create a domain and enter the domain name in DHCP <*POOL*> mode. domain-name *name*
- 4 Enter the DNS servers in order of preference that are available to a DHCP client in DHCP <*POOL*> mode. dns-server *address*
- 5 Save the configuration. do commit

### DNS address resolution

```
OS10(config)# ip dhcp server
OS10(conf-dhcp)# pool Dell
OS10(conf-dhcp-Dell)# domain-name dell.com
OS10(conf-dhcp-Dell)# dns-server 192.168.1.1
OS10(conf-dhcp-Dell)# do commit
```
### NetBIOS WINS address resolution

DHCP clients can be one of four types of NetBIOS nodes — broadcast, peer-to-peer, mixed, or hybrid. Dell EMC recommends using hybrid as the NetBIOS node type.

- 1 Enable DHCP server-assigned dynamic addresses on an interface in DHCP <*POOL*> mode. ip dhcp server
- 2 Create an IP address pool and enter the pool name in DHCP mode. pool *name*
- 3 Enter the NetBIOS WINS name servers in order of preference that are available to DHCP clients in DHCP <*POOL*> mode. netbios-name-server *ip-address*
- 4 Enter the keyword Hybrid as the NetBIOS node type in DHCP <*POOL*> mode. netbios-node-type *type*
- 5 Save the configuration. do commit

#### Configure NetBIOS WINS address resolution

```
OS10(config)# ip dhcp server
OS10(conf-dhcp)# pool Dell
OS10(conf-dhcp-Dell)# netbios-name-server 192.168.10.5
OS10(conf-dhcp-Dell)# netbios-node-type Hybrid
OS10(conf-dhcp-Dell)# do commit
```
## Manual binding entries

Address binding is mapping between the IP address and the media access control (MAC) address of a client. The DHCP server assigns the client an available IP address automatically and then creates an entry in the binding table. You can also manually create an entry for a client. Manual bindings help to guarantee that a particular network device receives a particular IP address.

Consider manual bindings as single-host address pools. There is no limit to the number of manual bindings, but you can only configure one manual binding per host. Manual binding entries do not display in the show ip dhcp binding output.

1 Create an address pool in DHCP mode.

pool *name*

- 2 Enter the client IP address in DHCP <*POOL*> mode. host *address*
- 3 Enter the client hardware address in DHCP <*POOL*> mode. hardware-address *hardware-address*
- 4 Save the configuration. do commit

# Configure manual binding

```
OS10(config)# ip dhcp server
OS10(conf-dhcp)# pool static
OS10(conf-dhcp-static)# host 20.1.1.2
```
OS10(conf-dhcp-static)# hardware-address 00:01:e8:8c:4d:0a OS10(conf-dhcp-static)# do commit

#### View DHCP binding table

```
OS10# show ip dhcp binding
  IP Address Hardware address Lease expiration Hostname
+--------------------------------------------------------------------------
               00:00:12:12:12:12 Jan 27 2016 06:23:45
Total Number of Entries in the Table = 1
```
## View DHCP Information

Use the show ip dhcp binding command to view the DHCP binding table entries.

#### View DHCP Binding Table

OS10# show ip dhcp binding IP Address Hardware address Lease expiration Hostname +-------------------------------------------------------------------------- 00:00:12:12:12:12 Jan 27 2016 06:23:45

Total Number of Entries in the Table = 1

## System domain name and list

If you enter a partial domain, the system searches different domains to finish or fully qualify that partial domain. A fully qualified domain name (FQDN) is any name that terminates with a period or dot.

OS10 searches the host table first to resolve the partial domain. The host table contains both statically configured and dynamically learned host and IP addresses. If OS10 cannot resolve the domain, it tries the domain name assigned to the local system. If that does not resolve the partial domain, the system searches the list of domains configured.

You can configure the ip domain-list command up to five times to enter a list of possible domain names. The system searches the domain names in the order they were configured until a match is found or the list is exhausted.

1 Enter a domain name in CONFIGURATION mode (up to 64 alphanumeric characters).

ip domain-name *name*

2 Add names to complete unqualified host names in CONFIGURATION mode.

```
ip domain-list name
```
3 Save the configuration. do commit

#### Configure local system domain name and list

OS10(config)# ip domain-name ntengg.com OS10(config)# ip domain-list dns1 OS10(config)# ip domain-list dns2 OS10(config)# ip domain-list dns3 OS10(config)# ip domain-list dns4 OS10(config)# ip domain-list dns5 OS10(config)# do commit

#### View local system domain name information

OS10# show running-configuration

! Version 10.2.9999E

```
! Last configuration change at Feb 20 04:50:33 2017
!
username admin password $6$q9QBeYjZ$jfxzVqGhkxX3smxJSH9DDz7/3OJc6m5wjF8nnLD7/VKx8SloIhp4NoGZs0I/
UNwh8WVuxwfd9q4pWIgNs5BKH.
aaa authentication system:local
ip domain-name dell.com
ip domain-list f10.com
ip name-server 1.1.1.1 2::2
ip host dell-f10.com 10.10.10.10
snmp-server community public read-only
snmp-server contact http://www.dell.com/support/
snmp-server location United States
debug radius false
```
# DHCP commands

### default-router address

Assigns a default gateway to clients based on the IP address pool.

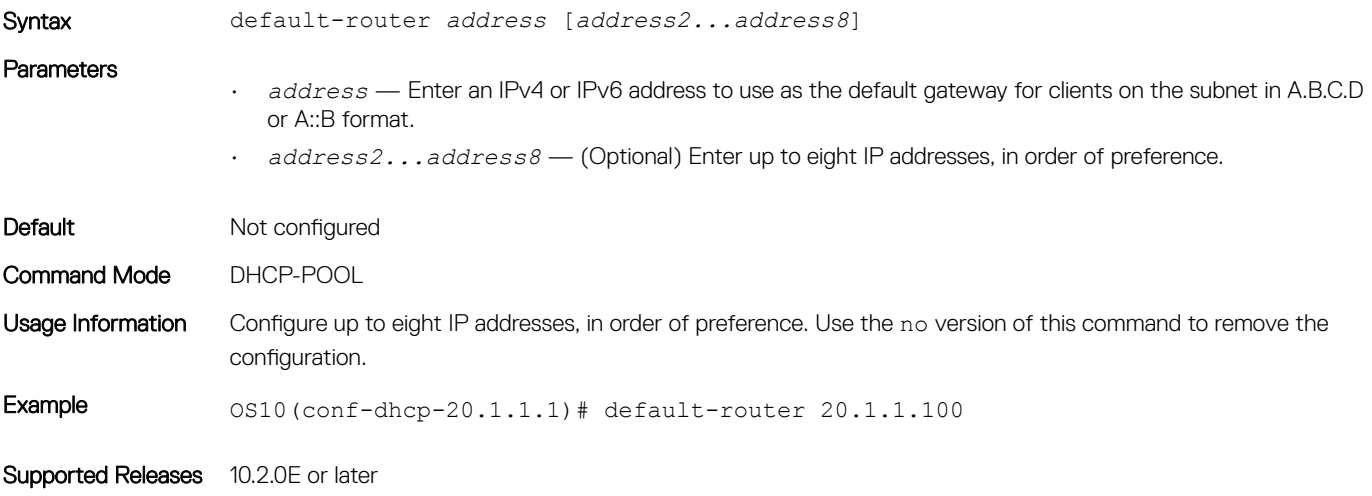

### disable

Disables the DHCP server.

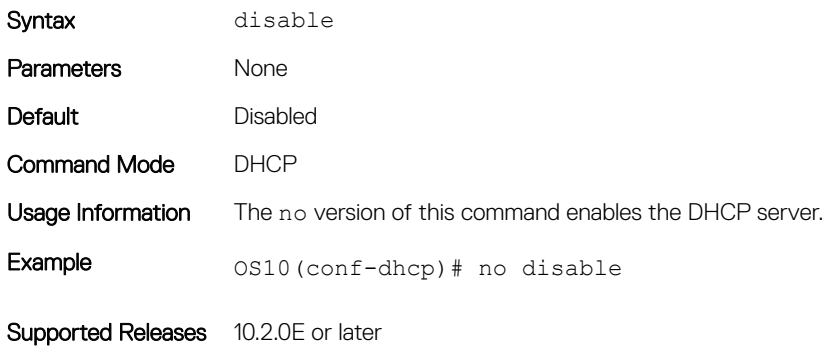

## dns-server address

Assigns a DNS server to clients based on the address pool.

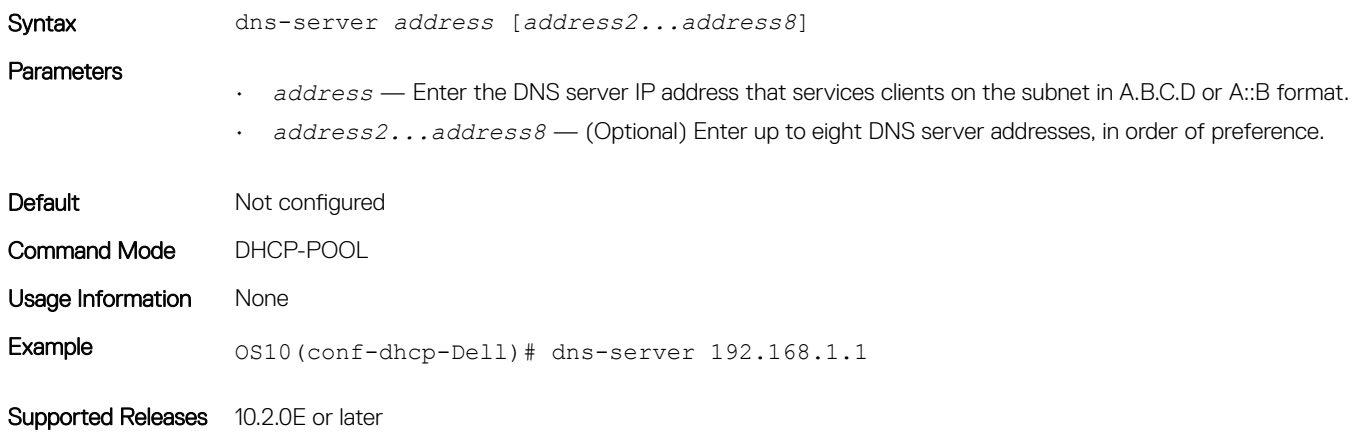

### domain-name

Configures the name of the domain where the device is located.

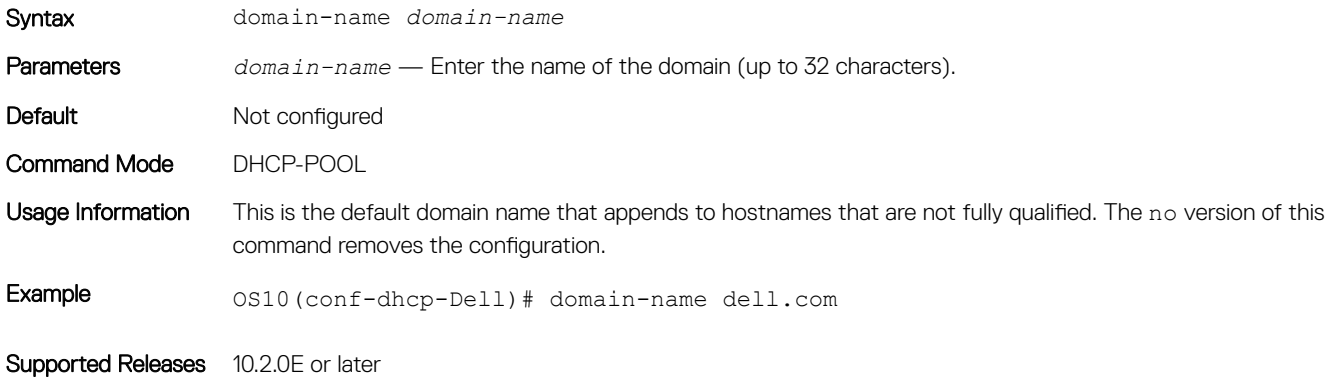

### hardware-address

Configures the client hardware address for manual configurations.

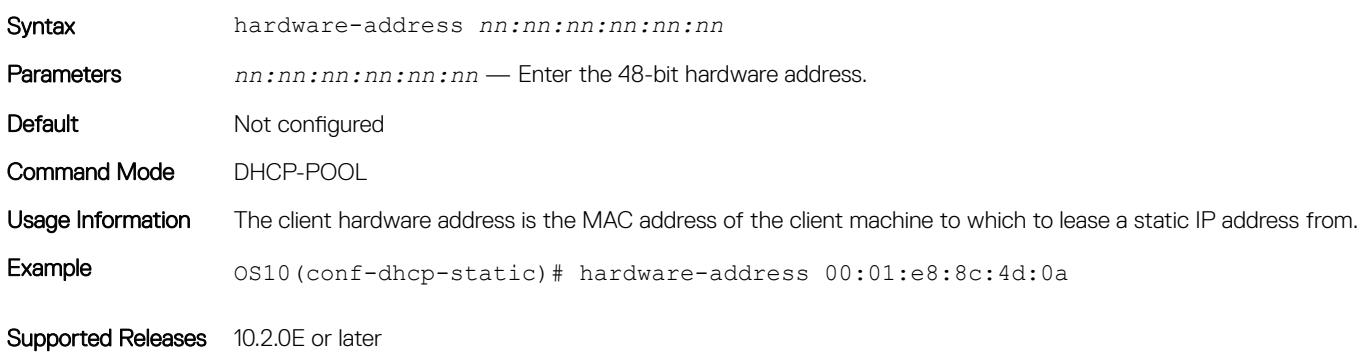

### host

Assigns a host to a single IPv4 or IPv6 address pool for manual configurations.

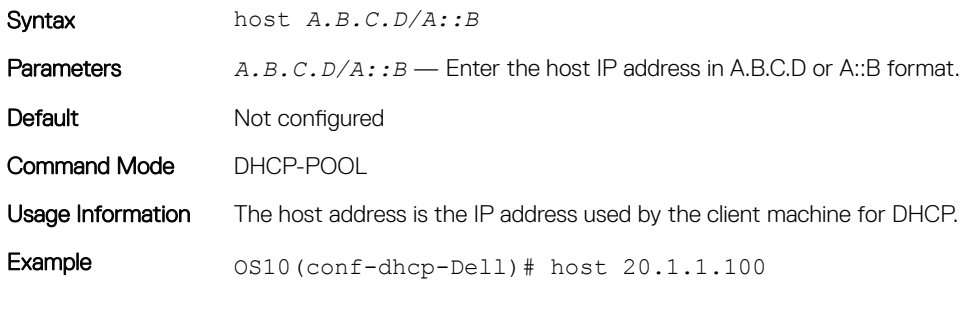

Supported Releases 10.2.0E or later

## ip dhcp server

### Enters DHCP mode.

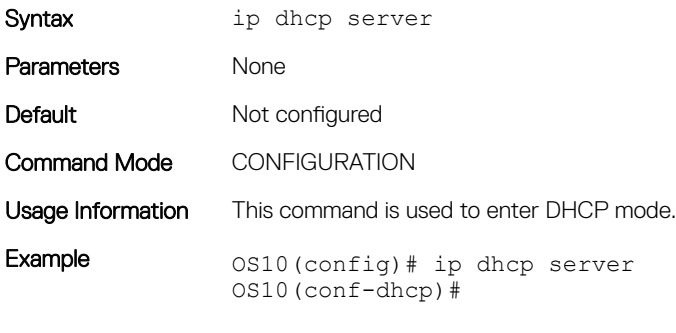

### Supported Releases 10.2.0E or later

## ip helper-address

Forwards UDP broadcasts received on an interface to the DHCP server.

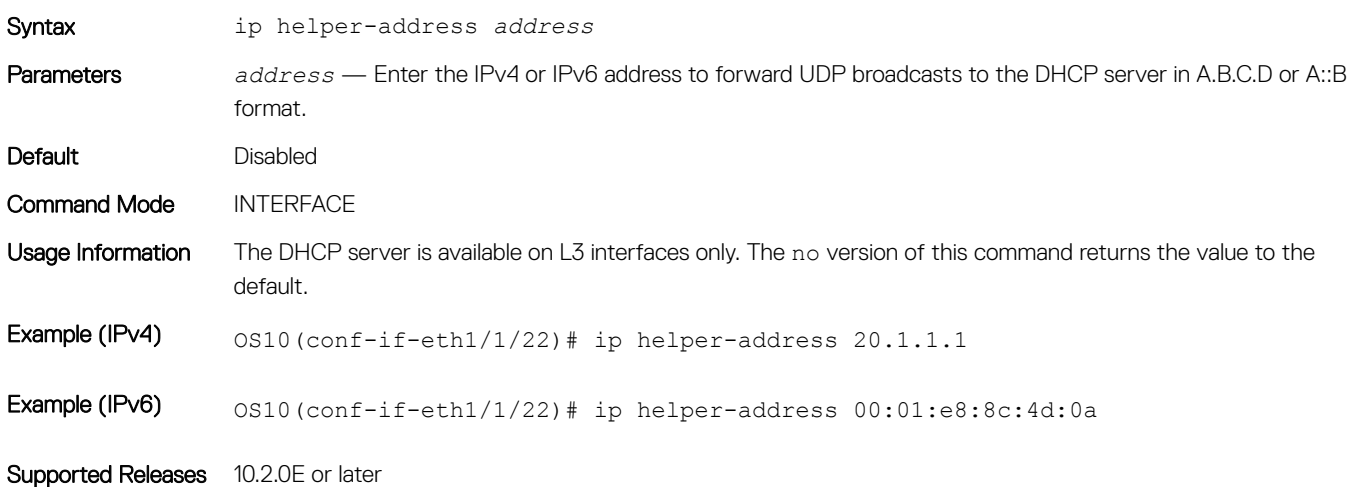

### lease

Configures a lease time for the IP addresses in a pool.

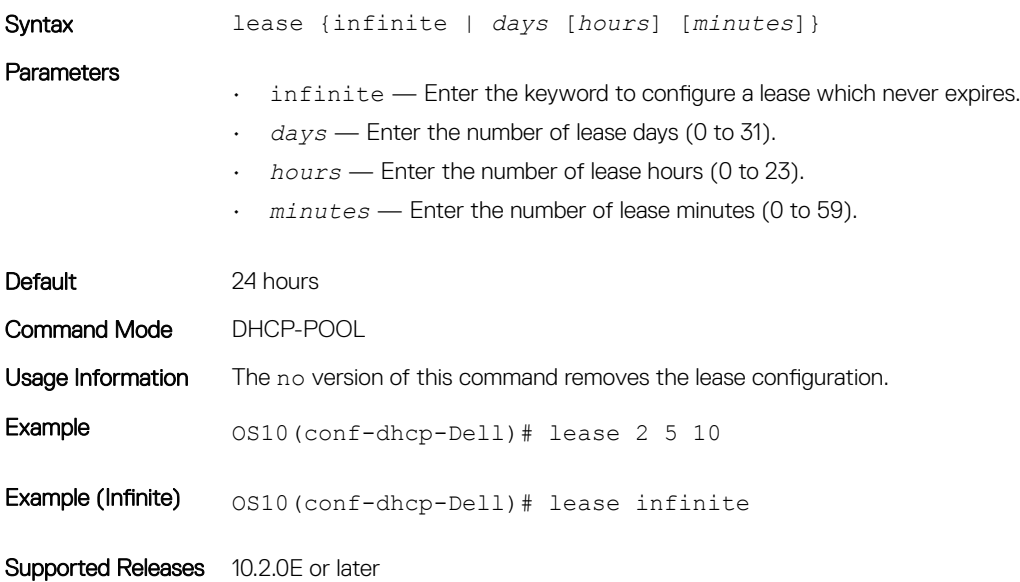

### netbios-name-server address

Configures a NetBIOS WINS server which is available to DHCP clients.

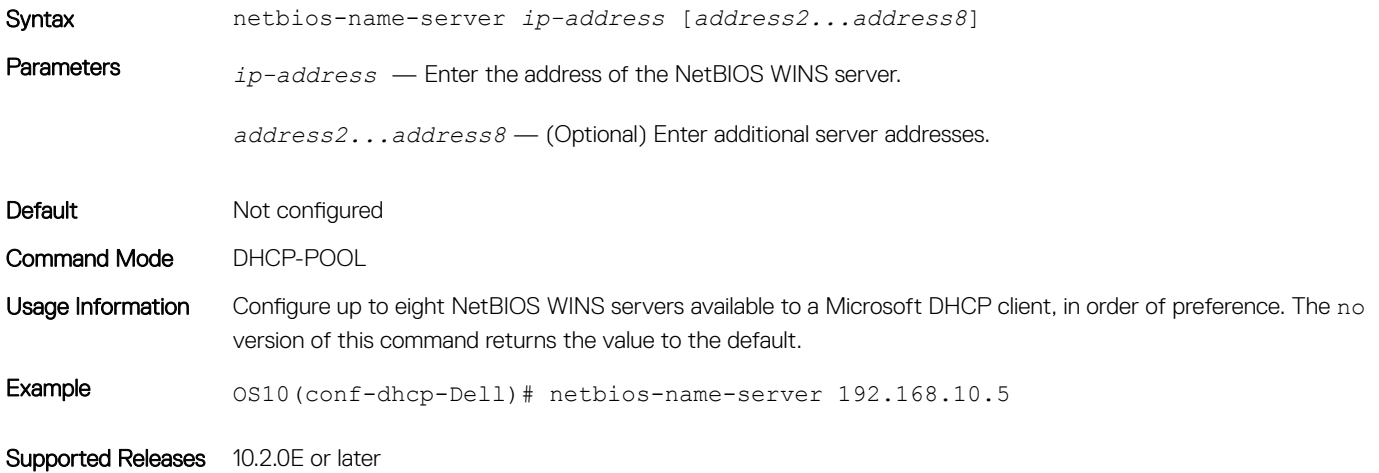

## netbios-node-type

Configures the NetBIOS node type for the DHCP client.

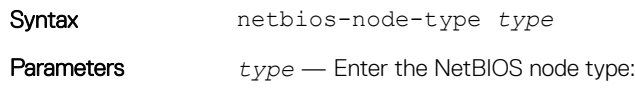

• Broadcast — Enter b-node.

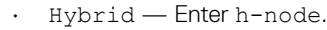

- Mixed Enter m-node.
- Peer-to-peer Enter p-node.

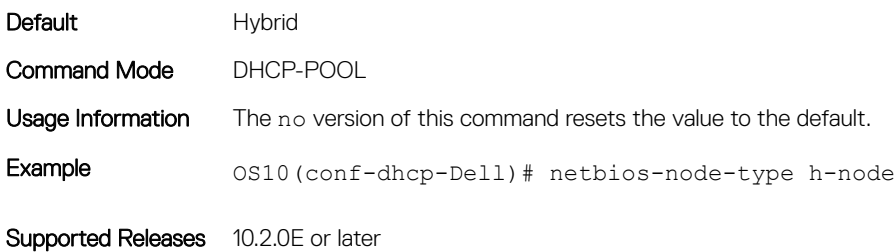

### network

Configures a range of IPv4 or IPv6 addresses in the address pool.

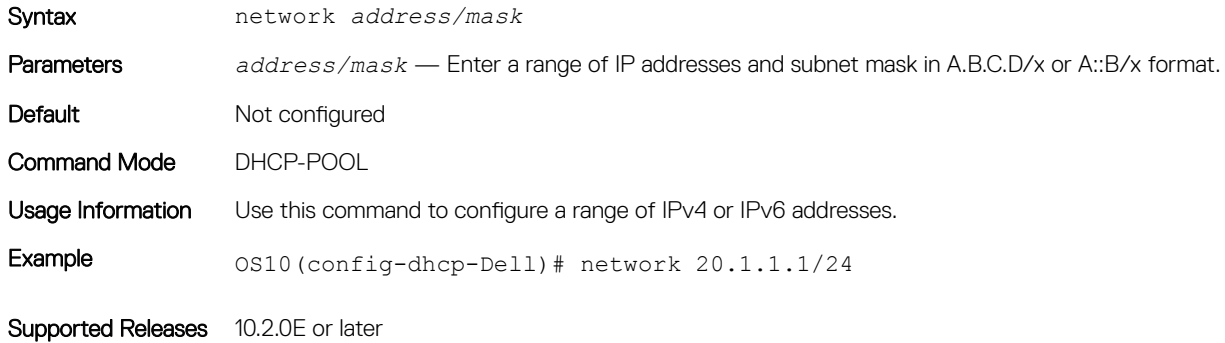

## pool

Creates an IP address pool name.

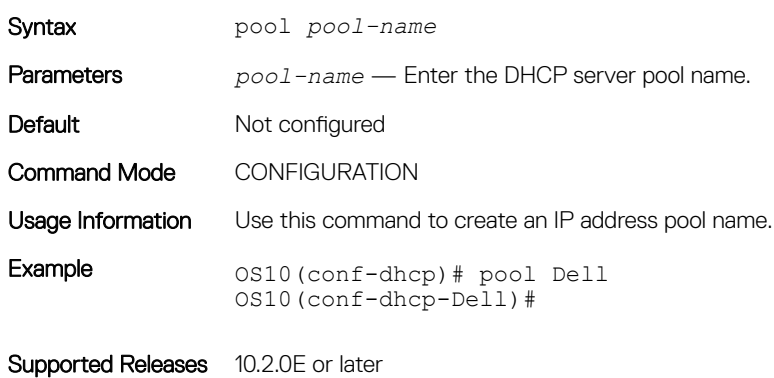

## show ip dhcp binding

Displays the DHCP binding table with IPv4 addresses.

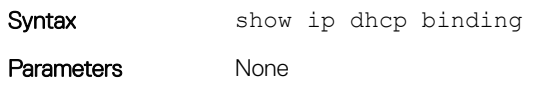

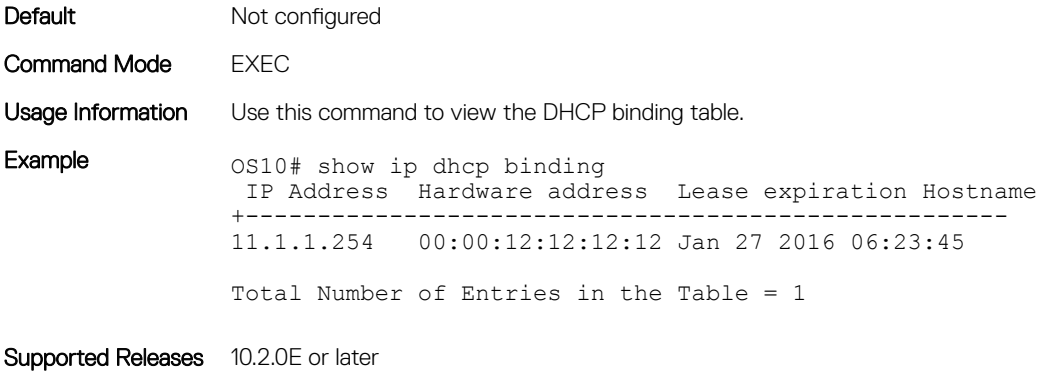

## DNS commands

OS10 supports the configuration of a DNS host and domain parameters.

## ip domain-list

Adds a domain name to the DNS list. This domain name appends to incomplete hostnames in DNS requests.

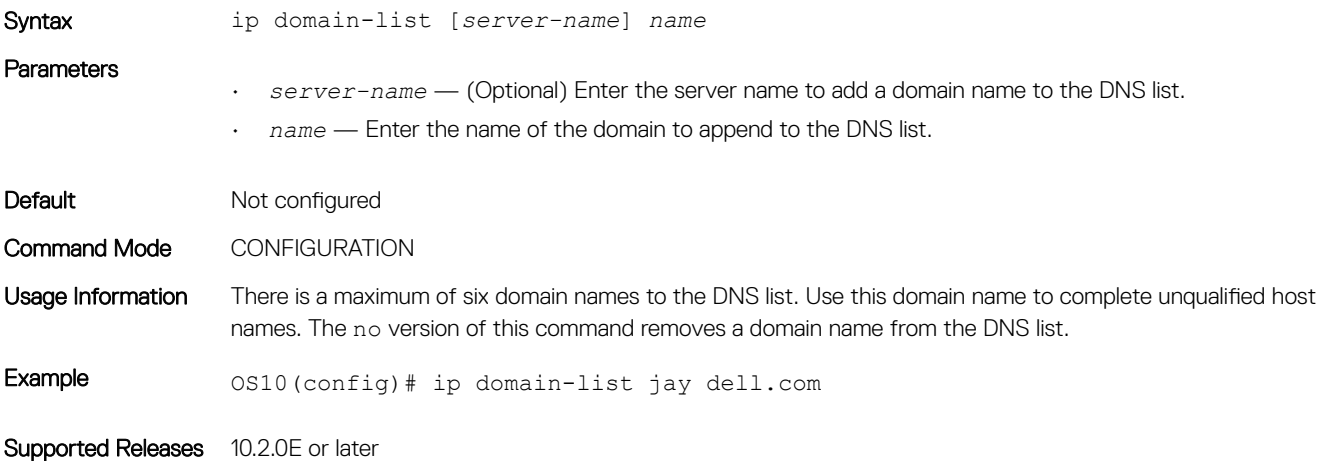

## ip domain-name

Configures the default domain and appends to incomplete DNS requests.

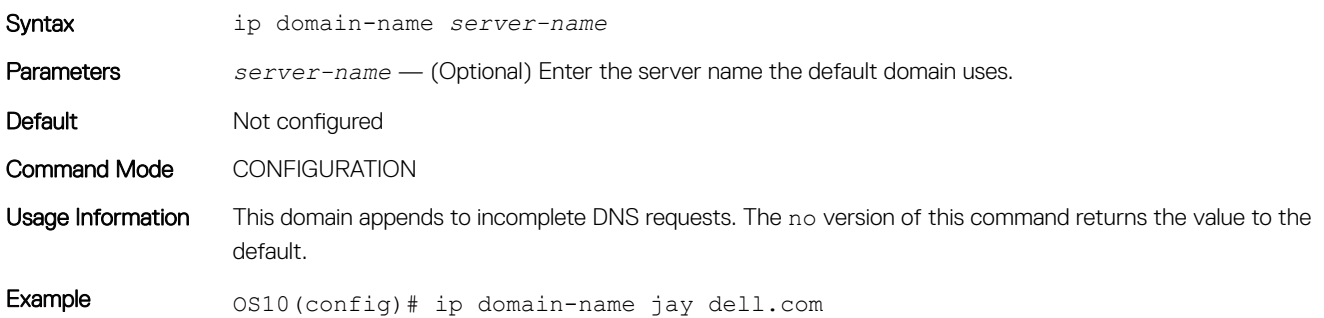

## ip host

Configures mapping between the host name server and the IP address.

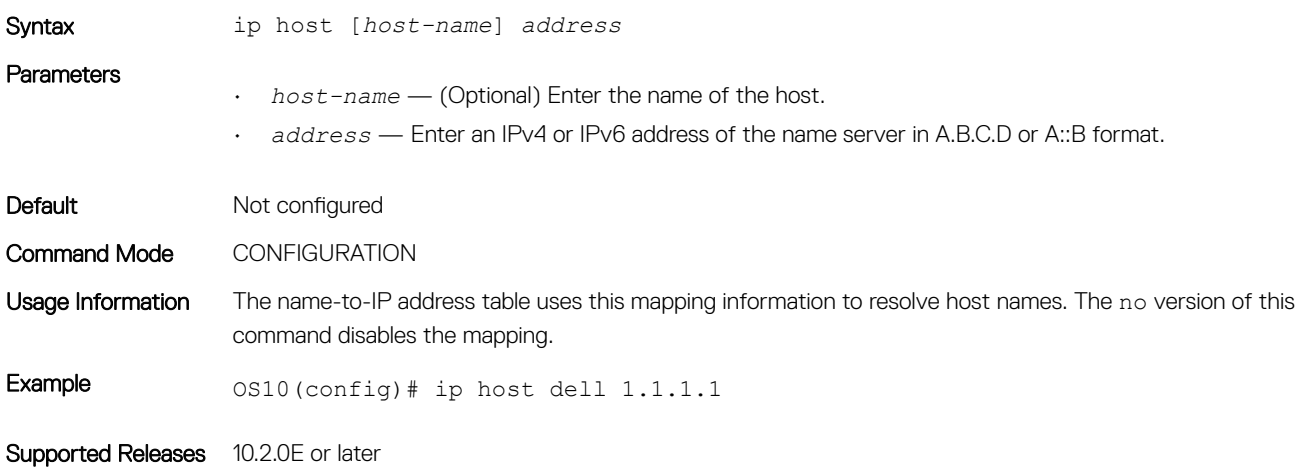

### ip name-server

Configures up to a three IPv4 or IPv6 addresses used for network name servers.

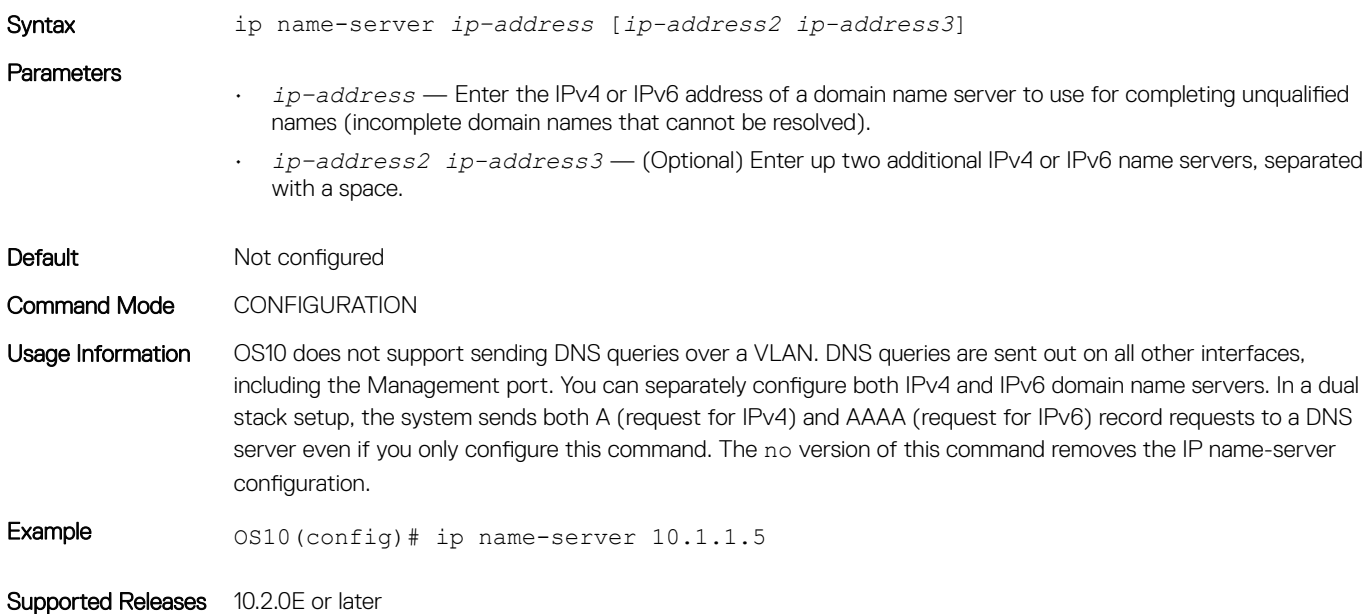

### show hosts

Displays the host table and DNS configuration.

Syntax show hosts Parameters None

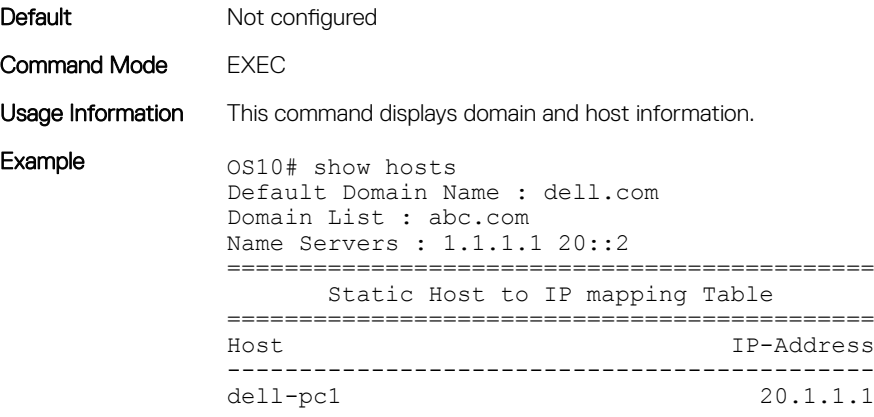

Supported Releases 10.2.0E or later

# Network time protocol

NTP synchronizes timekeeping among a set of distributed time servers and clients. The protocol coordinates time distribution in a large, diverse network. NTP clients synchronize with NTP servers that provide accurate time measurement. NTP clients choose from several NTP servers to determine which offers the best available source of time and the most reliable transmission of information.

To get the correct time, OS10 synchronizes with a time-serving host. For the current time, you can set the system to poll specific NTP time-serving hosts. From those time-serving hosts, the system chooses one NTP host to synchronize with and acts as a client to the NTP host. After the host-client relationship establishes, the networking device propagates the time information throughout its local network.

The NTP client sends messages to one or more servers and processes the replies as received. Information included in the NTP message allows each client/server peer to determine the timekeeping characteristics of its other peers, including the expected accuracies of their clocks. Using this information, each peer selects the best time from several other clocks, updates the local clock, and estimates its accuracy.

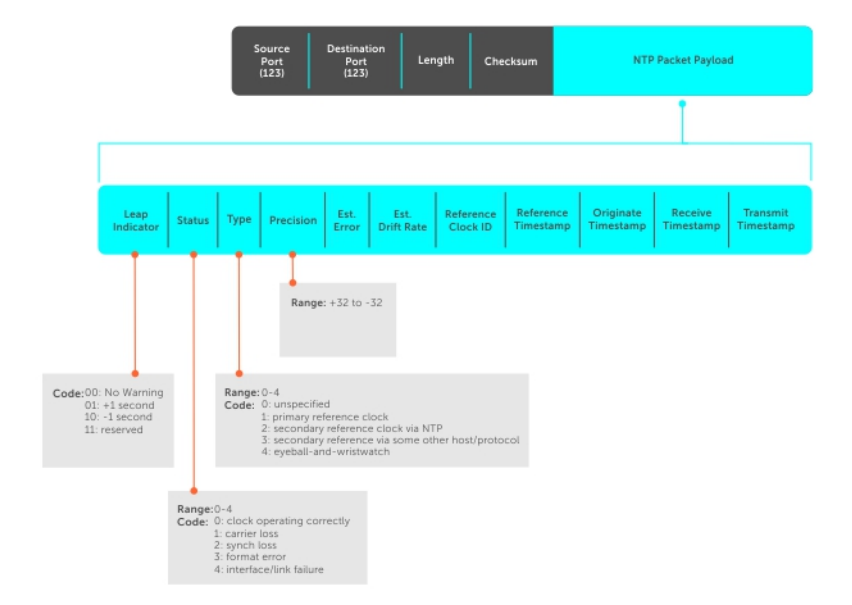

### **(i)** NOTE: OS10 supports both NTP server and client roles.

## Enable NTP

NTP is disabled by default. To enable NTP, configure an NTP server to which the system synchronizes. To configure multiple servers, enter the command multiple times. Multiple servers may impact CPU resources.

- 1 Enter the IP address of the NTP server to which the system synchronizes in CONFIGURATION mode.
- ntp server *ip-address*
- 2 Save the configuration. do commit

#### View system clock state

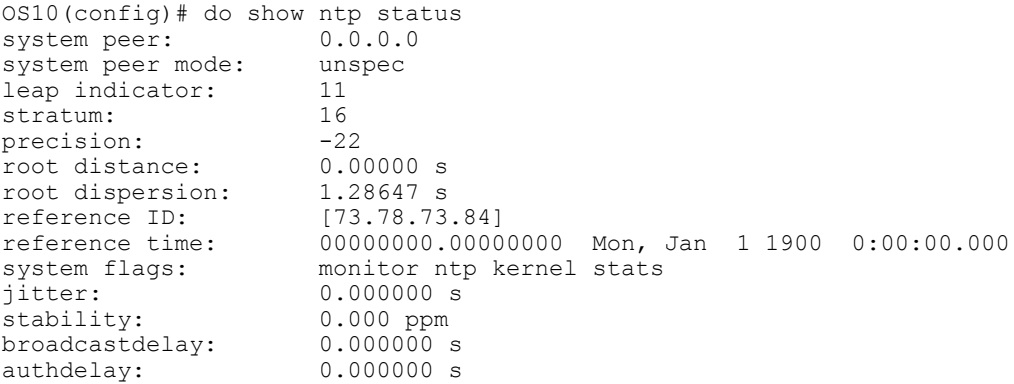

#### View calculated NTP synchronization variables

OS10(config)# do show ntp associations remote local st poll reach delay offset disp ======================================================================= 10.16.150.185 10.16.151.123 16 1024 OS10# show ntp associations st poll reach delay offset disp ======================================================================= 10.16.150.185 10.16.151.123 16 1024 0 0.00000 0.000000 3.99217

## **Broadcasts**

Receive broadcasts of time information and set interfaces within the system to receive NTP information through broadcast. NTP is enabled on all active interfaces by default. If you disable NTP on an interface, the system drops any NTP packets sent to that interface.

1 Set the interface to receive NTP packets in INTERFACE mode.

ntp broadcast client

- 2 Disable NTP on the interface in INTERFACE mode.
- ntp disable

3 Save the configuration. do commit

#### Configure NTP broadcasts

```
OS10(config)# interface ethernet 1/1/10
OS10(conf-if-eth1/1/10)# ntp broadcast client
```
### Disable NTP broadcasts

```
OS10(config)# interface ethernet 1/1/10
OS10(conf-if-eth1/1/10)# ntp disable
```
## Source IP address

Configure one interface IP address to include in all NTP packets. The source address of NTP packets is the interface IP address the system uses to reach the network by default.

- 1 Configure a source IP address for NTP packets in CONFIGURATION mode. ntp source *interface*
	- ethernet Enter the keyword and node/slot/port information.
	- port-channel Enter the keyword and number.
	- vlan Enter the keyword and VLAN number (1 to 4094).
	- loopback Enter the keyword and number (0 to 16383).
	- mgmt Enter the keyword and node/slot/port information (default 1/1/1).
- 2 Save the configuration.

```
do commit
```
#### Configure source IP address

```
OS10(config)# ntp source ethernet 1/1/10
OS10(config)# do commit
```
#### View source IP configuration

```
OS10(config)# do show running-configuration | grep source
ntp source ethernet1/1/1
```
## Authentication

NTP authentication and the corresponding trusted key provide a reliable exchange of NTP packets with trusted time sources. NTP authentication begins with the creation of the first NTP packet after key configuration. NTP authentication uses the message digest 5 (MD5) algorithm. The key is embedded in the synchronization packet that is sent to an NTP time source.

1 Enable NTP authentication in CONFIGURATION mode.

ntp authenticate

2 Set an authentication key number and key in CONFIGURATION mode (1 to 4294967295).

ntp authentication-key *number* md5 *key*

- The *number* must match in the ntp trusted-key command.
- The *key* is an encrypted string.
- 3 Define a trusted key in CONFIGURATION mode (1 to 4294967295). The *number* must match in the ntp trusted-key command. ntp trusted-key *number*
- 4 Configure an NTP server in CONFIGURATION mode.
	- ntp server {*hostname* | *ipv4-address* | *ipv6-address*} [key *keyid*] [prefer]
		- *hostname* Enter the keyword to see the IP address or host name of the remote device.
		- *ipv4-address* Enter an IPv4 address in A.B.C.D format.
		- *ipv6-address* Enter an IPv6 address in nnnn:nnnn:nnnn:nnnn:nnnn:nnnn:nnnn:nnnn format (elision of zeros is supported).
		- key *keyid* Enter a text string as the key exchanged between the NTP server and the client.
- <span id="page-349-0"></span>• prefer — Enter the keyword to set this NTP server as the preferred server.
- 5 Configure the NTP master and enter the stratum number that identifies the NTP server hierarchy in CONFIGURATION mode (2 to 10, default 8).

```
ntp master <2–10>
```
6 Save the configuration.

do commit

#### Configure NTP

```
OS10(config)# ntp authenticate
OS10(config)# ntp trusted-key 345
OS10(config)# ntp authentication-key 345 mdf 0 5A60910FED211F02
OS10(config)# ntp server 1.1.1.1 key 345
OS10(config)# ntp master 7
OS10(config)# do commit
```
#### View NTP configuration

```
OS10(config)# do show running-configuration
!
ntp authenticate
ntp authentication-key 345 mdf 0 5A60910FED211F02
ntp server 1.1.1.1 key 345
ntp trusted-key 345
ntp master 7
...
```
## NTP commands

### ntp authenticate

Enables authentication of NTP traffic between the device and the NTP time serving hosts.

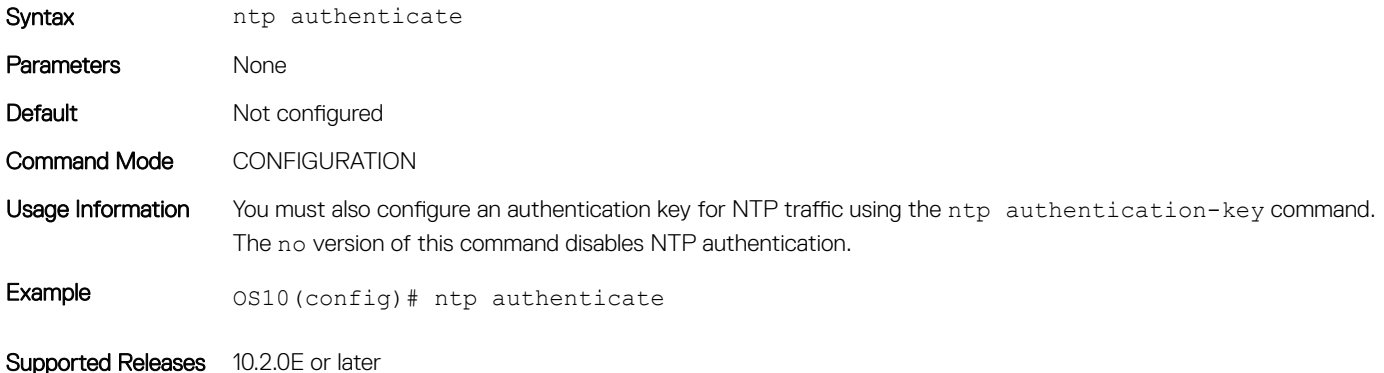

### ntp authenticate-key

Configures the authentication key for trusted time sources.

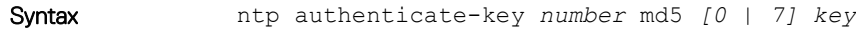

### **Parameters**

- *number* Enter the authentication key number (1 to 4294967295).
	- md5 Set to MD5 encryption.

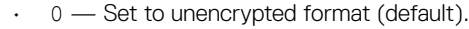

- $\cdot$  7 Set to hidden encryption.
- *key* Enter the authentication key.

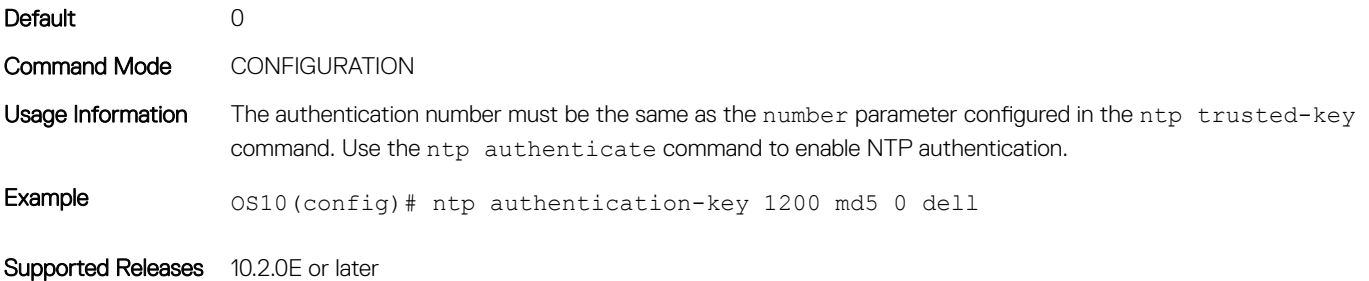

## ntp broadcast client

Configures the interface to receive NTP broadcasts from an NTP server.

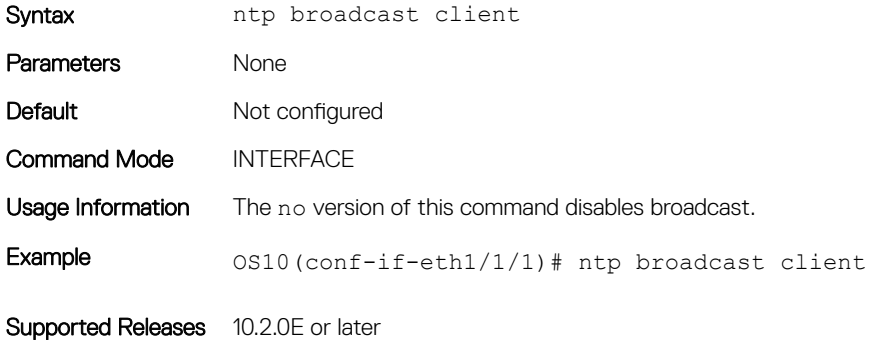

## ntp disable

By default, NTP is enabled on all interfaces. Prevents an interface from receiving NTP packets.

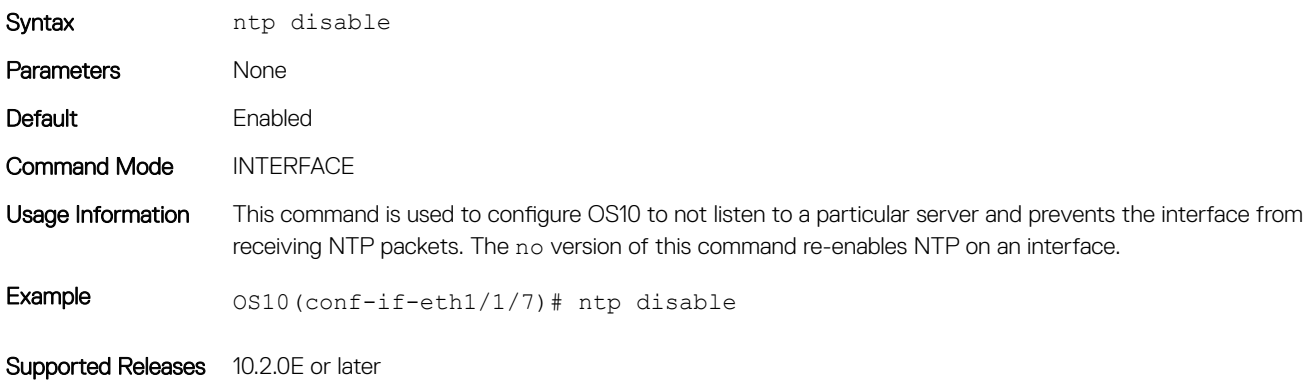

### ntp master

Configures an NTP master server.

Syntax ntp master stratum

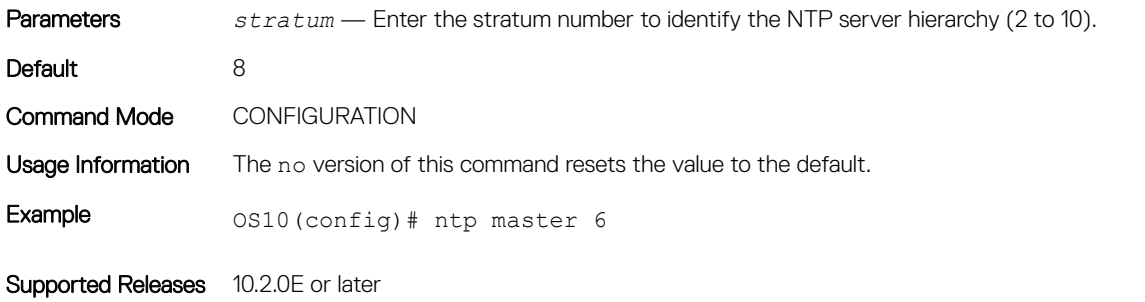

### ntp server

Configures an NTP time-serving host.

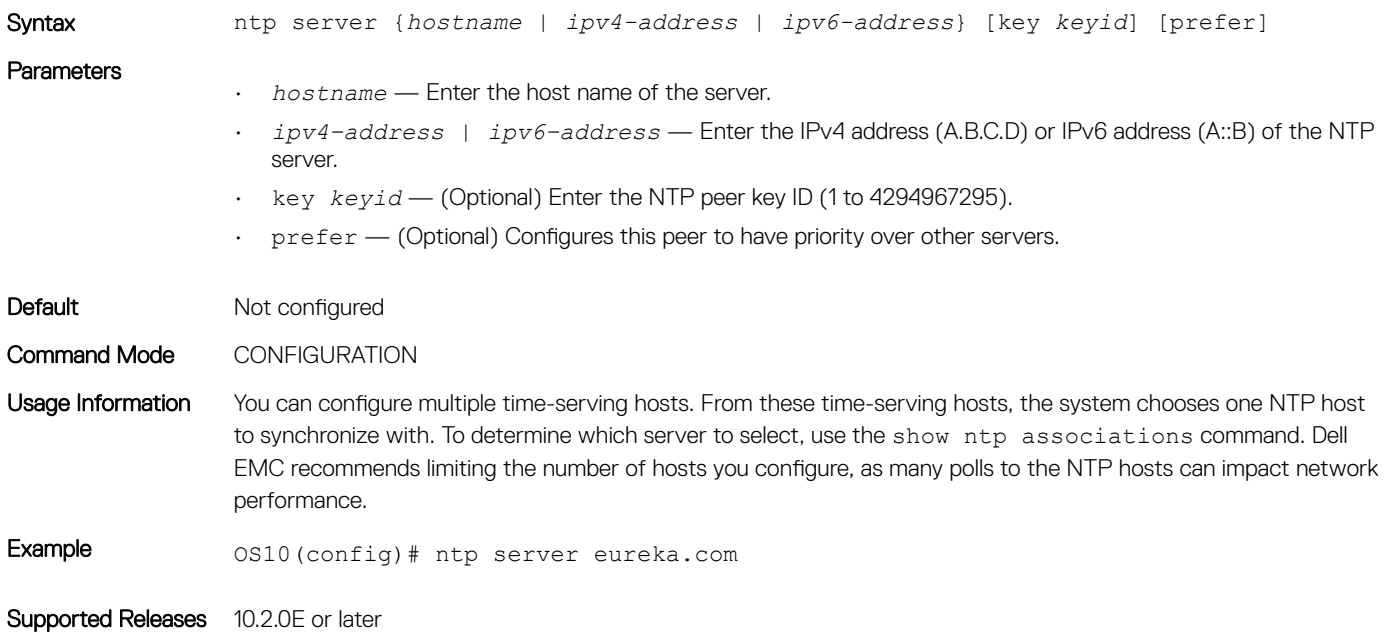

### ntp source

Configures an interface IP address to include in NTP packets.

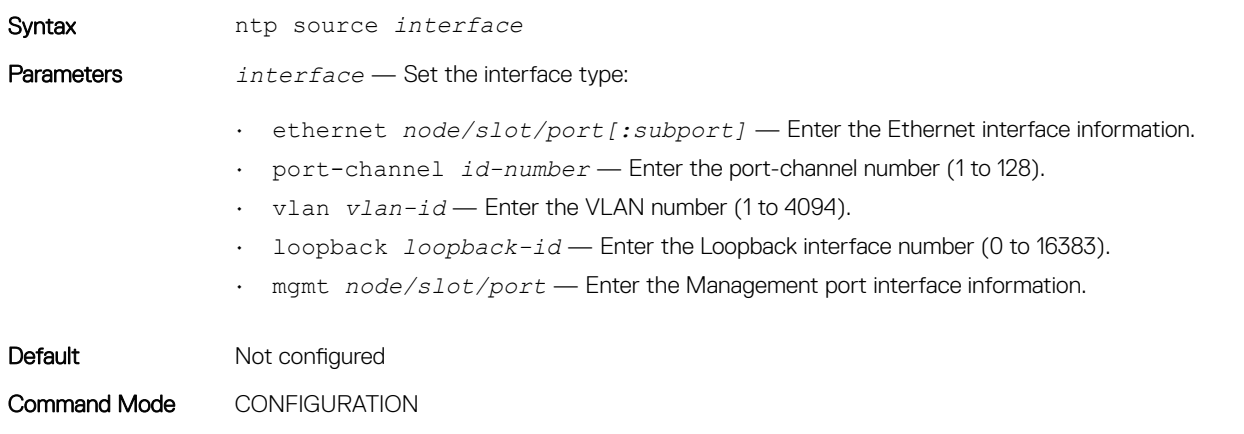

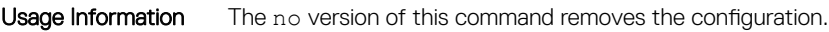

Example 0S10(config)# ntp source ethernet  $1/1/24$ 

Supported Releases 10.2.0E or later

## ntp trusted-key

Sets a key to authenticate the system to which NTP synchronizes with.

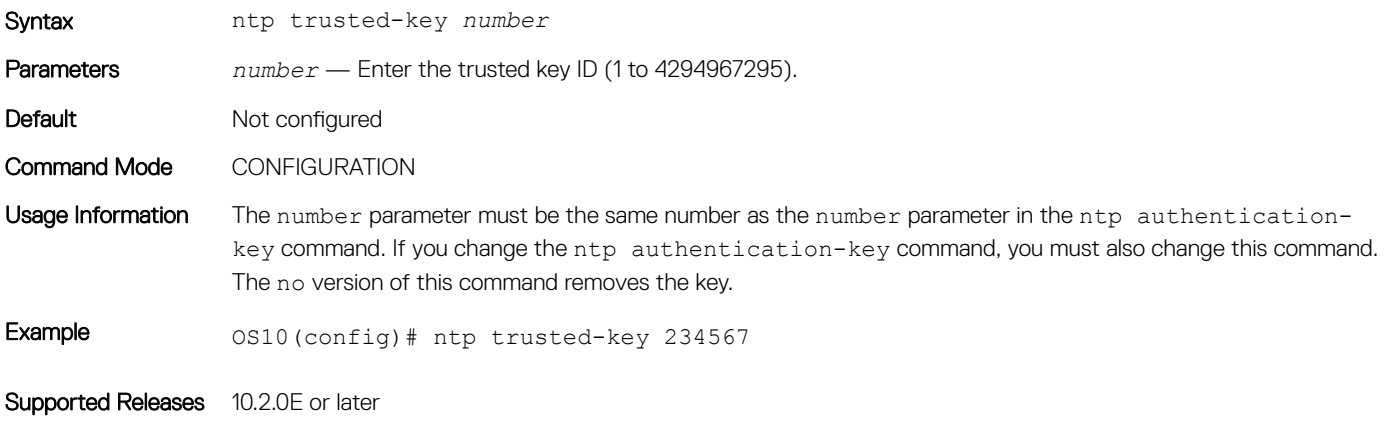

## show ntp associations

Displays the NTP master and peers.

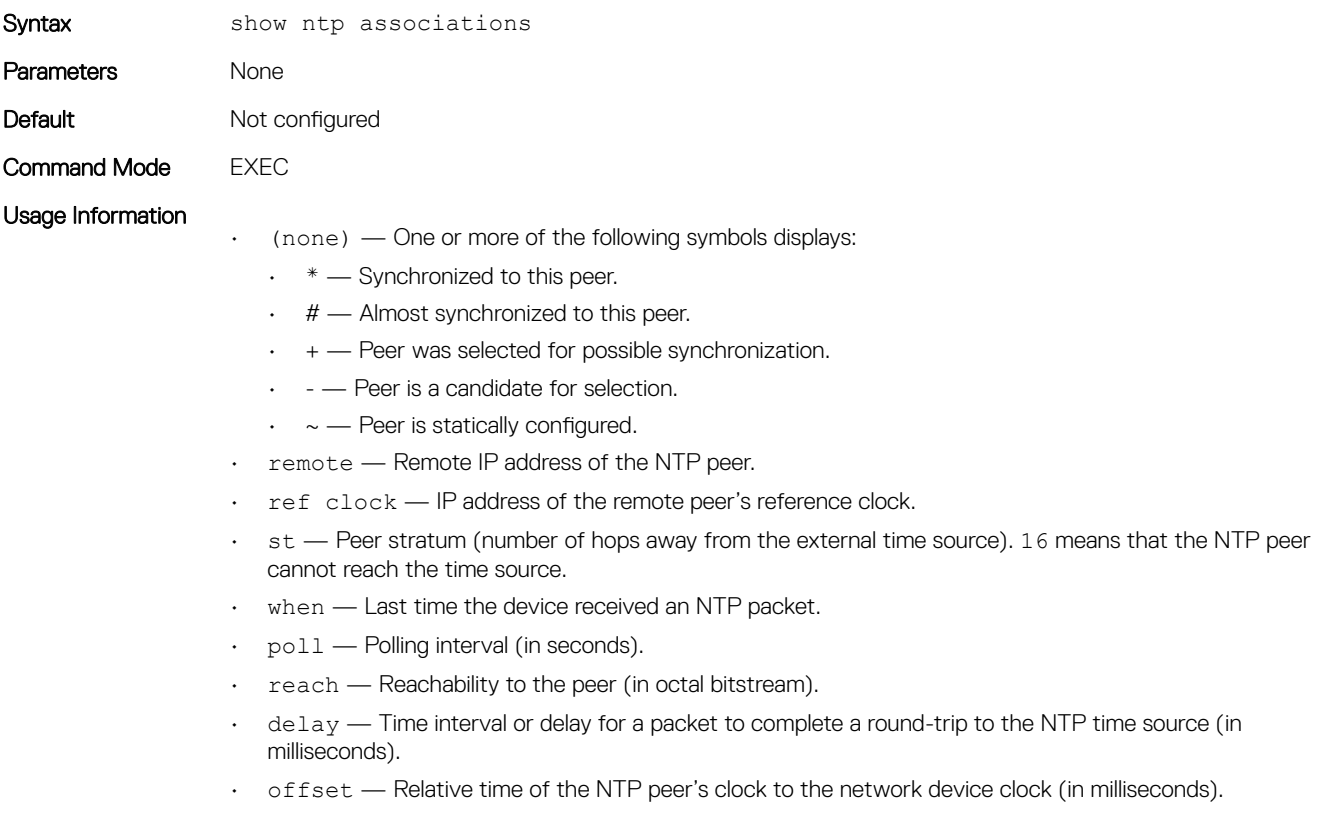

• disp — Dispersion.

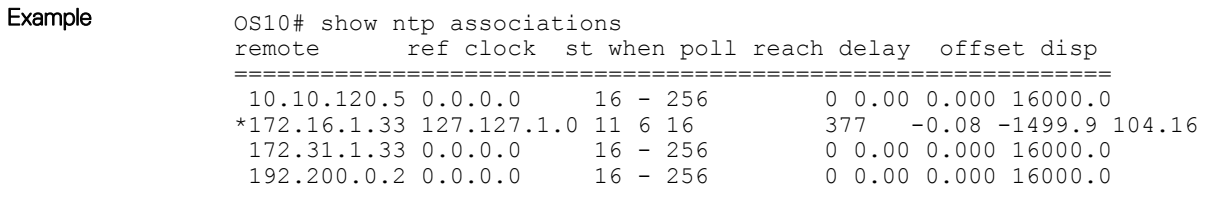

Supported Releases 10.2.0E or later

### show ntp status

Displays NTP configuration information.

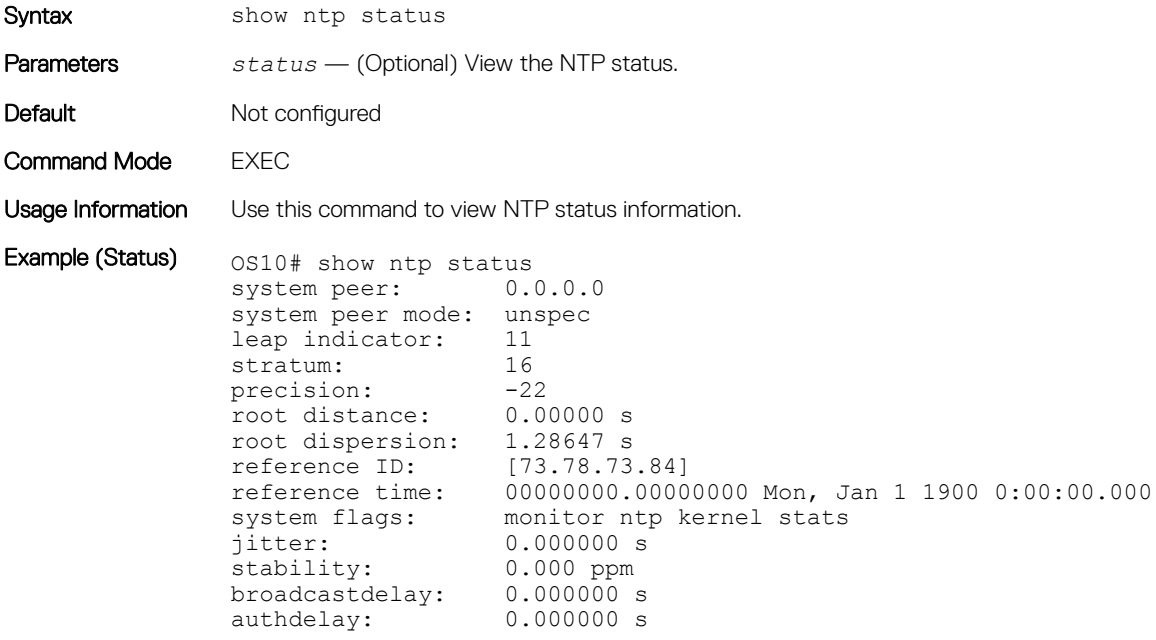

Supported Releases 10.2.0E or later

# System clock

OS10 uses NTP to synchronize the system clock with a time-serving host. If you do not use NTP, set the system time in EXEC mode. The hardware-based real-clock time (RTC) is reset to the new system time.

You can set the current time and date after you disable NTP. When NTP is enabled, it overwrites the system time.

• Enter the time and date in EXEC mode.

clock set *time year-month-day*

Enter *time* in the format *hour*:*minute*:*second*, where *hour* is 1 to 24; *minute* is 1 to 60; *second* is 1 to 60 (enter 5:15 PM as 17:15:00).

Enter *year-month-day* in the format YYYY-MM-DD, where YYYY is a four-digit year, such as 2016; MM is a month from 1 to 12; DD is a day from 1 to 31.

#### Set time and date

OS10# clock set 18:30:10 2017-01-25

### View system time and date

OS10# show clock 2017-01-25T18:30:17.92+00:00

## System Time and Date Commands

### clock set

Sets the system time.

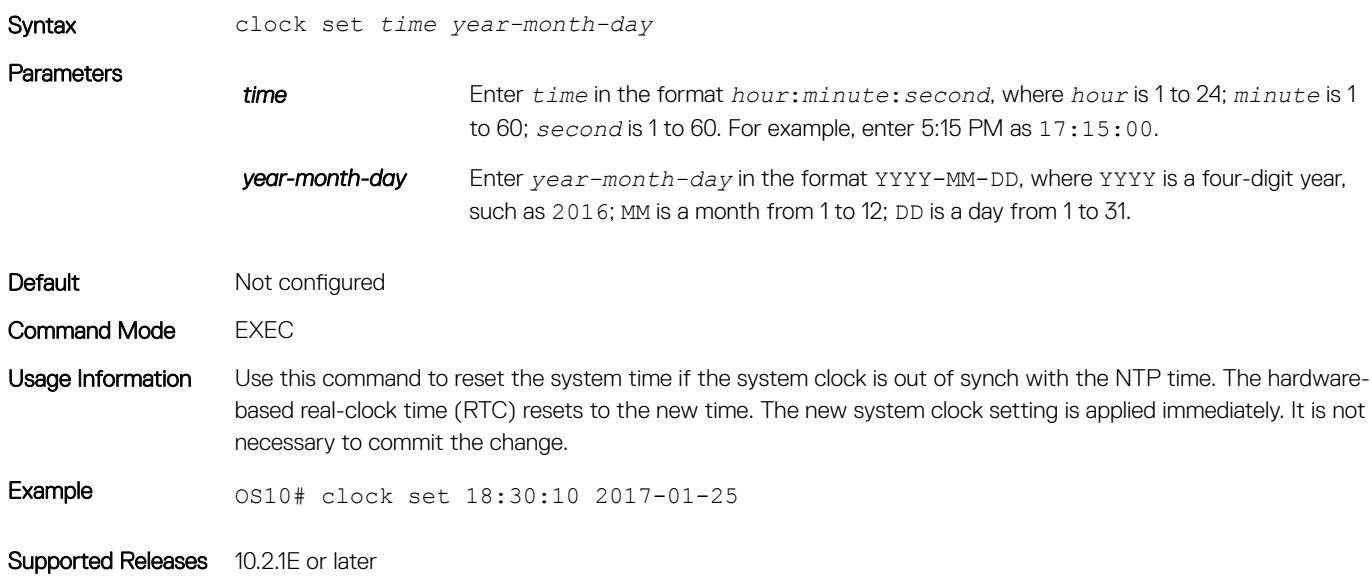

### show clock

Displays the current system clock settings.

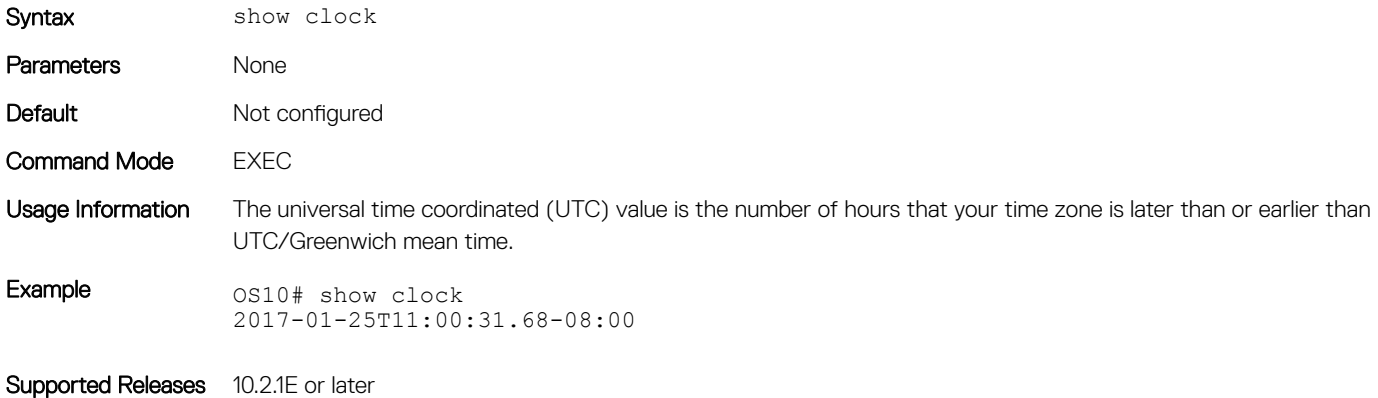

# **Energy-efficient Ethernet**

Energy-efficient Ethernet (EEE) reduces power the consumption of physical layer devices (PHYs) during idle periods. EEE allows Dell Networking devices to conform to green computing standards.

An Ethernet link consumes power when a link is idle. EEE allows for Ethernet links to use the regular power mode only during data transmission. EEE is enabled on devices that support LOW POWER IDLE (LPI) mode. Such devices can save power by entering LPI mode during periods when no data is transmitted.

In LPI mode, systems on both ends of the link saves power by shutting down certain services. EEE transitions into and out of LPI mode transparently to upper-layer protocols and applications.

EEE advertises during the auto-negotiation stage. Auto-negotiation detects abilities supported by the device at the other end of the link, determines common abilities, and configures joint operation.

Auto-negotiation performs at power-up, on command from the LAN controller, on detection of a PHY error, or following Ethernet cable reconnection. During the link establishment process, both link partners indicate their EEE capabilities. If EEE is supported by both link partners for the negotiated PHY type, the EEE function is used independently in either direction.

Changing the EEE configuration resets the interface because the device restarts Layer 1 auto-negotiation. You may want to enable link layer discovery protocol (LLDP) for devices that require longer wake-up times before they are able to accept data on their receive paths. Doing so enables the device to negotiate for extended system wake-up times from the transmitting link partner.

## **Enable energy-efficient Ethernet**

To reduce power consumption, enable EEE. EEE is disabled by default.

- 1 Enter the physical Ethernet interface information in CONFIGURATION mode. interface ethernet *node/slot/port[:subport]*
- 2 Enable EEE in INTERFACE mode. eee
- 3 Save the configuration. do commit

#### Enable EEE

```
OS10(config)# interface ethernet 1/1/1
OS10(conf-if-eth1/1/1)# eee
OS10(conf-if-eth1/1/1)# do commit
```
#### Disable EEE

```
OS10(config)# interface ethernet 1/1/1
OS10(conf-if-eth1/1/1)# no eee
OS10(conf-if-eth1/1/1)# do commit
```
## Clear interface counters

You can clear EEE counters for physical Ethernet interfaces globally or per interface.

#### Clear all EEE counters

```
OS10# clear counters interface eee
Clear all eee counters [confirm yes/no]:yes
```
#### Clear counters for specific interface

OS10# clear counters interface 1/1/48 eee Clear eee counters on ethernet1/1/48 [confirm yes/no]:yes

## View EEE status/statistics

You can view the EEE status or statistics for a specified interface, or all interfaces, using show commands.

#### View EEE status for a specified interface

OS10# show interface ethernet 1/1/48 eee

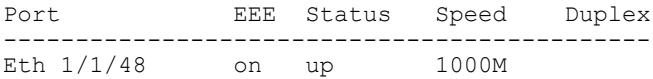

#### View EEE status on all interfaces

OS10# show interface eee

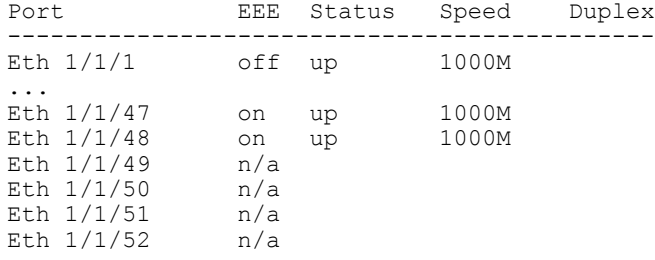

#### View EEE statistics for a specified interface

OS10# show interface ethernet 1/1/48 eee statistics Eth 1/1/48 EEE : on TxIdleTime(us) : 2560 TxWakeTime(us) : 5 Last Clearing : 18:45:53<br>TxEventCount : 0 TxEventCount TxDuration(us) : 0 RxEventCount : 0 RxDuration(us) : 0

#### View EEE statistics on all interfaces

OS10# show interface eee statistics

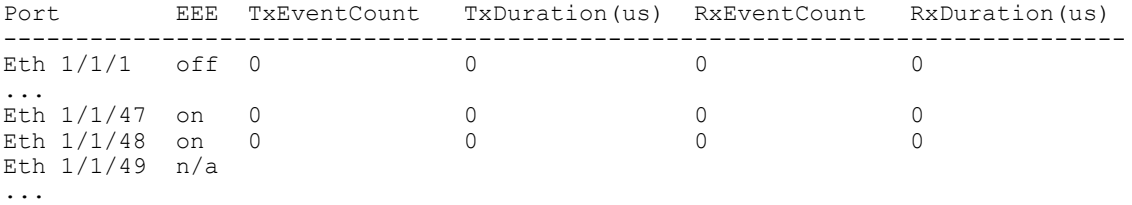

Eth 1/1/52 n/a

## EEE commands

## clear counters interface eee

Clears all EEE counters.

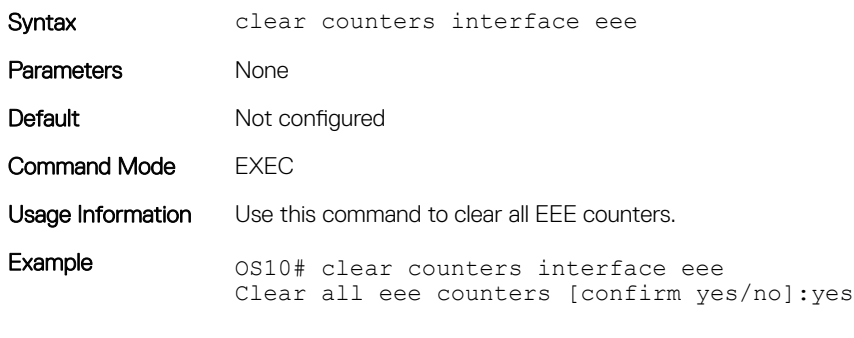

Supported Releases 10.3.0E or later

### clear counters interface ethernet eee

Clears EEE counters on a specified interface.

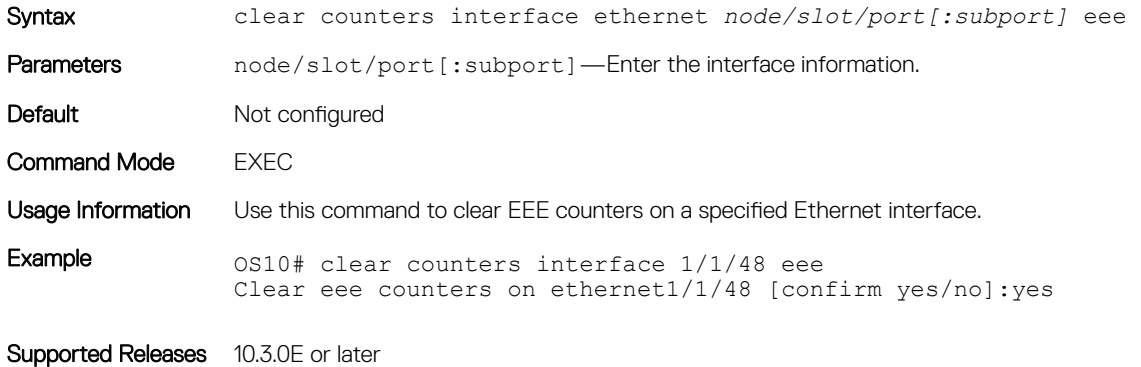

### eee

Enables or disables energy-efficient Ethernet (EEE) on physical ports.

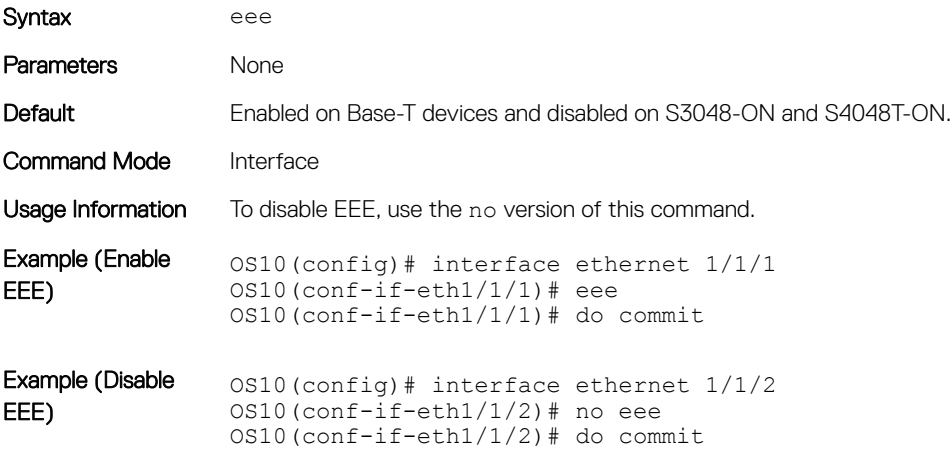

### show interface eee

Displays the EEE status for all interfaces.

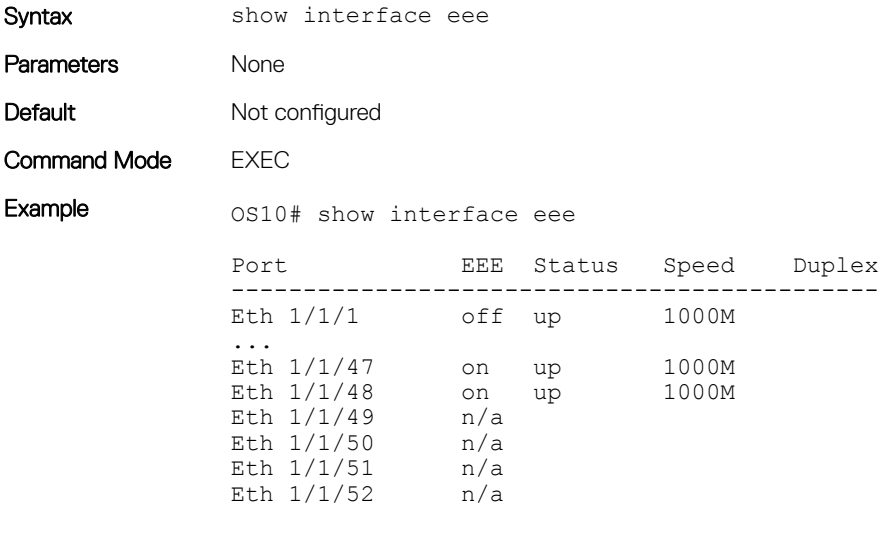

Supported Releases 10.3.0E or later

### show interface eee statistics

Displays EEE statistics for all interfaces.

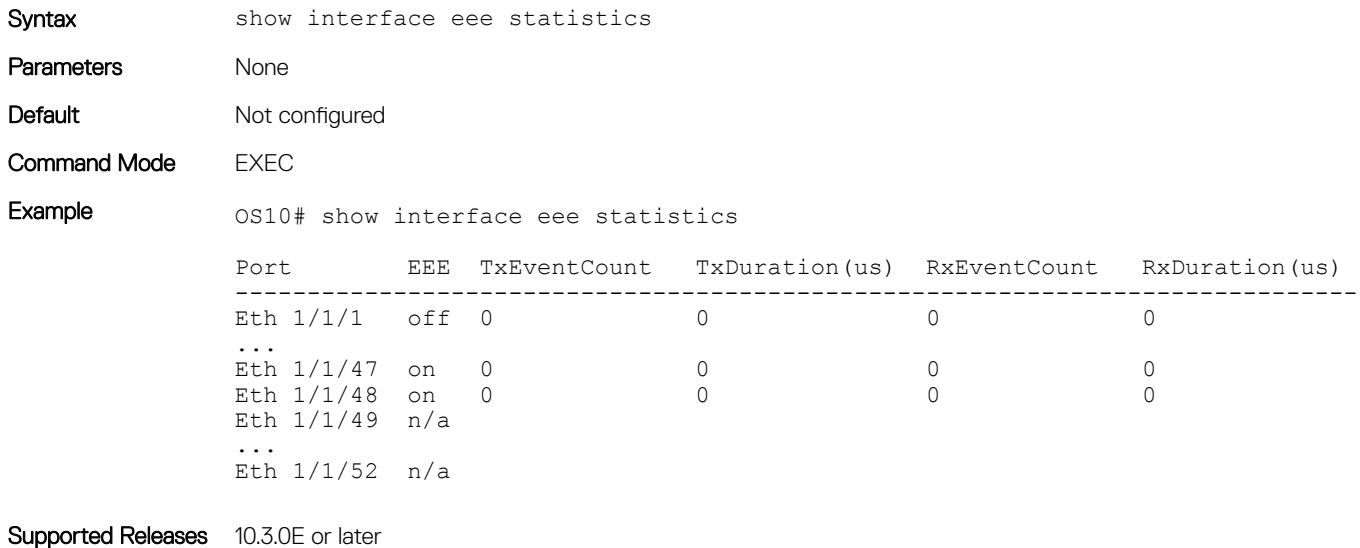

### show interface ethernet eee

Displays the EEE status for a specified interface.

Syntax show interface ethernet *node/slot/port[:subport]* eee

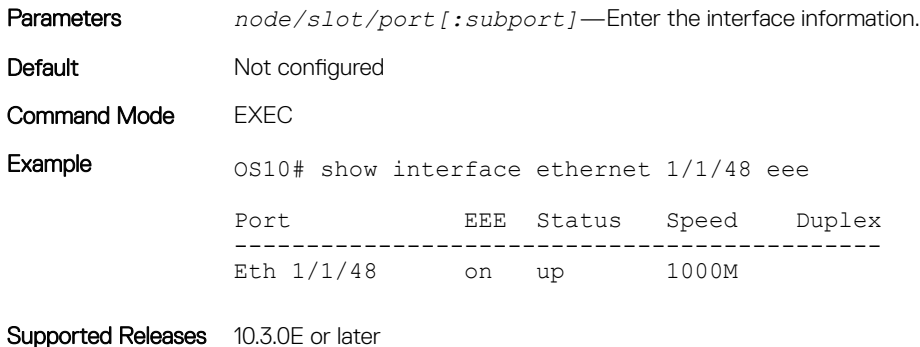

### show interface ethernet eee statistics

Displays EEE statistics for a specified interface.

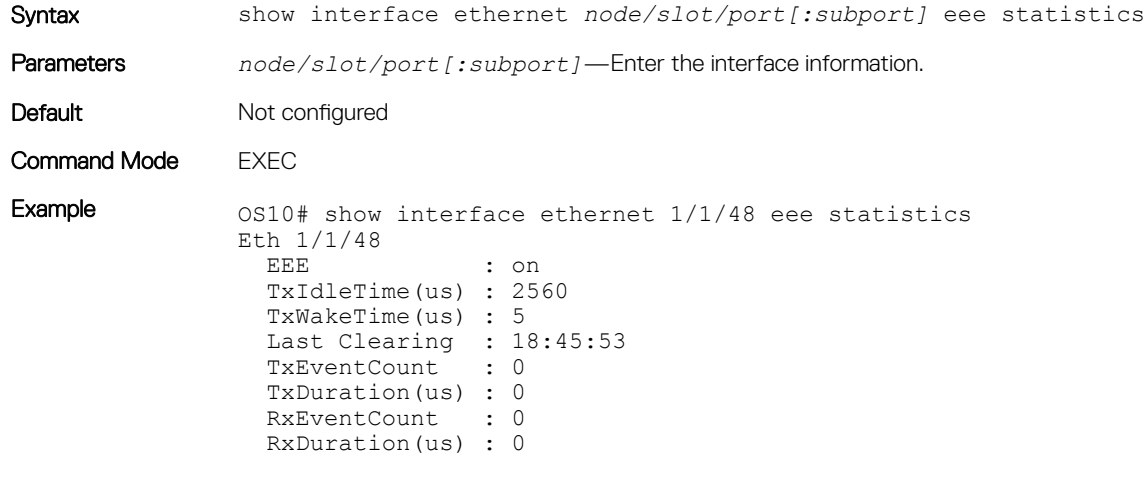

Supported Releases 10.3.0E or later

# UFT modes

Unified Forwarding Table (UFT) gives the flexibility to configure the sizes of internal L2/L3 forwarding tables of a switch to match the needs of particular network environment. A switch in a Layer 2 network may require a larger MAC address table size, while a switch in a Layer 3 network may require a larger routing table size.

OS10 supports several UFT modes for the forwarding tables. By default, OS10 selects a UFT mode which provides a reasonable size for all tables. The supported UFT modes are: default, scaled-l2–switch, scaled-l3–hosts, and scaled-l3–routes.

### Table 2. UFT Modes — Table Size for S4000, S6000, S6010,S4048

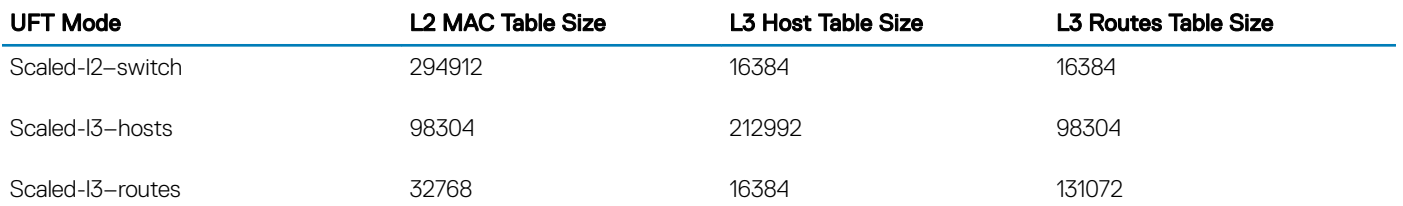
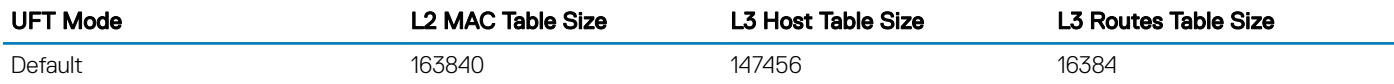

### Table 3. UFT Modes — Table Size for S3000

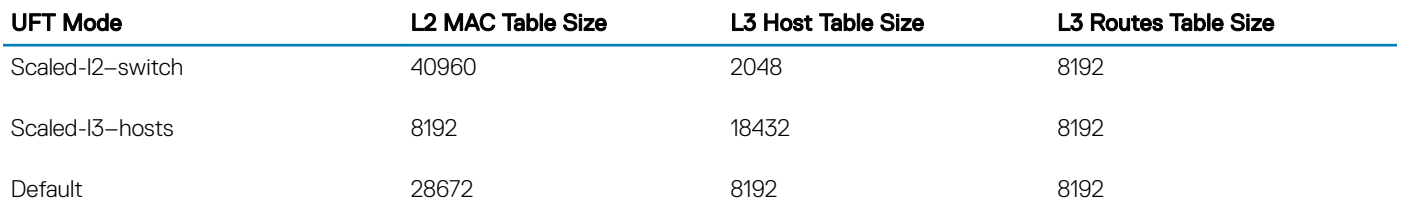

### Table 4. UFT Modes — Table Size for S41XX

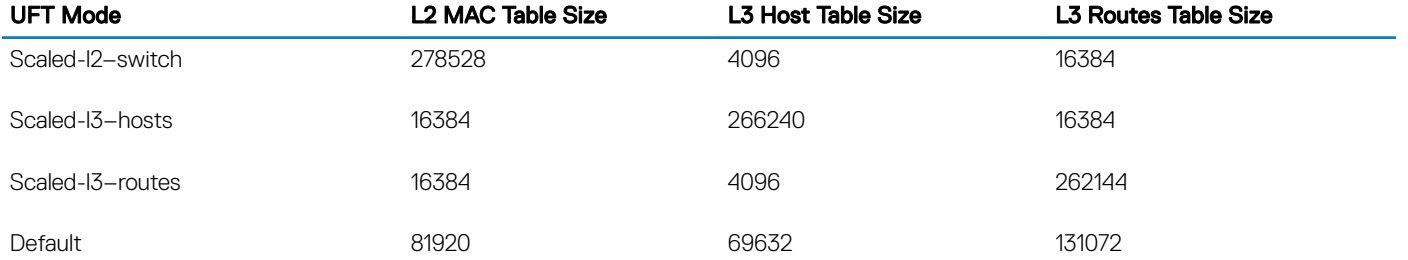

## Configure UFT modes

Available UFT modes include L2 MAC table, L3 host table, or L3 route table sizes.

- Select a mode to initialize the maximum table size in CONFIGURATION mode. hardware forwarding-table mode [scaled-l2 | scaled-l3-routes | scaled-l3-hosts]
- Disable UFT mode in CONFIGURATION mode. no hardware forwarding-table

### Configure UFT mode

OS10(config)# hardware forwarding-table mode scaled-l3-hosts

### View UFT mode information

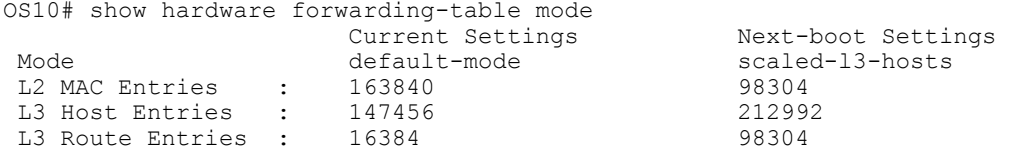

### View UFT information for all modes

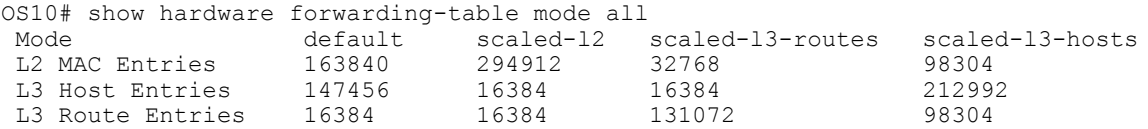

## UFT commands

### hardware forwarding-table mode

Select a mode to initialize the maximum scalability size. The available options are: scaled L2 MAC address table, scaled L3 routes table, or scaled L3 hosts table.

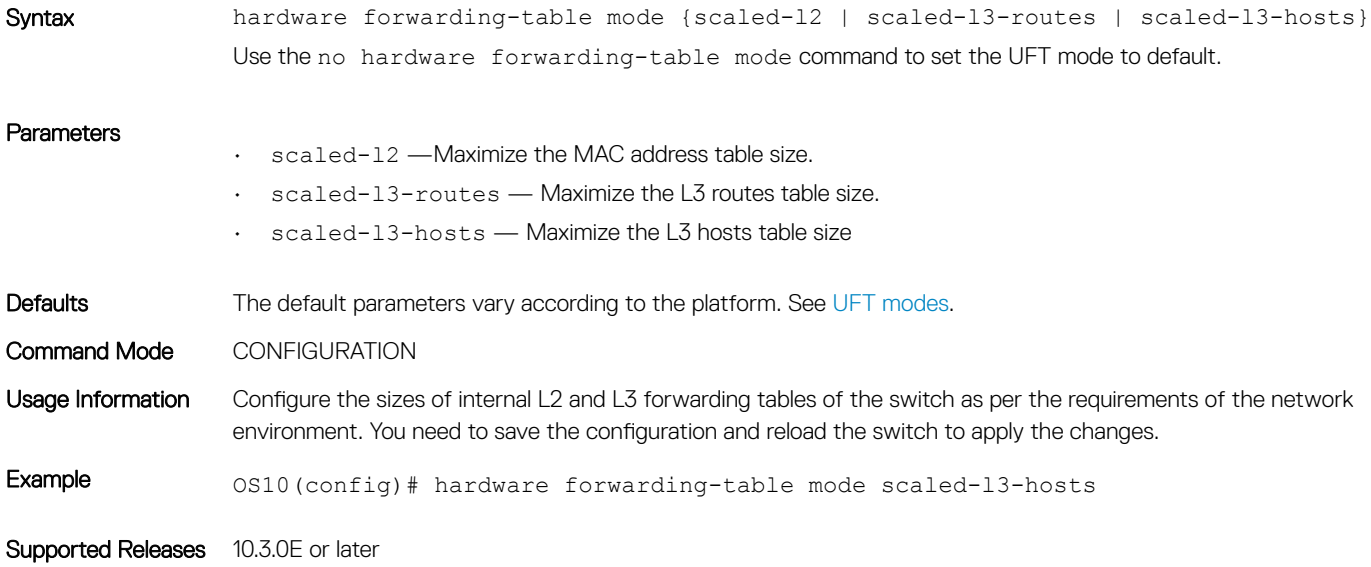

### show hardware forwarding-table mode

Displays the current hardware forwarding table mode and the mode after the next boot.

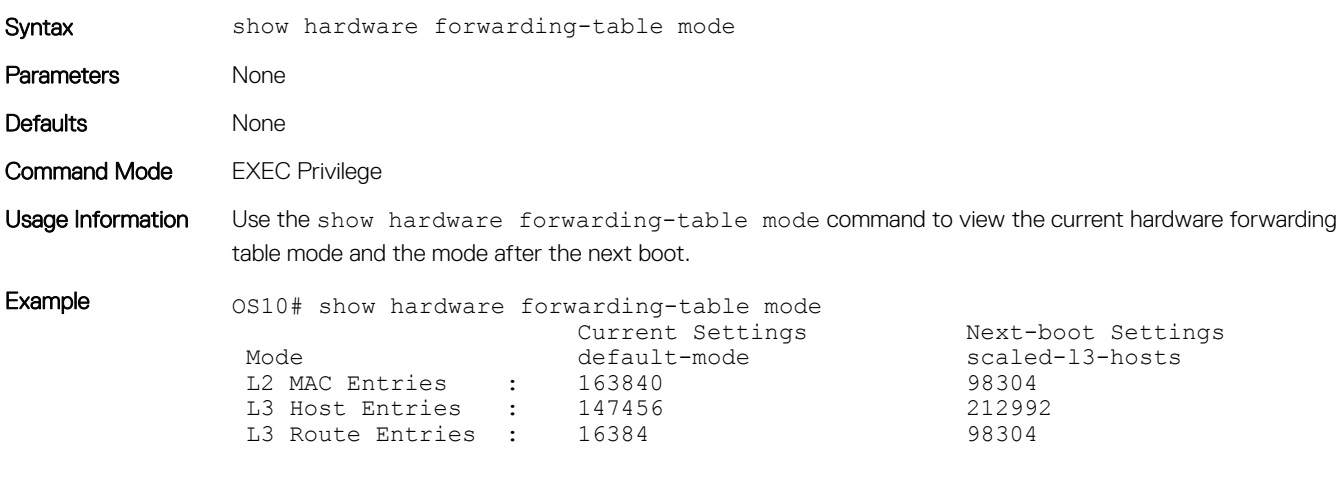

Supported Releases 10.3.0E or later

362 System management

### show hardware forwarding-table mode all

Displays table sizes for the available hardware forwarding table modes.

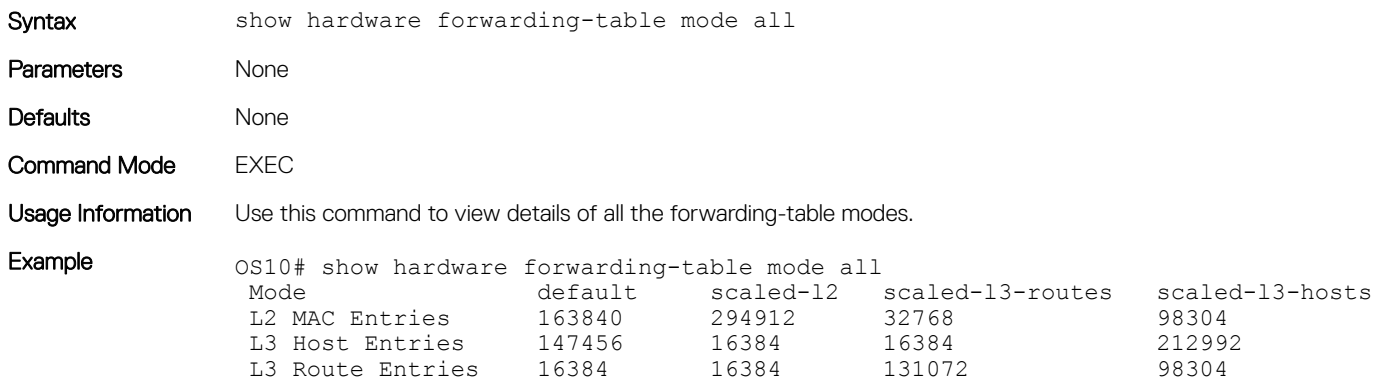

Supported Releases 10.3.0E or later

# **Security**

To help secure networks against unauthorized access, OS10 supports remote authentication dial-in service (RADIUS) client/server authentication mechanism. The system acts as a RADIUS client and sends authentication requests to a RADIUS server that contains all user authentication and network service access information.

A RADIUS server provides accounting, authentication (user credentials verification), and authorization (user privilege level) services. You can configure the security protocol used for different login methods and users. The RADIUS server uses a list of authentication methods to define the types of authentication and the sequence in which they apply. By default, only the local authentication method is included in the method list.

The authentication methods in the method list are executed in the order in which they are configured. You can re-enter the methods to change the order. If a console user logs in with RADIUS authentication, the privilege level applies from the RADIUS server if you configured the privilege level for that user in RADIUS.

### NOTE: You must configure the groupname (level) on the RADIUS server using the vendor-specific attribute or the authentication will fail.

• Configure the AAA authentication method in CONFIGURATION mode.

```
aaa authentication [local | radius]
```
- $\cdot$  local  $-$  Use the username and password database defined in the local configuration.
- radius (Optional) Use the RADIUS servers configured with the radius-server host command.
- Save the configuration.

```
do commit
```
### Configure AAA authentication

```
OS10(config)# aaa authentication radius local
OS10(config)# do commit
```
## Role-based access control

RBAC provides control for access and authorization. Users are granted permissions based on defined roles — not on their individual system user ID. Create user roles based on job functions to help users perform their associated job function. You can assign each user only a single

role, and many users can have the same role. When you enter a user role, you are authenticated and authorized. You do not need to enter an enable password because you are automatically placed in EXEC mode.

OS10 supports the constrained RBAC model. With this model, you can inherit permissions when you create a new user role, restrict or add commands a user can enter, and set the actions the user can perform. This allows greater flexibility when assigning permissions for each command to each role. Using RBAC is easier and more efficient to administer user rights. If a user's role matches one of the allowed user roles for that command, command authorization is granted.

A constrained RBAC model provides separation of duty as well as greater security. A constrained model place some limitations on each role's permissions to allow you to partition tasks. Some inheritance is possible. For greater security, only some user roles can view events, audits, and security system logs.

## RADIUS server host

When configuring a RADIUS server host, you can set different communication parameters, such as a user datagram protocol (UDP) port, key password, number of retries, and timeout.

1 Enter the host name or IP address of the RADIUS server host in CONFIGURATION mode.

radius-server host [*hostname* | *ip-address*] [auth-port *port-number* | key *authentication-key*

- 2 Save the configuration.
	- do commit

The default RADIUS authentication port is 1812.

To configure multiple RADIUS server hosts, configure the radius-server host command multiple times. If you configure multiple RADIUS server hosts, OS10 attempts to connect with them in the order you configured them. When the system attempts to authenticate a user, the software connects with the RADIUS server hosts one at a time, until a RADIUS server host responds with an accept or reject response.

If you want to change an optional parameter setting for a specific host, use the radius-server host command.

#### Configure RADIUS server host

OS10(config)# radius-server host 1.2.4.5 OS10(config)# do commit

#### View RADIUS server host configuration

```
OS10# show running-configuration
...
radius-server host 1.2.4.5 key mysecret
...
```
#### Delete RADIUS server host

```
OS10# no radius server host 1.2.4.5
```
## Server host settings

Configure global communication parameters and specific host parameters for the RADIUS server. If you configure both global and specific host parameters, the specific host parameters override the global parameters for that RADIUS server host.

1 Configure the authentication key for all RADIUS communications between the system and RADIUS server hosts in CONFIGURATION mode. Enter 7 to encrypt the password, or 0 to keep the password as plain-text.

```
radius-server key authentication-key
```
- 2 Configure the number of times OS10 retransmits RADIUS requests in CONFIGURATION mode (0 to 100, default 3). radius-server retransmit *retries*
- 3 Configure the time interval in seconds OS10 waits for a RADIUS server host response in CONFIGURATION mode (0 to 1000, default 5).

radius-server timeout *seconds*

4 Save the configuration. do commit

#### Configure global settings

OS10(config)# radius-server key supersecret OS10(config)# radius-server retransmit 10 OS10(config)# radius-server timeout 10 OS10(config)# do commit

#### View RADIUS server host configuration

```
OS10(config)# do show running-configuration
...
radius-server key supersecret
radius-server retransmit 10
radius-server timeout 10
...
```
## System-defined user roles

OS10 provides two system-defined user roles — sysadmin and netoperator.

sysadmin Full access to all commands in the system, exclusive access to commands that manipulate the file system, and access to the system shell. This role can also create user IDs and user roles. netoperator Cannot modify any configuration on the Dell EMC device. This role can access EXEC mode (monitoring) to view the current configuration and status information only.

### Create user name and role

Create a specific user name to limit OS10 user access.

- 1 Enter a user name and password in CONFIGURATION mode. username *username* password [*encryption-type password*] [role *role*]
	- *name* Text string for the user name (up to 63 characters).
	- *encryption-type* Type of encryption to use. SHA512 (default), SHA256, or MD5.
	- *password* Clear-text or hashed password string (up to 32 characters).
	- role Use netoperator (default) or sysadmin for the role type.
- 2 Save the configuration.

do commit

#### Create user

OS10(config)# username smith password MD5 newuser role sysadmin OS10(config)# do commit

#### View users

OS10(config)# do show users

Index Line User Role Application Idle Location Login-Time Lock

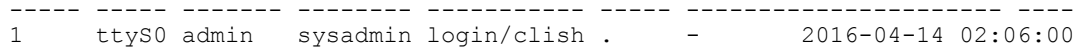

# Security commands

### aaa authentication

Configures the AAA authentication method for user access.

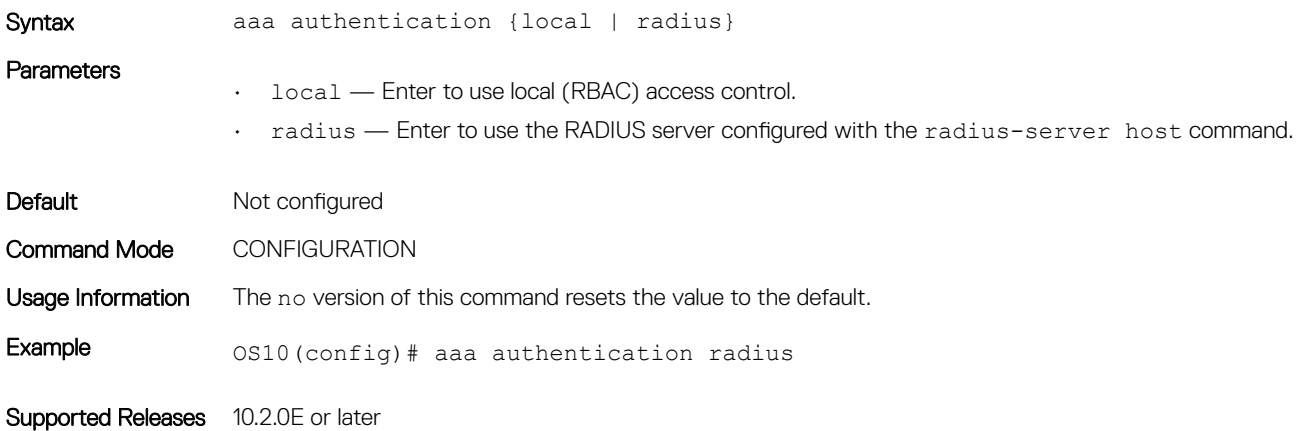

### radius-server host

Configures the RADIUS server hostname.

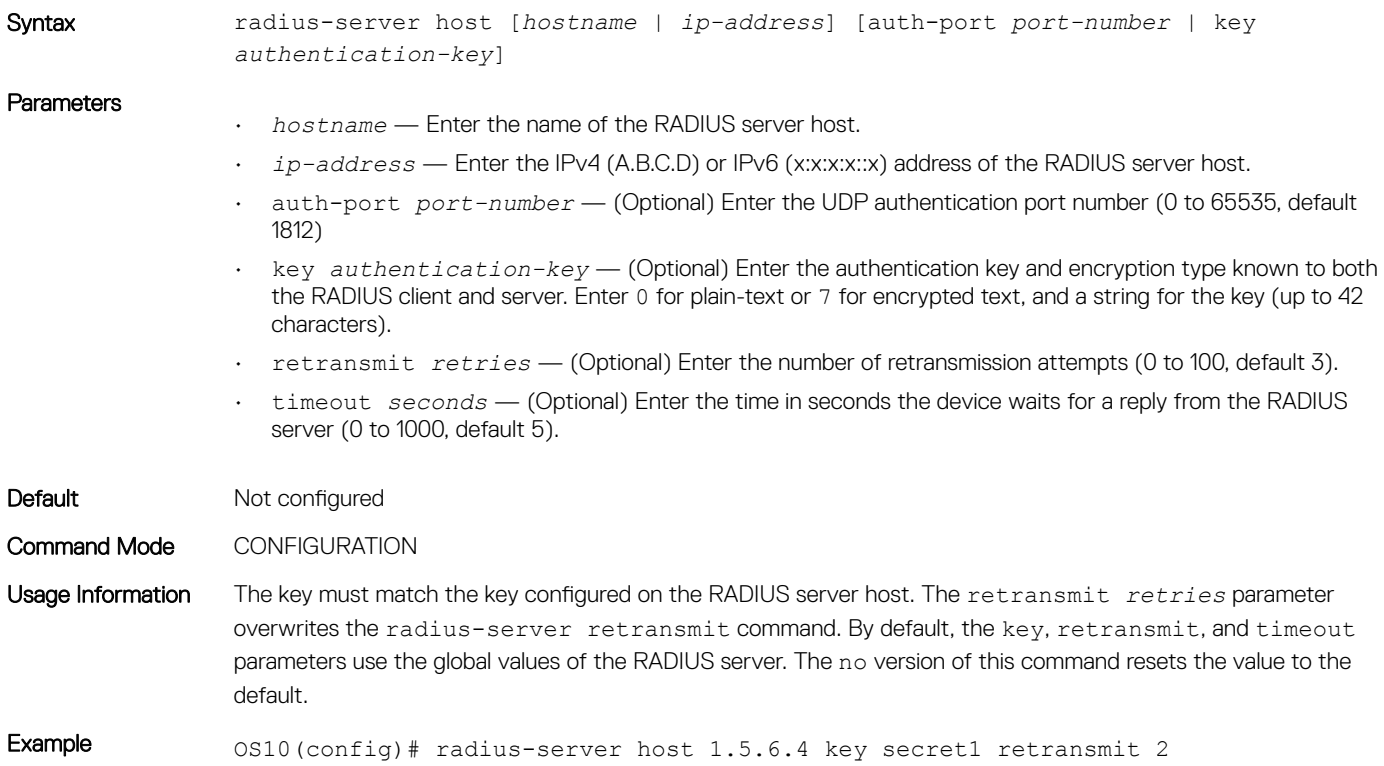

### radius-server key

Configures the authentication key the RADIUS server uses.

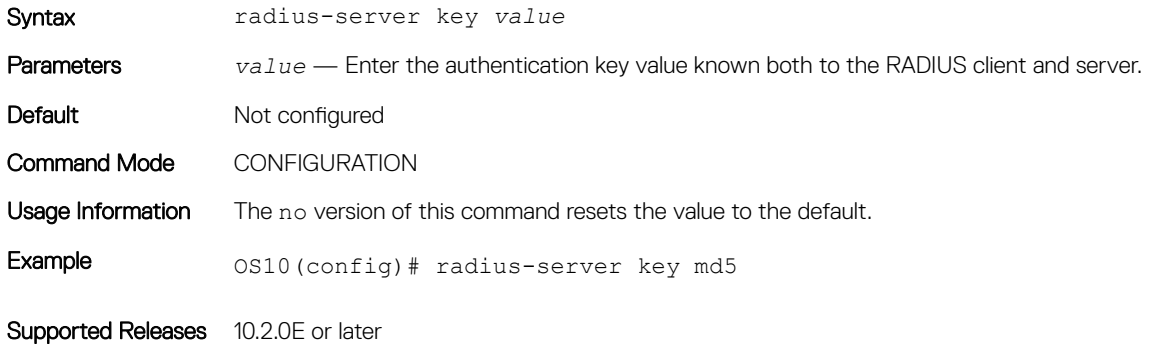

### radius-server retransmit

Configures the number of attempts to retry the RADIUS server.

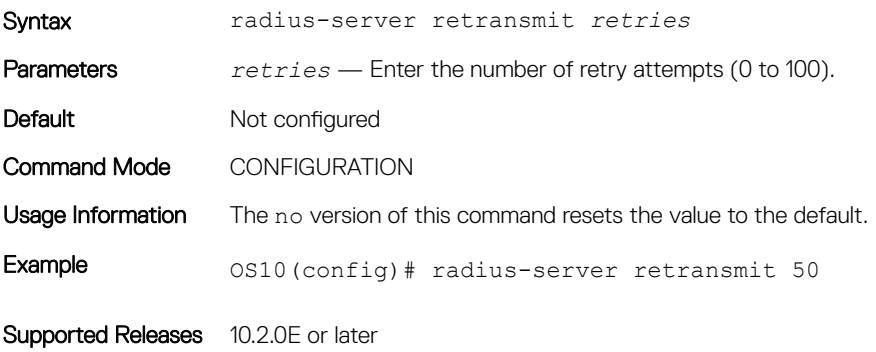

### radius-server timeout

Configures the timeout for RADIUS server retransmission.

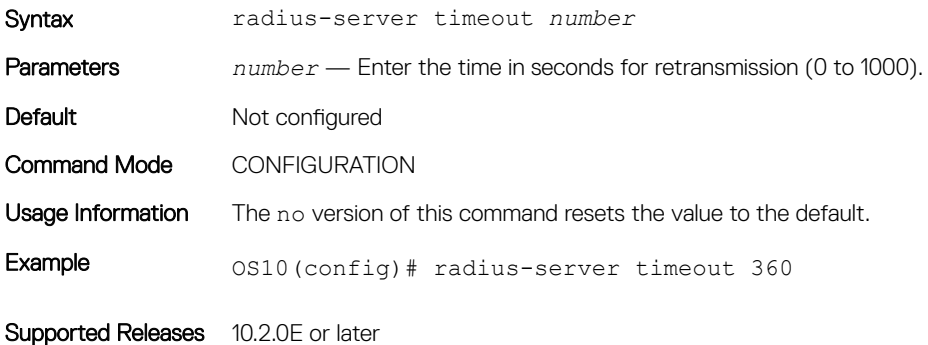

### show users

Displays information for all users logged into OS10.

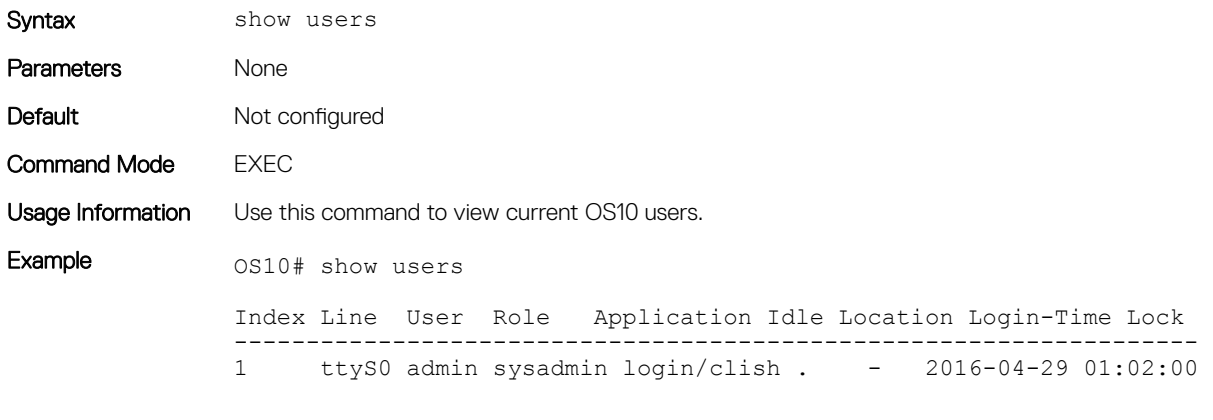

Supported Releases 10.2.0E or later

### username

Creates an authentication system based on user names.

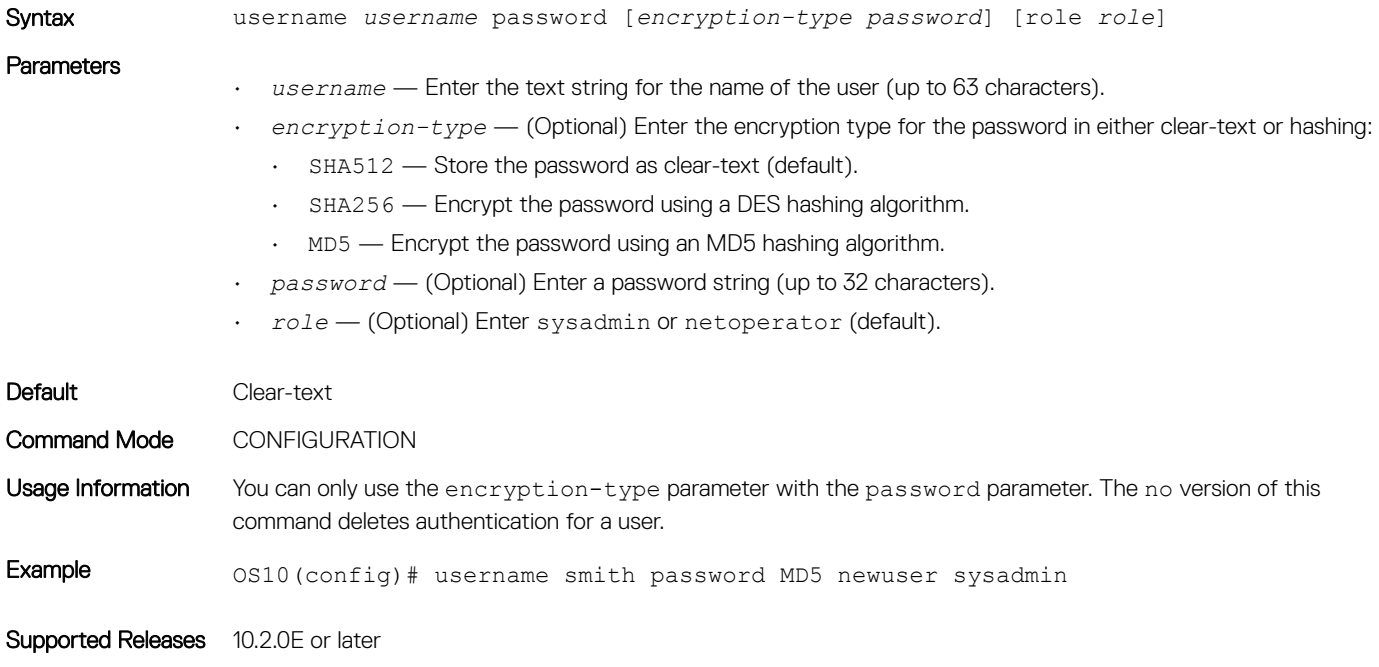

# Simple network management protocol

Network management stations use SNMP to retrieve or alter management data from network elements. Standard and private SNMP management information bases (MIBs) are supported, including all get requests. A *managed object* is a datum of management information. A MIB is a database that stores managed objects found in network elements. MIBs are hierarchically structured and use object identifiers to address managed objects. Managed objects are also known as *object descriptors*.

# SNMP commands

SNMP traps: Enable SNMP notifications to be sent to network management host devices.

### snmp-server community

Configures a new community string access. The management station is a member of the same community as the SNMP agent.

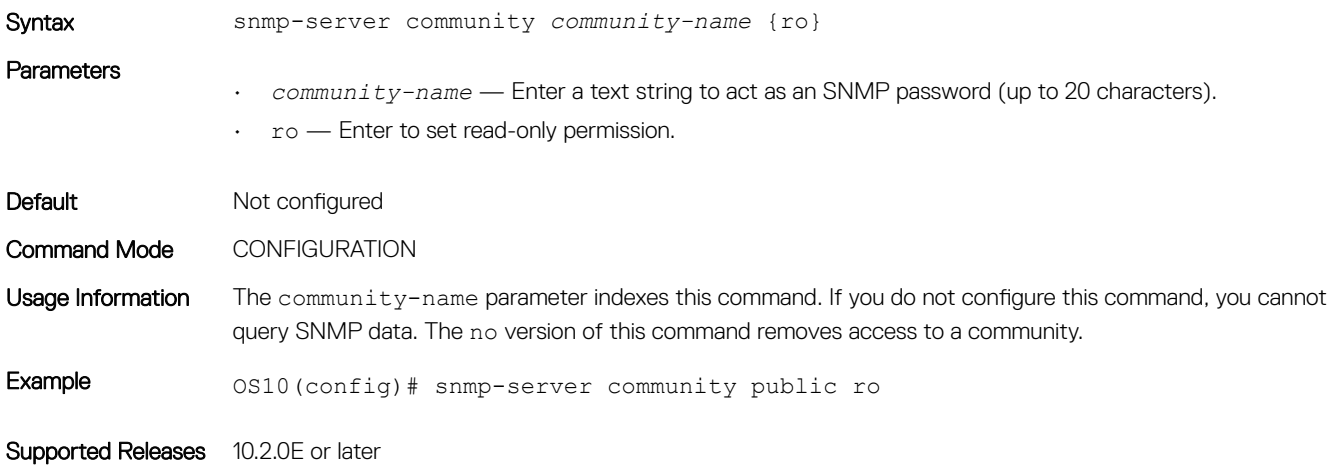

### snmp-server contact

Configures contact information for troubleshooting this SNMP node.

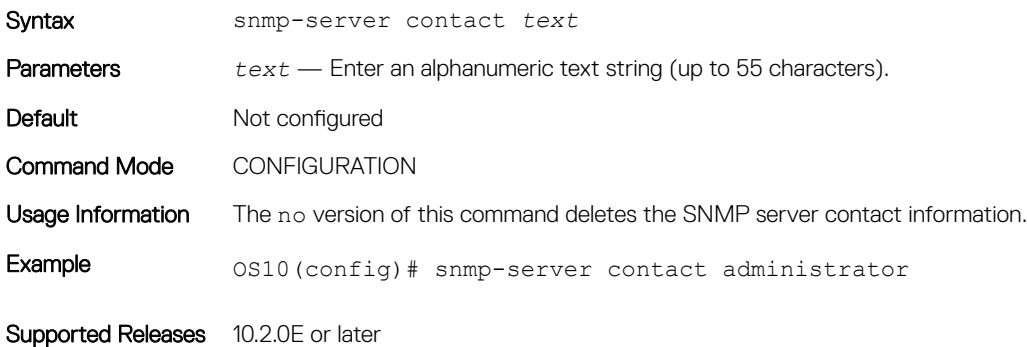

### snmp-server location

Configures the location of the SNMP server.

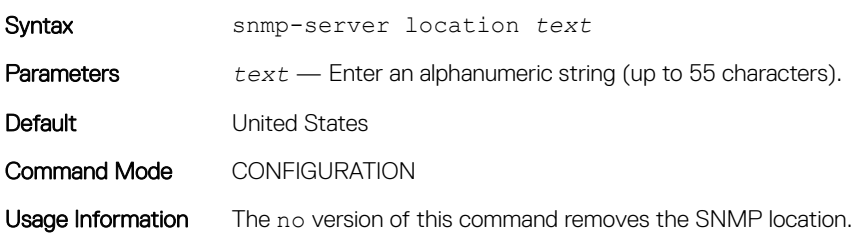

Supported Releases 10.2.0E or later

# OS10 image upgrade

The image download command simply downloads the software image — it does not install the software on your device. The image install command downloads the image, and installs the image to the standby partition.

The image upgrade command downloads, installs, changes the next boot partition, and reloads the new software image.

- 1 (Optional) Backup the current running configuration to the startup configuration in EXEC mode. copy running-configuration startup-configuration
- 2 Download the new software image from [dell.com/support](https://www.dell.com/support/) and save the file in EXEC mode. image download *file-url*
- 3 Install the new software image in EXEC mode.
- image install *image-url*
- 4 (Optional) View the status of the current software install in EXEC mode. show image status
- 5 (Optional) Change the next boot partition to the standby partition in EXEC mode. Use the active parameter to set the next boot partition from standby to active.

boot system standby

6 Reload the new software image and boots the software image in EXEC mode. reload

#### Image download

OS10# image download *ftp://xx.xx.xx.xx/PKGS\_OS10-Enterprise-10.2.EE.190-installer-x86\_64.bin*

#### Image install

OS10# image install *image://PKGS\_OS10-Enterprise-10.2.EE.190-installer-x86\_64.bin*

#### Show version

```
OS10# show version
Dell Networking OS10-Enterprise
Copyright (c) 1999-2016 by Dell Inc. All Rights Reserved.
OS Version: 10.2.0E
Build Version: 10.2.0E(231)
Build Time: 2016-10-03T20:25:09.291-07:00
System Type: S6000-ON
Architecture: x86_64
```
### Boot system partition

Set the boot partition to active or standby for subsequent boot cycles. Boot OS10 from standby to load the image on the standby partition, or boot from active to load the currently running image.

- 1 Display current boot information in EXEC mode. show boot detail
- 2 Configure the boot system in EXEC mode.

boot system [active | standby]

 $\cdot$  active  $-$  Resets the running partition as the subsequent boot partition.

• standby — Sets the standby partition as the subsequent boot partition.

#### View boot detail

```
OS10# show boot detail
Current system image information detail:
==========================================
Type: Node-id 1<br>Boot Type: Flash Boot
Boot Type: Flash Boot
Active Partition: B
Active SW Version: 10.2.EE.1965
Active Kernel Version: Linux 3.16.7-ckt20
Active Build Date/Time: 2016-04-28T02:50:10Z
Standby Partition: A
Standby SW Version: 10.2.EE.1985
Standby Build Date/Time: 2016-04-28T02:50:10Z
Next-Boot: active[A]
Standby Build Date/Time: 2016-10-03T23:11:14Z<br>Next-Boot: active[B]
                       active[B]
```
#### View boot summary

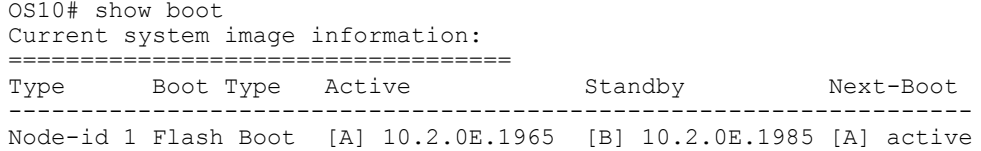

## Upgrade commands

### boot system

Sets the boot partition to use during the next reboot.

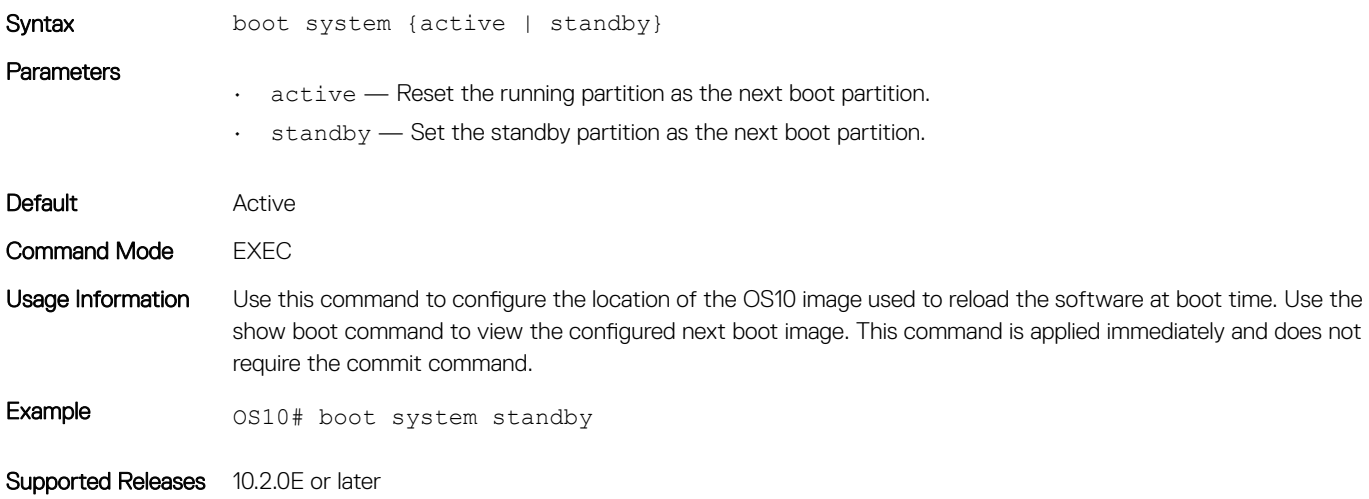

### image cancel

Cancels an active image download.

Syntax image cancel

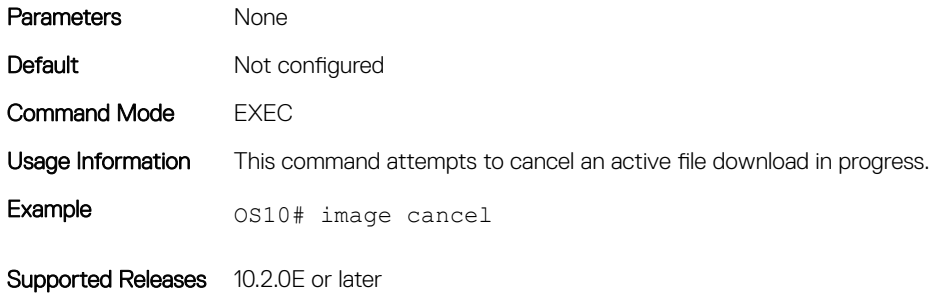

### image copy

Copies the entire image in the active partition to the standby partition (mirror image).

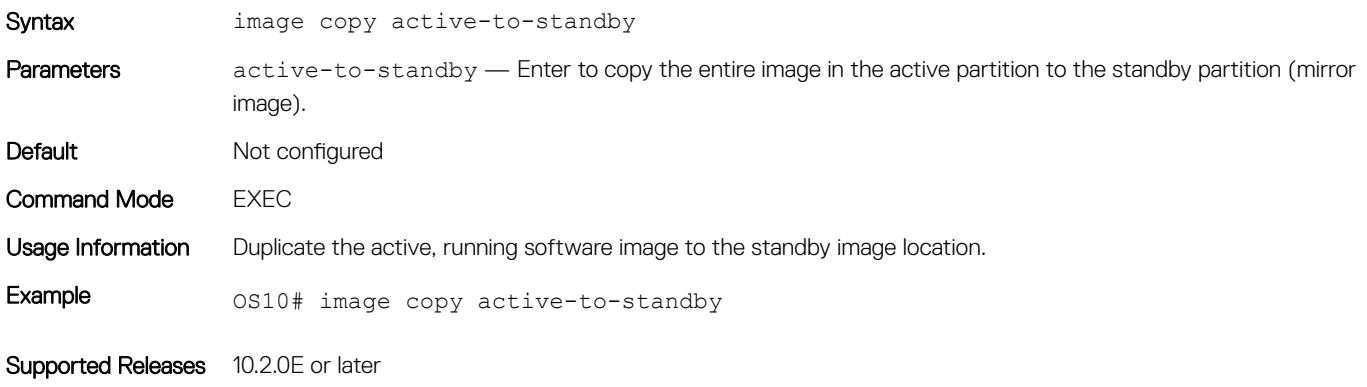

## image download

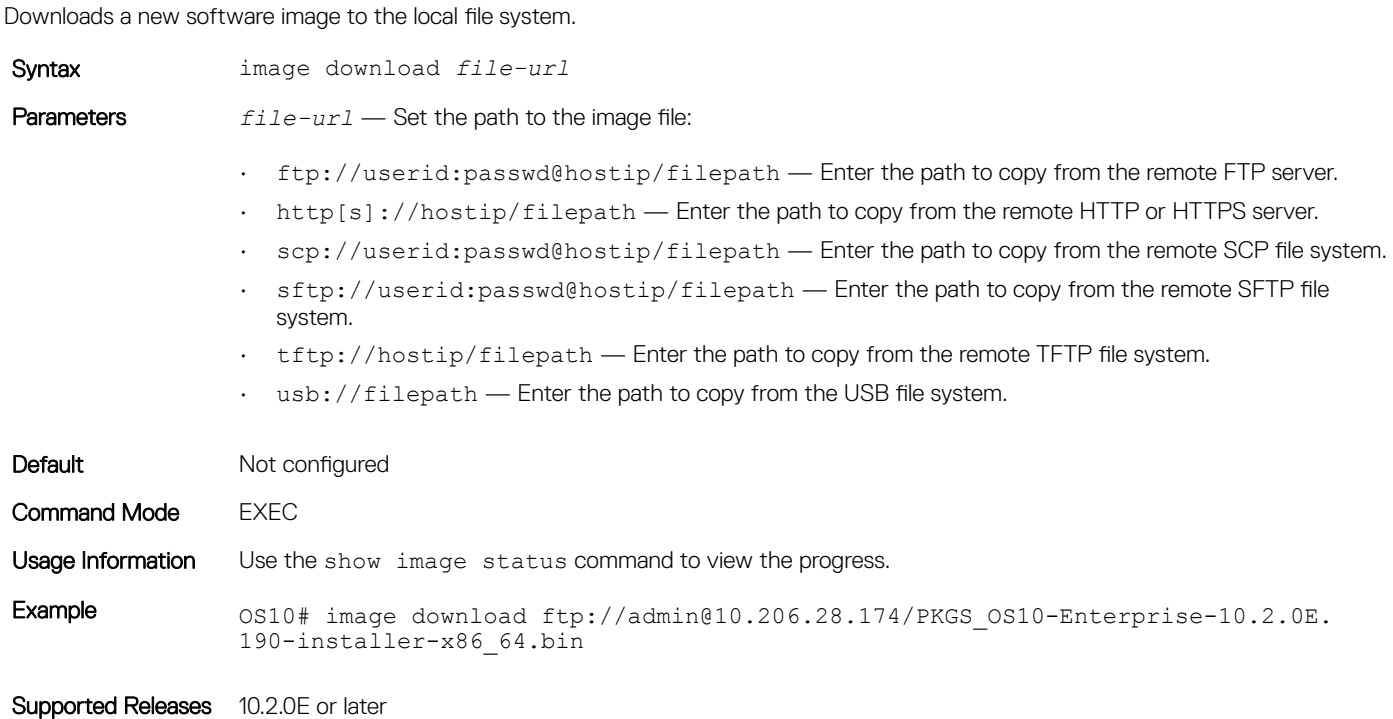

## image install

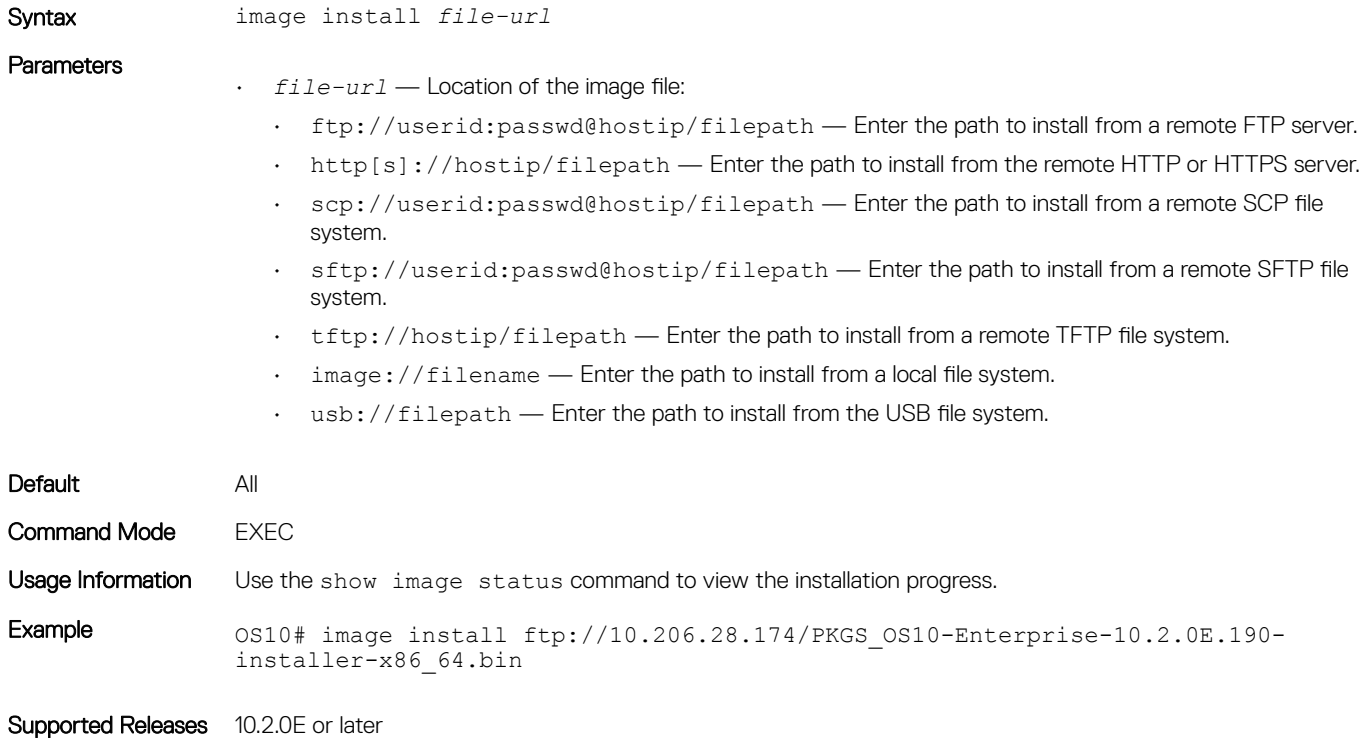

Installs a new image, either from a previously downloaded file or from a remote location.

### image upgrade

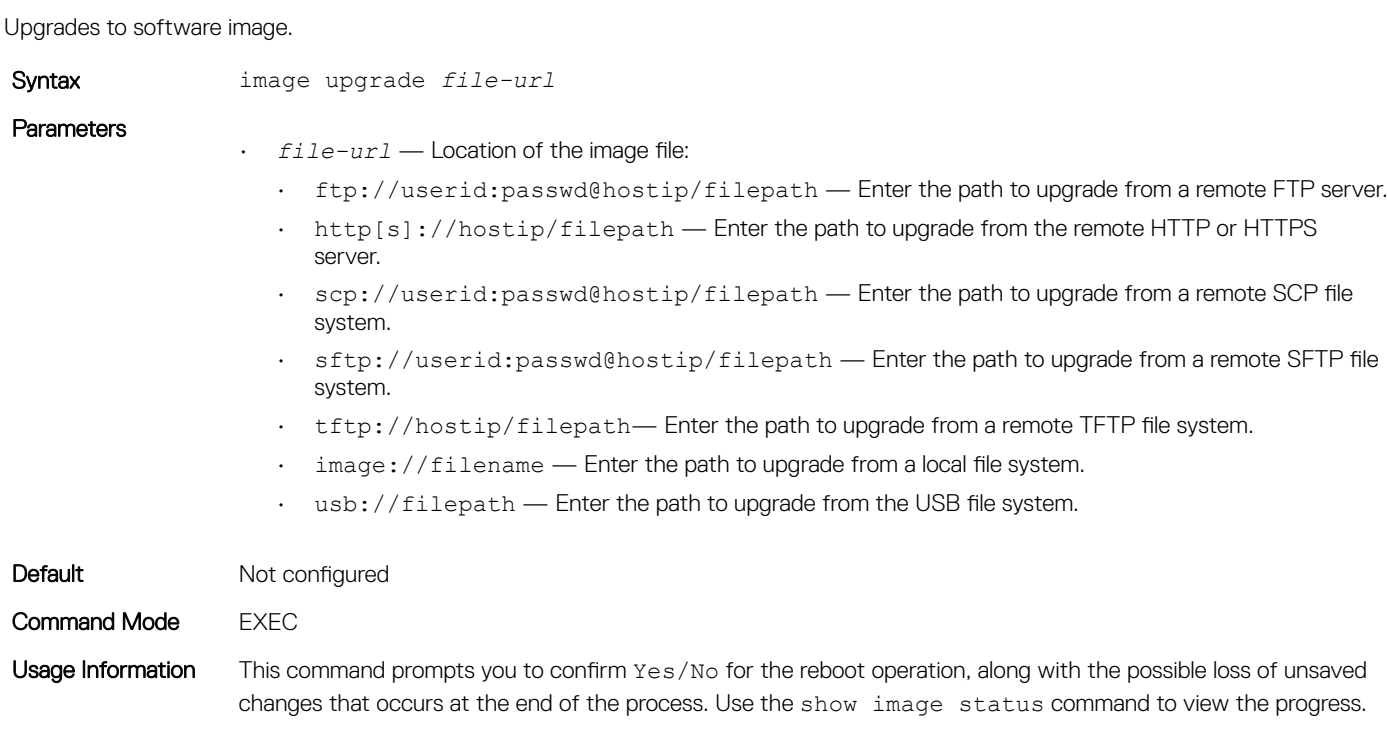

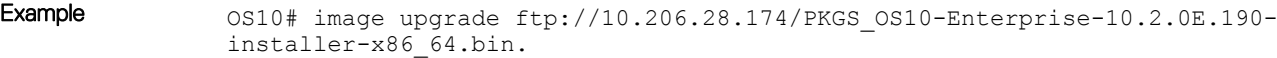

Supported Releases 10.2.0E or later

### show boot

Displays boot partition-related information.

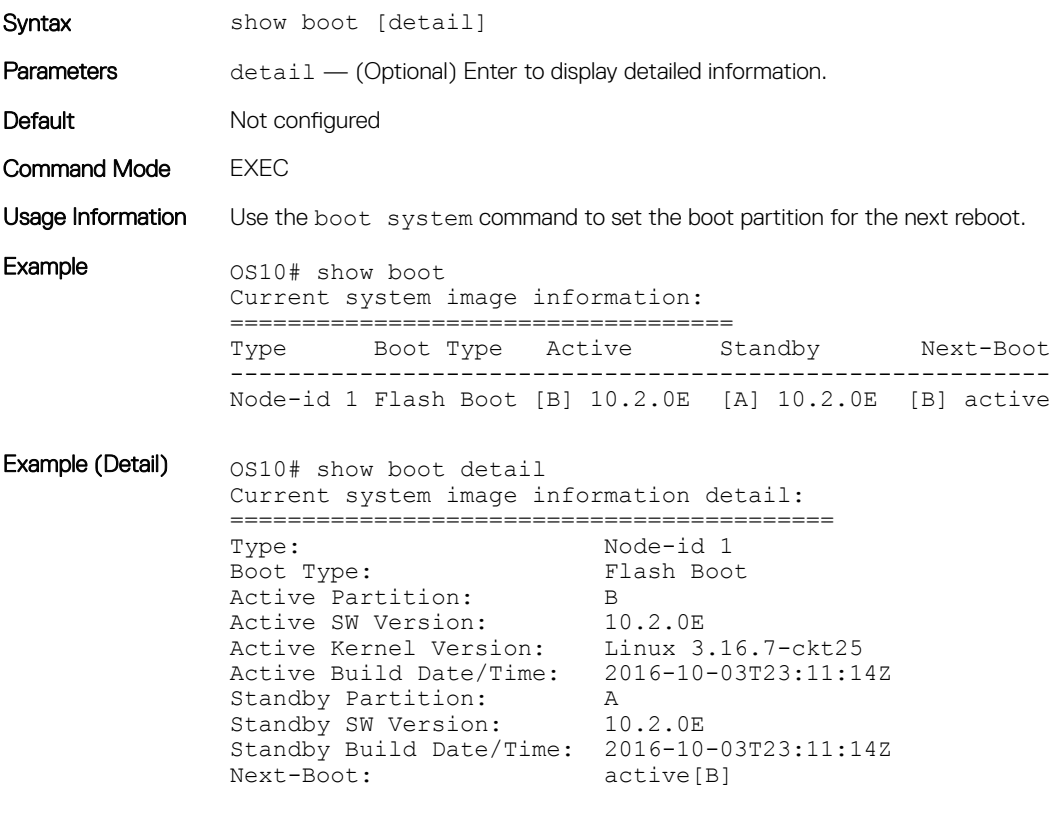

Supported Releases 10.2.0E or later

## show image status

Displays image transfer and installation information.

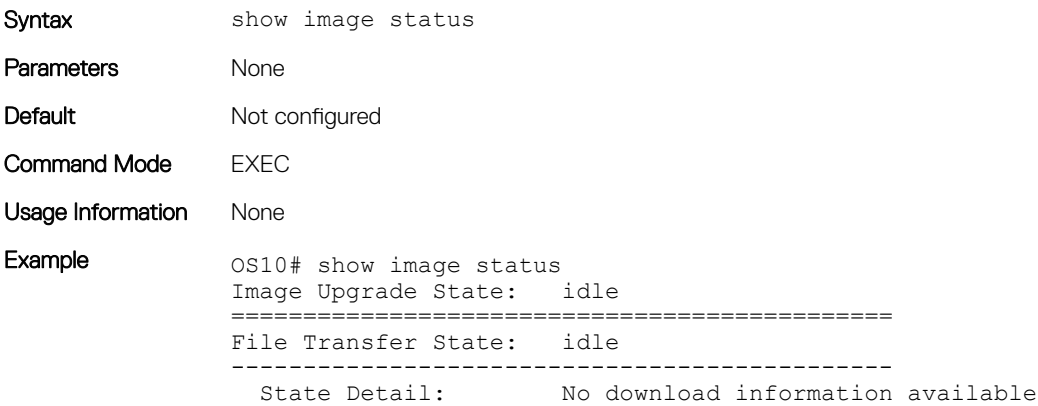

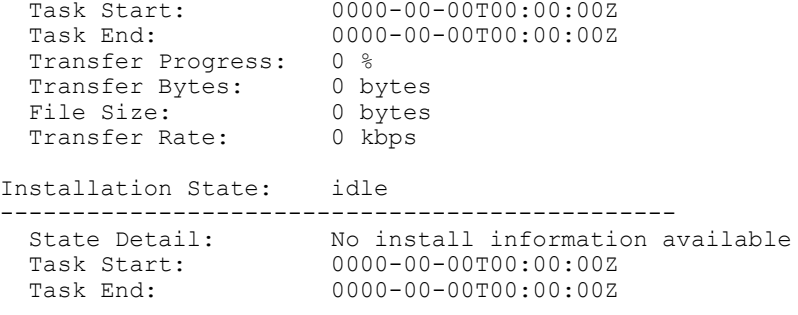

Supported Releases 10.2.0E or later

### show version

Displays software version information.

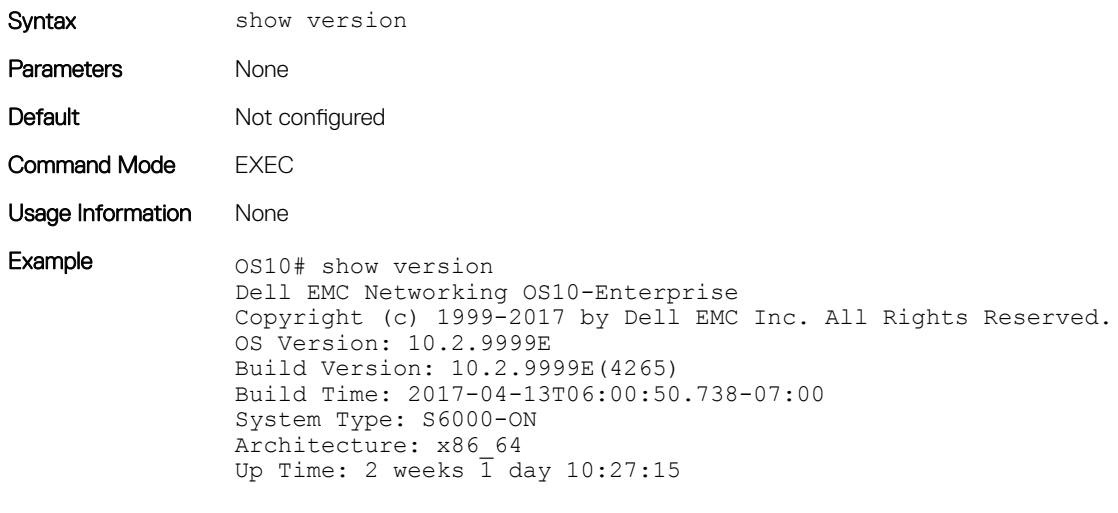

Supported Releases 10.2.0E or later

# Access Control Lists

OS10 uses two types of access policies — hardware-based ACLs and software-based route-maps. Use an ACL to filter traffic such as IP, transmission control protocol (TCP), or user datagram protocol (UDP) packets, and drop or forward matching packets. Use a route-map to redistribute routes that match configured criteria.

Route-maps are software-based filtering in routing protocol for redistribution of routes from one protocol to another, as well as used in decision criterion in route advertisements. A route-map defines which of the routes from the specified routing protocol are allowed to be redistributed into the target routing process (see [Route-maps\)](#page-382-0).

An ACL is essentially a filter containing criterion to match (such as examine IP, TCP, or UDP packets), and an action to take (such as forward or drop packets at the NPU). ACLs permit or deny traffic based on MAC and/or IP addresses. The number of ACL entries is hardware-dependent.

ACLs have only two actions — forward or drop. Route-maps not only permit or block redistributed routes but also modify information associated with the route when it is redistributed into another protocol. When a packet matches a filter, the device drops or forwards the packet based on the filter's specified action. If the packet does not match any of the filters in the ACL, the packet drops (implicit deny). ACL rules do not consume hardware resources until you apply the ACL to an interface.

The devices processes ACLs in sequence so that if a packet does not match the criterion in the first filter, the second filter (if configured) applies. If there are multiple hardware-based ACLs configured on the system, filter rules are applied on the packet content based on the priority provided by the inserted rule at the NPU.

In a route-map with more than one match criterion, two or more matches within the same route-map sequence have *different* match commands. Matching a packet against these criterion is a logical AND operation. If no match is found in a route-map sequence, the process moves to the next route-map sequence until a match is found, or until there are no more sequences. When a match is found, the packet is forwarded and no additional route-map sequences process. If you include a continue clause in the route-map sequence, the next route-map sequence also processes after a match is found.

# IP ACLs

An ACL filters packets based on:

- IP protocol number
- Source and destination IP address
- Source and destination TCP port number
- Source and destination UDP port number

For ACL, TCP, and UDP filters, match criteria on specific TCP or UDP ports. For ACL TCP filters, you can also match criteria on established TCP sessions.

When creating an ACL, the sequence of the filters is important. You have a choice of assigning sequence numbers to the filters as you enter them, or OS10 assigns numbers in the order you create the filters. The sequence numbers display in the show runningconfiguration and show ip access-lists [in | out] command output.

Ingress and egress hot lock ACLs allow you to append or delete new rules into an existing ACL that are already written into content addressable memory (CAM) without disrupting traffic flow. Existing entries in the CAM are shuffled to accommodate the new entries. Hot lock ACLs are enabled by default and support ACLs on all platforms.

### NOTE: Hot lock ACLs are supported for ingress ACLs only.

# MAC ACLs

MAC ACLs filter traffic on the L2 header of a packet. This traffic filtering is based on:

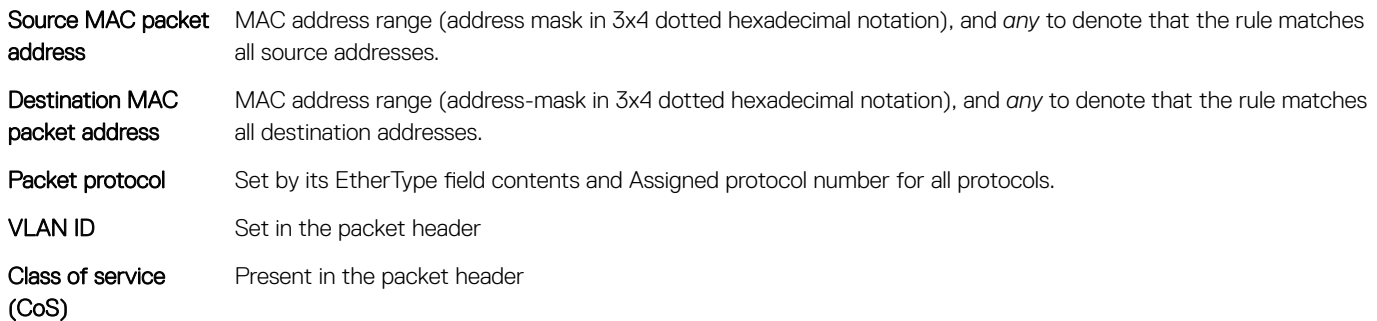

IPv4/IPv6 and MAC ACLs apply separately for inbound and outbound packets. You can assign an interface to multiple ACLs, with a limit of one ACL per packet direction per ACL type.

# IP fragment handling

OS10 supports a configurable option to explicitly deny IP fragmented packets, particularly for the second and subsequent packets. This option extends the existing ACL command syntax with the fragments keyword for all Layer 3 (L3) rules:

- Second and subsequent fragments are allowed because you cannot apply a L3 rule to these fragments. If the packet is to be denied eventually, the first fragment must be denied and the packet as a whole cannot be reassembled.
- The system applies implicit permit for the second and subsequent fragment prior to the implicit deny.
- If you configure an *explicit* deny, the second and subsequent fragments do not hit the implicit permit rule for fragments.

# IP fragments ACL

When a packet exceeds the maximum packet size, the packet is fragmented into a number of smaller packets that contain portions of the contents of the original packet. This packet flow begins with an initial packet that contains all of the Layer 3 and Layer 4 header information contained in the original packet, and is followed by a number of packets that contain only the Layer 3 header information.

This packet flow contains all of the information contained in the original packet distributed through the packet flow into packets that are small enough to avoid the maximum packet size limit. This provides a particular problem for ACL processing.

If the ACL is filtering based on Layer 4 information, the non-initial packets within the fragmented packet flow will not match the Layer 4 information, even if the original packet that was fragmented would have matched the filter. Because of this filtering, packets that the ACL was designed to filter for are not processed by the ACL.

The examples show both denying second and subsequent fragments, as well as permitting all packets on an interface. These ACLs deny all second and subsequent fragments with destination IP 10.1.1.1, but permit the first fragment and non-fragmented packets with destination IP 10.1.1.1. The second example shows ACLs which permits all packets — both fragmented and non-fragmented — with destination IP 10.1.1.1.

### Deny second and subsequent fragments

```
OS10(config)# ip access-list ABC
OS10(conf-ipv4-acl)# deny ip any 10.1.1.1/32 fragments
OS10(conf-ipv4-acl)# permit ip any 10.1.1.1/32
```
#### Permit all packets on interface

```
OS10(config)# ip access-list ABC
OS10(conf-ipv4-acl)# permit ip any 10.1.1.1/32
OS10(conf-ipv4-acl)# deny ip any 10.1.1.1/32 fragments
```
# L3 ACL rules

Use ACL commands for Layer 3 (L3) packet filtering. TCP packets from host 10.1.1.1 with TCP destination port equal to 24 are permitted, and all others are denied.

TCP packets that are first fragments or non-fragmented from host 10.1.1.1 with TCP destination port equal to 24 are permitted, and all TCP non-first fragments from host 10.1.1.1 are permitted. All other IP packets that are non-first fragments are denied.

## Permit ACL with L3 information only

If a packet's L3 information matches the information in the ACL, the packet's fragment offset (FO) is checked:

- If a packet's FO > 0, the packet is permitted
- If a packet's  $FO = 0$ , the next ACL entry processes

## Deny ACL with L3 information only

If a packet's L3 information does not match the L3 information in the ACL, the packet's FO is checked:

- $\cdot$  If a packet's  $FO > 0$ , the packet is denied
- $\cdot$  If a packet's FO = 0, the next ACL line processes

## Permit all packets from host

```
OS10(config)# ip access-list ABC
OS10(conf-ipv4-acl)# permit tcp host 10.1.1.1 any eq 24
OS10(conf-ipv4-acl)# deny ip any any fragment
```
## Permit only first fragments and non-fragmented packets from host

```
OS10(config)# ip access-list ABC
OS10(conf-ipv4-acl)# permit tcp host 10.1.1.1 any eq 24
OS10(conf-ipv4-acl)# permit tcp host 10.1.1.1 any fragment
OS10(conf-ipv4-acl)# deny ip any any fragment
```
To log all packets denied and to override the implicit deny rule and the implicit permit rule for TCP/ UDP fragments, use a similar configuration. When an ACL filters packets, it looks at the FO to determine whether it is a fragment:

- $FO = 0$  means it is either the first fragment or the packet is a non-fragment
- $FO > 0$  means it is the fragments of the original packet

# <span id="page-378-0"></span>Assign sequence number to filter

IP ACLs filter on source and destination IP addresses, IP host addresses, TCP addresses, TCP host addresses, UDP addresses, and UDP host addresses. Traffic passes through the filter by filter sequence. Configure the IP ACL by first entering IP ACCESS-LIST mode and then assigning a sequence number to the filter.

## User-provided sequence number

- Enter IP ACCESS LIST mode by creating an IP ACL in CONFIGURATION mode.
	- ip access-list *access-list-name*
- Configure a drop or forward filter in IPV4-ACL mode.

```
seq sequence-number {deny | permit | remark} {ip-protocol-number | icmp | ip | protocol | tcp 
| udp} {source prefix | source mask | any | host} {destination mask | any | host ip-address} 
[count [byte]] [fragments]
```
### Auto-generated sequence number

If you are creating an ACL with only one or two filters, you can let the system assign a sequence number based on the order in which you configure the filters. The system assigns sequence numbers to filters using multiples of ten values.

- Configure a deny or permit filter to examine IP packets in IPV4-ACL mode. {deny | permit} {*source mask* | any | host *ip-address*} [count [byte]] [fragments]
- 
- Configure a deny or permit filter to examine TCP packets in IPV4-ACL mode. {deny | permit} tcp {*source mask*] | any | host *ip-address*}} [count [byte]] [fragments]
- Configure a deny or permit filter to examine UDP packets in IPV4-ACL mode. {deny | permit} udp {*source mask* | any | host *ip-address*}} [count [byte]] [fragments]

#### Assign sequence number to filter

OS10(config)# ip access-list acl1 OS10(conf-ipv4-acl)# seq 5 deny tcp any any capture session 1 count

#### View configured ACLs and packets processed through ACL

```
OS10# show ip access-lists in
Ingress IP access-list acl1
 Active on interfaces :
   ethernet1/1/5
  seq 5 permit ip any any count (10000 packets)
```
# L2 and L3 ACLs

Configure both L2 and L3 ACLs on an interface in L2 mode. Rules apply if you use both L2 and L3 ACLs on an interface.

- L3 ACL filters packets, then the L2 ACL filters packets
- Egress L3 ACL filters packets

Rules are applied in order:

- Ingress L3 ACL
- Ingress L2 ACL
- Egress L3 ACL

### L2 and L3 targeted traffic

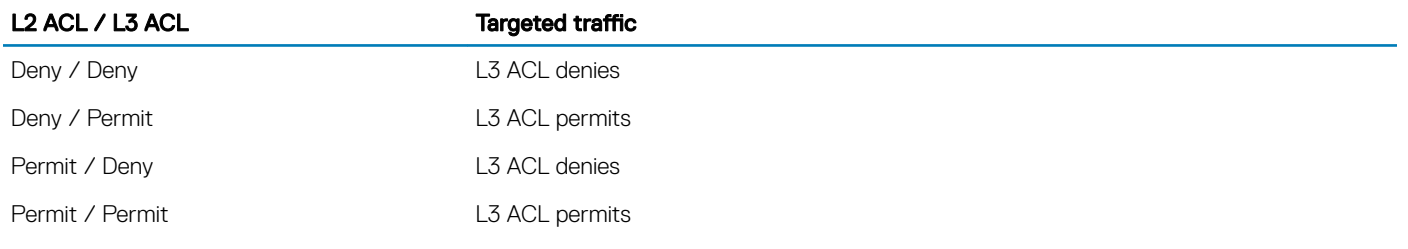

# Assign and apply ACL filters

You can assign an IP ACL filter to a physical interface to filter an Ethernet interface, a port-channel interface, or a VLAN. The IP ACL applies to all traffic entering a physical or port-channel interface, and the traffic either forwards or drops depending on the criteria and actions you configure in the ACL filter.

Apply the same ACL filters to different interfaces and the functionality changes — take ACL "ABCD" and apply it using the in keyword and it becomes an ingress ACL. If you apply the same ACL filter using the out keyword, it becomes an egress ACL.

You can apply an IP ACL filter to a physical or port-channel interface. The number of ACL filters allowed is hardware-dependent.

- 1 Enter the interface information in CONFIGURATION mode. interface ethernet *node/slot/port*
- 2 Configure an IP address for the interface, placing it in L3 mode in INTERFACE mode. ip address *ip-address*
- 3 Apply an IP ACL filter to traffic entering or exiting an interface in INTERFACE mode. ip access-group *access-list-name* {in | out}
- 4 Apply rules to the new ACL in INTERFACE mode. ip access-list *name*
- 5 Save the configuration. do commit

### Configure IP ACL

OS10(config)# interface ethernet 1/1/28 OS10(conf-if-eth1/1/28)# ip address 10.1.2.0/24 OS10(conf-if-eth1/1/28)# ip access-group abcd in OS10(conf-if-eth1/1/28)# ip access-list acl1 OS10(conf-if-eth1/1/28)# do commit

### View ACL Filters applied to interface

```
OS10# show ip access-lists in 
Ingress IP access-list acl1 
Active on interfaces : 
 ethernet1/1/28 
seq 10 permit ip host 10.1.1.1 host 100.1.1.1 count (0 packets) 
seq 20 deny ip host 20.1.1.1 host 200.1.1.1 count (0 packets) 
seq 30 permit ip 10.1.2.0/24 100.1.2.0/24 count (0 packets) 
seq 40 deny ip 20.1.2.0/24 200.1.2.0/24 count (0 packets) 
seq 50 permit ip 10.0.3.0 255.0.255.0 any count (0 packets) 
seq 60 deny ip 20.0.3.0 255.0.255.0 any count (0 packets) 
seq 70 permit tcp any eq 1000 100.1.4.0/24 eq 1001 count (0 packets) 
seq 80 deny tcp any eq 2100 200.1.4.0/24 eq 2200 count (0 packets) 
seq 90 permit udp 10.1.5.0/28 eq 10000 any eq 10100 count (0 packets) 
seq 100 deny tcp host 20.1.5.1 any rst psh count (0 packets) 
seq 110 permit tcp any any fin syn rst psh ack urg count (0 packets)
```
seq 120 deny icmp 20.1.6.0/24 any fragment count (0 packets) seq 130 permit 150 any any dscp 63 count (0 packets)

Use the count option when creating ACL entries to view the number of packets matching the ACL.

- Create an ACL that uses rules with the count option (see [Assign sequence number to filter\)](#page-378-0).
- Apply the ACL as an inbound or outbound ACL on an interface in CONFIGURATION mode, and view the number of packets matching the ACL.

```
show ip access-list {in | out}
```
# Ingress ACL filters

To create an ingress ACL filter, use the ip access-group command in EXEC mode. To configure ingress, use the in keyword. You can apply rules to the ACL with the ip access-list *acl-name* command. To view the access-list, use the show access-lists command.

- 1 Apply an access-list on the interface with ingress direction in INTERFACE mode. ip access-group *access-group-name* in
- 2 Return to CONFIGURATION mode. exit
- 3 Create the access-list in CONFIGURATION mode. ip access-list *access-list-name*

4 Create the rules for the access-list in ACCESS-LIST mode. permit ip host *ip-address* host *ip-address* count

5 Save the configuration. do commit

### Apply ACL rules to access-group and view access-list

```
OS10(config)# interface ethernet 1/1/28
OS10(conf-if-eth1/1/28)# ip access-group abcd in
OS10(conf-if-eth1/1/28)# exit
OS10(config)# ip access-list acl1 
OS10(conf-ipv4-acl)# permit ip host 10.1.1.1 host 100.1.1.1 count
OS10(conf-ipv4-acl)# do commit
```
# Egress ACL filters

Egress ACL filters affect the traffic *leaving* the network. Configuring egress ACL filters onto physical interfaces protects the system infrastructure from a malicious and intentional attack by explicitly allowing only authorized traffic. These system-wide ACL filters eliminate the need to apply ACL filters onto each interface and achieves the same results.

You can use an egress ACL filter to restrict egress traffic. For example, when a denial of service (DOS) attack traffic is isolated to a specific interface, you can apply an egress ACL filter to block the flow from exiting the network and protecting downstream devices.

1 Apply an access-list on the interface with egress direction in INTERFACE mode.

ip access-group *access-group-name* out

- 2 Return to CONFIGURATION mode.  $e$ xit
- 3 Create the access-list in CONFIGURATION mode. ip access-list *access-list-name*
- 4 Create the rules for the access-list in ACCESS-LIST mode. seq 10 deny ip any any count fragment
- 5 Save the configuration. do commit

```
DELLEMC
```
### Apply rules to ACL filter

```
OS10(config)# interface ethernet 1/1/29
OS10(conf-if-eth1/1/29)# ip access-group egress out
OS10(conf-if-eth1/1/29)# exit
OS10(config)# ip access-list egress
OS10(conf-ipv4-acl)# seq 10 deny ip any any count fragment
OS10(conf-ipv4-acl)# do commit
```
### View IP ACL filter configuration

OS10# show ip access-lists out Egress IP access-list abcd Active on interfaces : ethernet1/1/29 seq 10 deny ip any any fragment count (100 packets)

## Clear access-list counters

Clear IPv4, IPv6, or MAC access-list counters for a specific access-list or all lists. The counter counts the number of packets that match each permit or deny statement in an access-list. You can clear the counters to start at zero to get a more recent count of packets matching an access-list. If you do not configure an access-list name, all IP access-list counters clear.

Use the show access-lists command to view access-list information.

- Clear IPv4 access-list counters in EXEC mode. clear ip access-list counters *access-list-name*
- Clear IPv6 access-list counters in EXEC mode. clear ipv6 access-list counters *access-list-name*
- Clear MAC access-list counters in EXEC mode. clear mac access-list counters *access-list-name*

# IP prefix-lists

IP prefix-lists control the routing policy. An IP prefix-list is a series of sequential filters that contain a matching criterion (such as examine IP route prefix) and an action (permit or deny) to process routes. The filters are processed in sequence so that if a route prefix does not match the criterion in the first filter, the second filter applies, and so on.

When the route prefix matches a filter, the system drops or forwards the packet based on the filter's designated action. If the route prefix does not match any of the filters in the prefix-list, the route drops (implicit deny).

A route prefix is an IP address pattern that matches on bits within the IP address. The format of a route prefix is A.B.C.D/x, where A.B.C.D is a dotted-decimal address and /x is the number of bits that match the dotted decimal address.

For example, in 112.24.0.0/16, the first 16 bits of the address 112.24.0.0 match all addresses between 112.24.0.0 to 112.24.255.255. Use permit or deny filters for specific routes with the le (less or equal) and ge (greater or equal) parameters, where x.x.x.x/x represents a route prefix:

- To deny only /8 prefixes, enter deny  $x.x.x.x/x$  ge 8 le 8
- To permit routes with the mask greater than /8 but less than  $/12$ , enter permit  $x.x.x.x/x$  ge 8 le 12
- To deny routes with a mask less than  $/24$ , enter deny  $x.x.x.x/x$  le 24
- To permit routes with a mask greater than  $/20$ , enter permit  $x.x.x.x/x$  ge 20

The following rules apply to prefix-lists:

- A prefix-list without any permit or deny filters allows all routes
- An "implicit deny" is assumed the route drops for all route prefixes that do not match a permit or deny filter in a configured prefix-list

<span id="page-382-0"></span>• After a route matches a filter, the filter's action applies and no additional filters apply to the route

Use prefix-lists in processing routes for routing protocols such as OSPF, RTM, and BGP.

To configure a prefix-list, use commands in PREFIX-LIST and ROUTER-BGP modes. Create the prefix-list in PREFIX-LIST mode and assign that list to commands in ROUTER-BGP modes.

# Route-maps

Route-maps are composed of a series of commands that contain a matching criterion and an action — route-maps can change the packets meeting the matching criterion. ACLs and prefix-lists can only drop or forward the packet or traffic. Route-maps process routes for route redistribution. For example, a route-map can be used to filter only specific routes and to add a metric.

Route-maps also have an *implicit deny*. Unlike ACLs and prefix-lists where the packet or traffic is dropped, in route-maps if a route does not match any of the route-map conditions, the route is not redistributed.

ACLs and prefix-lists can only drop or forward traffic while route-maps process routes for route redistribution. For example, a route-map can *filter* only specific routes to add a metric. The route-map decides where the packet or traffic drops if the route does not match any of the conditions — the route is not redistributed if it does not match.

Route-maps use commands to decide what to do with traffic. Use the no match command to remove the match criteria in a route-map.

In a BGP route-map, if you repeat the same match statements (such as match metric) with different values in the same sequence number, only the last match and set values may be taken into account in the route-map processing.

#### Configure match metric

```
OS10(config)# route-map hello
OS10(conf-route-map)# match metric 20
OS10(conf-route-map)# do commit
```
#### View route-map

```
OS10(conf-route-map)# do show route-map
route-map hello, permit, sequence 10
   Match clauses:
     metric 20
```
#### Change match

OS10(conf-route-map)# match metric 30 OS10(conf-route-map)# do commit

#### View updated route-map

```
OS10(conf-route-map)# do show route-map
route-map hello, permit, sequence 10
   Match clauses:
    metric 30
```
You can combine route-maps and IP prefix-lists to filter the routes for redistribution. If the route or packet matches the configured criteria, the OS10 device processes the route based on the permit or deny configuration of the prefix-list.

Actions performed when a route-map is combined with a prefix-list:

- For a route map with permit action:
	- If a route matches a prefix-list set to deny, the route is denied
	- If a route matches a prefix-list set to permit, the route is permitted and any set of actions are applied
- For a route map with deny action:
	- If a route matches a prefix-list set to deny, the route is denied

• If a route matches a prefix-list set to permit, the route is denied

#### View both IP prefix-list and route-map

OS10(conf-router-bgp-neighbor-af)# do show ip prefix-list ip prefix-list p1: seq 1 deny 10.1.1.0/24 seq 10 permit 0.0.0.0/0 le 32 ip prefix-list p2: seq 1 permit 10.1.1.0/24 seq 10 permit 0.0.0.0/0 le 32

#### View route-map configuration

```
OS10(conf-router-bgp-neighbor-af)# do show route-map
route-map test1, deny, sequence 10
Match clauses:
ip address prefix-list p1
Set clauses:
route-map test2, permit, sequence 10
Match clauses:
ip address prefix-list p1
Set clauses:
route-map test3, deny, sequence 10
Match clauses:
ip address prefix-list p2
Set clauses:
route-map test4, permit, sequence 10
Match clauses:
ip address prefix-list p2
Set clauses:
```
# Match routes

Configure match criterion for a route-map. There is no limit to the number of match commands per route map, but keep the number of match filters in a route-map low. The set commands do not require a corresponding match command.

- Match routes with a specific metric value in ROUTE-MAP mode (0 to 4294967295).
- match metric *metric-value*
- Match routes with a specific tag in ROUTE-MAP mode (0 to 4294967295). match tag *tag-value*
- Match routes whose next hop is a specific interface in ROUTE-MAP mode. match interface *interface*
	- ethernet Enter the Ethernet interface information.
	- port-channel Enter the port-channel number.
	- $\cdot$  vlan  $-$  Enter the VLAN ID number.

#### Check match routes

```
OS10(config)# route-map test permit 1
0S10(conf-route-map)# match tag 250000
OS10(conf-route-map)# set weight 100
OS10(conf-route-map)# do commit
```
# Set conditions

There is no limit to the number of set commands per route map, but keep the number of set filters in a route-map low. The set commands do not require a corresponding match command.

• Enter the IP address in A.B.C.D format of the next-hop for a BGP route update in ROUTE-MAP mode. set ip next-hop *address*

- Enter an IPv6 address in A::B format of the next-hop for a BGP route update in ROUTE-MAP mode. set ipv6 next-hop *address*
- Enter the range value for the BGP route's LOCAL\_PREF attribute in ROUTE-MAP mode (0 to 4294967295). set local-preference *range-value*
- Enter a metric value for redistributed routes in ROUTE-MAP mode (0 to 4294967295). set metric {+ | - | *metric-value*}
- Enter an OSPF type for redistributed routes in ROUTE-MAP mode. set metric-type {type-1 | type-2 | external | internal}
- Enter an ORIGIN attribute in ROUTE-MAP mode. set origin {egp | igp | incomplete}
- Enter a tag value for the redistributed routes in ROUTE-MAP mode (0 to 4294967295). set tag *tag-value*
- Enter a value as the route's weight in ROUTE-MAP mode (0 to 65535). set weight *value*
- Save the configuration. do commit

### Check set conditions

```
OS10(config)# route-map ip permit 1
OS10(conf-route-map)# match metric 2567
OS10(conf-route-map)# do commit
```
# continue Clause

Only BGP route-maps support the continue clause. When a match is found, set clauses run and the packet is forwarded — no routemap processing occurs. If you configure the continue clause without configuring a module, the next sequential module processes.

If you configure the continue command at the end of a module, the next module processes even after a match is found. The example shows a continue clause at the end of a route-map module — if a match is found in the route-map "test" module 10, module 30 processes.

### Route-map continue clause

```
OS10(config)# route-map test permit 10
OS10(conf-route-map)# continue 30
```
# ACL flow-based monitoring

Flow-based monitoring conserves bandwidth by selecting only the required flow to be mirrored — instead of mirroring entire packets from an interface (by traditional mirroring methods). This feature is available for L2 and L3 ingress traffic, and can be specified using ACL rules. This mechanism copies incoming packets that match the ACL rules applied on the ingress port and forwards (mirrors) them to another port. The source port is the monitored port (MD), and the destination port is the monitoring port (MG).

When a packet arrives at a port that is being monitored, the packet validates against the configured ACL rules. If the packet matches an ACL rule, the system examines the corresponding flow processor to perform the action specified for that port. If the mirroring action is set in the flow processor entry, the port details are sent to the destination port.

# Port-based mirroring

Flow-based mirroring is a mirroring session in which traffic matches specified policies that are mirrored to a destination port. Port-based mirroring maintains a database that contains all monitoring sessions (including port monitor sessions). The database has information regarding the sessions that are enabled or not enabled for flow-based monitoring. This can also be referred to as *policy-based mirroring*. You can activate flow-based mirroring of traffic by using the flow-based enable command. Traffic with particular flows that are traversing through the ingress interfaces are examined. Appropriate ACL rules apply in the ingress direction. By default, flow-based mirroring is not enabled.

To enable the evaluation and replication of traffic traversing to the destination port, configure the monitor option with the permit, deny, or seq commands for ACLs assigned to the source or the monitored port (MD). Enter the keywords capture session *session-id*  with the seq, permit, or deny command for the ACL rules to allow or drop IPv4, IPv6, ARP, UDP, EtherType, ICMP, and TCP packets.

#### IPV4-ACL mode

```
seq sequence-number {deny | permit} {source [mask] | any | host ip-address} [count [byte]] 
[fragments] [threshold-in-msgs count] [capture session session-id]
```
If you configure the flow-based enable command and do not apply an ACL on the source port or the monitored port, both flow-based monitoring and port mirroring do not function. Flow-based monitoring is supported only for ingress traffic and not for egress packets.

The show monitor session *session-id* command displays output which indicates if a particular session is enabled for flowmonitoring.

#### View flow-based monitoring

OS10# show monitor session 1 Dir SrcIP DstIP DSCP TTL State Reason ---------------------------------------------------------------------------- 1 ethernet1/1/1 ethernet1/1/4 both N/A N/A N/A N/A true Is UP

#### Traffic matching ACL rule

```
OS10# show ip access-lists in
Ingress IP access-list testflow
 Active on interfaces :
   ethernet1/1/1
  seq 5 permit icmp any any capture session 1 count (0 packets)
  seq 10 permit ip 102.1.1.0/24 any capture session 1 count bytes (0 bytes)
  seq 15 deny udp any any capture session 2 count bytes (0 bytes)
  seq 20 deny tcp any any capture session 3 count bytes (0 bytes)
```
## Enable flow-based monitoring

Flow-based monitoring conserves bandwidth by mirroring only specified traffic, rather than all traffic on an interface. It is available for L2 and L3 ingress and egress traffic. You can configure traffic to be monitored using ACL filters.

1 Create a monitor session in MONITOR-SESSION mode.

```
monitor session session-number type local | rspan-source
```
2 Enable flow-based monitoring for the mirroring session in MONITOR-SESSION mode.

```
flow-based enable
```
3 Define ACL rules that include the keywords capture session *session-id* in CONFIGURATION mode. The system only considers port monitoring traffic that matches rules with the keywords capture session.

ip access-list

4 Apply the ACL to the monitored port in INTERFACE mode.

ip access-group access-list

5 Save the configuration.

do commit

#### Enable flow-based monitoring

```
OS10(config)# monitor session 1 type local
OS10(conf-mon-local-1)# flow-based enable
OS10(config)# ip access-list testflow
OS10(conf-ipv4-acl)# seq 5 permit icmp any any capture session 1 count
```
OS10(conf-ipv4-acl)# seq 10 permit ip 102.1.1.0/24 any capture session 1 count byte OS10(conf-ipv4-acl)# seq 15 deny udp any any capture session 2 count byte OS10(conf-ipv4-acl)# seq 20 deny tcp any any capture session 3 count byte OS10(conf-ipv4-acl)# exit OS10(config)# interface ethernet 1/1/1 OS10(conf-if-eth1/1/1)# ip access-group testflow in OS10(conf-if-eth1/1/1)# no shutdown OS10(conf-if-eth1/1/1)# do commit

#### View access-list configuration

OS10# show ip access-lists in Ingress IP access-list testflow Active on interfaces : ethernet1/1/1 seq 5 permit icmp any any capture session 1 count (0 packets) seq 10 permit ip 102.1.1.0/24 any capture session 1 count bytes (0 bytes) seq 15 deny udp any any capture session 2 count bytes (0 bytes) seq 20 deny tcp any any capture session 3 count bytes (0 bytes)

View monitor sessions

OS10(conf-if-eth1/1/1)# show monitor session all S.Id Source Destination Dir SrcIP DstIP DSCP TTL State Reason ---------------------------------------------------------------------------  $ethernet1/1/1$  ethernet1/1/4 both N/A N/A N/A true Is UP

## ACL commands

### clear ip access-list counters

Clears ACL counters for a specific access-list.

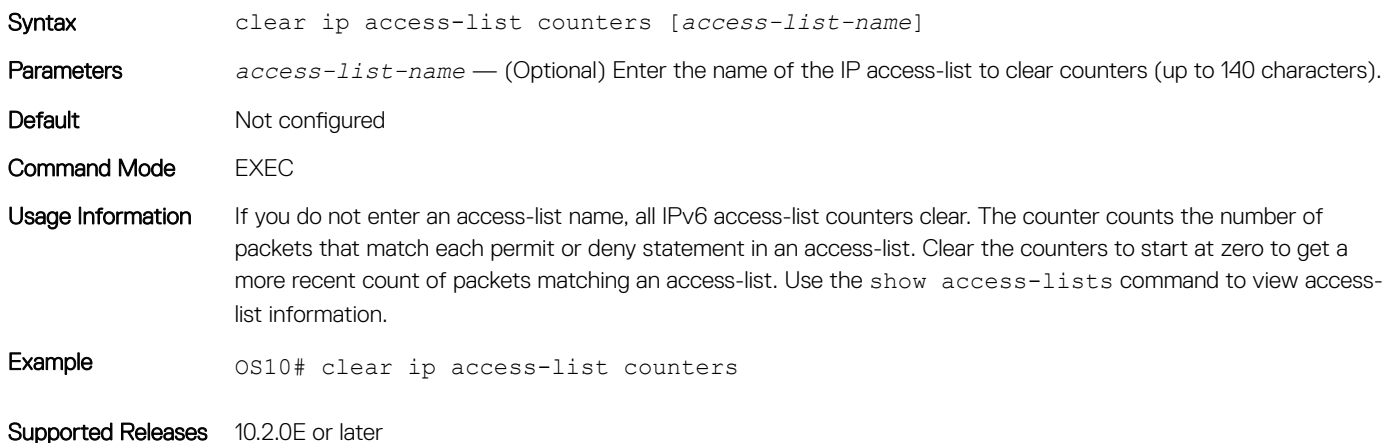

### clear ipv6 access-list counters

Clears IPv6 access-list counters for a specific access-list.

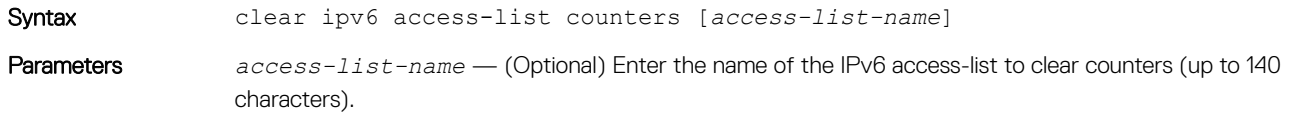

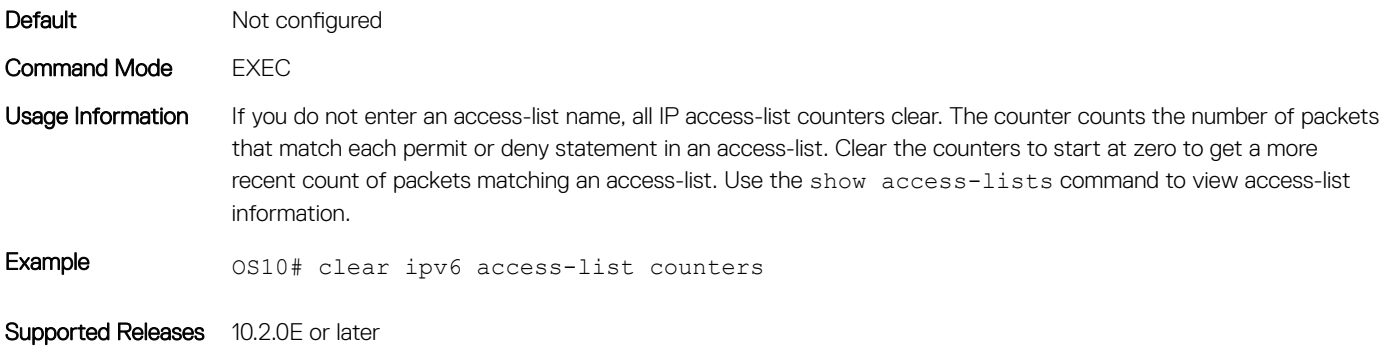

## clear mac access-list counters

Clears counters for a specific or all MAC access-lists.

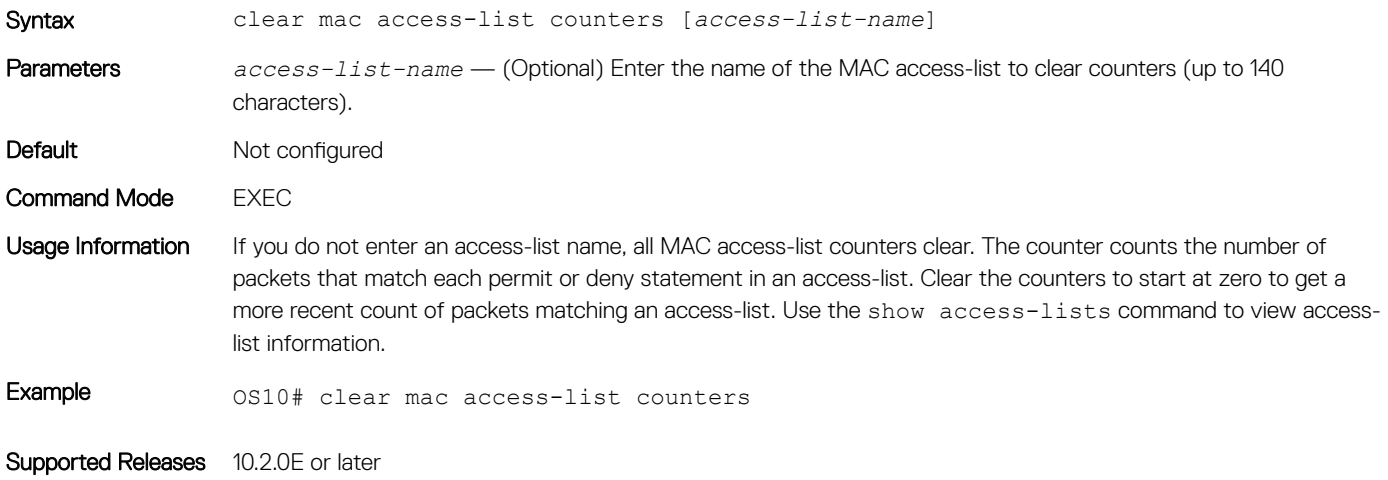

# deny

Configures a filter to drop packets with a specific IP address.

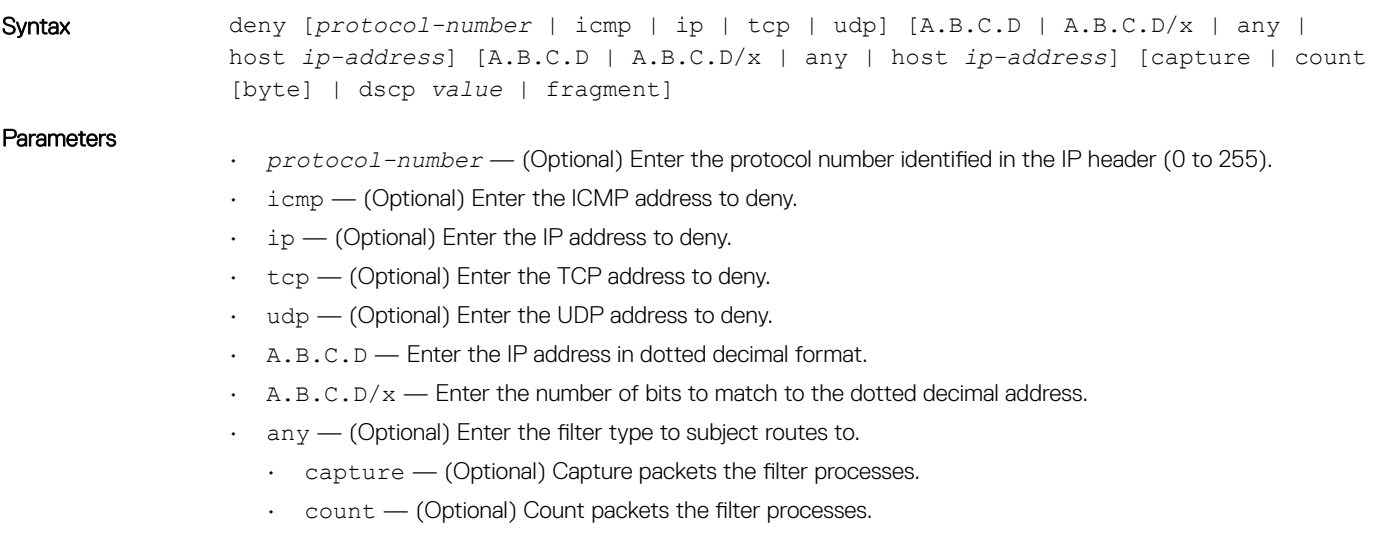

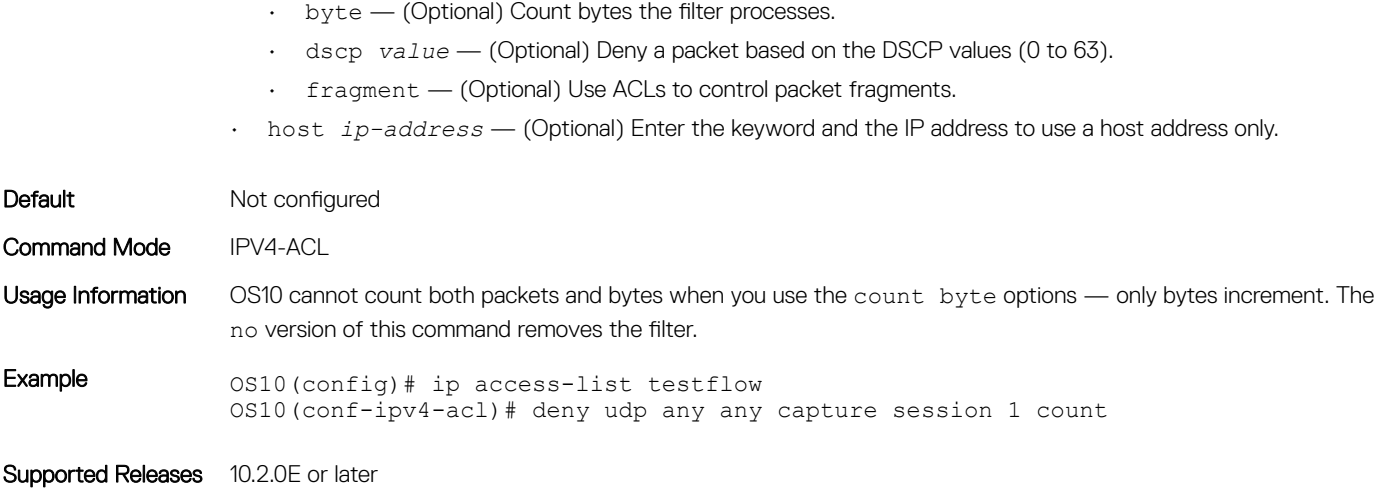

# deny (IPv6)

Configures a filter to drop packets with a specific IPv6 address.

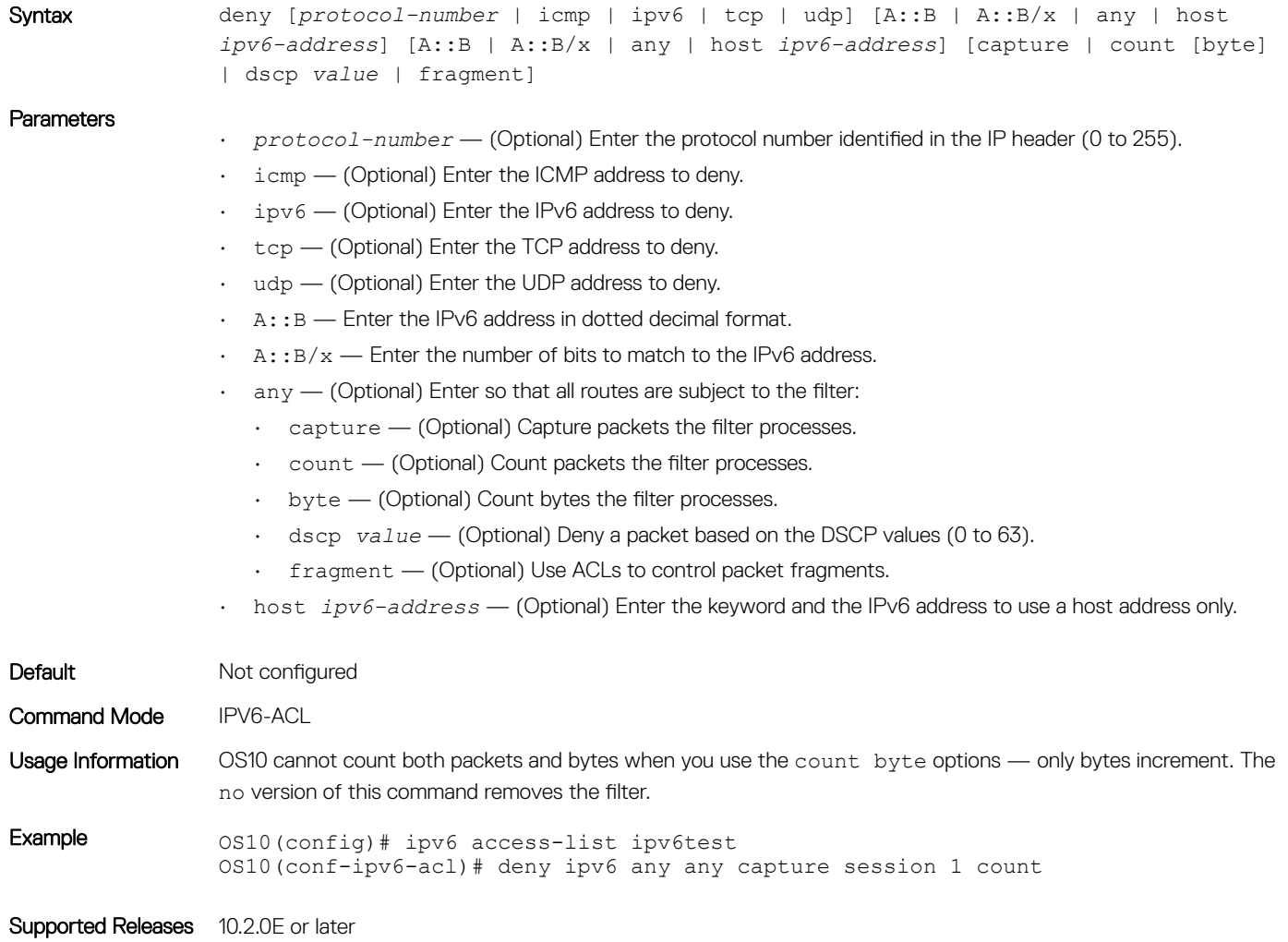

# deny (MAC)

Configures a filter to drop packets with a specific MAC address.

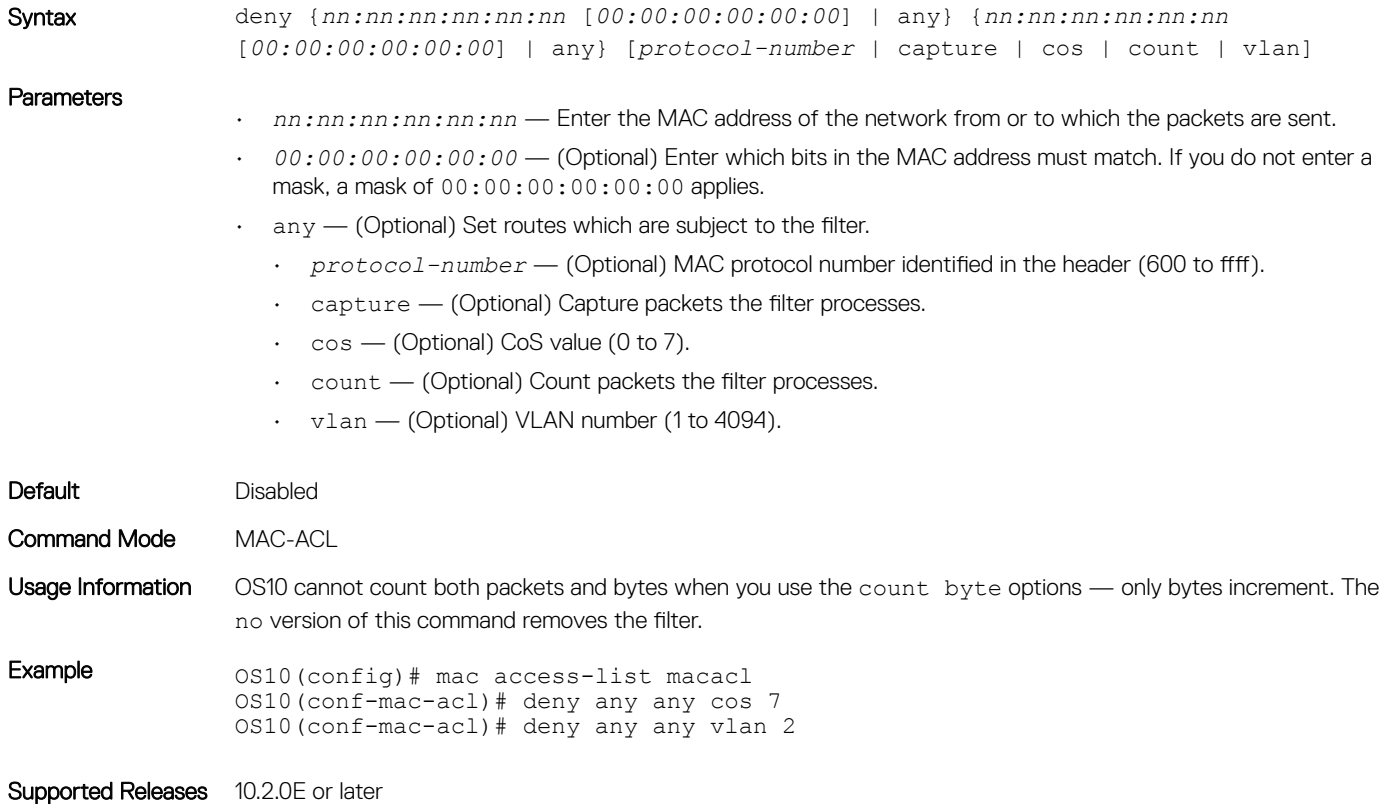

## deny icmp

Configures a filter to drop all or specific internet control message protocol (ICMP) messages.

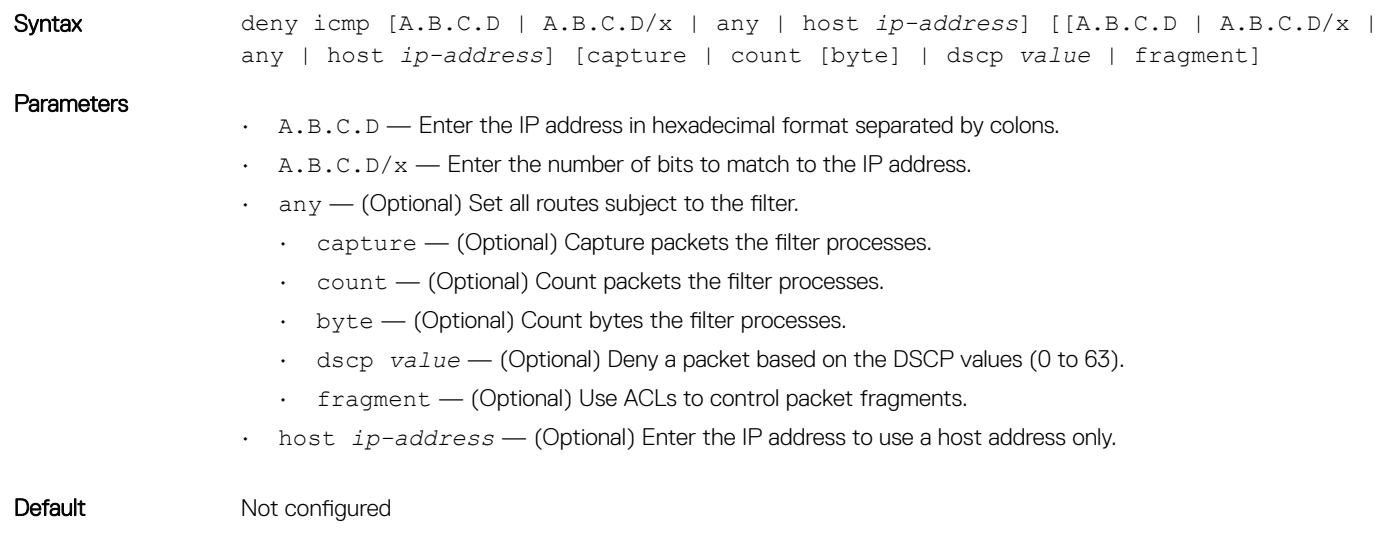

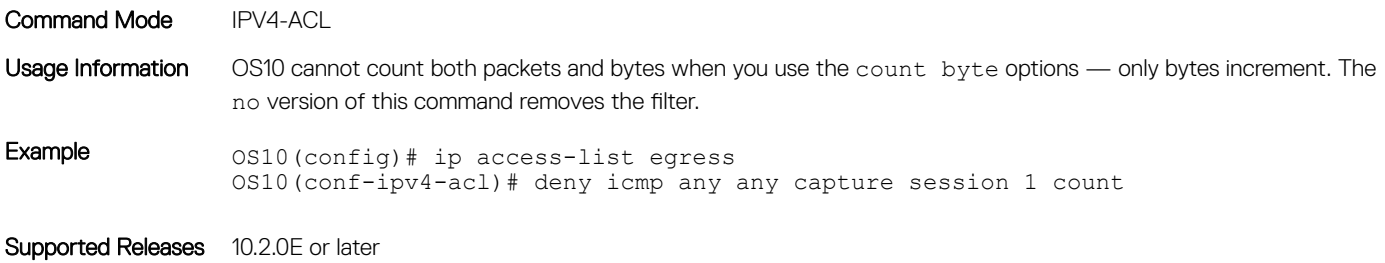

# deny icmp (IPv6)

Configures a filter to drop all or specific ICMP messages.

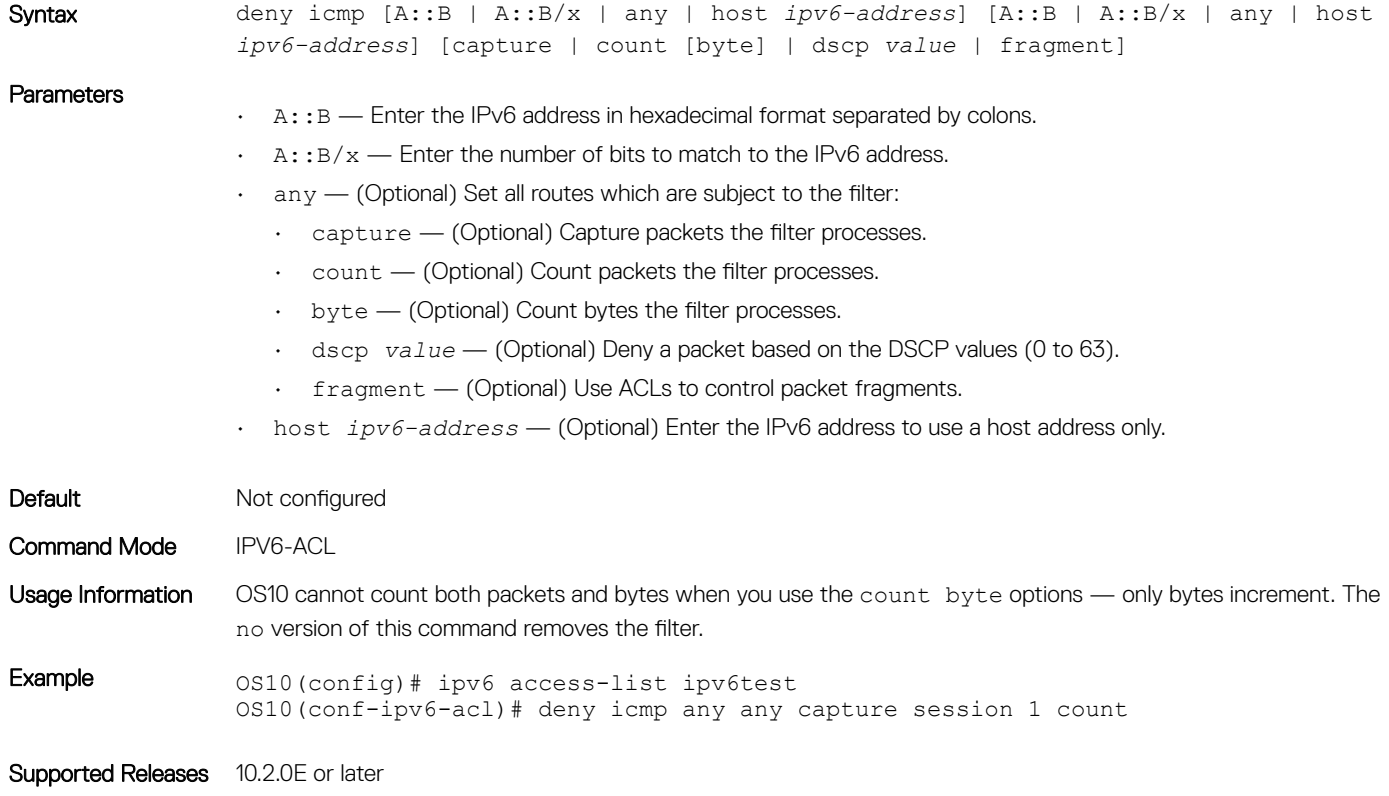

# deny ip

Configures a filter to drop all or specific packets from an IPv4 address.

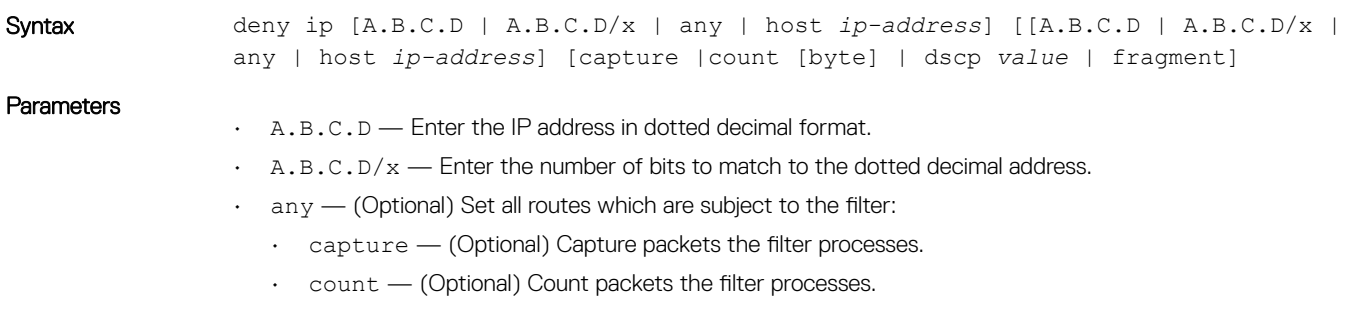

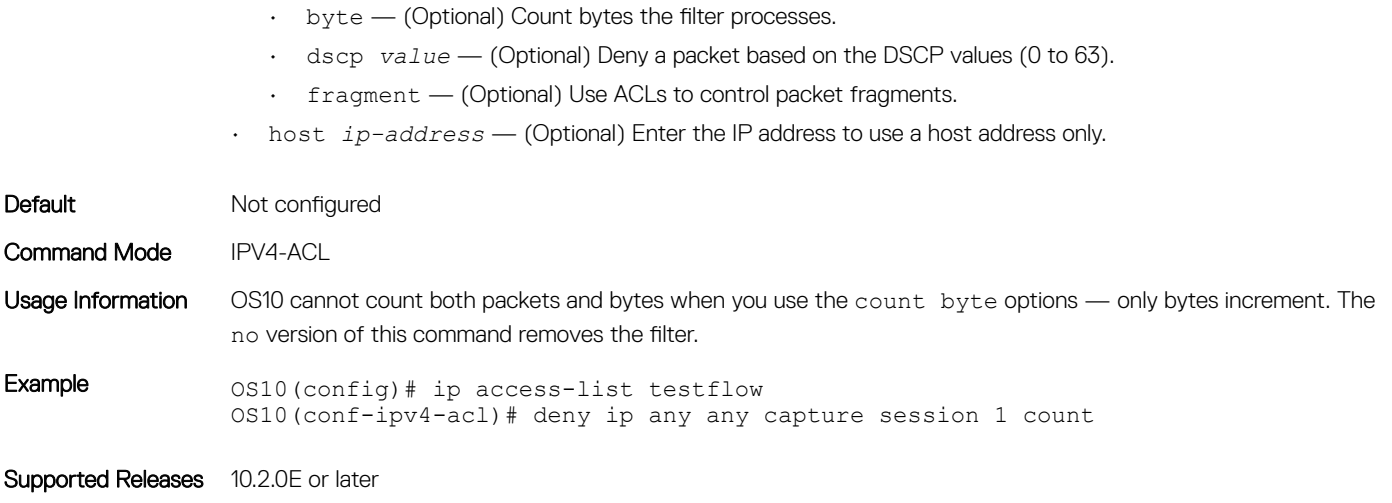

# deny ipv6

Configures a filter to drop all or specific packets from an IPv6 address.

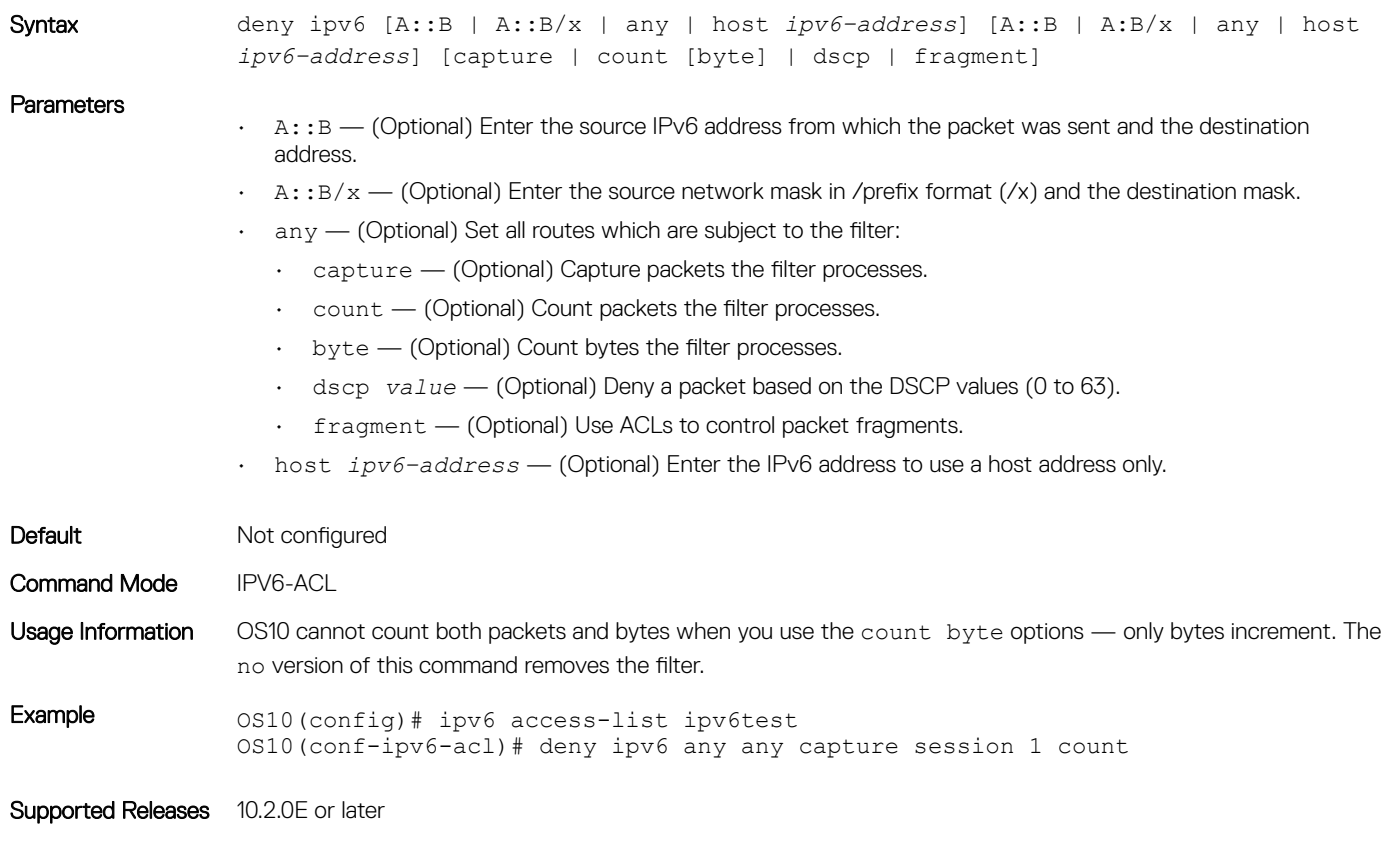

## deny tcp

Configures a filter that drops transmission control protocol (TCP) packets meeting the filter criteria.

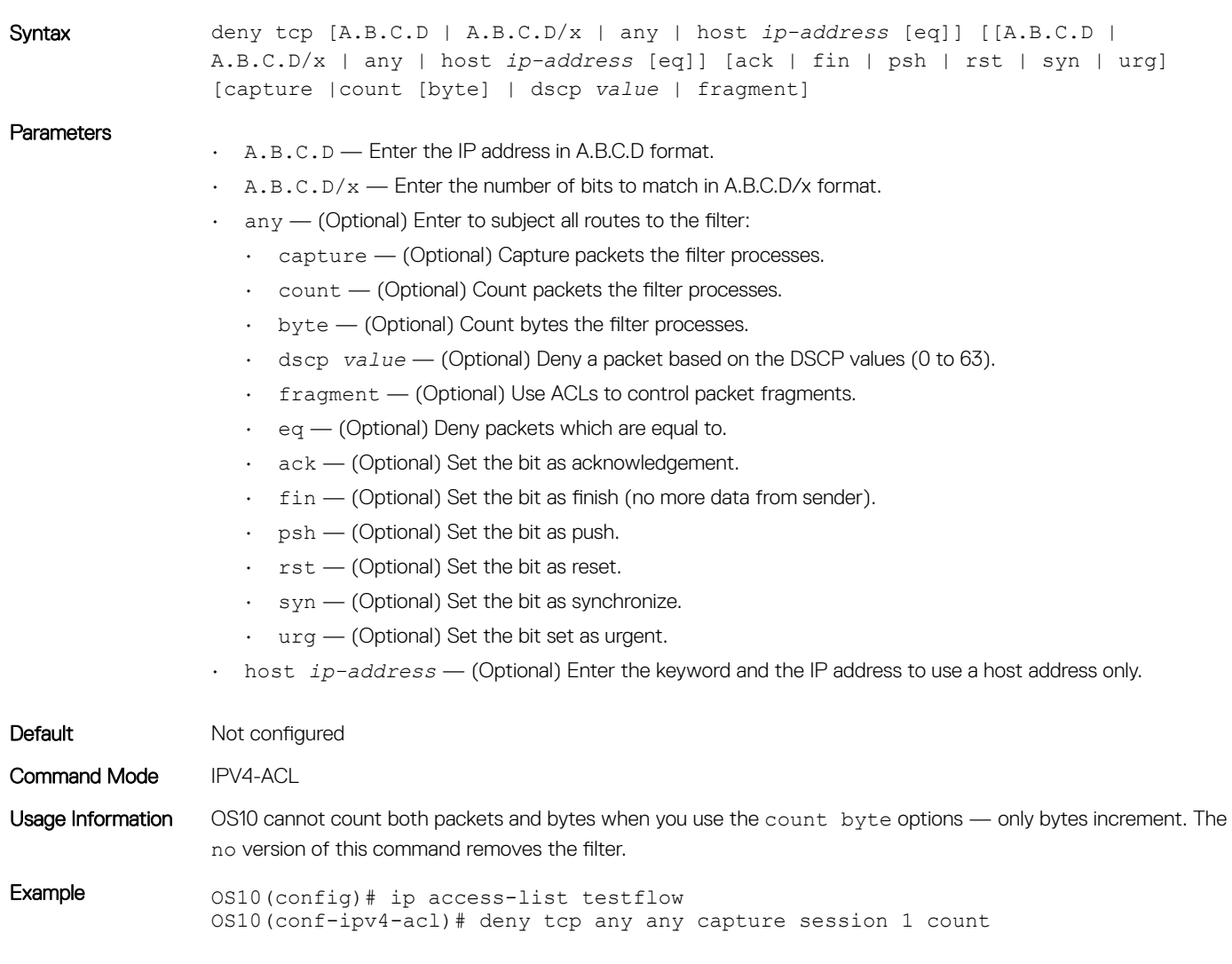

Supported Releases 10.2.0E or later

# deny tcp (IPv6)

Configures a filter that drops TCP IPv6 packets meeting the filter criteria.

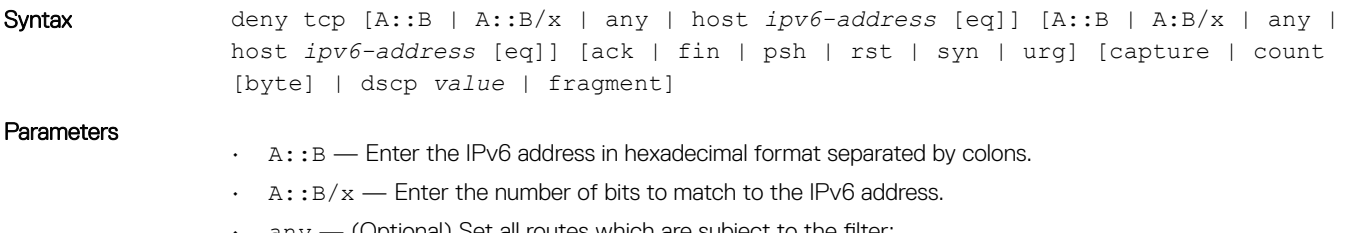

 $\cdot$  any — (Optional) Set all routes which are subject to the filter:

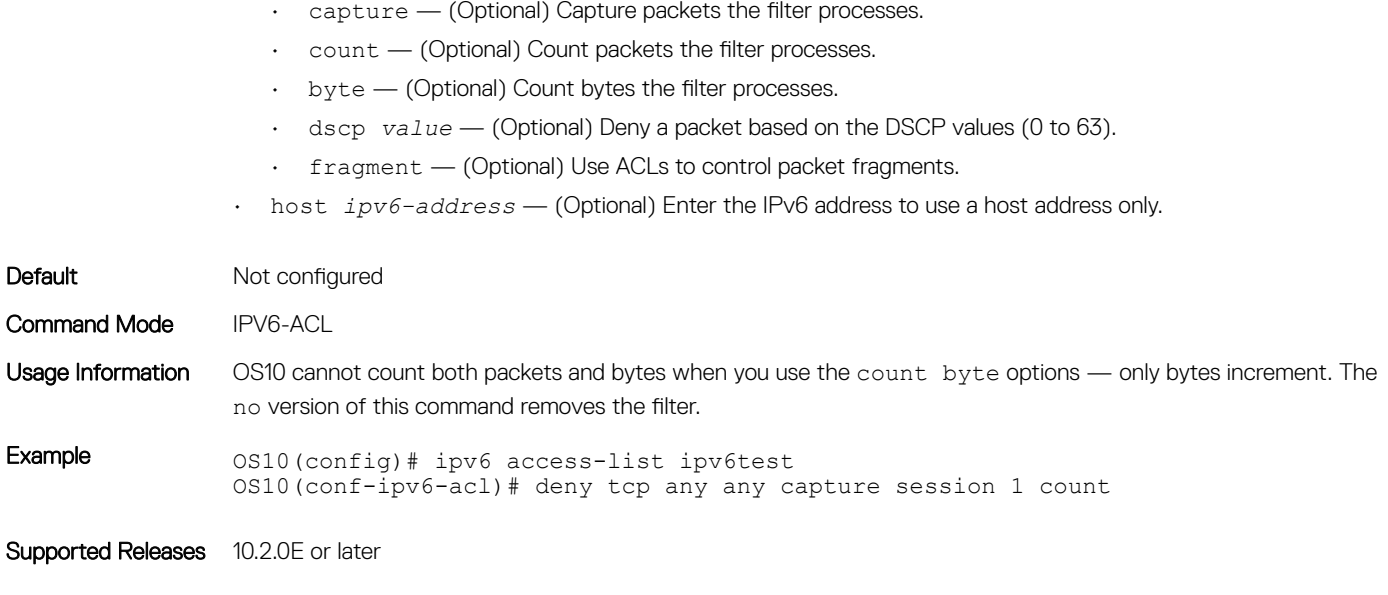

## deny udp

Configures a filter to drop user datagram protocol (UDP) packets meeting the filter criteria.

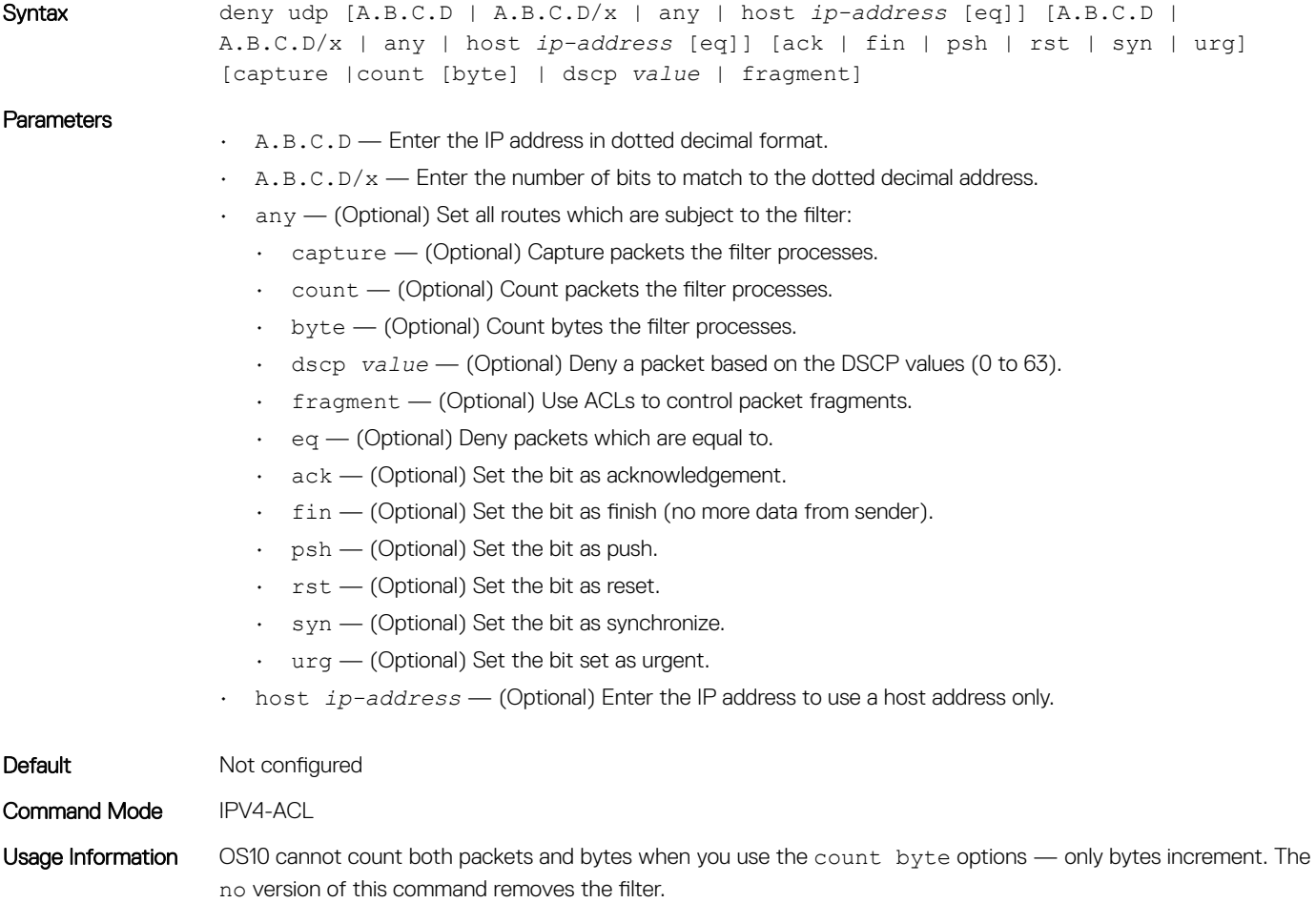

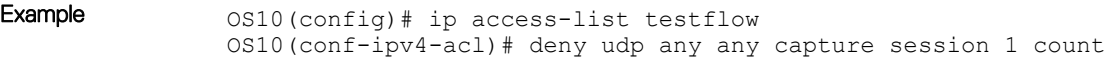

Supported Releases 10.2.0E or later

# deny udp (IPv6)

Configures a filter to drop UDP IPv6 packets that match filter criteria.

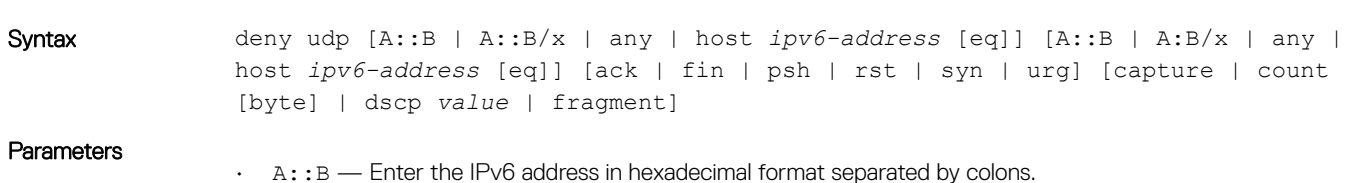

- $\cdot$  A:: B/x  $-$  Enter the number of bits to match to the IPv6 address.
- $\cdot$  any  $-$  (Optional) Enter for all routes to be subject to the filter:
	- capture (Optional) Capture packets the filter processes.
	- count (Optional) Count packets the filter processes.
	- byte (Optional) Count bytes the filter processes.
	- dscp *value* (Optional) Deny a packet based on the DSCP values (0 to 63).
	- fragment (Optional) Use ACLs to control packet fragments.
	- eq (Optional) Deny packets which are equal to.
	- ack (Optional) Set the bit as acknowledgement.
	- fin (Optional) Set the bit as finish (no more data from sender).
	- $\cdot$  psh (Optional) Set the bit as push.
	- rst (Optional) Set the bit as reset.
	- $\cdot$  syn (Optional) Set the bit as synchronize.
	- urg (Optional) Set the bit set as urgent.
- host *ipv6-address* (Optional) Enter the keyword and the IPv6 address to use a host address only.

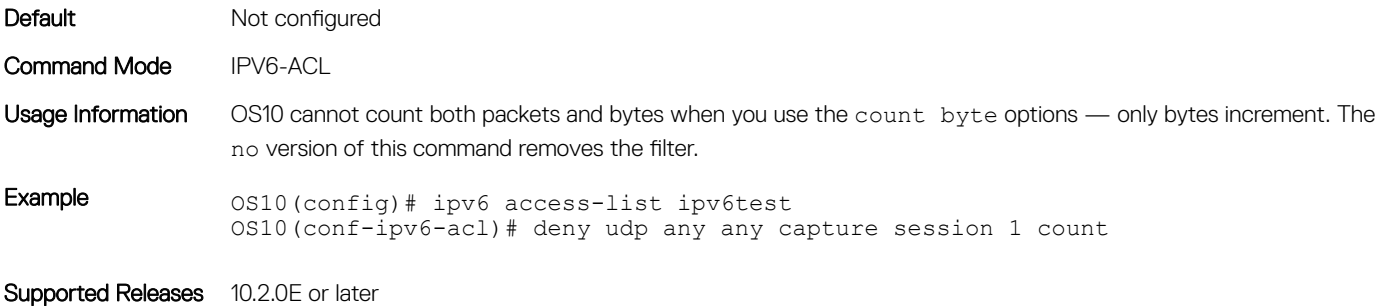

# description

Configures an ACL description.

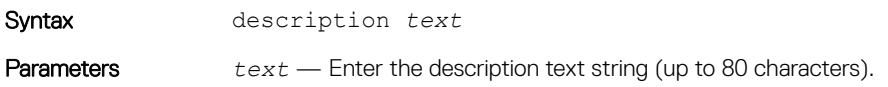

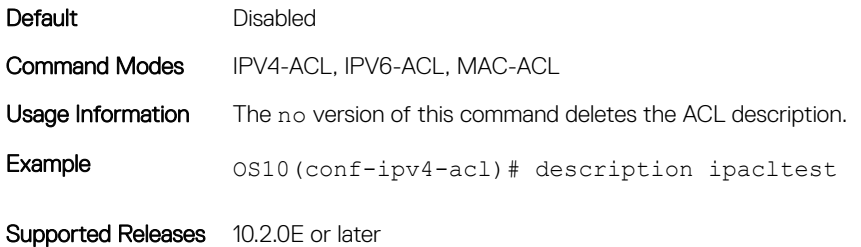

# ip access-group

Assigns an IP access list (IP ACL) to an interface.

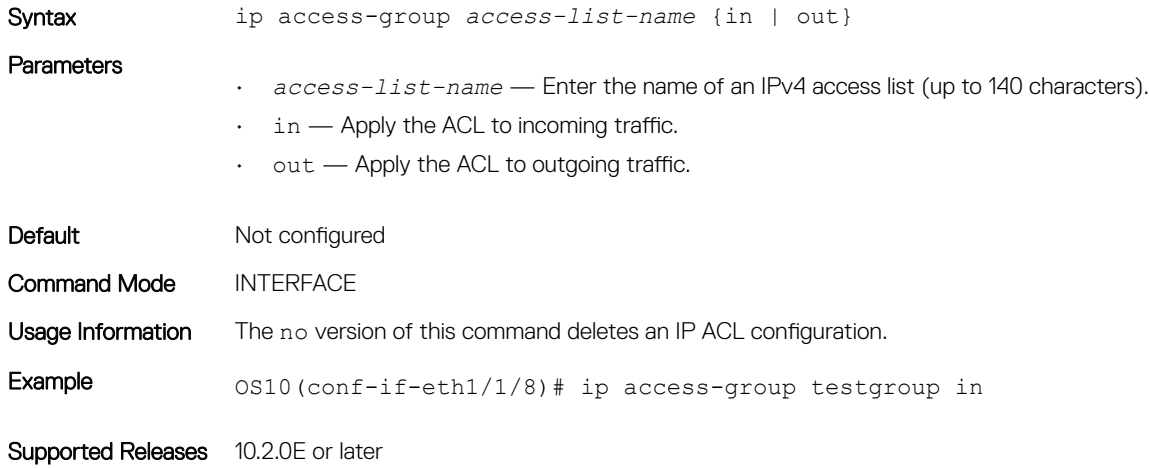

# ip access-list

Creates an IP access list (IP ACL) to filter based on an IP address.

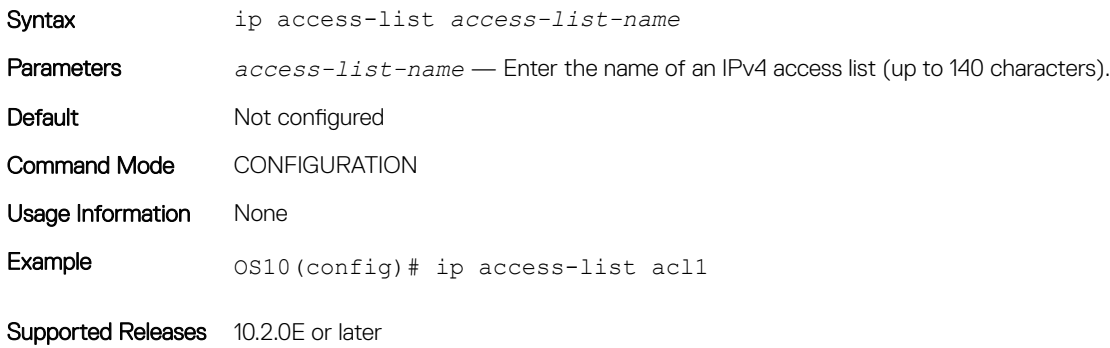

## ip as-path deny

Defines a BGP access list.

Syntax ip as-path access-list *name* deny *ASNumber*
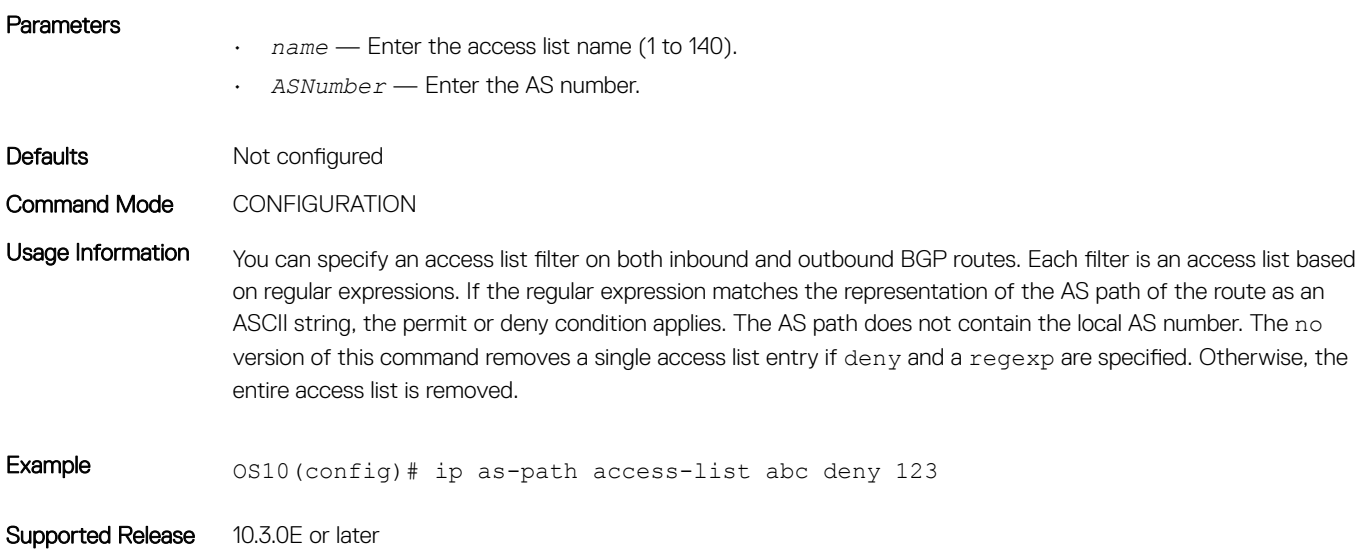

## ip as-path permit

Defines a BGP access-list.

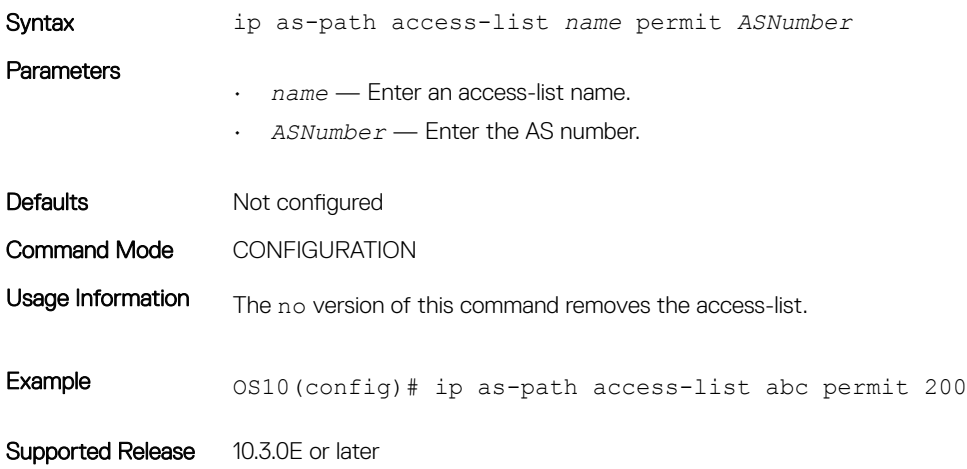

# ip community-list standard deny

Creates a standard community list for BGP to deny access.

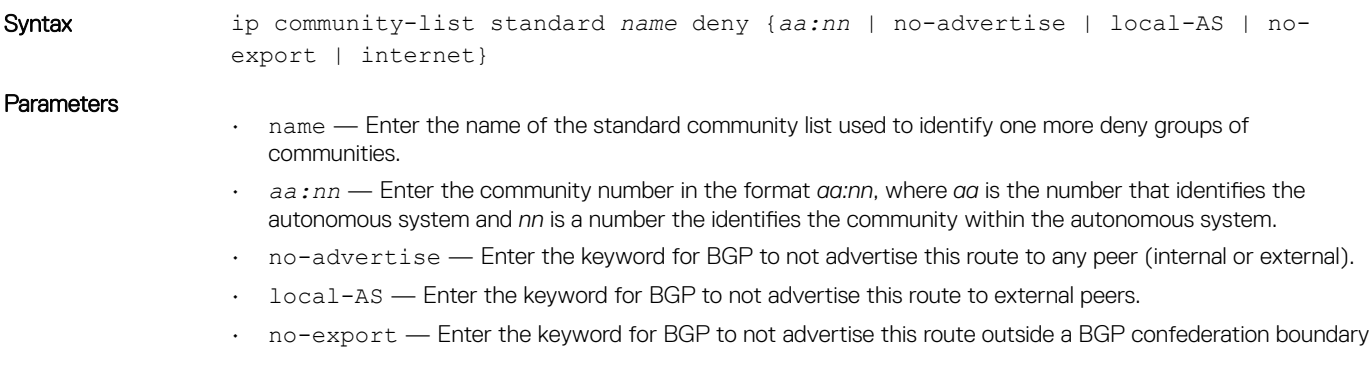

• internet — Enter the keyword for an Internet community.

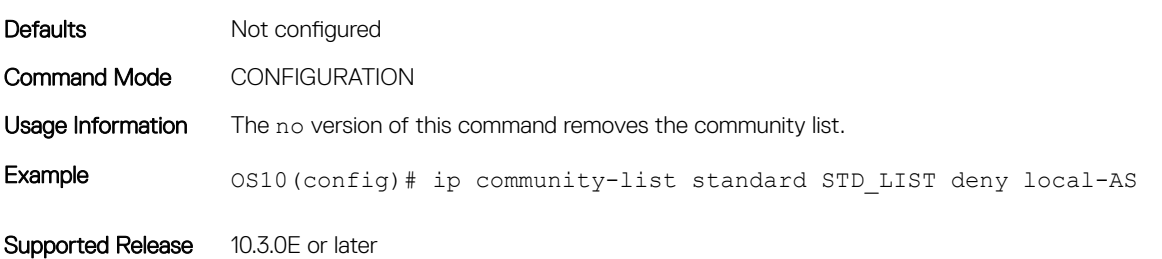

### ip community–list standard permit

Creates a standard community list for BGP to permit access.

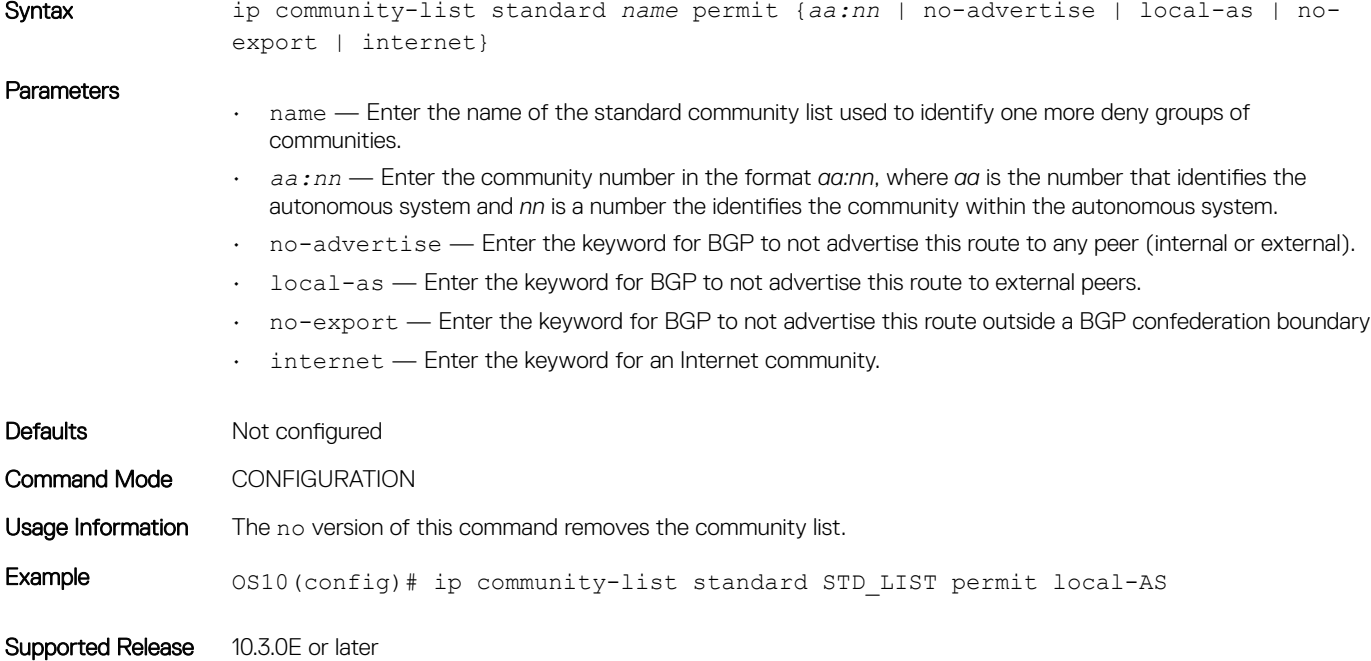

#### ip extcommunity-list standard deny

Creates an extended community list for BGP to deny access.

Syntax ip extcommunity-list standard *name* deny {*4byteas-generic | rt | soo*}

#### **Parameters**

• *name* — Enter the name of the community list used to identify one or more deny groups of extended communities.

- 4byteas-generic—Enter the generic extended community followed by the key transitive or nontransitive.
- *rt* Enter the route target.
- *soo* Enter the route origin or site-of-origin.

Defaults Not configured

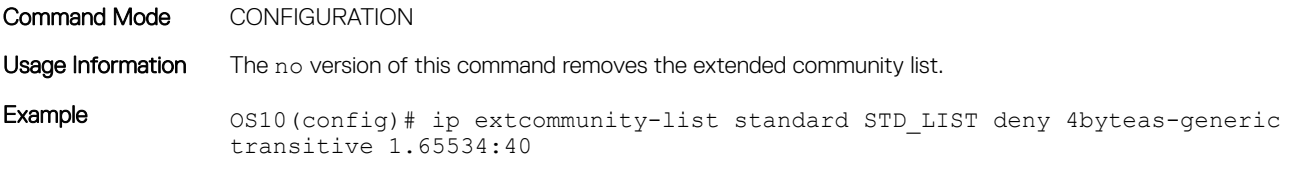

Supported Release 10.3.0E or later

# ip extcommunity-list standard permit

Creates an extended community list for BGP to permit access.

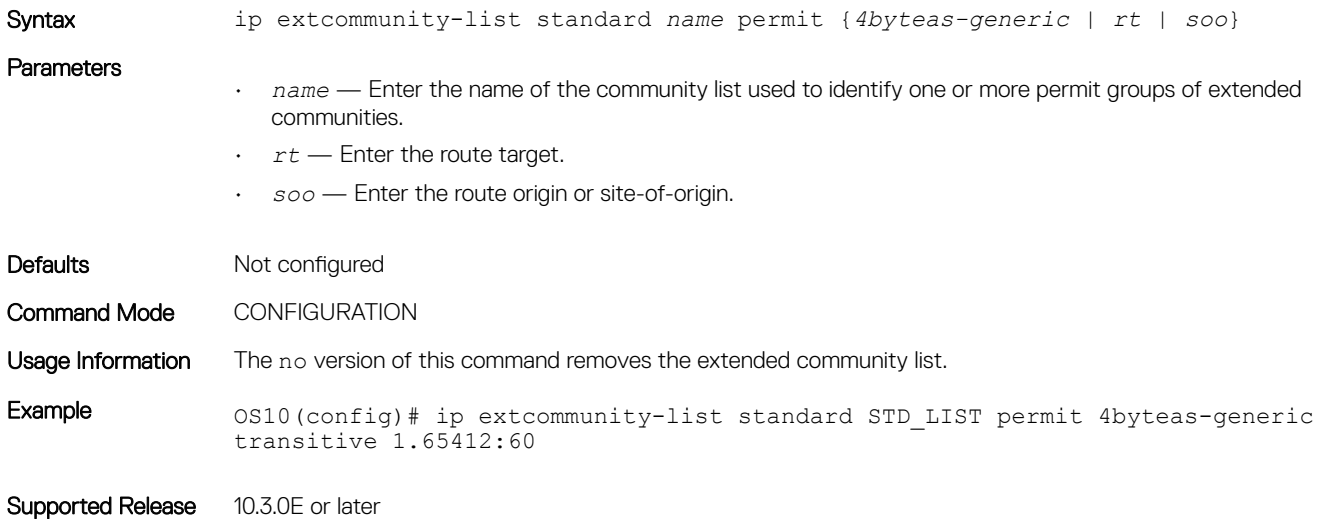

## ip prefix-list description

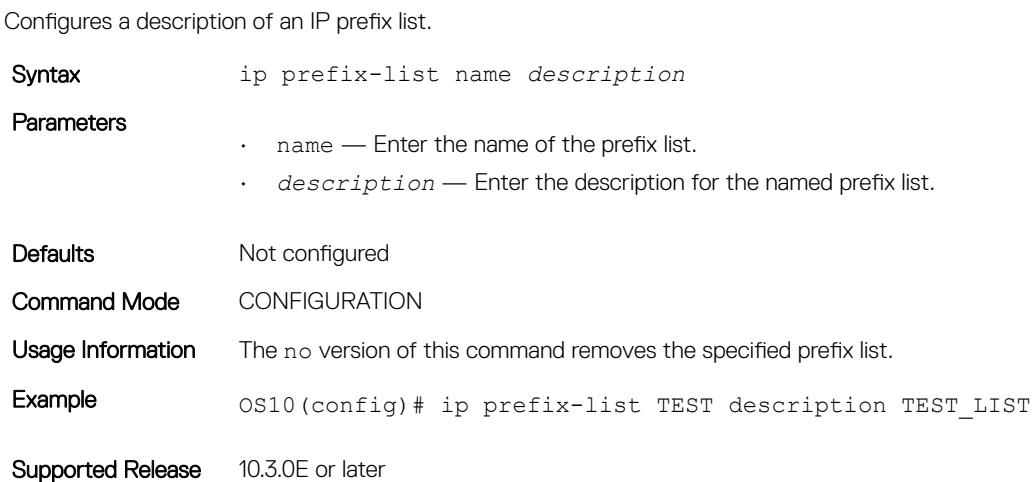

## ip prefix-list deny

Creates a prefix list to deny route filtering from a specified network address. Syntax ip prefix-list *name* deny [A.B.C.D/x [ge | le]] *prefix-len* Parameters • *name* — Enter the name of the prefix list.  $\cdot$  A.B.C.D/x — (Optional) Enter the source network address and mask in /prefix format (/x). • ge — Enter the keyword to indicate the network address is greater than or equal to the range specified. • le — Enter the keyword to indicate the network address is less than or equal to the range specified. • *prefix-len* — Enter the prefix length. Defaults Not configured

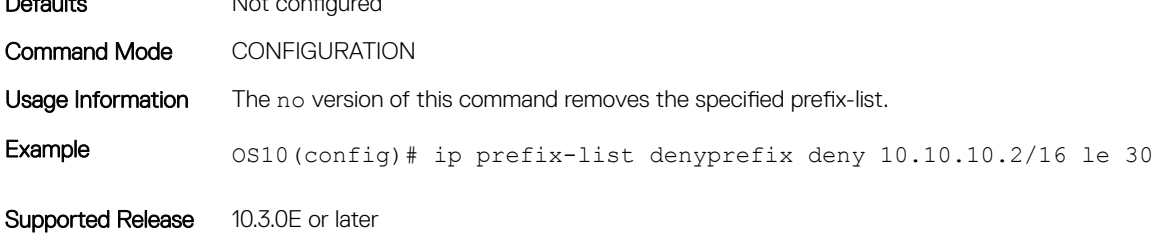

### ip prefix-list permit

Creates a prefix-list to permit route filtering from a specified network address.

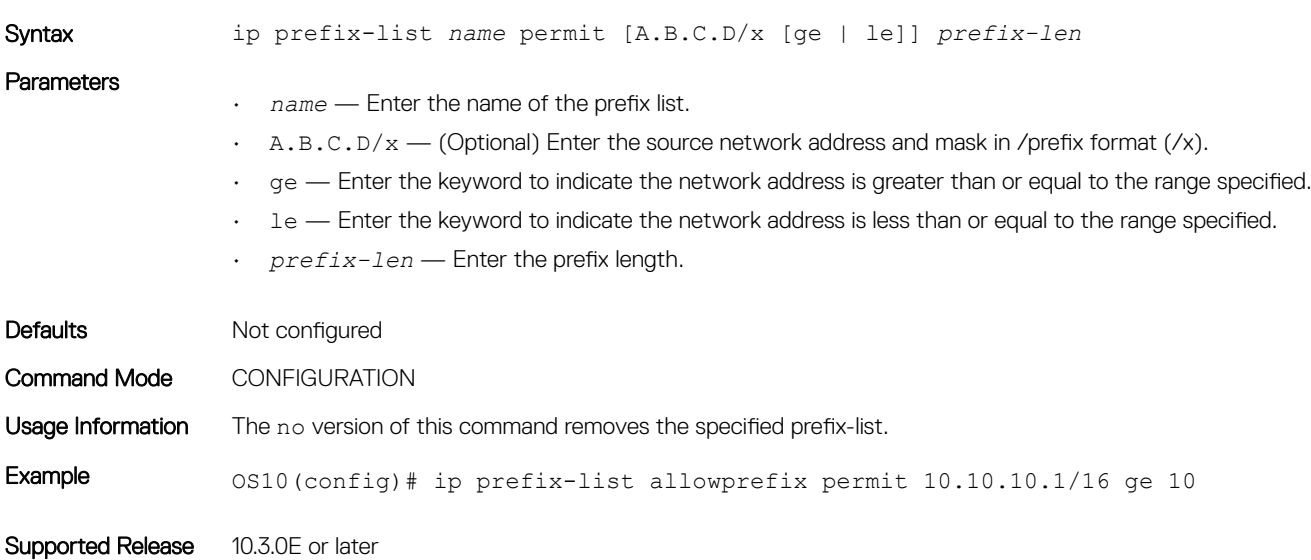

### ip prefix-list seq deny

Configures a filter to deny route filtering from a specified prefix list.

Syntax ip prefix-list *name* seq *num* deny {A.B.C.D/x [ge | le] prefix-len}

#### **Parameters**

- *name* Enter the name of the prefix list.
	- *num* Enter the sequence list number.
	- $\cdot$  A.B.C.D/x Enter the source network address and mask in /prefix format (/x).
	- ge Enter the keyword to indicate the network address is greater than or equal to the range specified.
	- le Enter the keyword to indicate the network address is less than or equal to the range specified.
	- *prefix-len* Enter the prefix length.

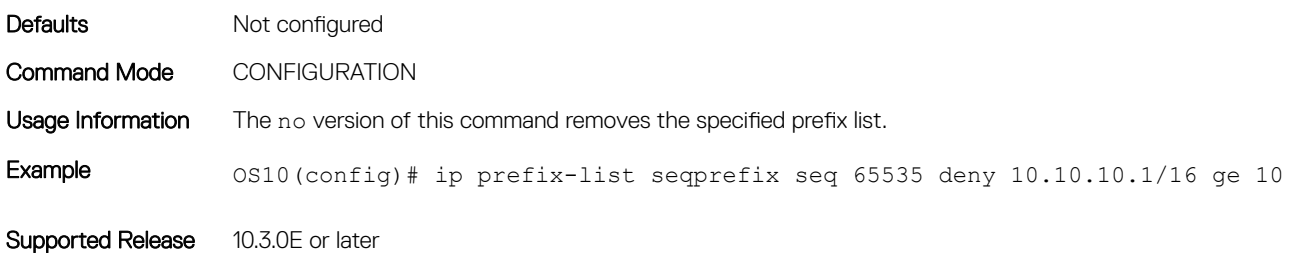

## ip prefix-list seq permit

Configures a filter to permit route filtering from a specified prefix list.

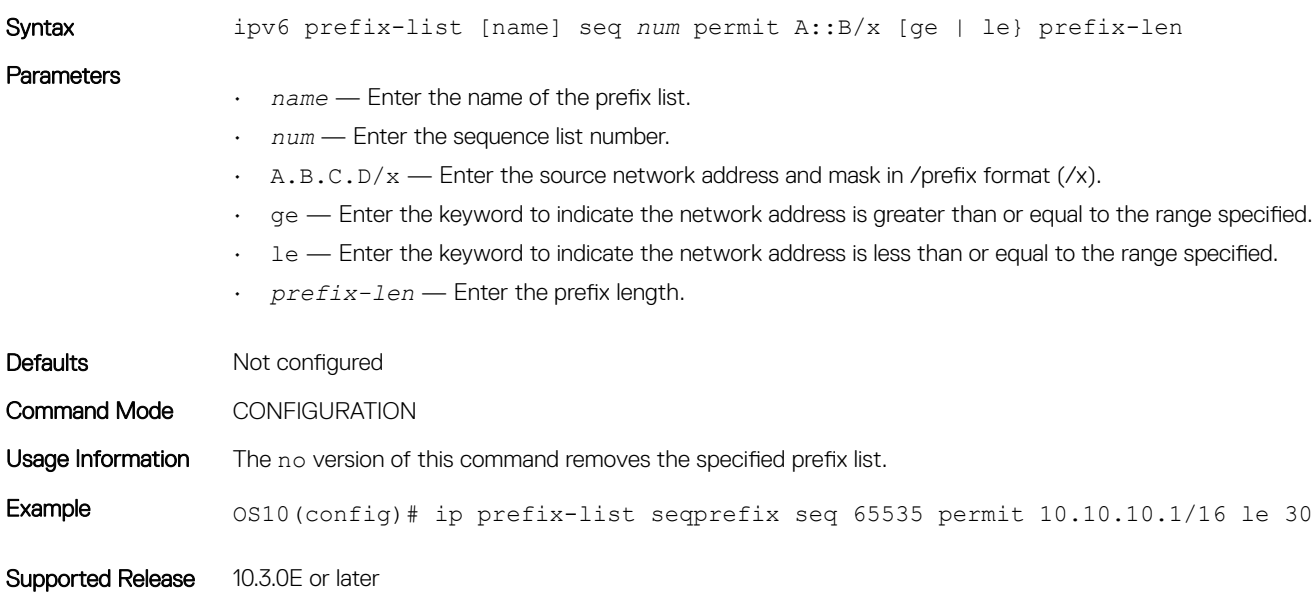

#### ipv6 access-group

Assigns an IPv6 access list to an interface.

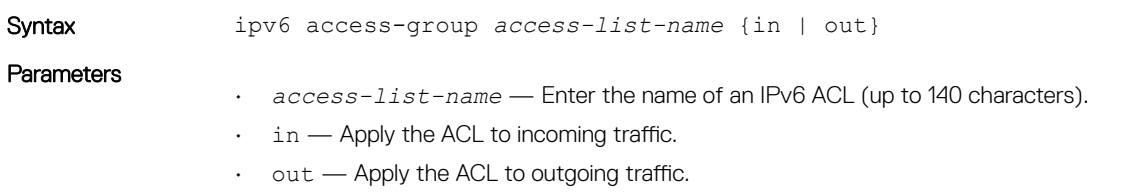

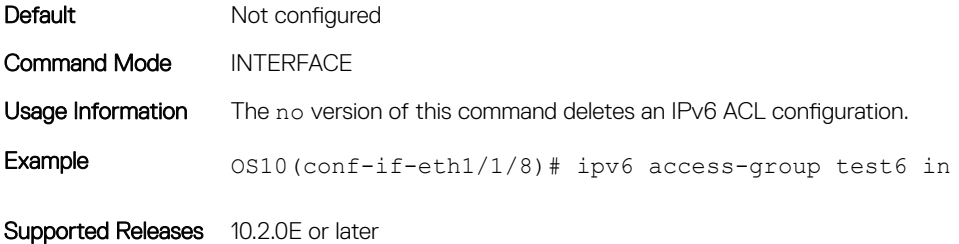

## ipv6 access-list

Creates an IP access list (IP ACL) to filter based on an IPv6 address.

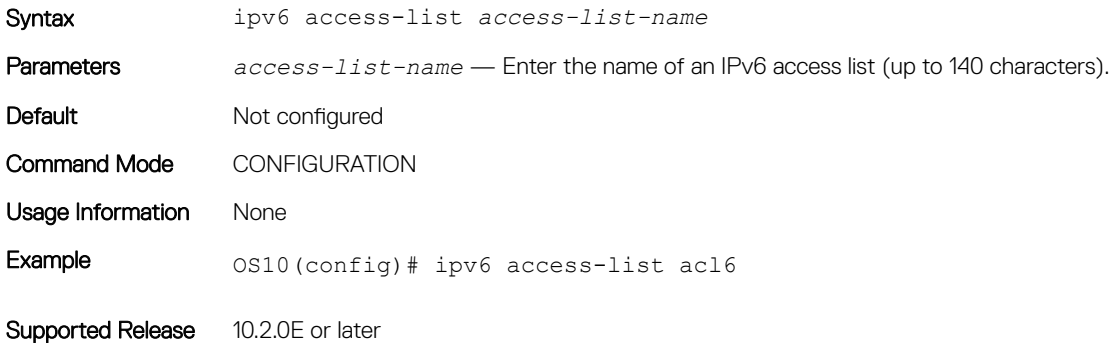

## ipv6 prefix-list deny

Creates a prefix list to deny route filtering from a specified IPv6 network address.

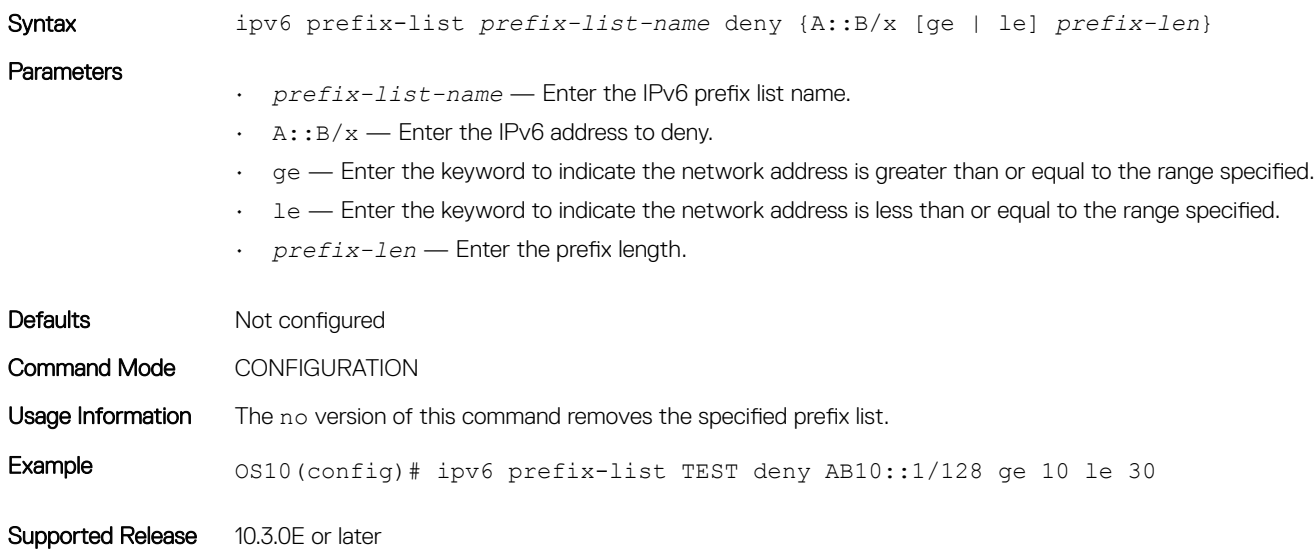

## ipv6 prefix-list description

Configures a description of an IPv6 prefix-list.

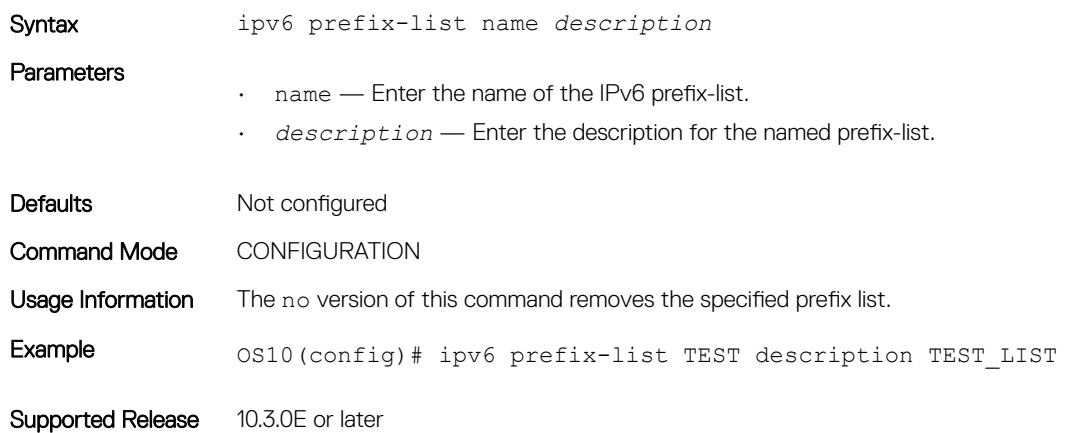

## ipv6 prefix-list permit

Creates a prefix-list to permit route filtering from a specified IPv6 network address.

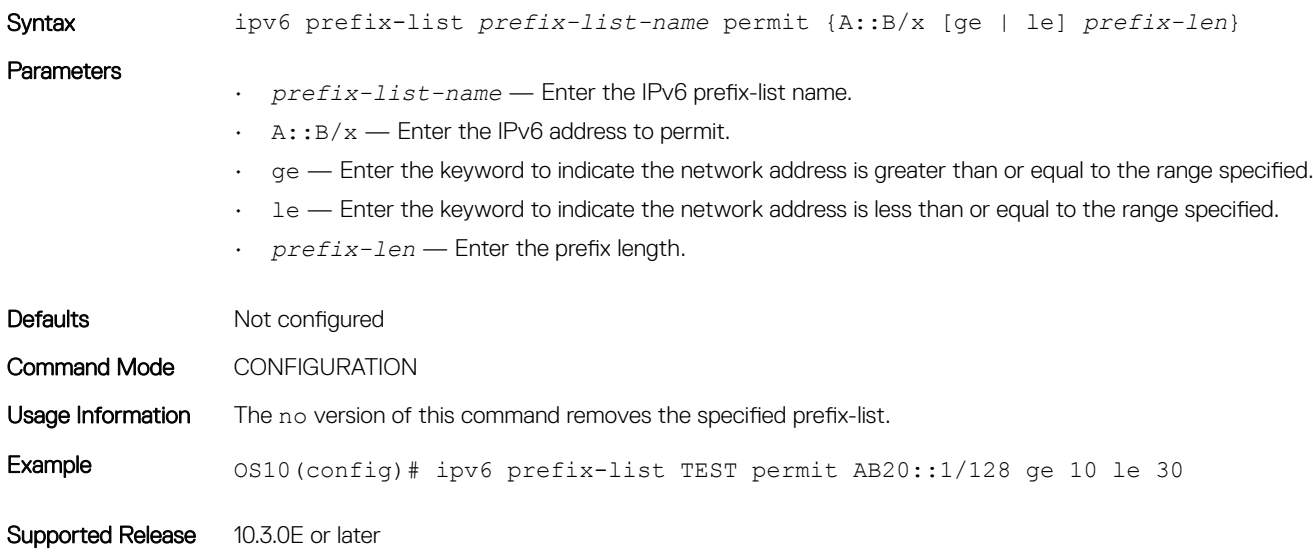

## ipv6 prefix-list seq deny

Configures a filter to deny route filtering from a specified prefix-list.

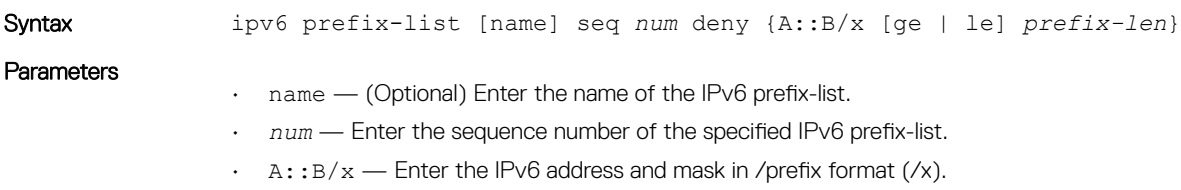

• ge — Enter the keyword to indicate the network address is greater than or equal to the range specified. • le — Enter the keyword to indicate the network address is less than or equal to the range specified. • *prefix-len* — Enter the prefix length. Defaults Not configured Command Mode CONFIGURATION Usage Information The no version of this command removes the specified prefix-list. Example 0S10(config)# ipv6 prefix-list TEST seq 65535 deny AB20::1/128 ge 10 Supported Release 10.3.0E or later

### ipv6 prefix-list seq permit

Configures a filter to permit route filtering from a specified prefix-list.

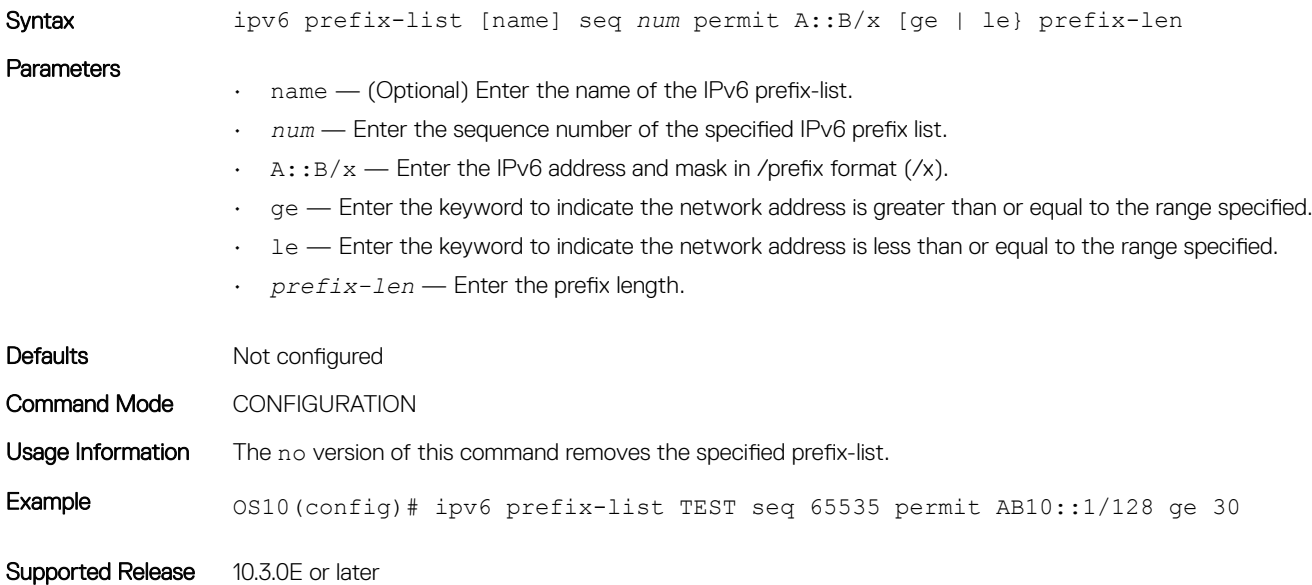

#### mac access-group

Assigns a MAC access list to an interface.

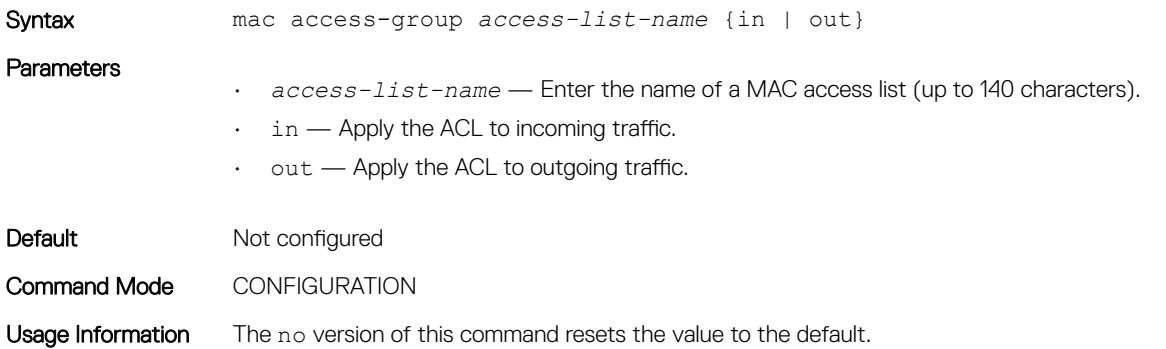

Example 69 0S10(config)# mac access-group maclist in OS10(conf-mac-acl)#

Supported Releases 10.2.0E or later

### mac access-list

Creates a MAC access list (MAC ACL) to filter based on an MAC address.

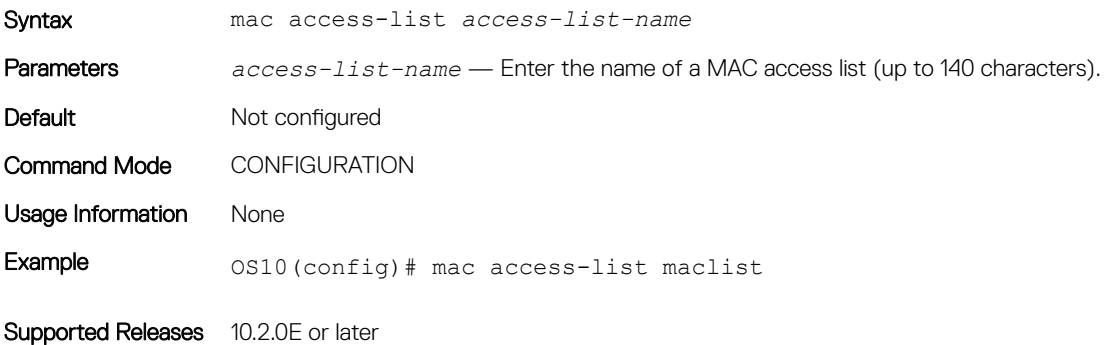

### permit

Configures a filter to allow packets with a specific IP address.

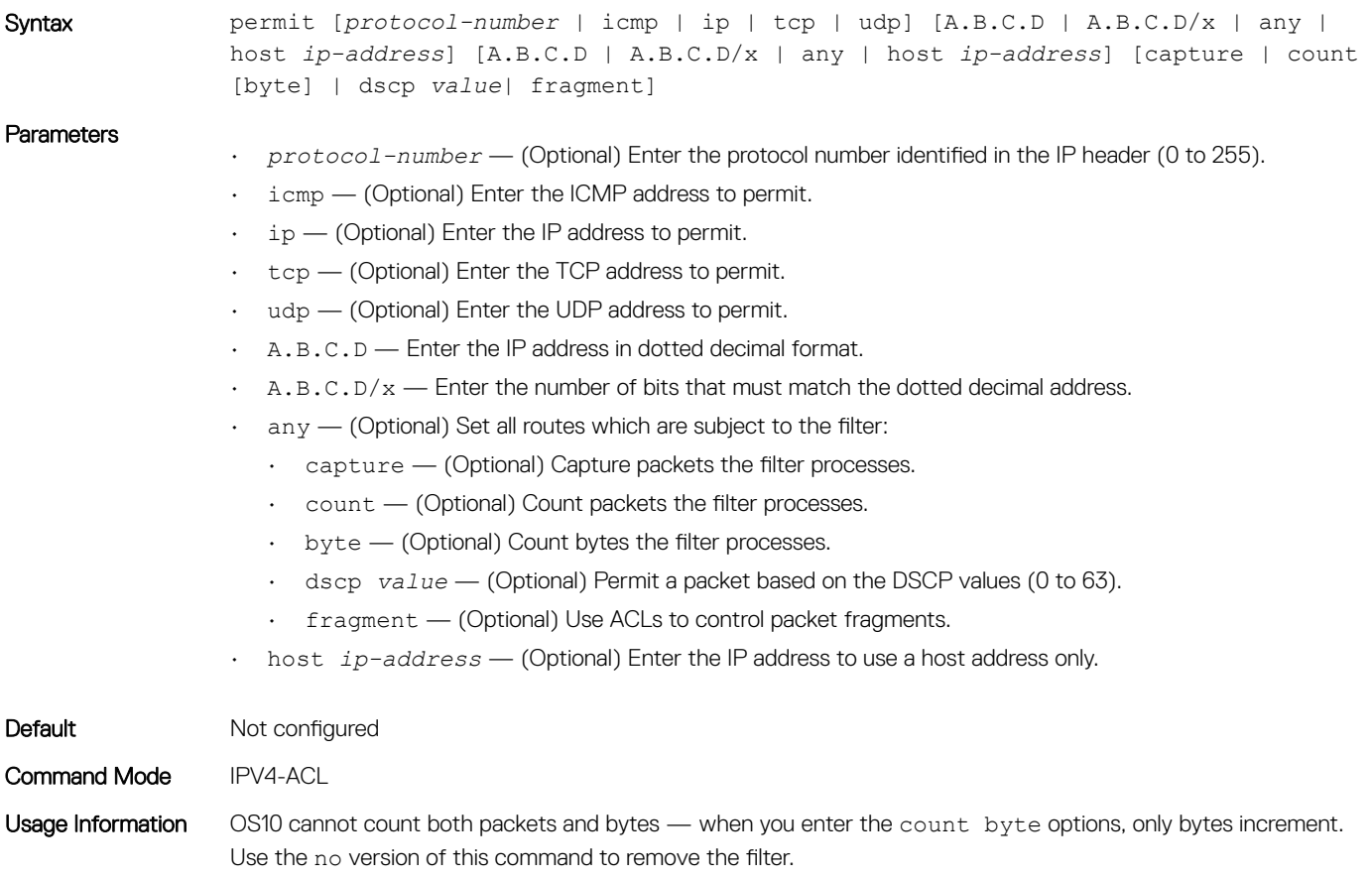

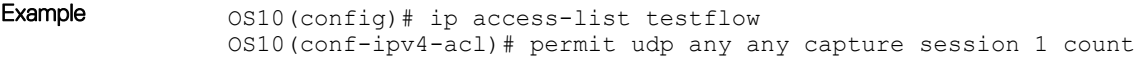

Supported Releases 10.2.0E or later

## permit (IPv6)

Configures a filter to allow packets with a specific IPv6 address.

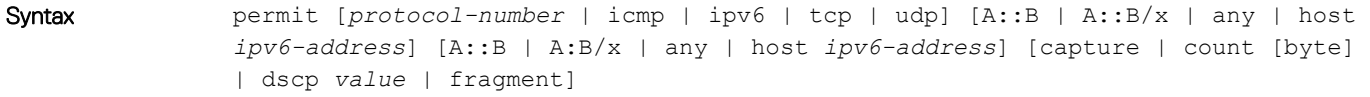

#### **Parameters**

- *protocol-number* (Optional) Enter the protocol number identified in the IPv6 header (0 to 255).
- icmp (Optional) Enter the ICMP address to permit.
- $\cdot$  ipv6 (Optional) Enter the IPv6 address to permit.
- tcp (Optional) Enter the TCP address to permit.
- udp (Optional) Enter the UDP address to permit.
- $\cdot$  A:: B Enter the IPv6 address in hexadecimal format separated by colons.
- $\cdot$  A:: B/x  $-$  Enter the number of bits that must match the IPv6 address.
- any (Optional) Set all routes which are subject to the filter:
	- capture (Optional) Capture packets the filter processes.
	- count (Optional) Count packets the filter processes.
	- byte (Optional) Count bytes the filter processes.
	- dscp *value* (Optional) Permit a packet based on the DSCP values (0 to 63).
	- fragment (Optional) Use ACLs to control packet fragments.
- host *ip-address* (Optional) Enter the IPv6 address to use a host address only.

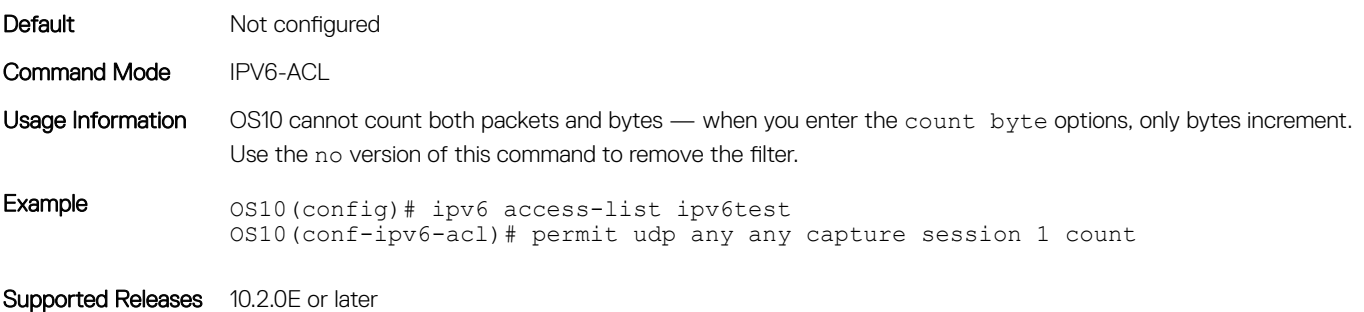

### permit (MAC)

Configures a filter to allow packets with a specific MAC address.

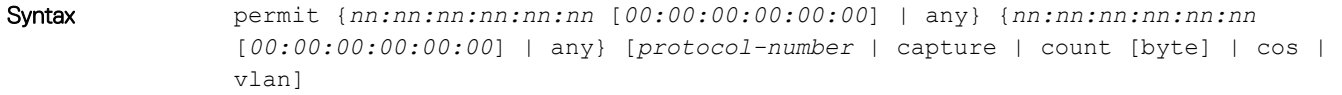

#### **Parameters**

• *nn:nn:nn:nn:nn:nn* — Enter the MAC address.

- *00:00:00:00:00:00* (Optional) Enter which bits in the MAC address must match. If you do not enter a mask, a mask of 00:00:00:00:00:00 applies.
- $\cdot$  any  $-$  (Optional) Set which routes are subject to the filter:
	- *protocol-number* Enter the MAC protocol number identified in the MAC header (600 to ffff).
	- capture (Optional) Enter the capture packets the filter processes.
	- count (Optional) Enter the count packets the filter processes.
	- byte (Optional) Enter the count bytes the filter processes.
	- $\cdot$  cos (Optional) Enter the CoS value (0 to 7).
	- vlan (Optional) Enter the VLAN number (1 to 4094).

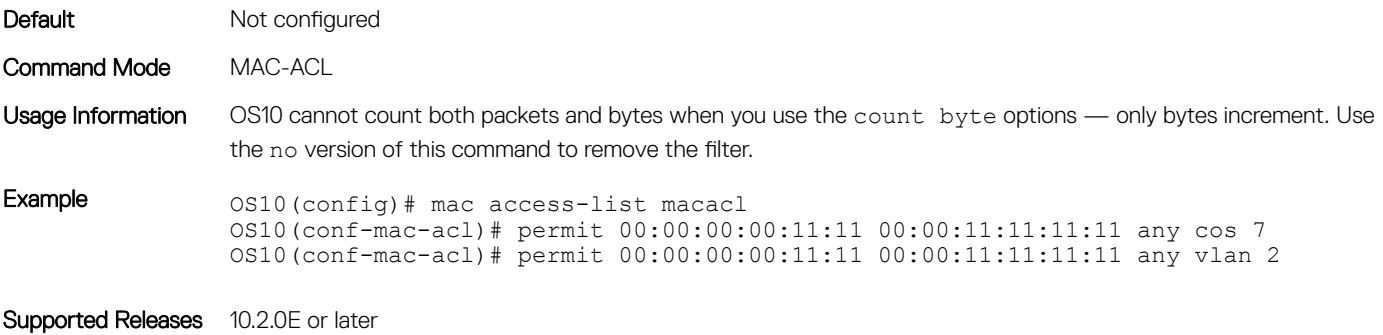

### permit icmp

Configures a filter to permit all or specific internet control message protocol (ICMP) messages.

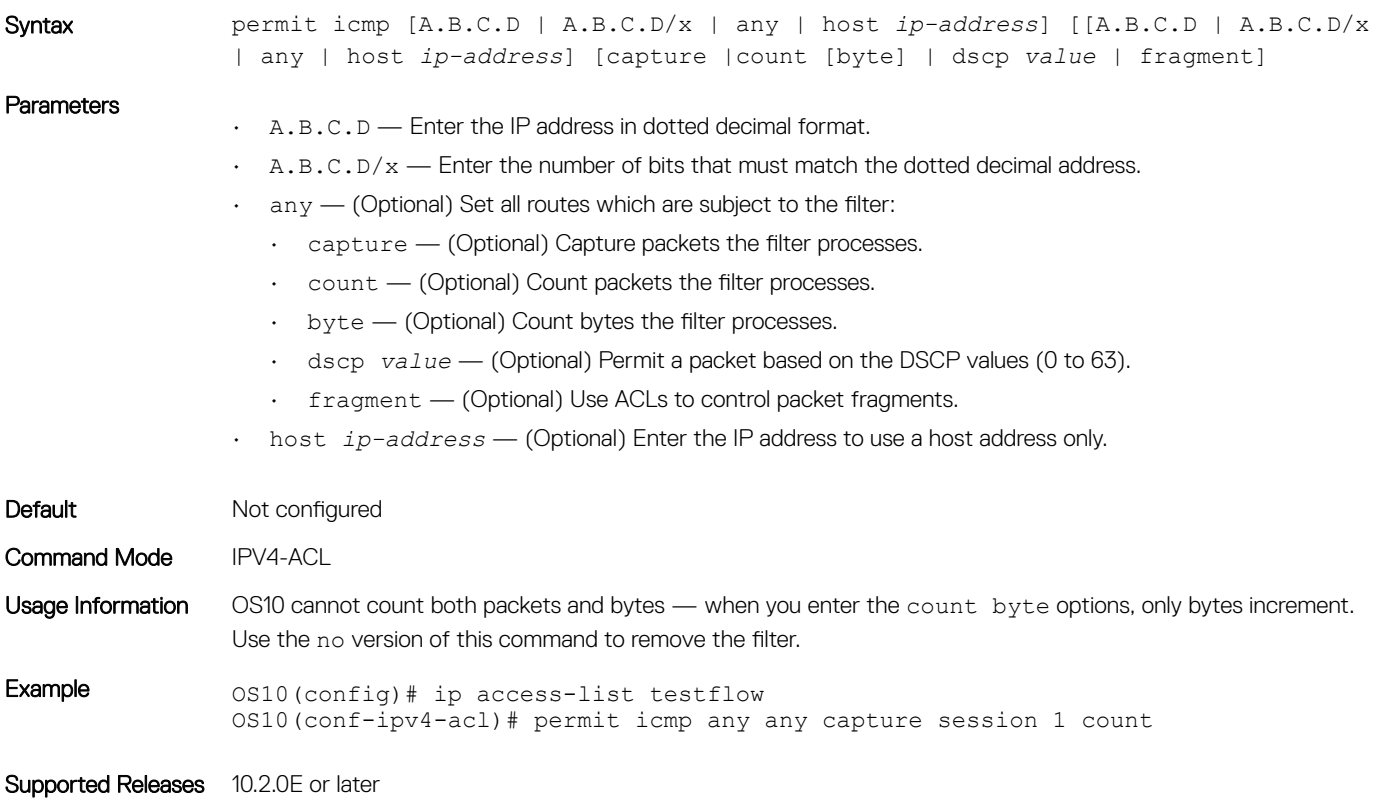

## permit icmp (IPv6)

Configures a filter to permit all or specific ICMP messages.

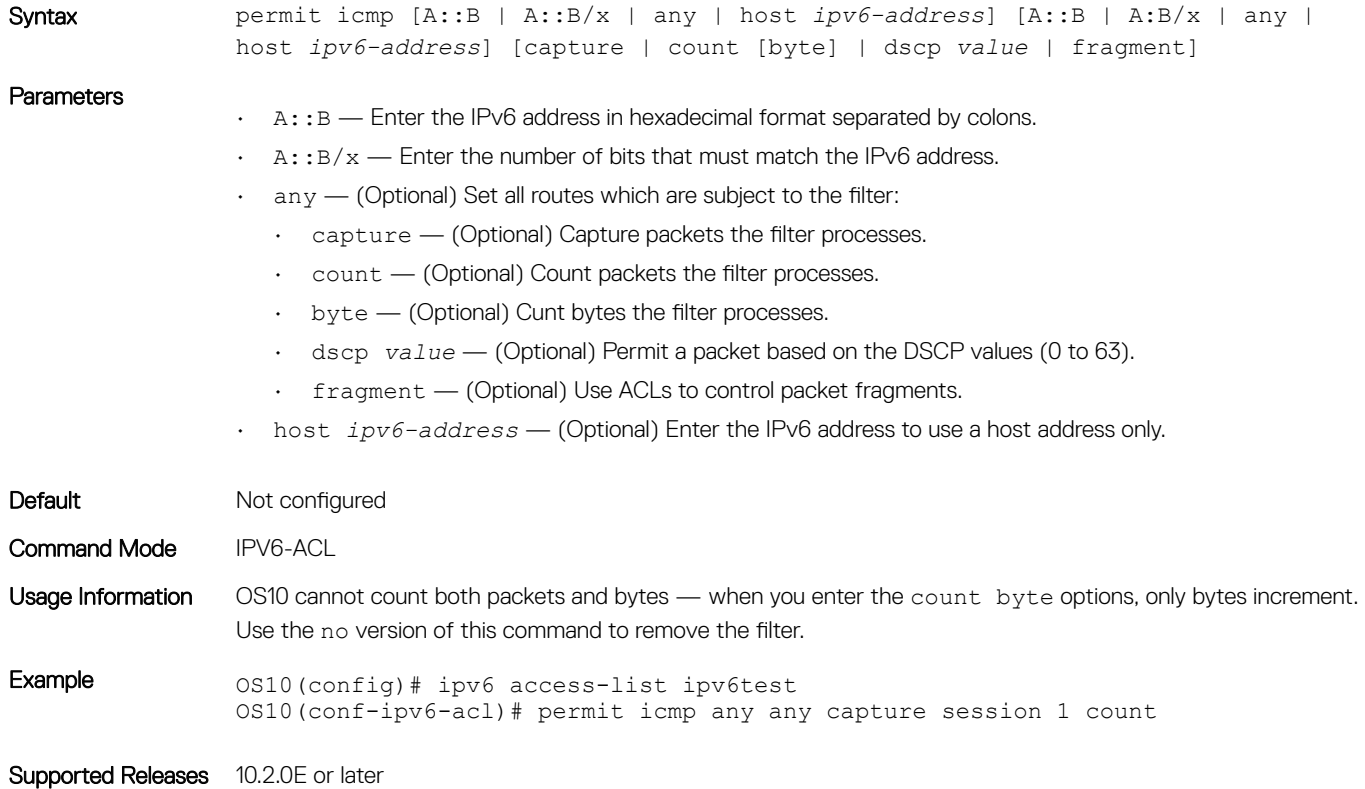

## permit ip

Configures a filter to permit all or specific packets from an IP address.

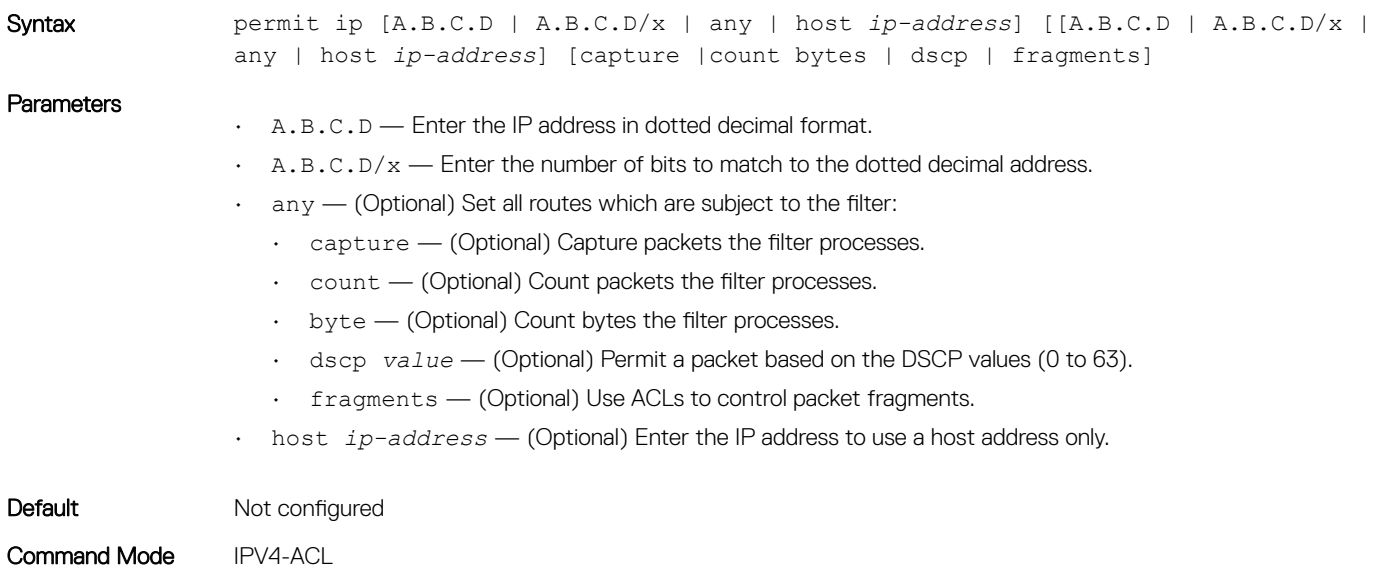

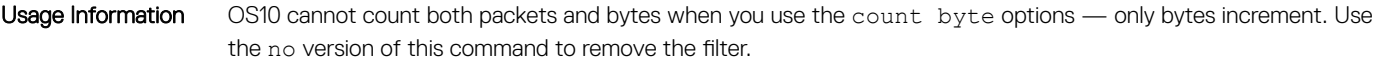

Example 0S10(conf-ipv4-acl)# permit ip any any capture session 1 count

Supported Releases 10.2.0E or later

## permit ipv6

Configures a filter to permit all or specific packets from an IPv6 address.

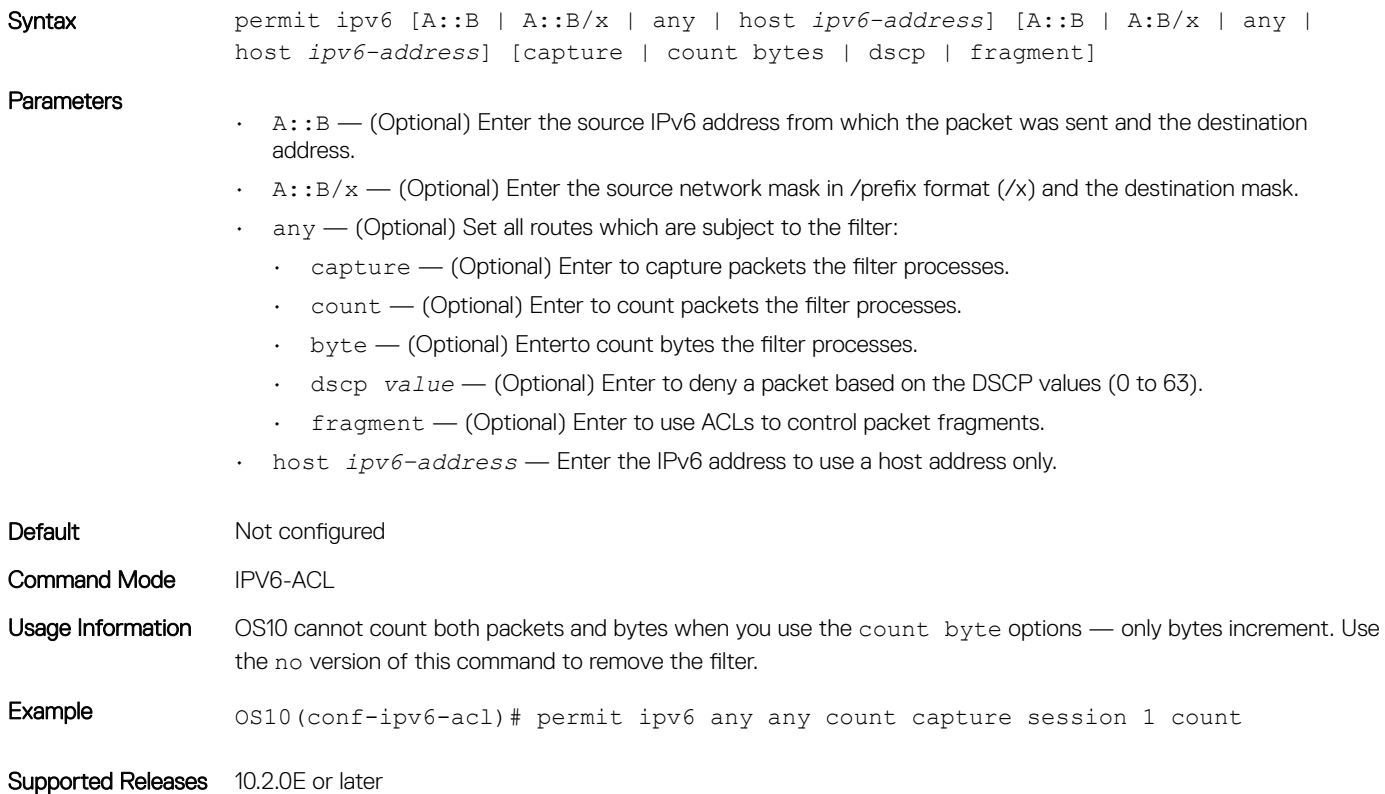

#### permit tcp

Configures a filter to permit TCP packets meeting the filter criteria.

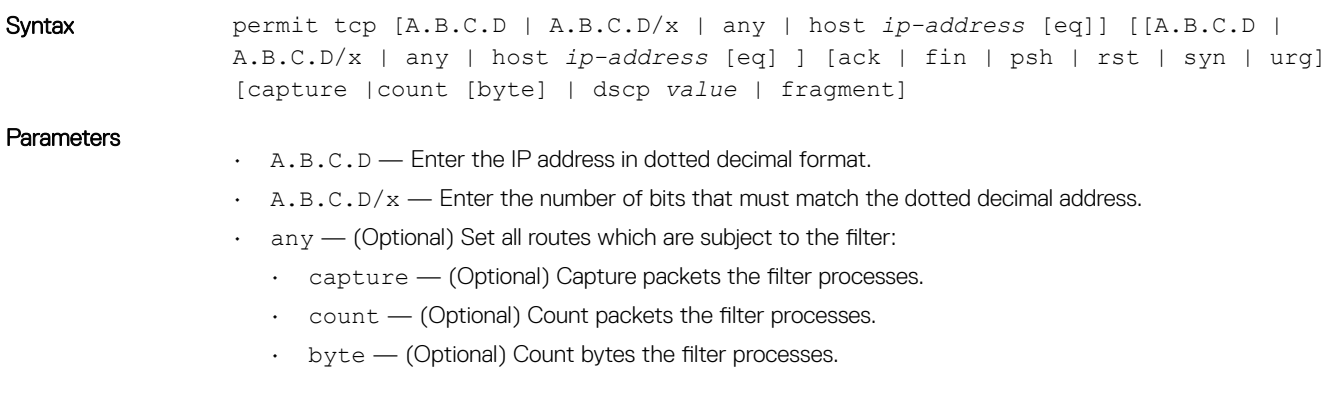

- dscp *value* (Optional) Permit a packet based on the DSCP values (0 to 63).
- fragment (Optional) Use ACLs to control packet fragments.
- eq (Optional) Permit packets which are equal to.
- ack (Optional) Set the bit as acknowledgement.
- fin (Optional) Set the bit as finish (no more data from sender).
- $\cdot$  psh (Optional) Set the bit as push.
- rst (Optional) Set the bit as reset.
- syn (Optional) Set the bit as synchronize.
- urg (Optional) Set the bit set as urgent.
- host *ip-address* (Optional) Enter the IP address to use a host address only.

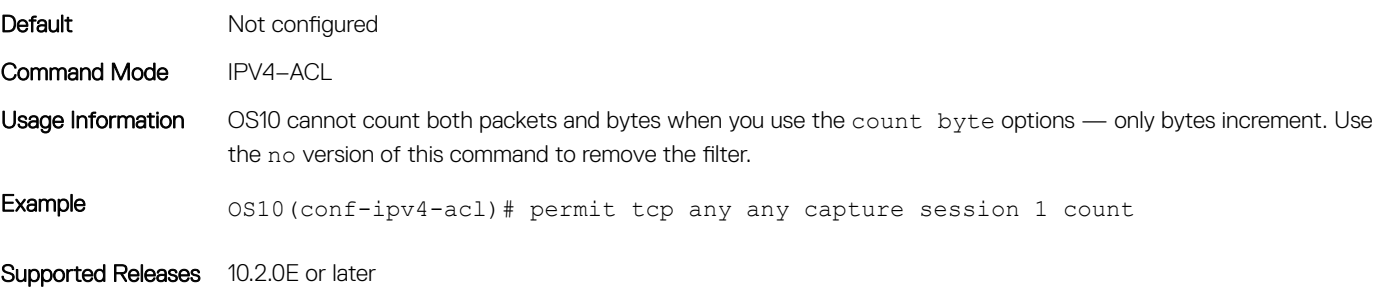

## permit tcp (IPv6)

Configures a filter to permit TCP packets meeting the filter criteria.

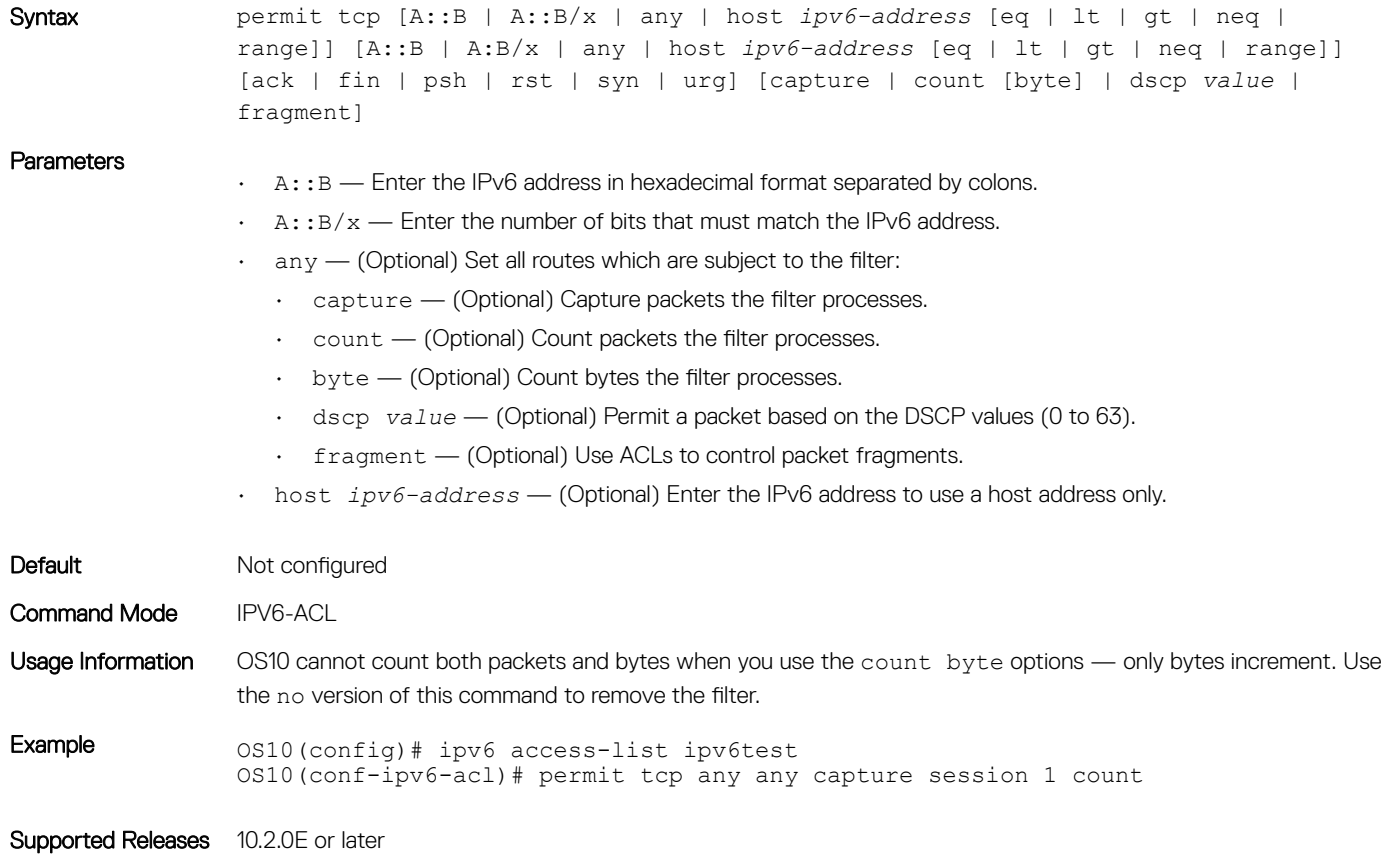

## permit udp

Configures a filter that allows UDP packets meeting the filter criteria.

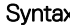

```
Syntax permit udp [A.B.C.D | A.B.C.D/x | any | host ip-address [eq | lt | gt | neq | 
          range]] [[A.B.C.D | A.B.C.D/x | any | host ip-address [eq | lt | gt | neq | 
          range] ] [ack | fin | psh | rst | syn | urg] [capture |count [byte] | dscp 
          value | fragment]
```
#### **Parameters**

- $\cdot$  A.B.C.D Enter the IP address in dotted decimal format.
- $\cdot$  A.B.C.D/ $x$  Enter the number of bits that must match the dotted decimal address.
- $\cdot$  any  $-$  (Optional) Set all routes which are subject to the filter:
	- capture (Optional) Capture packets the filter processes.
	- count (Optional) Count packets the filter processes.
	- byte (Optional) Count bytes filter processes.
	- dscp *value* (Optional) Permit a packet based on the DSCP values (0 to 63).
	- fragment (Optional) Use ACLs to control packet fragments.
	- eq (Optional) Permit packets which are equal to.
	- $1t$  (Optional) Permit packets which are less than.
		- $\cdot$  qt (Optional) Permit packets which are greater than.
		- neq (Optional) Permit packets which are not equal to.
		- range (Optional) Permit packets with a specific source and destination address.
		- ack (Optional) Set the bit as acknowledgement.
		- fin (Optional) Set the bit as finish (no more data from sender).
		- $\cdot$  psh (Optional) Set the bit as push.
	- rst (Optional) Set the bit as reset.
	- $\cdot$  syn (Optional) Set the bit as synchronize.
	- urg (Optional) Set the bit set as urgent.
- host *ip-address* (Optional) Enter the IP address to use a host address only.

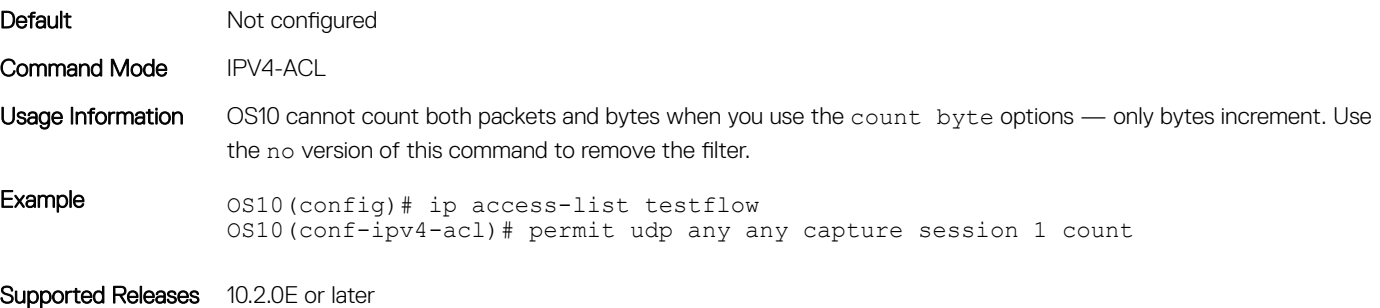

# permit udp (IPv6)

Configures a filter to permit UDP packets meeting the filter criteria.

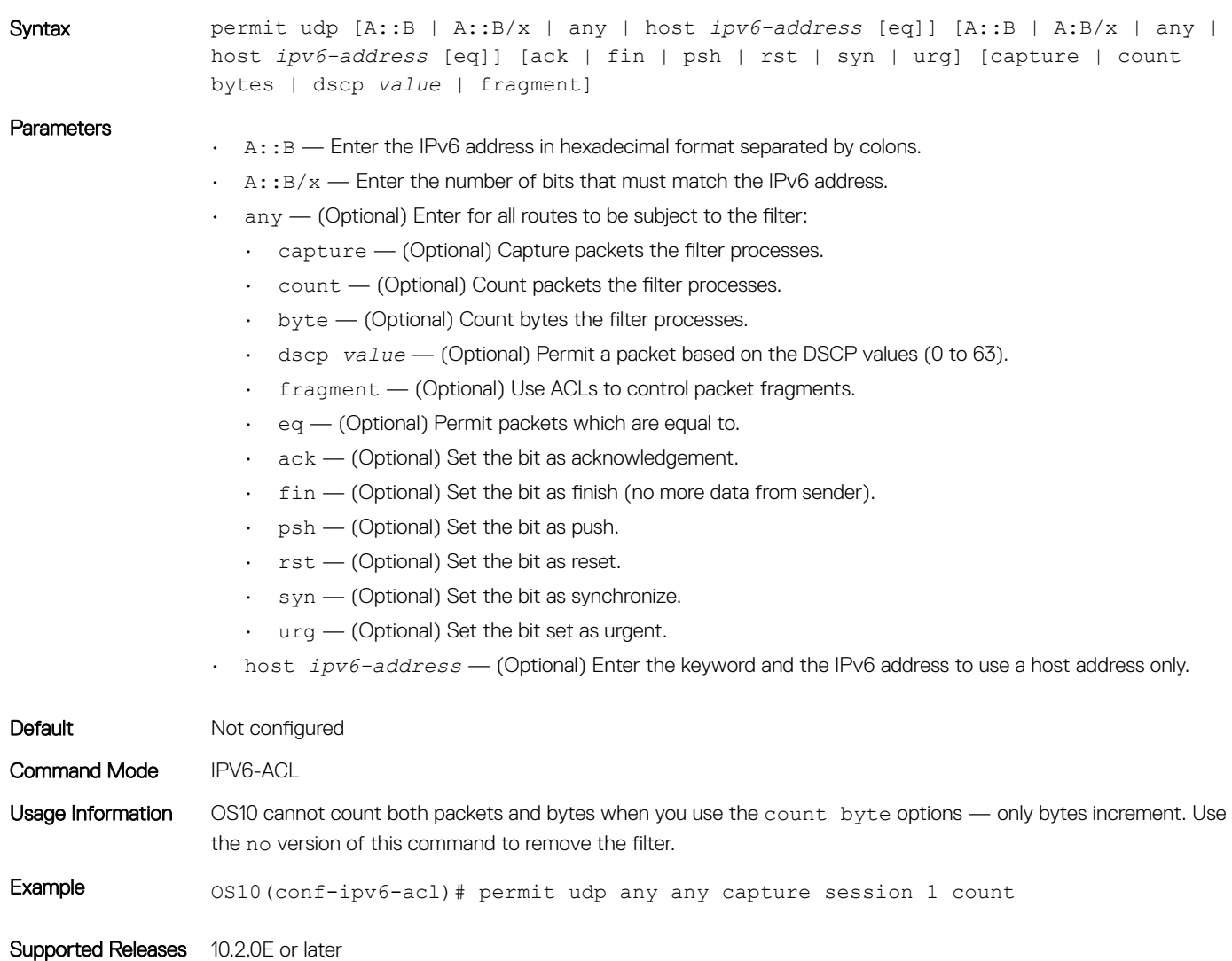

#### remark

Specifies an ACL entry description.

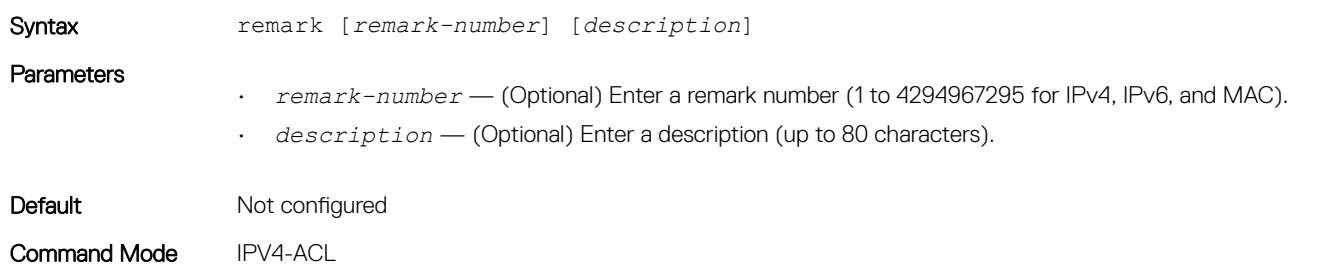

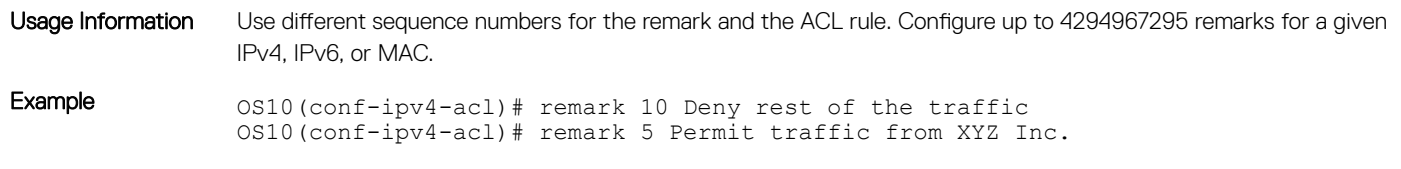

Supported Releases 10.2.0E or later

## seq deny

Assigns a sequence number to deny IP addresses while creating the filter.

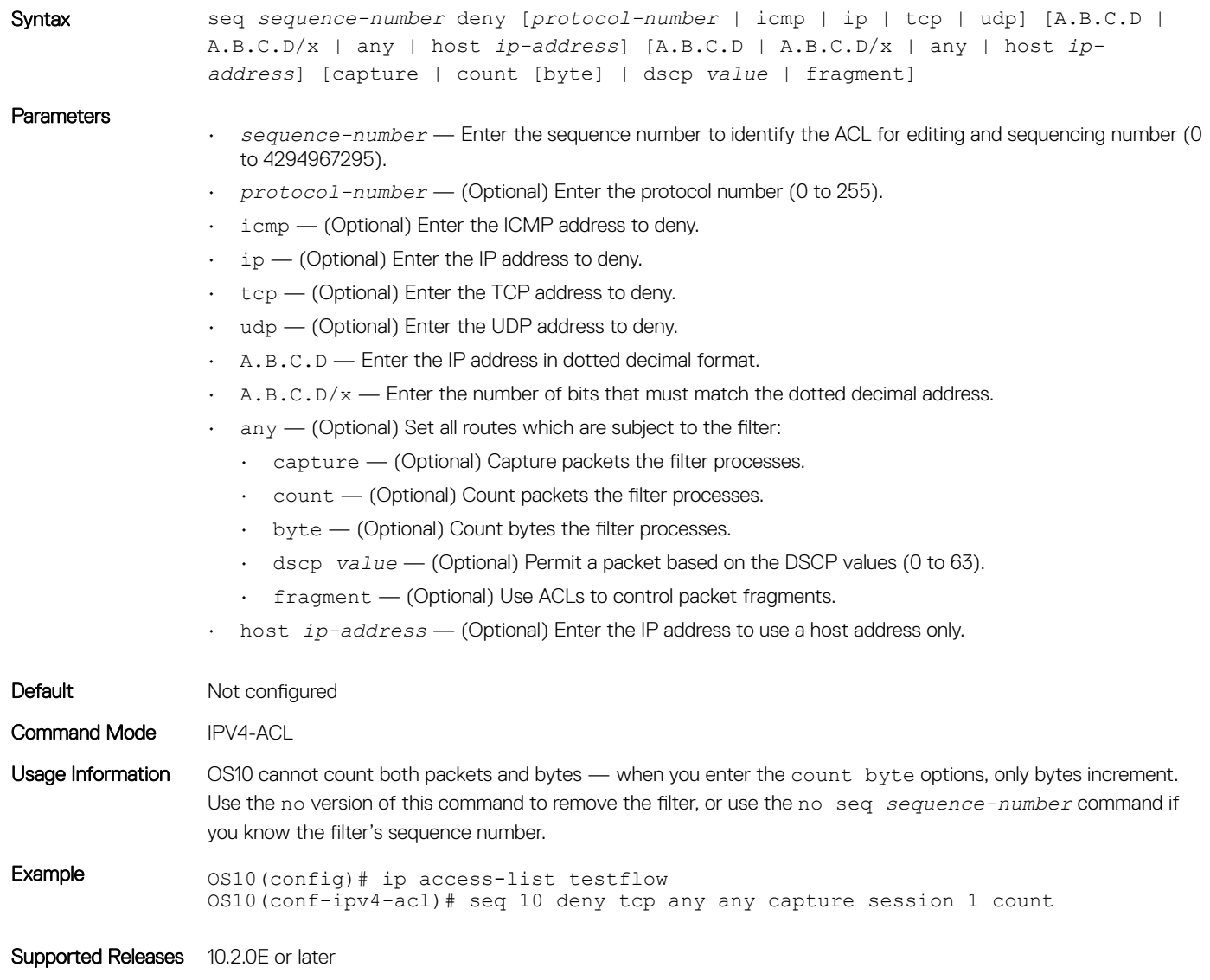

## seq deny (IPv6)

Assigns a sequence number to deny IPv6 addresses while creating the filter.

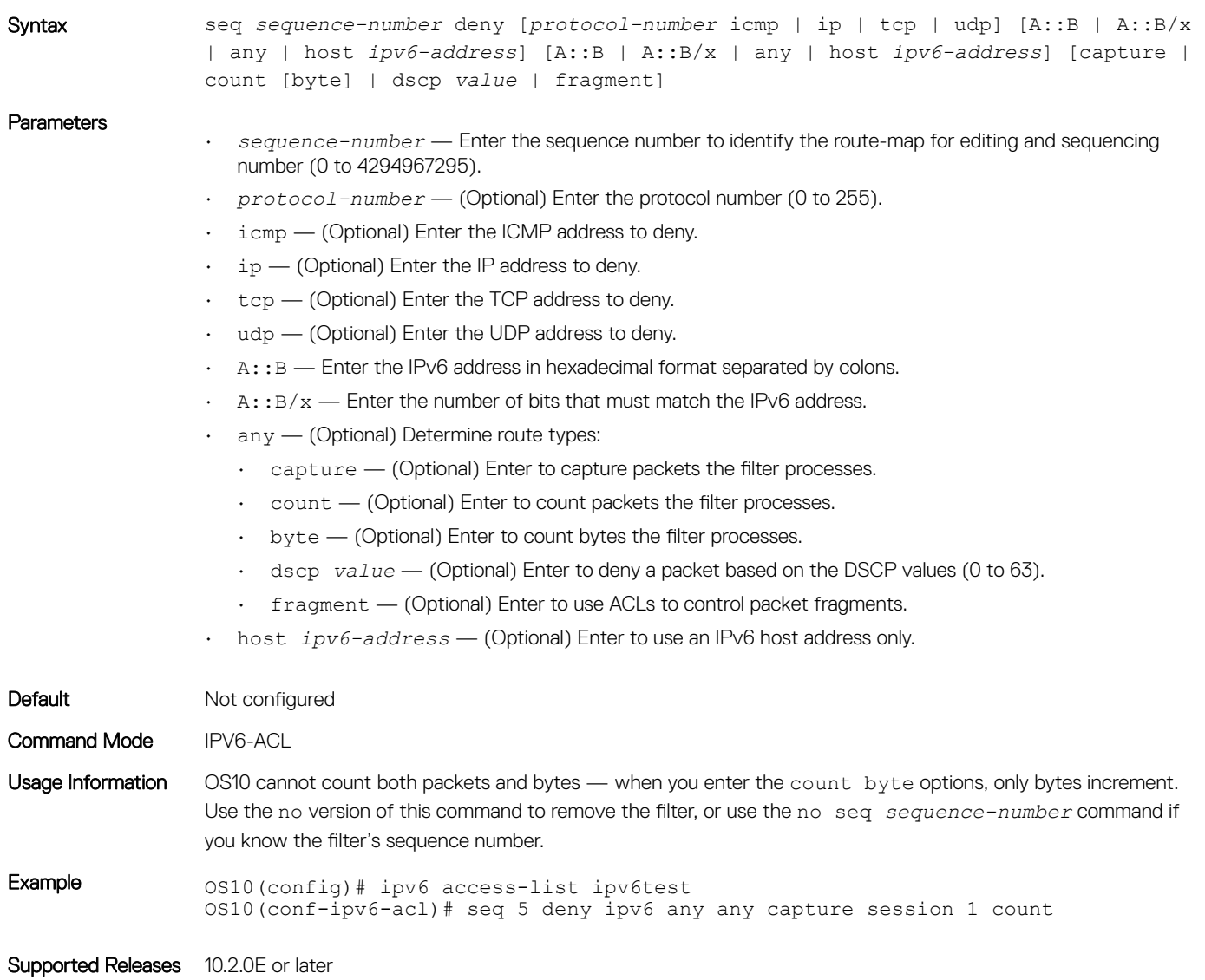

## seq deny (MAC)

Assigns a sequence number to a deny filter in a MAC access list while creating the filter.

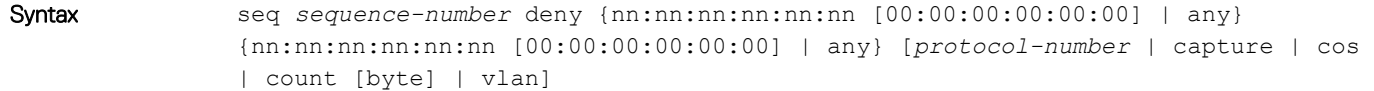

#### **Parameters**

- *sequence-number* Enter the sequence number to identify the route-map for editing and sequencing number (0 to 4294967295).
- *nn:nn:nn:nn:nn:nn* Enter the source MAC address.
- *00:00:00:00:00:00* (Optional) Enter which bits in the MAC address must match. If you do not enter a mask, a mask of 00:00:00:00:00:00 applies.
- $\cdot$  any  $-$  (Optional) Set all routes which are subject to the filter:
	- *protocol-number* Protocol number identified in the MAC header (600 to ffff).
	- capture (Optional) Capture packets the filter processes.
	- $\cdot$  cos (Optional) CoS value (0 to 7).
	- count (Optional) Count packets the filter processes.
	- byte (Optional) Count bytes the filter processes.
	- vlan (Optional) VLAN number (1 to 4094).

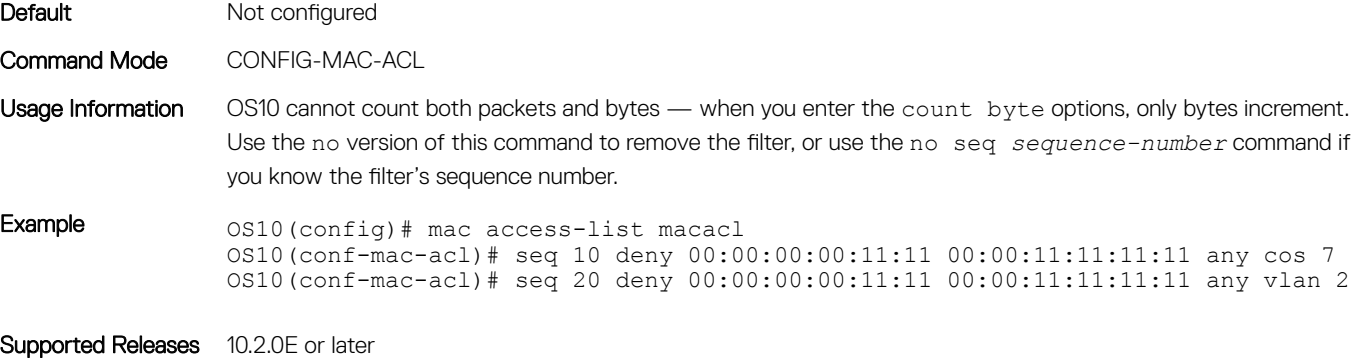

### seq deny icmp

Assigns a filter to deny internet control message protocol (ICMP) messages while creating the filter.

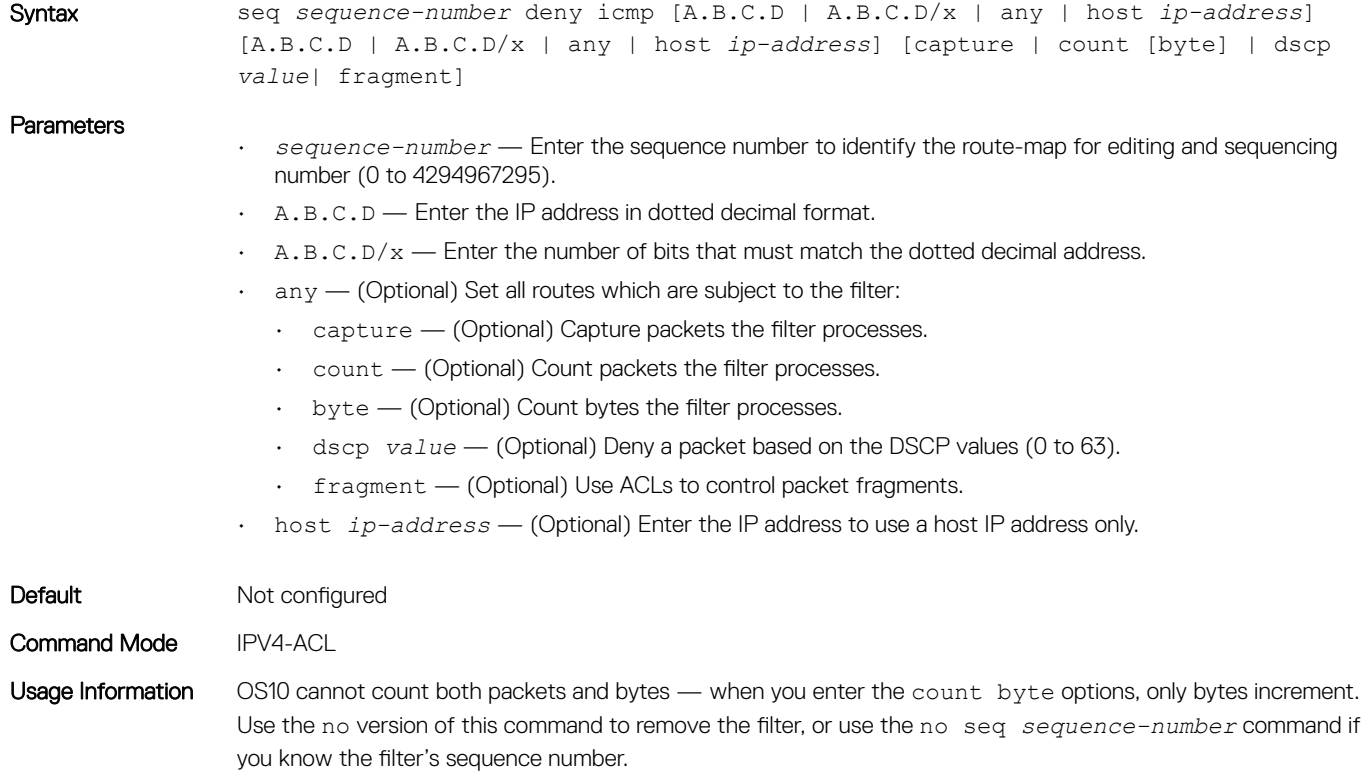

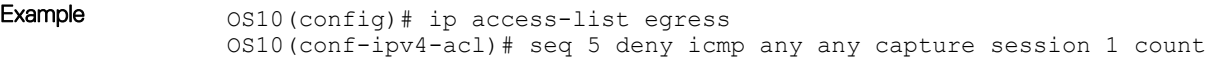

Supported Releases 10.2.0E or later

# seq deny icmp (IPv6)

Assigns a sequence number to deny ICMP messages while creating the filter.

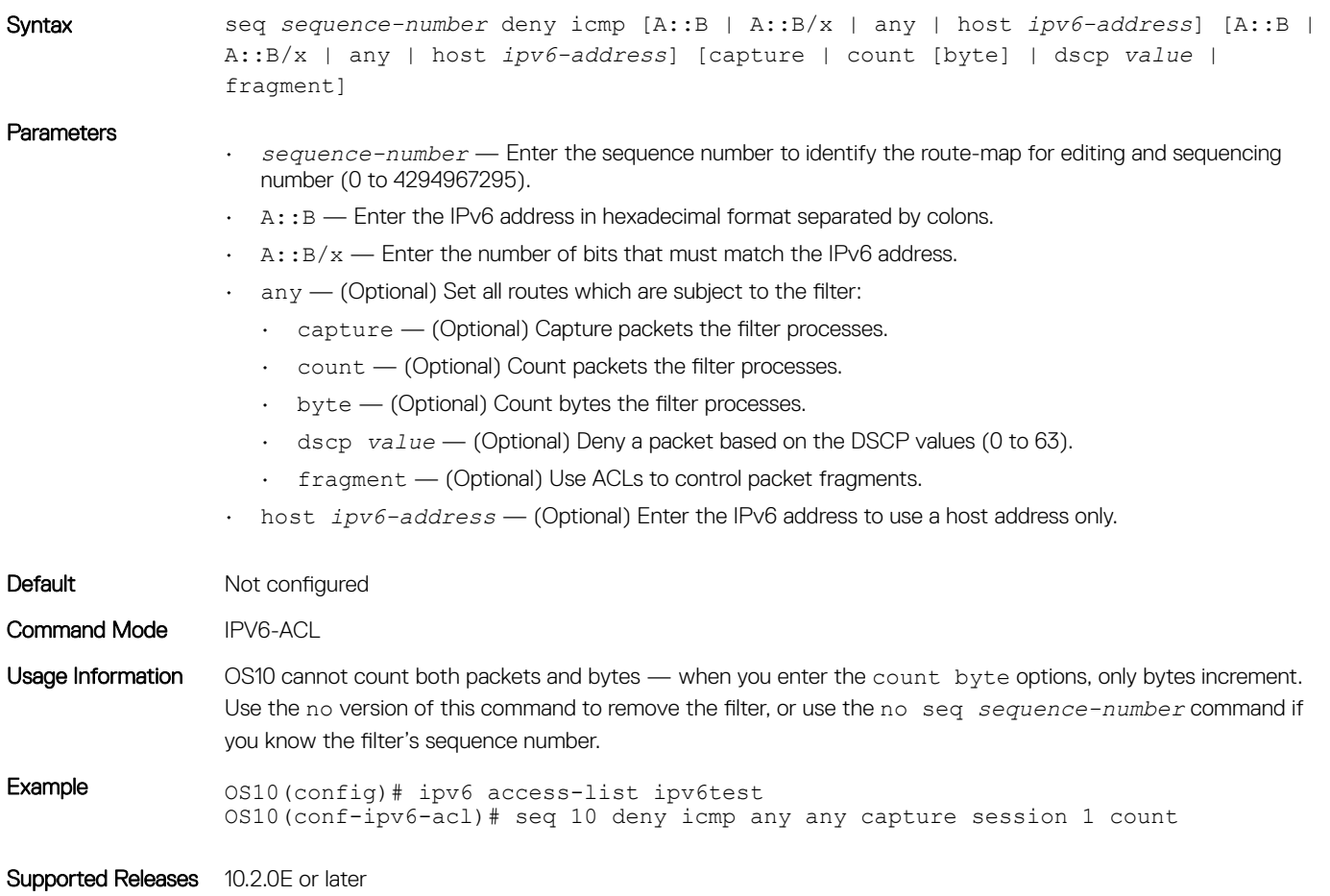

## seq deny ip

Assigns a sequence number to deny IP addresses while creating the filter.

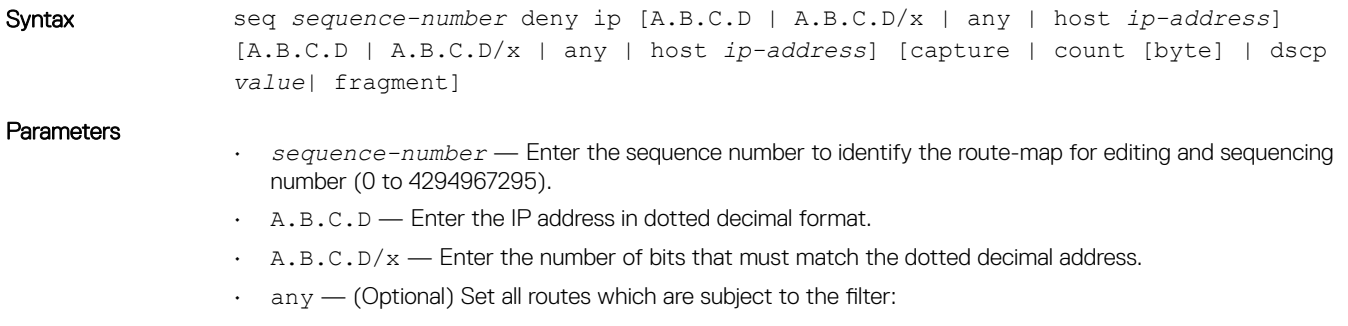

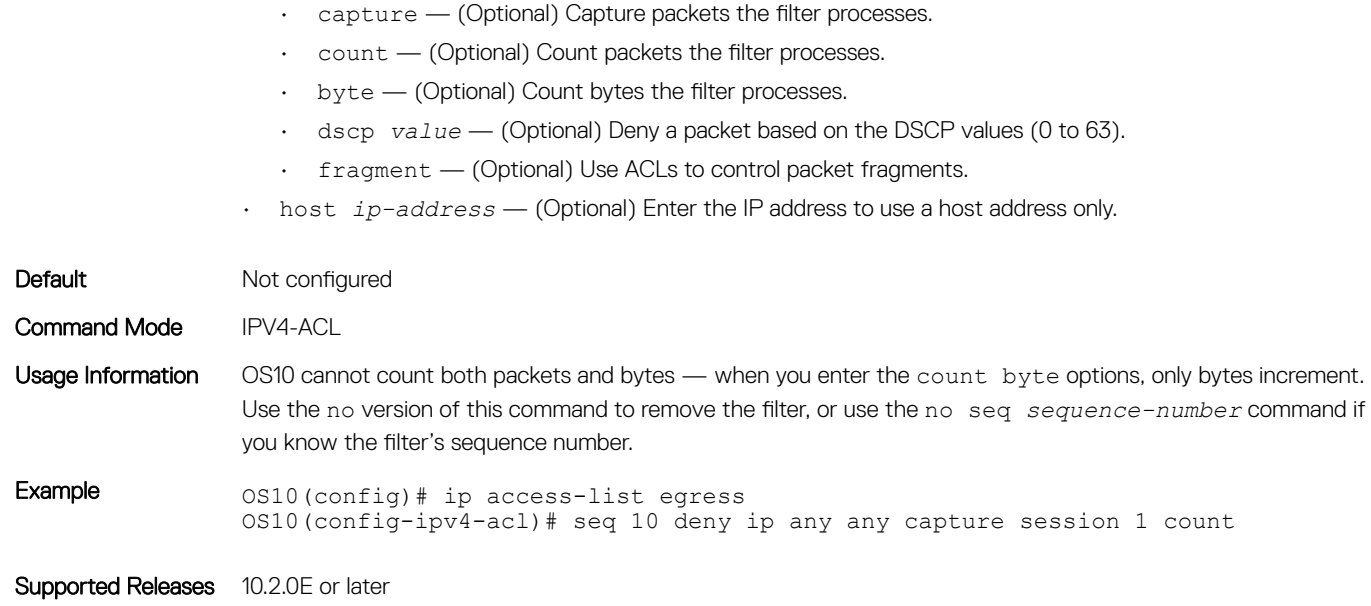

## seq deny ipv6

Assigns a filter to deny IPv6 addresses while creating the filter.

Syntax seq *sequence-number* deny ip [A::B | A::B/x | any | host *ipv6-address*] [A::B | A:B/x | any | host *ipv6-address*] [capture | count [byte] | dscp *value* | fragment]

#### Parameters

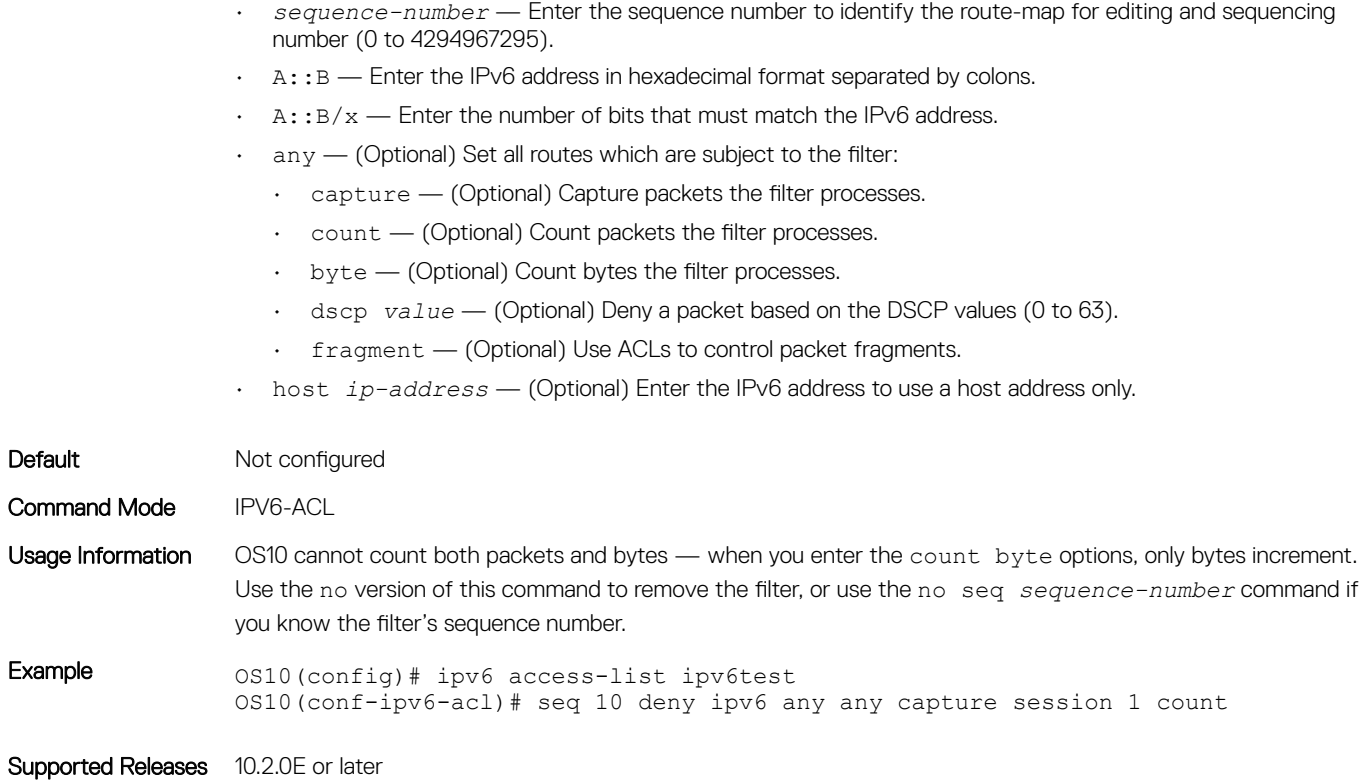

### seq deny tcp

Assigns a filter to deny TCP packets while creating the filter.

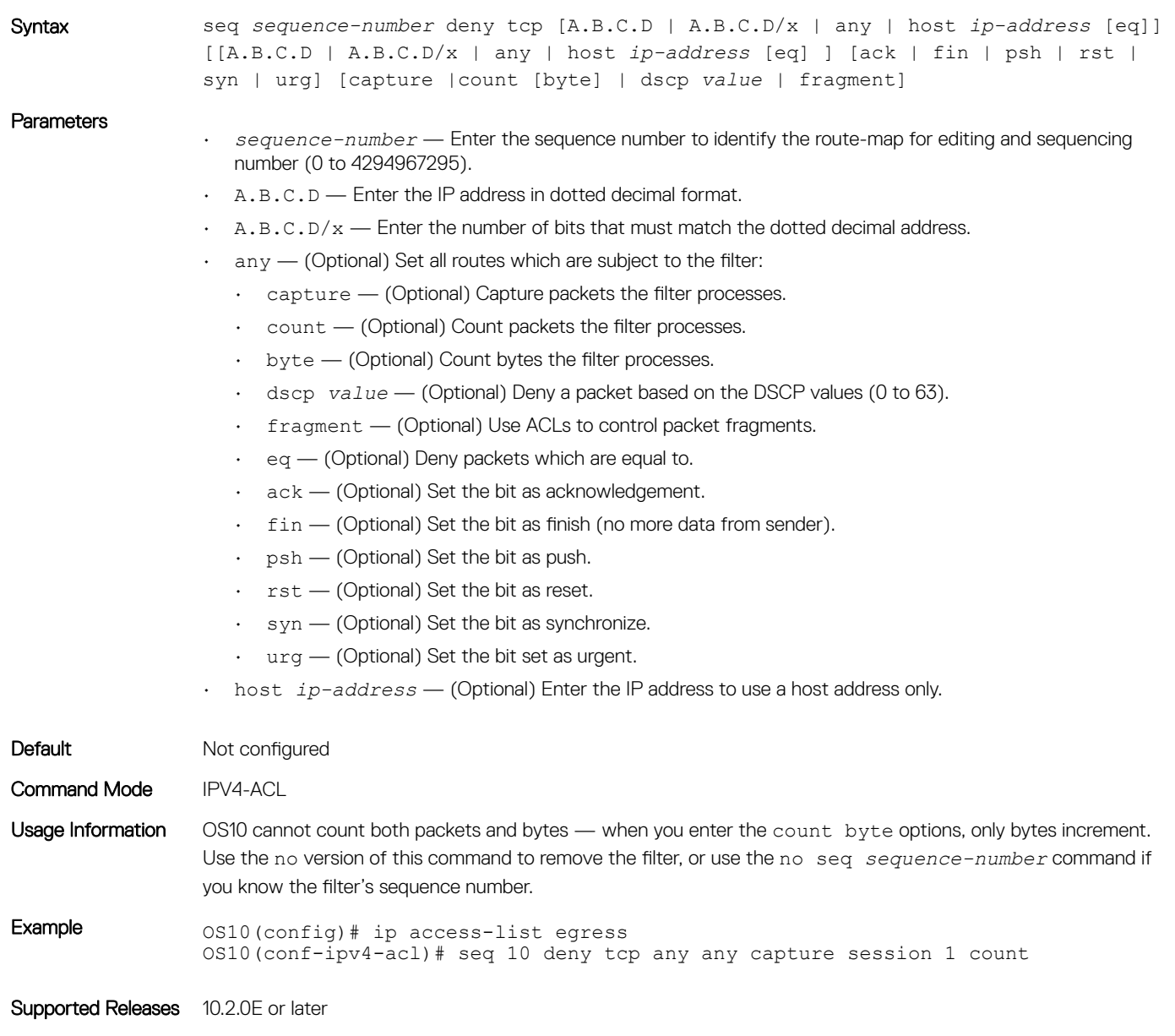

## seq deny tcp (IPv6)

Assigns a filter to deny TCP packets while creating the filter.

Syntax seq *sequence-number* deny tcp [A::B | A::B/x | any | host *ipv6-address* [eq]] [A::B | A:B/x | any | host *ipv6-address* [eq]] [ack | fin | psh | rst | syn | urg] [capture | count [byte] | dscp *value* | fragment]

#### **Parameters**

- *sequence-number* Enter the sequence number to identify the route-map for editing and sequencing number (0 to 4294967295).
- A::B Enter the IPv6 address in hexadecimal format separated by colons.
- $\cdot$  A: : B/ $x$  Enter the number of bits that must match the IPv6 address.
- $\alpha$ <sub>any</sub>  $-$  (Optional) Set all routes which are subject to the filter:
	- capture (Optional) Capture packets the filter processes.
	- count (Optional) Count packets the filter processes.
	- byte (Optional) Count bytes the filter processes.
	- dscp *value* (Optional) Deny a packet based on the DSCP values (0 to 63).
	- fragment (Optional) Use ACLs to control packet fragments.
	- eq (Optional) Deny packets which are equal to.
	- ack (Optional) Set the bit as acknowledgement.
	- fin (Optional) Set the bit as finish (no more data from sender).
	- $\cdot$  psh (Optional) Set the bit as push.
	- rst (Optional) Set the bit as reset.
	- syn (Optional) Set the bit as synchronize.
	- urg (Optional) Set the bit set as urgent.
- host *ip-address* (Optional) Enter the IPv6 address to use a host address only.

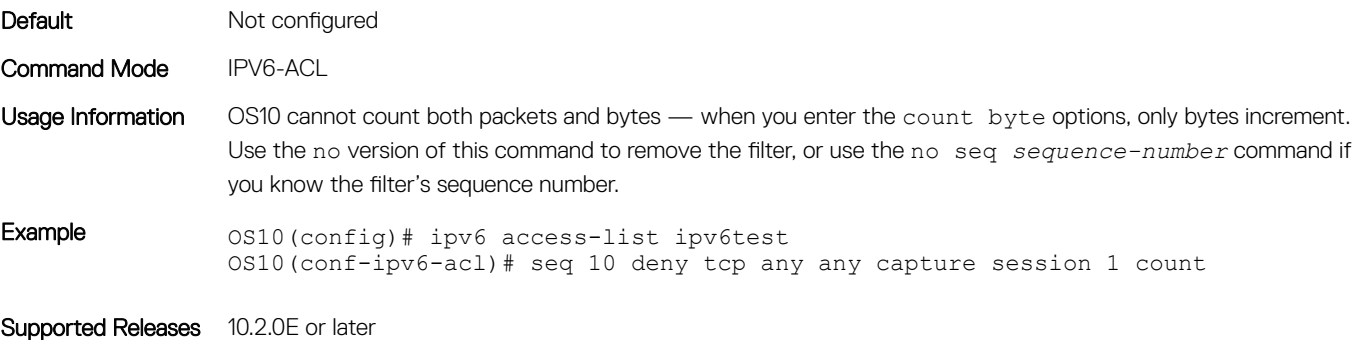

#### seq deny udp

Assigns a filter to deny UDP packets while creating the filter.

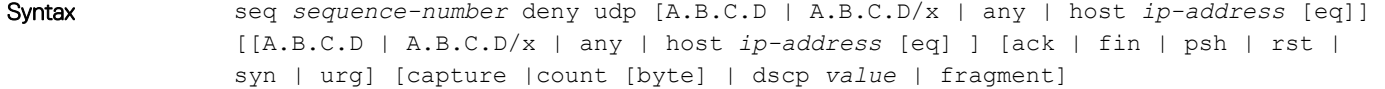

#### **Parameters**

- *sequence-number* Enter the sequence number to identify the route-map for editing and sequencing number (0 to 4294967295).
- $\cdot$  A.B.C.D Enter the IP address in dotted decimal format.
- $\cdot$  A.B.C.D/x Enter the number of bits that must match the dotted decimal address.
- $\alpha$ <sub>any</sub>  $-$  (Optional) Set all routes which are subject to the filter:
	- capture (Optional) Capture packets the filter processes.
	- count (Optional) Count packets the filter processes.
	- byte (Optional) Count bytes the filter processes.
	- dscp *value* (Optional) Deny a packet based on the DSCP values (0 to 63).

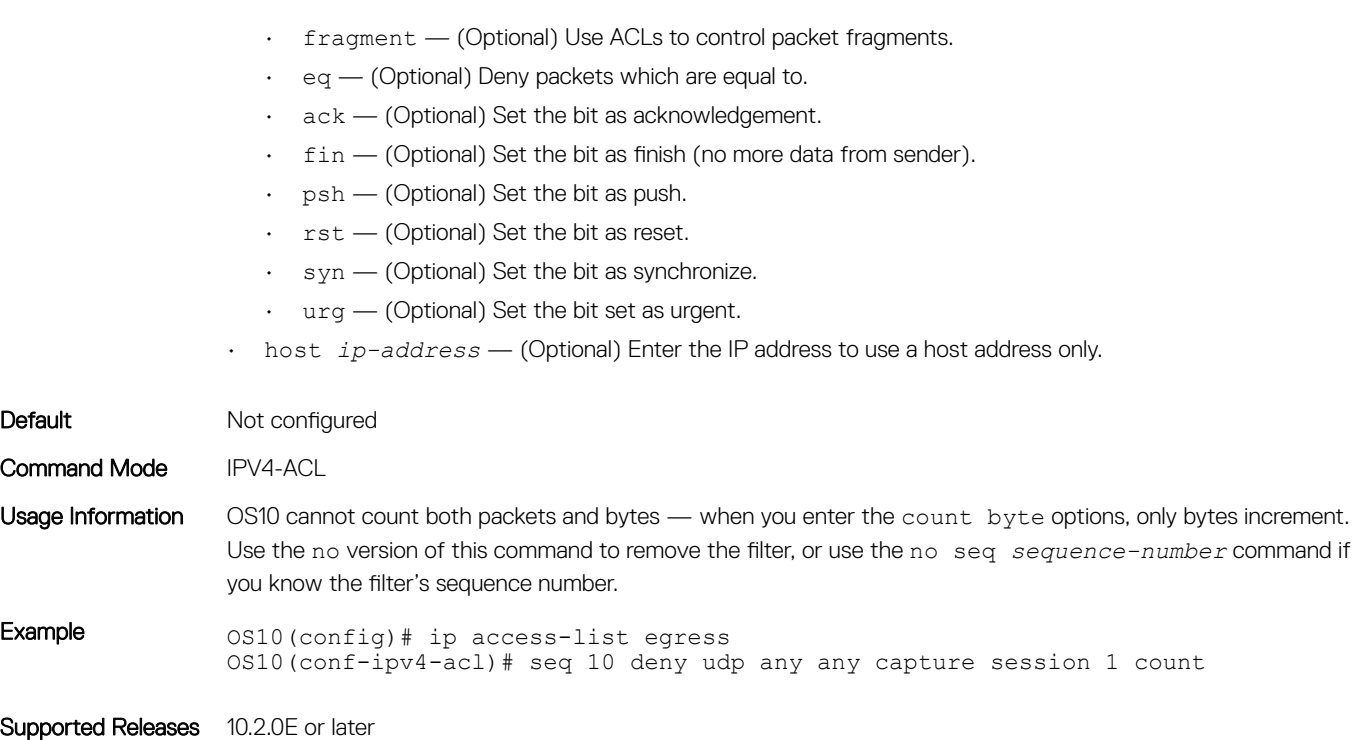

### seq deny udp (IPv6)

Assigns a filter to deny UDP packets while creating the filter.

Syntax seq *sequence-number* deny udp [A::B | A::B/x | any | host *ipv6-address* [eq]] [A::B | A:B/x | any | host *ipv6-address* [eq]] [ack | fin | psh | rst | syn | urg] [capture | count [byte] | dscp *value* | fragment]

#### **Parameters**

- *sequence-number* Enter the sequence number to identify the route-map for editing and sequencing number (0 to 4294967295).
- $\cdot$  A::  $B$  Enter the IPv6 address in hexadecimal format separated by colons.
- $\cdot$  A:: B/x  $-$  Enter the number of bits that must match the IPv6 address.
- $\cdot$  any  $-$  (Optional) Set all routes which are subject to the filter:
	- capture (Optional) Capture packets the filter processes.
	- count (Optional) Count packets the filter processes.
	- byte (Optional) Count bytes the filter processes.
	- dscp *value* (Optional) Deny a packet based on the DSCP values (0 to 63).
	- fragment (Optional) Use ACLs to control packet fragments.
	- eq (Optional) Deny packets which are equal to.
	- ack (Optional) Set the bit as acknowledgment.
	- fin (Optional) Set the bit as finish (no more data from sender).
	- $\cdot$  psh (Optional) Set the bit as push.
	- rst (Optional) Set the bit as reset.
	- syn (Optional) Set the bit as synchronize.
	- urg (Optional) Set the bit set as urgent.
- host *ipv6-address* (Optional) Enter the IPv6 address to use a host address only.

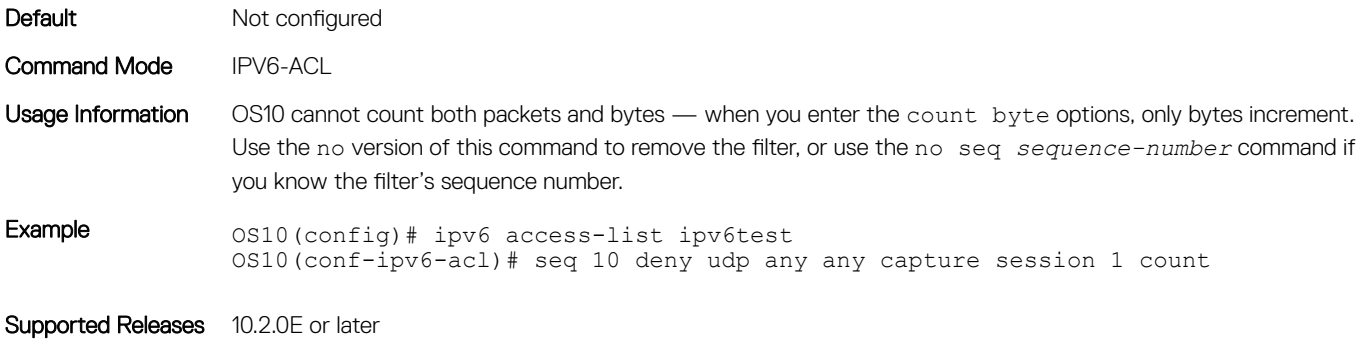

#### seq permit

Assigns a sequence number to permit packets while creating the filter.

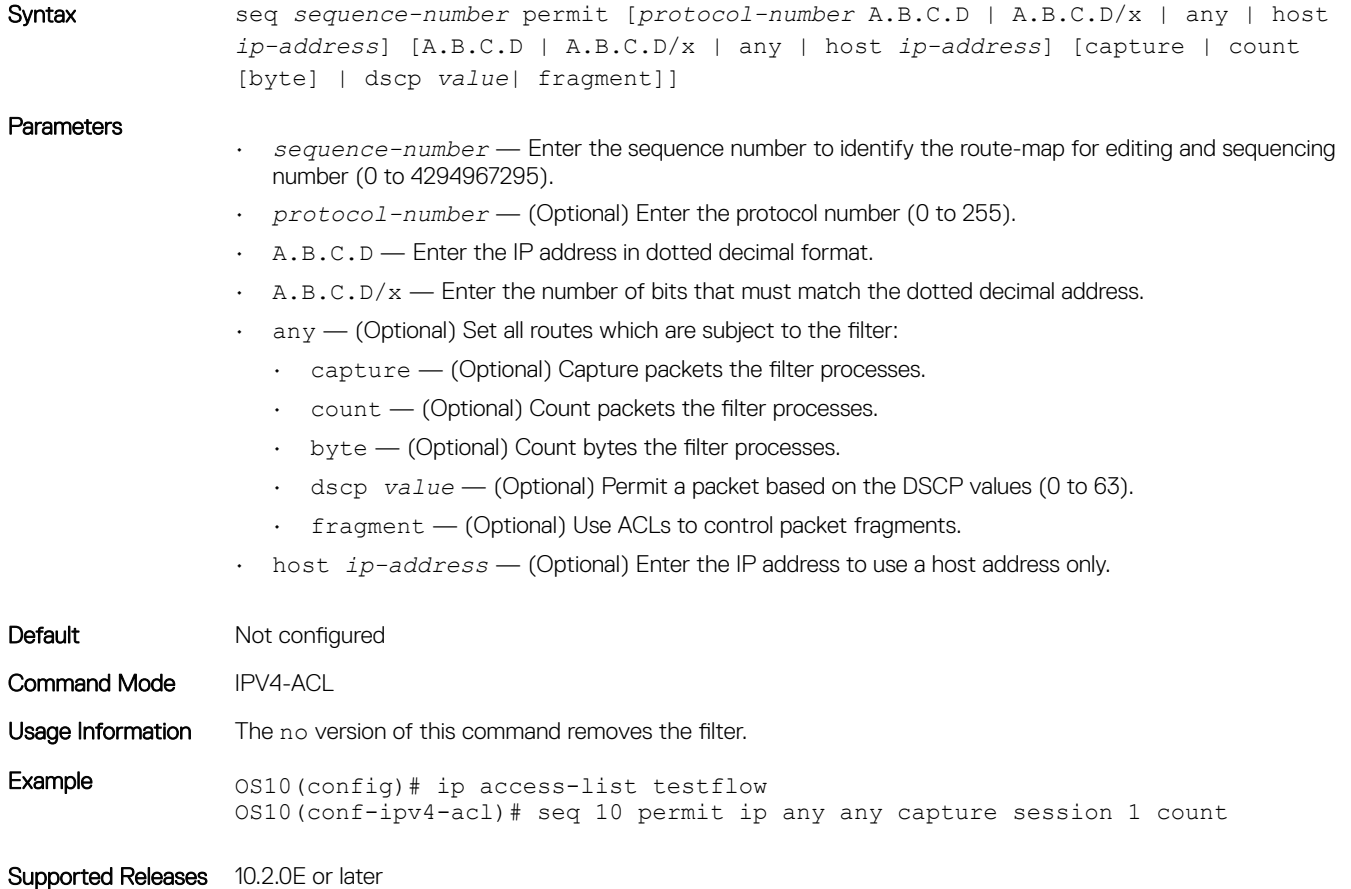

## seq permit (IPv6)

Assigns a sequence number to permit IPv6 packets, while creating a filter.

Syntax seq *sequence-number* permit *protocol-number* [A::B | A::B/x | any | host *ipv6 address*] [A::B | A:B/x | any | host *ipv6-address*] [capture | count [byte] | dscp *value* | fragment]

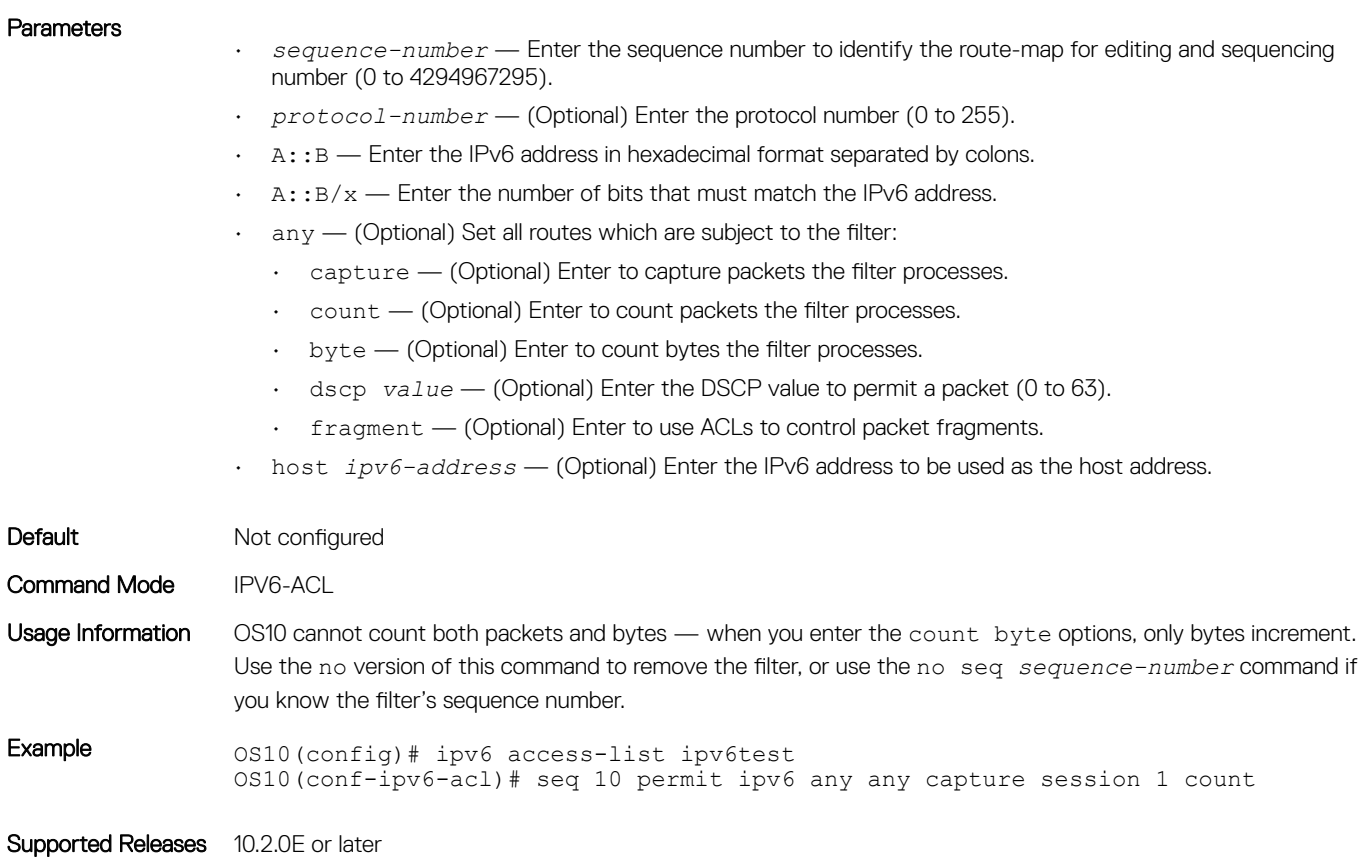

# seq permit (MAC)

Assigns a sequence number to permit MAC addresses while creating a filter.

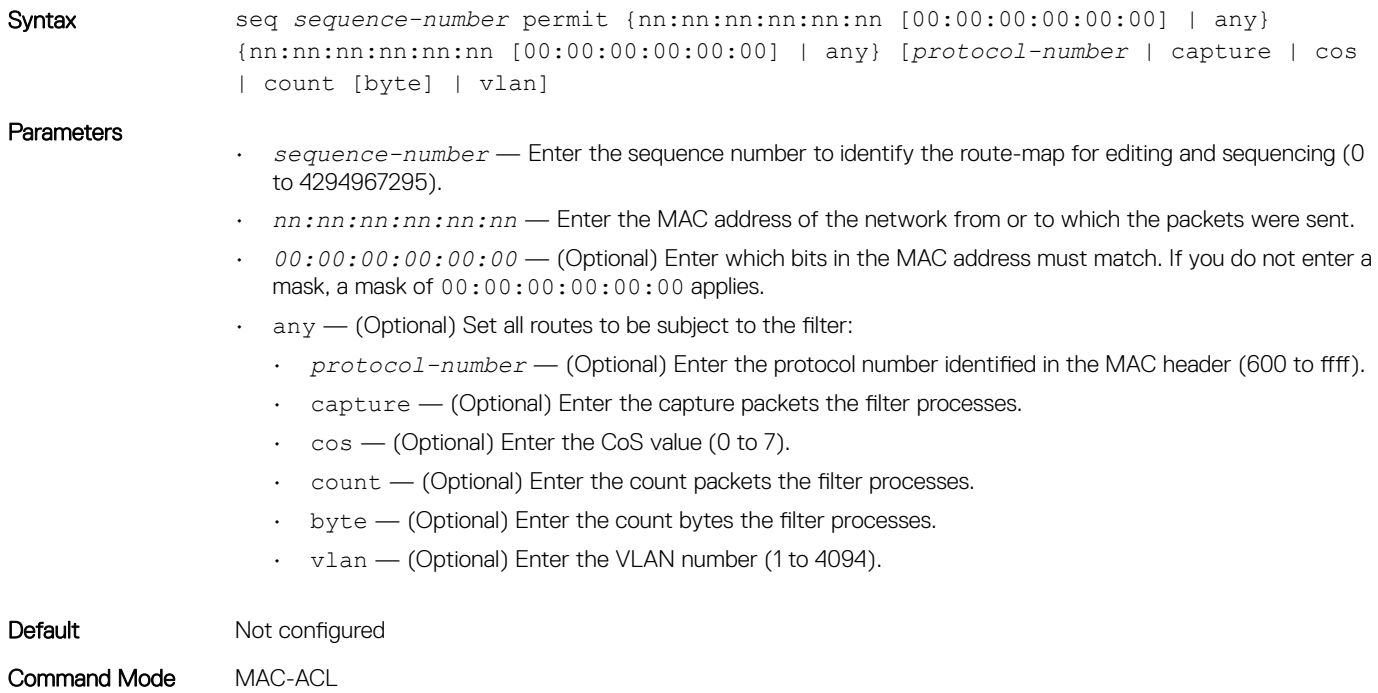

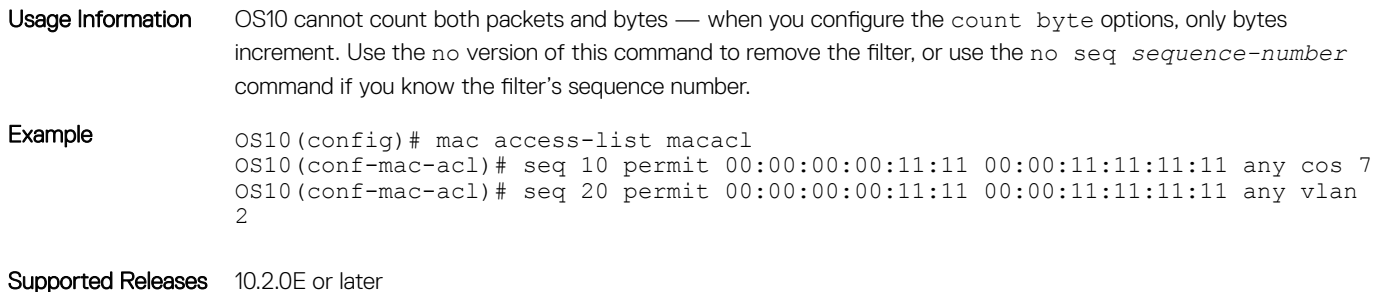

### seq permit icmp

Assigns a sequence number to allow ICMP messages while creating the filter

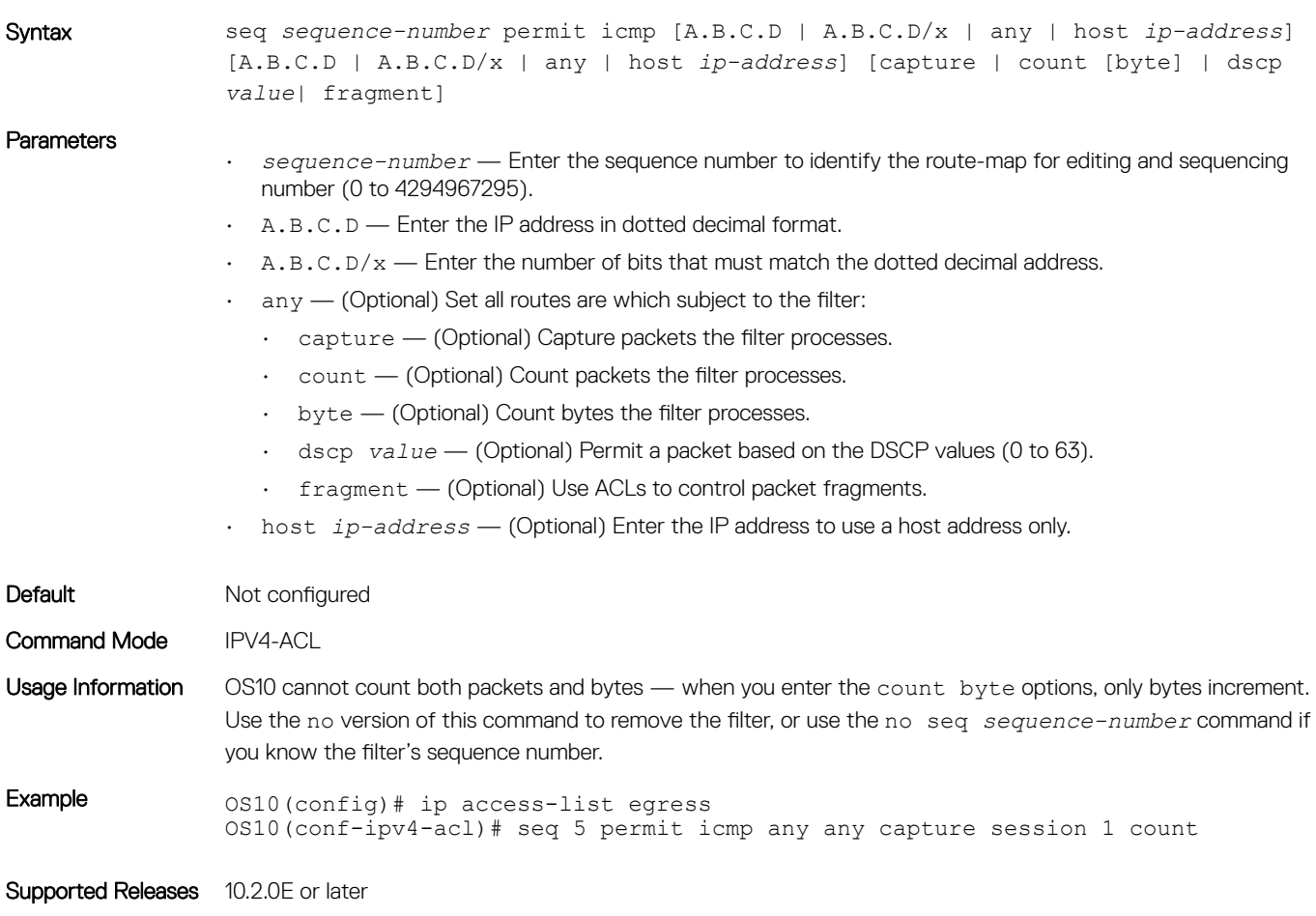

### seq permit icmp (IPv6)

Assigns a sequence number to allow ICMP messages while creating the filter.

Syntax seq *sequence-number* permit icmp [A::B | A::B/x | any | host *ipv6-address*] [A::B | A:B/x | any | host *ipv6-address*] [capture | count [byte] | dscp *value* | fragment]

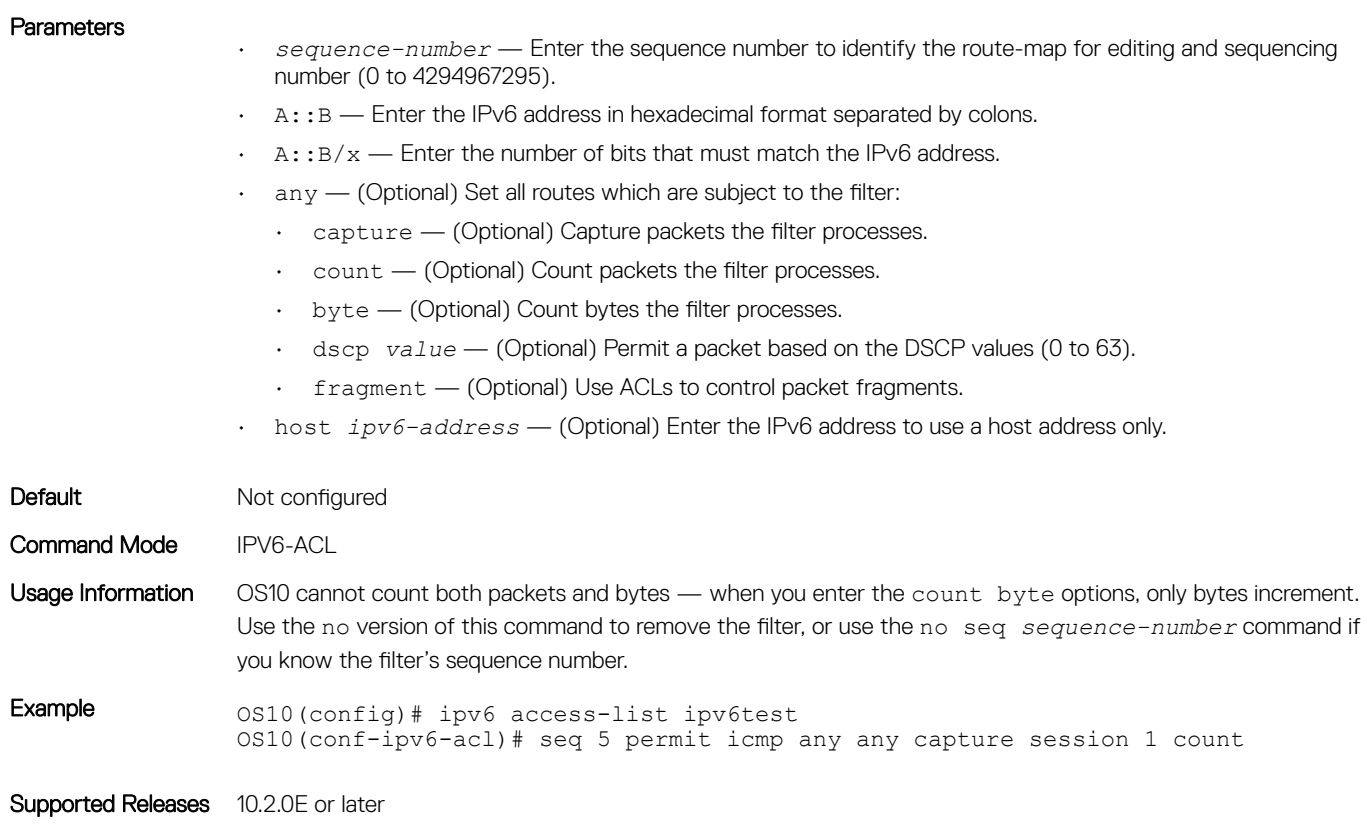

## seq permit ip

Assigns a sequence number to allow packets while creating the filter.

Syntax seq *sequence-number* permit ip [A.B.C.D | A.B.C.D/x | any | host *ip-address*] [A.B.C.D | A.B.C.D/x | any | host *ip-address*] [capture | count [byte] | dscp *value*| fragment]

**Parameters** 

- *sequence-number* Enter the sequence number to identify the route-map for editing and sequencing number (0 to 4294967295).
- $\cdot$  A.B.C.D Enter the IP address in dotted decimal format.
- $\cdot$  A.B.C.D/ $x$  Enter the number of bits that must match the dotted decimal address.
- any (Optional) Set all routes which are subject to the filter:
	- capture (Optional) Capture packets the filter processes.
	- count (Optional) Count packets the filter processes.
	- byte (Optional) Count bytes the filter processes.
	- dscp *value* (Optional) Permit a packet based on the DSCP values (0 to 63).
	- fragment (Optional) Use ACLs to control packet fragments.
- host *ip-address* (Optional) Enter the IP address to use a host address only.

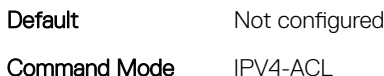

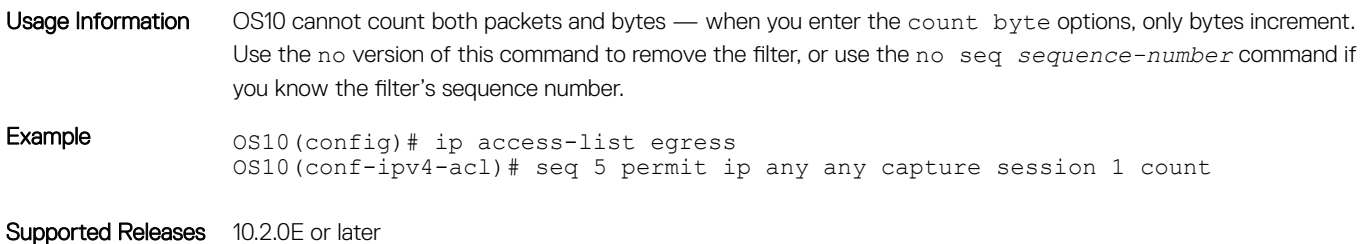

#### seq permit ipv6

Assigns a sequence number to allow packets while creating the filter.

Syntax seq *sequence-number* permit ipv6 [A::B | A::B/x | any | host *ipv6-address*] [A::B | A:B/x | any | host *ipv6-address*] [capture | count [byte] | dscp *value* | fragment]

#### **Parameters**

- *sequence-number* Enter the sequence number to identify the route-map for editing and sequencing number (0 to 4294967295).
- $\cdot$  A::  $B$  Enter the IPv6 address in hexadecimal format separated by colons.
- $\cdot$  A:: B/x  $-$  Enter the number of bits that must match the IPv6 address.
- any (Optional) Set all routes which are subject to the filter:
	- capture (Optional) Capture packets the filter processes.
	- count (Optional) Count packets the filter processes.
	- byte (Optional) Count bytes the filter processes.
	- dscp *value* (Optional) Permit a packet based on the DSCP values (0 to 63).
	- fragment (Optional) Use ACLs to control packet fragments.
- host *ipv6-address* (Optional) Enter the IPv6 address to use a host address only.

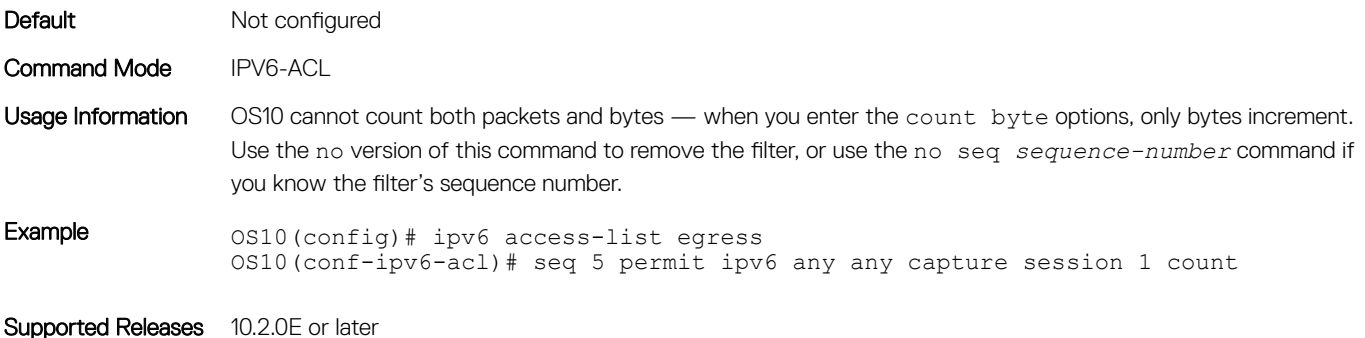

#### seq permit tcp

Assigns a sequence number to allow TCP packets while creating the filter.

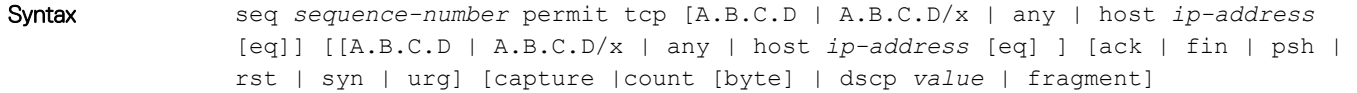

#### Parameters

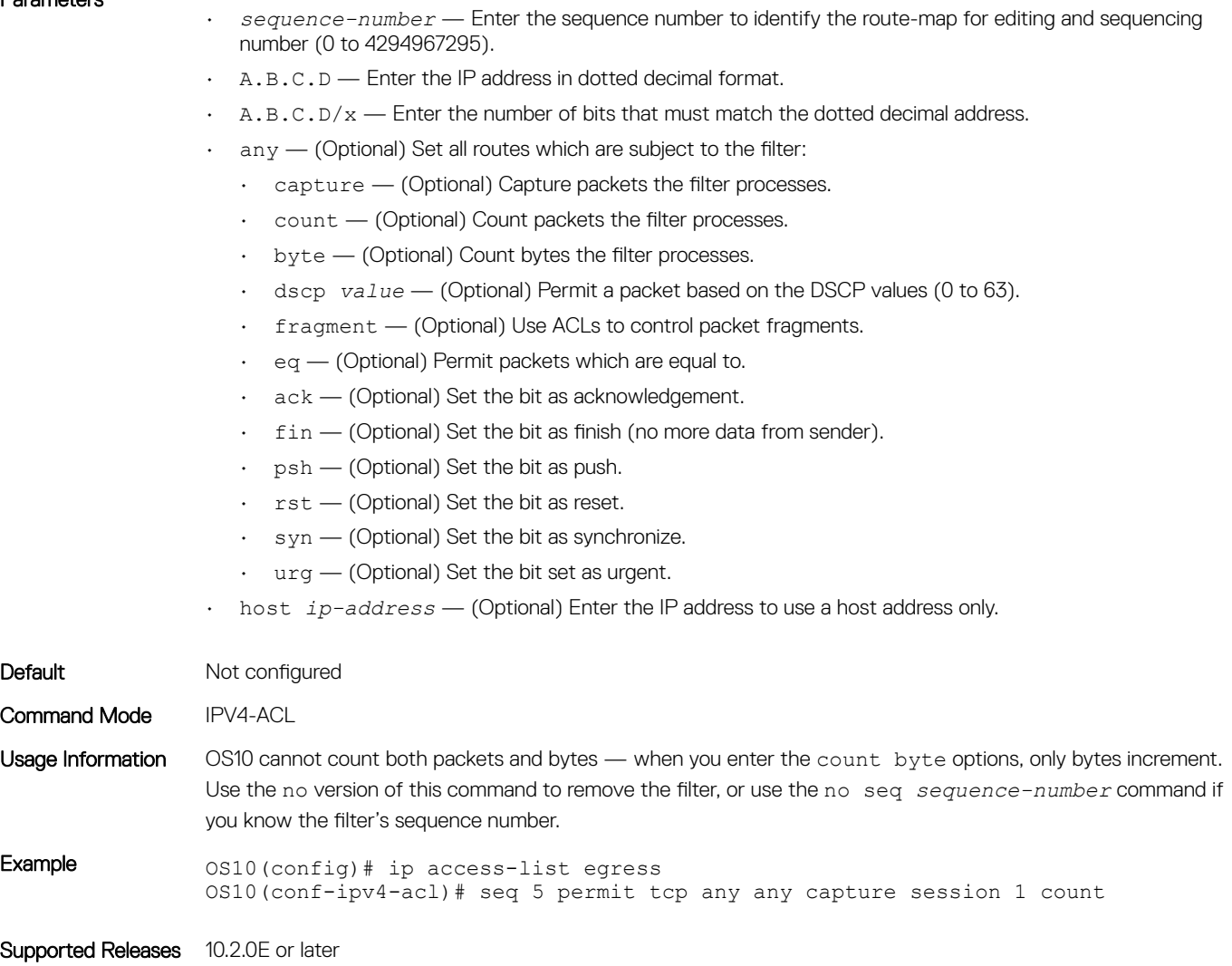

## seq permit tcp (IPv6)

Assigns a sequence number to allow TCP IPv6 packets while creating the filter.

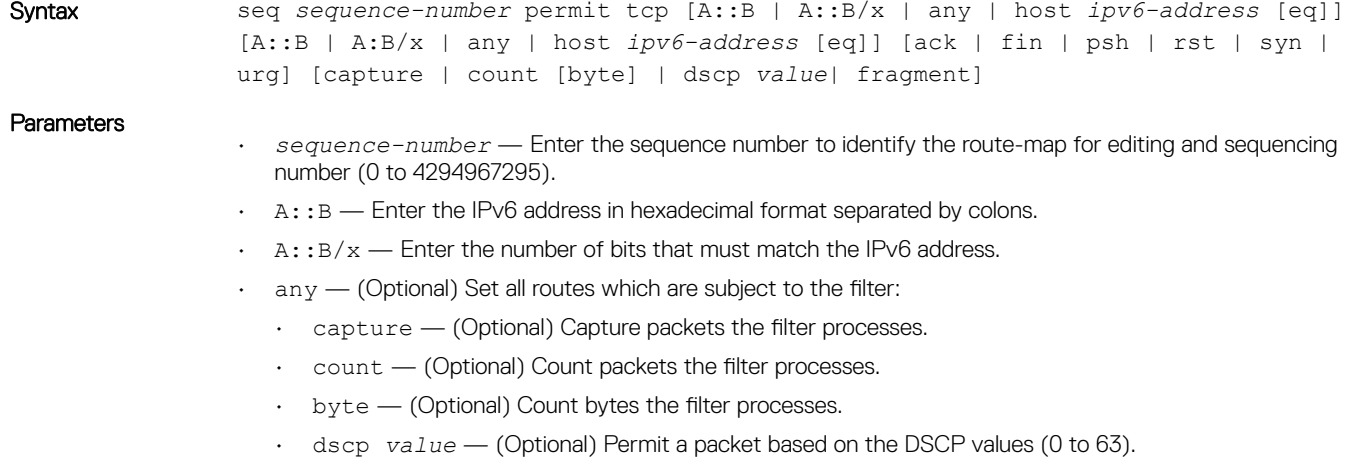

- fragment (Optional) Use ACLs to control packet fragments.
- eq (Optional) Deny packets which are equal to.
- ack (Optional) Set the bit as acknowledgement.
- $f$ in  $-$  (Optional) Set the bit as finish (no more data from sender).
- psh (Optional) Set the bit as push.
- $rst$   $-$  (Optional) Set the bit as reset.
- syn (Optional) Set the bit as synchronize.
- urg (Optional) Set the bit set as urgent.
- host *ipv6-address* (Optional) Enter the IPv6 address to use a host address only.

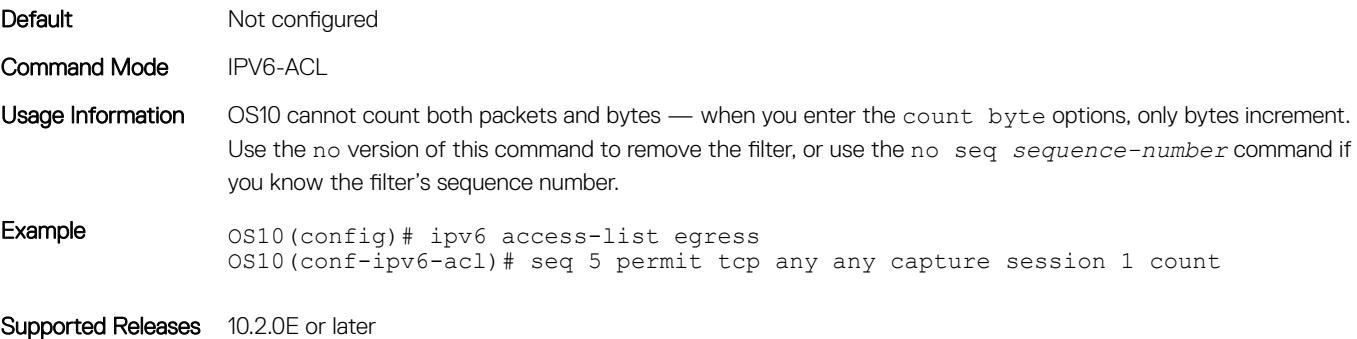

#### seq permit udp

Assigns a sequence number to allow UDP packets while creating the filter.

Syntax seq *0–4294967295* permit udp [A.B.C.D | A.B.C.D/x | any | host *ip-address* [eq]] [[A.B.C.D | A.B.C.D/x | any | host *ip-address* [eq] ] [ack | fin | psh | rst | syn | urg] [capture |count [byte] | dscp *value* | fragment]

#### **Parameters**

- $\cdot$  A.B.C.D Enter the IP address in dotted decimal format.
- $\cdot$  A.B.C.D/x Enter the number of bits that must match the dotted decimal address.
- $\cdot$  any  $-$  (Optional) Set all routes which are subject to the filter:
	- capture (Optional) Capture packets the filter processes.
	- count (Optional) Count packets the filter processes.
	- byte (Optional) Count bytes the filter processes.
	- dscp *value* (Optional) Deny a packet based on the DSCP values (0 to 63).
	- fragment (Optional) Use ACLs to control packet fragments.
	- eq (Optional) Permit packets which are equal to.
	- ack (Optional) Set the bit as acknowledgement.
	- fin (Optional) Set the bit as finish (no more data from sender).
	- $\cdot$  psh (Optional) Set the bit as push.
	- rst (Optional) Set the bit as reset.
	- syn (Optional) Set the bit as synchronize.
	- urg (Optional) Set the bit set as urgent.
- host *ip-address* (Optional) Enter the IP address to use a host address only.

#### Default Not configured

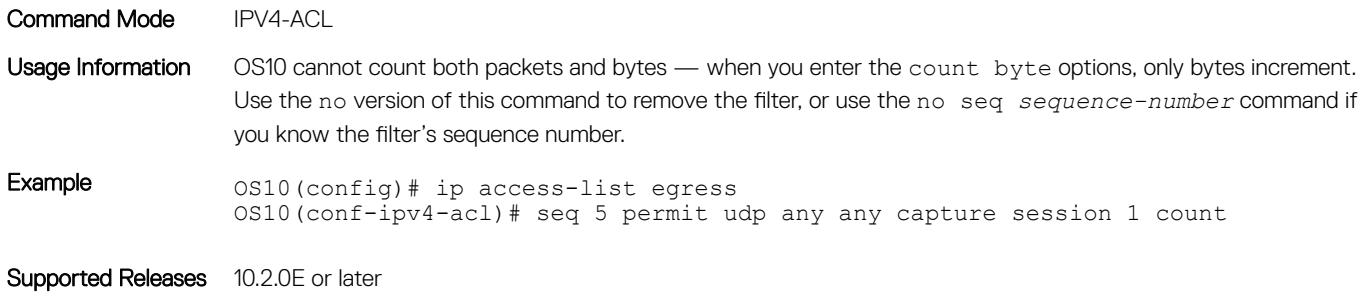

# seq permit udp (IPv6)

Assigns a sequence number to allow UDP IPv6 packets while creating a filter.

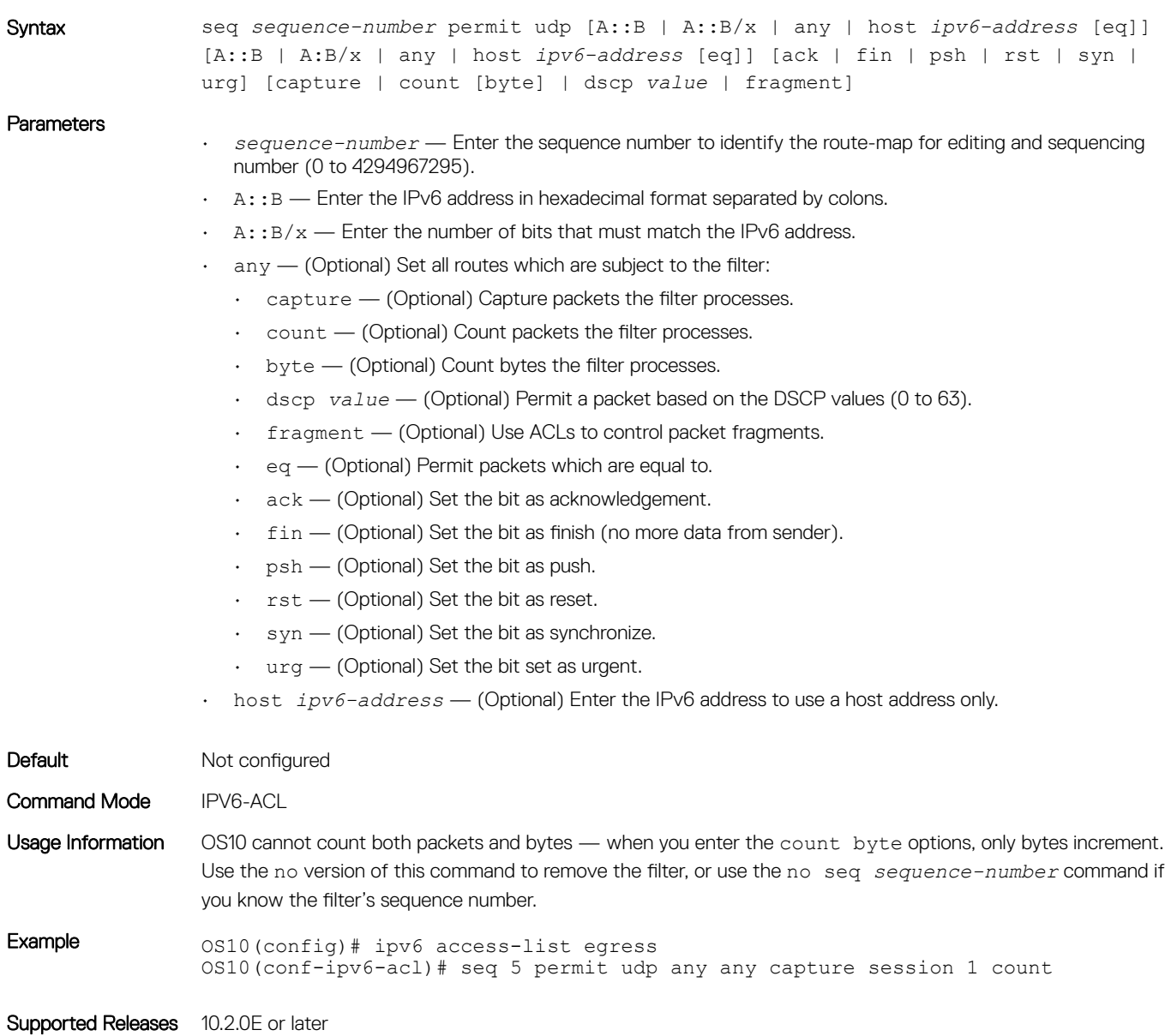

## show access-group

Displays IP, MAC, or IPv6 access-group information.

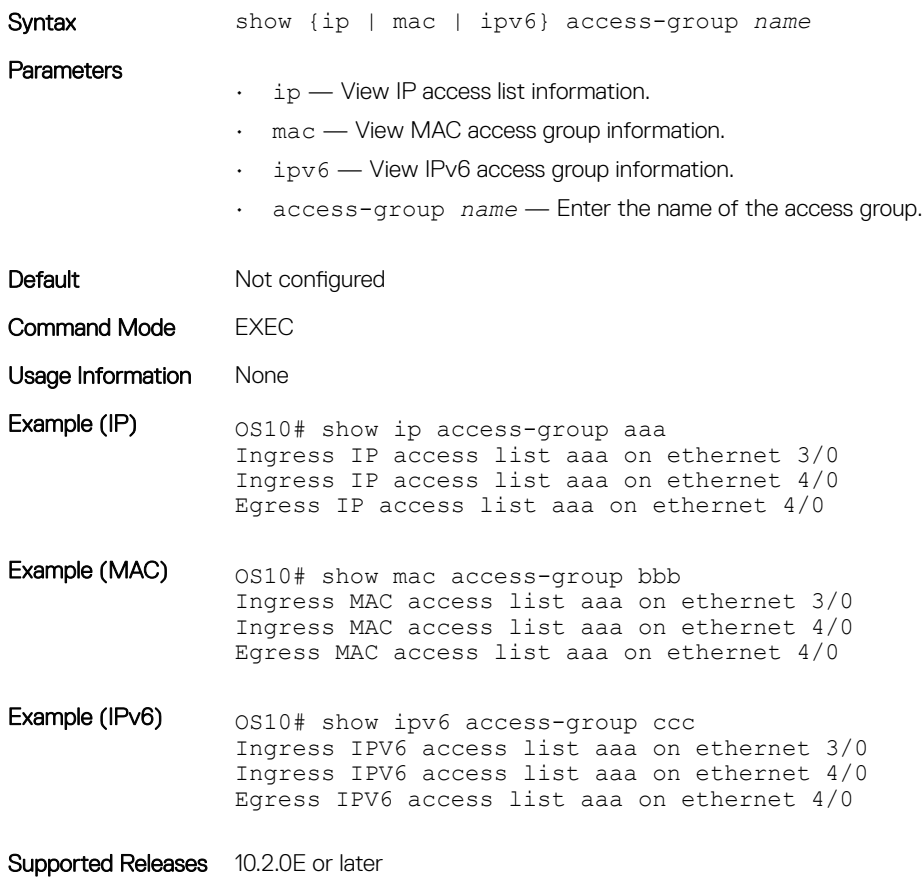

### show access-lists

Displays IP, MAC, or IPv6 access-list information.

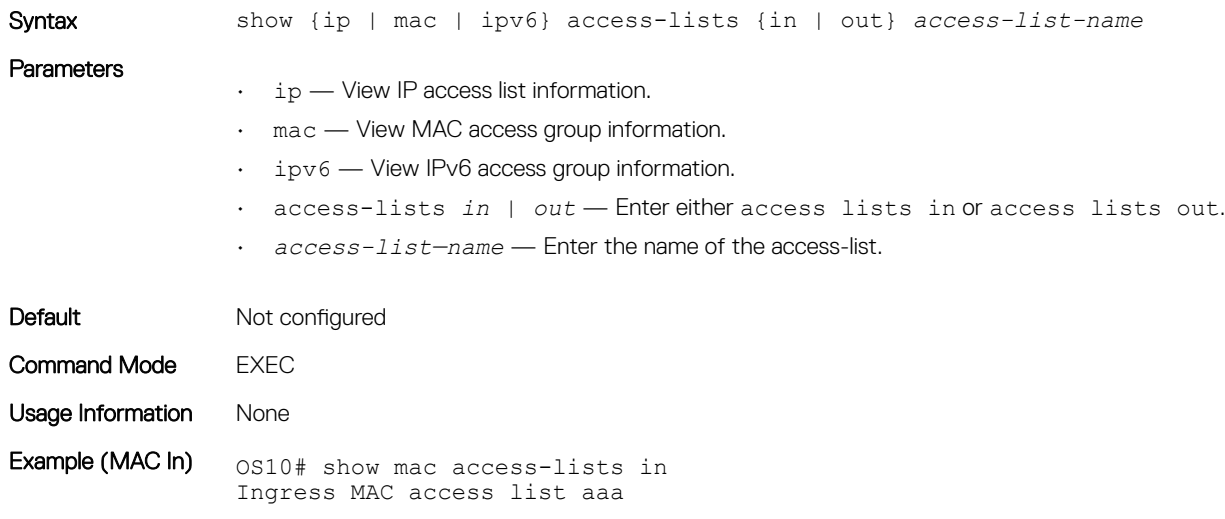

Active on interfaces : ethernet 3/0 ethernet 3/1 seq 10 permit any any seq 20 permit 11:11:11:11:11:11 22:22:22:22:22:22 any monitor count bytes (0 bytes) Example (MAC Out) OS10# show mac access-lists out Egress MAC access list aaa Active on interfaces : ethernet 3/0 ethernet 3/1 seq 10 permit any any seq 20 permit 11:11:11:11:11:11 22:22:22:22:22:22 any monitor count bytes (0 bytes) Example (IP In) os10# show ip access-lists in Ingress IP access list aaaa Active on interfaces : ethernet 3/0 ethernet 3/1 seq 10 permit ip any any seq 20 permit tcp any any count (0 packets) seq 30 permit udp any any count bytes (0 bytes) Example (IP Out) os10# show ip access-lists out Egress IP access list aaaa Active on interfaces : ethernet 3/0 ethernet 3/1 seq 10 permit ip any any seq 20 permit tcp any any count (0 packets) seq 30 permit udp any any count bytes (0 bytes) Example (IPv6 In) os10# show ipv6 access-lists in Ingress IPV6 access list bbb Active on interfaces : ethernet 3/0 ethernet 3/1 seq 10 permit any any Ingress IPV6 access list ggg Active on interfaces : ethernet 3/3 seq 5 permit ipv6 11::/32 any count (0 packets) Example (IPv6 Out)  $0.0510#$  show ipv6 access-lists out Egress IPV6 access list bbb Active on interfaces : ethernet 3/0 ethernet 3/1 seq 10 permit any any Egress IPV6 access list ggg Active on interfaces : ethernet 3/0 seq 5 permit ipv6 11::/32 any count (0 packets) Supported Releases 10.2.0E or later

## show ip as-path-access-list

Displays the configured AS path access lists.

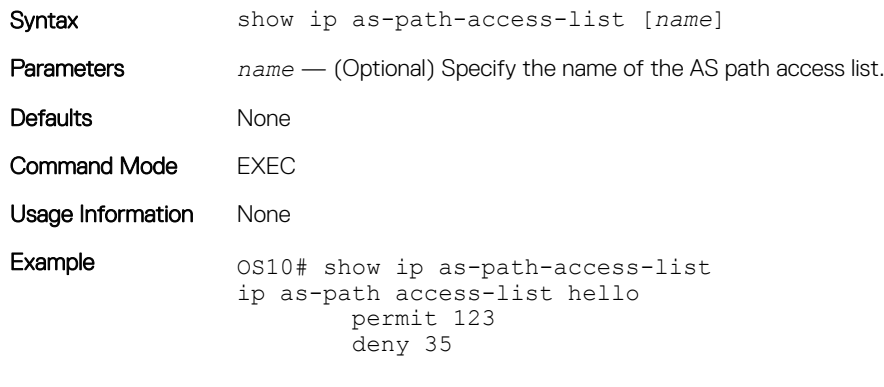

Supported Releases 10.3.0E or later

#### show ip community-list

Displays the configured IP community lists in alphabetic order.

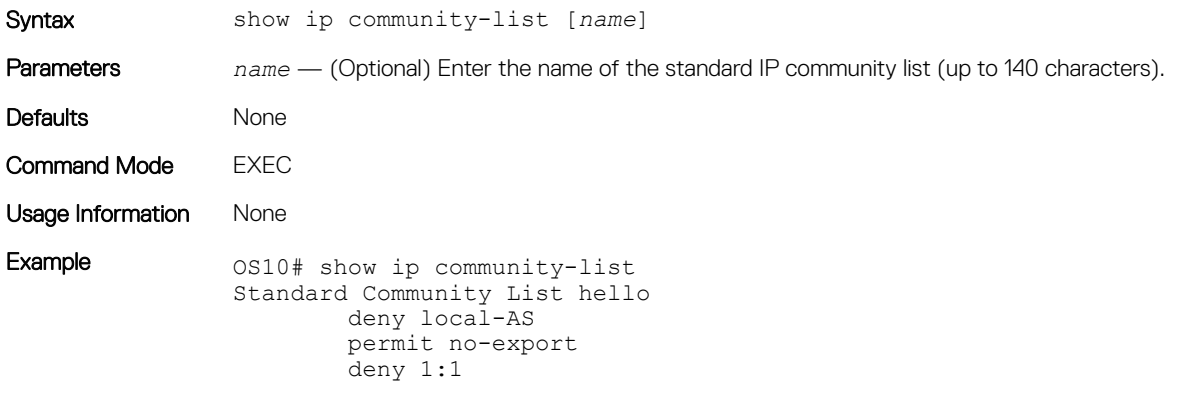

Supported Releases 10.3.0E or later

#### show ip extcommunity-list

Displays the configured IP external community lists in alphabetic order.

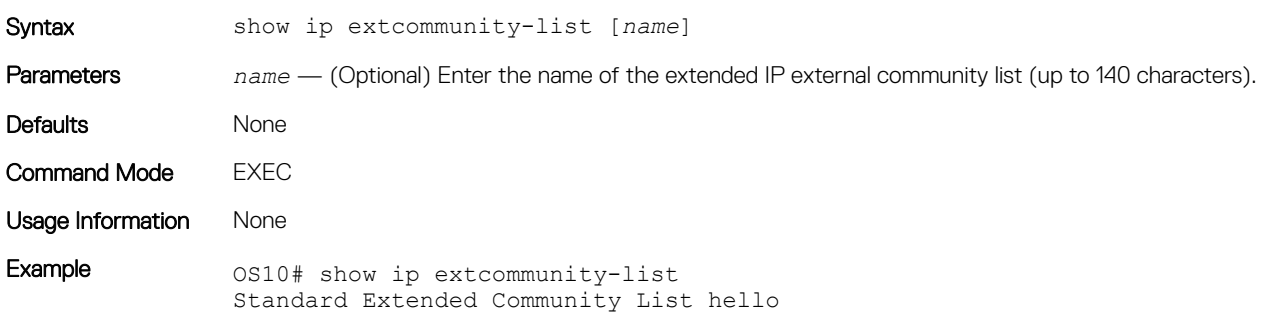

```
 permit RT:1:1
deny SOO:1:4
```
Supported Releases 10.3.0E or later

### show ip prefix-list

Displays configured IPv4 or IPv6 prefix list information.

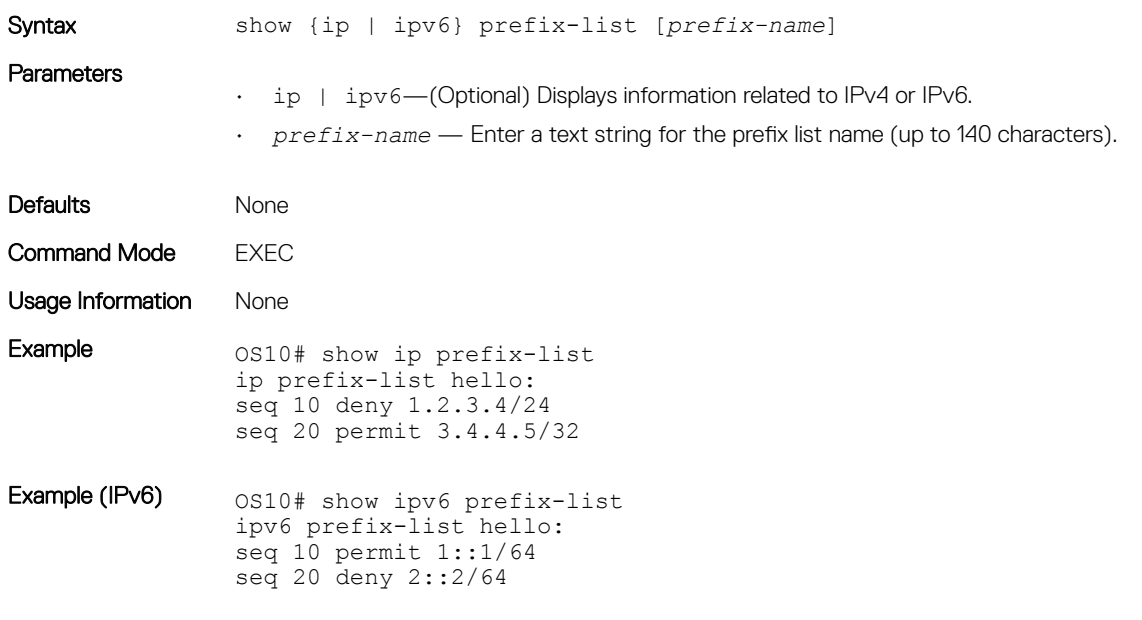

Supported Releases 10.3.0E or later

## Route-map commands

### continue

Configures the next sequence of the route map.

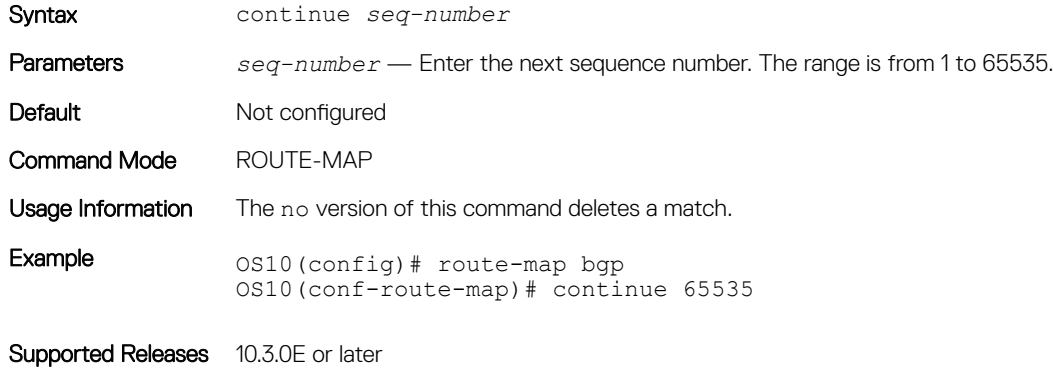
# match as-path

Configures a filter to match routes that have a certain AS path in their BGP paths.

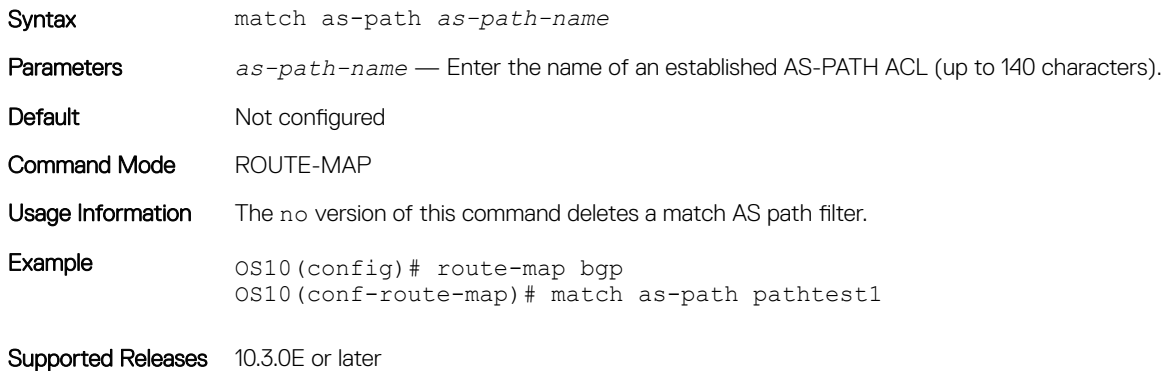

## match community

Configures a filter to match routes that have a certain COMMUNITY attribute in their BGP path.

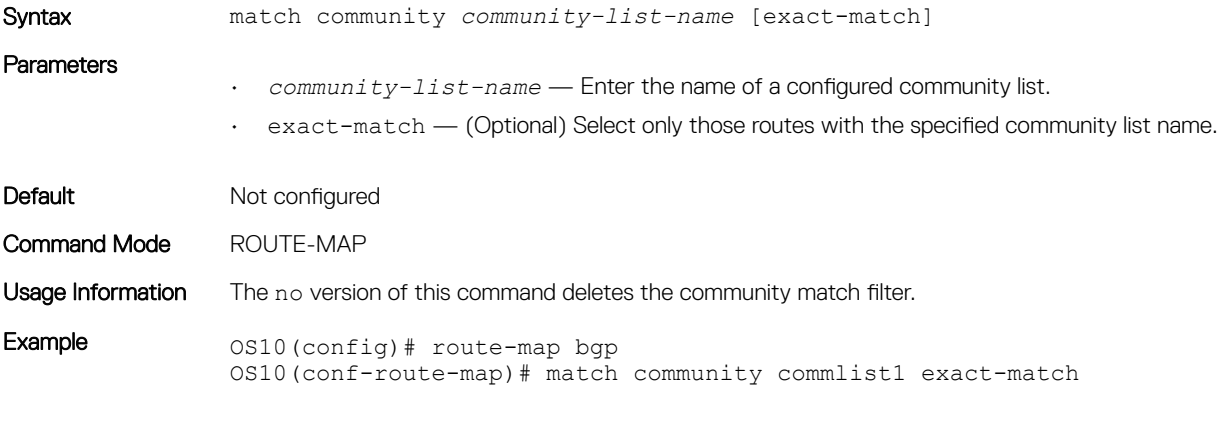

Supported Releases 10.3.0E or later

## match extcommunity

Configures a filter to match routes that have a certain EXTCOMMUNITY attribute in their BGP path.

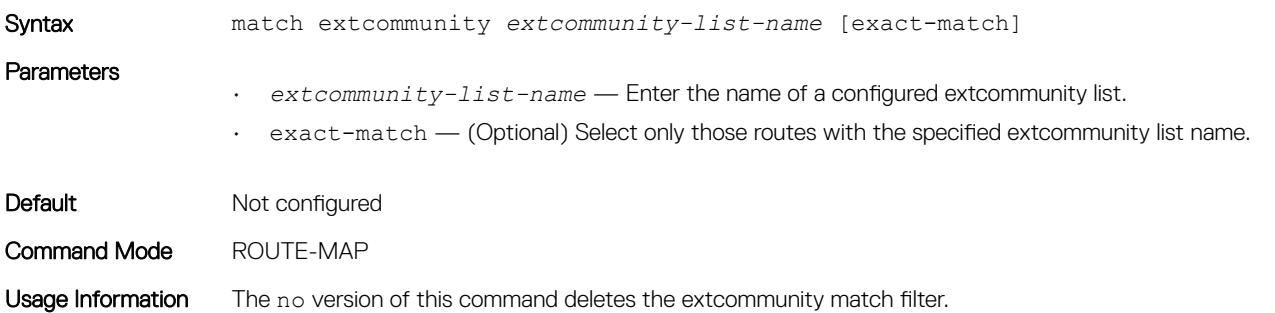

Example 0S10(config)# route-map bgp OS10(conf-route-map)# match extcommunity extcommlist1 exact-match

Supported Releases 10.3.0E or later

# match interface

Configures a filter to match routes whose next-hop is the configured interface.

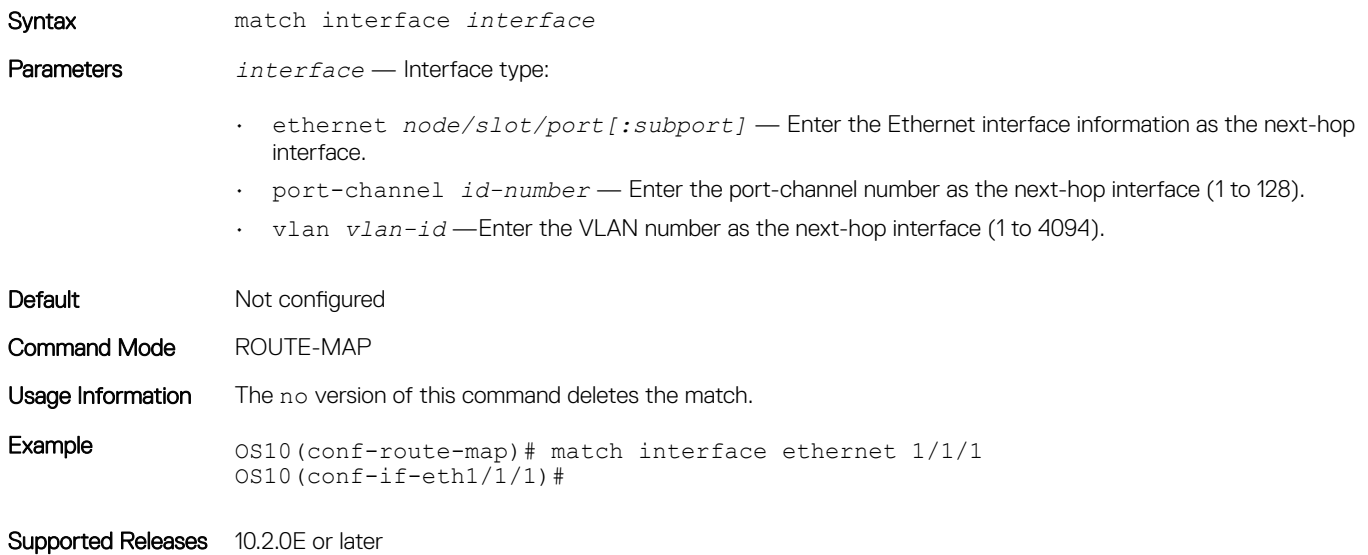

# match ip address

Configures a filter to match routes based on IP addresses specified in IP prefix lists.

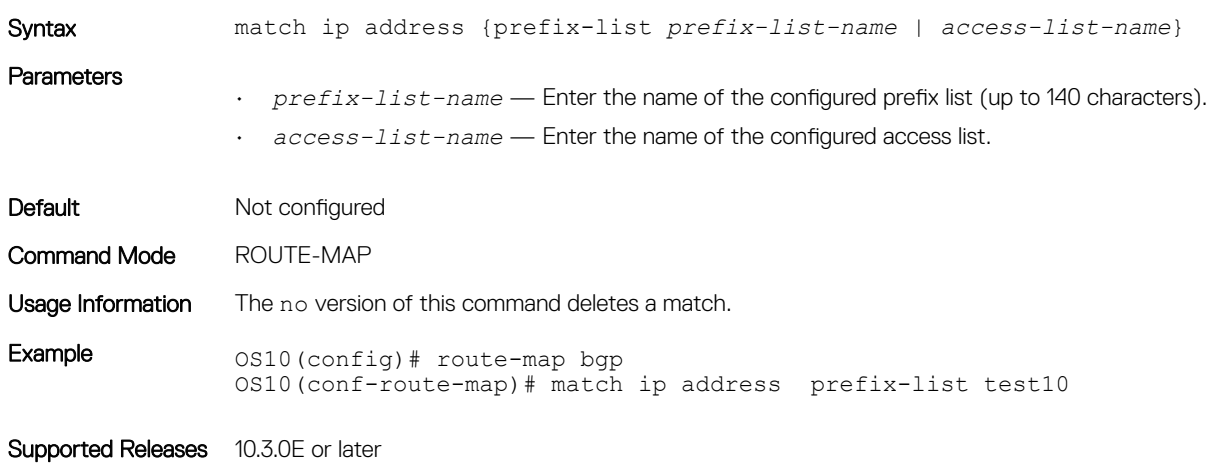

# match ip next-hop

Configures a filter to match based on the next-hop IP addresses specified in IP prefix lists.

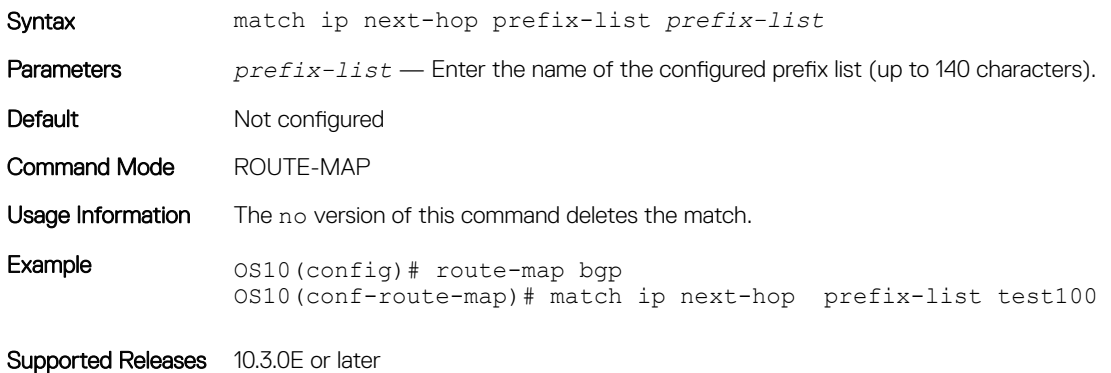

# match ipv6 address

Configures a filter to match routes based on IPv6 addresses specified in IP prefix lists.

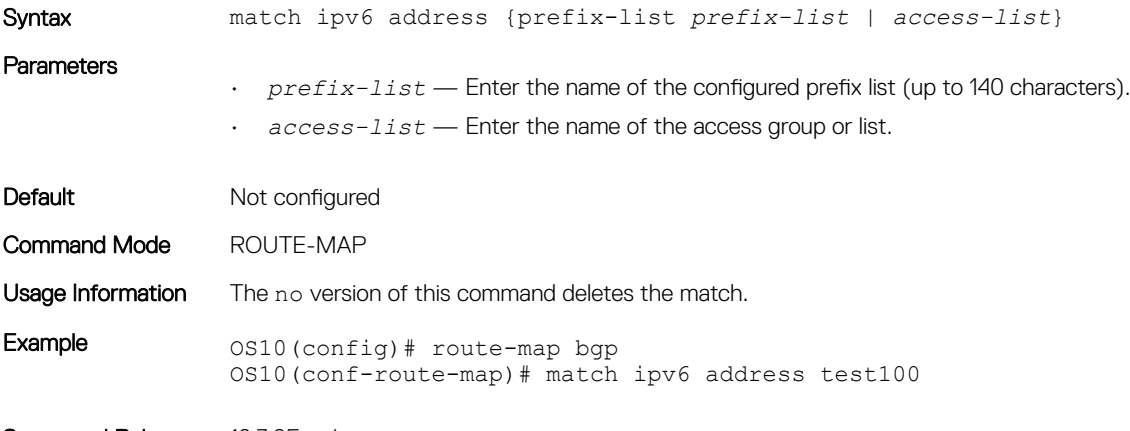

Supported Releases 10.3.0E or later

# match ipv6 next-hop

Configures a filter to match based on the next-hop IPv6 addresses specified in IP prefix lists.

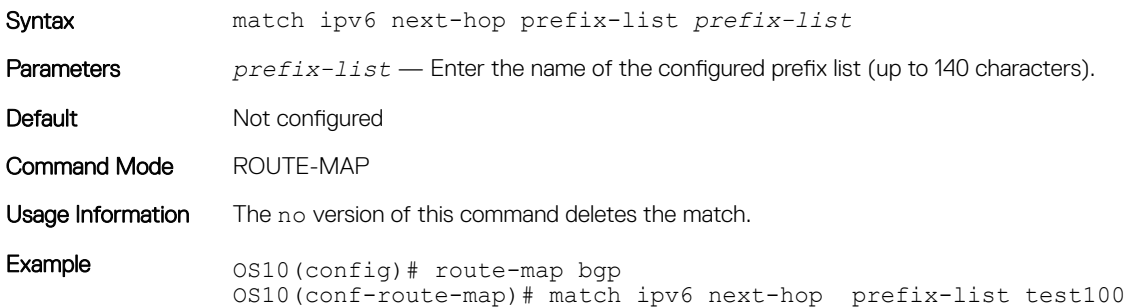

# match metric

Configures a filter to match on a specific value.

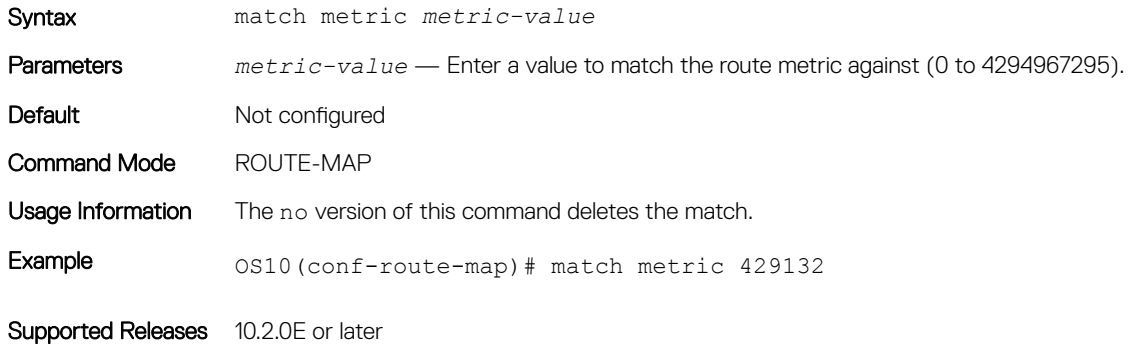

# match origin

Configures a filter to match routes based on the origin attribute of BGP.

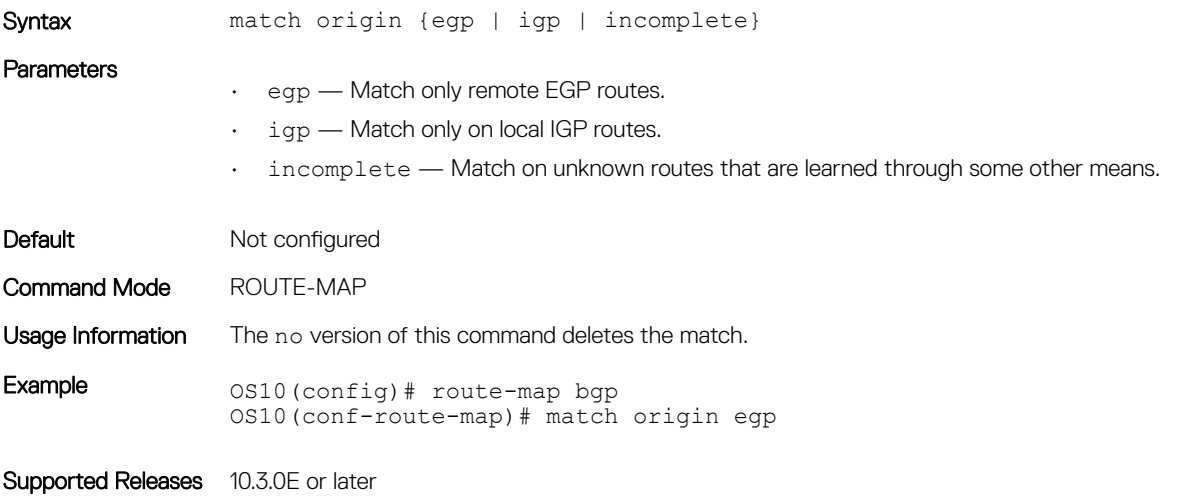

# match route-type

Configures a filter to match routes based on how the route is defined.

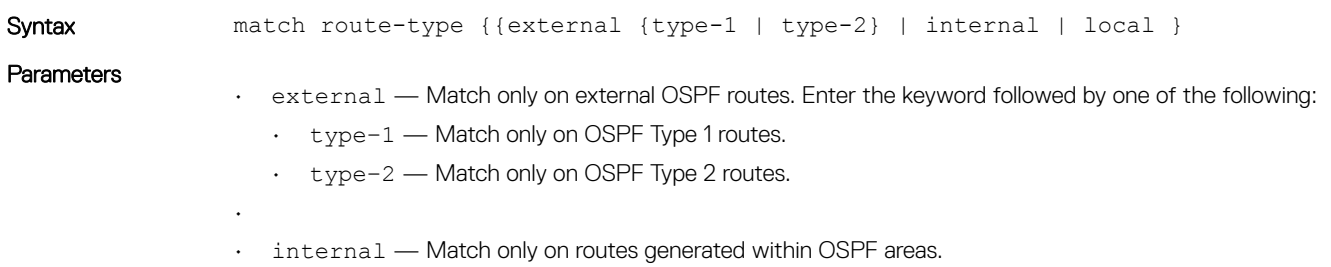

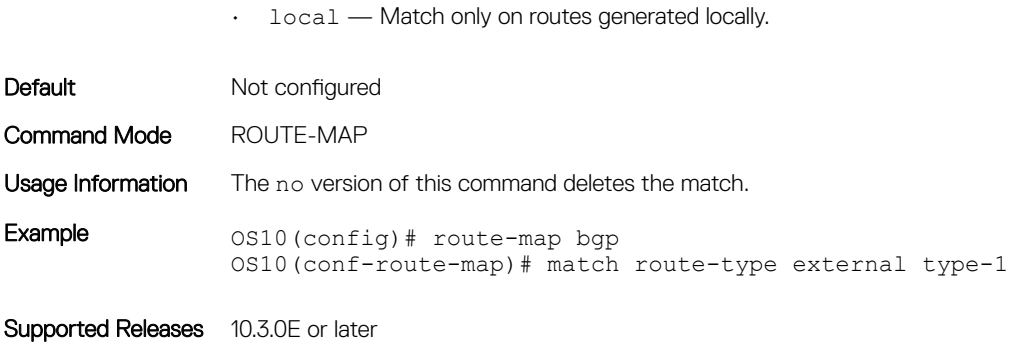

# match tag

Configures a filter to redistribute only routes that match a specific tag value.

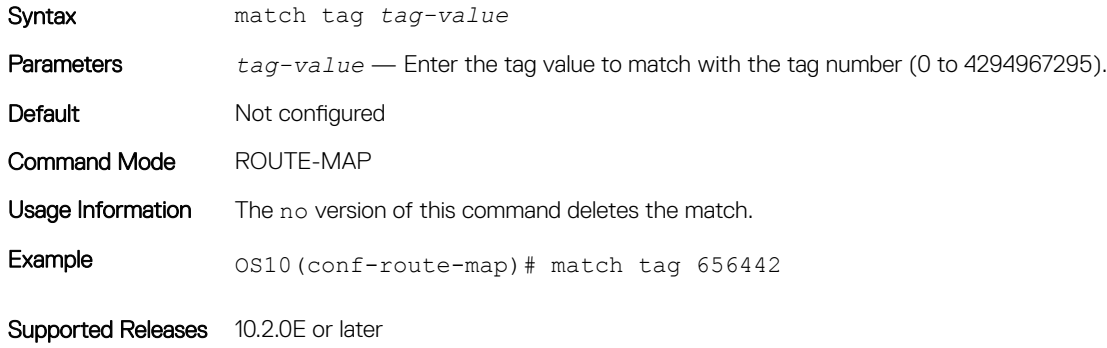

## route-map

Enables a route-map statement and configures its action and sequence number.

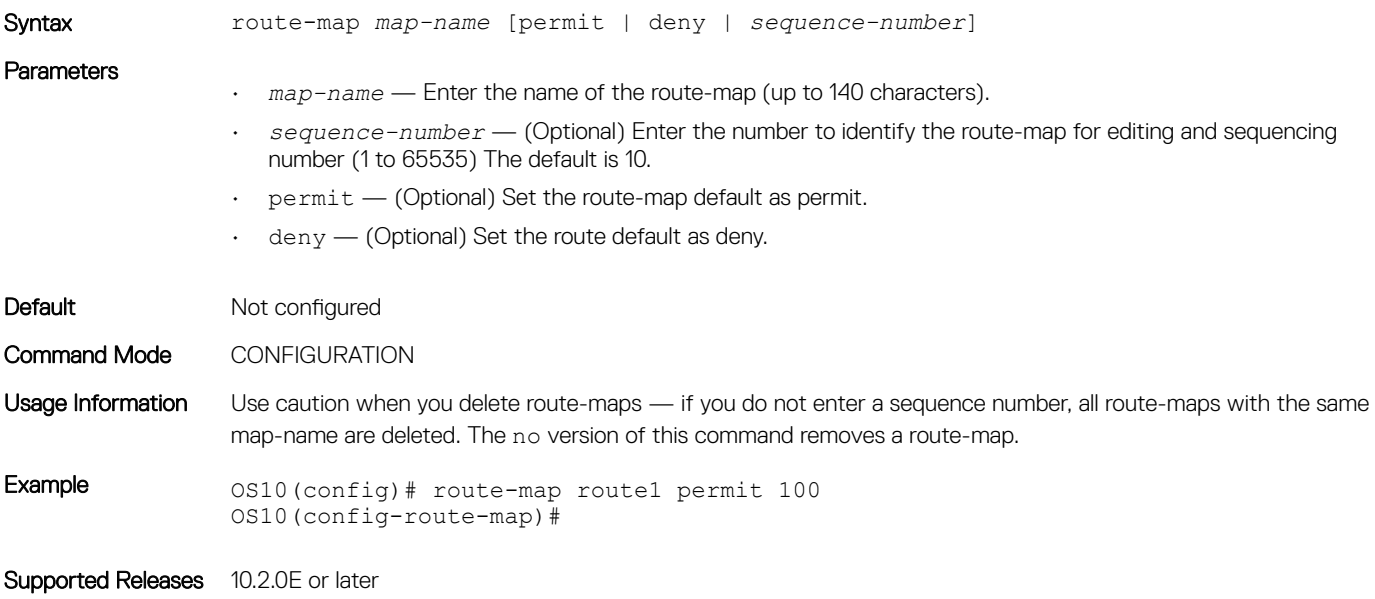

# set comm-list delete

Configure a filter to remove the specified community list from the BGP route's COMMUNITY attribute.

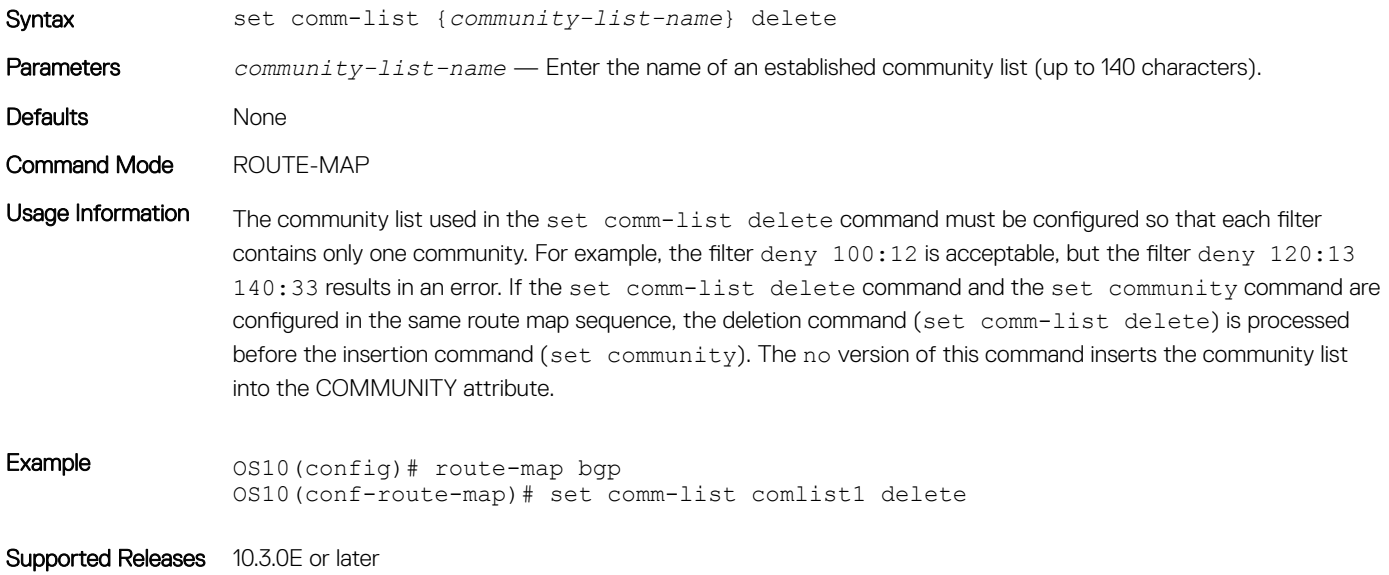

# set community

Sets the community attribute in BGP updates.

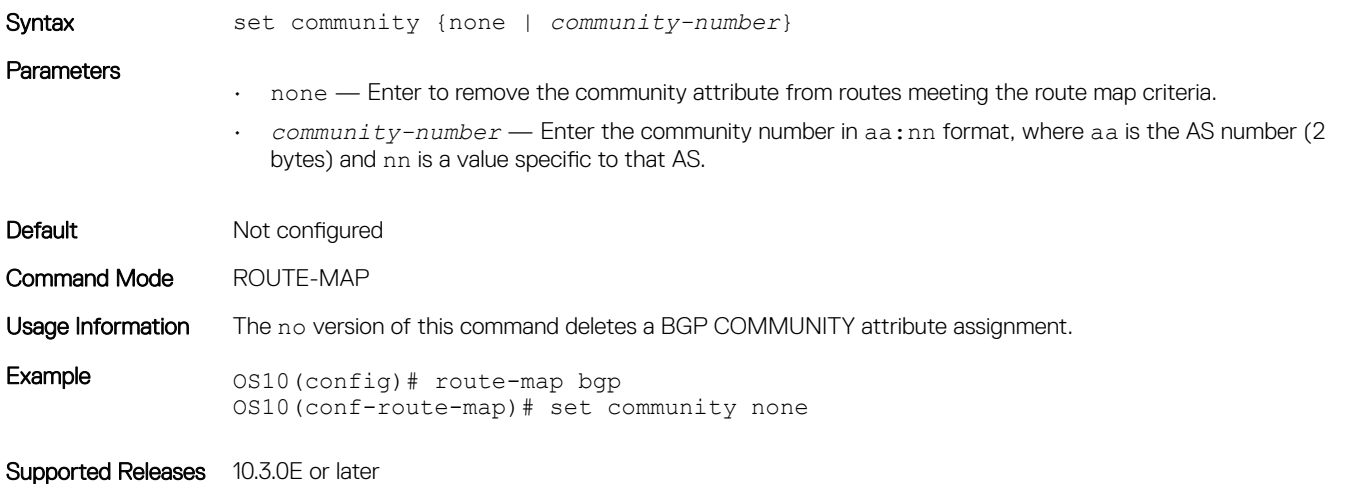

# set extcomm-list delete

Configure a filter to remove the specified community list from the BGP route's EXTCOMMUNITY attribute.

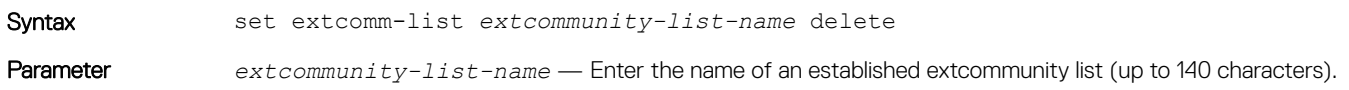

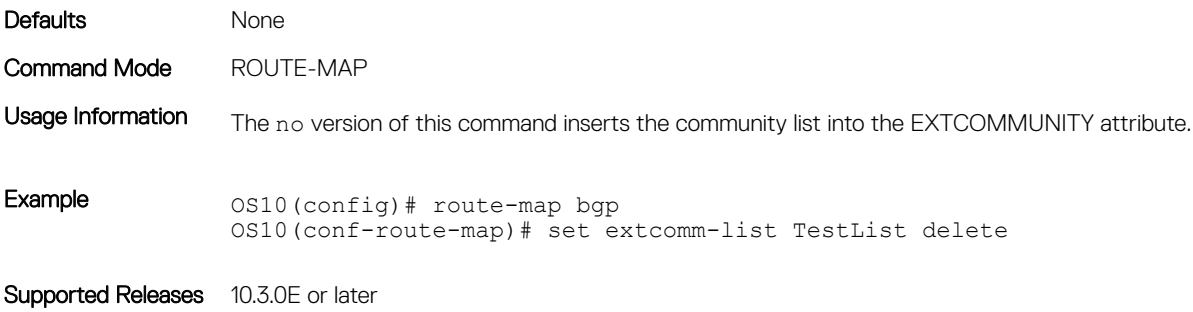

# set extcommunity

Sets the extended community attributes in a route map for BGP updates.

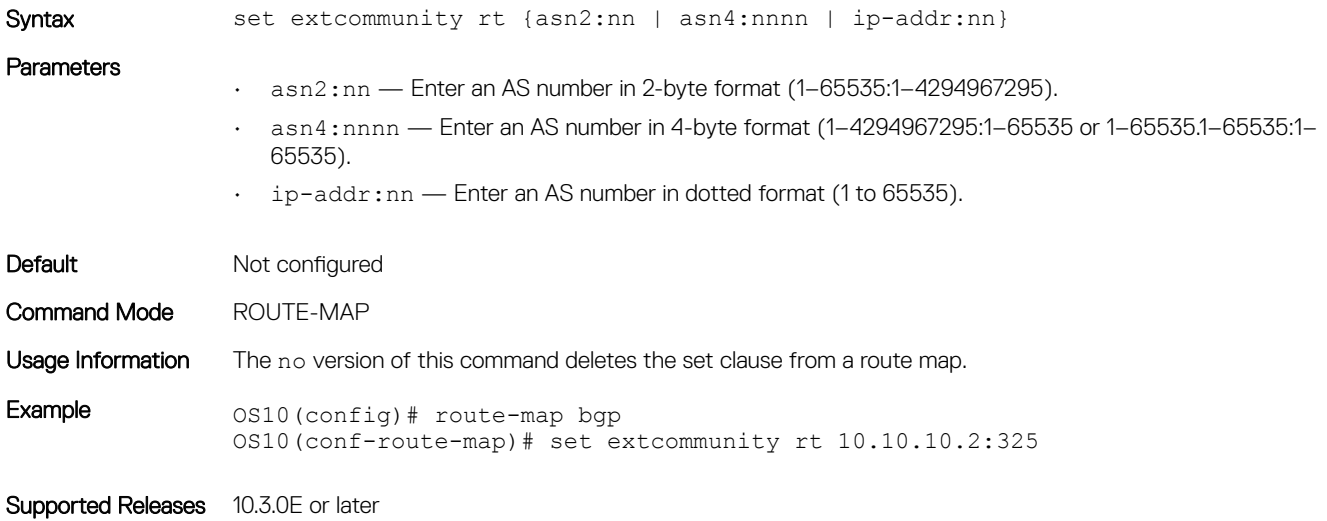

# set local-preference

Sets the preference value for the AS path.

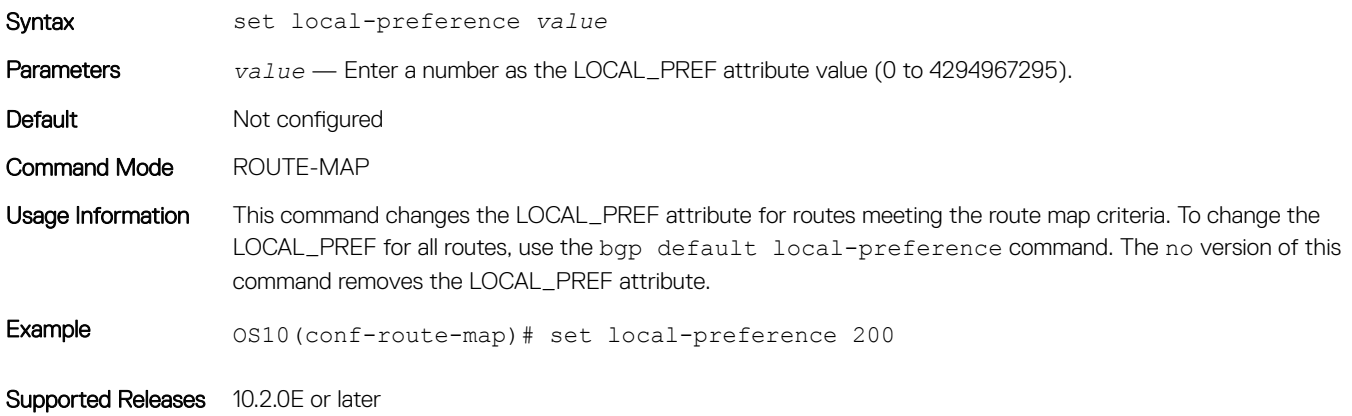

# set metric

Set a metric value for a routing protocol.

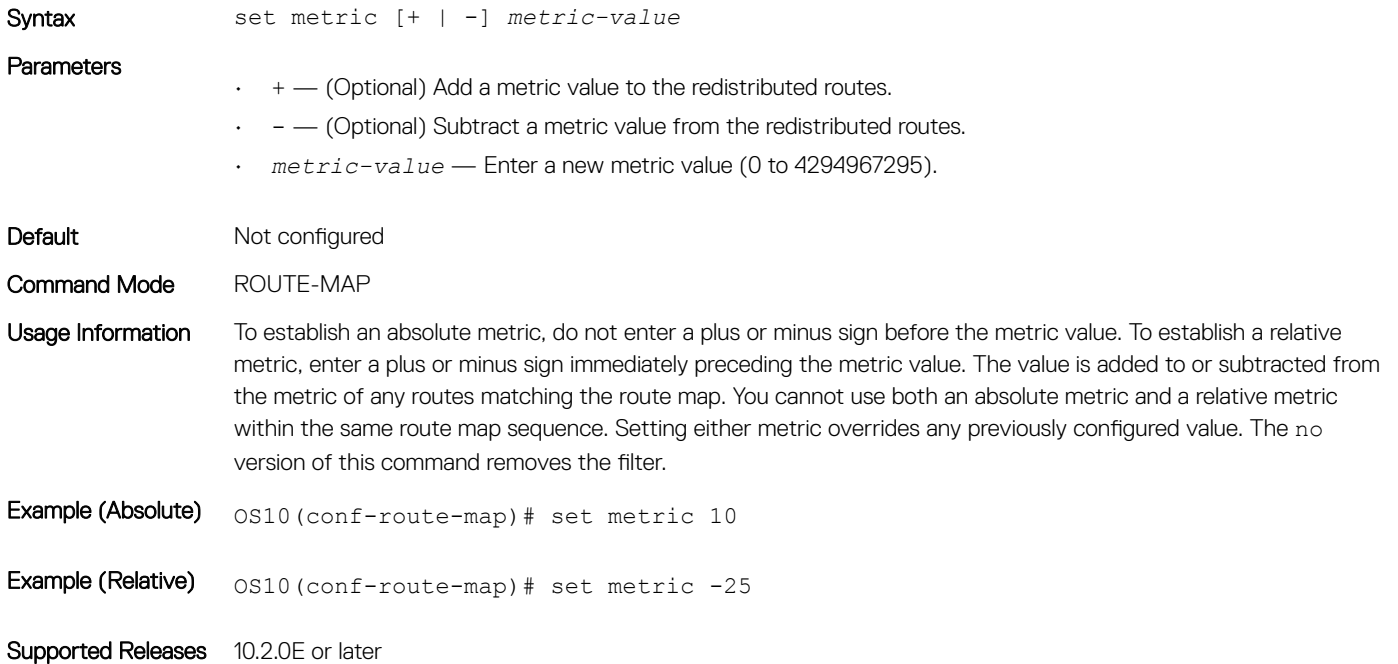

# set metric-type

Set the metric type for the a redistributed routel.

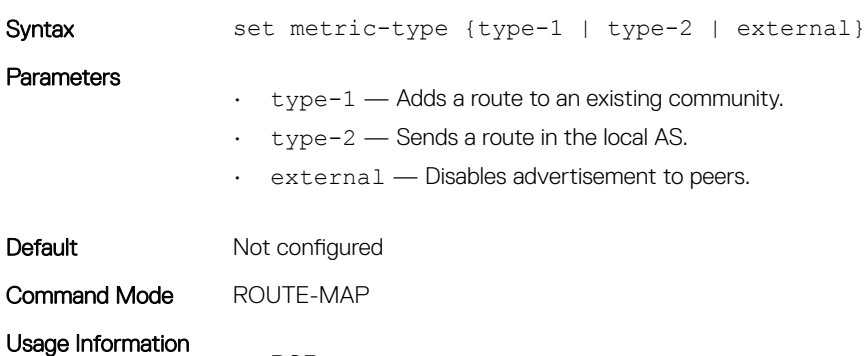

### • BGP

Affects BGP behavior only in outbound route maps and has no effect on other types of route maps. If the route map contains both a set metric-type and a set metric clause, the set metric clause takes precedence. If you enter the internal metric type in a BGP outbound route map, BGP sets the MED of the advertised routes to the IGP cost of the next hop of the advertised route. If the cost of the next hop changes, BGP is not forced to readvertise the route.

- external Reverts to the normal BGP rules for propagating the MED (default).
- internal Sets the MED of a received route that is being propagated to an external peer equal to the IGP costs of the indirect next hop.

• OSPF

- external Sets the cost of the external routes so that it is equal to the sum of all internal costs and the external cost.
- internal Sets the cost of the external routes so that it is equal to the external cost alone (default).

The no version of this command removes the set clause from a route map.

Example 0S10(conf-route-map)# set metric-type internal

Supported Releases 10.2.0E or later

# set next-hop

Sets an IPv4 or IPv6 address as the next-hop.

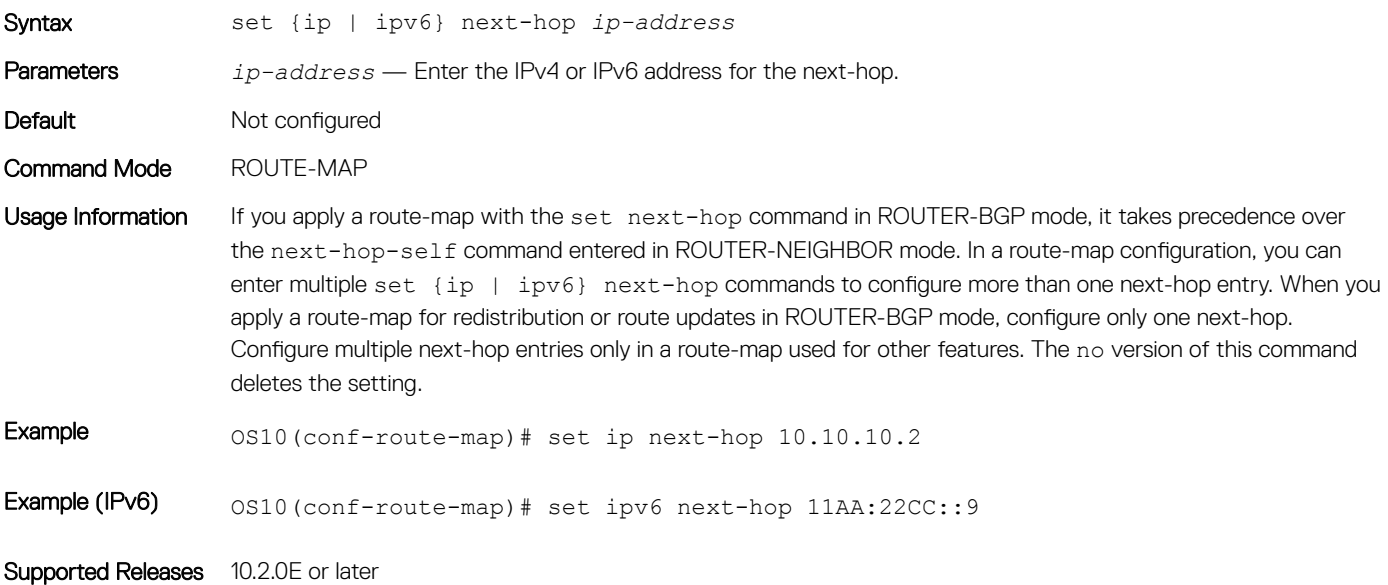

# set origin

Set the origin of the advertised route.

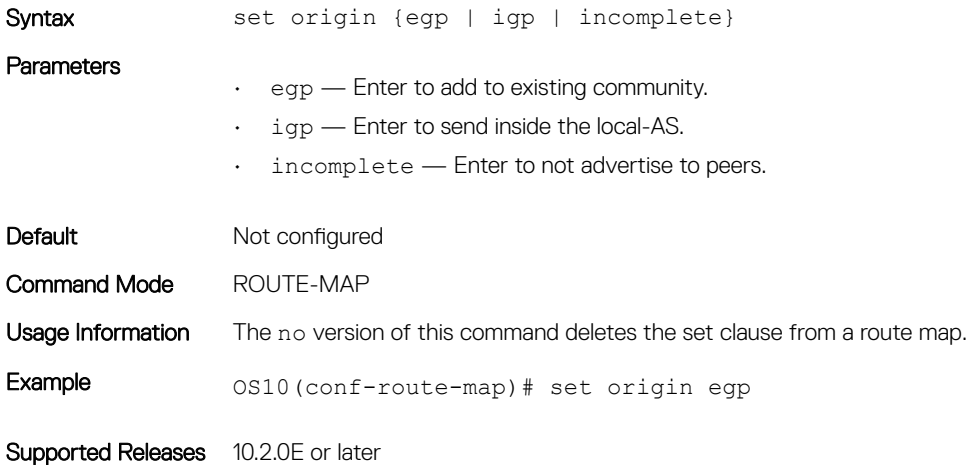

# set tag

Sets a tag for redistributed routes.

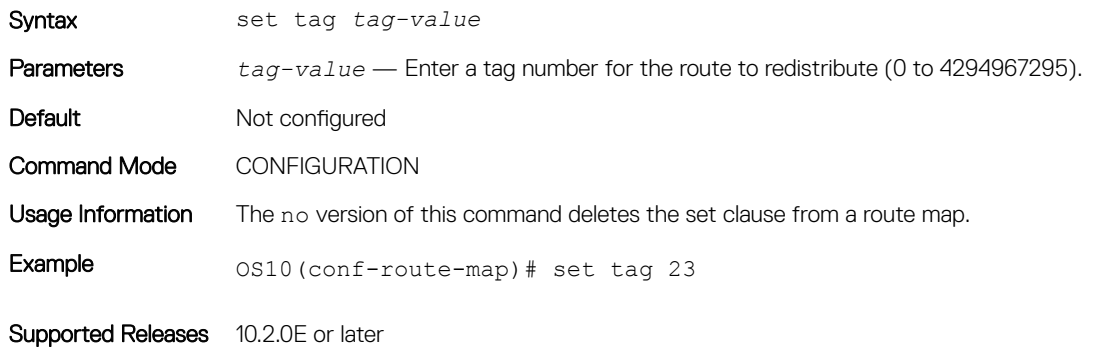

# set weight

Set the BGP weight for the routing table.

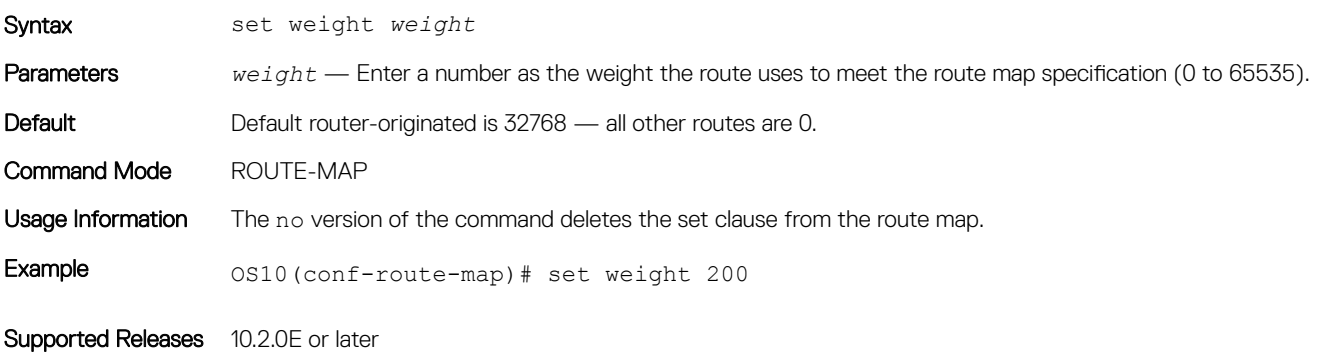

# show route-map

Displays the current route map configurations.

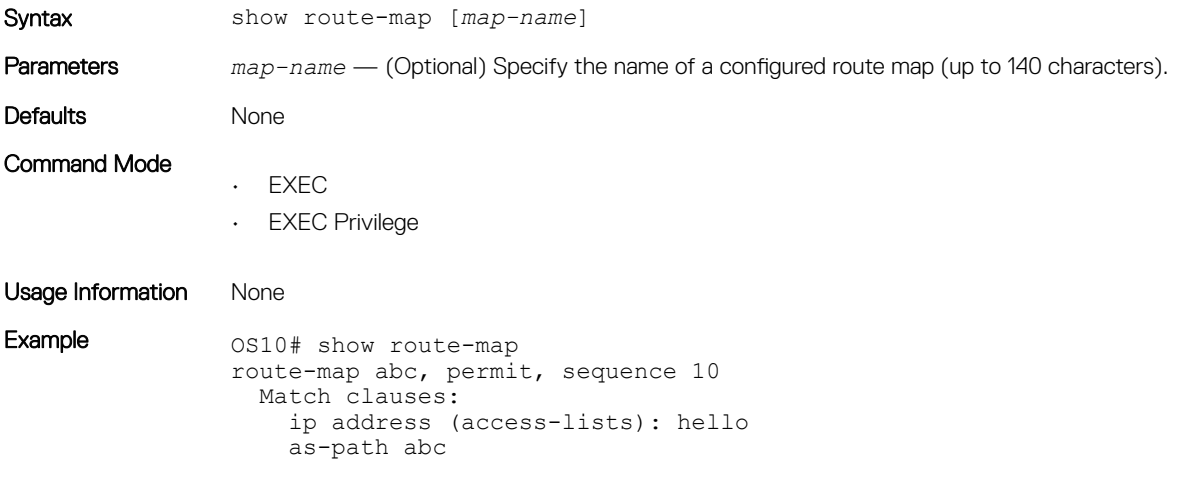

```
 community hello
  metric 2
   origin egp
 route-type external type-1
 tag 10
 Set clauses:
 metric-type type-1
 origin igp
 tag 100
```
Supported Releases 10.3.0E or later

# 7

# Quality of service

Quality of service (QoS) manages the delay, jitter, bandwidth, and packet loss parameters on a network. OS10 devices examine each received packet and place the packet into different classes of service (CoS) by assigning a traffic class ID depending on the packet QoS parameters.

QoS allows you to assign different behaviors to different traffic classes. This QoS behavior tells the switch how to treat the traffic as it travels from the ingress interface, all the way until it is sent out the egress interface. You can assign different QoS behaviors to traffic classes including rate-limiting, rate-shaping, marking 802.1p or DSCP fields, queuing, and bandwidth management. QoS helps limit the rate of control traffic packets directed to the CPU.

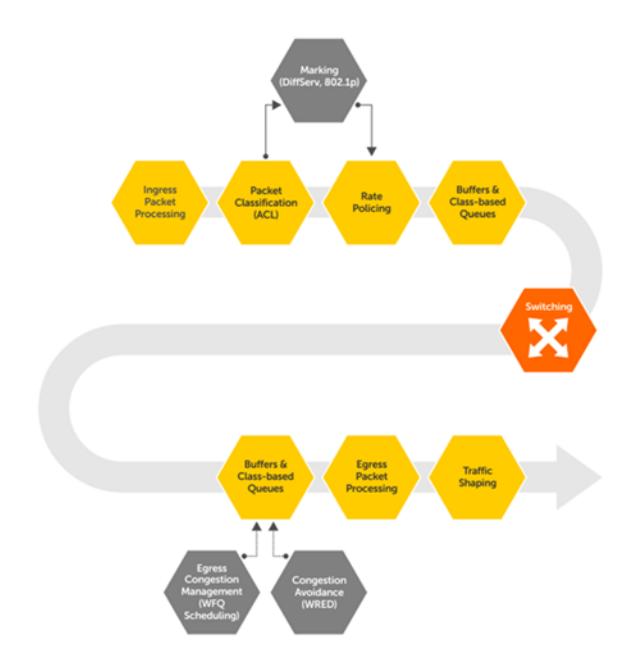

## Classify data traffic

You can classify traffic based on Layer 2 or Layer 3 header fields or on an incoming port. The packet header fields selected for matching are called *match criteria*. Classification can be based on all or any of the match criteria. Define class-maps for ingress classification of data traffic based on match criteria with a QoS type, and mark or tag classified traffic with a traffic class ID (qos-group). Use the queuing type to define class-maps for egress classification by matching the traffic class flow IDs created during ingress classification (see [Configure](#page-445-0) [class-map](#page-445-0)).

## Classify control traffic

Each set of pre-classified control traffic towards the CPU is assigned a unique traffic class ID. A control-plane type defines class-maps for control-traffic classification by matching the preassigned traffic class flow IDs (qos-group).

## Define policy

Once the traffic is classified into a class of service, define policies to apply on selected traffic classes. The policy represents the action (QoS behavior) to be taken on the selected traffic classes. Some actions are executed for ingress traffic — called *ingress policy actions*. Allowed

ingress policy actions include 802.1p or DSCP marking, rate-limiting (policing), enable honoring of 802.1p (CoS), or honoring of DSCP field of incoming packets.

The policy actions executed for egress traffic are called *egress policy actions*. Allowed egress policy actions include scheduling, rateshaping, and WRED. You can define policies for a set of traffic classes with actions to be taken for each class. QoS-type policy-maps define policies for traffic classes created by the QoS-type class-maps. You can apply ingress policy actions only on QoS-type of policies.

Queuing-type policy-maps define policies for traffic classes created by queuing-type class-maps. You can apply egress policy actions only on queuing-type of policies. Apply egress policy actions only on queuing-type of policies (see [Policy-map configuration\)](#page-445-0).

Control-plane type policy-maps define policies for traffic classes created by control-plane type class-maps. You can apply control-plane policy actions only on control-plane type of policies. In this release, the only available control-plane policy action is rate-limiting.

## Apply policy

Once the policy is defined, you must apply the policy in CONTROL-PLANE mode to activate it. Policies defined for data traffic can apply in ingress or egress direction on an interface or on all interfaces. This policy can be applied in SYSTEM-QOS mode.

Apply ingress policy actions (qos-type policy) to ingress interfaces in SYSTEM-QOS mode, or apply egress policy actions (queuing-type policy) to egress interfaces in SYSTEM-QOS mode.

# Configure quality of service

Network traffic is processed based on classification and policies that are created and applied to the traffic.

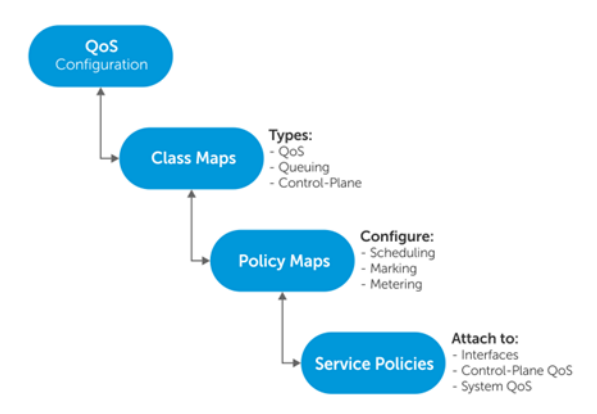

Configuring QoS is a three-step process:

- 1 Create traffic classes based on the classification.
- 2 Create QoS policies and define actions to take for traffic classes.
- 3 Apply the QoS policies to interface (port), system (all interfaces), or control-plane traffic.

SYSTEM QOS or CONTROL-PLANE policies are special configuration modes, similar to INTERFACE modes. Any QoS command in SYSTEM QOS mode is applicable to all interfaces, and any command in CONTROL-PLANE mode is applicable to the CONTROL-PLANE traffic.

If the system has both Layer 2 (L2) and Layer 3 (L3) interfaces, you can apply an L2 policy-map only to an L2 interface. You can also apply an L3 policy-map only to an L3 interface if the system has both L2 and L3 interfaces.

<span id="page-445-0"></span>If you apply a policy-map with L2 parameters (match criteria or marking is only for L2 header fields) only, and both L2 and L3 interfaces are configured on that system, OS10 displays an error message. If you apply an L2 policy-map on an L3 configured interface, OS10 also displays an error message.

# Class-map configuration

You can implement classification or filtering packets into various traffic classes based on a packet match criteria using class-maps. OS10 allows you to create class-maps to separate packets based on a specific match criteria. You can configure three types of class-maps control-plane, qos (default), and queueing.

- Create a class-map, and configure a name for the class-map in CONFIGURATION mode. class-map [type [control-plane | qos | queueing]] [match-all | match-any]*class-map-name*
	- qos—Creates a QoS class-map type
	- queuing-Creates a queuing class-map type
	- control-plane—Creates a control-plane class-map type
	- match-all | match-any—Sets match-all or match-any as your match filter, with match-any as the default
	- *class-map-name*—Enter a class-map name up to 32 characters
- Save the configuration.
	- do commit

## NOTE: If you create a class-map without entering the class-map type, **qos** is automatically set as the default class-map type.

#### Configure class-map

```
OS10(config)# class-map type qos match-any solar
OS10(config)# do commit
```
#### View class-map

```
OS10(config)# do show class-map
  Class-map (qos): solar (match-any)
```
# Policy-map configuration

Configure policy-maps to create a named object that represents a set of policies that apply to a set of traffic classes. You can configure three types of policy-maps—control-plane, qos (default), and queueing.

1 Create a policy-map, and configure a name for the policy-map in CONFIGURATION mode, up to 32 characters.

policy-map [type {qos | queuing | control-plane}] *policy-map-name*

- qos—Creates a QoS type policy-map.
- queuing—Creates a queuing type policy-map.
- control-plane—Creates a control-plane type policy-map.
- 2 Associate a policy-map with a class-map in POLICY-MAP mode.
- class *class-name*
- 3 Save the configuration.

```
do commit
```
After creating policy-maps and associating the policy-maps with class-maps you can configure shaping, marking, metering, and other QoS features - see [Mark traffic](#page-455-0) and [Meter traffic.](#page-457-0)

#### Create class-map C1

```
OS10(config)# class-map c1
OS10(conf-cmap-qos)# match cos 1
OS10(conf-cmap-qos)# do commit
```
### Show class-map

```
OS10(conf-cmap-qos)# do show class-map type qos c1
     Class-map (qos): c1 (match-cos)
```
### Create policy-map P1 for class C1

OS10(config)# policy-map p1 OS10(conf-pmap-qos)# class c1 OS10(conf-pmap-c-qos)# set qos-group 1 OS10(conf-pmap-c-qos)# do commit

### Show policy-map

```
OS10(conf-pmap-c-qos)# do show policy-map
  Service-policy(qos) input: p1
    Class-map (qos): c1
      set qos-group 1
```
## Interface policy-map

You can apply policy-maps directly to interfaces.

- 1 To attach a policy-map to in CONFIGURATION mode, enter interface mode. interface ethernet *node/slot/port:[subport]*
- 2 Configure an input or output service-policy in INTERFACE mode. service-policy {[input type {qos}] | [output type {queuing}]} *policy-map-name*
- 3 Save the configuration. do commit

### Attach policy-map

```
OS10(conf)# interface ethernet 1/1/1
OS10(conf-if-eth1/1/1)# service-policy input type qos p1
OS10(conf-if-eth1/1/1)# do commit
OS10(conf-if-eth1/1/1)# service-policy output type queuing p2
OS10(conf-if-eth1/1/1)# do commit
```
#### View policy-map

```
OS10(conf-if-eth1/1/1)# do show policy-map
 Service-policy (qos) input: p1
   Class-map (qos): c1
     set qos-group 1
  Service-policy (queuing) output: p2
    Class-map (qos): c2
      set qos-group 2
OS10(conf-if-eth1/1/1)# do show policy-map
  Service-policy(qos) input: pmap1
    Class-map(qos): class-trust
      trust dot1p
```
### View QoS interface configuration

```
OS10(conf-if-eth1/1/1)# do show qos interface ethernet 1/1/1
    Interface ethernet 1/1/1
    unknown-unicast-storm-control : Disabled
   multicast-storm-control : Disabled
   broadcast-storm-control : Disabled
    flow-control-rx : Disabled
    flow-control-tx : Disabled
```

```
 Service-policy (Input)(qos): p1
      Service-policy (Output)(queuing): p2
OS10(conf-if-eth1/1/1)# do show qos interface ethernet 1/1/1
    Interface
    unknown-unicast-storm-control : Disabled
    multicast-storm-control : Disabled
   broadcast-storm-control : Disabled
    flow-control-rx : Disabled
    flow-control-tx : Disabled
    ets mode : Disabled
```
## Control-plane policy-map

You can apply the policies created to the control-plane.

- 1 Enter CONTROL-PLANE configuration mode from CONFIGURATION mode. control-plane
- 2 Apply the service policy, and create a name for the policy-map in CONTROL-PLANE mode. service-policy input *policy-map-name*
- 3 Save the configuration.

do commit

### Attach policy-map to control-plane

```
OS10(config)# control-plane
OS10(conf-control-plane)# service-policy input p1
OS10(conf-control-plane)# do commit
```
### View control-plane service policy

```
OS10(conf-control-plane)# do show qos control-plane
  Service-policy (Input)(control-plane): p1
```
# System policy-map

The policies applied in the SYSTEM-QOS mode are applicable to all of the interfaces in the system.

- NOTE: If both the interface-level and system-level policy-map are available at the same time, the interface-level policy-map gets priority.
- Enter SYSTEM-QOS mode from CONFIGURATION mode. system qos
- Configure an input service-policy, and create a name for the policy-map in SYSTEM-QOS mode. service-policy {[input type {qos}] | [output type {queuing}]} *policy-map-name*
- Save the configuration.

do commit

### Attach policy-map to system

```
OS10(conf-sys-qos)# service-policy input type qos p1
OS10(conf-sys-qos)# do commit
OS10(conf-sys-qos)# service-policy output type queuing p2
OS10(conf-sys-qos)# do commit
```
### View service policies

```
OS10(conf-sys-qos)# do show qos system
  Service-policy (input)(qos): p1
  Service-policy (output)(queuing): p2
```
# Ingress traffic priorities

By default, OS10 does not honor 802.1 p priorities on ingress traffic. Honoring 802.1p means assigning a traffic-class ID implicitly based on incoming packets. You can use the trust command only under the ingress QoS policy-type, and under the reserved class-map name class-trust to enable honoring of 802.1p priorities on ingress traffic.

- 1 Create a policy-map, and configure a name for the policy-map in CONFIGURATION mode.
- policy-map type qos *policy-map-name*
- 2 Associate the class-map named *class-trust* with the policy-map in POLICY-MAP-CLASS-MAP mode. class *class-trust*
- 3 Honor 802.1p (dot1p) priorities on ingress traffic in POLICY-MAP-CLASS-MAP mode. trust {dot1p} [fallback]
	- dot1p —Sets the dynamic classification to trust dot1p.
	- fallback—(Optional) Honor trusting 802.1p (dot1p) only if other match criteria in this policy-map fails to qualify for a packet.
- 4 Save the configuration.

```
do commit
```
## Honor 802.1p priorities on ingress traffic

```
OS10(config)# policy-map policy-trust
OS10(conf-pmap-qos)# class class-trust
OS10(conf-pmap-c-qos)# trust dot1p
OS10(conf-pmap-c-qos)# do commit
```
### View policy-map

```
OS10(conf-pmap-c-qos)# do show policy-map
  Service-policy(qos) input: policy-trust
    Class-map (qos): class-trust
      trust dot1p
```
# Queue selection

OS10 does not honor DSCP values on ingress traffic by default. Honoring DSCP means assigning a traffic-class ID implicitly based on the incoming packets. You can use the trust command under the reserved class-map name class-trust to enable honoring DSCP.

## Table 5. Default DSCP to Queue Mapping

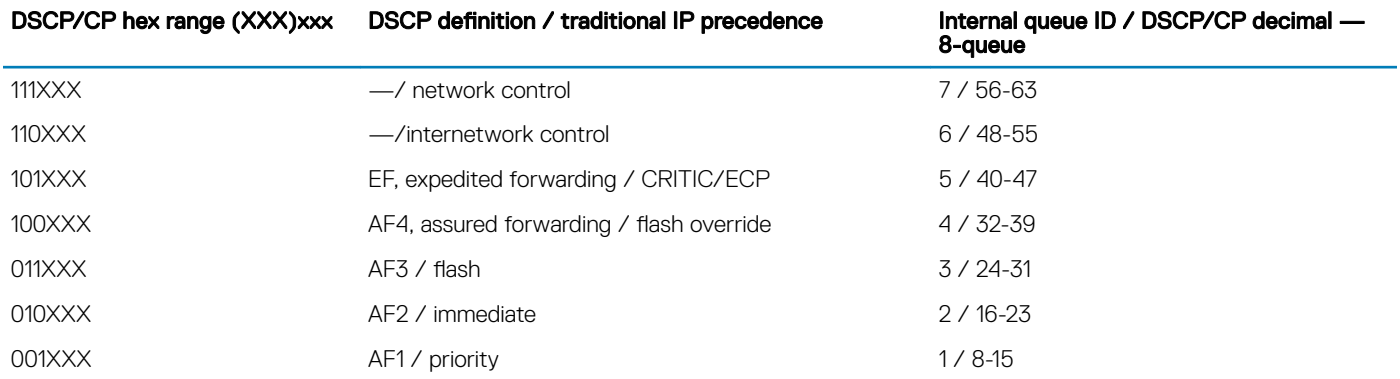

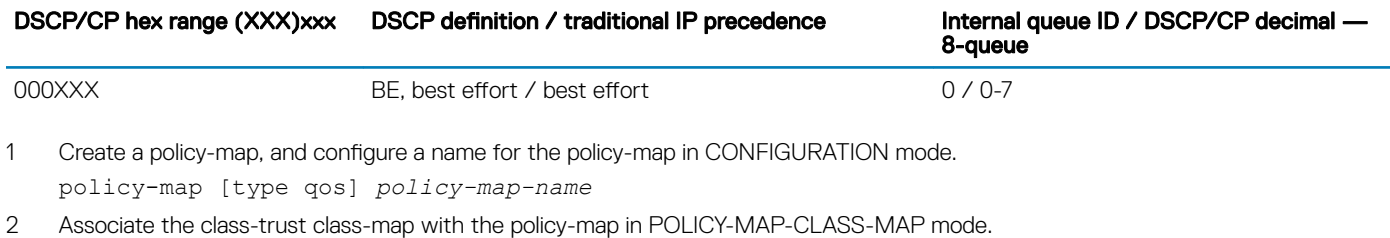

class-map class-trust

- 3 Honor incoming IP packets to classify this packet to a traffic-class ID in POLICY-MAP mode.
	- trust {diffserv} [fallback]
	- diffserv —Sets the dynamic traffic-class to trust DSCP. If a policy-map has trust (dot1p or diffserv) enabled and has ACLbased classification, only trust-based classification is used.
	- fallback—(Optional) Honor trusting DSCP only if other match criteria in this policy-map does not apply to a packet. If a policymap has trust (dot1p or fallback) enabled and has ACL-based classification, the packet is assigned a priority using trust-based classification —trust is the fallback mechanism for ACL classification conflicts.
- 4 Save the configuration.

do commit

## Honor DSCP priority on ingress traffic

```
OS10(config)# policy-map policy-trust
OS10(conf-pmap-qos)# class class-trust
OS10(conf-pmap-c-qos)# trust diffserv
OS10(conf-pmap-c-qos)# do commit
```
### View policy-map

```
OS10(conf-pmap-c-qos)# do show policy-map
  Service-policy (qos) input: policy-trust
    Class-map (qos): class-trust
      trust diffserv
```
# Strict priority queuing

OS10 uses queues for egress QoS policy-types. You can enable priorities to dequeue all packets from the assigned queue before servicing any other queues. When more than one queue is assigned strict priority, the highest number queue receives the highest priority. You can configure strict priority to any number of queues. By default, all queues schedule traffic per WDRR.

You can use the priority command to assign the priority to a single unicast queue—this configuration supersedes the bandwidth percent configuration. A queue with priority enabled can starve other queues in the same port-pipe.

## Create class-map

- 1 Create a class-map, and configure a name for the class-map in CONFIGURATION mode.
- class-map type queuing *class-map-name*
- 2 Configure a match criteria in CLASS-MAP mode. match queue *queue-id*
- 3 Save the configuration. do commit

## Define a policy-map

- 1 Define a policy-map, and create a policy-map name CONFIGURATION mode. policy-map type queuing *policy-map-name*
- 2 Create a QoS class and configure a name for the policy-map in POLICY-MAP mode. class *class-map-name*
- 3 Set the scheduler as the strict priority in POLICY-MAP-CLASS-MAP mode. priority
- 4 Save the configuration. do commit

## Apply policy-map

1 You can now apply the policy-map to the interface (INTERFACE mode) or all interfaces—SYSTEM-QOS mode. system qos

OR

interface ethernet *node/slot/port[:subport]*

- 2 Enter the output service-policy in SYSTEM-QOS mode or INTERFACE mode. service-policy {output} type {queuing} *policy-map-name*
- 3 Save the configuration.

do commit

### Enable strict priority on class-map

```
OS10(config)# class-map type queuing magnum
OS10(conf-cmap-queuing)# match queue 7
OS10(conf-cmap-queuing)# exit
OS10(config)# policy-map type queuing solar
OS10(conf-pmap-queuing)# class magnum
OS10(conf-pmap-c-que)# priority
OS10(conf-pmap-c-que)# exit
OS10(conf-pmap-queuing)# exit
OS10(config)# system qos
OS10(conf-sys-qos)# service-policy output solar
OS10(conf-sys-qos)# do commit
```
### View QoS system

OS10(conf-sys-qos)# do show qos system Service-policy (output)(queuing): solar

### Enable strict priority on interface

OS10(config)# interface ethernet 1/1/5 OS10(conf-if-eth1/1/5)# service-policy output type queuing solar OS10(conf-if-eth1/1/5)# do commit

#### View policy-map

```
OS10(conf-if-eth1/1/5)# do show policy-map
 Service-policy(queuing) output: solar
    Class-map (queuing): magnum
      priority
```
# Class of service or dot1p classification

Classification allows you to manage network traffic by separating it into different categories. Packets are identified and categorized into traffic classes. You can use the match command to apply a match to place network traffic into specific traffic classes.

You can classify the QoS traffic based on class of service (CoS) or 802.1 p (dot1p) values. You cannot have two match statements with the same match criterion. If you enter two match statements with the same match criterion, the second statement overwrites the first statement.

1 Create a class-map and *qos* type in CONFIGURATION mode.

```
class—map type qos class—map-name
```
2 Add the match criteria for the CoS values in CLASS-MAP mode. Configure dot1p values of incoming packets to match in single, comma-delimited, or hyphenated range - 0 to 7.

match cos *cos cos-value|cos-list|cos-range*

- 3 Return to CONFIGURATION mode.  $e \times i +$
- 4 Enter a policy-map name and *qos* type in CONFIGURATION mode. policy-map type qos *policy—map-name*
- 5 Associate the policy-map with a class-map in POLICY-MAP mode. class *class-map-name*
- 6 Enter a queue number for matched flow as qos-group ID in POLICY-MAP-CLASS-MAP mode 0 to 7. set qos-group *queue-number*
- 7 Save the configuration. do commit

## Configure CoS classification

```
OS10(config)# class-map type qos bluedot1p
OS10(conf-cmap-qos)# match cos 6
OS10(conf-cmap-qos)# exit
OS10(config)# policy-map type qos red
OS10(conf-pmap-qos)# class bluedot1p
OS10(conf-pmap-c-qos)# set qos-group 5
OS10(conf-pmap-c-qos)# do commit
```
### View policy-map

```
OS10(conf-pmap-c-qos)# do show policy-map
  Service-policy(qos) input: red
    Class-map (qos): bluedot1p
      set qos-group 5
```
# DSCP classification

Classify traffic based on the DSCP value. The value of the QoS group represents the queue to which you direct a specific class of traffic. You cannot have two match statements with the same match criterion. If you enter two match statements with same filter-type, the second statement overwrites the first statement.

1 Create a class-map, and enter the type as qos in CLASS-MAP mode.

```
class—map type qos class—map-name
```
- 2 Apply an L3 DSCP match criteria and configure the DSCP values to match from incoming packets in CLASS-MAP mode. Enter DSCP values in single, comma-delimited, or hyphenated range—0 to 63. Use the match not command to match all valid values other than the configured values.
	- match ip dscp [*dscp-value | dscp-list | dscp-range*]—IPv4 protocol use
	- match ipv6 dscp [*dscp-value | dscp-list | dscp-range*]—IPv6 protocol use
	- match ip-any dscp [*dscp-value | dscp-list | dscp-range*]—IPv4 and IPv6 protocol use
- 3 Return to CONFIGURATION mode.

```
e \times i +
```
4 Enter a policy-map name and type as qos in CONFIGURATION mode.

policy-map type qos *policy—map-name*

- 5 In POLICY-MAP mode, associate a policy-map with a class-map. class *class-map-name*
- 6 Enter a queue number for matched flow as the qos-group ID in POLICY-MAP-CLASS-MAP mode—0 to 7. set qos-group *queue-number*
- 7 Save the configuration.

## Configure DSCP classification

```
OS10(config)# class-map type qos bluedscp
OS10(conf-cmap-qos)# match ip dscp 50
OS10(conf-cmap-qos)# exit
OS10(config)# policy-map type qos reddscp
OS10(conf-pmap-qos)# class bluedscp
OS10(conf-pmap-c-qos)# set qos-group 7
OS10(conf-pmap-c-qos)# do commit
```
#### View policy-map

```
OS10(conf-pmap-c-qos)# do show policy-map
 Service-policy(qos) input: reddscp
    Class-map (qos): bluedscp
      set qos-group 7
```
# MAC address classification

Classify the QoS traffic based on the MAC access-list.

For a match-all class-map, configure only one access-list as a match filter. You cannot apply any other match criteria. For a match-any class-map, configure up to five access-list and/or other match criteria.

- 1 Define a class-map type as qos in CLASS-MAP mode. class—map type qos *class—map-name*
- 2 Apply the match criteria for the MAC access-group in CLASS-MAP mode. match mac access-group name *access-group-name*
- 3 Save the configuration and return to CONFIGURATION mode. do commit  $e$ xit
- 4 Define a policy-map type as qos and configure the policy-map name in CONFIGURATION mode. policy-map type qos *policy—map-name*
- 5 Associate the policy-map with a class-map in POLICY-MAP mode. class *class-map-name*
- 6 Enter a queue number for the matched flow as qos-group ID in POLICY-MAP-CLASS-MAP mode (0 to 7). set qos-group *queue-number*
- 7 Save the configuration.

do commit

## Configure MAC access group classification

```
OS10(config)# class-map type qos blueacl
OS10(conf-cmap-qos)# match mac access-group name acl1
OS10(conf-cmap-qos)# do commit
OS10(conf-cmap-qos)# exit
OS10(config)# policy-map type qos redacl
OS10(conf-pmap-qos)# class blueacl
OS10(conf-pmap-c-qos)# set cos 6
OS10(conf-pmap-c-qos)# do commit
```
### View policy-map

```
OS10(conf-pmap-c-qos)# do show policy-map
  Service-policy(qos) input: redacl
    Class-map (qos): blueacl
      set cos 6
```
# VLAN classification

Classify traffic based on the VLAN ID to apply a specific QoS behavior.

- 1 Create a class-map of type qos and configure the class-map name in CONFIGURATION mode. class—map type qos *class—map name*
- 2 Apply the match criteria as the VLAN ID in CLASS-MAP mode (1 to 4094). match vlan *vlan-id*
- 3 Save the configuration and return to CONFIGURATION mode. do commit exit
- 4 Create a policy-map type as qos and configure the policy-name name in CONFIGURATION mode. policy-map type qos *policy—map-name*
- 5 Associate a policy-map with a class-map in POLICY-MAP mode. class *class-name*
- 6 Enter a queue number for the matched flow as qos-group ID in POLICY-MAP-CLASS-MAP mode (0 to 7). set qos-group *queue-number*
- 7 Save the configuration.

do commit

## Configure VLAN classification

```
OS10(config)# class-map type qos bluevlan
OS10(conf-cmap-qos)# match vlan 1
OS10(conf-cmap-qos)# do commit
OS10(conf-cmap-qos)# exit
OS10(config)# policy-map type qos redvlan
OS10(conf-pmap-qos)# class bluevlan
OS10(conf-pmap-c-qos)# set qos-group 6
OS10(conf-pmap-c-qos)# do commit
```
## View policy-map

```
OS10(conf-pmap-c-qos)# do show policy-map
  Service-policy(qos) input: redvlan
    Class-map (qos): bluevlan
      set qos-group 6
```
# IP access-group classification

With this classification, traffic that accesses the IP access-list within the class-map is matched. The IP access-list is associated to the class-map using the IP access-group CLI. For a match-all class-map, configure only one access-list as a match filter. You cannot apply any other match criteria. For a match-any class-map, configure up to five access-lists and/or other match criteria.

- 1 Define a class-map type as qos in CONFIGURATION mode. class—map type qos *class—map-name*
- 2 Apply the match criteria for an IPv4-specific QoS policy in CLASS-MAP mode. match ip access-group name *name*
- 3 Save the configuration and return to CONFIGURATION mode. do commit exit
- 4 Define a policy-map type as qos and create a name for the policy-map in CONFIGURATION mode. policy-map type qos *policy—map-name*

5 In POLICY-MAP mode, associate a policy-map with a class-map.

class *class-map-name*

- 6 Enter a queue number for the matched flow as qos-group ID in POLICY-MAP-CLASS-MAP mode-0 to 7. set qos-group *queue-number*
- Save the configuration. do commit

### Configure IP access-group classification

```
OS10(config)# class-map type qos accgrp
OS10(conf-cmap-qos)# match ip access-group name ag1
OS10(conf-cmap-qos)# do commit
OS10(conf-cmap-qos)# exit
OS10(config)# policy-map type qos ag2
OS10(conf-pmap-qos)# class accgrp
OS10(conf-pmap-c-qos)# set qos-group 6
OS10(conf-pmap-c-qos)# do commit
```
### View policy-map

```
OS10(conf-pmap-c-qos)# do show policy-map
  Service-policy(qos) input: ag2
    Class-map (qos): accgrp
      set qos-group 6
  Service-policy(application) input: policy-iscsi
  Service-policy(qos) input: redscp
    Class-map (qos): bluedscp
     set qos-group 7
  Service-policy(qos) input: redvlan
    Class-map (qos): bluevlan
      set qos-group 6
  Service-policy(qos) input: redacl
    Class-map (qos): blueacl
      set cos 6
      set qos-group 6
  Service-policy(qos) input: ag2
    Class-map (qos): accgrp
      set qos-group 6
```
## IP precedence classification

Classify the QoS traffic based on an IP header precedence field. If DSCP-based classification—DSCP as match criterion—is used in a class-map, IP precedence cannot be used as another match criterion.

1 Create a class-map and type qos in CONFIGURATION mode.

```
class—map type qos class—map-name
```
- 2 Apply the L3 precedence match criteria for the QoS policy in the CLASS-MAP configuration mode. Configure the match IP precedence value as single, comma-delimited, or hyphenated range—0 to 7. Use the match not command to match all values except the values configured.
	- match ip precedence *precedence-value | precedence-list | precedence-range*—IPv4 protocol use
	- match ipv6 precedence *precedence-value | precedence-list | precedence-range*—IPv6 protocol use
- 3 Save the configuration and return to CONFIGURATION mode.

do commit exit

4 Enter a policy-map name and type qos in CONFIGURATION mode.

policy-map type qos *policy—map-name*

5 Associate a policy-map with a class-map in POLICY-MAP mode. class *class-map-name*

- <span id="page-455-0"></span>6 Enter a queue number for matched flow as qos-group ID in POLICY-MAP-CLASS-MAP mode—0 to 7. set qos-group *queue-number*
- 7 Save the configuration. do commit

### Configure IP precedence classification

```
OS10(config)# class-map type qos bluedscp
OS10(conf-cmap-qos)# match ip precedence 5
OS10(conf-cmap-qos)# do commit
OS10(conf-cmap-qos)# exit
OS10(config)# policy-map type qos reddscp
OS10(conf-pmap-qos)# class bluedscp
OS10(conf-pmap-c-qos)# set qos-group 6
OS10(conf-pmap-c-qos)# do commit
```
### View policy-map

```
OS10(conf-pmap-c-qos)# do show policy-map
 Service-policy(qos) input: reddscp
    Class-map (qos): bluedscp
      set qos-group 6
OS10(conf-pmap-c-qos)# do show policy-map
  Service-policy(qos) input: pmap1
    Class-map (qos): class-trust
      trust dot1p
```
# **Mark traffic**

Marking allows you to add or set the 802.1p priorities to a L2 header, or set the DSCP value to L3 header. You can mark classified traffic with a traffic-class ID (qos-group Id) as well. Since traffic-class ID (qos-group ID) and queue ID have a one-to-one mapping, you can use qos-group and queue interchangeably. Marking packet fields allows you to identify the traffic type based on the configured QoS information for a specific packet.

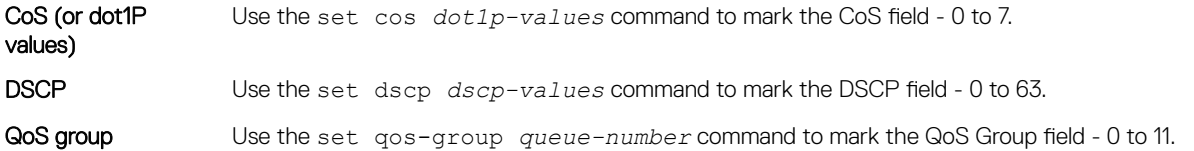

## Class of service marking

To tag an incoming packet with 802.1p priorities, or modify incoming packets you can mark class of service (CoS). The set cos command is only supported under the ingress QoS policy type qos.

- 1 Create a policy-map of type qos and configure a name for the policy-map in CONFIGURATION mode. policy-map type qos *policy-map-name*
- 2 Configure a QoS class for classified traffic in POLICY-MAP mode (up to 32 characters). class *class-name*
- 3 Configure marking for CoS in POLICY-MAP-CLASS-MAP mode (0 to 7). set cos *dot1p-value*
- 4 Configure marking for QoS group in POLICY-MAP-CLASS-MAP mode. set qos group *queue-number*
- 5 Save the configuration. do commit

## Mark class of service

```
OS10(config)# policy-map type qos platinum
OS10(conf-pmap-qos)# class diamond
OS10(conf-pmap-c-qos)# set cos 5
OS10(conf-pmap-c-qos)# set qos-group 7
OS10(conf-pmap-c-qos)# do commit
```
### View policy-map

```
OS10(conf-pmap-c-qos)# do show policy-map
  Service-policy(qos) input: platinum
    Class-map (qos): diamond
      set cos 5
      set qos-group 7
```
# DSCP marking

To tag an incoming packet with a DSCP value, or modify incoming packets, you can configure marking for DSCP. The set dscp command is only supported under the ingress QoS policy type qos.

- 1 Create a policy-map of type qos and configure a name for the policy-map in CONFIGURATION mode. policy-map type qos *policy-map-name*
- 2 Configure a QoS class for classified traffic in POLICY-MAP mode (up to 32 characters). class *class-name*
- 3 Configure marking for DSCP in POLICY-MAP mode (0 to 63). set dscp *dscp-value*
- 4 Save the configuration. do commit

## Mark DSCP

```
OS10(config)# policy-map type qos platinum
OS10(conf-pmap-qos)# class diamond
OS10(conf-pmap-c-qos)# set dscp 50
OS10(conf-pmap-c-qos)# set qos-group 7
OS10(conf-pmap-c-qos)# do commit
```
### View policy-map

```
OS10(conf-pmap-c-qos)# do show policy-map
  Service-policy(qos) input: platinum
    Class-map (qos): diamond
     set dscp 50
      set qos-group 7
```
# Group marking

To tag an incoming packet with qos-group type, you can configure marking for the QoS group. The set qos-group command is only supported under ingress qos type or control-plane. If the class-map type is control-plane, the qos-group corresponds to CPU queues 0 to 11.

If the class-map type is qos, the qos-group corresponds to data queues 0 to 7. The maximum number of data queues supported in OS10 are 8, and the maximum number of control traffic queues are 12.

1 Create a policy-map with the type qos in CONFIGURATION mode. policy-map type qos *policy-map-name*

<span id="page-457-0"></span>2 Configure a QoS class in POLICY-MAP mode.

class *class-name*

- 3 Configure marking for the QoS group in POLICY-MAP-CLASS-MAP mode. set qos-group *queue-number*
- 4 Save the configuration. do commit

## Mark QoS group

```
OS10(config)# policy-map type qos platinum
OS10(conf-pmap-qos)# class diamond
OS10(conf-pmap-c-qos)# set qos-group 7
OS10(conf-pmap-c-qos)# do commit
```
### View QoS policy-map

```
OS10(conf-pmap-c)# do show policy-map
  Service-policy(qos) input: platinum
    Class-map (qos): diamond
      set qos-group 7
```
## Mark control-plane

```
OS10(config)# class-map type control-plane copp
OS10(conf-cmap-control-plane)# exit
OS10(config)# policy-map type control-plane copp1
OS10(conf-pmap-control-plane)# class copp
OS10(conf-pmap-c)# set qos-group 2
OS10(conf-pmap-c)# police cir 100 pir 100
OS10(conf-pmap-c)# do commit
```
### View control-plane policy-map

```
OS10(conf-pmap-c)# do show policy-map
  Service-policy(control-plane) input: copp1
    Class-map (control-plane): copp
      set qos-group 2
      police cir 100 bc 100 pir 100 be 100
```
# **Traffic metering**

Metering applies to shaping and policing network traffic and ensures better service for traffic. OS10 includes congestion management tools to raise the priority of a flow by queuing and servicing queues in different ways.

The queue management mechanism used for congestion avoidance raises the priority by dropping traffic from lower-priority flows before traffic from higher-priority flows. Policing and shaping provides priority to a flow by limiting the throughput of other flows.

You can configure a guaranteed bandwidth percentage by examining for the egress out flows on the queue. For example, if you have identified three different flows which are egressing out of an interface, you can configure the bandwidth ratio for the flows as 3:2:1 which means:

- 1st flow $-50$
- 2nd flow—33.3
- 3rd flow—16.66

The configuration is then:

- Bandwidth percent 50 = bandwidth percent 3
- Bandwidth percent 33 = bandwidth percent 2
- Bandwidth percent 17 = bandwidth percent 1

# Bandwidth allocation

You can allocate relative bandwidth to limit large flows and prioritize smaller flows. Allocate the relative amount of bandwidth to nonpriority queues when priorities queues are consuming maximum link bandwidth.

Each egress queue of an interface can be scheduled as per Weighted Deficit Round Robin (WDRR) or by strict-priority (SP), which are both mutually exclusive. If the bandwidth percent command is present, you cannot configure the priority command as it is used to assign bandwidth to a queue.

- 1 Create a class-map of type queuing and configure a name for the class-map in CONFIGURATION mode. class-map type queuing *class-map-name*
- 2 Apply the match criteria for the QoS group in CLASS-MAP mode. qos-group *queue-number*
- 3 Save the configuration and return to CONFIGURATION mode. do commit  $e$ xit
- 4 Create a policy-map of type queuing and configure a policy-map name in CONFIGURATION mode. policy-map type queuing *policy-map-name*
- 5 Configure a queuing class in POLICY-MAP mode. class *class-name*
- 6 Assign a bandwidth percent (1 to 100) to nonpriority queues in POLICY-MAP-CLASS-MAP mode. bandwidth percent *value*
- 7 Save the configuration.

do commit

### Configure bandwidth allocation

```
OS10(config)# class-map type queuing solar
OS10(conf-cmap-queuing)# match qos-group 5
OS10(conf-cmap-queuing)# do commit
OS10(conf-cmap-queuing)# exit
OS10(config)# policy-map lunar
OS10(config)# policy-map type queuing lunar
OS10(conf-pmap-queuing)# class solar
OS10(conf-pmap-c-que)# bandwidth percent 80
OS10(conf-pmap-c-que)# do commit
```
### View class-map

```
OS10(conf-cmap-queuing)# do show class-map
  Class-map (queuing): solar (match-any)
    Match: qos-group 5
```
### View policy-map

```
OS10(conf-pmap-c-que)# do show policy-map
  Service-policy (queuing) output: solar
    Class-map (queuing): lunar
      bandwidth percent 80
```
# Service-policy rate-shaping

Rate-shaping buffers traffic exceeding the specified rate until the buffer is exhausted. Traffic transmit rates that exceed the configured rate-shape value causes the system to buffer the exceeding traffic. This will use all of the buffers assigned to that interface or queue combination.

1 Enter the policy-map type as queuing and configure a policy-map name in CONFIGURATION mode.

policy-map type queuing *policy-map-name*

- 2 Enter a class name to apply to the shape rate in POLICY-MAP-QUEUEING mode—up to 32 characters. class *class-name*
- 3 (Optional) If you need rate shaping on a specific queue, match the corresponding qos-group in the class-map. If you do not configure the match qos-group command, rate shaping applies to all queues.

```
match qos-group queue-number
```

```
4 Enter a minimum and maximum shape rate value in POLICY-MAP-QUEUEING-CLASS mode.
    shape {min {kbps | mbps | pps}min-value} {max {kbps | mbps | pps}max-value}
```
- 0 to 40000000—kilobits per second kilobits per second—kbps
- 0 to 40000 megabits per second—mbps
- 1 to 268000000 in packets per second (pps)

5 Save the configuration.

do commit

## Policy-based shaping

```
OS10(config)# policy-map type queuing master
OS10(conf-pmap-queuing)# class first
OS10(conf-pmap-c-que)# shape min pps 10 max pps 40
OS10(conf-pmap-c-que)# do commit
```
### View policy-map

```
OS10(conf-pmap-c-que)# do show policy-map
  Service-policy(queuing) output: master
    Class-map (queuing): first
      shape min pps 10 max pps 40
```
# Policy-based rate-policing

You can configure traffic rate-limiting in packets per second (pps) for a QoS input policy, and a rate policing value in kilobits per second (kbps) or pps. Committed rate guarantees bandwidth for traffic entering or leaving the interface under normal network conditions.

When traffic propagates at an average rate that is greater than or equal to the committed rate and less than peak-rate, it is green colored or coded. The traffic rate above the configured peak-rate is dropped to guarantee a bandwidth limit for an ingress traffic flow.

For a system that does not have ingress buffers, OS10 performs rate-limiting on the incoming traffic stream. The traffic rate above the configured committed rate is tail dropped (which means if the queue is full the packets are dropped) to guarantee a fixed bandwidth for an ingress traffic flow.

When the transmitted traffic falls below the committed rate, the unused bandwidth aggregates to a maximum, this forms the committed burst size. Traffic is green-coded up to the point it does not exceed the committed burst size.

Peak rate is the maximum rate for traffic arriving or exiting an interface under normal traffic conditions. Peak burst size indicates the maximum size of unused peak bandwidth that is aggregated. This aggregated bandwidth enables brief durations of burst traffic that exceeds the peak rate.

1 Create the policy-map type as  $q$ os and configure a name for the policy-map in CONFIGURATION mode.

policy-map type qos *policy-map-name*

- 2 Enter a class name to apply the shape rate in POLICY-MAP mode. class *class-map-name*
- 3 Configure traffic policing on incoming traffic in POLICY-MAP-CLASS-MAP mode. police {cir *committed-rate* [bc *committed-burst-size*]} {pir *peak-rate* [be *peak-burst-size*]}
	- cir *committed-rate*—Enter a committed rate value in kilobits per second (kbps) (0 to 40000000).
	- bc *committed-burst-size*—(Optional) Enter a committed burst size in packets for control plane and kbps (16 to 200000, default 200).
- pir *peak-rate*—Enter a peak-rate value in kbps (0 to 40000000).
- be *peak-burst-size*—(Optional) Enter a peak burst size in kbps (16 to 200000, default 200).
- 4 (Optional) Configure traffic policing for a specific queue in POLICY-MAP-CLASS-MAP mode. Queue number range is from 0 to 7 for qos policy map and 0 to 11 for control-plane policy map.

set qos-group *queue-number*

5 Save the configuration.

do commit

### Configure policy-based rate policy

OS10(config)# policy-map type qos galaxy OS10(conf-pmap-qos)# class bigbang OS10(conf-pmap-c-qos)# police cir 5 bc 30 pir 20 be 40 OS10(conf-pmap-c-qos)# do commit

#### Configure rate policing on specific queue

OS10(config)# policy-map bronze OS10(conf-pmap-qos)# class silver OS10(conf-pmap-c-qos)# set qos-group 7 OS10(conf-pmap-c-qos)# police cir 5 pir 30 OS10(conf-pmap-c-qos)# do commit

### View policy-map

```
OS10(conf-pmap-c-qos)# do show policy-map
  Service-policy (qos) input: galaxy
    Class-map (qos): bigbang
      police cir 5 bc 30 pir 20 be 40
  Service-policy (qos) input: bronze
    Class-map (qos): silver
      police cir 5 bc 100 pir 30 be 100
```
# Control-plane policing

Control-plane policing (CoPP) increases security on the system by protecting the route processor from unnecessary traffic and giving priority to important control plane and management traffic. CoPP uses a dedicated control plane configuration through the QoS CLIs to provide filtering and rate-limiting capabilities for the control plane packets.

If the rate of control packets towards the CPU is higher than it can handle, CoPP provides a method to selectively drops some of the control traffic so the CPU can process high-priority control traffic. You can use CoPP to rate-limit traffic through each CPU port queue of the NPU.

CoPP applies policy actions on all control-plane traffic. The control-plane class map does not use any match criteria. To enforce rate-limiting or rate policing on control-plane traffic, create policy maps. You can use the control-plane command to attach the CoPP service policies directly to the control-plane.

The default rate limits apply to 12 CPU queues and the protocols mapped to each CPU queue. The control packet type to CPU ports control queue assignment is fixed. The only way you can limit the traffic towards the CPU is choose a low priority queue, and apply ratelimits on that queue to find a high rate of control traffic flowing through that queue.

See [show control-plane info](#page-482-0) for specific information on protocols and rate limits of CPU queues.

# Configure control-plane policing

Rate-limiting the protocol CPU queues requires configuring control-plane type QoS policies.

- Create QoS policies (class maps and policy maps) for the desired CPU-bound queue.
- Associate the QoS policy with a particular rate-limit.
- Assign the QoS service policy to control plane queues.

By default, the pir and cir values are in pps for control plane. CoPP for CPU queues converts the input rate from kbps to pps, assuming 64 bytes is the average packet size, and applies that rate to the corresponding queue – 1 kbps is roughly equivalent to 2 pps.

- 1 Create a class-map of type control-plane and configure a name for the class-map in CONFIGURATION mode. class-map type control-plane *class-map-name*
- 2 Save the configuration and return to CONFIGURATION mode. do commit
	- $e$ xit
- 3 Create an input policy-map to assign the QoS policy to the desired service queues in CONFIGURATION mode. policy-map type control-plane *policy-map-name*
- 4 Associate a policy-map with a class-map in POLICY-MAP mode. class *class-name*
- 5 Configure marking for a specific queue number in POLICY-MAP-CLASS-MAP mode (0 to 11). qos group *queue-number*
- 6 Configure rate policing on incoming traffic in POLICY-MAP-CLASS-MAP mode. police {cir *committed-rate* | pir *peak-rate*}
	- cir *committed-rate*—Enter a committed rate value in pps (0 to 4000000).
	- pir *peak rate* Enter a peak-rate value in pps (0 to 40000000).
- 7 Save the configuration.
	- do commit

### Create QoS policy for CoPP

```
OS10(config)# class-map type control-plane copp
OS10(conf-cmap-control-plane)# do commit
OS10(conf-cmap-control-plane)# exit
OS10(config)# policy-map type control-plane copp1
OS10(conf-pmap-control-plane)# class copp
OS10(conf-pmap-c)# set qos-group 2
OS10(conf-pmap-c)# police cir 100 pir 100
OS10(conf-pmap-c)# do commit
```
#### View policy-map

```
OS10(conf-pmap-c)# do show policy-map
  Service-policy(control-plane) input: copp1
    Class-map (control-plane): copp
      set qos-group 2
      police cir 100 bc 100 pir 100 be 100
```
# Assign service-policy

Controlling traffic and rate the protocol CPU queues requires configuring QoS policies. To enable CoPP, you need to apply the defined policy-map to CONTROL-PLANE mode.

1 Enter CONTROL-PLANE mode from CONFIGURATION mode. control-plane

- 2 Define a service-policy of type input and configure a name for the service policy in CONTROL-PLANE mode. service-policy input *service-policy-name*
	-
- 3 Save the configuration. do commit

### Assign control-plane service-policy

```
OS10(config)# control-plane
OS10(conf-control-plane)# service-policy input copp1
OS10(conf-control-plane)# do commit
```
### View control-plane service-policy

```
OS10(conf-control-plane)# do show qos control-plane
 Service-policy (input): copp1
```
# View configuration

Use the show commands to display the protocol traffic assigned to each control-plane queue and the current rate-limit applied to each queue. You can also use the show command output to verify the CoPP configuration.

#### View CoPP configuration

```
OS10# show qos control-plane
 Service-policy (input): pmap1
```
#### View CMAP1 configuration

```
OS10# show class-map type control-plane cmap1
 Class-map (control-plane): cmap1 (match-any)
```
#### View CoPP service-policy

```
OS10# show policy-map type control-plane
  Service-policy(control-plane) input: pmap1
    Class-map (control-plane): cmap1
      set qos-group 6
      police cir 200 bc 100 pir 200 be 100
```
## View CoPP information

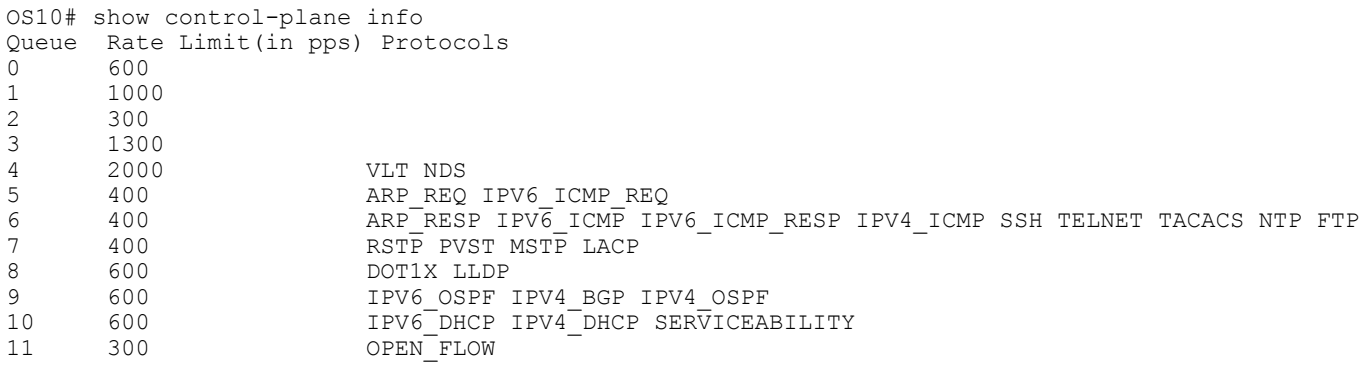

## View CoPP statistics

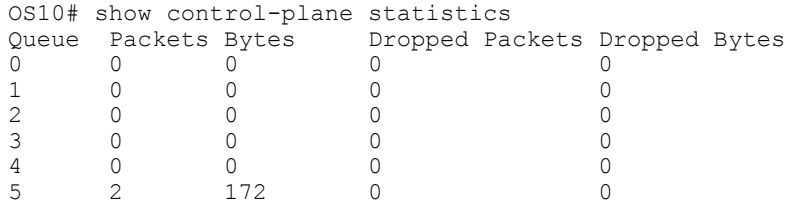

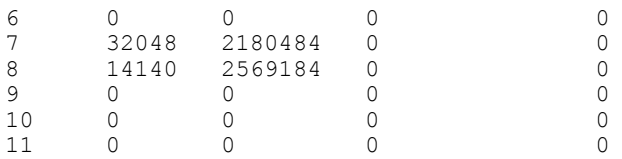

# Congestion avoidance

The weighted random early detection (WRED) congestion avoidance mechanism drops packets to prevent buffering resources from being consumed. Network traffic is a mixture of packets of different traffic types or flows, and the rate of some types of traffic is greater than others.

The packet buffer resources (ingress and egress buffers) are consumed by only one or a few types of traffic, leaving no space for other types. Apply WRED threshold values to a policy-map so that configured traffic is prevented from consuming large amounts of BTM resources.

Configure WRED parameters for a queue, and configure the minimum threshold drop rate using the random-detect command. The minimum threshold is the allowed buffer space for the specified traffic—for example, 1000 KB on egress. If the 1000 KB is consumed, packets drop randomly at an exponential rate until the maximum threshold is reached—this is the "early detection" part of WRED.

Before queuing the packet, OS10 assigns a color (also called drop precedence or DP)—yellow or green—to each packet using the color {yellow | green} command based on the packet's DSCP value. DSCP is a 6-bit field and OS10 uses the first three bits (LSB) of this field (DP) to determine the drop precedence. The last three bits of the DSCP field are the drop precedence bits.

If the maximum threshold (for example 2000 KB) is reached, all incoming packets are dropped until the used buffer space is reduced to below 2000 KB of the specified traffic.

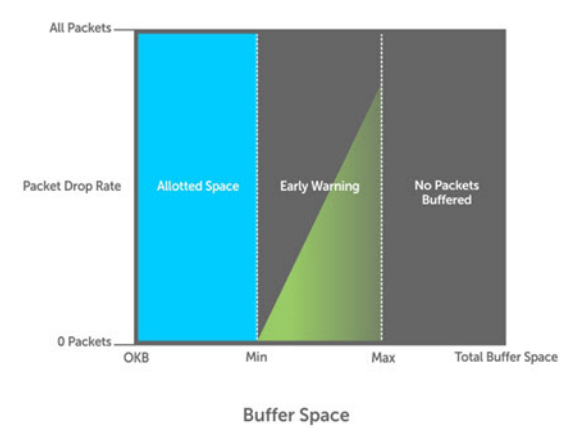

Explicit congestion notification

When you use explicit congestion notification (ECN) in conjunction with WRED, packets are marked instead of dropping them. Devices on a network respond to congestion before a queue overflows and packets drop, enabling improved queue management. You can configure ECN using the ecn command.

When a packet reaches the device with ECN enabled for WRED, the average queue size is computed. To measure the average queue size, a user-configurable weight factor is used. Use the weight *value* command to configure the weight for the WRED average queue size. The weight factor is set to zero by default.

# Queue management

Queues share buffer memory space.

All packets in a queue are transmitted, until the queue size reaches a minimum threshold. When the queue size reaches that minimum threshold, the system starts discarding packets with a certain probability. The probability of discard increases until the queue depth reaches the maximum threshold. After a queue depth exceeds the maximum threshold, all other packets that attempt to enter the queue are discarded.

1 Enter the policy-map name and type in CONFIGURATION mode. policy-map *policy-map-name* [type {qos | queuing | control-plane}]

- 2 Enter WRED parameters for a queue and enter a minimum and maximum threshold drop rate in POLICY-MAP mode (1 to 12480 kbps). random-detect minimum-threshold *threshold-value* maximum-threshold *threshold-value*
	- Enter the drop probability and enter the maximum drop rate in POLICY-MAP mode (1 to 100). drop probability *percent*
	- Assign a yellow or green color drop precedence to the traffic in POLICY-MAP mode. yellow configures a medium drop precedence, and green configures a low drop precedence (default). color {yellow | green}
	- Configure explicit congestion notification (ECN) in POLICY-MAP mode. ecn
	- Enter the weight factor to compute average-queue size in POLICY-MAP mode (1 to 15, default 0). weight *value*
- 3 Save the configuration.
	- do commit

### Configure WRED queue management

```
OS10(config)# policy-map type queuing gold
OS10(conf-pmap-queuing)# class silver
OS10(conf-pmap-c-que)# random-detect minimum-threshold 10 maximum-threshold 100 drop-
probability 50 color yellow ecn weight 10
OS10(conf-pmap-c-que)# do commit
```
### View configured WRED profile

```
OS10# show policy-map interface
   Service-policy (qos) input: p1
    Class (qos): c1
       set qos-group 1
     Class (qos): c2
       set qos-group 4
     Class (qos): c3
       set qos-group 7
```
# View statistics

You can display egress-queue statistics of both transmitted and dropped packets and bytes. If the Packets counter is non-zero, the corresponding Drop Bytes counters display as "NA".

## View WRED statistics

```
OS10# show queuing statistics interface ethernet 1/1/1 wred
Interface ethernet1/1/1 (All queues)
```
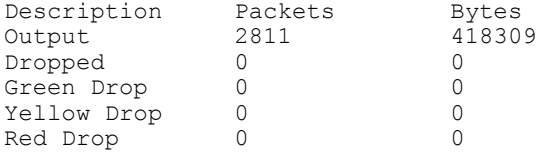

### View WRED statistics when packets counter is non-zero

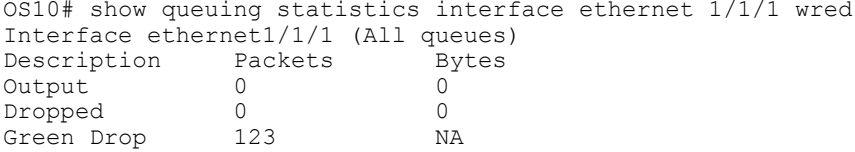

# Verify configuration

You can view the QoS configuration information related to active class-maps, policy-maps, and match criteria.

```
OS10# show qos interface ethernet 1/1/5
    Interface 
    unknown-unicast-storm-control : Disabled
    multicast-storm-control : Disabled
    broadcast-storm-control : Disabled
    flow-control-rx : Disabled
    flow-control-tx : Disabled
    ets mode : Disabled
```
- Display the ingress or egress QoS configuration details in EXEC mode. show qos {control-plane | system | interface *interface*}
	- control-plane—View all QoS control-plane information.
	- system—View all QoS system information.
	- interface *ethernet node/slot/port:[subport]*—View the QoS configuration for the specified Ethernet interface node, slot, and port identification number.
- Display the configuration details of all existing class-maps in EXEC mode.

show class-map type {control-plane | qos | queuing}*class-map-name*

- type—Enter the policy-map type (qos, queuing or control-plane).
- qos—Displays all policy-maps in the qos type.
- queuing—Displays all policy-maps in the queuing type.
- control-plane—Displays all policy-maps in the control-plane type.
- *class-map-name*—Enter the QoS class-map name to display the details of a specific policy-map.
- Display information on all existing policy-maps in EXEC mode.

```
show policy-map type {control-plane | qos | queuing}[policy-map-name]
```
- type—Enter the policy-map type (qos, queuing, or control-plane).
- control-plane—View all policy-maps in the control-plane type.
- qos—View all policy-maps in the qos type.
- queuing—View all policy-maps in the queuing type.
- *policy-map name*—Enter the QoS policy-map name to display the details of a specific policy-map.

### View QoS control-plane

```
OS10# show qos control plane
     Service-policy (Input): p1
```
### View QoS system

```
OS10# show qos system
 Service-policy (Input): p1
 Service-policy (Output): p2
```
## View QoS interface information

OS10# show qos interface ethernet 1/1/5

#### View QoS class-map

```
OS10# show class-map type qos c1
     Class-map (qos): c1 (match-all)
     Match(not): ip-any dscp 10
```
## View QoS policy-map

```
OS10# show policy-map interface
   Service-policy (qos) input: p1
     Class (qos): c1
      set qos-group 1
    Class (qos): c2
      set qos-group 4
     Class (qos): c3
       set qos-group 7
```
# Egress queue statistics

Display egress-queue statistics of both transmitted and dropped packets and bytes.

- View the number of packets and bytes on the egress-queue profile on a specific interface in EXEC mode. show qos interface ethernet *node/slot/port[:subport]* queue
- View the number of packets and bytes on the egress-queue profile on a specific queue in EXEC mode. show queuing statistics interface ethernet *node/slot/port[:subport]* queue *number*

### View packets and bytes in egress queue profile

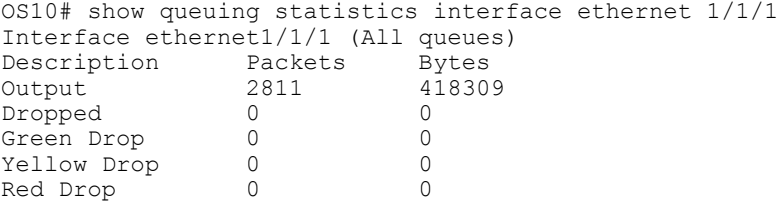

### View packets and bytes on specific queue

OS10# show queuing statistics interface ethernet 1/1/1 queue 3 Interface ethernet 1/1/1 Queue 3 Description Packets Bytes<br>Output 0 0 Output 0 0<br>Dropped 0 0 Dropped

# QoS commands

# bandwidth

Assigns a percentage of weight to the queue.

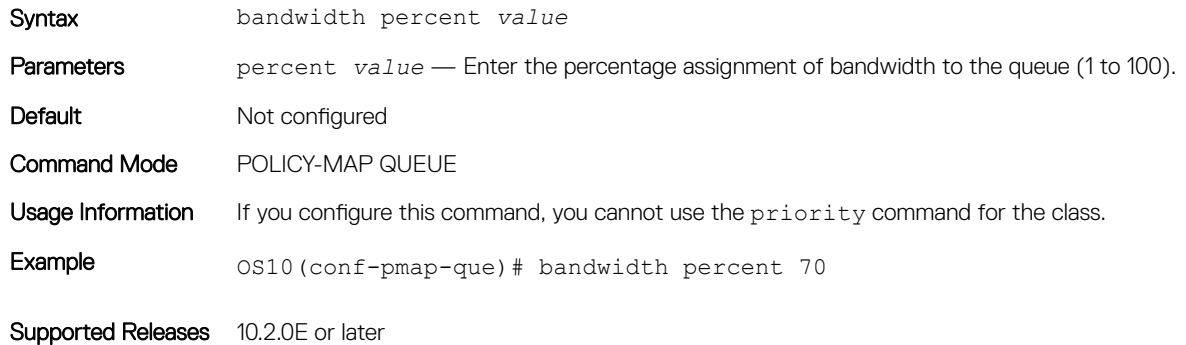

# class

Creates a QoS class for a type of policy-map.

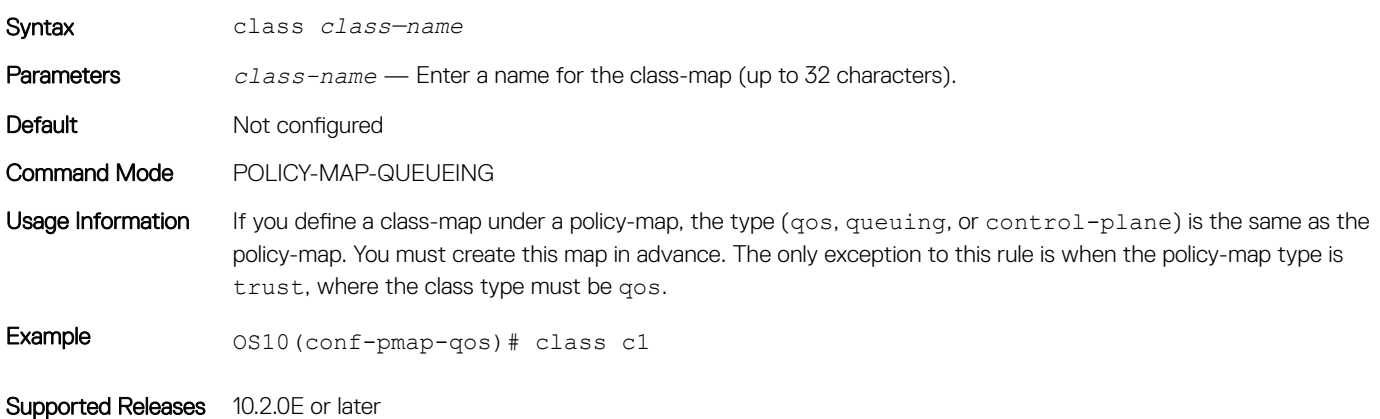

# class-map

Creates a QoS class-map which filters traffic to match packets to the corresponding policy created for your network.

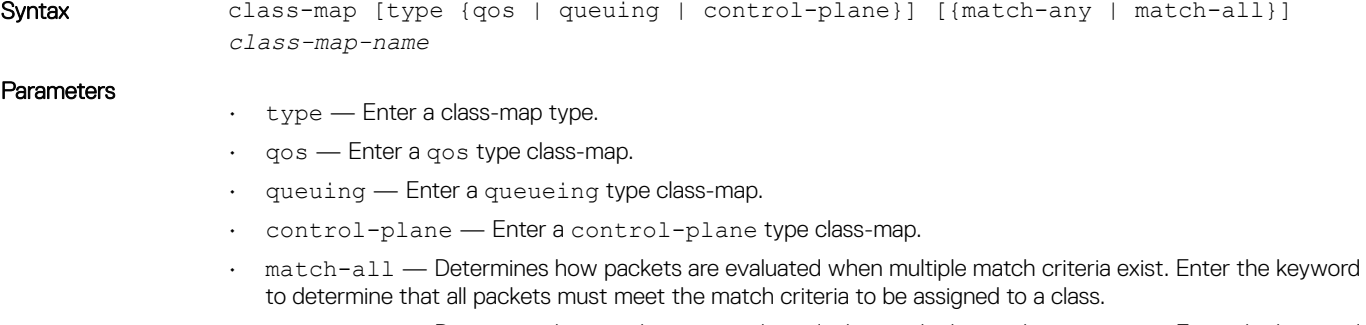

• match-any — Determines how packets are evaluated when multiple match criteria exist. Enter the keyword to determine that packets must meet at least one of the match criteria to be assigned to a class.
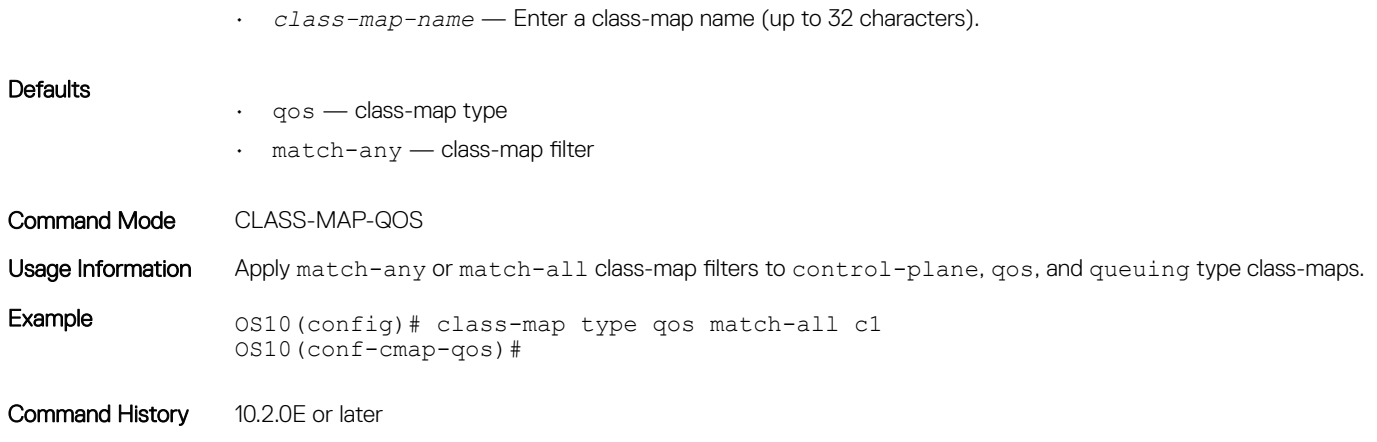

## clear interface priority-flow-control

Clears the priority flow control statistics per-port or for all ports.

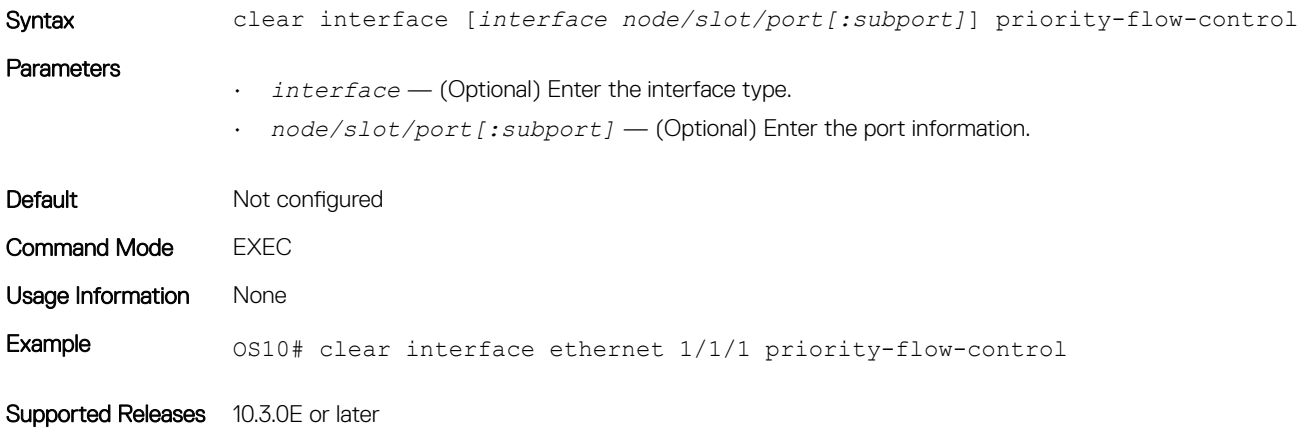

## clear qos statistics

Clears all QoS related statistics.

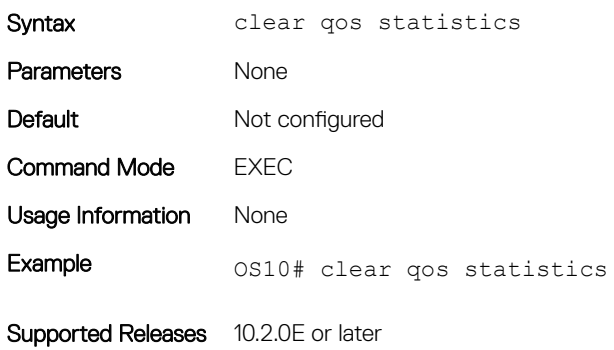

## clear qos statistics type

Clears all queue counters for the control-plane, qos, and queueing.

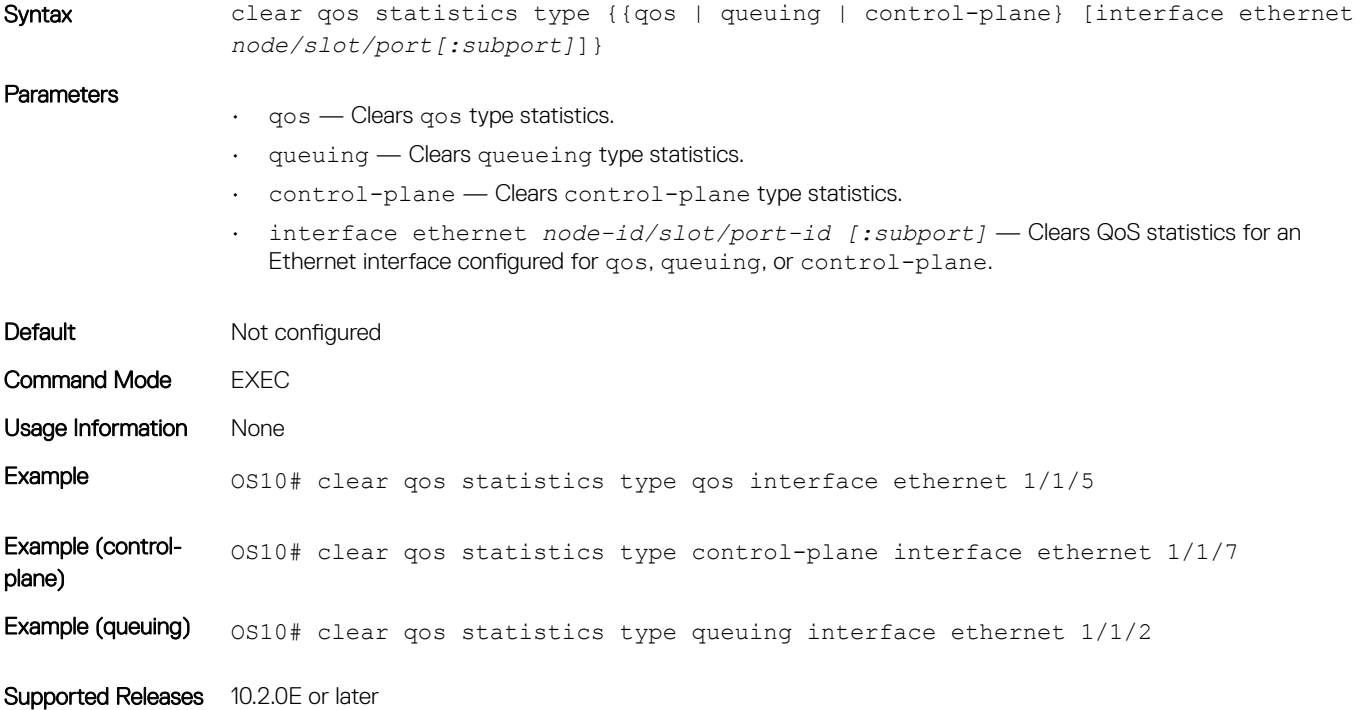

## control-plane

Enters Control-Plane mode.

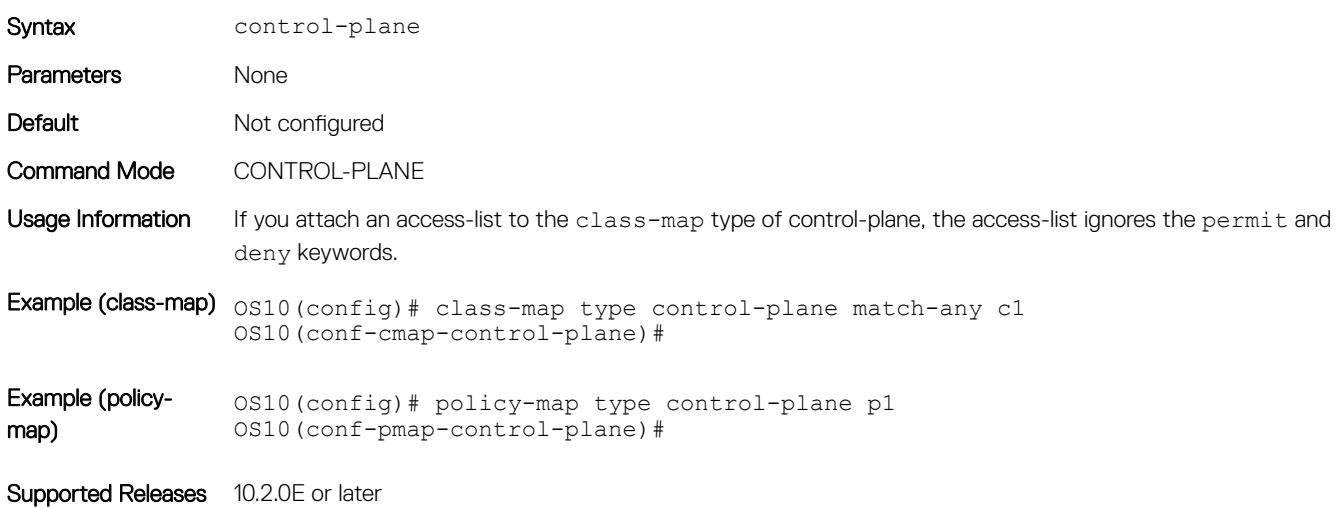

## flowcontrol

Enables or disables link-level flow control on an interface.

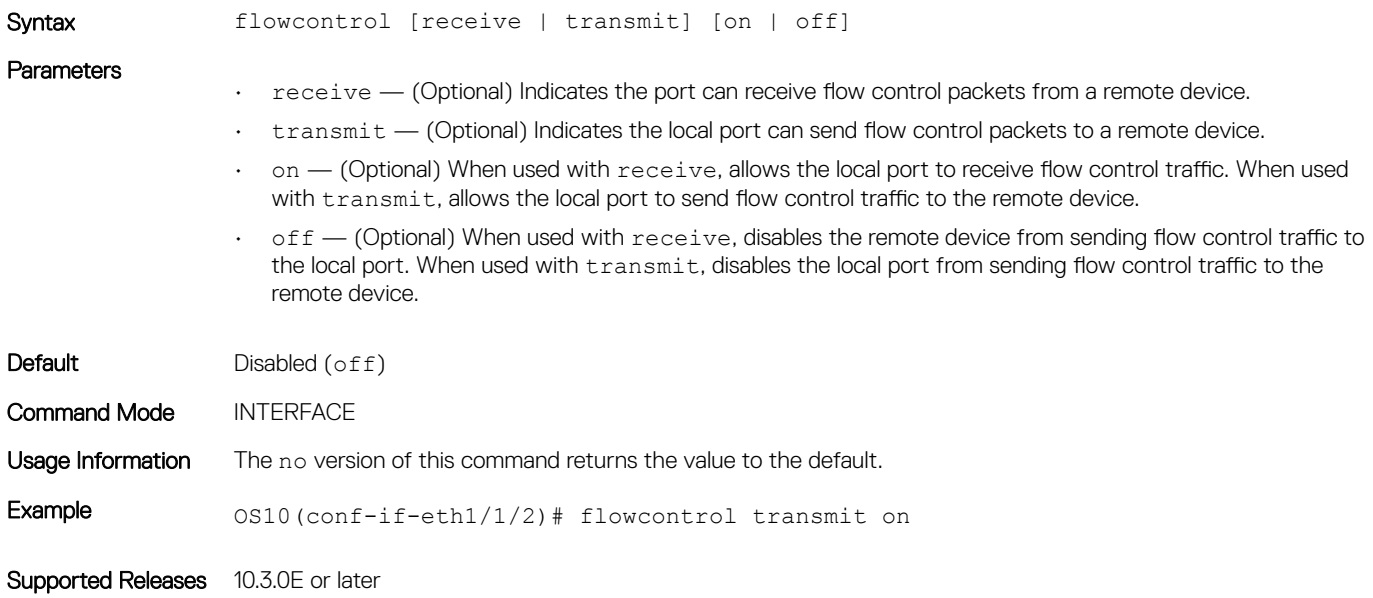

### match

Configures match criteria for the QoS policy.

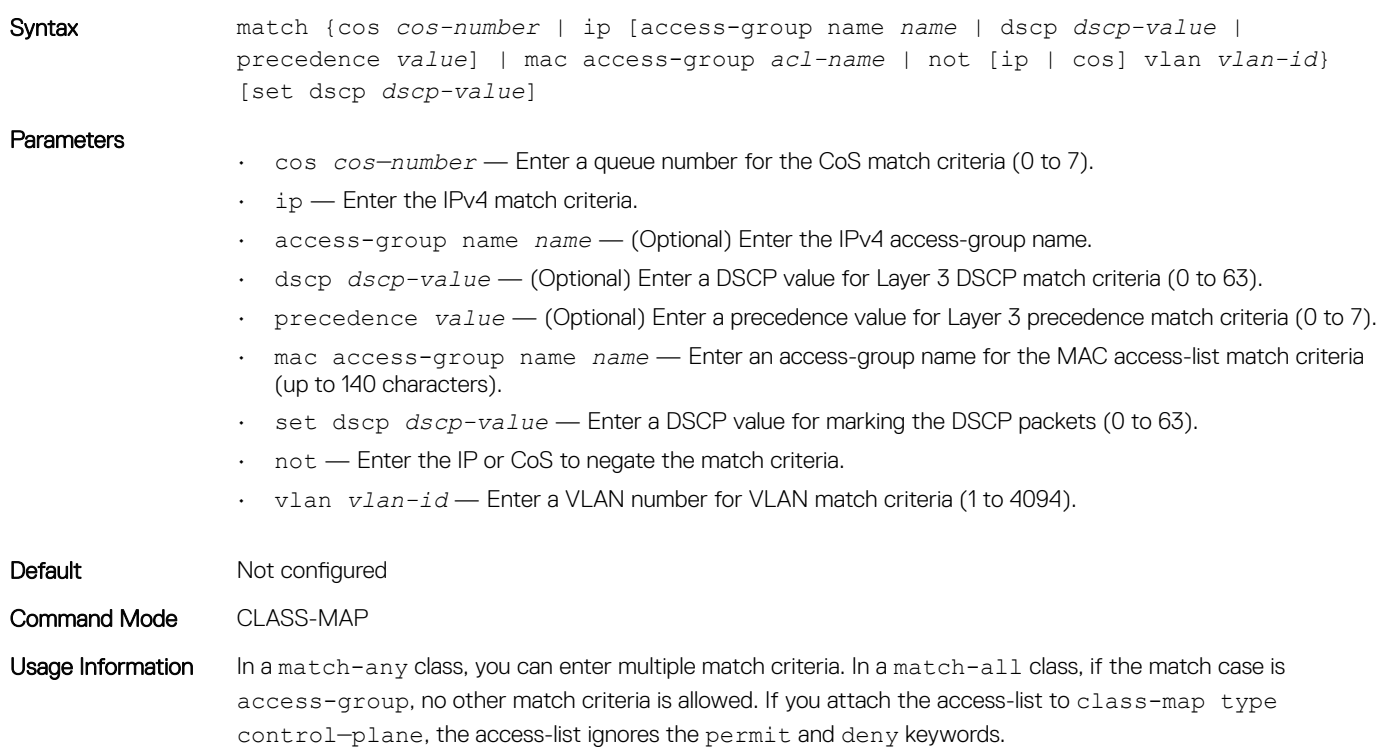

Example 0S10(conf-cmap-qos)# match ip access-group name ag1

Supported Releases 10.2.0E or later

### match cos

Matches a cost of service (CoS) value to L2 dot1p packets.

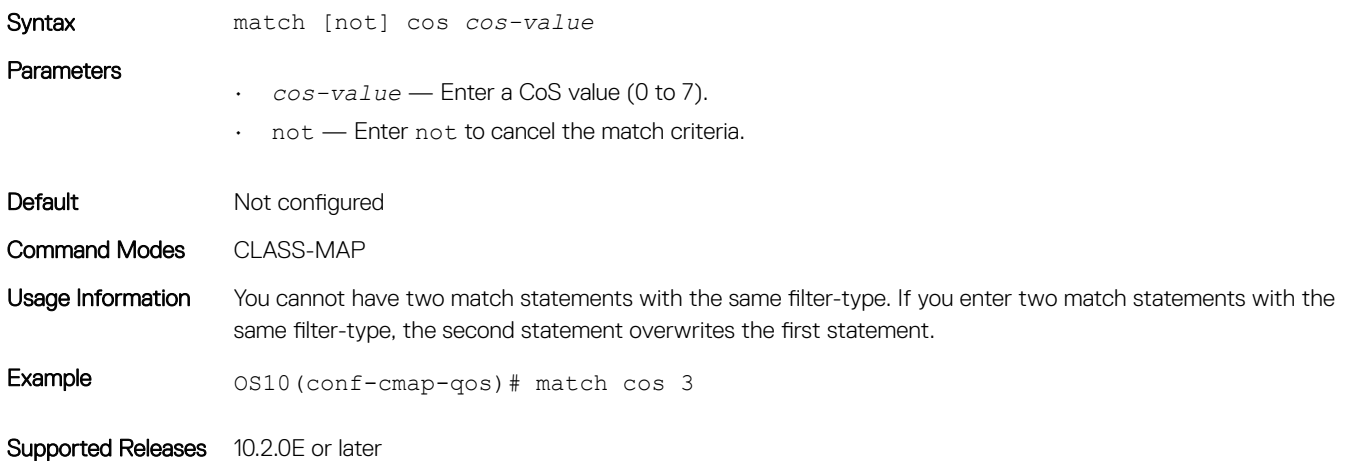

## match dscp

Configures a DSCP value as a match criteria for a class-map.

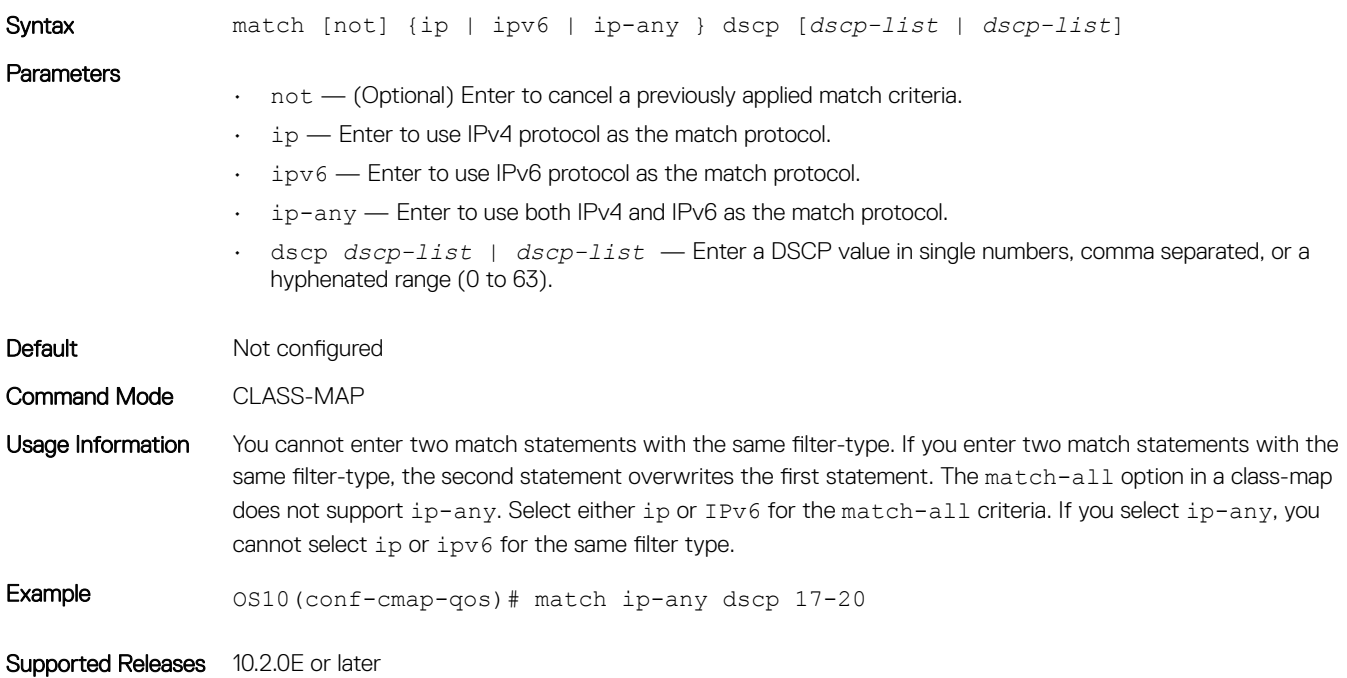

## match precedence

Configures IP precedence values as a match criteria.

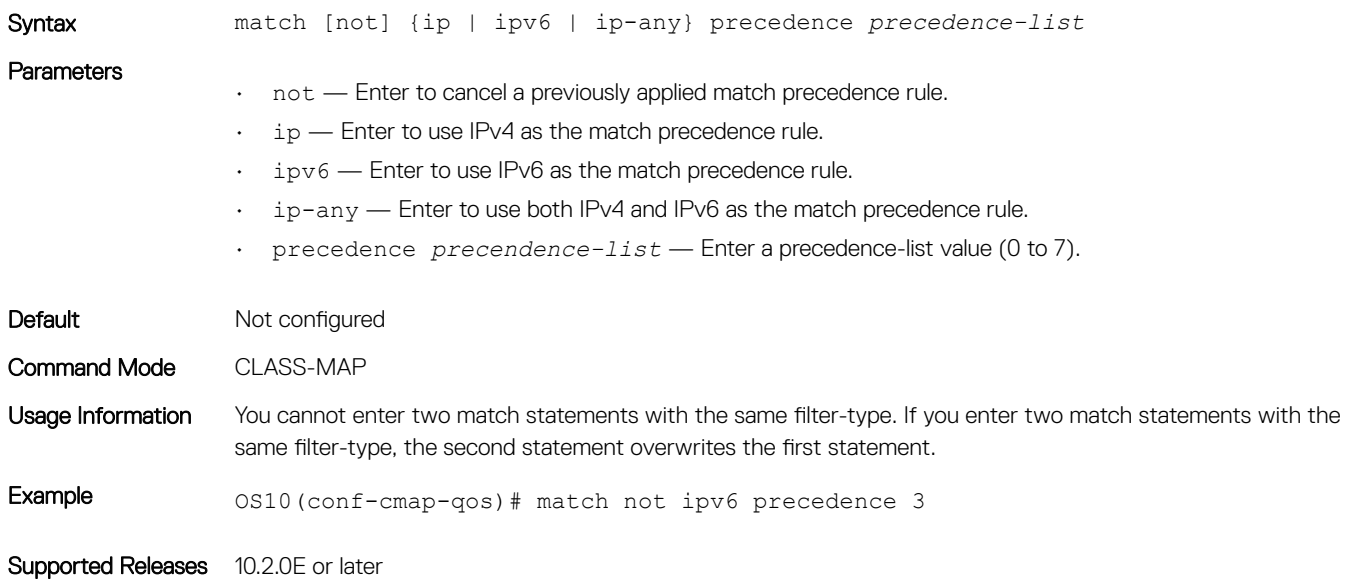

## match qos-group

Configures a match criteria for a QoS group.

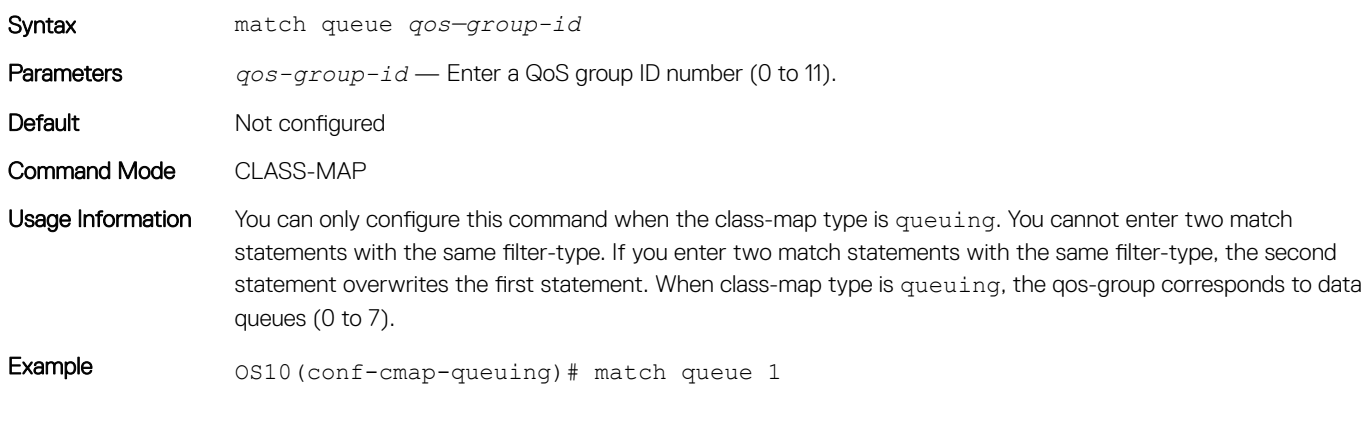

Supported Releases 10.2.0E or later

## match vlan

Configures a match criteria based on the VLAN ID number.

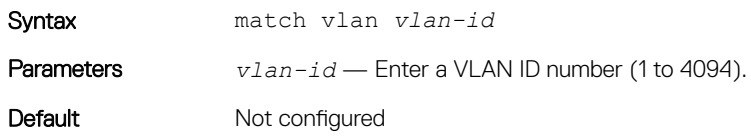

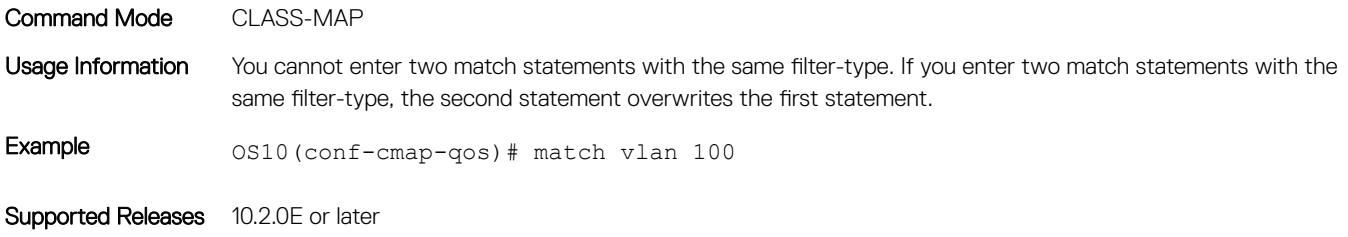

### mtu

Calculates the buffer size allocation for matched flows.

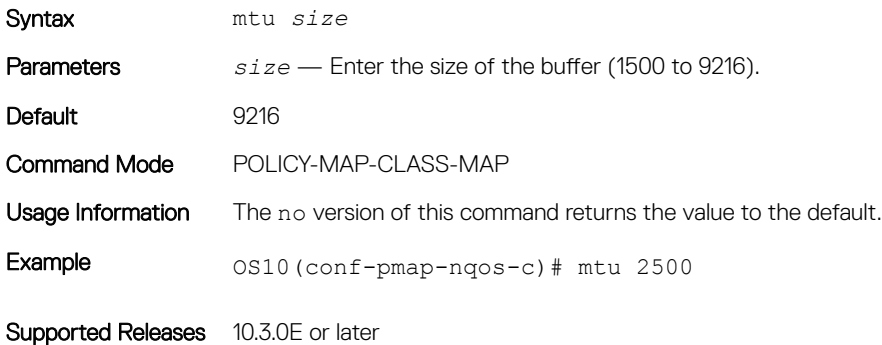

### pause

Enables a pause based on buffer limits for the port to start or stop communication to the peer.

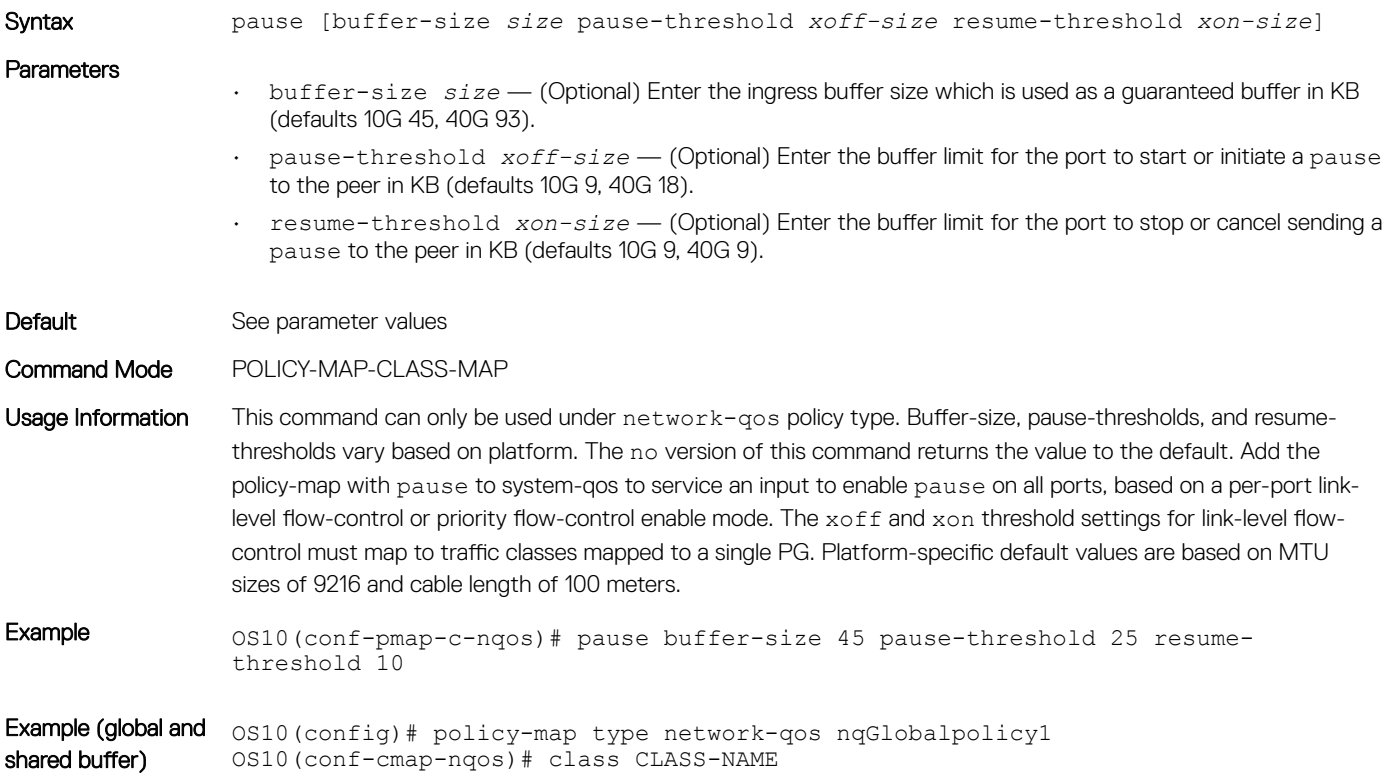

```
OS10(conf-cmap-nqos-c)# pause buffer-size 45 pause-threshold 30 resume-
threshold 30
OS10(conf-cmap-nqos-c)# queue-limit thresh-mode static 150
```
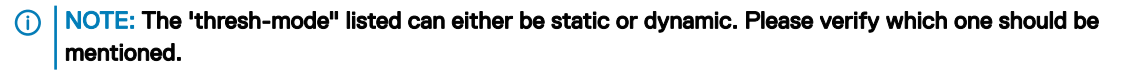

OS10(config)# policy-map type network-qos nqGlobalpolicy1 OS10(conf-cmap-nqos)# class type network-qos nqclass1 OS10(conf-cmap-nqos-c)# pause buffer-size 45 pause-threshold 30 resumethreshold 10 OS10(conf-cmap-nqos-c)# queue-limit thresh-mode static 150

Supported Releases 10.3.0E or later

### pfc-cos

Configures priority flow-control for cost of service (CoS).

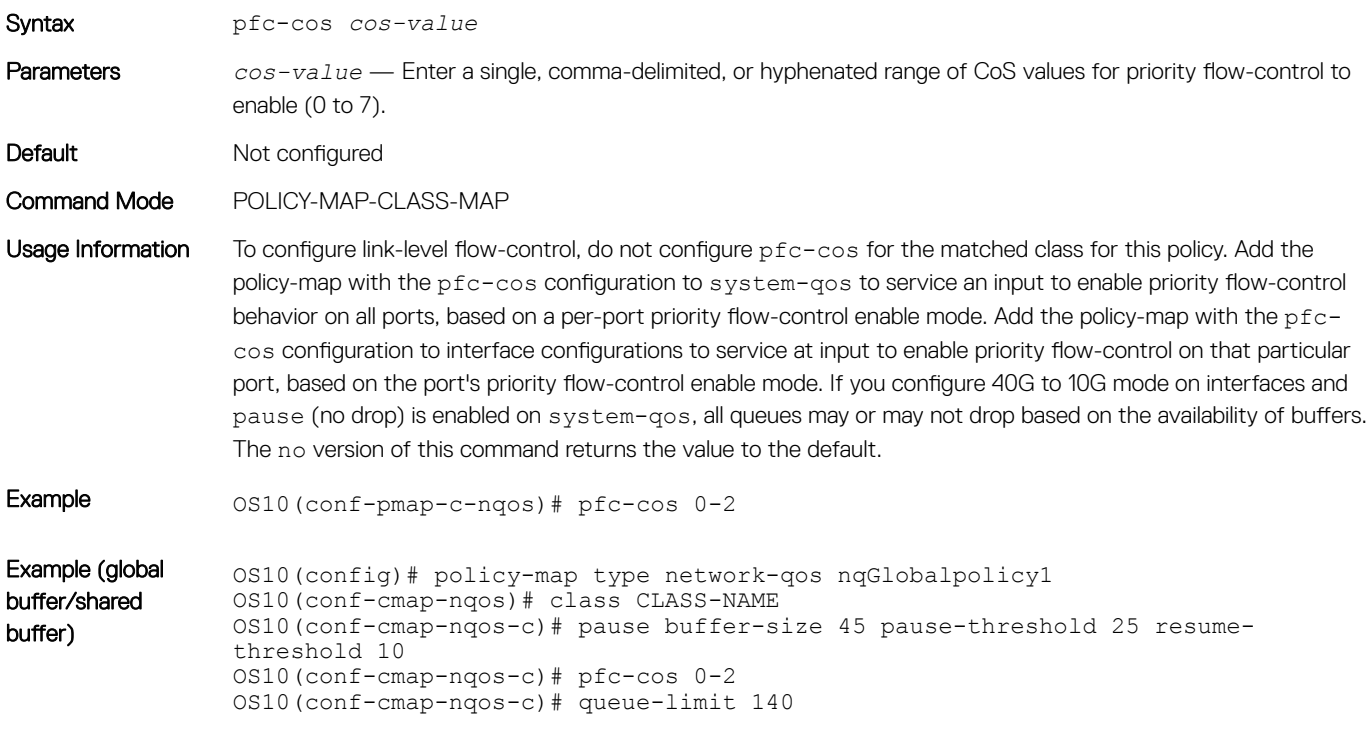

Supported Releases 10.3.0E or later

### pfc-shared-buffer-size

Changes the shared buffers size limit for priority flow-control enabled flows.

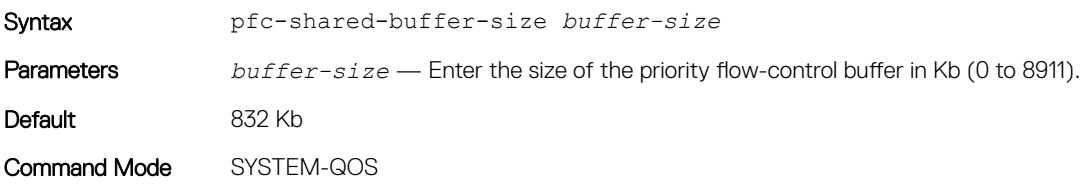

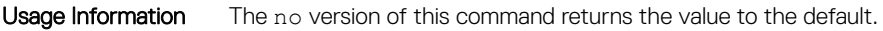

Example 0S10(conf-sys-qos)# pfc-shared-buffer-size 2000

Supported Releases 10.3.0E or later

### police

Configures traffic policing on incoming traffic.

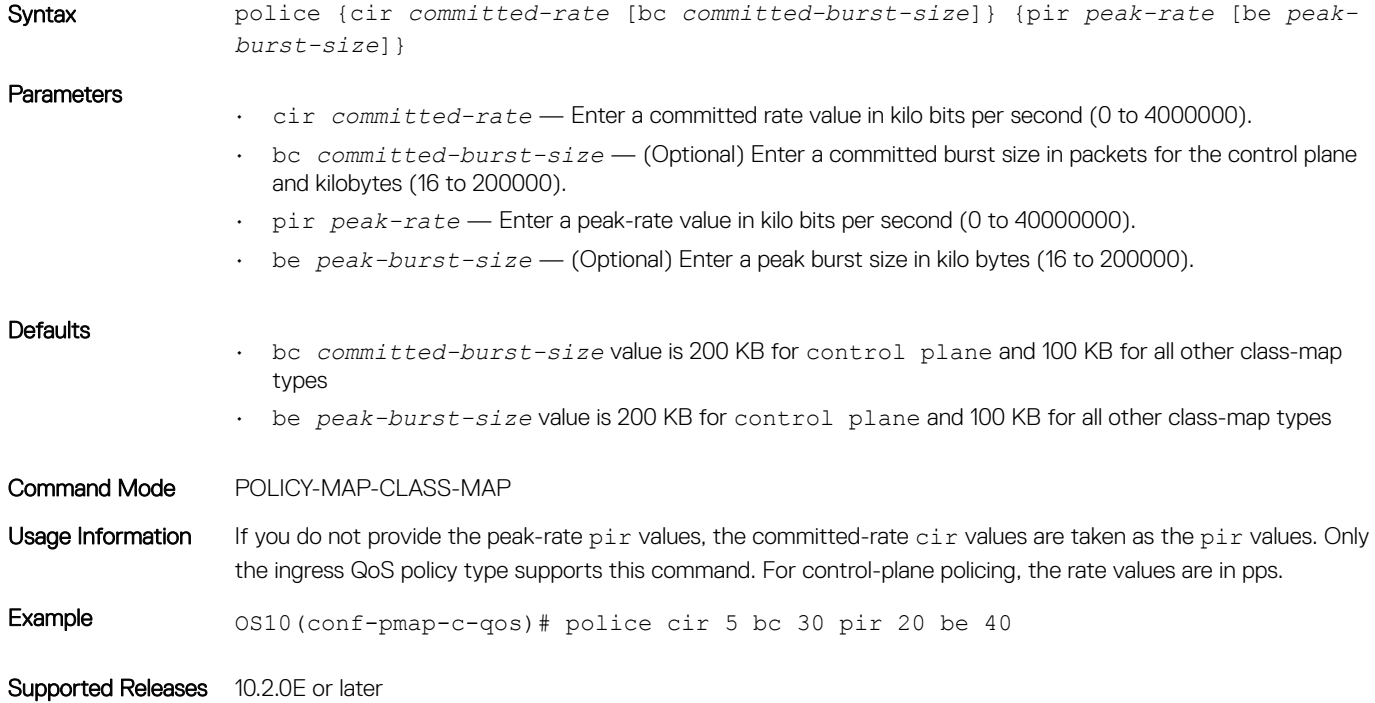

## policy-map

Enters QoS POLICY-MAP mode and creates or modifies a QoS policy-map.

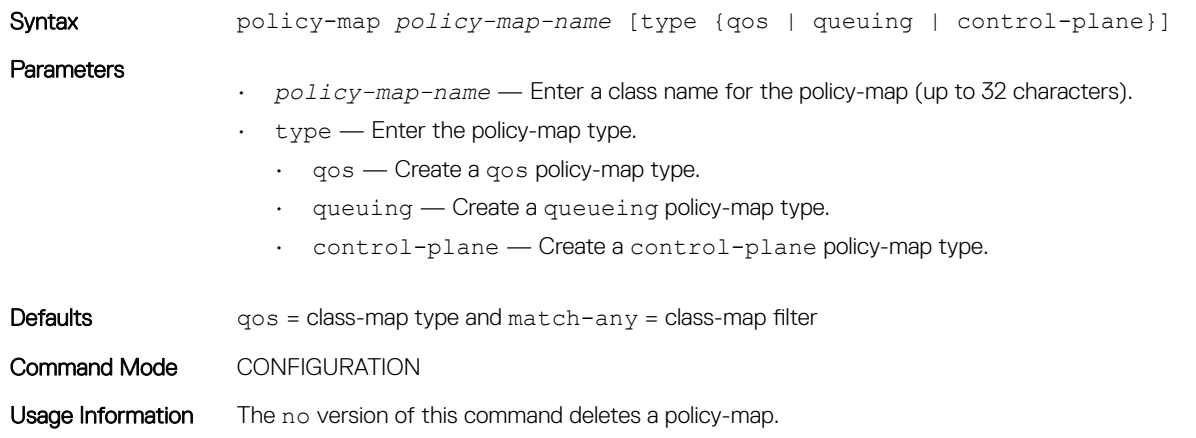

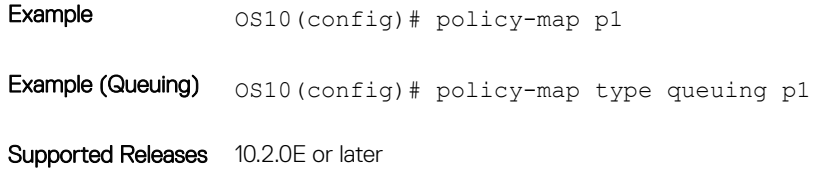

## priority

Sets the scheduler as a strict-priority.

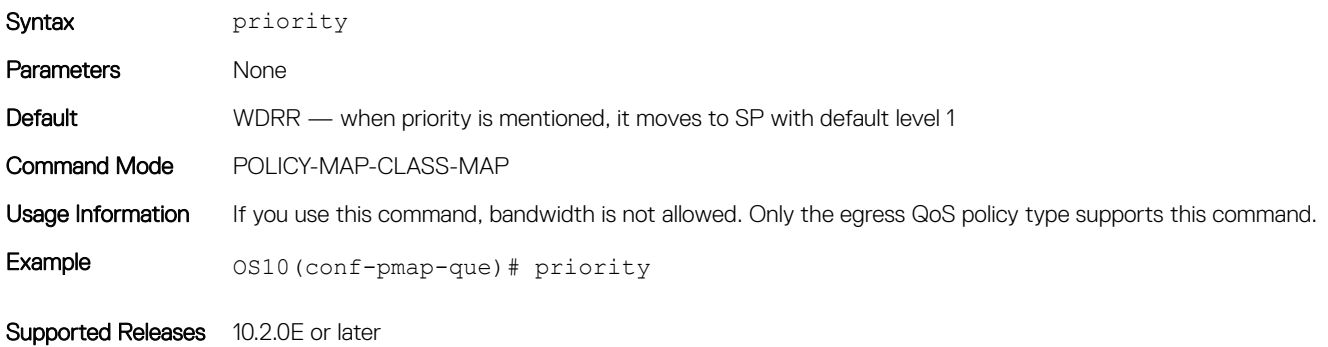

## priority-flow-control mode

Enables or disables priority flow-control mode on an interface.

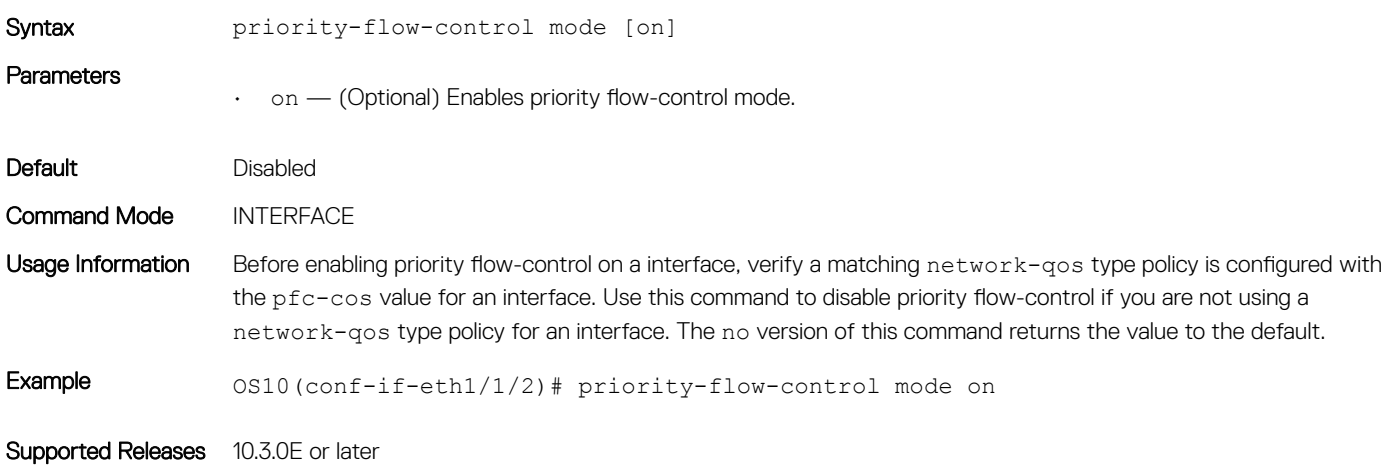

## qos-group dot1p

Configures a dot1p trust map to the traffic class.

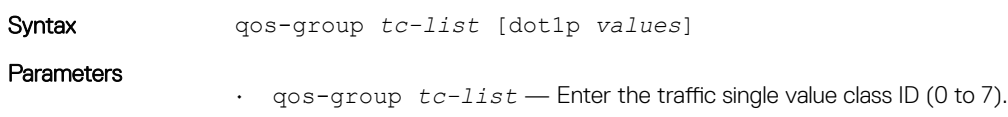

• dot1p *values* — (Optional) Enter either single, comma-delimited, or a hyphenated range of dot1p values (0 to 7).

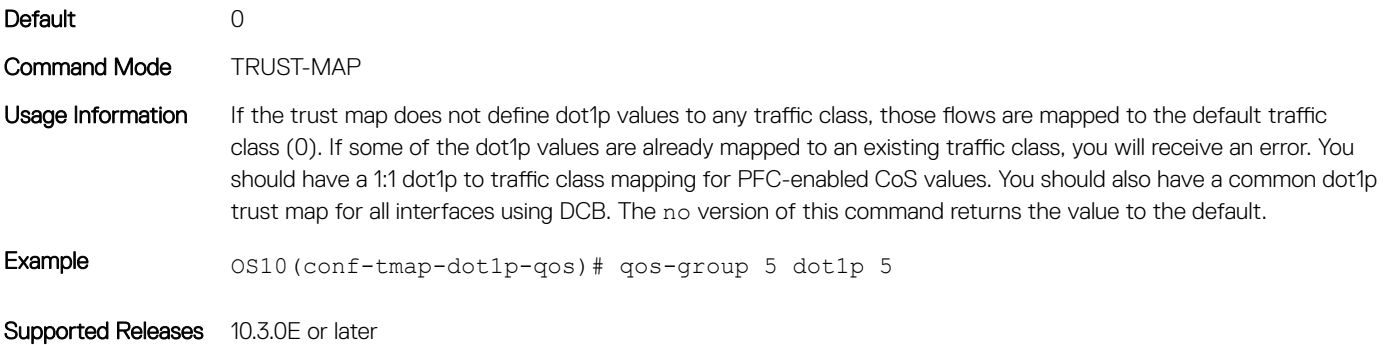

## qos-group dscp

Configures a dscp trust map to the traffic class.

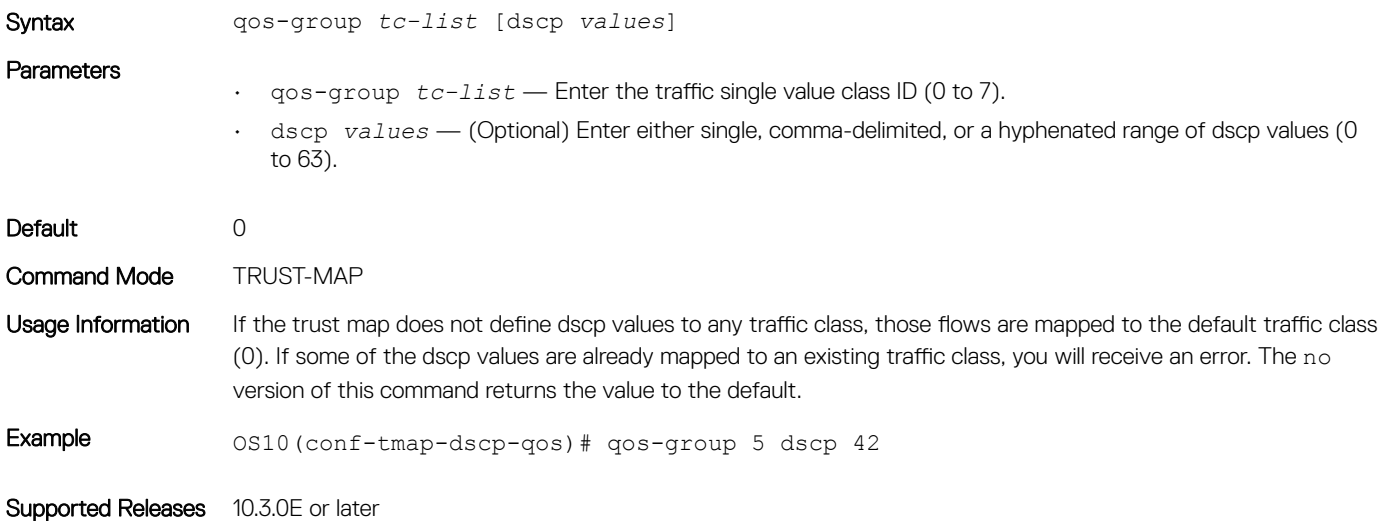

## queue-limit

Configures static or dynamic shared buffer thresholds.

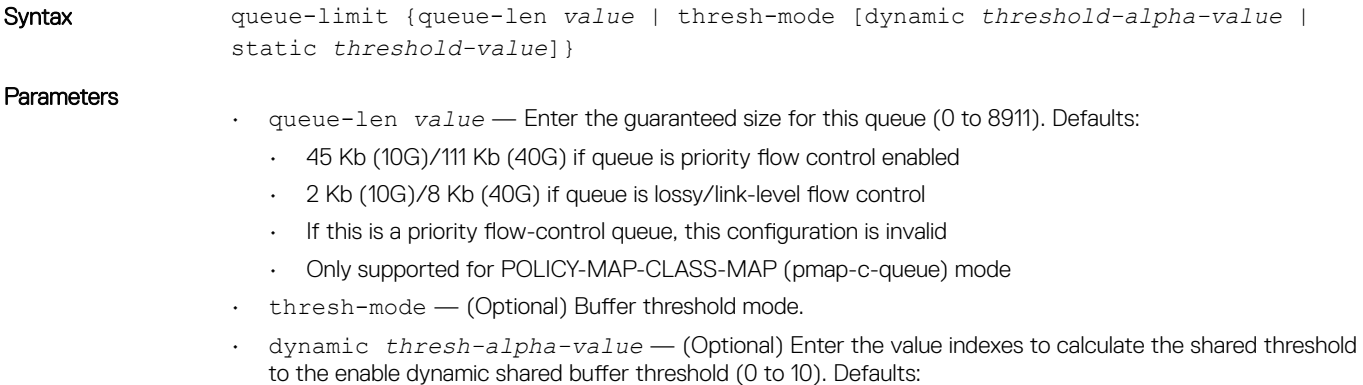

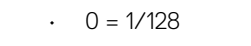

- $\cdot$  1 = 1/64
- $2 = 1/32$
- $\cdot$  3 = 1/16
- $4 = 1/8$
- $5 = 1/4$
- $\cdot$  6 = 1/2
- $7 = 1$
- $\cdot$  8 = 2
- $9 = 4$
- $\cdot$  10 = 8
- static *thresh-value* (Optional) Enter the static shared buffer threshold value (1 to 65535).

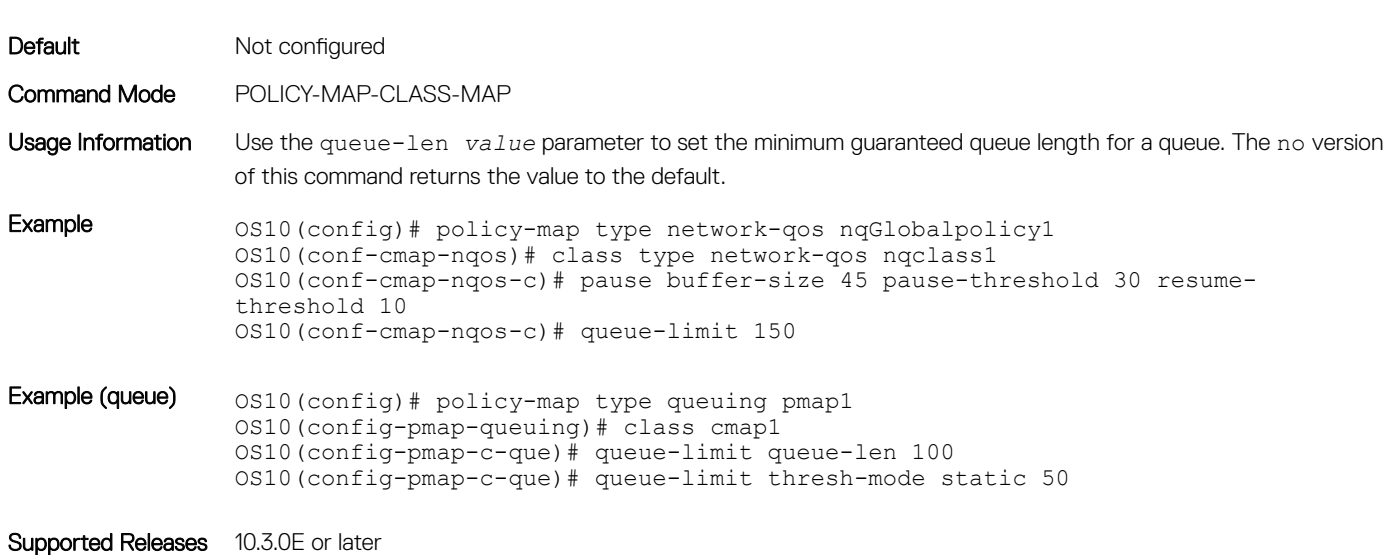

### queue qos-group

Configures a dot1p traffic class to a queue.

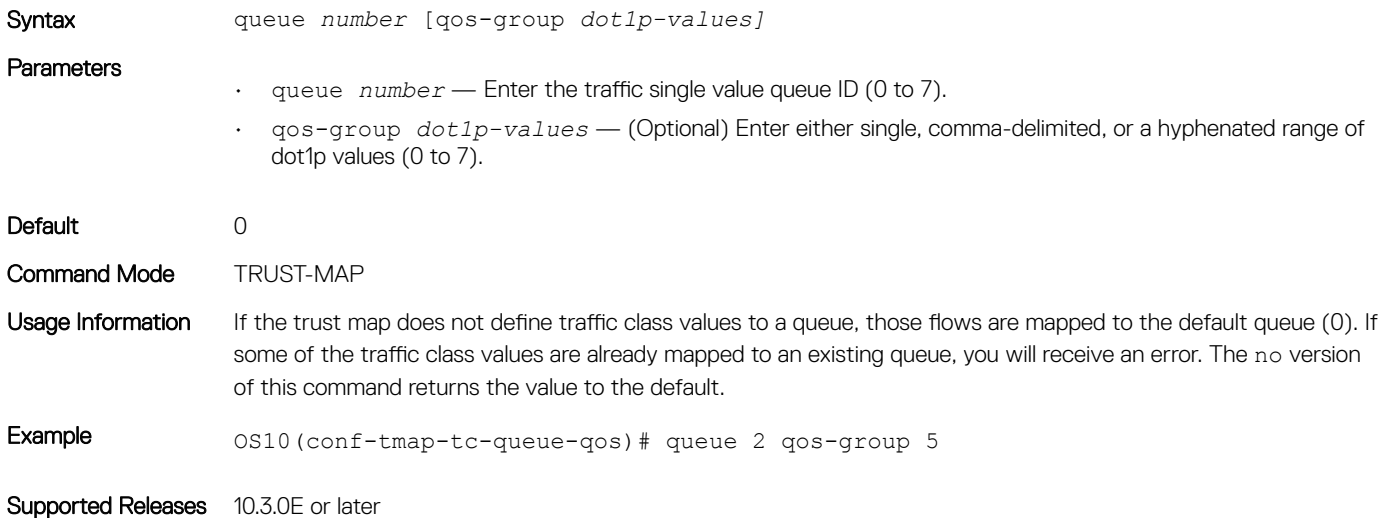

## random-detect

Configures WRED parameters for the queue.

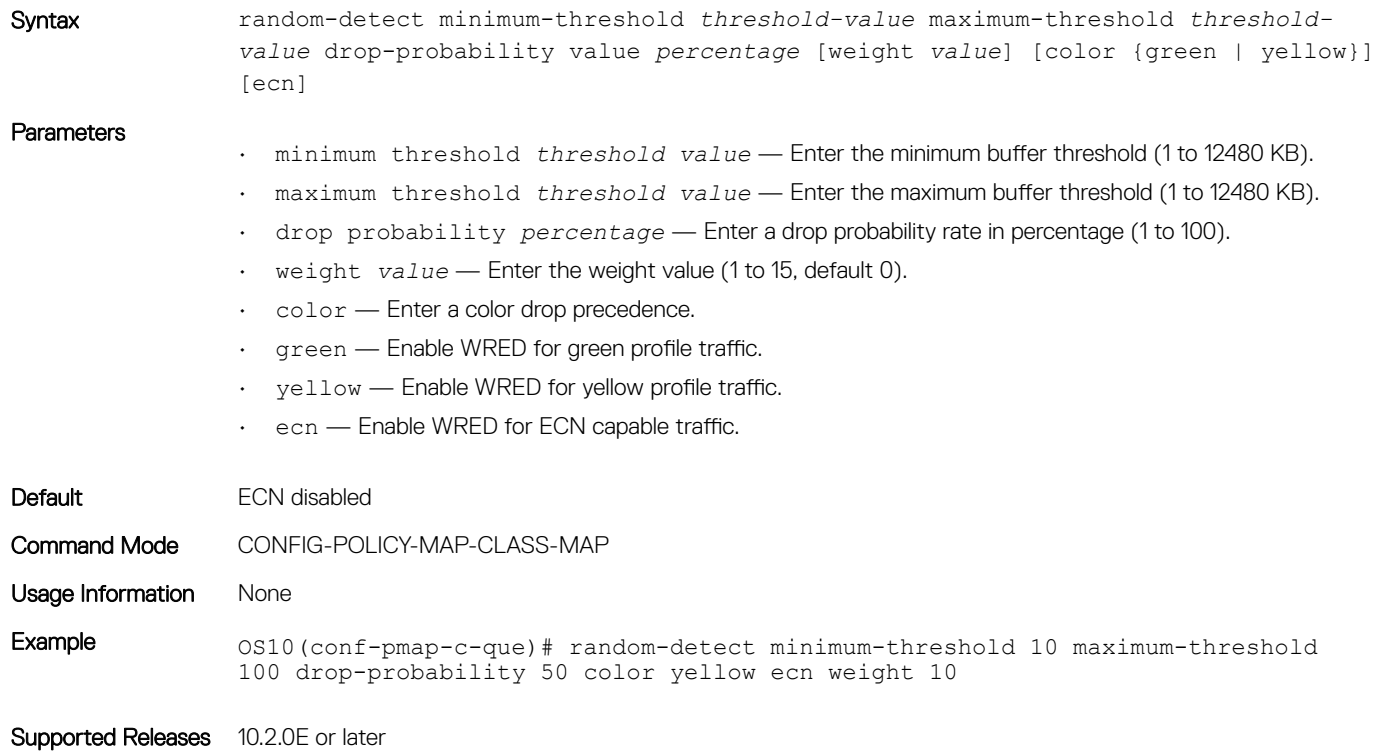

## service-policy

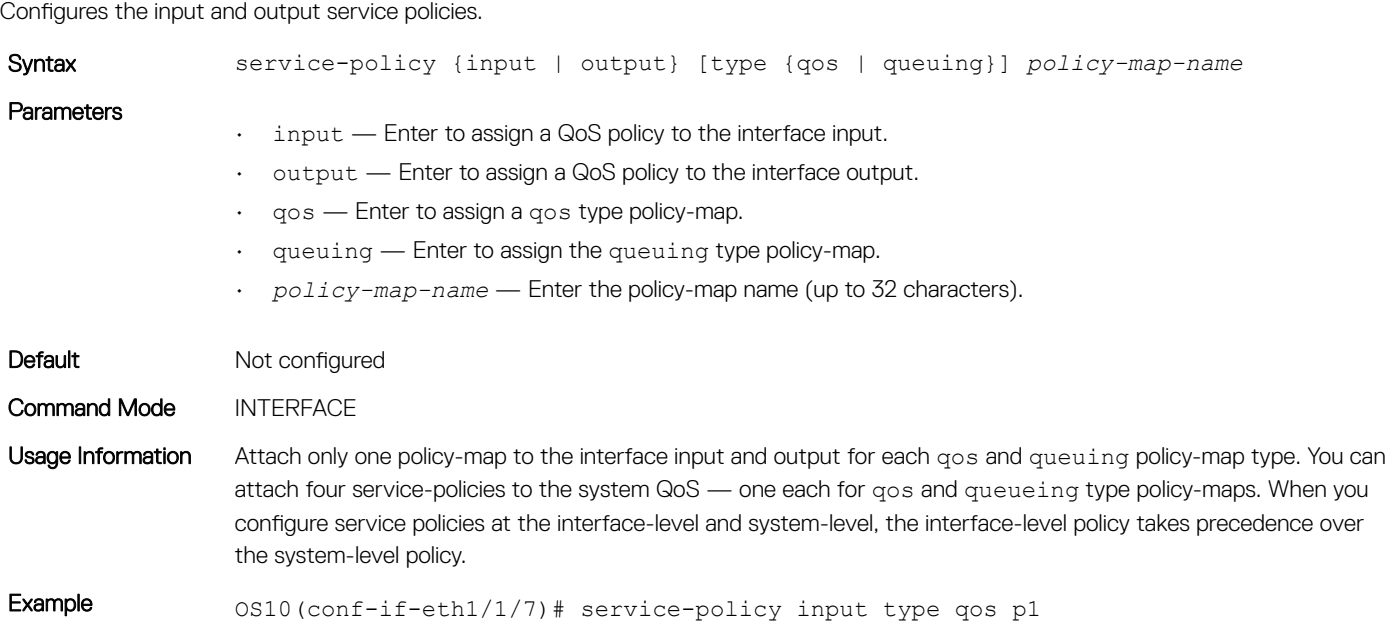

### set cos

Sets a cost of service (CoS) value to mark L2 802.1p (dot1p) packets.

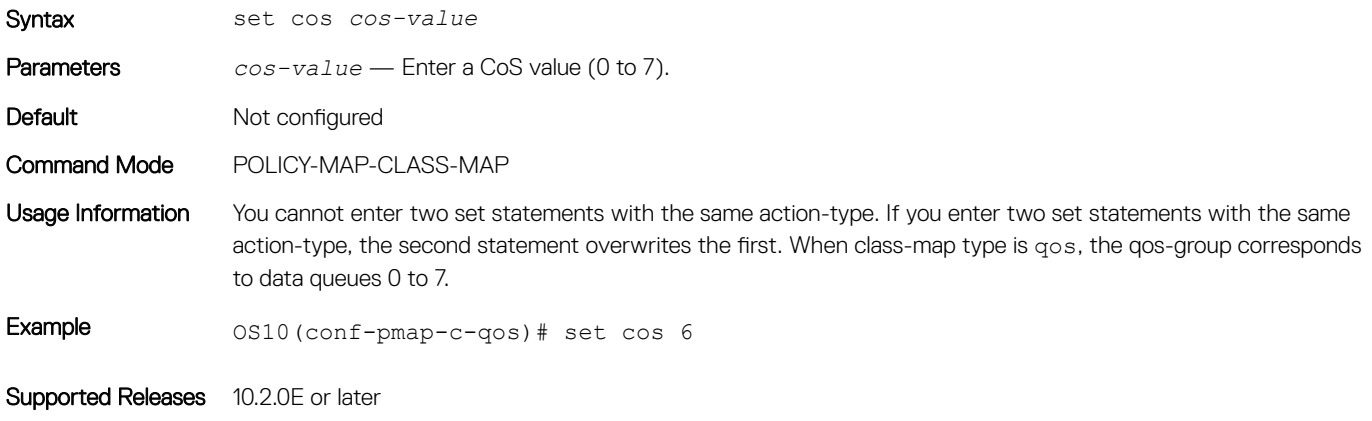

## set dscp

Sets the drop precedence for incoming packets based on their DSCP value and color map profile.

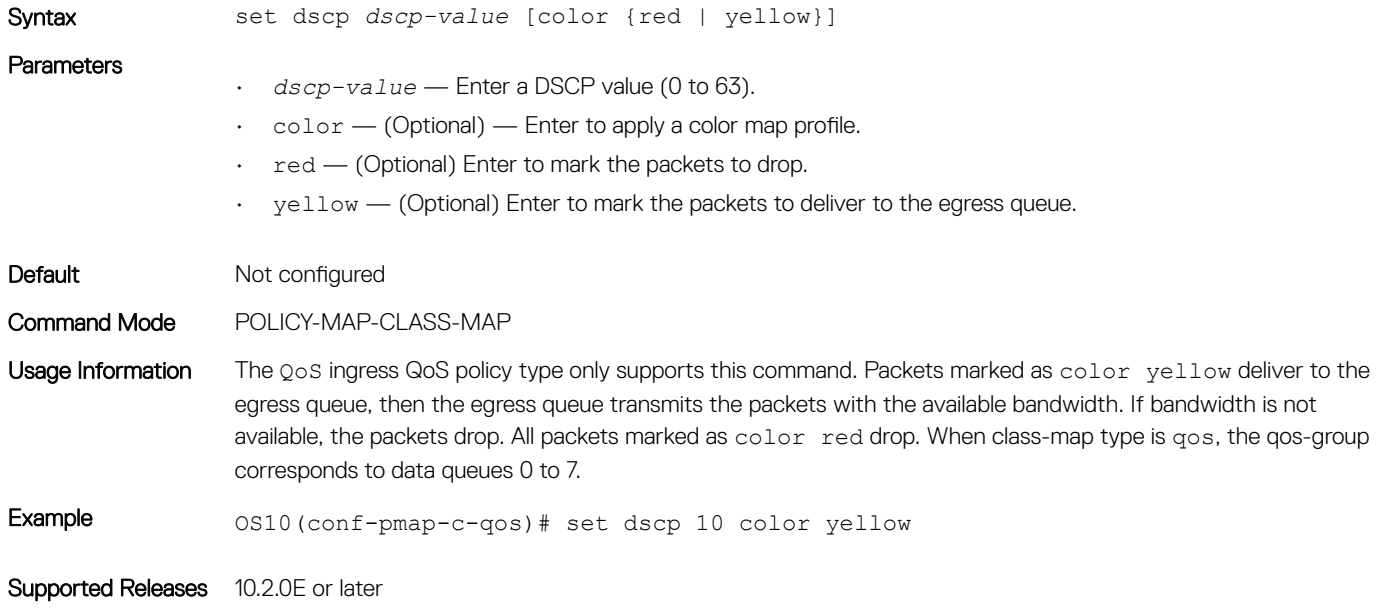

### set qos-group

Configures marking for the QoS-group queues.

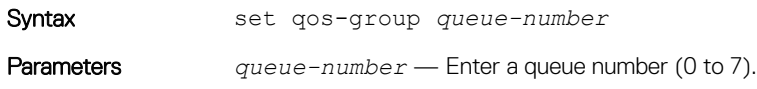

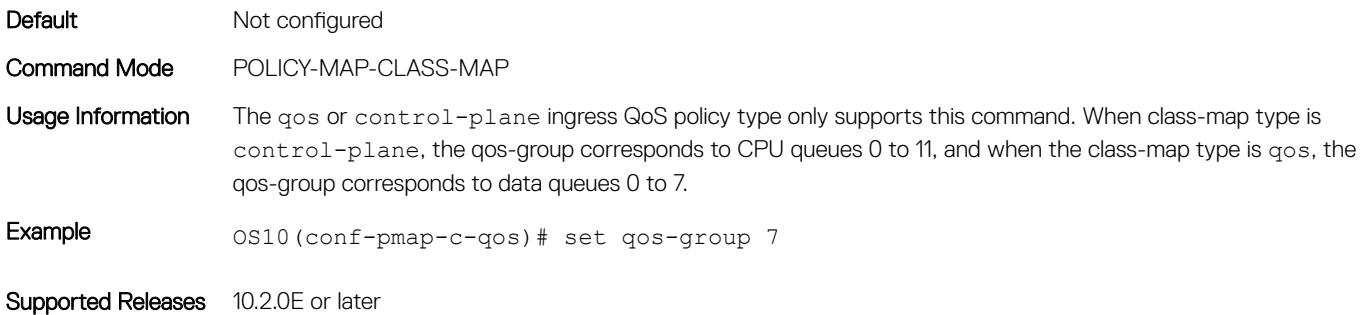

## shape

Shapes the outgoing traffic rate.

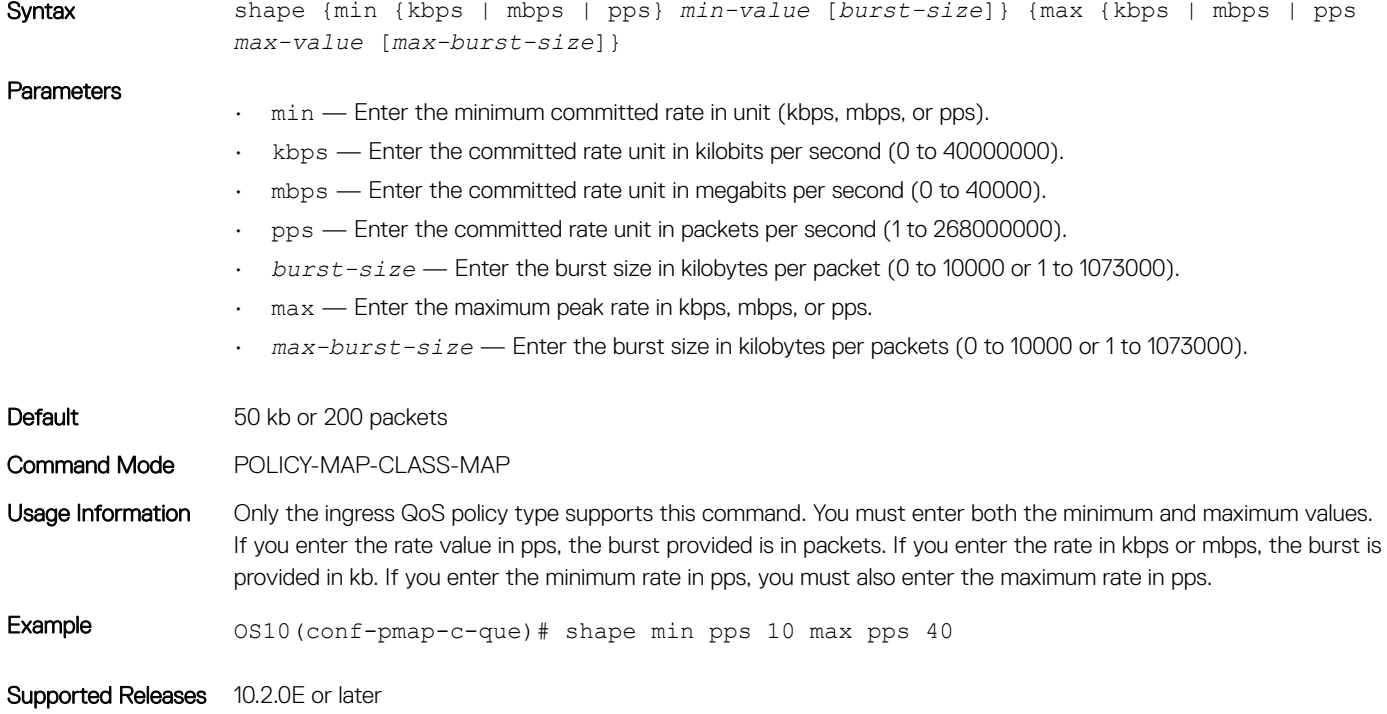

## show class-map

Displays configuration details of all existing class-maps.

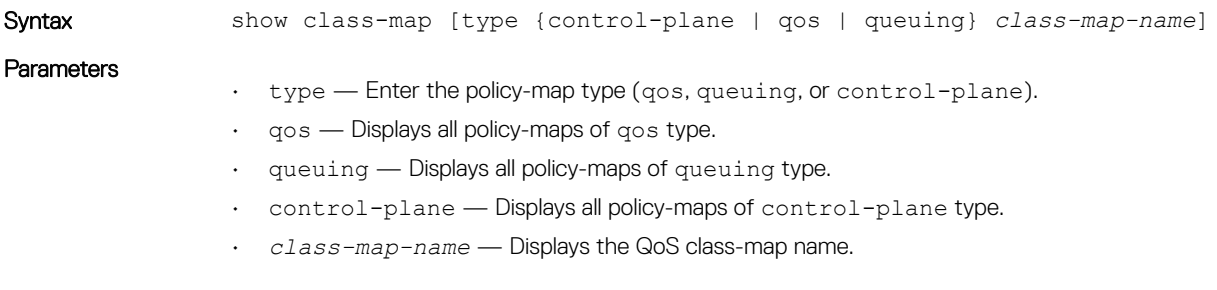

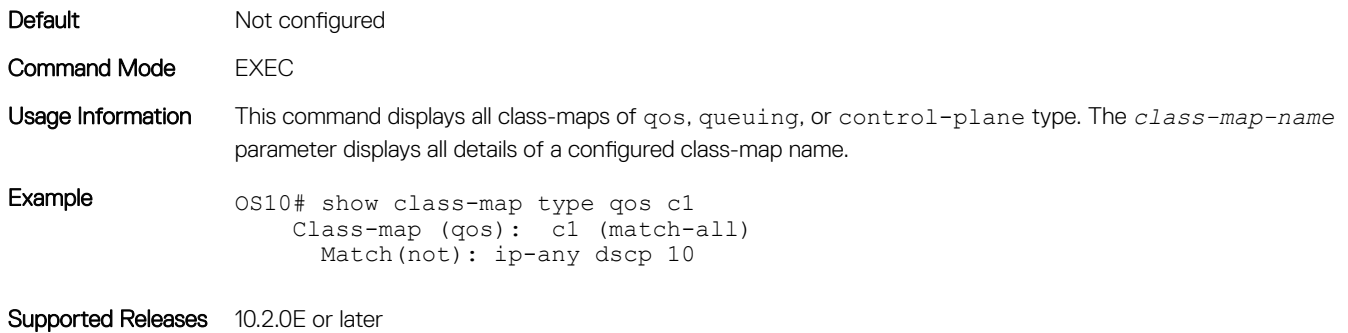

## show control-plane info

Displays control-plane queue mapping and rate limits.

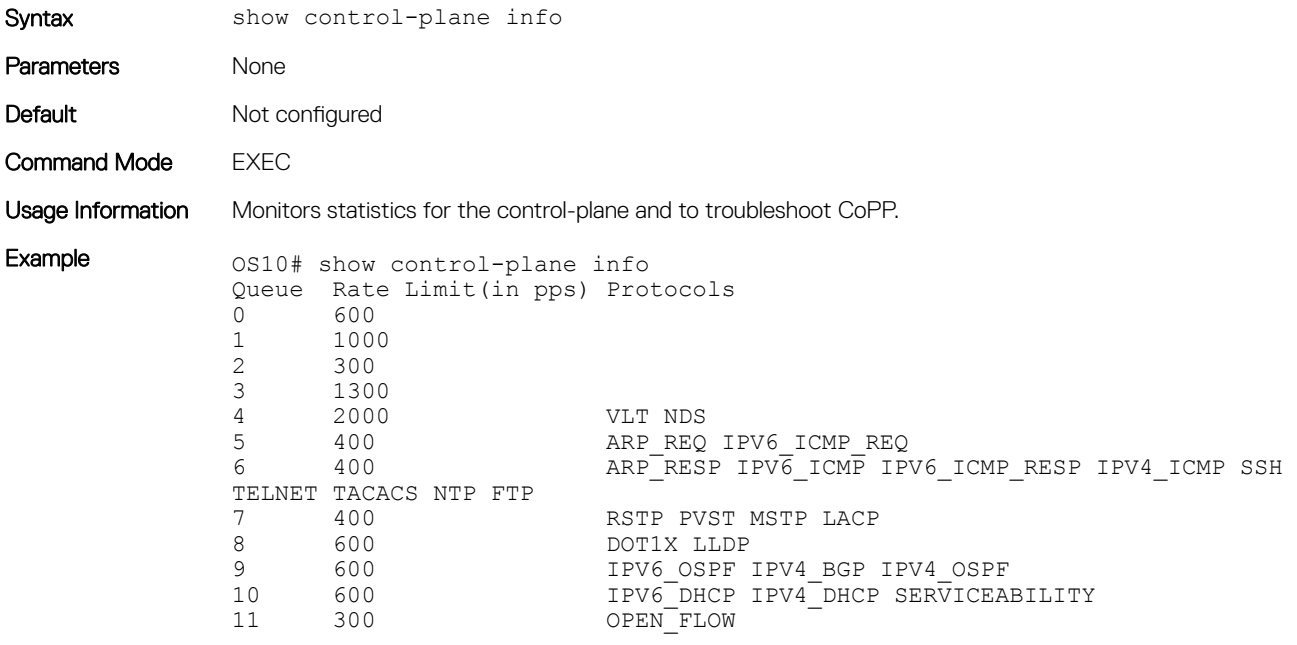

Supported Releases 10.2.0E or later

## show control-plane statistics

Displays counters of all the CPU queue statistics.

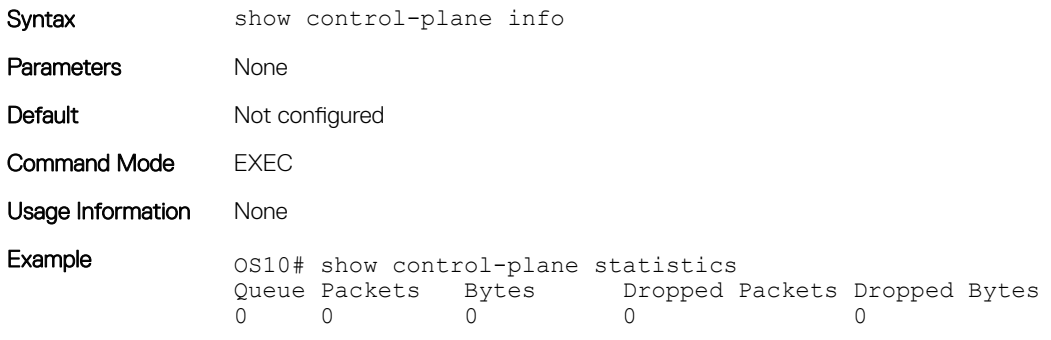

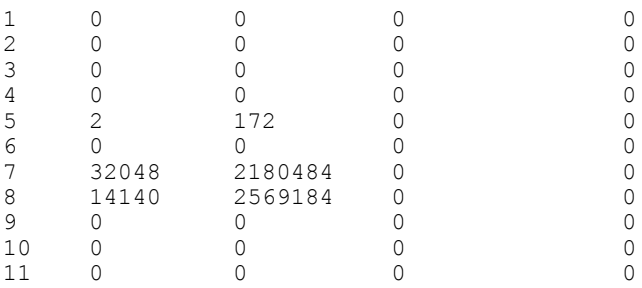

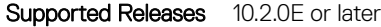

## show interface priority-flow-control

Displays the priority flow-control, operational status, CoS bitmap, and statistics per port.

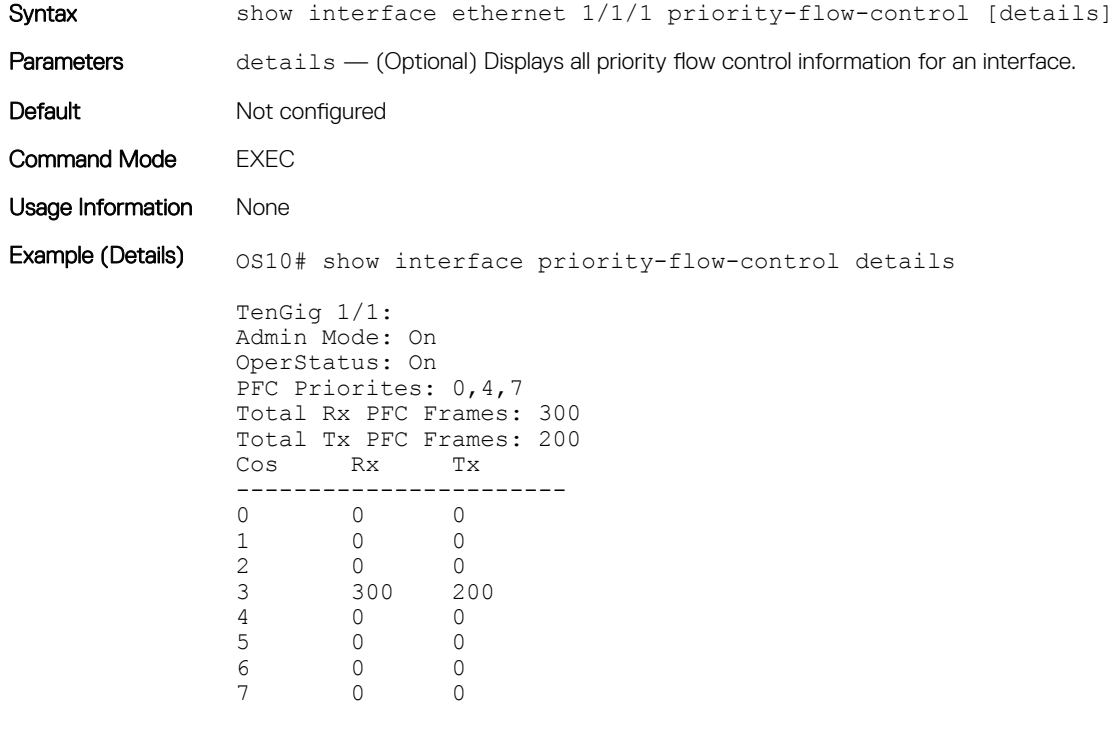

Supported Releases 10.3.0E or later

## show qos interface

Displays the QoS configuration applied to a specific interface.

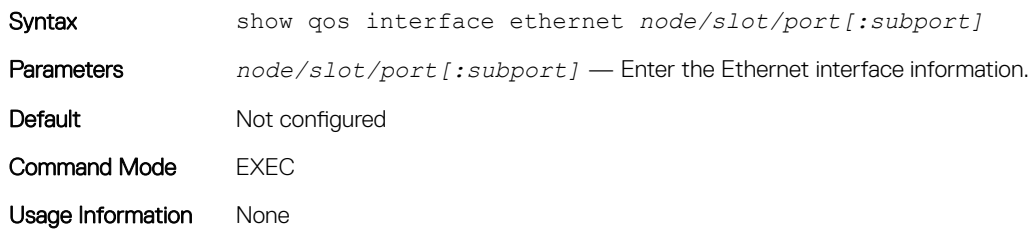

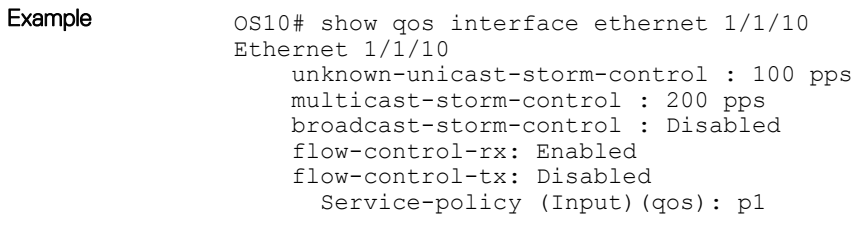

Supported Releases 10.2.0E or later

## show policy-map

Displays information on all existing policy-maps.

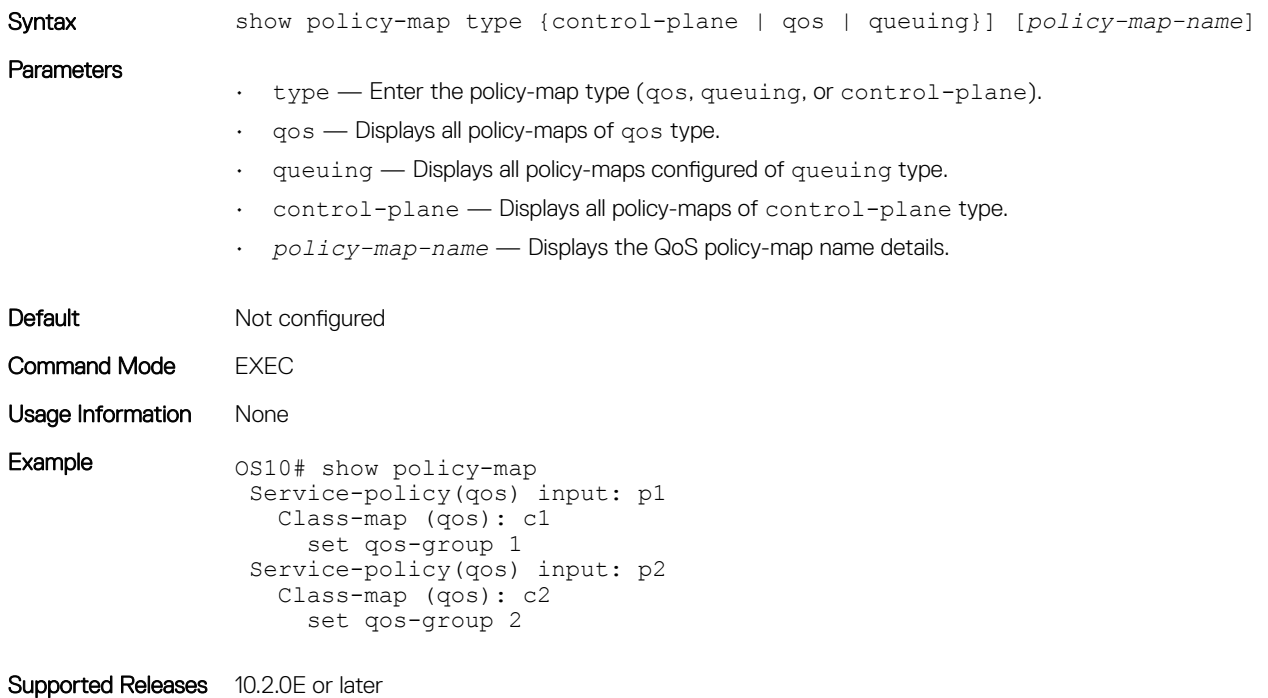

## show qos control-plane

Displays the QoS configuration applied to the control-plane.

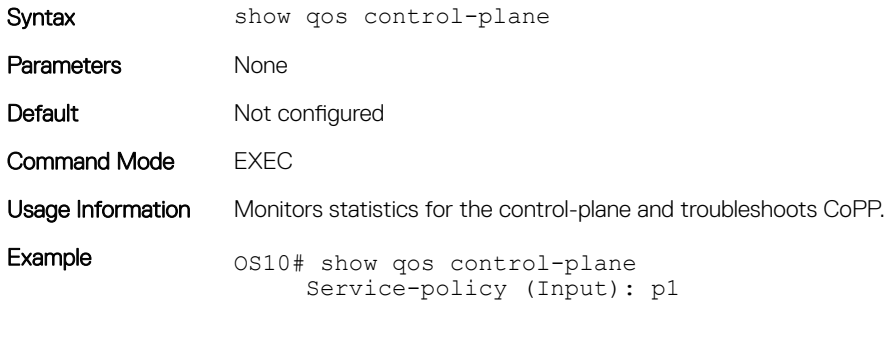

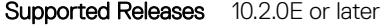

### show qos egress bufffers interface

Displays egress buffer configurations.

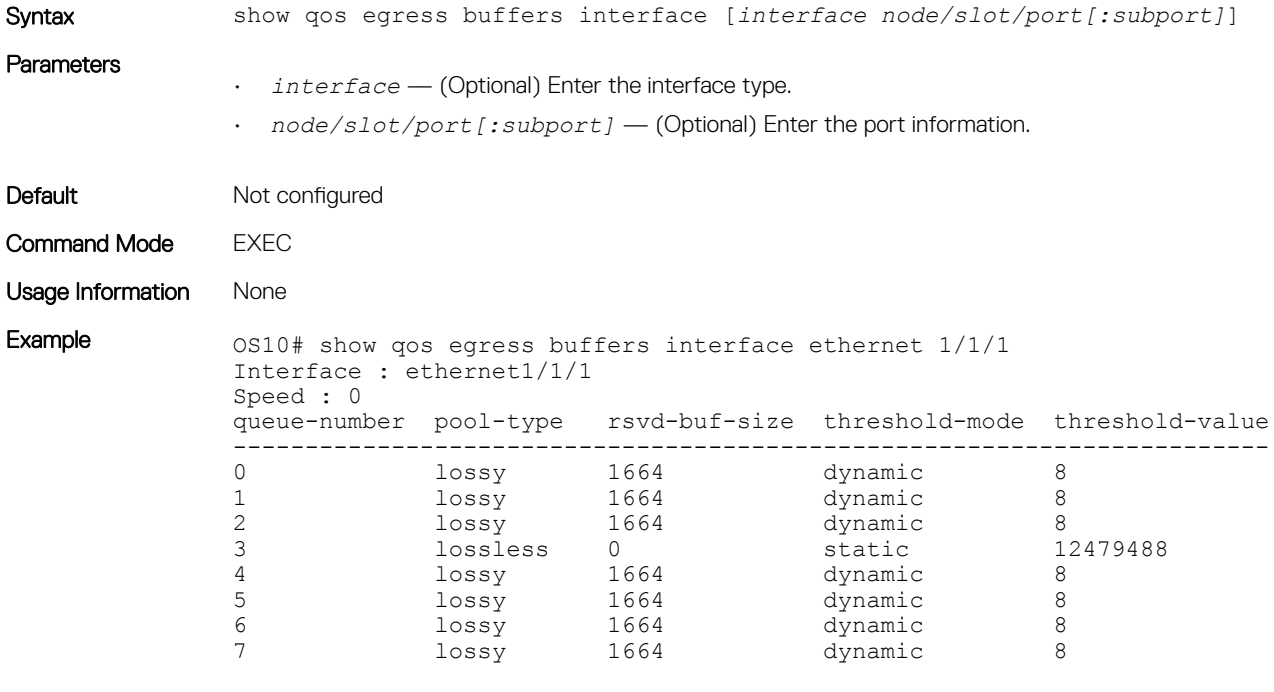

Supported Releases 10.3.0E or later

## show egress buffer-stats interface

Speed : 0

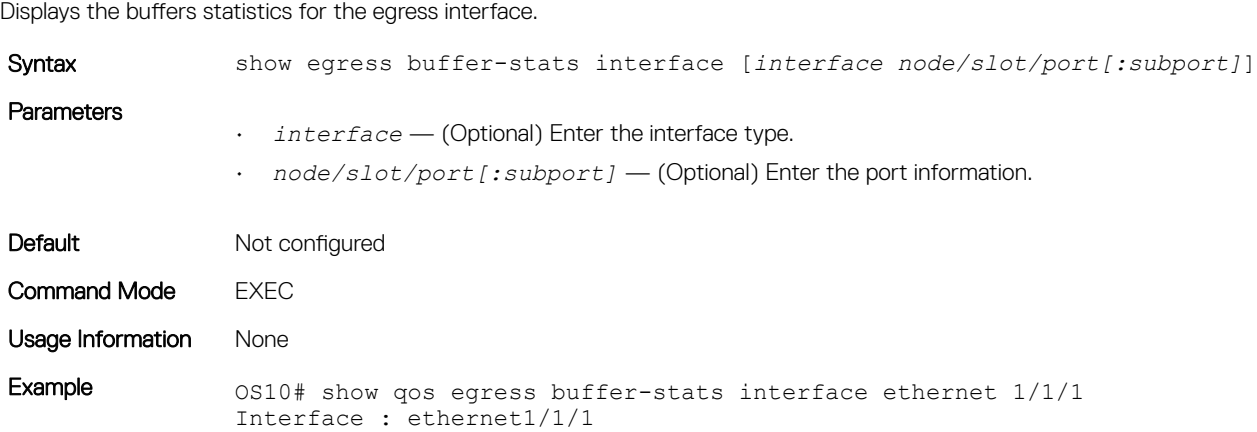

Queue TX TX Used reserved Used shared pckts bytes buffers buffers ------------------------------------------------------ 0 0 0 0 0 1 0 0 0 0 2 0 0 0 0 3 0 0 0 0 4 0 0 0 0 5 0 0 0 0

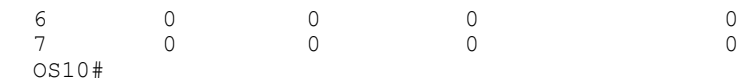

Supported Releases 10.3.0E or later

## show qos ingress buffers interface

Displays interface buffer configurations.

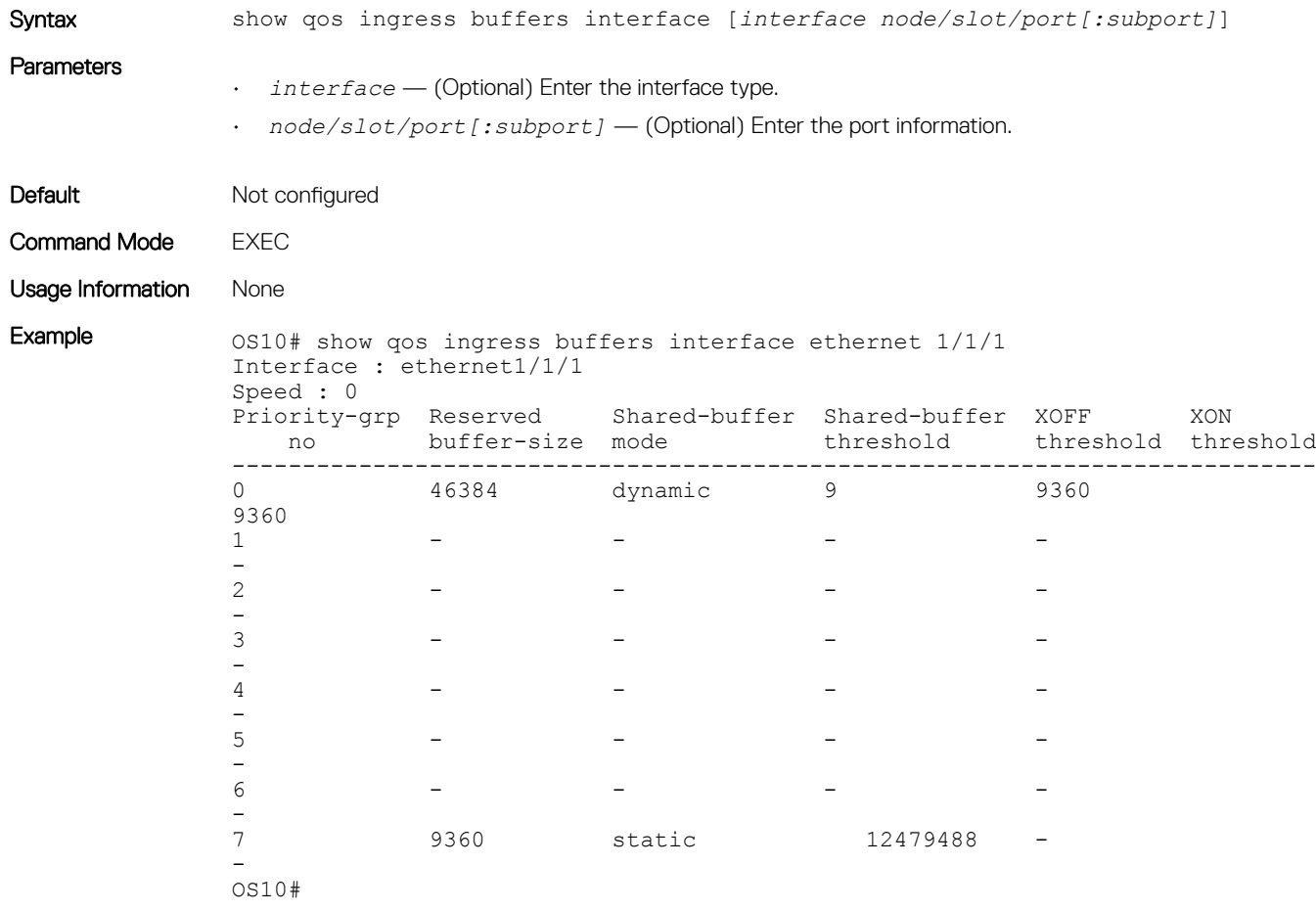

Supported Releases 10.3.0E or later

## show ingress buffer-stats interface

Displays the buffers statistics for the ingress interface.

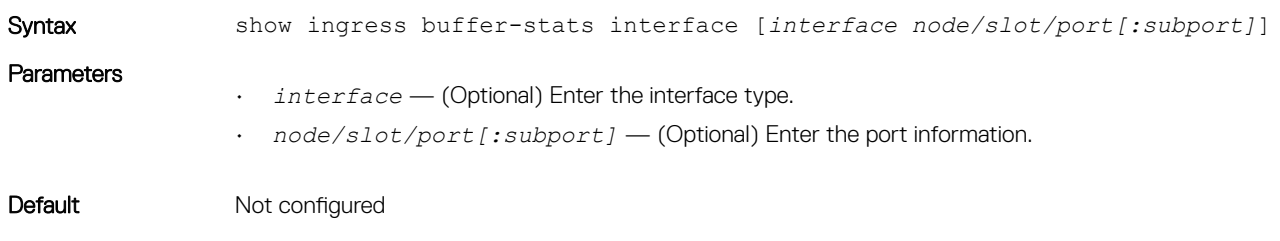

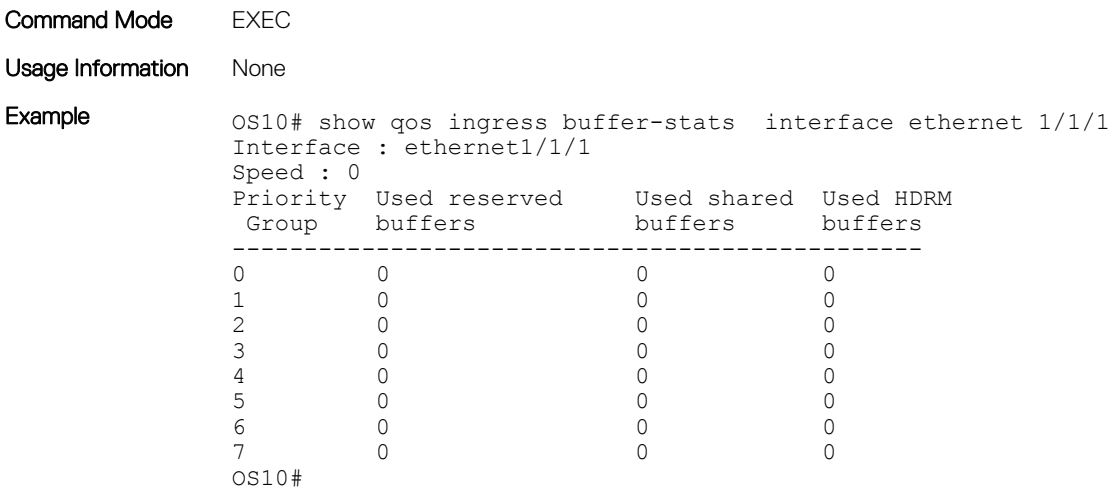

Supported Releases 10.3.0E or later

## show queuing statistics

Displays QoS queuing statistics information.

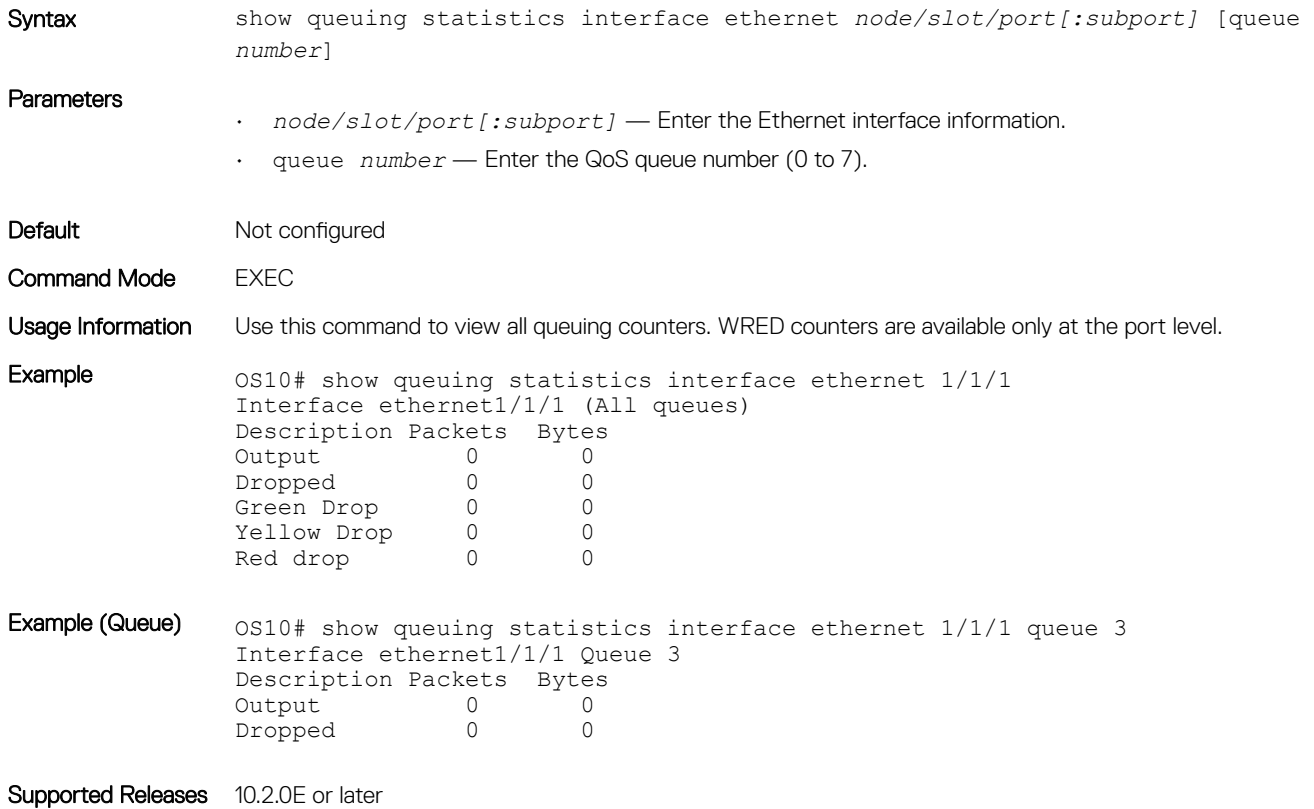

## show qos system

Displays the QoS configuration applied to the system.

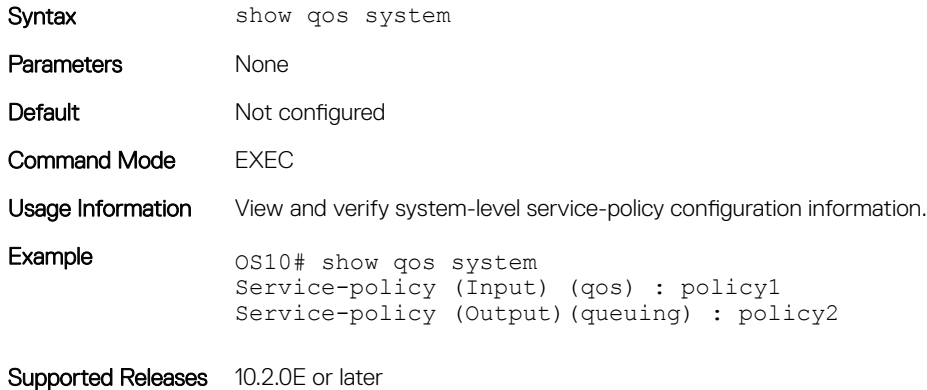

## show qos system buffers

Displays the system buffer configurations and utilization.

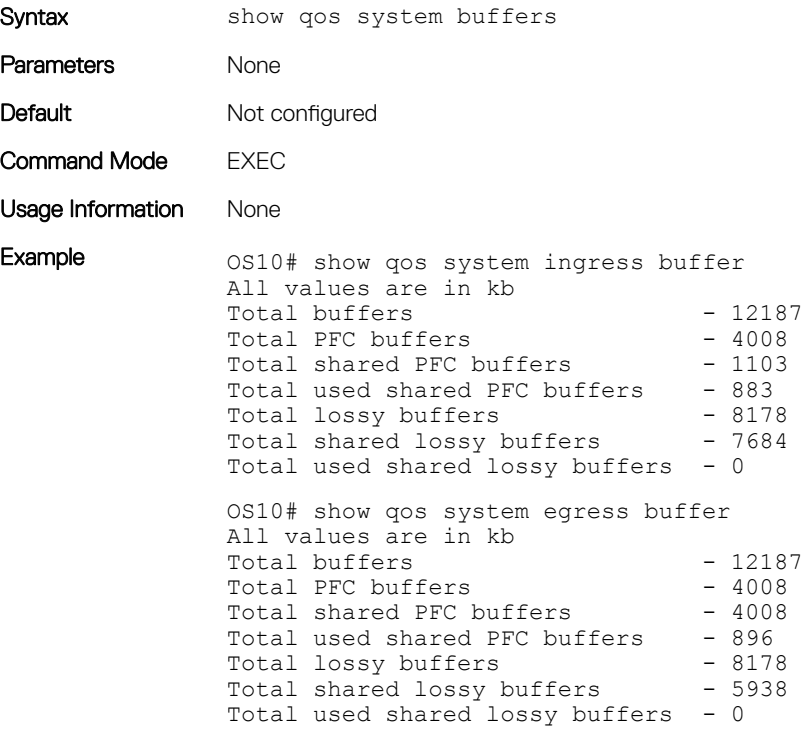

Supported Releases 10.3.0E or later

## show qos maps

Displays the active system trust map.

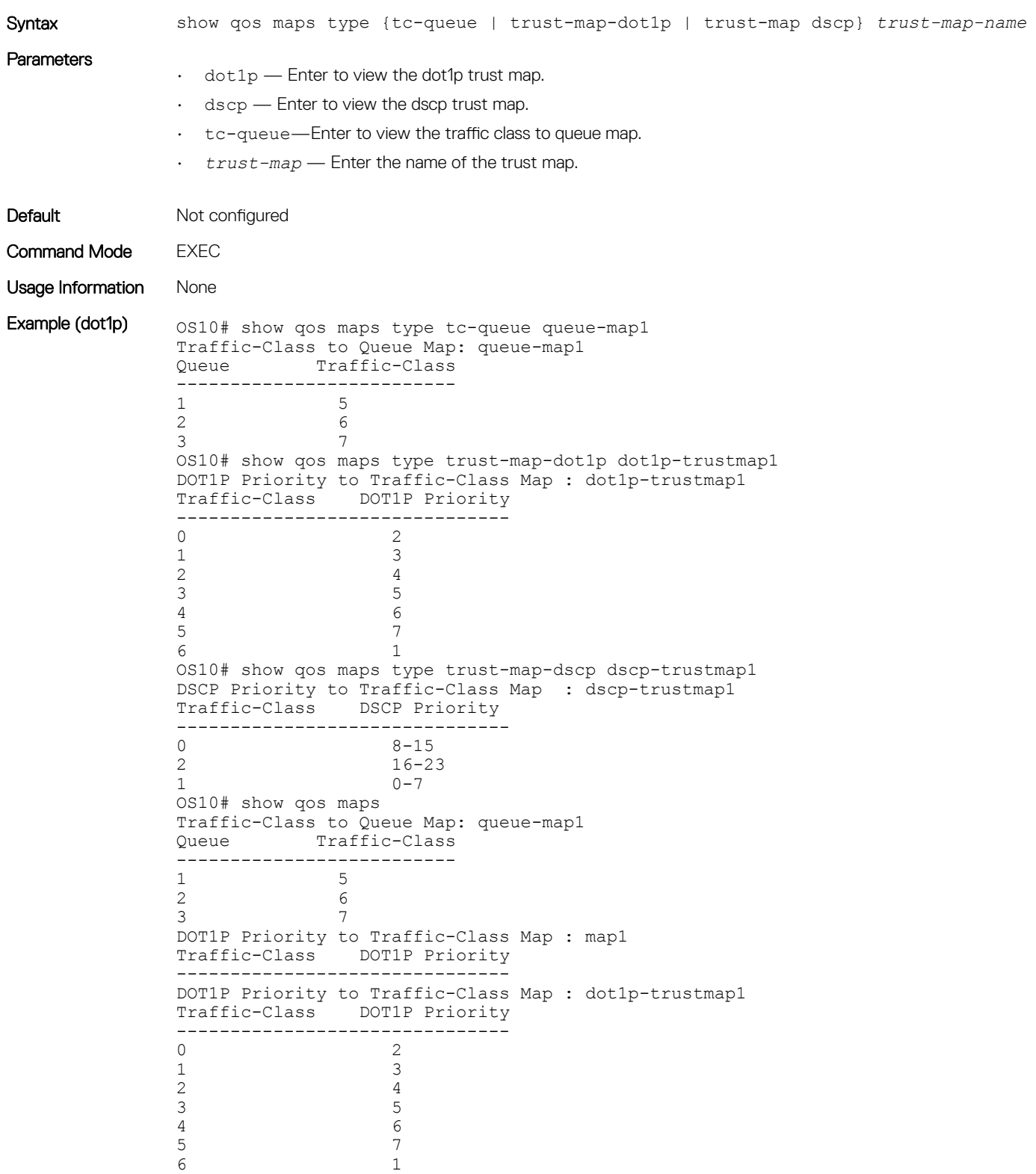

DSCP Priority to Traffic-Class Map : dscp-trustmap1 Traffic-Class DSCP Priority ------------------------------- 0  $8-15$ <br>2  $16-23$ 2  $16-23$ <br>1  $0-7$  $0 - 7$ Default Dot1p Priority to Traffic-Class Map Traffic-Class DOT1P Priority ------------------------------- 0 1 1 0 2 2 3 3 4 4 5 5 6 6 7 7 Default Dscp Priority to Traffic-Class Map Traffic-Class DSCP Priority ------------------------------- 0  $0 - 7$ <br>1  $8 - 15$  $\begin{array}{c} 1 \\ 2 \end{array}$   $\begin{array}{c} 8-15 \\ 16-2 \end{array}$ 2 16-23<br>3 24-31  $24-31$ <br> $4$ <br> $32-39$  $32-39$ <br>5  $40-47$  $5$ <br>6  $40-47$ <br>48-55 6 48-55 7 56-63 Default Traffic-Class to Queue Map Traffic-Class Queue number ------------------------------- 0 0 1 1 2 2 3 3 4 4 5 5 6 6 7 7 OS10#

Example (dscp) os10# show qos trust-map dscp new-dscp-map

new-dscp-map qos-group Dscp Id ------------------- 0  $0-7$ <br>1  $8-15$ 1 8-15 2 16-23 3 24-31 4 32-39  $\begin{array}{cc} 5 & 40-47 \\ 6 & 48-55 \end{array}$ 6 48-55<br>7 56-63  $56 - 63$ 

Supported Releases 10.3.0E or later

### system qos

Enters SYSTEM-QOS mode to configure system-level service policies.

Syntax system qos

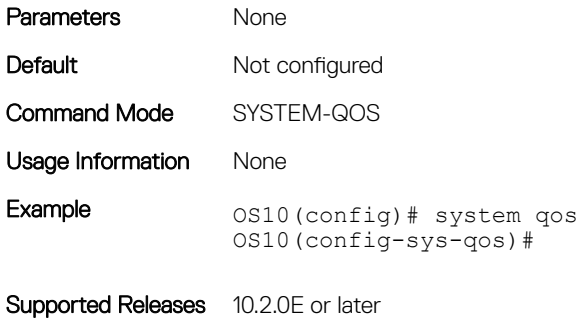

### trust

Sets the dynamic classification to trust.

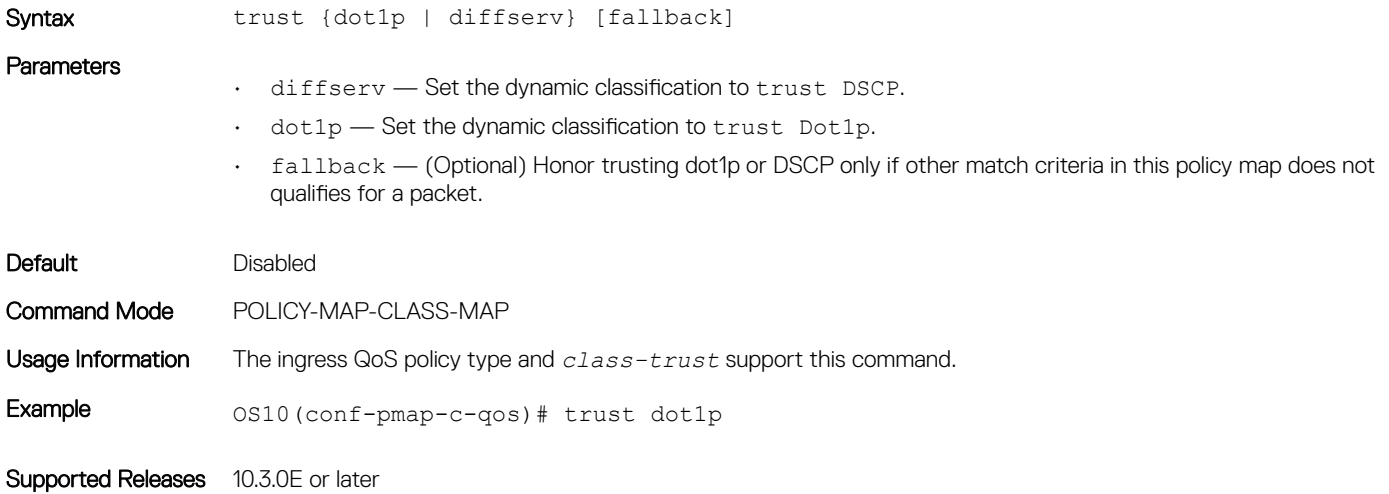

## trust dot1p-map

Creates user-defined trust map for dot1p flows.

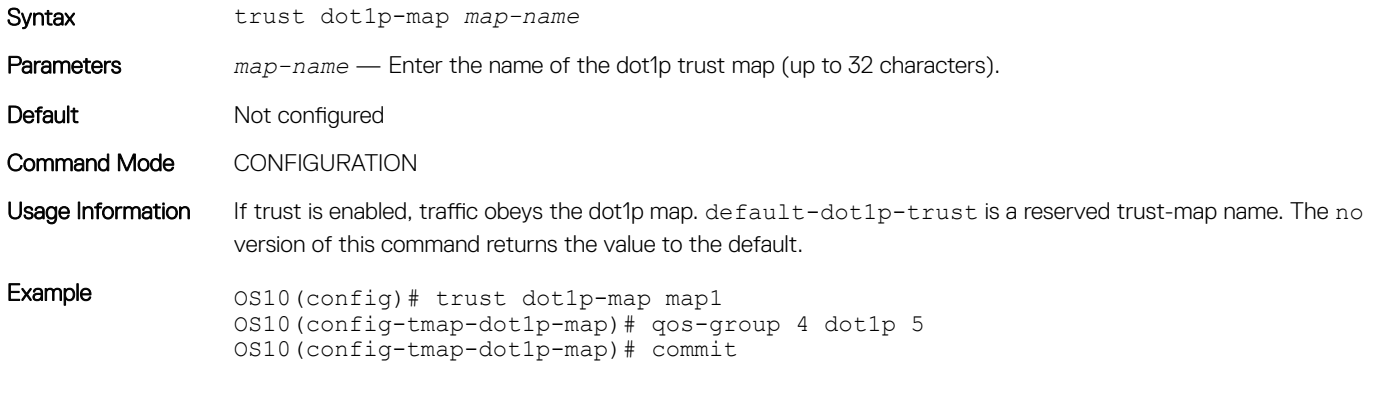

Supported Releases 10.3.0E or later

## trust dscp-map

Creates user-defined trust map for dscp flows.

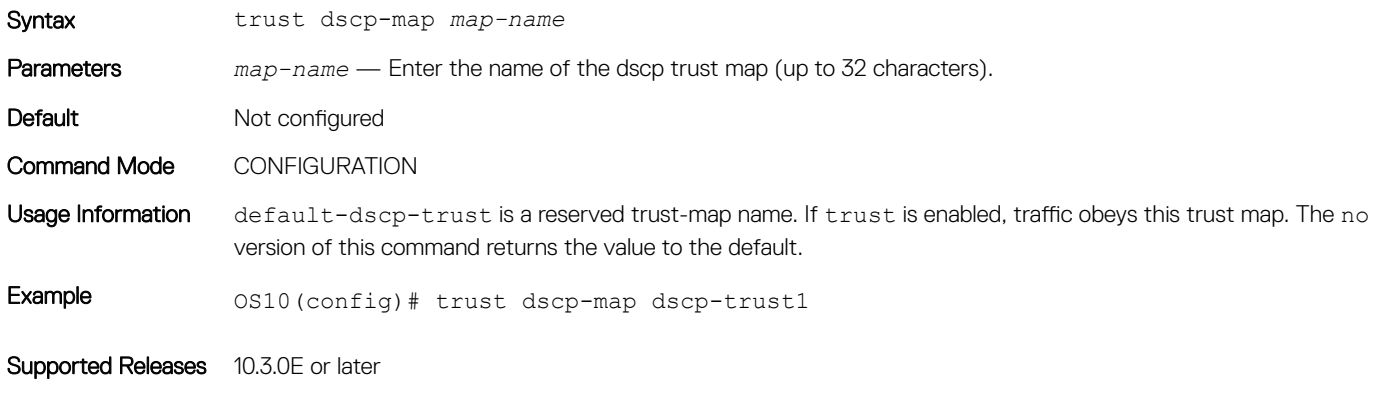

### qos-map traffic-class

Creates user-defined trust map for queue mapping.

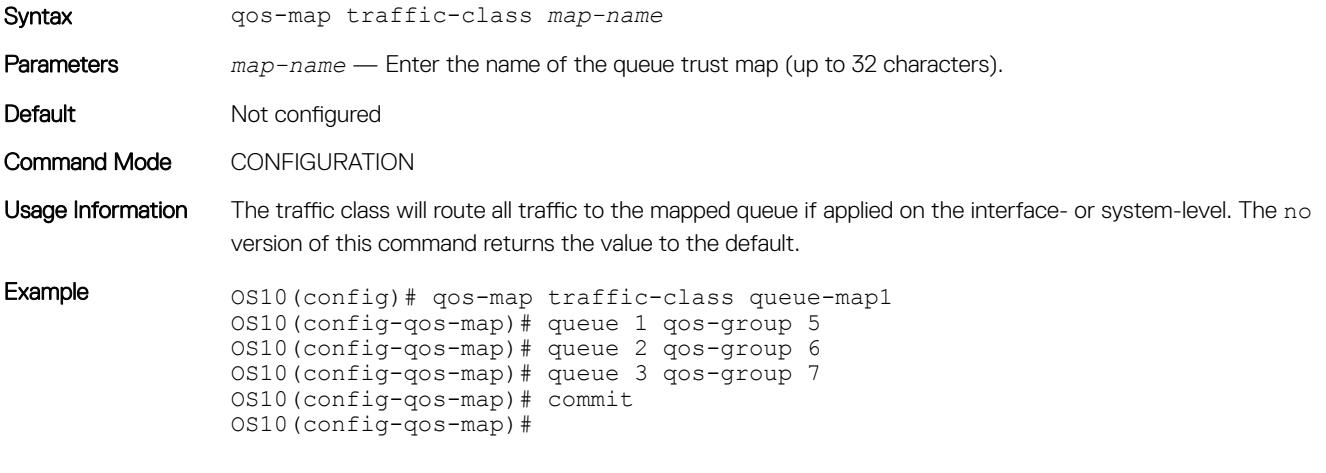

Supported Releases 10.3.0E or later

### trust-map

Applies a dot1p or dscp traffic class to a queue trust map.

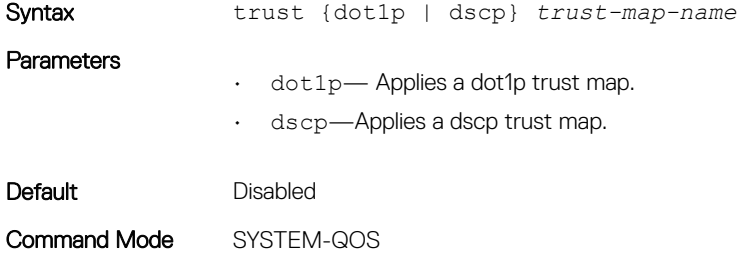

#### INTERFACE

Usage Information Use the show qos maps type [tc-queue | trust-map-dot1p | trust-map-dscp] [string] command to view the current trust mapping. You should change the trust map only during no traffic flow, and verify the correct policy maps are applied. The no version of this command returns the value to the default.

Example 0S10(config)# interface ethernet  $1/1/1$ OS10(conf-if-eth1/1/1)# trust-map dscp dscp-trustmap1 OS10(conf-if-eth1/1/1)# commit

Supported Releases 10.3.0E or later

# Virtual link trunking

Virtual link trunking (VLT) is a L2 aggregate protocol between end devices (servers) connected to different network devices. VLT reduces the role of spanning tree protocols (STPs) by allowing link aggregation group (LAG) terminations on two separate distribution or core switches and supporting a loop-free topology.

- Allows a single device to use a LAG across two upstream devices
- Provides a loop-free topology
- Eliminates STP-blocked ports
- Optimizes the use of all available uplink bandwidth
- Guarantees fast convergence if either a link or a device fails
- Enhances optimized forwarding with virtual router redundancy protocol (VRRP)
- Provides link-level resiliency
- Assures high availability

VLT provides L2 multipathing, creating redundancy through increased bandwidth, enabling multiple parallel paths between nodes and loadbalancing traffic where alternative paths exist.

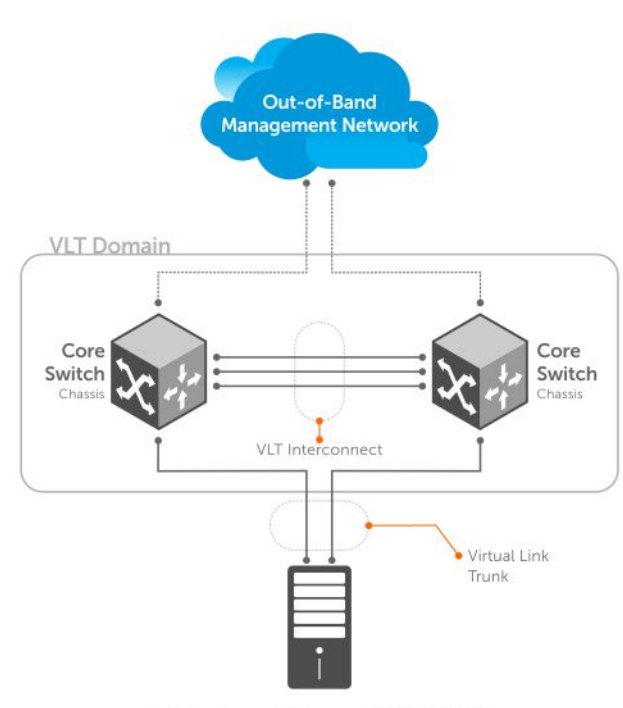

Switch or Server that supports LACP (802.1ad)

VLT presents a single logical L2 domain from the perspective of attached devices that have a virtual link trunk terminating on a separate node in the VLT domain. The two VLT nodes are independent Layer2 or Layer3 (L2/L3) switches for devices in the upstream network. L2/L3 control plane protocols and system management features function normally in VLT mode.

<span id="page-495-0"></span>Features such as VRRP require state information coordination between the two VLT nodes. VLT configurations must be identical on both sides of a trunk to ensure the same behavior on both sides. The VLT switches appear as a single virtual switch from the point of view of an external switch or server supporting link aggregation control protocol (LACP).

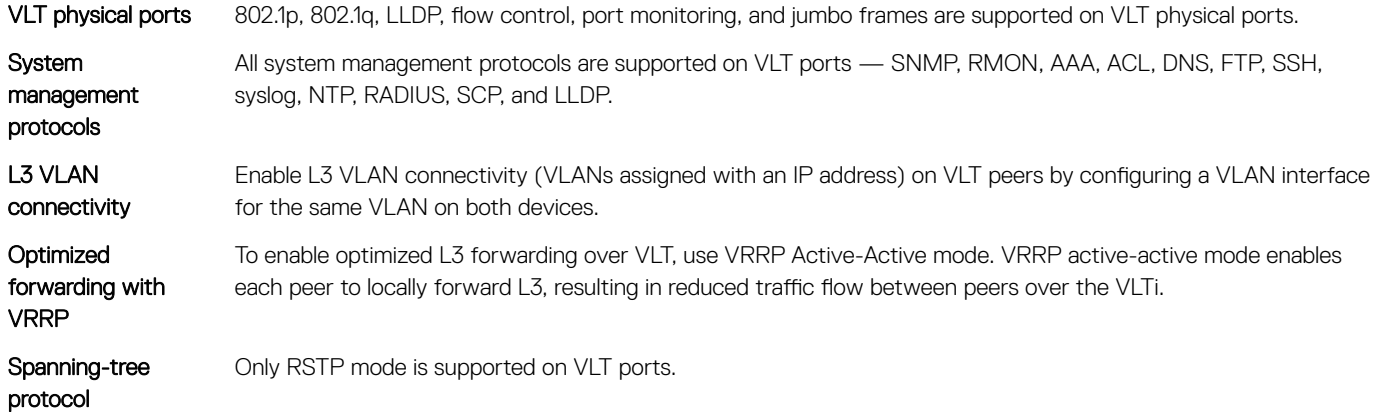

NOTE: 802.1x, DHCP snooping, MSTP, RPVST+, ingress and egress QoS are not supported on VLT ports.

## **Terminology**

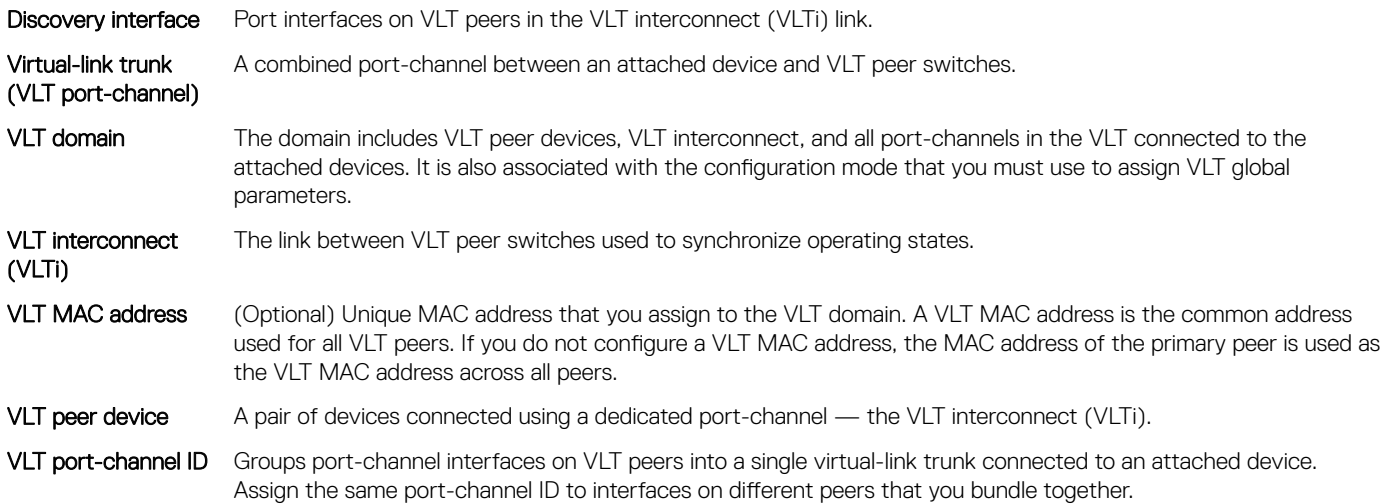

VLT peer switches have independent management planes. A VLTi between the VLT chassis maintains synchronization of L2/L3 control planes across the two peer switches.

## VLT domain

A VLT domain includes the VLT peer devices, VLT interconnect, and all port-channels in the VLT that connect to the attached devices. It is also associated with the configuration mode that you must use to assign VLT global parameters.

- A VLT domain supports two node members. These peer devices appear as a single logical device to network access devices that connect to VLT ports through a port-channel.
- A VLT domain consists of the two core nodes, interconnect trunk, and LAG members that connect to attached devices.
- Each VLT domain has a unique MAC address that you create or the VLT creates automatically.
- VLAN ID 4094 is reserved as an internal control VLAN for the VLT domain.
- <span id="page-496-0"></span>• ARP, IPv6 neighbors, and MAC tables synchronize between the VLT peer nodes.
- VLT peer devices operate as a separate node with independent control and data planes for devices that attach to non-VLT ports.
- One node in the VLT domain takes a primary role and the other node takes the secondary role. In a VLT domain with two nodes, VLT assigns the primary node role to the node with the highest MAC address.
- In a VLT domain, the peer network devices must run the same OS10 software version.
- Configure the same VLT domain ID on peer devices. If a VLT domain ID mismatch occurs on VLT peers, the VLT Interconnect (VLTi) does not activate.
- To verify VLAN and VLT-VLAN LAG mismatch errors, use the show vlt *id* mismatch command on each VLT peer.
- In a VLT domain, VLT peers support connections to network devices that are connected to only one peer.
- To start configuring a VLT domain, enter the vlt-domain *domain-id* command in CONFIGURATION mode.

## VLT interconnect

A VLT interconnect (VLTi) is the link used to synchronize states between VLT peers. OS10 automatically adds VLTi ports to VLANs spanned across VLT peers. VLTi ports are not supported as members of VLANs configured on only one peer.

- The system automatically provisions the required VLANs.
- VLAN ID 4094 is reserved as an internal control VLAN for the VLT domain, and it is not user configurable.
- VLT peer switches operate as separate nodes with independent control and data planes for devices attached to non-VLT ports.
- The VLTi synchronizes L2 and L3 control-plane information across the two nodes. The VLTi is used for data traffic only when there is a link failure that requires using VLTi for data packets to reach their final destination.
- Traffic with an unknown destination MAC address, multicast, or broadcast traffic can cause flooding across the VLTi.
- MAC, ARP, IPv6 neighbors that are learned over VLANs across VLT peer nodes are synchronized across the nodes.
- In a VLT domain, LLDP, flow control, port monitoring, and jumbo frame features are supported on a VLTi.
- Use the discovery-interface command in VLT-DOMAIN mode to configure member interfaces of the VLTi.

## Configure VLT

Verify that both VLT peer devices are running the same software version. For VRRP operation, configure VRRP groups and L3 routing on each VLT peer. To configure VLT and create a VLT domain where two devices are physically connected and are used to provide single portchannel connection to access devices, configure settings on each VLT peer device.

- 1 To prevent loops in VLT domain, enable spanning tree protocol globally (spanning-tree mode rstp command). Only RSTP mode is supported on VLT ports.
- 2 Create a VLT domain by configuring the same domain ID on each peer (v1t-domain command).
- 3 Configure the VLT interconnect interfaces on each peer (discovery-interface command). After you configure both sides of the VLTi, the primary and secondary roles in the VLT domain are automatically assigned.
- 4 (Optional) Manually reconfigure the default VLT MAC address.
- 5 Configure VLT port-channels between VLT peers and an attached device (vlt-port-channel command). Assign the same VLT port-channel ID (1 to 1024) to interfaces on different peers that you bundle together so that peer interfaces appear as a single VLT LAG to downstream devices.
- 6 Connect peer devices in a VLT domain to an attached access device or server.

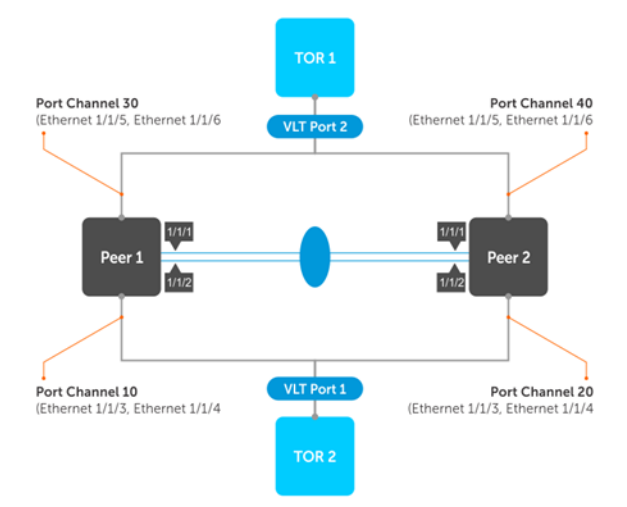

## RSTP configuration

Only RSTP mode is supported on VLT ports. Before you configure VLT on peer switches, configure RSTP in the network. RSTP prevents loops during the VLT startup phase.

- Enable RSTP on each peer node in CONFIGURATION mode. spanning-tree mode rstp
- Save the configuration. commit

#### Configure RSTP — peer 1

OS10(config)# spanning-tree mode rstp

#### Configure RSTP — peer 2

OS10(config)# spanning-tree mode rstp

#### View VLT-specific STP information

OS10# show spanning-tree virtual-interface VFP(VirtualFabricPort) of RSTP 1 is Designated Forwarding Edge port: No (default) Link type: point-to-point (auto) Boundary: No, Bpdu-filter: Disable, Bpdu-Guard: Disable, Shutdown-on-Bpdu-Guard-violation: No Root-Guard: Disable, Loop-Guard: Disable Bpdus (MRecords) Sent: 11, Received: 7<br>Interface Interface Designated Name PortID Prio Cost Sts Cost Bridge ID PortID ------------------------------------------------------------------------------------------------ ------------------- VFP(VirtualFabricPort) 0.1 0 1 FWD 0 32768 0078.7614.6062 0.1

#### View STP virtual interface detail

OS10# show spanning-tree virtual-interface detail Port 1 (VFP(VirtualFabricPort)) of RSTP 1 is designated Forwarding Port path cost 1, Port priority 0, Port Identifier 0.1 Designated root priority: 32768, address: 00:78:76:14:60:62 Designated bridge priority: 32768, address: 00:78:76:14:60:62 Designated port ID: 0.1, designated path cost: 0 Number of transitions to forwarding state: 1 Edge port: No (default)

Link Type: Point-to-Point BPDU Sent: 15, Received: 5

## Create VIT domain

A [VLT domain](#page-495-0) requires an ID number. Configure the same VLT domain ID on both peers (see VLT domain). Use the no vlt-domain command to disable the VLT.

- 1 Configure a VLT domain and enter VLT-DOMAIN mode. Configure the same VLT domain ID on each peer (1 to 255). vlt-domain *domain-id*
- 2 Commit the configuration. do commit
- 3 Repeat the steps on the VLT peer to create the VLT domain.

### Peer 1

```
OS10(config)# vlt-domain 1
OS10(conf-vlt-1)# do commit
```
### Peer 2

```
OS10(config)# vlt-domain 1
OS10(conf-vlt-1)# do commit
```
## VLTi configuration

Before you configure VLTi on peer interfaces, remove each interface from L2 mode with the no switchport command (see VLT [interconnect](#page-496-0)).

1 Enter the VLT domain ID to enter from CONFIGURATION mode.

```
vlt-domain domain-id
```
- 2 Configure one or a hyphen-separated range of VLT peer interfaces to become a member of the VLTi in INTERFACE mode. discovery-interface {ethernet *node/slot/port[:subport]* | ethernet *node/slot/port[:subport] node/slot/port[:subport]}*
- 3 Commit the configuration. do commit
- 4 Repeat the steps on the VLT peer.

### Peer 1

```
OS10(config)# interface ethernet 1/1/1
OS10(conf-if-eth1/1/1)# no switchport
OS10(conf-if-eth1/1/1)# exit
OS10(config)# interface ethernet 1/1/2
OS10(conf-if-eth1/1/2)# no switchport
OS10(conf-if-eth1/1/2)# do commit
OS10(conf-if-eth1/1/2)# exit
OS10(config)# vlt-domain 1
OS10(conf-vlt-1)# discovery-interface ethernet1/1/1
OS10(conf-vlt-1)# discovery-interface ethernet1/1/2
OS10(conf-vlt-1)# do commit
```
#### Peer 2

```
OS10(config)# interface ethernet 1/1/1
OS10(conf-if-eth1/1/1)# no switchport
OS10(conf-if-eth1/1/1)# exit
OS10(config)# interface ethernet 1/1/2
OS10(conf-if-eth1/1/2)# no switchport
OS10(conf-if-eth1/1/2)# do commit
OS10(conf-if-eth1/1/2)# exit
```

```
OS10(config)# vlt-domain 1
OS10(conf-vlt-1)# discovery-interface ethernet1/1/1
OS10(conf-vlt-1)# discovery-interface ethernet1/1/2
OS10(conf-vlt-1)# do commit
```
## Configure VLT port-channel

A VLT port-channel links an attached device and VLT peer switches, also known as a virtual link trunk.

- 1 Enter the port-channel ID number on the VLT peer in INTERFACE mode (1 to 1024). interface port-channel *id-number*
- 2 Assign the same ID to a VLT port-channel on each VLT peer peers are seen as a single VLT LAG to downstream devices. vlt-port-channel *vlt-lag-id*
- 3 Save the configuration. do commit
- 4 Repeat the steps on the VLT peer.

### Configure VLT LAG — peer 1

OS10(config)# interface port-channel 10 OS10(conf-if-po-10)# vlt-port-channel 1 OS10(conf-if-po-10)# do commit

#### Configure VLT LAG — peer 2

OS10(config)# interface port-channel 20 OS10(conf-if-po-20)# vlt-port-channel 1 OS10(conf-if-po-20)# do commit

## VLT unicast routing

VLT unicast routing enables optimized routing in which packets destined for the L3 endpoint of the VLT peer are locally routed. VLT unicast routing is supported on IPv4 and IPv6.

To enable VLT unicast routing, both VLT peers must be in L3 mode. The VLAN configuration must be symmetrical on both peers. You cannot configure the same VLAN as L2 on one node and as L3 on the other node.

1 Enter the VLT domain ID in CONFIGURATION mode (1 to 1024).

```
vlt-domain domain-id
```
- 2 Enable peer-routing in VLT-DOMAIN mode. peer-routing
- 3 Commit the configuration. do commit
- 4 Repeat the steps on the VLT peer.

#### Configure unicast routing — peer 1

```
OS10(config)# vlt-domain 1
OS10(conf-vlt-1)# peer-routing
OS10(conf-vlt-1)# do commit
```
#### View unicast routing — peer 1

```
OS10(conf-vlt-1)# do show running-configuration vlt
!
vlt-domain 1
  peer-routing
  discovery-interface ethernet1/1/1 ethernet1/1/2
```
#### Configure unicast routing — peer 2

OS10(config)# vlt-domain 1 OS10(conf-vlt-1)# peer-routing OS10(conf-vlt-1)# do commit

#### View unicast routing — peer 2

```
OS10(conf-vlt-1)# do show running-configuration vlt
!
vlt-domain 1
 peer-routing
  discovery-interface ethernet1/1/1 ethernet1/1/2
```
## VRRP Optimized Forwarding

To enable optimized L3 forwarding over VLT, use VRRP active-active mode. By default, VRRP active-active mode is enabled in the VLAN interfaces. In the active-active mode, each peer locally forwards L3 traffic, resulting in reduced traffic flow over the VLTi. Configure the same L3 routing (static and dynamic) on each peer so that the L3 reachability and routing tables are the same on both peers.

1 Enable VRRP active-active mode in VLAN-INTERFACE mode.

vrrp mode active-active

- 2 Save the configuration. do commit
- 3 Configure VRRP on the L3 VLAN that spans both peers.
- 4 Repeat the steps on the VLT peer.

#### Configure VRRP active-active mode — peer 1

OS10(conf-if-vl-10)# vrrp mode active-active OS10(conf-if-vl-10)# do commit

#### Configure VRRP active-active mode — peer 2

OS10(conf-if-vl-10)# vrrp mode active-active OS10(conf-if-vl-10)# do commit

#### View VRRP configuration

```
OS10# show running-configuration interface vlan 10
!
interface vlan10
 no shutdown
 no vrrp mode active-active
OS10#
```
## View VLT information

To monitor the operation or verify the configuration of a VLT domain, use a VLT show command on primary and secondary peers.

- View detailed information about the VLT domain configuration in EXEC mode, including VLTi status, local and peer MAC addresses, peer-routing status, and VLT peer parameters. show vlt *domain-id*
- View the role of the local and remote VLT peer in EXEC mode. show vlt *domain-id* role
- View any mismatches in the VLT configuration in EXEC mode. show vlt *domain-id* mismatch
- View detailed information about VLT ports in EXEC mode. show vlt *domain-id* vlt-port-detail

• View the current configuration of all VLT domains in EXEC mode. show running-configuration vlt

#### View peer-routing information

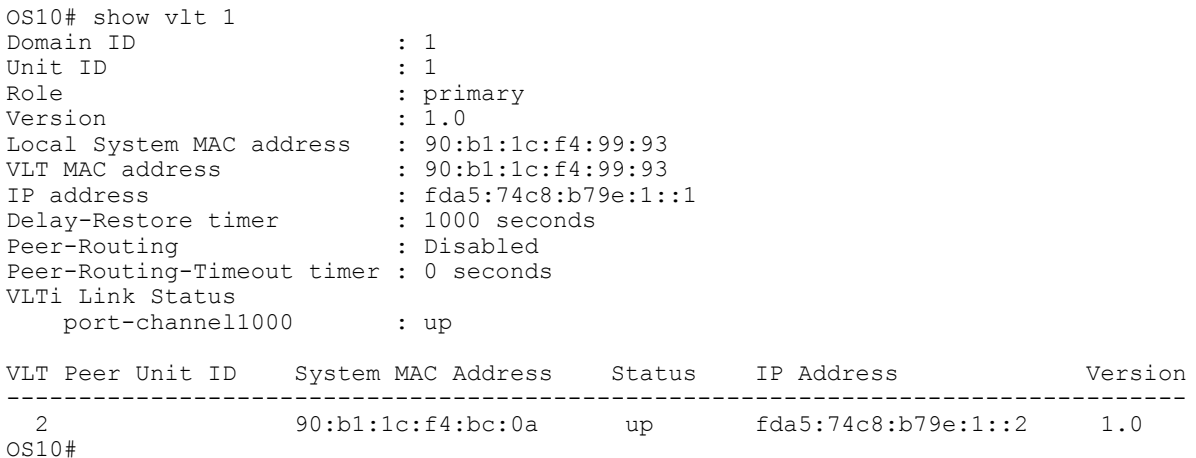

#### View VLT role

\* indicates the local peer

OS10# show vlt 1 role VLT Unit ID Role ------------------------ \* 1 primary<br>2 secondar secondary

### View VLT mismatch — no mismatch

OS10# show vlt 1 mismatch Peer-routing mismatch: No mismatch

VLAN mismatch: No mismatch

VLT VLAN mismatch: No mismatch

### View VLT mismatch — mismatch in VLT configuration

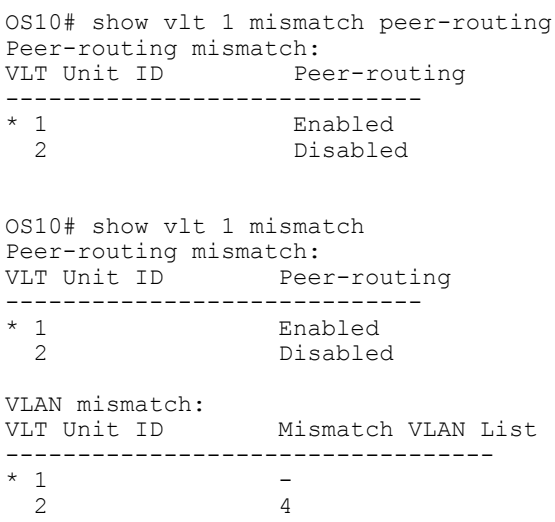

VLT VLAN mismatch: VLT ID : 1<br>VLT Unit ID Mismatch VLAN List ---------------------------------<br>\* 1 1  $\frac{1}{2}$  2 2 VLT ID : 2 VLT Unit ID Mismatch VLAN List ----------------------------------  $\begin{array}{cc} \star & 1 \\ 2 & 2 \end{array}$ 2 2

#### View VLT port details

\* indicates the local peer

OS10# show vlt 1 vlt-port-detail VLT port channel ID : 1 VLT Unit ID Port-Channel Status Configured ports Active ports ---------------------------------------------------------------------- \* 1 port-channel1 down 2 0 2 port-channel1 down 2 0 VLT port channel ID : 2 VLT Unit ID Port-Channel Status Configured ports Active ports ---------------------------------------------------------------------- \* 1 port-channel2 down 1 0 2 port-channel2 down 1 0 VLT port channel ID : 3 VLT Unit ID Port-Channel Status Configured ports Active ports --------------------------------------------------------------------- port-channel3 down

### View VLT running configuration

OS10# show running-configuration vlt ! vlt domain 1 peer-routing discovery-interface ethernet1/1/17 ! interface port-channel1 vlt-port-channel 10 ! interface port-channel10 vlt-port-channel 20 ! interface port-channel20 vlt-port-channel 20

## VLT commands

### delay-restore

Configures a time interval to delay the bringing up of VLT ports after reload or peer-link restoration between the VLT peer switches.

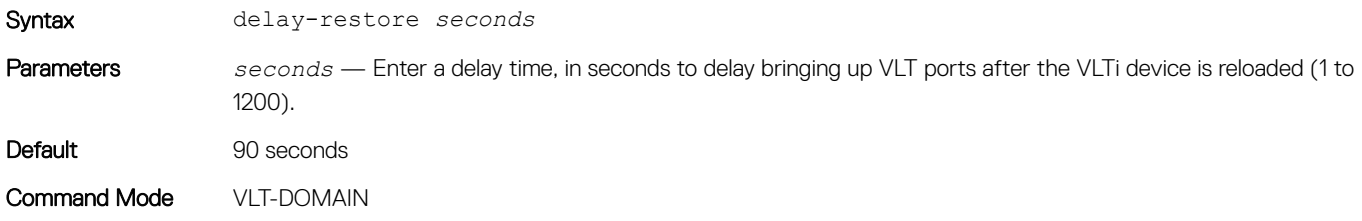

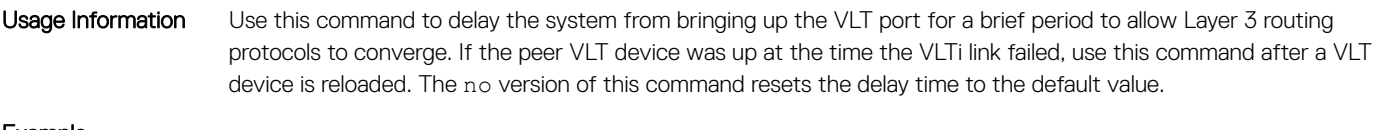

Example 0S10(conf-vlt-1)# delay-restore 100

Supported Releases 10.3.0E or later

### discovery-interface

Configures the interface to discover and connect to a VLT peer in the VLT interconnect (VLTi) link between peers.

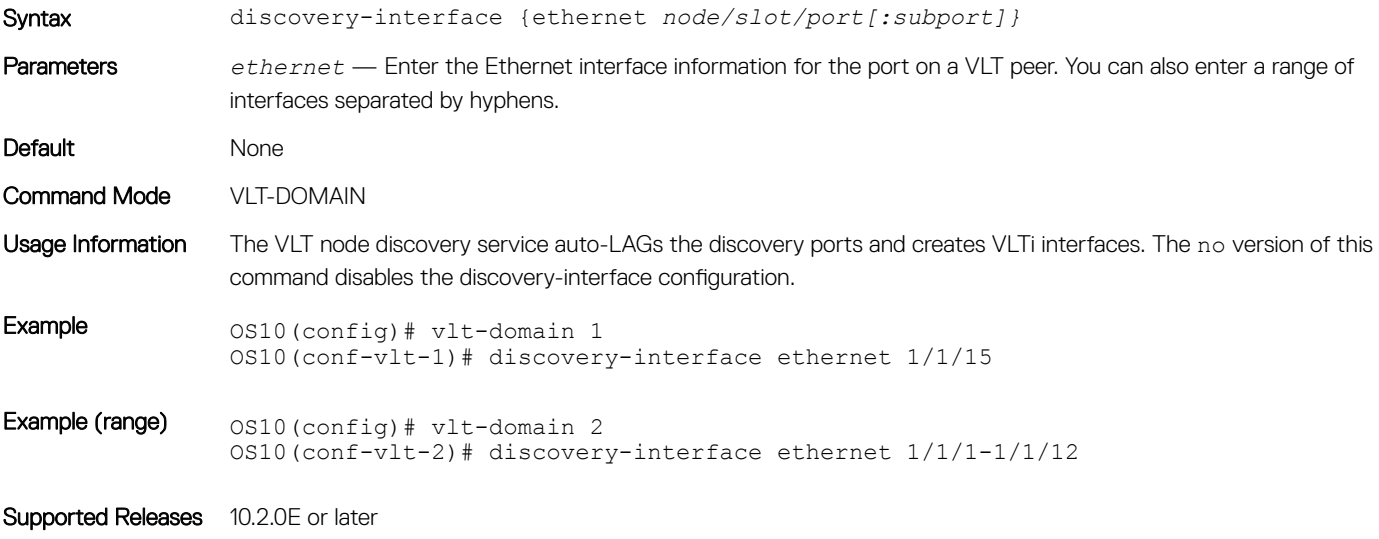

### peer-routing

Enables or disables L3 routing to peers.

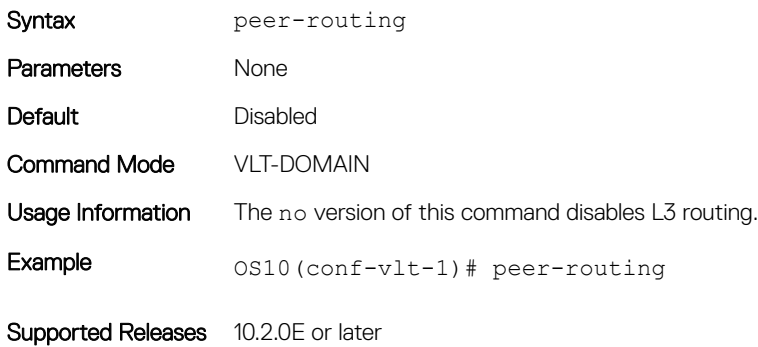

## peer-routing-timeout

Configures the delay after which peer routing is disabled when the peer is not available. This command is applicable for both IPv6 and IPv4.

Syntax peer-routing-timeout *value*
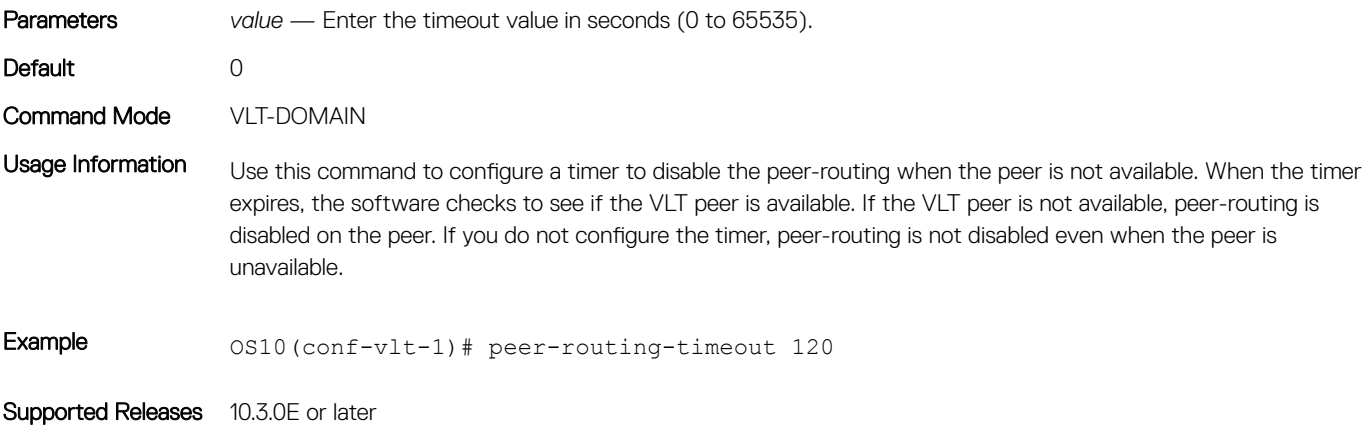

# show spanning-tree virtual-interface

Displays details of STP information specific to VLT.

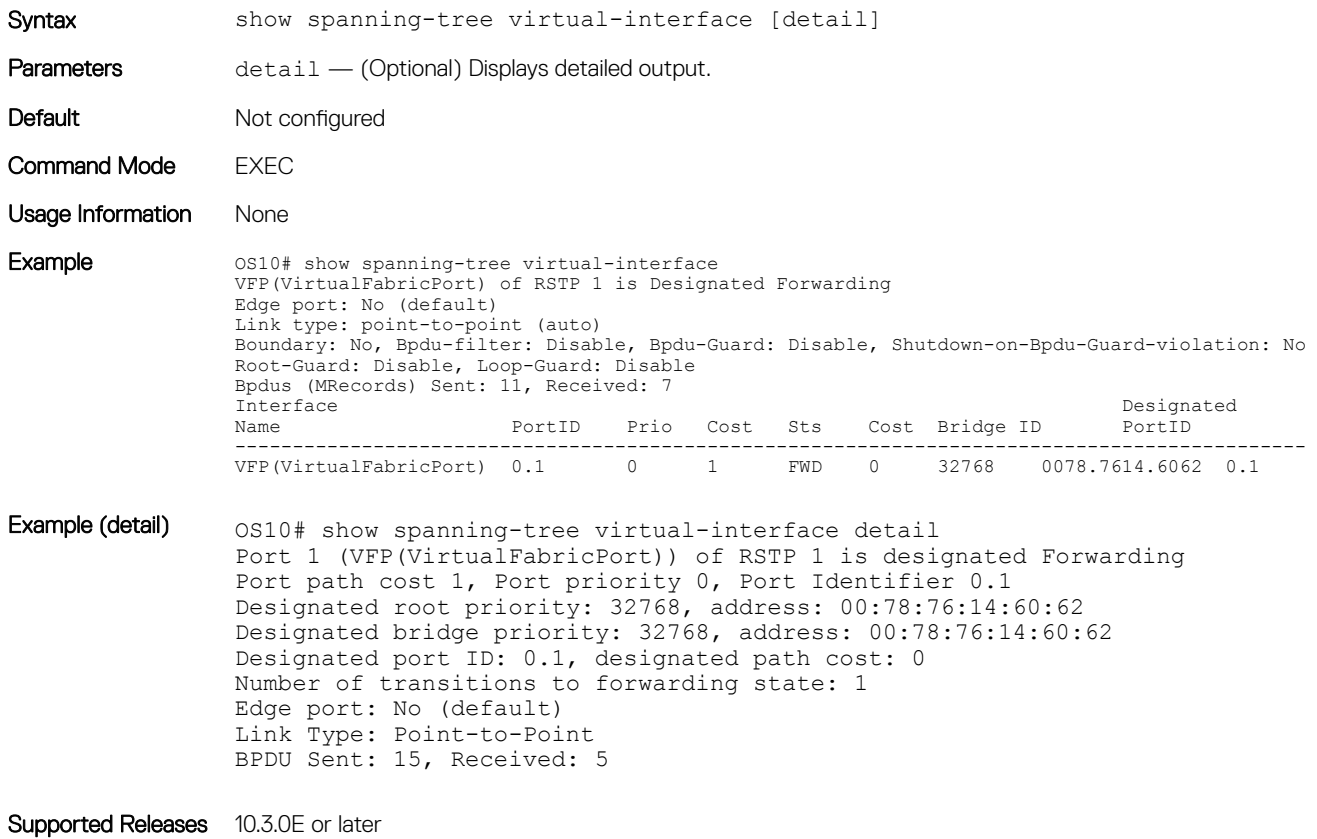

## show vlt

Displays information on a VLT domain.

Syntax show vlt *id* Parameter *id* — Enter a VLT domain ID (1 to 255).

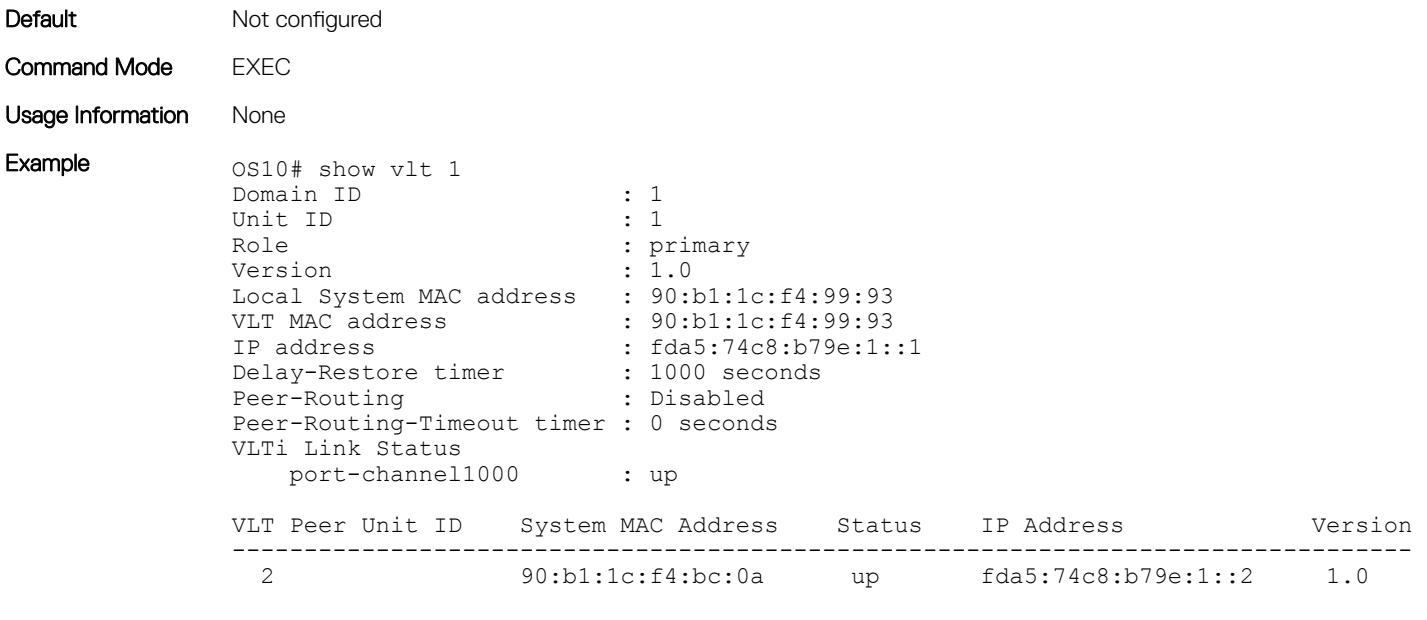

```
Supported Releases 10.2.0E or later
```
# show vlt mismatch

Displays mismatches in a VLT domain configuration.

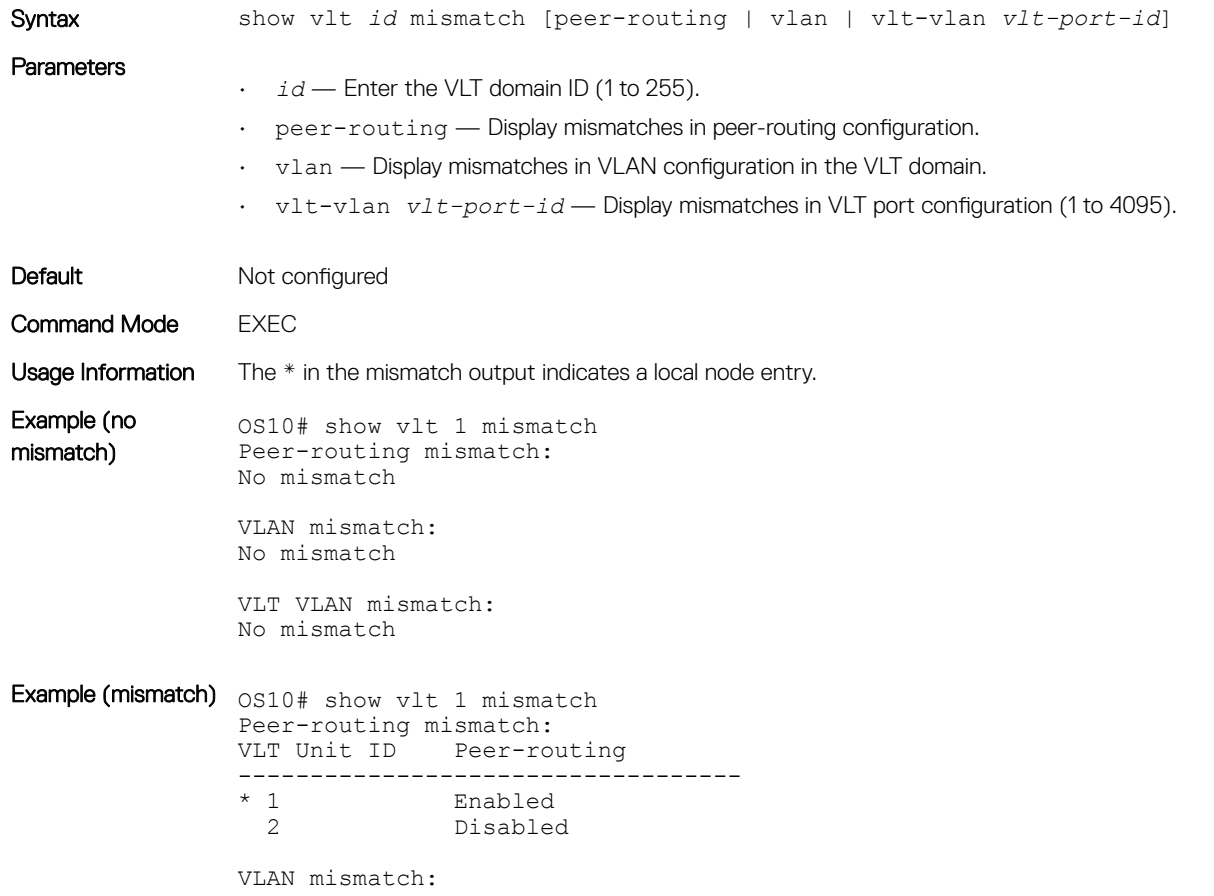

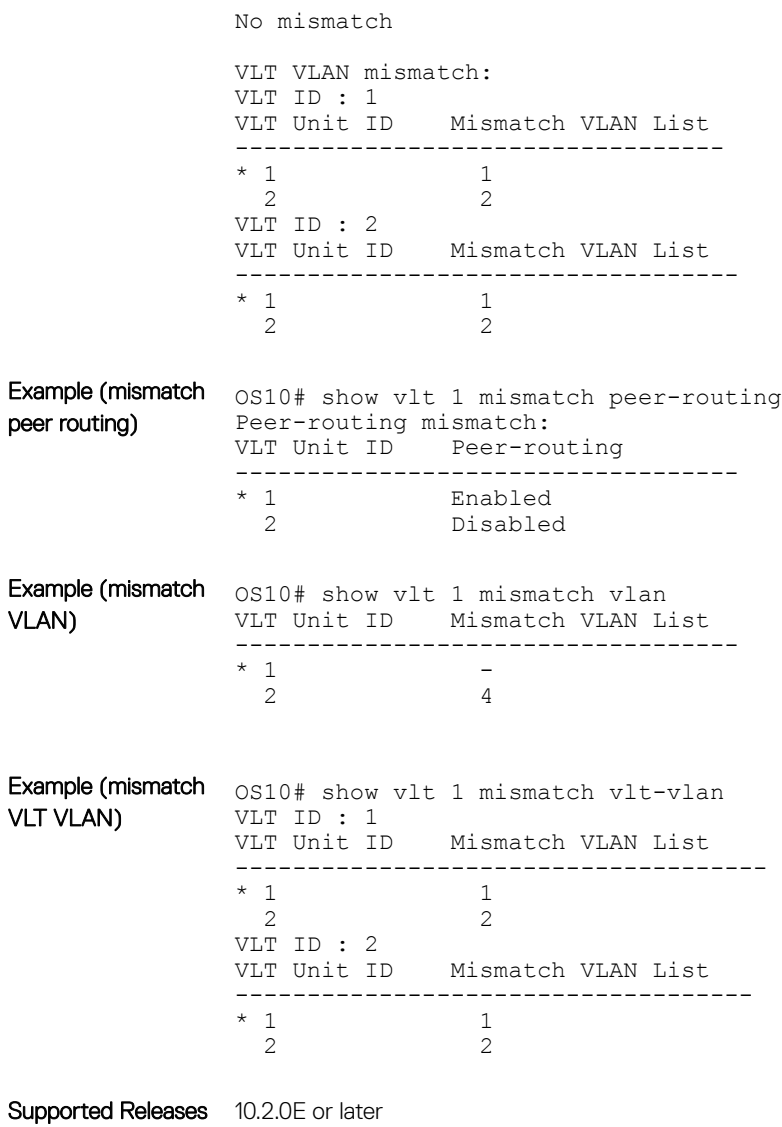

# show vlt role

Displays the VLT role of the local peer.

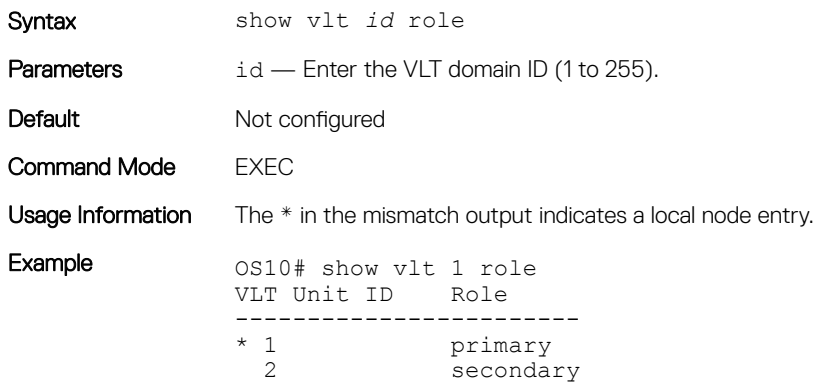

# show vlt vlt-port-detail

Displays detailed status information about VLT ports.

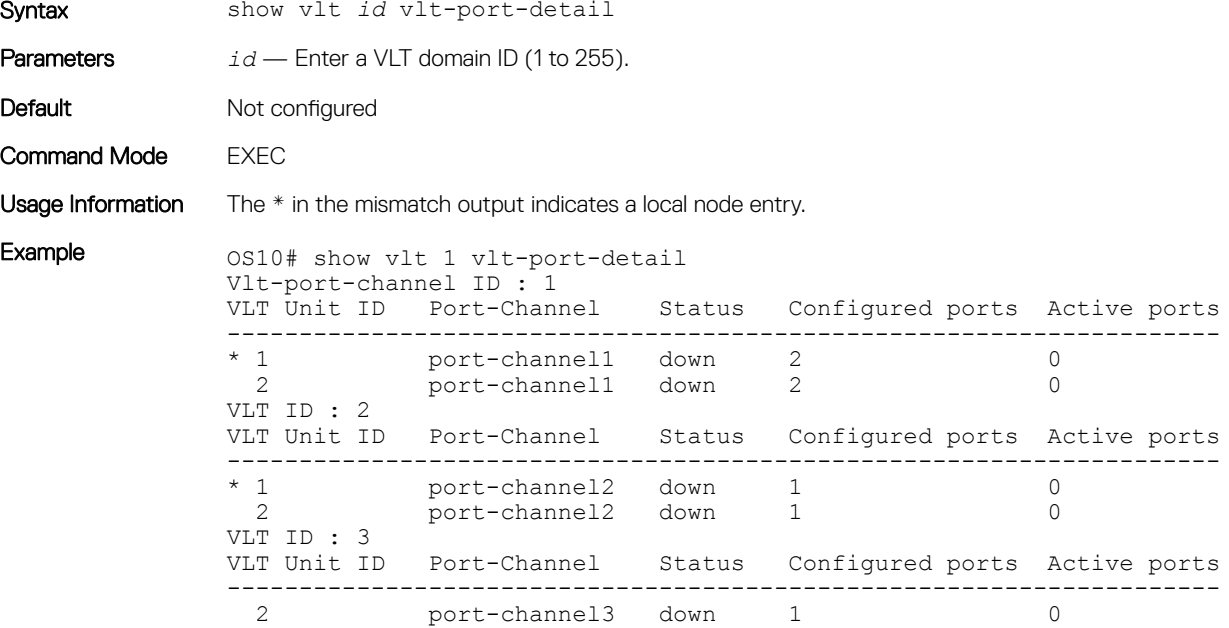

Supported Releases 10.2.0E or later

### vlt-domain

Creates a VLT domain.

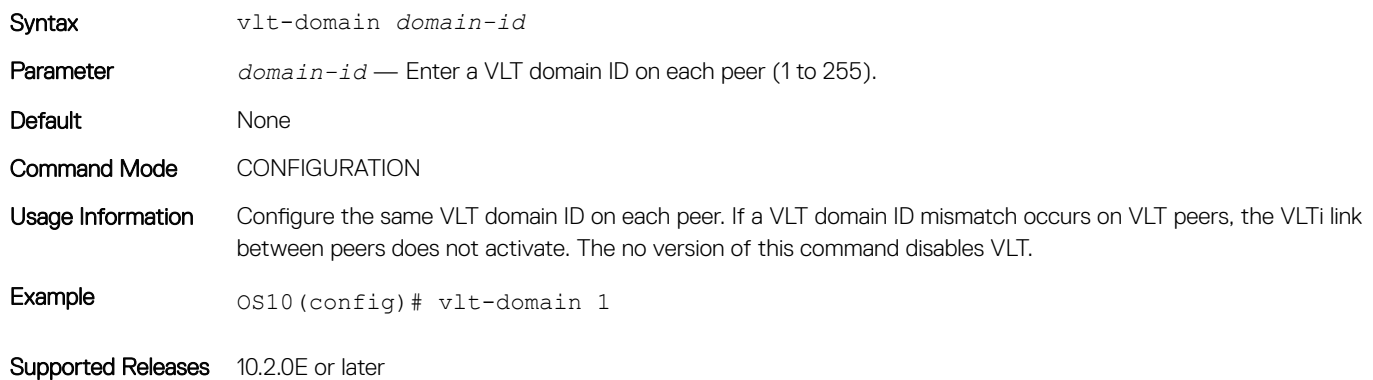

# vlt-port-channel

Configures the ID used to map interfaces on VLT peers into a single VLT port-channel.

Syntax vlt-port-channel *vlt-lag-id*

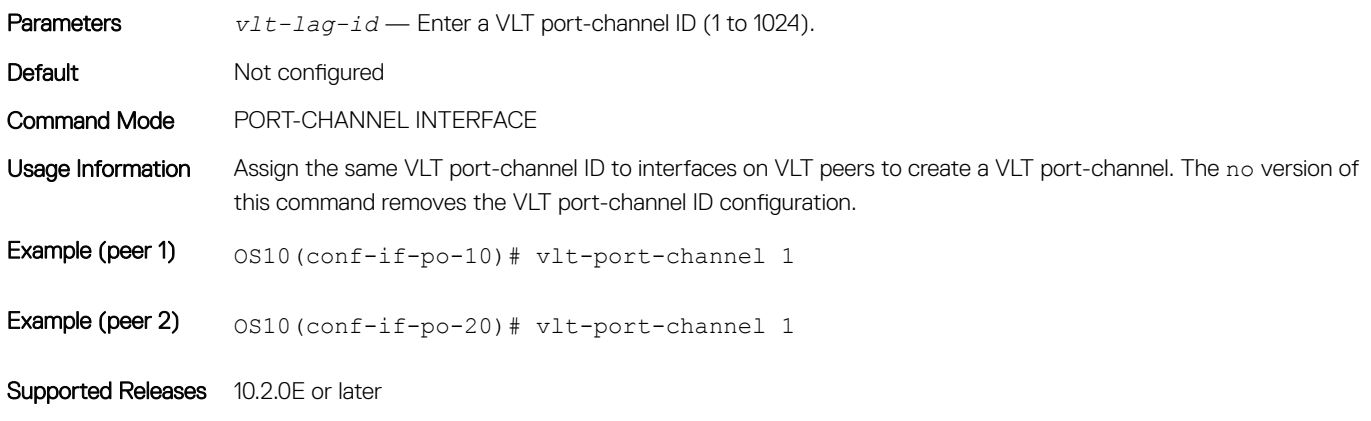

# vlt-mac

Configures a MAC address for all peer switches in a VLT domain.

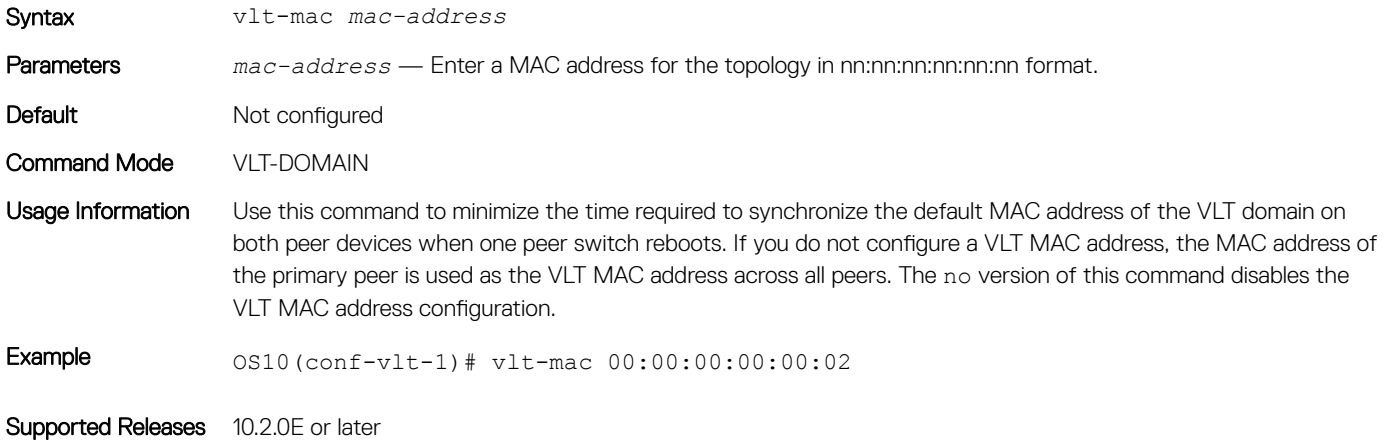

# vrrp mode active-active

Enables the VRRP peers to locally forward L3 traffic in a VLAN interface.

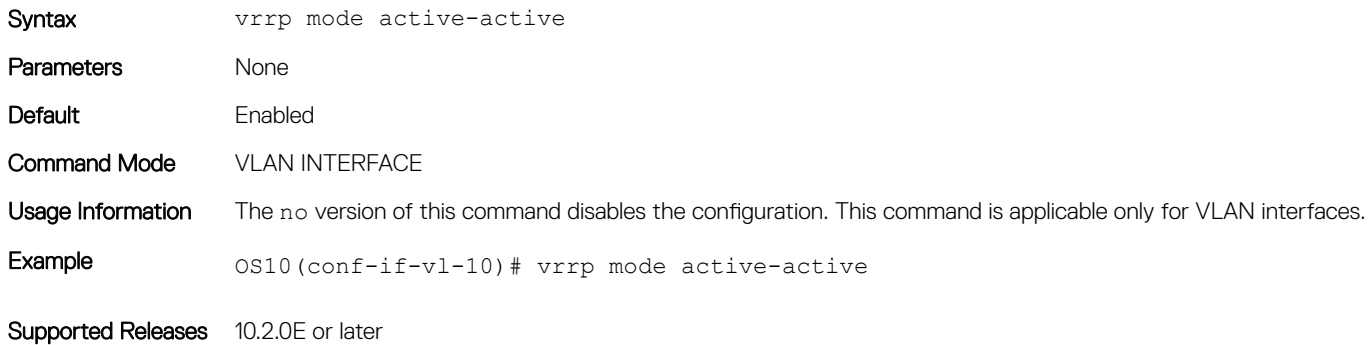

# Converged data center services

OS10 supports converged data center services, including IEEE 802.1 data center bridging (DCB) extensions to classic Ethernet. DCB provides I/O consolidation in a data center network. Each network device carries multiple traffic classes while ensuring lossless delivery of storage traffic with best-effort for LAN traffic and latency-sensitive scheduling of service traffic.

- 802.1Qbb Priority flow control
- 802.1Qaz Enhanced transmission selection
- 802.1Qau Congestion notification
- Data center bridging exchange protocol

DCB enables the convergence of LAN and SAN traffic over a shared physical network in end-to-end links from servers to storage devices. In a converged network, all server, storage, and networking devices are DCB-enabled. DCB supports fibre channel over Ethernet (FCoE) and iSCSI transmission of storage data. DCB is not supported on interfaces with link-level flow control (LLFC) enabled.

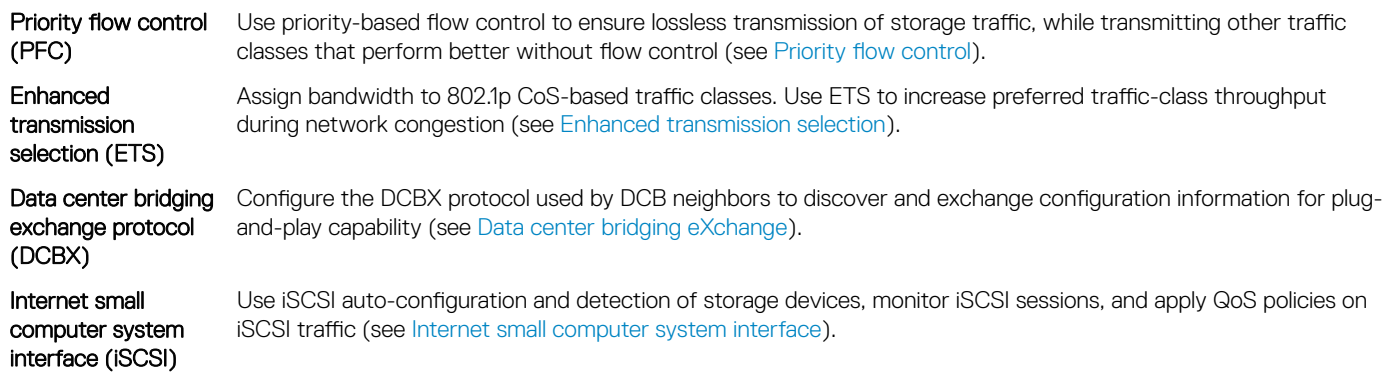

# Priority flow control

In a converged data-center network, to ensure that no frames are lost due to congestion, use priority flow control (PFC). PFC uses the 802.1p priority in the Ethernet header to pause priority-specific traffic sent from a transmitting device. The 802.1p priority is also known as the class of service (CoS) or dot1p priority value.

When PFC detects congestion of a dot1p traffic class, it sends a pause frame for the priority traffic to the transmitting device. In this way, PFC ensures that specified priority traffic is not dropped by the switch.

PFC enhances the existing 802.3x pause capability to enable flow control based on 802.1p priorities. Instead of stopping all traffic on a link, as performed by the 802.3x pause mechanism, PFC pauses traffic for 802.1p traffic types. For example, when LAN traffic congestion occurs on an interface, PFC ensures lossless flows of storage and server traffic while allowing for lossy best-effort transmission of other traffic.

PFC handles traffic congestion by pausing prioritized dot1p traffic on an ingress interface and allowing other dot1p traffic best-effort, lossy data transmission.

<span id="page-510-0"></span>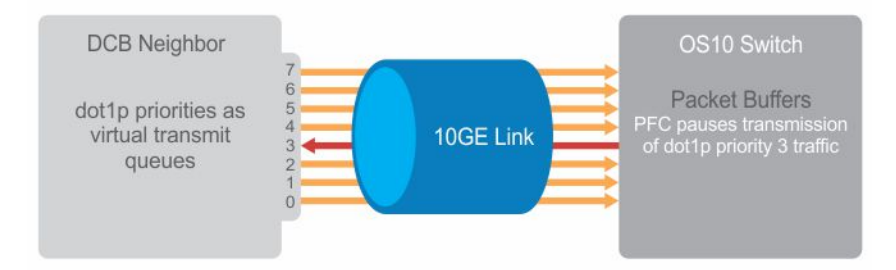

# PFC configuration notes

- PFC is supported for 802.1p priority traffic (dot1p 0 to 7). FCoE traffic traditionally uses dot1p priority 3 iSCSI storage traffic uses dot1p priority 4.
- Configure PFC for ingress traffic by using network-qos class and policy maps (see *Quality of Service*). The queues used for PFCenabled traffic are treated as lossless queues. Configure the same network-qos policy map on all PFC-enabled ports. Configure required bandwidth for lossless traffic using ETS queuing (output) policies on egress interfaces.
- In a network-qos policy-class map, use commands to generate PFC pause frames for matching class-map priorities:
	- Send pause frames for matching class-map traffic during congestion (pause command).
	- (Optional) Enter user-defined values for the reserved ingress buffer-size of PFC class-map traffic, and the thresholds used to send XOFF and XON pause frames (pause [buffer-size *kilobytes* pause-threshold *kilobytes* resumethreshold *kilobytes*]command).
	- Configure the matching dot1p values used to send pause frames (pfc-cos command).
	- (Optional) Set the static and dynamic thresholds that determine the shared buffers available for PFC class-map traffic queues (queue-limit thresh-mode command).
- By default, all ingress traffic is handled by the lossy ingress buffer. When you enable PFC, dot1p ingress traffic competes for shared buffers in the lossless pool instead of the shared lossy pool. The number of lossless queues supported on an interface depends on the amount of available free memory in the lossy pool. Use the pfc-shared-buffer-size command to increase the amount of shared buffers available for PFC-enabled traffic on the device.
- Use the priority-flow-control mode on command to enable PFC for FCoE and iSCSI traffic (example, priority 3 and 4).
- Enable DCBX on interfaces to detect and auto-configure PFC/ETS parameters from peers.
- PFC and 802.3x link-level flow control (LLFC) are disabled by default on an interface. You cannot enable PFC and LLFC at the same time. LLFC ensures lossy traffic in best-effort transmission. Enable PFC to enable guarantee lossless FCoE and iSCSI traffic. PFC manages buffer congestion by pausing specified ingress dot1p traffic; LLFC pauses all data transmission on an interface. To enable LLFC, enter the flowcontrol [receive | transmit] [on | off] command.
- SYSTEM-QOS mode applies a service policy globally on all interfaces:
	- Create and apply a 1-to-1 802.1p-priority-to-traffic-class mapping on an interface or all interfaces in INTERFACE or SYSTEM-QOS mode
	- Create and apply a 1-to-1 traffic-class-to-queue mapping on an interface or all interfaces in INTERFACE or SYSTEM-QOS mode

#### Configure dot1p priority to traffic class mapping

Decide if you want to use the default 802.1p priority-to-traffic class (qos-group) mapping or configure a new map. By default, the qos class-trust class map is applied to ingress traffic. Class-trust is a reserved class name. The class-trust class instructs OS10 interfaces to honor dot1p or DSCP traffic.

Dot1p Priority : 0 1 2 3 4 5 6 7<br>Traffic Class : 1 0 2 3 4 5 6 7 Traffic Class : 1 0 2 3 4 5 6 7

1 Create a qos policy map and set its class to class-trust in CONFIGURATION mode. Enter POLICY-CLASS-MAP mode and specify that dot1p or DSCP values are trusted.

```
policy—map type qos trust-policy—map-name
    class class-trust
```

```
 trust dot1p
 exit
```
2 Apply the gos trust policy to ingress traffic in SYSTEM-QOS or INTERFACE mode. service-policy input type qos *trust-policy—map-name*

#### Configure a non-default dot1p-priority-to-traffic class mapping

1 Configure a trust map of dot1p traffic classes in CONFIGURATION mode. A trust map does not modify ingress dot1p values in output flows

Assign a gos-group to trusted dot1p values in TRUST mode using 1-to-1 mappings. Dot1p priorities are 0-7. For a PFC traffic class, map only one dot1p value to a gos-group number; for Broadcom-based NPU platforms, the gos-group number and the dot1p value must be the same. A qos-group number is used only internally to classify ingress traffic classes.

```
trust dot1p-map dot1p-map-name
    qos-group {0-7} dot1p {0-7}
    exit
```
2 Apply the trust dot1p-map policy to ingress traffic in SYSTEM-QOS or INTERFACE mode.

trust-map dot1p *trust-policy—map-name*

### Configure traffic-class-queue mapping

Decide if you want to use the default traffic-class-queue mapping or configure a non-default traffic-class-to-queue mapping.

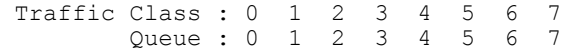

If you are using the default traffic-class-to-queue map, no further configuration steps are necessary.

1 Create a traffic-class-to-queue map in CONFIGURATION mode. Assign a traffic class (qos-group) to a queue in QOS-MAP mode using 1-to-1 mappings. For a PFC traffic class, map only one qos-group value to a queue number. A qos-group number is used only internally to classify ingress traffic.

```
qos—map traffic-class tc-queue-map-name
    queue {0-7} qos-group {0-7}
    exit
```
2 Apply the traffic-class-queue map in SYSTEM-QOS or INTERFACE mode.

qos-map traffic-class *tc-queue-map-name*

#### View interface PFC configuration

OS10# show interface priority-flow-control

# Configure PFC

Priority flow control (PFC) provides a pause mechanism based on the 802.1p priorities in ingress traffic. PFC prevents frame loss due to network congestion. Configure PFC lossless buffers, and enable pause frames for dot1p traffic on a per-interface basis. Repeat the PFC configuration on each PFC-enabled interface. PFC is disabled by default.

Decide if you want to use the default dot1p-priority-to-traffic class mapping and the default traffic-class-to-queue mapping. See [PFC](#page-510-0)  [configuration notes](#page-510-0) to change the default settings.

Configuration steps:

- 1 Create PFC dot1p traffic classes.
- 2 Configure ingress buffers for PFC traffic.
- 3 Apply a service policy and enable PFC.
- 4 (Optional) Configure the PFC shared buffer for lossless traffic.

### Create PFC dot1p traffic classes

1 Create a network-qos class map to classify PFC traffic classes in CONFIGURATION mode (0 to 7). Specify the traffic classes using the match qos-group command. Qos-groups map 1:1 to traffic classes 0 to 7 (qos-group 1 corresponds to traffic class 1). Enter a single value, a hyphen-separated range, or multiple gos-group values separated by commas in CLASS-MAP mode.

```
class—map type network-qos class—map-name
   match qos-group {0-7}
    exit
```
2 (Optional) Repeat Step 1 to configure additional PFC traffic-class class-maps.

### Configure pause and ingress buffers for PFC traffic

See [PFC configuration notes](#page-510-0) for the default ingress queue settings and the default dot1p priority-queue mapping.

```
1 Create a network-qos policy map in CONFIGURATION mode.
    policy-map type network-qos policy—map-name
```
- 2 Associate the policy-map with a network-qos class map in POLICY-MAP mode. class *class-map-name*
- 3 Configure default values for ingress buffers used for the network-gos class maps in POLICY-CLASS-MAP mode. pause

(Optional) Change the default values for the ingress-buffer size reserved for the network-qos class-map traffic and the thresholds used to send XOFF and XON pause frames (in kilobytes).

pause [buffer-size *kilobytes* {pause-threshold *kilobytes* | resume-threshold *kilobytes*}]

4 Enable the PFC pause function for dot1p traffic in POLICY-CLASS-MAP mode. The dot1p values must be the same as the qosgroup (traffic class) numbers in the class map in Step 2. Enter a single dot1p value (0-7), a hyphen-separated range, or multiple dot1p values separated by commas.

pfc-cos *dot1p-priority*

- 5 (Optional) Set the static and dynamic thresholds used to limit the shared buffers allocated to PFC traffic-class queues. Configure a static, fixed queue-limit (in kilobytes) or a dynamic threshold (weight 1-10; default 9) based on the available PFC shared buffers. queue-limit thresh-mode {static *kilobytes* | dynamic *weight*}
- 6 (Optional) Repeat Steps 2–4 to configure PFC on additional traffic classes.

### Apply service policy and enable PFC

1 Apply the PFC service policy on an ingress interface or interface range in INTERFACE mode.

```
interface ethernet node/slot/port:[subport]
   service-policy input type network-qos policy—map-name
```

```
interface range ethernet node/slot/port:[subport]-node/slot/port[:subport]
    service-policy input type network-qos policy—map-name
```
2 Save the configuration.

do commit

3 Enable PFC (without DCBX) for FCoE and iSCSI traffic in INTERFACE mode.

priority-flow-control mode on

4 Save the configuration.

do commit

### Configure PFC shared buffer

Configure the total amount of shared buffers available to PFC-enabled interfaces on the switch in SYSTEM-QOS mode (0 to 7787 kilobytes; default 832).

pfc-shared-buffer-size *kilobytes*

### Configure PFC

PFC is enabled on traffic classes with dot1p 3 and 4 traffic. The two traffic classes require different ingress queue processing. In the network-gos pp1 policy map, class cc1 uses customized PFC buffer size and pause frame settings; class cc2 uses the default settings. In the pclass1 policy map, the class-trust class enables interfaces to honor dot1p or DSCP traffic.

```
OS10(config)# policy-map pclass1
OS10(config-pmap-c-qos)# class-map class-trust
OS10(config-pmap-c-qos)# trust dot1p
OS10(config-pmap-c-qos)# exit
OS10(config)# system qos
OS10(config-sys-qos)# service-policy input type qos pclass1
OS10(config-sys-qos)# exit
OS10(config)# class-map type network-qos cc1
OS10(config-cmap-nqos)# match qos-group 3 
OS10(config-cmap-nqos)# do commit
OS10(config-cmap-nqos)# exit
OS10(config)# class-map type network-qos cc2
OS10(config-cmap-nqos)# match qos-group 4 
OS10(config-cmap-nqos)# do commit
OS10(config-cmap-nqos)# exit
OS10(config)# policy-map type network-qos pp1
OS10(config-pmap-network-qos)# class cc1
OS10(config-pmap-c-nqos)# pause buffer-size 30 pause-threshold 20 resume-threshold 10 
OS10(config-pmap-c-nqos)#pfc-cos 3
OS10(config-pmap-c-nqos)#exit
OS10(config-pmap-network-qos)# class cc2
OS10(config-pmap-c-nqos)# pause 
OS10(config-pmap-c-nqos)#pfc-cos 4
OS10(config-pmap-c-nqos)#exit
OS10(config)# interface ethernet 1/1/1
OS10(conf-if-eth1/1/1)# service-policy input type network-qos pp1
OS10(conf-if-eth1/1/1)# do commit
OS10(conf-if-eth1/1/1)# priority-flow-control mode on
OS10(conf-if-eth1/1/1)# do commit
OS10(conf-if-eth1/1/1)# no shutdown
```
#### View PFC configuration and operational status

```
OS10(conf-if-eth1/1/1)# do show interface ethernet 1/1/1 priority-flow-control details 
ethernet1/1/1
Admin Mode : true
Operstatus: true
PFC Priorities: 3,4
Total Rx PFC Frames: 300
Total Tx PFC frames: 200
Cos Rx
------------------------<br>0 0 0
0 0 0 
1 0 0 
2 0 0 
3 300 200 
4 0 0 
5 0 0 
6 0 0
```
#### View PFC ingress buffer configuration

7 0 0

```
OS10(config)# show qos ingress buffer interface 
Interface ethernet 1/1/1
Speed 40G
------------------------------------------------------------------------------ 
PG# PRIORITIES qos
```
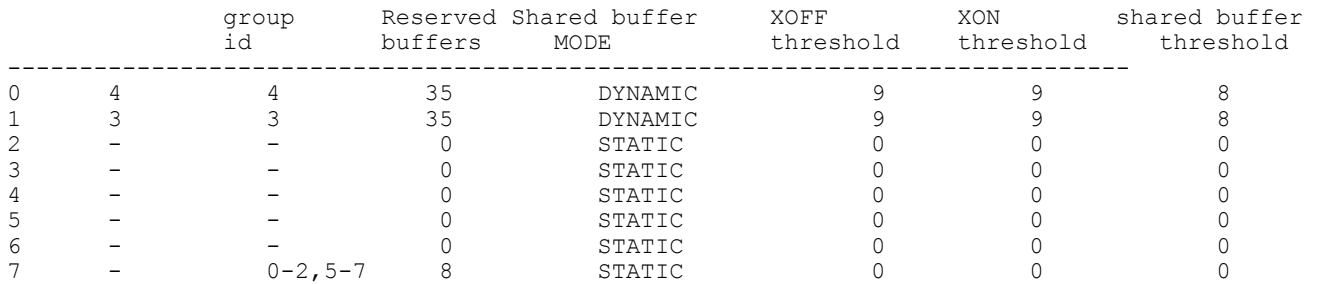

#### View PFC system buffer configuration

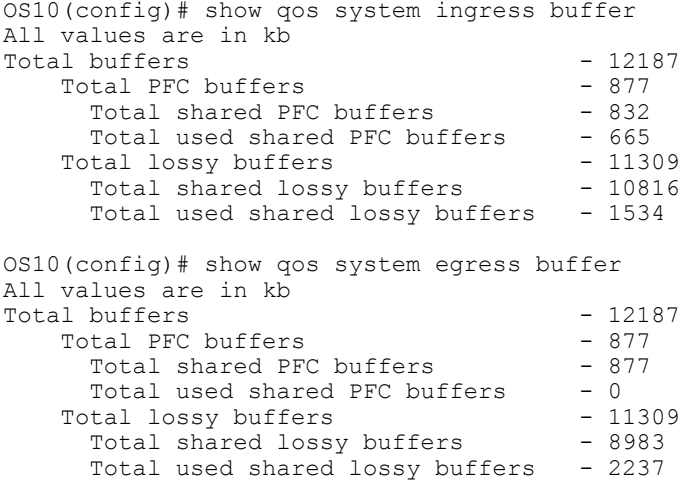

#### View PFC ingress buffer statistics

OS10(config)# show qos ingress buffer-stats interface ethernet 1/1/15 Interface : ethernet1/1/15 Speed : 10G Priority Used reserved Used shared Used HDRM Group buffers buffers buffers ------------------------------------------------ 0 9360 681824 35984<br>1 0 0 0 1 0 0 0 0 2 0 0 0 0 3 0 0 0 4 0 0 0  $\begin{array}{ccccccc}\n5 & & 0 & & & 0 & & 0 \\
6 & & 0 & & & 0 & & 0\n\end{array}$ 6 0 0 0

### PFC commands

7 0 0 0 0

### pause

Configures the ingress buffer and pause frame settings used for PFC traffic classes.

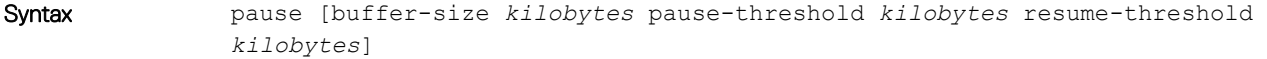

**Parameters** 

• buffer-size *kilobytes* — Enter the reserved (guaranteed) ingress-buffer size in kilobytes for PFC dot1p traffic (0 to 7787).

- pause-threshold *kilobytes* Enter the threshold used to send pause frames in kilobytes to a transmitting device (0 to 7787).
- resume-threshold *kilobytes* Enter the threshold used to request a transmitting device in kilobytes to resume sending traffic (0 to 7787).

Defaults The default ingress-buffer size reserved for PFC traffic classes, and the pause and resume thresholds vary according to the interface type. The default egress buffer reserved for PFC traffic classes is 0 on all interface types.

### Table 6. 10G and 25G port defaults

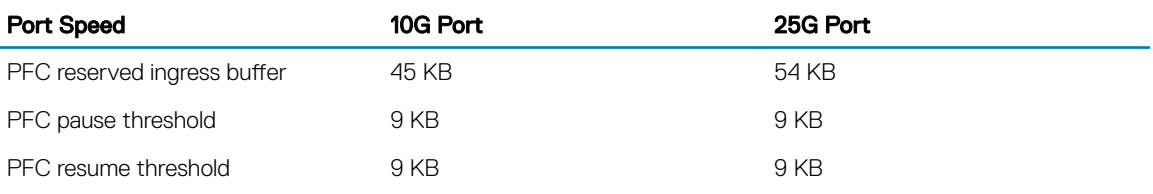

### Table 7. 40G and 50G port defaults

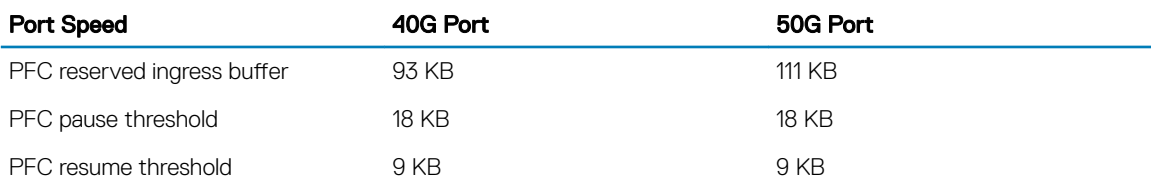

### Table 8. 100G port defaults

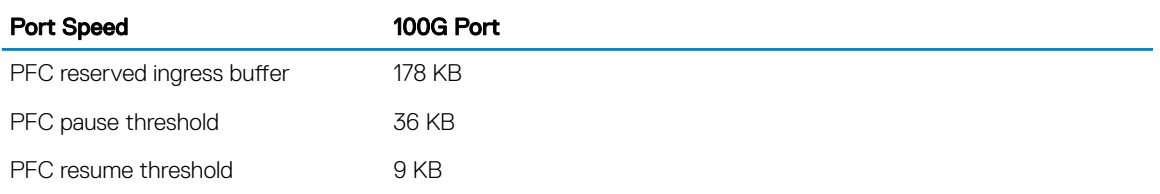

### Command Mode POLICY-CLASS NETWORK-QOS

Usage Information Use the pause command without optional parameters to apply the default ingress-buffer size, and pause (XON) and resume (XOFF) thresholds. Default values for the buffer-size, pause-threshold, and resumethreshold parameters vary across interface types and port speeds. The default values are based on the default MTU size of 9216 bytes. Use the optional queue-limit thresh-mode command to change the amount of shared buffers available to PFC traffic-class queues in the policy-class-map.

```
Example 0S10(config)# policy-map type network-qos pp1
               OS10(conf-pmap-network-qos)# class cc1
               OS10(conf-pmap-c-nqos)# pause buffer-size 30 pause-threshold 20 resume-
               threshold 10
```
Supported Releases 10.3.0E or later

### pfc-cos

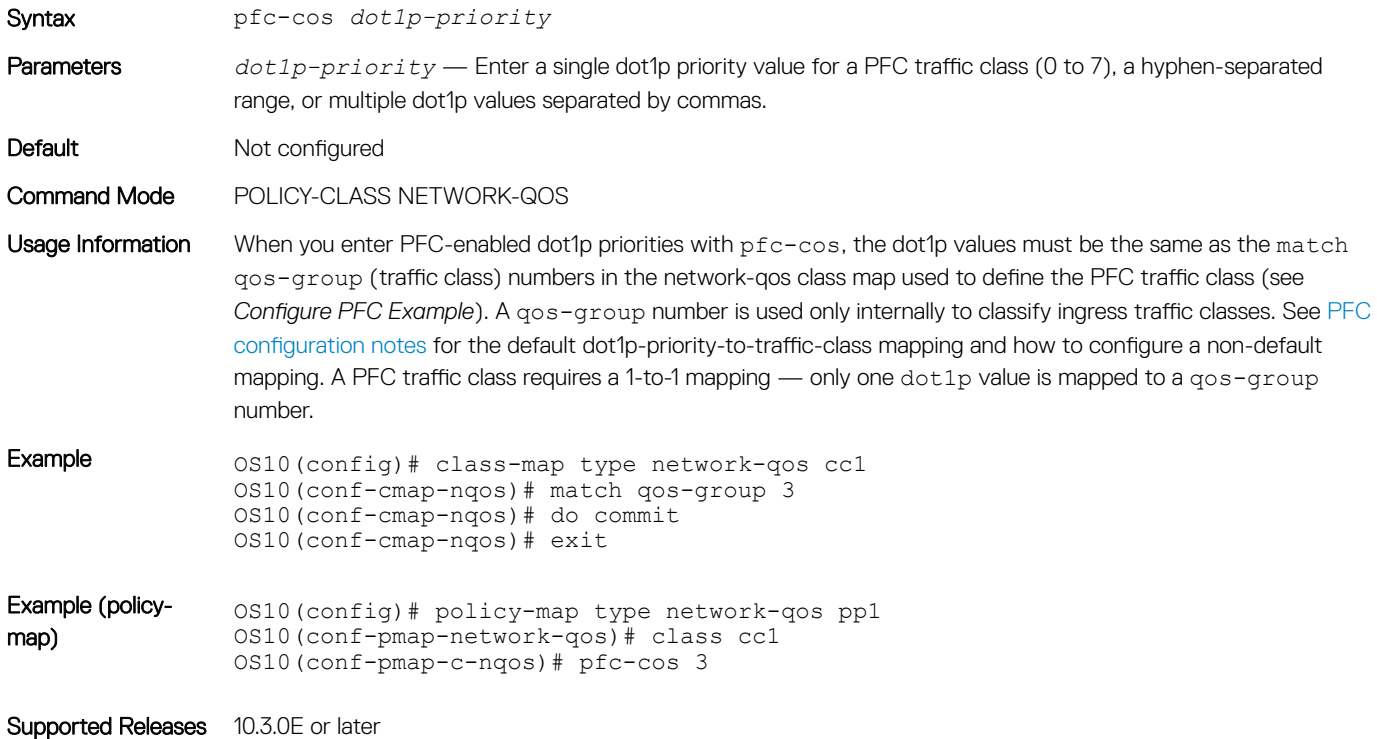

Configures the matching dot1p values used to send PFC pause frames.

### pfc-shared-buffer-size

Configures the amount of shared buffers available for PFC-enabled traffic on the switch.

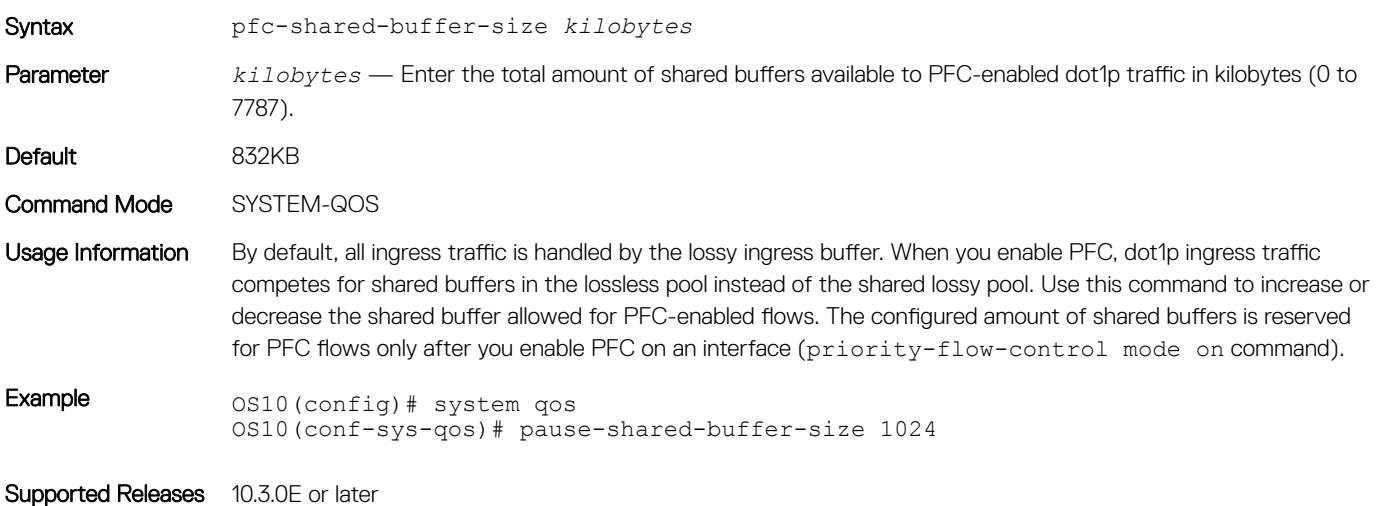

### priority-flow-control

Enables PFC on ingress interfaces.

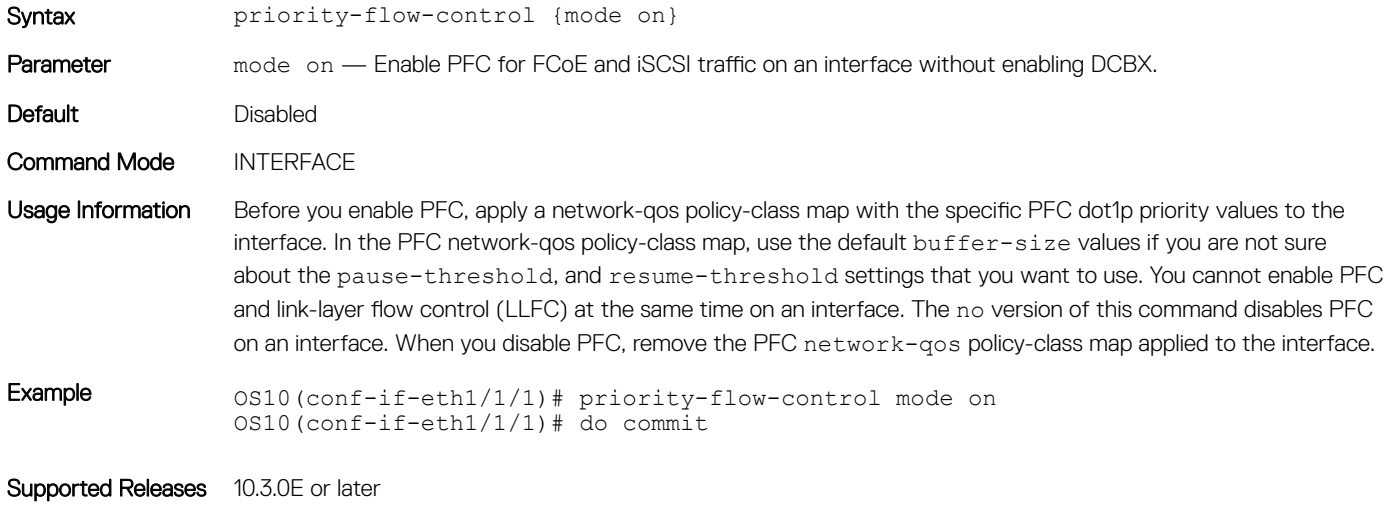

### queue-limit

Sets the static and dynamic thresholds used to limit the shared-buffer size of PFC traffic-class queues.

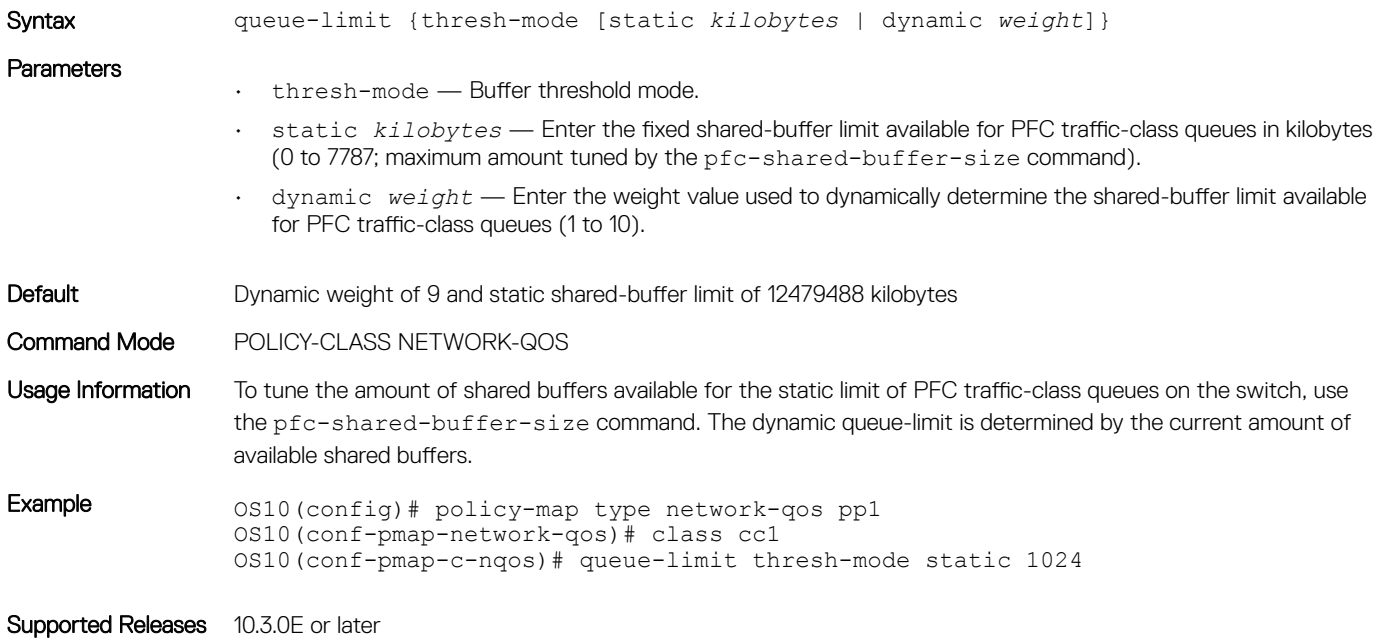

### show interface priority-flow-control

Displays PFC operational status, configuration, and statistics on an interface.

Syntax show interface [ethernet *node*/*slot*/*port*[:*subport*]] priority-flow-control [details]

<span id="page-518-0"></span>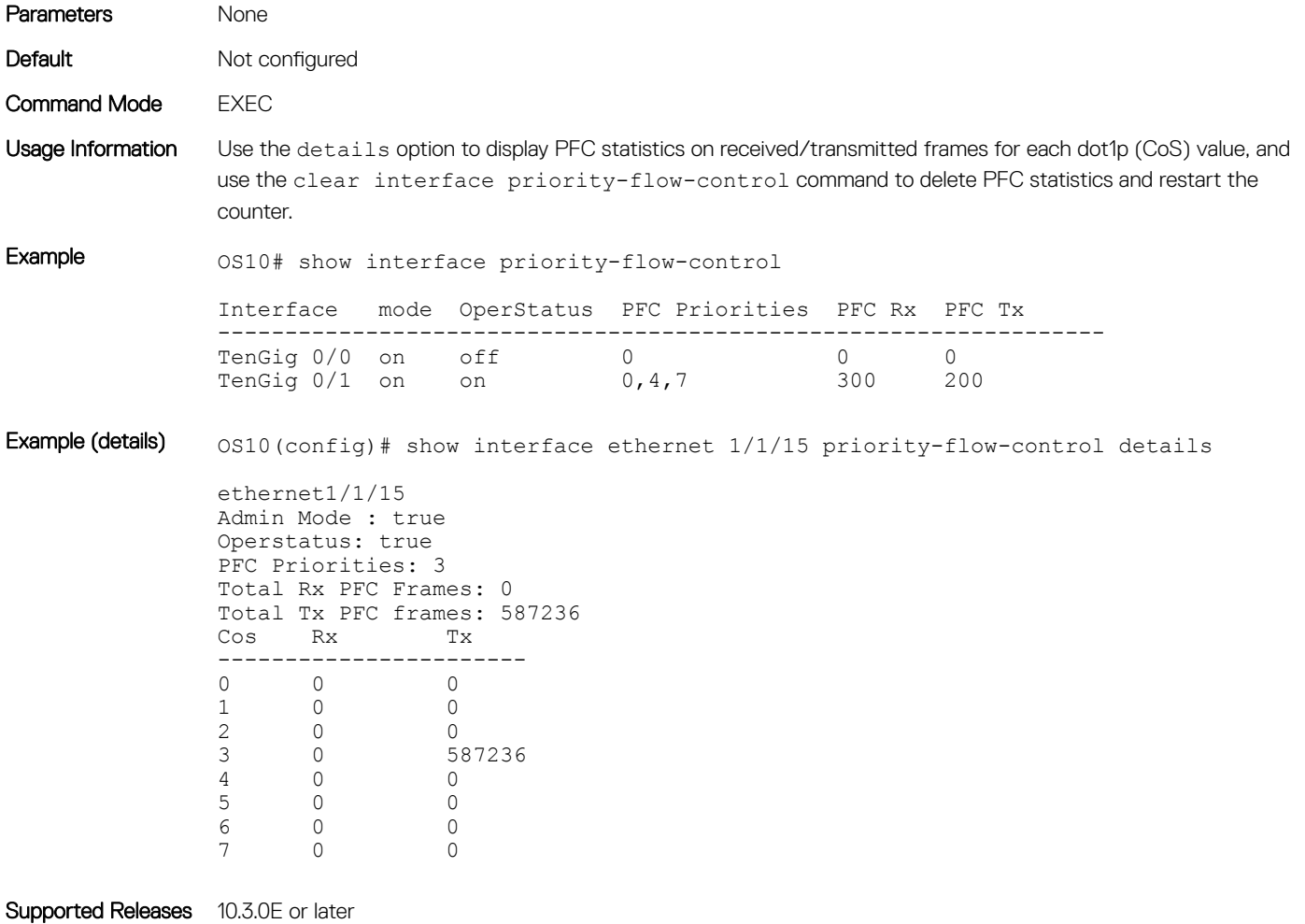

# Enhanced transmission selection

Enhanced transmission selection (ETS) provides customized bandwidth allocation to 802.1p classes of traffic. Assign different amounts of bandwidth to traffic classes (Ethernet, FCoE, or iSCSI) that require different bandwidth, latency, and best-effort treatment during network congestion.

ETS divides traffic into different priority groups using their 802.1p priority value. To ensure that each traffic class is correctly prioritized and receives required bandwidth, configure bandwidth and queue scheduling for each priority group. You can allocate more bandwidth to a priority group to prioritize low-latency storage and server-cluster traffic. Allocate less bandwidth to a different priority group to rate-limit best-effort LAN traffic.

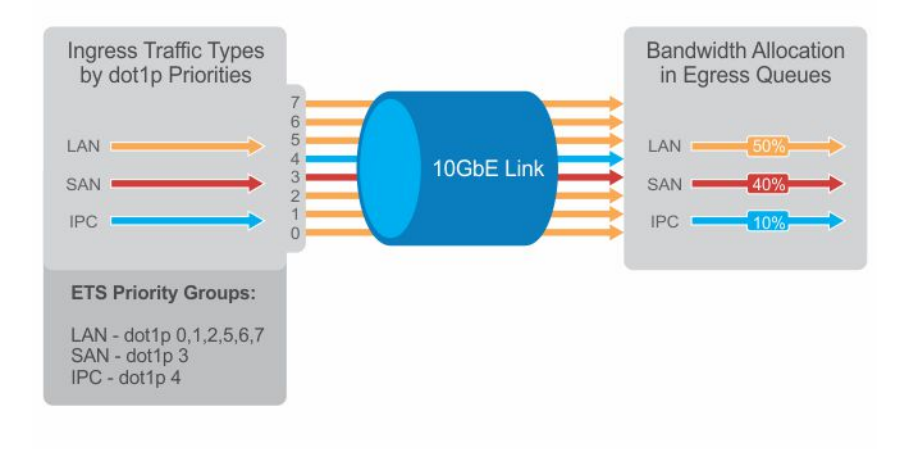

# ETS configuration notes

- ETS is supported on L2 802.1p priority (dot1p 0 to 7) and L3 DSCP (0 to 63) traffic. FCoE traffic uses dot1p priority 3 iSCSI storage traffic uses dot1p priority 4.
- Apply these maps and policies on interfaces:
	- Trust maps OS10 interfaces do not honor the L2 and L3 priority fields in ingress traffic by default. Create a trust map to honor dot1p and DSCP classes of lossless traffic. A trust map does not change ingress dot1p and DSCP values in egress flows. In a trust map, assign a gos-group (traffic class) to trusted dot1p/DSCP values. A gos-group number is used only internally to schedule classes of ingress traffic.
	- GoS map Create a QoS map to assign trusted dot1p and DSCP traffic classes to lossless queues.
	- Ingress trust policy Configure a service policy to trust dot1p values in ingress traffic.
	- Egress queuing policy Configure ETS for egress traffic by assigning bandwidth to matching lossless queues in queuing class and policy maps.
- Apply both PFC network-qos (input) and ETS queuing (output) policies on an interface to ensure lossless transmission.
- An ETS-enabled interface operates with dynamic weighted round robin (DWRR) or strict priority scheduling.
- OS10 control traffic is sent to control queues, which have a strict priority that is higher than data traffic queues. ETS-allocated bandwidth is not supported on a strict priority queue. A strict priority queue receives bandwidth only from DCBX TLVs.
- The CEE/IEEE2.5 versions of ETS TLVs are supported. ETS configurations are received in a TLV from a peer.

# Configure ETS

ETS provides traffic prioritization for lossless storage, latency-sensitive, and best-effort data traffic on the same link.

- Configure classes of dot1p and DSCP traffic and assign them to lossless queues. Use the class-trust class map to honor ingress dot1p and DSCP traffic.
- Allocate guaranteed bandwidth to each lossless queue. An ETS queue can exceed the amount of allocated bandwidth if another queue does not use its share.

ETS is disabled by default on all interfaces.

1 Configure trust maps of dot1p and DSCP values in CONFIGURATION mode. A trust map does not modify ingress values in output flows. Assign a qos-group (traffic class 0-7) to trusted dot1p/DSCP values in TRUST mode. A qos-group number is used only internally to schedule classes of ingress traffic. Enter multiple  $dot1p$  and dscp values in a hyphenated range or separated by commas.

```
trust dot1p-map dot1p-map-name
    qos-group {0-7} dot1p {0-7}
    exit
trust dscp-map dscp-map-name
```

```
 qos-group {0-7} dscp {0-63}
 exit
```
2 Configure a QoS map with trusted traffic-class (qos-group) to lossless-queue mapping in CONFIGURATION mode. Assign one or more gos-groups (0-7) to a specified queue in QOS-MAP mode. Enter multiple gos-group values in a hyphenated range or separated by commas. Enter multiple queue qos-group entries, if necessary.

```
qos-map traffic-class queue-map-name
    queue {0-7} qos-group {0-7}
    exit
```
3 Create a service policy for the class-trust class in CONFIGURATION mode. Enter POLICY-CLASS-MAP mode and specify that dot1p or DSCP values are trusted.

```
policy—map trust-policy—map-name
    class class-trust
       trust {dot1p | dscp}
      exit
```
4 Create a queuing class map for each ETS queue in CONFIGURATION mode. Enter match queue criteria in CLASS-MAP mode.

```
class—map type queuing class—map-name
    match queue {0-7}
    exit
```
5 Create a queuing policy map in CONFIGURATION mode. Enter POLICY-CLASS-MAP mode and configure the percentage of bandwidth allocated to each traffic class-queue mapping. The sum of all DWRR-allocated bandwidth across ETS queues must be 100% (not including the strict priority queue). Otherwise, QoS automatically adjusts bandwidth percentages so that ETS queues always receive 100% bandwidth. The remaining non-ETS queues receive 1% bandwidth each.

```
policy—map type queuing policy—map-name
    class class—map-name
       bandwidth percent {1-100}
```
(Optional) To configure a queue as strict priority, use the priority command. Packets scheduled to a strict priority queue are transmitted before packets in non-priority queues.

```
policy—map type queuing policy—map-name
    class class—map-name
       priority
```
6 Apply the trust maps for dot1p and DSCP values, and the traffic class-queue mapping globally on the switch in SYSTEM-QOS mode or on an interface or interface range in INTERFACE mode.

```
system qos
    trust-map dot1p dot1p-map-name
    trust-map dscp dscp-map-name
    qos-map traffic-class queue-map-name
```
Or

```
interface {ethernet node/slot/port[:subport] | range ethernet node/slot/port[:subport]-node/
slot/port[:subport]}
    trust-map dot1p dot1p-map-name
    trust-map dscp dscp-map-name
```
qos-map traffic-class *queue-map-name*

7 Apply the qos trust policy to ingress traffic in SYSTEM-QOS or INTERFACE mode.

service-policy input type qos *trust-policy—map-name*

8 Apply the queuing policy to egress traffic in SYSTEM-QOS or INTERFACE mode.

service-policy output type queuing *policy—map-name*

- 9 Enable ETS globally in SYSTEM-QOS mode or on an interface/interface range in INTERFACE mode. ets mode on
- 10 Save the ETS configuration.

do commit

### Configure ETS

```
OS10(config)# trust dot1p-map dot1p_map1
OS10(config-trust-dot1pmap)# qos-group 0 dot1p 0-3
OS10(config-trust-dot1pmap)# qos-group 1 dot1p 4-7
OS10(config-trust-dot1pmap)# exit
```

```
OS10(config)# trust dscp-map dscp_map1
OS10(config-trust-dscpmap)# qos-group 0 dscp 0-31
OS10(config-trust-dscpmap)# qos-group 1 dscp 32-63
OS10(config-trust-dscpmap)# exit
```

```
OS10(config)# qos-map traffic-class tc-q-map1
OS10(config-qos-tcmap)# queue 0 qos-group 0
OS10(config-qos-tcmap)# queue 1 qos-group 1
OS10(config-qos-tcmap)# exit
```

```
OS10(config)# policy-map pclass1
OS10(config-pmap-c-qos)# class-map class-trust
OS10(config-pmap-c-qos)# trust dot1p
OS10(config-pmap-c-qos)# exit
```
OS10(config)# class-map type queuing c1 OS10(config-cmap-queuing)# match queue 0 OS10(config-cmap-queuing)# exit OS10(config)# class-map type queuing c2 OS10(config-cmap-queuing)# match queue 1 OS10(config-cmap-queuing)# exit

```
OS10(config)# policy-map type queuing p1
OS10(config-pmap-queuing)# class c1
OS10(config-pmap-queuing)# bandwidth percent 30
OS10(config-pmap-queuing)# exit
OS10(config)# policy-map type queuing p2
OS10(config-pmap-queuing)# class c2
OS10(config-pmap-queuing)# bandwidth percent 70
OS10(config-pmap-queuing)# exit
```

```
OS10(config)# system qos
OS10(config-sys-qos)# trust-map dot1p dot1p_map1
OS10(config-sys-qos)# trust-map dscp dscp_map1
OS10(config-sys-qos)# qos-map traffic-class tc-q-map1
OS10(config-sys-qos)# ets mode on
OS10(config-sys-qos)# service-policy input type qos pclass1
OS10(config-sys-qos)# service-policy output type queuing p1
OS10(conf-pmap-c-qos)# do commit
```
### View ETS configuration

```
OS10# show qos interface ethernet 1/1/1
Interface
unknown-unicast-storm-control : Disabled
multicast-storm-control : Disabled
broadcast-storm-control : Disabled
flow-control-rx : Disabled
flow-control-tx : Disabled
ets mode : Disabled
Dot1p-tc-mapping : dot1p_map1
Dscp-tc-mapping : dscp_map1
tc-queue-mapping : tc-q-map1
```
### View QoS maps: traffic-class to queue mapping

```
OS10# show qos maps
Traffic-Class to Queue Map: tc-q-map1
       queue 0 qos-group 0
      queue 1 qos-group 1
Traffic-Class to Queue Map: dot1p_map1
      qos-group 0 dot1p 0-3
       qos-group 1 dot1p 4-7
DSCP Priority to Traffic-Class Map : dscp map1
       qos-group 0 dscp 0-31
       qos-group 1 dscp 32-63
```
# <span id="page-522-0"></span>ETS commands

### ets mode on

Enables ETS on an interface.

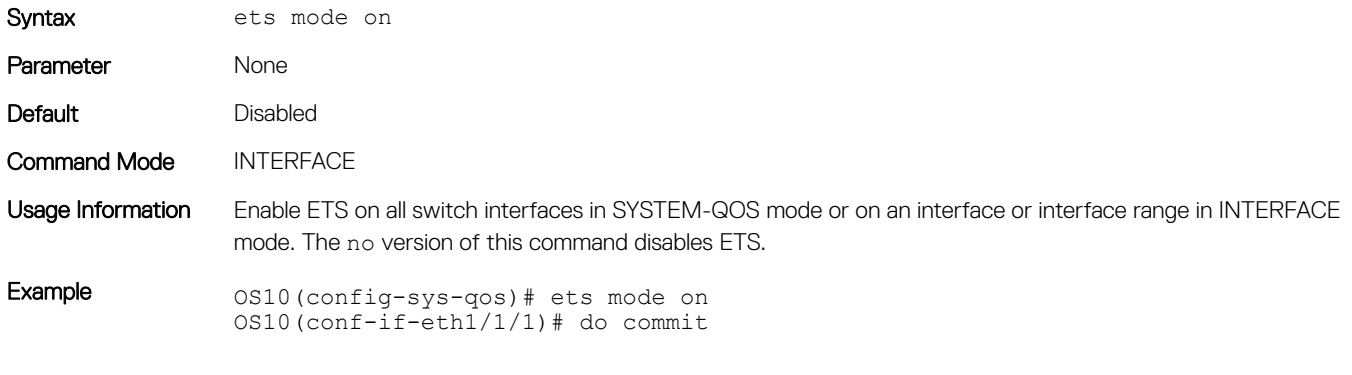

Supported Releases 10.3.0E or later

# Data center bridging eXchange

DCBX allows a switch to automatically discover and set up DCBX-enabled peers configured with compatible settings. In a converged data center network, DCBX provides plug-and-play capability for server, storage, and networking devices in an end-to-end solution.

DCBX uses LLDP to mediate the automatic negotiation and exchange of device settings, such as PFC and ETS. DCBX uses LLDP TLVs to perform DCB parameter exchange:

- PFC configuration and application priority configuration
- ETS configuration and ETS recommendation

This sample DCBX topology shows two 40GbE ports on a switch that are configured as DCBX auto-upstream ports and used as uplinks to top-of-rack (ToR) switches. The top-of-rack (ToR) switches are part of a fibre channel storage network.

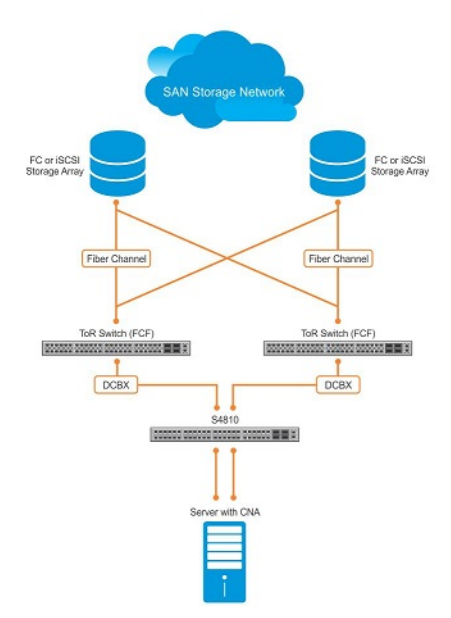

# DCBX configuration notes

- To exchange link-level configurations in a converged network, DCBX is a prerequisite for using DCB features, such as PFC and ETS. DCBX is also deployed in topologies that support lossless operation for FCoE or iSCSI traffic. In these scenarios, all network devices must be DCBX-enabled so that DCBX is enabled end-to-end.
- DCBX uses LLDP to advertise and automatically negotiate the administrative state and PFC/ETS configuration with directly connected DCB peers. If you disable LLDP on an interface, DCBX cannot run. Enable LLDP on all DCBX ports,
- DCBX is disabled at a global level by default. Enable DCBX globally on a switch to activate the exchange of DCBX TLV messages with PFC, ETS, and iSCSI configurations.
- DCBX is enabled by default on OS10 interfaces. You can manually reconfigure DCBX settings on a per-interface basis. For example, you can disable DCBX on an interface (no lldp tlv-select dcbxp command) or change the DCBX version (dcbx version command).
- For DCBX to be operational, DCBX must be enabled at both the global and interface levels. If the show lldp dcbx interface command returns the message DCBX feature not enabled, DCBX is not enabled at both levels.
- OS10 supports DCBX versions: CEE and IEEE2.5.
- By default, DCBX advertises all TLVs—PFC, ETS Recommendation, ETS Configuration, DCBXP, and basic TLVs.
- A DCBX-enabled port operates in a manual role by default. The port operates only with user-configured settings and does not autoconfigure with DCB settings received from a DCBX peer. When you enable DCBX, the port advertises its PFC and ETS configurations to peer devices but does not accept external, or propagate internal, DCB configurations.
- DCBX detects misconfiguration on a peer device when DCB features are not compatibly configured with the local switch. Misconfiguration detection is feature-specific because some DCB features support asymmetric (non-identical) configurations.

# Configure DCBX

DCBX allows data center devices to advertise and exchange configuration settings with directly connected peers using LLDP. LLDP is enabled by default.

To ensure the consistent and efficient operation of a converged data center network, DCBX detects peer misconfiguration.

DCBX is disabled at a global level and enabled at an interface level by default. For DCBX to be operational, DCBX must be enabled at both the global and interface levels. You can manually reconfigure DCBX settings or disable DCBX on a per-interface basis.

1 Configure the DCBX version used on a port in INTERFACE mode.

```
dcbx version {auto | cee | ieee}
```
- auto Automatically selects the DCBX version based on the peer response (default).
- cee Sets the DCBX version to CEE.
- ieee Sets the DCBX version to IEEE 802.1Qaz.
- 2 (Optional) A DCBX-enabled port advertises all TLVs by default. If PFC or ETS TLVs are disabled, enter the command in INTERFACE mode to re-enable PFC or ETS TLV advertisements.

dcbx tlv-select {ets-conf | ets-reco | pfc}

- ets-conf Enables ETS configuration TLVs.
- ets-reco Enables ETS recommendation TLVs.
- pfc Enables PFC TLVs.
- 3 (Optional) DCBX is enabled on a port by default. If DCBX is disabled, enable it in INTERFACE mode.

```
lldp tlv-select dcbxp
```
4 Return to CONFIGURATION mode.

```
exit
```
- 5 Enable DCBX on all switch ports in CONFIGURATION mode to activate the exchange of DCBX TLV messages with PFC, ETS, and iSCSI configurations.
	- dcbx enable

6 Save the DCBX configuration.

do commit

Configure DCBX

#### View DCBX configuration

OS10# show lldp dcbx interface ethernet 1/1/15

```
E-ETS Configuration TLV enabled R-ETS Configuration TLV disabled<br>R-ETS Recommendation TLV enabled R-ETS Recommendation TLV disable
R-ETS Recommendation TLV enabled r-ETS Recommendation TLV disabled P-PFC Configuration TLV disabled
                                                                  p-PFC Configuration TLV disabled<br>f-Application Priority for FCOE disabled
F-Application priority for FCOE enabled<br>I-Application priority for iSCSI enabled
                                                                 i-Application Priority for iSCSI disabled
------------------------------------------------------------------------------------------
```

```
Interface ethernet1/1/15
     Port Role is Manual
     DCBX Operational Status is Enabled
     Is Configuration Source? FALSE
     Local DCBX Compatibility mode is CEE
     Local DCBX Configured mode is CEE
     Peer Operating version is CEE
     Local DCBX TLVs Transmitted: ErPfI
```
Local DCBX Status -----------------

DCBX Operational Version is 0 DCBX Max Version Supported is 0 Sequence Number: 14 Acknowledgment Number: 5 Protocol State: In-Sync

Peer DCBX Status -----------------

DCBX Operational Version is 0 DCBX Max Version Supported is 255 Sequence Number: 5 Acknowledgment Number: 14 220 Input PFC TLV pkts, 350 Output PFC TLV pkts, 0 Error PFC pkts 220 Input PG TLV Pkts, 396 Output PG TLV Pkts, 0 Error PG TLV Pkts 71 Input Appln Priority TLV pkts, 80 Output Appln Priority TLV pkts, 0 Error Appln Priority TLV Pkts

```
Total DCBX Frames transmitted 538 
Total DCBX Frames received 220
```
Total DCBX Frame errors 0 Total DCBX Frames unrecognized 0

#### View DCBX PFC TLV status

OS10# show lldp dcbx interface ethernet 1/1/15 pfc detail

```
Interface ethernet1/1/15
    Admin mode is on
    Admin is enabled, Priority list is 4,5,6,7 
    Remote is enabled, Priority list is 4,5,6,7 
     Remote Willing Status is disabled 
     Local is enabled, Priority list is 4,5,6,7 
    Oper status is init 
    PFC DCBX Oper status is Up 
     State Machine Type is Feature 
     PFC TLV Tx Status is enabled
    Application Priority TLV Parameters :
      --------------------------------------
     ISCSI TLV Tx Status is enabled
     Local ISCSI PriorityMap is 0x10 
    Remote ISCSI PriorityMap is 0x10 
     220 Input TLV pkts, 350 Output TLV pkts, 0 Error pkts
     71 Input Appln Priority TLV pkts, 80 Output Appln Priority TLV pkts, 0 Error Appln Priority 
TLV Pkts
```
#### View DCBX ETS TLV status

OS10# show lldp dcbx interface ethernet 1/1/15 ets detail

Interface ethernet1/1/15 Max Supported PG is 8 Number of Traffic Classes is 8 Admin mode is on

Admin Parameters :

------------------ Admin is enabled

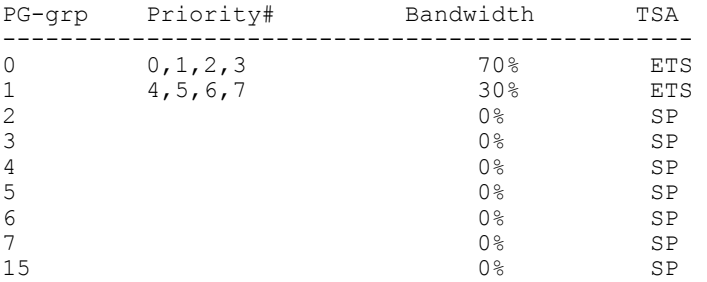

Remote Parameters :

------------------- Remote is enabled

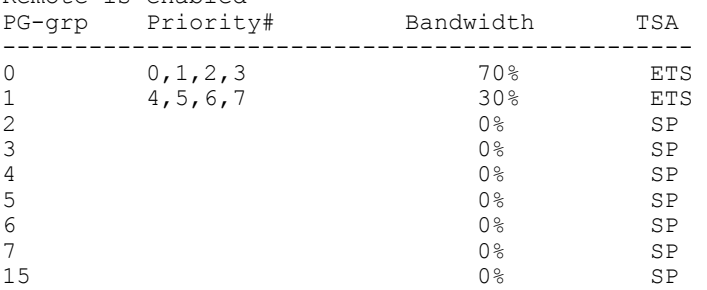

#### Remote Willing Status is disabled Local Parameters :

------------------- Local is enabled

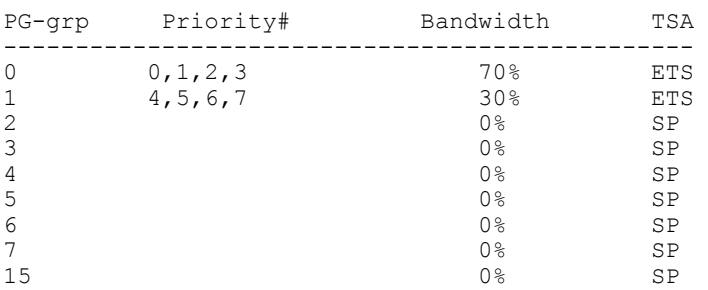

Oper status is init ETS DCBX Oper status is Up State Machine Type is Feature Conf TLV Tx Status is enabled Reco TLV Tx Status is disabled

220 Input Conf TLV Pkts, 396 Output Conf TLV Pkts, 0 Error Conf TLV Pkts

# DCBX commands

### dcbx enable

Enables DCBX globally on all port interfaces.

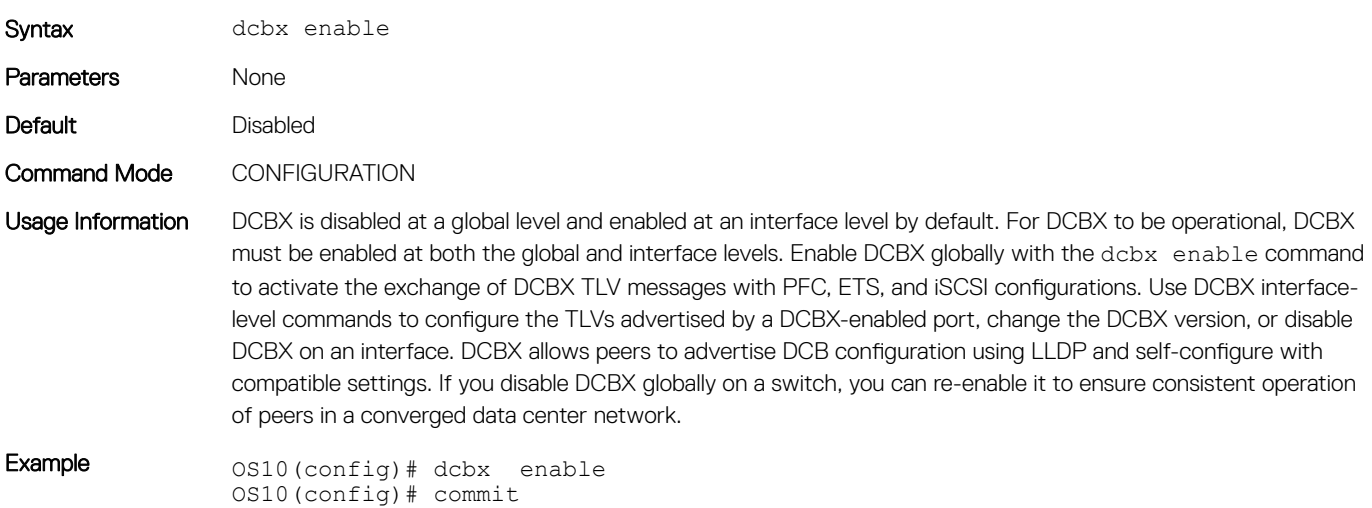

Supported Releases 10.3.0E or later

### dcbx tlv-select

Configures the DCB TLVs advertised by a DCBX-enabled port.

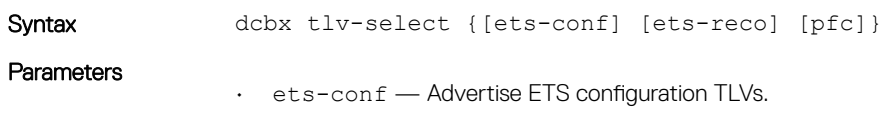

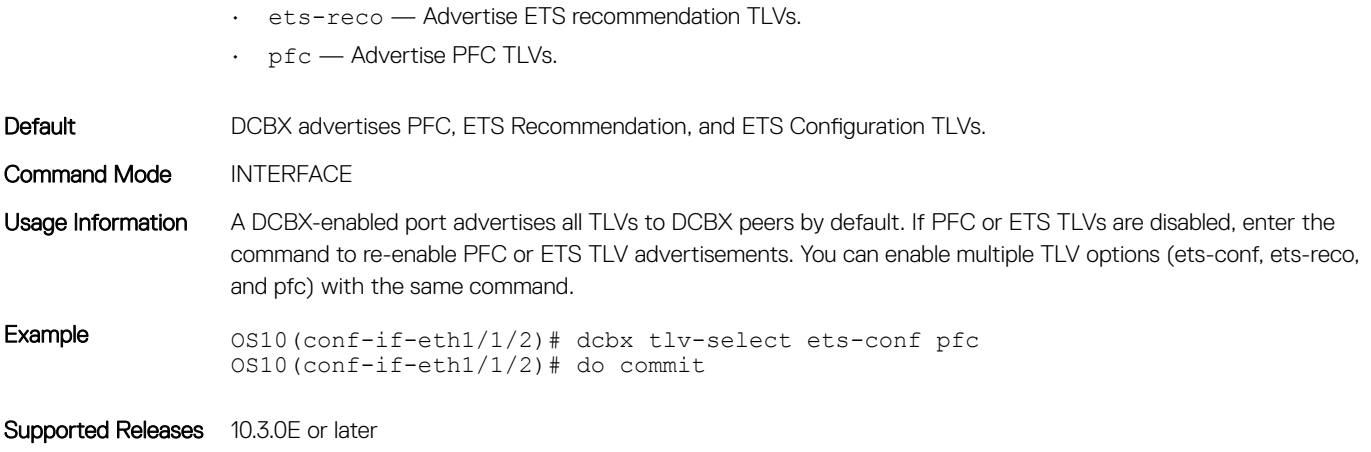

## dcbx version

Configures the DCBX version used on a port interface.

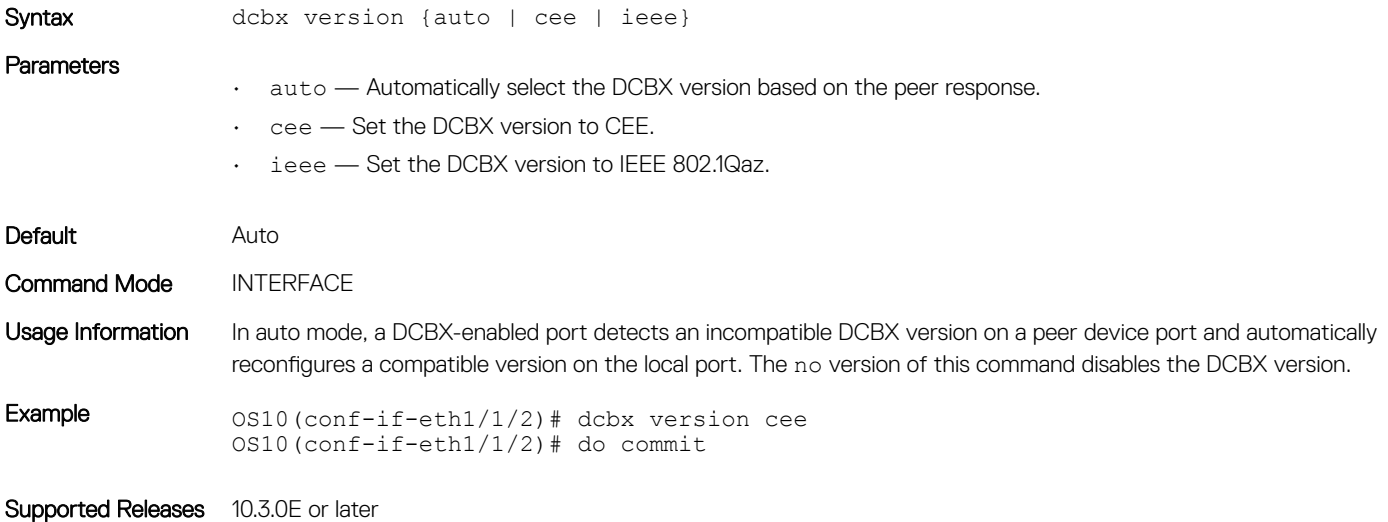

## lldp tlv-select dcbxp

Enables and disables DCBX on a port interface.

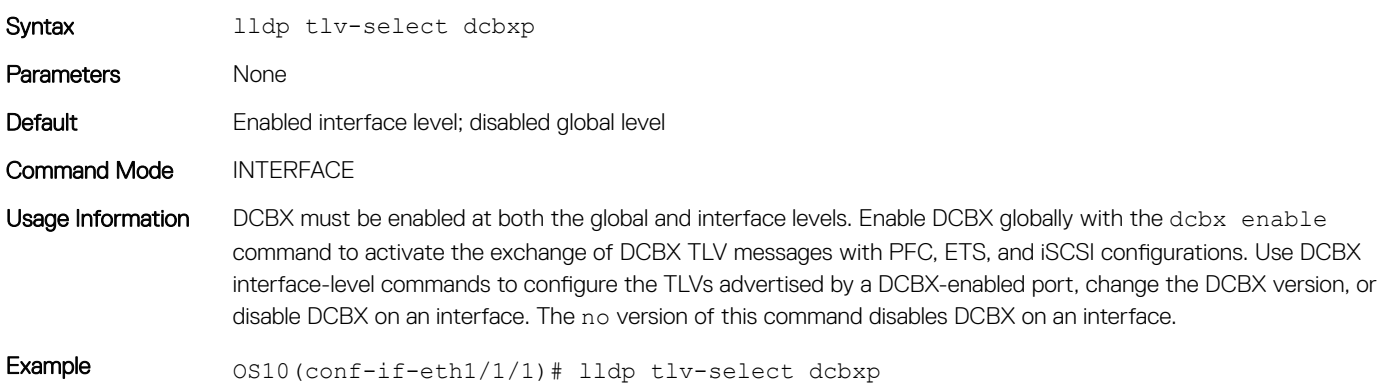

# show lldp dcbx interface

Displays DCBX configuration and PFC or ETS TLV status on an interface.

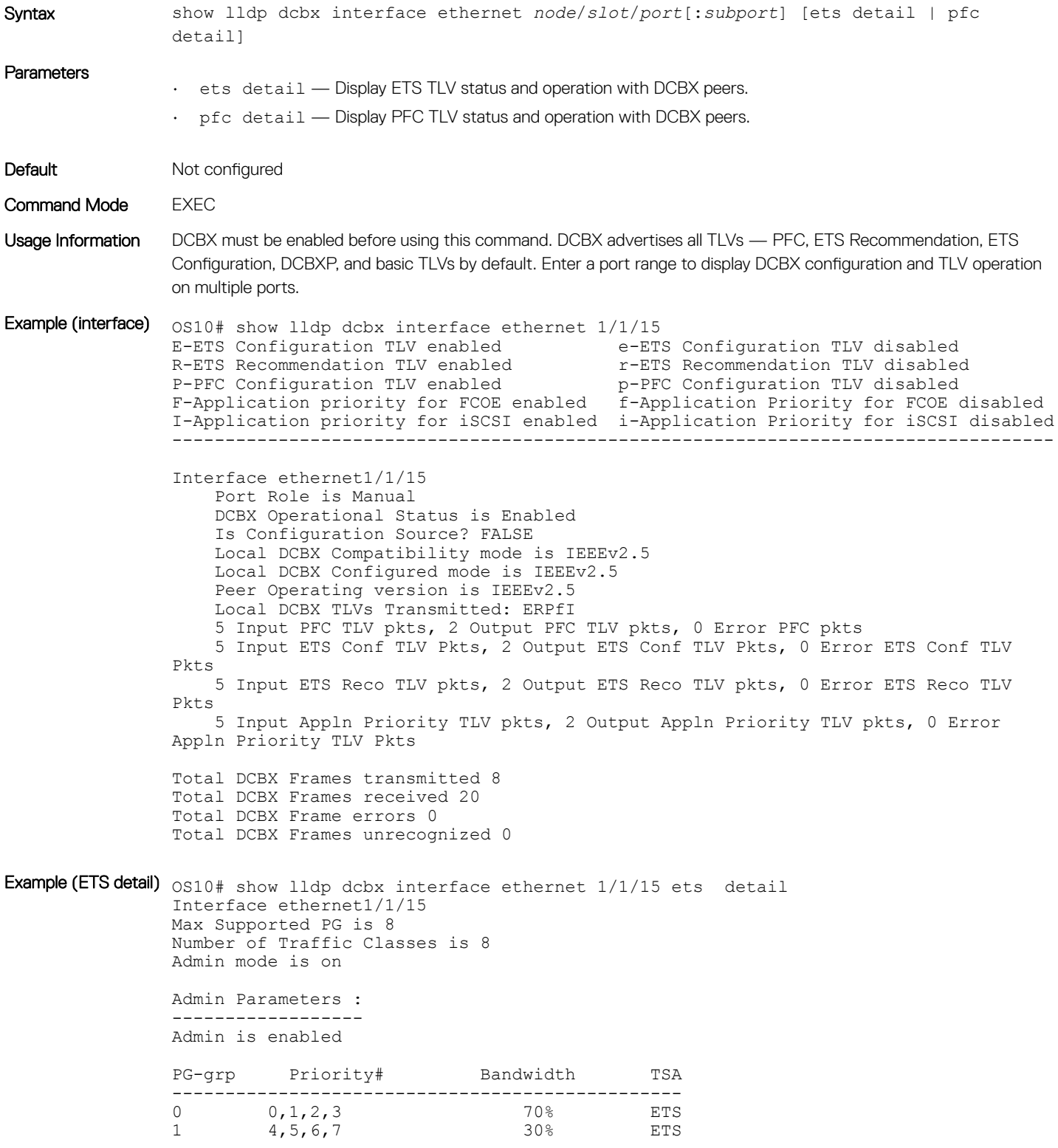

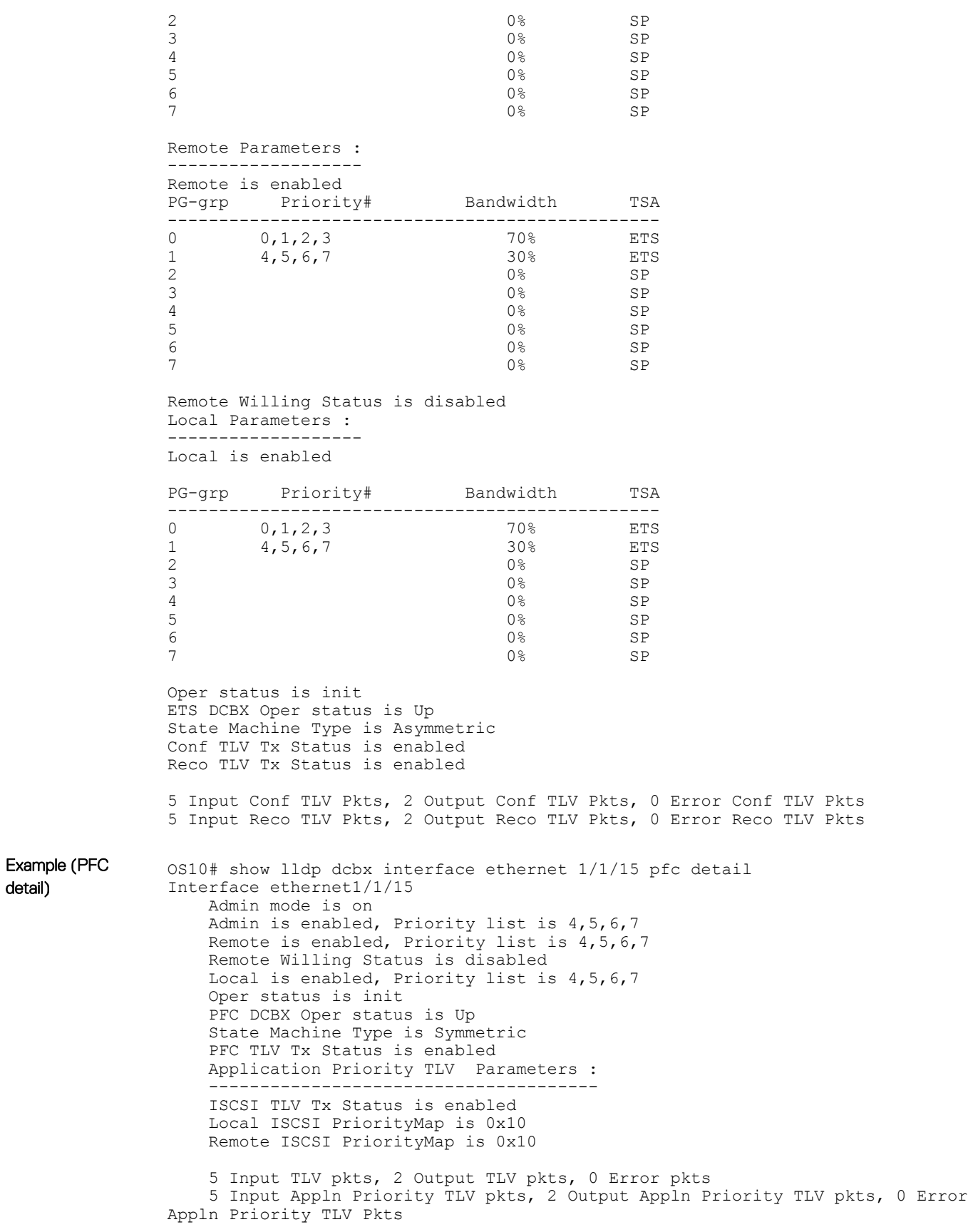

# <span id="page-530-0"></span>Internet small computer system interface

iSCSI is a TCP/IP-based protocol for establishing and managing connections between servers and storage devices in a data center network. After you enable iSCSI, iSCSI optimization automatically detects Dell EqualLogic storage arrays directly attached to switch ports. To support storage arrays where auto-detection is not supported, manually configure iSCSI optimization.

iSCSI optimization enables a switch to auto-detect Dell's iSCSI storage arrays and auto-configure switch ports to improve storage traffic throughput. The switch monitors iSCSI sessions and applies QoS policies on iSCSI traffic. iSCSI optimization operates with or without DCBX over an Ethernet network.

- iSCSI uses the current flow-control configuration by default. If you do not configure flow-control, iSCSI auto-configures flow control settings so that receive-only is enabled and transmit-only is disabled.
- The switch monitors and tracks active iSCSI sessions, including port information and iSCSI session information.
- A user-configured iSCSI class of service (CoS) profile is applied to all iSCSI traffic. Classifier rules are used to direct the iSCSI data traffic to queues with preferential QoS treatment over other data passing through the switch. Preferential treatment helps to avoid session interruptions during times of congestion that would otherwise cause dropped iSCSI packets.

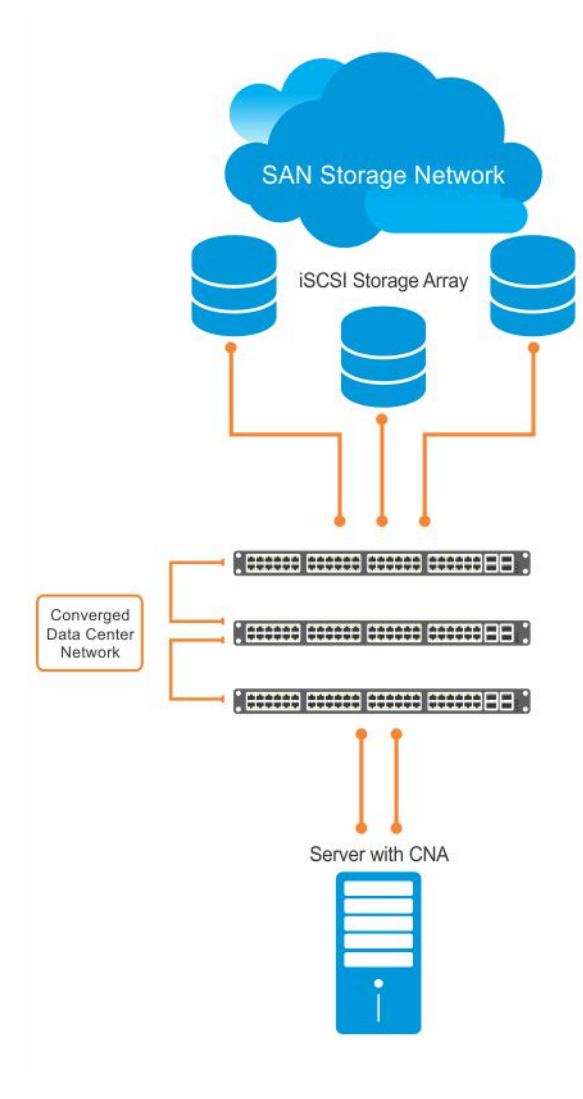

In an iSCSI session, a switch connects CNA servers (iSCSI initiators) to a storage array (iSCSI targets) in a storage area network (SAN) or TCP/IP network. iSCSI optimization running on the switch uses dot1p priority-queue assignments to ensure that iSCSI traffic receives priority treatment.

## iSCSI configuration notes

- When you enable iSCSI optimization, the switch auto-detects and auto-configures for Dell EqualLogic storage arrays directly connected to an interface. iSCSI automatically configures switch parameters after connection to a storage device is verified. You must manually enable an interface to support a storage device that is directly connected to a port, but not automatically detected by iSCSI.
- By default, iSCSI monitoring sessions listen on TCP ports 860 and 3260. Enable iSCSI session monitoring and the aging time for iSCSI sessions.
- Configure the CoS/DSCP values applied to ingress iSCSI flows create a class-iscsi class map in POLICY-CLASS-MAP mode.
- iSCSI operation requires LLDP to be enabled. The DCBX application TLV carries information about the dot1p priorities to use when sending iSCSI traffic. This informational TLV is packaged in LLDP PDUs. You can reconfigure the 802.1p priority bits advertised in the TLVs.

# Configure iSCSI optimization

The iSCSI protocol provides TCP/IP transport of storage traffic between servers and storage arrays in a network using iSCSI commands.

1 Configure an interface or interface range to detect a connected storage device.

```
interface ethernet node/slot/port:[subport]
```
interface range ethernet *node/slot/port:[subport]-node/slot/port[:subport]*

2 Enable the interface to support a storage device that is directly connected to the port and not automatically detected by iSCSI. Use this command for storage devices that do not support LLDP. In this release, the only valid *storage-device-name* value is Compellant. The switch auto-detects and auto-configures Dell EqualLogic storage arrays directly connected to an interface when you enable iSCSI optimization .

```
iscsi profile-storage storage-device-name
```
- 3 Configure DCBX to use LLDP to send iSCSI application TLVs with the dot1p priorities for iSCSI traffic in INTERFACE mode.
- lldp tlv-select dcbxp-appln iscsi
- 4 Return to CONFIGURATION mode.
- exit
- 5 (Optional) If necessary, re-configure the iSCSI TCP ports and IP addresses of target storage devices in CONFIGURATION mode. Separate TCP port numbers with a comma (0-65535; default 860 and 3260).

iscsi target port *tcp-port1* [*tcp-port2*, ..., *tcp-port16*] [ip-address *ip-address*]

6 Configure the QoS policy applied to the ingress iSCSI flows. Apply the service policy to ingress interfaces in CONFIGURATION mode. (Optional) Reset the default CoS dot1p priority (default 4) and/or the trusted DCSP value used for iSCSI traffic. Assign an internal qos-group queue (0 to 7) to dot1p (0 to 7) and DSCP (0 to 63) values in POLICY-CLASS-MAP mode.

```
class-map type application class-iscsi
policy-map type application policy-iscsi
    class class-iscsi
       set qos-group traffic-class-number
       set cos dot1p-priority
       set dscp dscp-value
       end
service-policy type application policy-iscsi
```
- 7 Enable iSCSI monitoring sessions on TCP ports in CONFIGURATION mode.
	- iscsi session-monitoring enable
- 8 Set the aging time for the length of iSCSI monitoring sessions in CONFIGURATION mode (5 to 43,200 minutes; default 10).

```
iscsi aging time [minutes]
```
9 (Optional) Reconfigure the dot1p priority bits advertised in iSCSI application TLVs in CONFIGURATION mode. The default bitmap is 0x10 (dot1p 4). The default dot1p 4 value is sent in iSCSI application TLVs only if you enabled the PFC pause for dot1p 4 traffic (pfc-cos *dot1p-priority* command).

If you do not configure an iscsi priority-bits dot1p value and you configure a set cos value in Step 6, the set cos value is sent in iSCSI application TLVs. If you configure neither the iscsi priority-bits nor the set cos value, the default dot1p 4 is advertised.

iscsi priority-bits *dot1p-bitmap*

10 Enable iSCSI auto-detection and auto-configuration on the switch in CONFIGURATION mode. iscsi enable

11 Save the iSCSI configuration.

do commit

#### Configure iSCSI optimization

OS10(config)# interface ethernet 1/1/1 OS10(conf-if-eth1/1/1)# iscsi profile-storage compellent OS10(conf-if-eth1/1/1)# lldp tlv-select dcbxp-appln iscsi  $OS10$ (conf-if-eth $1/1/1)$ # exit OS10(config)# iscsi target port 3261 ip-address 10.1.1.1 OS10(config)# policy-map type application policy-iscsi OS10(config-pmap-application)# class class-iscsi OS10 (config-pmap-c-app)# set qos-group 4 OS10 (config-pmap-c-app)# set cos 4 OS10 (config-pmap-c-app)# exit OS10(config-pmap-application)# exit OS10(config)# system qos OS10(config-sys-qos)# service-policy type application policy-iscsi OS10(config-sys-qos)# exit

OS10(config)# iscsi session-monitoring enable OS10(config)# iscsi aging time 15 OS10(config)# iscsi priority-bits 0x20 OS10(config)# iscsi enable OS10(config)# do commit

#### View iSCSI optimization

```
OS10# show iscsi
iSCSI Auto configuration is Enabled
iSCSI session monitoring is Enabled
                   .<br>Gos-group 4 remark dot1p 4<br>15
Session aging time
Maximum number of connections is 256
Port IP Address
      ------------------------
3260
860
3261 10.1.1.1
OS10# show iscsi session detailed 
Session 1
       ------------------------------------------------
Target:iqn.2001-05.com.equallogic:0-8a0906-00851a00c-98326939fba510a1-517
Initiator:iqn.1991-05.com.microsoft:win-rlkpjo4jun2
Up Time:00:00:18:12(DD:HH:MM:SS)
Time for aging out:29:23:59:35(DD:HH:MM:SS)
ISID:400001370000
Initiator Initiator Target Target Connection
IP Address TCP Port IP Address TCP Port ID
    ----------------------------------------------------------
10.10.10.210 54748 10.10.10.40 3260 1
Session 2
        ------------------------------------------------
```
Target:iqn.2001-05.com.equallogic:0-8a0906-01251a00c-8ab26939fbd510a1-518 Initiator:iqn.1991-05.com.microsoft:win-rlkpjo4jun2 Up Time:00:00:16:02(DD:HH:MM:SS) Time for aging out:29:23:59:35(DD:HH:MM:SS) ISID:400001370000 Initiator Initiator Target Target Connection IP Address TCP Port IP Address TCP Port ID ---------------------------------------------------------- 10.10.10.210 54835 10.10.10.40 3260 1 OS10# show iscsi storage-devices Interface Name Storage Device Name Auto Detected Status ----------------------------------------------------------  $ethernet1/1/23$  EQL-MEM

## iSCSI commands

### iscsi aging

Sets the aging time for monitored iSCSI sessions.

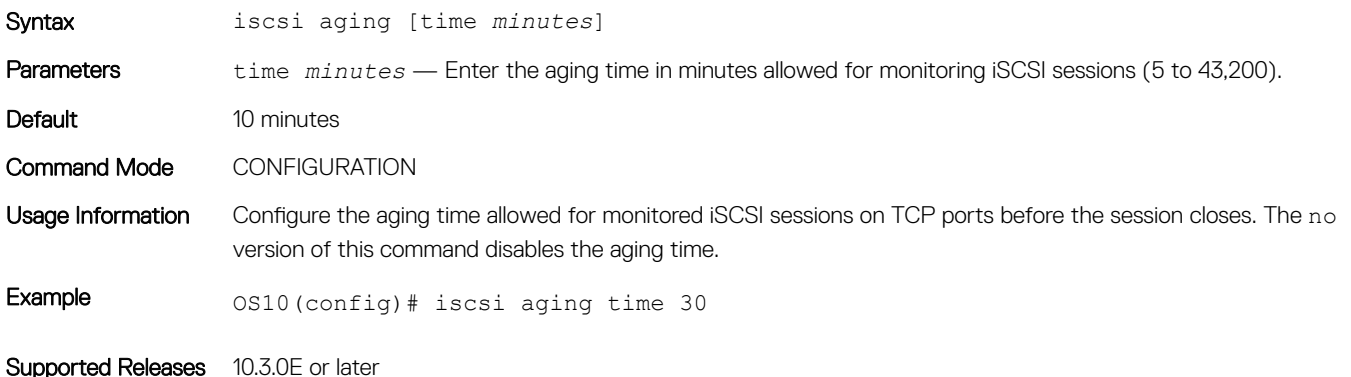

### iscsi enable

Enables iSCSI auto-detection of attached storage arrays and switch auto-configuration.

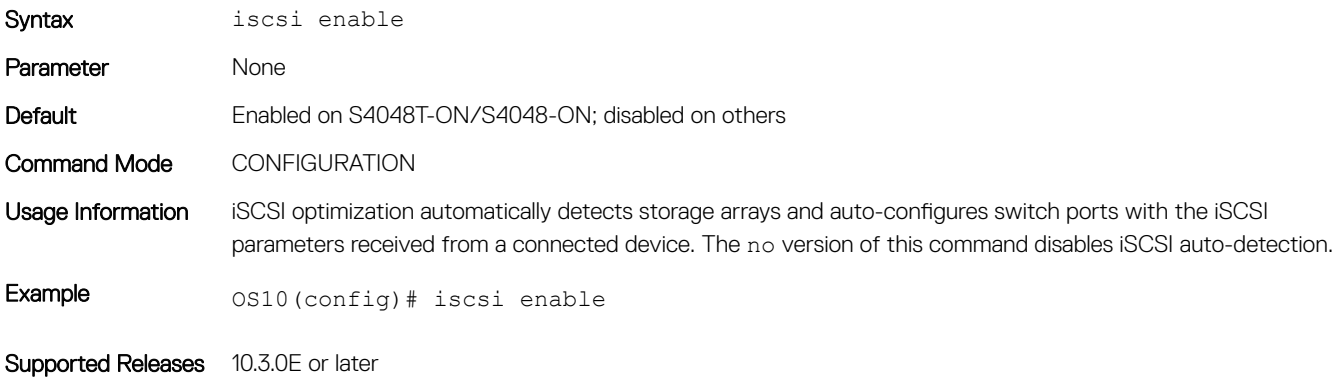

### iscsi priority-bits

Resets the priority bitmap advertised in iSCSI application TLVs.

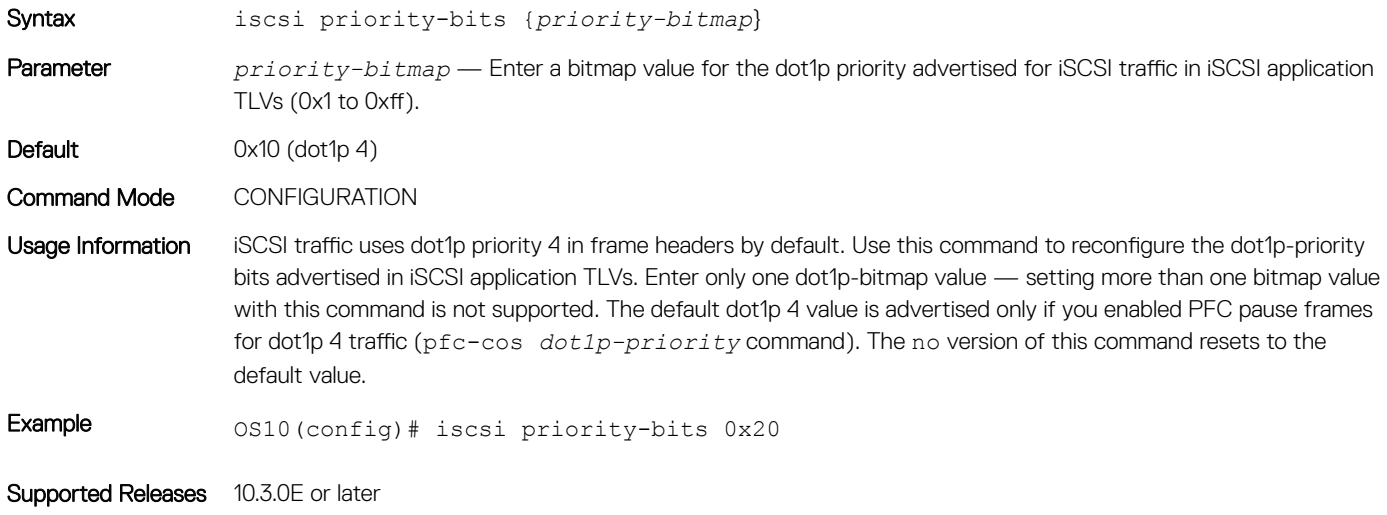

### iscsi profile-storage

Configures a port for direct connection to a storage device that is not automatically detected by iSCSI.

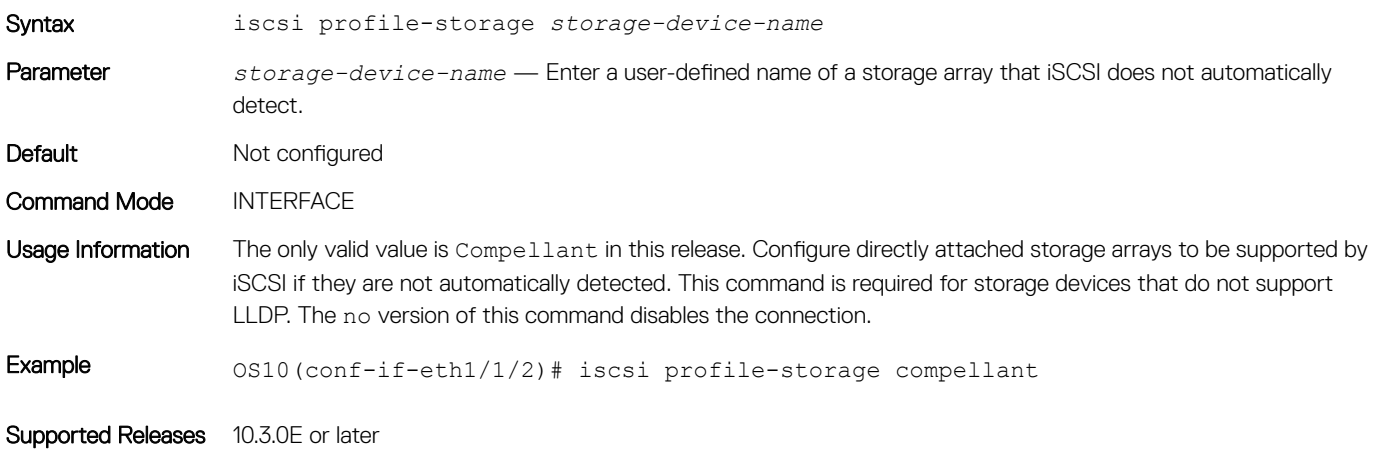

### iscsi session-monitoring enable

Enables iSCSI session monitoring.

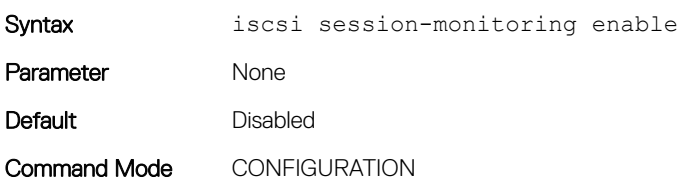

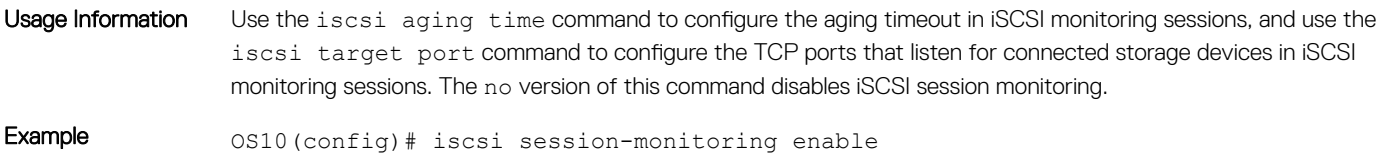

Supported Releases 10.3.0E or later

### iscsi target port

Configures the TCP ports used to monitor iSCSI sessions with target storage devices.

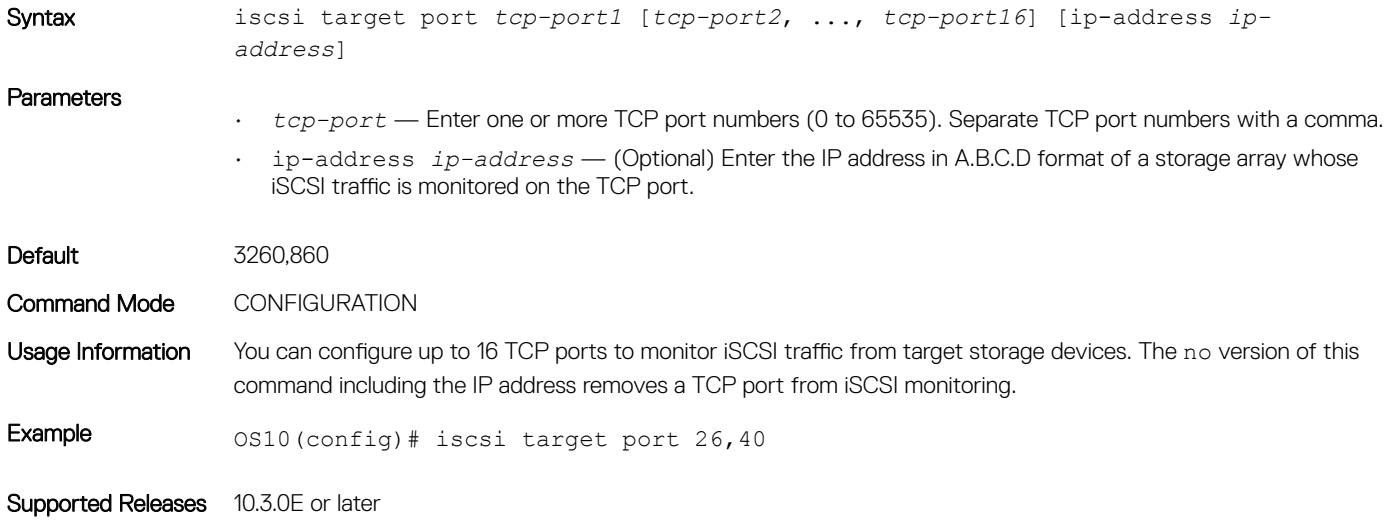

### lldp tlv-select dcbxp-appln iscsi

Enables a port to advertise iSCSI application TLVs to DCBX peers.

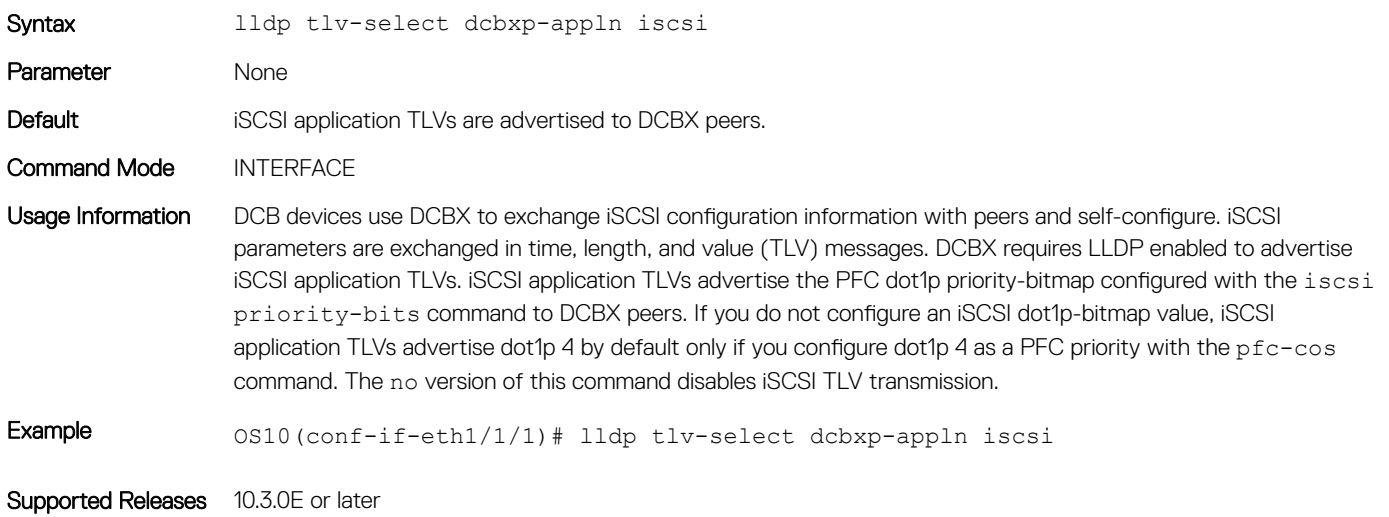

### show iscsi

Displays currently configured iSCSI settings.

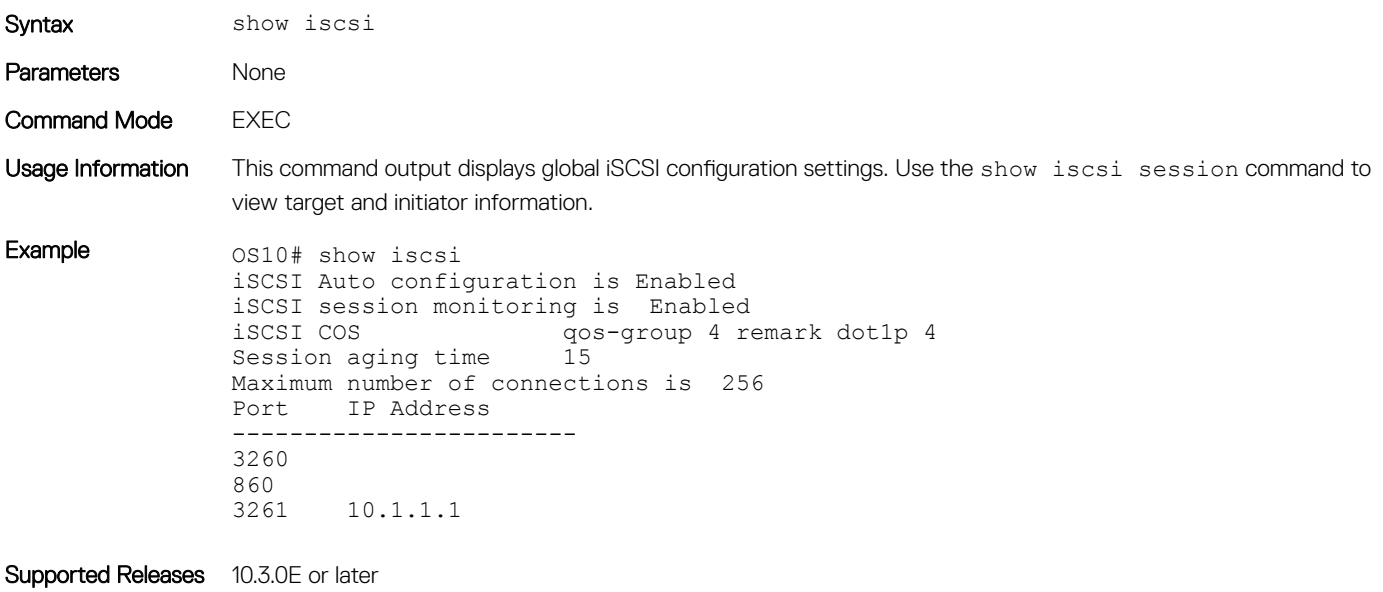

### show iscsi session

Displays information about active iSCSI sessions.

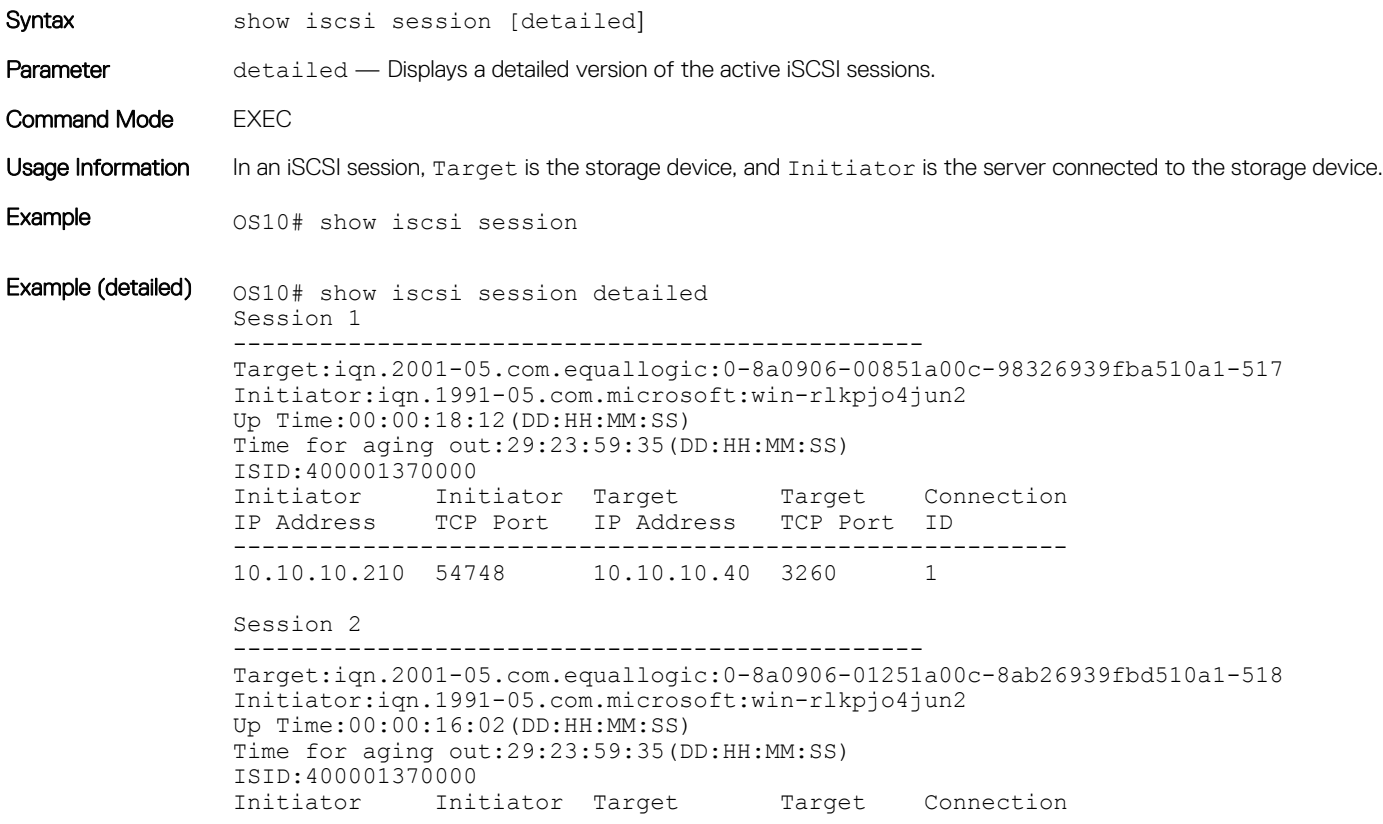

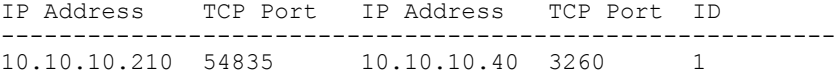

Supported Releases 10.3.0E or later

### show iscsi storage-devices

Displays information about the storage arrays directly attached to OS10 ports.

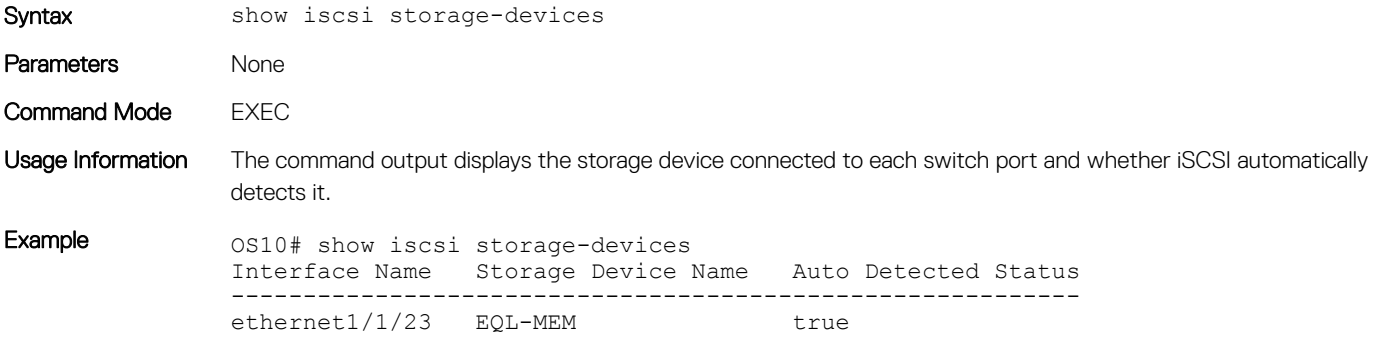

Supported Releases 10.3.0E or later

# Converged network DCB example

A converged data center network carries multiple traffic types (SAN, server, and LAN) that are sensitive to different aspects of data transmission. For example, storage traffic is sensitive to packet loss, while server traffic is latency-sensitive. In a single converged link, all traffic types coexist without imposing serious restrictions on others' performance. DCB allows iSCSI and FCoE SAN traffic to co-exist with server and LAN traffic on the same network. DCB features reduce or avoid dropped frames, retransmission, and network congestion.

DCB provides lossless transmission of FCoE and iSCSI storage traffic using:

- Separate traffic classes for the different service needs of network applications.
- PFC flow control to pause data transmission and avoid dropping packets during congestion.
- ETS bandwidth allocation to guarantee a percentage of shared bandwidth to bursty traffic, while allowing each traffic class to exceed its allocated bandwidth if another traffic class is not using its share.
- DCBX discovery of peers, including parameter exchange (PFC, ETS, and other DCB settings), mismatch detection, and remote configuration of DCB parameters.
- iSCSI application protocol TLV information in DCBX advertisements to communicate iSCSI support to peer ports

This example shows how to configure a sample DCB converged network in which:

- DCBx is enabled globally to ensure the exchange of DCBx, PFC, ETS, and ISCSI configurations between DCBx-enabled devices.
- PFC is configured to ensure loseless traffic for dot1p priority 4, 5, 6, and 7 traffic.
- ETS allocates 30% bandwidth for dot1p priority 0, 1, 2, and 3 traffic and 70% bandwidth for priority 4, 5, 6, and 7 traffic.
- iSCSI is configured to use dot1p priority 6 for iSCSI traffic, and advertise priority 6 in iSCSI application TLVs.
- The default class-trust class map honors dot1p priorities in ingress flows and applies a 1-to-1 dot1p-to-qos-group and a 1-to-1 qosgroup-to-queue mapping. In OS10, qos-group represents a traffic class used only for internal processing.

### 1. DCBX configuration (global)

Configure DCBX globally on a switch to enable the exchange of DCBX TLV messages with PFC, ETS, and iSCSI configurations.

OS10# configure terminal OS10(config)# dcbx enable OS10(config)# do commit

#### 2. PFC configuration (global)

PFC is enabled on traffic classes with dot1p 4, 5, 6, and 7 traffic. The traffic classes all use the default PFC pause settings for shared buffer size and pause frames in ingress queue processing in the network-qos policy map. The pclass policy map honors (trusts) all dot1p ingress traffic. The reserved class-trust class map is configured by default. Trust does not modify ingress values in output flows.

```
OS10(config)# class-map type network-qos test4
OS10(config-cmap-nqos)# match qos-group 4
OS10(config-cmap-nqos)# do commit
OS10(config-cmap-nqos)# exit
OS10(config)# class-map type network-qos test5
OS10(config-cmap-nqos)# match qos-group 5
OS10(config-cmap-nqos)# do commit
OS10(config-cmap-nqos)# exit
OS10(config)# class-map type network-qos test6
OS10(config-cmap-nqos)# match qos-group 6
OS10(config-cmap-nqos)# do commit
OS10(config-cmap-nqos)# exit
OS10(config)# class-map type network-qos test7
OS10(config-cmap-nqos)# match qos-group 7
OS10(config-cmap-nqos)# do commit
OS10(config-cmap-nqos)# exit
OS10(config)# policy-map type network-qos test
OS10(config-pmap-network-qos)# class test4
OS10(config-pmap-c-nqos)# pause
OS10(config-pmap-c-nqos)# pfc-cos 4
OS10(config-pmap-c-nqos)# commit
OS10(config-pmap-c-nqos)# exit
OS10(config-pmap-network-qos)# class test5
OS10(config-pmap-c-nqos)# pause
OS10(config-pmap-c-nqos)# pfc-cos 5
OS10(config-pmap-c-nqos)# commit
OS10(config-pmap-c-nqos)# exit
OS10(config-pmap-network-qos)# class test6
OS10(config-pmap-c-nqos)# pause
OS10(config-pmap-c-nqos)# pfc-cos 6
OS10(config-pmap-c-nqos)# commit
OS10(config-pmap-c-nqos)# exit
OS10(config-pmap-network-qos)# class test7
OS10(config-pmap-c-nqos)# pause
OS10(config-pmap-c-nqos)# pfc-cos 7
OS10(config-pmap-c-nqos)# commit
OS10(config-pmap-c-nqos)# exit
OS10(config-pmap-network-qos)# exit
OS10(config)# policy-map pclass
OS10(config-pmap-qos)# class class-trust
OS10(config-pmap-c-qos)# trust dot1p
OS10(config-pmap-c-qos)# do commit
```
#### OS10(config-pmap-c-qos)# end

### 3. PFC configuration (interface)

Apply the service policies with dot1p trust and PFC configurations to an interface.

```
OS10(config)# interface ethernet 1/1/53
OS10(conf-if-eth1/1/53)# no shutdown
OS10(conf-if-eth1/1/53)# service-policy input type network-qos test
OS10(conf-if-eth1/1/53)# service-policy input type qos pclass
OS10(conf-if-eth1/1/53)# do commit
OS10(conf-if-eth1/1/53)# priority-flow-control mode on
```
OS10(conf-if-eth1/1/53)# do commit OS10(conf-if-eth1/1/53)# end

### 4. ETS configuration (global)

A trust dot1p-map assigns dot1p 0, 1, 2, and 3 traffic to qos-group 0, and dot1p 4, 5, 6, and 7 traffic to qos-group 1. A qos-map traffic-class map assigns the traffic class in qos-group 0 to queue 0, and qos-group 1 traffic to queue 1. A queuing policy map assigns 30% of interface bandwidth to queue 0, and 70% of bandwidth to queue 1.

The pclass policy map applies trust to all dot1p ingress traffic. Trust does not modify ingress dot1p values in output flows. The reserved class-trust class map is configured by default.

```
OS10(config)# trust dot1p-map tmap1
OS10(config-tmap-dot1p-map)# qos-group 0 dot1p 0-3
OS10(config-tmap-dot1p-map)# qos-group 1 dot1p 4-7
OS10(config-tmap-dot1p-map)# do commit
OS10(config-tmap-dot1p-map)# exit
OS10(config)# qos-map traffic-class tmap2
OS10(config-qos-map)# queue 0 qos-group 0
OS10(config-qos-map)# queue 1 qos-group 1
OS10(config-qos-map)# do commit
OS10(config-qos-map)# exit
OS10(config)# class-map type queuing cmap1
OS10(config-cmap-queuing)# match queue 0
OS10(config-cmap-queuing)# do commit
OS10(config-cmap-queuing)# exit
OS10(config)# class-map type queuing cmap2
OS10(config-cmap-queuing)# match queue 1
OS10(config-cmap-queuing)# do commit
OS10(config-cmap-queuing)# exit
OS10(config)# policy-map type queuing pmap1
OS10(config-pmap-queuing)# class cmap1
OS10(config-pmap-c-que)# bandwidth percent 30
OS10(config-pmap-c-que)# do commit
OS10(config-pmap-c-que)# exit
OS10(config-pmap-queuing)# class cmap2
OS10(config-pmap-c-que)# bandwidth percent 70
OS10(config-pmap-c-que)# do commit
OS10(config-pmap-c-que)# end
OS10(config)# policy-map pclass
```
OS10(config-pmap-qos)# class class-trust OS10(config-pmap-c-qos)# trust dot1p OS10(config-pmap-c-qos)# do commit OS10(config-pmap-c-qos)# end

#### 5. ETS configuration (interface and global)

Apply the service policies with dot1p trust and ETS configurations to an interface or on all switch interfaces. Only one gos-map traffic-class map is supported on a switch.

```
OS10(config)# interface ethernet 1/1/53
OS10(conf-if-eth1/1/53)# trust-map dot1p tmap1
OS10(conf-if-eth1/1/53)# qos-map traffic-class tmap2
OS10(conf-if-eth1/1/53)# service-policy input type qos pclass
OS10(conf-if-eth1/1/53)# service-policy output type queuing pmap1
OS10(conf-if-eth1/1/53)# ets mode on
OS10(conf-if-eth1/1/53)# do commit
OS10(conf-if-eth1/1/53)# end
OS10(config)# system qos
OS10(config-sys-qos)# trust-map dot1p tmap1 
OS10(config-sys-qos)# qos-map traffic-class tmap2
OS10(config-sys-qos)# service-policy input type qos pclass
```
OS10(config-sys-qos)# service-policy output type queuing pmap1 OS10(config-sys-qos)# ets mode on OS10(conf-sys-qos)# do commit

#### 6. Verify DCB configuration

OS10(conf-if-eth1/1/53)# show configuration ! interface ethernet1/1/53 switchport access vlan 1 no shutdown service-policy input type network-qos test service-policy input type qos pclass service-policy output type queuing pmap1 ets mode on qos-map traffic-class tmap2 trust-map dot1p tmap1 priority-flow-control mode on

### 7. Verify DCBX operational status

 $OS10$ (conf-if-eth1/1/53)# do show lldp dcbx interface ethernet  $1/1/53$ <br>E-ETS Configuration TLV enabled e-ETS Configuration TLV di E-ETS Configuration TLV enabled  $R-ETS$  Configuration TLV disabled<br>R-ETS Recommendation TLV enabled  $r-ETS$  Recommendation TLV disable r-ETS Recommendation TLV disabled<br>p-PFC Configuration TLV disabled P-PFC Configuration TLV enabled F-Application priority for FCOE enabled f-Application Priority for FCOE disabled I-Application priority for iSCSI enabled i-Application Priority for iSCSI disabled -----------------------------------------------------------------------------------

Interface ethernet1/1/53 Port Role is Manual DCBX Operational Status is Enabled Is Configuration Source? FALSE Local DCBX Compatibility mode is IEEEv2.5 Local DCBX Configured mode is AUTO Peer Operating version is IEEEv2.5 Local DCBX TLVs Transmitted: ERPfI 4 Input PFC TLV pkts, 3 Output PFC TLV pkts, 0 Error PFC pkts 2 Input ETS Conf TLV Pkts, 27 Output ETS Conf TLV Pkts, 0 Error ETS Conf TLV Pkts 2 Input ETS Reco TLV pkts, 27 Output ETS Reco TLV pkts, 0 Error ETS Reco TLV Pkts

Total DCBX Frames transmitted 0 Total DCBX Frames received 0 Total DCBX Frame errors 0 Total DCBX Frames unrecognized 0

#### 8. Verify PFC configuration and operation

0 Error Appln Priority TLV Pkts

OS10(conf-if-eth1/1/53)# do show lldp dcbx interface ethernet 1/1/53 pfc detail

Interface ethernet1/1/53 Admin mode is on Admin is enabled, Priority list is 4,5,6,7 Remote is enabled, Priority list is 4,5,6,7 Remote Willing Status is disabled Local is enabled, Priority list is 4,5,6,7 Oper status is init PFC DCBX Oper status is Up State Machine Type is Symmetric PFC TLV Tx Status is enabled Application Priority TLV Parameters : -------------------------------------- ISCSI TLV Tx Status is enabled Local ISCSI PriorityMap is 0x10 Remote ISCSI PriorityMap is 0x10 4 Input TLV pkts, 3 Output TLV pkts, 0 Error pkts 4 Input Appln Priority TLV pkts, 3 Output Appln Priority TLV pkts,

### 9. Verify ETS configuration and operation

OS10(conf-if-eth1/1/53)# do show lldp dcbx interface ethernet 1/1/53 ets detail

Interface ethernet1/1/53 Max Supported PG is 8 Number of Traffic Classes is 8 Admin mode is on

Admin Parameters : ------------------

Admin is enabled

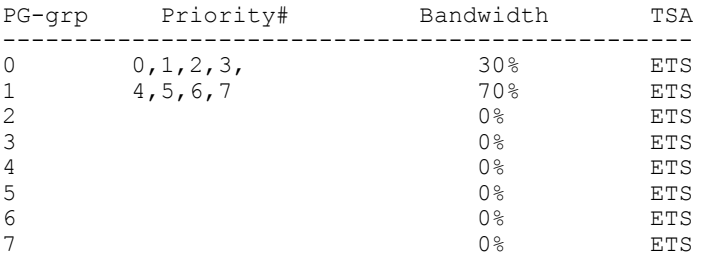

Remote Parameters :

------------------- Remote is enabled

| $PG-qrp$     | Priority#   | Bandwidth      | TSA        |
|--------------|-------------|----------------|------------|
| 0            | 0, 1, 2, 3, | 30%            | <b>ETS</b> |
| $\mathbf{1}$ | 4, 5, 6, 7  | 70%            | <b>ETS</b> |
| 2            |             | 0 <sup>°</sup> | <b>SP</b>  |
| 3            |             | 0 <sup>°</sup> | <b>SP</b>  |
| 4            |             | 0 <sup>°</sup> | <b>SP</b>  |
| 5            |             | 0 <sup>°</sup> | <b>SP</b>  |
| 6            |             | 0 <sup>°</sup> | <b>SP</b>  |
| 7            |             | 0 <sup>°</sup> | SP         |
|              |             |                |            |

Remote Willing Status is disabled Local Parameters : -------------------

Local is enabled

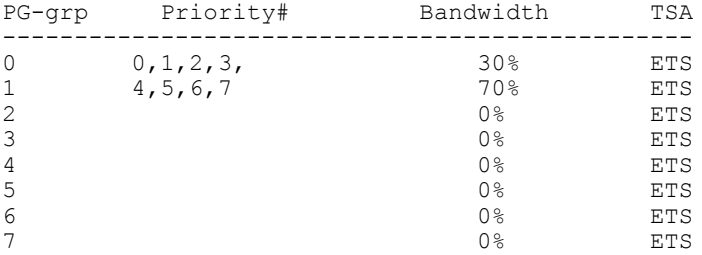

Oper status is init ETS DCBX Oper status is Up State Machine Type is Asymmetric Conf TLV Tx Status is enabled Reco TLV Tx Status is enabled

2 Input Conf TLV Pkts, 27 Output Conf TLV Pkts, 0 Error Conf TLV Pkts 2 Input Reco TLV Pkts, 27 Output Reco TLV Pkts, 0 Error Reco TLV Pkts

### 10. iSCSI optimization configuration (global)

This example accepts the default settings for aging time and TCP ports used in monitored iSCSi sessions. A Compellant storage array is connected to the port. The policy-iscsi policy map sets the CoS dot1p priority used for iSCSI traffic to 6 globally on the switch. By default, iSCSI traffic uses priority 4. The iscsi priority-bits 0x40 command sets the advertised dot1p priority used by iSCSI traffic in application TLVs to 6. Hexadecimal 0x40 is binary 0 1 0 0 0 0 0 0 0.

OS10(conf-if-eth1/1/53)# iscsi profile-storage compellent OS10(conf-if-eth1/1/53)# lldp tlv-select dcbxp-appln iscsi OS10(conf-if-eth1/1/53)# exit

OS10(config)# iscsi target port 3261 ip-address 10.1.1.1 OS10(config)# policy-map type application policy-iscsi OS10(config-pmap-application)# class class-iscsi OS10(config-pmap-c-app)# set qos-group 6 OS10(config-pmap-c-app)# set cos 6 OS10(config-pmap-c-app)# exit OS10(config-pmap-application)# exit

OS10(config)# system qos OS10(config-sys-qos)# service-policy type application policy-iscsi OS10(config-sys-qos)# exit OS10(config)# iscsi session-monitoring enable

OS10(config)# iscsi priority-bits 0x40 OS10(config)# iscsi enable OS10(config)# do commit

### 11. Verify iSCSI optimization (global)

After you enable iSCSI optimization, the iSCSI application priority TLV parameters are added in the show command output to verify a PFC configuration.

OS10(conf-if-eth1/1/53)# do show lldp dcbx interface ethernet 1/1/53 pfc detail

```
Interface ethernet1/1/53
     Admin mode is on
     Admin is enabled, Priority list is 4,5,6,7
     Remote is enabled, Priority list is 4,5,6,7
     Remote Willing Status is disabled
    Local is enabled, Priority list is 4, 5, 6, 7
     Oper status is init
     PFC DCBX Oper status is Up
     State Machine Type is Symmetric
     PFC TLV Tx Status is enabled
    Application Priority TLV Parameters :
 --------------------------------------
     ISCSI TLV Tx Status is enabled
     Local ISCSI PriorityMap is 0x40
     Remote ISCSI PriorityMap is 0x10
```
 4 Input TLV pkts, 3 Output TLV pkts, 0 Error pkts 4 Input Appln Priority TLV pkts, 3 Output Appln Priority TLV pkts, 0 Error Appln Priority TLV Pkts

### 12. DCBX configuration (interface)

This example shows how to configure and verify different DCBX versions.

OS10(conf-if-eth1/1/53)# dcbx version cee OS10(conf-if-eth1/1/53)# do commit OS10(conf-if-eth1/1/53)# show configuration ! interface ethernet1/1/53 switchport access vlan 1 no shutdown dcbx version cee service-policy input type network-qos test service-policy input type qos pclass service-policy output type queuing pmap1 ets mode on

 qos-map traffic-class tmap2 trust-map dot1p tmap1 priority-flow-control mode on OS10(conf-if-eth1/1/53)# do show lldp dcbx interface ethernet  $1/1/53$ <br>E-ETS Configuration TLV enabled e-ETS Configuration TLV di E-ETS Configuration TLV enabled  $R-ETS$  Configuration TLV disabled<br>R-ETS Recommendation TLV enabled  $r-ETS$  Recommendation TLV disable R-ETS Recommendation TLV enabled <br>P-PFC Configuration TLV enabled <br>p-PFC Configuration TLV disabled P-PFC Configuration TLV enabled p-PFC Configuration TLV disabled F-Application priority for FCOE enabled f-Application Priority for FCOE disabled I-Application priority for iSCSI enabled i-Application Priority for iSCSI disabled ----------------------------------------------------------------------------------- Interface ethernet1/1/53 Port Role is Manual DCBX Operational Status is Enabled Is Configuration Source? FALSE Local DCBX Compatibility mode is CEE Local DCBX Configured mode is CEE Peer Operating version is CEE Local DCBX TLVs Transmitted: ErPfi Local DCBX Status ----------------- DCBX Operational Version is 0 DCBX Max Version Supported is 0 Sequence Number: 2 Acknowledgment Number: 1 Protocol State: In-Sync Peer DCBX Status ----------------- DCBX Operational Version is 0 DCBX Max Version Supported is 0 Sequence Number: 1 Acknowledgment Number: 2 3 Input PFC TLV pkts, 3 Output PFC TLV pkts, 0 Error PFC pkts 3 Input PG TLV Pkts, 3 Output PG TLV Pkts, 0 Error PG TLV Pkts 3 Input Appln Priority TLV pkts, 3 Output Appln Priority TLV pkts, 0 Error Appln Priority TLV Pkts Total DCBX Frames transmitted 3 Total DCBX Frames received 3 Total DCBX Frame errors 0 Total DCBX Frames unrecognized 0 OS10(conf-if-eth1/1/53)# dcbx version cee OS10(conf-if-eth1/1/53)# do commit OS10(conf-if-eth1/1/53)# show configuration ! interface ethernet1/1/53 switchport access vlan 1 no shutdown dcbx version ieee service-policy input type network-qos test service-policy input type qos pclass service-policy output type queuing pmap1 ets mode on qos-map traffic-class tmap2 trust-map dot1p tmap1 priority-flow-control mode on OS10(conf-if-eth1/1/53)# do show lldp dcbx interface ethernet 1/1/53 E-ETS Configuration TLV enabled<br>
R-ETS Recommendation TLV enabled<br>
R-ETS Recommendation TLV enabled<br>
r-ETS Recommendation TLV disabled R-ETS Recommendation TLV enabled r-ETS Recommendation TLV disabled P-PFC Configuration TLV enabled  $p$ -PFC Configuration TLV disabled F-Application priority for FCOE enabled f-Application Priority for FCOE disabled I-Application priority for iSCSI enabled i-Application Priority for iSCSI disabled -----------------------------------------------------------------------------------

Interface ethernet1/1/53 Port Role is Manual DCBX Operational Status is Enabled Is Configuration Source? FALSE Local DCBX Compatibility mode is IEEEv2.5 Local DCBX Configured mode is IEEEv2.5 Peer Operating version is IEEEv2.5 Local DCBX TLVs Transmitted: ERPfI 13 Input PFC TLV pkts, 4 Output PFC TLV pkts, 0 Error PFC pkts 3 Input ETS Conf TLV Pkts, 26 Output ETS Conf TLV Pkts, 0 Error ETS Conf TLV Pkts 3 Input ETS Reco TLV pkts, 26 Output ETS Reco TLV pkts, 0 Error ETS Reco TLV Pkts Total DCBX Frames transmitted 0 Total DCBX Frames received 0

Total DCBX Frame errors 0 Total DCBX Frames unrecognized 0

# sFlow

sFlow is a standard-based sampling technology embedded within switches and routers which is used to monitor network traffic. It is designed to provide traffic monitoring for high-speed networks with many switches and routers.

- OS10 supports sFlow version 5
- sFlow collector is supported only on data ports
- Maximum of two sFlow collectors
- Does not support sFlow on SNMP, VLAN, VRF, and tunnel interfaces
- Does not support extended sFlow, backoff mechanism, and egress sampling in sFlow

sFlow uses two types of sampling:

- Statistical packet-based sampling of switched or routed packet flows
- Time-based sampling of interface counters

The sFlow monitoring system consists of an sFlow agent (embedded in the device) and an sFlow collector. The sFlow agent resides anywhere within the path of the packet and combines the flow samples and interface counters into sFlow datagrams and forwards them to the sFlow collector at regular intervals. The datagrams consist of information on, but not limited to, packet header, ingress and egress interfaces, sampling parameters, and interface counters. Application-specific integrated circuits (ASICs) handle the packet sampling.

The sFlow collector analyses the datagrams received from different devices and produces a network-wide view of traffic flows.

# Enable sFlow

You can enable sFlow either on all interfaces globally or on a specific set of interfaces. The system displays an error message if you try to enable sFlow on both the modes at a time.

If you configure sFlow only on a set of interfaces, any further change to the sFlow-enabled ports triggers the sFlow agent to restart. This results in a gap in the polling counter statistics of 30 seconds and the sFlow counters are reset on all the sFlow-enabled ports.

When you enable sFlow on a port-channel:

- When you enable sFlow in per-interface mode, the counter statistics of sFlow-enabled ports are reset to zero when a new member port is added or an existing member port is removed from any sflow enabled port-channel group.
- sFlow counter statistics that are individually reported for the port members of a port-channel data source are accurate. Counter statistics reported for the port-channel may not be accurate. To calculate the correct counters for a port-channel data source, add together the counter statistics of the individual port members.

### Enable sFlow globally

sFlow is disabled globally by default.

- Enable sFlow globally on all interfaces in CONFIGURATION mode. sflow enable all-interfaces
- Disable sFlow in CONFIGURATION mode.

no sflow

#### Enable sFlow on specific interface

- Enable sFlow in CONFIGURATION mode. sflow enable
- Disable sFlow in CONFIGURATION mode. no sflow enable

### Enable sFlow on specific interface

OS10(config)# sflow enable OS10(config)# interface ethernet 1/1/1 OS10(conf-if-eth1/1/1)# sflow enable

### Enable sFlow on range of interfaces

```
OS10(config)# sflow enable 
OS10(config)# interface range ethernet 1/1/1-1/1/10
OS10(conf-range-eth1/1/1-1/1/10)# sflow enable
```
### Enable sFlow on port-channel

```
OS10(config)# sflow enable 
OS10(config)# interface range port-channel 1-10
OS10(conf-range-po-1-10)# sflow enable
```
## Max-header size configuration

- Set the packet maximum size in CONFIGURATION mode (64 to 256; default 128 bytes). max-header-size *header-size*
- Disable the header size in CONFIGURATION mode. no sflow max-header-size
- View the maximum packet header size in EXEC mode. show sflow

#### Configure sFlow maximum header size

OS10(config)# sflow max-header-size 80

#### View sFlow information

```
OS10# show sflow
sFlow services are enabled
Management Interface sFlow services are disabled
Global default sampling rate: 32768
Global default counter polling interval: 20
Global default extended maximum header size: 128 bytes
Global extended information enabled: none
1 collector(s) configured
Collector IP addr:10.16.151.245 Agent IP addr:10.16.132.181 UDP port:6343 VRF:Default
31722 UDP packets exported
0 UDP packets dropped
34026 sFlow samples collected
```
### View sFlow running configuration

```
OS10# show running-configuration sflow
sflow enable
sflow max-header-size 80
sflow polling-interval 30
sflow sample-rate 4096
sflow collector 10.16.150.1 agent-addr 10.16.132.67 6767 max-datagram-size 800
sflow collector 10.16.153.176 agent-addr 3.3.3.3 6666
!
interface ethernet1/1/1
```
# Collector configuration

Configure the IPv4 or IPv6 address for the sFlow collector. You can configure a maximum of two sFlow collectors. If you specify two collectors, the samples are sent to both, and the agent IP address must be the same for both the collectors.

• Enter an IPv4 or IPv6 address for the sFlow collector, IPv4 or IPv6 address for the agent, UDP collector port number (default 6343), maximum datagram size (up to 1400), and the VRF instance number in CONFIGURATION mode. sflow collector {*ip-address* | *ipv6-address*} agent-addr {*ip-address* | *ipv6-address*} [*collector-*

*port-number*] [max-datagram-size *datagram-size-number*] [vrf default]

• Disable sFlow collectors in CONFIGURATION mode. no sflow collector

### sFlow collector

```
OS10(config)# sflow collector 10.1.1.1 agent-addr 2.2.2.2 6443 max-datagram-size 1500 vrf 
default
```
# Polling-interval configuration

The polling interval for an interface is the number of seconds between successive samples of counters sent to the collector. You can configure the duration at which the interface statistics counter should be polled. Configure the polling interval to the maximum value, unless there is specific deployment need to configure a lower polling interval value.

• Change the default counter polling interval in CONFIGURATION mode (10 to 300; default 20).

sflow polling-interval *interval-size*

- Disable the polling interval in CONFIGURATION mode. no sflow polling-interval
- View the polling interval in EXEC mode. show sflow

### Configure sFlow polling interval

OS10(config)# sflow polling-interval 200

### View sFlow information

OS10# show sflow sFlow services are enabled Management Interface sFlow services are disabled Global default sampling rate: 32768 Global default counter polling interval: 200 Global default extended maximum header size: 128 bytes Global extended information enabled: none 1 collector(s) configured Collector IP addr:10.16.151.245 Agent IP addr:10.16.132.181 UDP port:6343 VRF:Default 31722 UDP packets exported 0 UDP packets dropped 34026 sFlow samples collected

### View sFlow running configuration

```
OS10# show running-configuration sflow
sflow enable
sflow max-header-size 80
sflow polling-interval 200
sflow sample-rate 4096
sflow collector 10.16.150.1 agent-addr 10.16.132.67 6767 max-datagram-size 800
sflow collector 10.16.153.176 agent-addr 3.3.3.3 6666
!
```

```
interface ethernet1/1/1
sflow enable
!
```
# Sample-rate configuration

Sampling rate is the number of packets skipped before the sample is taken. If the sampling rate is specified as 4096, then 1 sample is generated for every 4096 packets observed.

- Set the sampling rate in CONFIGURATION mode (4096 to 65535; default 32768).
- sflow sample-rate *sampling-size*
- Disable packet sampling in CONFIGURATION mode. no sflow sample-rate
- View the sampling rate in EXEC mode. show sflow

### Configure sFlow sampling rate

OS10(config)# sflow sample-rate 4096

### View sFlow packet header size

OS10# show sflow sFlow services are enabled Management Interface sFlow services are disabled Global default sampling rate: 4096 Global default counter polling interval: 20 Global default extended maximum header size: 128 bytes Global extended information enabled: none 1 collector(s) configured Collector IP addr:10.16.151.245 Agent IP addr:10.16.132.181 UDP port:6343 VRF:Default 31722 UDP packets exported 0 UDP packets dropped 34026 sFlow samples collected

### View sFlow running configuration

```
OS10# show running-configuration sflow
sflow enable
sflow max-header-size 80
sflow polling-interval 20
sflow sample-rate 4096
sflow collector 10.16.150.1 agent-addr 10.16.132.67 6767 max-datagram-size 800
sflow collector 10.16.153.176 agent-addr 3.3.3.3 6666
!
interface ethernet1/1/1
sflow enable
!
```
# View sFlow information

The current release does not support the statistics for UDP packets dropped.

• View sFlow configuration details and statistics in EXEC mode.

```
OS10# show sflow
sFlow services are enabled
Management Interface sFlow services are disabled
Global default sampling rate: 32768
Global default counter polling interval: 30
Global default extended maximum header size: 128 bytes
Global extended information enabled: none
1 collector(s) configured
Collector IP addr:10.16.151.245 Agent IP addr:10.16.132.181 UDP port:6343 VRF:Default
31722 UDP packets exported
```
0 UDP packets dropped 34026 sFlow samples collected

• View sFlow configuration details on a specific interface in EXEC mode.

```
OS10# show sflow interface port-channel 1
port-channel1
sFlow is enabled on port-channel1
Samples rcvd from h/w: 0
```
• View the sFlow running configuration in EXEC mode.

```
OS10# show running-configuration sflow
sflow enable
sflow max-header-size 80
sflow polling-interval 30
sflow sample-rate 4096
sflow collector 10.16.150.1 agent-addr 10.16.132.67 6767 max-datagram-size 800
sflow collector 10.16.153.176 agent-addr 3.3.3.3 6666
!
interface ethernet1/1/1
sflow enable
!
```
# sFlow commands

## sflow collector

Configures an sFlow collector IP address to which sFlow datagrams are forwarded to. You can configure a maximum of two collectors.

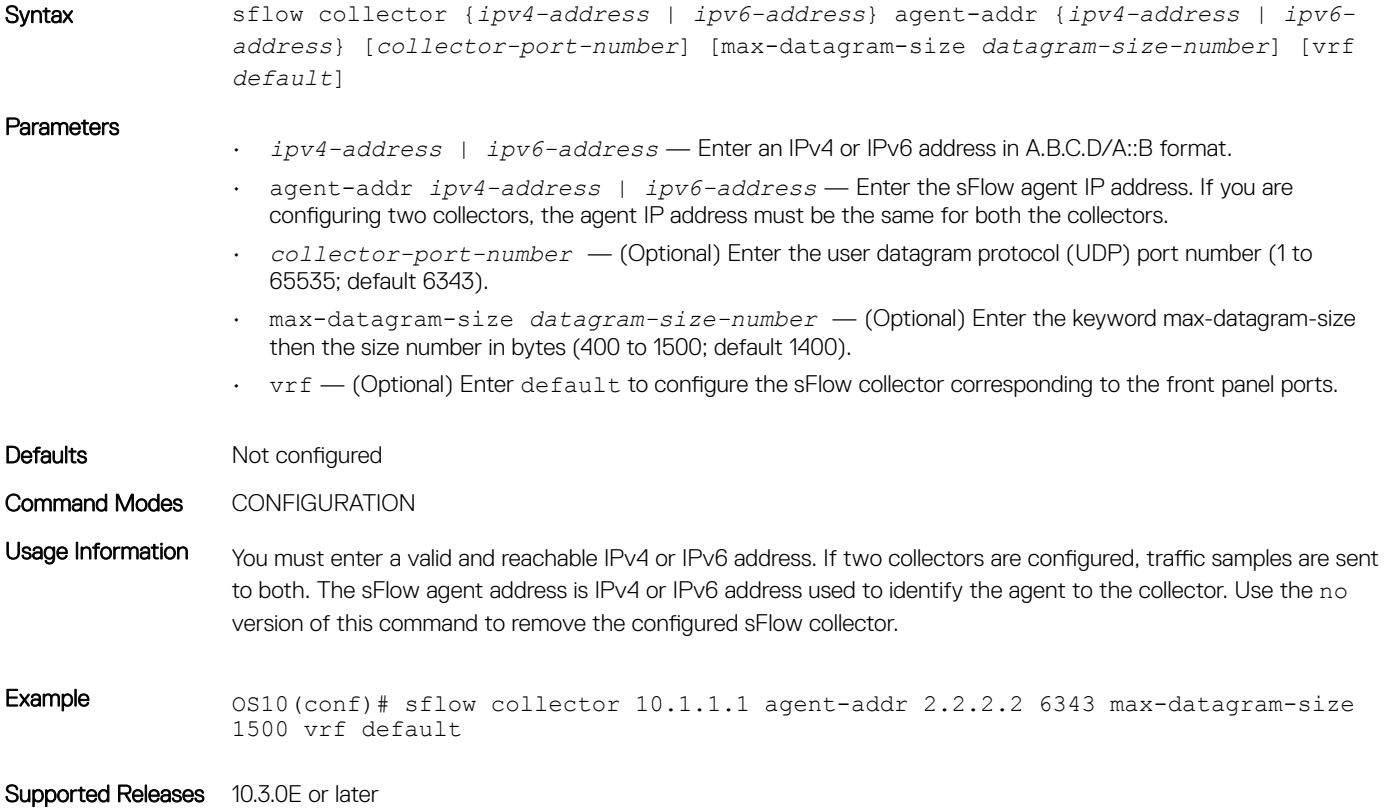

## sflow enable

Enables sFlow on a specific interface or globally on all interfaces.

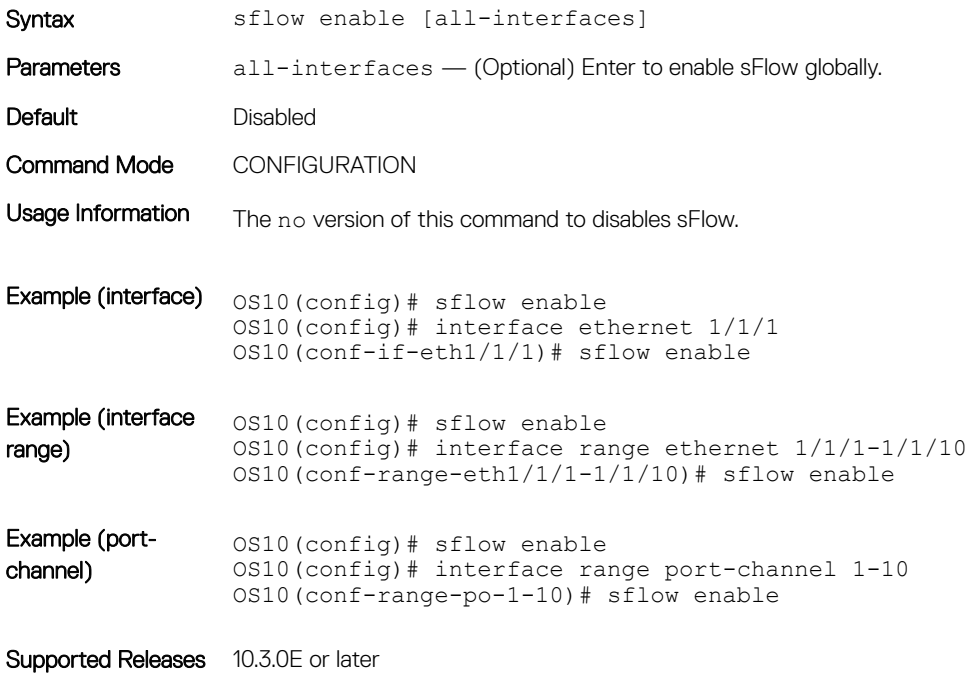

# sflow max-header-size

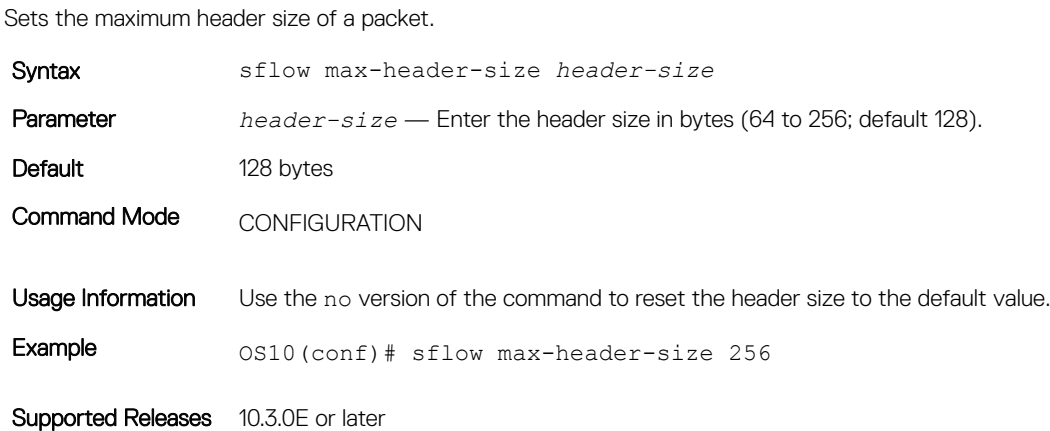

# sflow polling-interval

Sets the sFlow polling interval.

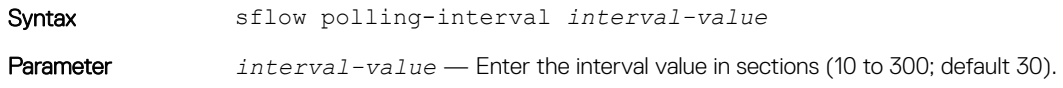

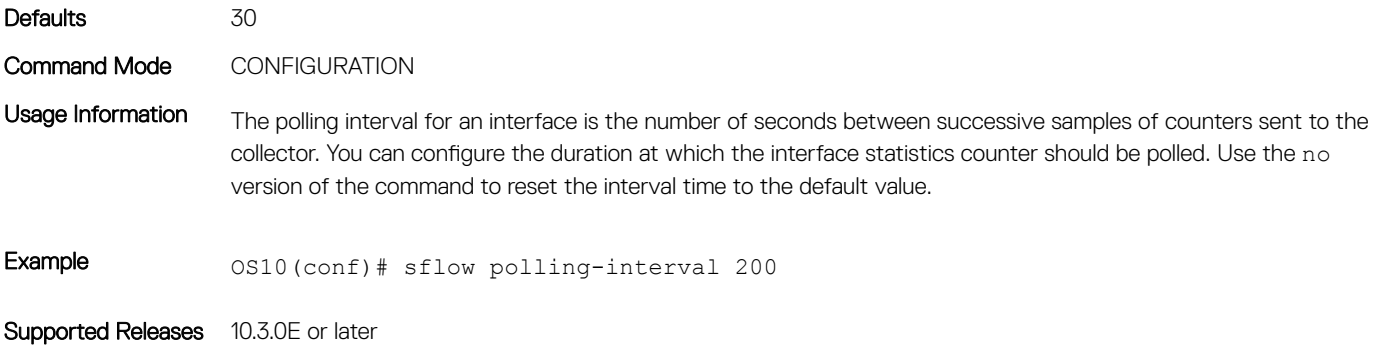

# sflow sample-rate

Configures the sampling rate.

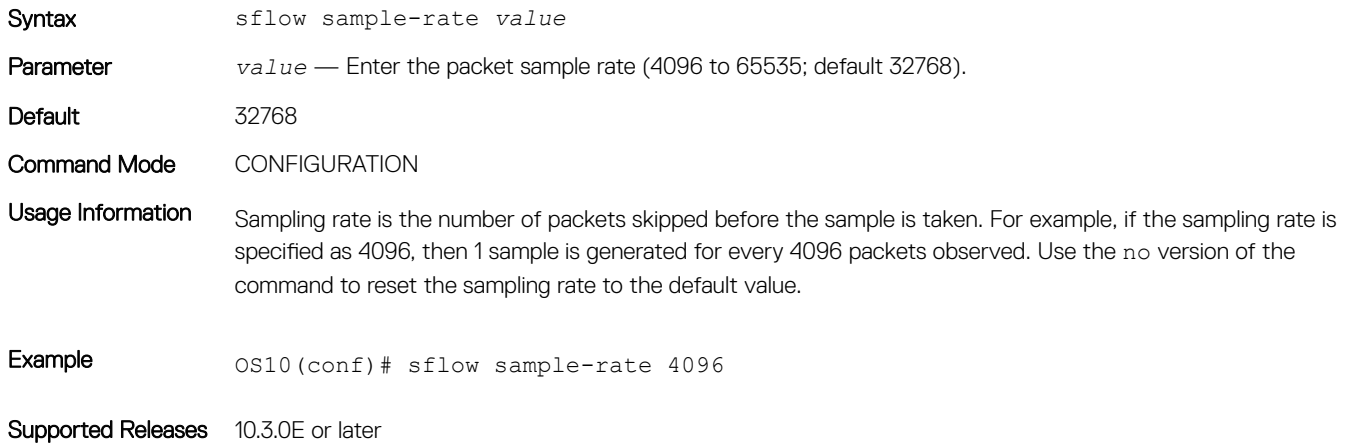

## show sflow

Displays current sFlow configuration for all interfaces or by a specific interface type.

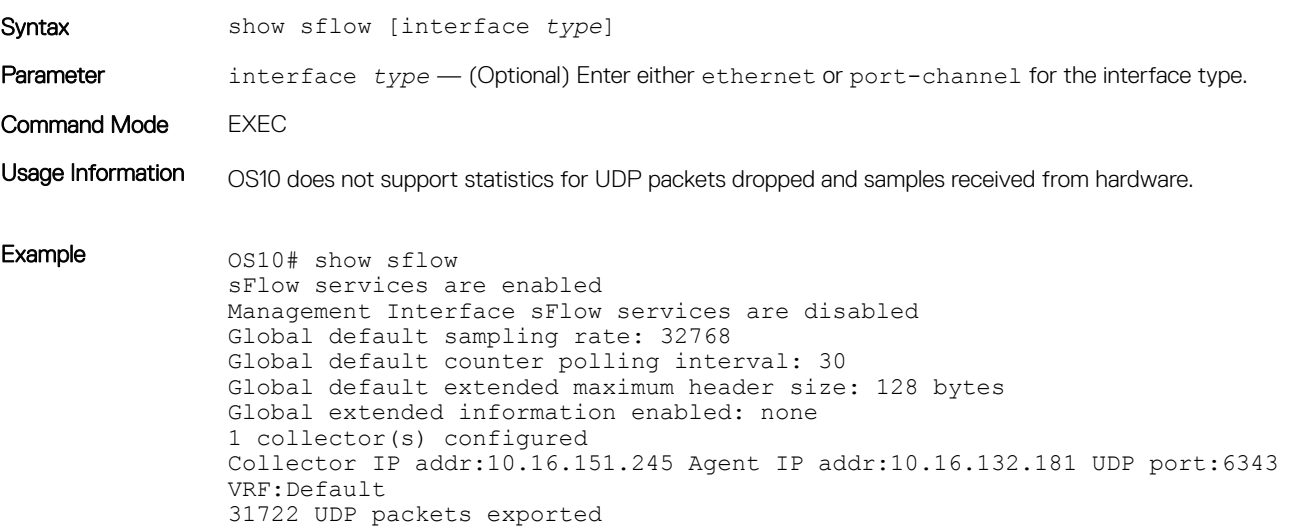

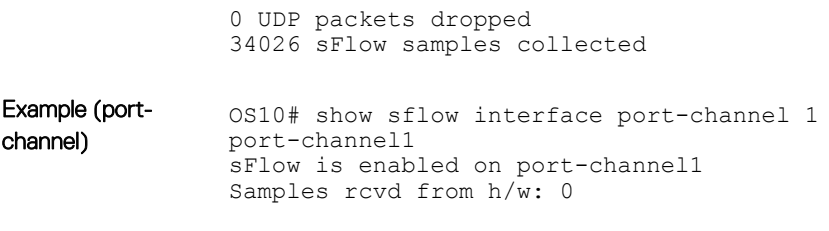

# Troubleshoot OS10

Critical workloads and applications require constant availability. Dell EMC Networking offers tools to help you monitor and troubleshoot problems before they happen.

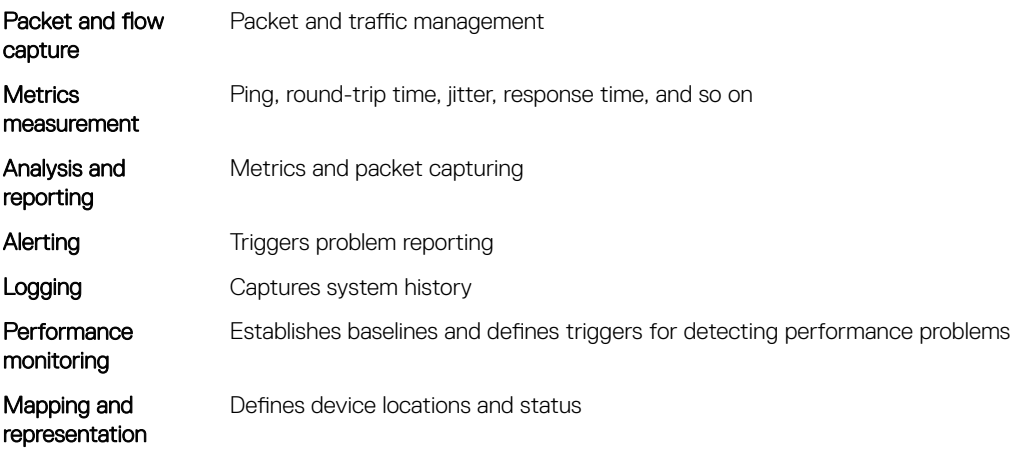

Dell EMC recommends the following best practices:

- View traffic end-to-end from the application's view point.
- Deploy "just-in-time" network management infrastructure rapidly, where needed, when needed, and on-demand.
- Extend analysis beyond the network and watch traffic to and from your host.
- Focus on real-time assessment and use trend analysis to backup your conclusions.
- Emphasize *effective* over *absolute* leverage management solutions that resolve your most common, most expensive problem quickly.
- Address networking performance issues before you focus on the application performance.
- Use methodologies and technologies that fit your network and needs.
- Continuously monitor performance and availability as a baseline for system performance and system up time to quickly separate network issues from application issues.

# Diagnostic tools

This section contains information on advanced software and hardware commands to debug, monitor, and troubleshoot network devices. Output examples are for reference purposes only and may not apply to your specific system.

#### View inventory

Use the show inventory command to view the module IDs of the device..

```
OS10# show inventory
Product : S4148F-ON<br>Description : S4048-ON
               : S4048-ON 48x10GbE, 6x40GbE QSFP+ Interface Module
Software version : 10.3.0
Unit Type Part Number Rev Piece Part ID Svc Tag Exprs Svc Code
-------------------------------------------------------------------------------------------
```
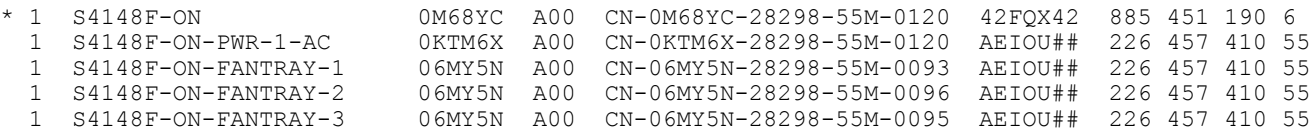

## Boot partition and image

Display system boot partition–related and image-related information.

- View all boot information in EXEC mode. show boot
- View boot details in EXEC mode. show boot detail

### View boot information

OS10# show boot Current system image information: =================================== Type Boot Type Active Standby Standby Next-Boot ------------------------------------------------------------------------ Node-id 1 Flash Boot [A] 10.1.9999P.2182 [B] 10.1.9999P.2182 [A] active

#### View boot detail

```
OS10# show boot detail
Current system image information detail:
==========================================
Type: Node-id 1
Boot Type: Flash Boot
Active Partition: A
```
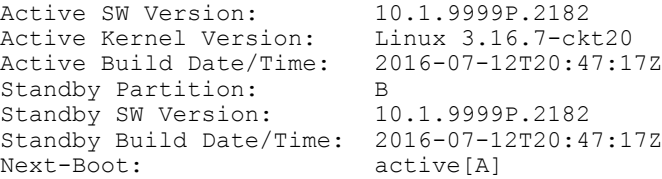

## Monitor processes

Display CPU process information.

- View process CPU utilization information in EXEC mode.
- show processes node-id *node-id-number* [pid *process-id*]

### View CPU utilization

```
OS10# show processes node-id 1
top - 09:19:32 up 5 days, 6 min, 2 users, load average: 0.45, 0.39, 0.34
Tasks: 208 total, 2 running, 204 sleeping, 0 stopped, 2 zombie
%Cpu(s): 9.7 us, 3.9 sy, 0.3 ni, 85.8 id, 0.0 wa, 0.0 hi, 0.3 si, 0.0 st
KiB Mem: 3998588 total, 2089416 used, 1909172 free, 143772 buffers
KiB Swap: 399856 total, 0 used, 399856 free. 483276 cached Mem
 PID USER PR NI VIRT RES SHR S %CPU %MEM TIME+ COMMAND
 9 root 20 0 0 0 0 S 6.1 0.0 5:22.41 rcuos/1
 819 snmp 20 0 52736 6696 4132 S 6.1 0.2 2:44.18 snmpd
30452 admin 20 0 22076 2524 2100 R 6.1 0.1 0:00.02 top
 1 root 20 0 112100 5840 3032 S 0.0 0.1 0:12.32 systemd
 2 root 20 0 0 0 0 S 0.0 0.0 0:00.00 kthreadd
```
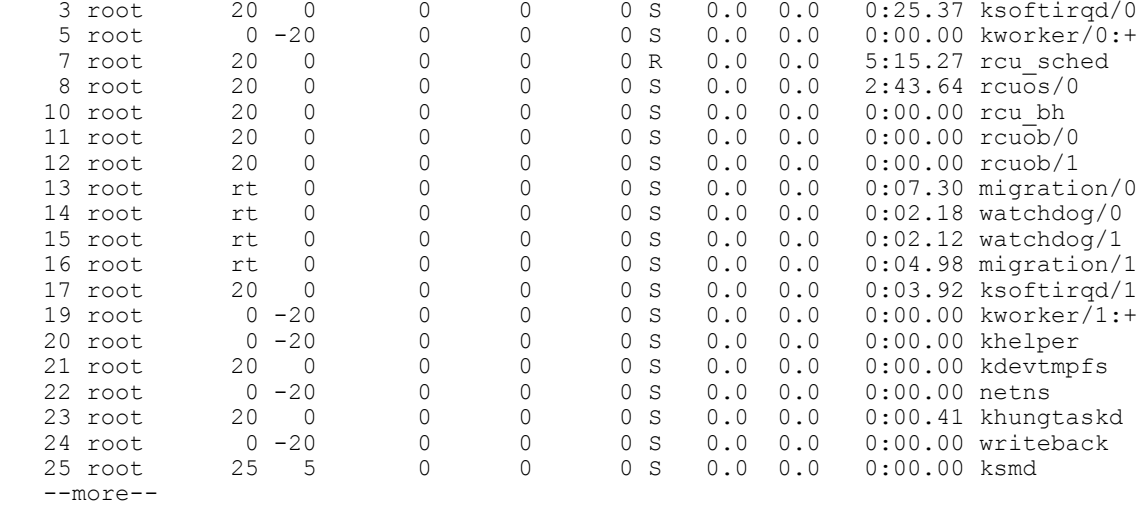

```
OS10# show processes node-id 1 pid 1019
top - 09:21:58 up 5 days, 8 min, 2 users, load average: 0.18, 0.30, 0.31
Tasks: 1 total, 0 running, 1 sleeping, 0 stopped, 0 zombie
%Cpu(s): 9.7 us, 3.9 sy, 0.3 ni, 85.8 id, 0.0 wa, 0.0 hi, 0.3 si, 0.0 st
KiB Mem: 3998588 total, 2089040 used, 1909548 free, 143772 buffers
KiB Swap: 399856 total, 0 used, 399856 free. 483276 cached Mem
 PID USER PR NI VIRT RES SHR S %CPU %MEM TIME+ COMMAND
 1019 root 20 0 1829416 256080 73508 S 6.6 6.4 1212:36 base_nas
OS10#
```
## LED settings

Beacon LEDs enable to identify the location of ports and system with blinking or glowing LEDs.

Change current state of the location LED of the system or interface using the following commands:

```
location-led system {node-id | node-id/unit-id} {on | off}
location-led interface ethernet {chassis/slot/port[:subport]} {on | off}
```
### Change the state of system location LED

OS10# location-led system 1 on OS10# location-led system 1 off

#### Change the state of interface location LED

```
OS10# location-led interface ethernet 1/1/1 on
OS10# location-led interface ethernet 1/1/1 off
```
### Packet analysis

Use the Linux tcpdump command to analyze network packets. Use filters to limit packet collection and output. You must be logged into the Linux shell to use this command (see [Log into OS10 Device](#page-595-0)).

Use the tcpdump command without parameters to view packets that flow through all interfaces. To write captured packets to a file, use the -w parameter. To read the captured file output offline, you can use open source software packages such as wireshark.

### Capture packets from Ethernet interface

```
$ tcpdump -i e101-003-0
tcpdump: verbose output suppressed, use -v or -vv for full protocol decode
listening on e101-003-0, link-type EN10MB (Ethernet), capture size 262144 bytes
01:39:22.457185 IP 3.3.3.1 > 3.3.3.4: ICMP echo request, id 5320, seq 26, length 64
01:39:22.457281 IP 3.3.3.1 > 3.3.3.4: ICMP echo reply, id 5320, seq 26, length 64
```
#### Capture two packets from interface

\$ tcpdump -c 2 -i e101-003-0 listening on e101-003-0, link-type EN10MB (Ethernet), capture size 96 bytes 01:39:22.457185 IP 3.3.3.1 > 3.3.3.4: ICMP echo request, id 5320, seq 26, length 64 01:39:22.457281 IP 3.3.3.1 > 3.3.3.4: ICMP echo reply, id 5320, seq 26, length 64 2 packets captured 13 packets received by filter 0 packets dropped by kernel

#### Capture packets and write to file

```
$ tcpdump -w 06102016.pcap -i e101-003-0
listening on e101-003-0, link-type EN10MB (Ethernet), capture size 96 bytes
32 packets captured
32 packets received by filter
0 packets dropped by kernel
```
### Port adapters and modules

Use the show diag command to view diagnostics information for OS10 port adapters and hardware modules.

#### View diagnostic hardware information

```
OS10# show diag
00:00.0 Host bridge: Intel Corporation Atom Processor S1200 Internal (rev 02)
00:01.0 PCI bridge: Intel Corporation Atom Processor S1200 PCI Express Root Port 1 (rev 02)
00:02.0 PCI bridge: Intel Corporation Atom Processor S1200 PCI Express Root Port 2 (rev 02)
00:03.0 PCI bridge: Intel Corporation Atom Processor S1200 PCI Express Root Port 3 (rev 02)
00:04.0 PCI bridge: Intel Corporation Atom Processor S1200 PCI Express Root Port 4 (rev 02)
00:0e.0 IOMMU: Intel Corporation Atom Processor S1200 Internal (rev 02)
00:13.0 System peripheral: Intel Corporation Atom Processor S1200 SMBus 2.0 Controller 0 (rev 
02)
00:13.1 System peripheral: Intel Corporation Atom Processor S1200 SMBus 2.0 Controller 1 (rev 
02)
00:14.0 Serial controller: Intel Corporation Atom Processor S1200 UART (rev 02)
00:1f.0 ISA bridge: Intel Corporation Atom Processor S1200 Integrated Legacy Bus (rev 02)
01:00.0 Ethernet controller: Broadcom Corporation Device b850 (rev 03)
02:00.0 SATA controller: Marvell Technology Group Ltd. Device 9170 (rev 12)
03:00.0 PCI bridge: Pericom Semiconductor PI7C9X442SL PCI Express Bridge Port (rev 02)
04:01.0 PCI bridge: Pericom Semiconductor PI7C9X442SL PCI Express Bridge Port (rev 02)
04:02.0 PCI bridge: Pericom Semiconductor PI7C9X442SL PCI Express Bridge Port (rev 02)
04:03.0 PCI bridge: Pericom Semiconductor PI7C9X442SL PCI Express Bridge Port (rev 02)
07:00.0 USB controller: Pericom Semiconductor PI7C9X442SL USB OHCI Controller (rev 01)
07:00.1 USB controller: Pericom Semiconductor PI7C9X442SL USB OHCI Controller (rev 01)
07:00.2 USB controller: Pericom Semiconductor PI7C9X442SL USB EHCI Controller (rev 01)
08:00.0 Ethernet controller: Intel Corporation 82574L Gigabit Network Connection
```
### Test network connectivity

Use the ping and traceroute commands to test network connectivity. When you *ping* an IP address, you send packets to a destination and wait for a response. If there is no response, the destination is not active. The ping command is useful during configuration if you have problems connecting to a hostname or IP address.

When you execute *traceroute*, the output shows the path a packet takes from your device to the destination IP address. It also lists all intermediate hops (routers) that the packet traverses to reach its destination, including the total number of hops traversed.

### Check IPv4 connectivity

OS10# ping 172.31.1.255

Type Ctrl-C to abort.

Sending 5, 100-byte ICMP Echos to 172.31.1.255, timeout is 2 seconds: Reply to request 1 from 172.31.1.208 0 ms Reply to request 1 from 172.31.1.216 0 ms Reply to request 1 from 172.31.1.205 16 ms :: Reply to request 5 from 172.31.1.209 0 ms Reply to request 5 from 172.31.1.66 0 ms Reply to request 5 from 172.31.1.87 0 ms

#### Check IPv6 connectivity

OS10# ping 100::1

Type Ctrl-C to abort.

Sending 5, 100-byte ICMP Echos to 100::1, timeout is 2 seconds: !!!!! Success rate is  $100.0$  percent (5/5), round-trip min/avg/max =  $0/0/0$  (ms)

#### Trace IPv4 network route

OS10# traceroute www.Dell Networking.com

Translating "www.Dell Networking.com"...domain server (10.11.0.1) [OK] Type Ctrl-C to abort.

----------------------------------------------- Tracing the route to www.Dell Networking.com (10.11.84.18), 30 hops max, 40 byte packets -----------------------------------------------

TTL Hostname Probe1 Probe2 Probe3 1 10.11.199.190 001.000 ms 001.000 ms 002.000 ms<br>2 quadrass-sic-02 pall Networking com (10.11.30) 2 gwegress-sjc-02.Dell Networking.com (10.11.30.126) 005.000 ms 001.000 ms 001.000 ms<br>3 fw-sic-01.Dell Networking.com (10.11.127.254) 000.000 ms 000.000 ms 000.000 ms 3 fw-sjc-01.Dell Networking.com (10.11.127.254) 000.000 ms 000.000 ms 000.000 ms 4 www.Dell Networking.com (10.11.84.18) 000.000 ms 000.000 ms 000.000 ms

### Trace IPv6 network route

OS10# traceroute 100::1

Type Ctrl-C to abort.

----------------------------------------------- Tracing the route to 100::1, 64 hops max, 60 byte packets -----------------------------------------------

Hops Hostname Probe1 Probe2 Probe3 1 100::1 000.000 ms 000.000 ms 000.000 ms

OS10# traceroute 3ffe:501:ffff:100:201:e8ff:fe00:4c8b

Type Ctrl-C to abort.

----------------------------------------------- Tracing the route to 3ffe:501:ffff:100:201:e8ff:fe00:4c8b, 64 hops max, 60 byte packets ----------------------------------------------- Hops Hostname Probe1 Probe2 Probe3

# View diagnostics

View system diagnostic information using show commands. The show hash-algorithm command is used to view the current hash algorithms configured for LAG and ECMP.

### View environment

OS10# show environment

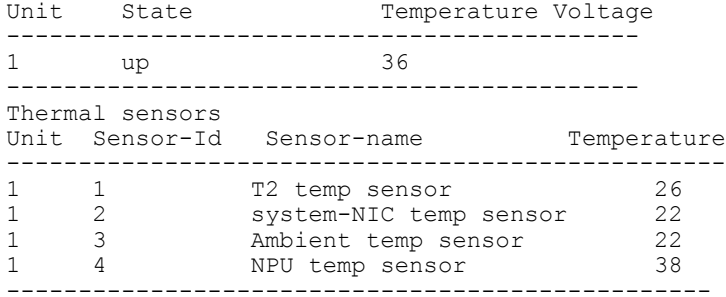

### View hash algorithm

OS10# show hash-algorithm LagAlgo - CRC EcmpAlgo - CRC

### View inventory

OS10# show inventory

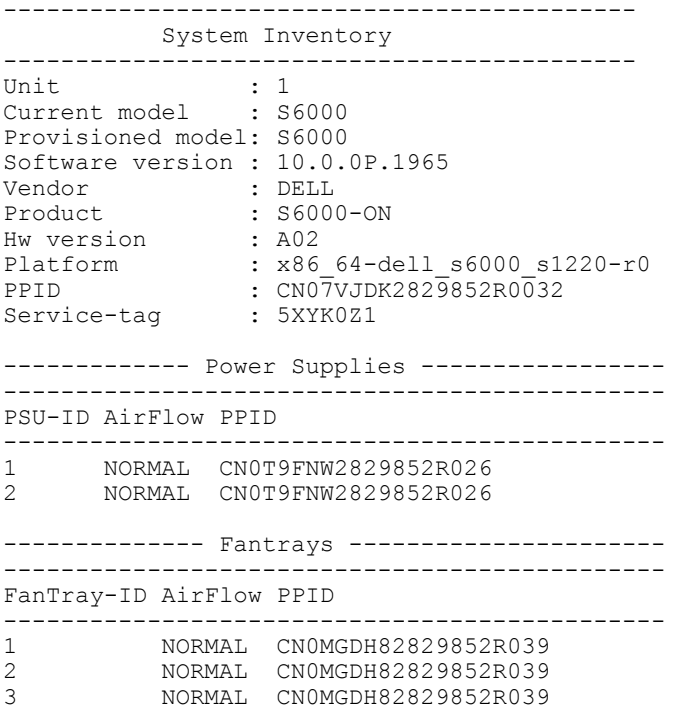

### View system information

OS10# show system System Information -------------------------------------------- Node Id: 1<br>MAC: 1<br>ec  $ec: f4:bb:fc:66:a3$ Number of MACs: 129 Vendor: DELL Product: S6000-ON -- Stack -- Unit Status Up time Down Reason -------------------------------------------- 1 up -- Power Supplies -- PSU-ID Status PowerType AirFlow Fan Speed(rpm) Status ----------------------------------------------------- 1 up AC NORMAL 1 19872 fail 2 up AC NORMAL 1 19552 up -- Fan Status -- FanTray Status AirFlow Fan Speed(rpm) Status -------------------------------------------- 1 up NORMAL 1 18037 up 2 18037 up 2 up NORMAL 1 18078 up 2 18037 up 3 up NORMAL 1 18037 up

## Diagnostic commands

2 17996 up

### location-led interface

Changes the location LED of the interface.

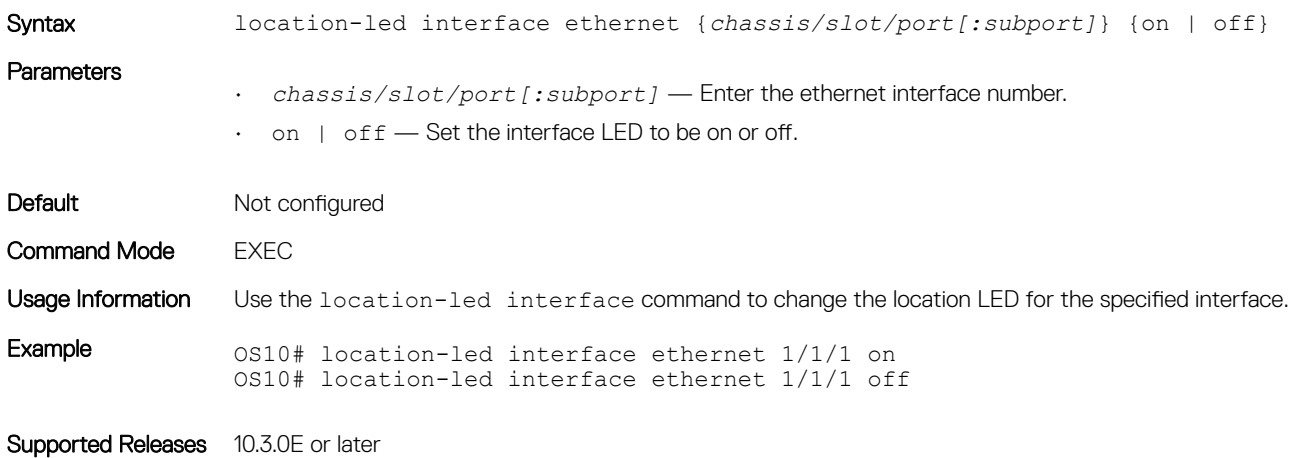

### location-led system

Changes the location LED of the system.

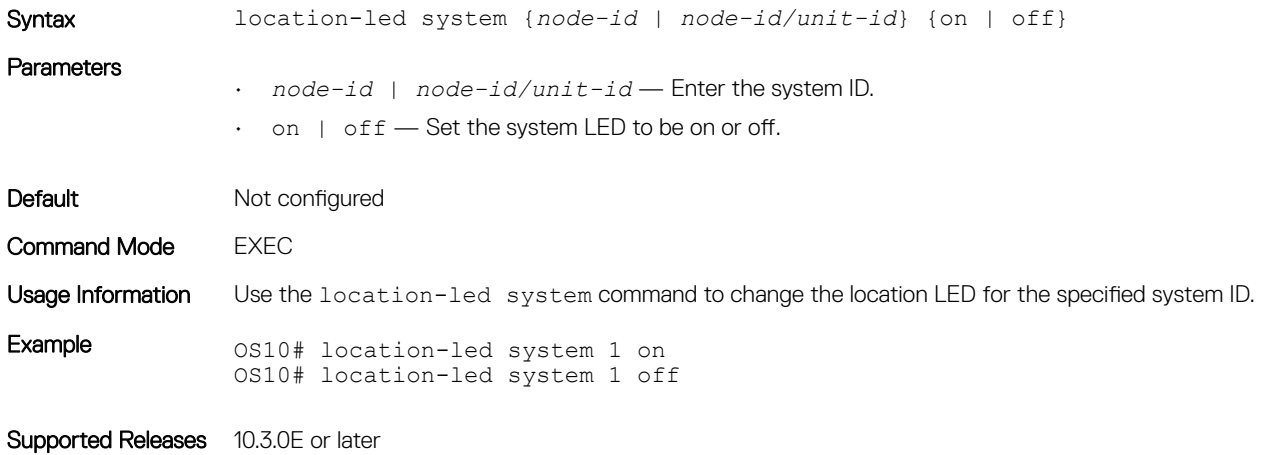

### ping

Tests network connectivity to an IPv4 device.

Syntax ping [-aAbBdDfhLnOqrRUvV] [-c count] [-i interval] [-I interface] [-m mark] [-M pmtudisc option] [-l preload] [-p pattern] [-Q tos] [-s packetsize] [-S sndbuf]  $[-t \text{ tell} ]$   $[-T \text{ timestamp option}]$   $[-w \text{ deadline}]$   $[-W \text{ timeout}]$   $[hop1 \dots]$ destination

### **Parameters**

- $\cdot$  -a (Optional) Audible ping.
- $\cdot$  -A (Optional) Adaptive ping. An inter-packet interval adapts to the round-trip time so that not more than one (or more, if preload option is set) unanswered probe is present in the network. The minimum interval is 200 msec for a non-super-user, which corresponds to flood mode on a network with a low round-trip time.
- -b (Optional) Pings a broadcast address.
- -B (Optional) Does not allow ping to change the source address of probes. The source address is bound to the address used when ping starts.
- -c *count* (Optional) Stops the ping after sending the specified number of ECHO\_REQUEST packets until the timeout expires.
- $\cdot$  -d (Optional) Sets the SO\_DEBUG option on the socket being used.
- -D (Optional) Prints the timestamp before each line.
- $\cdot$  -h (Optional) View help for this command.
- -i *interval* (Optional) Enter the interval in seconds to wait between sending each packet (default 1 second).
- -i *interval* (Optional) Enter the number of seconds to wait before sending the next packet (0 to 60, default 1).
- -I *interface-address* (Optional) Enter the source interface address (with no spaces):
	- For a physical Ethernet interface, enter ethernet*node/slot/port*; for example, ethernet1/1/1.
	- For a VLAN interface, enter vlan*vlan-id*; for example, vlan10.
	- For a loopback interface, enter loopback*id*; for example, loopback1.
	- For a port-channel interface, enter port-channel*channel-id*; for example, port-channel1.
- -l *preload* (Optional) Enter the number of packets that ping sends before waiting for a reply. Only a super-user may preload more than 3.
- $\cdot$  -L  $-$  (Optional) Suppress the loopback of multicast packets for a multicast target address.
- $-m$  mark (Optional) Tags the packets sent to ping a remote device (use with policy routing).
- -M *pmtudisc\_option* (Optional) Enter the path MTU (PMTU) discovery strategy:
	- do prevents fragmentation, including local.
	- want performs PMTU discovery and fragments large packets locally.
	- dont does not set the Don't Fragment (DF) flag.
- -p *pattern* (Optional) Enter up to 16 pad bytes to fill out the packet you send to diagnose data-related problems in the network (for example,  $-p$  ff fills the sent packet with all 1's.
- -Q *tos* (Optional) Enter the number of datagrams (up to 1500 bytes in decimal or hex) to set quality of service (QoS)-related bits.
- -s *packetsize* (Optional) Enter the number of data bytes to send (1 to 65468, default 56).
- -S  $sndbuf$  (Optional) Set the sndbuf socket. By default, the sndbuf socket buffers one packet maximum.
- -t *ttl* (Optional) Enter the IP time-to-live (TTL) value in seconds.
- -T *timestamp option* (Optional) Set special IP timestamp options. Valid values for *timestamp option* — tsonly (only timestamps), tsandaddr (timestamps and addresses) or tsprespec *host1 [host2 [host3 [host4]]]* (timestamp pre-specified hops).
- $\cdot$  -v (Optional) Verbose output.
- -V (Optional) Display version and exit.
- -w *deadline* (Optional) Enter the time-out value, in seconds, before the ping exits regardless of how many packets are sent or received.
- $\cdot$  -W  $\tt timeout$  (Optional) Enter the time to wait for a response, in seconds. This setting affects the timeout only if there is no response, otherwise ping waits for two round-trip times (RTTs).
- *hop1* ... (Optional) Enter the IP addresses of the pre-specified hops for the ping packet to take.
- *target* Enter the IP address where you are testing connectivity.

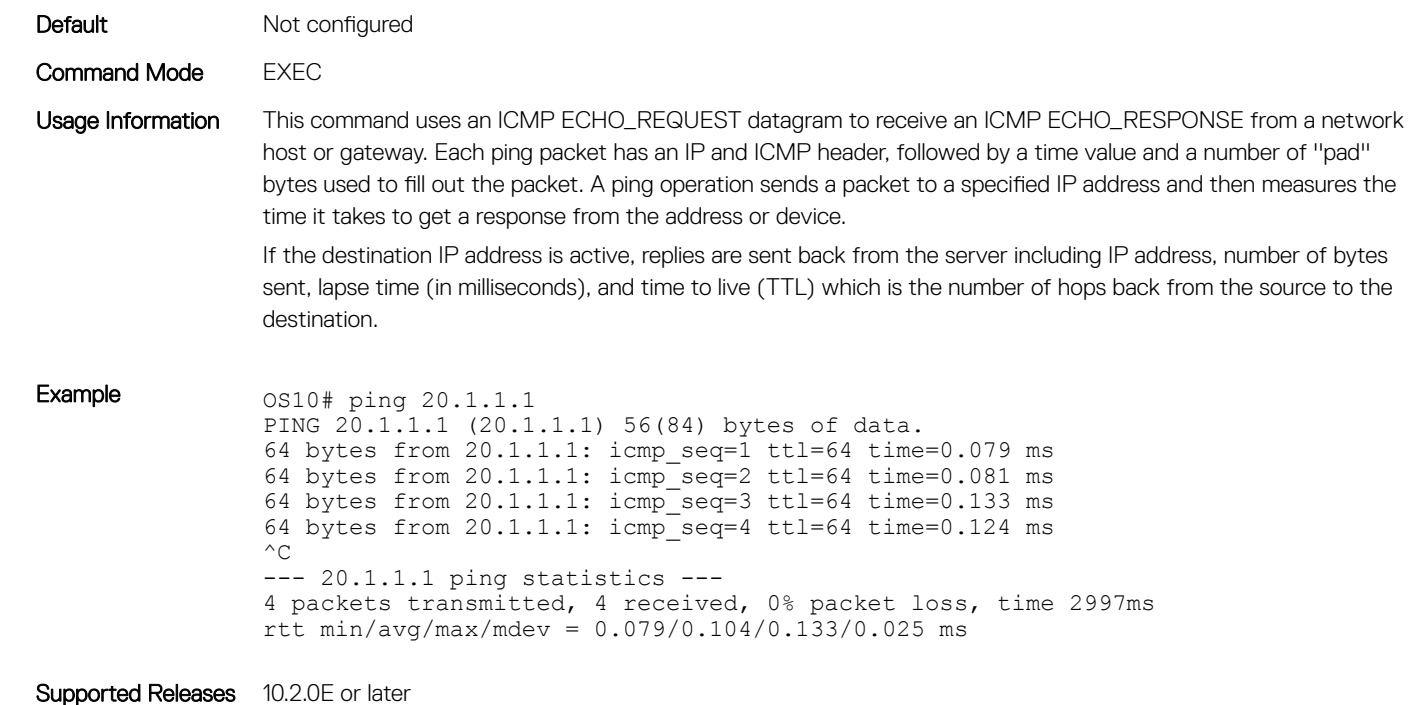

## ping6

Tests network connectivity to an IPv6 device.

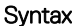

```
ping6 [-aAbBdDfhLnOqrRUvV] [-c count] [-i interval] [-I interface] [-l preload]
[-m mark] [-M pmtudisc_option] [-N nodeinfo_option] [-p pattern] [-Q tclass] [-
s packetsize] [-S sndbuf] [-t ttl] [-T timestamp option] [-w deadline] [-W
timeout] destination
```
### Parameters

- $\cdot$  -a (Optional) Audible ping.
- -A (Optional) Adaptive ping. An inter-packet interval adapts to the round-trip time so that not more than one (or more, if preload option is set) unanswered probe is present in the network. The minimum interval is 200 msec for a non-super-user, which corresponds to flood mode on a network with a low round-trip time.
- $\cdot$  -b (Optional) Pings a broadcast address.
- -B (Optional) Does not allow ping to change the source address of probes. The source address is bound to the address used when ping starts.
- -c *count* (Optional) Stops the ping after sending the specified number of ECHO\_REQUEST packets until the timeout expires.
- $\cdot$  -d (Optional) Sets the SO\_DEBUG option on the socket being used.
- $\cdot$  -D (Optional) Prints the timestamp before each line.
- -F *flowlabel* (Optional) Sets a 20-bit flow label on echo request packets. If value is zero, the kernel allocates a random flow label.
- -h (Optional) View help for this command.
- -i *interval* (Optional) Enter the number of seconds to wait before sending the next packet (0 to 60, default 1).
- -i *interval* (Optional) Enter the interval, in seconds, to wait between sending each packet (default 1 second).
- -I *interface-address* (Optional) Enter the source interface address (with no spaces):
	- For a physical Ethernet interface, enter ethernet*node/slot/port*; for example, ethernet1/1/1.
	- For a VLAN interface, enter vlan*vlan-id*; for example, vlan10.
	- For a loopback interface, enter loopback*id*; for example, loopback1.
	- For a port-channel interface, enter port-channel*channel-id*; for example, port-channel1.
- -l *preload* (Optional) Enter the number of packets that ping sends before waiting for a reply. Only a super-user may preload more than 3.
- $-L$  (Optional) Suppress the loopback of multicast packets for a multicast target address.
- $\cdot$  -m mark (Optional) Tags the packets sent to ping a remote device (use with policy routing).
- -M *pmtudisc\_option* (Optional) Enter the path MTU (PMTU) discovery strategy:
	- do prevents fragmentation, including local.
	- want performs PMTU discovery and fragments large packets locally.
	- dont does not set the Don't Fragment (DF) flag.
- -p *pattern* (Optional) Enter up to 16 pad bytes to fill out the packet you send to diagnose data-related problems in the network (for example, -p ff fills the sent packet with all 1's.
- -Q *tos* (Optional) Enter the number of datagrams (up to 1500 bytes in decimal or hex) to set quality of service (QoS)-related bits.
- -s *packetsize* (Optional) Enter the number of data bytes to send (1 to 65468, default 56).
- -S *sndbuf* (Optional) Set the sndbuf socket. By default, the sndbuf socket buffers one packet maximum.
- -t *ttl* (Optional) Enter the IP time-to-live (TTL) value in seconds.

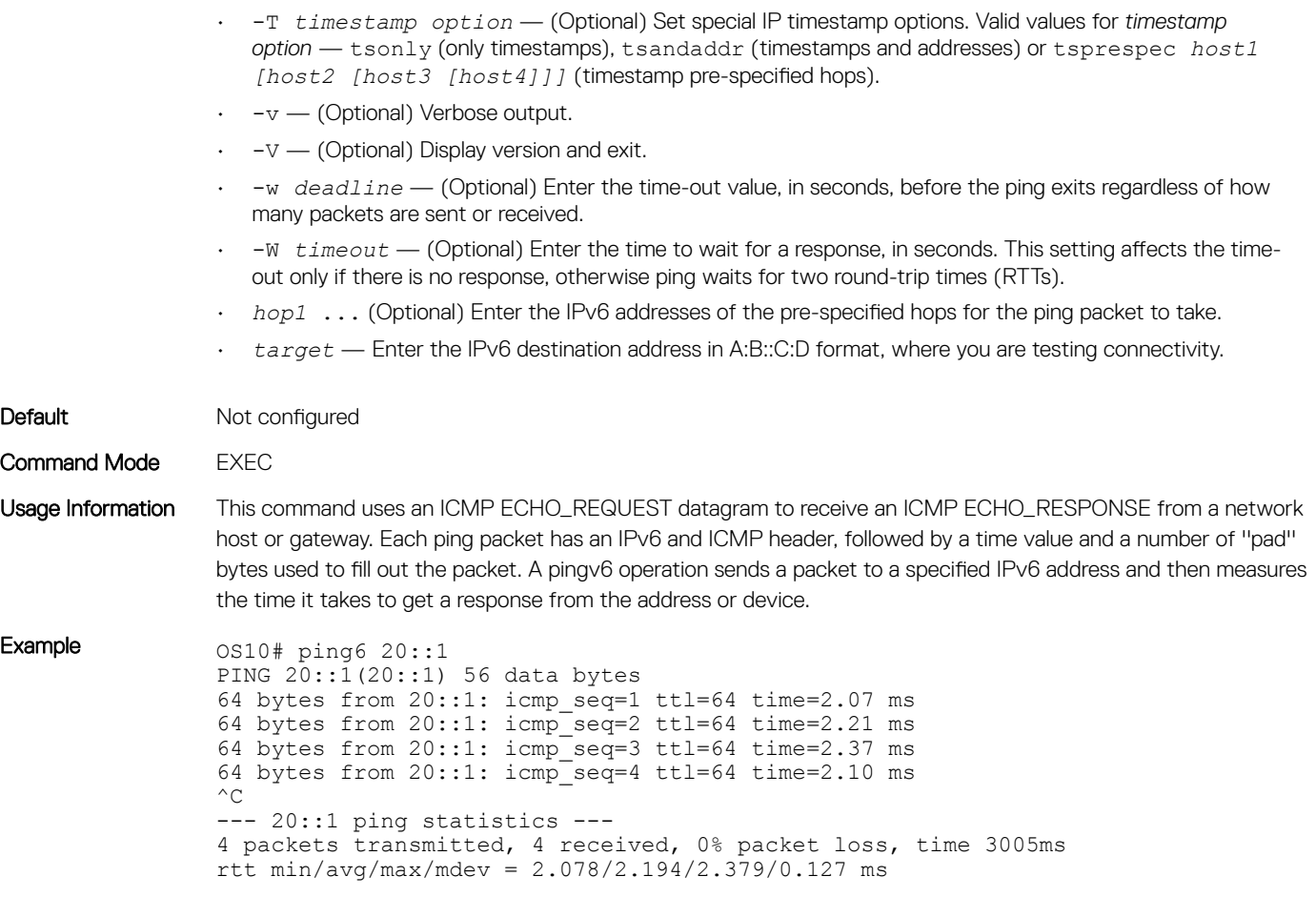

### show boot

Displays boot partition-related information.

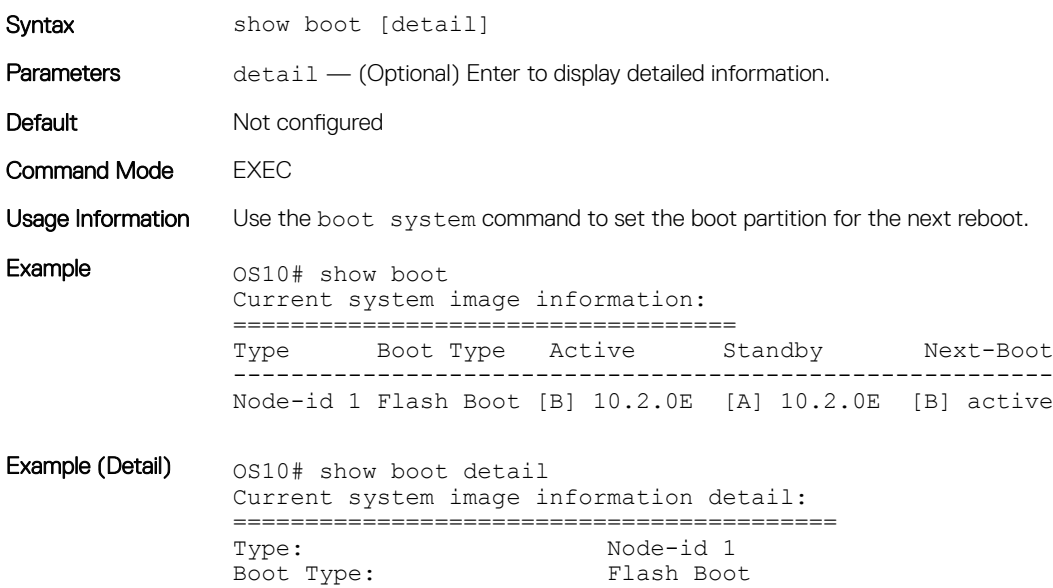

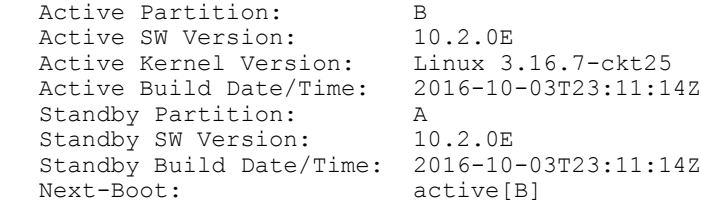

### show diag

Displays diagnostic information for port adapters and modules.

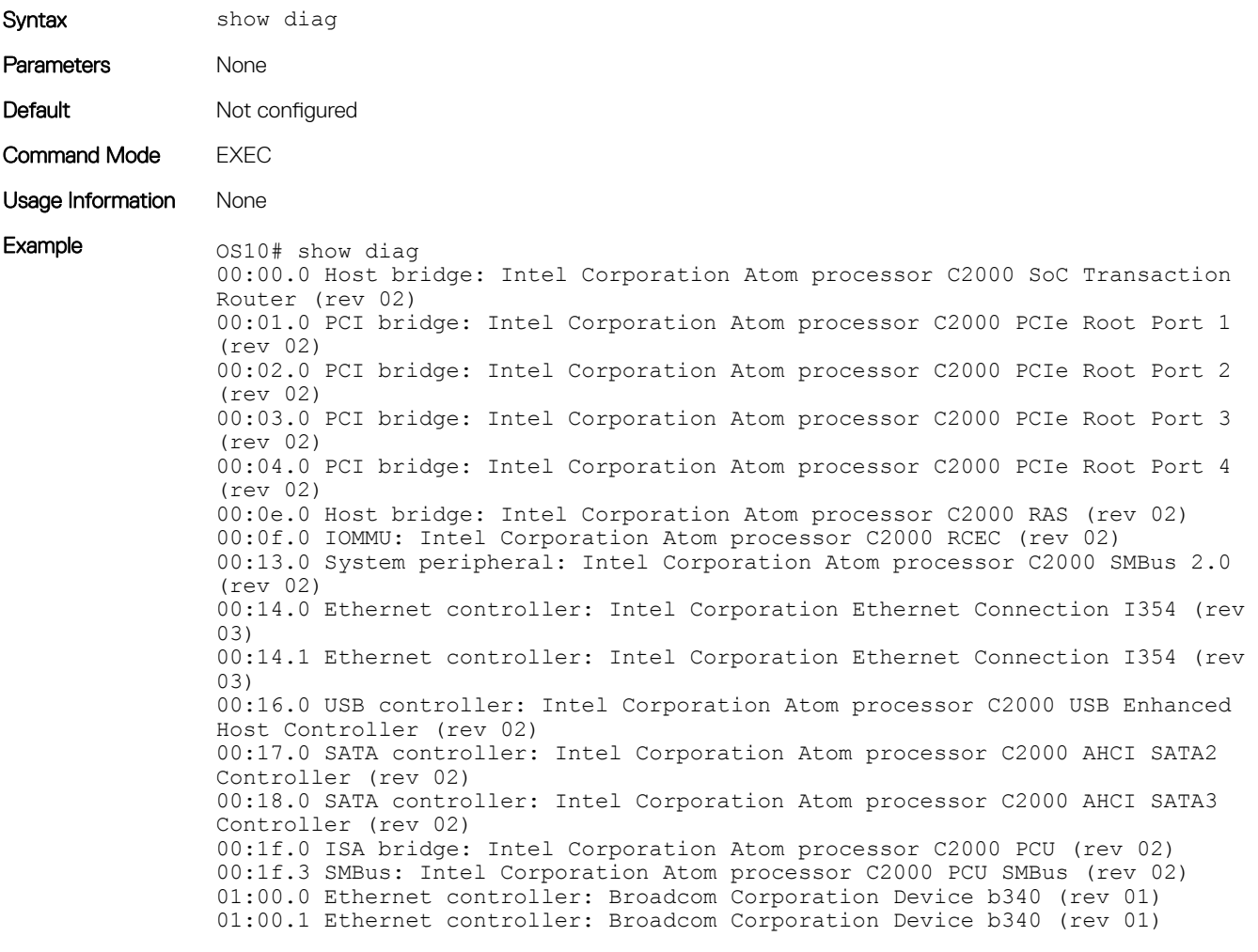

Supported Releases 10.2.0E or later

### show environment

Displays information about environmental system components, such as temperature, fan, and voltage.

Syntax show environment

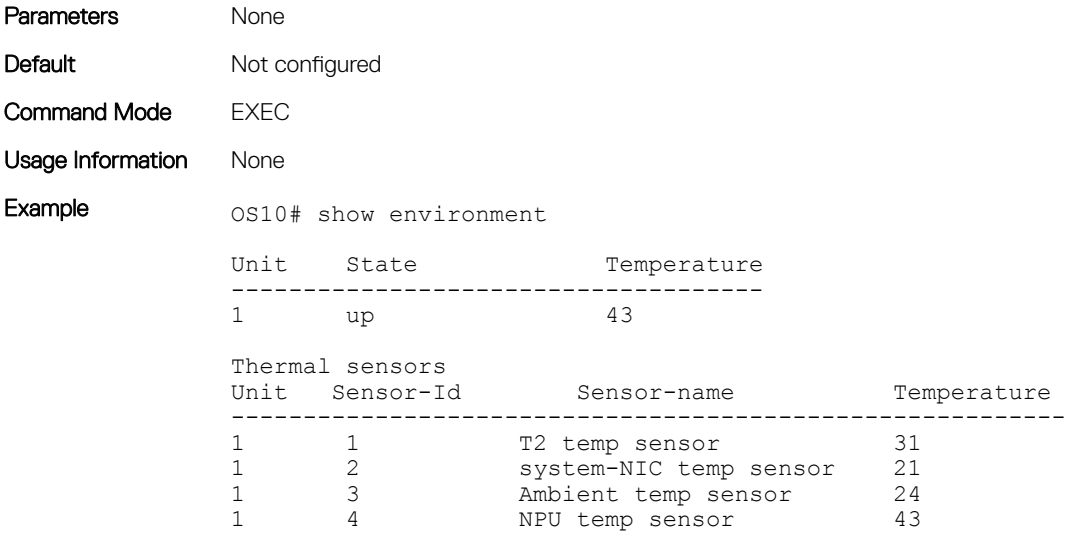

# show hash-algorithm

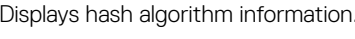

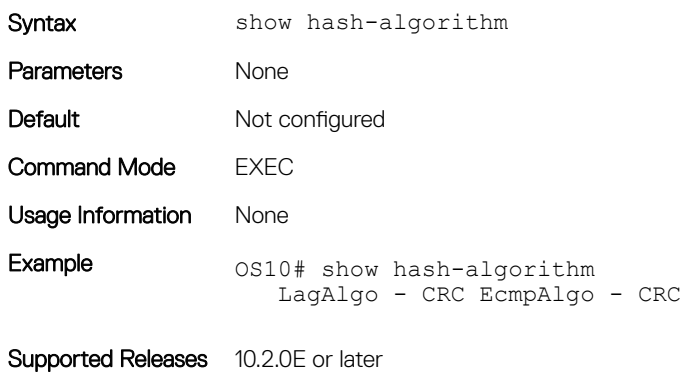

### show inventory

Displays system inventory information.

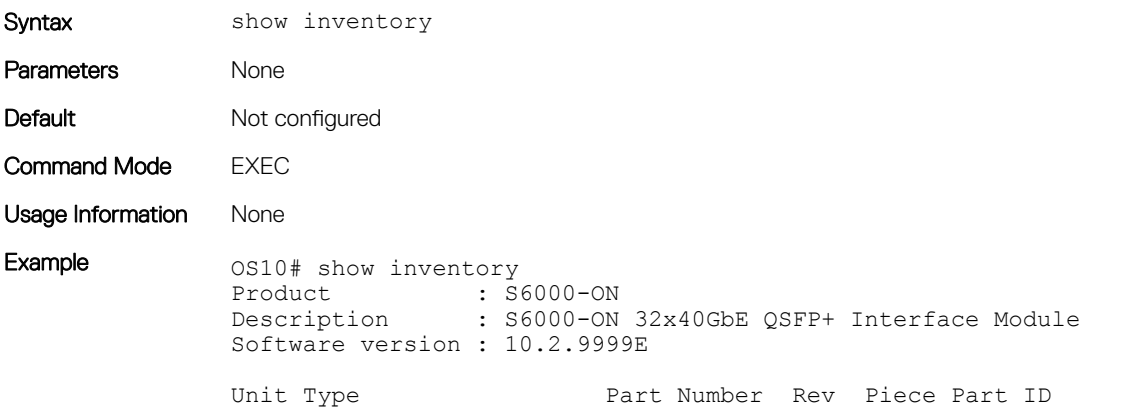

Svc Tag Exprs Svc

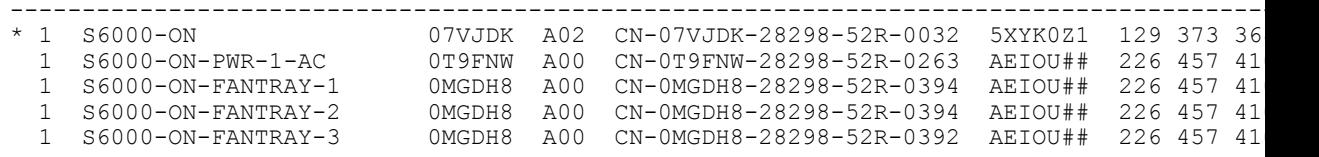

### show processes

View process CPU utilization information.

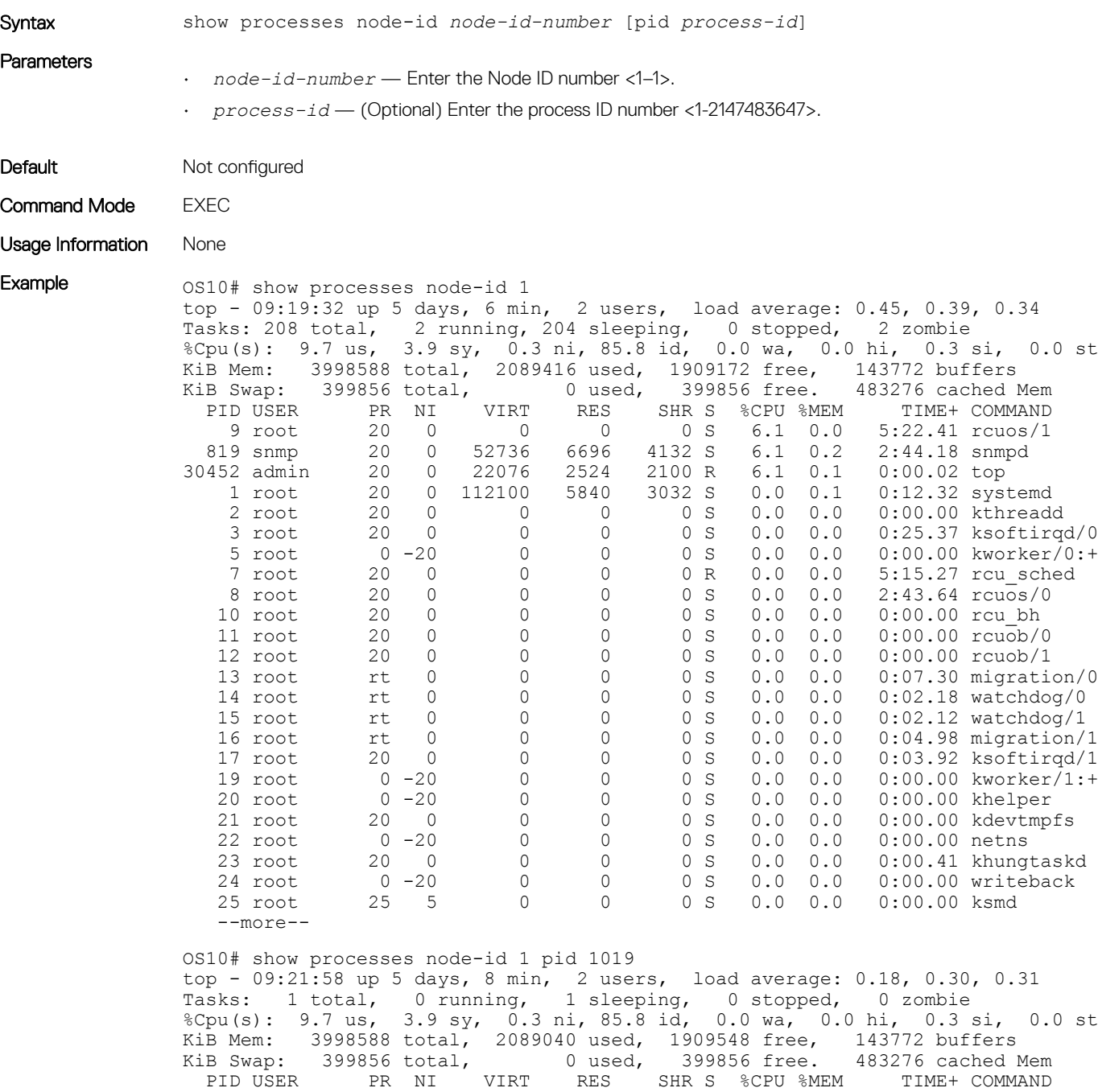

```
 1019 root 20 0 1829416 256080 73508 S 6.6 6.4 1212:36 base_nas
OS10#
```
### show system

Displays system information.

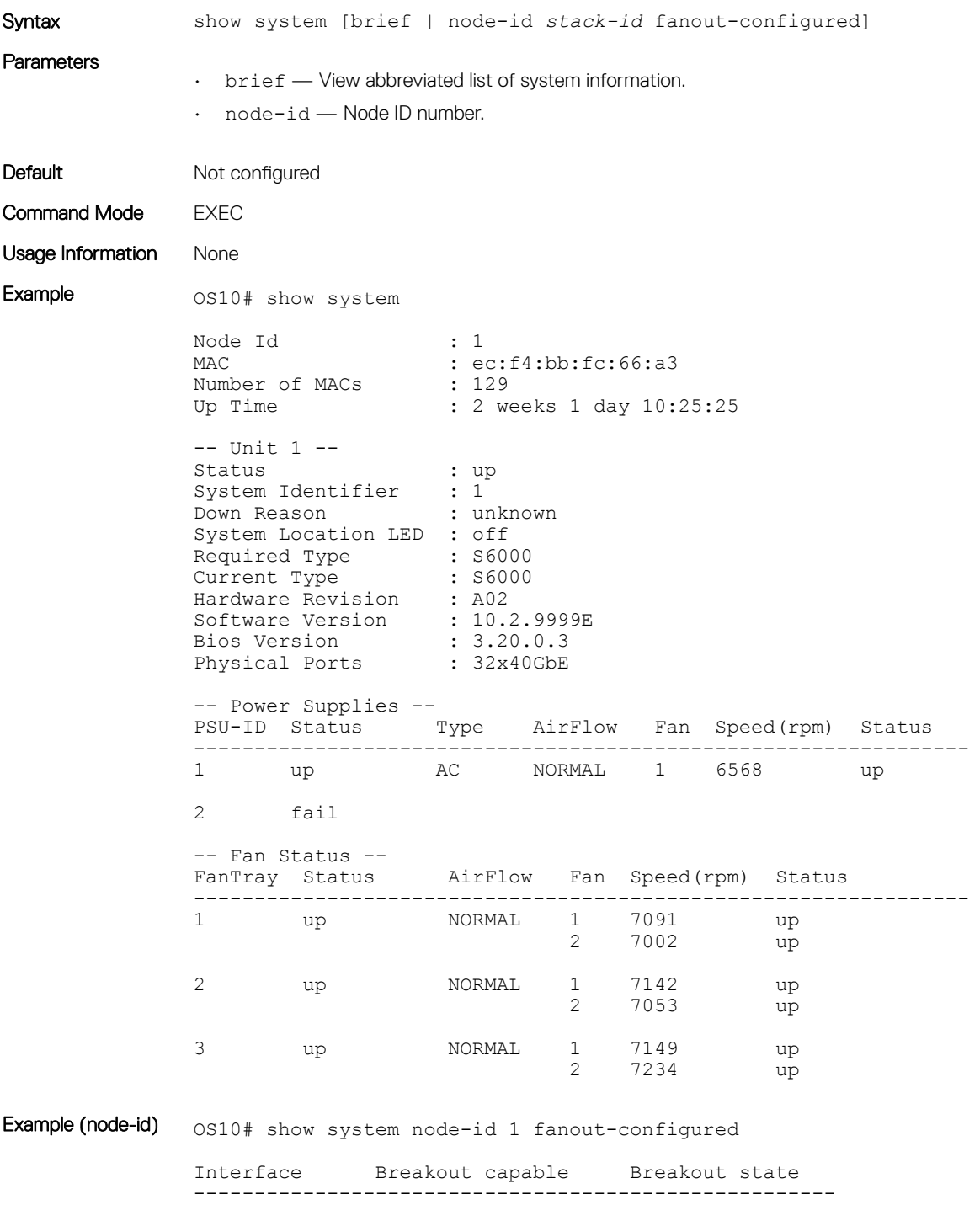

Eth 1/1/1 Yes BREAKOUT\_1x1

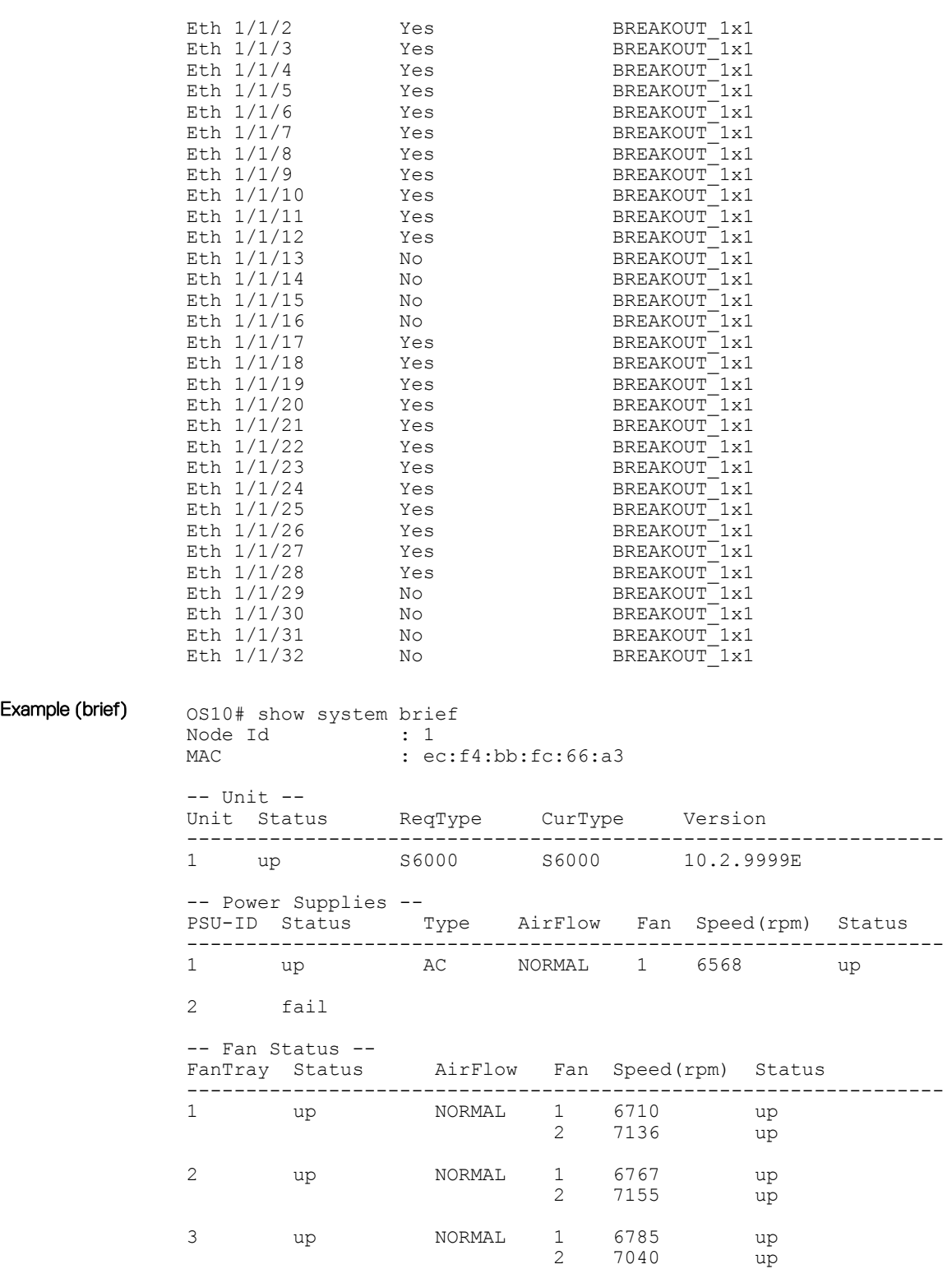

### traceroute

Displays the routes that packets take to travel to an IP address.

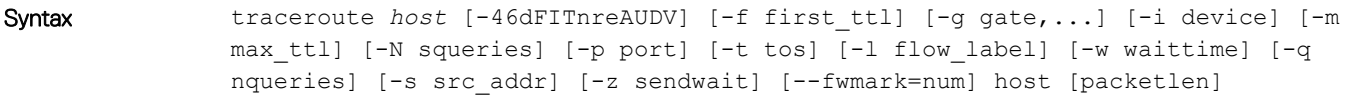

### **Parameters**

- *host* Enter the host to trace packets from.
- -i *interface* (Optional) Enter the IP address of the interface through which traceroute sends packets. By default, the interface is selected according to the routing table.
- -m *max\_ttl* (Optional) Enter the maximum number of hops (maximum time-to-live value) that traceroute probes (default 30).
- -p *port* (Optional) Enter a destination port:
	- For UDP tracing, enter the destination port base that traceroute uses (the destination port number is incremented by each probe).
	- For ICMP tracing, enter the initial ICMP sequence value (incremented by each probe).
	- For TCP tracing, enter the (constant) destination port to connect.
	- -P *protocol* (Optional) Use a raw packet of the specified protocol for traceroute. Default protocol is 253 (RFC 3692).
	- -s *source\_address* (Optional) Enter an alternative source address of one of the interfaces. By default, the address of the outgoing interface is used.
	- -q *nqueries* (Optional) Enter the number of probe packets per hop (default 3).
	- -N *squeries* (Optional) Enter the number of probe packets that are sent out simultaneously to accelerate traceroute (default 16).
	- -t *tos* (Optional) For IPv4, enter the Type of Service (TOS) and Precedence values to use. 16 sets a low delay; 8 sets a high throughput.
	- -UL (Optional) Use UDPLITE for tracerouting (default port is 53).
	- -w *waittime* (Optional) Enter the time (in seconds) to wait for a response to a probe (default 5 seconds).
	- -z *sendwait* (Optional) Enter the minimal time interval to wait between probes (default 0). A value greater than 10 specifies a number in milliseconds, otherwise it specifies a number of seconds. This option is useful when routers rate-limit ICMP messages.
	- --mtu (Optional) Discovers the MTU from the path being traced.
	- $-$ back  $-$  (Optional) Prints the number of backward hops when it seems different with the forward direction.
	- *host* (Required) Enter the name or IP address of the destination device.
	- *packet\_len* (Optional) Enter the total size of the probing packet (default 60 bytes for IPv4 and 80 for IPv6).

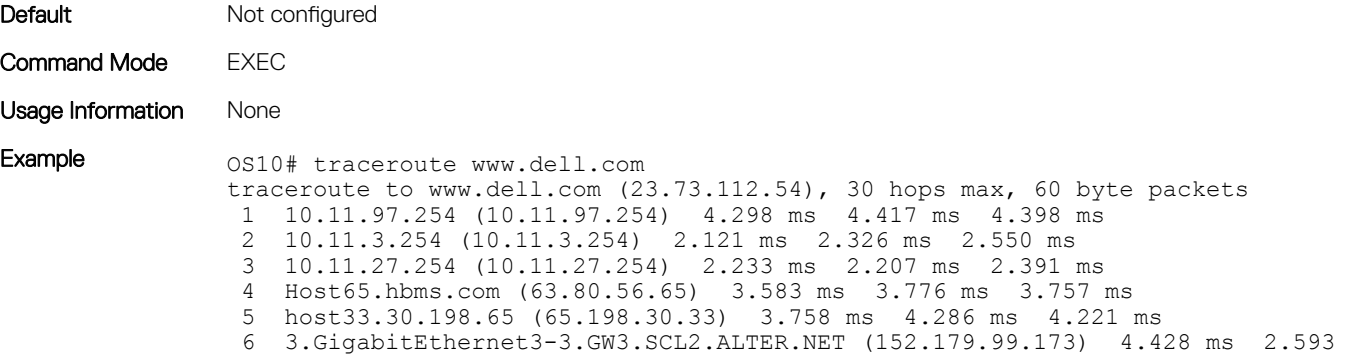

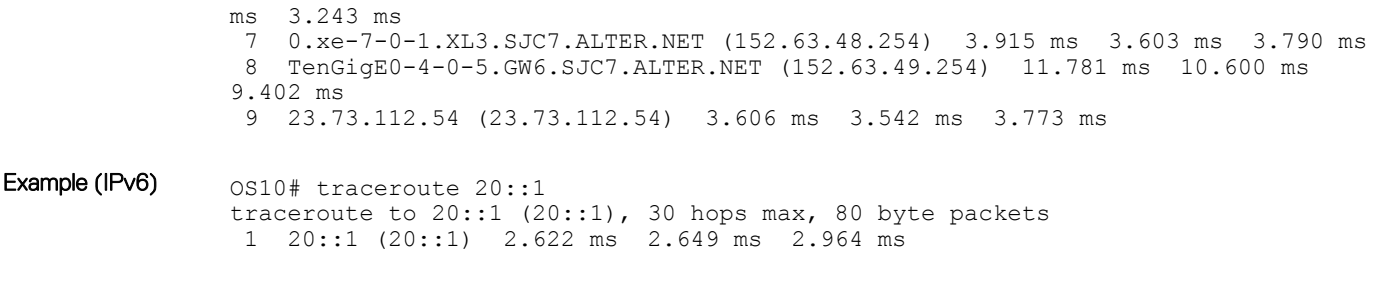

## Password recovery

You may need to recovery your lost password.

- 1 Connect to the serial console port. The serial settings are 115200 baud, 8 data bits, and no parity.
- 2 Reboot or power up the system.
- 3 Press **ESC** at the Grub prompt to view the boot menu. The OS10-A partition is selected by default.

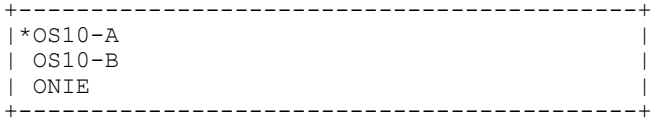

- 4 Press e to open the OS10 GRUB editor.
- 5 Use the arrow keys to highlight the line that starts with linux. Add init=bin/bash at the end of the line.

```
+-------------------------------------------------------------------------------------------+
|setparams 'OS10-A' |
| |
| set root='(hd0,gpt7)' |
| echo 'Loading OS10 ...'
| linux (hd0,gpt7)/boot/os10.linux console=ttyS0,115200 root=/dev/sda7 \rw init=/bin/bash |
| initrd (hd0,gpt7)/boot/os10.initrd
+-------------------------------------------------------------------------------------------+
```
- 6 Press Ctrl + x to reboot your system. The system boots up to a root shell without a password.
- 7 Enter linuxadmin for the username at the system prompt.

root@OS10: /# linuxadmin

8 Enter your password at the system prompt, then enter the new password twice.

root@OS10: /# passwd linuxadmin Enter new UNIX password: xxxxxxxxx Retype new UNIX password: xxxxxxxxxx passwd: password updated successfully

9 Reboot the system, then enter your new password. root@OS10: /# reboot -f Rebooting.[ 822.327073] sd 0:0:0:0: [sda] Synchronizing SCSI cache [ 822.340656] reboot: Restarting system

[ 822.344339] reboot: machine restart BIOS (Dell Inc) Boot Selector S6000-ON (SI) 3.20.0.3 (32-port TE/FG)

# Restore factory defaults

Reboots the system to ONIE Rescue mode to restore the ONIE-enabled device to factory defaults.

 $\triangle|$  CAUTION: Restoring factory defaults erases any installed operating system and requires a long time to erase storage.

ONIE Rescue bypasses the installed operating system and boots the system into ONIE until you reboot the system. After ONIE Rescue completes, the system resets and boots to the ONIE console.

1 Use the up and down arrows to select the ONIE: Rescue, then press Enter. The highlight entry (\*) runs automatically in the operating system.

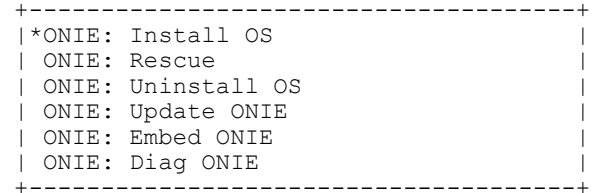

2 Press Enter again to enable the console.

3 Use the onie-uninstall command to return to the default ONIE settings.

```
ONIE:/ # onie-uninstall
Erasing unused NOR flash region Erasing 128 Kibyte @ 20000 - 100% complete. Erasing internal 
mass storage device: /dev/mmcblk0 (7832MB) Percent complete: 100%
```
# **SupportAssist**

By default, SupportAssist is enabled. SupportAssist sends troubleshooting data securely to Dell Technical Support. SupportAssist does not support automated email notification at the time of hardware fault alert, automatic case creation, automatic part dispatch, or reports.

To disable SupportAssist, use the eula-consent support-assist reject command and save the configuration.

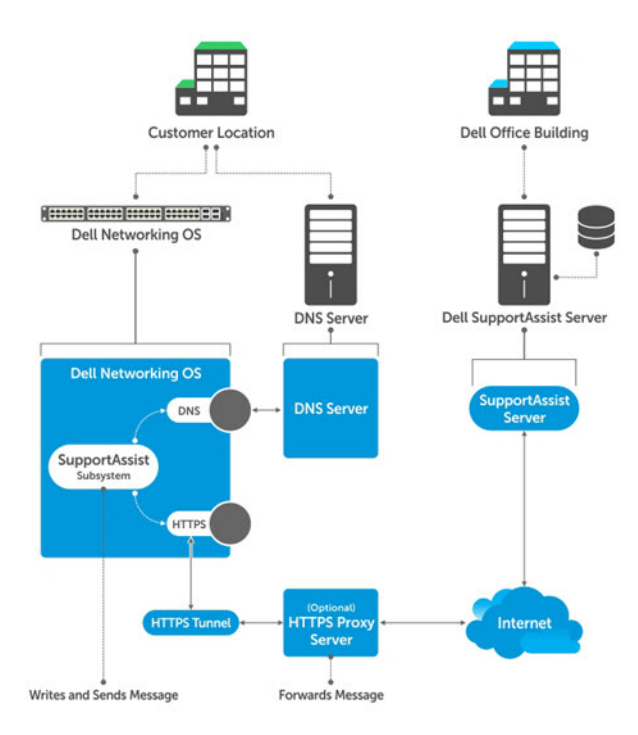

## Configure SupportAssist

SupportAssist is started by default. If you do not accept end user license agreement (EULA), SupportAssist is disabled.

1 Enter SupportAssist mode from CONFIGURATION mode. support-assist

- 2 (Optional) Configure the SupportAssist server URL or IP address in SUPPORT-ASSIST mode. server url *server-url*
- 3 (Optional) Configure the contact information for your company in SUPPORT-ASSIST mode. contact-company name {*company-name*}
- 4 (Optional) Configure a proxy to reach the SupportAssist server in SUPPORT-ASSIST mode. proxy-server ip {*ipv4–address | ipv6–address*} port *port-number* [username *user-name* password *password*]
- 5 Save the configuration.

do commit

6 Trigger an activity immediately or at a scheduled time in SUPPORT-ASSIST mode. do support-assist activity full-transfer {start—now | schedule [hourly | daily | weekly | monthly | yearly]}

### Configure SupportAssist

OS10(config)# support-assist OS10(conf-support-assist)# contact-company name Eureka OS10(conf-support-assist-Eureka)# exit OS10(conf-support-assist)# server url http://eureka.com:701 OS10(conf-support-assist)# do commit OS10(conf-support-assist)# do support-assist-activity full-transfer start-now

### Remove SupportAssist schedule

OS10# no support-assist activity full-transfer schedule

### Show EULA license

OS10# show support-assist eula

I accept the terms of the license agreement. You can reject the license agreement by configuring this command 'eula-consent support-assist reject.' By installing SupportAssist, you allow Dell to save your contact information (e.g. name, phone number and/or email address) which would be used to provide technical support for your Dell products and services. Dell may use the information for providing recommendations to improve your IT infrastructure. Dell SupportAssist also collects and stores machine diagnostic information, which may include but is not limited to configuration information, user supplied contact information, names of data volumes, IP addresses, access control lists, diagnostics & performance information, network configuration information, host/server configuration & performance information and related data ("Collected Data") and transmits this information to Dell. By downloading SupportAssist and agreeing to be bound by these terms and the Dell end user license agreement, available at: www.dell.com/aeula, you agree to allow Dell to provide remote monitoring services of your IT environment and you give Dell the right to collect the Collected Data in accordance with Dell's Privacy Policy, available at: www.dell.com/privacypolicycountryspecific, in order to enable the performance of all of the various functions of SupportAssist during your entitlement to receive related repair services from Dell. You further agree to allow Dell to transmit and store the Collected Data from SupportAssist in accordance with these terms. You agree that the provision of SupportAssist may involve international transfers of data from you to Dell and/or to Dell's affiliates, subcontractors or business partners. When making such transfers, Dell shall ensure appropriate protection is in plac/opt/dell/ose to safeguard the Collected Data being transferred in connection with SupportAssist. If you are downloading SupportAssist on behalf of a company or other legal entity, you are further certifying to Dell that you have appropriate authority to provide this consent on behalf of that entity. If you do not consent to the collection, transmission and/or use of the Collected Data, you may not download, install or otherwise use SupportAssist.

(END)

### Set company name

You can optionally configure name, address and territory information. Although this information is optional, it is used by Dell Technical Support to identify which company owns the device.

- 1 (Optional) Configure contact information in SUPPORT-ASSIST mode. contact-company name *name*
- 2 (Optional) Configure address information in SUPPORT-ASSIST mode. Use the no address command to remove the configuration. address city *name* state *name* country *name* zipcode *number*
- 3 (Optional) Configure street address information in SUPPORT-ASSIST mode. Use double quotes to add spaces within an address. Use the no street-address command to remove the configuration.

```
street-address {address-line-1} [{address-line-2} {address-line-3}]
```
4 (Optional) Configure the territory and set the coverage in SUPPORT-ASSIST mode. Use the no territory command to remove the configuration.

territory *company-territory*

5 (Optional) Save the configuration.

do commit

### Configure SupportAssist company

```
OS10(conf-support-assist)# contact-company name Eureka
OS10(conf-support-assist-Eureka)# address city San Jose state California Country America 
zipcode 95123
OS10(conf-support-assist-Eureka)# street-address "123 Main Street" "Bldg 999"
OS10(conf-support-assist-Eureka)# territory sales
OS10(conf-support-assist-Eureka)# do commit
```
## Set contact information

Configure contact details in SupportAssist Company mode. You can set the name, email addresses, phone, method, and time zone. SupportAssist contact-person configurations are optional for the SupportAssist service.

- 1 (Optional) Enter the contact name in SUPPORT-ASSIST mode. contact-person first *firstname* last *lastname*
- 2 Enter the email addresses in SUPPORT-ASSIST mode. email-address *email-address*
- 3 Enter the preferred contact method in SUPPORT-ASSIST mode. preferred-method {email | phone | no-contact}
- 4 Enter a contact phone number in SUPPORT-ASSIST mode. phone primary *number* [alternate *number*
- 5 Save the configuration. do commit

### Configure contact details

```
OS10(config)# support-assist
OS10(conf-support-assist)# contact-company name Eureka
OS10(conf-support-assist-Eureka)# contact-person first John last Smith
OS10(conf-support-assist-Eureka)# email-address abc@dell.com
OS10(conf-support-assist-Eureka-JohnJamesSmith)# preferred-method email
OS10(conf-support-assist-Eureka)# phone primary 408-123-4567
OS10(conf-support-assist-Eureka-JohnJamesSmith)# do commit
```
# Schedule activity

Configure the schedule for a full transfer of data. The default schedule is a full data transfer weekly — every Sunday at midnight (hour 0 minute 0).

1 Configure full-transfer or log-transfer activities in EXEC mode. support-assist-activity {full-transfer} schedule {hourly | daily | weekly | monthly | yearly}

- hourly min *number* Enter the time to schedule an hourly task (0 to 59).
- daily hour *number* min *number* Enter the time to schedule a daily task (0 to 23 and 0 to 59).
- weekly day-of—week *number* hour *number* min *number* Enter the time to schedule a weekly task (0 to 6, 0 to 23, and 0 to 59).
- monthly day *number* hour *number* min *number* Enter the time to schedule a monthly task (1 to 31, 0 to 23, and 0 to 59).
- yearly month *number* day *number* hour *number* min *number* Enter the time to schedule a yearly task (1 to 12, 1 to 31, 0 to 23, and 0 to 59).
- 2 Save the configuration.

do commit

### Configure activity schedule for full transfer

```
OS10# support-assist-activity full-transfer schedule daily hour 22 min 50
OS10# support-assist-activity full-transfer schedule weekly day-of-week 6 hour 22 min 30
OS10# support-assist-activity full-transfer schedule monthly day 15 hour 12 min 30
OS10# support-assist-activity full-transfer schedule yearly month 6 day 12 hour 6 min 30
```
#### Set default activity schedule

```
OS10(conf-support-assist)# no support-assist-activity full-transfer schedule
```
### View status

Display the SupportAssist configuration status, details, and EULA information using the show commands.

- 1 Display the SupportAssist activity in EXEC mode. show support-assist status
- 2 Display the EULA license agreement in EXEC mode. show support-assist eula

#### View SupportAssist status

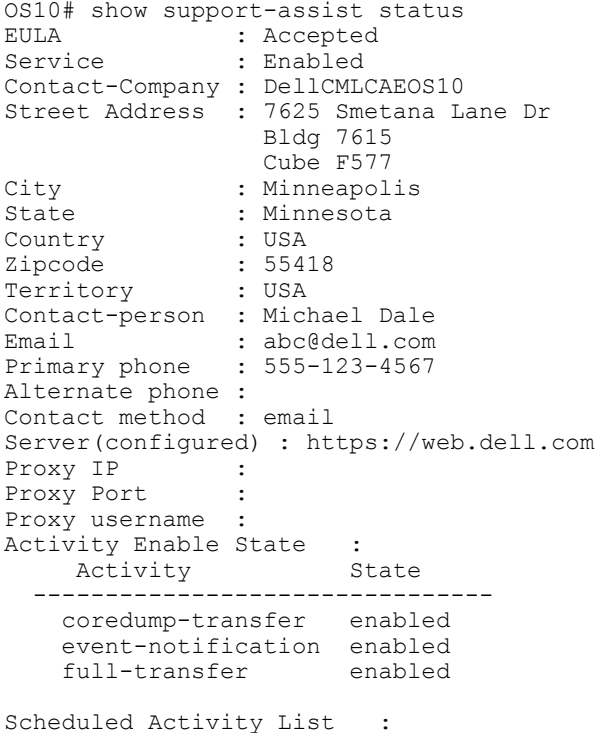

Activity Schedule Schedule Schedule created on ----------------------------------------------------------- full-transfer weekly: on sun at 00:00 Sep 12,2016 18:57:40

Activity Status :

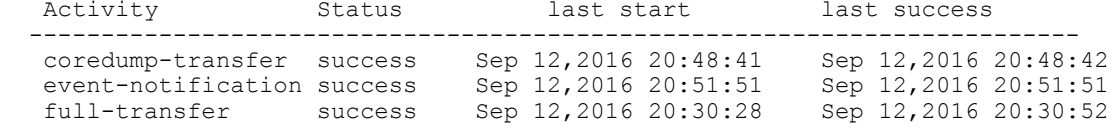

### View EULA license

OS10# show support-assist eula I accept the terms of the license agreement. You can reject the license agreement by configuring this command 'eula-consent support-assist reject.' By installing SupportAssist, you allow Dell to save your contact information (e.g. name, phone number and/or email address) which would be used to provide technical support for your Dell products and services. Dell may use the information for providing recommendations to improve your IT infrastructure. Dell SupportAssist also collects and stores machine diagnostic information, which may include

but is not limited to configuration information, user supplied contact information, names of data volumes, IP addresses, access control lists, diagnostics & performance information, network configuration information, host/server configuration & performance information and related data ("Collected Data") and transmits this information to Dell. By downloading SupportAssist and agreeing to be bound by these terms and the Dell end user license agreement, available at: www.dell.com/aeula, you agree to allow Dell to provide remote monitoring services of your IT environment and you give Dell the right to collect the Collected Data in accordance with Dell's Privacy Policy, available at: www.dell.com/privacypolicycountryspecific, in order to enable the performance of all of the various functions of SupportAssist during your entitlement to receive related repair services from Dell,. You further agree to allow Dell to transmit and store the Collected Data from SupportAssist in accordance with these terms. You agree that the provision of SupportAssist may involve international transfers of data from you to Dell and/or to Dell's affiliates, subcontractors or business partners. When making such transfers, Dell shall ensure appropriate protection is in place to safeguard the Collected Data being transferred in connection with SupportAssist. If you are downloading SupportAssist on behalf of a company or other legal entity, you are further certifying to Dell that you have appropriate authority to provide this consent on behalf of that entity. If you do not consent to the collection, transmission and/or use of the Collected Data, you may not download, install or otherwise use SupportAssist.

(END)

### SupportAssist commands

### activity

Enables SupportAssist activities to run on an associated trigger or schedule time.

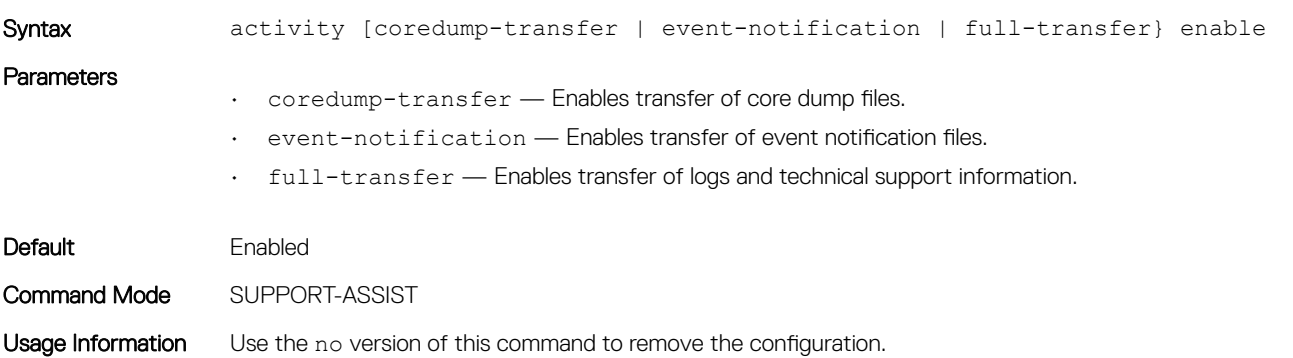
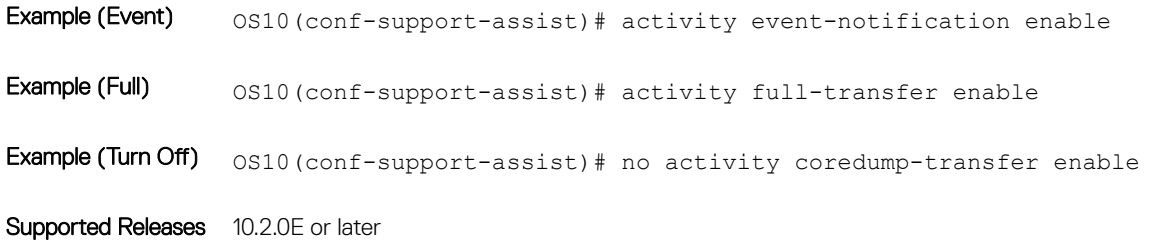

### contact-company

Configures the company contact information.

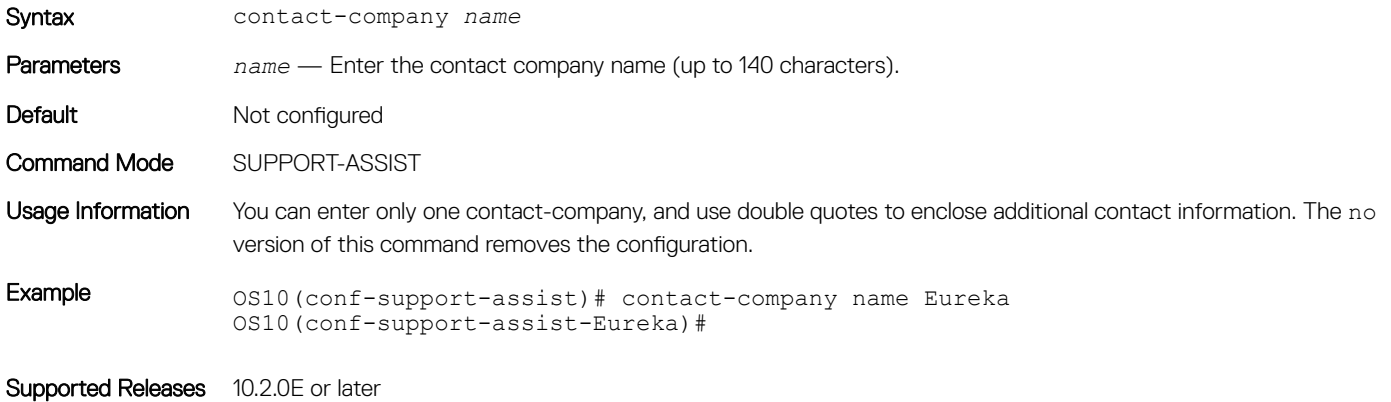

### contact-person

Configures the contact name for an individual.

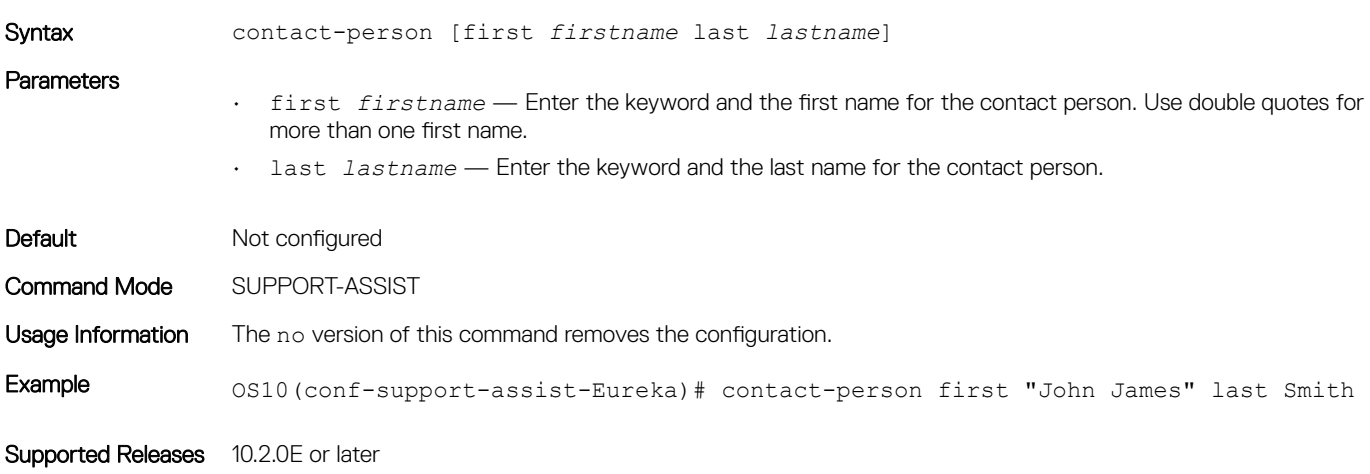

### email-address

Configures the email address for the contact name.

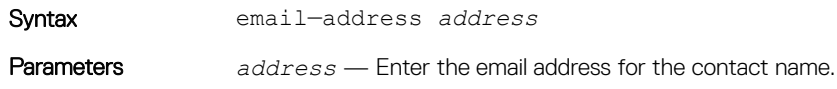

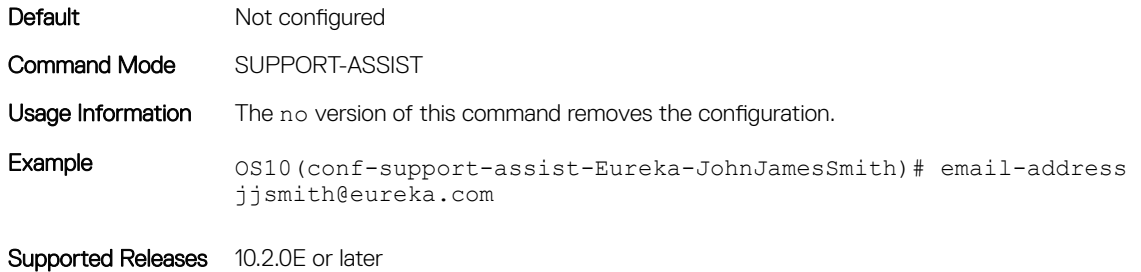

### eula-consent

Accepts or rejects the SupportAssist end-user license agreement (EULA).

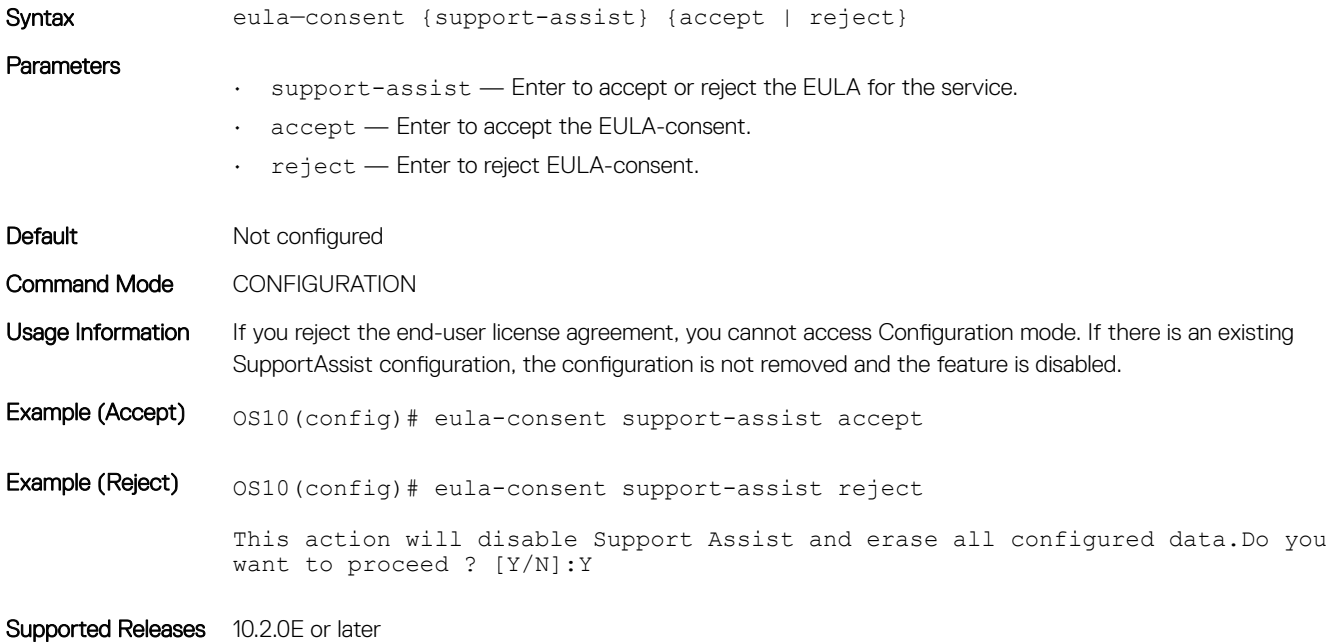

### preferred-method

Configures a preferred method to contact an individual.

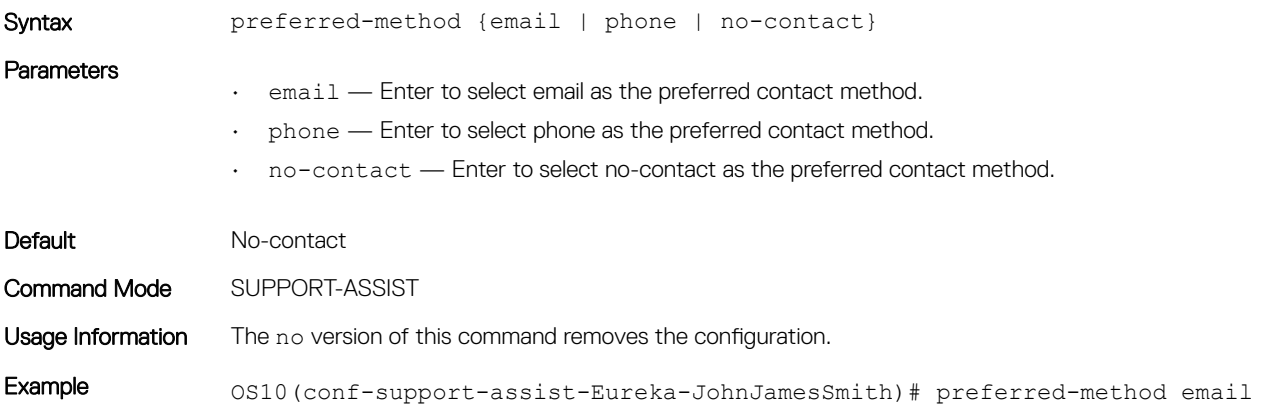

### <span id="page-578-0"></span>proxy-server

Configures a proxy IP address for reaching the SupportAssist server.

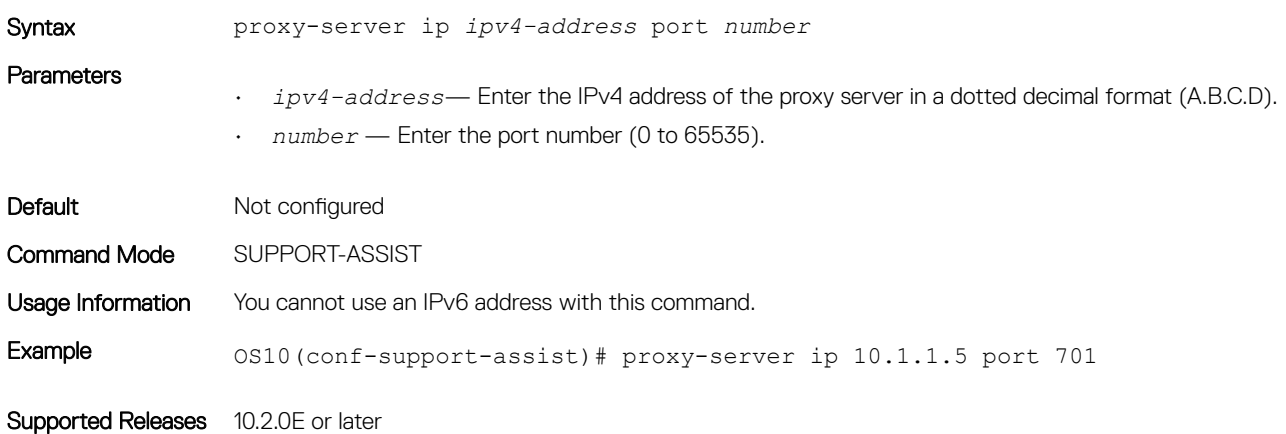

### server url

Configures the domain or IP address of the remote SupportAssist server.

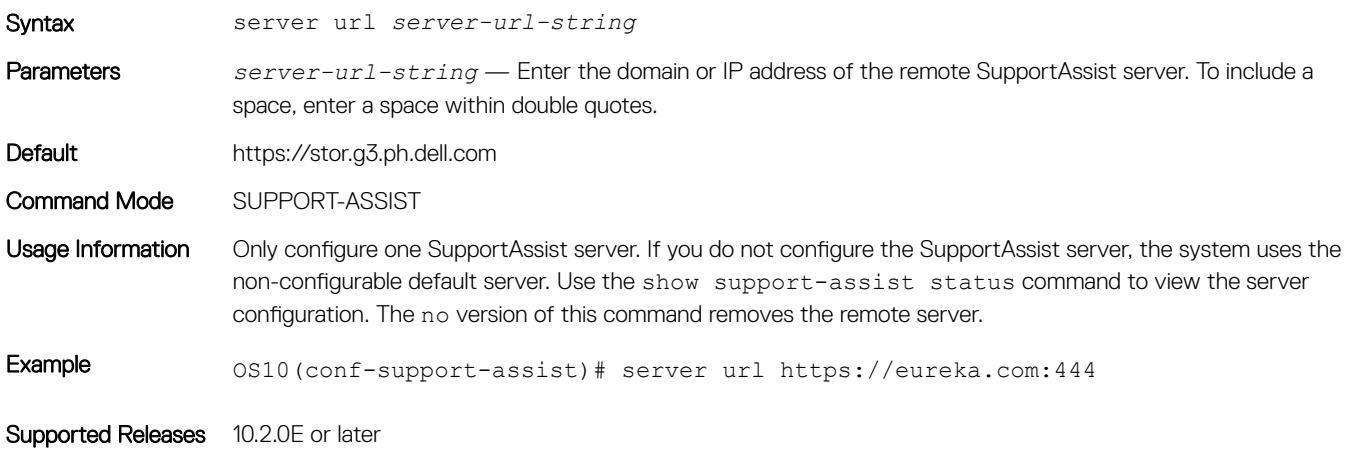

### show support-assist eula

Displays the EULA for SupportAssist.

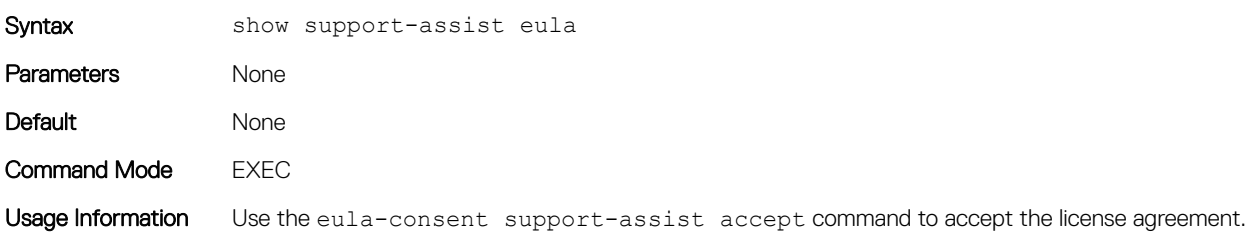

Example 0S10# show support-assist eula

I accept the terms of the license agreement. You can reject the license agreement by configuring this command 'eula-consent support-assist reject.' By installing SupportAssist, you allow Dell, Inc. to save your contact information (e.g. name, phone number and/or email address) which would be used to provide technical support for your Dell, Inc. products and services. Dell, Inc. may use the information for providing recommendations to improve your IT infrastructure.

SupportAssist also collects and stores machine diagnostic information, which may include but is not limited to configuration information, user supplied contact information, names of data volumes, IP addresses, access control lists, diagnostics & performance information, network configuration information, host/server configuration & performance information and related data ("Collected Data") and transmits this information to Dell, Inc. By downloading SupportAssist and agreeing to be bound by these terms and the Dell, Inc. end user license agreement, available at: www.dell.com/aeula, you agree to allow Dell, Inc. to provide remote monitoring services of your IT environment and you give Dell, Inc. the right to collect the Collected Data in accordance with Dell, Inc.'s Privacy Policy, available at: www.dell.com/ privacypolicycountryspecific, in order to enable the performance of all of the various functions of SupportAssist during your entitlement to receive related repair services from Dell, Inc. You further agree to allow Dell, Inc. to transmit and store the Collected Data from SupportAssist in accordance with these terms. You agree that the provision of SupportAssist may involve international transfers of data from you to Dell, Inc. and/or to Dell, Inc.'s affiliates, subcontractors or business partners. When making such transfers, Dell, Inc. shall ensure appropriate protection is in place to safeguard the Collected Data being transferred in connection with SupportAssist. If you are downloading SupportAssist on behalf of a company or other legal entity, you are further certifying to Dell, Inc. that you have appropriate authority to provide this consent on behalf of that entity. If you do not consent to the collection, transmission and/or use of the Collected Data, you may not download, install or otherwise use SupportAssist.

(END)

Supported Releases 10.2.0E or later

### show support-assist status

Displays SupportAssist status information including activities and events.

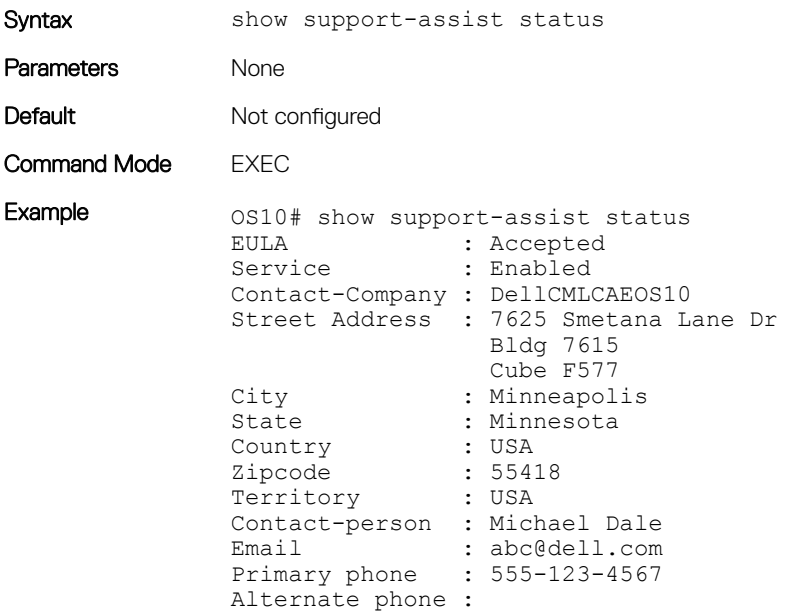

Contact method : email Server(configured) : https://web.dell.com<br>Proxy IP : Proxy IP :<br>Proxy Port : Proxy Port Proxy username : Activity Enable State :<br>Activity State Activity ------------------------------- coredump-transfer enabled event-notification enabled full-transfer enabled Scheduled Activity List : Activity Schedule Schedule Schedule created on ------------------------------------------------------------ full-transfer weekly: on sun at 00:00 Sep 12,2016 18:57:40 Activity Status :<br>Activity Status last start last success ------------------------------------------------------------------------ coredump-transfer success Sep 12,2016 20:48:41 Sep 12,2016 20:48:42 event-notification success Sep 12,2016 20:51:51 Sep 12,2016 20:51:51 full-transfer success Sep 12,2016 20:30:28 Sep 12,2016 20:30:52

Supported Releases 10.2.0E or later

### street-address

Configures the street address information for the company.

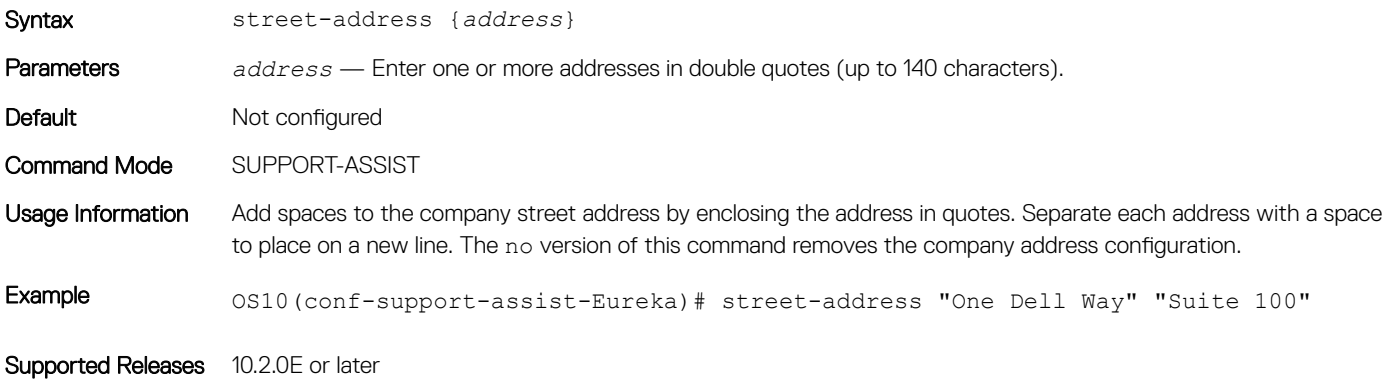

### support-assist-activity

Schedules a time to transfer the activity log.

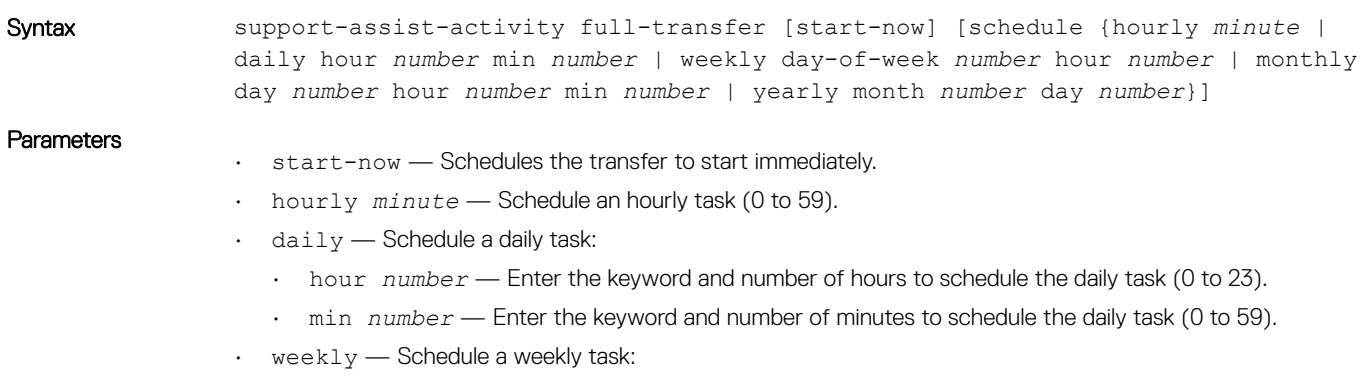

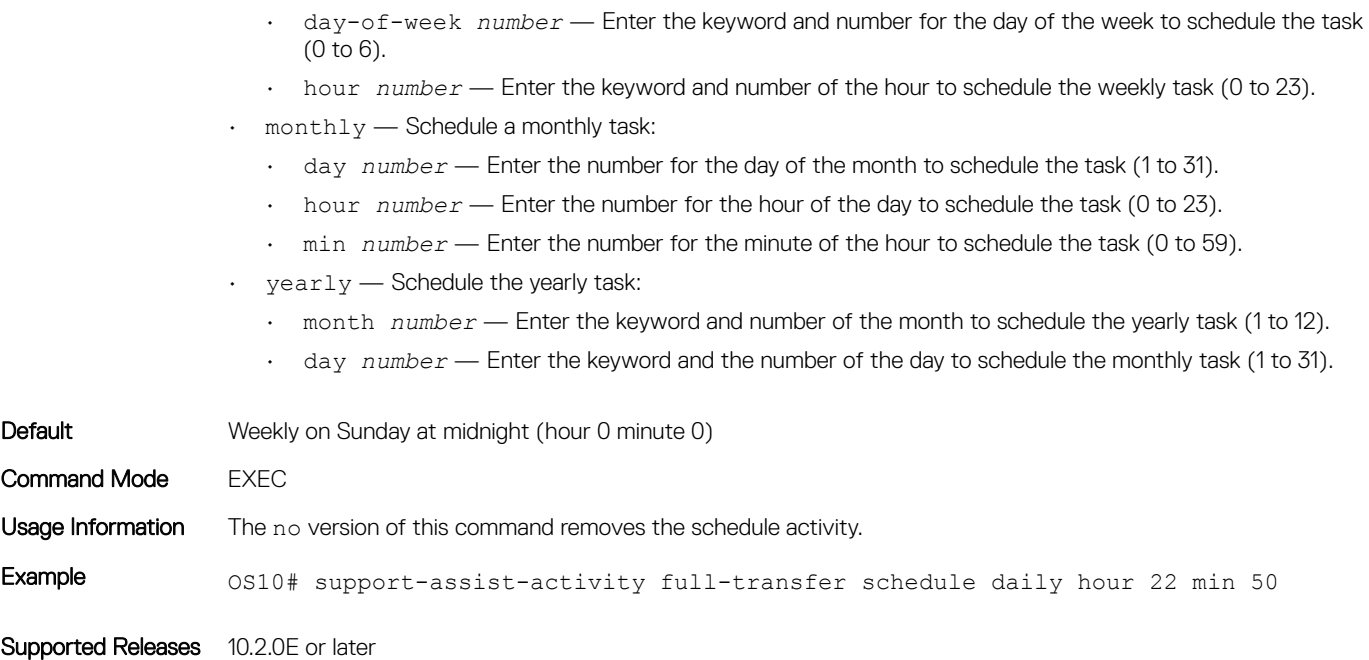

### territory

Configures the territory for the company.

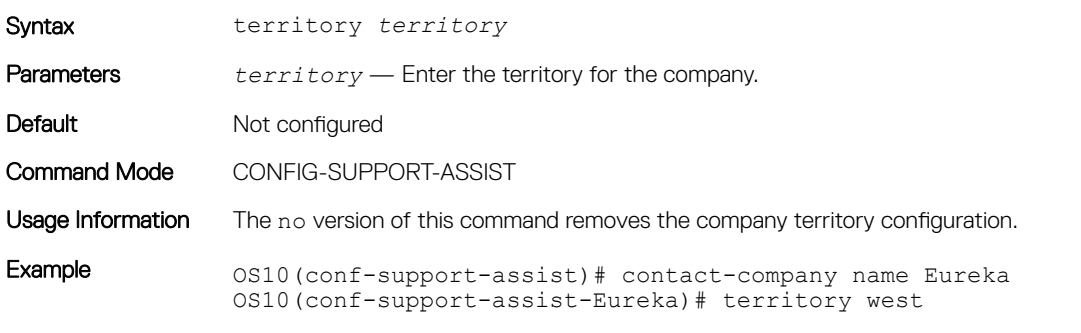

Supported Releases 10.2.0E or later

# Support bundle

The Support Bundle is based on the sosreport tool. Use the Support Bundle to generate an sosreport tar file that collects Linux system configuration and diagnostics information, as well as show command output to send to Dell Technical Support.

To send Dell Technical Support troubleshooting details about the Linux system configuration and OS10 diagnostics, generate an sosreport tar file.

- 1 Generate the tar file in EXEC mode. generate support-bundle
- 2 Verify the generated file in EXEC mode. dir supportbundle
- 3 Send the support bundle using FTP/SFTP/SCP/TFTP in EXEC mode. copy supportbundle://sosreport-*filename*.tar.gz tftp://*server-address*/*path*

Use the delete supportbundle://sosreport-*filename*.tar.gz command to delete a generated support bundle.

# Event notifications

Event notifications for the generate support-bundle command are processed at the start and end of the bundle they support, and reports either success or failure.

#### Support bundle generation start event

Apr 19 16:57:55: %Node.1-Unit.1:PRI:OS10 %log-notice:SUPPORT BUNDLE STARTED: generate supportbundle execution has started successfully:All Plugin options disabled Apr 19 16:57:55: %Node.1-Unit.1:PRI:OS10 %log-notice:SUPPORT BUNDLE STARTED: generate supportbundle execution has started successfully:All Plugin options enabled

#### sosreport generation start event

May 11 22:9:43: %Node.1-Unit.1:PRI: OS10 %log-notice: SOSREPORT GEN STARTED: CLI output collection task completed; sosreport execution task started:All Plugin options disabled May 11 22:9:43: %Node.1-Unit.1:PRI:OS10 %log-notice:SOSREPORT GEN STARTED: CLI output collection task completed; sosreport execution task started: $\overline{\text{Al}}$  Plugin options enabled

#### Support bundle generation successful event

Apr 19 17:0:9: %Node.1-Unit.1:PRI:OS10 %log-notice:SUPPORT BUNDLE COMPLETED: generate supportbundle execution has completed successfully:All Plugin options disabled Apr 19 17:0:9: %Node.1-Unit.1:PRI:OS10 %log-notice:SUPPORT BUNDLE COMPLETED: generate supportbundle execution has completed successfully:All Plugin options enabled

#### Support bundle generation failure

```
Apr 19 17:0:14: %Node.1-Unit.1:PRI:OS10 %log-notice:SUPPORT BUNDLE FAILURE: Failure in generate
support-bundle execution:All Plugin options disabled
Apr 19 17:0:14: %Node.1-Unit.1:PRI:OS10 %log-notice:SUPPORT BUNDLE FAILURE: Failure in generate
support-bundle execution:All Plugin options enabled
```
### generate support-bundle

Generates an sosreport tar file that collects configuration and diagnostic information on Linux systems.

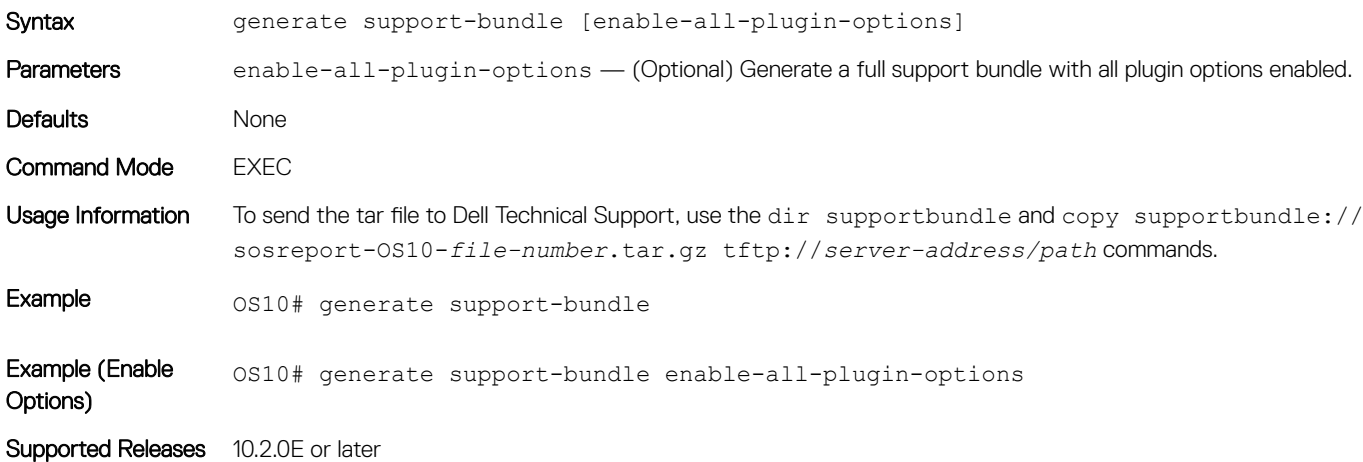

# System monitoring

Monitor OS10 using system alarm and log information.

# System alarms

Alarms alert you to conditions that might prevent normal device operation:

- Critical A critical condition exists and requires immediate action. A critical alarm may trigger if one or more hardware components have failed, or one or more hardware components exceeds temperature thresholds.
- Major A major error occurred and requires escalation or notification. For example, a major alarm may trigger if an interface failure occurs, such as a port-channel being down.
- Minor A minor error or non-critical condition occurred that, if left unchecked, might cause system service interruption or performance degradation. A minor alarm requires monitoring or maintenance.
- Informational An informational error occurred but does not impact performance. Monitor an informational alarm until the condition changes.

Triggered alarms are in one of these states:

- Active Alarms that are current and not cleared.
- **Cleared** Alarms that are resolved and the device has returned to normal operation.

# System logging

You can change system logging default settings using the severity level to control the type of system messages that are logged. Range of logging severities:

- log-emerg System is unstable.
- log-alert Immediate action needed.
- log-crit Critical conditions.
- log-err Error conditions.
- log-warning Warning conditions.
- log-notice Normal but significant conditions (default).
- log-info Informational messages.
- log-debug Debug messages.
- Enter the minimum severity level for logging to the console in CONFIGURATION mode. logging console *severity*
- Enter the minimum severity level for logging to the system log file in CONFIGURATION mode. logging log-file *severity*
- Enter the minimum severity level for logging to terminal lines in CONFIGURATION mode. logging monitor *severity*
- Enter which server to use for syslog messages with the hostname or IP address in CONFIGURATION mode. logging server {*hostname/ip-address severity*}

### Disable system logging

You can use the no version of any logging command to disable system logging.

- Disable console logging and reset the minimum logging severity to the default in CONFIGURATION mode. no logging console severity
- Disable log-file logging and reset the minimum logging severity to the default in CONFIGURATION mode. no logging log-file severity
- Disable monitor logging and reset the minimum logging severity to the default in CONFIGURATION mode. no logging monitor severity
- Disable server logging and reset the minimum logging severity to the default in CONFIGURATION mode. no logging server severity
- Re-enable any logging command in CONFIGURATION mode. no logging enable

#### Enable server logging for log notice

OS10(config)# logging server dell.com severity log-notice

## View system logs

The system log-file contains system event and alarm logs.

Use the show trace command to view the current syslog file. All event and alarm information is sent to the syslog server, if one is configured.

The show logging command accepts the following parameters:

- log-file Provides a detailed log including both software and hardware saved to a file.
- process-names Provides a list of all processes currently running which can be filtered based on the process-name.

#### View logging log-file

OS10# show logging log-file Jun 1 05:01:46 %Node.1-Unit.1:PRI:OS10 %log-notice:ETL SERVICE UP: ETL service is up Jun 1 05:02:06 %Node.1-Unit.1:PRI:OS10 %log-notice:EQM\_UNIT\_DETECTED: Unit pres ent:Unit 1#003 Jun 1 05:02:09 %Node.1-Unit.1:PRI:OS10 %log-notice:EQM\_PSU\_DETECTED: Power Supp ly Unit present:PSU 1#003 Jun 1 05:02:09 %Node.1-Unit.1:PRI:OS10 %log-notice:EQM\_PSU\_DETECTED: Power Supp ly Unit present:PSU 2#003 Jun 1 05:02:09 %Node.1-Unit.1:PRI:OS10 %log-notice:EQM\_FAN\_TRAY\_DETECTED: Fan t ray present:Fan tray 1#003 Jun 1 05:02:09 %Node.1-Unit.1:PRI:OS10 %log-notice:EQM\_FAN\_TRAY\_DETECTED: Fan t ray present:Fan tray 2#003 Jun 1 05:02:09 %Node.1-Unit.1:PRI:OS10 %log-notice:EQM\_FAN\_TRAY\_DETECTED: Fan t ray present:Fan tray 3#003 Jun 1 05:02:09 %Node.1-Unit.1:PRI:OS10 %log-crit:EQM\_FAN\_AIRFLOW\_MISMATCH: MAJO R ALARM: FAN AIRFLOW MISMATCH: SET: One or more fans have mismatching or unknown airflow directions#003 Jun 1 05:02:10 %Node.1-Unit.1:PRI: OS10 %log-notice:NDM\_SERVICE\_UP: NDM\_Service Ready! Jun 1 05:02:10 %Node.1-Unit.1:PRI:OS10 %log-notice: SU SERVICE UP: Software upgr ade service is up:software upgrade service up Jun 1 05:02:10 %Node.1-Unit.1:PRI:OS10 %log-notice:EQM\_UNIT\_CHECKIN: Check-in n otification from unit:Unit 1 (type S6000)#003 Jun 1 05:02:10 %Node.1-Unit.1:PRI:OS10 %log-notice:EQM\_UNIT\_UP: Unit is up:Unit 1#003 Jun 1 05:02:10 %Node.1-Unit.1:PRI:OS10 %log-notice:IFM ASTATE UP: Interface adm in state up.:mgmt1/1/1 Jun 1 05:02:10 %Node.1-Unit.1:PRI:OS10 %log-notice:IFM ASTATE UP: Interface adm in state up.:vlan1 --More--

#### View logging process names

```
OS10# show logging process-names
dn_alm
dn_app_vlt
dn_app_vrrp
dn_bgp
dn_dot1x
dn_eqa
dn_eqm
dn_eth_drv
dn_etl
dn_i3
dn_ifm
dn_infra_afs
dn_issu
dn<sup>-12</sup> services
dn_l2_services_
dn_l2_services_
dn_l2_services_
dn_l2_services_
dn<sup>-13-</sup>core_serv
dn13servicedn_lacp
dn_lldp
dn<sup>-</sup>mgmt entity
-More-
```
# Environmental monitoring

Monitors the hardware environment to detect temperature, CPU, and memory utilization.

#### View environment

OS10# show environment

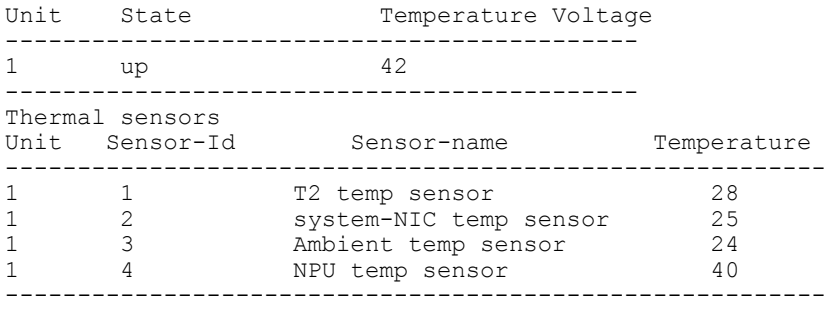

# Link-bundle monitoring

Monitoring link aggregation group (LAG) bundles allows the traffic distribution amounts in a link to look for unfair distribution at any given time. A threshold of 60% is an acceptable amount of traffic on a member link.

Links are monitored in 15-second intervals for three consecutive instances. Any deviation within that time sends syslog and an alarm event generates. When the deviation clears, another syslog sends and a clear alarm event generates.

Link-bundle utilization is calculated as the total bandwidth of all links divided by the total bytes-per-second of all links. If you enable monitoring, the utilization calculation performs when the utilization of the link-bundle (not a link within a bundle) exceeds 60%.

#### Configure Threshold level for link-bundle monitoring

OS10(config)# link-bundle-trigger-threshold 10

#### View link-bundle monitoring threshold configuration

```
OS10(config)# do show running-configuration
link-bundle-trigger-threshold 10
!
...
```
#### Show link-bundle utilization

OS10(config)# do show link-bundle-utilization

Link-bundle trigger threshold - 10

## Alarm commands

### alarm clear

Clears the alarm based on the alarm index for a user-clearable alarm (a transient alarm).

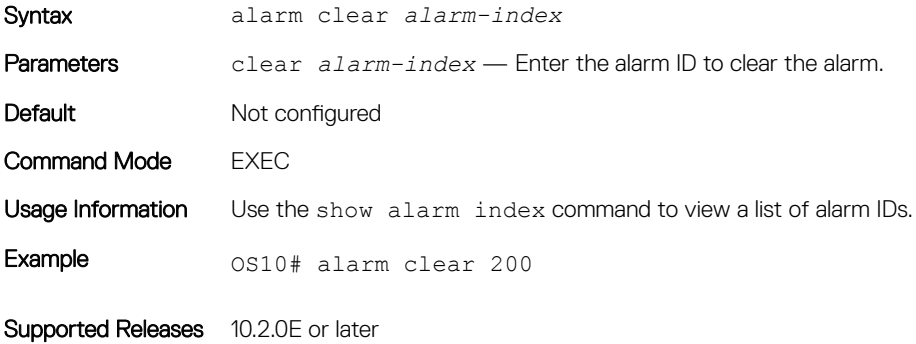

### show alarms

Displays all current active system alarms.

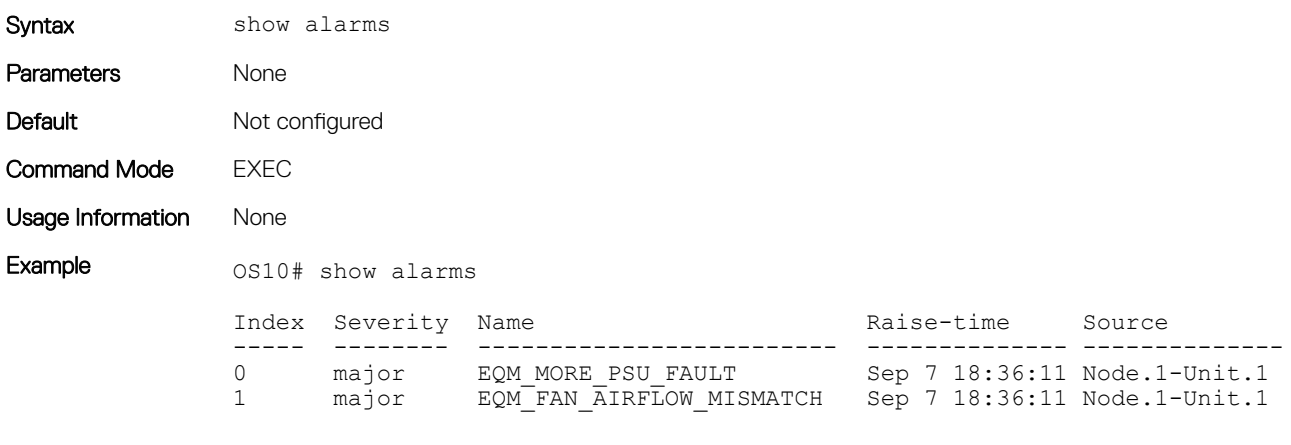

Supported Releases 10.2.0E or later

### show alarms details

Displays details about active alarms.

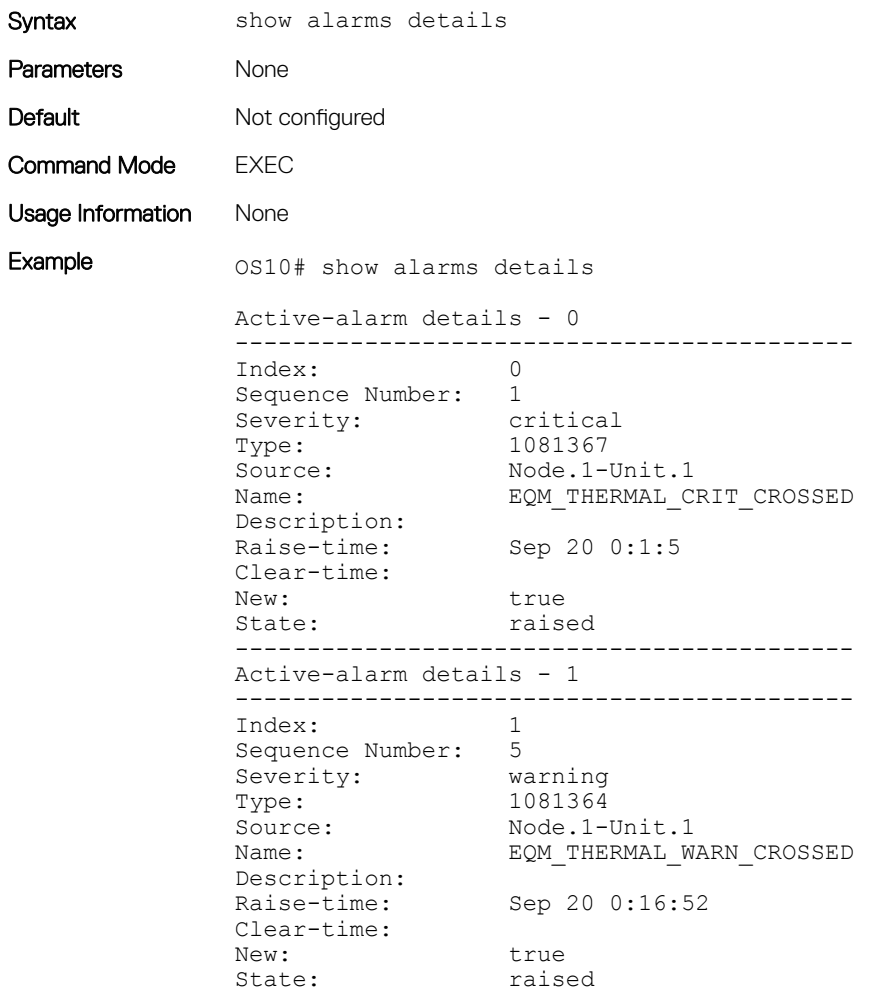

Supported Releases 10.2.0E or later

### show alarms history

Displays the history of cleared alarms.

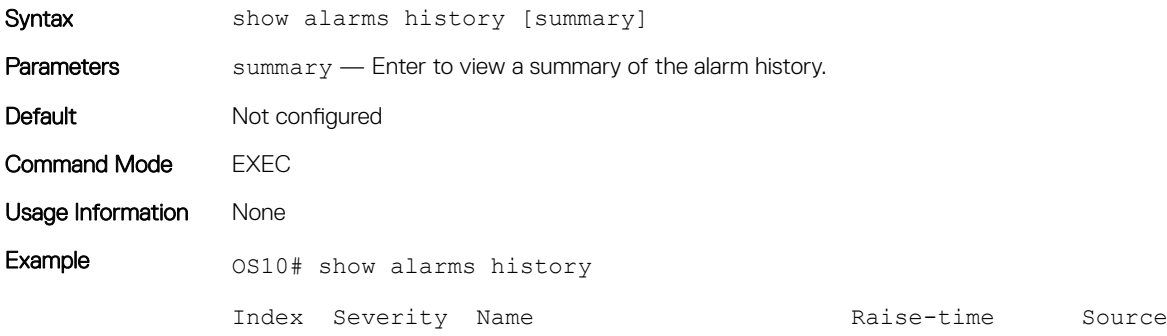

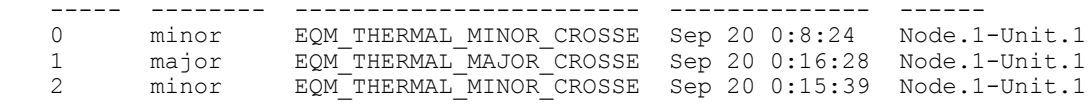

Example (Summary)  $os10#$  show alarms history summary

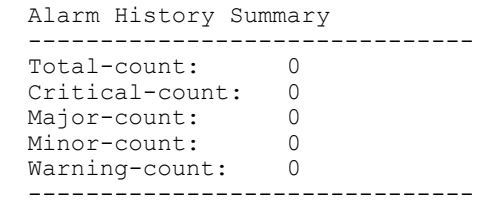

Supported Releases 10.2.0E or later

### show alarms index

Displays information about a specific alarm using the alarm ID.

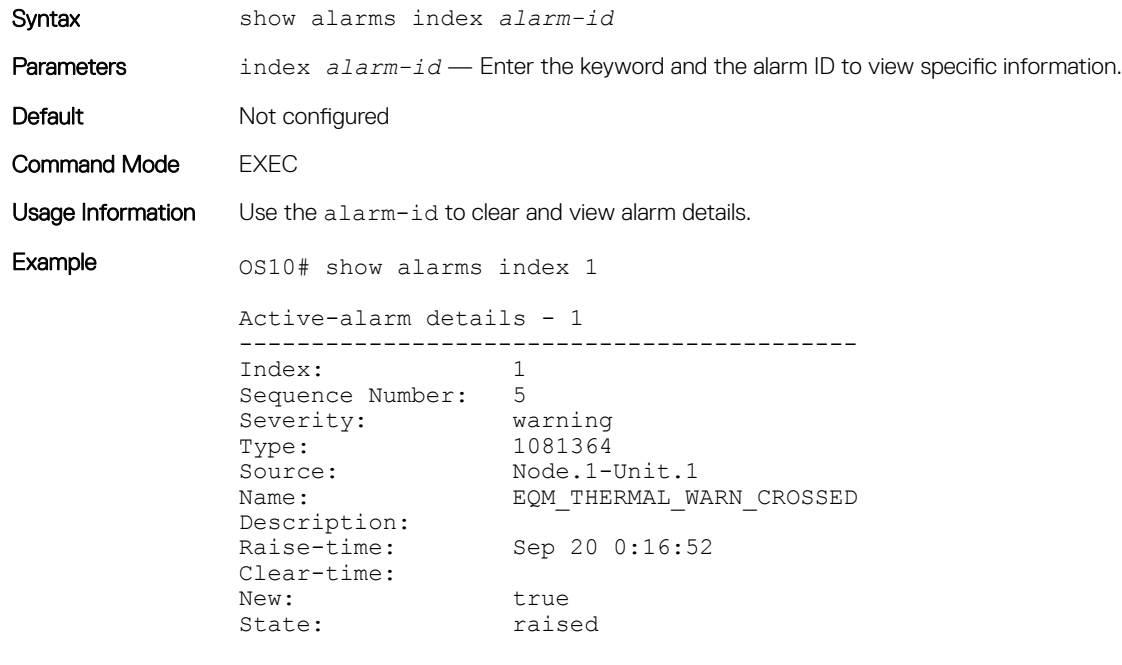

Supported Releases 10.2.0E or later

### show alarms severity

Displays all active alarms using the severity level.

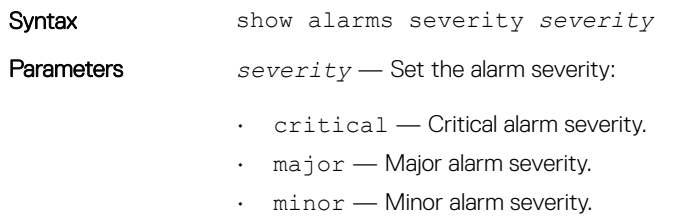

• warning — Warning alarm severity.

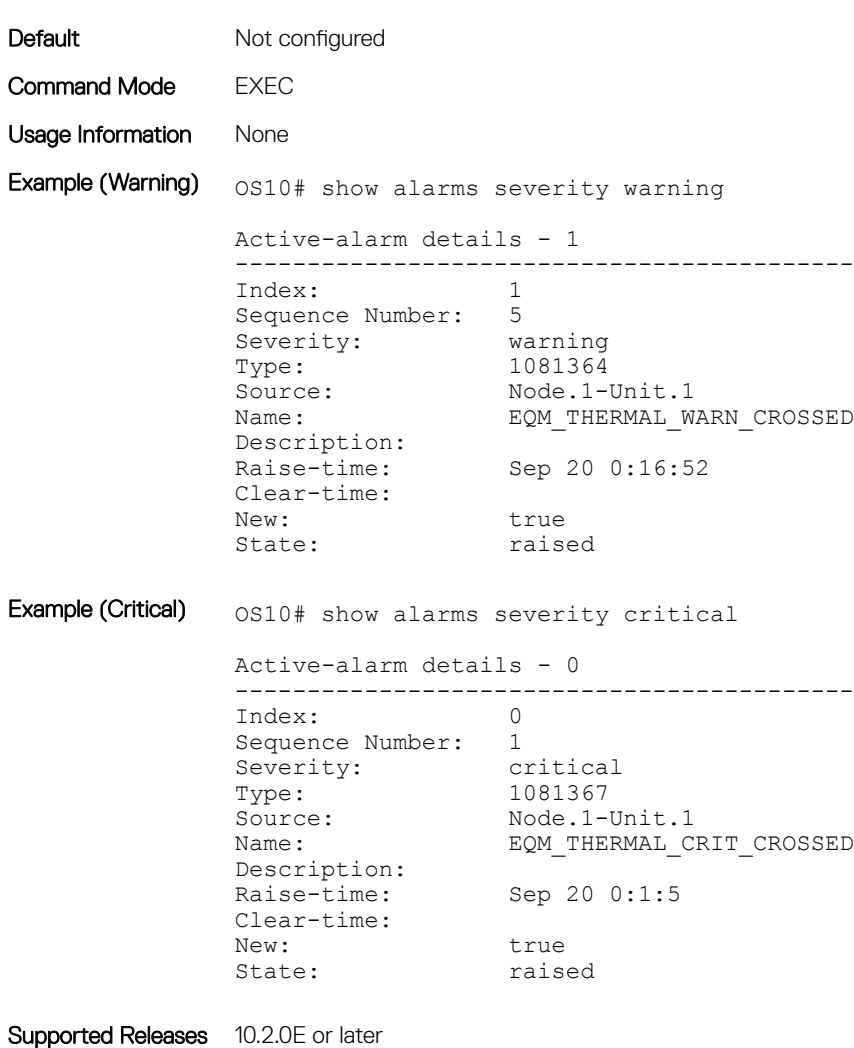

### show alarms summary

Displays the summary of alarm information.

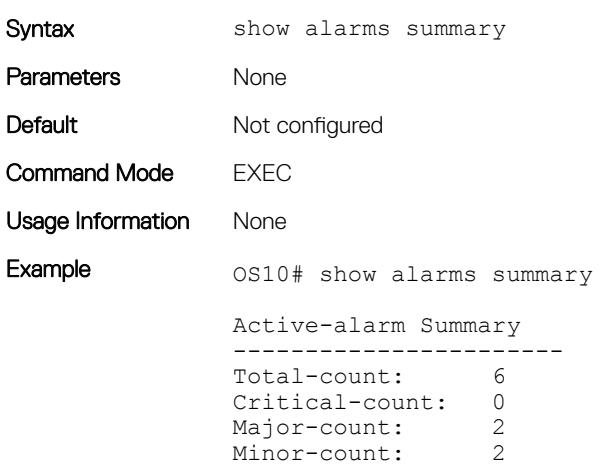

```
Warning-count: 2
-----------------------
```
Supported Releases 10.2.0E or later

# Logging commands

### clear logging

Clears messages in the logging buffer.

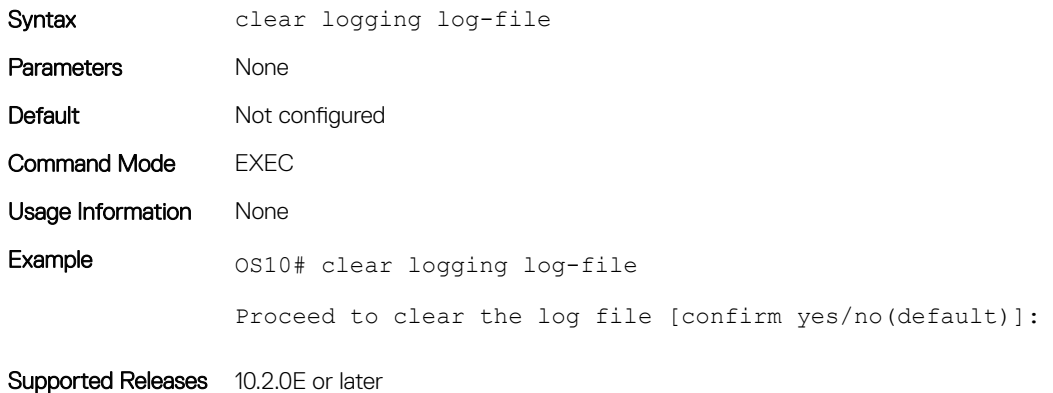

### logging console

Disables, enables, or configures the minimum severity level for logging to the console.

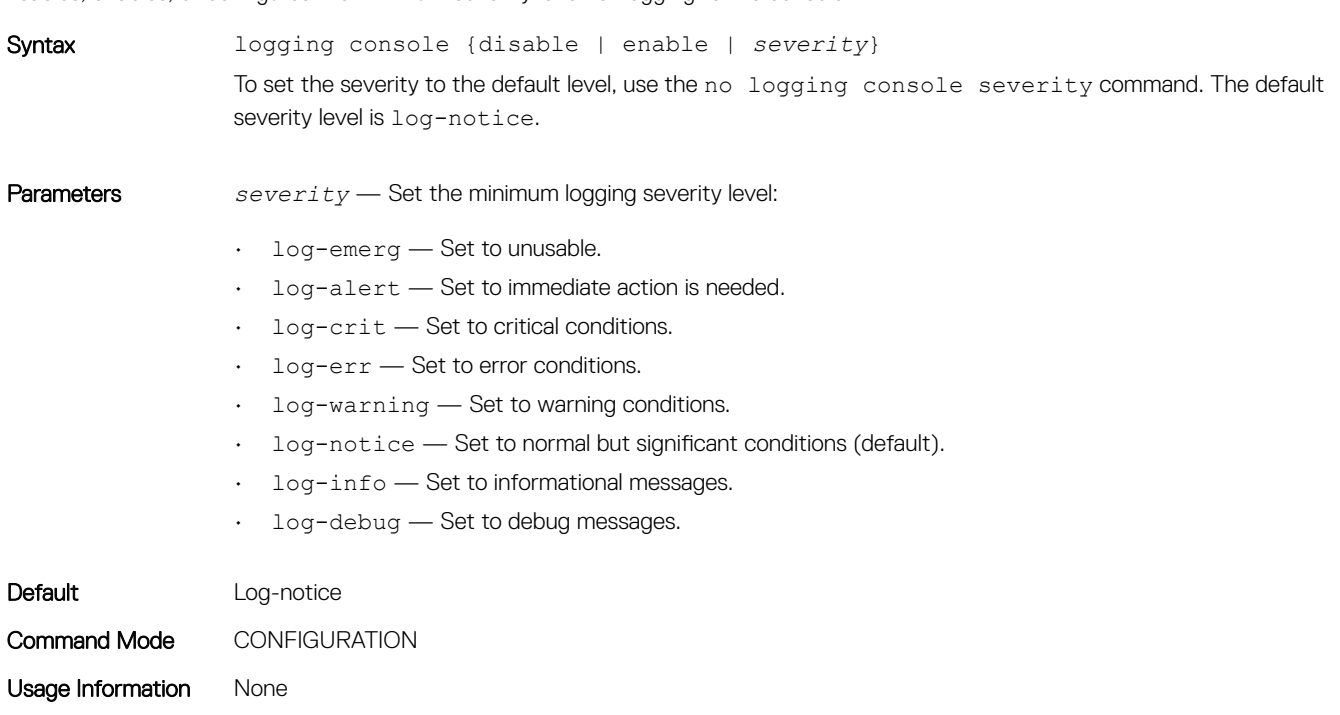

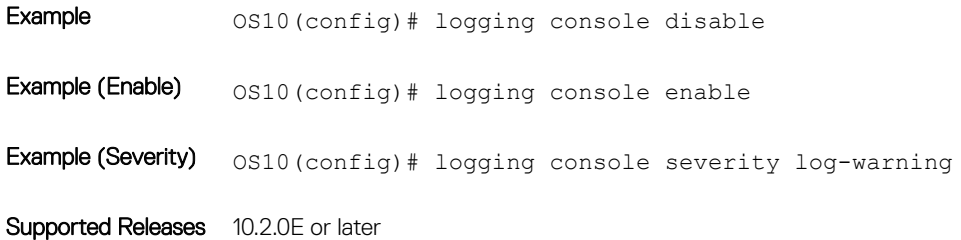

## logging enable

Enables system logging.

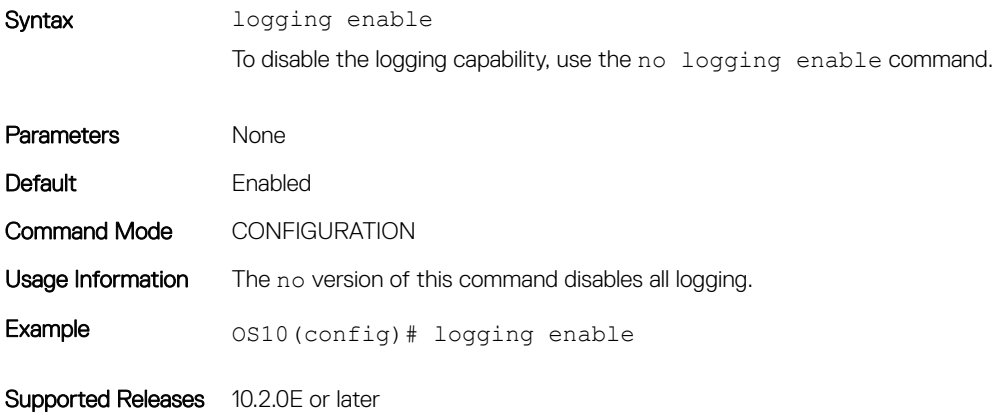

# logging log-file

Disables, enables, or sets the minimum severity level for logging to the logfile.

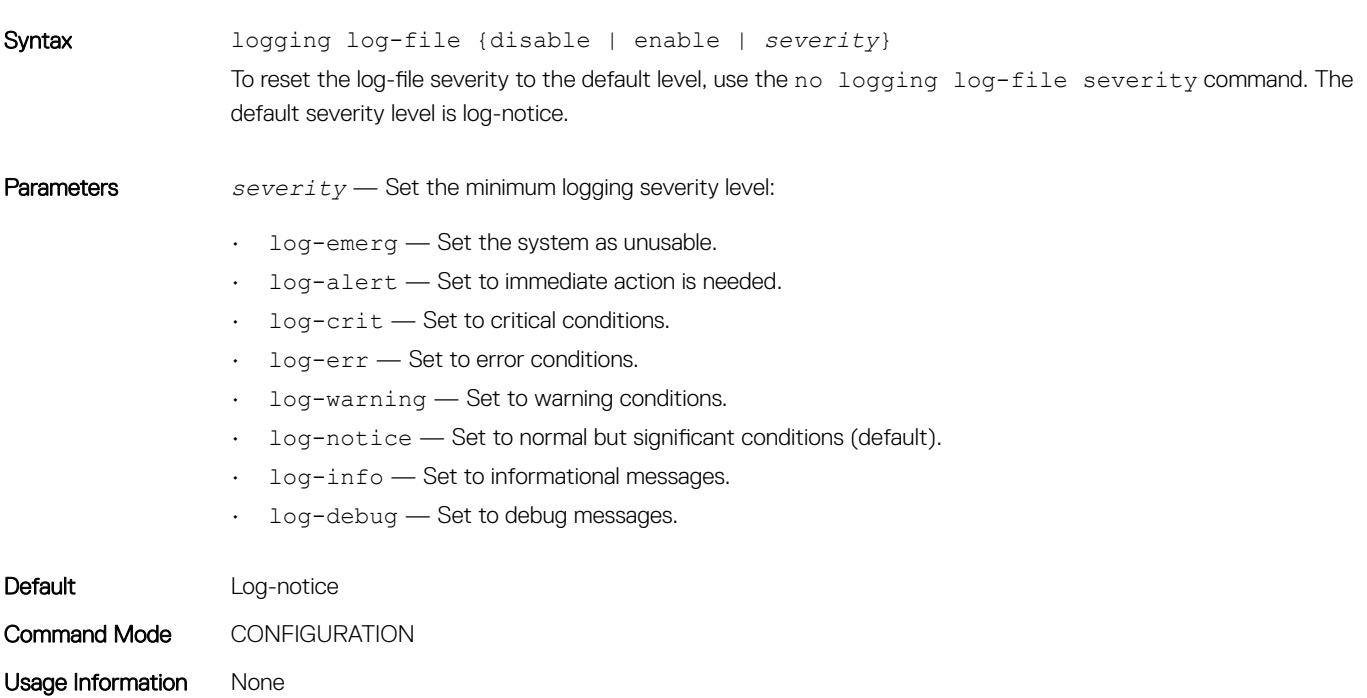

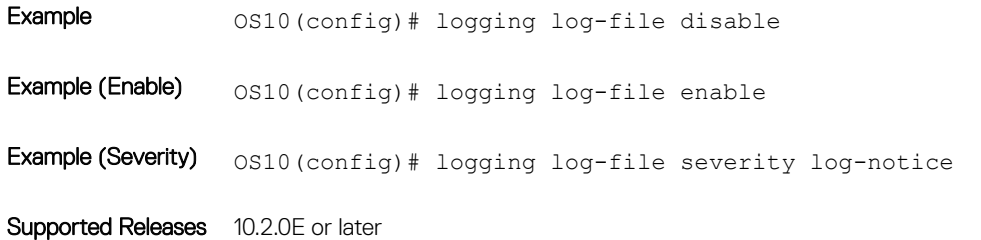

### logging monitor

Set the minimum severity level for logging to the terminal lines.

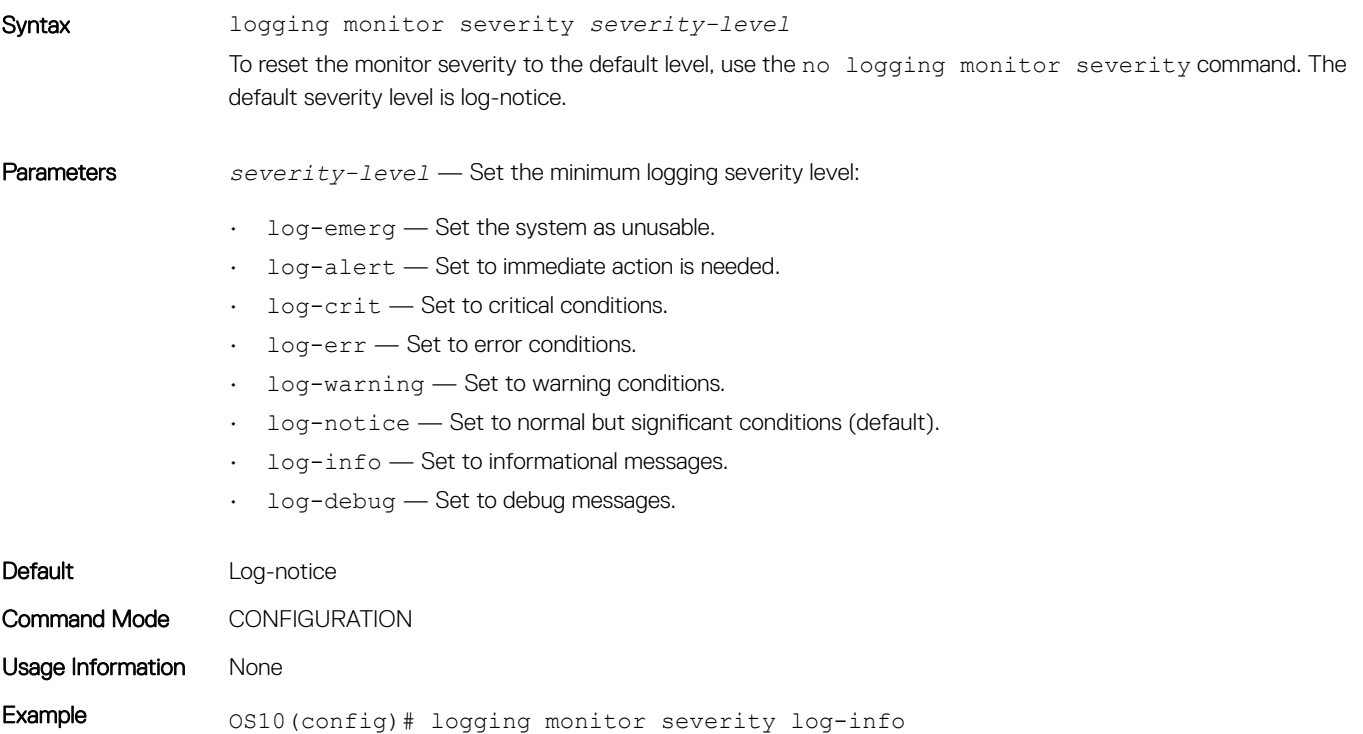

Supported Releases 10.2.0E or later

### logging server

Configures the remote syslog server.

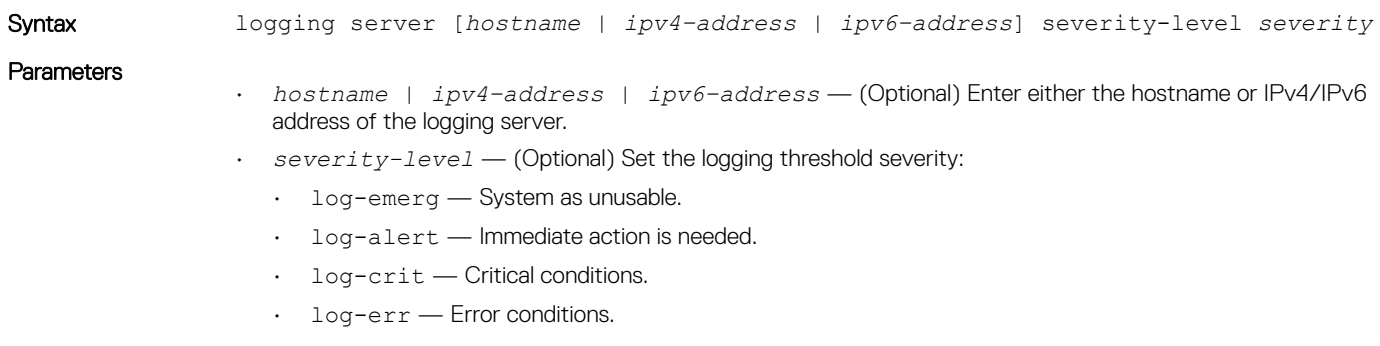

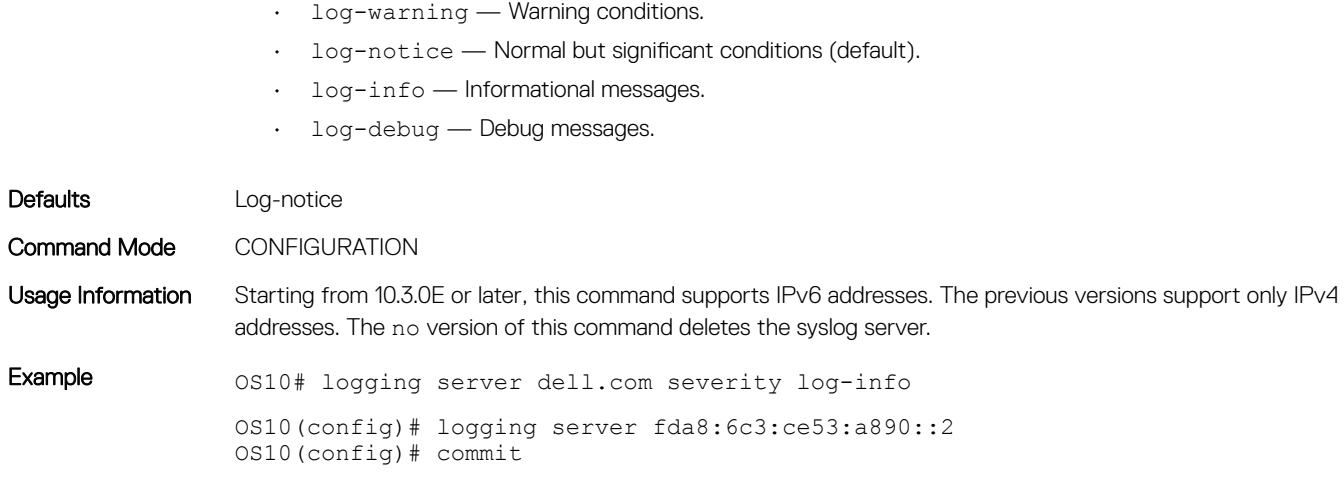

Supported Releases 10.2.0E or later

## show logging

Displays system logging messages by log-file, process-names, or summary.

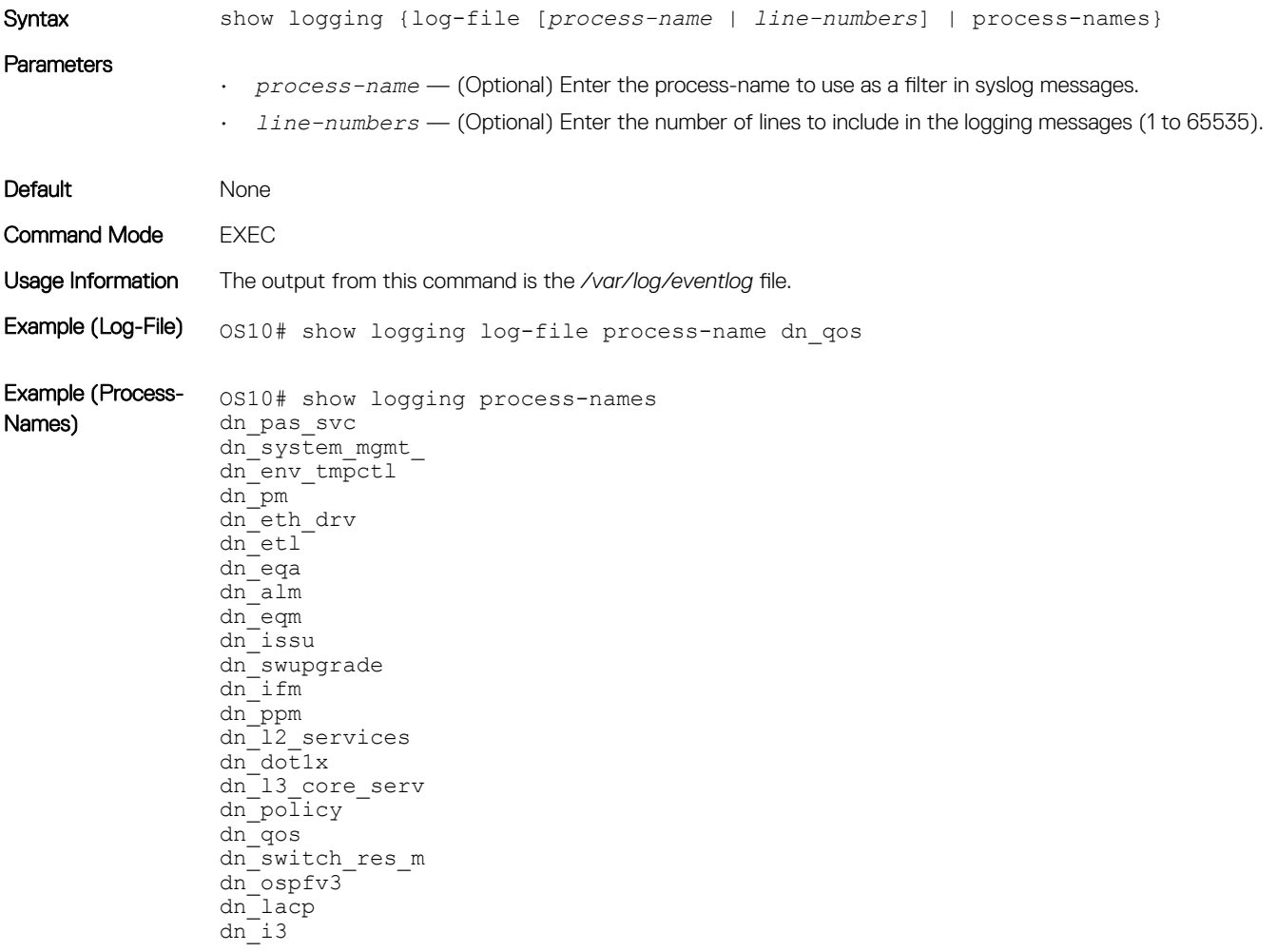

```
dn_supportassis
--More--
```
Supported Releases 10.2.0E or later

### show trace

Displays trace messages.

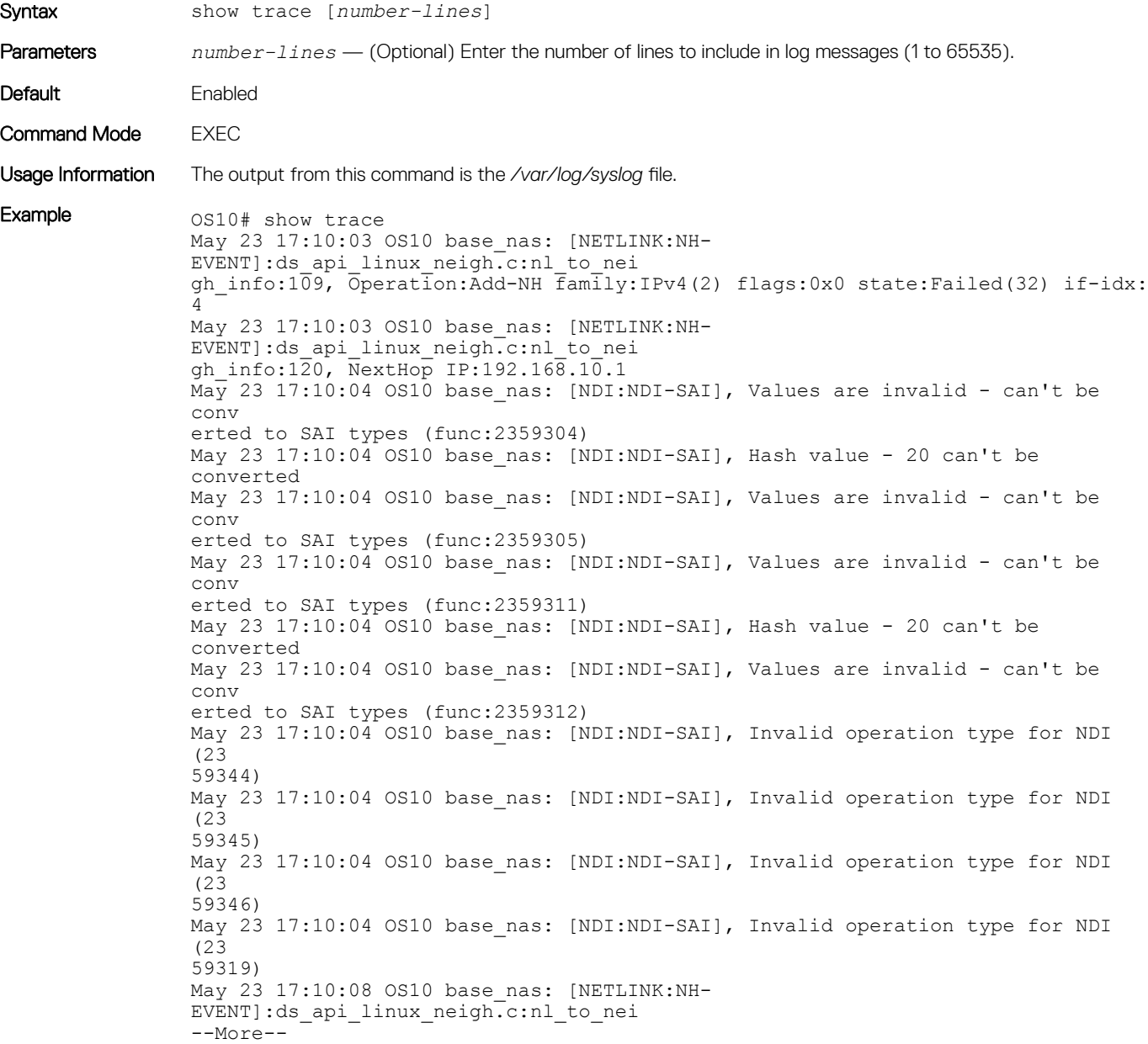

Supported Releases 10.2.0E or later

# Log into OS10 device

Linux shell access is available for troubleshooting and diagnostic purposes only. Use linuxadmin for both the default user name and password. For security reasons, you must change the default linuxadmin password during the first login from the Linux shell. The system saves the new password for future logins.

#### $\triangle|$  CAUTION: Changing the system state from the Linux shell can result in undesired and unpredictable system behavior. Only use Linux shell commands to display system state and variables, or as instructed by Dell Support.

OS10 login: **linuxadmin**<br>Password: **linuxadmin** >> only for first-time login You are required to change your password immediately (root enforced) Changing password for linuxadmin. (current) UNIX password: linuxadmin Enter new UNIX password: enter a new password Retype new UNIX password: re-enter the new password Linux OS10 3.16.7-ckt20 #1 SMP Debian 3.16.7-ckt20-1+deb8u4 (2017-05-01) x86\_64

The programs included with the Debian GNU/Linux system are free software; the exact distribution terms for each program are described in the individual files in /usr/share/doc/\*/copyright.

Debian GNU/Linux comes with ABSOLUTELY NO WARRANTY, to the extent permitted by applicable law.

-\*-\*-\*-\*-\*-\*-\*-\*-\*-\*-\*-\*-\*-\*-\*-\*-\*-\*-\*-\*-\*-\*-\*-\*-\*-\*-\*-\*-\*-\*-\*-\*- -\* Dell EMC Network Operating System (OS10) \*- -\* \*- -\* Copyright (c) 1999-2017 by Dell Inc. All Rights Reserved. \*- -\* \*- -\*-\*-\*-\*-\*-\*-\*-\*-\*-\*-\*-\*-\*-\*-\*-\*-\*-\*-\*-\*-\*-\*-\*-\*-\*-\*-\*-\*-\*-\*-\*-\*-

This product is protected by U.S. and international copyright and intellectual property laws. Dell EMC and the Dell EMC logo are trademarks of Dell Inc. in the United States and/or other jurisdictions. All other marks and names mentioned herein may be trademarks of their respective companies.

#### linuxadmin@OS10:~\$

To log in to OS10 and access the command-line interface, enter su — admin at the Linux shell prompt, then admin as the password.

```
linuxadmin@OS10:~$ su - admin
    Password: admin
OS10#
```
# Frequently asked questions

This section contains answers to frequently asked questions for ONIE-enabled devices.

- [Installation](#page-596-0) contains information about how to enter ONIE: Install mode after a reboot, find information about your specific switch, how to log into the OS10 shell, and so on.
- [Hardware](#page-596-0) contains information about how to view default console settings, how to view hardware alarms and events, how to view LED status, and so on.
- [Configuration](#page-596-0) contains information about how to enter CONFIGURATION mode, how to modify the candidate configuration, and so on.
- [Security](#page-597-0) contains information about how to add users, troubleshoot RADIUS, how to view current DHCP information, and so on.
- [Layer 2](#page-597-0) contains information about how to configure routing information including 802.1X, LACP, LLDP, MAC, and so on.
- [Layer 3](#page-597-0) contains information about how to troubleshoot BCP, ECMP, OSPF, and so on.
- [System management](#page-597-0) contains information about how to view current interface configuration information, how to view a list of all system devices, how to view the software version, and so on.
- <span id="page-596-0"></span>• [Quality of service](#page-598-0) contains information about quality of service including classification and marking, congestion management, policing and shaping, and so on.
- [Monitoring](#page-599-0) contains information about how to view alarms, events, logs, and so on.

# Installation

#### How do I configure a default management route?

Although the default management route was configured during installation, you can use the route add default gw command from the Linux shell to configure the default management IP address for routing. SupportAssist requires the default management route is configured to work properly, as well as DNS configured and a route to a proxy server (see [Configure SupportAssist](#page-571-0) and [proxy-server](#page-578-0)).

#### How do I log into the OS10 shell as the system administration?

Use linuxadmin as the username and password to enter OS10 at root level.

#### Where can I find additional installation information for my specific device?

See the *Getting Started Guide* shipped with your device or the platform-specific *Installation Guide* on the Dell Support page (see [dell.com/](http://www.dell.com/support/home/us/en/19?~ck=mn/Products/ser_stor_net/networking) [support](http://www.dell.com/support/home/us/en/19?~ck=mn/Products/ser_stor_net/networking)).

## **Hardware**

#### What are the default console settings for ON-Series devices?

- Set the data rate to 115200 baud
- Set the data format to 8 bits, stop bits to 1, and no parity
- Set flow control to none

#### How do I view the hardware inventory?

Use the show inventory command to view complete system inventory.

#### How do I view the process-related information?

Use the show processes node-id *node-id-number* [pid *process-id*] command to view the process CPU utilization information.

# **Configuration**

#### How do I enter CONFIGURATION mode?

Use the configure terminal command to change from EXEC mode to CONFIGURATION mode.

#### I made changes to the running configuration file but the updates are not showing. How do I view my changes?

Use the do commit command to apply changes that you have made to the running-configuration file. Here are the differences between the available configuration files:

- startup-configuration contains the configuration applied at device startup
- running-configuration contains the current configuration of the device

<span id="page-597-0"></span>candidate-configuration is an intermediate temporary buffer that stores configuration changes prior to applying them to the runningconfiguration

# **Security**

#### How do I add new users?

Use the username commands to add new users. Use the show users command to view a list of current users.

#### How do I view RADIUS transactions to troubleshoot problems?

Use the debug radius command.

#### How do I view the current DHCP binding information?

Use the show ip dhcp binding command.

# Layer 2

#### How do I view the VLAN running configuration?

Use the show vlan command to view all configured VLANs.

## Layer 3

#### How do I view IPv6 interface information?

Use the show ipv6 route summary command.

#### How do I view summary information for all IP routes?

Use the show running-configuration command.

#### How do I view summary information for the OSPF database?

Use the show ip ospf database command.

#### How do I view configuration of OSPF neighbors connected to the local router?

Use the show ip ospf neighbor command.

### System management

#### How can I view the current interface configuration?

Use the show running-configuration command to view all currently configured interfaces.

#### How can I view a list of all system devices?

Use the show inventory command to view a complete list.

#### <span id="page-598-0"></span>How can I view the software version?

Use the show version command to view the currently running software version.

#### How can I troubleshoot SNMP operation?

Use the show ip traffic command to view IP and ICMP statistics.

### Access control lists

#### How do I setup filters to deny or permit packets from on IPv4 or IPv6 address?

Use the deny or permit commands to create ACL filters.

#### How do I clear access-list counters?

Use the clear ip access-list counters, clear ipv6 access-list counters, or clear mac access-list counters commands.

#### How do I setup filters to automatically assign sequencer numbers for specific addresses?

Use the seq deny or seq permit commands for specific packet filtering.

#### How do I view access-list and access-group information?

Use the show access-group and show access-list commands.

### Quality of service

#### What are the QoS error messages?

Flow control error messages:

- Error: priority-flow-control mode is on, disable pfc mode to enable LLFC
- % Warning: Make sure all qos-groups are matched in a single class in attached policy-map

Priority flow control mode error message:

% Error: LLFC flowcontrol is on, disable LLFC to enable PFC

PFC shared-buffer size error message:

% Error: Hardware update failed.

Pause error message:

% Error: Buffer-size should be greater than Pause threshold and Pause threshold should be greater than equal to Resume threshold.

PFC cost of service error messages:

- % Error: Not enough buffers are available, to enable system-qos wide pause for all pfc-cos values in the policymap
- % Error: Not enough buffers are available, to enable system-qos wide pause for the pfc-cos values in the policymap
- <span id="page-599-0"></span>• % Error: Not enough buffers are available, to enable pause for all pfc-cos values in the policymap for this interface
- % Warning: Not enough buffers are available, for lossy traffic. Expect lossy traffic drops, else reconfigure the pause buffers

# **Monitoring**

#### How can I check if SupportAssist is enabled?

Use the show support-assist status command to view current configuration information.

#### How can I view a list of alarms?

Use the show alarms details to view a list of all system alarms.

#### How do I enable or disable system logging?

Use the logging enable command or the logging disable command.

#### How do I view system logging messages?

Use the show logging command to view messages by log-file or process name.

# Support resources

The Dell EMC Support site provides a range of documents and tools to assist you with effectively using Dell EMC devices. Through the support site you can obtain technical information regarding Dell EMC products, access software upgrades and patches, download available management software, and manage your open cases. The Dell EMC support site provides integrated, secure access to these services.

To access the Dell EMC Support site, go to [www.dell.com/support/.](https://www.dell.com/support/) To display information in your language, scroll down to the bottom of the page and select your country from the drop-down menu.

• To obtain product-specific information, enter the 7-character service tag or 11-digit express service code of your switch and click Submit.

To view the service tag or express service code, pull out the luggage tag on the chassis or enter the show chassis command from the CLI.

To receive additional kinds of technical support, click Contact Us, then click Technical Support.

To access system documentation, see [www.dell.com/manuals/](https://www.dell.com/manuals/).

To search for drivers and downloads, see [www.dell.com/drivers/](https://www.dell.com/drivers/).

To participate in Dell EMC community blogs and forums, see [www.dell.com/community.](https://www.dell.com/community/)